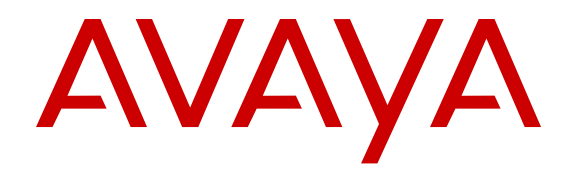

# **Avaya Aura® Communication Manager Screen Reference**

Release 6.2 03-602878 Issue 3 December 2012

#### © 2012 Avaya Inc.

All Rights Reserved.

#### **Notice**

While reasonable efforts have been made to ensure that the information in this document is complete and accurate at the time of printing, Avaya assumes no liability for any errors. Avaya reserves the right to make changes and corrections to the information in this document without the obligation to notify any person or organization of such changes.

#### **Documentation disclaimer**

"Documentation" means information published by Avaya in varying mediums which may include product information, operating instructions and performance specifications that Avaya generally makes available to users of its products. Documentation does not include marketing materials. Avaya shall not be responsible for any modifications, additions, or deletions to the original published version of documentation unless such modifications, additions, or deletions were performed by Avaya. End User agrees to indemnify and hold harmless Avaya, Avaya's agents, servants and employees against all claims, lawsuits, demands and judgments arising out of, or in connection with, subsequent modifications, additions or deletions to this documentation, to the extent made by End User.

#### **Link disclaimer**

Avaya is not responsible for the contents or reliability of any linked websites referenced within this site or documentation provided by Avaya. Avaya is not responsible for the accuracy of any information, statement or content provided on these sites and does not necessarily endorse the products, services, or information described or offered within them. Avaya does not guarantee that these links will work all the time and has no control over the availability of the linked pages.

#### **Warranty**

Avaya provides a limited warranty on its hardware and Software ("Product(s)"). Refer to your sales agreement to establish the terms of the limited warranty. In addition, Avaya's standard warranty language, as well as information regarding support for this Product while under warranty is available to Avaya customers and other parties through the Avaya Support website: [http://support.avaya.com.](http://support.avaya.com/) Please note that if you acquired the Product(s) from an authorized Avaya reseller outside of the United States and Canada, the warranty is provided to you by said Avaya reseller and not by Avaya. "Software" means computer programs in object code, provided by Avaya or an Avaya Channel Partner, whether as stand-alone products or pre-installed on hardware products, and any upgrades, updates, bug fixes, or modified versions.

#### **Licenses**

THE SOFTWARE LICENSE TERMS AVAILABLE ON THE AVAYA WEBSITE, [HTTP://SUPPORT.AVAYA.COM/LICENSEINFO](http://www.avaya.com/support/LicenseInfo) ARE APPLICABLE TO ANYONE WHO DOWNLOADS, USES AND/OR INSTALLS AVAYA SOFTWARE, PURCHASED FROM AVAYA INC. ANY AVAYA AFFILIATE, OR AN AUTHORIZED AVAYA RESELLER (AS APPLICABLE) UNDER A COMMERCIAL AGREEMENT WITH AVAYA OR AN AUTHORIZED AVAYA RESELLER. UNLESS OTHERWISE AGREED TO BY AVAYA IN WRITING, AVAYA DOES NOT EXTEND THIS LICENSE IF THE SOFTWARE WAS OBTAINED FROM ANYONE OTHER THAN AVAYA, AN AVAYA AFFILIATE OR AN AVAYA AUTHORIZED RESELLER; AVAYA RESERVES THE RIGHT TO TAKE LEGAL ACTION AGAINST YOU AND ANYONE ELSE USING OR SELLING THE SOFTWARE WITHOUT A LICENSE. BY INSTALLING, DOWNLOADING OR USING THE SOFTWARE, OR AUTHORIZING OTHERS TO DO SO, YOU, ON BEHALF OF YOURSELF AND THE ENTITY FOR WHOM YOU ARE INSTALLING, DOWNLOADING OR USING THE SOFTWARE (HEREINAFTER REFERRED TO INTERCHANGEABLY AS "YOU" AND "END USER"), AGREE TO THESE TERMS AND CONDITIONS AND CREATE A BINDING CONTRACT BETWEEN YOU AND AVAYA INC. OR THE APPLICABLE AVAYA AFFILIATE ("AVAYA").

Avaya grants you a license within the scope of the license types described below, with the exception of Heritage Nortel Software, for which the scope of the license is detailed below. Where the order documentation does not expressly identify a license type, the

applicable license will be a Designated System License. The applicable number of licenses and units of capacity for which the license is granted will be one (1), unless a different number of licenses or units of capacity is specified in the documentation or other materials available to you. "Designated Processor" means a single stand-alone computing device. "Server" means a Designated Processor that hosts a software application to be accessed by multiple users.

#### **License types**

- Designated System(s) License (DS). End User may install and use each copy of the Software only on a number of Designated Processors up to the number indicated in the order. Avaya may require the Designated Processor(s) to be identified in the order by type, serial number, feature key, location or other specific designation, or to be provided by End User to Avaya through electronic means established by Avaya specifically for this purpose.
- Concurrent User License (CU). End User may install and use the Software on multiple Designated Processors or one or more Servers, so long as only the licensed number of Units are accessing and using the Software at any given time. A "Unit" means the unit on which Avaya, at its sole discretion, bases the pricing of its licenses and can be, without limitation, an agent, port or user, an e-mail or voice mail account in the name of a person or corporate function (e.g., webmaster or helpdesk), or a directory entry in the administrative database utilized by the Software that permits one user to interface with the Software. Units may be linked to a specific, identified Server.
- Database License (DL). End User may install and use each copy of the Software on one Server or on multiple Servers provided that each of the Servers on which the Software is installed communicates with no more than a single instance of the same database.
- CPU License (CP). End User may install and use each copy of the Software on a number of Servers up to the number indicated in the order provided that the performance capacity of the Server(s) does not exceed the performance capacity specified for the Software. End User may not re-install or operate the Software on Server(s) with a larger performance capacity without Avaya's prior consent and payment of an upgrade fee.
- Named User License (NU). You may: (i) install and use the Software on a single Designated Processor or Server per authorized Named User (defined below); or (ii) install and use the Software on a Server so long as only authorized Named Users access and use the Software. "Named User", means a user or device that has been expressly authorized by Avaya to access and use the Software. At Avaya's sole discretion, a "Named User" may be, without limitation, designated by name, corporate function (e.g., webmaster or helpdesk), an e-mail or voice mail account in the name of a person or corporate function, or a directory entry in the administrative database utilized by the Software that permits one user to interface with the Software.
- Shrinkwrap License (SR). You may install and use the Software in accordance with the terms and conditions of the applicable license agreements, such as "shrinkwrap" or "clickthrough" license accompanying or applicable to the Software ("Shrinkwrap License").

#### **Heritage Nortel Software**

"Heritage Nortel Software" means the software that was acquired by Avaya as part of its purchase of the Nortel Enterprise Solutions Business in December 2009. The Heritage Nortel Software currently available for license from Avaya is the software contained within the list of Heritage Nortel Products located at [http://support.avaya.com/](http://support.avaya.com/LicenseInfo) [LicenseInfo](http://support.avaya.com/LicenseInfo) under the link "Heritage Nortel Products". For Heritage Nortel Software, Avaya grants Customer a license to use Heritage Nortel Software provided hereunder solely to the extent of the authorized activation or authorized usage level, solely for the purpose specified in the Documentation, and solely as embedded in, for execution on, or (in the event the applicable Documentation permits installation on non-Avaya equipment) for communication with Avaya equipment. Charges for Heritage Nortel Software may be based on

extent of activation or use authorized as specified in an order or invoice.

#### **Copyright**

Except where expressly stated otherwise, no use should be made of materials on this site, the Documentation, Software, or hardware provided by Avaya. All content on this site, the documentation and the Product provided by Avaya including the selection, arrangement and design of the content is owned either by Avaya or its licensors and is protected by copyright and other intellectual property laws including the sui generis rights relating to the protection of databases. You may not modify, copy, reproduce, republish, upload, post, transmit or distribute in any way any content, in whole or in part, including any code and software unless expressly authorized by Avaya. Unauthorized reproduction, transmission, dissemination, storage, and or use without the express written consent of Avaya can be a criminal, as well as a civil offense under the applicable law.

#### **Third Party Components**

"Third Party Components" mean certain software programs or portions thereof included in the Software that may contain software (including open source software) distributed under third party agreements ("Third Party Components"), which contain terms regarding the rights to use certain portions of the Software ("Third Party Terms"). Information regarding distributed Linux OS source code (for those Products that have distributed Linux OS source code) and identifying the copyright holders of the Third Party Components and the Third Party Terms that apply is available in the Documentation or on Avaya's website at: [http://support.avaya.com/](http://support.avaya.com/Copyright) [Copyright](http://support.avaya.com/Copyright). You agree to the Third Party Terms for any such Third Party Components.

#### **Preventing Toll Fraud**

"Toll Fraud" is the unauthorized use of your telecommunications system by an unauthorized party (for example, a person who is not a corporate employee, agent, subcontractor, or is not working on your company's behalf). Be aware that there can be a risk of Toll Fraud associated with your system and that, if Toll Fraud occurs, it can result in substantial additional charges for your telecommunications services.

#### **Avaya Toll Fraud intervention**

If you suspect that you are being victimized by Toll Fraud and you need technical assistance or support, call Technical Service Center Toll Fraud Intervention Hotline at +1-800-643-2353 for the United States and Canada. For additional support telephone numbers, see the Avaya Support website: [http://support.avaya.com](http://support.avaya.com/). Suspected security vulnerabilities with Avaya products should be reported to Avaya by sending mail to: securityalerts@avaya.com.

#### **Trademarks**

The trademarks, logos and service marks ("Marks") displayed in this site, the documentation(s) and product(s) provided by Avaya are the registered or unregistered Marks of Avaya, its affiliates, or other third parties. Users are not permitted to use such Marks without prior written consent from Avaya or such third party which may own the Mark. Nothing contained in this site, the documentation and product(s) should be construed as granting, by implication, estoppel, or otherwise, any license or right in and to the Marks without the express written permission of Avaya or the applicable third party.

Avaya and Avaya Aura® are trademarks of Avaya Inc. All non-Avaya trademarks are the property of their respective owners.

Linux is the registered trademark of Linus Torvalds.

#### **Downloading Documentation**

For the most current versions of Documentation, see the Avaya Support website: <http://support.avaya.com>.

#### **Contact Avaya Support**

See the Avaya Support website:<http://support.avaya.com>for product notices and articles, or to report a problem with your Avaya product. For a list of support telephone numbers and contact addresses, go to the Avaya Support website: <http://support.avaya.com>, scroll to the bottom of the page, and select Contact Avaya Support.

#### **Contents**

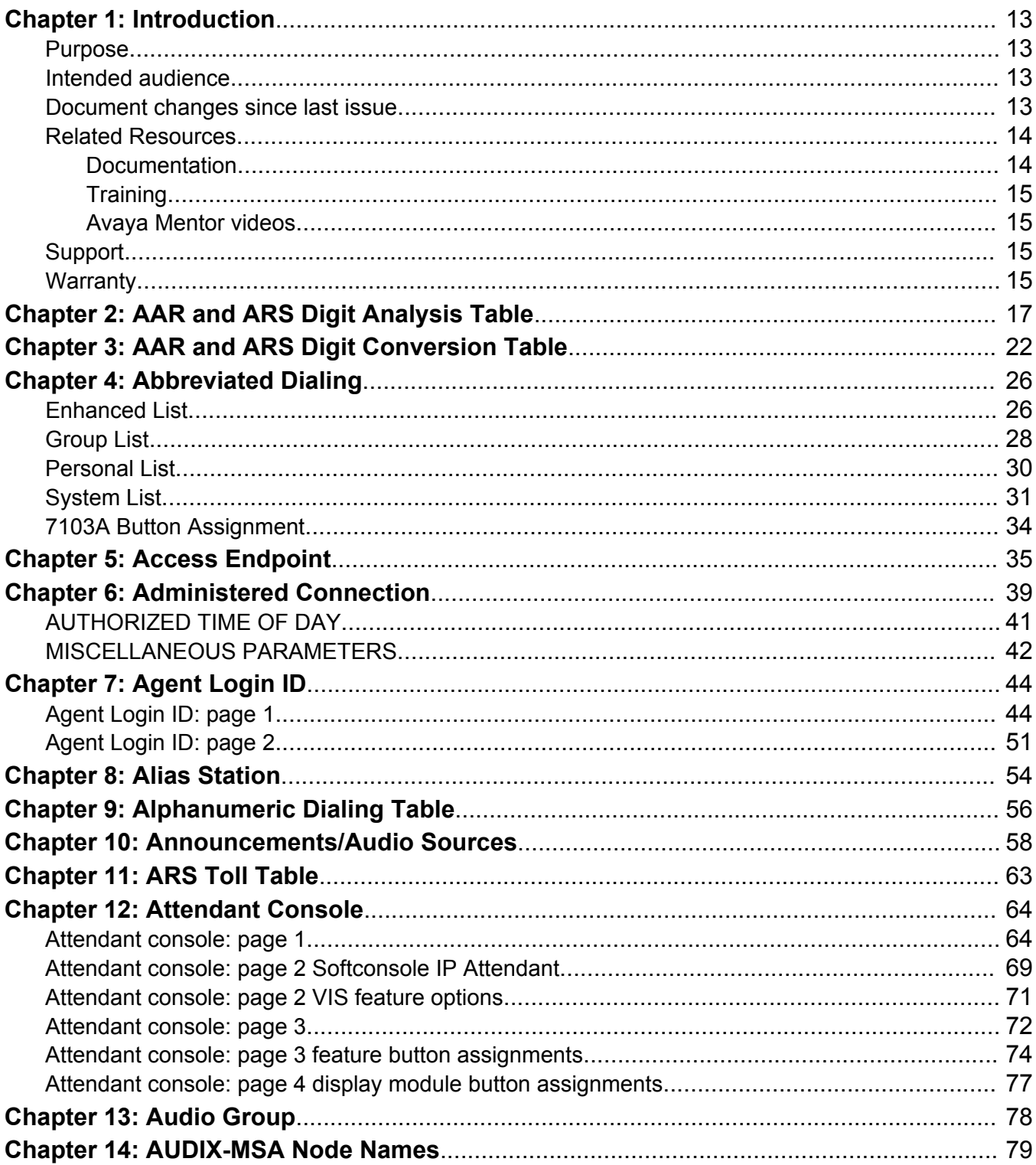

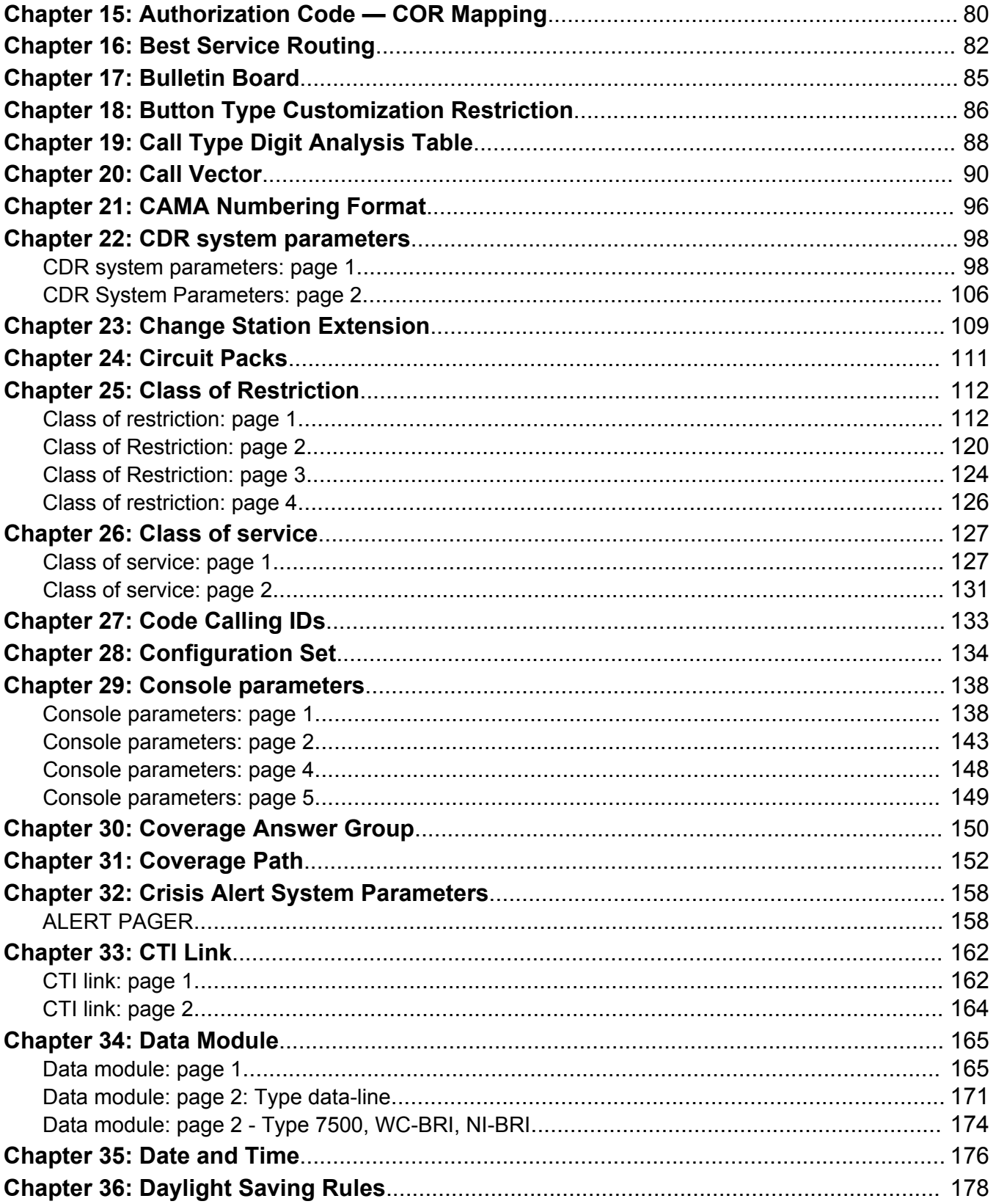

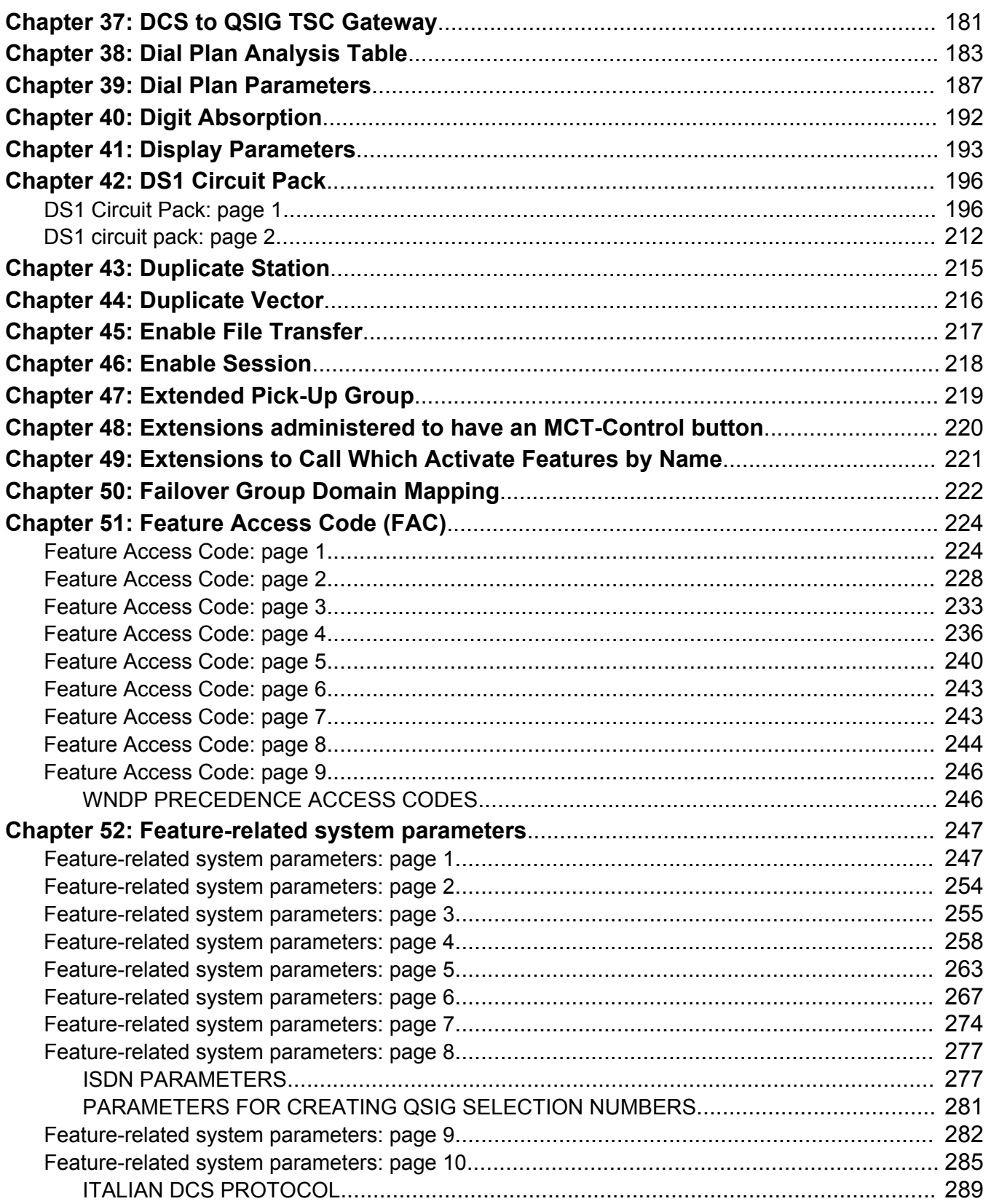

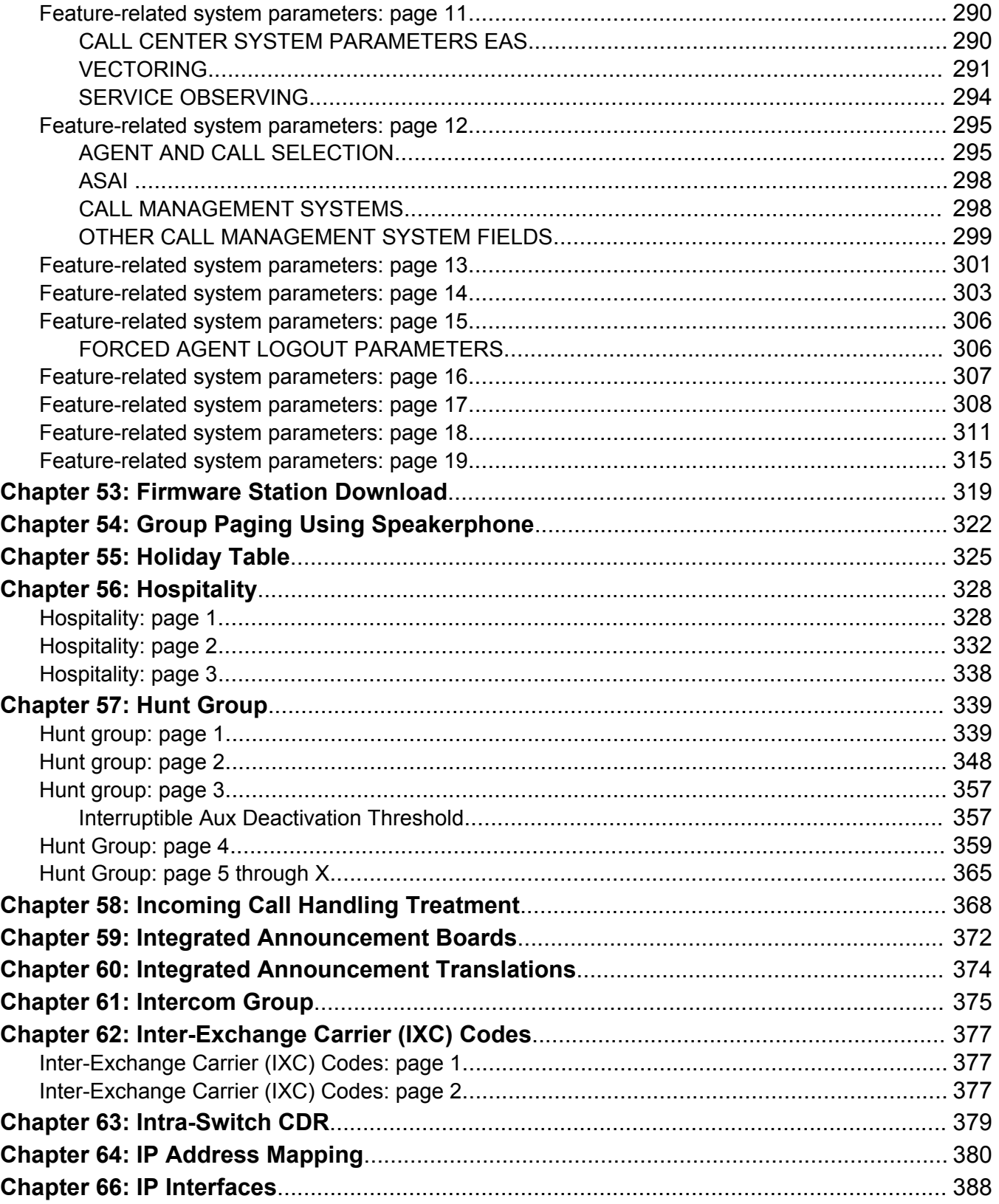

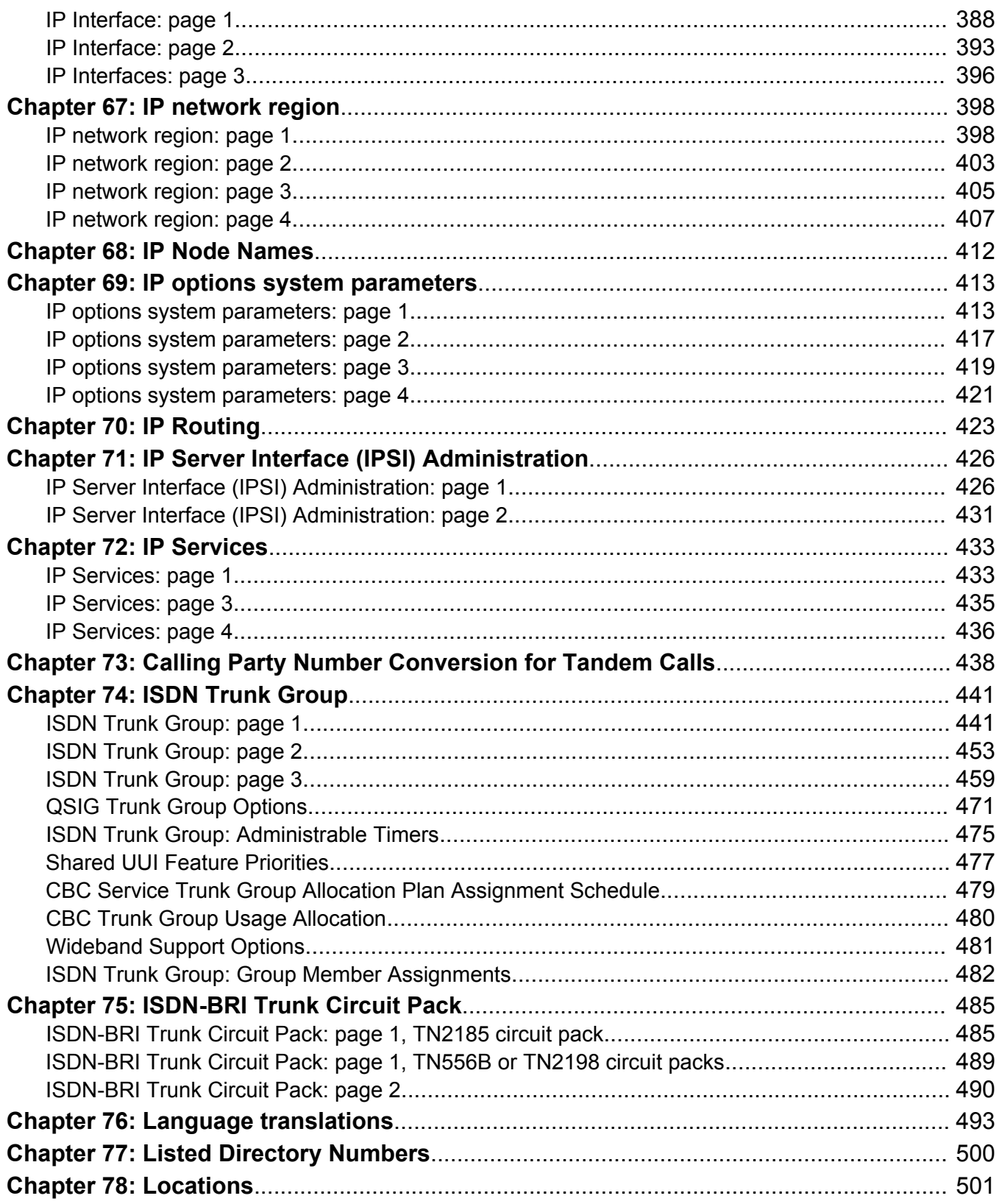

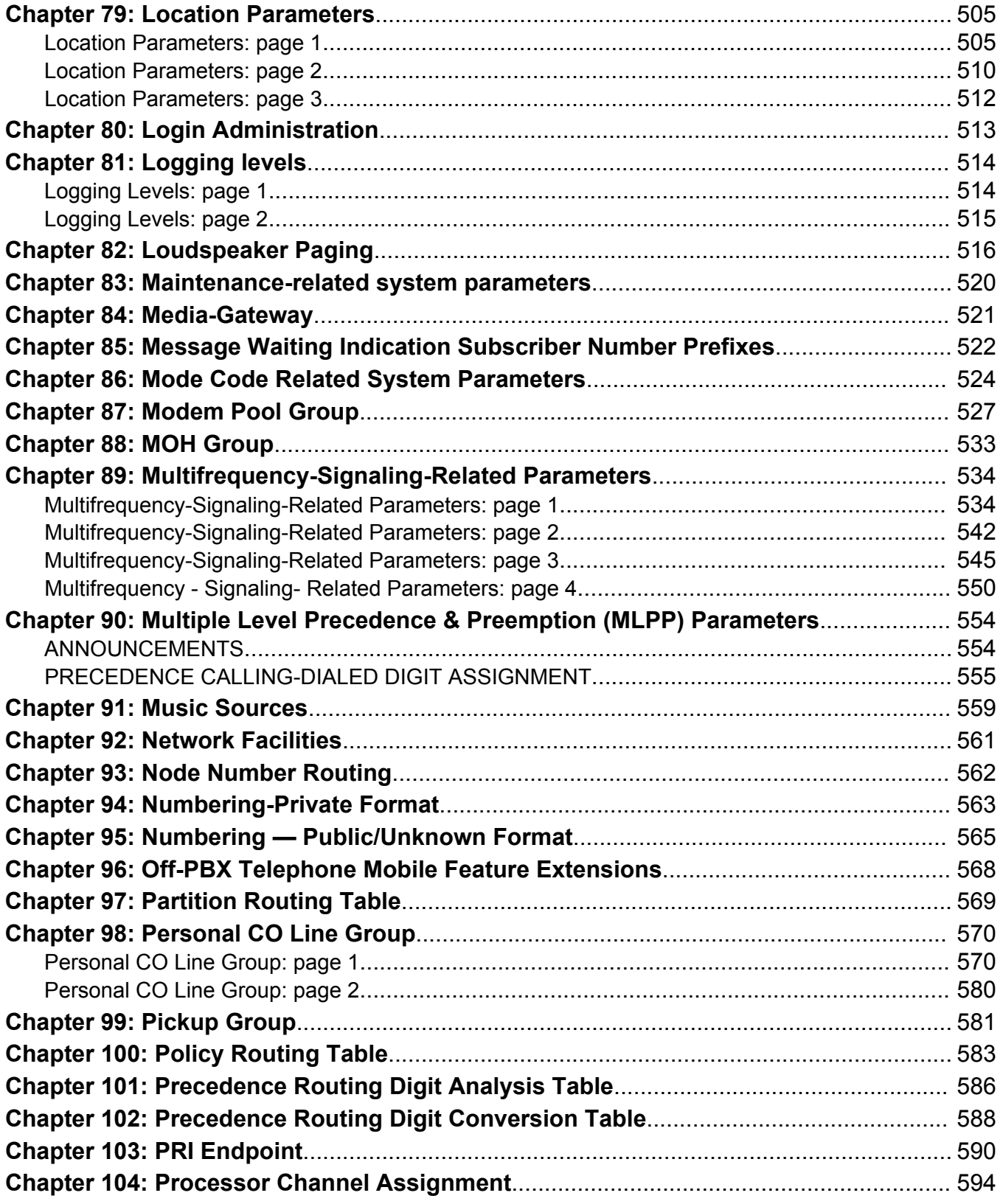

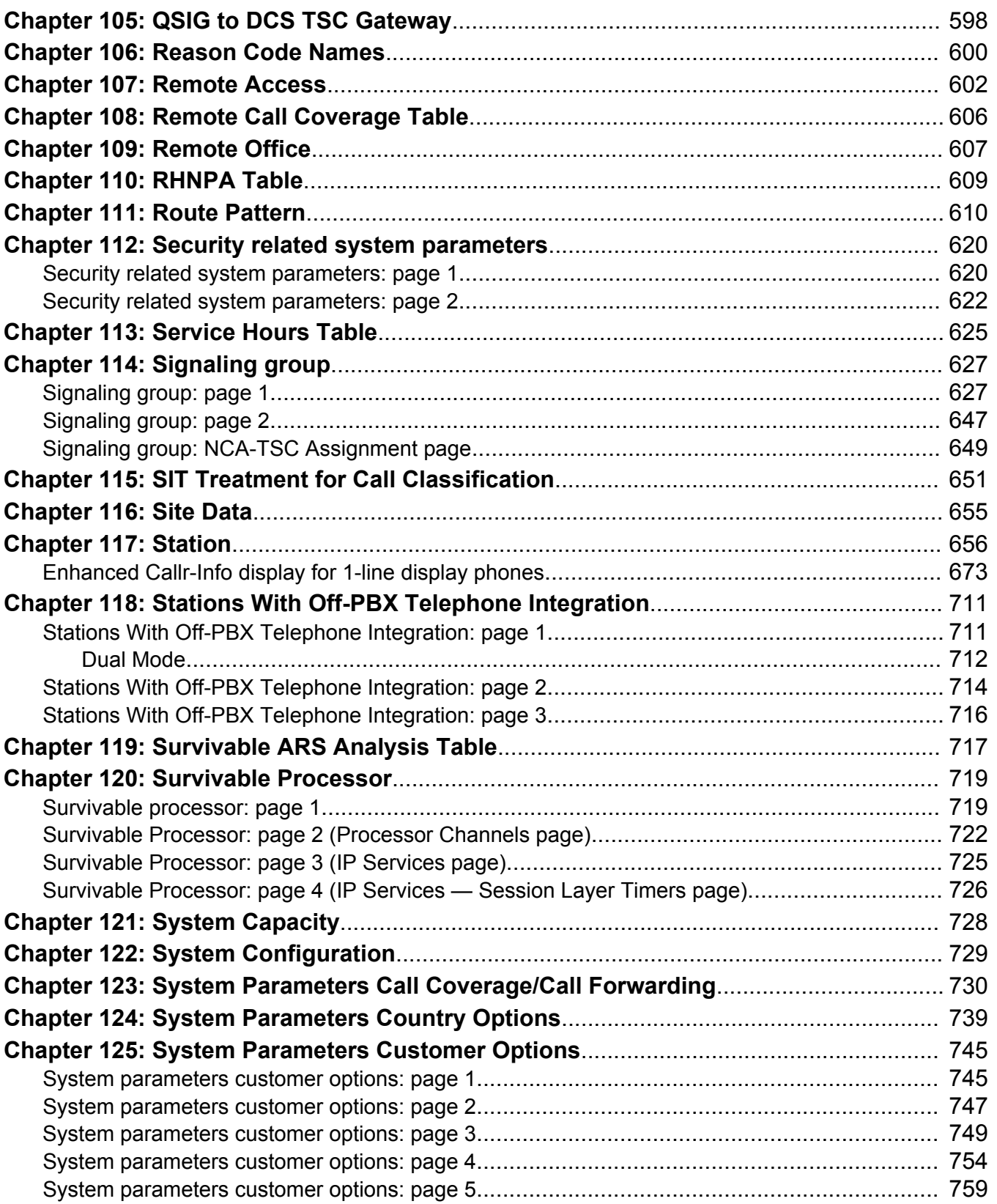

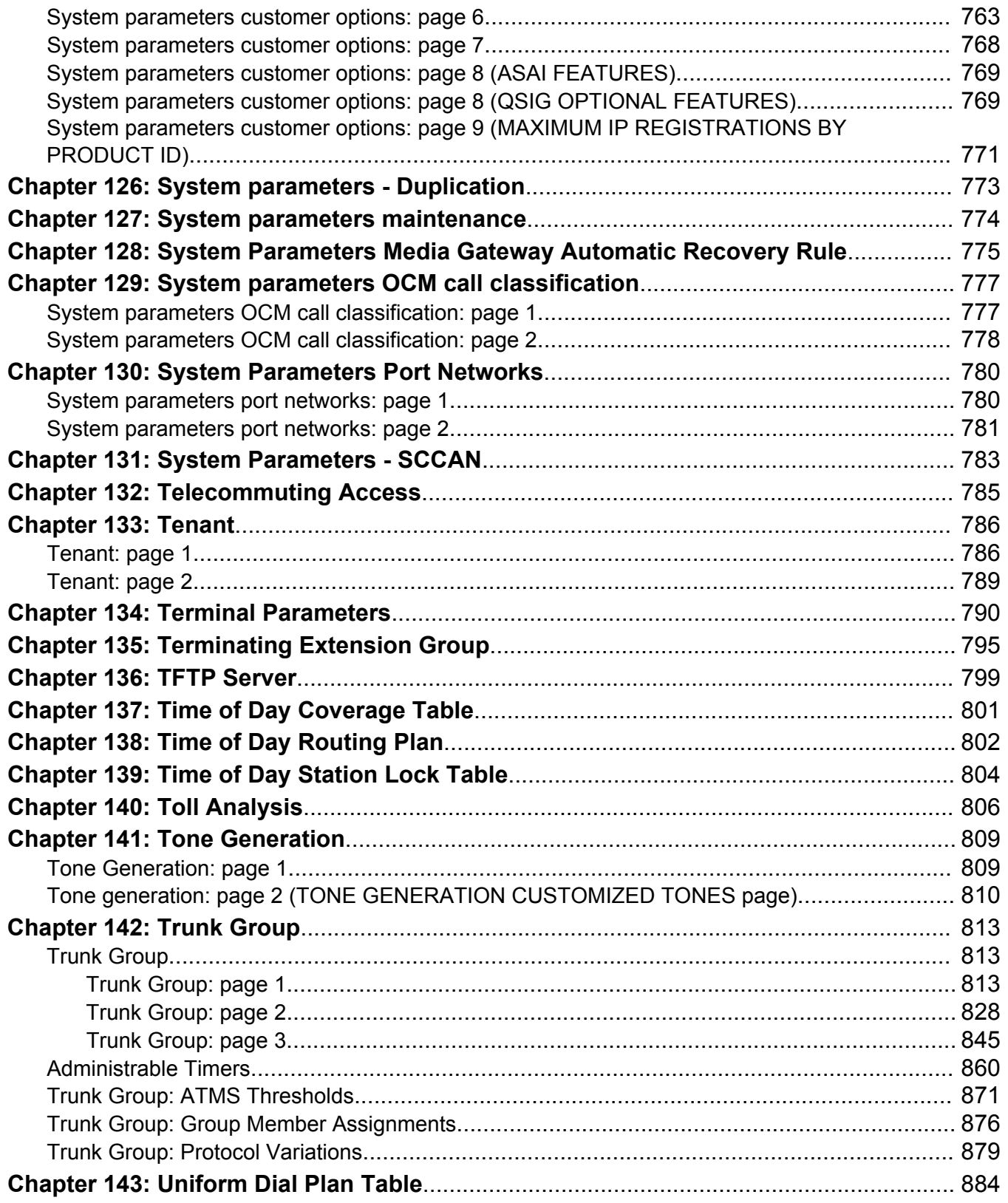

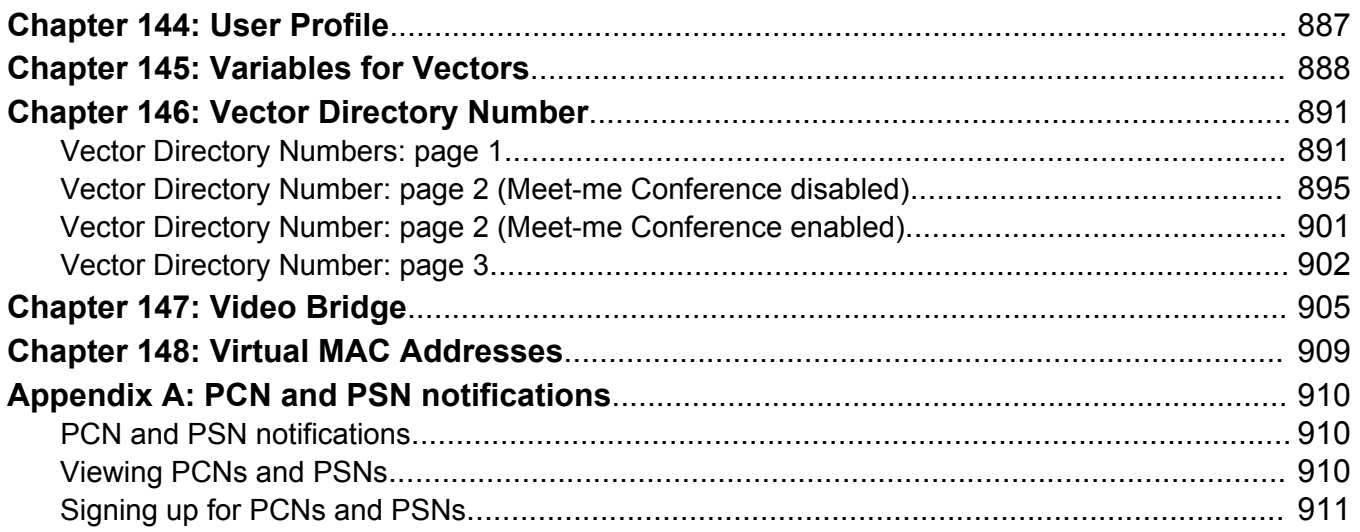

# <span id="page-12-0"></span>**Chapter 1: Introduction**

### **Purpose**

This document provides detailed description of the fields of Communication Manager screens.

### **Intended audience**

The primary audience for this document are:

- Avaya field technicians
- Avaya partners
- Technical support personnel
- Solution Architects
- Implementation Engineers
- Support Personnel
- Technical support representatives

### **Document changes since last issue**

The following changes have been made to this document since the last issue:

- Added the new field **Enhanced Callr-Info display for 1-line display phones** on page 673.
- Updated information about the hunt group members in [Hunt Group Busy Activation](#page-231-0) [Deactivation](#page-231-0) on page 232.
- Updated [Transfer Upon Hang-Up](#page-274-0) on page 275 to include information about the behavior of the field with SIP endpoints.
- Updated [Download Flag](#page-419-0) on page 420 to include information about disabling SNMP and Services Dialpad parameters.

# <span id="page-13-0"></span>**Related Resources**

### **Documentation**

The following table lists the documents related to this product. Download the documents from the Avaya Support website at <http://support.avaya.com/>.

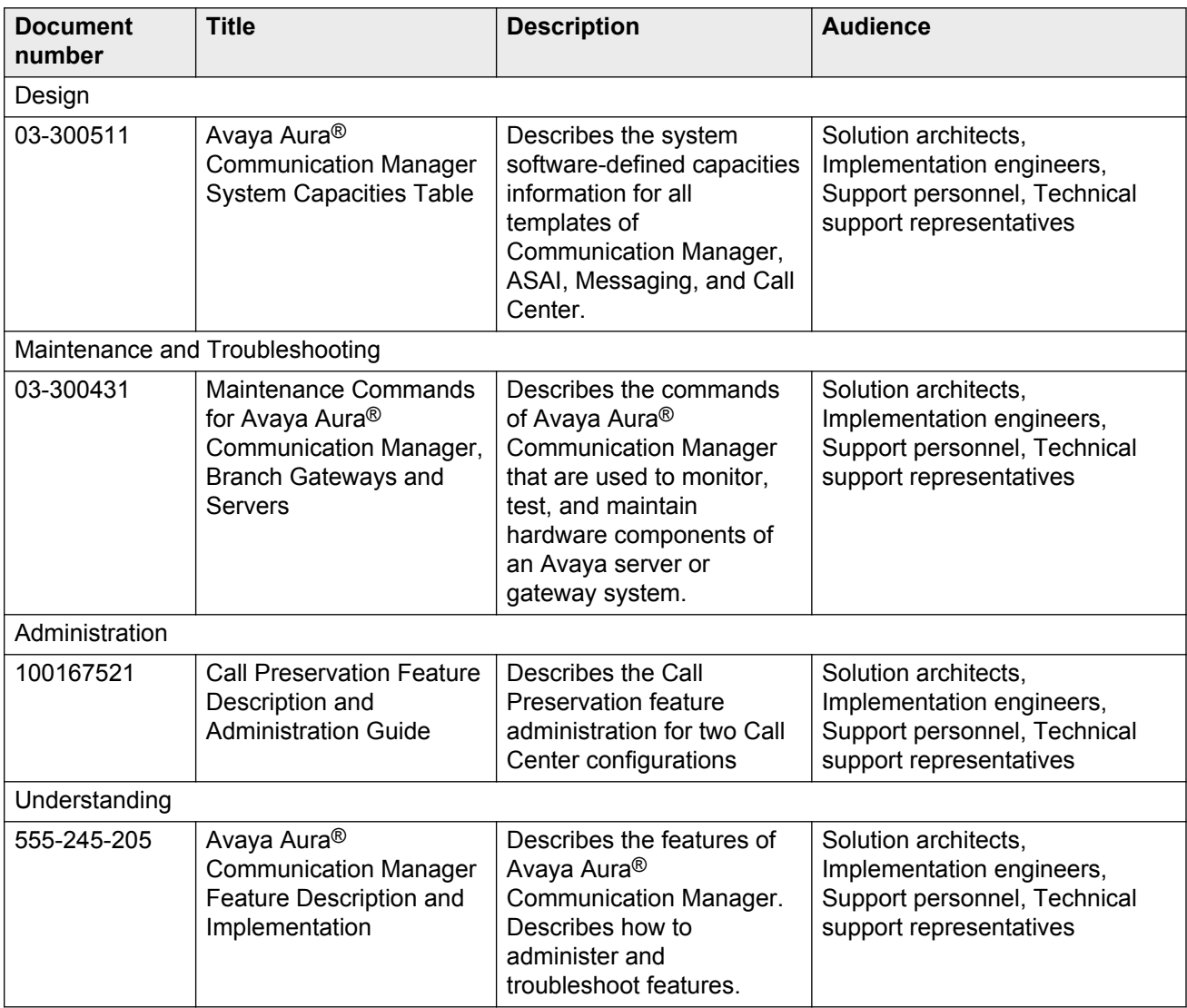

### <span id="page-14-0"></span>**Training**

The following courses are available on the Avaya Learning website at www.avaya-learning.com. After logging into the website, enter the course code or the course title in the **Search** field and click **Go** to search for the course.

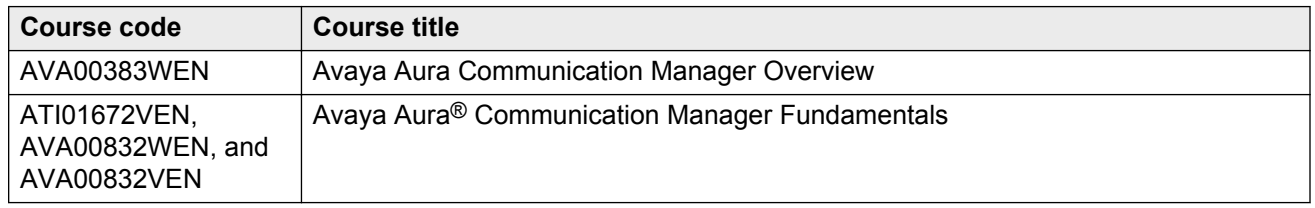

### **Avaya Mentor videos**

Avaya Mentor is an Avaya-run channel on YouTube that includes technical content on how to install, configure, and troubleshoot Avaya products.

Visit <http://www.youtube.com/AvayaMentor> and do one of the following:

#### **Procedure**

- Enter a key word or key words in the Search channel to search for a specific product or topic.
- Click the name of a playlist to scroll through the posted videos.

# **Support**

Visit the Avaya Support website at <http://support.avaya.com> for the most up-to-date documentation, product notices, and knowledge articles. You can also search for notices, release notes, downloads, user guides, and resolutions to issues. Use the Web service request system to create a service request. Chat with live agents to get answers to questions. If an issue requires additional expertise, agents can quickly connect you to a support team.

# **Warranty**

Avaya provides a 90-day limited warranty on Communication Manager. To understand the terms of the limited warranty, see the sales agreement or other applicable documentation. In addition, the standard warranty of Avaya and the details regarding support for Communication Manager in the warranty period is available on the Avaya Support website at <http://support.avaya.com/> under Help

**& Policies** > **Policies & Legal** > **Warranty & Product Lifecycle**. See also **Help & Policies** > **Policies & Legal** > **License Terms**.

# <span id="page-16-0"></span>**Chapter 2: AAR and ARS Digit Analysis Table**

Communication Manager compares dialed numbers with the **Dialed Strings** field in the AAR and ARS Digit Analysis table and determines the route pattern for the dialed number.

To modify the value of the fields on the AAR Digit Analysis Table and ARS Digit Analysis Table screens, use the following commands:

- change aar analysis *n*, where *n* is the digit string.
- change ars analysis *n*, where *n* is the digit string.

### **ANI Reqd**

The system displays the **ANI Reqd** field only if you disable the **Request Incoming ANI (non-AAR/ ARS)** field on the Multifrequency-Signaling-Related Parameters screen.

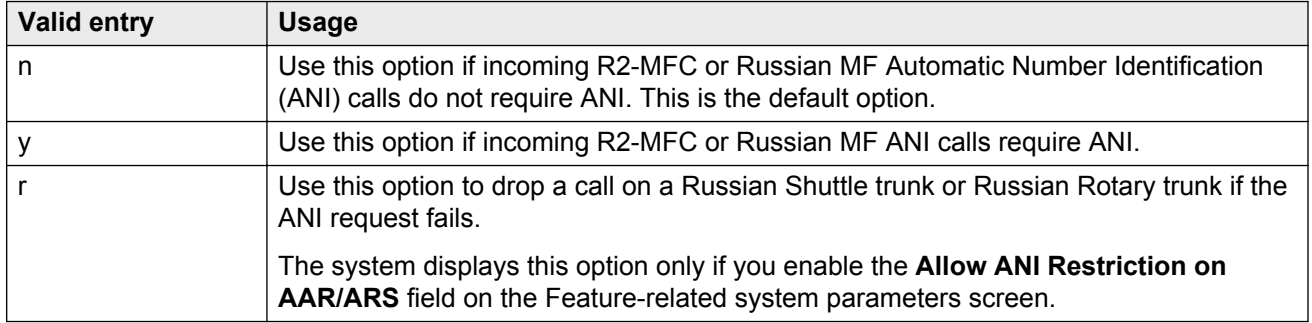

#### **Related Links**

[Allow ANI Restriction on AAR/ARS](#page-266-0) on page 267 [Request Incoming ANI \(non-AAR/ARS\)](#page-539-0) on page 540

# **Call Type (AAR only)**

Use this field to enter the call type associated with each dialed string.

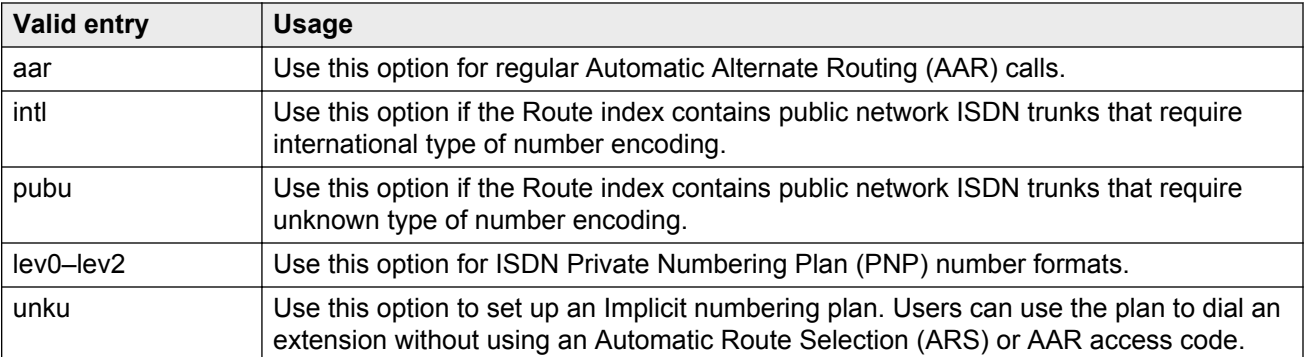

#### ISDN Protocol:

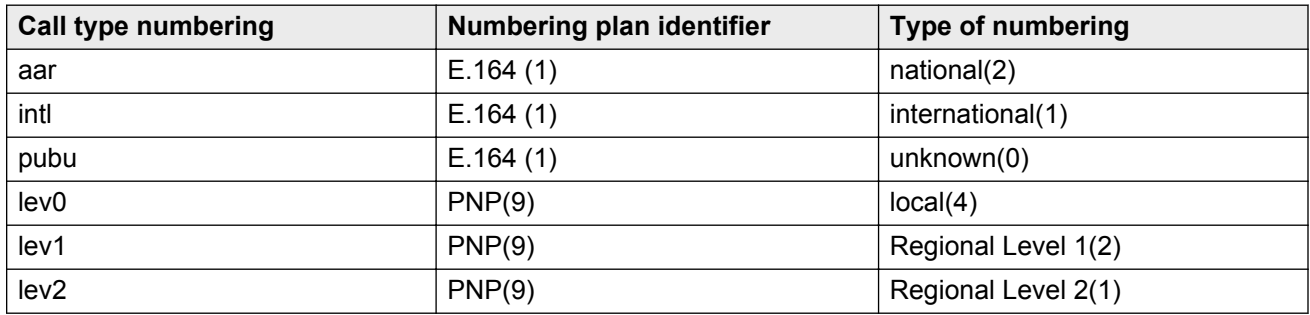

# **Call Type (ARS only)**

Use this field to enter the call type associated with each dialed string.

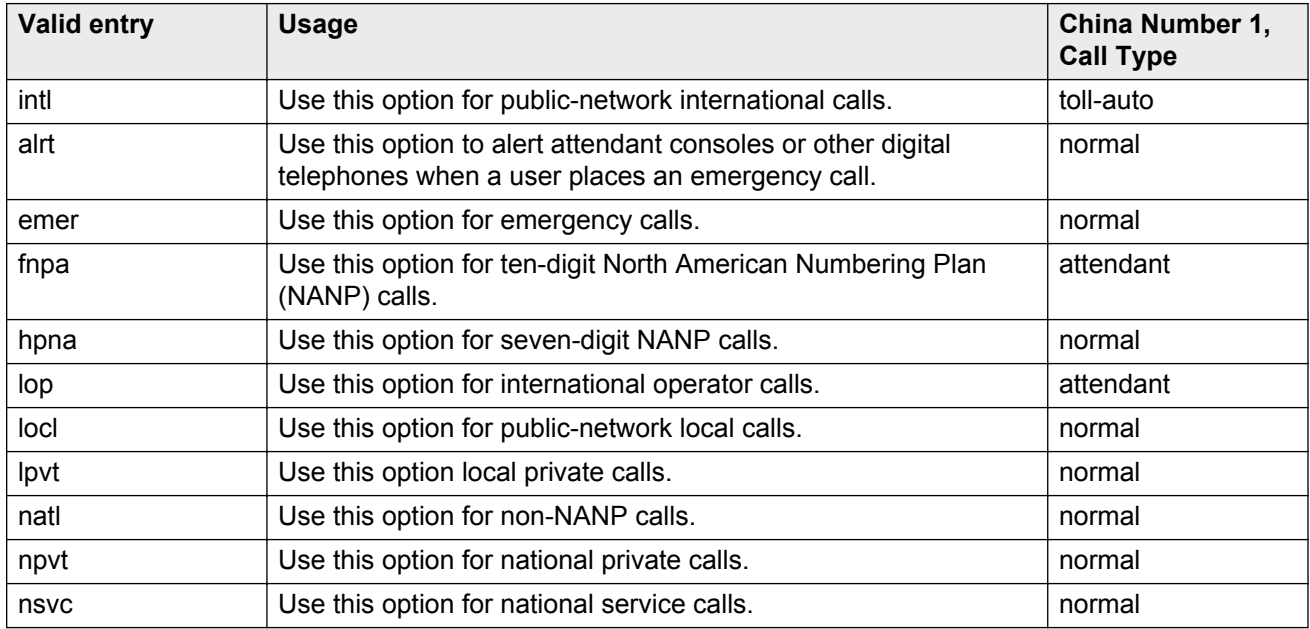

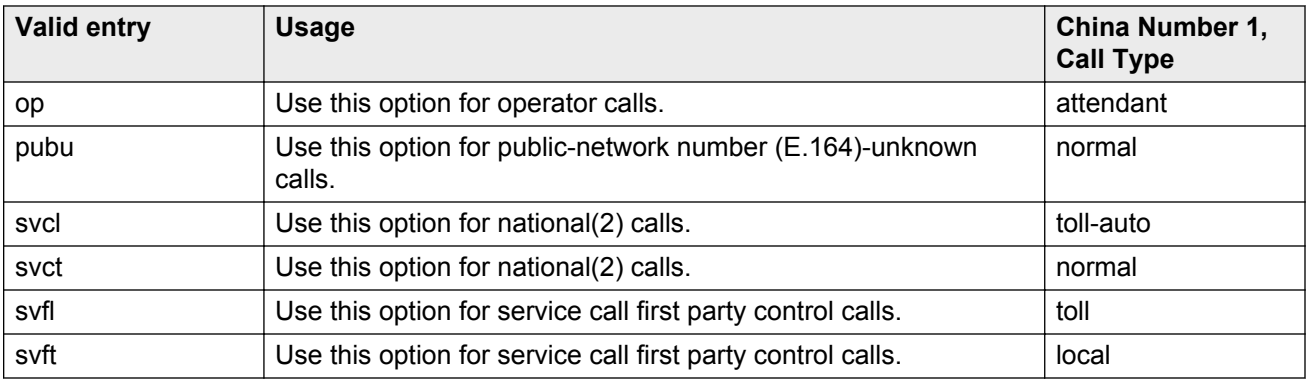

# **Dialed String**

Communication Manager matches the dialed numbers with the entry in the **Dialed String** field that most closely matches the dialed number. You can enter up to 18 digits that the call-processing server analyzes. You can also enter the wildcard characters,  $x$  and  $x$ .

# **Location**

This field displays the location of the endpoint that is dialing the digit. For more information on how to assign a location, and for a list of features that use location, see *Avaya Aura® Communication Manager Feature Description and Implementation*, 555-245-205.

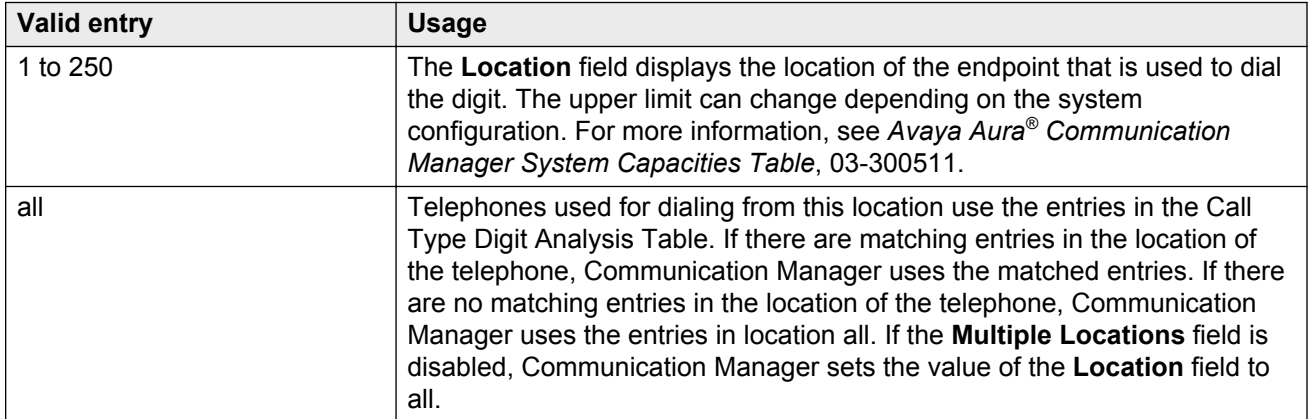

#### **Related Links**

[Multiple Locations](#page-759-0) on page 760

### **Max**

Use this field to enter the maximum number of user-dialed digits that the system collects to match to the dialed string.

### **Min**

Use this field to enter the minimum number of user-dialed digits that the system collects to match to the dialed string.

### **Node Number**

Use this field to enter the destination node number in a private network when the system uses node number routing or Distributed Communication System (DCS).

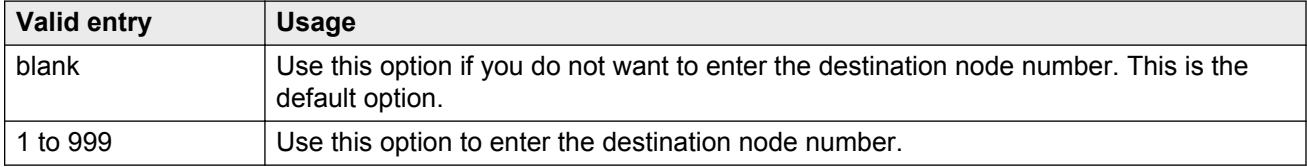

# **Percent Full**

This field displays the percentage of system memory resources that the AAR and ARS Digit Analysis table uses. For more information on the system memory resources, see *Avaya Aura® Communication Manager System Capacities Table*, 03-300511.

### **Route Pattern**

Use this field to enter the route number that Communication Manager uses for the dialed string.

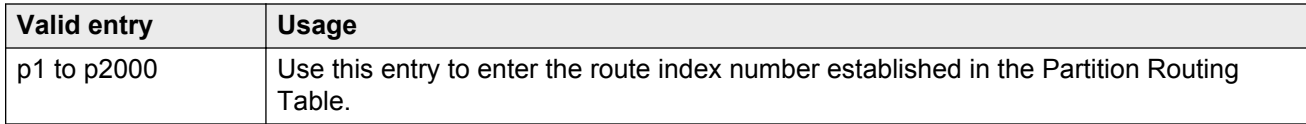

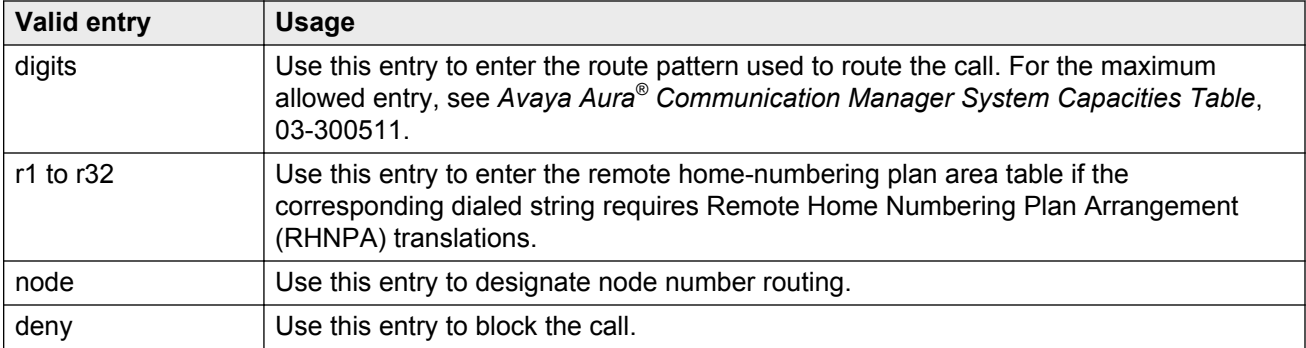

# <span id="page-21-0"></span>**Chapter 3: AAR and ARS Digit Conversion Table**

Use the AAR and ARS Digit Conversion Table screen to modify a dialed number for more efficient routing. You can insert or delete digits from the dialed number. For example, you can delete 1 and the area code on calls, and avoid long-distance charges by routing the call over the private network.

To modify the value of the fields on the AAR Digit Conversion Table and ARS Digit Conversion Table screens, use the following commands:

- change aar digit-conversion *n*, where *n* is the digit string.
- change ars digit-conversion *n*, where *n* is the digit string.

### **ANI Reqd**

The system displays the **ANI Reqd** field only if you disable the **Request Incoming ANI (non-AAR/ ARS)** field on the Multifrequency-Signaling-Related Parameters screen.

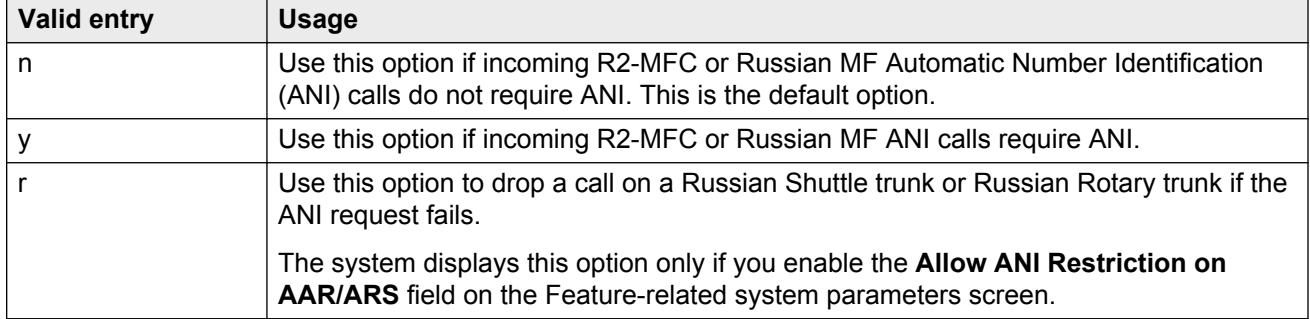

#### **Related Links**

[Allow ANI Restriction on AAR/ARS](#page-266-0) on page 267 [Request Incoming ANI \(non-AAR/ARS\)](#page-539-0) on page 540

### **Conv**

Use this field to enable additional digit conversion.

### **Del**

Use this field to enter the number of digits the system must delete from the starting of the dialed string.

# **Location**

This field displays the location of the endpoint that is dialing the digit. For more information on how to assign a location, and for a list of features that use location, see *Avaya Aura® Communication Manager Feature Description and Implementation*, 555-245-205.

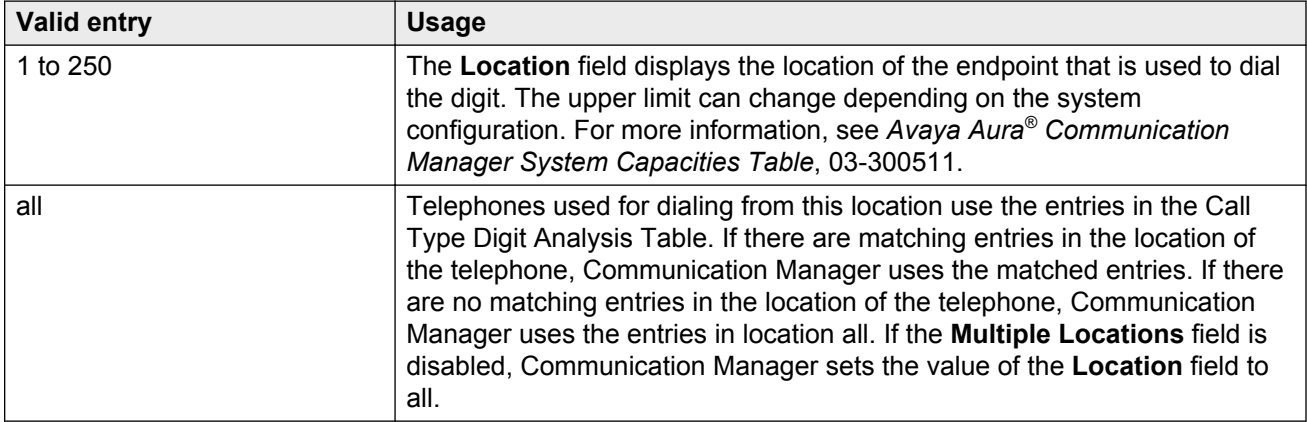

#### **Related Links**

[Multiple Locations](#page-759-0) on page 760

# **Matching Pattern**

Use this field to enter the number that Communication Manager uses to match dialed numbers. You can enter up to 18 digits. You can also enter the wildcard characters,  $x$  and  $x$ .

### **Max**

Use this field to enter the maximum number of user-dialed digits that the system collects to match to the dialed string.

### **Min**

Use this field to enter the minimum number of user-dialed digits that the system collects to match to the dialed string.

### **Net**

Use this field to enter the method that the call-processing server network must use to analyze the converted number.

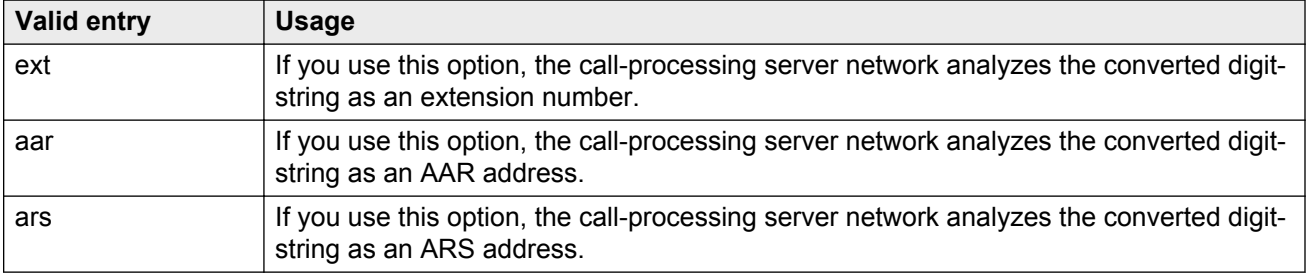

### **Percent Full**

This field displays the percentage of system memory resources that the AAR and ARS Digit Analysis table uses. For more information on the system memory resources, see *Avaya Aura® Communication Manager System Capacities Table*, 03-300511.

# **Replacement String**

Use this field to enter the digits that replace the deleted portion of the dialed number.

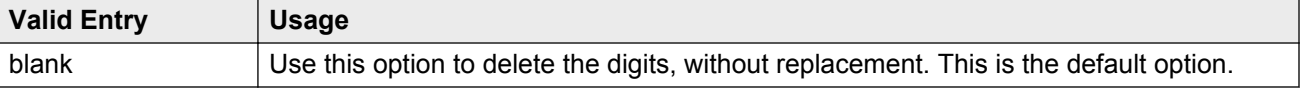

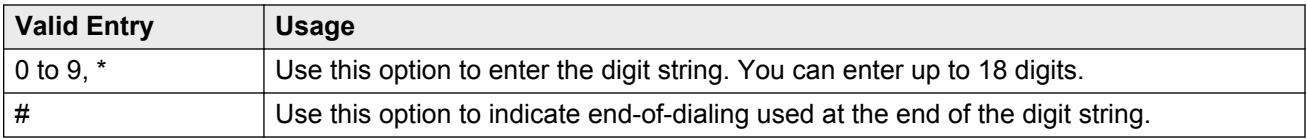

# <span id="page-25-0"></span>**Chapter 4: Abbreviated Dialing**

Use the Abbreviated Dialing screen to store and retrieve dialing lists that simplify or eliminate dialing.

The four types of Abbreviated Dialing list are:

- Enhanced list
- Group list
- Personal list
- System list

Users can use these lists to:

- Place local, long-distance, and international calls
- Activate or deactivate features
- Access remote computer equipment

#### **Related Links**

Enhanced List on page 26 [Group List](#page-27-0) on page 28 [Personal List](#page-29-0) on page 30 [System List](#page-30-0) on page 31 [7103A Button Assignment](#page-33-0) on page 34

### **Enhanced List**

Use this list to establish system-wide or personal lists for speed dialing.

#### **A** Note:

You must activate dialing in the license file before the system programs the Abbreviated Dialing Enhanced List.

To modify the value of the fields on the Enhanced List screen, use the following command:

change abbreviated-dialing enhanced *n*, where *n* is a enhanced list number.

#### **Related Links**

Abbreviated Dialing on page 26

<span id="page-26-0"></span>DIAL CODE on page 27 Privileged on page 27 [Size \(multiple of 5\)](#page-27-0) on page 28 [Abbreviated Dialing Enhanced List](#page-748-0) on page 749

### **DIAL CODE**

Use this field to enter the number the system must dial when a user enters the dial code. You can enter up to 24 characters. You can also assign a Vector Directory Number (VDN). A call progress tone receiver is tied up while the system is waiting. The outgoing calling capability is affected as there are a limited number of receivers in the system.

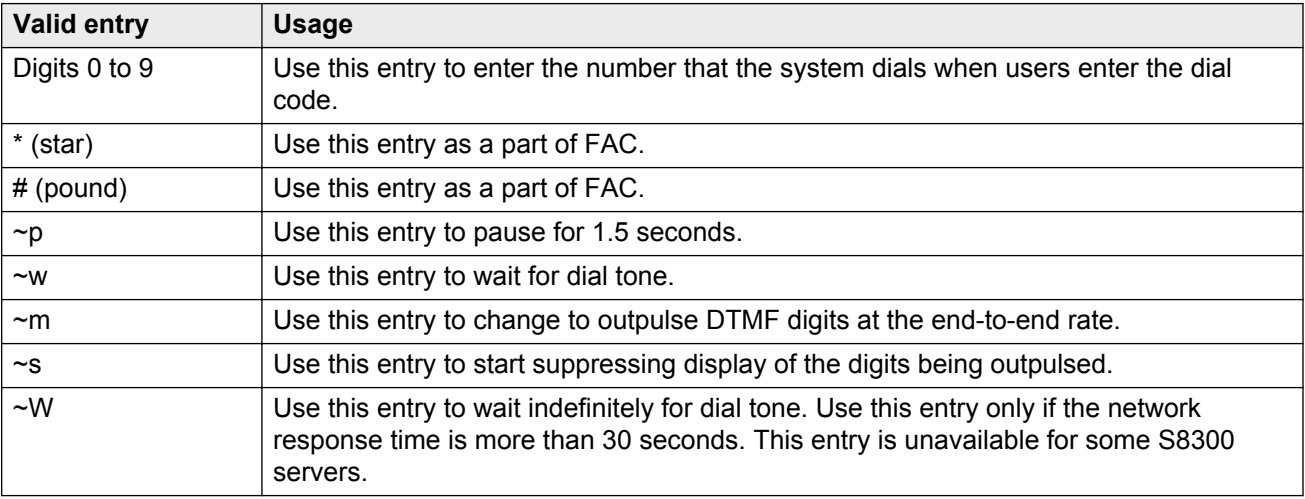

#### **Related Links**

[Enhanced List](#page-25-0) on page 26 [Group List](#page-27-0) on page 28 [Personal List](#page-29-0) on page 30 [System List](#page-30-0) on page 31

### **Privileged**

Use this field to allow users to dial any number in the list, regardless of their station Class of Restriction (COR). The default option is n.

#### **Related Links**

[Enhanced List](#page-25-0) on page 26 [Group List](#page-27-0) on page 28 [System List](#page-30-0) on page 31

### <span id="page-27-0"></span>**Size (multiple of 5)**

Use this field to enter the number of dial code list entries required in the list. You can enter up to 100 entries. The default entry is 5.

#### **Related Links**

[Enhanced List](#page-25-0) on page 26 Group List on page 28 [Personal List](#page-29-0) on page 30 [System List](#page-30-0) on page 31

# **Group List**

You can enter up to 100 numbers for every group list.

To modify the value of the fields on the Group List screen, use the following command:

change abbreviated-dialing group *n*, where *n* is a group list number.

#### **Related Links**

[Abbreviated Dialing](#page-25-0) on page 26 [DIAL CODE](#page-26-0) on page 27 [Group List](#page-28-0) on page 29 [Privileged](#page-26-0) on page 27 **[Program Ext](#page-28-0) on page 29** Size (multiple of 5) on page 28

### **DIAL CODE**

Use this field to enter the number the system must dial when a user enters the dial code. You can enter up to 24 characters. You can also assign a Vector Directory Number (VDN). A call progress tone receiver is tied up while the system is waiting. The outgoing calling capability is affected as there are a limited number of receivers in the system.

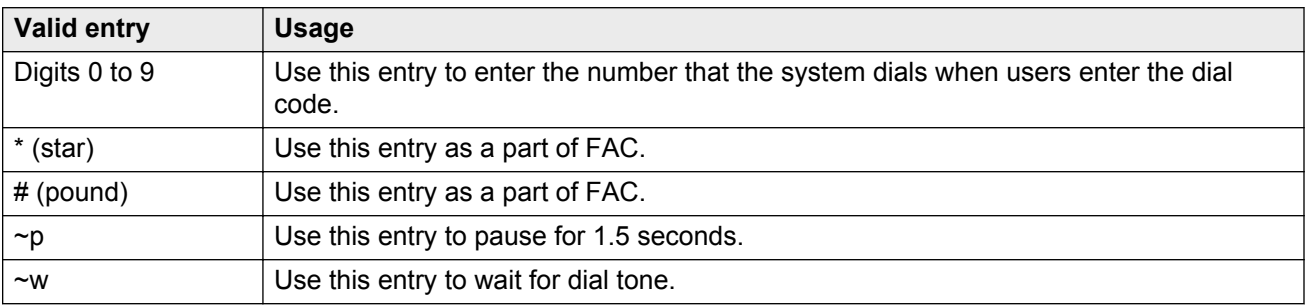

<span id="page-28-0"></span>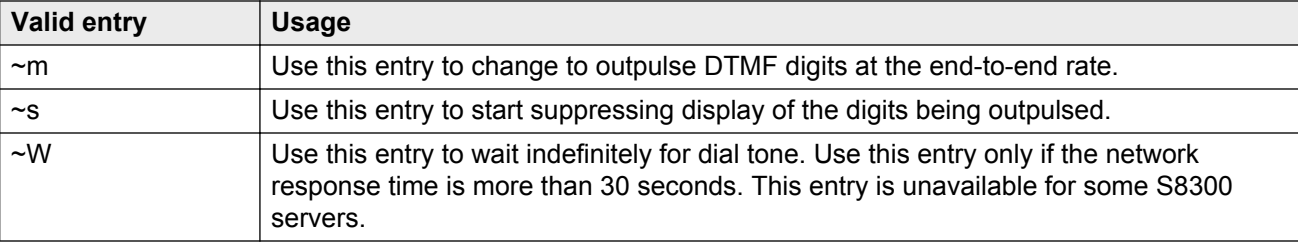

[Enhanced List](#page-25-0) on page 26 [Group List](#page-27-0) on page 28 [Personal List](#page-29-0) on page 30 [System List](#page-30-0) on page 31

#### **Group List**

This field displays the number that you assign to the group list.

#### **Related Links**

[Group List](#page-27-0) on page 28

#### **Privileged**

Use this field to allow users to dial any number in the list, regardless of their station Class of Restriction (COR). The default option is n.

#### **Related Links**

[Enhanced List](#page-25-0) on page 26 [Group List](#page-27-0) on page 28 [System List](#page-30-0) on page 31

### **Program Ext**

Use this field to enter the extension that has permissions to program the Group list.

#### **Related Links**

[Group List](#page-27-0) on page 28

### **Size (multiple of 5)**

Use this field to enter the number of dial code list entries required in the list. You can enter up to 100 entries. The default entry is 5.

<span id="page-29-0"></span>[Enhanced List](#page-25-0) on page 26 [Group List](#page-27-0) on page 28 Personal List on page 30 [System List](#page-30-0) on page 31

### **Personal List**

Use this list to establish a personal dialing list for telephone or data module users.

To modify the value of the fields on the Personal List screen, use the following command:

change abbreviated-dialing personal *n*, where *n* is a personal list number.

#### **Related Links**

[Abbreviated Dialing](#page-25-0) on page 26 [DIAL CODE](#page-26-0) on page 27 [List Number](#page-30-0) on page 31 [Personal List](#page-30-0) on page 31 [Size \(multiple of 5\)](#page-27-0) on page 28

### **DIAL CODE**

Use this field to enter the number the system must dial when a user enters the dial code. You can enter up to 24 characters. You can also assign a Vector Directory Number (VDN). A call progress tone receiver is tied up while the system is waiting. The outgoing calling capability is affected as there are a limited number of receivers in the system.

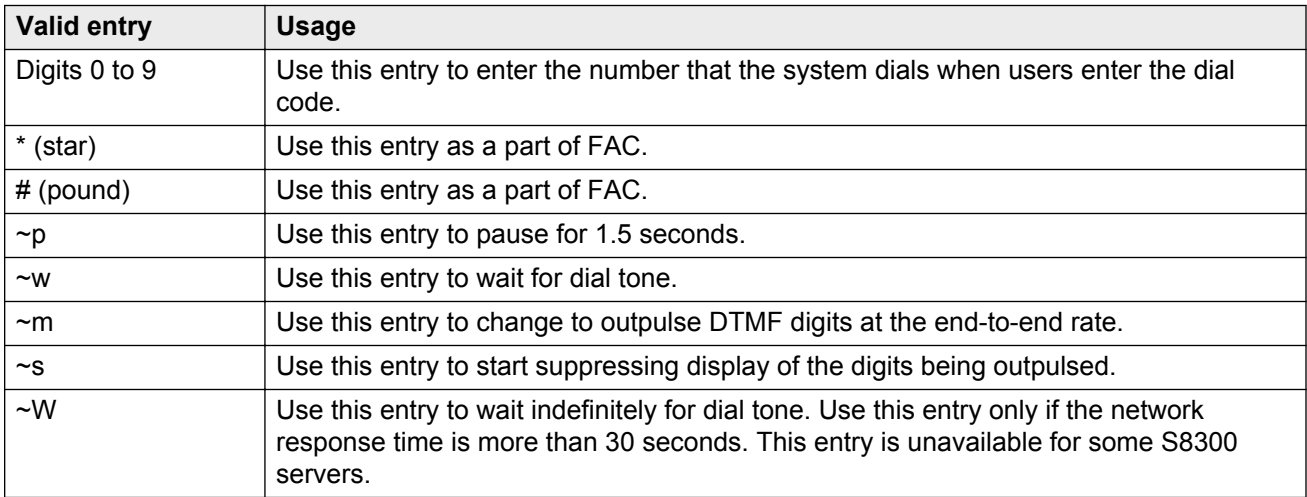

<span id="page-30-0"></span>[Enhanced List](#page-25-0) on page 26 [Group List](#page-27-0) on page 28 **[Personal List](#page-29-0) on page 30** System List on page 31

#### **List Number**

This field displays which of the three personal lists is defined for the telephone.

#### **Related Links**

**[Personal List](#page-29-0) on page 30** 

#### **Personal List**

Use this field to enter the extension of the telephone using this list.

#### **Related Links**

[Personal List](#page-29-0) on page 30

#### **Size (multiple of 5)**

Use this field to enter the number of dial code list entries required in the list. You can enter up to 100 entries. The default entry is 5.

#### **Related Links**

[Enhanced List](#page-25-0) on page 26 [Group List](#page-27-0) on page 28 [Personal List](#page-29-0) on page 30 System List on page 31

### **System List**

You can assign only one system list.

To modify the value of the fields on the System List screen, use the following command:

change abbreviated-dialing system *n*, where *n* is a system list number.

#### **Related Links**

[Abbreviated Dialing](#page-25-0) on page 26

[DIAL CODE](#page-26-0) on page 27 Label Language on page 32 [LABELS FOR 2420/4620 STATIONS](#page-32-0) on page 33 [Privileged](#page-26-0) on page 27 [Size \(multiple of 5\)](#page-27-0) on page 28

### **DIAL CODE**

Use this field to enter the number the system must dial when a user enters the dial code. You can enter up to 24 characters. You can also assign a Vector Directory Number (VDN). A call progress tone receiver is tied up while the system is waiting. The outgoing calling capability is affected as there are a limited number of receivers in the system.

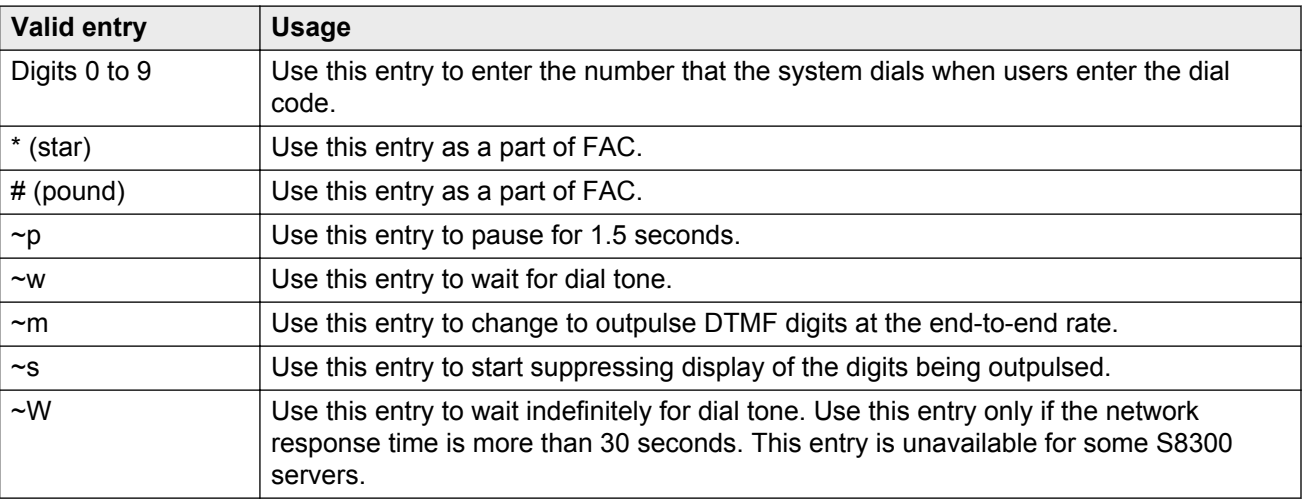

#### **Related Links**

[Enhanced List](#page-25-0) on page 26 [Group List](#page-27-0) on page 28 [Personal List](#page-29-0) on page 30 [System List](#page-30-0) on page 31

### **Label Language**

Use this field to administer personalized labels on the 2420/4620 telephone sets. If you change the language, the system saves all administered labels in the original language and displays labels for the new language.

#### **RB** Note:

Unicode is not a valid language.

<span id="page-32-0"></span>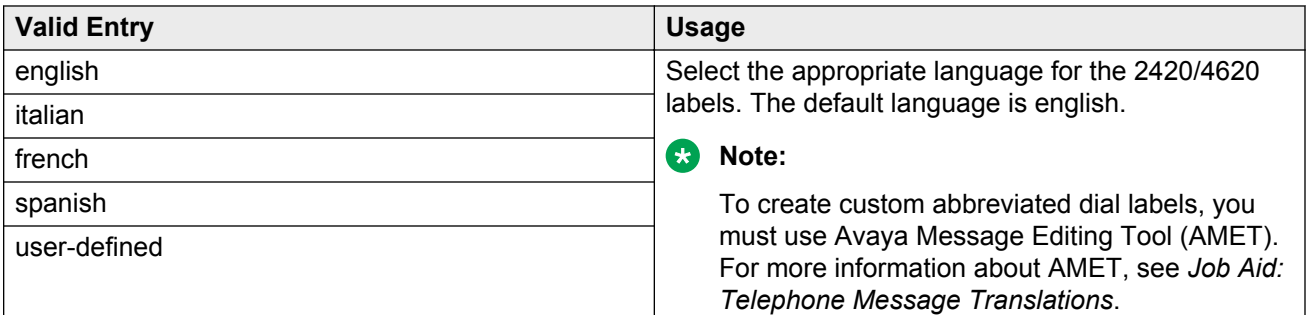

[System List](#page-30-0) on page 31 [Display Character Set](#page-741-0) on page 742

### **LABELS FOR 2420/4620 STATIONS**

Use this field to provide the administrative permission to customize the labels for the system-wide Abbreviated Dial buttons on the 2420 and 4620 telephone sets. You can enter up to 15 alphanumeric characters.

#### **Related Links**

[System List](#page-30-0) on page 31

### **Privileged**

Use this field to allow users to dial any number in the list, regardless of their station Class of Restriction (COR). The default option is n.

#### **Related Links**

[Enhanced List](#page-25-0) on page 26 [Group List](#page-27-0) on page 28 [System List](#page-30-0) on page 31

### **Size (multiple of 5)**

Use this field to enter the number of dial code list entries required in the list. You can enter up to 100 entries. The default entry is 5.

#### **Related Links**

[Enhanced List](#page-25-0) on page 26 [Group List](#page-27-0) on page 28 **[Personal List](#page-29-0) on page 30** [System List](#page-30-0) on page 31

## <span id="page-33-0"></span>**7103A Button Assignment**

Use this screen to assign abbreviated dialing numbers to the 7103A telephone buttons. You can use this list only for 7103A fixed feature telephones. You can implement only one 7103A abbreviated dialing list and this list applies to all 7103A fixed feature telephones in the system.

To modify the value of the fields on the 7103A Button Assignment screen, use the following command:

change abbreviated-dialing 7103A-buttons *n* where *n* is a 7103A button assignment abbreviated dialing list.

#### **Related Links**

[Abbreviated Dialing](#page-25-0) on page 26 DIAL CODE on page 34

### **DIAL CODE**

Use this field to assign a number to each dial code button. Any additions or changes apply to all 7103A fixed feature telephones. A call progress tone receiver is tied up while the system is waiting. The outgoing calling capability is impaired as there are a limited number of receivers in the system.

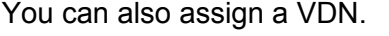

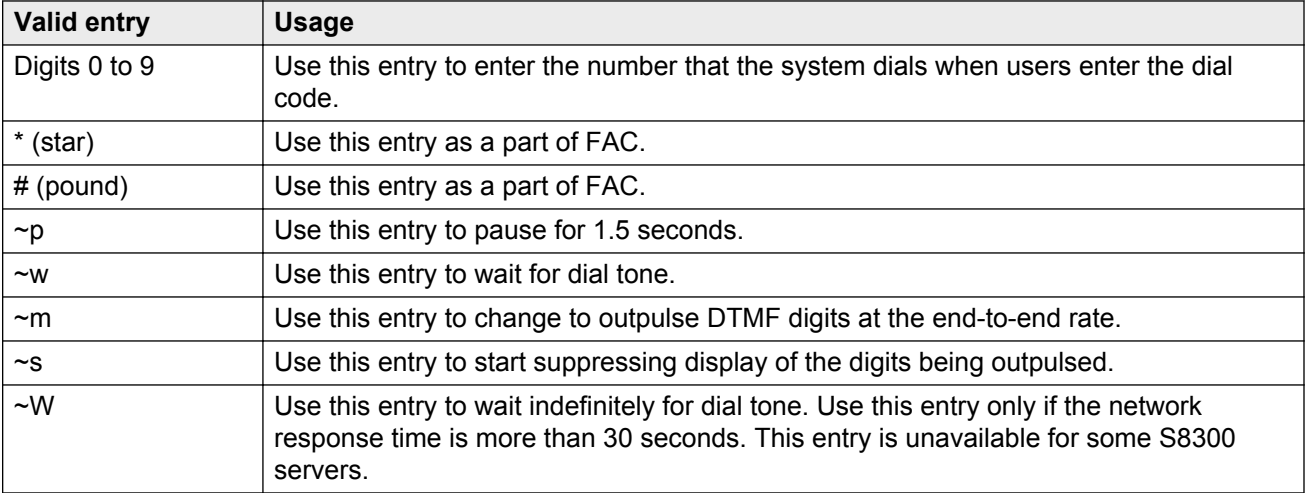

#### **Related Links**

7103A Button Assignment on page 34

# <span id="page-34-0"></span>**Chapter 5: Access Endpoint**

Use the Access Endpoint screen to administer an access endpoint and a Wideband Access Endpoint (WAE).

WAE is an endpoint application connected to line-side non-ISDN T1 or E1 facilities. WAEs do not have signaling interface with the system. You can administer WAE only if **Wideband Switching** is enabled for the system.

An access endpoint is a non-signaling trunk that neither responds to signaling nor generates signaling. You can use access endpoints to assign an extension number to a single trunk and therefore, eliminating the need to dedicate an entire trunk group for a single trunk. You can specify an access endpoint as the originator or destination endpoint of an administered connection.

#### **RD** Note:

Access endpoints and WAEs use the same resources that trunks use. Therefore, the sum of access endpoints and trunks cannot exceed the maximum number of trunks available in your system configuration.

To modify the value of the fields on the Access Endpoint screen, use the following command:

add access-endpoint *next*, where *next* is the next available extension.

#### **Related Links**

[Wideband Switching](#page-762-0) on page 763

### **Communication Type**

Use this field to provide the communication type for the access endpoint.

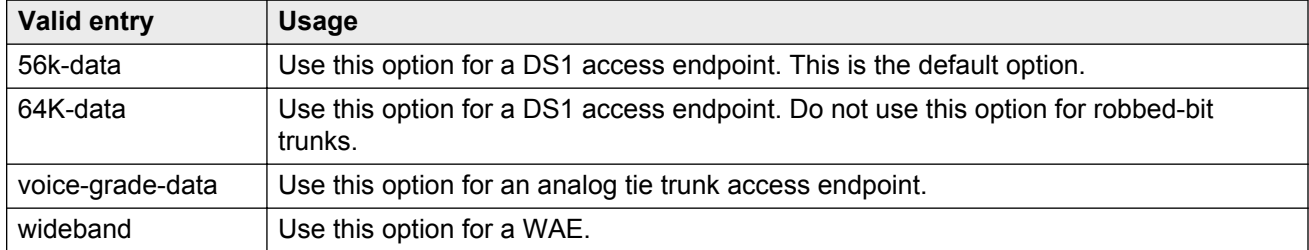

# **COR**

Use this field to assign a Class of Restriction (COR) number to the access endpoint. You must administer COR so that only an Administered Connection (AC) endpoint can be connected to another AC endpoint.

# **COS**

Use this field to assign the appropriate Class of Service (COS) to the access endpoint. You must administer COS so that Communication Manager prohibits the **Call Forwarding All Calls** feature for access endpoints.

# **Extension**

Use this field to:

- assign the extension number to the non-signaling trunk
- to access an endpoint of the trunk

# **ITC**

Use this field to assign the type of transmission facilities used for ISDN calls originating from the access endpoint. You can use this field only if the **Communication Type** field is set to 56k-data, 64k-data, or Wideband.

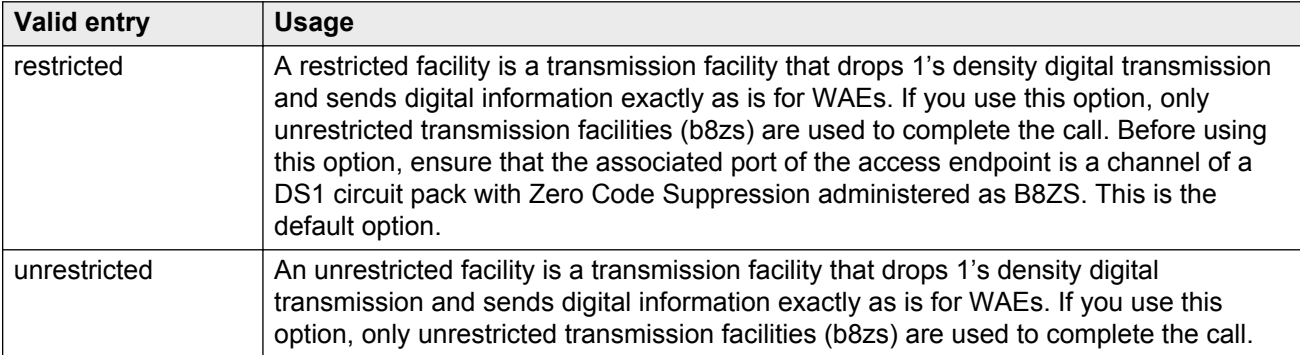
# **Name**

Use this field to provide the name of the access endpoint.

#### **R3** Note:

Avaya BRI stations support only ASCII characters. Non-ASCII characters, such as Eurofont or Kanafont, are displayed incorrectly on a BRI station.

# **(Starting) Port**

Use this field to provide a port number to the access endpoint.

You can assign a port number to the access endpoint in the following ways:

• Assign the port number in the following format:

cabinet number : carrier number : slot number : circuit number

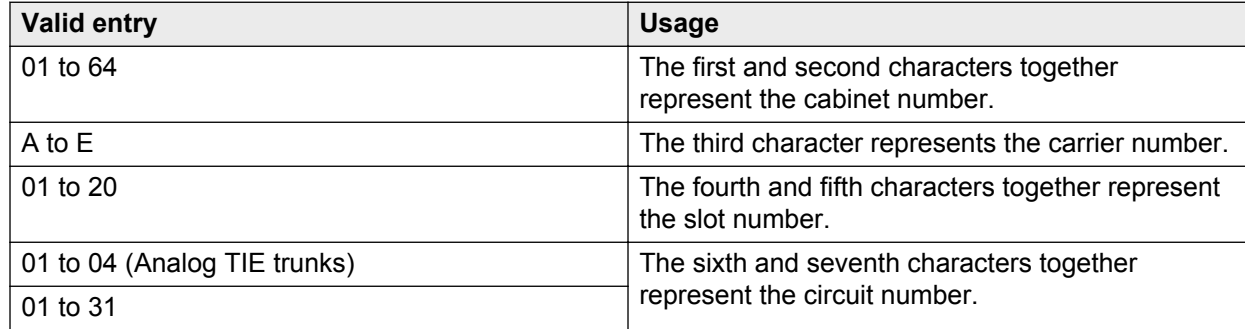

• Assign the port number in the following format:

gateway number : module number : circuit number

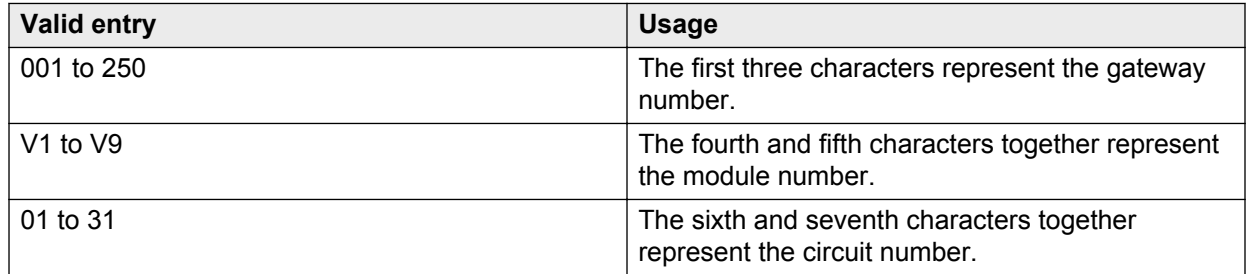

#### **R3** Note:

For WAEs, do not use analog tie trunks. You must use the DS1 Interface circuit pack, Version C or later.

The DS1 circuit number corresponds to the channel that will carry the data traffic. Channels 1 through 31 (DS1 Interface only) or channels 1 through 24 (DS1 Tie Trunk, DS1 Interface, or DS1 Interface (32) circuit packs can be used when the DS1 circuit board is administered with a robbedbit or isdn-ext. For Common Channel or ISDN-PRI signaling, channel use is limited to channels 1 through 30 (DS1 Interface circuit pack only) or channels 1 through 23 (DS1 Interface (32) or DS1 Interface). A channel can be administered as an access endpoint regardless of the DS1 signaling type.

#### **Related Links**

[Signaling Mode](#page-208-0) on page 209

# **TN**

Use this field to provide a tenant number to the access endpoint. You can enter a value between 1 to 100.

# **Width**

The system displays this field only if the **Communication Type** field is set to wideband. Use this field to provide the number of adjacent DS0 ports beginning with the specified starting port that make the WAE. You can enter a value between 2 to 31. The default entry is 6.

#### **Related Links**

[Communication Type](#page-34-0) on page 35

# **Chapter 6: Administered Connection**

Use the Administered Connection screen to assign an end-to-end Administered Connection (AC) between two access endpoints or data endpoints. The system automatically establishes the AC whenever the system restarts or the AC is active.

To modify the value of the fields on the Administered Connection screen, use the following command:

change administered-connection *n*, where *n* is the AC number.

# **Connection Number**

This field displays the AC number.

# **Destination**

Use this field to enter the address of the destination access endpoint or data endpoint. The endpoint is the terminating party of the AC and can be remotely connected to the server on which the AC is assigned. The entry must be consistent with the dial plan. If you enter a local extension, the extension must be assigned to either an access endpoint or data endpoint. You can use the Abbreviated Dialing entries.

## **Enable**

If you set this field to y, Communication Manager makes an attempt to establish the AC when the AC is active. If you set this field to n and the AC is inactive, the AC fails. If you set this field to n and the AC is active, the connection drops. By default, the field is set to y.

# **Name**

Use this field to enter the name of the AC. You can enter up to 27 alphanumeric characters.

**R3** Note:

Avaya BRI stations support only ASCII characters. Non-ASCII characters, such as Eurofont or Kanafont, are displayed incorrectly on a BRI station.

# **Originator**

Use this field to enter the assigned access endpoint extension or data module extension. Register the endpoint to the same instance of Communication Manager that you administered the corresponding non-signaling DS1 trunk or analog tie trunk.

Data Line circuit pack connections include:

• asynchronous EIA 232C compatible equipment

Digital Line circuit pack connections include:

- MPDM (700D), MTDM (700B, 700C, 700E), 7400D data module
- 7400A, 7400B, 7400C HSL, 8400B data module
- 7401D telephone with 7400B or 8400B data module
- 7403D/7405D/7407D/7410D/7434D telephone with DTDM or 7400B or 8400B data module
- 7404D or 7406D telephone
- 510D personal terminal
- 515 BCT, 615 BCT, or 715 BCT terminal
- Connection between a PC and Communication Manager

ISDN-BRI Line circuit pack connections include:

- 7500 data module
- 7505D/7506D/7507D telephone with ADM

# <span id="page-40-0"></span>**AUTHORIZED TIME OF DAY**

### **Continuous**

If you set this field to y, the AC is scheduled to always be active and the connection is up all the time or re-established if the connection goes down. If you set this field to n, the AC is active only for the scheduled start days and times. The default option is y.

### **Duration**

Use this field to enter the period of time that the scheduled AC remains active. The maximum duration is 167 hours and 59 minutes. The system displays this field only if you set the **continuous** field to n.

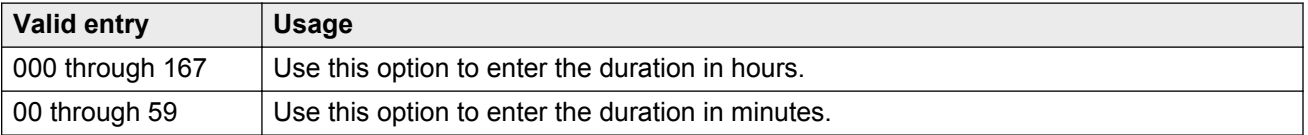

# **Start Days (Sun through Sat)**

Use the following fields to specify the days when an attempt is made to establish the AC:

- **Sun**
- **Mon**
- **Tue**
- **Wed**
- **Thu**
- **Fri**
- **Sat**

The system displays these fields only if you set the **Continuous** field to n. The start days can be the days when the AC is inactive. A scheduled AC might be active over a number of days. In this situation, use the fields only to specify the days when the AC starts.

#### **Related Links**

Continuous on page 41

### **Start Time**

Use this field to enter the time of the day when an attempt must begin to establish a scheduled AC. You can enter a value between 00:00 through 23:59. The system displays this field only if you set the **Continuous** field to n.

#### **Related Links**

[Continuous](#page-40-0) on page 41

# **MISCELLANEOUS PARAMETERS**

### **Alarm Threshold**

Use this field to enter the number of times an attempt to establish or re-establish an AC must fail consecutively before an AC alarm generates. The system displays this field only if you set the **Alarm Type** field to a value other than none. The system generates an alarm after the fourth retry has failed. For example, if you set the **Retry Interval** field is 2 minutes, the system generates an alarm approximately 8 minutes after the first failure occurs. If you set this field to 1, the system generates an alarm on the first failure. You can enter a value between 1 to 10. The default value is 5.

#### **Related Links**

Alarm Type on page 42

### **Alarm Type**

Use this field to enter the type of alarm generated if:

- The AC cannot be initially established
- The AC fails and cannot be reestablished
- The number of consecutive failures equals the alarm threshold

All the AC alarms and the errors that caused the alarms are recorded in the alarm and error log of the system. A status lamp associated with an attendant console or a feature button on a telephone indicates the AC alarm.

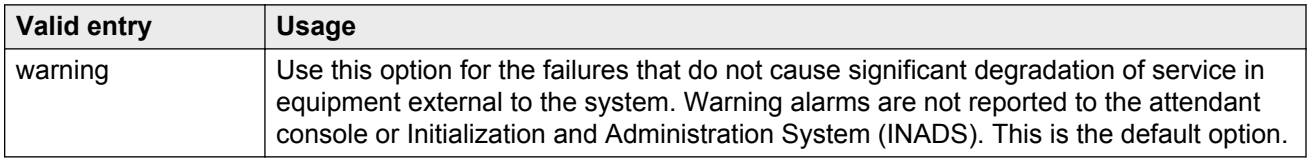

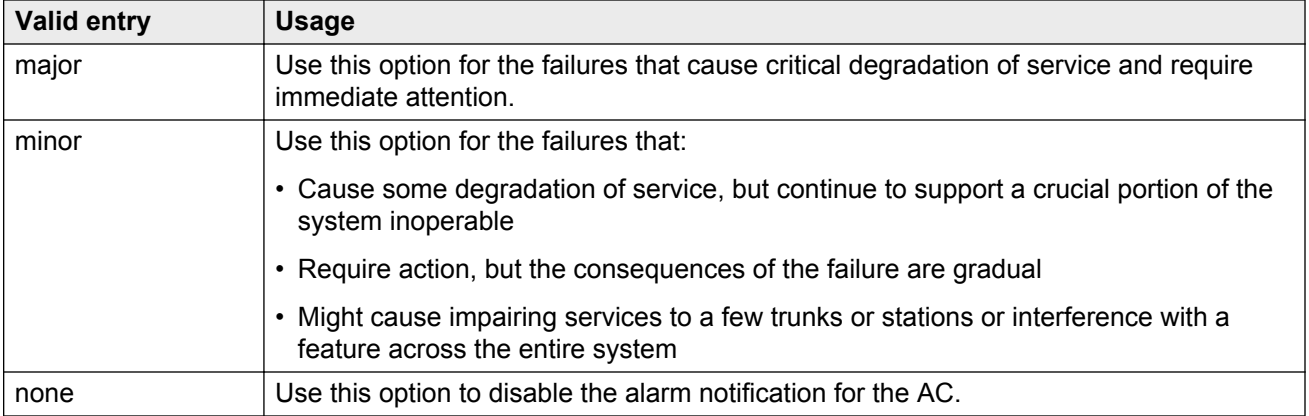

# **Auto Restoration**

If you set this field to y, the system fails to reestablish the AC. **Auto restoration** is available only for an AC that is established over an ISDN Software Defined Data Network (SDDN) trunk group. If you set this field to y, the system does not make an attempt to reestablish an AC that failed. The default value is n.

# **Priority**

Use this field to enter the order in which the ACs are established. You can enter a priority between 1 to 8. The highest priority is 1 and lowest priority is 8. The default priority is 5.

# **Retry Interval**

Use this field to enter the duration between the attempts to establish or reestablish AC. Enter the duration in minutes. The default value is 2 minutes.

# **Chapter 7: Agent Login ID**

In an Expert Agent Selection (EAS) environment, use the Agent Login ID screen to:

- Add an agent login ID
- Change an agent login ID
- Assign skills

The agent must log out and then log in again for the changes to take effect.

To modify the value of the fields on the Agent Login ID screen, use the following command:

change agent-loginID *n*, where *n* is the agent login ID.

# **Agent Login ID: page 1**

# **AAS**

Use this field to use the agent login id as a port for an Auto Available Split/Skill (AAS).

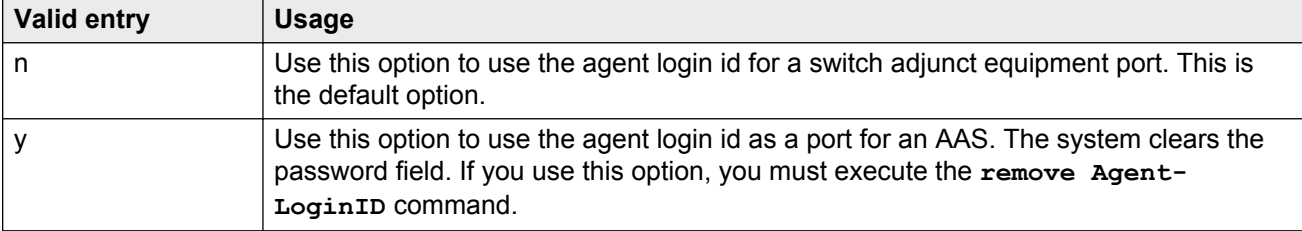

# **ACW Agent Considered Idle**

Use this field to include the agents in After Call Work (ACW) in the Most-Idle Agent (MIA) queue.

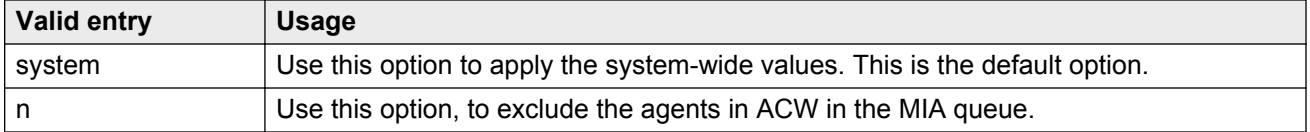

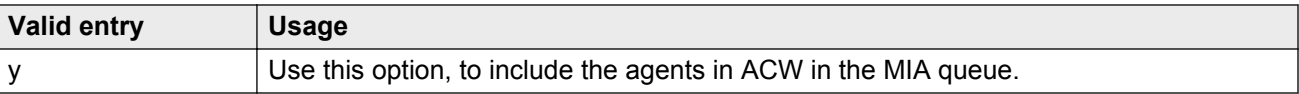

#### **Related Links**

[ACW Agents Considered Idle](#page-294-0) on page 295

### **AUDIX**

Use this field to use the agent login id as a port for voice messaging. If you use an agent login id as a port for an Auto Available Split/Skill, you cannot use the agent login id as a port for voice messaging. The default value is n.

# **Audix Name for Messaging**

Use this field to assign a name for the messaging system that is used for Leave Word Calling (LWC) reception and that provides coverage for the agent login id.

### **Auto Answer**

Use this field to enable the **auto answer** setting of the agent login id. The **auto answer** setting of the agent login id applies to the station where the agent logs in. If the **auto answer** setting for that station is different, the **auto answer** setting of the agent login id overrides the station setting.

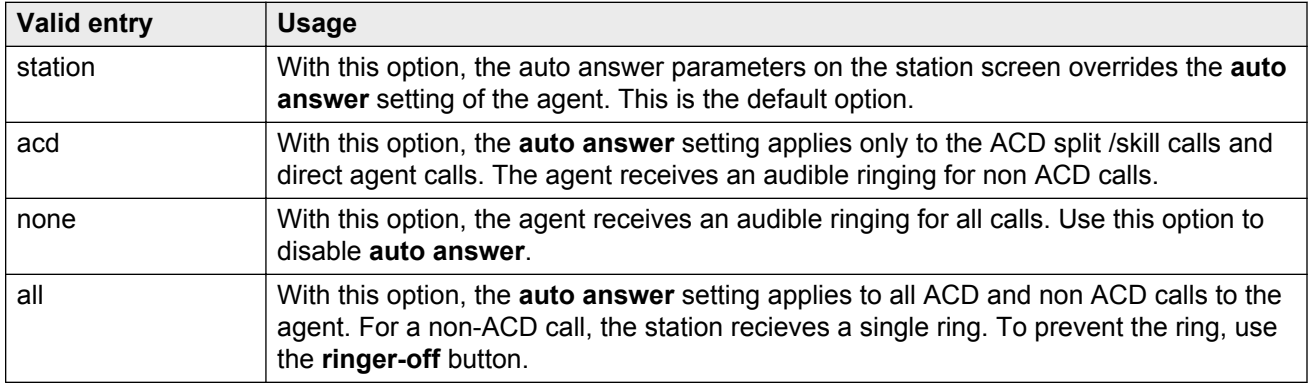

#### **Related Links**

[Allow Ringer-off with Auto-Answer](#page-300-0) on page 301 [Auto Answer](#page-658-0) on page 659

# **Aux Work Reason Code Type**

Use this field to specify if an agent must enter a reason code when entering the AUX mode. You must enable **Reason Codes** for the system.

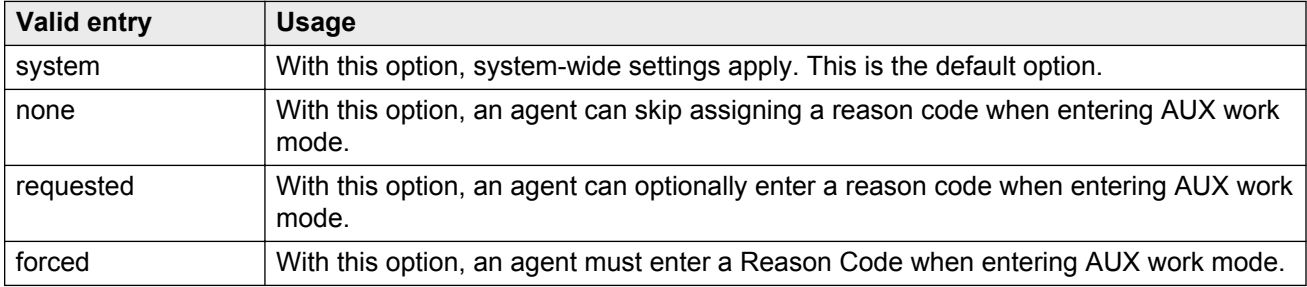

#### **Related Links**

[Aux Work Reason Code Type](#page-302-0) on page 303 [Reason Codes](#page-764-0) on page 765

### **COR**

Use this field to assign a Class of Restriction (COR) for the agent login id. You can enter a value between 0 through 995. The default value is 1.

# **Coverage Path**

Use this field to enter the coverage path used by calls to the an agent.

The coverage path is used when the agent:

- Is logged out
- Does not answer, or
- Is busy attending personal calls while logged in

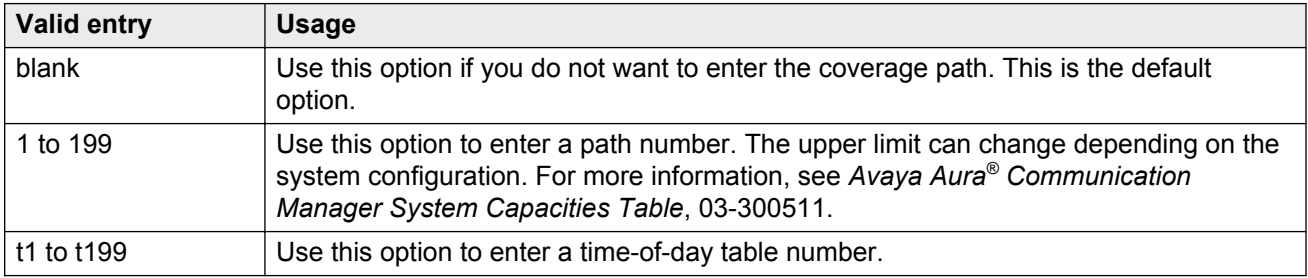

# **Direct Agents Calls First**

Use this field to select calls from a Direct Agent skill before calls from any other skills, including skills that are over threshold. The system displays this field only when you set the **Call Handling Preference** field to percent-allocation.

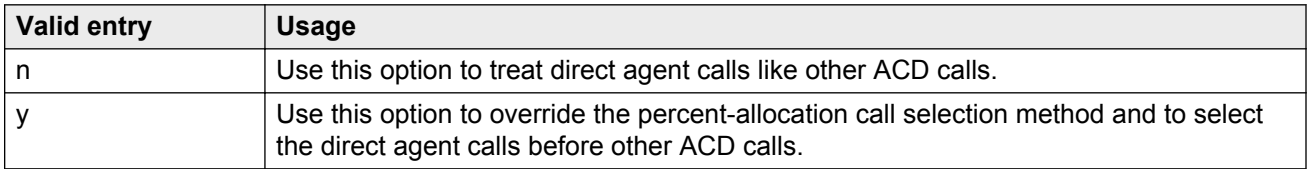

#### **Related Links**

[Call Handling Preference](#page-50-0) on page 51

## **Forced Agent Logout Time**

Use this field to administer a time of the day to automatically log out agents for the **Forced Agent Logout by Clock Time** feature.

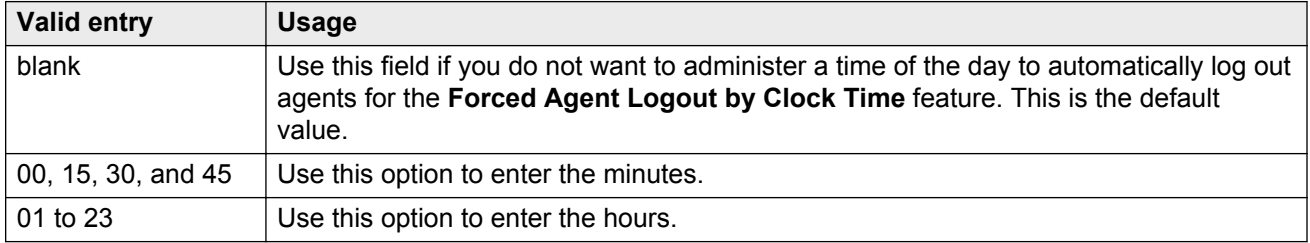

#### **Note:**

In multi location environment, the **Forced Agent Logout Time** field works only if you set the **Timezone Offset** field with a 15 minutes increment.

#### **Related Links**

[Timezone Offset](#page-503-0) on page 504

### **Login ID**

This field displays the login id for the agent.

# **LoginID for ISDN Display**

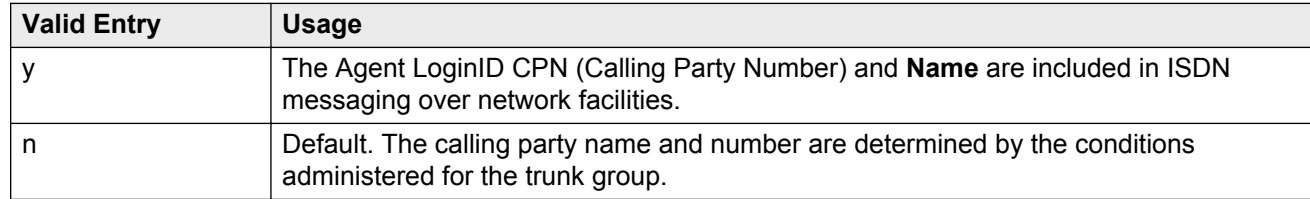

#### **Related Links**

[Name](#page-48-0) on page 49

## **Logout Reason Code Type**

Use this field to specify if an agent must enter a reason code when logging out. You must enable **Reason Codes** for the system.

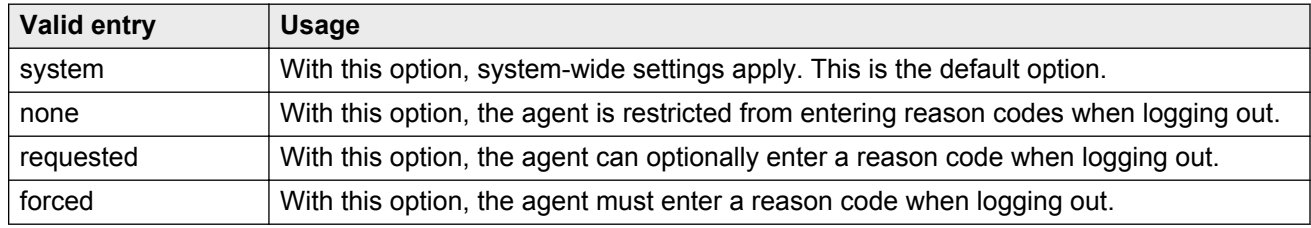

#### **Related Links**

[Logout Reason Code Type](#page-303-0) on page 304 [Reason Codes](#page-764-0) on page 765

### **LWC Reception**

Use this field to indicate where the LWC messages must be stored.

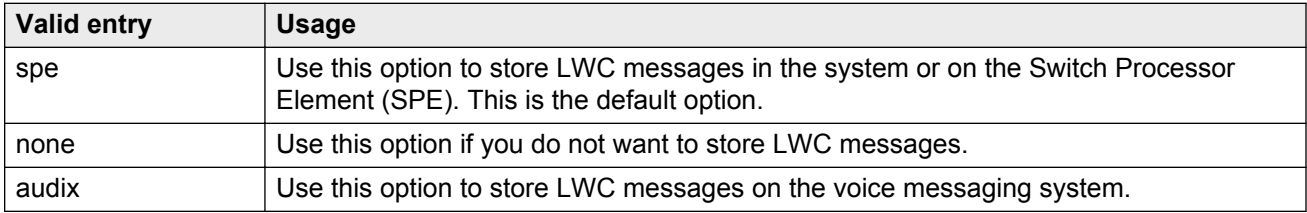

#### **Related Links**

[AUDIX Name](#page-358-0) on page 359

# <span id="page-48-0"></span>**Maximum time agent in ACW before logout (sec)**

Use this option to enter the maximum time an agent can be in ACW on a per agent basis.

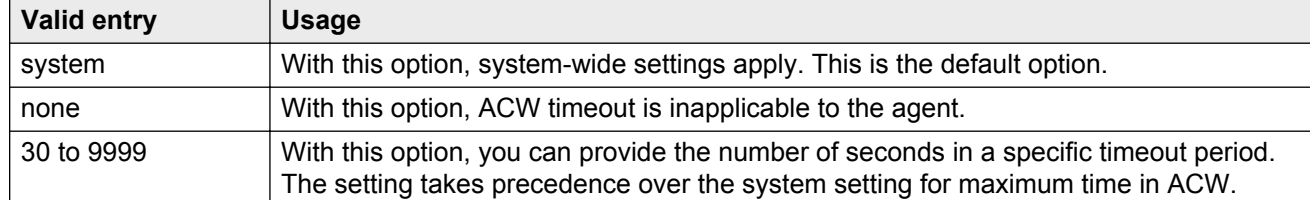

#### **Related Links**

[Maximum Time Agent in ACW before Logout \(sec.\)](#page-305-0) on page 306

## **Messaging Server Name for Messaging**

Use this field to assign a name for the messaging system that is used for LWC reception and that provides coverage for an agent login id. By default, the field is blank.

### **MIA Across Skills**

Use this field to specify if the system must remove an agent from the MIA queue.

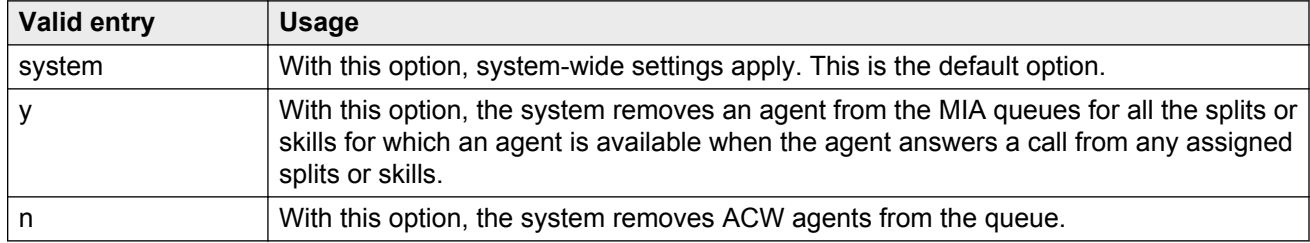

#### **Related Links**

[MIA Across Splits or Skills](#page-296-0) on page 297

### **Name**

Use this field to enter the name of the agent. You can enter up to 27 alphanumeric characters.

**Note:**

Supported by Unicode language display for the 4610SW, 4620SW, 4621SW, and 4622SW, 1600-Series, 9600-Series IP Deskphone, and 9600-Series H.323 Deskphone. Unicode is also an option for the 2420J telephone when the **Display Character Set** is katakana. For more information on the 2420J, see *2420 Digital Telephone User's Guide*.

Avaya BRI stations support only ASCII characters. Non-ASCII characters, such as Eurofont or Kanafont, are displayed incorrectly on a BRI station.

#### **Related Links**

[Display Character Set](#page-741-0) on page 742

### **Password**

Use this field to enter the password that the agent must enter upon login. The **Minimum Agent-LoginID Password Length** field specifies the minimum number digits that you must enter. You can enter up to nine digits. You can administer passwords for extensions, except for a voice messaging system or for Auto Available Split/Skill.

#### **Related Links**

[Minimum Agent-LoginID Password Length](#page-290-0) on page 291

### **Password (enter again)**

Use this field to enter the same password that you entered for the **Password** field.

### **Port Extension**

Use this field to assign an extension for the AAS or a voice messaging port. You cannot use a Vector Directory Number (VDN) or an Agent LoginID. By default, this field is blank.

### **Security Code**

Use this field to enter the four-digit station security code for the **Demand Print messages** feature.

#### **TN**

Use this field to enter the partition number for tenant partitioning. The default value is 1. The upper limit can change depending on the system configuration. For more information, see *Avaya Aura® Communication Manager System Capacities Table*, 03-300511.

# <span id="page-50-0"></span>**Agent Login ID: page 2**

# **Call Handling Preference**

Use this field to specify which call an agent receives next when calls are in queue.

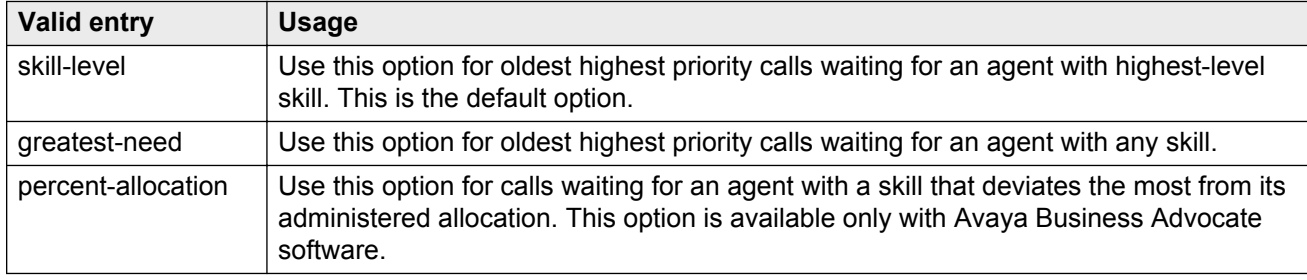

## **Direct Agent Skill**

Use this field to enter the skill number used to handle Direct Agent calls. You can enter a value between 1 to 99. The upper limit can change depending on the system configuration. For more information, see *Avaya Aura® Communication Manager System Capacities Table*, 03-300511.

# **Local Call Preference**

Use this field to enable **Local Call Preference**. The system displays this field only when you enable **Multiple Locations**. For calls queued in more than one skill for a multi-skilled EAS agent, the system gives preference to matching the trunk location number of the queued call to the location number of the previously-busy agent. This feature is available only with Call Center Release 3.0 and later.

#### **Related Links**

[Call Center Release](#page-763-0) on page 764 [Multiple Locations](#page-759-0) on page 760

# **PA (Percent Allocation)**

You can use this field to assign a percentage of the agent time to each skill that you assign to an agent. The total for all the agent skills must be equal to 100%. Using this method, calls are selected according to the preassigned percentage allocation plan for the agent.

## **RL (Reserve Level)**

Use this field to administer an agent as a reserve agent for a skill or group of skills. You can assign reserve levels or interruptible levels. With the **Avaya Business Advocate Service Level Supervisor** feature, you can assign reserve levels to the agent for the skill. With the **Interruptible AUX Work** feature, you can assign interruptible levels to the agent for the skill. The changes take effect the next time the agent logs in. The system displays this field only if you enable the **Business Advocate** feature.

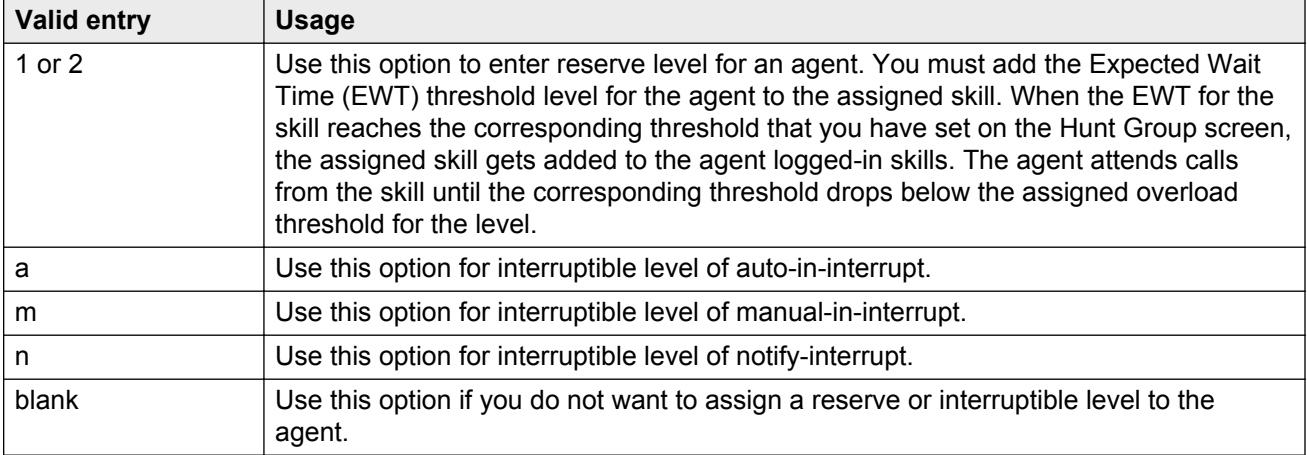

#### **Related Links**

[Interruptible Aux Threshold](#page-357-0) on page 358

### **Service Objective**

Use this field to enable the **Service Objective** feature. The system selects calls for agents according to the ratio of Predicted Wait Time (PWT) or Current Wait Time (CWT) and the administered service objective for the skill. **Service Objective** is a feature that is part of the Avaya Business Advocate software. The system displays this field only when you set the **Call Handling Preference** field to greatest-need or skill-level.

#### **Related Links**

[Call Handling Preference](#page-50-0) on page 51

# **SL (Skill Level)**

Use this field to assign a skill level for every skill that you assign to an agent. If you disable **Expert Agent Selection-Preference Handling Distribution (EAS-PHD)**, the system provides two priority levels. If you enable **Expert Agent Selection-Preference Handling Distribution (EAS-PHD)**, the system provides 16 priority levels.

# **SN (Skill Number)**

Use this field to assign skills to an agent. You cannot allocate the same skill number twice. If you enable the **Expert Agent Selection-Preference Handling Distribution (EAS-PHD)** feature, you can assign up to 20, 60, or 120 skills for each agent, depending on the system configuration. However, if you disable the **EAS-PHD** feature, you can assign only up to four skills.

The number of skills you can assign for each agent also depends on the release number of Call Management System (CMS) in the **Reporting Adjunct Release** field.

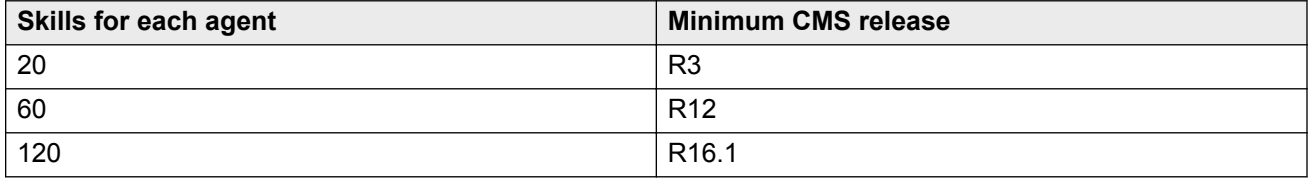

# **Chapter 8: Alias Station**

Use the Alias Station screen to:

- Configure the system so that you can administer new telephone types that are not supported by system software
- Map new telephone models to a telephone model that supports this feature
- Enter a name for devices other than telephone

The mapping does not guarantee compatibility, but you can administer unsupported telephone models and track the telephone models by their own names. Without this feature, you must add the modems by administering the extension as the standard analog type 2500. With this, you cannot identify modems on a list of stations. Instead, the system creates a "modem" alias to type 2500 and enters as a type for every modem that added to the system.

#### **D** Tip:

When you upgrade a system is to a new release that supports an alias set type, the system determines if the new release supports the aliased type. You can identify alias types that have become native by checking if the last character of the aliased set type is a "#".

To modify the field on the Alias Station screen, use the following command:

change alias station

# **Alias Set Type**

Use this field to enter a name for non-supported telephone types that are similar to the supported telephone types. You can enter up to five alphanumeric characters. You cannot enter blank characters.

# **Supported Set Type**

Use this field to enter a supported telephone type used to map the alias set type.

A supported telephone type used to map or alias to the alias set type.

### **R** Note:

You must alias Data Communication Protocol (DCP) telephone types to DCP telephone types, H.323 types, SIP types, and analog to analog types.

# **Chapter 9: Alphanumeric Dialing Table**

Use the Alphanumeric Dialing Table screen to associates alpha-names to dialed digit strings. Telephone users use this feature to place a data call by typing the alpha-name. Users must remember far-end alpha-names instead of the digit strings. The screen consists of paired **Alphaname** and **Mapped String** fields. You can make entries in any order. However, while displaying the entries for changing or reviewing, the system sorts alpha-names alphanumerically. The system displays all entries to the beginning of the table, leaving all blank entries at the end.

To modify the fields on the Alphanumeric Dialing Table screen, use the following command:

```
change alphanumeric-dial-table
```
# **Alpha-name**

Use this field to enter a name that is unique and not referenced in **Mapped String**. You can use alpha-names multiple times in other **Mapped String**. You must start the **alpha-name** field with an alphabetic character and you must not enter blank spaces between characters. You can enter up to eight alphanumeric characters.

# **Mapped String**

Use this field to enter a string that you can use to generate the final dialing string. You can use Facility Access Codes in the string. You can enter up to 24 characters that can contain alphanumeric, readability, delimiters, or special characters.

#### **RD** Note:

A Mapped String must not contain an alpha-Name whose Mapped String also contains the alpha-Name.

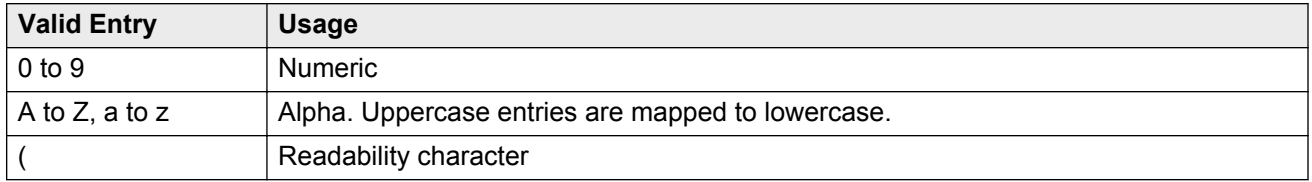

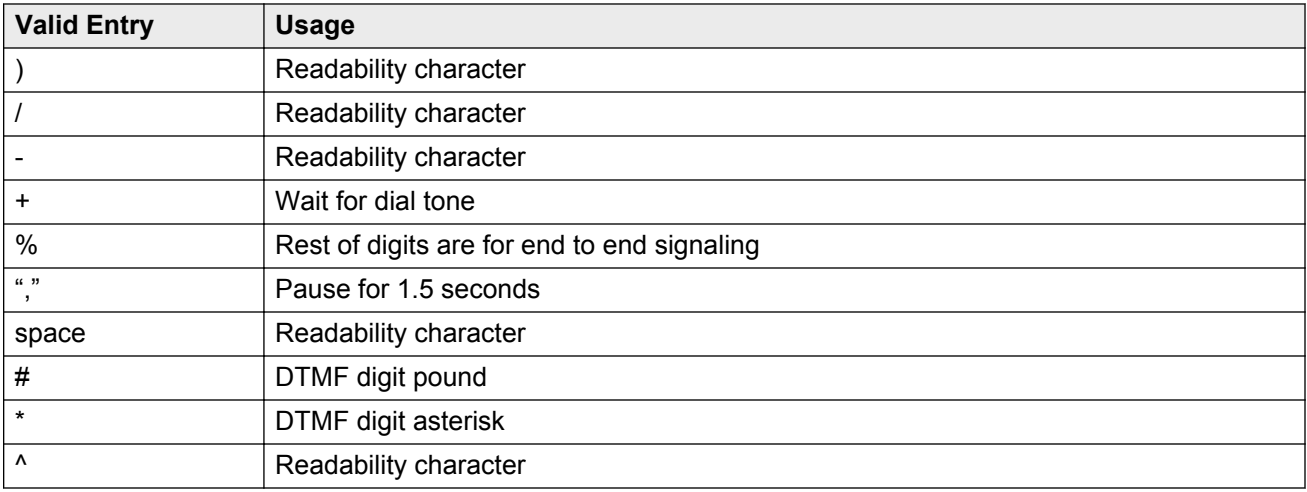

# **Chapter 10: Announcements/Audio Sources**

Assigns announcements to circuit packs and port locations.

Example command: add announcement *n*, where *n* is the extension number.

# **Annc Name**

The name of the announcement you are associating with the specified extension. Accepts up to 27 character filename. For VAL circuit packs only  $-$  no .,  $\ell$ , :, \*, ?, <, >, \, .wav, or blanks.

For VAL announcements, this field is required. The value in this field becomes the filename of the announcement. The system does not display the .wav file extension, which is a part of the filename stored on the circuit pack. Do not enter .wav as part of the filename. Names on a single VAL circuit pack must be unique. The system checks for duplicate filenames on the same VAL circuit pack.

#### **RB** Note:

Avaya BRI stations support only ASCII characters. Non-ASCII characters, such as Eurofont or Kanafont, are displayed incorrectly on a BRI station.

# **Annc Type**

The type of announcement assigned to this extension number.

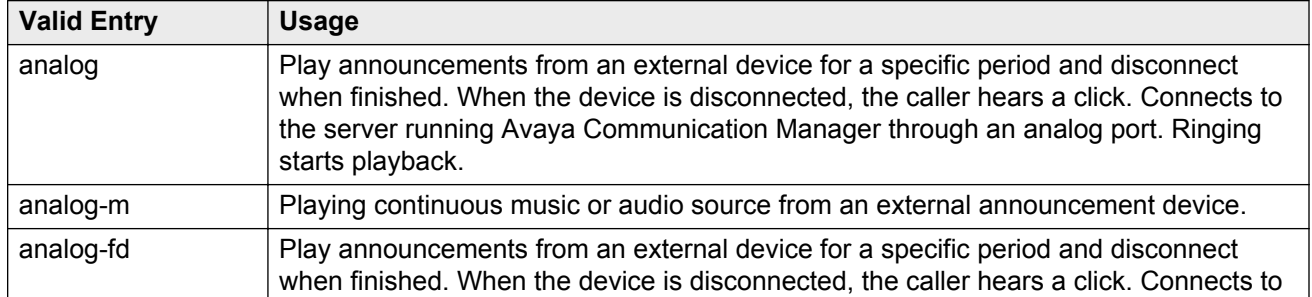

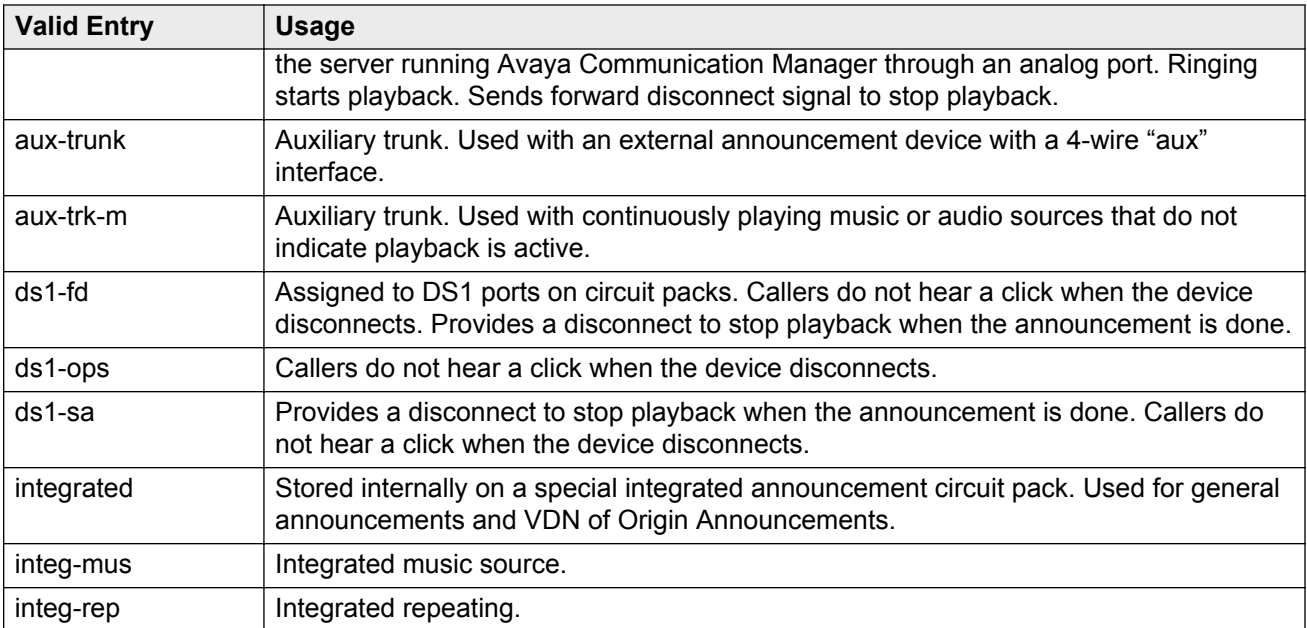

# **COR**

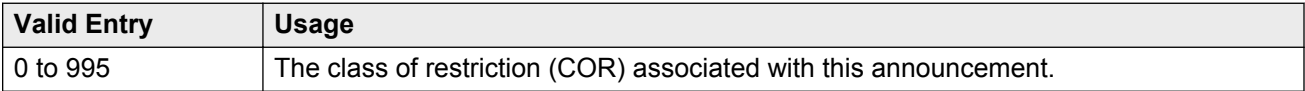

# **Extension**

The extension number associated with the announcement being added, displayed, changed, or removed.

#### **B** Note:

When entering a shortened extension of a Multi-Location Dial Plan in a field designed for announcement extensions, certain administration and validation of announcement extensions are not performed. Therefore, the system does not display resultant warnings or submittal denials. Extra care should be taken to administer the correct type of announcement for the application if assigning shortened extensions.

# **Group/Port**

The announcement board location or the Audio Group number. For an integrated announcement type, this field displays as **Group/Board**. If the announcement type is not integrated, the system displays the field as Port.

The group port number is represented in one of the following ways:

- Gnn where nn represents a one or two-digit audio group number.
- The location of the VAL or the TN750 announcement circuit pack. Characters are in the aaxss format (where aa = the cabinet number,  $x =$  the carrier, and  $ss =$  the slot number).
- gggv9 for gateway vVAL, where ggg is the gateway number of the gateway. Up to 250 numbers are allowed.

#### **CR** Note:

To administer DID Intercept announcements in a multi-location system where each location or city needs a different announcement, enter an audio group in this field instead of a VAL port.

# **Protected**

Sets the protection mode for an integrated announcement or music extension.

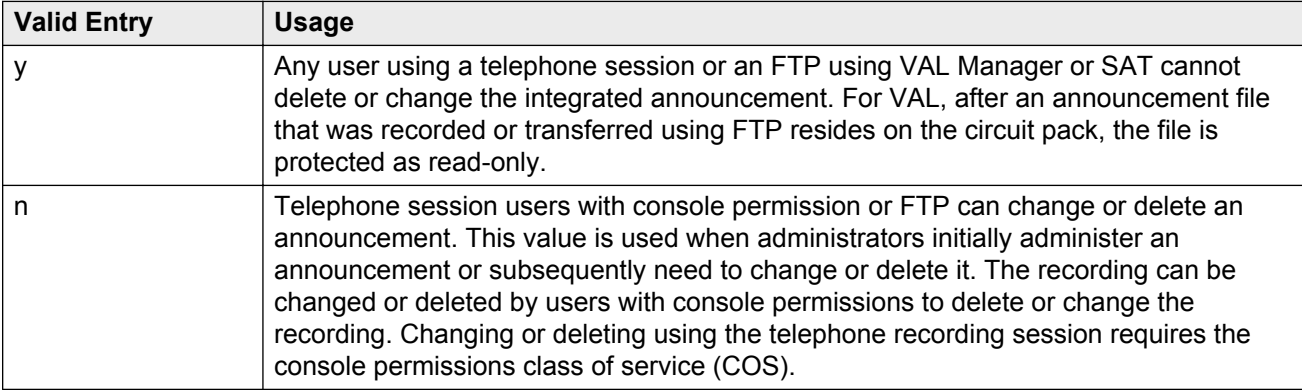

# **Queue**

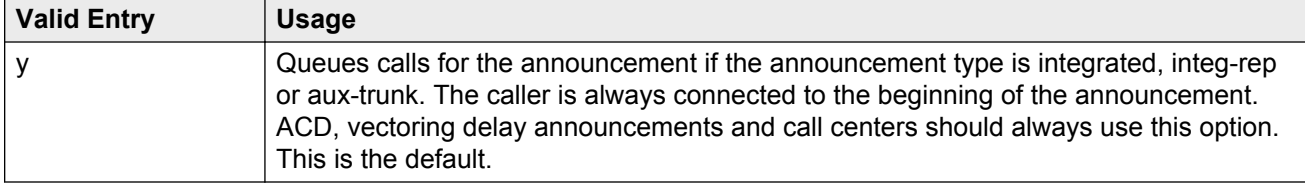

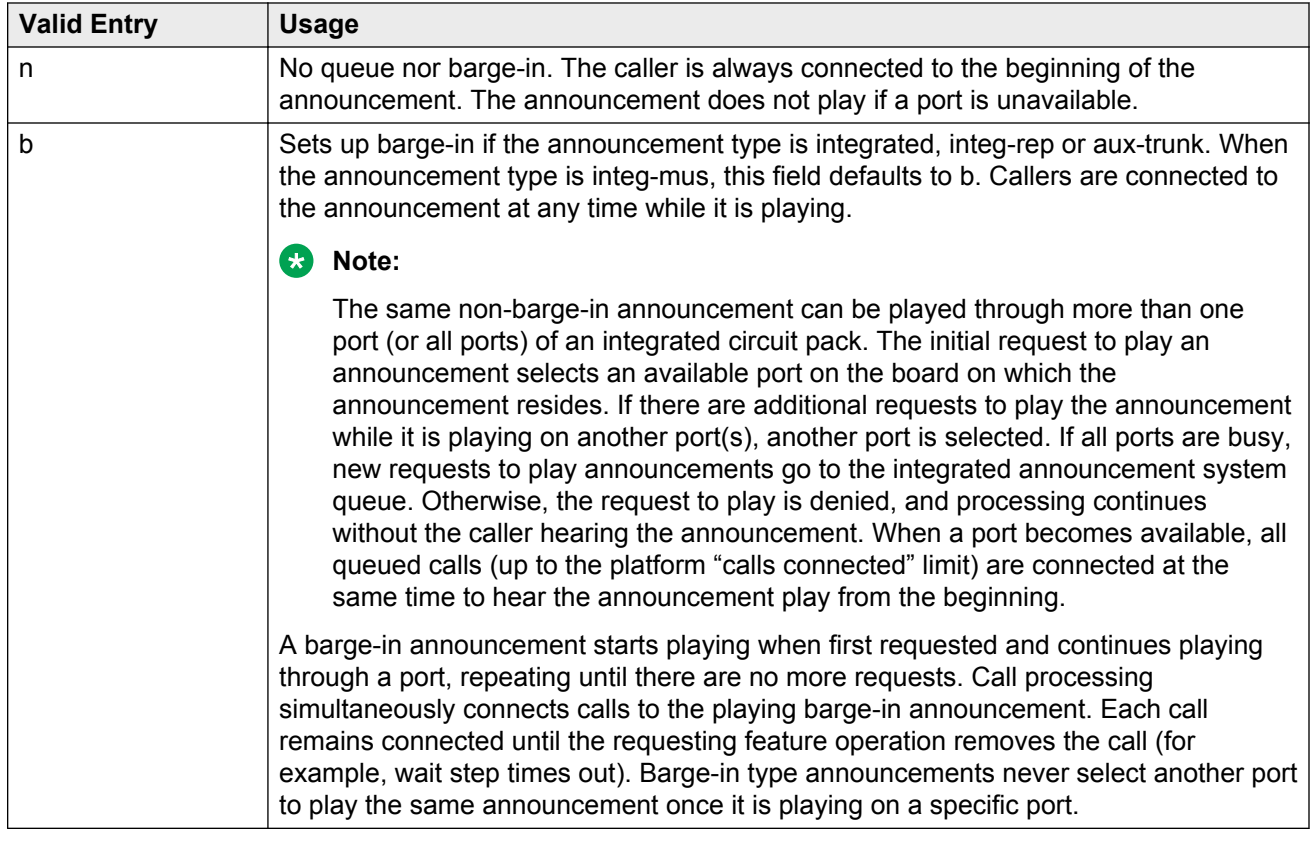

# **Queue Length**

The number of calls that queues for this announcement. The maximum number of queues depends on the system configuration.

# **Rate**

The recording rate speed in 1000 bits/seconds for TN750 or ISSPA integrated announcements. A different recording speed can be used for each integrated announcement. With VAL type sources, the default is 64 and cannot be changed.

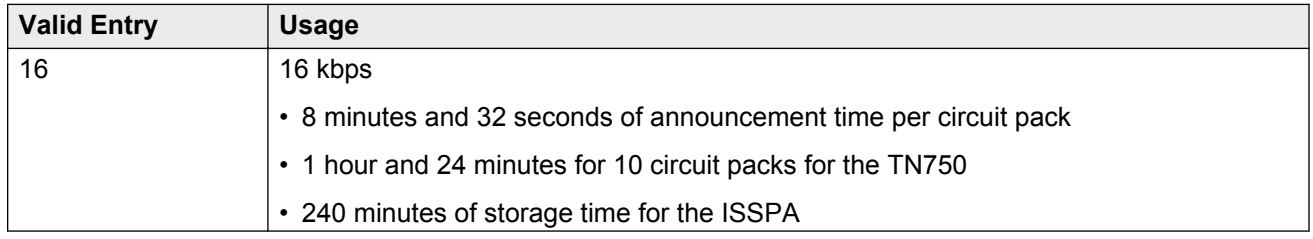

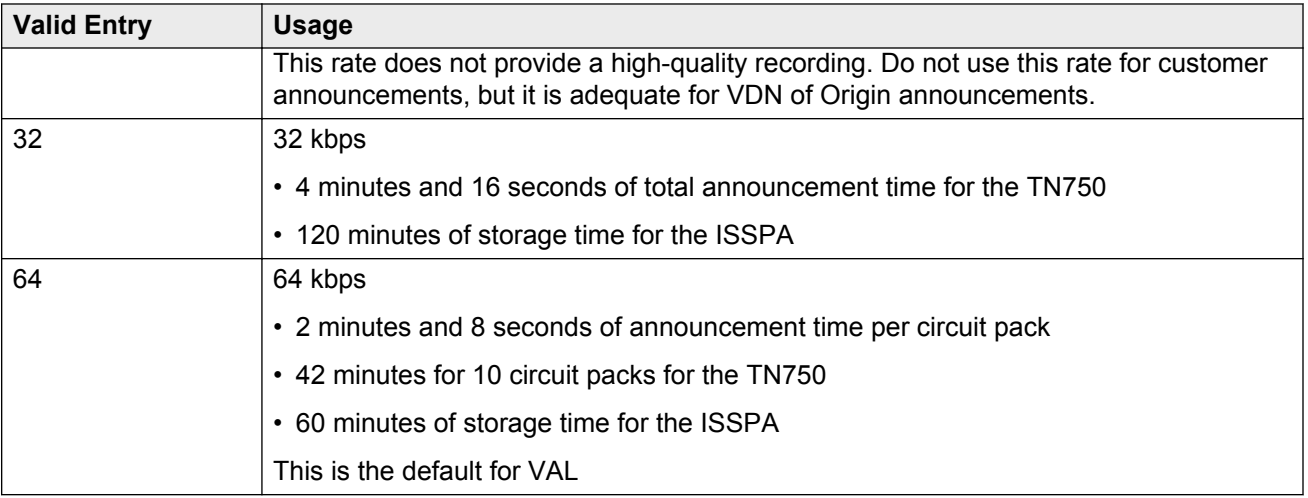

# **TN**

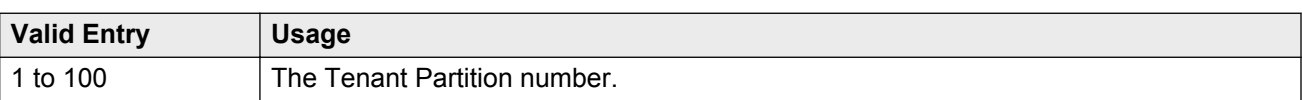

# **Chapter 11: ARS Toll Table**

Assigns ARS Toll Tables used by Subnet Trunking. Specifies whether calls to local telephone company central office codes listed on the table are toll or non-toll calls. Non-toll calls are specified based on the last two digits of the distant-end of the trunk group.

Example command: change ars toll

# **Chapter 12: Attendant Console**

Assigns an Attendant Console to the system.

Example command: add attendant *n*, where *n* is the console number.

# **Attendant console: page 1**

### **Attendant Console x**

Number assigned to the attendant console. The attendant console is the main answering position for an organization.

### **Auto Answer**

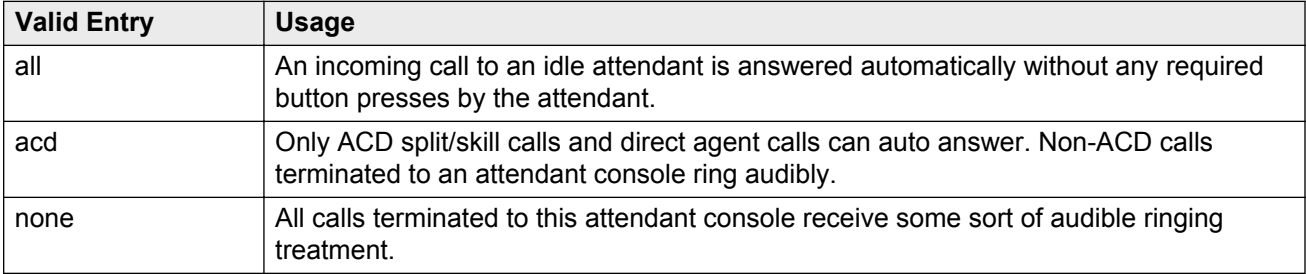

### **Console Type**

This console's intended use. There can only be one night-only or one day/night console in the system unless Tenant Partitioning is administered. Night Service is activated from the principal console or from the one station set per-system that has a **nite-serv** button.

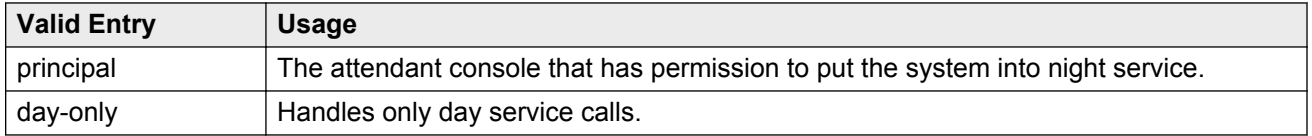

<span id="page-64-0"></span>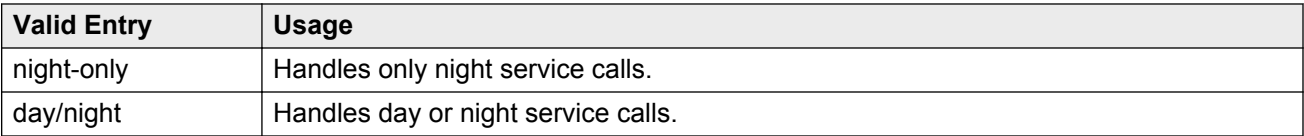

# **COR**

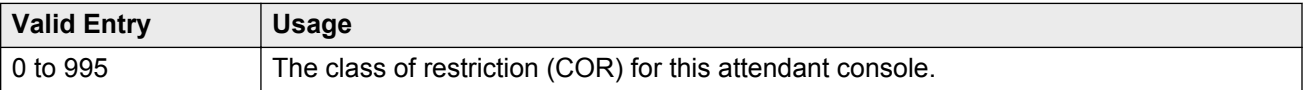

# **COS**

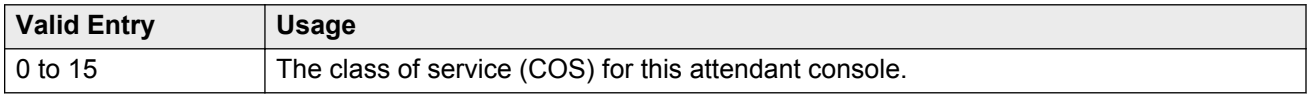

# **Data Module**

Enables or disables a connection between the console and an associated data terminal.

#### **Related Links**

[Data Module](#page-164-0) on page 165

# **Disp Client Redir**

Controls how the station displays calls originating from a station with Client Room Class of Service. Available only if the Hospitality feature is enabled.

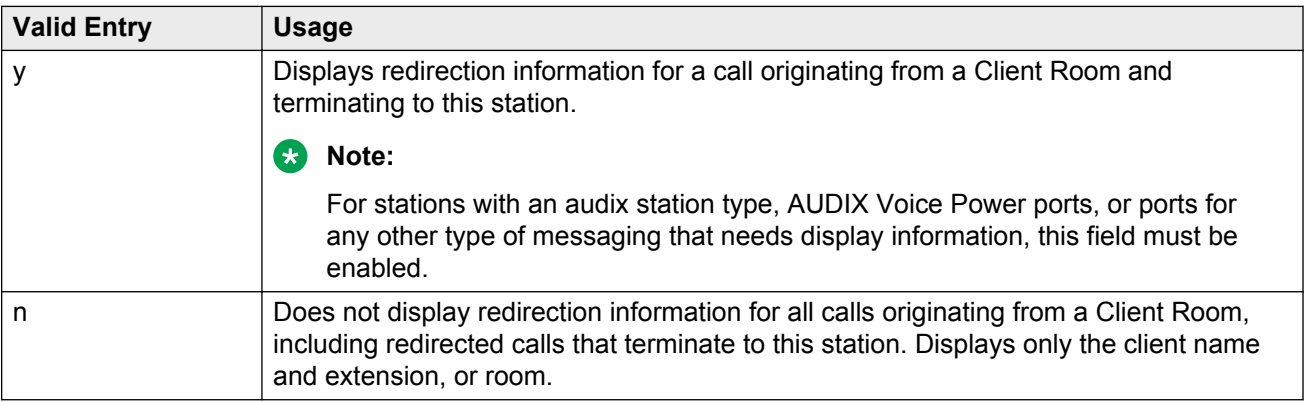

#### **Related Links**

**[Hospitality \(Basic\)](#page-755-0)** on page 756

<span id="page-65-0"></span>[Hospitality \(G3V3 Enhancements\)](#page-755-0) on page 756

### **Display Language**

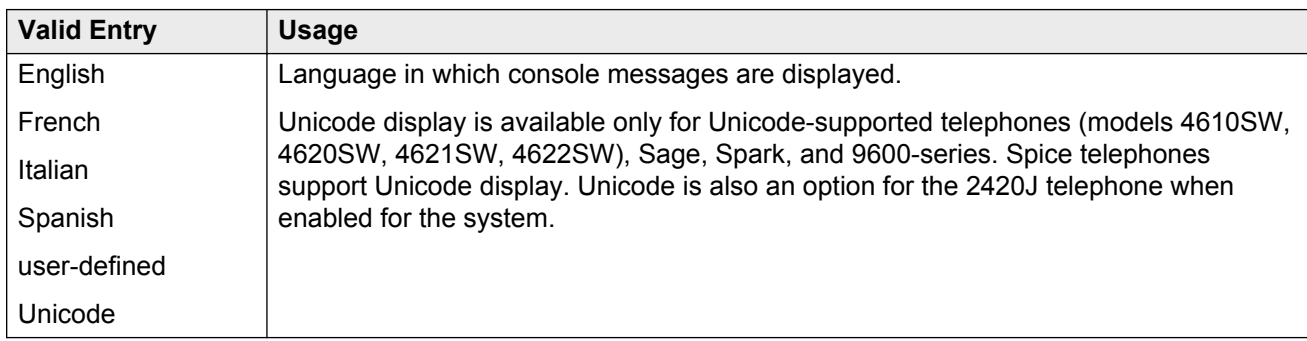

#### **Related Links**

[Display Character Set](#page-741-0) on page 742

### **Extension**

The extension for the individual attendant console. With individual attendant extensions, attendants can use features that an attendant group cannot use. For example, extensions can be members of a DDC or UCD group. An individual attendant extension can have its own Class of Restriction and Class of Service.

If attendants have an individual extension, users can call the attendant by dialing the extension, or users can be assigned an abbreviated-dialing button for fast access to the attendant.

If an extension is unassigned, the attendant can only be addressed as a member of the attendant group. If the attendant has a data module, this field cannot be blank.

### **Group**

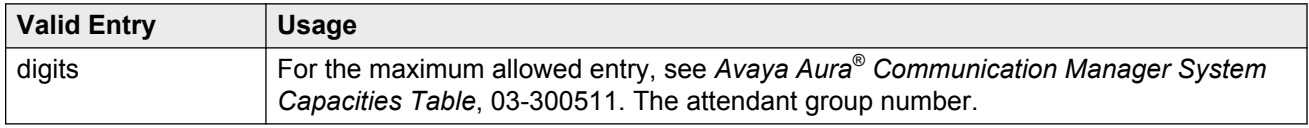

### **H.320 Conversion**

Enables or disables the conversion of H.320 compliant calls made to this telephone to voice-only. The system can handle only a limited number of conversion calls. Therefore, the number of telephones with H.320 conversion must be limited.

### **Name**

Name of the console. Any entry is accepted. Accepts up to 27 alphanumeric characters.

#### **ED** Note:

Avaya BRI stations support only ASCII characters. Non-ASCII characters, such as Eurofont or Kanafont, are displayed incorrectly on a BRI station.

# **Port**

Each attendant console requires a port on a digital line circuit pack. For reliability, the attendant consoles should not be assigned to ports on the same digital line circuit pack. For example, if three attendant consoles are to be provided, each console should be assigned to a port on three different digital line circuit packs, if possible. However, if required, all attendant consoles can be assigned to ports on the same digital line circuit pack.

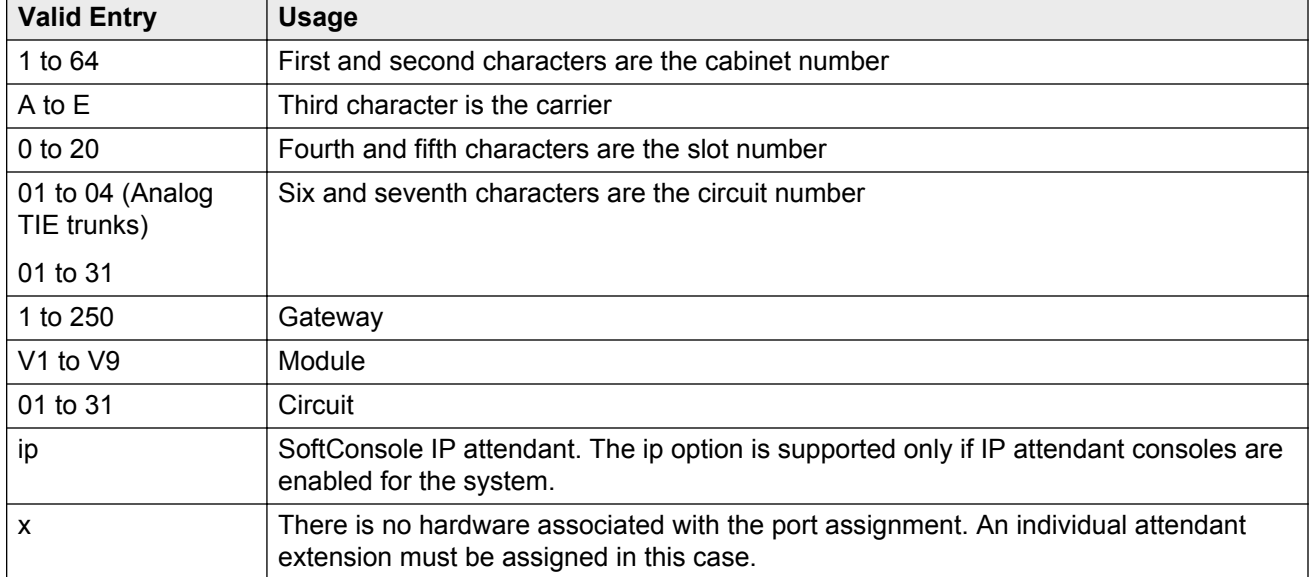

**Example:** 01A0612 designates cabinet 01, carrier A, slot 06, and circuit number (port) 12.

#### **Related Links**

[IP Attendant Consoles](#page-755-0) on page 756 [Extension](#page-65-0) on page 66

# **Security Code**

The station security code required by the SoftConsole IP attendant.

### **TN**

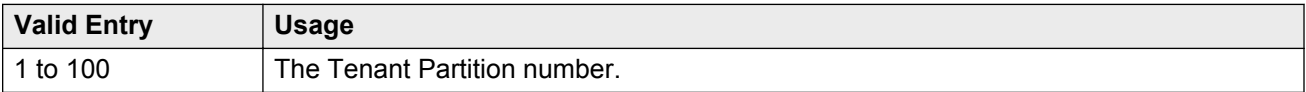

# **Type**

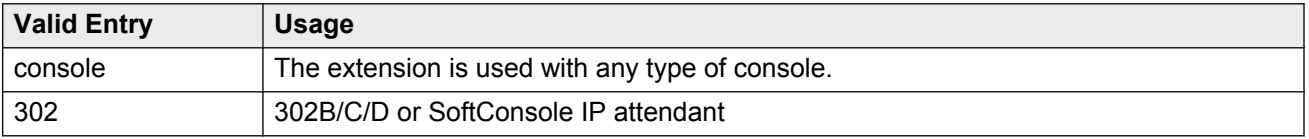

# **Direct Trunk Group Select Button Assignments (Trunk Access Codes)**

The trunk access codes (TACs) for local and remote servers. The local TAC (one to four digits) refers to a trunk group or Loudspeaker Paging zone on this server. Remote TACs are only useful in a private network (including DCS) network. The remote TAC (one to three digits) refers to a trunk group on the remote server. If a remote TAC is given, then the local TAC must see a trunk group that connects directly to the remote server running Communication Manager and is also limited to one to three digits.

The characters \* and # can be used as the first digit.

Specify a DCS trunk as the local TAC between the local and remote servers. If the TAC specified as local between the local and remote servers is not a DCS trunk, the local server running Communication Manager cannot monitor the remote trunk.

# **Hundreds Select Button Assignments**

The hundreds group to be associated with a **Hundreds Group Select** button located on an optional selector console.

A hundreds group number represents all but the last two digits of an extension number. Fields 1 through 8 are used when the selector console is a 24A-type console and fields 1 through 20 are used for a 26A-type console.

The **Hundreds Select** button on the selector console for extension 3822 would be 38.

# **Attendant console: page 2 Softconsole IP Attendant**

# **Always Use**

If enabled:

- A softphone can register no matter what emergency call handling settings the user entered into the softphone.
- If a softphone dials 911, the administered **Emergency Location Extension** is used. The userentered settings on the softphone are ignored.

Is inapplicable to SCCAN wireless telephones, or to extensions administered as type h.323.

#### **Related Links**

[Emergency Location Ext](#page-671-0) on page 672

### **Direct IP-IP Audio Connections**

Supports or prohibits direct audio connections between IP endpoints that saves on bandwidth resources and improves sound quality of voice over IP transmissions.

### **Emergency Location Ext**

Specifies the Emergency Location Extension for the SoftConsole IP Attendant. Defaults to the telephone extension. This extension is the starting point for identifying the street address or nearby location when an emergency call is made. The entry in this field is manipulated by CAMA Numbering Format before being sent over CAMA trunks; or similarly by Numbering — Public/ Unknown Format before being sent over ISDN trunks. Accepts extensions of up to thirteen digits.

### **IP Audio Hairpinning**

If enabled, IP endpoints connect through the IP circuit pack in the server in IP format to bypass the Communication Manager TDM bus.

# **Remote Softphone Emergency Calls**

Tells Communication Manager how to handle emergency calls from the IP telephone. Available when **IP Softphone** is enabled for the system.

### **A** Caution:

An Avaya IP endpoint can dial emergency calls (for example, 911 calls in the U.S.). It only reaches the local emergency service in the Public Safety Answering Point area where the telephone system has local trunks. You cannot use an Avaya IP endpoint to dial to and connect with local emergency service when dialing from remote locations that do not have local trunks. Avoid using an Avaya IP endpoint to dial emergency numbers for emergency services when dialing from remote locations. Avaya Inc. is not responsible or liable for any damages resulting from misplaced emergency calls made from an Avaya endpoint. Your use of this product indicates that you have read this advisory and agree to use an alternative telephone to dial all emergency calls from remote locations. If you have questions about emergency calls from IP telephones, go to the Avaya Support website at <http://support.avaya.com>.

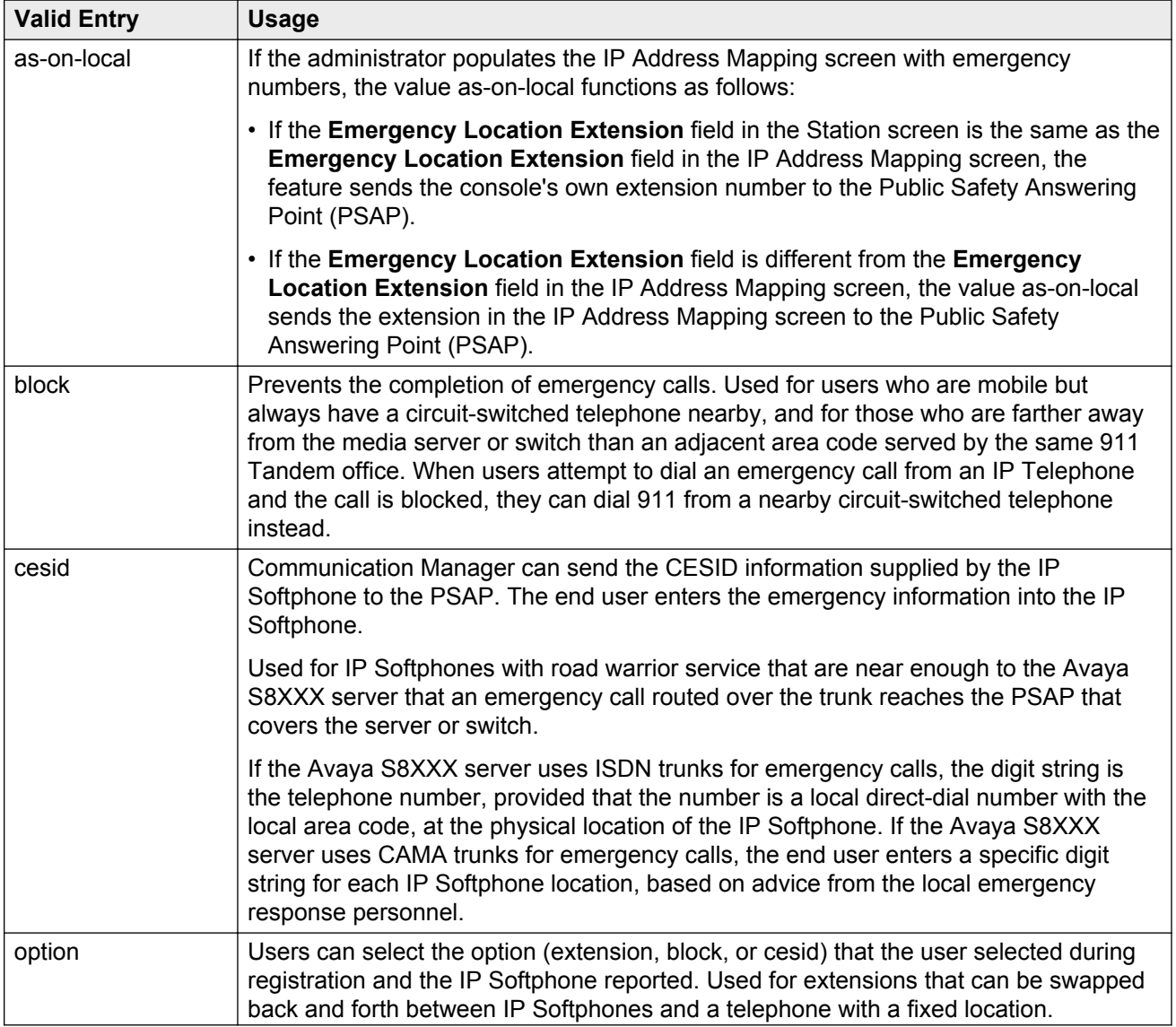

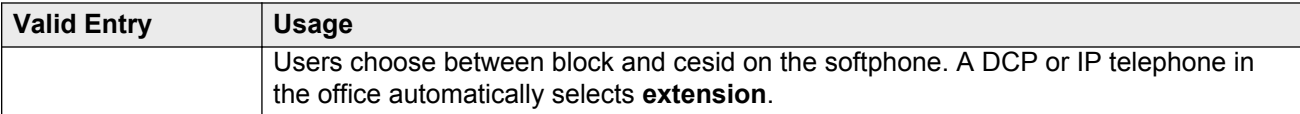

#### **Related Links**

[IP Softphone](#page-677-0) on page 678

## **Service Link Mode**

Determines the duration of the service link connection. The service link is the combined hardware and software multimedia connection between an Enhanced mode complex's H.320 DVC system and a server running Avaya Communication Manager that terminates the H.320 protocol. When the user receives or makes a call during a multimedia or IP Softphone or IP Telephone session, a "service link" is established.

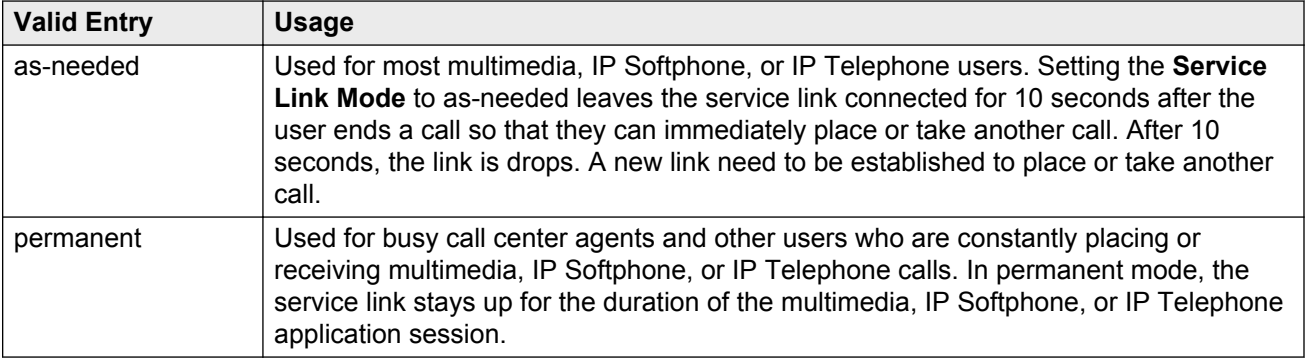

# **Attendant console: page 2 VIS feature options**

# **VIS FEATURE OPTIONS**

These fields administer Visually Impaired Services options.

### **Auto Start**

Allows or denies an attendant permission to press any key on the keypad to start a call without the need to first press the **Start** button.

### **Echo Digits Dialed**

Enables and disables voiced confirmation of dialed digits.

# **Attendant console: page 3**

Displays if the attendant console is to be connected to a data terminal using a 7400B or 8400 data module.

#### **Related Links**

[Data Module](#page-64-0) on page 65

# **ATTENDANT DATA MODULE**

#### **Bcc**

Determines compatibility when non-ISDN facilities are connected to ISDN facilities (ISDN Interworking feature).

#### **COR**

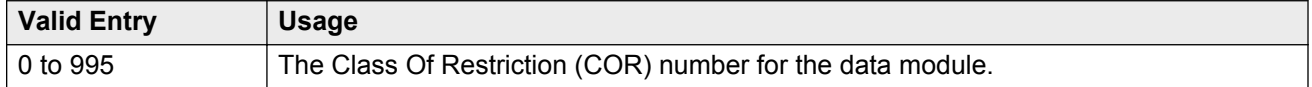

#### **COS**

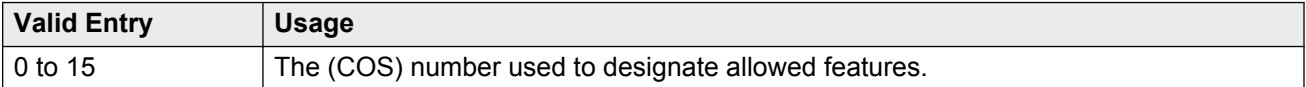

#### **Data Extension**

The extension number assigned to the data module. This value must agree with the system dial plan. Accepts a one- to five-digit number.

#### **Name**

The name assigned to the data module extension number.

#### **Related Links**

[Ext](#page-73-0) on page 74

#### **TN**

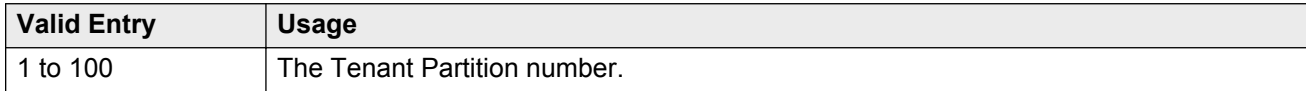
# <span id="page-72-0"></span>**ABBREVIATED DIALING**

### **List1**

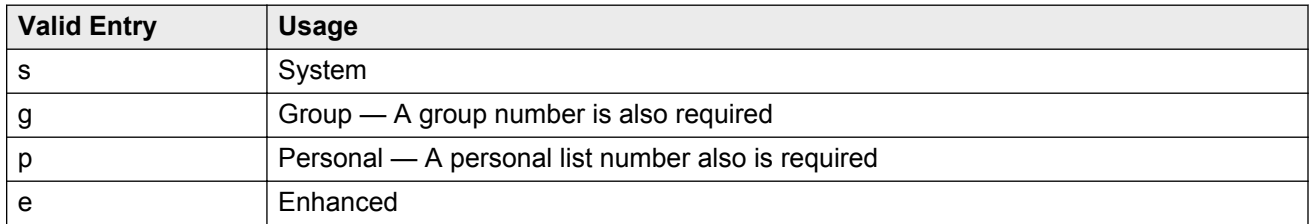

# **SPECIAL DIALING OPTION**

Identifies the destination of all calls when this data module originates calls. The following dialing options are available:

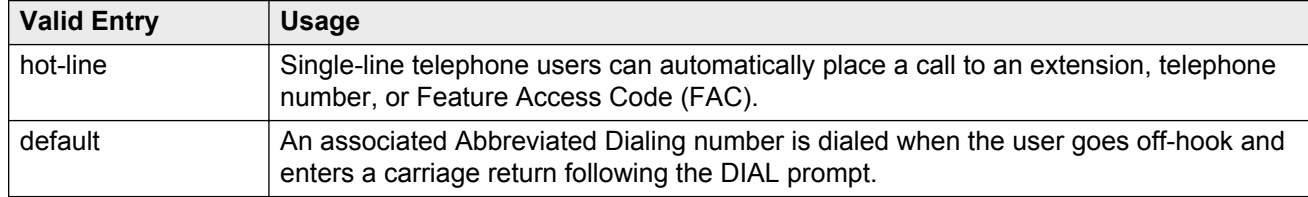

# **HOT LINE DESTINATION — Abbreviated Dialing Dial Code**

The AD number dialed when the user goes off-hook on a Data Hot Line call.

Using Hot Line Service, single-line telephone users, by simply lifting the handset, can automatically place a call to a preassigned destination (extension, telephone number, or feature access code).

The Hot Line Service destination number is stored in an Abbreviated Dialing List.

A Direct Department Calling (DDC), a Uniform Call Distribution (UCD), a Terminating Extension Group (TEG) extension, or any individual extension within a group can be a Hot Line Service destination. Also, any extension within a DDC group, UDC group, or TEG can have Hot Line Service assigned.

Use Hot Line Service when very fast service is required and when you use a telephone only for accessing a certain facility. Loudspeaker Paging Access can be used with Hot Line Service to provide automatic access to paging equipment.

Available only for a default or hot-line special dialing option.

#### **Related Links**

SPECIAL DIALING OPTION on page 73

## **DEFAULT DIALING Abbreviated Dialing Dial Code**

The AD number dialed when the user goes off-hook and enters a carriage return following the "DIAL" prompt. The data call originator also can perform data terminal dialing by specifying a dial string that might or might not contain alphanumeric names. Available only for a default special dialing option.

#### **Related Links**

[SPECIAL DIALING OPTION](#page-72-0) on page 73

### **ASSIGNED MEMBER**

#### **Ext**

The extension number of a previously-administered user who has an associated **Data Extension** button and who shares the use of the module.

#### **Name**

The name assigned to the data module extension number.

#### **Related Links**

Ext on page 74

# **Attendant console: page 3 feature button assignments**

### **FEATURE BUTTON ASSIGNMENTS**

Administers the feature buttons assigned to the attendant console. The split and forced release buttons are administered in a fixed location. The **hold**, **night-serv**, and **pos-busy** buttons have default locations. The following table provides descriptions of feature buttons that are unique to the attendant console.

#### **Audible Tones On/Off**

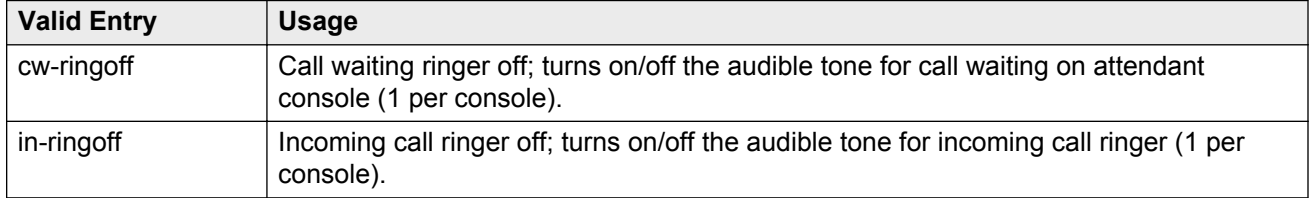

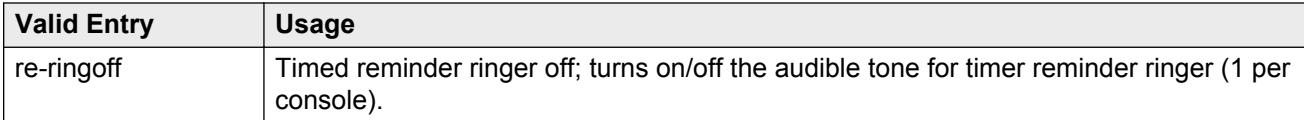

#### **Attendant Control of Trunk Group Access**

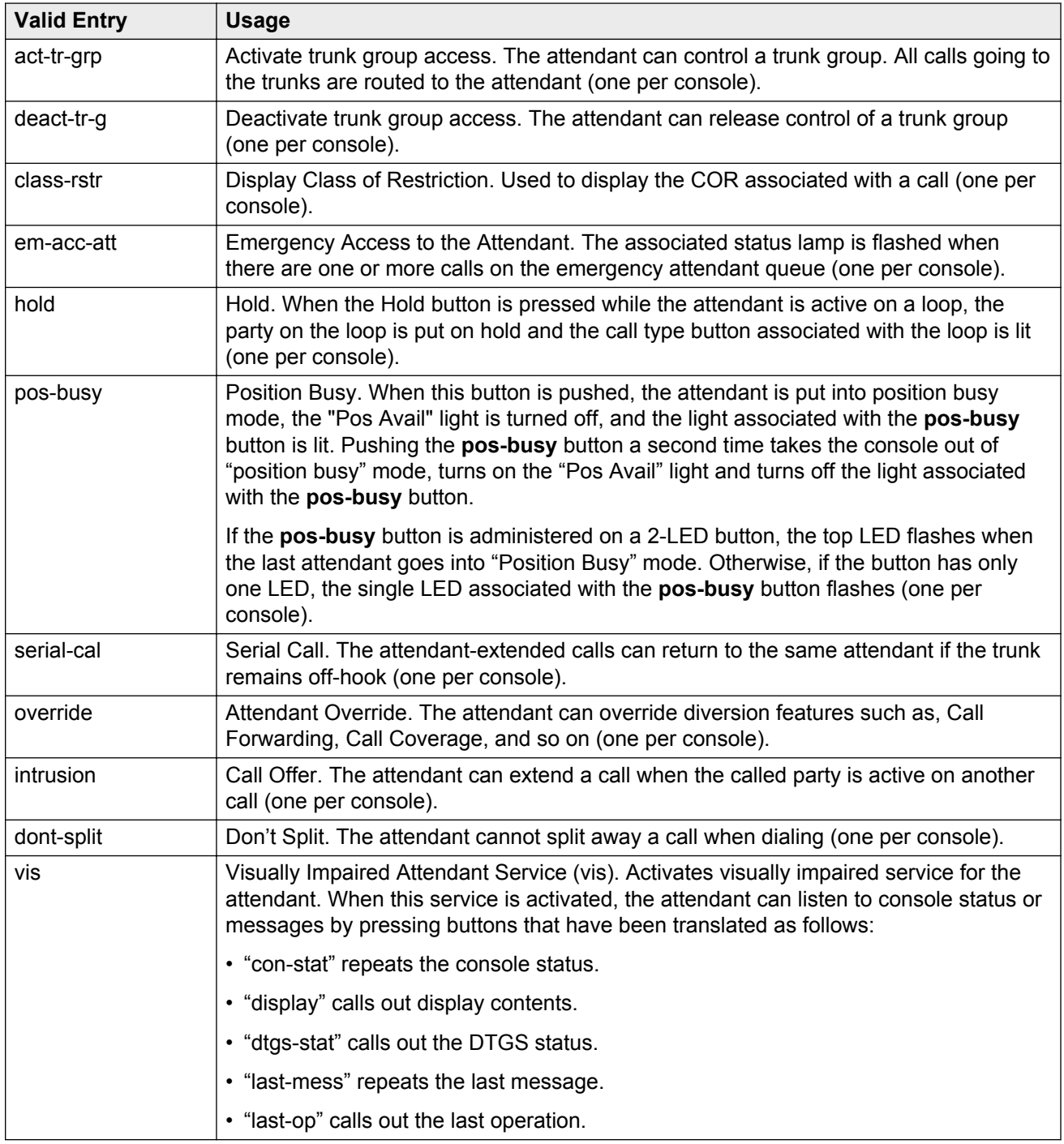

#### **Trunk Group Select**

Up to 12 **DTGS** buttons can be administered. The status lamp associated with the feature button is used to monitor the busy/idle status of the trunk. Trunk groups administered on these buttons cannot be controlled using **Attendant Control of Trunk Group Select** buttons.

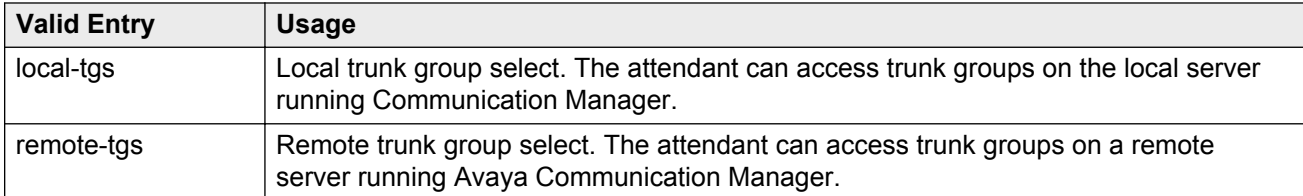

#### **Other**

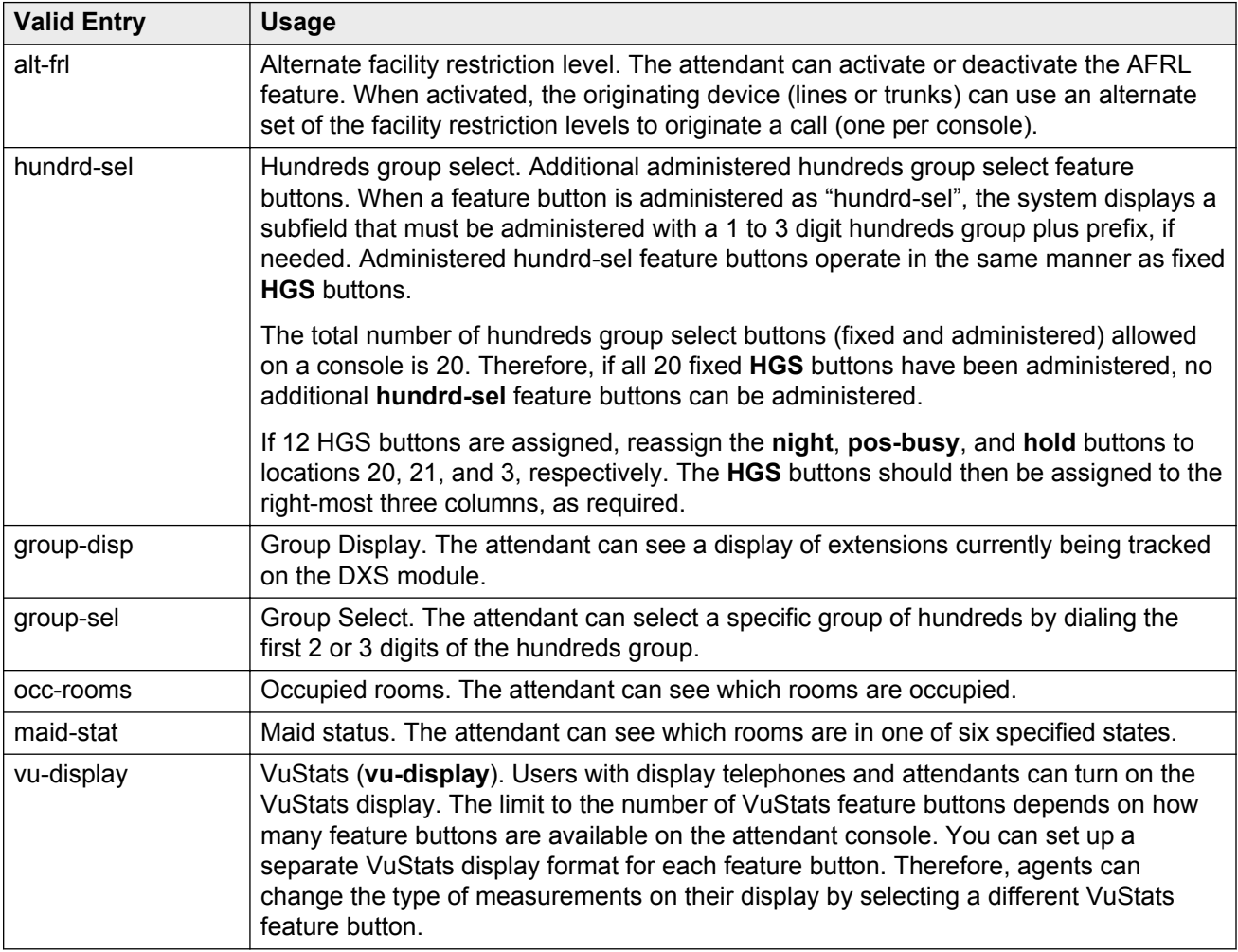

# **Attendant console: page 4 display module button assignments**

### **Display Module Button Assignments**

Display-type buttons obtain display functions on the associated alphanumeric display. Also, several feature buttons can be administered so that their associated status lamps can be used to provide visual indications of the associated feature or function. In some cases, the button itself is inoperative. These buttons are noted as [status lamp]. If a **Call Cover Msg Rt** (cov-msg-rt) button is assigned, a Leave Word Calling Delete Msg (delete-msg) button and a **Next** (next) button must also be assigned.

# **Chapter 13: Audio Group**

Adds, changes, or displays a specified audio group. An audio group is a collection of recorded audio sources that have been placed in a group to facilitate their selection.

Example command: add audio-group *n*, where *n* is the group number.

# **Audio Source Location**

The board location for this audio group:

- cabinet (1 to 64), carrier (A to E), slot (0 to 20)
- gateway (1 to 250), module (V1 to V9)

# **Group Name**

An alpha-numeric name of the audio group for identification.

**R3** Note:

Avaya BRI stations support only ASCII characters. Non-ASCII characters, such as Eurofont or Kanafont, are displayed incorrectly on a BRI station.

# **Chapter 14: AUDIX-MSA Node Names**

Example command: change node-names audix

### **AUDIX Names**

The name of the voice messaging node consisting of a one- to seven-character string. Used as a label for the associated IP address. The node names must be unique on each server running Communication Manager.

# **IP Address**

The IP address associated with the node name.

# **MSA Names**

Identifies the name of the MSA node. Accepts a one- to seven-character string. The MSA names must be unique on each server running Communication Manager.

# **Chapter 15: Authorization Code — COR Mapping**

Assigns authorization codes and the class of restriction (COR) that is associated with a given authorization code.

#### **Security alert:**

To maximize security:

- Administer authorization codes to the acceptable maximum length.
- Create random (nonconsecutive) authorization codes
- Change authorization codes at least quarterly
- Deactivate authorization codes immediately if a user leaves the company or changes assignments
- Assign each authorization code the minimum level of calling permissions required

Example command: change authorization-code *n*, where *n* is the authorization code.

# **AC**

The authorization code number. The AC number can be any combination of numbers between 4 and 13 digits. The number of digits must agree with the assigned system-wide value. To enhance system security, choose Authorization Codes of 13 random digits.

#### **Related Links**

[Authorization Code Length](#page-261-0) on page 262

# **COR**

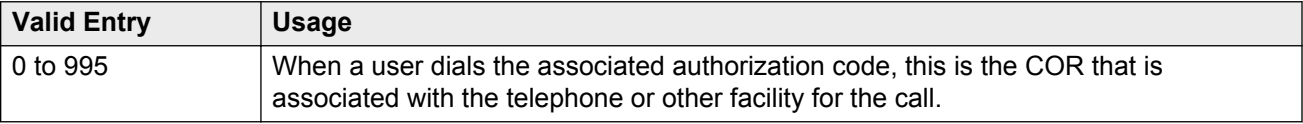

# **Number of Codes Administered**

The number of authorization codes already administered. There is a maximum number of authorization codes depending on system configuration.

# **Chapter 16: Best Service Routing**

Compares specified skills, identifies the skill that provides the best service to a call, and delivers the call to that resource. If no agents are currently available in that skill, the call is queued. To respond to changing conditions and operate more efficiently, BSR monitors the status of the specified resources and adjusts call processing and routing as appropriate.

Example command: change best-service-routing *n*, where *n* is the routing number.

# **Interflow VDN**

The routing number including the dial access code used to access the Interflow Vector Directory Number (VDN) at the remote location. Accepts up to 16 characters.

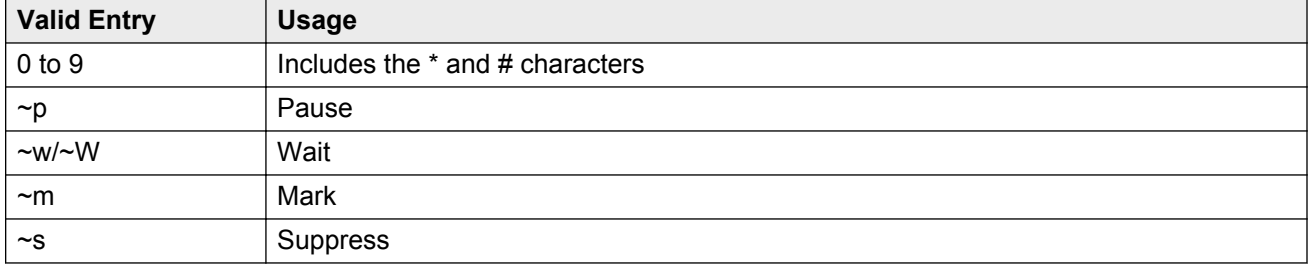

### **Location Name**

A name that identifies each location where this feature is administered. Accepts up to 15 alphanumeric characters.

# **Lock**

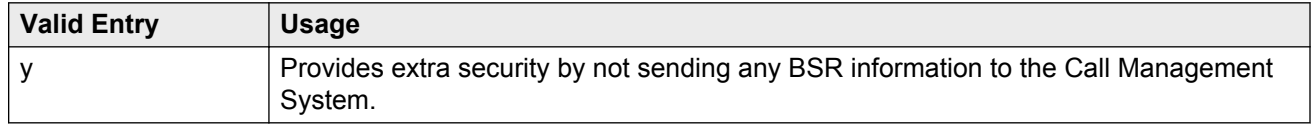

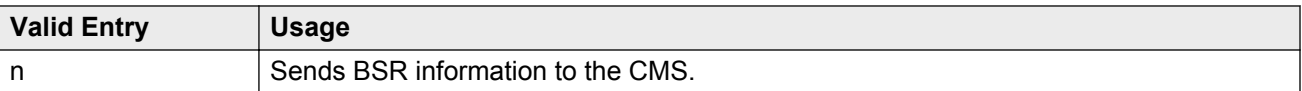

# **Maximum Suppression Time**

Prevents callers from connecting to a VDN within a certain time period after receiving a busy signal.

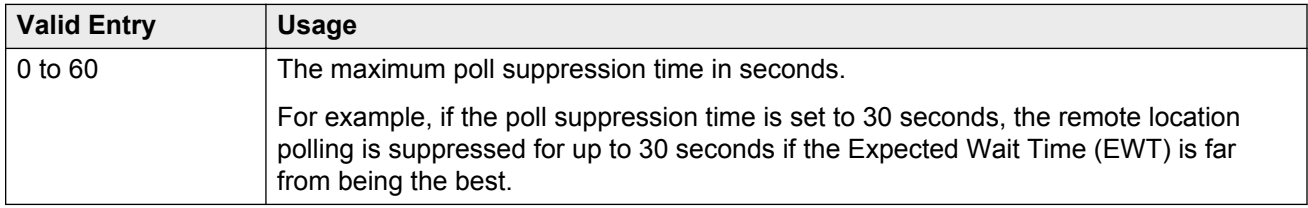

# **Net Redir**

Enables or disables Network Call Redirection.

### **Num**

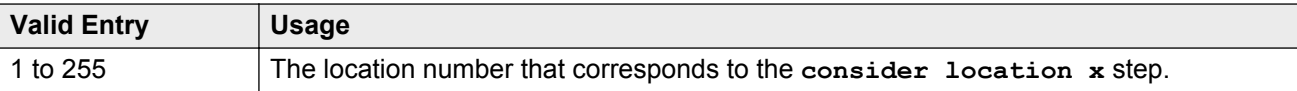

# **Number**

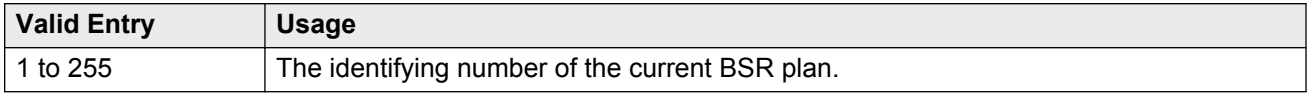

# **Status Poll VDN**

The routing number including the dial access code used to access the Status Poll VDN at the remote location. Accepts up to 16 characters.

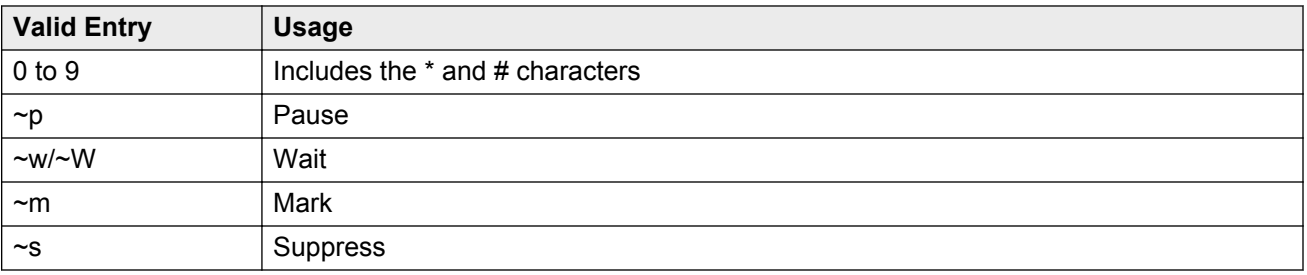

# **Switch Node**

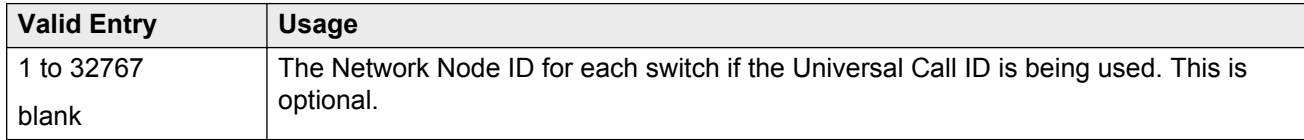

# **Chapter 17: Bulletin Board**

The bulletin board is used to post and receive information. The first 10 lines are for high-priority messages from Avaya personnel. An init or inads login is used to enter high-priority information to trigger the high-priority message at login time. Additional lines can be used by anyone with access. The system automatically enters the date the message was posted or last changed to the right of each message line.

Accommodates up to 40 characters of text per line and one blank line. If more than one blank line is entered, the system consolidates them and displays only one. The system also deletes any blank line if it is line one of any page. Text cannot be indented on the bulletin board.

Example command: change bulletin-board

### **Date**

The date the bulletin board information was entered or last changed.

# **Text lines**

Used for high priority messages on the bulletin board. Anyone with an init or inads login can enter high-priority information to trigger the high-priority message at login time. Additional lines can be used by anyone with access.

# <span id="page-85-0"></span>**Chapter 18: Button Type Customization Restriction**

Restricts customized button labels of up to 50 specified button types for users with normal access. Manages system allocation of customized button labels to ensure that VIP users have the available customized button label resources.

Example command: change button restriction

# **Restrict Customization Of Button Types**

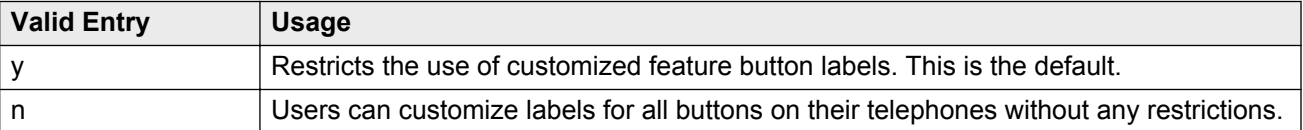

# **Restrict Customization Of Labels For the Following Button Types**

The button type restricted from being customized.

#### **RD** Note:

The **abr-spchar** and the **abrv-dial** button types require a special associated character.

• abrv-dial

An abbreviated dialing list type:  $e = e$ nhanced,  $q = q$ roup,  $p =$  personal, and  $s =$  system

• abr-spchar

A ~-character in an abbreviated dialing digit string.  $\sim$ ,  $\sim$ m,  $\sim$ p,  $\sim$ s,  $\sim$ w, and  $\sim$ W. For more information on digit strings, see Dial Code.

Available only when **Restrict Customization of Button Types** is enabled.

#### **Related Links**

[Restrict Customization Of Button Types](#page-85-0) on page 86 [DIAL CODE](#page-33-0) on page 34

# **Chapter 19: Call Type Digit Analysis Table**

Specifies how to modify telephone numbers for internal contacts dialed from the telephone call log or from a corporate directory. Users can automatically place outgoing calls based on the telephone number information in the telephone call log without having to modify the telephone number. Requires at least one entry to activate.

Example command: change calltype analysis

### **Delete**

Communication Manager deletes this number of digits in the original digit string from the left-hand side of the original digit string to complete analysis and routing.

# **Dialed String length (Min, Max)**

Communication Manager compares digit strings of this length to the original digit string, looking for a match to complete analysis and routing.

# **Dialed String Match**

Communication Manager compares this digit string to the original digit string, looking for a match to complete analysis and routing. The characters x and X can be used as wildcards.

### **Insert**

Communication Manager inserts these digits into the left-hand side of the original digit string to complete analysis and routing.

# **Location**

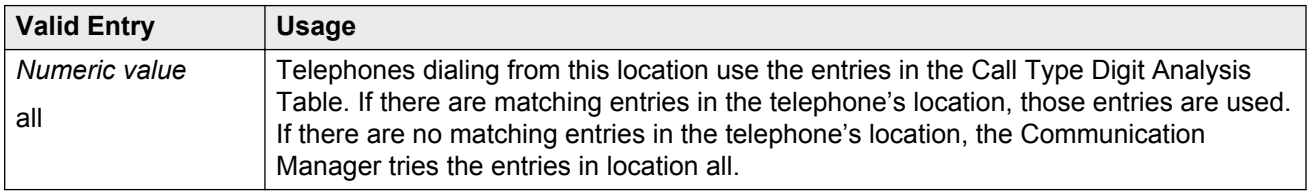

# **Type**

The administered call type for this dialed string. Communication Manager tests the modified digit string against the administered call type.

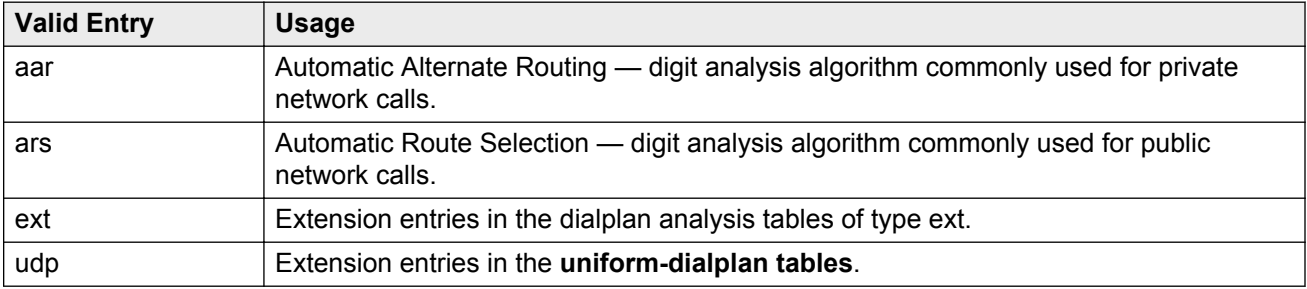

# **Chapter 20: Call Vector**

Programs a series of commands that specify how to handle calls directed to a Vector Directory Number (VDN).

Example command: change vector *n*, where *n* is the vector number.

# **01 through XX**

The following vector commands that specify how to handle calls directed to a VDN are located on lines 01 through *XX*. The maximum allowed depends on the configuration.

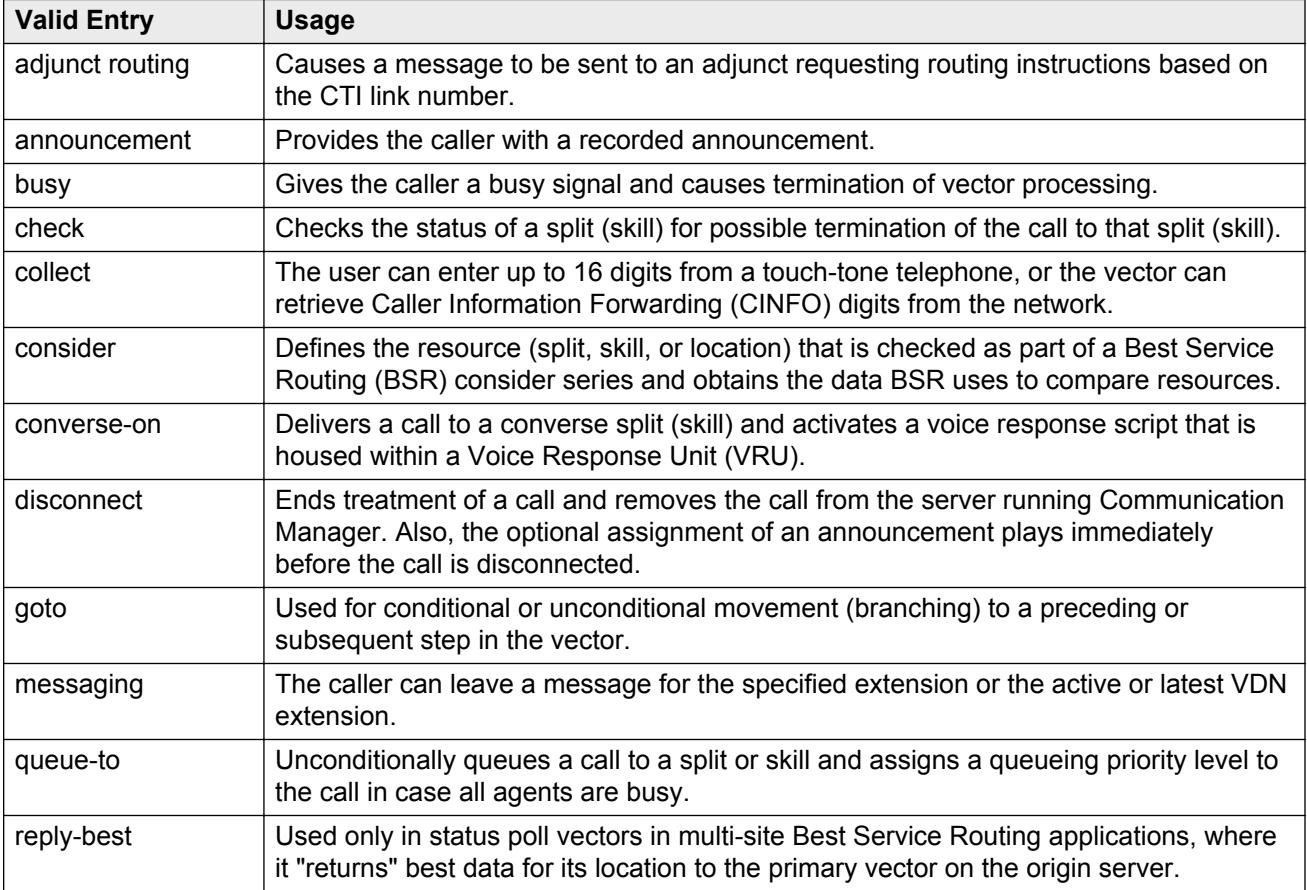

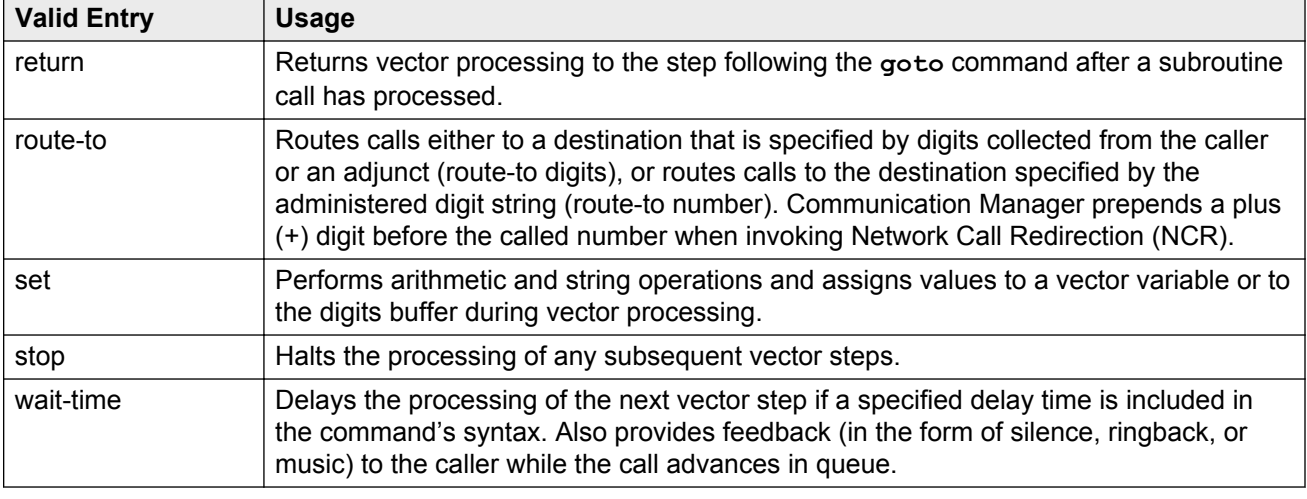

# **ANI/II-Digits**

Indicates whether the ANI and II-Digits vector routing commands can be used or not. ANI/II-Digits Routing is a **G3V4 Enhanced** feature.

#### **Related Links**

[G3V4 Enhanced](#page-92-0) on page 93

# **ASAI Routing**

Indicates whether or not the **CallVisor Adjunct/Switch Applications Interface (ASAI) Routing** option is active or inactive.

#### **Related Links**

[Attendant Vectoring](#page-751-0) on page 752

# **Attendant Vectoring**

Indicates whether or not Attendant Vectoring is selected on this VDN. Attendant Vectoring does not support Call Center features.

#### **Related Links**

[Attendant Vectoring](#page-751-0) on page 752

# **Basic**

Indicates whether Vectoring (Basic) is enabled for system.

#### **Related Links**

[Vectoring \(Basic\)](#page-765-0) on page 766

# **BSR**

Indicates if the Best Service Routing option is enabled on the system. BSR commands and command elements can be used in vectors only if this option is enabled.

#### **Related Links**

[Vectoring \(Best Service Routing\)](#page-766-0) on page 767

# **CINFO**

Indicates whether Caller Information Forwarding (CINFO) Routing is enabled on the system. A call with CINFO routes based on the digits supplied by the network in an ISDN-PRI message.

#### **Related Links**

[Vectoring \(CINFO\)](#page-766-0) on page 767

# **EAS**

Indicates if Expert Agent Selection (EAS) is enabled on the system.

#### **RNote:**

When EAS is enabled, the terminology changes from "Split" to "Skill" for help messages, error messages, and vector commands. For example, check backup split becomes check backup skill.

#### **Related Links**

[Expert Agent Selection \(EAS\)](#page-763-0) on page 764

### <span id="page-92-0"></span>**G3V4 Adv Route**

Indicates whether G3V4 Advanced Vector Routing commands are allowed.

#### **Related Links**

[Vectoring \(G3V4 Advanced Routing\)](#page-766-0) on page 767

### **G3V4 Enhanced**

Indicates whether G3V4 Enhanced Vector Routing commands and features are allowed.

#### **Related Links**

[Vectoring \(G3V4 Enhanced\)](#page-766-0) on page 767

# **Holidays**

Indicates whether Holiday Vectoring features are allowed.

#### **Related Links**

[Vectoring \(Holidays\)](#page-766-0) on page 767

# **LAI**

Indicates if Look-Ahead Interflow is enabled.

#### **Related Links**

[Lookahead Interflow \(LAI\)](#page-764-0) on page 765

# **Lock**

Controls access to the vector from the Call Management System.

#### **Security alert:**

Always lock vectors that contain secure information (for example, access codes).

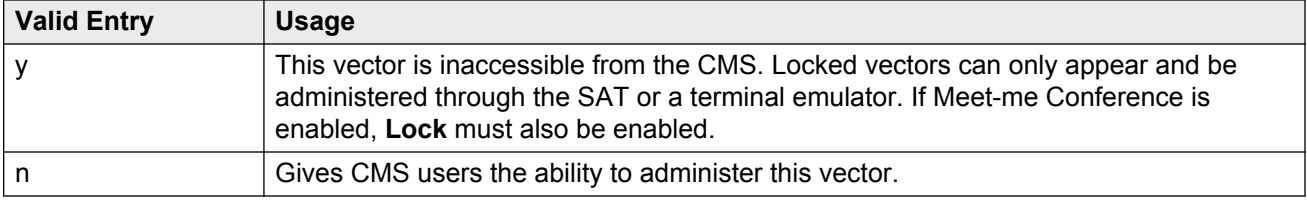

# **Meet-me Conf**

Indicates if the Meet-me Conference feature is enabled. If enabled, designates the VDN as a Meetme Conference VDN. Attendant Vectoring and Meet-me Conference cannot be enabled at the same time.

#### **Related Links**

[Enhanced Conferencing](#page-754-0) on page 755

# **Multimedia**

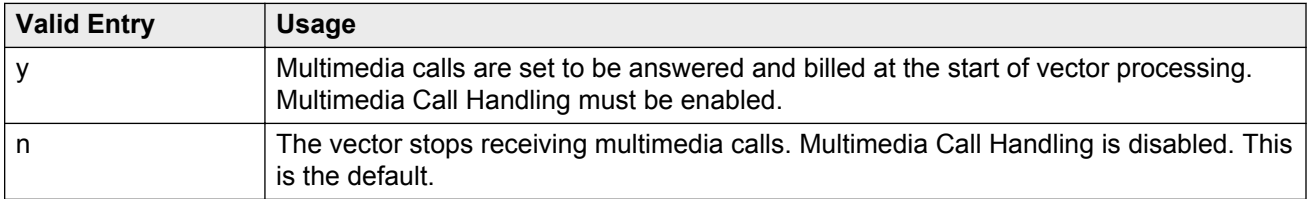

#### **Related Links**

[Multimedia Call Handling \(Basic\)](#page-758-0) on page 759 [Multimedia Call Handling \(Enhanced\)](#page-758-0) on page 759

### **Name**

Optionally provides a reference for the vector name. Used to activate Network Call Redirection. Accepts up to 27 alphanumeric characters.

Available only if ISDN Network Call Redirection is enabled.

#### **B** Note:

Supported by Unicode language display for the 4610SW, 4620SW, 4621SW, and 4622SW, 1600-Series, 9600-Series IP Deskphone, and 9600-Series H.323 Deskphone. Unicode is also an option for the 2420J telephone when the **Display Character Set** is katakana. For more information on the 2420J, see *2420 Digital Telephone User's Guide*.

Avaya BRI stations support only ASCII characters. Non-ASCII characters, such as Eurofont or Kanafont, are displayed incorrectly on a BRI station.

#### **Related Links**

[ISDN/SIP Network Call Redirection](#page-757-0) on page 758 [Display Character Set](#page-741-0) on page 742

# **Number**

The vector number.

# **Prompting**

Indicates whether Vectoring (Prompting) is enabled for the system.

#### **Related Links**

[Vectoring \(Prompting\)](#page-766-0) on page 767

# <span id="page-95-0"></span>**Chapter 21: CAMA Numbering Format**

Administers the Centralized Automatic Message Accounting (CAMA) trunks and provides Caller's Emergency Service Identification (CESID) information to the local community's Enhanced 911 system through the local tandem office.

Provides the CESID format by extension number or number blocks. Multiple CESID formats can be sent over multiple CAMA trunk groups allowing for mixed station numbering plans and some limited conversion from non-DID to DID numbers typically required by the Private Switch/Automatic Location Interface (PS/ALI) database.

Example command: change cama-numbering

# **CESID**

The number used to identify the calling terminal within an emergency service system. This field can represent a prefix to an extension or the entire CESID. Accepts up to 16 digits. The maximum number of allowed digits depends on the equipment.

## **Ext Code**

The leading digits or all of the digits in the extension for the specified CESID. If the extension length is greater than the number of digits in the extension code, the extension code is interpreted as a block of digits.

**Example:** If the extension length is 4 and the extension code is 11, the CESID serves extensions 1100 through 1199.

### **Ext Len**

The number of digits in the extension. Accepts up to 13 digits.

# **System CESID Default**

The number sent over the CAMA trunk if the Extension Code for the CESID is unspecified. Accepts up to 16 digits.

#### **Related Links**

[Ext Code](#page-95-0) on page 96

# **Total Length**

The total number of sent digits. Accepts up to 16 digits.

# **Chapter 22: CDR system parameters**

Administers the Call Detail Recording (CDR) feature used to record information on incoming, outgoing, and tandem calls for each trunk group administered for CDR, including auxiliary trunks. The system records information on each trunk-group call and each station-to-station call.

Example command: change system-parameters cdr

# **CDR system parameters: page 1**

### **Calls to Hunt Group — Record**

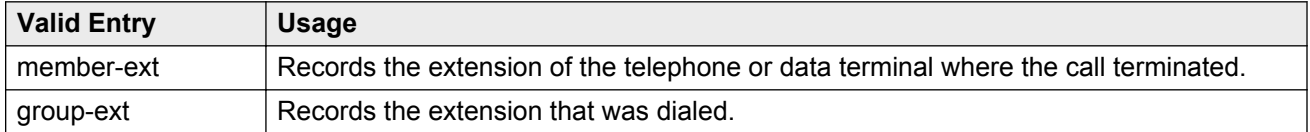

### **CDR Account Code Length**

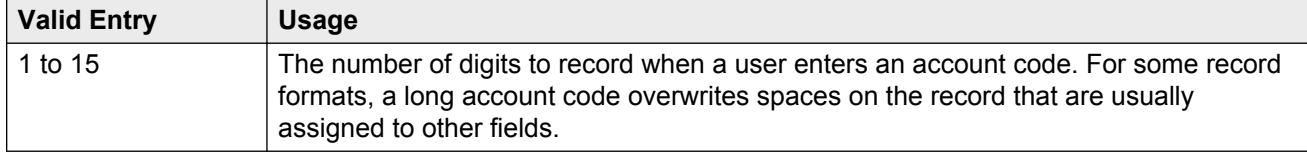

### **CDR Date Format**

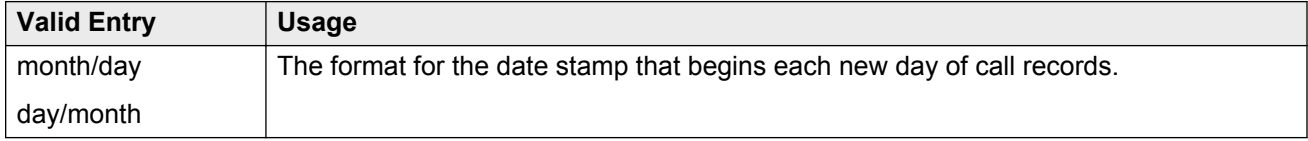

### **Condition Code 'T' for Redirected Calls**

Enables or disables identification of CDR records of calls that have been redirected automatically off the server running Communication Manager.

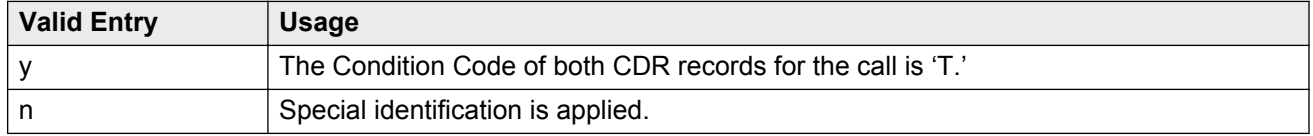

# **Digits to Record for Outgoing Calls**

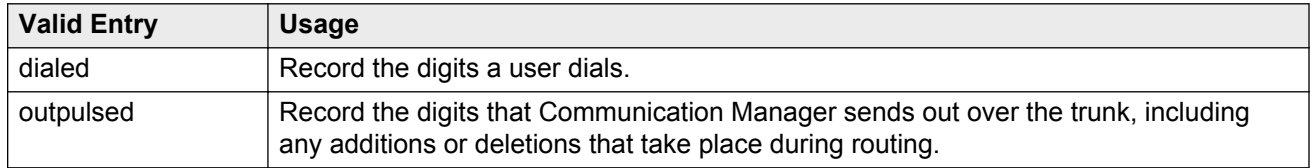

# **Disconnect Information in Place of FRL**

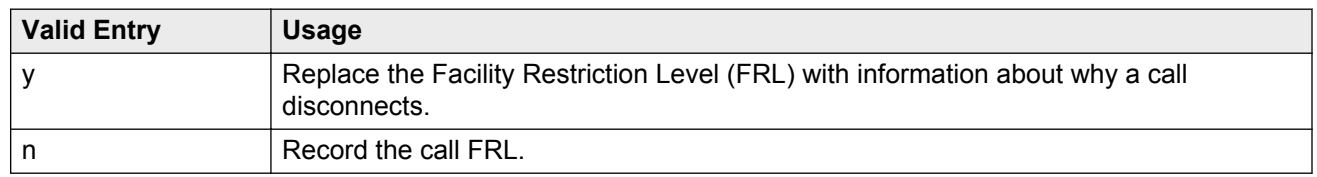

### **Enable CDR Storage on Disk**

Enables or disables the Survivable CDR feature for the main server, Survivable Remote Server (Local Survivable Processor), and Survivable Core Server (Enterprise Survivable Server). Default is disabled.

# **Force Entry of Acct Code for Calls Marked on Toll Analysis Form**

Specifies whether or not an account code is required when making a toll call. Account codes are not required on all charged calls, and are required on some non-charged calls.

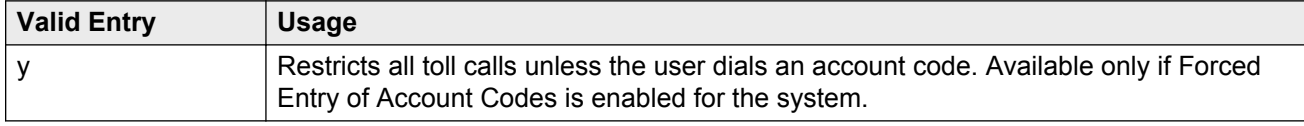

<span id="page-99-0"></span>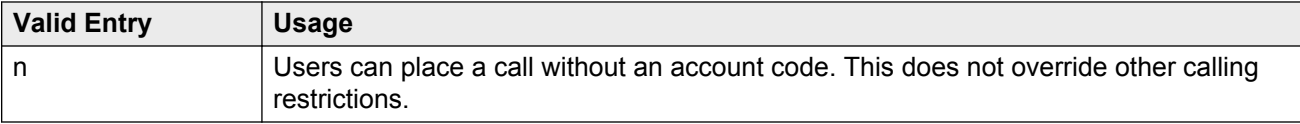

#### **Related Links**

[Forced Entry of Account Codes](#page-755-0) on page 756

### **Inc Attd Call Record**

Enables or disables separate recording of attendant portions of outgoing calls that are transferred or conferenced.

Available only if Incoming Trunk Call Splitting is enabled.

#### **Related Links**

Inc Trk Call Splitting on page 100

### **Inc Trk Call Splitting**

Enables or disables the creation of separate records for each portion of incoming calls that are transferred or conferenced.

Available only if **Record Outgoing Calls Only** is disabled.

#### **Related Links**

[Record Outgoing Calls Only](#page-103-0) on page 104

### **Interworking Feat-flag**

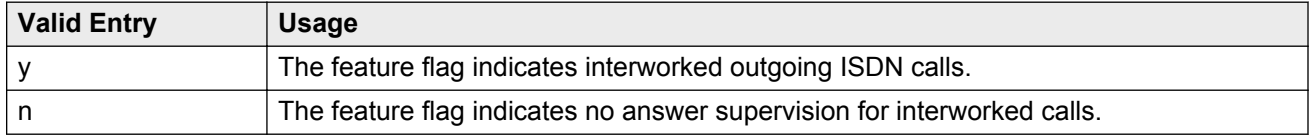

### **Intra-Switch CDR**

Enables or disables the recording of calls within Communication Manager. Requires administration of intra-switch CDR extensions.

#### **Related Links**

[Intra-Switch CDR](#page-378-0) on page 379

## **Modified Circuit ID Display**

Affects the "printer", "teleseer", and "59-character" output formats.

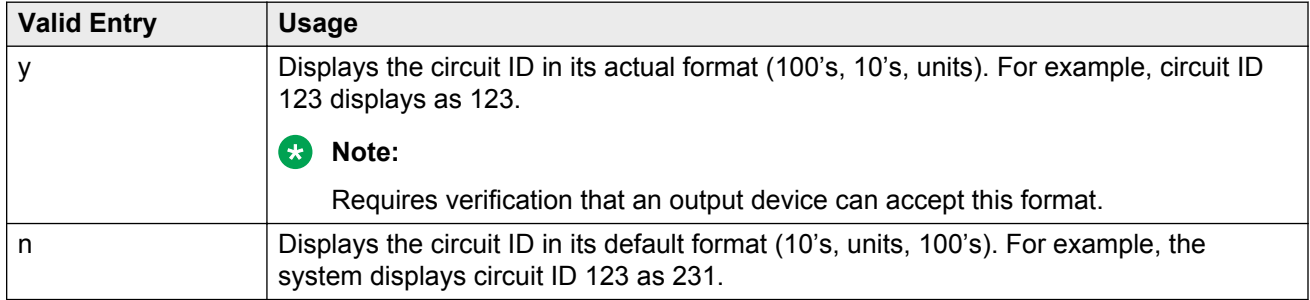

### **Node Number (Local PBX ID)**

Displays the DCS switch node number in a network of switches.

### **Outg Attd Call Record**

Enables or disables separate recording of attendant portions of outgoing calls that are transferred or conferenced.

Available only if Outgoing Trunk Call Splitting is enabled.

#### **Related Links**

[Inc Trk Call Splitting](#page-99-0) on page 100 Outg Trk Call Splitting on page 101

### **Outg Trk Call Splitting**

Enables or disables the creation of separate records for each portion of outgoing calls that are transferred or conferenced

### **Primary Output Endpoint**

Determines where the server running Communication Manager sends the CDR records. Required if a Primary Output Format is specified.

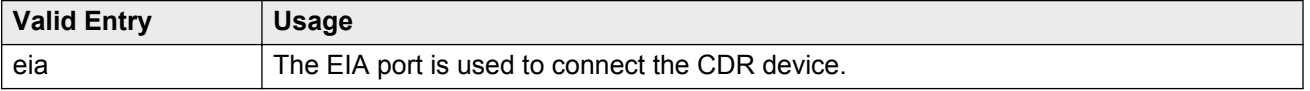

<span id="page-101-0"></span>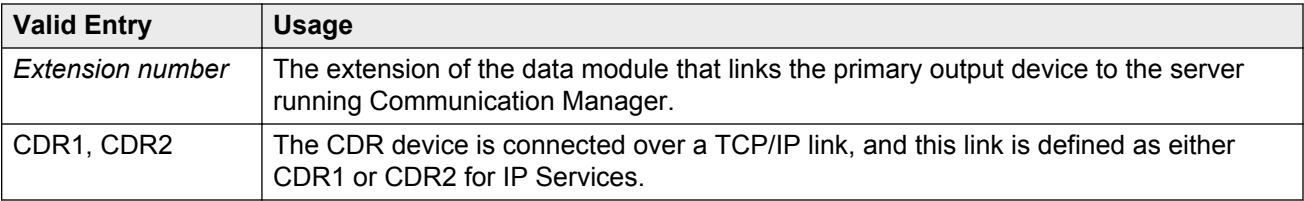

#### **Related Links**

[IP Services](#page-432-0) on page 433

### **Primary Output Format**

Indicates the format of the call records sent to the primary output device.

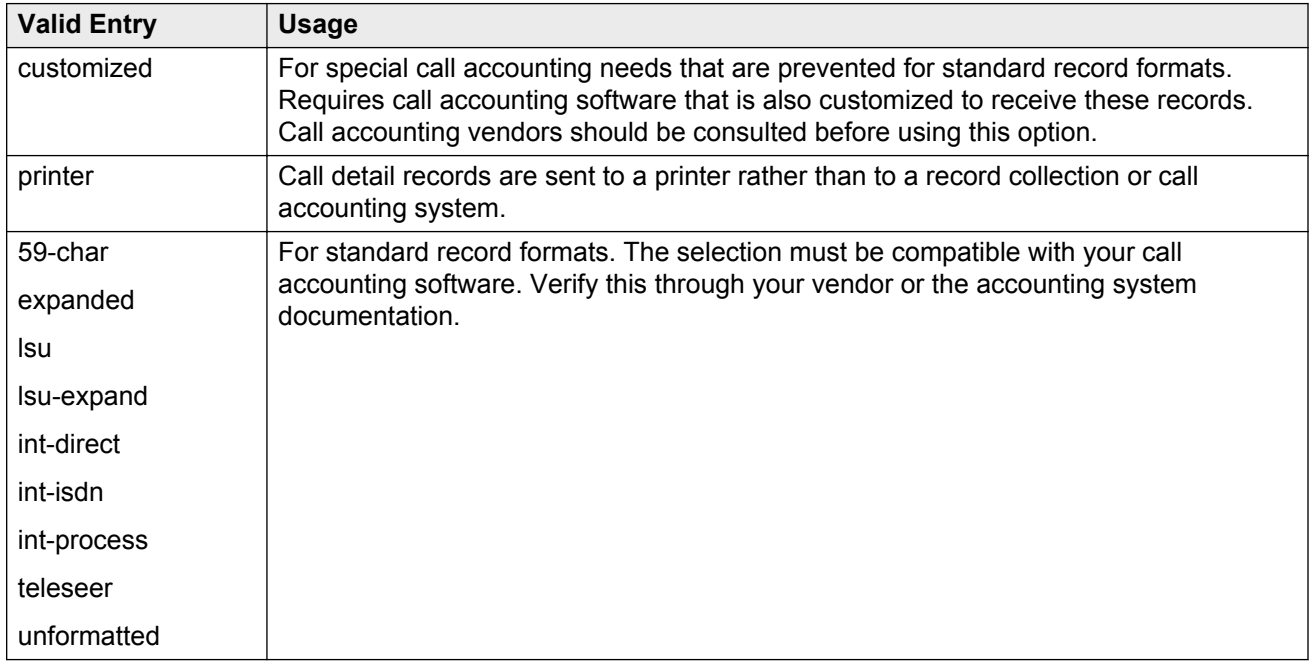

### **Privacy — Digits to Hide**

Indicates how much of the dialed number to hide on the CDR record for stations administered for CDR privacy.

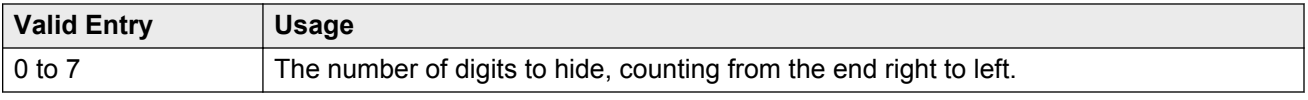

For a value of 4, when the user dials 555-1234, the system displays only "555" in the CDR record.

#### **Related Links**

[CDR Privacy](#page-665-0) on page 666

### **Record Agent ID on Incoming**

Determines whether the EAS agent login ID mut be included instead of the physical extension in the CDR record.

Available only if Expert Agent Selection (EAS) is enabled for the system. Cannot be enabled if **Record Called Vector Directory Number Instead of Group or Member** is enabled.

#### **Related Links**

Record Called Vector Directory Number Instead of Group or Member on page 103

### **Record Agent ID on Outgoing**

Determines whether the EAS agent's LoginID must be included instead of the physical extension in the CDR record.

Available only if Expert Agent Selection (EAS) is enabled for the system.

#### **Related Links**

[Expert Agent Selection \(EAS\)](#page-763-0) on page 764

### **Record Call-Assoc TSC**

Enables or disables the creation of records for call-associated temporary signaling connections. A large number of data connections could increase the number of records, so call collection device capacity must be taken into consideration.

### **Record Called Vector Directory Number Instead of Group or Member**

Determines whether or not to include the Vector Directory Number (VDN) in the CDR record. If enabled, the called VDN overrides the group or member information that normally the system displays in the CDR record. If a call is directed through more than one VDN, the first VDN used for the call is stored. This applies only to calls routed to a hunt group by a vector, not to calls routed directly to an extension by a vector.

Cannot be enabled if **Record Agent ID on Incoming** is enabled.

#### **Related Links**

Record Agent ID on Incoming on page 103

### <span id="page-103-0"></span>**Record Non-Call-Assoc TSC**

Enables or disables the creation of records for non-call-associated temporary signaling connections. A large number of data connections could increase the number of records, so record collection device capacity must be taken into consideration.

# **Record Outgoing Calls Only**

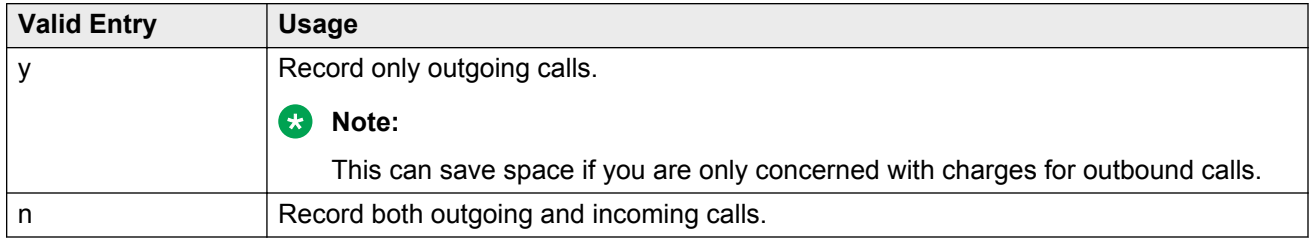

### **Remove # From Called Number**

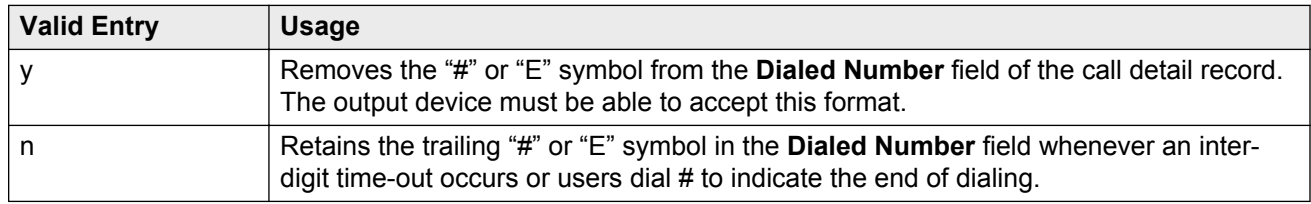

### **Secondary Output Endpoint**

Available only if **Secondary Output Format** is administered.

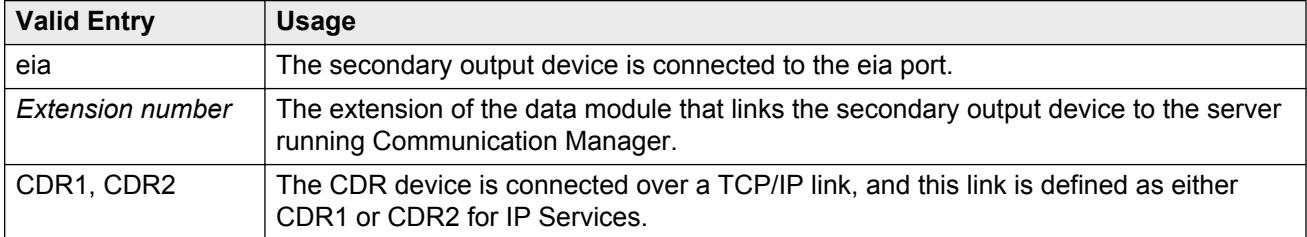

#### **Related Links**

[Secondary Output Format](#page-104-0) on page 105 [Service Type](#page-433-0) on page 434

## <span id="page-104-0"></span>**Secondary Output Format**

#### **A** Caution:

Only qualified Avaya service personnel should administer a secondary output device. This option might cause loss of data when the buffer contains large amounts of data.

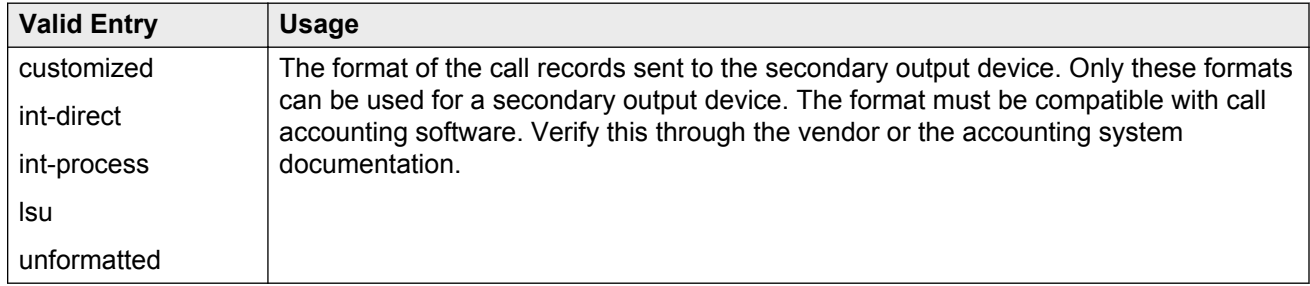

### **Suppress CDR for Ineffective Call Attempts**

Ineffective call attempts are the calls that are blocked because the user has insufficient calling privileges or all outgoing trunks are busy. These calls appear on the CDR record with a condition code "E".

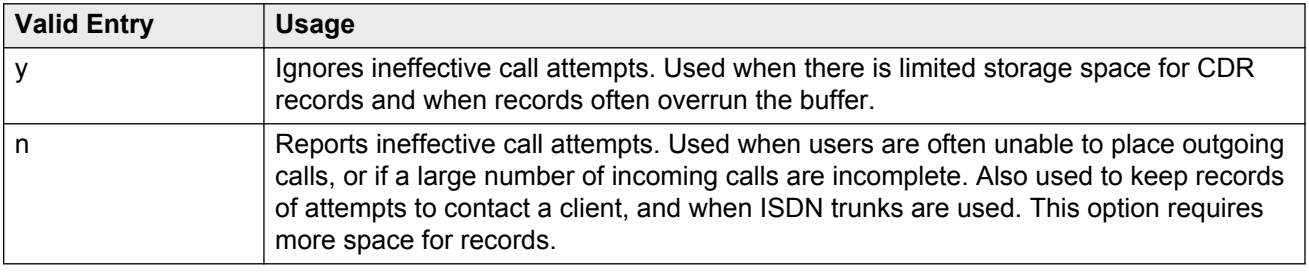

### **Use Enhanced Formats**

Enables or disables the use of the Enhanced version of the specified primary output formats. Enhanced formats provide additional information about time in queue and ISDN call charges, where available. This affects the expanded, teleseer, lsu, printer, and unformatted output formats. Enhanced formats and ISDN formats cannot be used at the same time.

### **Use ISDN Layouts**

Enables or disables using the ISDN version of the specified primary output format. ISDN Layouts provide more accurate information about the inter-exchange carrier and ISDN network services

used for a call. This affects lsu and printer output formats, as well as any format with ISDN layouts, such as teleseer. ISDN formats and Enhanced formats cannot be used at the same time.

### **Use Legacy CDR Formats**

Enables or disables the use of pre-Communication Manager 4.0 legacy Call Detail Recording (CDR) formats for CDR records. The default is enabled. Listed below are the CDR formats that are impacted by this field. All other CDR formats remain unchanged.

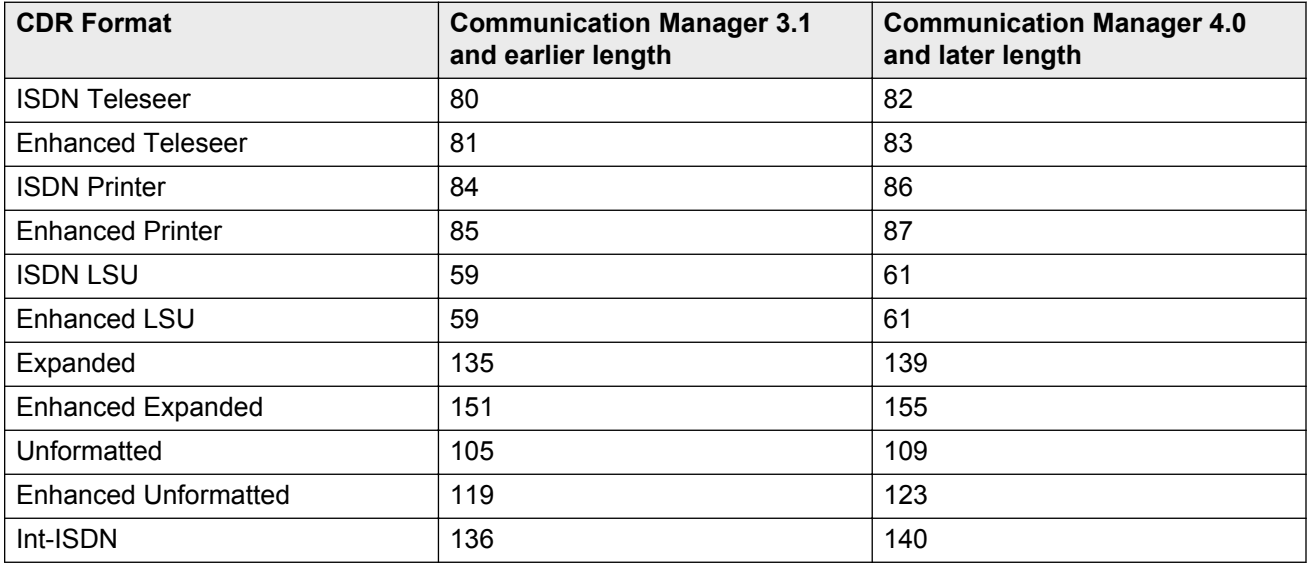

# **CDR System Parameters: page 2**

Used if there is an arrangement with the vendor to customize the call accounting system to receive these records.

Available only if **Primary Output Format** is customized.

#### **Related Links**

[Primary Output Format](#page-101-0) on page 102

### **Data Item**

Itemizes the data items that appear on the customized record.

At least one field for a record must be included. The last two data items in the record must be linefeed and return, in that order.

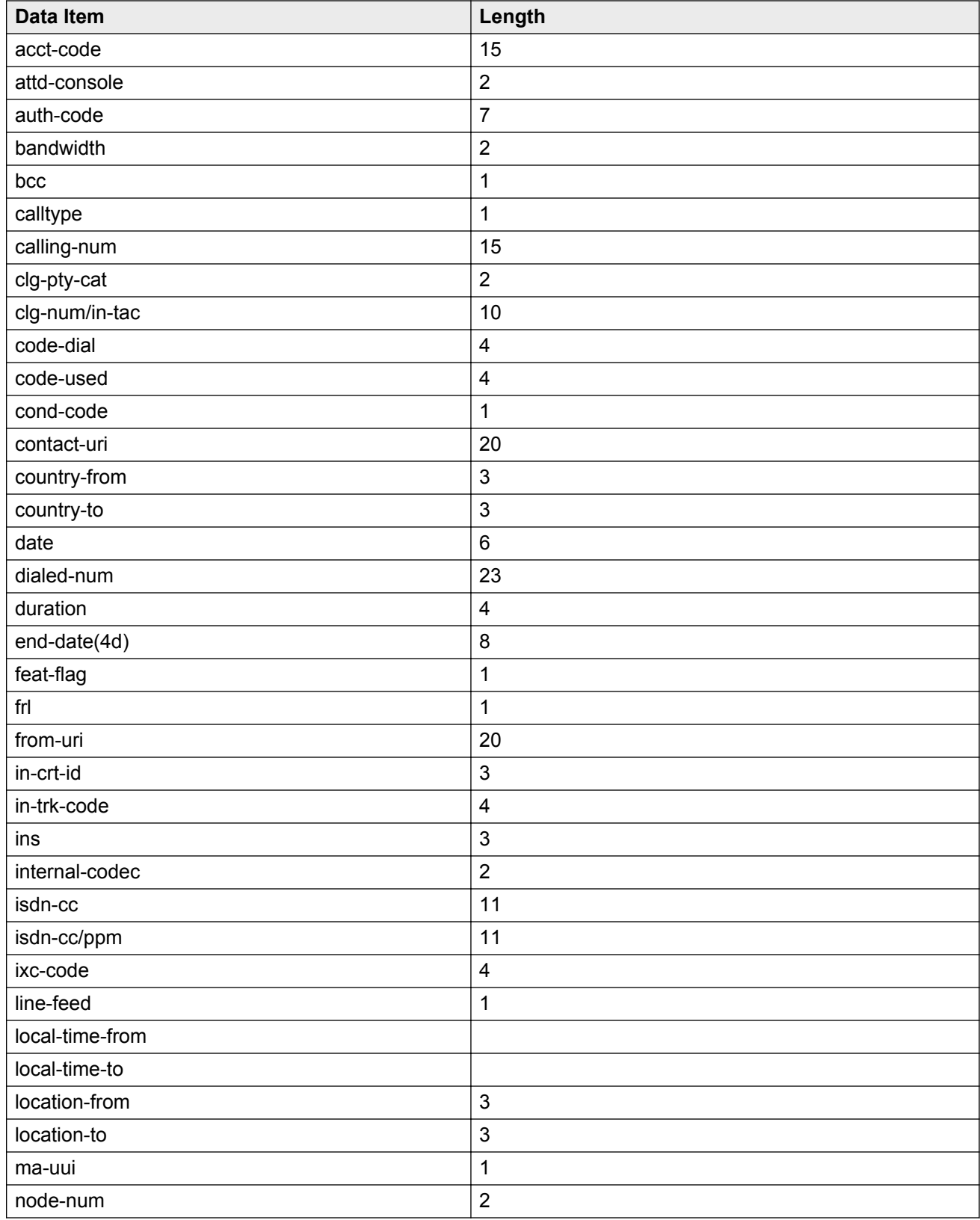

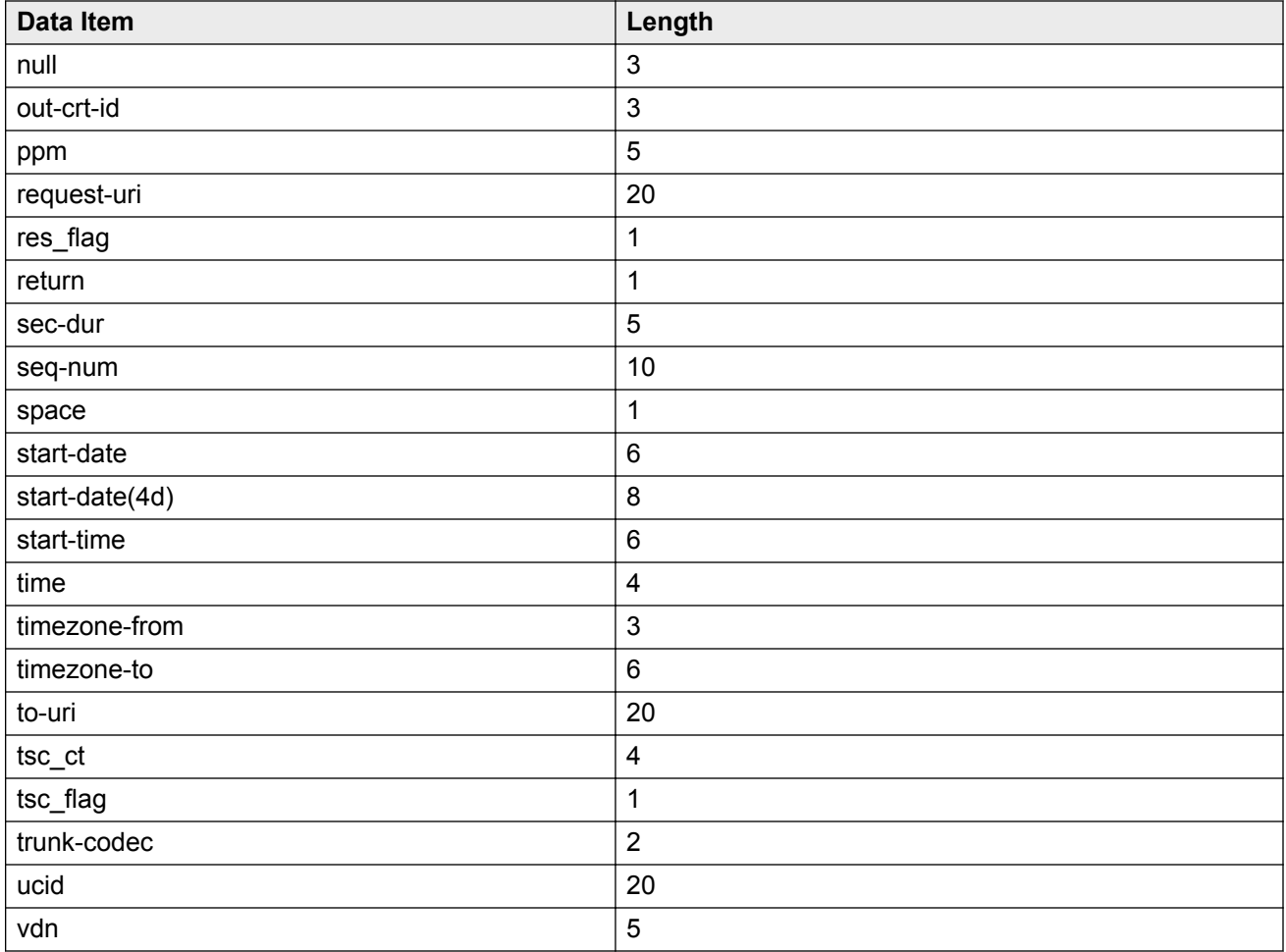

## **Length**

The length of each data item. The maximum record length depends on the call accounting system. Check with the vendor. The date field should be six digits to ensure proper output. Certain fields default to the required length.

# **Record Length**

Displays the accumulated total length of the customized record, updated each time the length of a data item changes.
# **Chapter 23: Change Station Extension**

Changes extensions on the switch from one extension to another all at once. Specifically:

- All administration that was associated with the current extension is associated with the new extension.
- Any administration references on the changing extension, such as references used in a vector, coverage, and so on, are now referenced to the new extension.
- All references to the previous extension are removed from the system.

If an extension is changed that is also administered on an adjunct, such as voice mail or an ASAI link, the extension on the adjunct must also be changed to ensure proper functionality.

For fields that are changing, current information prior to the change displays under **From Extension**.

A forwarded extension administered as a button remains.

#### **Exceptions**

Station extensions cannot be changed if that station is administered as the emergency location extension for another station. For example, if station A is administered as the emergency location extension for station B, then:

- First assign station B to a different emergency location extension.
- First change station B. The system displays station A's extension as the emergency location extension.

Example command: change extension-station *n*, where *n* is the extension assigned to a station.

# **Emergency Location Extension**

The Station screen displays the new extension for the **Emergency Location Ext.** field. Up to thirteen numbers can be used to make up a valid extension number for the dial plan.

# **IP Parameter Emergency Location**

The emergency location extension from the IP Address Mapping screen associated with the current extension.

[IP network region](#page-397-0) on page 398 **Emergency Location Extension** on page 380

## **Message Lamp**

The new extension for the message lamp extension. Up to thirteen numbers can make up a valid extension number for the dial plan.

### **Port**

The port of the existing extension.

# **Station**

The new extension. Up to seven numbers can make up a valid extension number for the dial plan.

# **Station Name**

The name of the existing extension.

# **Chapter 24: Circuit Packs**

For more information, see *Maintenance Commands for Avaya Aura® Communication Manager, Branch Gateways and Servers*, 03-300431.

# **Chapter 25: Class of Restriction**

Establishes classes of restriction (COR). Classes of restriction restrict users from originating or terminating certain types of calls. A system might use only one COR or as many as necessary to control calling privileges.

Example command: change cor *n*, where *n* is the COR number.

# **Class of restriction: page 1**

#### **Access to MCT**

Grants or denies access to the Malicious Call Trace feature.

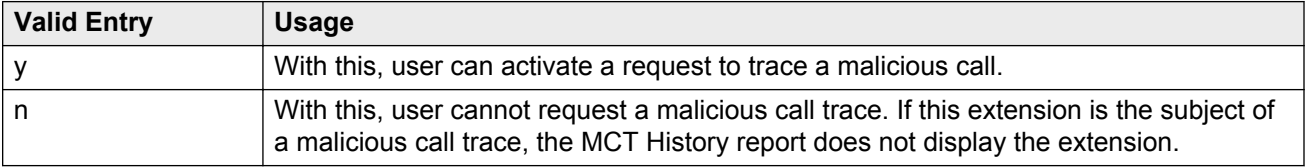

### **Add/Remove Agent Skills**

User can add or remove skills.

### **APLT**

Users can gain access to APLT trunk group Enhanced Private Switched Communications System (EPSCS) or Common Control Switched Arrangement (CCSA) off-net facilities.

# **Automatic Charge Display**

Shows the cost of an active outgoing call using Periodic Pulse Metering (PPM) or ISDN Advice of Charge (AOC) on Digital Communications Protocol (DCP) or Avaya BRI stations. Unavailable in the U.S.

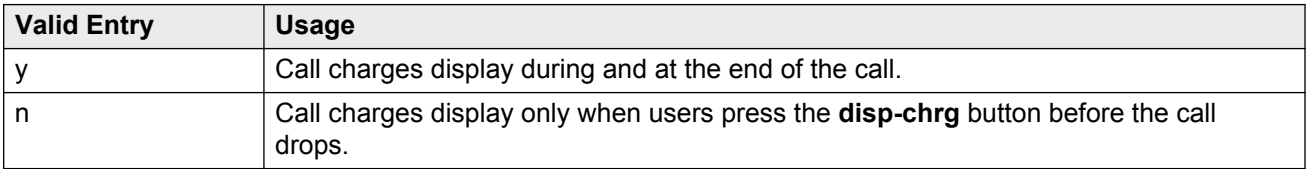

# **Called Party Restriction**

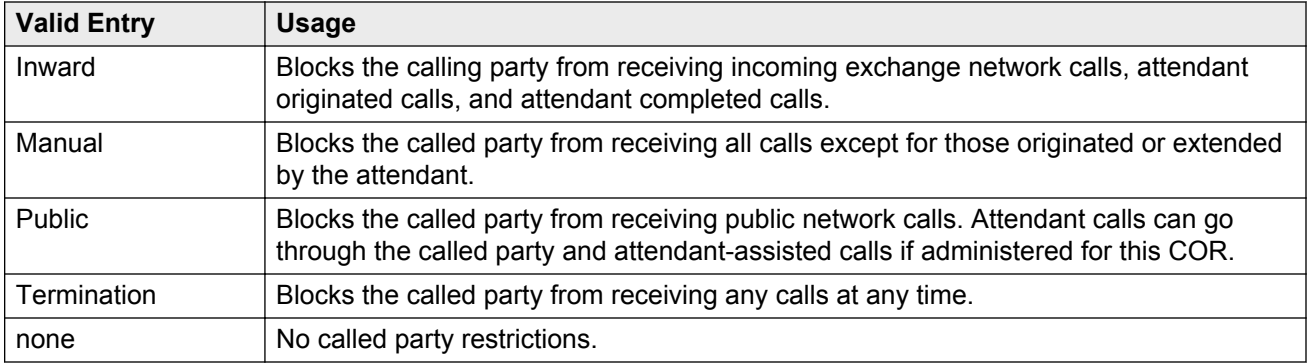

#### **Related Links**

[Restriction Override](#page-118-0) on page 119

# **Calling Party Restriction**

Determines the level of calling restriction associated with this COR.

#### *<u>D* Important:</u>

Limit calling permissions as much as possible.

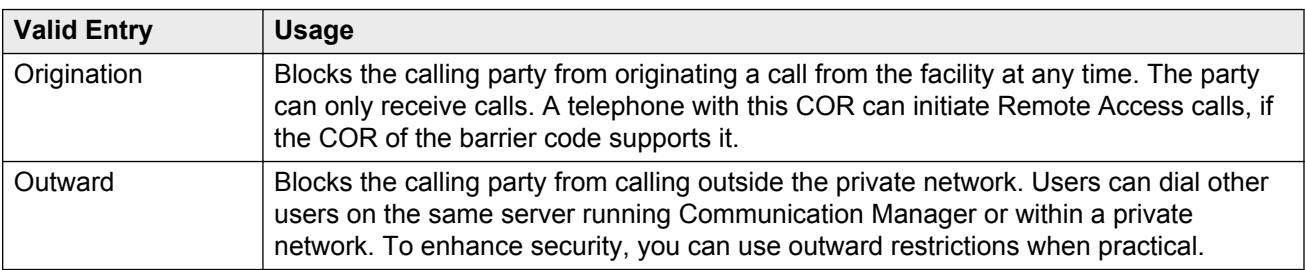

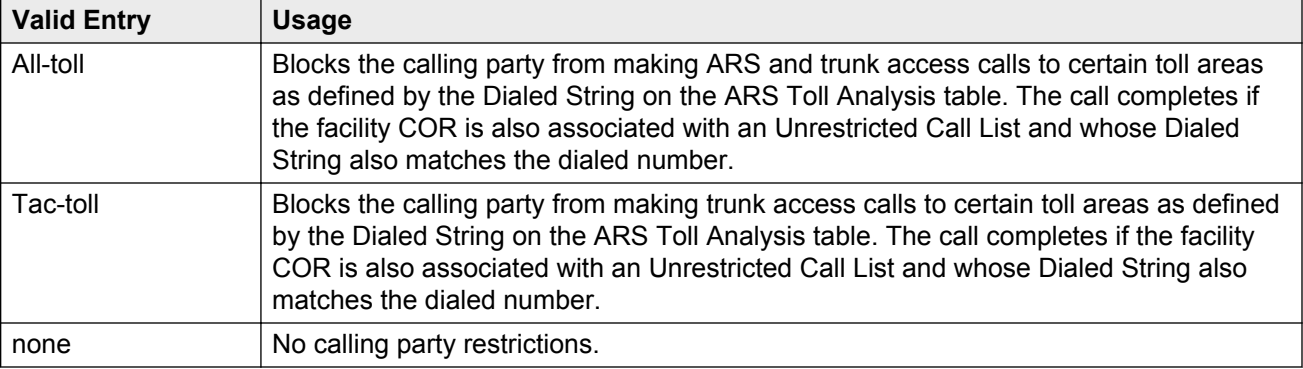

[Dialed String](#page-18-0) on page 19

#### **Can Be a Service Observer**

A user with this CO permission can be a service observer.

Available only if Basic Service Observing is enabled for the system.

#### **A** Caution:

Service Observing might be subject to federal, state, or local laws, rules, or regulations; or require the consent of one or both of the parties to the conversation. Customers should familiarize themselves with and comply with all applicable laws, rules, and regulations before using these features.

#### **Related Links**

[Service Observing \(Basic\)](#page-765-0) on page 766

### **Can Be Picked Up By Directed Call Pickup**

Calls for this station or EAS agent can be picked up using the Directed Call Pickup Up feature.

Available only if Directed Call Pickup is enabled for the system.

#### **Related Links**

[Directed Call Pickup](#page-315-0) on page 316

### **Can Be Service Observed**

Service observing can be activated for physical extensions and logical agent IDs and VDNs.

### **Can Change Coverage**

Station users can: Or Station users can have permission to:

- Select one of two previously-administered coverage paths
- Activate, change, or deactivate call forward all calls or call forward busy/don't answer from any on-site or off-site location

### **Can Use Directed Call Pickup**

The station, attendant, or EAS agent permission can pick up calls using the Directed Call Pickup feature.

Available only if Directed Call Pickup is enabled for the system.

#### **Related Links**

[Directed Call Pickup](#page-315-0) on page 316

# **COR Description**

The description of the COR. Accepts up to 35 characters.

**D** Tip:

A clear description makes it easier to remember which COR to assign when adding users.

Two examples of COR descriptions include "Customer Service" and "Legal Department".

### **COR Number**

The COR number.

### **Direct Agent Calling**

Users can use the Direct Agent Calling feature. Using Direct Agent Calling, users can dial an ACD agent extension directly, rather than anyone in the agent pool. If the system is in Night Service, the call routes to the Night Service extension. If the extension with this COR belongs to an agent, the agent can receive calls directly.

#### **Facility Access Trunk Test**

Users can perform Facility Access Trunk Tests. When this feature is active, the **trk-ac-alm** feature button status lamp lights when a successful test attempt occurs.

## **Forced Entry of Account Codes**

If enabled, the Forced Entry of Account Codes (FEAC) feature is active on this COR. Any telephone assigned the associated COR must dial an account code before making an outgoing call. If a call is being routed by ARS, the system prevents account code checking on the COR.

Available only when the FEAC feature is enabled for the system.

#### **Important:**

If a COR using the FEAC feature is assigned to a VDN, the route-to commands executed by the associated vector will be unsuccessful.

#### **Related Links**

[Forced Entry of Account Codes](#page-755-0) on page 756 [CDR FEAC](#page-805-0) on page 806

### **FRL**

#### **A** Security alert:

Assign the lowest possible FRL to enhance system security.

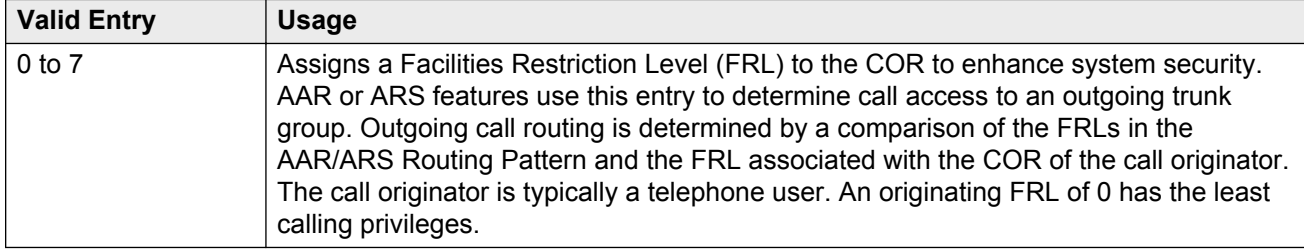

#### **Fully Restricted Service**

Unavailable for Enhanced Private Switched Communications System (EPSCS) or Common Control Switched Arrangement (CCSA) off-net facilities.

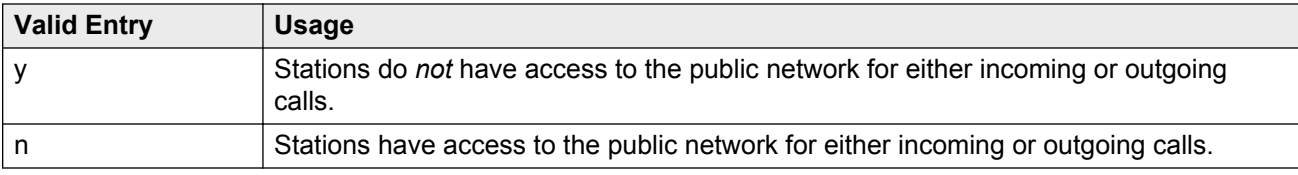

## **Group II Category For MFC**

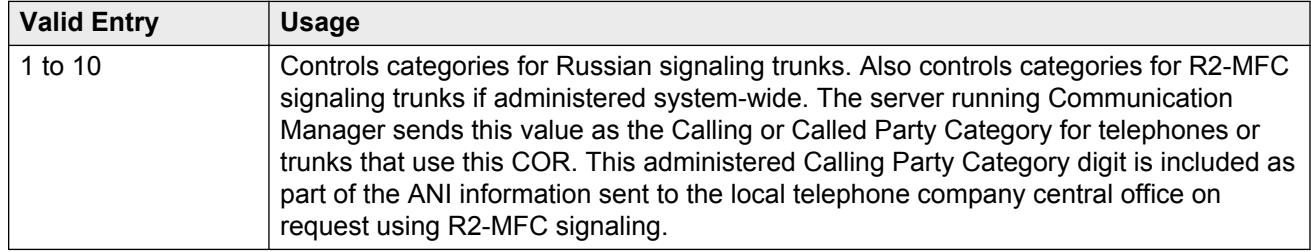

#### **Related Links**

[Use COR for Calling Party Category](#page-540-0) on page 541

#### **Group Controlled Restriction**

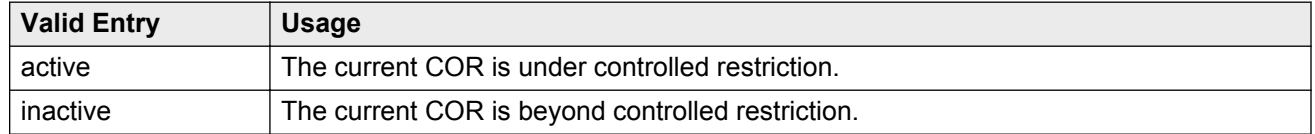

### **Hear System Music on Hold**

If you enable the **Music on Hold** feature on the telephone, callers that the user puts on hold will hear music.

## **Hear VDN of Origin Announcement**

Agents can receive VDN of Origin Announcement (VOA) messages that provide agents with a short message about the caller's city of origin or requested service based on the VDN used to process the call.

### **MF ANI Prefix**

The prefix applied to an extension number when ANI is sent to the local telephone company central office. Accepts up to seven digits. This COR-specific value overrides any ANI prefix administered system-wide for multifrequency signaling. The prefix is inapplicable when ANI is tandemed through the Communication Manager server on tandem calls. Also applies to the ANI for the server when the originating side is a trunk and there was no ANI.

#### **Related Links**

[ANI Prefix](#page-533-0) on page 534

### **Partitioned Group Number**

Available only if AAR/ARS Partitioning is enabled for the system and partition groups are administered.

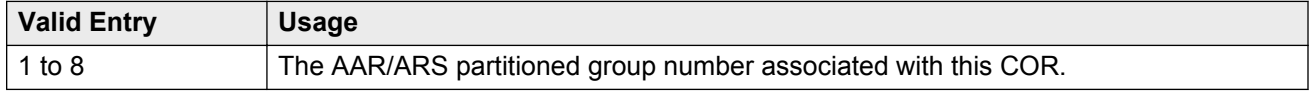

#### **Related Links**

[ARS/AAR Partitioning](#page-749-0) on page 750

### **PASTE (Display PBX Data on telephone)**

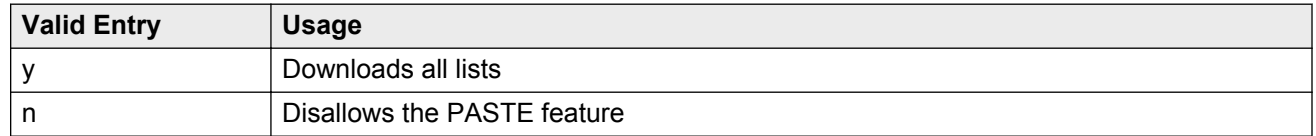

# **Priority Queuing**

If enabled, a telephone user's calls are placed ahead of non-priority calls in a hunt group queue.

#### **Related Links**

[ACD](#page-762-0) on page 763

### **Restricted Call List**

This COR is used to provide or restrict access to the Restricted Call List. If allowed, you cannot make calls to numbers on the Restricted Call List from a facility assigned this COR.

<span id="page-118-0"></span>[RCL](#page-806-0) on page 807

### **Restriction Override**

Users assigned to this COR can override inward restriction during conference, transfer or call forwarding operation to a telephone that is inward restricted.

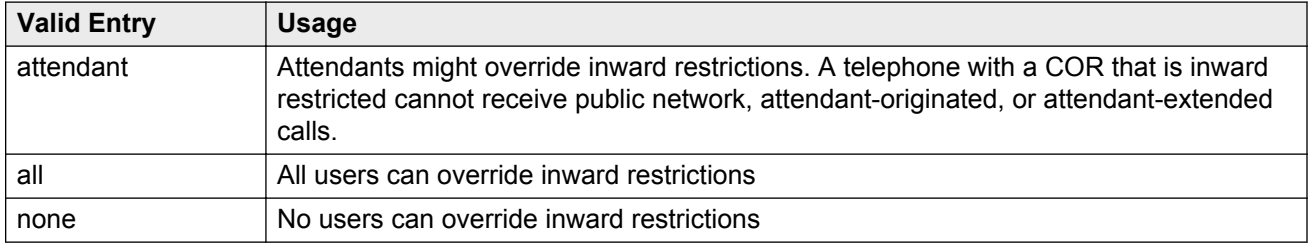

### **Send ANI for MFE**

Applicable only:

- For Spain
- For 2/6 signaling, but not 2/5 signaling

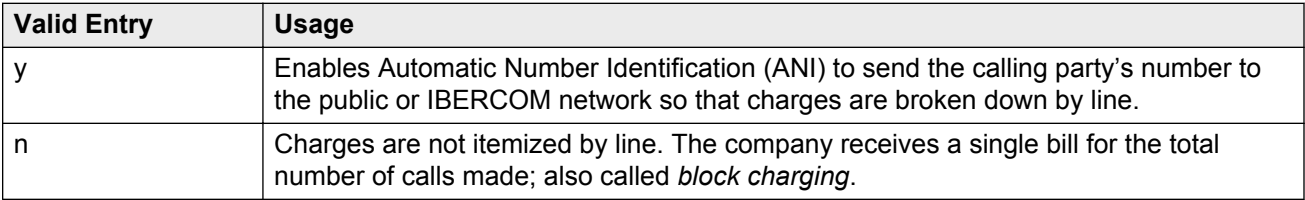

### **Time of Day Chart**

Available only if Time of Day Routing is enabled for the system.

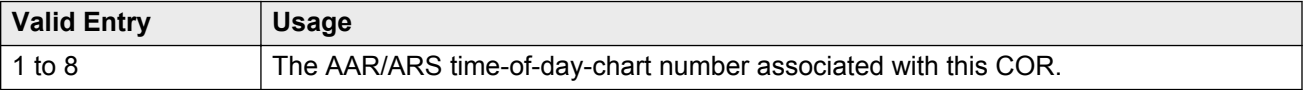

#### **Related Links**

[Time of Day Routing](#page-761-0) on page 762

## **Unrestricted Call List**

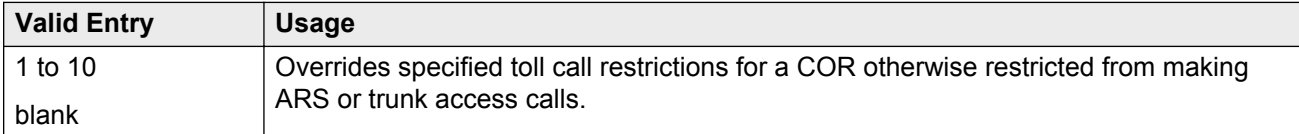

#### **Related Links**

[Dialed String](#page-18-0) on page 19

# **Class of Restriction: page 2**

### **ASAI Uses Station Lock**

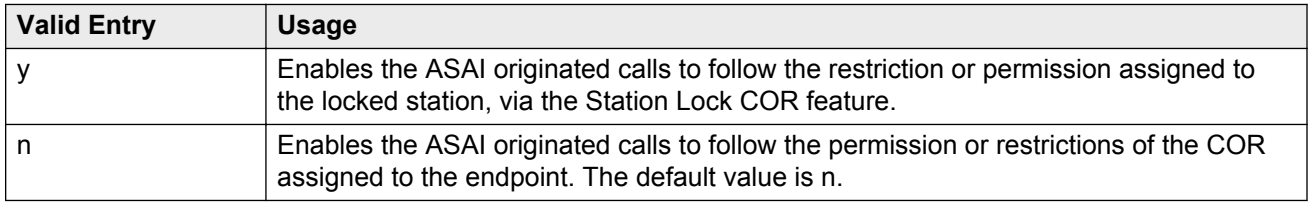

# **Block Enhanced Conference/Transfer Display**

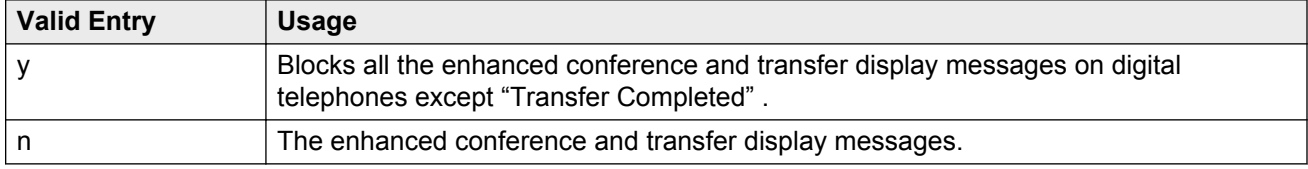

### **Block Transfer Displays**

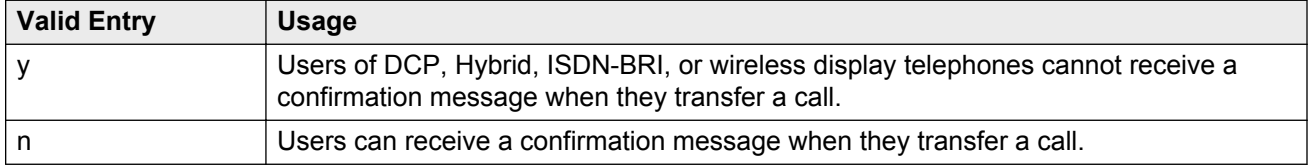

# **Brazil Collect Call Blocking**

If enabled, all Brazilian trunk calls that terminate to a station send back a double answer to the local telephone company central office (CO). This double answer tells the CO that this particular station cannot accept collect calls. The CO then tears down the call if it is a collect call.

# **Erase 24xx/14xx/94xx User Data Upon: Dissociate or unmerge this phone**

Administers what local terminal data items are erased when the 24*xx*, 14*xx*, or 94*xx* is dissociated or unmerged.

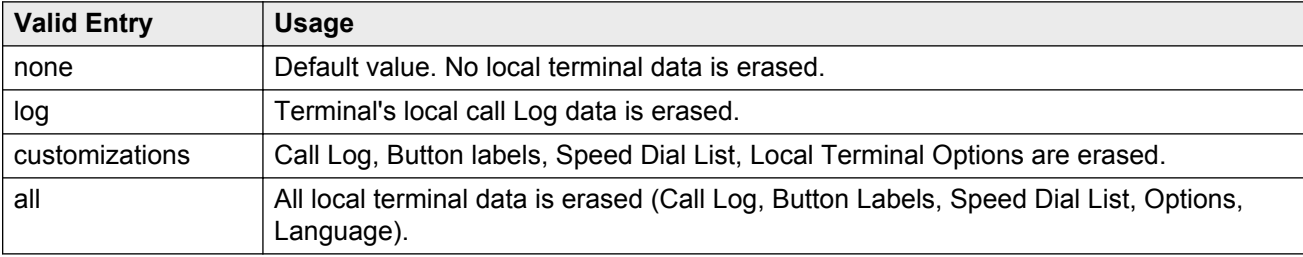

## **Erase 24xx/14xx/94xx User Data Upon: EMU login or logoff at this phone**

Administers what local terminal data items are erased upon Enterprise Mobility User (EMU) login or logoff.

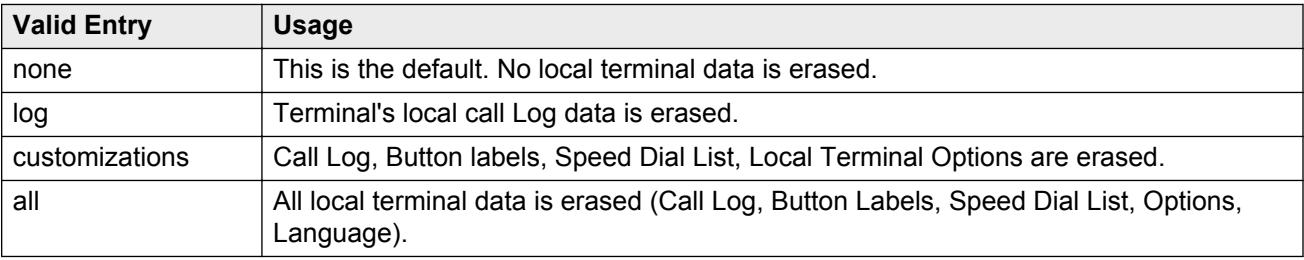

# **Line Load Control**

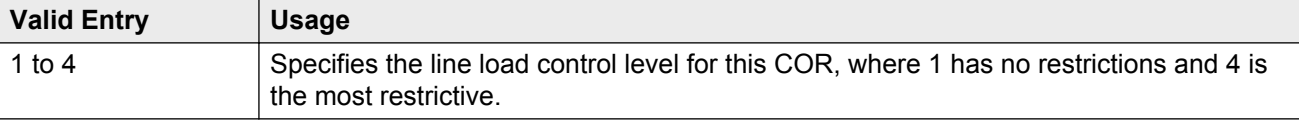

## **Mask CPN/Name for Internal Calls**

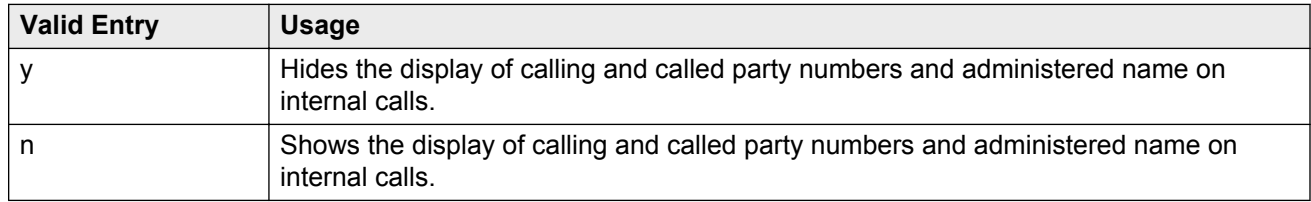

#### **Maximum Precedence Level**

Assigns a maximum precedence level for extensions with this COR for use with the Multiple Level Precedence and Preemption feature.

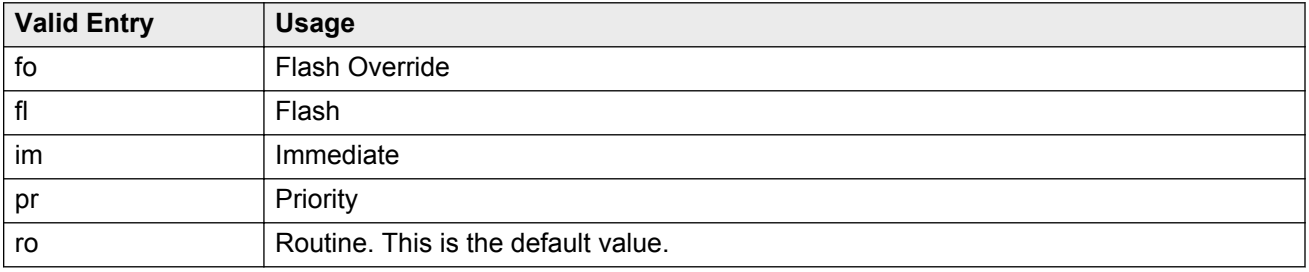

### **MF Incoming Call Trace**

If enabled, a Call Trace can be assigned to a station. Communication Manager then generates an MFC backward signal during call setup instead of the "free" signal. This triggers the local telephone company central office to collect trace information before releasing the calling party.

### **MLPP Service Domain**

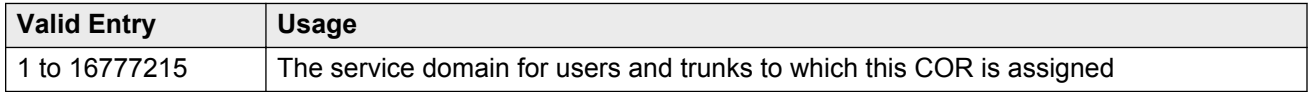

# **Outgoing Trunk Alerting Timer (minutes)**

Applies an alerting tone to an outgoing trunk call after an administrable amount of time.

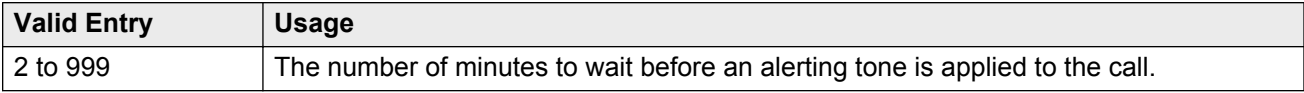

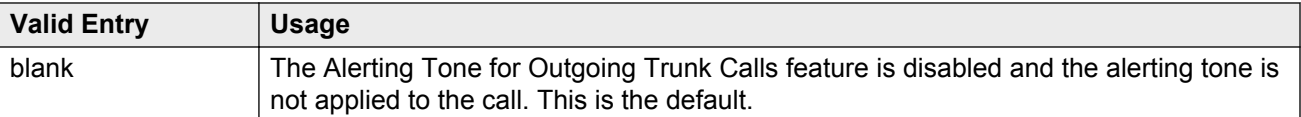

[Trunk Alerting Tone Interval \(seconds\)](#page-271-0) on page 272

### **Outgoing Trunk Disconnect Timer (minutes)**

Disconnects an outgoing trunk automatically after an administrable amount of time.

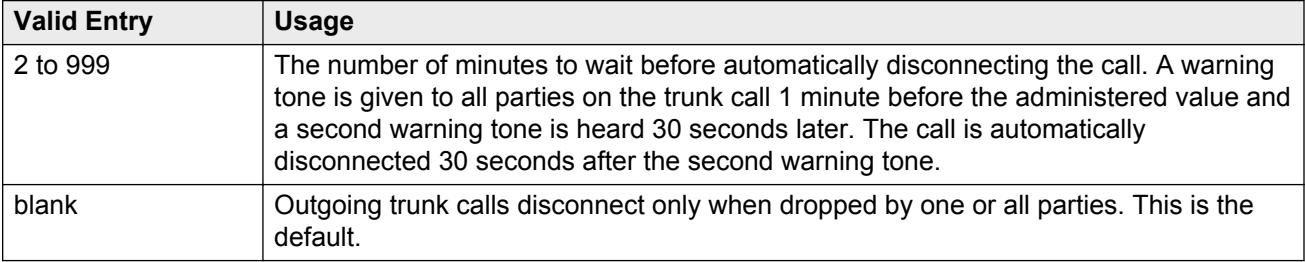

#### **Preemptable**

If enabled, makes extensions with this COR preemptable for Multiple Level Precedence and Preemption calls.

### **Remote Logout of Agent**

If enabled, users can use a feature access code to logout an idle ACD or EAS agent without being at the agent's telephone.

### **Service Observing by Recording Device**

If enabled, the service observer associated with this COR can use an audio recording device, such as the Witness product.

### **Station-Button Display of UUI IE Data**

If enabled, a station user can push a **uui-info station** button and see up to 32 bytes of ASAI-related User-User-Information Information Element (UUI-IE) data. Pressing the **uui-info** button displaces the incoming call/collected digits display. Pressing **callr-info** re-displays the collected digits.

Available only with Call Center release 3.0 or later.

#### **Related Links**

[Call Center Release](#page-763-0) on page 764

# **Station Lock COR**

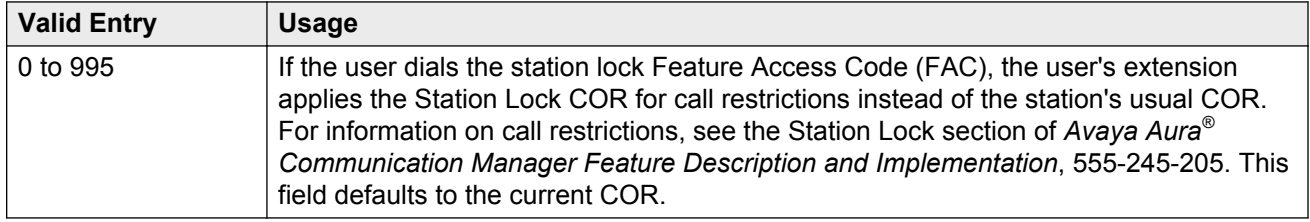

#### **Related Links**

[Station Lock Activation/Deactivation](#page-236-0) on page 237

# **Class of Restriction: page 3**

The Send All Calls and Call Forwarding (SAC/CF) Override feature overrides active rerouting. This feature overrides these active rerouting settings:

- Send All Calls (SAC)
- Call Forwarding (CF) all
- Enhanced Call Forwarding (ECF) unconditional

### **Auto Answer**

Enables or disables automatic answer on team button calls.

#### **one-X Server Access**

Enables or disables the one-X Server Access for one-X control.

### **Outgoing Trunk Disconnect Timer (minutes)**

Disconnects an outgoing trunk automatically after an administrable amount of time.

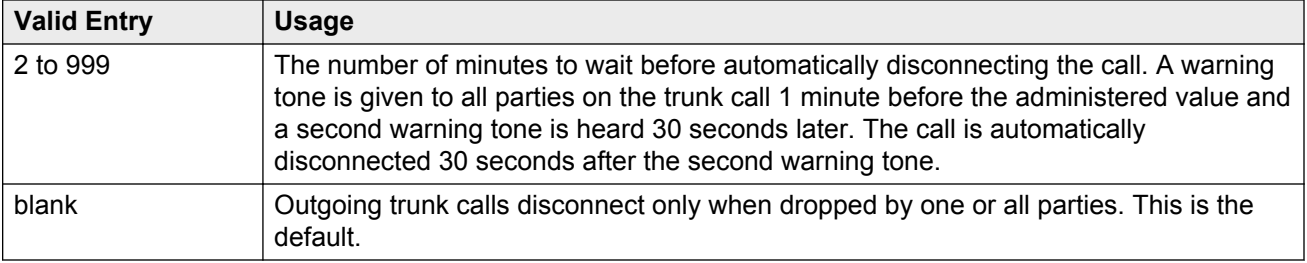

### **Priority Ring**

Enables or disables priority ringing for speed dialing on team button calls.

# **SAC/CF Override by Priority Call and Dialing**

A user of a station permission can use the SAC/CF override feature:

- Depending on call initiation
- By pushing the **Priority** button
- Using the dial pad to dial

### **SAC/CF Override Protection for Priority Call and Dialing**

A user of a station can enable the SAC/CF override *protection* feature:

- Depending on call initiation
- By pushing the **Priority** button
- Using the dial pad to dial

### **SAC/CF Override Protection for Team Btn**

Enables or disables the protection of stations in this COR from SAC/CF Override rerouting.

### **SAC/CF Override by Team Btn**

A user can override active rerouting on a monitored station. When allowed, a user of a station with a **Team** button administered who is monitoring another station, can directly reach the monitored station by pushing the **Team** button. This overrides any currently-active rerouting — such as Send All Calls and Call Forwarding — on the monitored station.

### **Team Btn Display Name**

Enables or disables the display of station name on team button calls.

#### **Team Btn Silent if Active**

Enables or disables audible ringing on team button calls.

# **Team Pick Up by Going Off Hook**

Enables or disables pick-up by going off hook on team button calls.

# **Class of restriction: page 4**

### **CALLING PERMISSION**

Establishes or blocks calling permission between the COR being administered and any other COR.

### **SERVICE OBSERVING PERMISSION**

You can assign permission to observe a specific COR.

# **Chapter 26: Class of service**

Administers access permissions for call processing features that require dial code or feature button access.

#### **R3** Note:

Class of Service (COS) is inapplicable to trunk groups except for the Remote Access feature.

A COS assignment defines which features and functions a telephone user can access. Up to 16 different COS numbers can be administered (0 to 15). When Tenant Partitioning is enabled for the system, you can administer up to 100 COS groups, each with 16 Classes of Service.

The screen lists the default values for each COS or feature combination. For a particular combination, y is for access to the feature and n is for denying access.

#### **Caution:**

Because many hunt groups are set up with COS 1, be careful when you assign restrictions to COS 1.

Example command: change cos-group *n*, where *n* is the COS group number.

#### **Related Links**

[Tenant Partitioning](#page-761-0) on page 762

# **Class of service: page 1**

### **Automatic Callback**

Enables or disables Automatic Callback. Using Automatic Callback, internal users who place a call to a busy or an unanswered internal telephone can be automatically called back when the called telephone becomes available.

### **Automatic Exclusion**

Available when Automatic Exclusion is enabled for the system and the applicable station has an assigned **Exclusion** button.

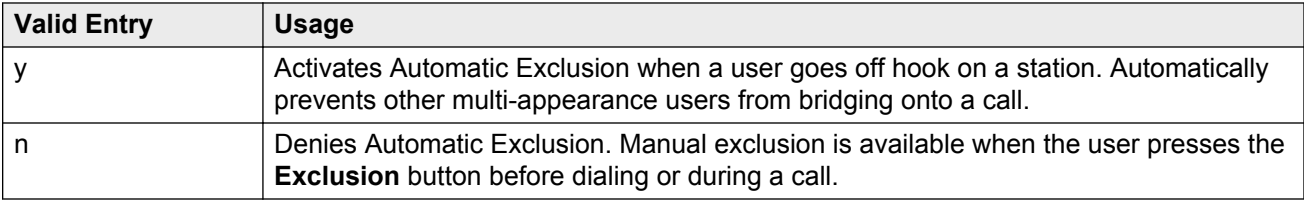

[Automatic Exclusion by COS](#page-307-0) on page 308

### **Call Forwarding All Calls**

Used to activate the call forwarding feature for all calls to any extension.

### **Call Forwarding Busy/DA**

If enabled, users can forward calls to any extension when the dialed extension is busy or does not answer.

#### **Client Room**

Users can access Check-In, Check-Out, Room Change/Swap, and Maid status functions. In addition, Client Room is required at consoles or telephones that are to receive message-waiting notification. Available only with Hospitality Services and a Property Management System interface.

### **Console Permissions**

Multi-appearance telephone users can control the same features that the attendant controls.

### **Contact Closure Activation**

A user can open and close a contact closure relay. Contact closures control electrical devices remotely. Users dial a Feature Access Code (FAC) on a telephone to activate electrical devices such as electrical door locks.

### **COS Group**

To administer a COS group, Tenant Partitioning must be enabled for the system.

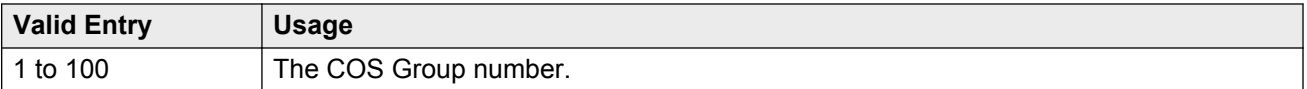

[Tenant Partitioning](#page-761-0) on page 762

#### **COS Name**

The identifying name for this COS group. To administer a COS group, Tenant Partitioning must be enabled for the system.

#### **Related Links**

**[Tenant Partitioning](#page-761-0) on page 762** 

#### **Data Privacy**

If activated, a user can enter a Feature Access Code (FAC) that protects a data call from being interrupted by any of the system override or ringing features.

#### **Extended Forwarding All**

A user can administer call forwarding from a remote location for all calls. Available only if Extended Coverage and Forwarding Administration is enabled for the system.

#### **Related Links**

[Extended Cvg/Fwd Admin](#page-754-0) on page 755

### **Extended Forwarding B/DA**

A user can administer call forwarding from a remote location when the dialed extension is busy or does not answer. Available only if Extended Coverage and Forwarding Administration is enabled for the system.

#### **Related Links**

[Extended Cvg/Fwd Admin](#page-754-0) on page 755

### **Off-Hook Alert**

Enables or disables the requirement that the system send an emergency call to the attendant if the telephone remains off-hook for a prescribed time. Available only if Basic Hospitality or Emergency Access to Attendant is enabled for the system.

#### **Related Links**

[Hospitality \(Basic\)](#page-755-0) on page 756 [Emergency Access to Attendant](#page-753-0) on page 754

## **Personal Station Access (PSA)**

Users can associate a telephone with their extension using their programmed services using a Feature Access Code (FAC). Deactivate for virtual telephones. Required for a user's home station in order for that user to use the Enterprise Mobility User (EMU) feature at other stations. Available only if Personal Station Access (PSA) is enabled for the system.

#### **Related Links**

**[Personal Station Access \(PSA\)](#page-759-0) on page 760** 

## **Priority Calling**

If activated, a user can dial a Feature Access Code (FAC) to originate a priority call. Priority calls ring differently and override send all calls.

# **QSIG Call Offer Originations**

If activated, a user can invoke QSIG Call Offer services.

### **Restrict Call Fwd-Off Net**

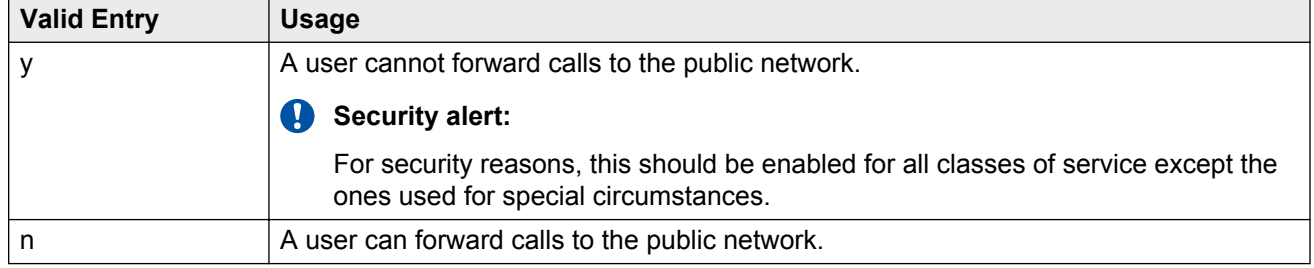

### **Trk-to-Trk Restriction Override**

Allows or denies a user permission to override any system or COR-to-COR calling party restrictions that would otherwise prohibit the trunk-to-trunk transfer operation for users with this COS.

#### **Security alert:**

Use this COS capability with caution. The ability to perform trunk-to-trunk transfers greatly increases the risk of toll fraud.

# **Class of service: page 2**

### **Ad hoc Video Conferencing**

Enables or disables Ad-hoc Video Conferencing, so that up to six users can participate in a video conference call.

### **Call Forwarding Enhanced**

If activated, users can designate different preferred destinations for forwarding calls that originate from internal and external callers.

### **Masking CPN/Name Override**

Users can be assigned or denied users permission to override the MCSNIC capability. MCSNIC masks the display of calling party information and replaces it with a hard-coded system-wide text string, **Info Restricted**.

### **MOC Control**

The **MOC Control** field indicates that the station is under Microsoft Office Communicator (MOC) control.

If a station uses the MOC client and also wants to use an office telephone and an off-PBX telephone, such as a mobile phone simultaneously, set the **MOC Control** field to y.

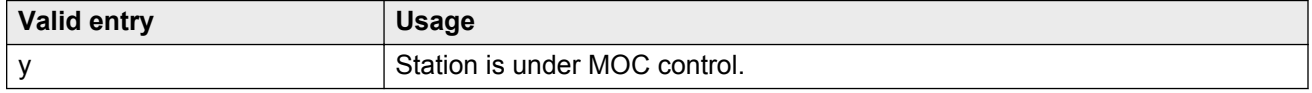

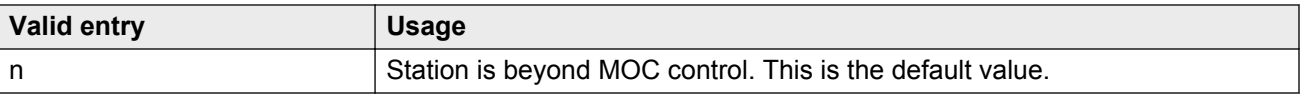

# **Priority Ip Video**

Activate or deactivate priority video calling. Video calls have an increased likelihood of receiving bandwidth and can also be allocated a larger maximum bandwidth per call.

### **VIP Caller**

Enables or disables automatic priority calling when assigned to the originator of a call. A call from a VIP telephone is always a priority call without the use of a feature button or FAC.

# **Chapter 27: Code Calling IDs**

On systems with chime paging, assigns a unique series of chimes to extensions using a chime code. The chime code assigned to an extension plays over the speakers whenever that extension is paged. Assigns chime codes to up to 125 extensions.

Example command: change paging code-calling-ids

### **Ext**

Assigns extensions to chime codes. Only one extension can be assigned to each chime code. The extension cannot be assigned to a code that is a Vector Directory Number (VDN).

# **Chapter 28: Configuration Set**

Defines a number of call treatment options for Extension to Cellular calls for cellular telephones. Using the Extension to Cellular feature, you can use up to 99 Configuration Sets, already defined in the system using default values.

Example command: change off-pbx-telephone configuration-set *n*, where *n* is the Configuration Set number.

#### **Related Links**

[Configuration Set](#page-665-0) on page 666 [XMOBILE Type](#page-708-0) on page 709 [Mobility Trunk Group](#page-682-0) on page 683

# **Barge-In Tone**

Enables or disables a barge-in tone used to add security to Extension to Cellular calls. If a user is on an active Extension to Cellular call and another person joins the call from an Extension to Cellular enabled office telephone, all parties on the call hear the barge-in tone.

# **Call Appearance Selection for Origination**

Specifies how the system selects a Call Appearance for call origination. To use this feature, bridged calls must be enabled for the system.

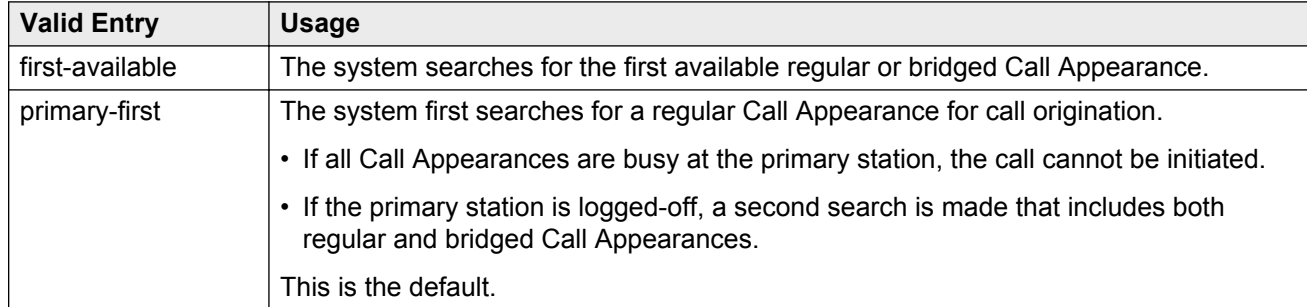

#### **Related Links**

# **Calling Number Style**

Determines the format of the caller ID for calls from a local Avaya Communication Manager extension to an Extension to Cellular telephone.

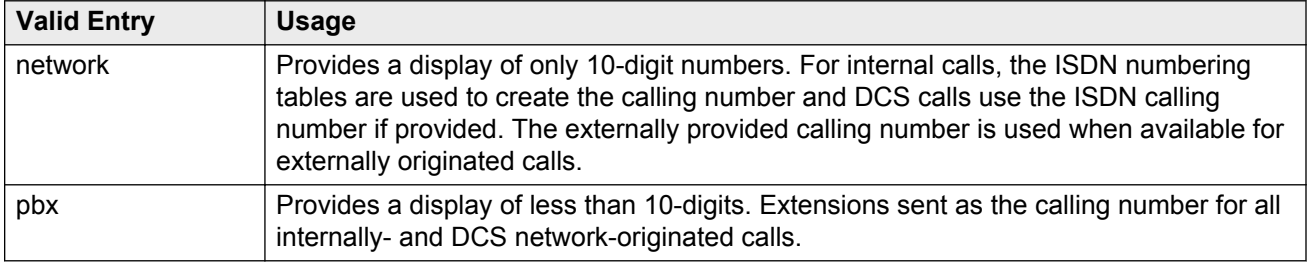

# **Calling Number Verification**

Use this field to impose restrictions on calls originating from an Extension to Cellular-enabled cell phone to some other extension.

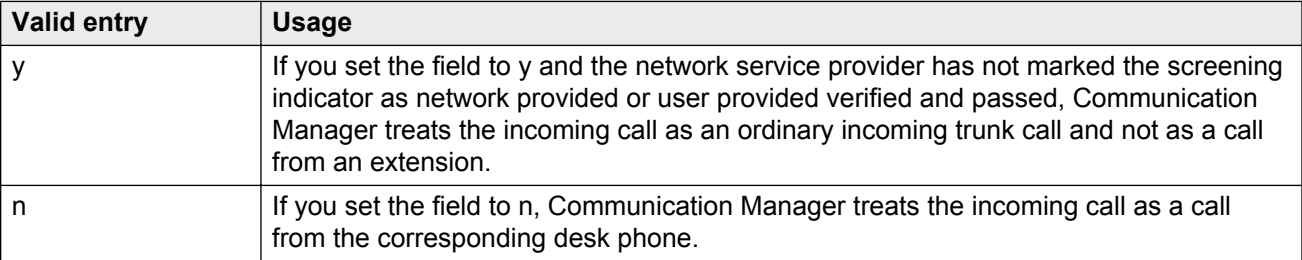

# **CDR for Calls to EC500 Destination**

Determines whether a Call Detail Record (CDR) is generated for any call to the cell telephone. Available only if CDR reports is enabled for the trunk group.

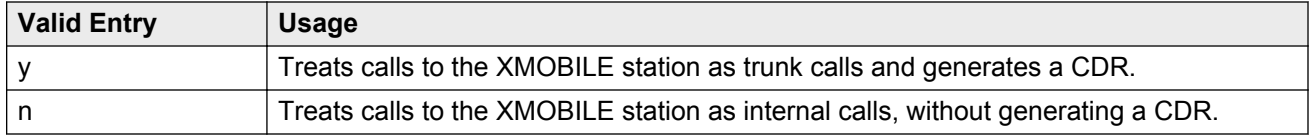

#### **Related Links**

[CDR Reports](#page-442-0) on page 443

# **CDR for Origination**

Determines the CDR report format when CDR records are generated for a call that originates from an Extension to Cellular cell phone. To generate this CDR, you must enable the Incoming Trunk CDR. The CDR report excludes dialed Feature Name Extensions (FNEs).

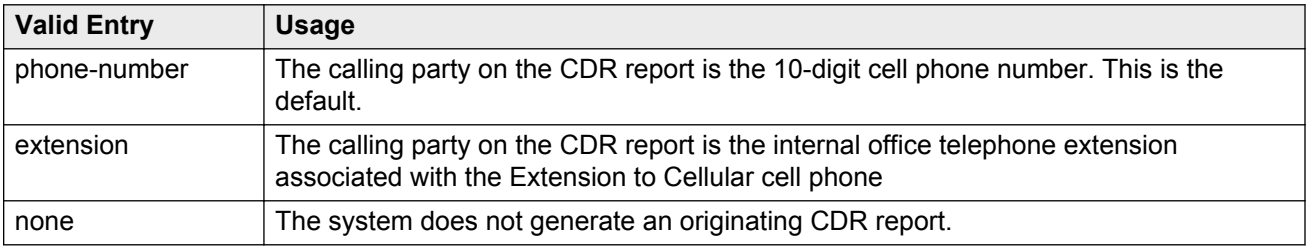

# **Cellular Voice Mail Detection**

This field prevents cellular voice mail from answering an Extension to Cellular call. When the call server detects that the cell phone is not the entity answering the call, the call server brings the call back to the server.

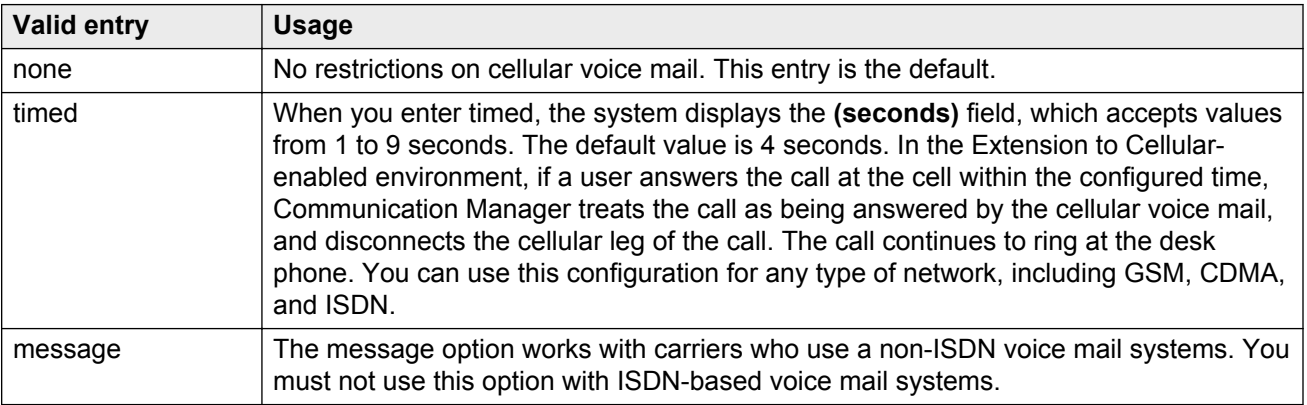

# **Configuration Set Description**

A description of the purpose of the configuration set. Accepts up to 20 alphanumeric characters.

"Extension to Cellular handsets"

# **Confirmed Answer**

Enables or disables Confirmed Answer on Extension to Cellular calls for this station. If enabled, requires the user to input a digit to confirm receipt of a call sent to a cellular telephone by the Extension to Cellular feature. Upon answering the incoming call on the cellular telephone, the user hears a dial tone. The user must then press any one of the digits on the telephone keypad. Until the system receives a digit, the system treats the call as unanswered. The length of time to wait for the digit can be administered from 5 to 20 seconds, with a default of 10 seconds. The system plays a recall dial-tone to indicate that input is expected. During the response interval, the original call continues to alert at the desk set and any stations bridged to the call. If the user does not enter a digit before the time-out interval expires, the call is pulled back from the cell telephone.

# **Fast Connect on Origination**

Determines whether additional processing occurs on the server running Avaya Communication Manager prior to connecting a call. Reserved for future capabilities provided by the cell telephone provider but currently not used.

# **Post Connect Dialing Options**

Determines whether additional capabilities, beyond standard ISDN dialing, are available for those incoming ISDN trunk calls that are mapped into XMOBILE stations. These options come into effect after the call has entered the active state (Communication Manager has sent a CONNECT message back to the network).

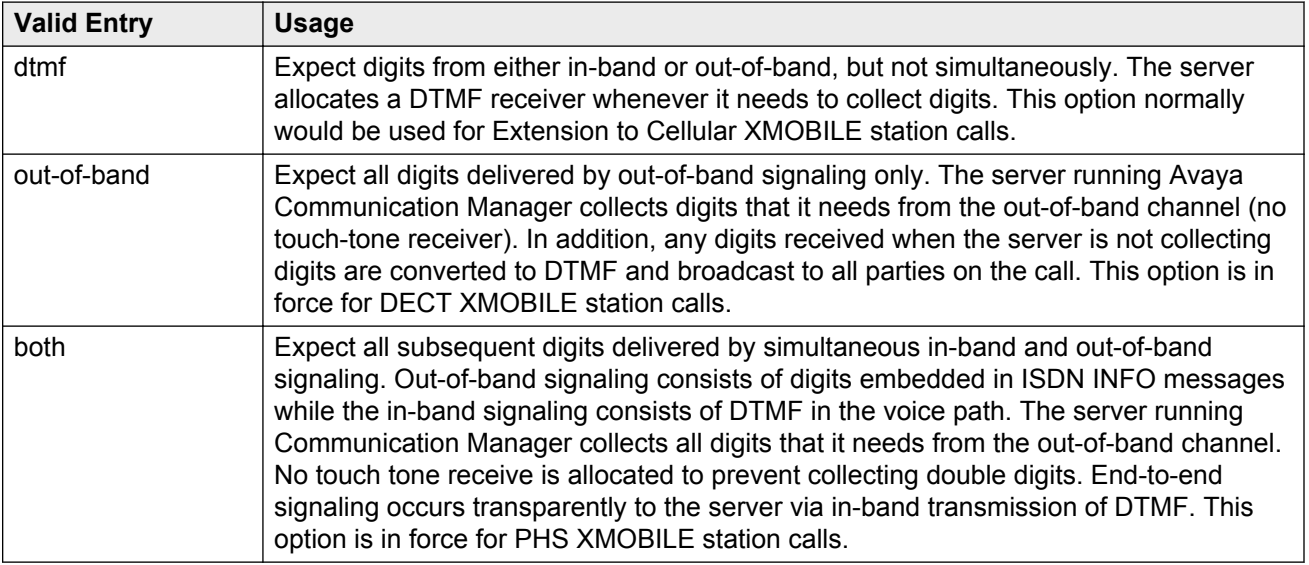

# **Chapter 29: Console parameters**

Administers attendant console group parameters. This includes basic parameters for Centralized Attendant Service (CAS) and Inter-PBX Attendant Service (IAS). A list of the administered attendant consoles also displays.

Example command: change console-parameters

# **Console parameters: page 1**

#### **AAR/ARS Access Code**

An optional AAR/ARS access code used to route to the main switch. Accepts an up to four-digit access code. Available only for a QSIG branch CAS configuration.

#### **Related Links**

[CAS](#page-138-0) on page 139

#### **Allow Night Service Calls To Forward**

Enables or disables forwarding of DID calls to station users. When Station A receives a DID call and Station A does not answer the call, DID times out and the system routes the call to an attendant. When the attendant is in Night Service mode, the system routes the call to a night service station. If Call Forward is active on the night service station, the system routes the call to Station B. When Call Forward is inactive, the night service station will continue to ring.

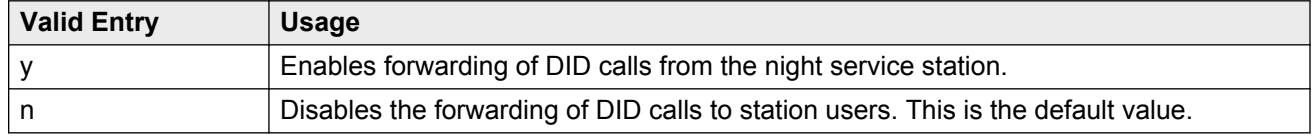

#### **Alternate FRL Station**

The extension of the alternate facility restriction level (FRL) activation station.

### <span id="page-138-0"></span>**Attendant Group Name**

A name for the attendant group. Accepts up to 27 alphanumeric characters.

### **Attendant Lockout**

Activates or deactivates Privacy — Attendant Lockout. Privacy — Attendant Lockout prohibits an attendant from reentering a conference call that has been placed on hold unless recalled by a telephone user on the call. This feature provides privacy for parties on a multiple-party call held on the console. The held parties can hold a private conversation without interruption by the attendant.

# **Attendant Vectoring VDN**

Assigns the VDN extension for Attendant Vectoring to a console. Available only if Attendant Vectoring is enabled for the system and Tenant Partitioning is disabled.

#### **Related Links**

[Attendant Vectoring](#page-751-0) on page 752 [Tenant Partitioning](#page-761-0) on page 762

# **Backup Alerting**

Used to assign or remove permissions for system users to pick up alerting calls if the attendant queue has reached its warning state.

### **Calls In Queue Warning**

The number of incoming calls that can be in the attendant queue before the console's second Call Waiting lamp lights. The queue maximum depends on system capacities.

### **CAS**

Using the Centralized Attendant Service (CAS), users at separate locations can concentrate attendant positions at one location. Incoming trunk calls to unattended branch locations are routed to the main attendant.

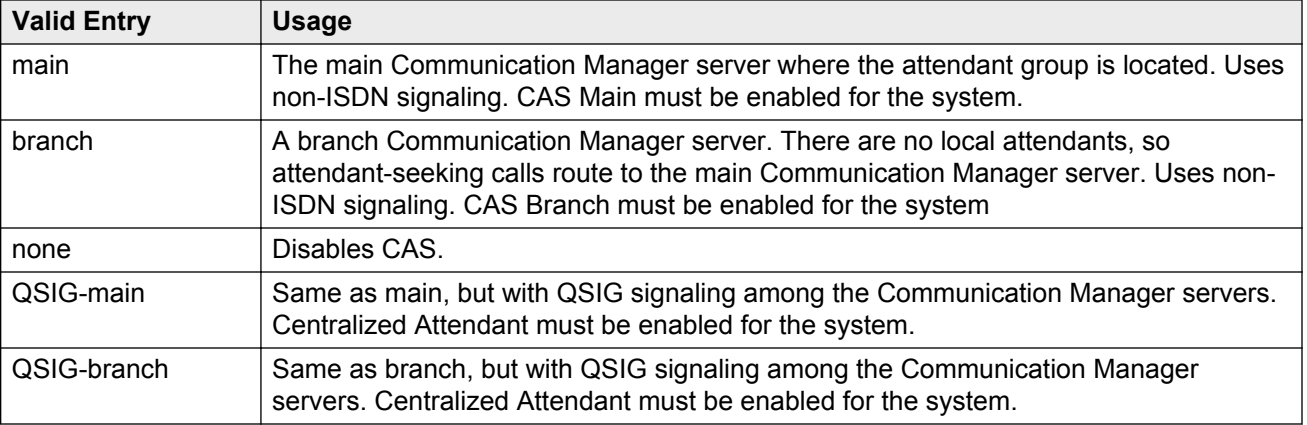

[Centralized Attendant](#page-769-0) on page 770 [RLT Trunk Group No.](#page-142-0) on page 143

## **CAS Back-Up Ext**

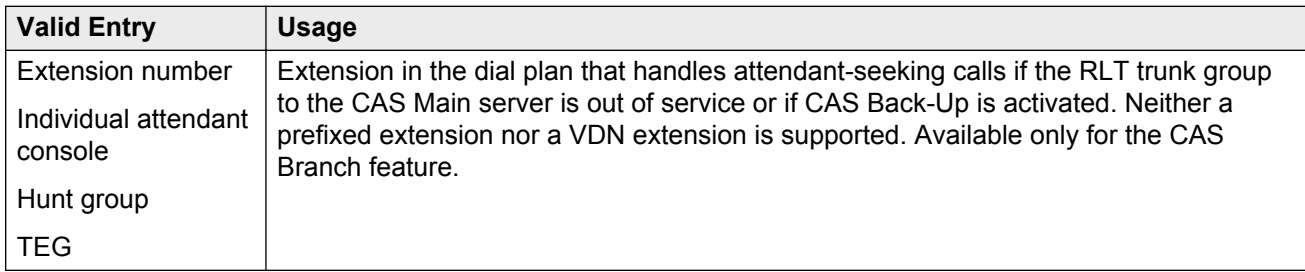

#### **Related Links**

[CAS Branch](#page-751-0) on page 752 [CAS Main](#page-751-0) on page 752 [Centralized Attendant](#page-769-0) on page 770

### **COR**

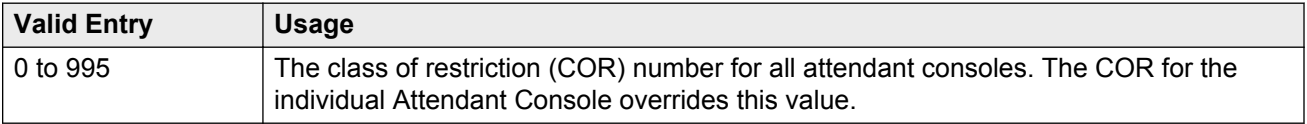

# **COS**

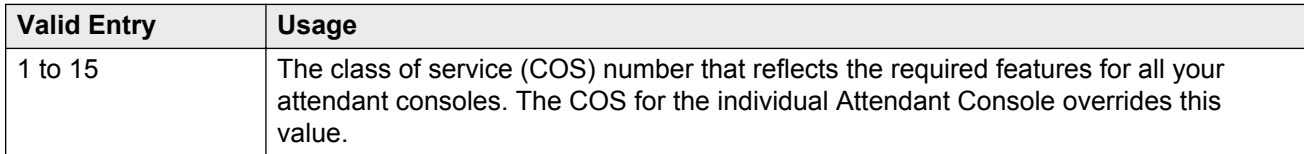

# **DID-LDN Only to LDN Night Ext**

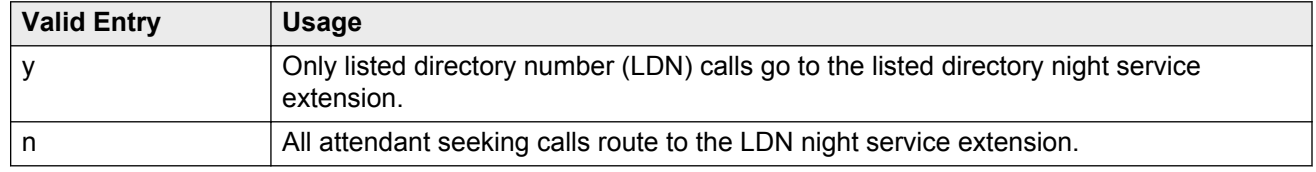

### **Ext Alert Port (TAAS)**

The seven-digit port number assigned to the external alerting device. This supports the Night Service — Trunk Answer From Any Station feature.

An x indicates that there is no hardware associated with this port assignment. If an x is used, there should also be an value for **Ext Alert (TAAS) Extension**.

#### **Related Links**

Ext Alert (TAAS) Extension on page 141

### **Ext Alert (TAAS) Extension**

This extension is used by the Terminal Translation Feature (TTI) to assign a port to the Ext Alert Port from a station on the Ext Alert port during system installation or provisioning. Once a port is assigned either through TTI or by entering the Ext Alert Port, the extension is automatically removed and treated as unassigned. Available only when the Ext Alert Port (TAAS) has associated hardware.

#### **Related Links**

Ext Alert Port (TAAS) on page 141

### **IAS Att. Access Code**

The extension number of the attendant group at the main server running Communication Manager. Required when IAS Branch is enabled. Unavailable if the Centralized Attendant feature is enabled.

IAS (Branch) on page 142 [Centralized Attendant](#page-769-0) on page 770

### **IAS (Branch)**

Enables or disables the Inter-PBX Attendant Service (IAS) Branch feature. Unavailable if Centralized Attendant is enabled.

#### **Related Links**

[Centralized Attendant](#page-769-0) on page 770

### **IAS Tie Trunk Group No.**

Unavailable if the Centralized Attendant feature is enabled.

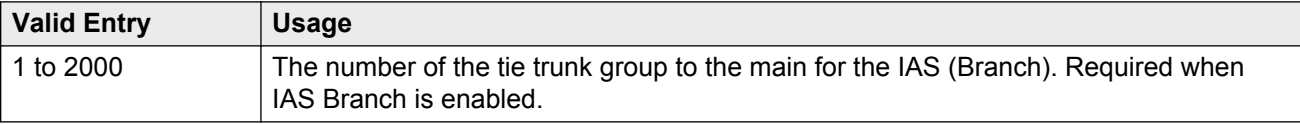

#### **Related Links**

[Centralized Attendant](#page-769-0) on page 770

### **Night Service Act. Ext.**

The extension of the current night service activation station, if any. The station is administered by assigning it a **night-serv** button.

### **QSIG CAS Number**

Contains the complete number of the attendant group at the main server running Avaya Communication Manager, or a Vector Directory Number (VDN) local to the branch server. Accepts up to 20 digits. Cannot be left blank. Available only for an QSIG-branch CAS configuration.

#### **Related Links**

[CAS](#page-138-0) on page 139

### <span id="page-142-0"></span>**RLT Trunk Group No.**

The trunk group number corresponding to the Release Link Trunk (RLT) trunk group to the main location when supporting CAS Branch service. Available only for a branch CAS configuration.

#### **Related Links**

[CAS](#page-138-0) on page 139

# **Console parameters: page 2**

# **ABBREVIATED DIALING**

#### **List1, List2, List3**

Assigns up to three abbreviated dialing lists to each attendant. A personal list cannot be assigned to an attendant.

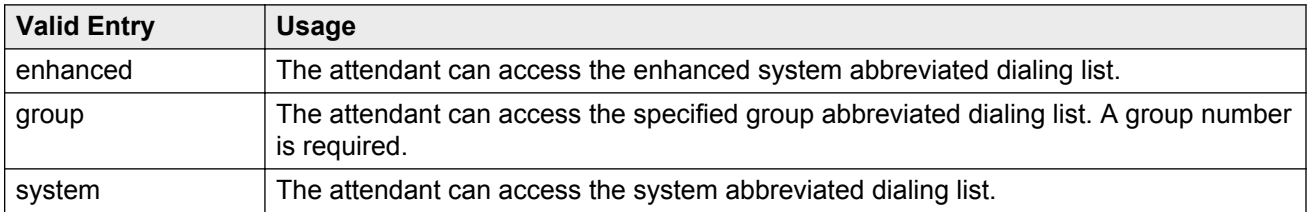

#### **SAC Notification**

Enables or disables Enhanced Attendant Notification for Send All Calls.

# **COMMON SHARED EXTENSIONS**

#### **Busy Indicator for Call Parked on Analog Station Without Hardware?**

Enables or disables the Busy Indicator lamp that lights for incoming calls parked on Administration Without Hardware (AWOH) stations.

#### **Count**

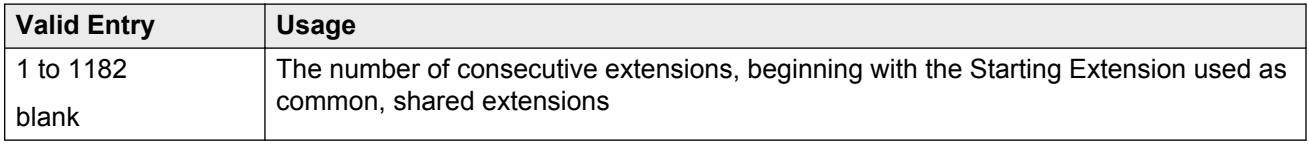

If you enter a starting extension of 4300 and a count of 3, the system provides three consecutive extension numbers (4300, 4301, and 4302) for parking calls.

#### **Related Links**

**Starting Extension** on page 144

#### **Starting Extension**

The first extension number in a group of consecutive extensions that can be used by the attendant to park calls.

#### **Related Links**

[Count](#page-142-0) on page 143

## **INCOMING CALL REMINDERS**

#### **Alerting (sec)**

The number of seconds after which a held or unanswered call is disconnected from an attendant loop and routed to another attendant or night service.

#### **No Answer Timeout (sec)**

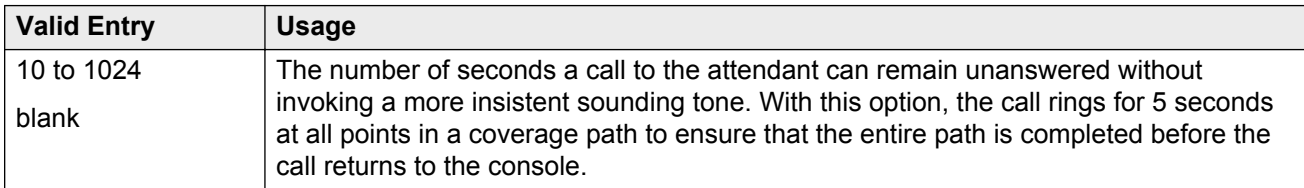

#### **Secondary Alert on Held Reminder Calls?**

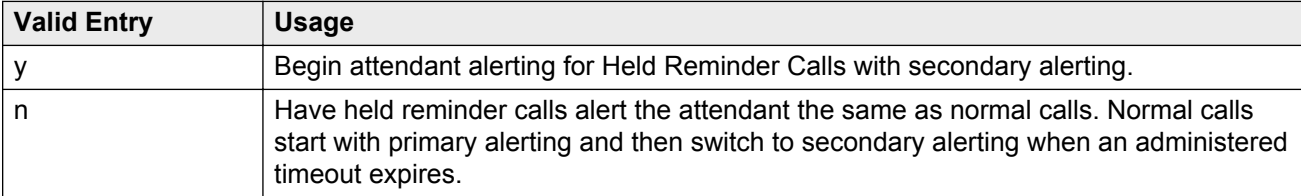

#### **Related Links**

No Answer Timeout (sec) on page 144
## **TIMING**

#### **Overview timer to Group Queue (sec)**

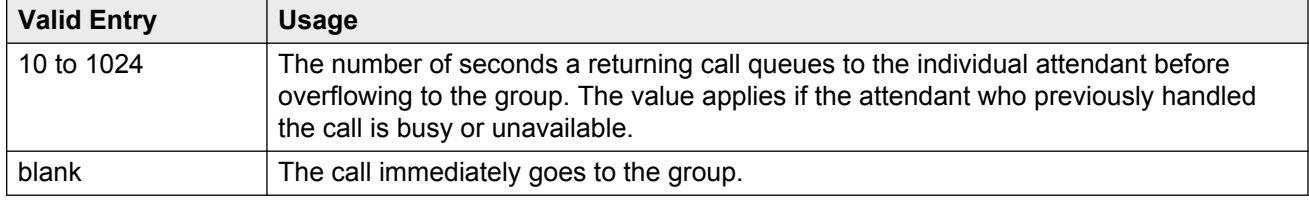

#### **Return Call Timeout (sec)**

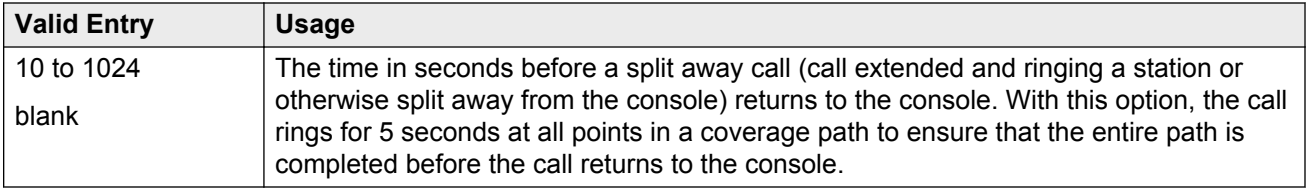

#### **Time In Queue Warning (sec)**

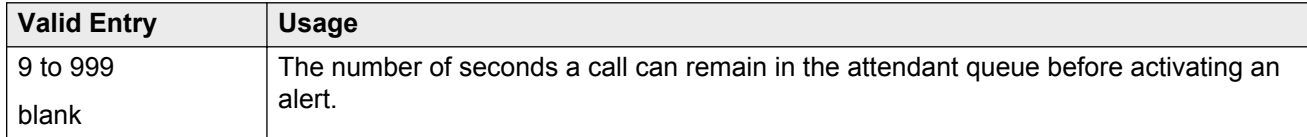

### **Time Reminder on Hold (sec)**

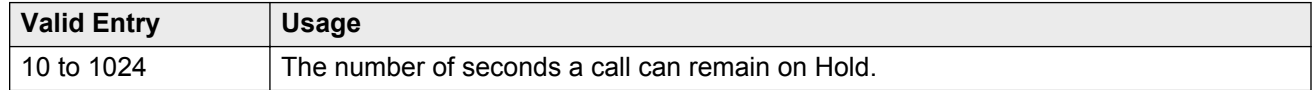

# **Console parameters: page 3**

## **Call-Type Ordering Within Priority Levels?**

Groups calls to the attendant in the following order:

- 1. Queue priority level
- 2. Call type
- 3. Order received

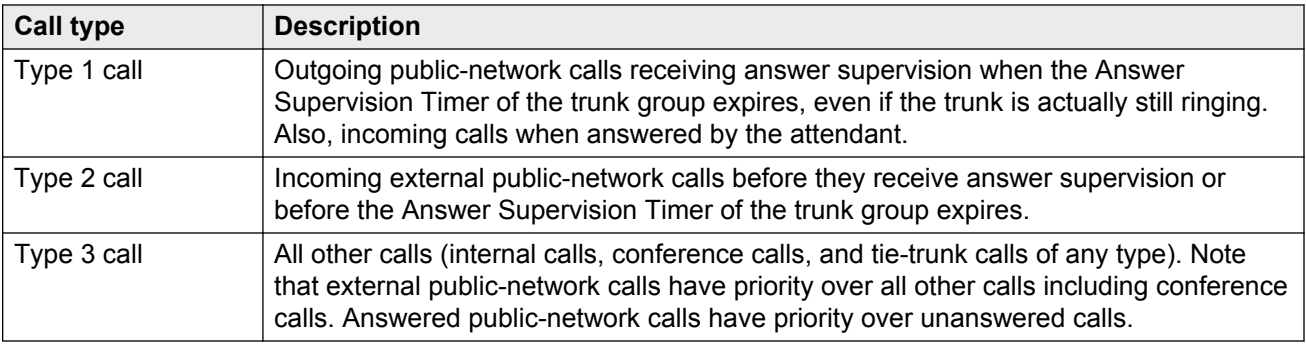

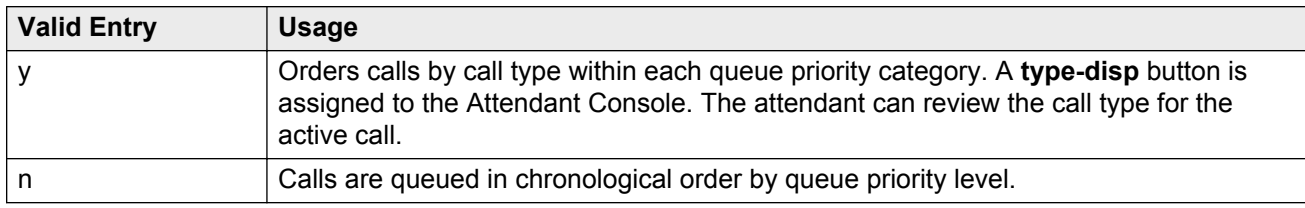

## **QUEUE PRIORITIES**

Assigns a priority level from 1 through 13 to each call category when the call cannot be immediately terminated to an attendant. The calling party hears ringback until an attendant answers the call.

The same priority level can be assigned to more than one call.

#### **Assistance Call**

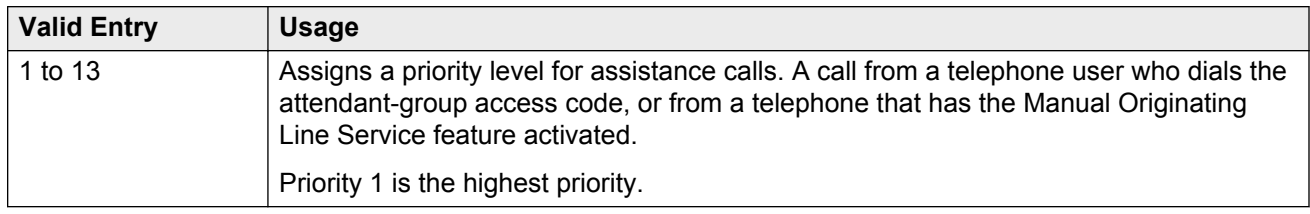

#### **DID to Attendant**

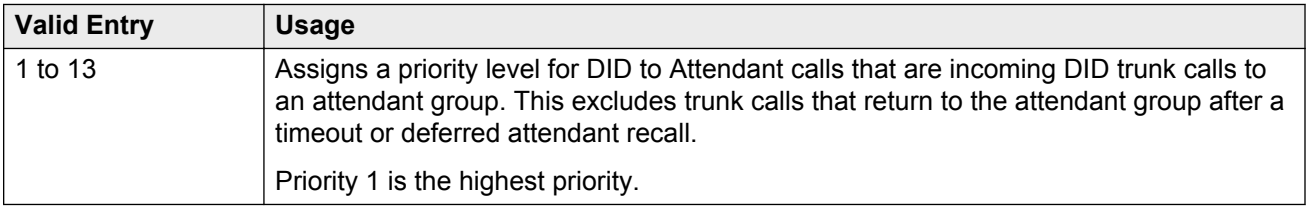

#### **Emergency Access**

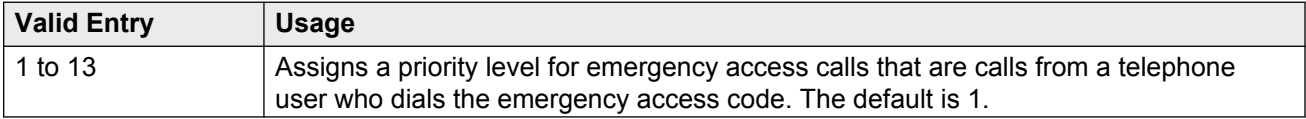

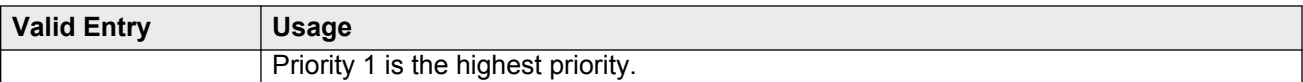

### **Individual Attendant Access**

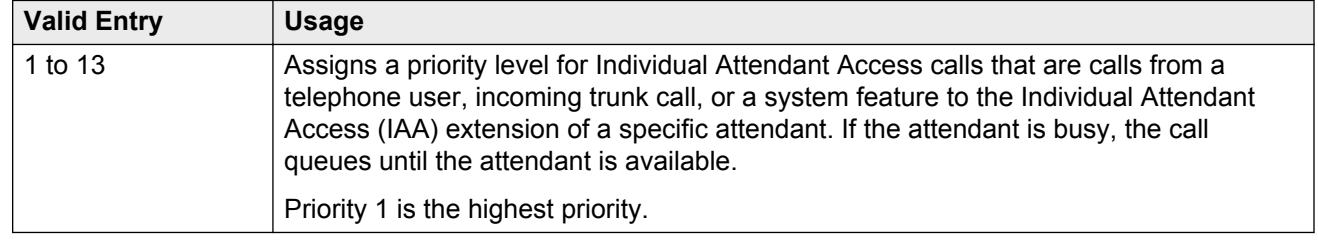

## **Interposition**

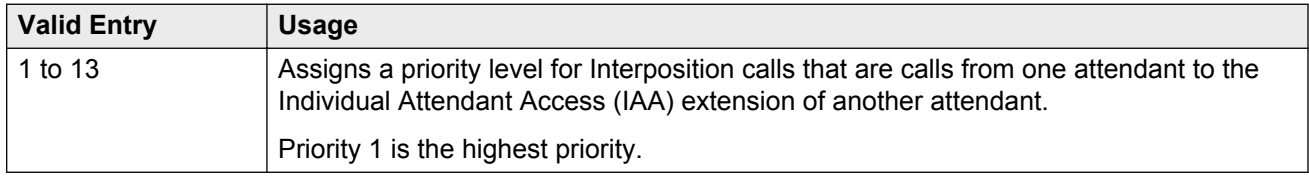

## **Miscellaneous Call**

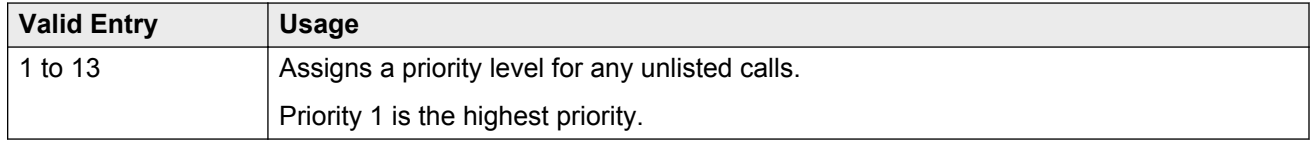

#### **Redirected Call**

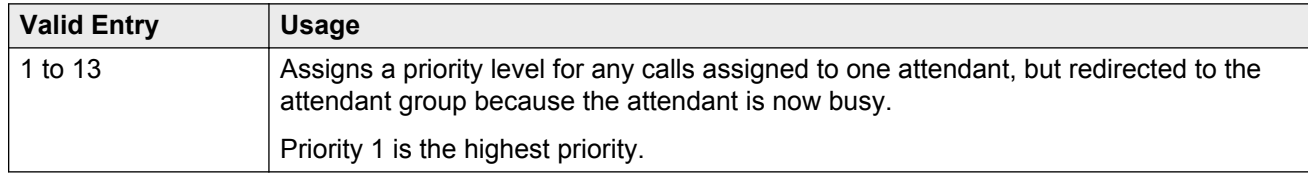

#### **Redirected DID Call**

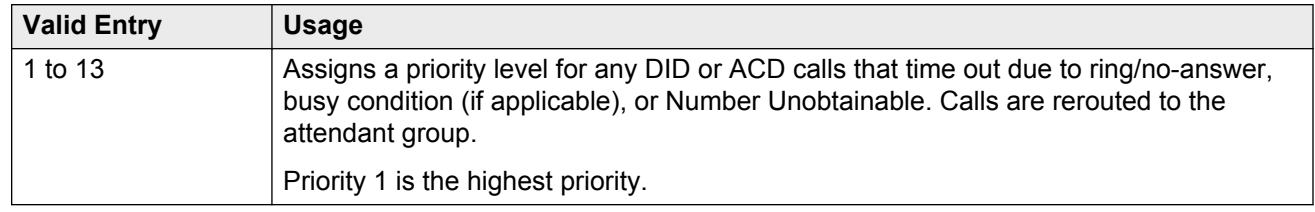

#### **Return Call**

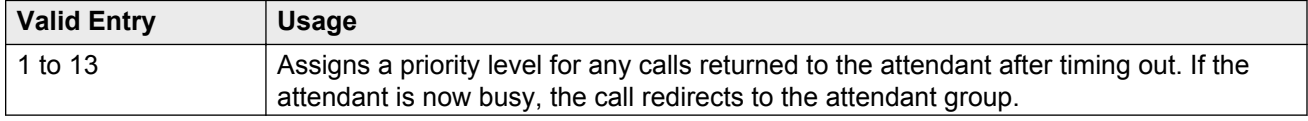

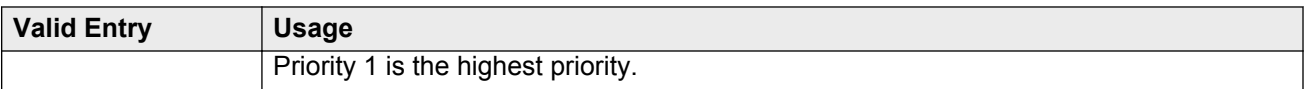

#### **Serial Call**

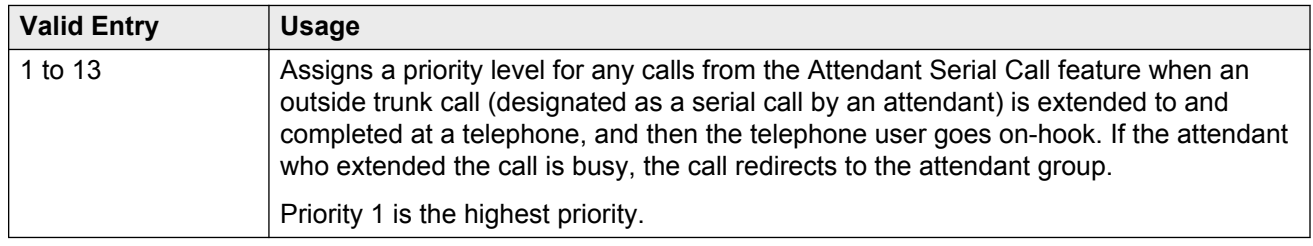

#### **Tie Call**

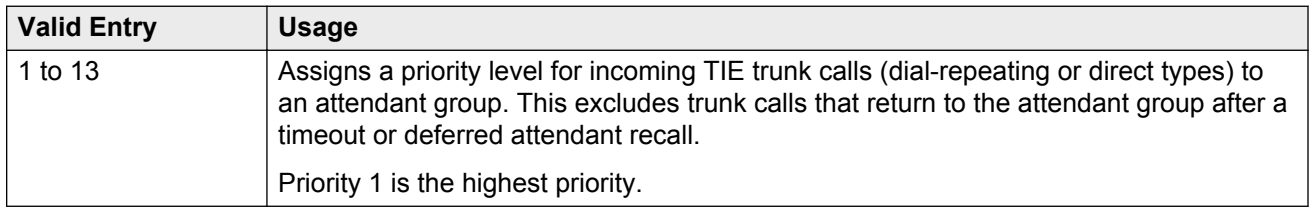

#### **VIP Wakeup Reminder Call**

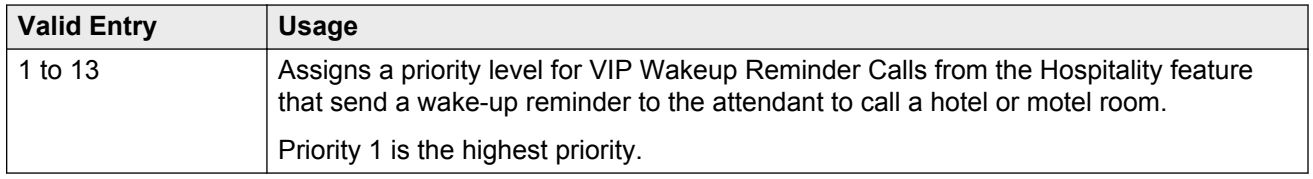

# **Console parameters: page 4**

## **QUEUE PRIORITIES**

#### **Flash**

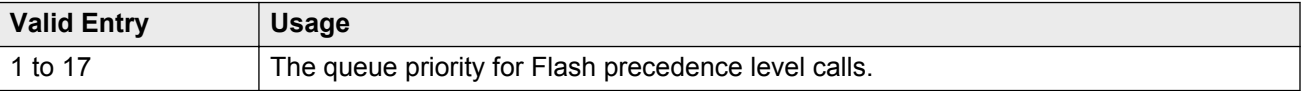

## **Flash Override**

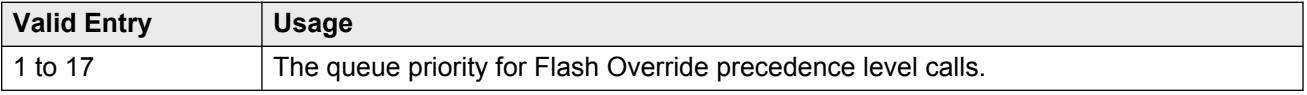

#### **Immediate**

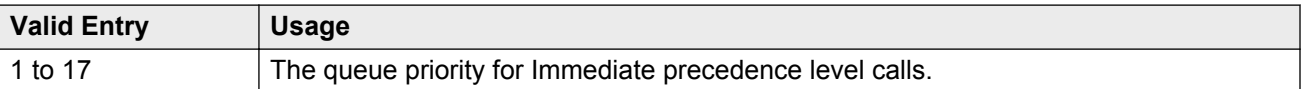

#### **Priority**

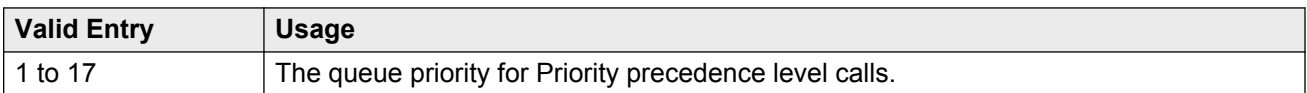

# **Console parameters: page 5**

#### **Note:**

If MLPP is disabled, the system does not display the MLPP Queues page, but displays page with the following message:

Use the 'list attendant' command to see all administered attendants.

# **Chapter 30: Coverage Answer Group**

Establishes Call Coverage Answer Groups.

An answer group contains up to eight members who act as a coverage point for another user. For example, if several secretaries are responsible for answering a department's redirected calls, all the secretaries could be assigned to an answer group. The answer group is assigned a group number, and the department's coverage path displays that group number. All telephones in an answer group ring (alert) simultaneously. Any member of the group can answer the call.

Each coverage answer group is identified by a number from 1 through the maximum number allowed by your system configuration. The members of the group are identified by their extension number. Any telephone, including those administered without hardware (but not attendants) can be assigned to a coverage answer group.

Example command: change coverage answer-group *n*, where *n* is the assigned group number.

# **Ext**

The extension number for each member of this coverage answer group. This number cannot be a Vector Directory Number (VDN) extension.

## **Group Name**

The group name used to identify this group. Accepts up to 27 characters. Use the extension numbers of group members as the group name to help when determining which stations are involved in call coverage and trunk coverage paths.

"typing pool", "room 12", "secy"

# **Group Number**

The number associated with the Cover Answer Group.

## **Name**

The name assigned when the member's telephone was administered.

# **Chapter 31: Coverage Path**

Implements Call Coverage Paths by providing the means to specify the call coverage criteria, the points in the coverage path used to redirect calls, and the number of times a principal's telephone rings before the call redirects to coverage.

Example command: change coverage path *n*, where *n* is the assigned coverage path number.

## **Coverage Path Number**

The coverage path being administered.

# **Cvg Enabled for VDN Route-To Party**

Enables or disables the route-to party coverage path after a covered call hits a VDN vector route-to step. By default, the value is n.

# **Holiday Coverage**

Holiday coverage must be set separately for both inside and outside calls.

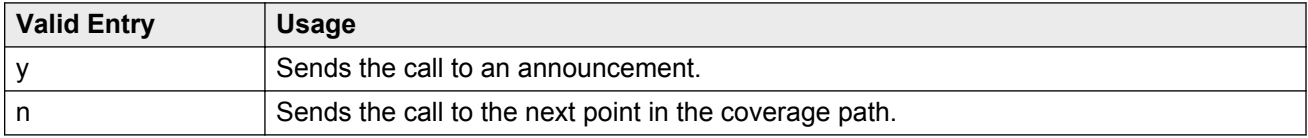

## **Holiday Table**

Available only when **Holiday Coverage** is set to y for inside or outside calls.

The number of the holiday table used for holiday coverage.

# **Hunt After Coverage**

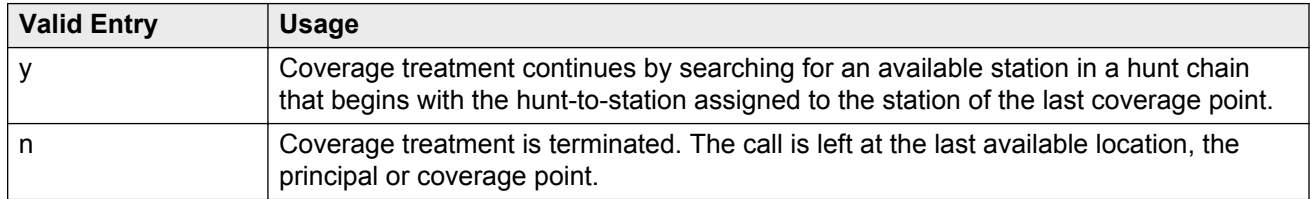

# **Linkage**

One or two additional coverage paths in the coverage path chain.

## **Next Path Number**

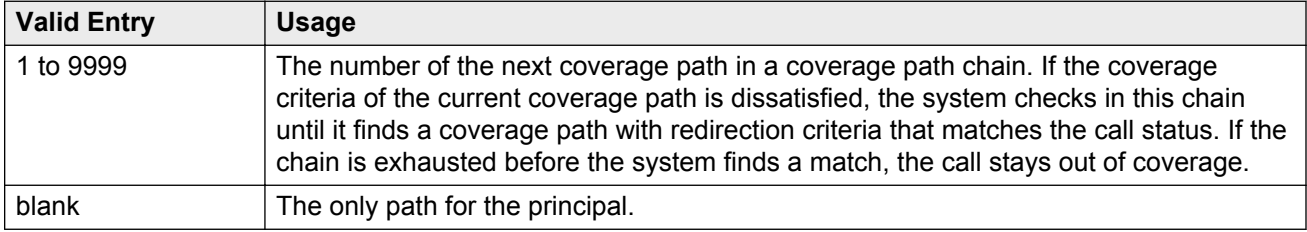

# **COVERAGE CRITERIA**

## **Active**

Use this field to assign a coverage criteria. When the coverage criteria is met, the system redirects the call to coverage.

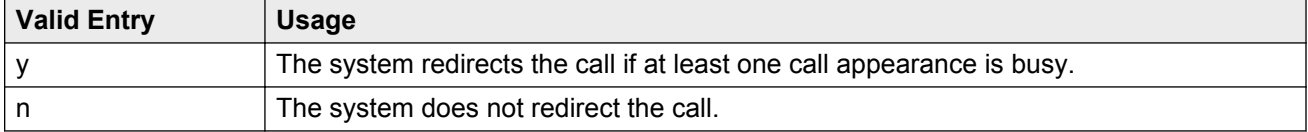

## **Busy**

Use this field to assign a coverage criteria. When the coverage criteria is met, the system redirects the call to coverage.

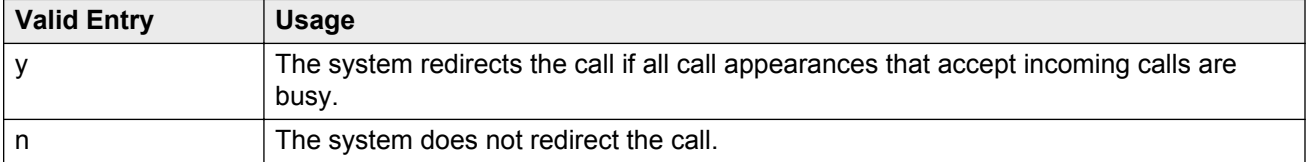

### **Don't Answer**

Use this field to assign a coverage criteria. When the coverage criteria is met, the system redirects the call to coverage.

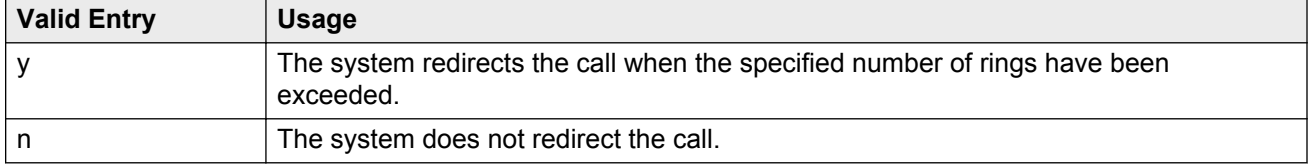

## **All**

Use this field to assign a coverage criteria. When the coverage criteria is met, the system redirects the call to coverage.

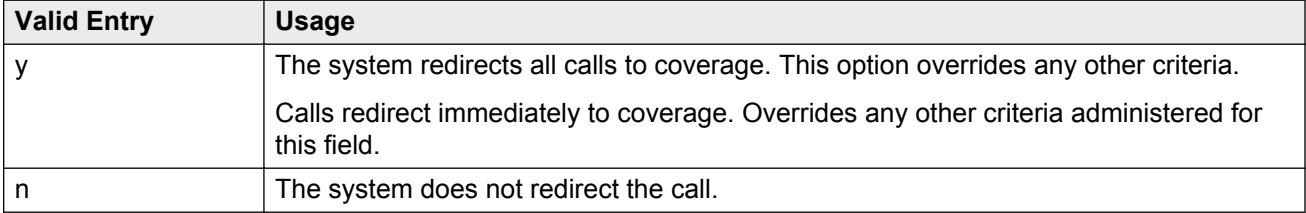

## **DND/SAC/Go to Cover**

Use this field to assign a coverage criteria. When the coverage criteria is met, the system redirects the call to coverage.

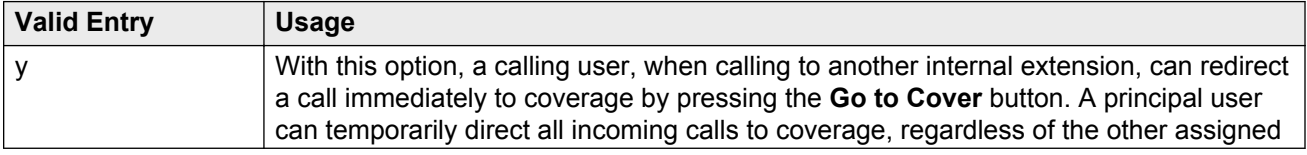

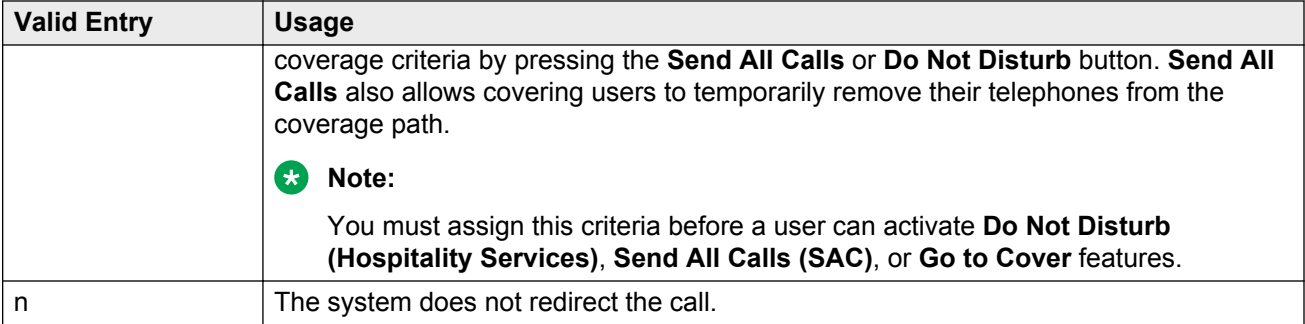

## **Logged off/PSA/TTI**

Use this field to assign a coverage criteria. When the coverage criteria is met, the system redirects the call to coverage.

The system displays this field only when you set the **Criteria for Logged Off/PSA/TTI Stations** field to y.

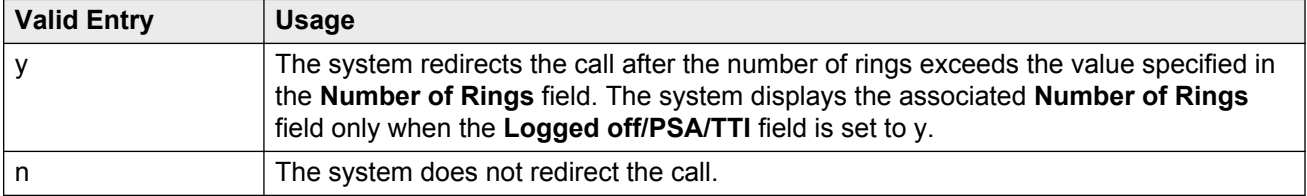

## **Number of Rings**

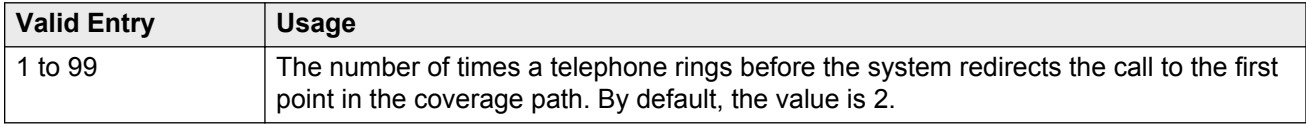

# **COVERAGE POINTS**

## **Point1, Point2, Point3, Point4, Point5, Point6**

The alternate destinations that comprise a coverage path. Coverage points must be assigned sequentially without steps beginning with Point 1. Each path can have up to six coverage points.

Subsequent coverage points should be unlisted if calls are redirected to:

• Message Center, a special Uniform Call Distribution hunt group

- Voice messaging
- The attendant

These calls normally queue and never redirect to another coverage point. Calls to hunt group queue if possible. Calls redirect from a hunt group only if all hunt group members are busy and either the queue is full, or is nonexistent.

If the Coverage of Calls Redirected Off-Net feature is not supported, a remote coverage point functions as the last point in the coverage path because the system can no longer control calls once they redirect off-net. However, if the Coverage of Calls Redirected Off-Net feature is enabled, calls redirected off-net can be monitored by the system and brought back for call coverage processing.

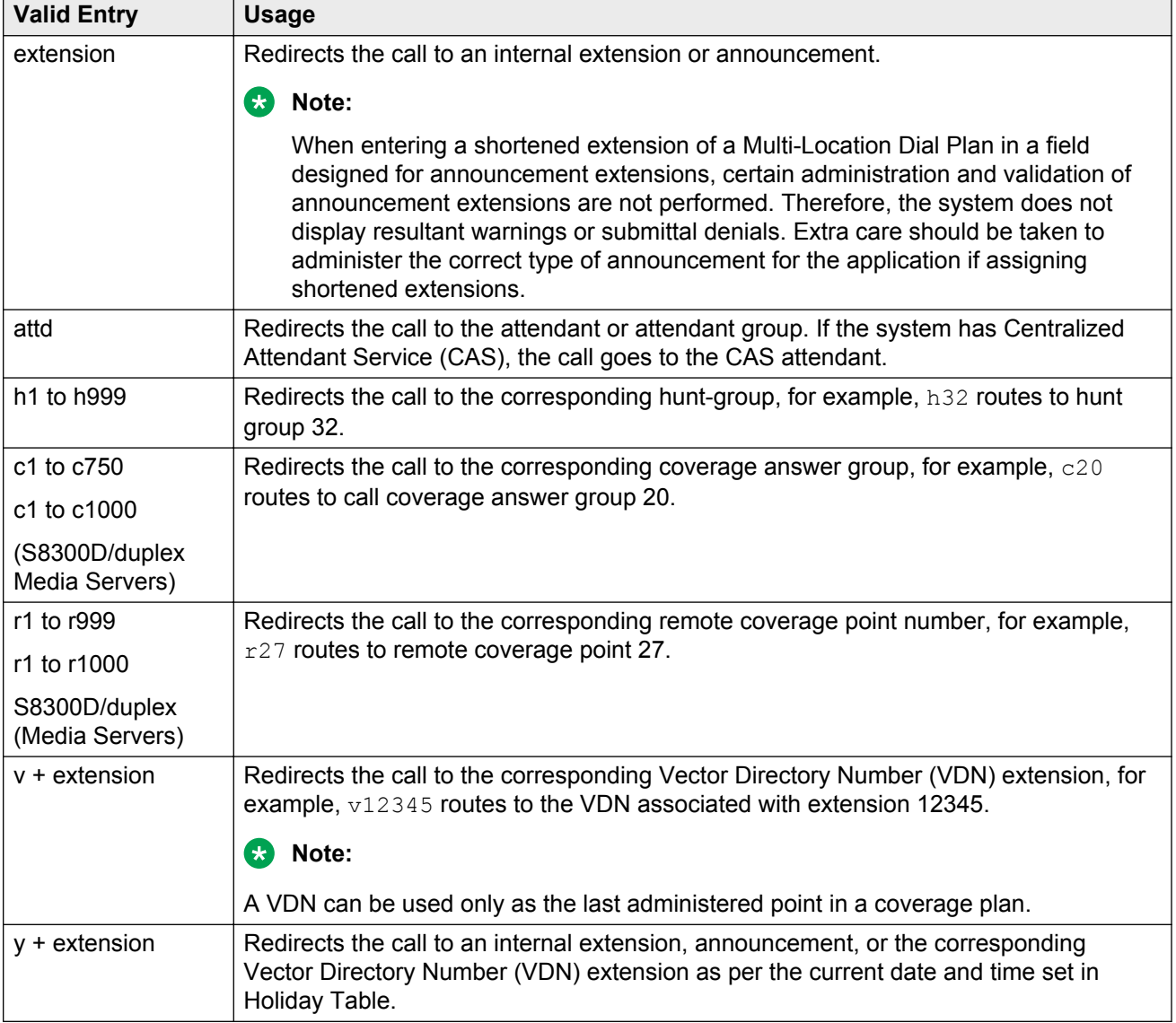

## **Rng**

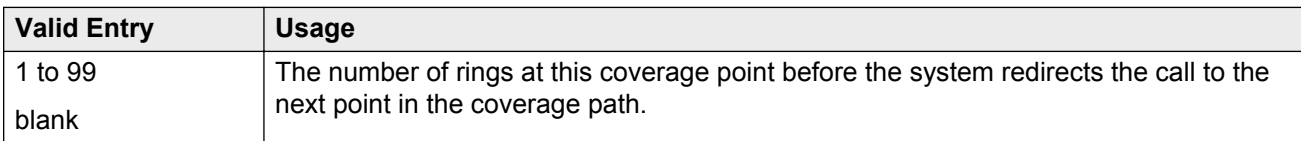

## **Terminate to Coverage Pts. with Bridged Appearances**

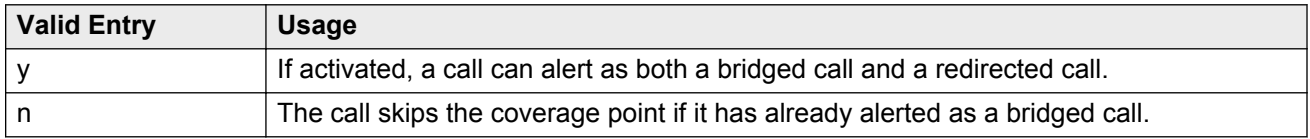

# <span id="page-157-0"></span>**Chapter 32: Crisis Alert System Parameters**

Defines the system parameters associated with sending crisis alert messages.

Example command: change system-parameters crisis-alert

# **ALERT STATION**

## **Every User Responds**

Controls who needs to respond to a crisis alert.

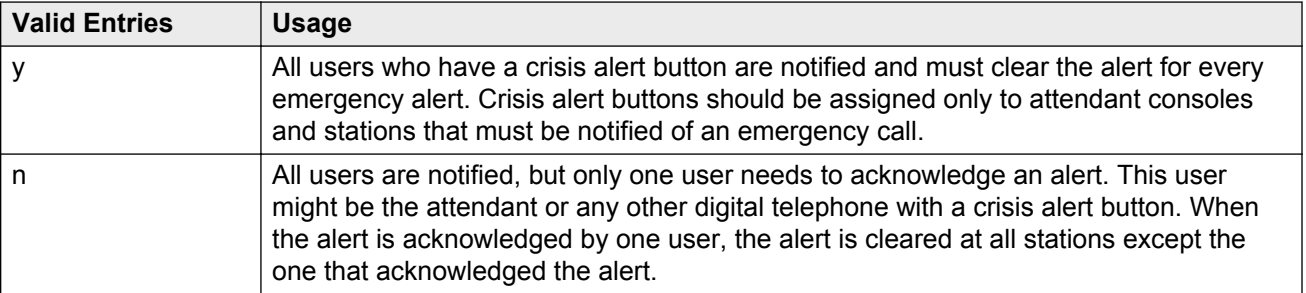

# **ALERT PAGER**

## **Alert Pager**

Supports or restricts use of the Crisis Alert to a Digital Pager.

## **Crisis Alert Code**

The first three digits in the crisis alert pager message. This should be the numbers used to call the local emergency service or any digits used for an emergency situation (for example, 911).

Required when Crisis Alert to a Digital Pager is enabled.

#### **Related Links**

[Alert Pager](#page-157-0) on page 158

## **DTMF Duration - Tone (msec)**

Available only when Crisis Alert to a Digital Pager is enabled.

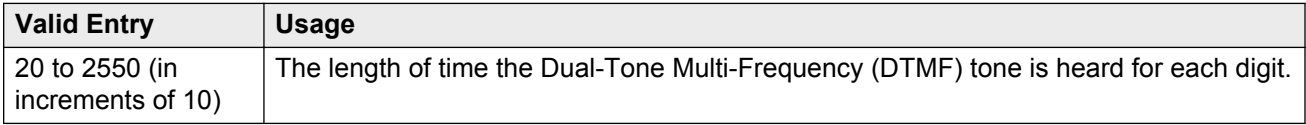

#### **Related Links**

[Alert Pager](#page-157-0) on page 158

#### **Main Number**

Identifies the location where the crisis alert call originated. It can be the main number to the location or a numerical identification. Any dashes are for display purposes only and excluded from the message sent to the pager. This entry is the last group of digits displayed in the pager message. Accepts up to 15 digits. Available only when Crisis Alert to a Digital Pager is enabled.

#### **Related Links**

[Alert Pager](#page-157-0) on page 158

## **Originating Extension**

Required when Crisis Alert to a Digital Pager is enabled.

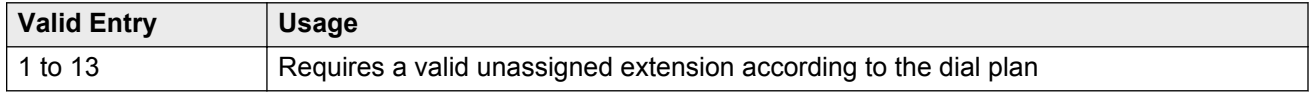

#### **Related Links**

[Alert Pager](#page-157-0) on page 158

## <span id="page-159-0"></span>**Pager Number**

The number which Communication Manager dials to make the call to the pager. The ARS access code is automatically pre-pended to the **Pager Number** before Communication Manager dials the call.

## **Pause (msec)**

Available when Crisis Alert to a Digital Pager is enabled.

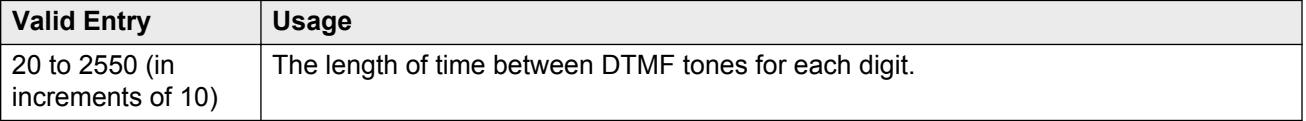

#### **Related Links**

[Alert Pager](#page-157-0) on page 158

### **Pin Number**

If the page service requires one, the PIN associated with the pager. The PIN can be up to 15 digits. Also accepts the p (pause), # and \* characters.

A pause of up to 2 seconds is used for the timing of the message. For instance, a pause might be necessary to allow time for the pager service to set up the correct pager message box.

Available only if Crisis Alert to a Digital Pager is enabled.

#### **Related Links**

[Alert Pager](#page-157-0) on page 158

#### **Retries**

Available when Crisis Alert to A Digital Pager is enabled.

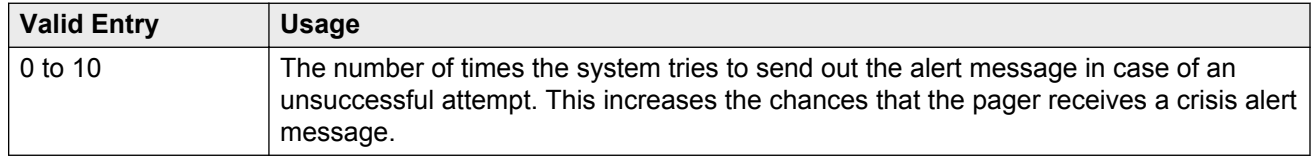

#### **Related Links**

[Alert Pager](#page-157-0) on page 158

## **Retry Interval (sec)**

Available when the Crisis Alert to a Digital Pager is enabled and **Retries** is set to a value from 1 to 10.

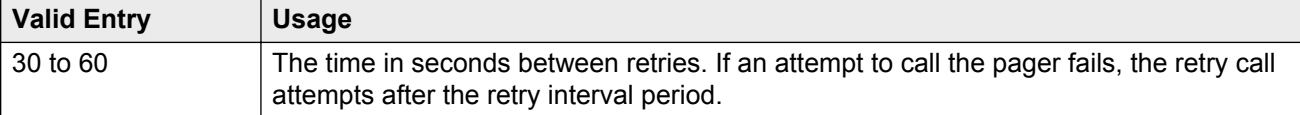

#### **Related Links**

[Alert Pager](#page-157-0) on page 158 [Retries](#page-159-0) on page 160

# **Chapter 33: CTI Link**

Available if either ASAI Link Core Capabilities or Computer Telephony Adjunct Links are enabled on the system.

Example command: add cti-link *n*, where *n* is the CTI link number.

#### **Related Links**

**[ASAI Link Core Capabilities](#page-750-0) on page 751** [Computer Telephony Adjunct Links](#page-752-0) on page 753

# **CTI link: page 1**

## **COR**

Class of Restriction (COR) number with the required restriction.

## **CTI Link**

The Computer Telephony Integration (CTI) link number.

## **Extension**

The extension for this link.

#### **Name**

The name associated with this CTI link.

## **Port**

For an ASAI or ADJLK CTI link, the seven characters that specify a port.

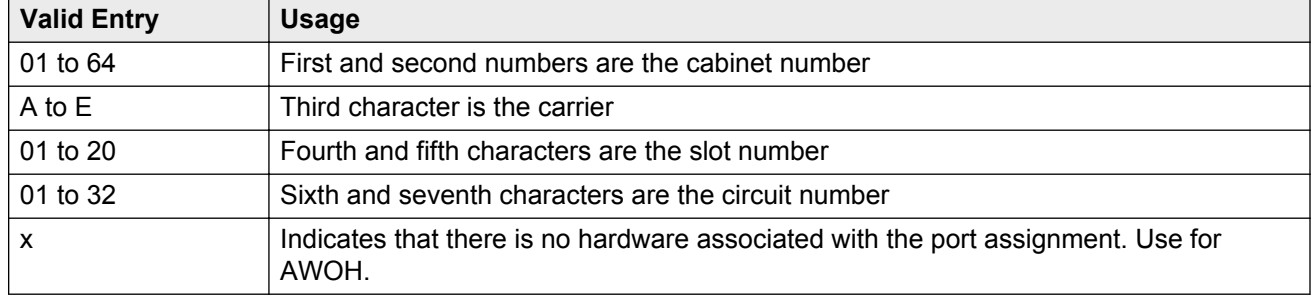

# **Type**

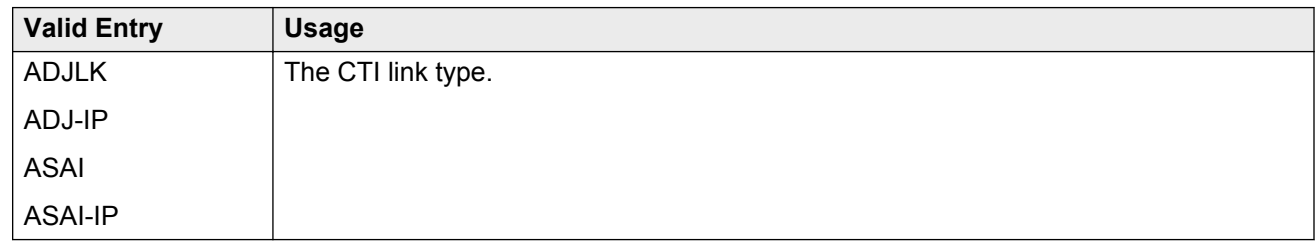

# **BRI OPTIONS**

## **CRV Length**

Available for ASAI or ADJLK CTI links.

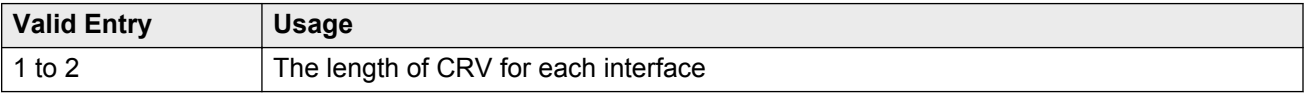

## **Fixed TEI**

Indicates whether or not the endpoint has a fixed Terminal Endpoint Identifier (TEI). TEIs are administered for fixed TEI terminals. Available for ASAI or ADJLK CTI links.

### **MIM Support**

Indicates if Management Information Message (MIM) support is enabled for an ASAI or ADJLK link.

#### **XID**

For an ASAI or ADJLK CTI link, identifies Layer 2 XID testing capability.

# **CTI link: page 2**

## **Block CMS Move Agent Events**

Enables or disables the blocking of certain event report messages involved with the move of agents while staffed. If the Call Management System sends an agent-move-while-staffed message (MVAGSFD8), ASAI does not send the associated agent Logout Event Report (C\_Logout), Login Event Report (C\_login) and Agent Work Mode Change event report messages.

### **Event Minimization**

Enables or disables event minimization for this link that limits the number of event reports sent to an adjunct. This option can be used when event reports normally would be sent on multiple associations, but the adjunct can see only a single report. Typically, these event reports are identical except for the association they are sent over (for example, call control, domain control, or active notification). Some applications discard duplicate events, so in this case, there is no point in sending them across the ASAI CTI link. When activated, only a single such event can be sent. The selection of the association on which the event is sent is based on association precedence as follows: active notification (if enabled), call control (if enabled), or domain control (if enabled).

## **Send Disconnect Event for Bridged Appearance**

Indicates whether or not an event report is sent when a bridged appearance disconnects.

## **Special Character for Restricted Number**

Enables or disables an ASAI CTI link that indicates the calling number restricted presentation within an event report. When enabled, a calling number received in a SETUP message has the presentation indicator set (octet 3a in the calling number), then "\*" is appended to the calling party number in the ASAI message.

## **Two-Digit Aux Work Reason Codes**

Enables or disables sending two-digit Reason Codes over the ASAI link. All messages that include Aux Work Reason Codes allow codes from 1 to 99.

#### **Related Links**

[Two-Digit Aux Work Reason Codes](#page-304-0) on page 305

# **Chapter 34: Data Module**

Example command: change data-module *n*, where *n* is the module number.

# **Data module: page 1**

## **BCC**

Indicates the value that corresponds to the speed setting of the data module. Used with Data Line, Netcon, Processor Interface, Point-to-Point Protocol, Processor/Trunk (pdm selection), and System Port Data Modules. This field can be compared with the BCC value in an associated routing pattern when attempted calls utilizing the data module fail to complete. The BCC values must be the same.

Available only when ISDN-PRI or ISDN-BRI trunks are enabled.

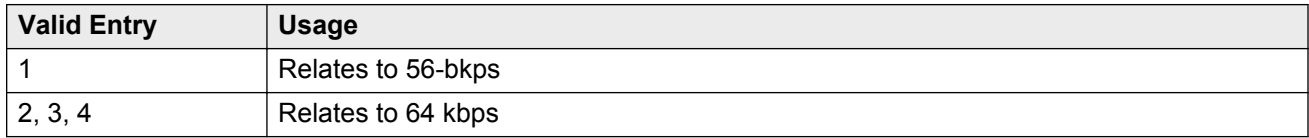

#### **Related Links**

[ISDN-PRI](#page-756-0) on page 757 [ISDN-BRI Trunks](#page-756-0) on page 757

### **Connected to**

Used with Data Line and Processor/Trunk (pdm selection) Data Modules.

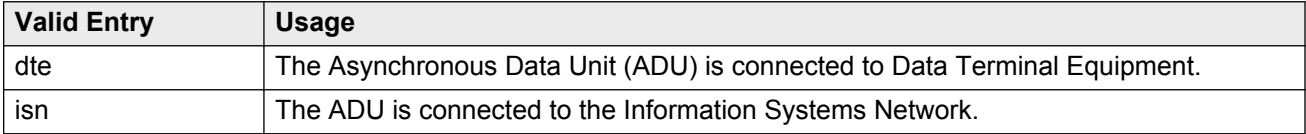

## **COS**

Unavailable for ethernet.

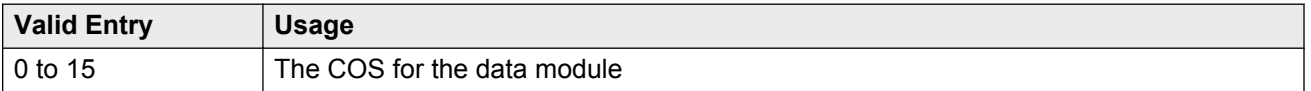

## **COR**

Is not displayed for ethernet.

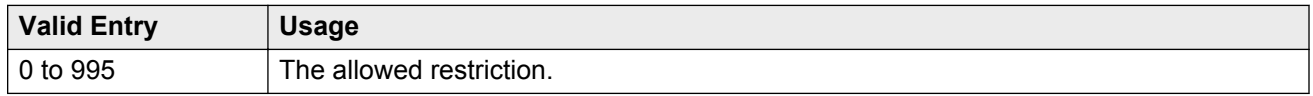

## **Data Extension**

The extension number assigned to the data module. This value must agree with the system dial plan. Accepts a one- to five-digit number.

# **ITC**

The Information Transfer Capability (ITC) is used with 7500, Announcement, data-line, Netcon, Processor/ Trunk (pdm selection), Processor Interface, and System Port Data Modules. Indicates the type of transmission facilities used for ISDN calls originating from this endpoint. Unavailable for voice-only or BRI stations.

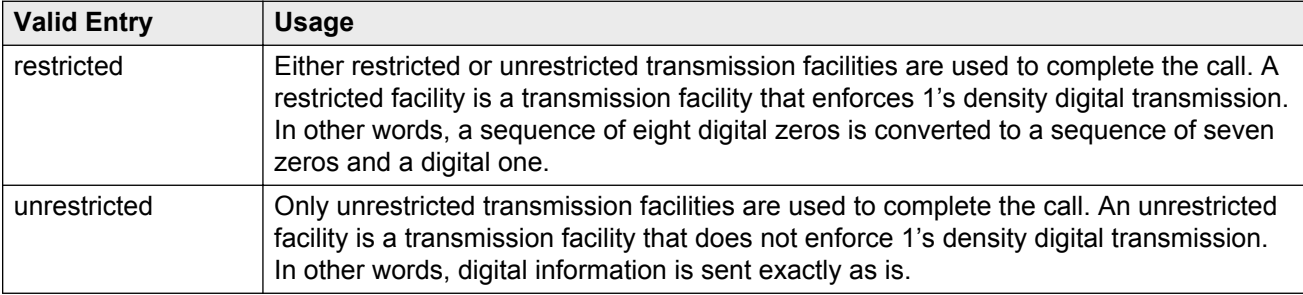

### **Name**

The name of the user associated with the data module. The name is optional and can be blank. Accepts up to 27 alphanumeric characters.

#### <span id="page-166-0"></span>**R** Note:

Avaya BRI stations support only ASCII characters. Non-ASCII characters, such as Eurofont or Kanafont, are displayed incorrectly on a BRI station.

## **Port**

A port location to which the data module is connected. Used with 7500, Data Line, Ethernet, Processor/Trunk, PPP, System Port, and World Class BRI Data Modules.

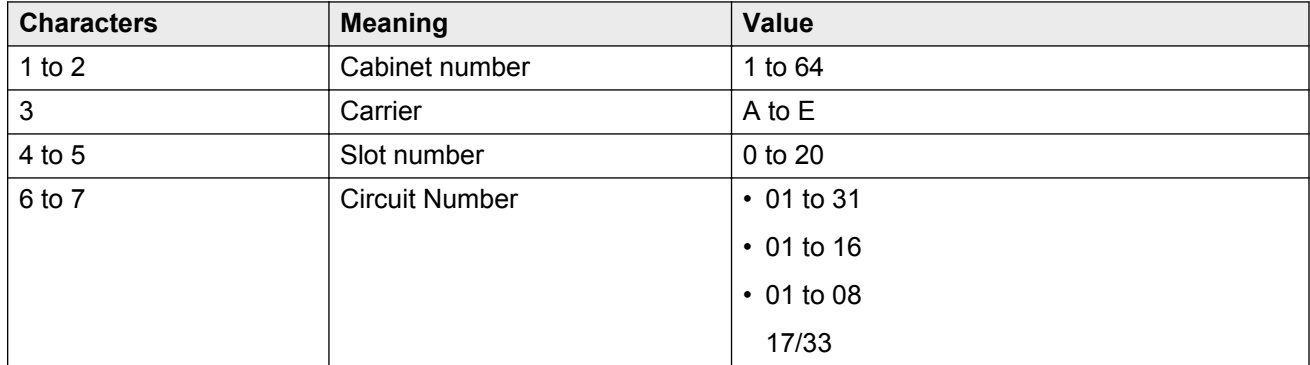

#### **CB** Note:

An x in the **Port** field indicates that there is no hardware associated with the port assignment, also known as Administration Without Hardware (AWOH). These stations are called phantom stations. If this data module is designated as a secondary data module, you cannot enter x. The port of a primary data module cannot be changed to x if a secondary data module is administered.

## **Remote Loop-Around Test**

Used with Processor/Trunk Data Modules. Available with a pdm or tdm type trunk.

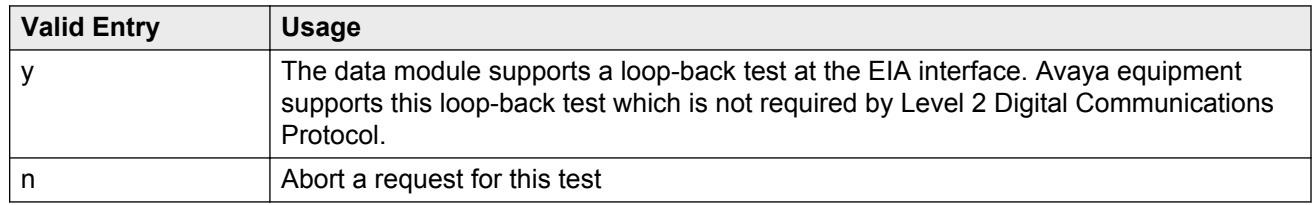

#### **Related Links**

[Type](#page-167-0) on page 168

## <span id="page-167-0"></span>**Secondary data module**

Used with Processor/Trunk Data Modules. Available with a pdm type trunk. The primary data module must be administered before the secondary data module can be added. A data module administered without port hardware cannot be the secondary data module.

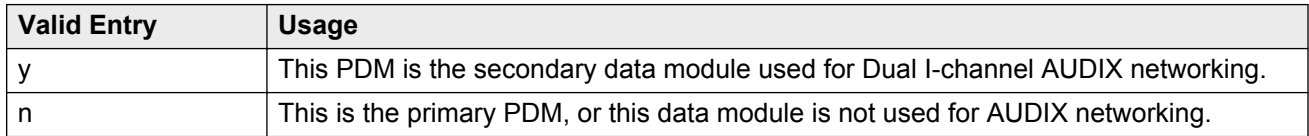

#### **Related Links**

Type on page 168 [Port](#page-166-0) on page 167

## **TN**

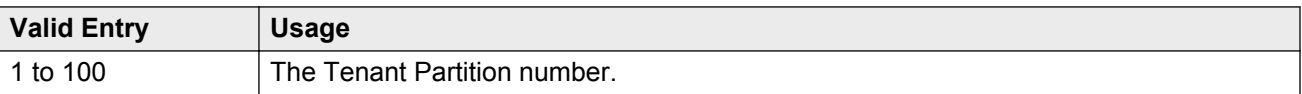

## **Type**

The type of data module.

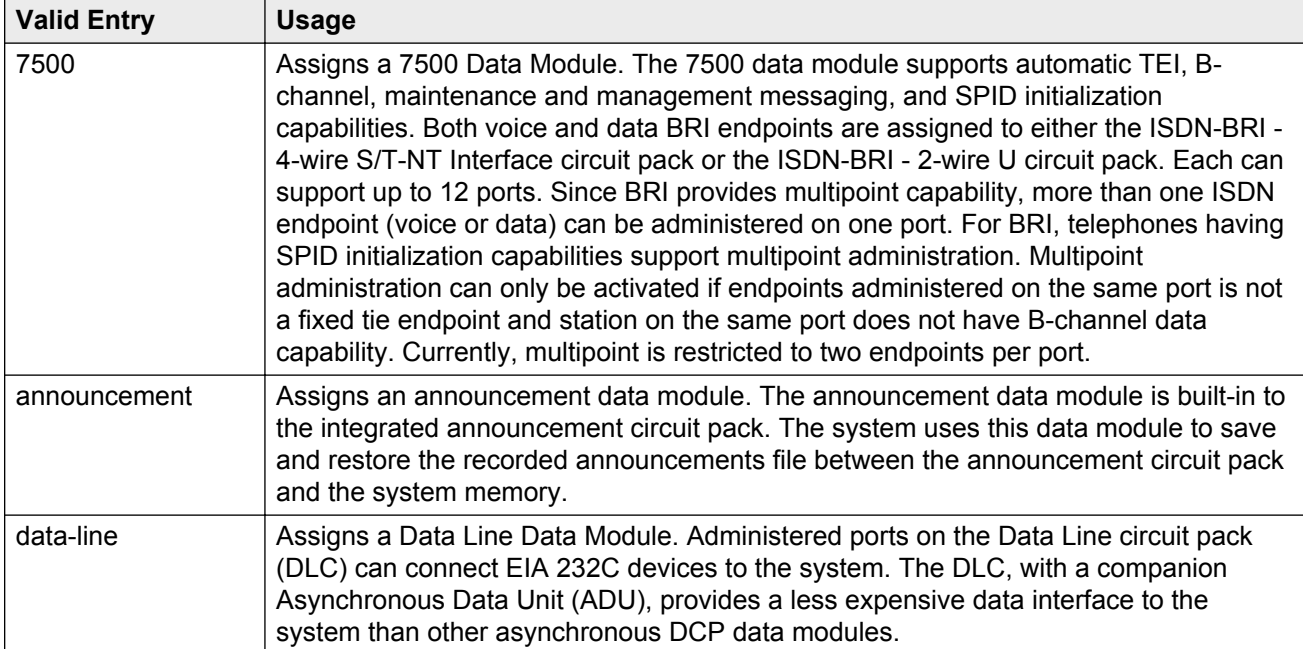

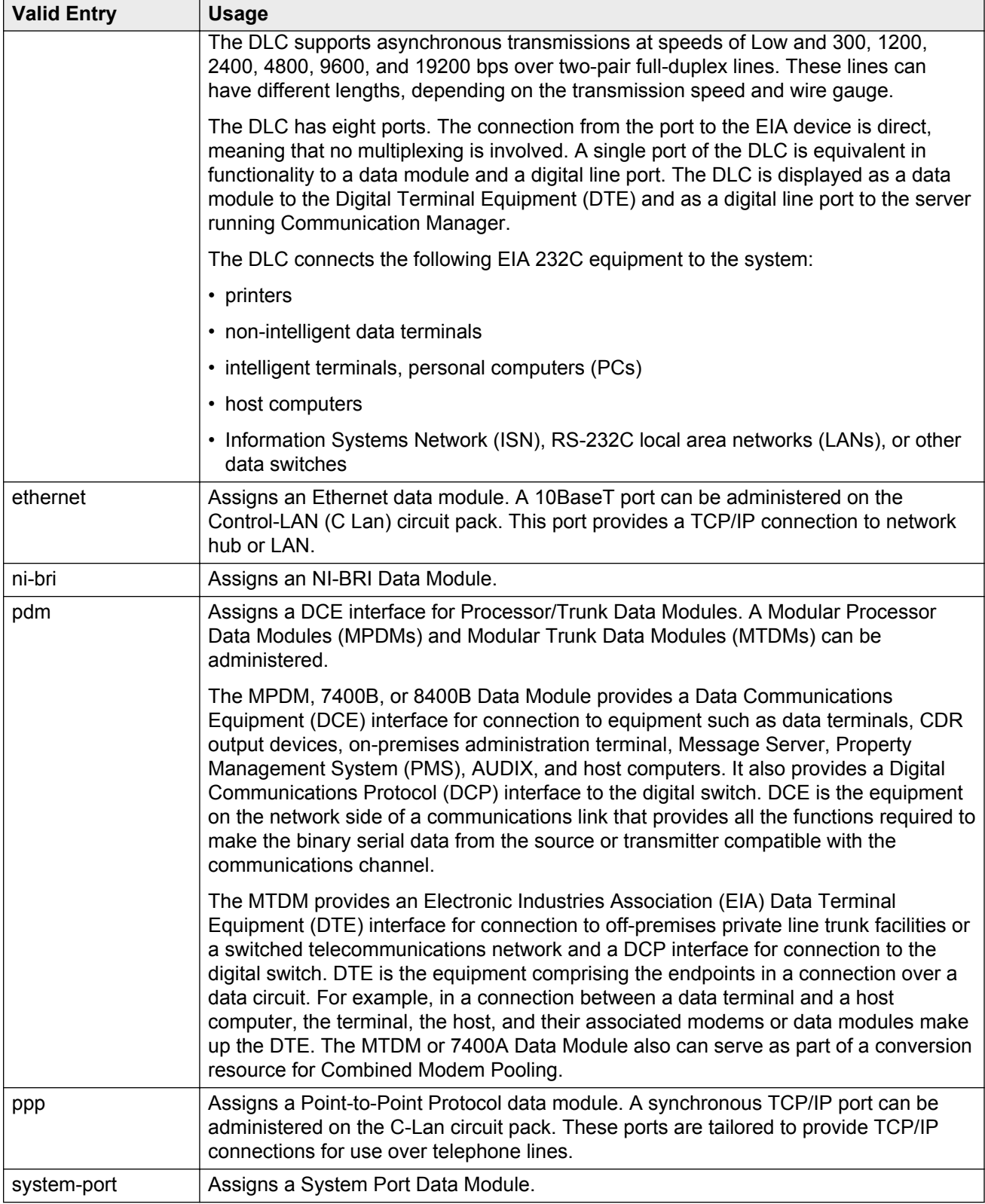

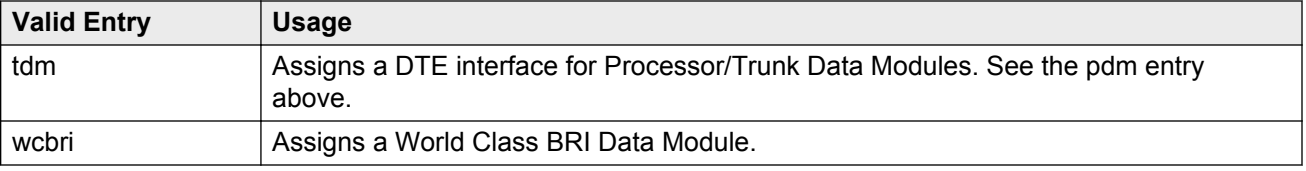

## **ABBREVIATED DIALING**

#### **List1**

The abbreviated dialing list for the data module. Used with 7500, Data Line, Netcon, Processor/ Trunk, Processor Interface, and World Class BRI Data Modules. Supports Data Hot Line. This field can be left blank.

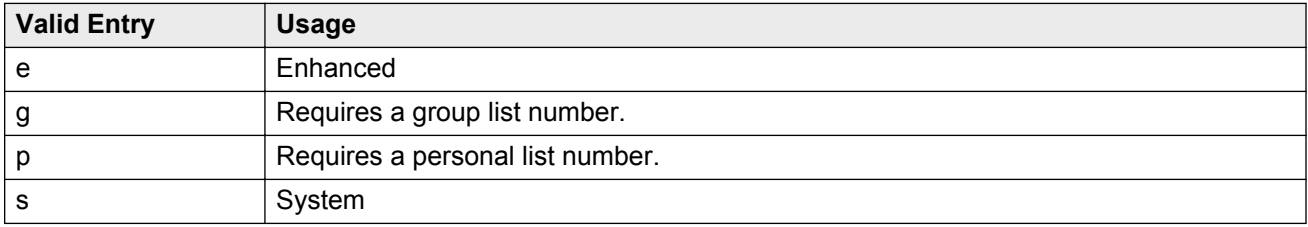

## **ASSIGNED MEMBER**

#### **Ext and Name**

The extension number and name of the previously administered user with associated Data Extension buttons, who shares the module. Used with Data Line, Announcement, Netcon, Processor/Trunk, Processor Interface, and System Port Data Modules.

## **SPECIAL DIALING OPTION**

Identifies the type of dialing for calls when this data module originates calls. Used with 7500, Data Line, Netcon, Processor/Trunk, Processor Interface, and World Class BRI Data Modules.

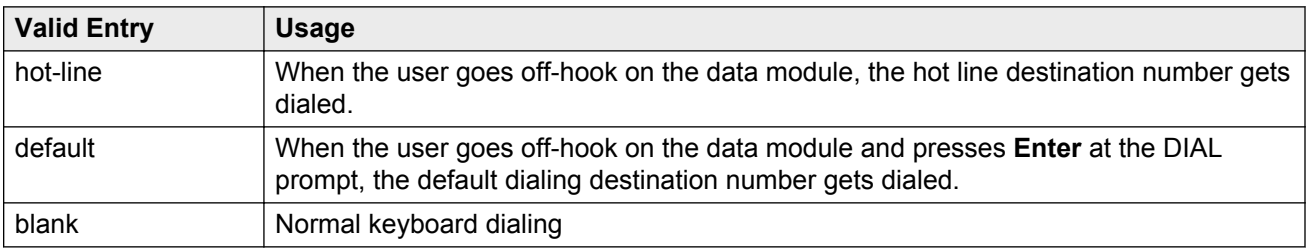

# <span id="page-170-0"></span>**Data module: page 2: Type data-line**

## **CAPABILITIES**

#### **Busy Out**

Enables or disables the placement of the DLC port in a busied-out state once the DTE control lead to the DLC is dropped. This option should be enabled for DTEs that are members of a hunt group and to activate busy out when DTE is turned off, so that calls do not terminate on that DTE.

#### **Configuration**

Activates or deactivates the viewing and changing of options from the DTE. Available only when **KYBD Dialing** is enabled. This option normally is enabled for originate/ receive DTE such as nonintelligent terminals and disabled for intelligent devices such as computers.

#### **Related Links**

KYBD Dialing on page 171

#### **KYBD Dialing**

#### **Note:**

ADU-type hunt groups connecting the system to terminal servers on a host computer should have these hunt group extensions assigned as no keyboard dialing.

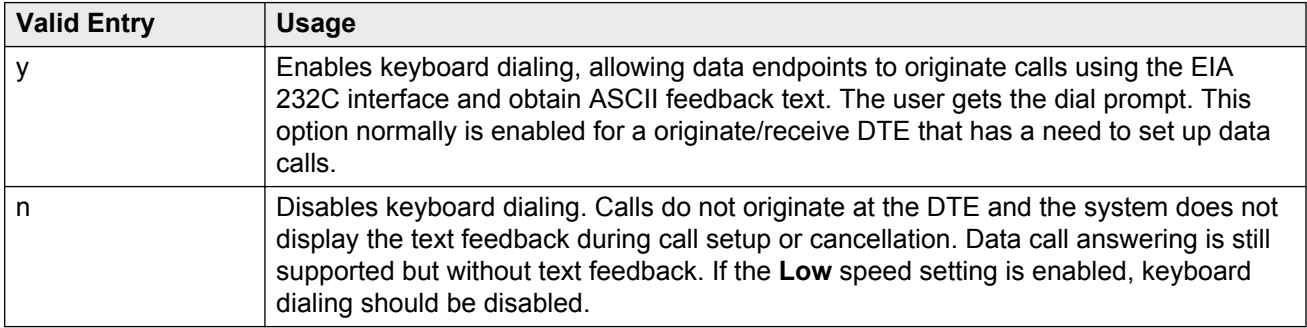

## **OPTIONS**

#### **Answer Text**

Available only with **KYBD Dialing**.

Applies to the following messages:

- INCOMING CALL
- ANSWERED
- DISCONNECTED
- DISCONNECTED OTHER END

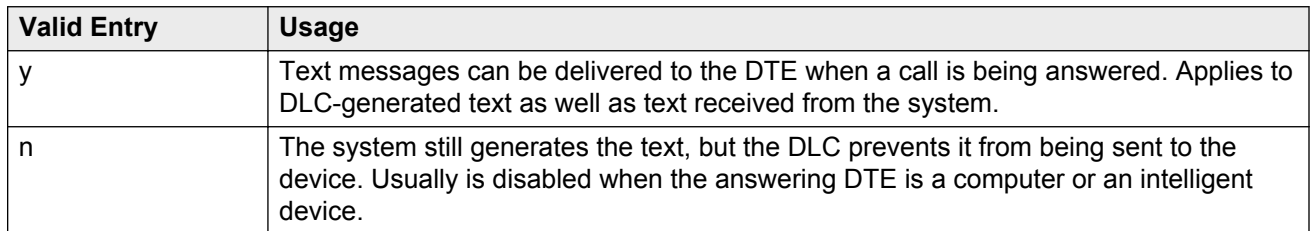

#### **Related Links**

[KYBD Dialing](#page-170-0) on page 171

#### **Connected Indication**

#### Available only with **KYBD Dialing**.

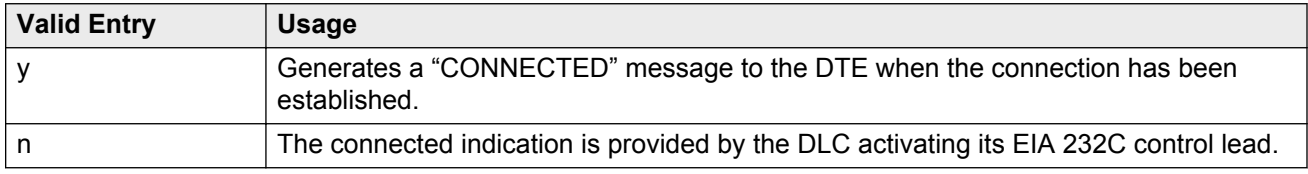

#### **Related Links**

[KYBD Dialing](#page-170-0) on page 171

#### **Dial Echoing**

Available only with **KYBD Dialing**.

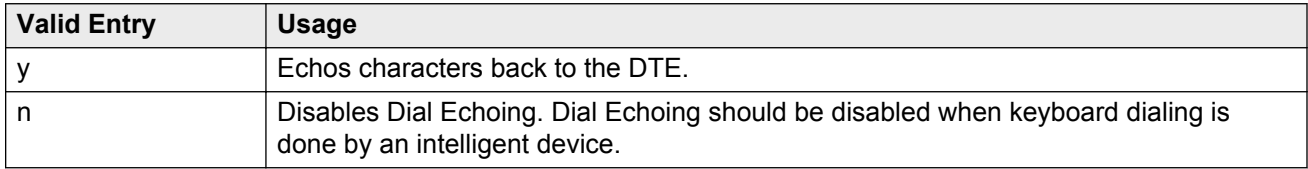

#### **Related Links**

[KYBD Dialing](#page-170-0) on page 171

#### **Disconnect Sequence**

Selects the sequence for a disconnect. Available only with **KYBD Dialing**.

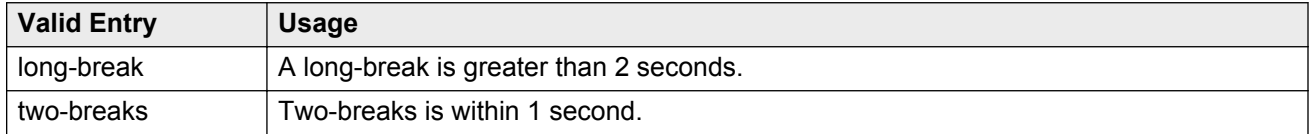

#### **Related Links**

[KYBD Dialing](#page-170-0) on page 171

#### **Parity**

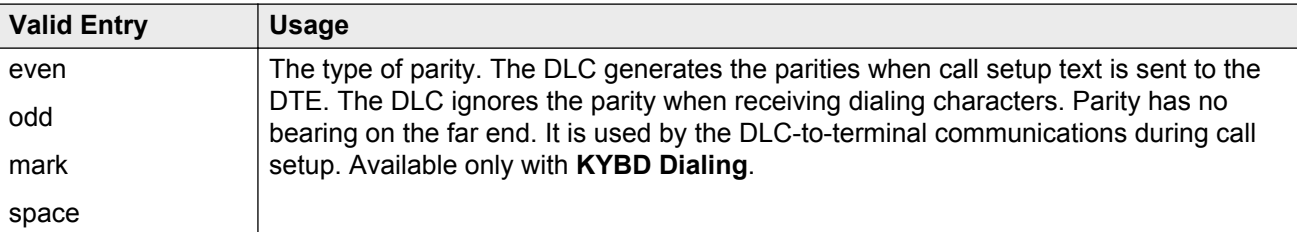

#### **Related Links**

[KYBD Dialing](#page-170-0) on page 171

#### **Permit Mismatch**

Enables or disables the Permit Mismatch feature. Permit Mismatch:

- The EIA interface can operate at a rate different than that agreed to in the data module handshake. The data module handshake is always the highest compatible rate as determined by the reported speed option of each data module.
- Instructs the DLC to operate at the highest selected speed, which is a higher rate than the farend data module. The DLC reports the highest-optioned speed, all the lower speeds, or the previously-selected auto-adjust speed during the handshake process.
- Eliminates the need to change the DTE/DLC speed every time a call is placed to and from an endpoint operating at a different speed.

#### **A** Caution:

You must be cautious while sending information from a DTE/ DCE that is transmitting data at higher rates than that of the far end. Sustained usage of this type of transmission might result in data loss. When you enable this option, the DTE must match the highest speed selected for the associated DLC port.

This option is meant for use by a DTE device operating locally at a higher baud rate than that of its far-end connection, but transmitting relatively low amounts of data, for example, a user typing at a terminal.

#### **R** Note:

The Low speed setting is not reported as an available speed when **Permit Mismatch** is enabled.

#### **Related Links**

SPEEDS on page 173

### **SPEEDS**

Enables or disables the following operating speeds:

<span id="page-173-0"></span>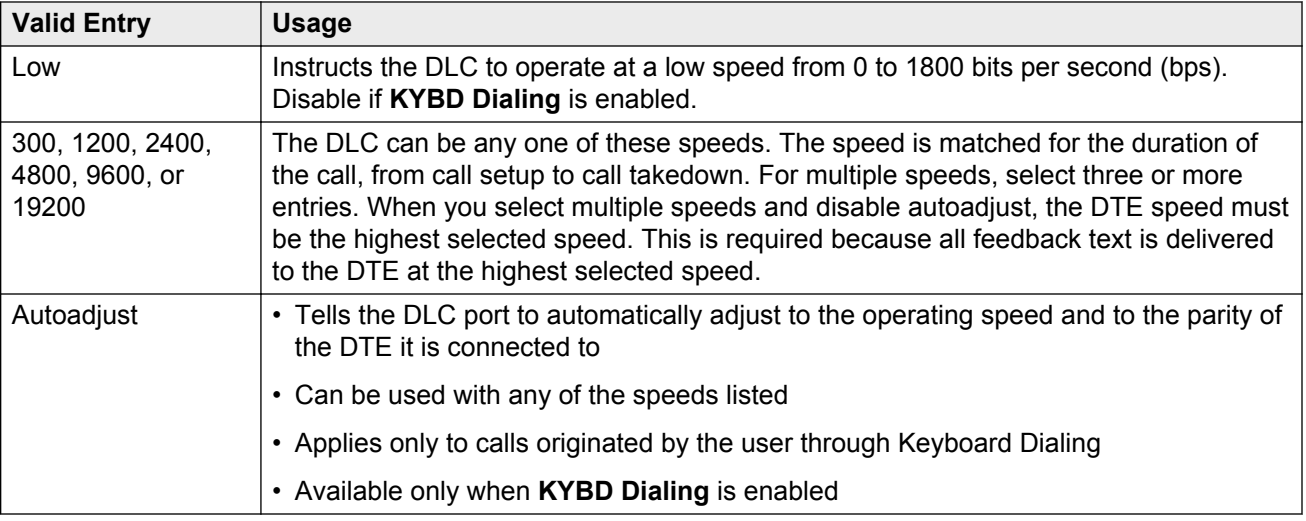

#### **Related Links**

[KYBD Dialing](#page-170-0) on page 171

# **Data module: page 2 - Type 7500, WC-BRI, NI-BRI**

## **BRI LINK/MAINTENANCE PARAMETERS**

#### **Endpt Init**

Indicates whether the terminal endpoint has initialization capability. Endpoint initialization is a procedure required for multipoint operation, by which User Service Order Profile (USOP) is associated with an endpoint on the ISDN-BRI. This association is made through a Service Profile Identifier (SPID) administered into the system and entered into the ISDN-BRI terminal. For a ISDN-BRI terminal to become operational in a multipoint configuration, both the administered SPID and the SPID programmed into the ISDN-BRI terminal must be the same. This means that the SPID of the new or reused terminals must be programmed to match the administered SPID value. Used with 7500, World Class BRI, and NI-BRI Data Modules.

#### **Fixed TEI**

Indicates whether an endpoint has Fixed Terminal Equipment Identifier (TEI) capability. TEI identifies a unique access point within a service. For Fixed TEI stations, the TEI must be administered. For terminals with automatic TEI capability, the associated TEI is assigned by the system. Used with 7500, World Class BRI, and NI-BRI Data Modules.

#### **MIM Mtce/Mgt**

Enables or disables Management Information Message (MIM) support. MIM provides terminal support for MIM Maintenance and Management capabilities, other than endpoint initialization. Used with 7500 Data Modules

#### **MIM Support**

Enables or disables the capability of MIM endpoint initialization (SPID support), and other Maintenance/Management. Used with 7500 Data Modules.

#### **SPID**

The Service Profile Identifier (SPID) is a variable parameter of up to 10 digits. The SPID must be different for all terminals on the ISDN-BRI and from the Service SPID. The SPID should always be assigned. If the SPID is unassigned for the first ISDN-BRI on a port, any other ISDN-BRI assignment to that port is blocked. Used with 7500, World Class BRI, and NI-BRI Data Modules. Available only if **Endpt Init** is enabled.

#### **Related Links**

[Endpt Init](#page-173-0) on page 174

#### **TEI**

Available only if **Fixed TEI** is enabled.

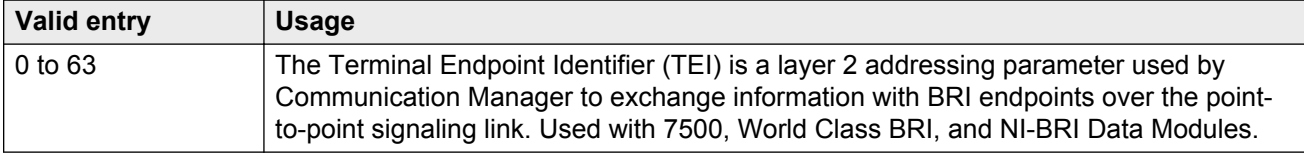

#### **Related Links**

[Fixed TEI](#page-173-0) on page 174

#### **XID**

Enables or disables layer 2 Exchange identification (XID) testing capability. Used with 7500, World Class BRI, and NI-BRI Data Modules. In almost all cases, disable the field.

# **Chapter 35: Date and Time**

Displays the system date and time, selects the daylight saving plan number, if any, and shows whether the current time is standard time or daylight saving. Settings on this screen affect the internal clock and timestamp of the server running Communication Manager. Update the date and time for a leap year or a system restart after a power failure. The correct date and time assure that CDR records are correct. CDR does not work until you enter the date and time.

Example command: set time

# **Day of the Month**

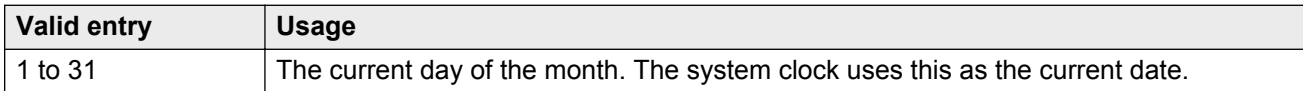

# **Day of the Week**

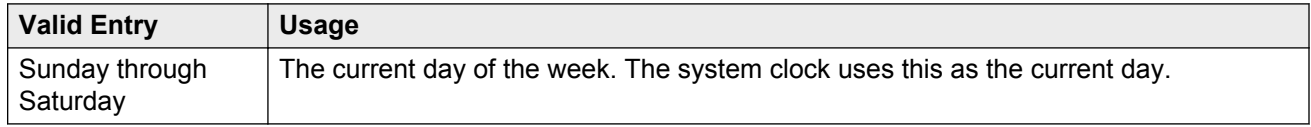

# **Daylight Saving Rule**

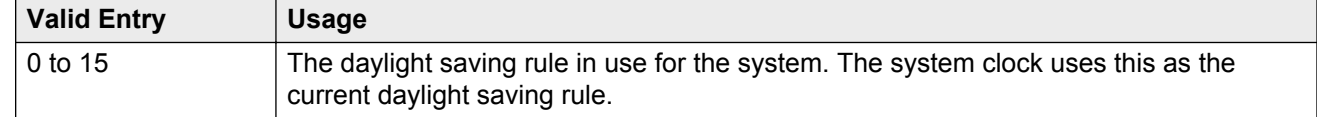

#### **Related Links**

[Daylight Saving Rules](#page-177-0) on page 178

# **Hour**

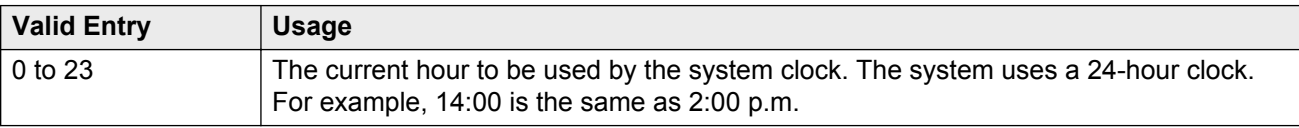

# **Minute**

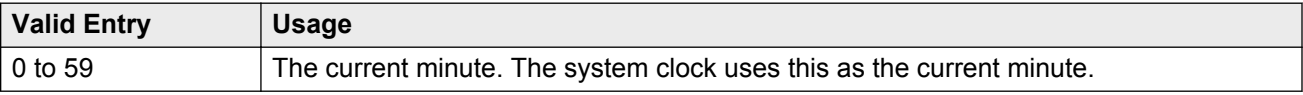

# **Month**

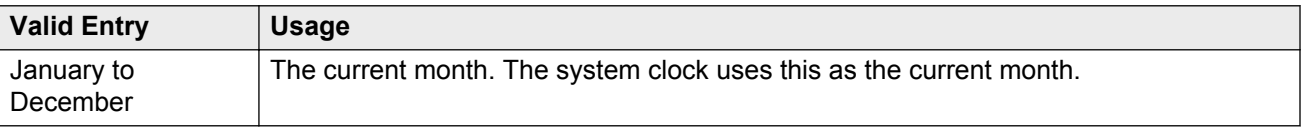

# **Second**

Displays the seconds and cannot be modified. Resets to zero when saved.

# **Type**

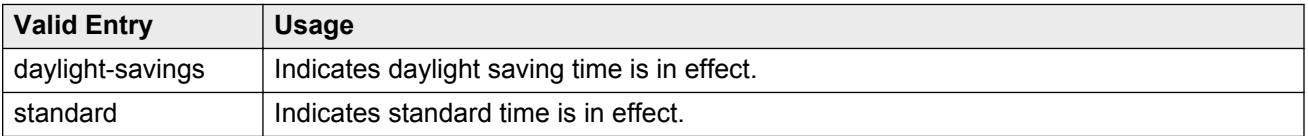

# **Year**

The current year in 20*XX* format. The system clock uses this as the current year.

# <span id="page-177-0"></span>**Chapter 36: Daylight Saving Rules**

Administers up to 15 customized daylight saving rules. Specifies the exact date and time each daylight saving rule goes into effect and when it stops. Rule 0 makes no adjustment to the system clock for daylight saving and cannot be modified.

In this example, Rule 1 applies to all time zones in the U.S. and begins on the first Sunday on or after March 8 at 2:00 a.m. with a 01:00 increment. Daylight Saving Time stops on the first Sunday on or after November 1 at 2:00 a.m., also with a 01:00 increment used as a decrement when switching back to Standard time. Telephone displays reflect these settings.

1: Start: first \_ Sunday\_ on or after \_March 8\_ at 2:00\_ 01:00\_\_ Stop: first Sunday on or after November 1 at 2:00

Example command: change daylight-savings-rules

# **Change Day (Start)**

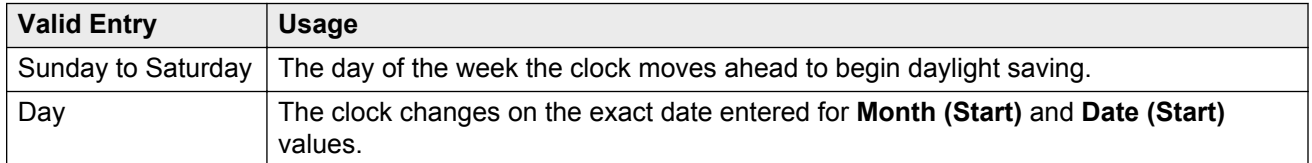

#### **Related Links**

[Month \(Start\)](#page-178-0) on page 179

# **Change Day (Stop)**

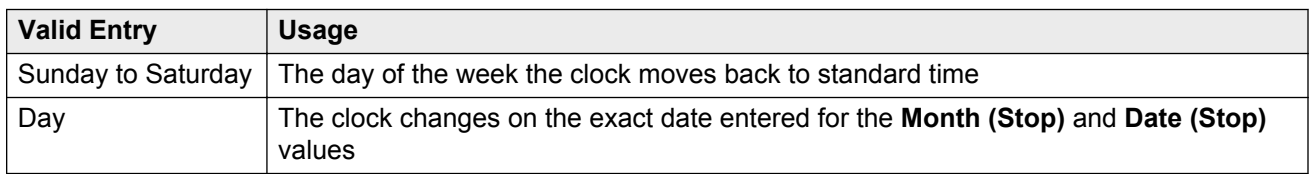

#### **Related Links**

[Month \(Stop\)](#page-178-0) on page 179

# <span id="page-178-0"></span>**Date (Start)**

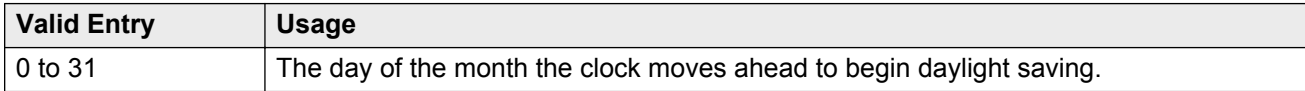

# **Date (Stop)**

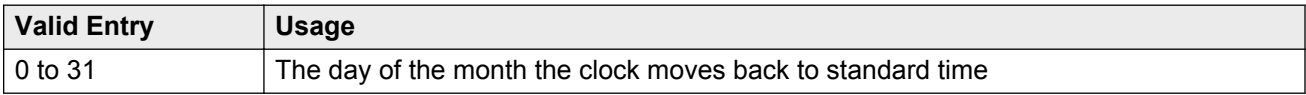

# **Increment (Start)**

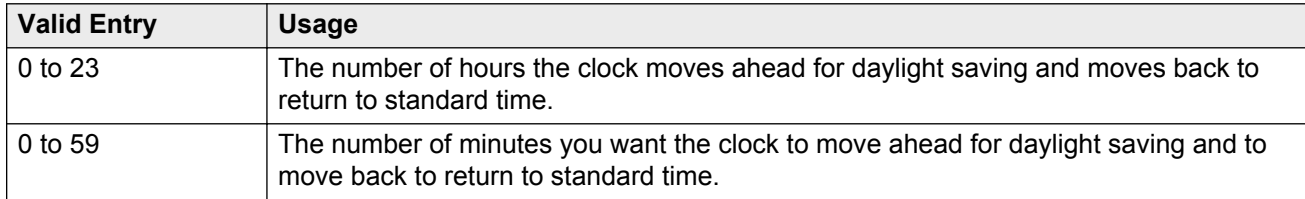

# **Month (Start)**

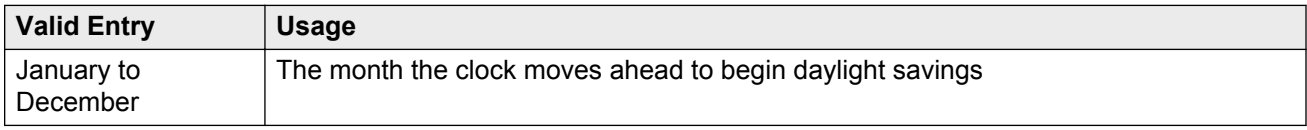

# **Month (Stop)**

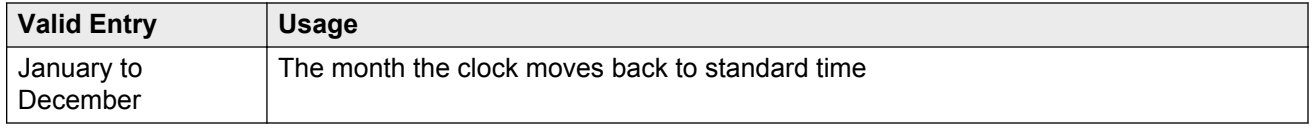

# **Rule**

The daylight saving rule number.

# **Time (Start)**

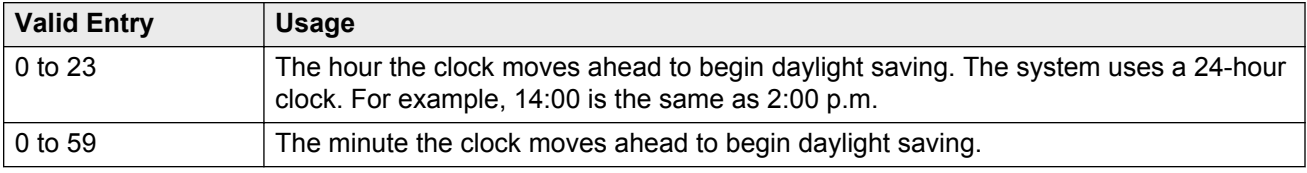

# **Time (Stop)**

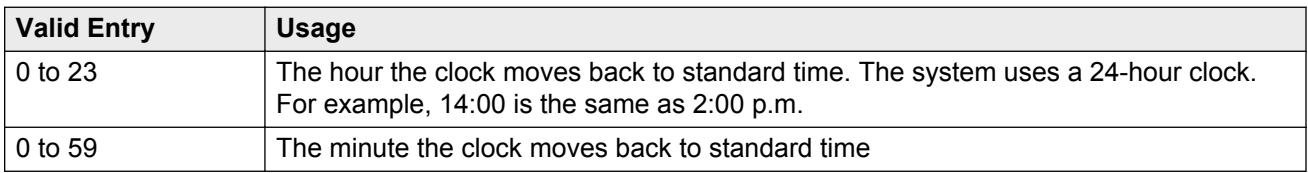
# **Chapter 37: DCS to QSIG TSC Gateway**

Determines when and how to convert messages from an administered AUDIX NCA-TSC to a QSIG NCA-TSC. Maps the AUDIX NCA-TSC to the appropriate machine ID index to find the QSIG subscriber entry in the QSIG MWI-Prefix screen. Assigns the voice mail number used when a DCS served-user node interrogates a QSIG message center.

Available only if **Interworking with DCS** is enabled for the system.

Example command: change isdn dcs-qsig-tsc-gateway

#### **Related Links**

[Interworking with DCS](#page-769-0) on page 770

### **AAR/ARS Access Code**

The AAR/ARS Access Code. Accepts up to four digits, including characters \* and #.

### **Mach ID**

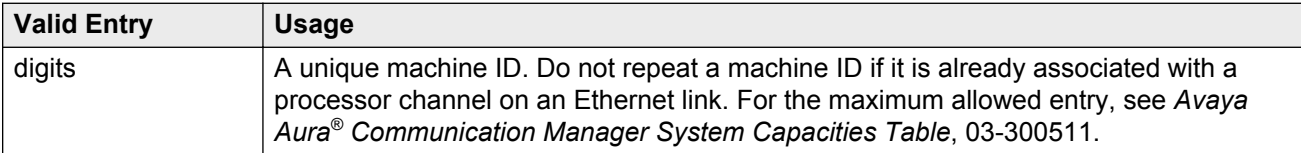

# **Sig Grp**

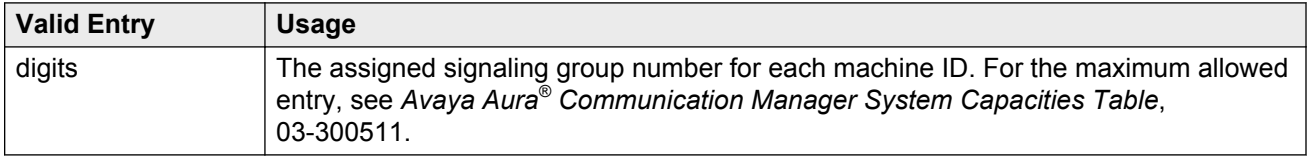

# **TSC Index**

The TSC Index for each machine ID.

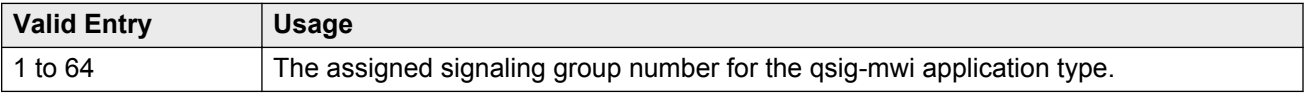

# **Voice Mail Number**

The complete Voice Mail Dial Up number. Accepts up to 17 digits.

# **Chapter 38: Dial Plan Analysis Table**

The Dial Plan Analysis Table is the system's guide to translating the digits dialed by users. It determines the beginning digits and total length for each type of call that Communication Manager needs to interpret. The Dial Plan Analysis Table and the Dial Plan Parameters screen work together to define the system's dial plan.

Example command: change dialplan analysis

## **Call Type**

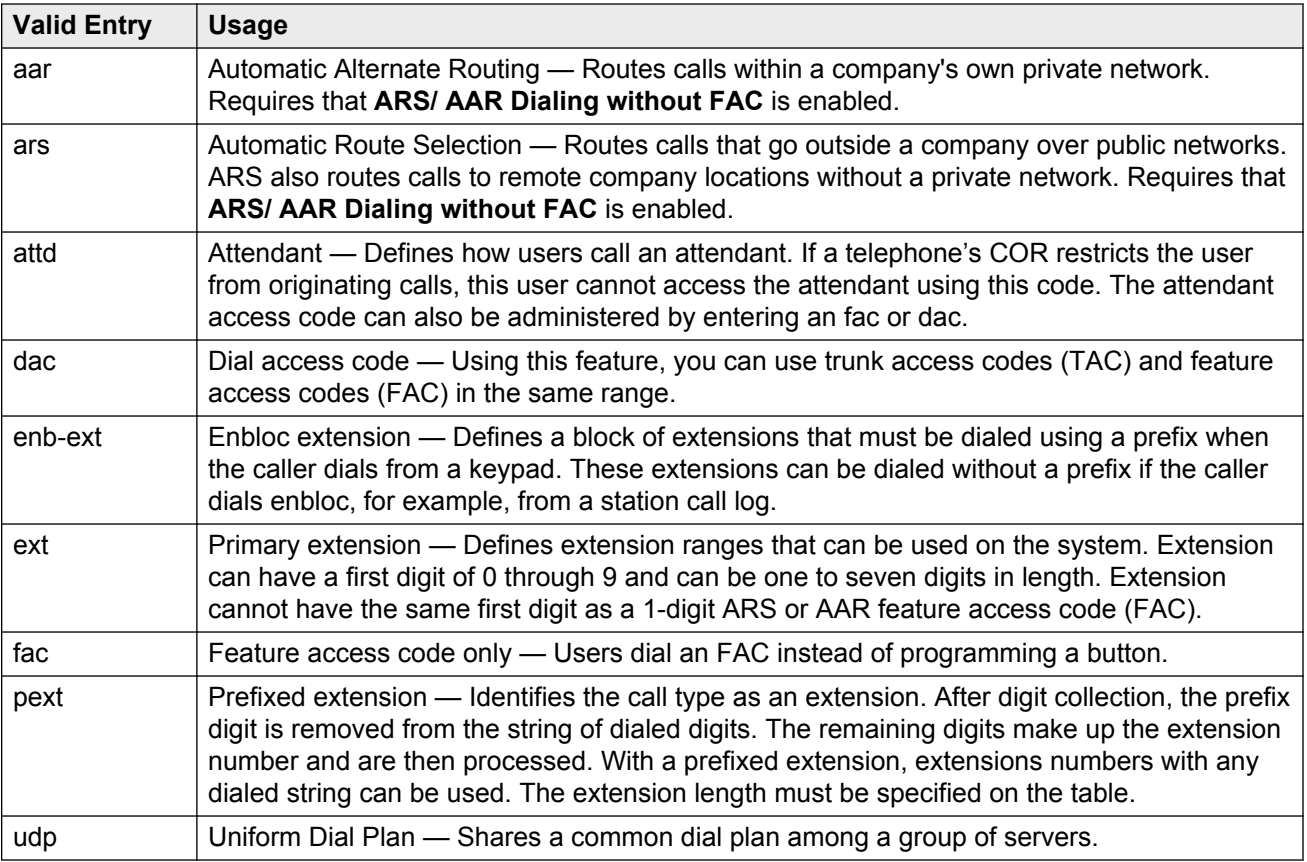

#### **Related Links**

[ARS/AAR Dialing without FAC](#page-749-0) on page 750

<span id="page-183-0"></span>[Dial Access](#page-443-0) on page 444 [UDP Extension Search Order](#page-188-0) on page 189

# **Dialed String**

The digits that Communication Manager analyzes to determine how to process the call. Two Dial Plan entries can use the same Dialed String only if the Dialed String consists of one digit. Longer Dialed Strings must all be unique. A new entry cannot be administered if it causes an existing extension, feature access code, or trunk access code to become inaccessible.

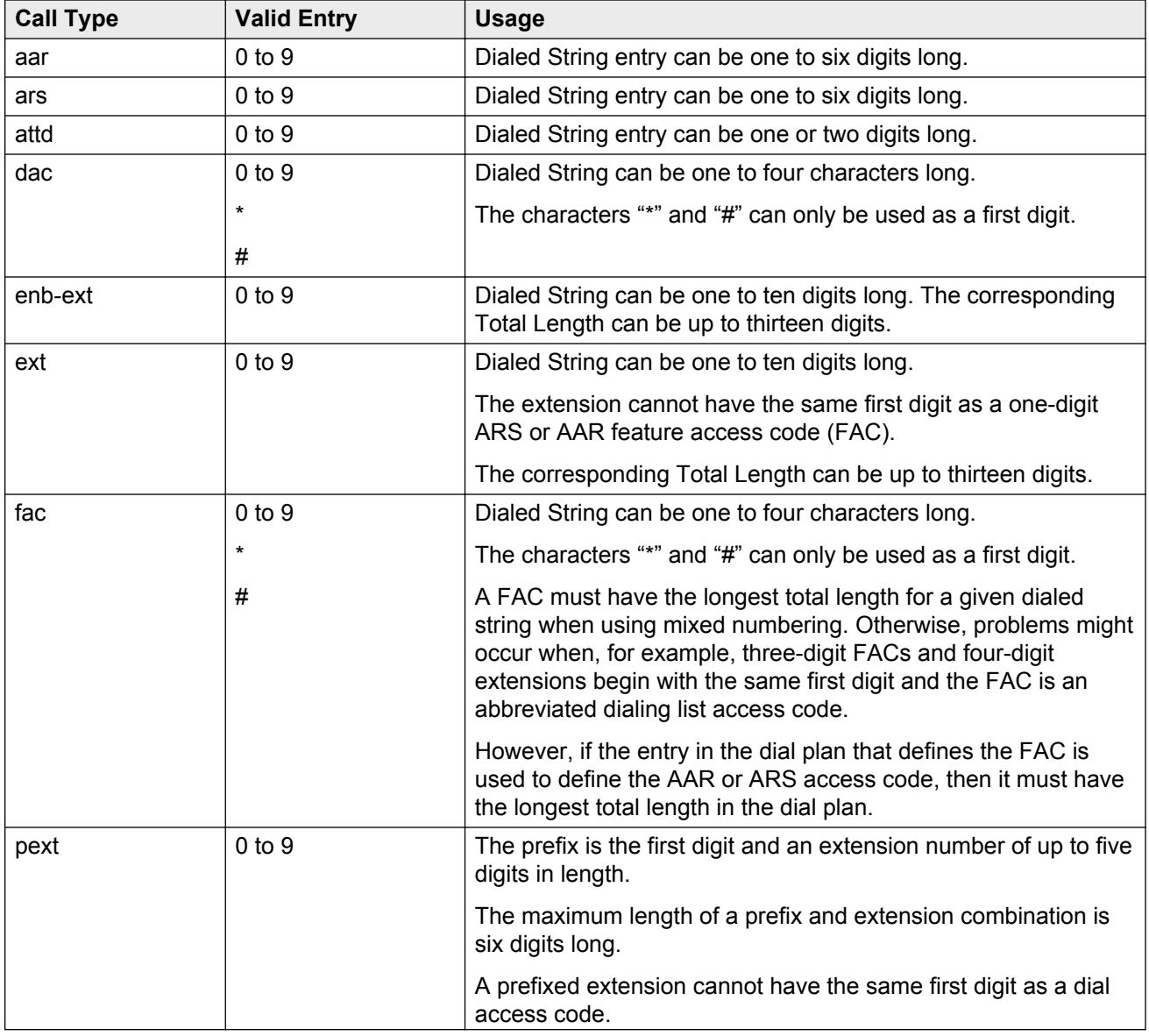

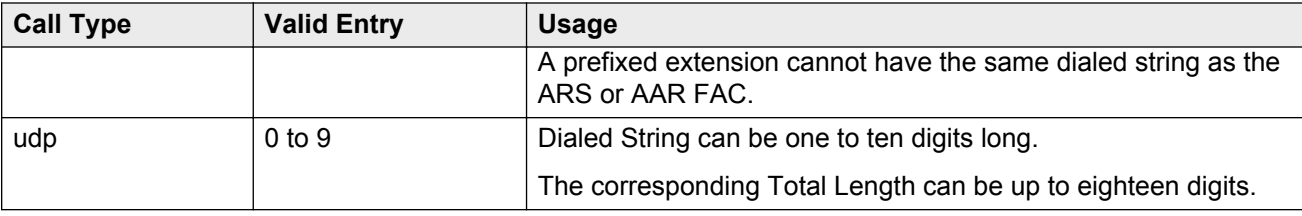

# **Location**

This field displays the location of the endpoint that is dialing the digit. For more information on how to assign a location, and for a list of features that use location, see *Avaya Aura® Communication Manager Feature Description and Implementation*, 555-245-205.

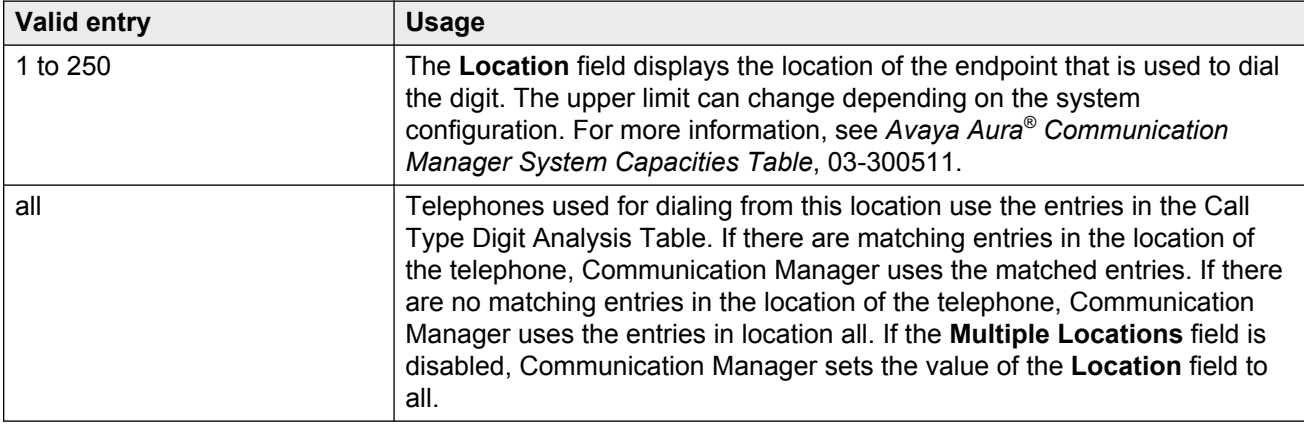

#### **Related Links**

[Multiple Locations](#page-759-0) on page 760

# **Percent Full**

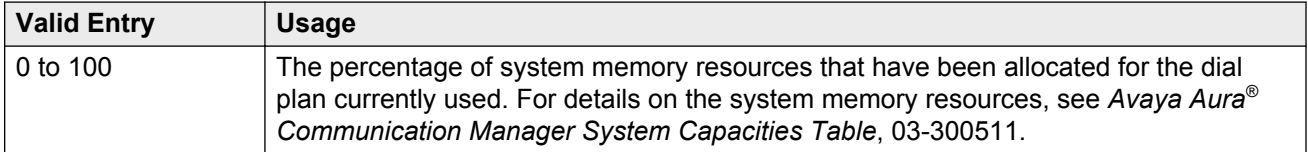

# **Total Length**

The number of digits for this call type. Must be greater than or equal to the number of digits in the Dialed String.

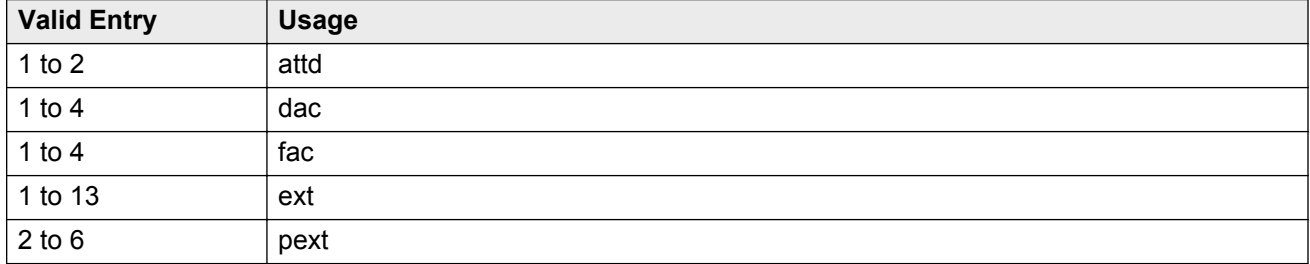

#### **Related Links**

[Dialed String](#page-183-0) on page 184

# **Chapter 39: Dial Plan Parameters**

The Dial Plan Parameters screen works with the Dial Plan Analysis Table to define the system dial plan.

It also controls the appearance of digit extensions on station displays. These multi-digit extensions can be hard to read as a block. Using Communication Manager you can select the display format for 6- to 13-digit extensions.

# **AAR/ARS Internal Call Prefix**

The digits entered here get concatenated with the calling or called extension. Accepts up to eight digits that excludes \* or #. Available only when **ARS/AAR Dialing Without FAC** is enabled for the system. Requires administration of **AAR/ARS Internal Call Total Length**.

#### **Related Links**

[ARS/AAR Dialing without FAC](#page-749-0) on page 750 AAR/ARS Internal Call Total Length on page 187

# **AAR/ARS Internal Call Total Length**

Available only if **ARS/AAR Dialing Without FAC** is enabled for the system.

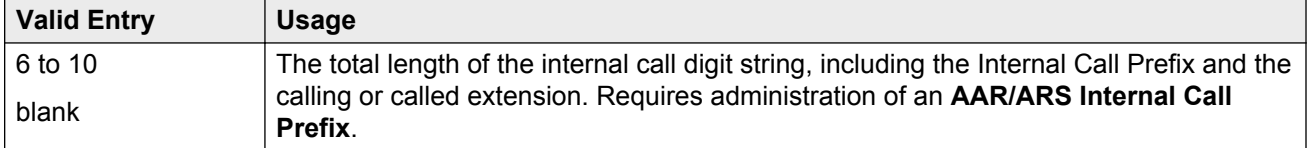

#### **CB** Note:

The longest extension length on the Dial Plan Analysis table, plus the length of the **ARS/AAR Internal Call Prefix**, must be equal to or greater than the **ARS/AAR Internal Call Total Length** value.

#### **Related Links**

[ARS/AAR Dialing without FAC](#page-749-0) on page 750

# **ETA Node Number**

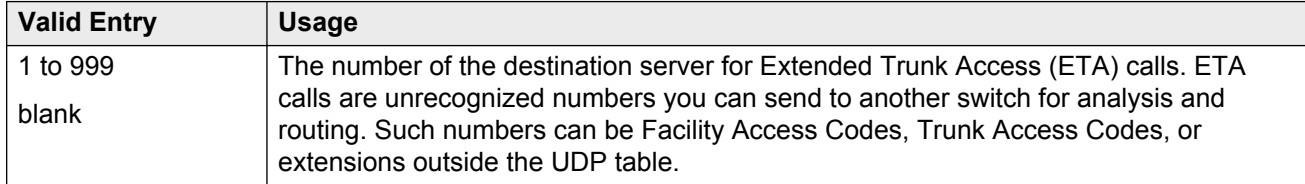

# **ETA Routing Pattern**

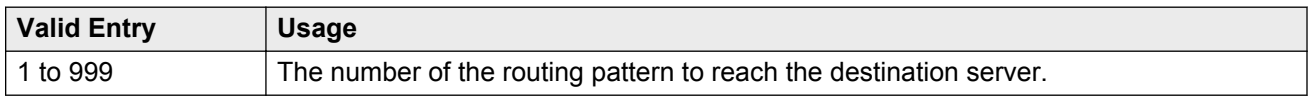

# **Local Node Number**

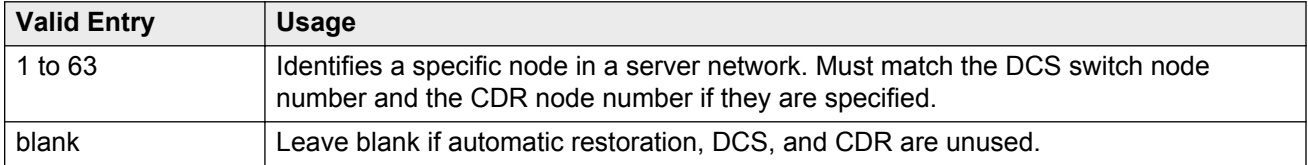

# **Retry ARS/AAR Analysis if All-Location Entry Inaccessible**

Available with Communication Manager Release 4.0.*x* or later.

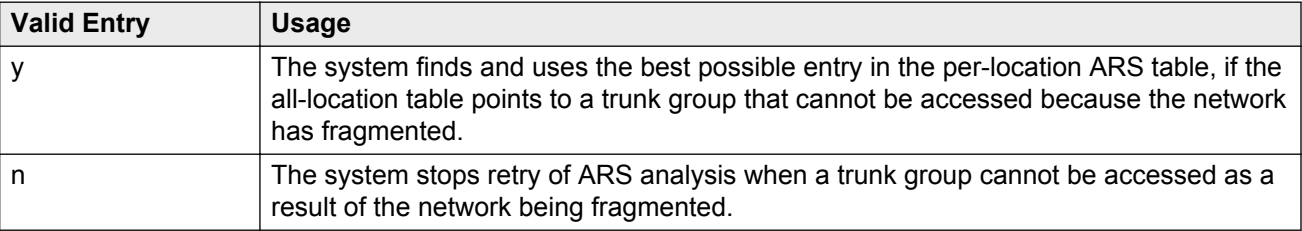

# <span id="page-188-0"></span>**UDP-ARS Calls Considered Offnet**

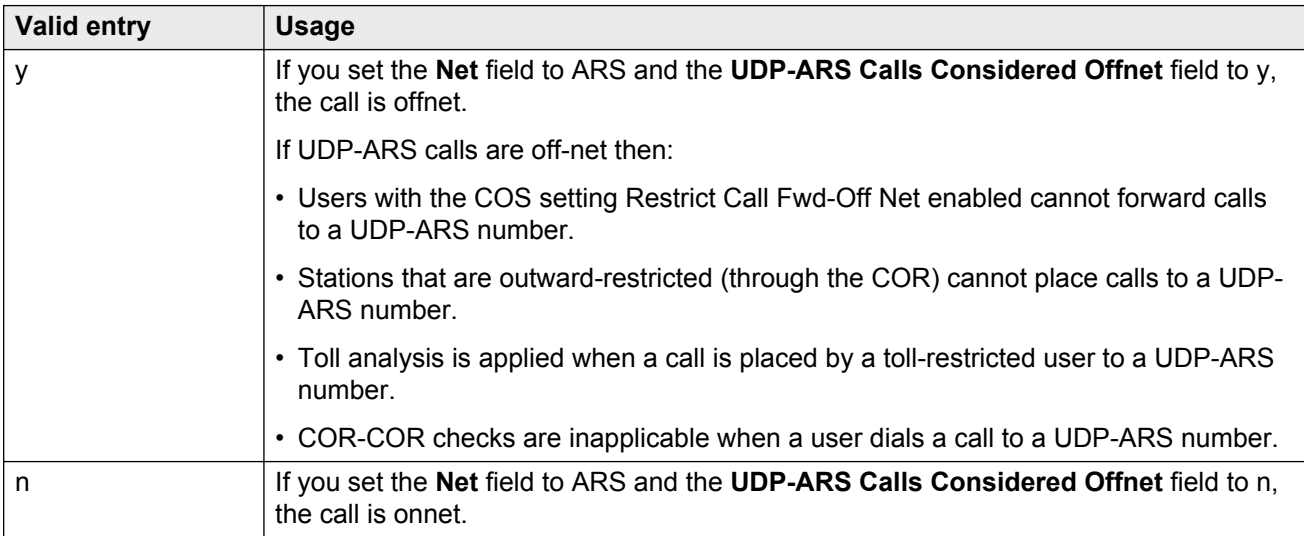

For more information about the **Net** field, see Uniform Dial Plan Table section of the *Avaya Aura® Communication Manager Screen Reference*, 03-602878.

# **UDP Extension Search Order**

Specifies the first table to search to match a dialed extension. If the dialed extension is not found in the specified place, the system searches for the dialed extension in the alternate place. Available if **Uniform Dialing Plan** is enabled for the system.

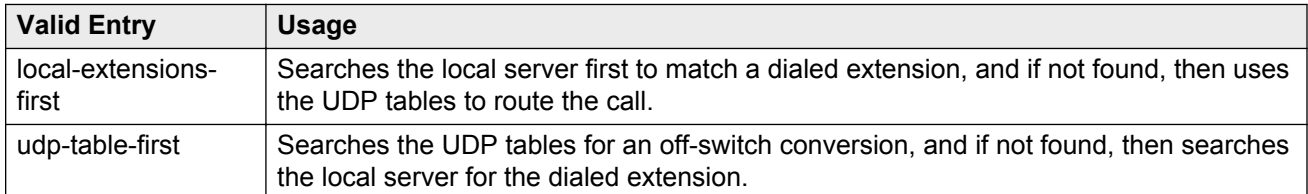

#### **Related Links**

[Uniform Dialing Plan](#page-761-0) on page 762

# <span id="page-189-0"></span>**EXTENSION DISPLAY FORMATS**

### **Extension display format**

Specifies how the system punctuates extensions for display. The punctuation field is divided into two columns, one for Inter-Location/SAT displays, and one for Intra-Location displays.

In Communication Manager 6.0, the Inter-Location/SAT column is divided into two columns. You can insert a dial prefix in the Inter-Location column, if appropriate, before an enbloc extension. With this, called stations can store a dialable number in their call logs.

#### **B** Note:

The maximum length of a displayed extension (including punctuation) is 13 characters. You must trade off a punctuation mark so that you can insert a prefix digit. You cannot insert a prefix digit or a punctuation mark into the inter-location format for a 13 digits extension.

Blank spaces are sometimes used in telephone extensions, especially outside of the U.S. Dots (.) are used on SAT screens in place of blanks. The following table gives the maximum number of punctuation marks permitted for each extension length.

The number of punctuation marks that the system supports is determined by the number of "x"s in the format.

- If the format contains fewer than six x's, no punctuation marks can be entered.
- If the format contains six or more x's, the maximum number of punctuation marks is determined by the following table.

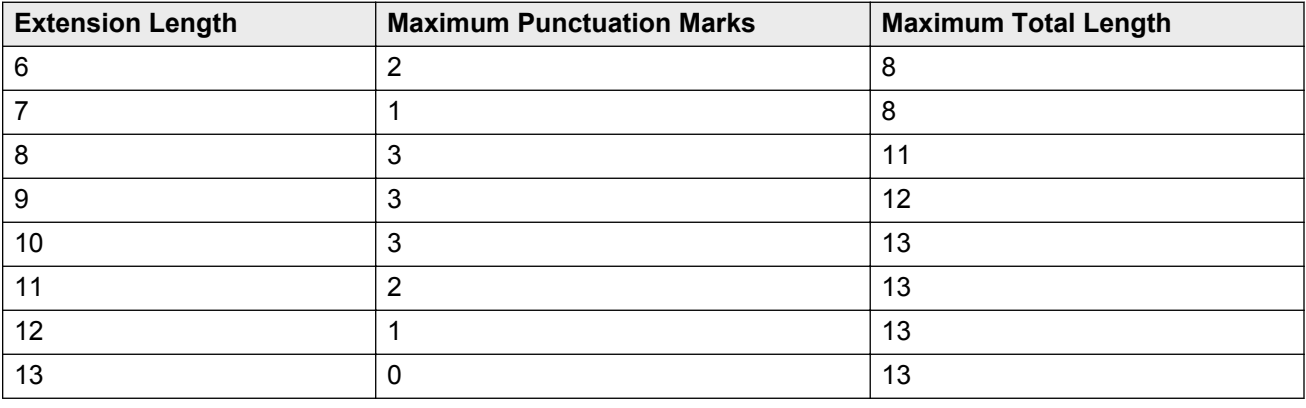

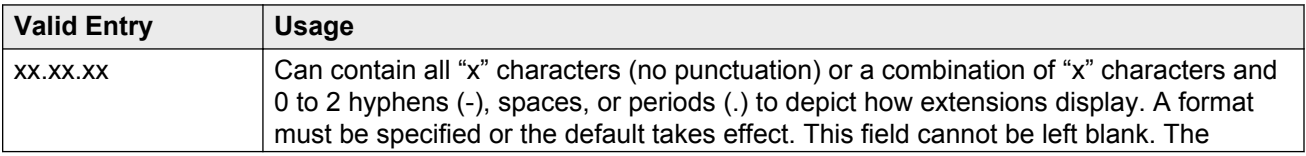

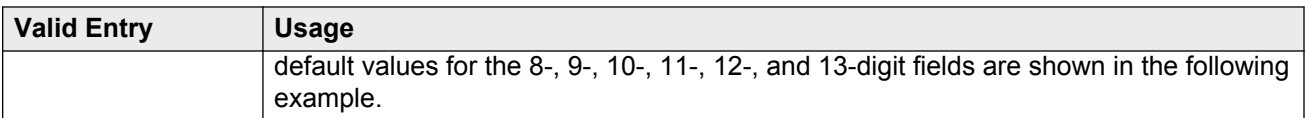

EXTENSION DISPLAY FORMATS

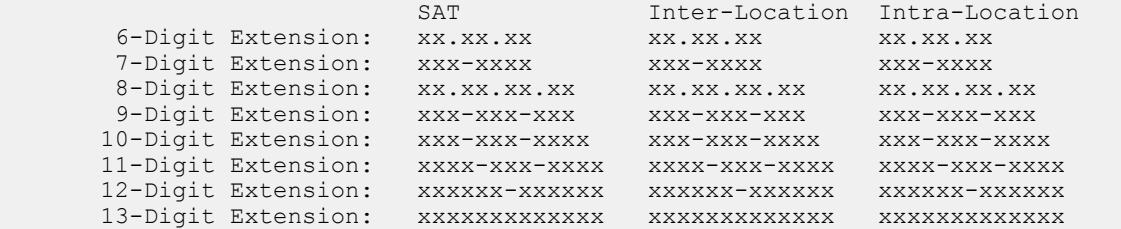

# **Chapter 40: Digit Absorption**

Implements up to five-digit absorption lists. Digit Absorption is required for each local telephone company central office (CO) and for a Foreign eXchange (FX) trunk group connected to a CO. Each outgoing digit string from the server running Communication Manager to the CO is treated according to entries in the Absorption Treatment Assignment section of the screen.

Available only if Digit Absorption is administered for the trunk group.

Example command: change digit-absorption *n*, where *n* is the absorption digit.

#### **Related Links**

[Digits](#page-830-0) on page 831 [Digit Absorption List](#page-817-0) on page 818

## **Absorption Treatment Assignment**

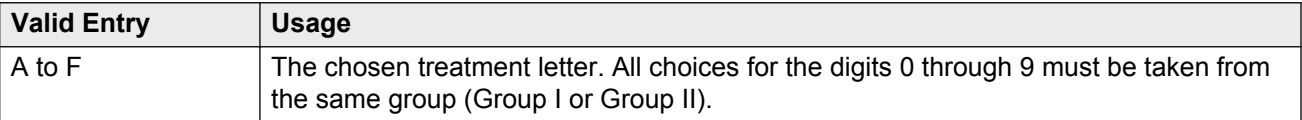

## **Absorption Treatment Information**

Shows how Digit Absorption treats each digit, 0 through 9, depending on the assignment of A through C for Group I, and A, D, E, and F for Group II.

### **List Number**

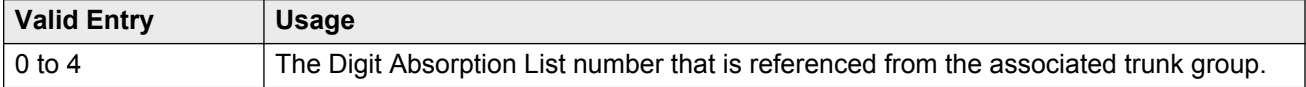

# **Chapter 41: Display Parameters**

Establishes how extensions of 6 to 13 digits are punctuated.

Example command: change display-parameters

#### **Related Links**

[Extension display format](#page-189-0) on page 190

# **EXTENSION DISPLAY FORMATS**

The fields in this section of the screen override similar fields on the Dial Plan Parameters screen. If you leave these fields blank, the values on the Dial Plan Parameters screen apply.

### **Default Call Appearance Display Format**

Affects call appearances only on telephones that support downloadable call appearance buttons, such as the 2420 and 4620 telephones. Bridged call appearances remain unaffected.

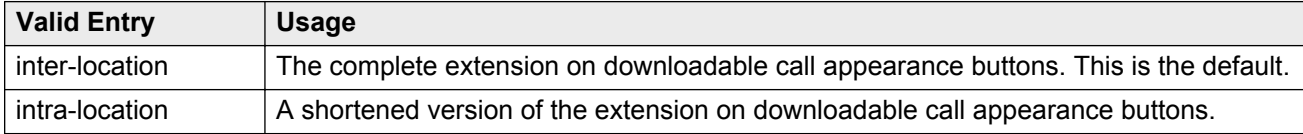

### **Display between Locations with these Display Parameters**

The system displays this field only when you enable the **Multiple Locations** field. This field cannot be left blank.

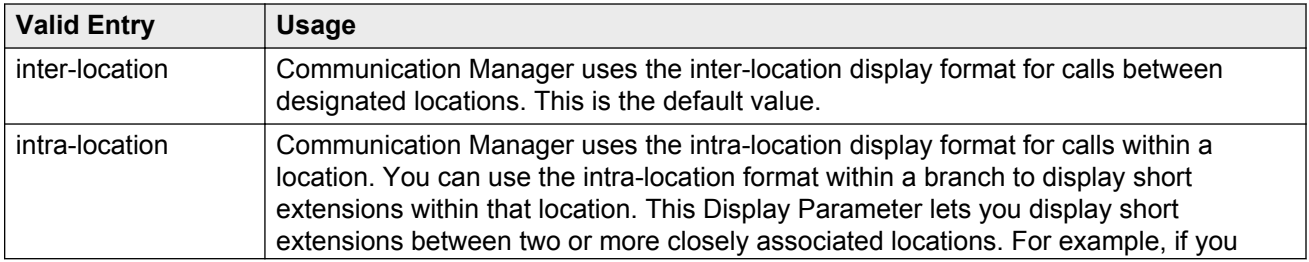

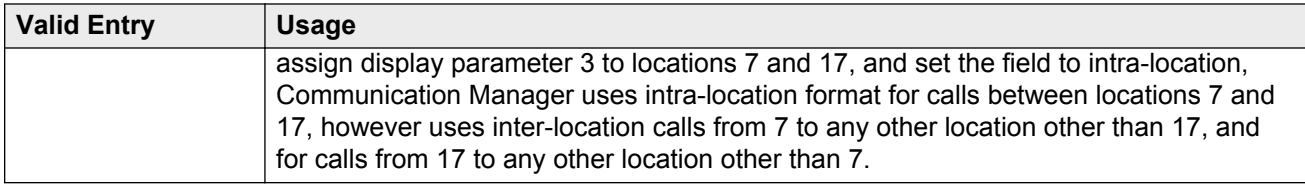

### **Extension Display Format**

Specifies how the system punctuates extensions for Inter-Location displays, and for Intra-Location displays. Blank spaces are sometimes used in telephone extensions, especially outside of the U.S. Dots (.) are used on SAT screens in place of blanks.

The number of punctuation marks that the system allows is determined by the number of "x"s in the format:

- If the format contains fewer than six "x"s, there can be no punctuation marks.
- If the format contains six or more "x"s, the maximum number of punctuation marks is determined by the following table.

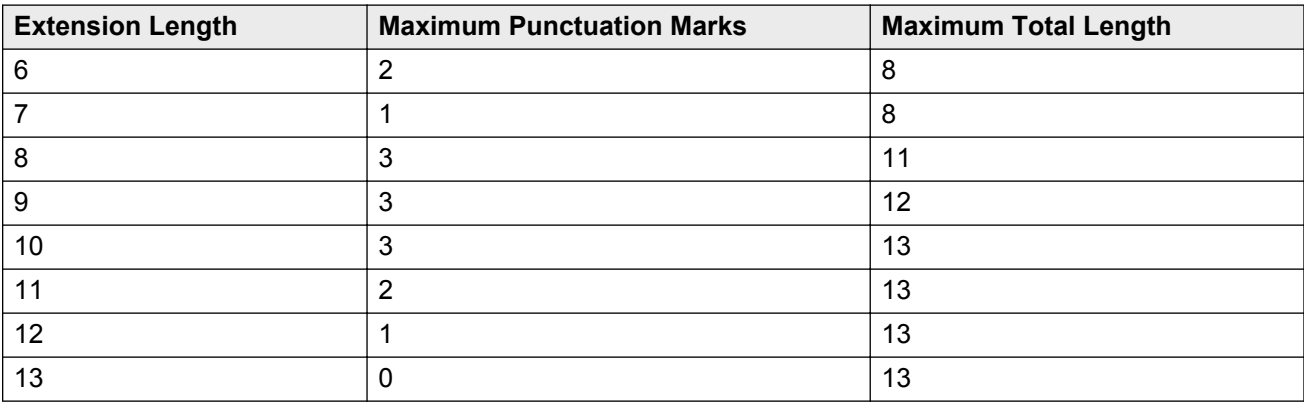

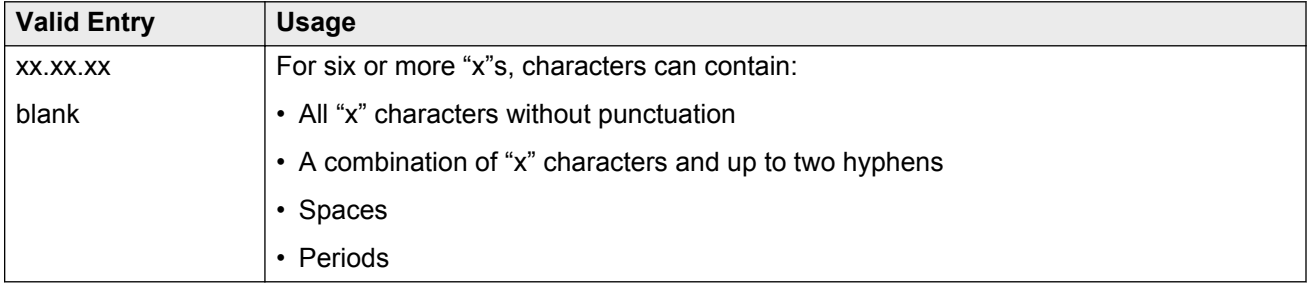

### **Inter-Location**

Specifies punctuation for calls between locations. This is the default.

### **Intra-Location**

Specifies punctuation for calls within a location.

# <span id="page-195-0"></span>**Chapter 42: DS1 Circuit Pack**

Administers all DS1 circuit packs.

Example command: add ds1 *n*, where *n* is the board location.

# **DS1 Circuit Pack: page 1**

### **Bit Rate**

#### **C<sub>2</sub>** Note:

TN464C and later release circuit packs have an option switch that must be set to match this **Bit Rate** value.

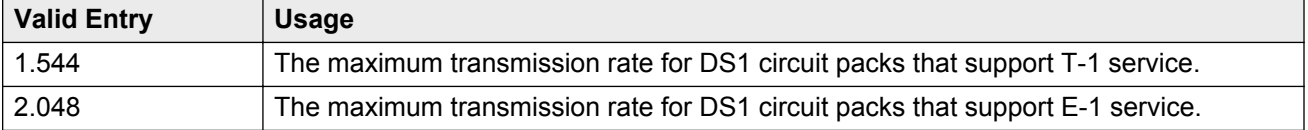

### **Channel Numbering**

The ETSI and ISO QSIG specifications require that B-channels on an E1 be encoded as 1 to 30 in the Channel ID IE. Prior to the existence of this field, Avaya Communication Manager only used this scheme for Country Protocols 2a (Australia) and 13a (Germany 1TR6). Available only with ISDN-PRI signaling on a private network. The interface must be peer master or peer slave.

2.048 bit rate options:

- timeslot
- sequential

If Communication Manager is connected via QSIG trunks to a switch or server supporting the ETSI QSIG or ISO QSIG specifications, this field must be sequential.

#### **Related Links**

[Signaling Mode](#page-208-0) on page 209

<span id="page-196-0"></span>**[Bit Rate](#page-195-0) on page 196** Connect on page 197 [Interface](#page-199-0) on page 200

### **Connect**

To control communications at layers 2 and 3 of the ISDN-PRI protocol, this field to specifies what is on the far end of this DS1 link.

Available only for ISDN-PRI signaling.

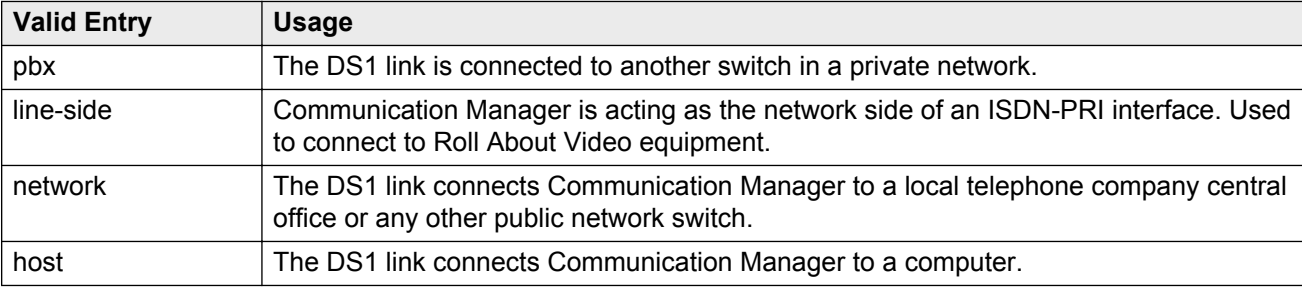

#### **Related Links**

[Signaling Mode](#page-208-0) on page 209

### **Country Protocol**

The country protocol used by the far-end server. For connections to a public network, your network service provider can tell you which country protocol they are using.

Available only with ISDN-PRI and CAS signaling.

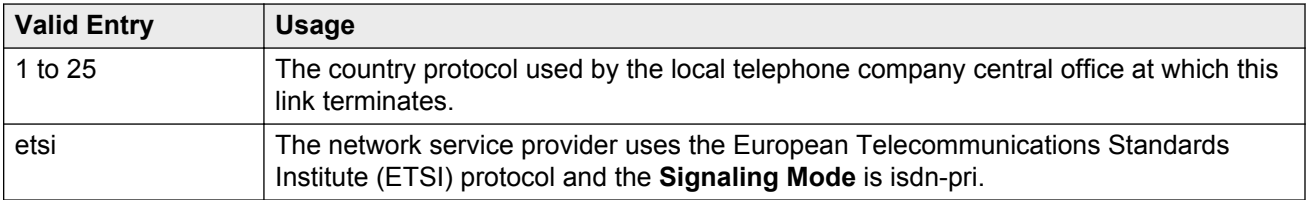

#### **Related Links**

[Signaling Mode](#page-208-0) on page 209 [Country options table](#page-738-0) on page 739

### **CRC**

Indicates whether a cyclic redundancy check (CRC) will be performed on transmissions that the DS1 circuit pack receives.

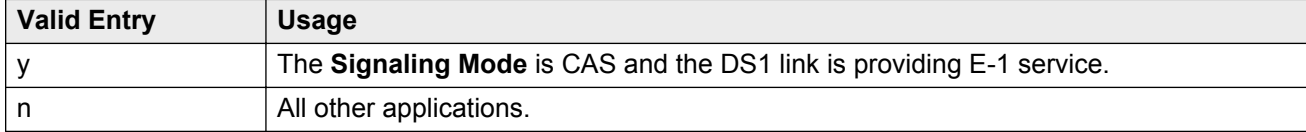

#### **Related Links**

[Signaling Mode](#page-208-0) on page 209

### **D-Channel**

Available only with a Japanese 2-Mbit trunk circuit pack and the ISDN-PRI **Signaling Mode**.

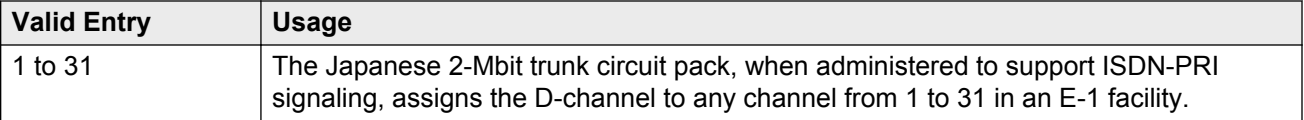

#### **Related Links**

[Signaling Mode](#page-208-0) on page 209

## **DCP/ANALOG Bearer Capability**

Sets the information transfer capability in a bearer capability IE of a setup message to speech or *3.1kHz*. Available only with the ISDN-PRI **Signaling Mode**.

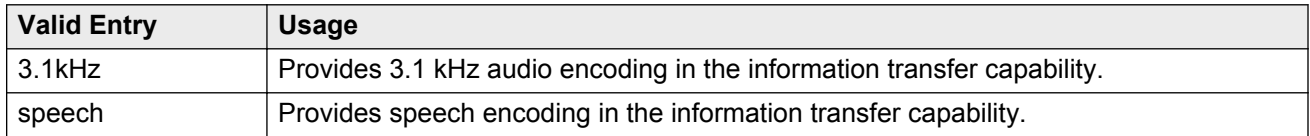

#### **Related Links**

[Signaling Mode](#page-208-0) on page 209

### **Disable Restarts**

Controls whether outgoing RESTART messages are sent. Also used to disable QSIG restarts. Available when:

• Country Protocol is 3 (Japan)

- <span id="page-198-0"></span>• Country Protocol is ETSI
- Peer Protocol is QSIG

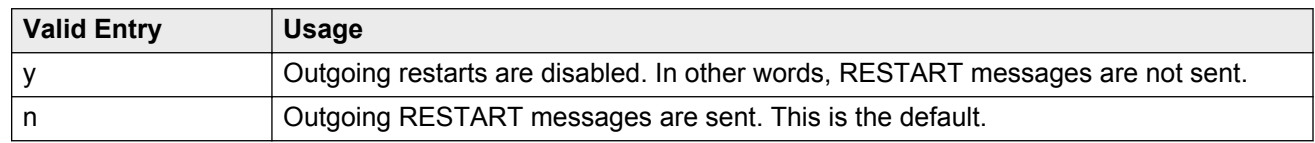

### **DMI-BOS**

The DMI/BOS protocol is used for high-speed digital communications between a host computer and Communication Manager. With this 24-channel protocol, channels 1 to 23 of the DS1 link carry data and channel 24 carries control signaling. DMI/BOS has greater capacity than a robbed-bit 24 channel facility. Available only when **Signaling Mode** is common-chan.

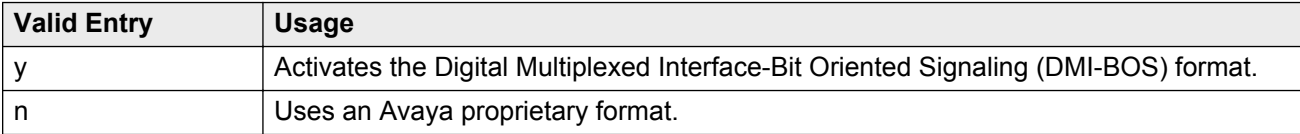

#### **Related Links**

[Signaling Mode](#page-208-0) on page 209

### **Framing Mode**

Selects either superframe or extended superframe for T1 service on the DS1 link. The framing mode must match the mode used on the other end of the link. Available only with T1 service.

#### **C** Tip:

Use ESF when the service provider supports it, especially if the facility gets upgraded to ISDN. The ESF format provides enhanced performance measurements and uses a sophisticated error-checking method to ensure data integrity.

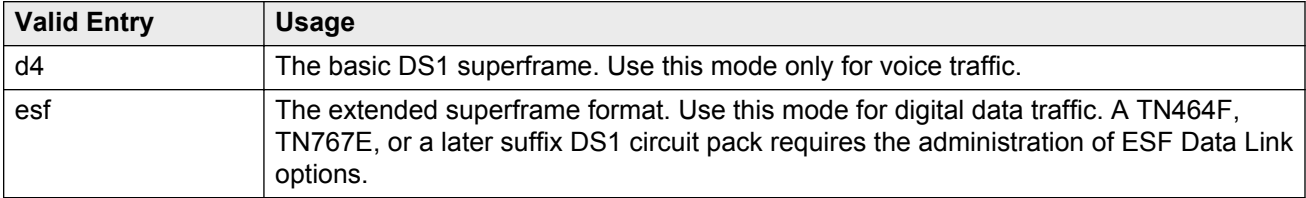

#### **Related Links**

**[Bit Rate](#page-195-0) on page 196** [ESF DATA LINK OPTIONS](#page-212-0) on page 213

### <span id="page-199-0"></span>**Idle Code**

#### **A** Caution:

The **Country Protocol** sets the default idle code. Do not change the default without assistance from Avaya or your network services provider.

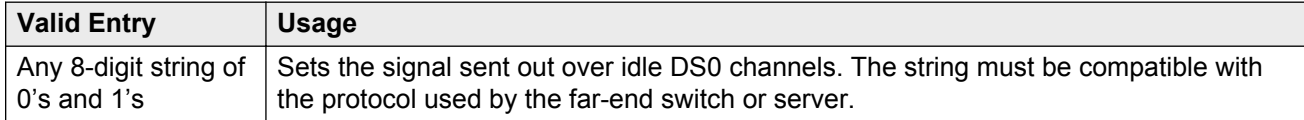

#### **Related Links**

[Country Protocol](#page-196-0) on page 197

### **Interconnect**

For E1 service using channel-associated signaling, tells Communication Manager whether the DS1 circuit pack is using a public or private network protocol. This value must agree with the **Group Type** value administered for the trunk group.

Available only if the **Signaling Mode** is CAS.

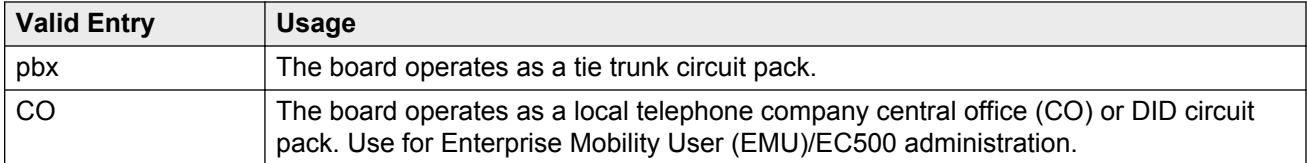

#### **Related Links**

[Signaling Mode](#page-208-0) on page 209 [Group Type](#page-444-0) on page 445

### **Interface**

Controls how the server negotiates glare with the far-end switch. The servers at either end of the DS1 link must have complementary settings in this field. Otherwise, the D-channel cannot function. For example, if the Avaya S8*XXX* server at one end of the link is administered as network, the other end must be administered as user. Available only when this DS1 link is providing an ISDN-PRI connection in a private network.

#### **Related Links**

[Connect](#page-196-0) on page 197

#### **Private network applications in the U.S.**

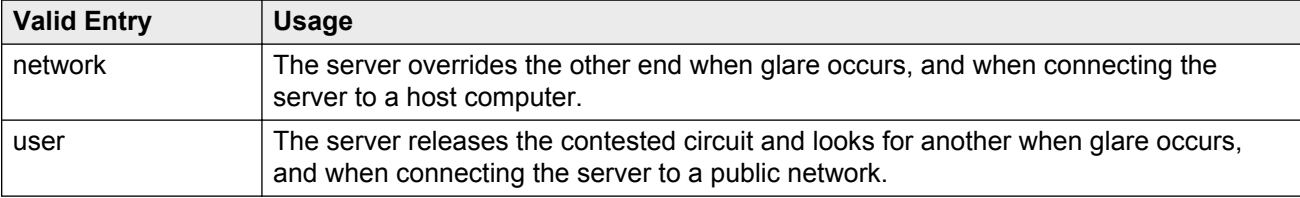

### **Private network applications outside the U.S.**

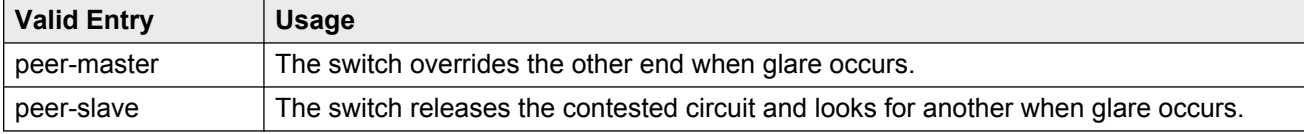

### **Interface Companding**

The companding algorithm expected by the system at the far end.

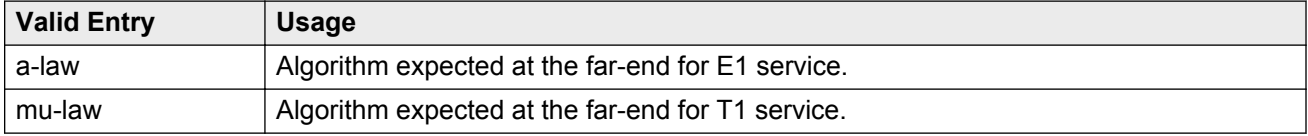

### **Interworking Message**

Determines what message Communication Manager sends when an incoming ISDN trunk call is routed over a non-ISDN trunk group.

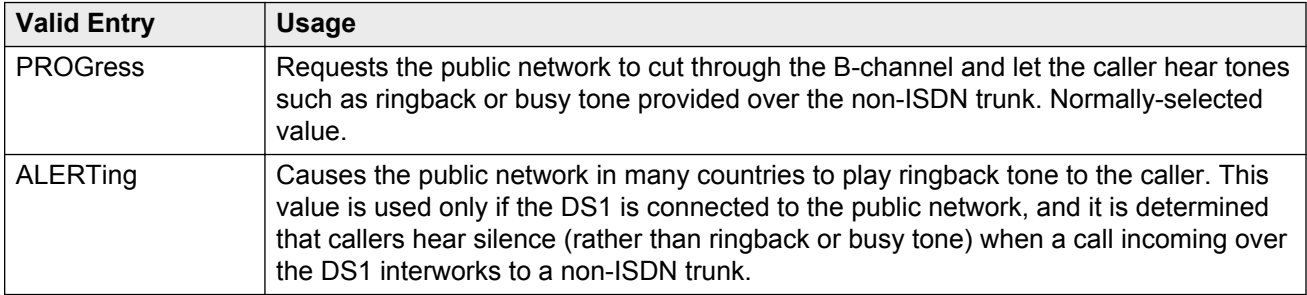

### **ITN-C7 Long Timers**

Controls the T302 and T303 timers.

Available only if the **Signaling Mode** is isdn-pri.

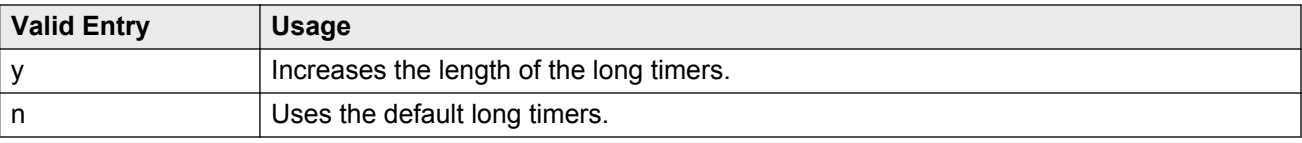

#### **Related Links**

[Signaling Mode](#page-208-0) on page 209

### **Line Coding**

Selects the type of line coding used on this facility. The setting in this field must match the setting on the far-end of the link, or there must be an intervening CSU to convert the line coding protocols. Voice calls work even if line coding is different match, but a single data call brings down the DS1 facility.

#### **A** Caution:

If you change this field, you must busy out the DS1 circuit pack. You must also change the administration for: Route-Pattern, Access Endpoint, PRI Endpoint, Signaling-Group, and Trunk-Group.

#### **CB** Note:

When the DS1 circuit pack is used for ISDN service, the ISDN D-channel data is inverted forami-basic or ami-zcs is used and kept upright forb8zs or hdb3 is used.

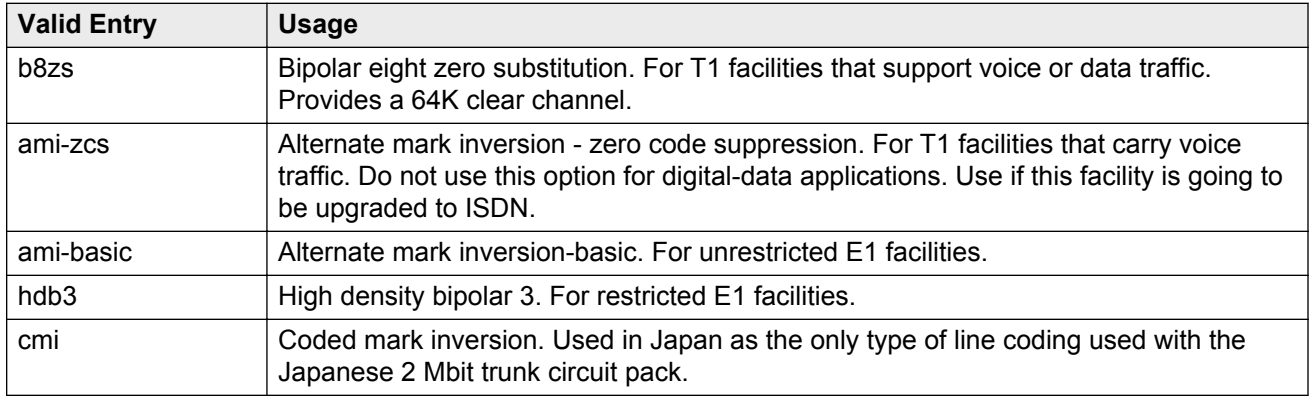

### **Line Compensation**

The appropriate entry in this field varies with the type of cable used. Contact your network service provider for the correct setting.

#### **Cable lengths for a DSX-1 cross-connect**

The following valid entries are for the different lengths of 22-gauge ABAM cable terminated on a DSX-1 cross-connect.

<span id="page-202-0"></span>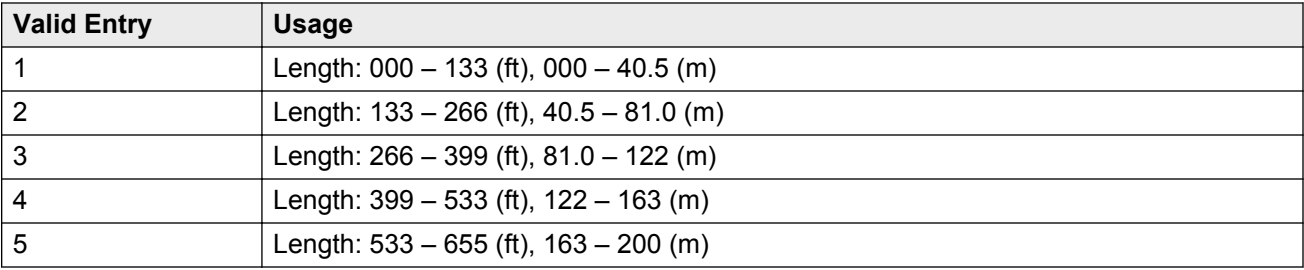

### **Cable lengths for a DS1 interface**

The following valid entries are for the different lengths of 22-gauge ABAM cable directly connected to DS1 interfaces.

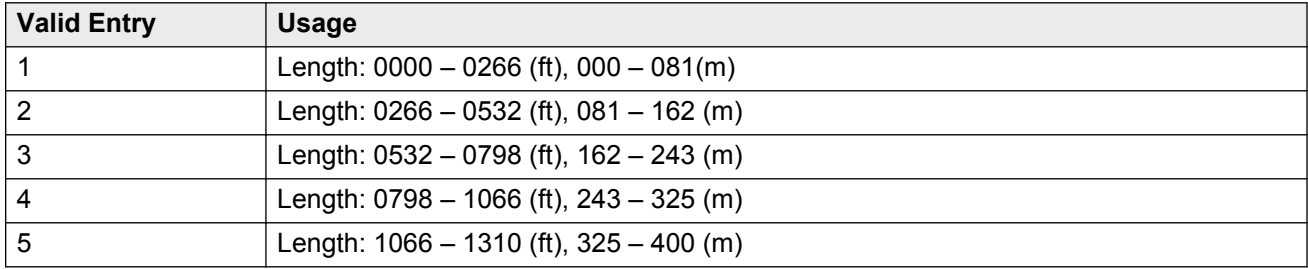

### **Location**

The port address.

### **MMI Cabling Board**

Available only with the Multimedia Call Handling feature.

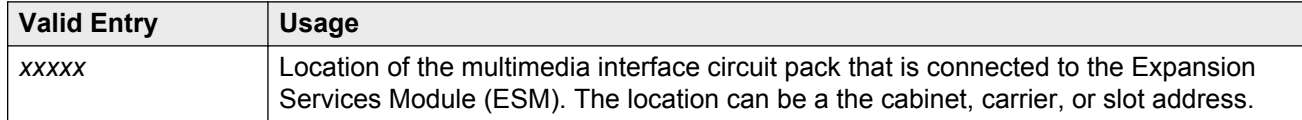

#### **Related Links**

[Multimedia Call Handling \(Basic\)](#page-758-0) on page 759 [Multimedia Call Handling \(Enhanced\)](#page-758-0) on page 759

### **MMI Interface**

Displays the type of multimedia interface if **MMCH** is enabled and there is a value for the **MMI Cabling Board** .

#### **Related Links**

<span id="page-203-0"></span>[Multimedia Call Handling \(Basic\)](#page-758-0) on page 759 [Multimedia Call Handling \(Enhanced\)](#page-758-0) on page 759 **[MMI Cabling Board](#page-202-0) on page 203** 

### **Name**

Assigns a significant, descriptive name to the DS1 link. Use the vendor's circuit ID for the link in this field because that information helps troubleshoot problems with the link. This field can also be used to indicate the function or the destination of this DS1 facility. Accepts up to 15 characters.

#### **B** Note:

Avaya BRI stations support only ASCII characters. Non-ASCII characters, such as Eurofont or Kanafont, are displayed incorrectly on a BRI station.

### **Peer Protocol**

Administers the peer level protocol that operates in a private network. Available only if **Interface** is peer-master or peer-slave.

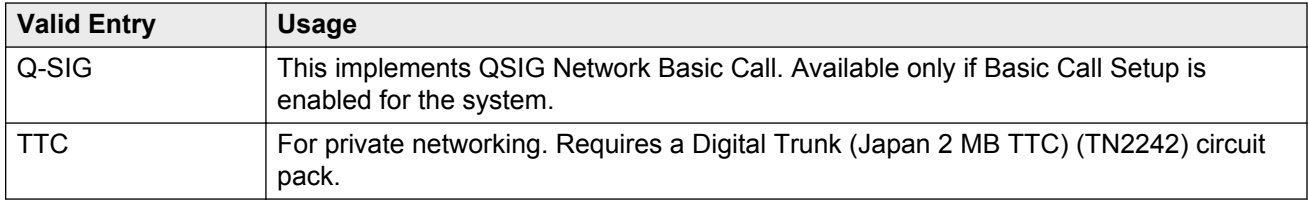

#### **Related Links**

[Basic Call Setup](#page-768-0) on page 769 [Interface](#page-199-0) on page 200

### **Protocol Version**

Available only when:

- The **Signaling Mode** is isdn-pri and the **Connect** type is network.
- The **Signaling Mode** is isdn-pri, the **Connect** typeis pbx, and the **Interface** type is user or network.

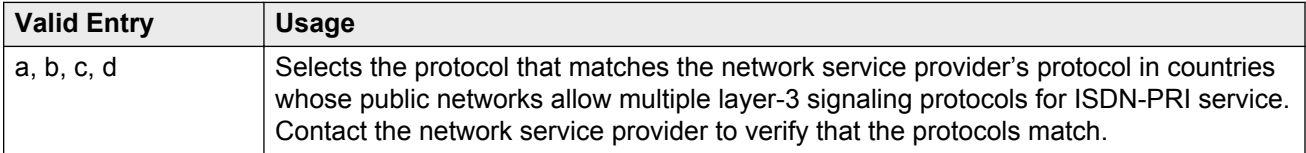

### **Warning:**

The AT&T Switched Network Protocol prohibits restricted displays of connected numbers. Display problems occur if you administer the 1a country-protocol/ protocol-version combination on the DS1 screen and administer the ISDN-PRI Trunk Group to restrict sending the connected number.

#### **Related Links**

[Signaling Mode](#page-208-0) on page 209 [Connect](#page-196-0) on page 197 [Interface](#page-199-0) on page 200

### **Public network signaling administration for ISDN-PRI Layer 3**

The following table describes the Communication Manager public-network access connections for ISDN-PRI Layer 3.

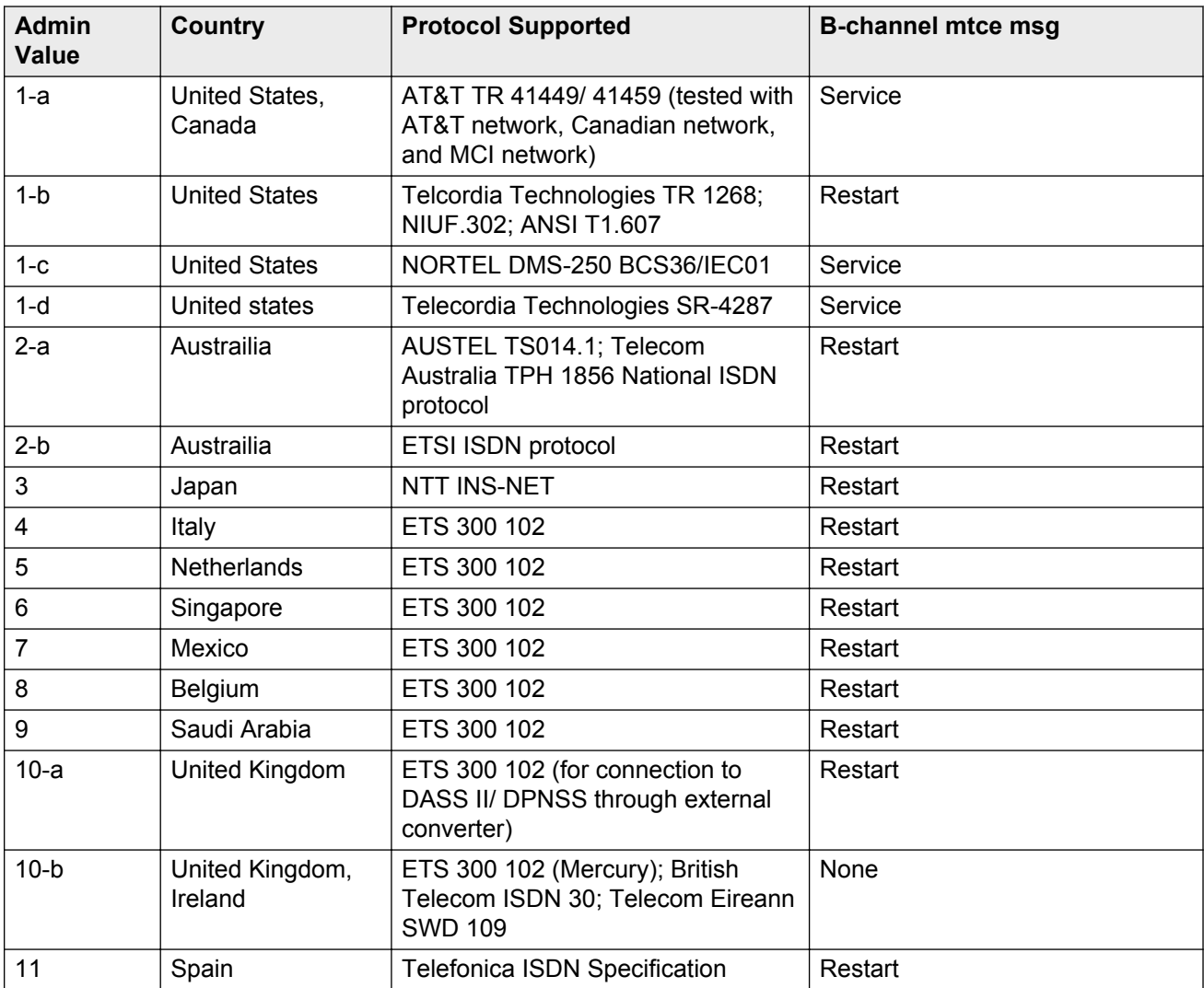

<span id="page-205-0"></span>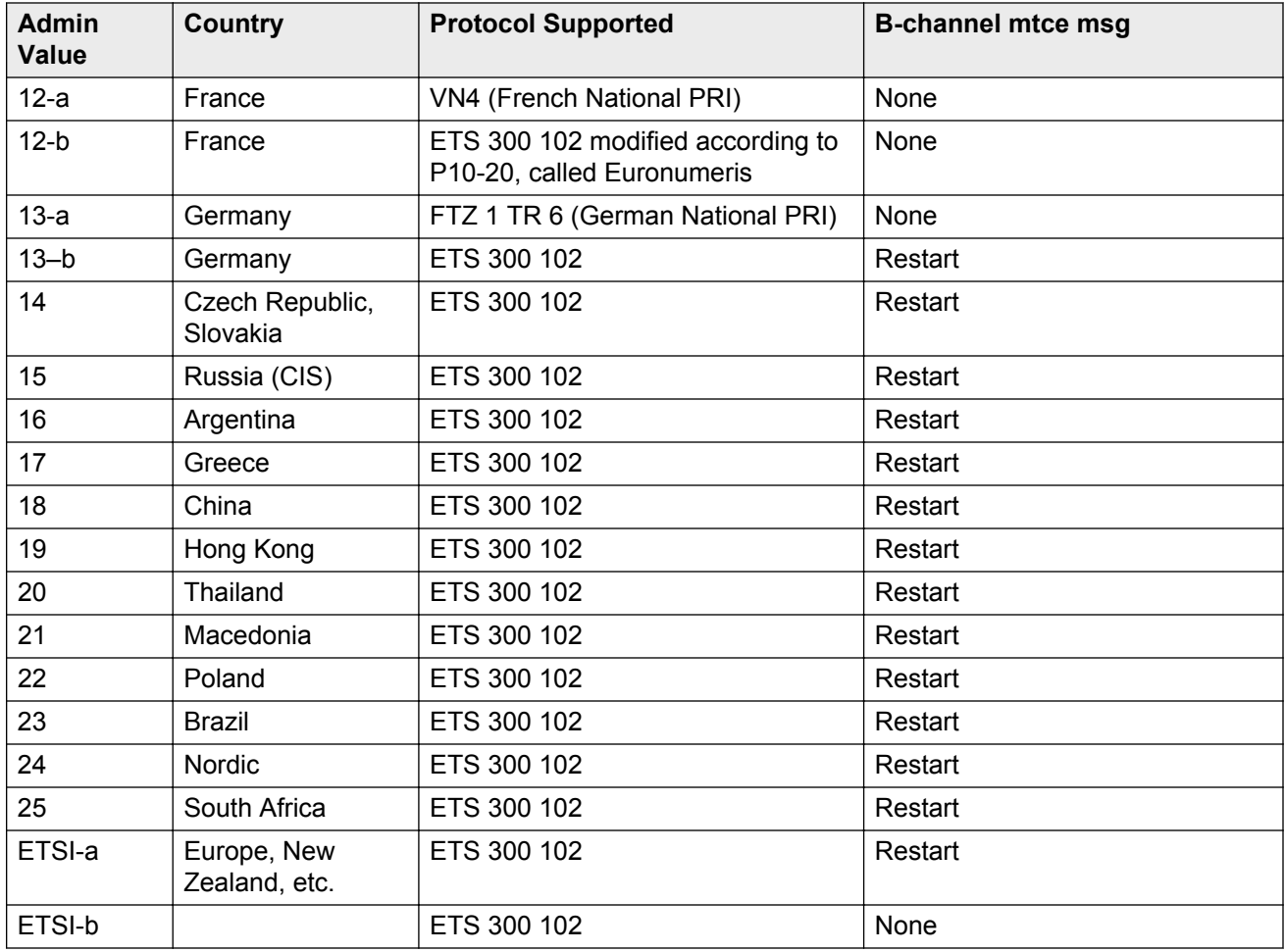

### **Received Digital Metering Pulse Maximum (ms)**

Available only when the **Signal Mode** is cas (Channel Associated Signaling), the **Interconnect** type is co or pbx, and the **Country Protocol** is administered for a protocol that uses periodic pulse metering (PPM).

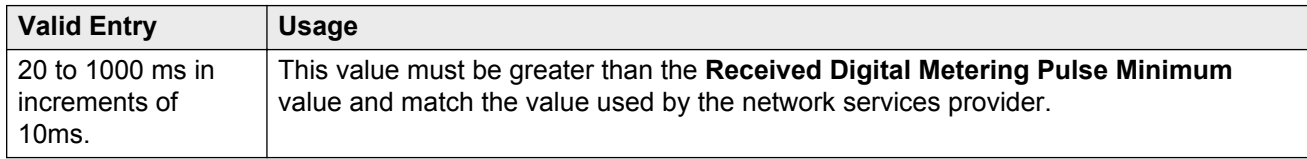

#### **Related Links**

[Signaling Mode](#page-208-0) on page 209 [Country Protocol](#page-196-0) on page 197 [Received Digital Metering Pulse Minimum \(ms\)](#page-206-0) on page 207 [Interconnect](#page-199-0) on page 200

### <span id="page-206-0"></span>**Received Digital Metering Pulse Minimum (ms)**

Available only when the **Signal Mode** is cas (Channel Associated Signaling), the **Interconnect** type is co or pbx, and the **Country Protocol** is administered for a protocol that uses periodic pulse metering (PPM).

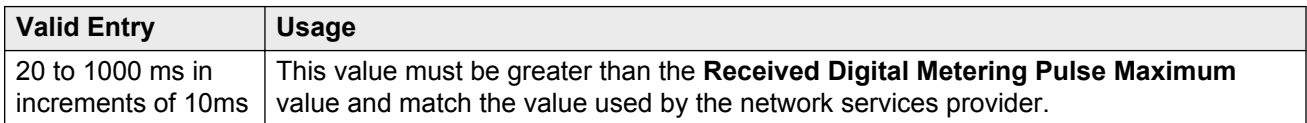

#### **Related Links**

[Received Digital Metering Pulse Maximum \(ms\)](#page-205-0) on page 206 [Signaling Mode](#page-208-0) on page 209 [Country Protocol](#page-196-0) on page 197 [Interconnect](#page-199-0) on page 200

### **Received Digital Metering Pulse Value**

Available only when the **Signal Mode** is cas (Channel Associated Signaling), the **Country Protocol** is 21, and the **Interconnect** type is co or pbx.

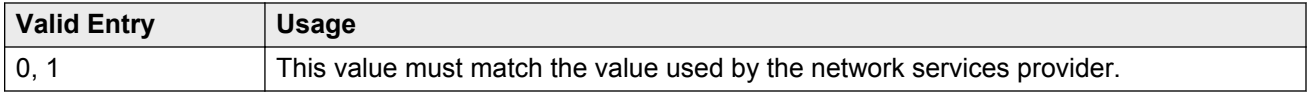

#### **Related Links**

[Signaling Mode](#page-208-0) on page 209 [Country Protocol](#page-196-0) on page 197 [Interconnect](#page-199-0) on page 200

#### **Incoming digital PPM**

The following table provides the incoming digital PPM signaling default per country protocol code.

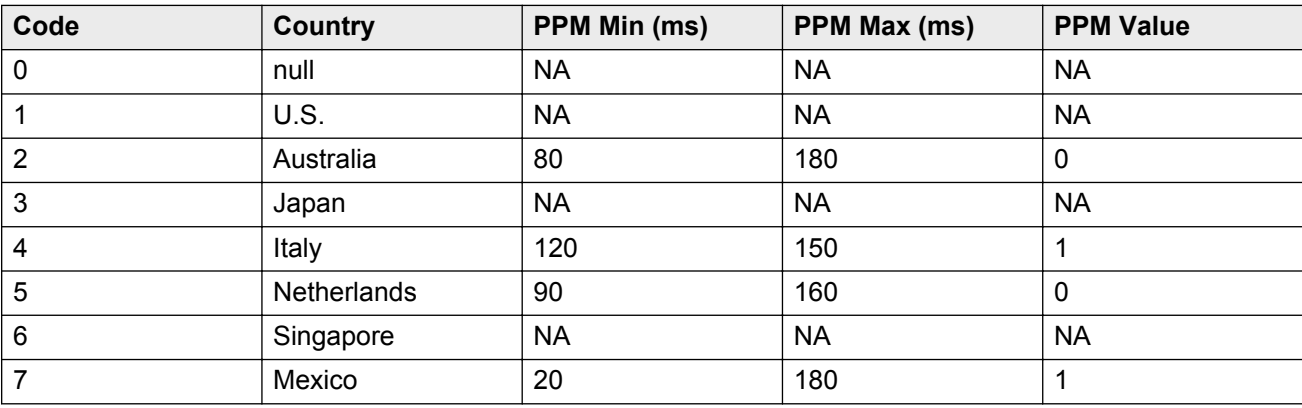

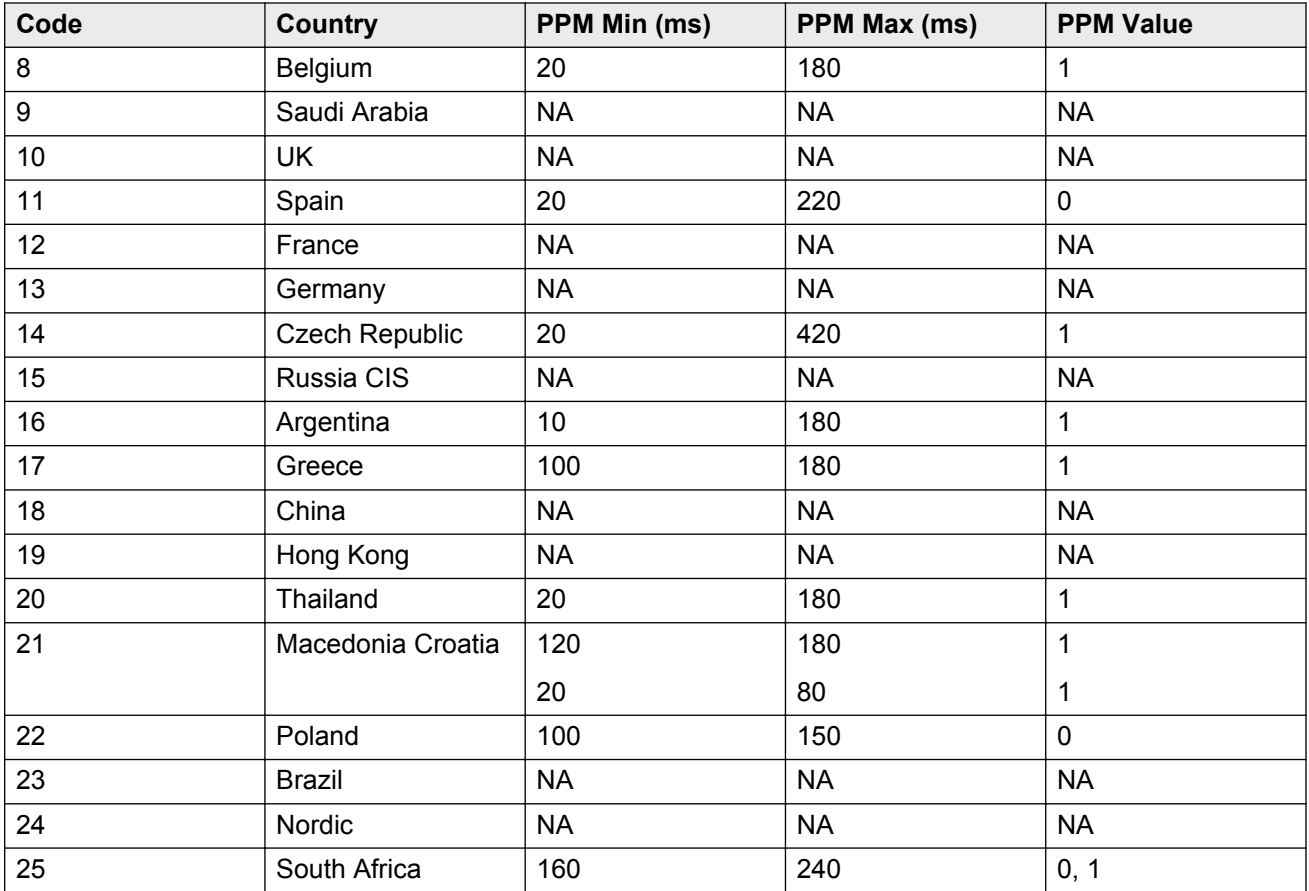

### **Side**

Controls how a server running Communication Manager resolves glare at layer 3 over an ISDN-PRI link in QSIG private networks. Available if the **Interface** type is peer-master or peer-slave.

#### **A** Caution:

It is critical that administration on this server correctly pairs with the administration of the far-end switch/server. If the far-end is administered as the "b" side, this field should be set to "a" regardless of whether the layer 2 designation is peer-master or peer-slave, and vice versa.

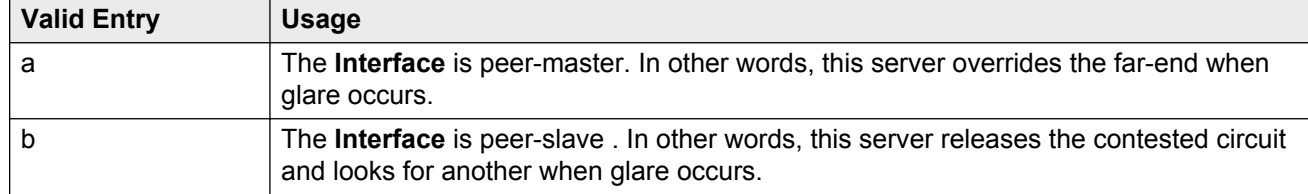

#### **Related Links**

[Interface](#page-199-0) on page 200

### <span id="page-208-0"></span>**Signaling Mode**

Selects the signaling method used for the DS1 link. This mode must match the method used by the network services provider.

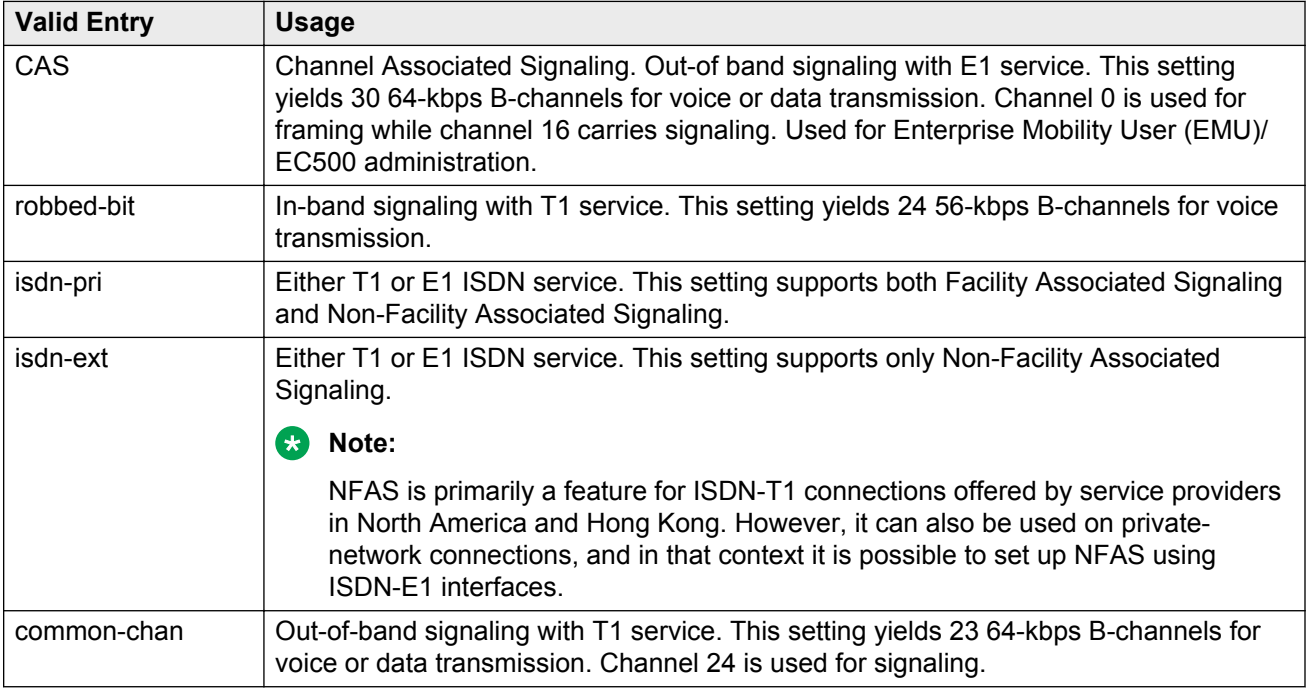

## **T303 Timer (sec)**

Available only if the **Group Type** is isdn-pri.

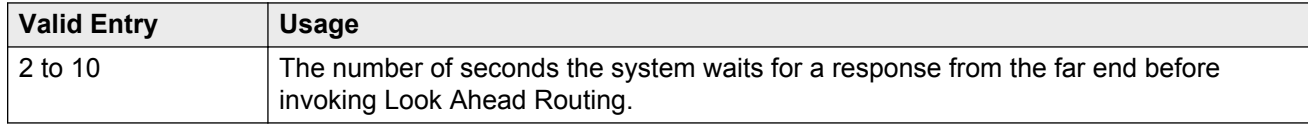

#### **Related Links**

[Interface](#page-199-0) on page 200 [Group Type](#page-444-0) on page 445

### **MAINTENANCE PARAMETERS**

#### **Alarm When PRI Endpoint Detached**

Enables or disables an alarm when the DS1 board detects a loss of signal. Used for DS1 circuit packs connected to Roll-About Video equipment.

Available only when the **Connect** type is line-side.

#### **Related Links**

[Connect](#page-196-0) on page 197

#### **Block Progress Indicator**

Blocks sending the progress indicator in the SETUP message.

Available only if the **Country Protocol** is set to 1 and the **Protocol Version** is set to b.

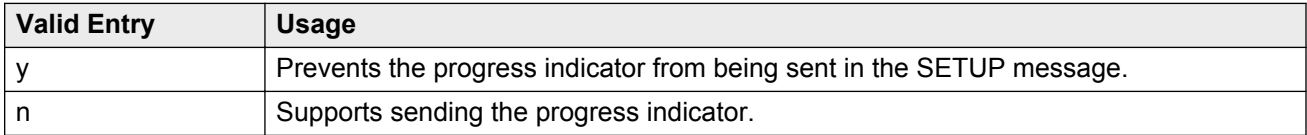

#### **Related Links**

[Country Protocol](#page-196-0) on page 197 [Protocol Version](#page-203-0) on page 204

#### **EC Configuration**

The set of parameters used when cancelling echo. This information is stored in firmware on the UDS1 circuit pack.

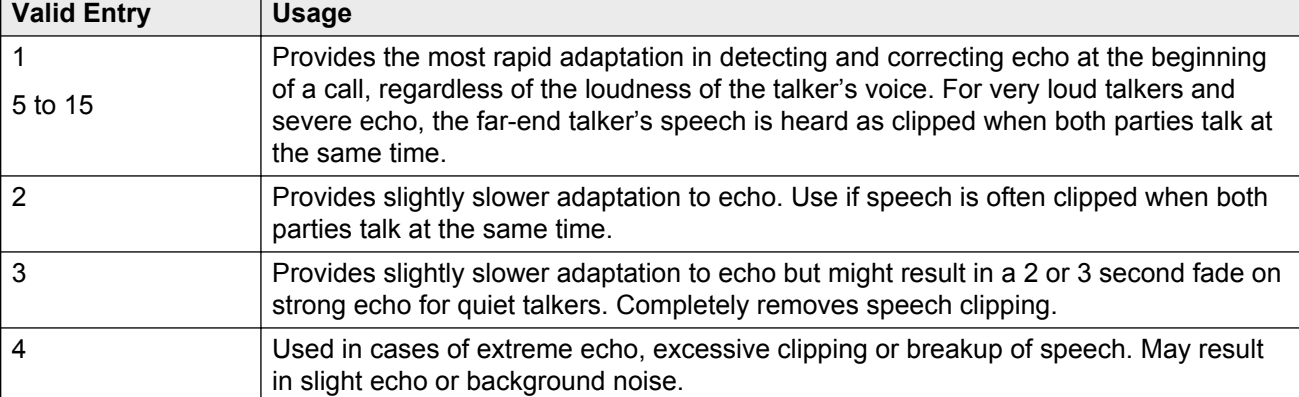

Available only if echo cancellation is enabled for the DS1 circuit pack.

<span id="page-210-0"></span>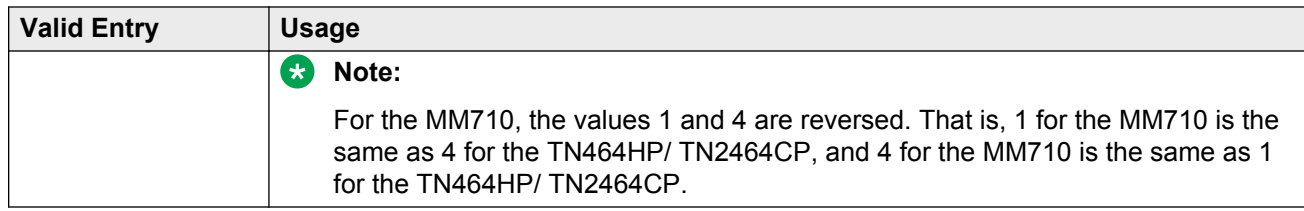

#### **Related Links**

Echo Cancellation on page 211

#### **EC Direction**

Indicates the direction of the echo that is being cancelled.

Available only if echo cancellation is enabled for the DS1 circuit pack.

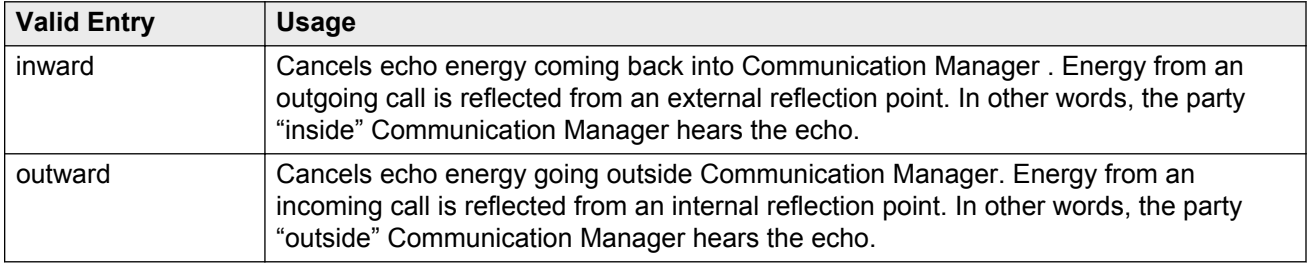

#### **Related Links**

Echo Cancellation on page 211

#### **Echo Cancellation**

Enables or disables echo cancellation on the Universal DS-1 circuit pack.

Available only if DS1 echo cancellation is enabled on the system.

#### **Related Links**

[DS1 Echo Cancellation](#page-753-0) on page 754

#### **Near-end CSU**

Available only when the DS1 circuit pack is a TN767D or TN464E or later suffix model, with a **Bit Rate** of 1.544 and a **Country Protocol** of 1 (U.S.).

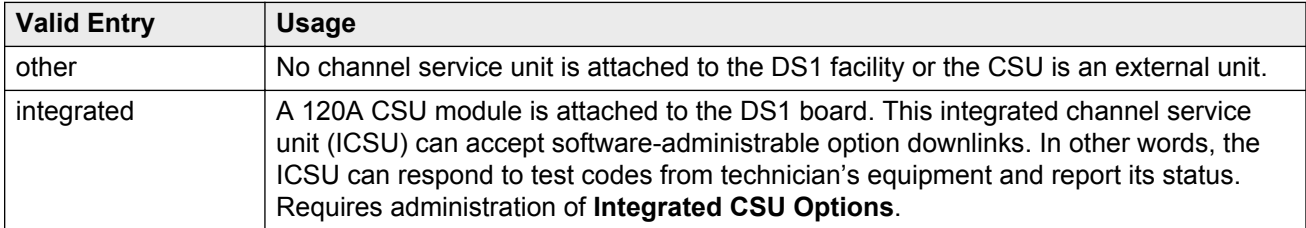

#### **Related Links**

**[Bit Rate](#page-195-0) on page 196** 

[Country Protocol](#page-196-0) on page 197 [INTEGRATED CSU OPTIONS](#page-213-0) on page 214

### **Slip Detection**

Slips are synchronization errors that slow digital transmissions and can cause data loss. The server maintains a slip-count record for each DS1 interface to detect errors and evaluate their severity (the type of alarm). If as many as 50 percent of those spans administered for slip detection are experiencing slips (with respect to the primary), then a decision is made to switch to the secondary.

### **A** Caution:

Always enable slip detection for DS1 circuit packs that serve as primary or secondary synchronization references.

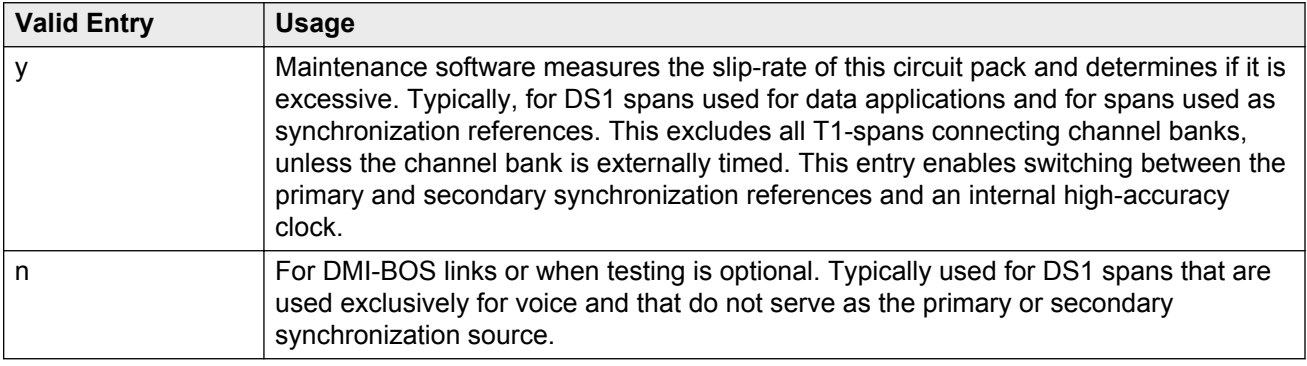

# **DS1 circuit pack: page 2**

### **A** Caution:

Do not change fields on this page without assistance from Avaya or from the network service provider.

For those circuit packs that support it, this page is available only if the **Framing Mode** is esf or the **Near-end CSU** type is integrated.

#### **Related Links**

[Framing Mode](#page-198-0) on page 199 [Near-end CSU](#page-210-0) on page 211

## <span id="page-212-0"></span>**CPE LOOPBACK JACK OPTIONS**

### **Supply CPE Loopback Jack Power**

Enables or disables the DS1 board's ability to supply power to the equipment during loopback testing if a Customer Premise Equipment (CPE) Loopback Jack is installed.

# **ESF DATA LINK OPTIONS**

### **Far-end CSU Address**

Available only if the **Framing Mode** is esf.

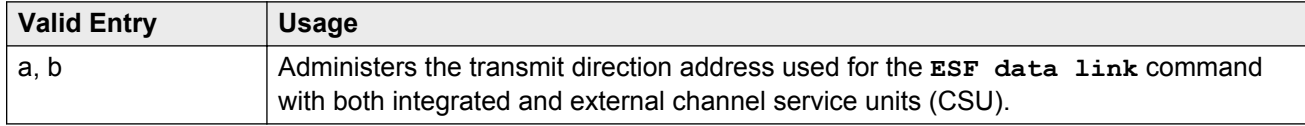

#### **Related Links**

[Framing Mode](#page-198-0) on page 199

#### **Network Management Protocol**

Available only if the **Framing Mode** is esf.

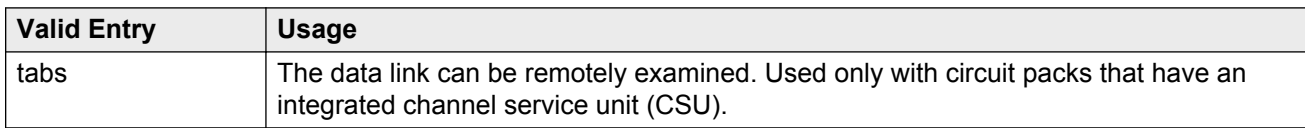

#### **Related Links**

[Framing Mode](#page-198-0) on page 199

### **Send ANSI-T1.403 One-Second Performance Reports**

Enables or disables sending error reports from the DS1 circuit pack to the far-end server or switch. These reports are useful for network management, and are sent at 1-second intervals when enabled.

Available only if the **Framing Mode** is esf. It is used only with circuit packs that have an integrated channel service unit (CSU).

Go to the Avaya Support website at http://support.avaya.com for current documentation, product notices, knowledge articles on how to use these reports.

#### **Related Links**

[Framing Mode](#page-198-0) on page 199

## <span id="page-213-0"></span>**INTEGRATED CSU OPTIONS**

### **Receive ALBO (Receive Automatic Line Build-Out)**

Increases the strength of incoming signals by a fixed amount to compensate for line losses. To set correctly, measure the signal loss on this specific facility.

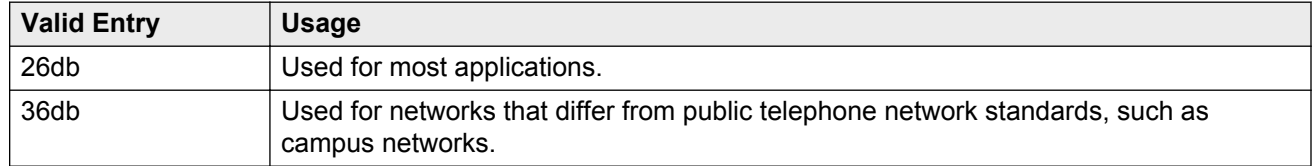

### **Transmit LBO (Transmit Line Build-Out)**

Reduces the outgoing signal strength by a fixed amount. The appropriate level of loss depends on the distance between your Communication Manager server (measured by cable length from the smart jack) and the nearest repeater. Where another server/switch is at the end of the circuit, as in campus environments, use the cable length between the two switches to select the appropriate setting from the table below.

Available only with an integrated near-end CSU.

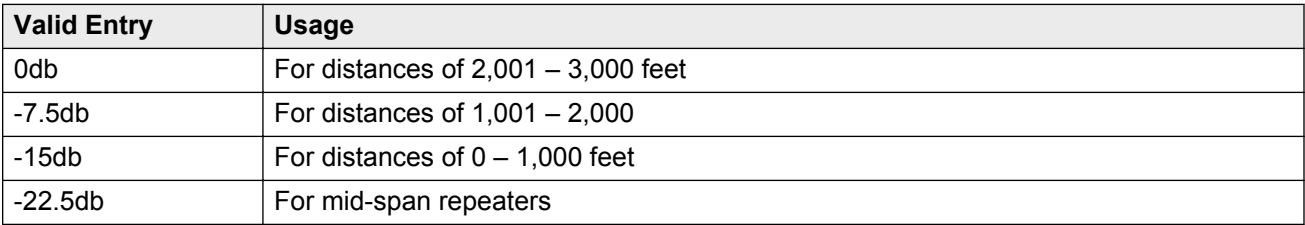

#### **Related Links**

[Near-end CSU](#page-210-0) on page 211

#### **Upon DTE LOS**

Tells Communication Manager what to do if the outgoing signal from the DS1 circuit pack, or Data Terminal Equipment (DTE), to the network is lost.

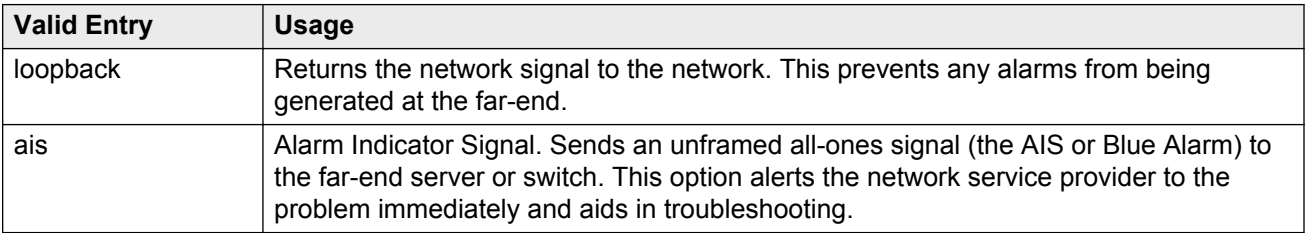

# **Chapter 43: Duplicate Station**

Adds telephones by copying the information from an existing telephone and modifying this information for each new telephone. For example, configure one telephone as a template for an entire work group, and then duplicate the template station to add all the other extensions in the group. Only telephones of the same model can be duplicated. All the feature settings from the template telephone are copied to the new telephones.

Example command: duplicate station *n*, where *n* is the extension number.

For field descriptions, see [Station](#page-655-0) on page 656.

# **Chapter 44: Duplicate Vector**

Duplicate vectors from an existing vector and edit the duplicate vectors to create vectors that are similar to the existing vector. You can use this functionality to configure one vector as a template that can be reused when creating similar vectors.

Example command: duplicate vector *n*, where *n* is the master vector.

### **Assigned VDN**

The first assigned VDN if a VDN was assigned to the master vector.

### **More VDN's**

Displays  $\star$  if there is more than one VDN assigned to the same vector. For example, if 5555 displays in **VDN Assigned** and \* displays in **More?** , this means that the master vector selected is already assigned to VDN 5555 as well as to other VDNs.

### **Name**

The first row displays the vector name for the master vector if assigned. The following lines define the vector names for the duplications. The use of vector names is optional.

### **Vector**

The first row displays the vector number for the master vector. The following lines define the vector numbers for the duplications. Any unassigned vector number is valid.
# **Chapter 45: Enable File Transfer**

Enables SFTP on TN799BP (C-LAN) and VAL circuit packs. Example command: enable filexfer

# **Login**

The login ID. Accepts from three to six alphanumeric characters.

# **Password**

Seven to 11 characters used as a password. The password must contain at least one number.

### **Secure**

Enables or disables SFTP instead of FTP or TFTP. If the circuit pack does not support a secure session, no session is enabled.

# **Chapter 46: Enable Session**

Enables Secure SHell (SSH) instead of Telnet.

Example command: enable session

# **Login**

The login ID. Accepts from three to six alphanumeric characters.

# **Password**

Seven to 11 characters used as a password. The password must contain at least one number.

### **Secure**

Enables or disables SSH instead of Telnet.

# **Time to Login**

Available only if the board is a TN2302.

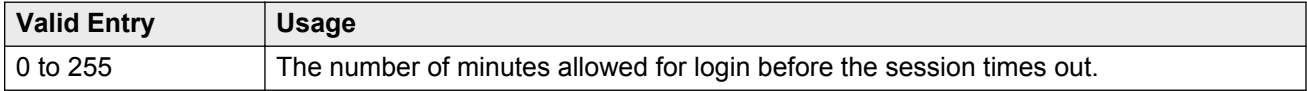

# **Chapter 47: Extended Pick-Up Group**

Organizes pickup groups into extended pickup groups. The extended group is a collection of pickup groups that can answer calls from other pickup groups in the same extended group. With Extended Pick-Up Group, users can answer calls outside their immediate group. The maximum number of groups that can be added to an extended pickup group is 25.

Example command: change extended-pickup-group *n*, where *n* is the group number.

# **Extended Group Number**

The number associated with a collection of pickup groups.

### **Pickup Group Number**

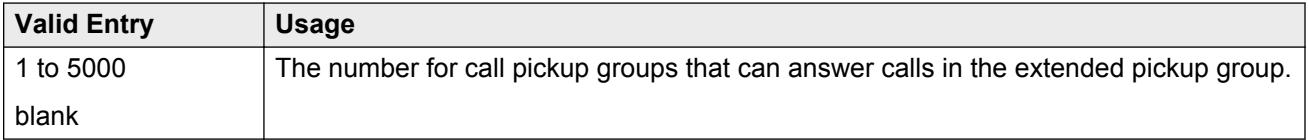

# **Pickup Number**

The pickup number assigned to the pickup group. Users dial the pickup number after the feature access code (FAC) to pick up calls in their extended pickup group.

# **Chapter 48: Extensions administered to have an MCT-Control button**

Lists the extensions that can take control of a Malicious Call Trace (MCT) request. To give a user the ability to take control of such requests, you musr add their extension to this list and assign them a **mct-control** feature button.

Example command: display mct-group-extensions

# **1 to 100**

The extension of a telephone or attendant console that can take control of a Malicious Call Trace (MCT). A **mct-control** button must be assigned to the extension station or attendant console.

# **Chapter 49: Extensions to Call Which Activate Features by Name**

Assigns a dialed extension to a feature within Communication Manager. This extension is called a feature name extension (FNE). The FNE mapping must be administered and all extensions must fit the dial plan. When a user calls the extension, Communication Manager activates the feature. For more information on the extensions that are paired with Feature Access Codes (FACs), see Chapter 51. For more information on the extensions that are not paired with Feature Access Codes (FACs), see Avaya Extension to Cellular User Guide, 210-100-700.

The Transfer to Voice Mail FNE is used when a user is active on a call and wants to transfer the other party to voice mail, or to the principal's voice mail, if this is a covered call. This FNE can also be used when a user goes off-hook for the first time and dials the Transfer to Voice Mail FNE to be connected to the voice mail administered in his coverage path. This is identical to dialing a Transfer to Voice Mail feature access code (FAC).

Example command: change off-pbx-telephone feature-name-extensions

### **Extension**

Any valid and assigned extension number. Users call it from Cellular telephones to access Communication Manager features. Dialing the extension from their Cellular telephone is equivalent to dialing the FAC administered for the associated feature, or activating the associated feature.

# <span id="page-221-0"></span>**Chapter 50: Failover Group Domain Mapping**

A Failover Group is a group of two active Session Manager instances that are interconnected to ensure high availability of Session Manager services. Route pattern and Failover Group domain mapping are used for call preservation during a network outage. You can enter up to 9 domains in the Failover Group Domain Mapping table.

For more information on call preservation administration, see *Call Preservation Feature Description and Administration Guide*.

Example command: display failover-grp-domain-map

# **Domain**

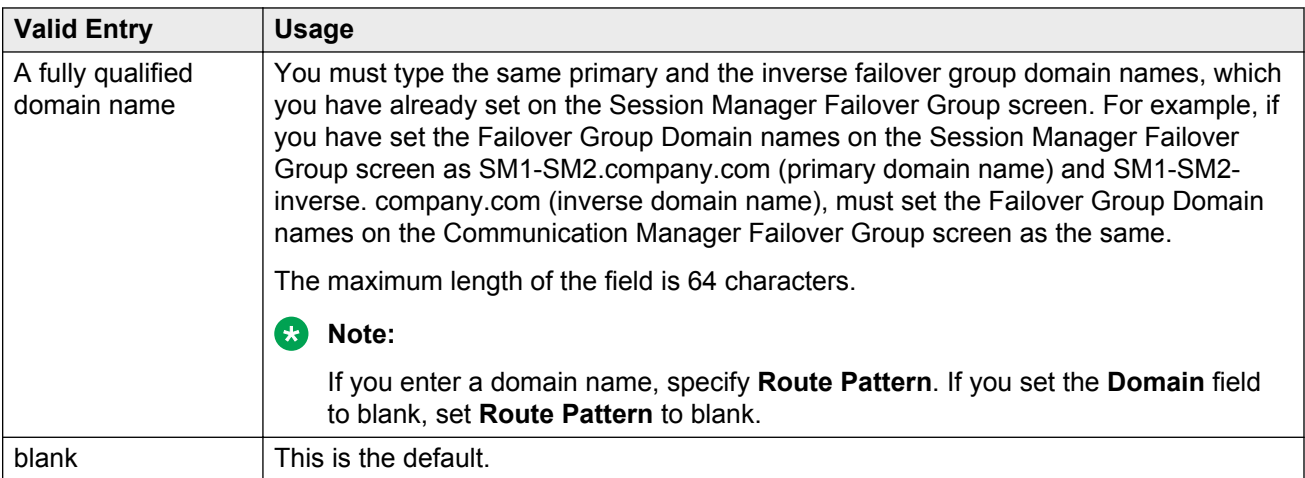

#### **Related Links**

[Route Pattern](#page-222-0) on page 223

# <span id="page-222-0"></span>**Route Pattern**

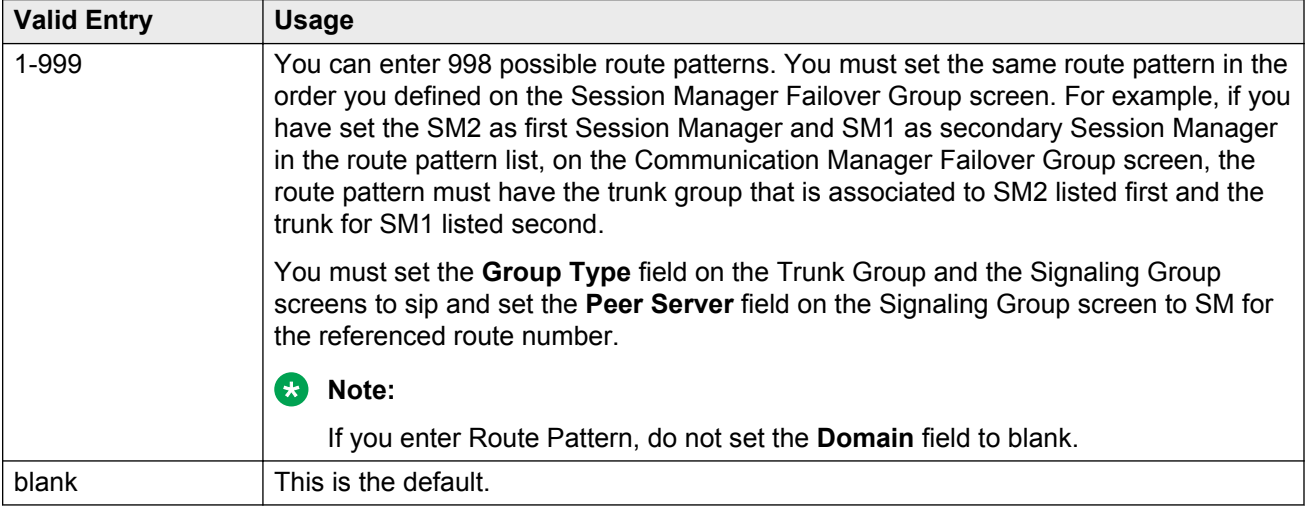

#### **Related Links**

[Domain](#page-221-0) on page 222 [Group Type](#page-633-0) on page 634 [Group Type](#page-444-0) on page 445

# **Chapter 51: Feature Access Code (FAC)**

Assigns feature access codes (FACs) that, when dialed, activate or cancel system features. Example command: change feature-access-codes

# **Feature Access Code: page 1**

### **Abbreviated Dialing List1 Access Code**

A feature access code (FAC) used to access AD list 1.

This value must conform to the FACs or dial access codes defined by the dial plan.

### **Abbreviated Dialing List2 Access Code**

A feature access code (FAC) used to access AD list 2.

This value must conform to the FACs or dial access codes defined by the dial plan.

### **Abbreviated Dialing List3 Access Code**

A feature access code (FAC) used to access AD list 3.

This value must conform to the FACs or dial access codes defined by the dial plan.

### **Abbreviated Dial - Prgm Group List Access Code**

FAC used to enter a group list from a telephone. The user's extension must be administered with permission to program the group list.

This value must conform to the FACs or dial access codes defined by the dial plan.

#### **Related Links**

[Program Ext](#page-28-0) on page 29

### **Announcement Access Code**

FAC used to record announcements.

This value must conform to the FACs or dial access codes defined by the dial plan.

### **Answer Back Access Code**

FAC used to retrieve parked calls. If no one answers the call before a system-wide expiration interval expires, the system redirects the call.

This value must conform to the FACs or dial access codes defined by the dial plan.

### **Auto Route Selection (ARS) Access Code 2**

Additional FAC used to access ARS.

This value must conform to the FACs or dial access codes defined by the dial plan.

### **Attendant Access Code**

FAC used to call the attendant. While only one attendant can be administered for the dial plan, more than one attendant FAC can be administered in a single distributed network. Attendant access numbers can start with any number from 0 to 9 and contain one or two digits. Available only if an attendant call type is not administered for the dial plan.

This value must conform to the FACs or dial access codes defined by the dial plan.

#### **Related Links**

[Call Type](#page-182-0) on page 183

### **Auto Alternate Routing (AAR) Access Code**

FAC used to access AAR. AAR routes calls to a different route than the first-choice route when facilities are unavailable.

### **Automatic Callback Activation/Deactivation**

FAC used to activate or cancel Automatic Callback. Automatic Callback enables internal callers, upon reaching a busy extension, to have the system automatically connect and ring both originating and receiving parties when the receiving party becomes available.

This value must conform to the FACs or dial access codes defined by the dial plan.

# **Auto Route Selection (ARS) Access Code 1**

FAC used to access ARS. The system can automatically choose the least-expensive way to send a toll call. You can have one ARS access code for local and one for long distance, and route accordingly.

This value must conform to the FACs or dial access codes defined by the dial plan.

# **Call Forwarding Activation Busy/DA**

FAC used to forward calls to an administered number if the user is busy or does not answer.

This value must conform to the FACs or dial access codes defined by the dial plan.

### **Call Forwarding Enhanced Activation/Deactivation**

FAC numbers used to activate and deactivate Enhanced Call Forwarding. Enhanced Call Forwarding forwards incoming calls to different destinations depending on whether they are from internal or external sources. The FACs for activation and deactivation must be administered together.

This value must conform to the FACs or dial access codes defined by the dial plan.

### **Call Forwarding Enhanced Status**

FAC used to display the status of Enhanced Call Forwarding.

### **Call Park Access Code**

FAC used to park an active call that can then be retrieved from a different station using the answer back access code. The call park access code cannot have the same first digit as another feature access code that is longer in length.

This value must conform to the FACs or dial access codes defined by the dial plan.

### **Call Pickup Access Code**

FAC used to answer a call directed to a pickup group.

This value must conform to the FACs or dial access codes defined by the dial plan.

### **CAS Remote Hold/Answer Hold-Unhold Access Code**

FAC used by a Centralized Attendant Service (CAS) attendant to place calls on hold and answer calls held at a remote server running Communication Manager. This FAC can also be used by an analog station. Flashing the switch-hook for the proper interval (between 200 and 1000 ms) while talking on an existing call causes the existing call to be placed on soft hold, using which the analog user can dial the Answer Hold-Unhold FAC to Hard hold the call.

This value must conform to the FACs or dial access codes defined by the dial plan.

### **CDR Account Code**

FAC used prior to entering an account code for Call Detail Recording (CDR) purposes. CDR is a feature that uses software and hardware to record call data.

This value must conform to the FACs or dial access codes defined by the dial plan.

### **Change COR Access Code**

Using FAC, users can change their class of restriction (COR) from a telephone. Available only if **Change COR by FAC** is enabled for the system.

This value must conform to the FACs or dial access codes defined by the dial plan.

#### **Related Links**

[Change COR by FAC](#page-752-0) on page 753

### **Change Coverage Access Code**

FAC used to change a coverage path from a telephone or remote station. The coverage path is the order in which calls are redirected to alternate answering positions.

An extension must have station **Security Codes** administered to use this FAC.

This value must conform to the FACs or dial access codes defined by the dial plan.

#### **Related Links**

[Security Code](#page-691-0) on page 692

### **Contact Closure Close Code**

FAC used to close a contact closure relay. Contact closures control electrical devices remotely. Users use an FAC to activate electrical devices such as electrical door locks. If **Contact Closure Open Code** is administered, then **Contact Closure Close Code** must also be administered.

This value must conform to the FACs or dial access codes defined by the dial plan.

#### **Related Links**

Contact Closure Open Code on page 228

### **Contact Closure Open Code**

FAC used to open a contact closure relay. Contact closures control electrical devices remotely. Users use an FAC to activate electrical devices such as electrical door locks. If **Contact Closure Close Code** is administered, then **Contact Closure Open Code** must also be administered.

This value must conform to the FACs or dial access codes defined by the dial plan.

#### **Related Links**

Contact Closure Close Code on page 228

# **Feature Access Code: page 2**

### **Contact Closure Pulse Code**

FAC used to pulse a contact closure relay.

### **Data Origination Access Code**

FAC used to originate a data call from a voice station.

This value must conform to the FACs or dial access codes defined by the dial plan.

### **Data Privacy Access Code**

FAC used to isolate a data call from call waiting or other interruptions.

This value must conform to the FACs or dial access codes defined by the dial plan.

### **Directed Call Pickup Access Code**

FAC used to specify the ringing telephone a user wants to answer. A pickup group is optional.

This value must conform to the FACs or dial access codes defined by the dial plan.

### **Directed Group Call Pickup Access Code**

FAC used to pickup a call from any pickup group if the user belongs to a pickup group.

This value must conform to the FACs or dial access codes defined by the dial plan.

### **EC500 Self Administration Access Code**

Using FAC, users can self-administer their cell phone number for the Extension to Cellular feature. Users can add or change their cell phone number through this feature access code. An administrator can still enter or change cell phone numbers. The user calls the Self Administration Access Code access code and enters their cell phone number.

This value must conform to the FACs or dial access codes defined by the dial plan.

### **Emergency Access To Attendant Access Code**

FAC used to gain access to the attendant in an emergency. Such calls alert as emergency calls.

Available only if **Emergency Access to Attendant** is enabled for the system.

This value must conform to the FACs or dial access codes defined by the dial plan.

#### **Related Links**

[Emergency Access to Attendant](#page-753-0) on page 754

### **Enhanced EC500 Activation**

Using FAC, users can activate Extension to Cellular remotely.

This value must conform to the FACs or dial access codes defined by the dial plan.

### **Enhanced EC500 Deactivation**

Using FAC, users can deactivate Extension to Cellular remotely.

This value must conform to the FACs or dial access codes defined by the dial plan.

### **Enterprise Mobility User Activation**

FAC used to activate the Enterprise Mobility User feature for a particular user, associating the features and permissions of their primary telephone to a telephone of the same type anywhere within the customer's enterprise.

This value must conform to the FACs or dial access codes defined by the dial plan.

### **Enterprise Mobility User Deactivation**

FAC used to deactivate the Enterprise Mobility User feature.

This value must conform to the FACs or dial access codes defined by the dial plan.

### **Extended Call Fwd Activate All**

FAC used to activate call forwarding from a telephone or remote location.

An extension must have station **Security Codes** administered to use this FAC.

This value must conform to the FACs or dial access codes defined by the dial plan.

#### **Related Links**

[Security Code](#page-691-0) on page 692

### **Extended Call Fwd Activate Busy D/A**

FAC used to activate call forwarding from a telephone or remote location.

An extension must have station **Security Codes** administered to use this FAC.

This value must conform to the FACs or dial access codes defined by the dial plan.

#### **Related Links**

[Security Code](#page-691-0) on page 692

### **Extended Call Fwd Deactivation**

FAC used to deactivate call forwarding from a telephone or remote location.

An extension must have station **Security Codes** administered to use this FAC.

This value must conform to the FACs or dial access codes defined by the dial plan.

#### **Related Links**

[Security Code](#page-691-0) on page 692

### **Extended Group Call Pickup Access Code**

FAC used to answer a call directed to another pickup group. Users must enter a valid pickup number following this field to complete the operation.

This value must conform to the FACs or dial access codes defined by the dial plan.

### **Facility Test Calls Access Code**

FAC used to place a facility test call.

This value must conform to the FACs or dial access codes defined by the dial plan.

#### **Security alert:**

To ensure the security of your system, leave this field blank except when actually testing trunks.

### **Flash Access Code**

FAC used to generate trunk flash. This code ensures that the flash signal is interpreted by the local telephone company central office switch, rather than by Avaya Communication Manager.

### **Group Control Restrict Activation/Deactivation**

FAC used to change the restriction level for all users with a given class of restriction. Requires console permissions.

This value must conform to the FACs or dial access codes defined by the dial plan.

### **Hunt Group Busy Activation/Deactivation**

Hunt group members use the **Hunt Group Busy Activation** FAC to make the extension unavailable and the **Hunt Group Busy Deactivation** FAC to make the extension available.

The hunt group member must dial:

- a two-digit hunt group number for a hunt group supporting up to 99 extensions (small hunt group) or
- a four-digit hunt group number for a hunt group supporting up to 8000 extensions (large hunt group)

If needed, the hunt group member must add zeros before the hunt group number to ensure that the small hunt group has a two-digit number and the large hunt group has a four-digit number.

This value must conform to the FACs or dial access codes defined by the dial plan.

### **ISDN Access Code**

FAC used to place an ISDN call without using ARS, AAR, or UDP.

This value must conform to the FACs or dial access codes defined by the dial plan.

### **Last Number Dialed Access Code**

FAC used to redial the last number dialed from this station.

This value must conform to the FACs or dial access codes defined by the dial plan.

### **Leave Word Calling Message Retrieval Lock**

FAC used to lock the display module on telephones. The lock function activates at a telephone by dialing this system-wide lock access code. This prevents unauthorized users from displaying, canceling, or deleting messages associated with the telephone. Available only if **Lock Messages** is administered for the station.

#### **Related Links**

[Lock Messages](#page-678-0) on page 679

### **Leave Word Calling Message Retrieval Unlock**

FAC used to unlock a telephones display module. The lock function is canceled at the telephone by dialing this unlock FAC followed by the SCC.

This value must conform to the FACs or dial access codes defined by the dial plan.

# **Feature Access Code: page 3**

### **Leave Word Calling Cancel A Message**

FAC used to cancel a leave word calling message.

This value must conform to the FACs or dial access codes defined by the dial plan.

### **Leave Word Calling Send A Message**

Using FAC, users can send a leave word calling message that allows internal system users to leave a short pre-programmed message for other internal users.

This value must conform to the FACs or dial access codes defined by the dial plan.

### **Limit Number of Concurrent Calls Activation/Deactivation**

FAC used to limit concurrent calls on a station even when additional call appearances normally would be available.

This value must conform to the FACs or dial access codes defined by the dial plan.

### **Malicious Call Trace Activation**

FAC used to activate a trace request on a malicious call.

### **Meet-me Conference Access Code Change**

Using FAC, the controlling user of a Meet-me Conference VDN can change the access code. The Meet-me Conference feature is used to set up a dial-in conference of up to six parties.

This value must conform to the FACs or dial access codes defined by the dial plan.

### **Message Sequence Trace (MST) Disable**

Provides the ability to disable the MST traces using a Feature Access Code.

# **PASTE (Display PBX data on telephone) Access Code**

FAC used to view call center data on display telephones. PASTE is used in conjunction with Avaya IP Agent.

This value must conform to the FACs or dial access codes defined by the dial plan.

### **Per Call CPN Blocking Code Access Code**

FAC used to turn on Calling Party Number (CPN) blocking for a trunk group if it has been disabled. When users dial this code, the calling party number is *not* sent to the public network.

This value must conform to the FACs or dial access codes defined by the dial plan.

### **Per Call CPN Unblocking Code Access Code**

FAC used to turn off Calling Party Number (CPN) blocking for a trunk group if it has been enabled. When users dial this code, the calling party number is sent to the public network.

This value must conform to the FACs or dial access codes defined by the dial plan.

### **Personal Station Access (PSA) Associate Code**

FAC used to associate a telephone with the telephone features assigned to a users extension.

Available only if **Personal Station Access (PSA)** is enabled for the system.

This value must conform to the FACs or dial access codes defined by the dial plan.

#### **Related Links**

[Personal Station Access \(PSA\)](#page-759-0) on page 760

### **Personal Station Access (PSA) Dissociate Code**

FAC used to remove the association between a physical telephone and an extension number.

Available only if **Personal Station Access (PSA)** is enabled for the system.

This value must conform to the FACs or dial access codes defined by the dial plan.

#### **Related Links**

[Personal Station Access \(PSA\)](#page-759-0) on page 760

### **Posted Messages**

FAC used to access the Posted Messages feature. The Posted Messages feature provide callers with a displayed message on the telephone that states why the user is unavailable to take a call.

Available only if the Posted Messages feature is enabled for the system.

This value must conform to the FACs or dial access codes defined by the dial plan.

#### **Related Links**

[Posted Messages](#page-759-0) on page 760

### **Priority Calling Access Code**

FAC used to enable priority calling, a special type of call alerting between internal telephone users, including the attendant. The called party hears a distinctive ringing when the calling party uses Priority Calling.

This value must conform to the FACs or dial access codes defined by the dial plan.

### **Program Access Code**

FAC used to program abbreviated dial buttons on an individual telephone.

This value must conform to the FACs or dial access codes defined by the dial plan.

### **Refresh Terminal Parameters Access Code**

Feature Access Code (FAC) is used to request a refresh of the terminal parameters on a telephone that supports downloadable parameters. This FAC is used after a DCP telephone is installed or replaced to ensure that all the terminal parameters, including button labels, are sent to the telephone.

### **Remote Send All Calls Activation/Deactivation**

FAC used to activate or deactivate the Send All Calls feature. Requires console permissions.

This value must conform to the FACs or dial access codes defined by the dial plan.

### **Self Station Display Activation**

FAC used on a digital station to display its primary extension number when the FAC is entered.

This value must conform to the FACs or dial access codes defined by the dial plan.

### **Send All Calls Activation/Deactivation**

FAC used to activate or deactivate sending all calls to coverage with minimal or no alerting at the station.

This value must conform to the FACs or dial access codes defined by the dial plan.

### **Station Firmware Download Access Code**

FAC used for 2420/2410 DCP station firmware downloads.

This value must conform to the FACs or dial access codes defined by the dial plan.

# **Feature Access Code: page 4**

### **3PCC H323 Override SIP Station Activation/Deactivation**

FAC used to activate and deactivate third party call control (3PCC) redirect actions from a SIP desktop station to a remote softphone or virtual private network H.323 telephone.

This value must conform to the FACs or dial access codes defined by the dial plan.

### **PIN Checking for Private Calls Access Code**

This FAC enables the PIN Checking for Private Calls feature. The feature allows users to make calls that might otherwise be restricted by prompting users to enter a Personal Identification Number

(PIN) after dialing the FAC. Available only if **PIN Checking for Private Calls** is enabled for the system.

This value must conform to the FACs or dial access codes defined by the dial plan.

#### **Related Links**

[PIN Checking for Private Calls](#page-316-0) on page 317

### **PIN Checking for Private Calls Using AAR Access Code**

This FAC enables the PIN Checking for Private Calls feature. The feature allows users to make calls that might otherwise be restricted by prompting users to enter a Personal Identification Number (PIN) after dialing the FAC. Available only if **PIN Checking for Private Calls** is enabled for the system.

This value must conform to the FACs or dial access codes defined by the dial plan.

If a user dials and assigns this FAC, call processing shall treat this call as if the user would have dialed the FAC for AAR explicitly after entering the PIN code.

#### **Related Links**

[PIN Checking for Private Calls](#page-316-0) on page 317

### **PIN Checking for Private Calls Using ARS Access Code**

This FAC enables the PIN Checking for Private Calls feature. The feature allows users to make calls that might otherwise be restricted by prompting users to enter a Personal Identification Number (PIN) after dialing the FAC. Available only if **PIN Checking for Private Calls** is enabled for the system.

This value must conform to the FACs or dial access codes defined by the dial plan.

If a user dials and assigns this FAC, call processing treats this call as if the user has dialed the FAC for ARS explicitly after entering the PIN code.

#### **Related Links**

**[PIN Checking for Private Calls](#page-316-0) on page 317** 

### **Station Lock Activation/Deactivation**

FAC used to activate or deactivate Station Lock. The Station Lock feature locks a telephone to prevent others from placing outgoing calls from the telephone.

### **Station Security Code Change Access Code**

FAC used to change a Station Security Code (SSC). The SSC feature is used to deny other users access to the functions that are associated with the station. Each station user can change their own SSC if they know the current settings for the station. The SSC must be administered before the user can change it using this FAC.

This value must conform to the FACs or dial access codes defined by the dial plan.

## **Station User Admin of FBI Assign**

FAC used to activate or deactivate Facility Busy Indicators that provide visual indicators of the busy or idle status of any particular trunk group, hunt group member, or station user.

This value must conform to the FACs or dial access codes defined by the dial plan.

### **Station User Button Ring Control Access Code**

FAC used to control the ring behavior for each line appearance and bridged appearance from the station. Users can have their telephones ring either silently or audibly.

This value must conform to the FACs or dial access codes defined by the dial plan.

### **Terminal Dial-Up Test Access Code**

FAC used to perform tests on digital telephones to make sure that the telephone and the buttons are communicating properly with the server running Avaya Communication Manager. The Terminal Dial-Up test ensures that the terminal and each of its buttons can communicate with the server. This test is initiated by a user entering this feature access code. This test is mostly for use by terminal service personnel, but can be used by any station user.

This value must conform to the FACs or dial access codes defined by the dial plan.

### **Terminal Translation Initialization Merge Code**

FAC used to install, or merge, a station without losing any of its previous feature settings. The Terminal Translation Initialization Separation Code must already have been activated or the station administered without hardware, when the telephone was removed from its former location in order for the Terminal Translation Initialization Merge Code to be effective.

### **Terminal Translation Initialization Separation Code**

FAC used to remove, or separate, a station from a location without losing any of its feature settings.

This value must conform to the FACs or dial access codes defined by the dial plan.

### **Transfer to Voice Mail Access Code**

FAC used to activate coverage to transfer the caller to the original call recipient's voice mail where the caller can leave a message. This FAC cannot have the same first digit as another FAC that is longer in length.

This value must conform to the FACs or dial access codes defined by the dial plan.

### **Trunk Answer Any Station Access Code**

The FAC used to answer calls alerting on night bells.

This value must conform to the FACs or dial access codes defined by the dial plan.

### **User Control Restrict Activation/Deactivation**

FAC used to activate and deactivate specific restrictions for an individual user or an attendant. Requires console permissions.

This value must conform to the FACs or dial access codes defined by the dial plan.

### **Voice Coverage Message Retrieval Access Code**

FAC used to retrieve voice messages for another user used as a coverage point, using a digital display module.

This value must conform to the FACs or dial access codes defined by the dial plan.

### **Voice Principal Message Retrieval Access Code**

FAC used by a user to retrieve their own voice messages for another user using a digital display module.

### **Whisper Page Activation Access Code**

FAC used to place a page to another user's telephone when active on a call. Only the paged user hears the page, not the other parties on the call.

This value must conform to the FACs or dial access codes defined by the dial plan.

# **Feature Access Code: page 5**

### **Add Agent Skill Access Code**

FAC dialed by an agent to add a skill to their current skill set.

This value must conform to the FACs or dial access codes defined by the dial plan.

### **After Call Work Access Code**

FAC dialed by an agent when the agent performs work-related Automatic Call Distribution (ACD) activities.

This value must conform to the FACs or dial access codes defined by the dial plan.

### **Assist Access Code**

FAC dialed by an agent to request assistance from the split supervisor. The split supervisor is someone working in a call center that uses various Communication Manager and Call Management System features to check split and agent performance and to provide assistance if necessary.

This value must conform to the FACs or dial access codes defined by the dial plan.

### **Auto-In Access Code**

FAC dialed when an agent is ready to process another call as soon as the current call is completed.

### **Aux Work Access Code**

FAC used when an agent is unavailable to receive ACD, or work-related, calls. Agents use this FAC for activities such as taking a break, going to lunch, or placing an outgoing call.

This value must conform to the FACs or dial access codes defined by the dial plan.

### **Login Access Code**

FAC dialed by an agent to gain access to the ACD functions. This is a system-wide code for all ACD agents.

This value must conform to the FACs or dial access codes defined by the dial plan.

### **Logout Access Code**

FAC dialed by the agent to exit ACD. This is a system-wide logout code for all ACD agents.

This value must conform to the FACs or dial access codes defined by the dial plan.

### **Manual-In Access Code**

FAC dialed when an agent is ready to process another call manually.

This value must conform to the FACs or dial access codes defined by the dial plan.

### **Remote Logout of Agent Access Code**

FAC typically used by a supervisor to logout an idle agent without being physically present at the agent station. The supervisor can be locally or remotely located. Available only if **Service Observing (Remote/By FAC)**, **Vectoring (Basic)**, and **Vectoring (Prompting)** are enabled on the system.

This value must conform to the FACs or dial access codes defined by the dial plan.

#### **Related Links**

[Service Observing \(Remote/By FAC\)](#page-765-0) on page 766 [Vectoring \(Basic\)](#page-765-0) on page 766 [Vectoring \(Prompting\)](#page-766-0) on page 767

### **Remove Agent Skill Access Code**

FAC dialed by an agent to remove a skill from their current skill set. Available only if **Service Observing (Remote/By FAC)** is enabled on the system.

This value must conform to the FACs or dial access codes defined by the dial plan.

#### **Related Links**

[Service Observing \(Remote/By FAC\)](#page-765-0) on page 766

### **Service Observing Listen Only Access Code**

Dial FAC for a station with Service Observing permission to listen to other agent ACD calls without being heard on the ACD call.

This value must conform to the FACs or dial access codes defined by the dial plan.

### **Service Observing Listen/Talk Access Code**

Dial FAC for a station with Service Observing permission to both listen and be heard on an ACD call.

This value must conform to the FACs or dial access codes defined by the dial plan.

### **Service Observing Next Call Listen Only Access Code**

You can assign a Feature Access Code (FAC) to the Service Observing Next Call Listen Only Access Code feature. When you dial the Service Observing Next Call Listen Only Access Code, Communication Manager waits until the current call ends that the extension to be service observed is on. Communication Manager then starts service observing at the beginning of that station's next call. You can listen to the other call, but not speak into it.

### **Service Observing No Talk Access Code**

Dial FAC for a station with Service Observing permission to listen only. Any attempt to toggle between listening and talking using the Service Observing button is denied. Available only if **Expert Agent Selection (EAS) Enabled** is administered for the system.

This value must conform to the FACs or dial access codes defined by the dial plan.

#### **Related Links**

[Expert Agent Selection \(EAS\) Enabled](#page-289-0) on page 290

# **Feature Access Code: page 6**

### **Converse Data Return Code**

FAC used to pass values between a Voice Response Unit (VRU) and Communication Manager to play an announcement, collect digits from the caller, and so on.

### **Vector Variable x**

FAC (# can be used as the first digit), used to change the value of defined variables.

#### **Related Links**

[Variables for Vectors](#page-887-0) on page 888

# **Feature Access Code: page 7**

### **Automatic Wakeup Call Access Code**

FAC dialed to schedule or cancel a wakeup call.

This value must conform to the FACs or dial access codes defined by the dial plan.

### **Housekeeping Status (Client Room) Access Code**

FAC the housekeeper dials from a client room to provide room status. These codes are transmitted to the Property Management System (PMS) for processing.

This value must conform to the FACs or dial access codes defined by the dial plan.

### **Housekeeping Status (Station) Access Code**

FAC the housekeeper dials to provide room status. This access code must be dialed from designated telephones.

### **Verify Wakeup Announcement Access Code**

FAC dialed to verify a wakeup announcement.

This value must conform to the FACs or dial access codes defined by the dial plan.

### **Voice Do Not Disturb Access Code**

FAC dialed to enter or cancel a "do not disturb" request using voice prompting.

This value must conform to the FACs or dial access codes defined by the dial plan.

# **Feature Access Code: page 8**

### **Basic Mode Activation**

FAC dialed to revert an Enhanced multimedia complex to a Basic multimedia complex.

This value must conform to the FACs or dial access codes defined by the dial plan.

### **Enhanced Mode Activation**

FAC used to convert a Basic multimedia complex to an Enhanced multimedia complex.

This value must conform to the FACs or dial access codes defined by the dial plan.

# **Multimedia Call Access Code**

FAC that indicates to Avaya Communication Manager that an Enhanced mode multimedia call is being made. This FAC originates a multimedia call according to system-wide default settings.

This value must conform to the FACs or dial access codes defined by the dial plan.

#### **Related Links**

[Default Multimedia Outgoing Trunk Parameter Selection](#page-253-0) on page 254

### **Multimedia Data Conference Activation**

FAC that when entered from any voice station that is participating in a multimedia call, alerts Avaya Communication Manager to enable data collaboration with the other parties on the call. If this FAC is entered a second time, multimedia data conference activation is denied since it is already active. This FAC only applies to voice stations on servers equipped with ESM adjuncts.

This value must conform to the FACs or dial access codes defined by the dial plan.

### **Multimedia Data Conference Deactivation**

FAC that when entered from the telephone deactivates the data session and reverts to a voice and video call. This telephone supports data collaboration on a multimedia mode call. If a user enters this FAC while participating in a data collaboration multimedia call that the user did not initiate, the system denies the deactivation.

This value must conform to the FACs or dial access codes defined by the dial plan.

## **Multimedia Multi-Address Access Code**

FAC that supports origination of a multimedia call from a voice station. It is used when the destination being dialed requires a different address for each of the 2B-channels.

For example, ISDN-BRI provided by a local telephone company central office is provisioned with separate listed directory numbers for each B-channel. To make a 2B multimedia call to such a device, two sets of addresses must be entered.

Originating a multimedia call with the multimedia multi-address access code originates a call according to system-wide default settings.

This value must conform to the FACs or dial access codes defined by the dial plan.

#### **Related Links**

[Default Multimedia Outgoing Trunk Parameter Selection](#page-253-0) on page 254

### **Multimedia Parameter Access Code**

FAC that prompts Avaya Communication Manager to initiate a multimedia mode call with a specific bearer capability. This FAC would be followed by a 1 or 2 to indicate the following parameter selections respectively: 2x64 (unrestricted initial system default), 2x56 (restricted).

# **Feature Access Code: page 9**

### **Precedence Calling Access Code**

FAC used to access the Multiple Level Precedence and Preemption (MLPP) feature using which users can request priority processing of calls during critical situations.

This value must conform to the FACs or dial access codes defined by the dial plan.

# **WNDP PRECEDENCE ACCESS CODES**

FAC used to determine the precedence level for a call when the Worldwide Numbering Dial Plan (WNDP) feature is active. The WNDP feature is compatible with the standard numbering system that the Defense Communications Agency (DCA) established. Different feature access codes are assigned for each PRECEDENCE level.

This value must conform to the FACs or dial access codes defined by the dial plan.

### **Flash Access Code**

FAC that corresponds to the Flash preemption level.

This value must conform to the FACs or dial access codes defined by the dial plan.

### **Flash Override Access Code**

FAC that corresponds to the Flash Override preemption level.

This value must conform to the FACs or dial access codes defined by the dial plan.

#### **Immediate Access Code**

FAC that corresponds to the Immediate preemption level.

This value must conform to the FACs or dial access codes defined by the dial plan.

### **Priority Access Code**

FAC that corresponds to the Priority preemption level.

This value must conform to the FACs or dial access codes defined by the dial plan.

### **Routine Access Code**

FAC that corresponds to the Routine preemption level.

# <span id="page-246-0"></span>**Chapter 52: Feature-related system parameters**

This screen implements system parameters associated with various system features.

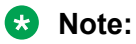

Call Coverage and Call Forwarding parameters are located on the System Parameters Call Coverage / Call Forwarding screen.

# **Feature-related system parameters: page 1**

## **AAR/ARS Dial Tone Required**

Enables or disables a second dial tone that tells the user that additional dialing can occur. The second dial tone is provided on a incoming tie or DID trunk call routed through AAR/ARS.

# **Abbreviated Dial Programming by Assigned Lists**

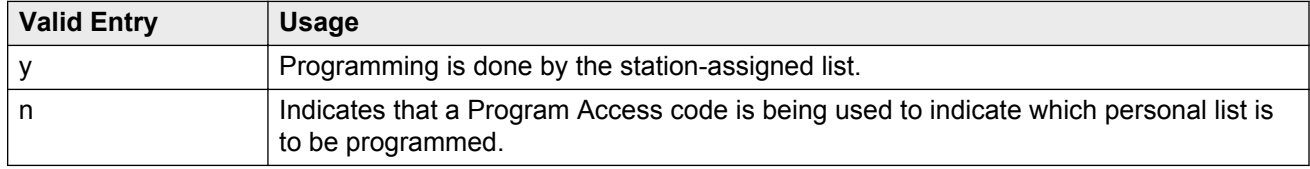

# **ACA Long Holding Time Originating Extension**

The extension number that the ACA feature uses when sending a long holding time referral call. This extension number must be different from the extension number used for **ACA Short Holding Time Originating Extension**. Available for local or primary ACA Referral Calls. Available only when **Automatic Circuit Assurance (ACA) Enabled** is enabled for the system.

#### **Related Links**

<span id="page-247-0"></span>[Automatic Circuit Assurance \(ACA\) Enabled](#page-249-0) on page 250 ACA Referral Calls on page 248 [ACA Short Holding Time Originating Extension](#page-248-0) on page 249

### **ACA Referral Calls**

Indicates where Automatic Circuit Assurance (ACA) referral calls generate. The Automatic Circuit Assurance (ACA) feature is used to identify possible trunk malfunctions. If a possible trunk malfunction is identified, Communication Manager sends the attendant a referral call that consists of a display message or a voice-synthesized message indicating the problem and where the problem is located. Available only when **Automatic Circuit Assurance (ACA) Enabled** is enabled for the system.

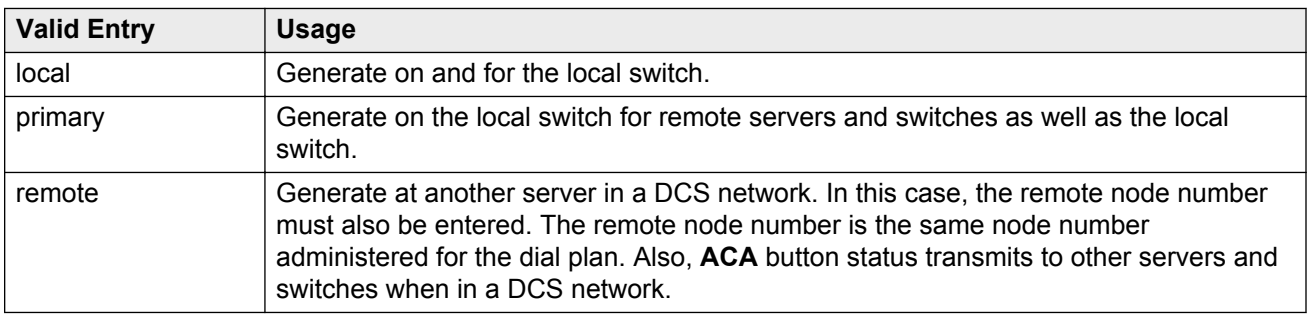

#### **Related Links**

[Automatic Circuit Assurance \(ACA\) Enabled](#page-249-0) on page 250

### **ACA Referral Destination**

The specified extension or attendant must be equipped with a display module. Available only for local or primary ACA Referral Calls. Available only when **Automatic Circuit Assurance (ACA) Enabled** is enabled for the system.

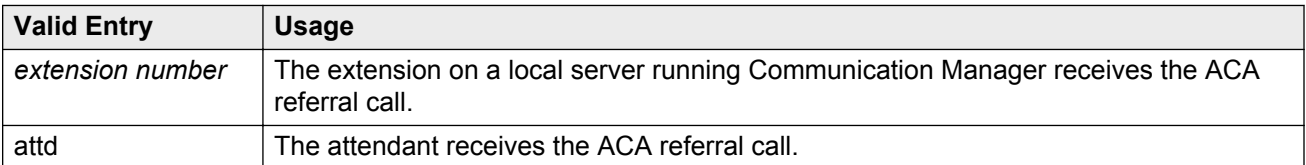

#### **Related Links**

[Automatic Circuit Assurance \(ACA\) Enabled](#page-249-0) on page 250 ACA Referral Calls on page 248

### <span id="page-248-0"></span>**ACA Remote PBX Identification**

Available for remote ACA Referral Calls. Available only when **Automatic Circuit Assurance (ACA) Enabled** is enabled for the system.

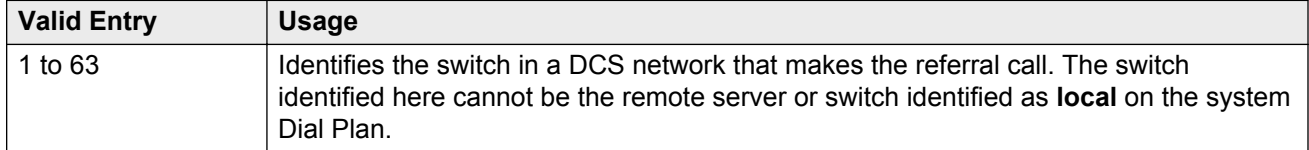

#### **Related Links**

[Automatic Circuit Assurance \(ACA\) Enabled](#page-249-0) on page 250 [ACA Referral Calls](#page-247-0) on page 248

### **ACA Short Holding Time Originating Extension**

The extension number that the ACA feature uses when sending a short holding time referral call. This extension number must be different from the extension number used for **ACA Long Holding Time Originating Extension**.

Available for local or primary ACA Referral Calls. Available only when **Automatic Circuit Assurance (ACA) Enabled** is enabled for the system.

#### **Related Links**

[Automatic Circuit Assurance \(ACA\) Enabled](#page-249-0) on page 250 [ACA Referral Calls](#page-247-0) on page 248 [ACA Long Holding Time Originating Extension](#page-246-0) on page 247

### **Auto Abbreviated/Delayed Transition Interval (rings)**

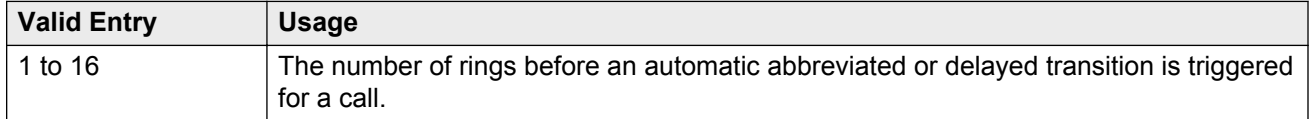

## **Automatic Callback — No Answer Timeout Interval (rings)**

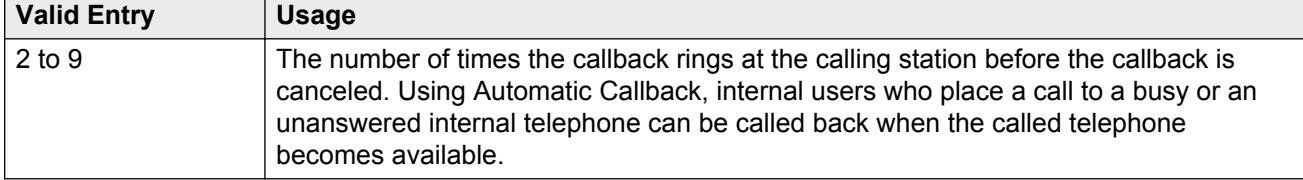

## <span id="page-249-0"></span>**Automatic Circuit Assurance (ACA) Enabled**

Enables or disables the ACA feature to measure the holding time of each trunk call to identify possible trunk malfunctions. Long duration thresholds are designed to detect trunks that have been connected beyond the limit. Short duration thresholds detect trunks that might be dropping. Requires that an **aca-halt** button is administered on the user station.

# **Call Park Timeout Interval (minutes)**

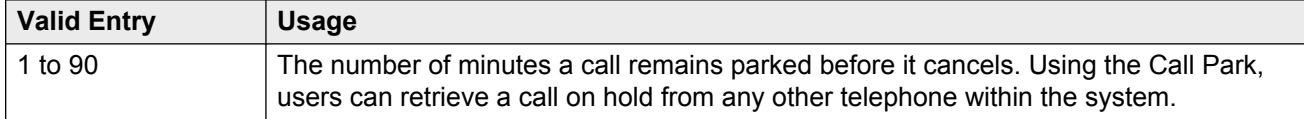

## **DID/Tie/ISDN/SIP Intercept Treatment**

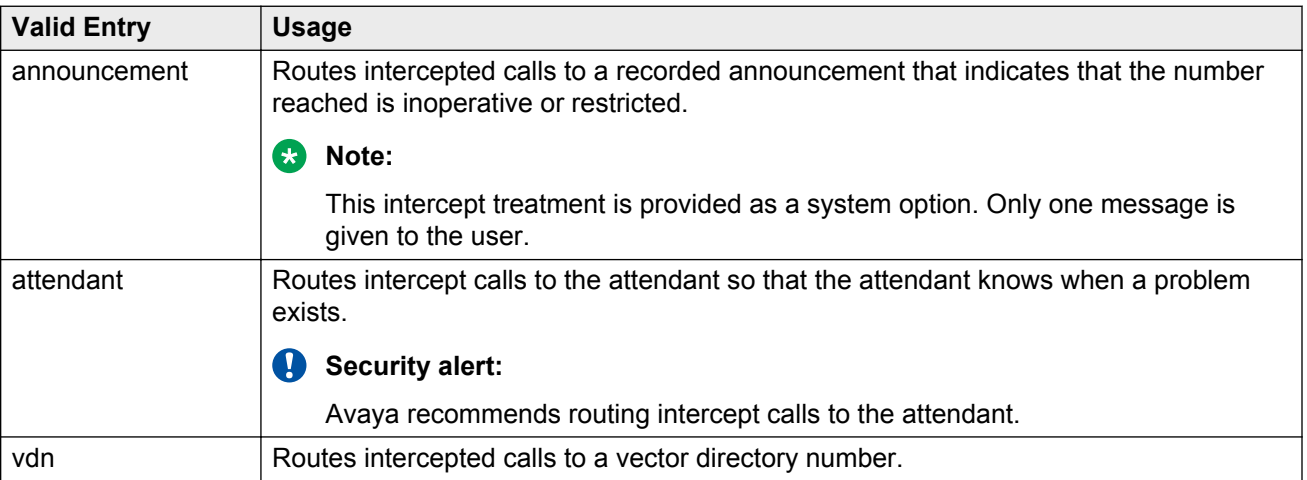

### **Display Calling Number for Room to Room Caller ID Calls**

Enables or disables displaying the calling number for room to room hospitality calls.

### **Internal Auto-Answer of Attd-Extended/Transferred Calls**

Using Internal Automatic Answer (IAA), users can answer internal calls on digital telephones (except BRI) using a speakerphone or a headset .

<span id="page-250-0"></span>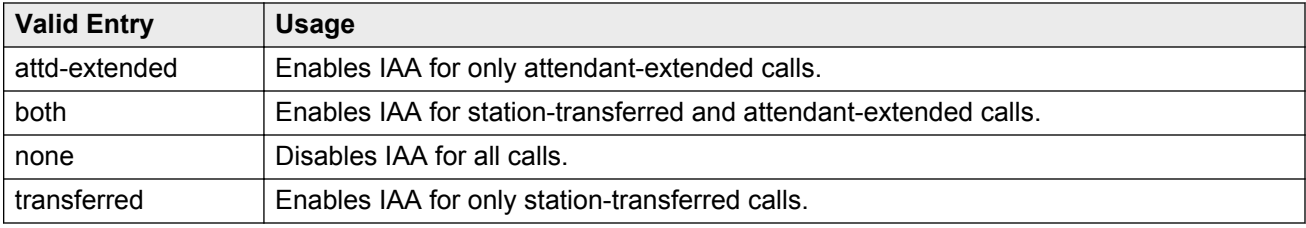

## **Music (or Silence) On Transferred Trunk Calls**

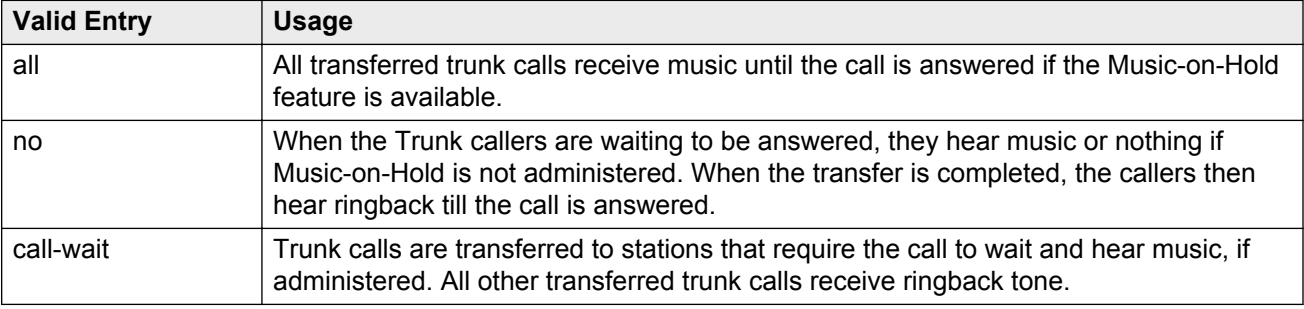

### **Music/Tone on Hold**

Indicates what a caller hears while on hold. Available only if **Tenant Partitioning** is disabled for the system.

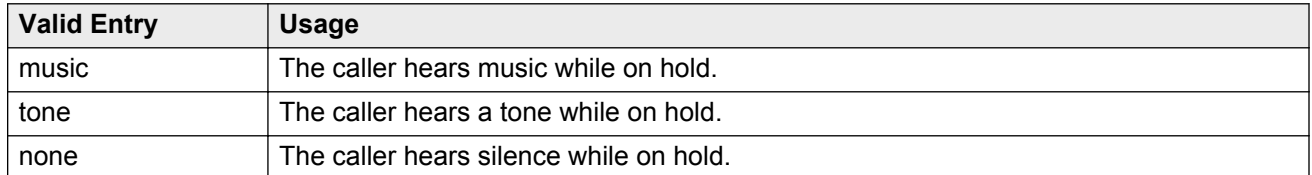

#### **Related Links**

[Tenant Partitioning](#page-761-0) on page 762

## **Off-Premises Tone Detect Timeout Interval (seconds)**

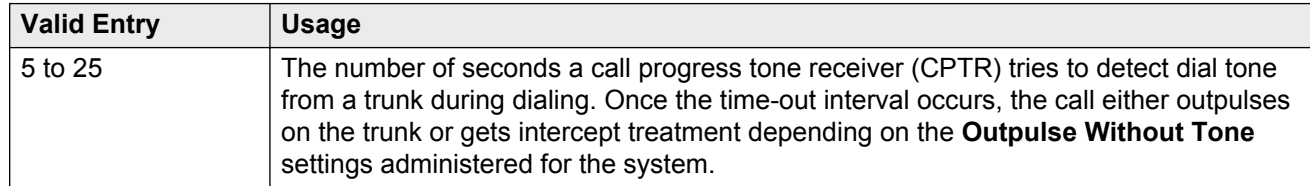

#### **Related Links**

[Outpulse Without Tone](#page-286-0) on page 287

### **Port**

Available only when the music on hold type is port.

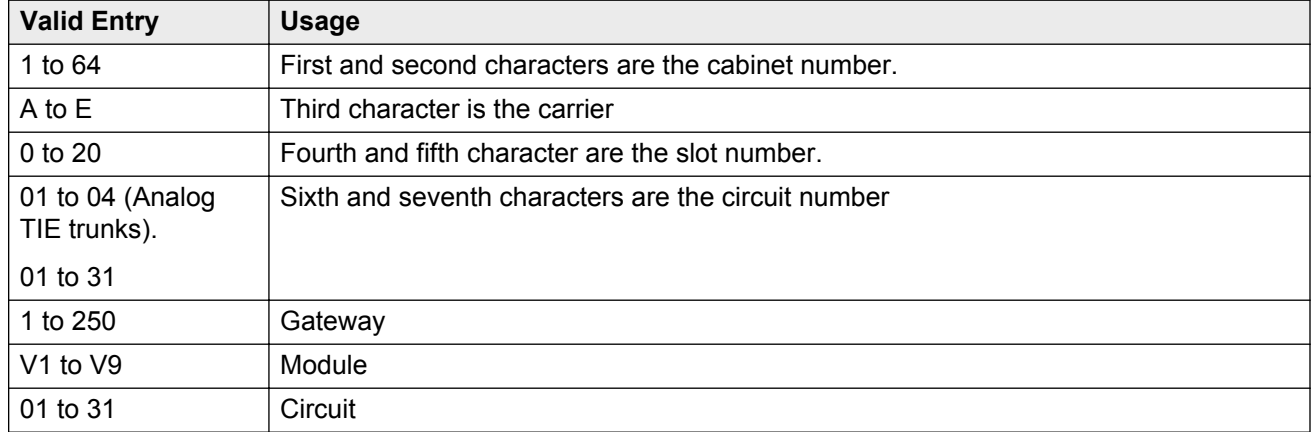

#### **Related Links**

[Music/Tone on Hold](#page-250-0) on page 251 [Type](#page-252-0) on page 253

### **Protocol for Caller ID Analog Terminals**

Determines the protocol or tones sent to a Caller ID telephone. The provider should have the correct protocol for each country.

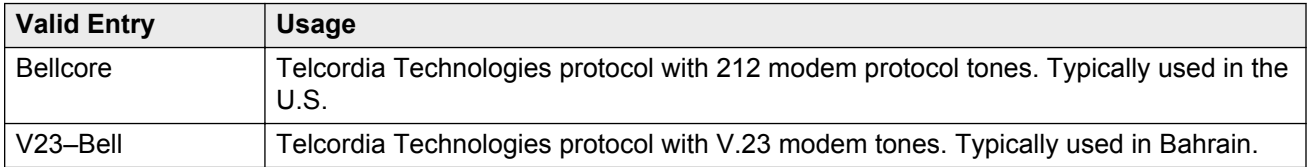

# **Self Station Display Enabled**

Enables or disables the displaying of the primary extension associated with a digital display telephone when the **inspect** button is pressed or when a feature access code (FAC) is entered.

- When using an FAC, the display continues until the user picks up the telephone or receives an incoming call.
- When using the **inspect** button, the display continues until the user presses the **normal** or **exit** button, or until the user picks up the telephone or receives an incoming call.
## **Trunk-to-Trunk Transfer**

Regulations in some countries control the settings for this field. For more information, go to the Avaya Support website at http://support.avaya.com for current documentation, product notices, knowledge articles.

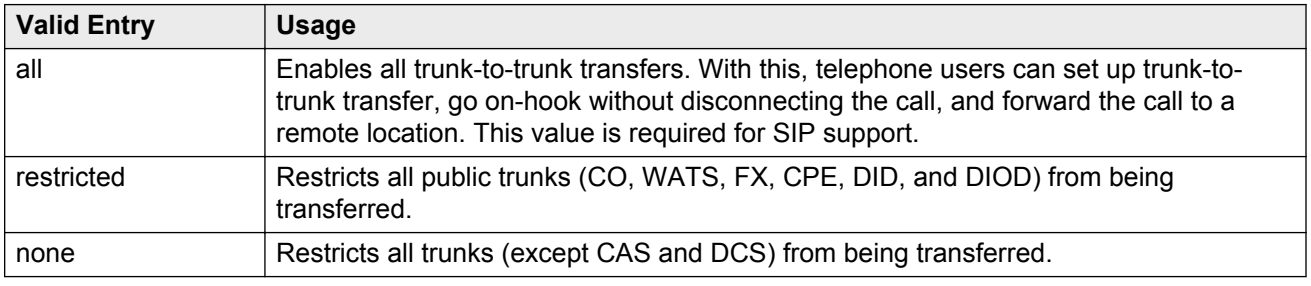

## **Type**

Indicates whether the source for Music on Hold is an announcement extension, an audio group, or a port on a VAL board.

Available only if music is administered as the treatment for calls placed on hold.

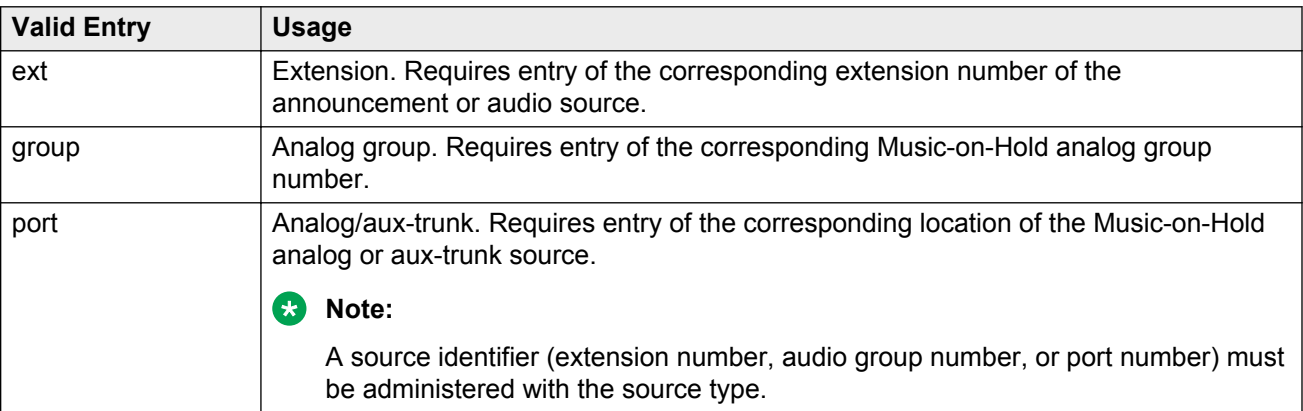

# **Feature-related system parameters: page 2**

## **LEAVE WORD CALLING PARAMETERS**

### **Default Multimedia Outgoing Trunk Parameter Selection**

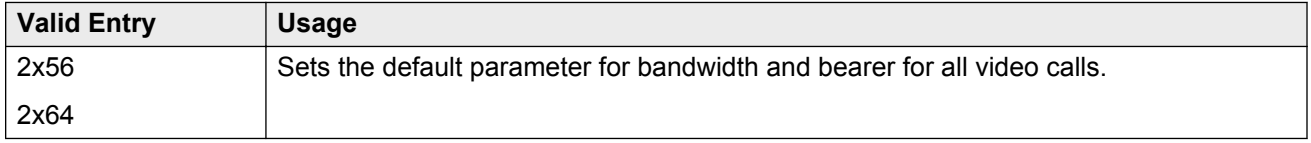

#### **Related Links**

[Multimedia Call Access Code](#page-243-0) on page 244

### **Enhanced Abbreviated Dial Length (3 or 4)**

Enhanced abbreviated dial lists are for users who need to store a vast quantity of speed-dialed numbers. The administrator might not be able to use all entry slots because of system capacity constraints.

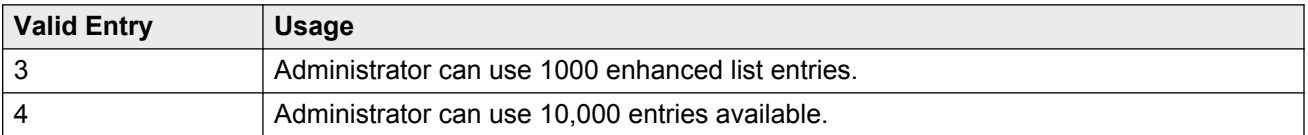

## **Maximum Number of External Calls Logged Per Station**

When an external call is unanswered, the server running Communication Manager keeps a record of up to 15 calls, provided information on the caller identification is available, and the telephone message lamp lights. The telephone set displays the names and numbers of unsuccessful callers.

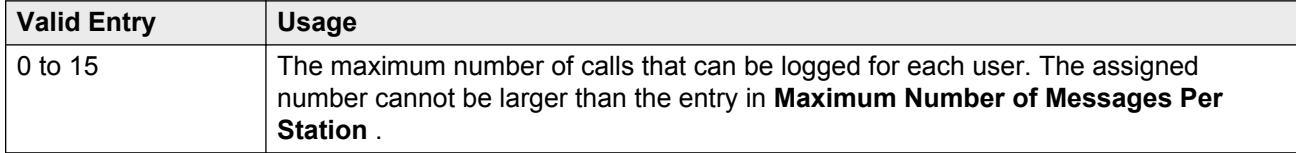

#### **Related Links**

Maximum Number of Messages Per Station on page 254

### **Maximum Number of Messages Per Station**

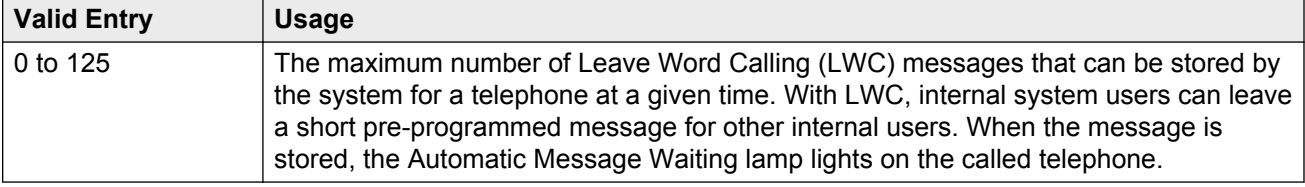

## **Message Waiting Indication for External Calls**

Enables or disables a station's ability to receive a message waiting indication when external calls are logged.

## **Prohibit Bridging Onto Calls with Data Privacy**

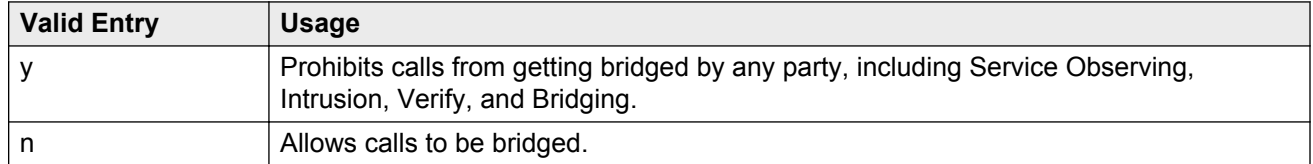

## **Stations With System-wide Retrieval Permission (enter extension)**

The server running Communication Manager refers to extensions with system-wide retrieval permission as "super-retrievers".

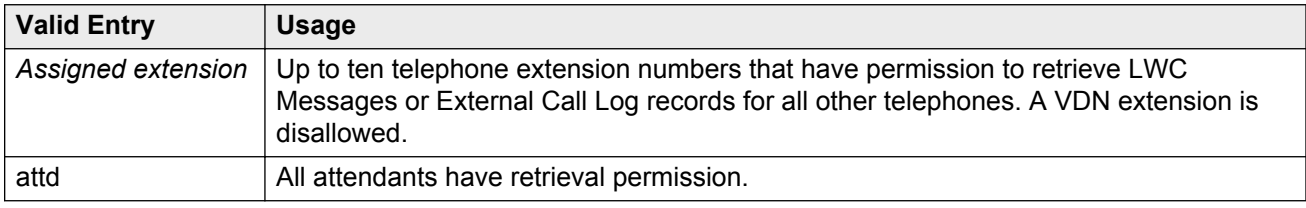

### **Note:**

An extension must be removed from this list before the station can be removed from the system.

# **Feature-related system parameters: page 3**

# **TTI/PSA PARAMETERS**

### **CPN, ANI for Dissociated Sets**

Specifies the ISDN calling party number (CPN), R2-MFC ANI, and CAMA CESID applied to calls made from PSA dissociated sets if no system-wide calling party information has been administered for those protocols. A dissociated set is a telephone without an extension. Available only if a default COR has been administered for dissociated sets. Accepts up to 20 digits.

#### **Related Links**

[Default COR for Dissociated Sets](#page-255-0) on page 256

## <span id="page-255-0"></span>**Customer Telephone Activation (CTA) Enabled**

Enables or disables the Customer Telephone Activation (CTA) feature that associates a physical telephone with a station extension. CTA applies only to DCP and analog telephones.

## **Default COR for Dissociated Sets**

Available only when Terminal Translation Initialization is enabled for the system.

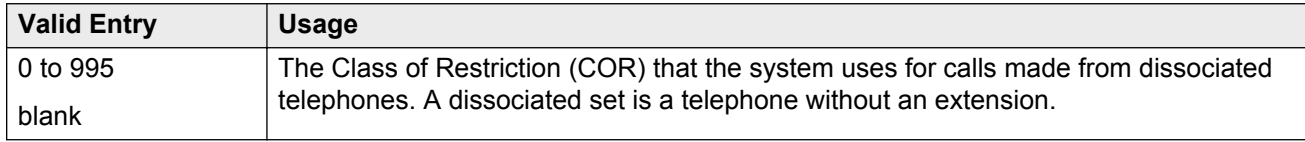

#### **Related Links**

Terminal Translation Initialization (TTI) Enabled on page 256

### **Enhanced PSA Location/Display Information Enabled**

Enables or disables the display of Personal Station Access (PSA) information used to disassociate and associate telephones.

When enabled, displays:

- PSA login and associated station information when a station is PSA associated
- PSA logout and the port when a station is PSA dissociated

Available only when Terminal Translation Initialization (TTI) is enabled for the system.

#### **Related Links**

Terminal Translation Initialization (TTI) Enabled on page 256

### **Hot Desking Enhancement Station Lock**

Administers the Hot Desking Enhancement (HDE) feature. "Hot desking" is a feature that can lock and unlock telephones or move a fully customized station profile to another compatible telephone.

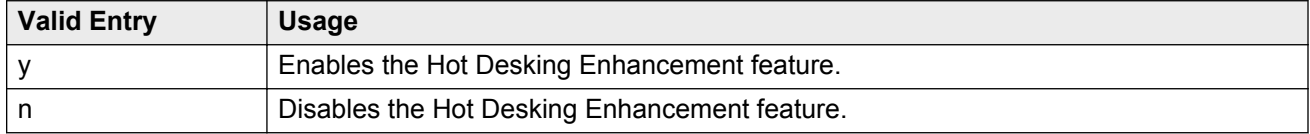

## **Terminal Translation Initialization (TTI) Enabled**

Technicians use the Terminal Translation Initialization (TTI) feature to disassociate and associate telephones. Available only if TTI is enabled for the system.

### **A** Caution:

Go to the Avaya Support website at http://support.avaya.com for current documentation, product notices, knowledge articles before making changes to the TTI settings.

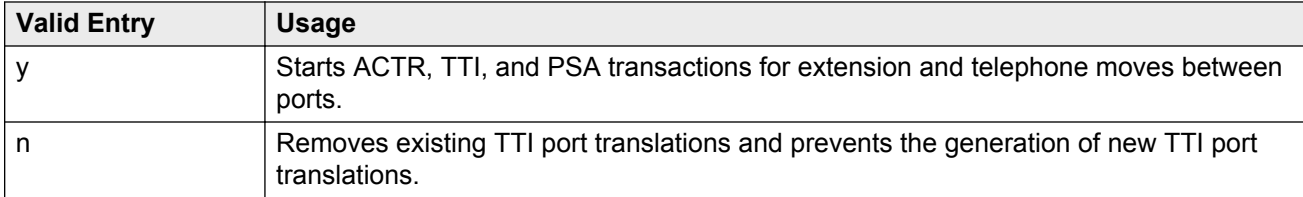

[Terminal Trans. Init. \(TTI\)](#page-761-0) on page 762

### **TTI Security Code**

Number that a TTI user uses to access TTI from a telephone or data terminal. Accepts up to seven digits. Available only if Terminal Translation Initialization (TTI) is enabled.

#### **Related Links**

[Terminal Translation Initialization \(TTI\) Enabled](#page-255-0) on page 256

### **TTI State**

The type of port translation used for unadministered digital ports. Available only when Terminal Translation Initialization (TTI) is enabled.

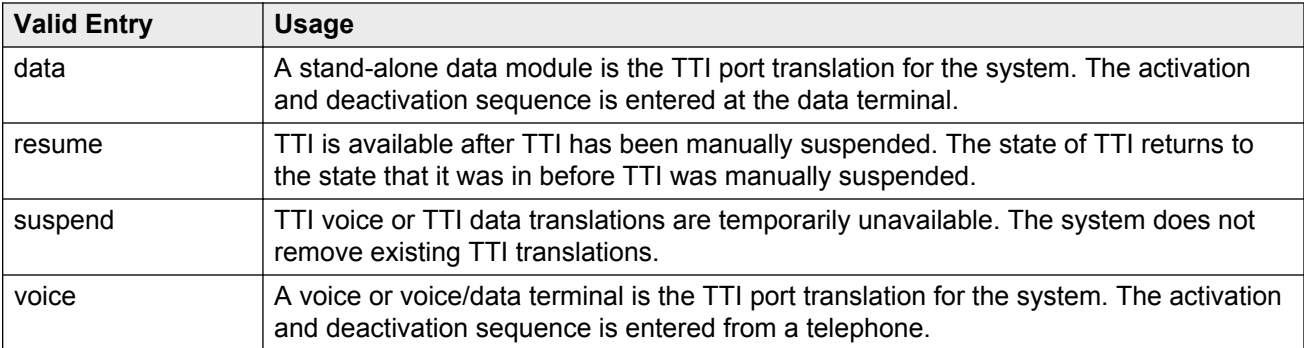

#### **Related Links**

[Terminal Translation Initialization \(TTI\) Enabled](#page-255-0) on page 256

## **Unnamed Registrations and PSA for IP Telephones**

Supports or prohibits IP telephones access to the Personal Station Access (PSA) feature. If allowed, IP telephones can register into the PSA dissociated state. The PSA dissociated state is also known as TTI unmerged state , TTI state, and Unnamed Registered — for H.323 standards state.

# **EMU PARAMETERS**

## **EMU Inactivity Interval for Deactivation (hours)**

A system-wide administrable interval for EMU de-registration at the visited switch. This timer is applicable to inter and intra-Communication Manager EMU registrations.

### **C<sub>2</sub>** Note:

If SES is enabled for the system, this field is used as the inactivity timer for SIP Visiting Users.

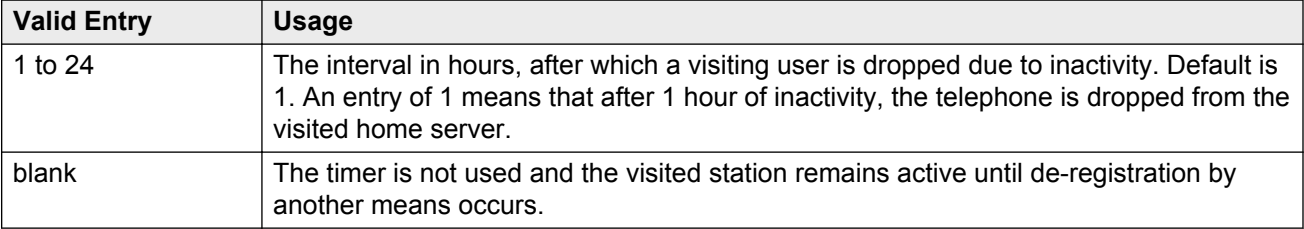

# **CALL PROCESSING OVERLOAD MITIGATION**

### **Restrict Calls**

Indicates the type of calls to block first during overload traffic conditions on the system.

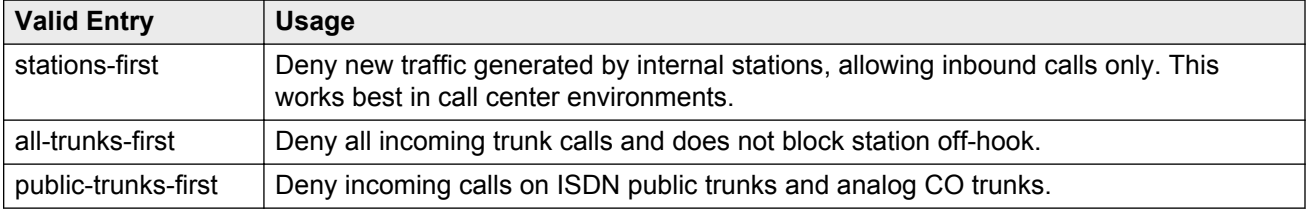

# **Feature-related system parameters: page 4**

## **Call Pickup on Intercom Calls**

Provides or prohibits the system-wide use of Call Pickup or Directed Call Pickup features on intercom calls.

# **Controlled Outward Restriction Intercept Treatment**

The type of intercept treatment the caller receives when the call is outward restricted.

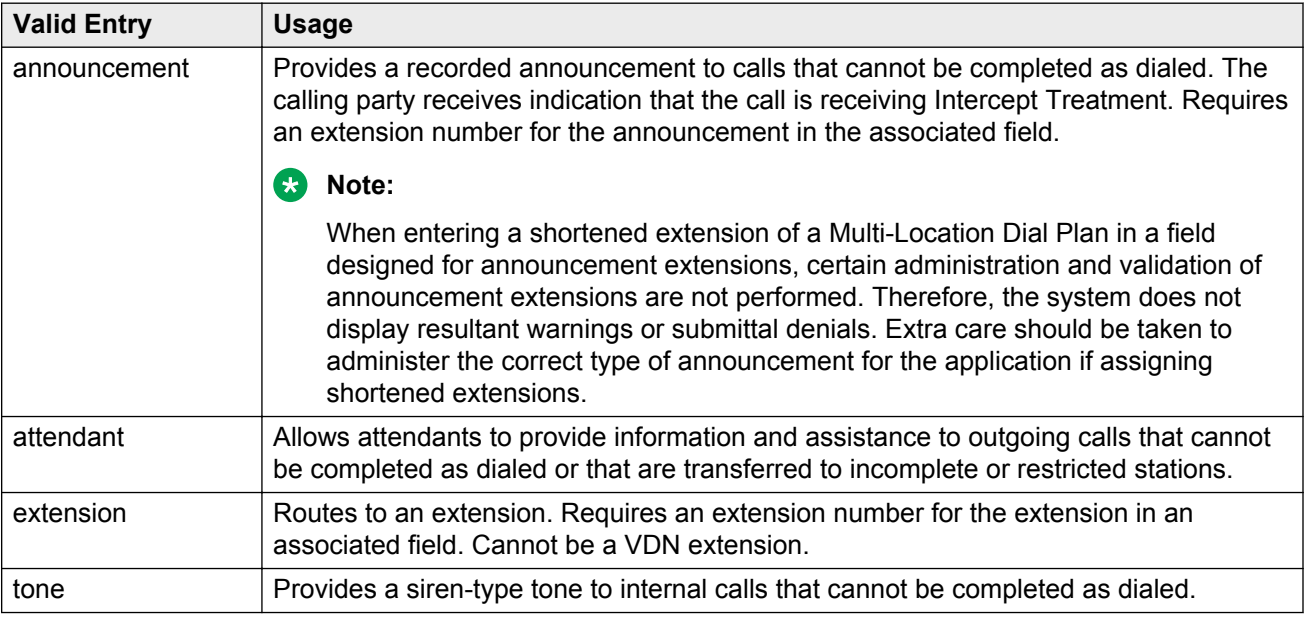

# **Controlled Station-to-Station Restriction**

The type of intercept treatment the caller receives when the call is placed to a restricted telephone.

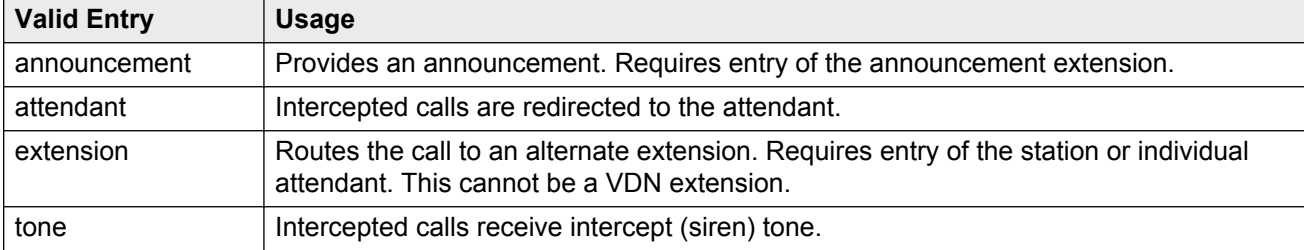

# **Controlled Termination Restriction (Do Not Disturb)**

The type of intercept treatment the caller receives when the call is placed to a termination restricted telephone.

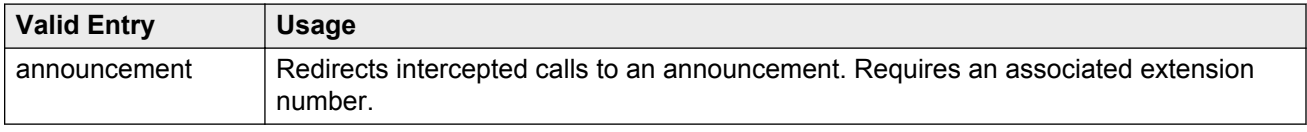

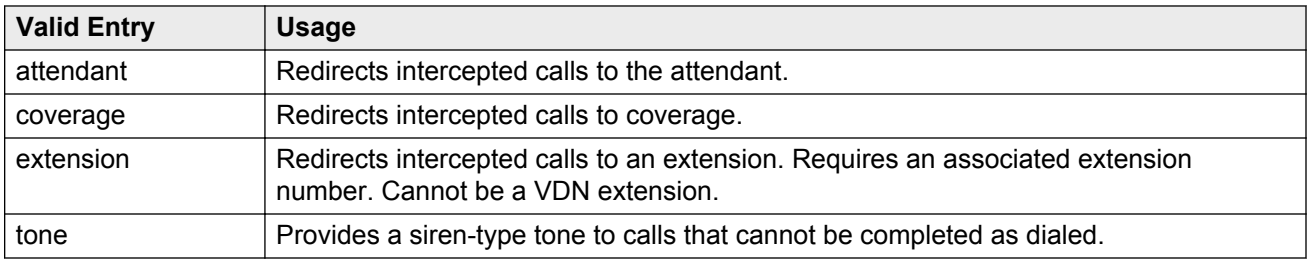

## **Deluxe Paging and Call Park Timeout to Originator**

Enables or disables the Call Park feature so that a user can retrieve a call that is on hold from any other telephone within the system. For example, a user can answer a call at one extension, put the call on hold, and then retrieve the call at another extension. Or the user can answer a call at any telephone after an attendant or another user pages the user. Paged calls that are to be parked require separate activation of the Call Park feature.

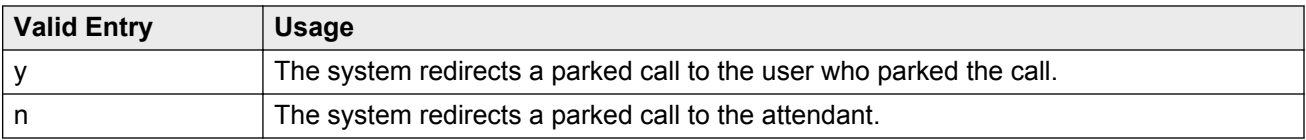

## **Drop Parking User From the Call After Timeout**

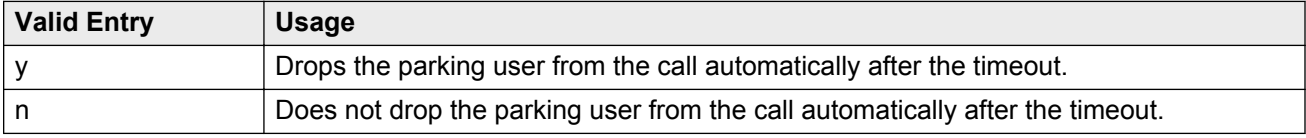

## **Emergency Access Redirection Extension**

The assigned extension number or Vector Directory Number (VDN) where emergency queue overflow redirects.

# **Extended Group Call Pickup**

Enables call pickup groups to answer calls directed to another call pickup group.

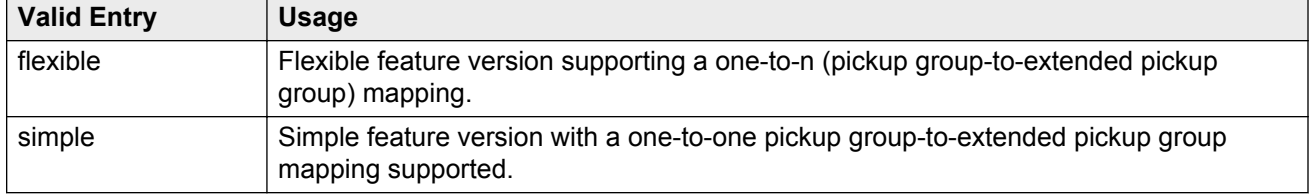

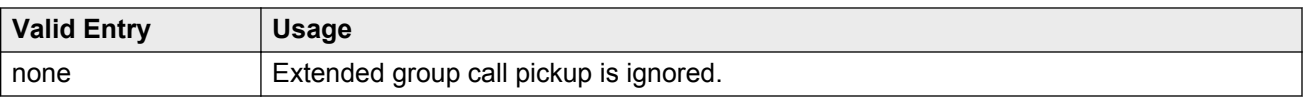

# **Number of Emergency Calls Allowed in Attendant Queue**

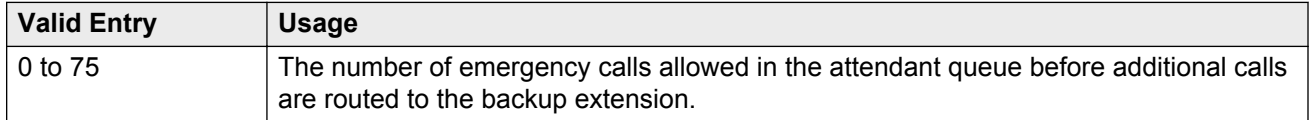

# **Reserved Slots for Attendant Priority Queue**

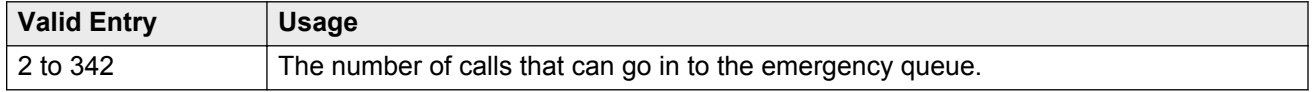

# **Time Before Off-Hook Alert**

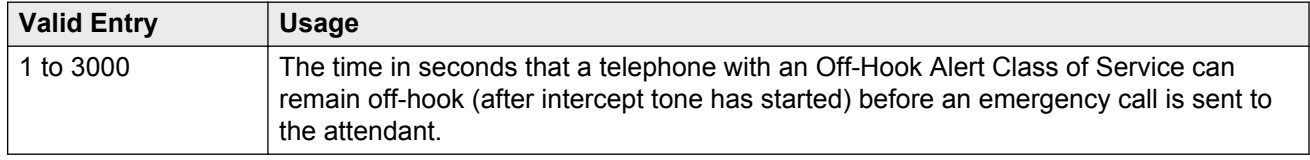

# **AUTHORIZATION CODE PARAMETERS**

## **Attendant Time Out Flag**

Applies only to remote users or incoming calls over trunks requiring an authorization code. Available only if authorization codes are enabled for the system.

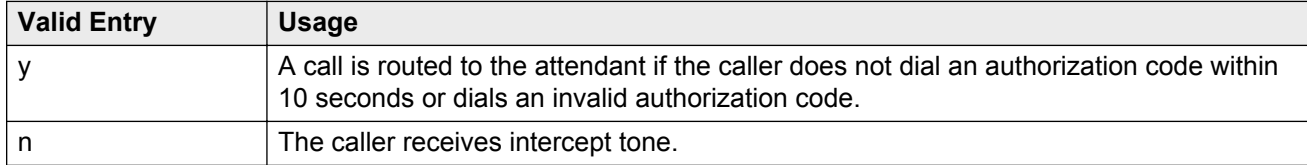

#### **Related Links**

[Authorization Codes Enabled](#page-261-0) on page 262

## <span id="page-261-0"></span>**Authorization Code Cancellation Symbol**

The symbol a caller must dial to cancel the 10-second wait period during which the user can enter an authorization code. Available only if authorization codes are enabled for the system.

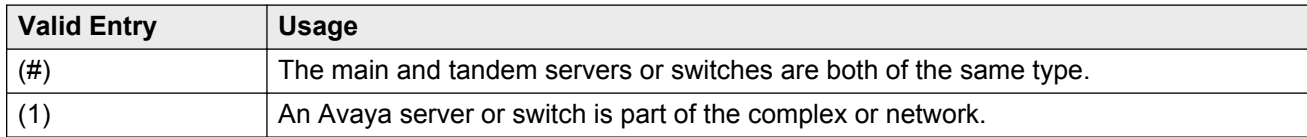

#### **Related Links**

Authorization Codes Enabled on page 262

### **Authorization Code Length**

Available only if authorization codes are enabled for the system.

#### **Security alert:**

Enhance system security by using the maximum length for your authorization code.

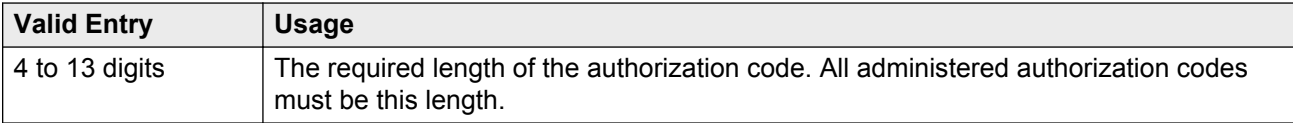

#### **Related Links**

Authorization Codes Enabled on page 262

### **Authorization Codes Enabled**

Enables or disables authorization codes on a system-wide basis.

Available only if authorization codes are enabled.

#### **Security alert:**

To maintain system security, use authorization codes.

#### **Related Links**

[Authorization Codes](#page-751-0) on page 752

## **Controlled Toll Restriction Intercept Treatment**

Applies an intercept treatment to a toll call during the call processing. Available only if the Controlled Toll Restriction feature is activated.

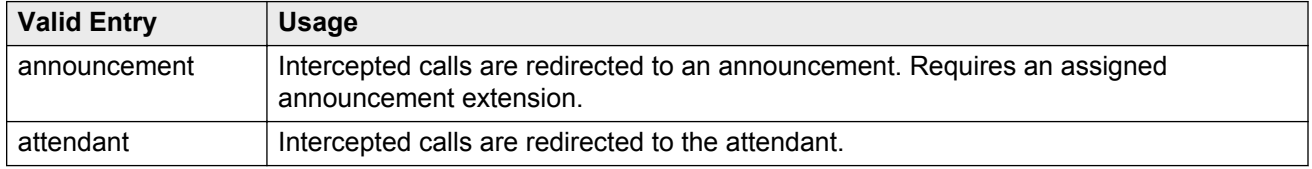

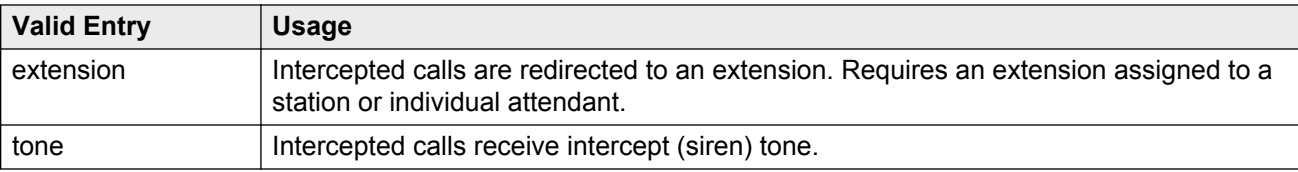

Controlled Toll Restriction Replaces on page 263

### **Controlled Toll Restriction Replaces**

Activates the Controlled Toll Restriction feature for the customer to use additional types of calling restrictions on guest room telephones.

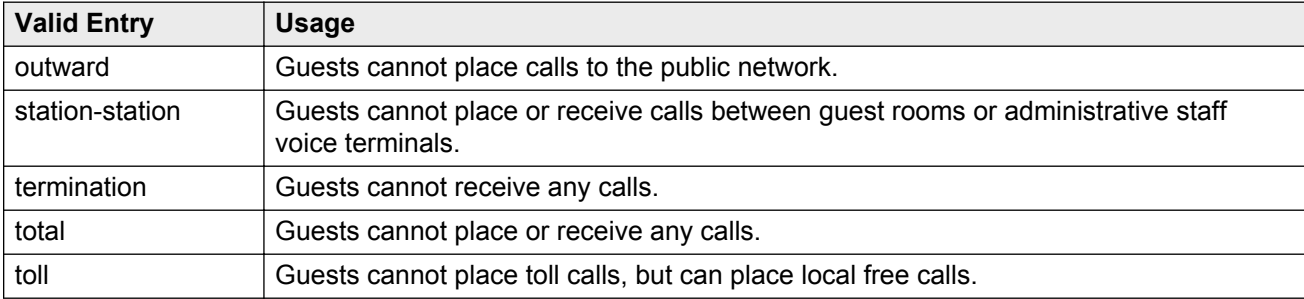

### **Display Authorization Code**

Enables or disables displaying authorization code digits on the set during dialing. Applies only to DCP, not to BRI or hybrid sets.

#### **Security alert:**

To enhance system security, do *not* display authorization code digits during dialing.

# **Feature-related system parameters: page 5**

## **SYSTEM PRINTER PARAMETERS**

The system printer is the printer dedicated to support scheduled reports.

### **Endpoint**

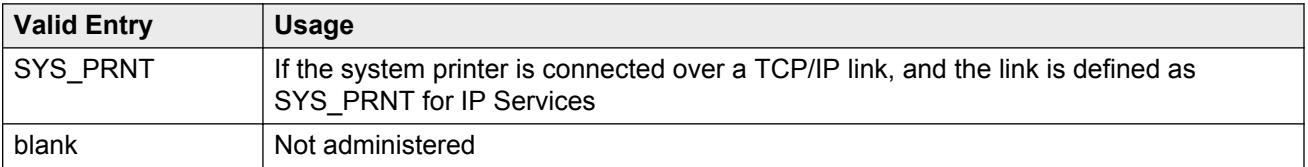

[Service Type](#page-434-0) on page 435

### **Lines Per Page**

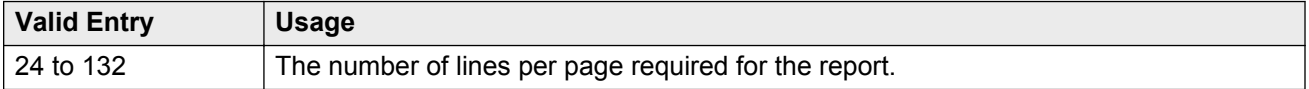

## **SYSTEM-WIDE PARAMETERS**

## **COR to Use for DPT**

The Class of Restriction used for the Dial Plan Transparency (DPT) feature.

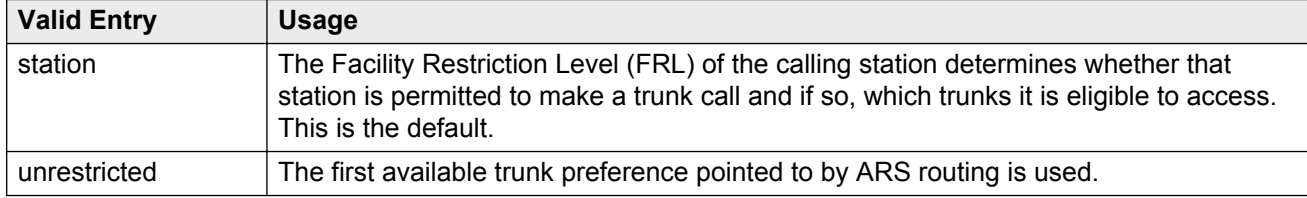

### **Emergency Extension Forwarding (min)**

If an emergency call disconnects, public safety personnel always attempt to call back. If the ELIN that was sent differs from the caller's extension number, the return call rings a set other than the one that dialed 911. To overcome this limitation, you can automatically forward that return call to the set that placed the emergency call for an administered period of time.

**Emergency Extension Forwarding** only applies if the emergency location extension number is an extension on the same switch as the extension that dialed 911. Customers who have several switches in a campus should assign emergency location extensions accordingly.

Sets the Emergency Extension Forwarding timer for all incoming trunk calls if an emergency call gets cut off.

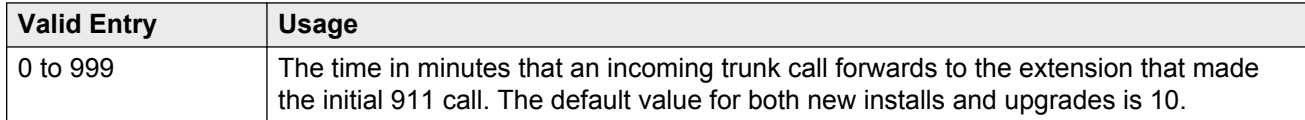

### **RB** Note:

If a user at the emergency location extension (the extension that made the initial 911 call) manually turns off the Call Forwarding feature, the feature is off no matter how many minutes remain on the timer.

### **Enable Dial Plan Transparency in Survivable Mode**

Enables or disables Dial Plan Transparency (DPT) without changing or removing other feature administration associated with DPT. DPT is enabled if a gateway registers with a Survivable Remote Server (Local survivable processor), or a port network registers with a Survivable Core Server (Enterprise Survivable Server).

## **Enable Inter-Gateway Alternate Routing**

Enables or disables the Inter-Gateway Alternate Routing (IGAR) feature that provides a means of alternately using the public network when the IP-WAN is incapable of carrying the bearer connection.

### **IGAR Over IP Trunks**

The system displays the field when you set the **Enable Inter-Gateway Alternate Routing** field to y.

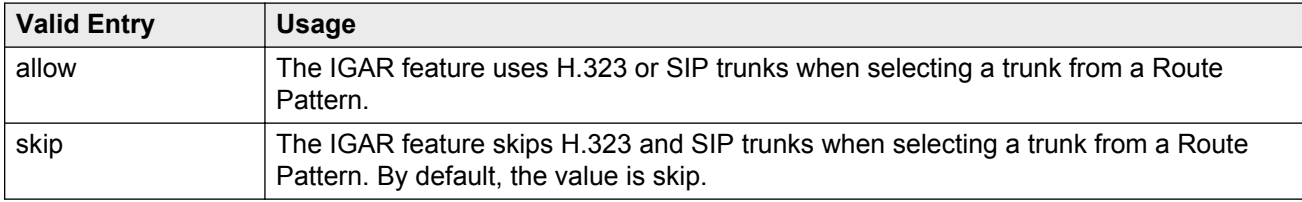

#### **Related Links**

[Incoming Dialog Loopbacks](#page-634-0) on page 635 Enable Inter-Gateway Alternate Routing on page 265

### **Switch Name**

A name used for identifying the switch. Accepts up to 20 alphanumeric characters.

# **MALICIOUS CALL TRACE PARAMETERS**

### **Apply MCT Warning Tone**

Enables or disables an audible tone to the controlling station when a Malicious Call Trace (MCT) recorder is actively recording a malicious call.

### **Delay Sending Release (seconds)**

Available only if Malicious Call Trace is enabled for the system.

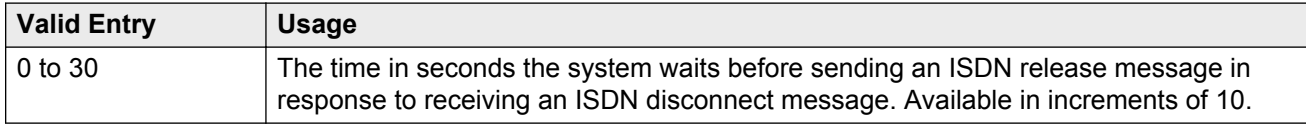

#### **Related Links**

[Malicious Call Trace](#page-757-0) on page 758

## **MCT Voice Recorder Trunk Group**

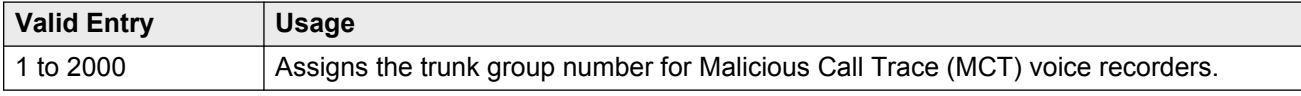

# **SEND ALL CALL OPTIONS**

### **Auto Inspect on Send All Calls**

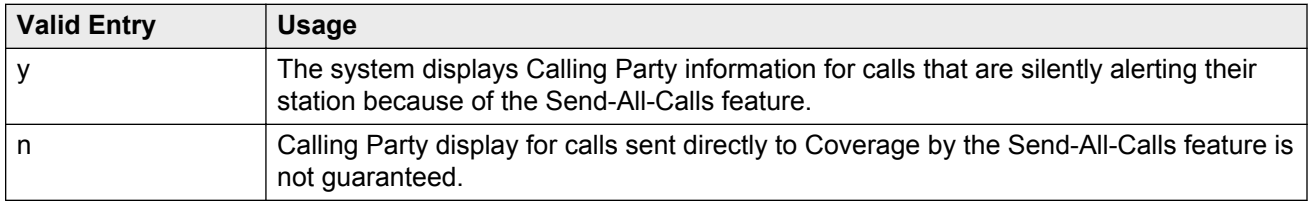

### **Send All Calls Applies to**

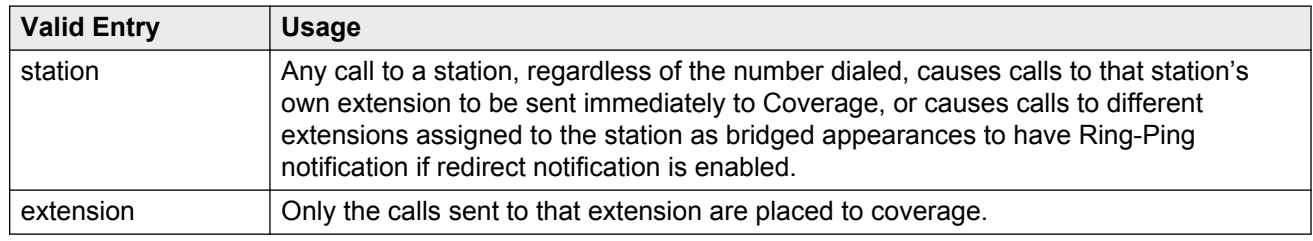

#### **Related Links**

[Redirect Notification](#page-688-0) on page 689

## **UNIVERSAL CALL ID**

## **Create Universal Call ID (UCID)**

Enables or disables the generation of a UCID for each call when necessary.

## **UCID Network Node ID**

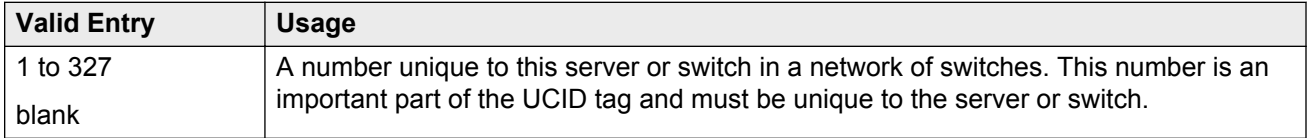

# **Feature-related system parameters: page 6**

## **7405ND Numeric Terminal Display**

Enables or disables allowing a 7405ND type of station. This is not an actual telephone type, but it can be used to define ports for certain types of voice messaging systems. This numeric display setting sends only numbers, and not names, to the messaging system.

#### **Related Links**

[Type](#page-698-0) on page 699

## **7434ND**

Enables or disables allowing a 7434ND type of station. This is not an actual telephone type, but it can be used to define ports for certain types of messaging systems. Used if the voice messaging system operates in Bridged Mode.

#### **Related Links**

[Type](#page-698-0) on page 699

## **Allow AAR/ARS Access from DID/DIOD**

Enables or disables allowing calls for DID and DIOD type trunk groups to complete calls using ARS or AAR.

## **Allow ANI Restriction on AAR/ARS**

(For Russia only). Enables or disables allowing a call placed over a Russian shuttle trunk or a Russian rotary trunk using AAR or ARS to have the ANI requirement administered as restricted. In this case, when ANI is requested, if the request fails, the call immediately drops.

#### **Related Links**

[ANI Reqd](#page-16-0) on page 17 [ANI Reqd](#page-21-0) on page 22 [Request Incoming ANI \(non-AAR/ARS\)](#page-539-0) on page 540

## **Attendant Tone**

Enables or disables providing call progress tones to the attendants.

## **Auto Hold**

Enables or disables the Automatic Hold feature on a system-wide basis.

## **Auto Start**

If enabled, the Start buttons on all attendant consoles are disabled and the Automatic Start feature is enabled.

## **Bridging Tone**

Enables or disables providing a bridging tone when calls are bridged on primary extensions.

## **Conference Parties without Public Network Trunks**

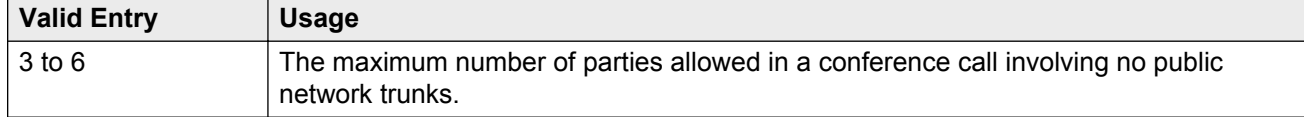

## **Conference Parties with Public Network Trunks**

Available only if public network trunks are allowed on a conference call.

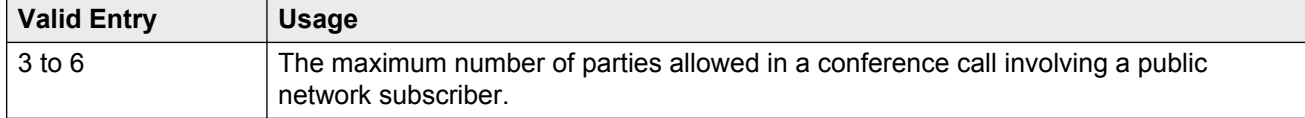

#### **Related Links**

[Public Network Trunks on Conference Call](#page-270-0) on page 271

## **Conference Tone**

Enables or disables providing a conference tone as long as three or more calls are in a conference call.

## **RS** Note:

Bridging and Conference Tones are not supported by all countries. If these tones are enabled for countries other than Italy, Belgium, United Kingdom, or Australia, the tones are equivalent to no tone (silence) unless the tone is independently administered or customized.

#### **Related Links**

[Tone Generation](#page-808-0) on page 809

## **DID Busy Treatment**

Specifies how to handle a direct inward dialing (DID) call to a busy station.

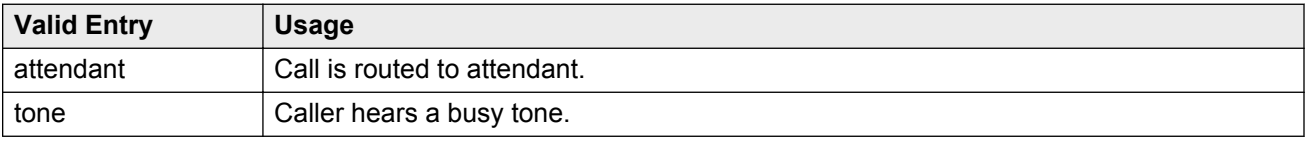

# **DTMF Tone Feedback Signal to VRU - Connection, Disconnection**

Available only if DTMF Feedback Signals for the Voice Response Unit (VRU) are enabled for the system.

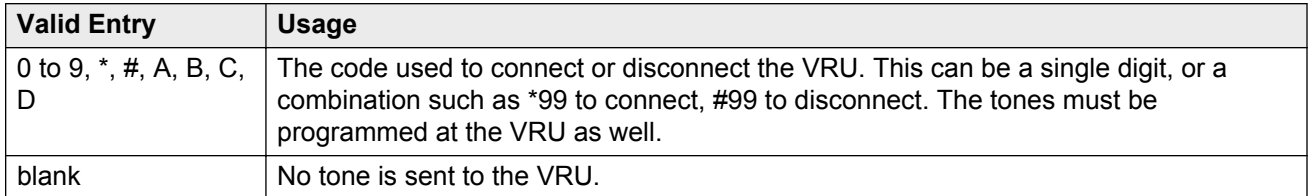

#### **Related Links**

[DTMF Feedback Signals For VRU](#page-763-0) on page 764

## **Intrusion Tone**

Enables or disables applying an intrusion tone (executive override) when an attendant intrudes on the call.

## **Invalid Number Dialed Intercept Treatment**

The type of intercept treatment the end-user hears after dialing an invalid number.

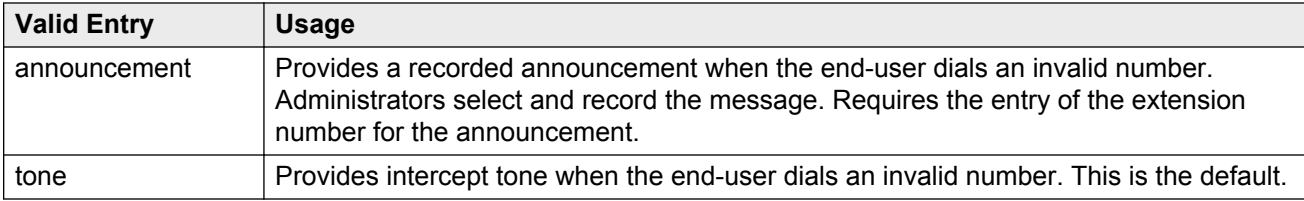

# **Line Intercept Tone Timer (seconds)**

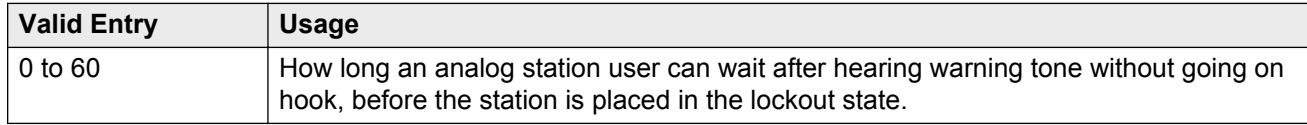

## **Long Hold Recall Timer (seconds)**

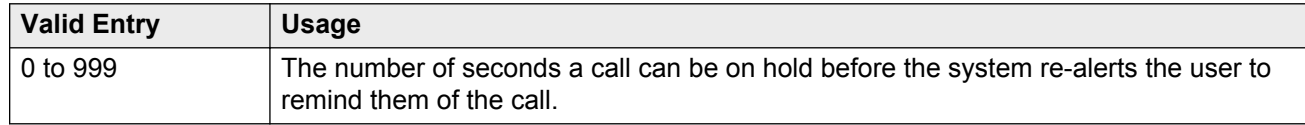

## **Mode Code Interface**

Activates or deactivates the use of the Mode Code Voice Mail System Interface to connect the server running Communication Manager over a DTMF interface to other voice mail systems.

### **Note:**

After making changes, log off and log back on to access the **Mode Code Related System Parameters**.

## **Night Service Disconnect Timer (seconds)**

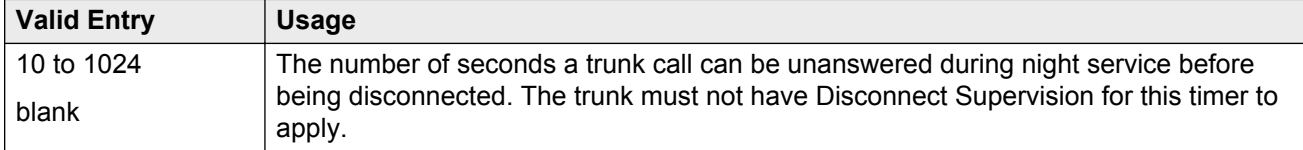

## <span id="page-270-0"></span>**Public Network Trunks on Conference Call**

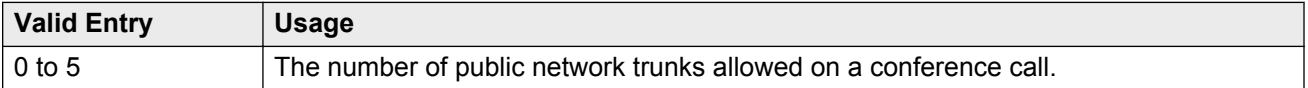

## **Recall from VDN**

Indicates whether or not a call that is transferred to a VDN and then routed to a station is recalled to the originating station after the Station Call Transfer Recall Timer expires. If enabled, calls are recalled from a VDN when the Station Call Transfer Recall Timer expires.

Available only if Basic Vectoring and Vectoring (Prompting) are enabled for the system.

#### **Related Links**

[Vectoring \(Basic\)](#page-765-0) on page 766 [Vectoring \(Prompting\)](#page-766-0) on page 767 [Station Call Transfer Recall Timer \(seconds\)](#page-271-0) on page 272

## **Reset Shift Timer (seconds)**

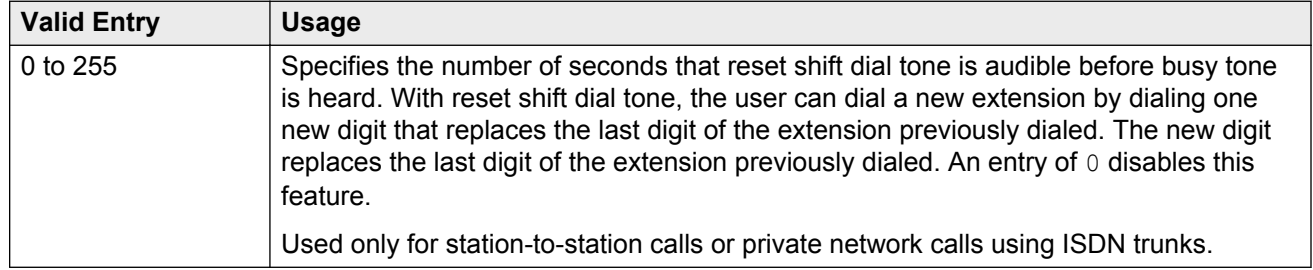

## **Short Interdigit Timer (seconds)**

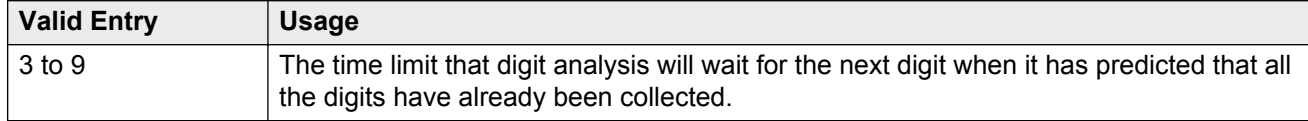

## **Special Dial Tone**

If enabled, Special Dial Tone can be used.

<span id="page-271-0"></span>Special dial tone notifies an analog-telephone user if certain features are still active when the user goes off-hook. These features include:

- Call Forwarding
- Send All Calls
- Do Not Disturb

Requires a TN2182 circuit pack, or any newer tone generation resource.

#### **Related Links**

[Special Dial Tone](#page-306-0) on page 307

## **Station Call Transfer Recall Timer (seconds)**

A user-transferred call (station-to-station, a trunk call, or a DCS call) can re-terminate with priority ringing back to the station user who initiates the transfer operation if the transfer-to party does not answer the call within the administered Station Call Transfer Recall timer.

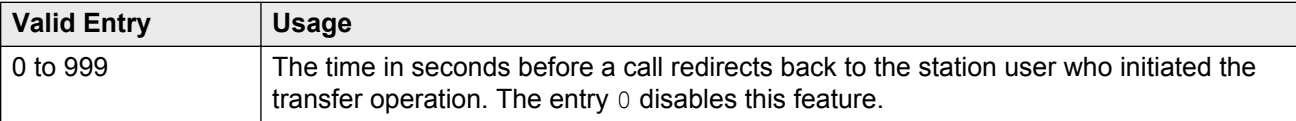

## **Trunk Alerting Tone Interval (seconds)**

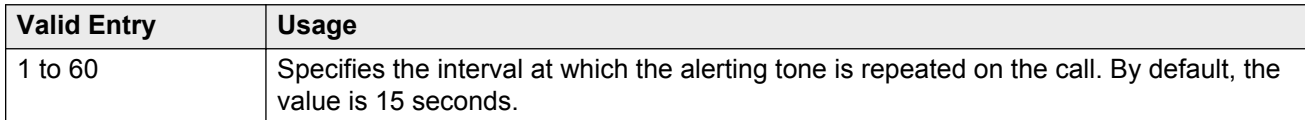

#### **Related Links**

[Outgoing Trunk Alerting Timer \(minutes\)](#page-121-0) on page 122

## **Unanswered DID Call Timer (seconds)**

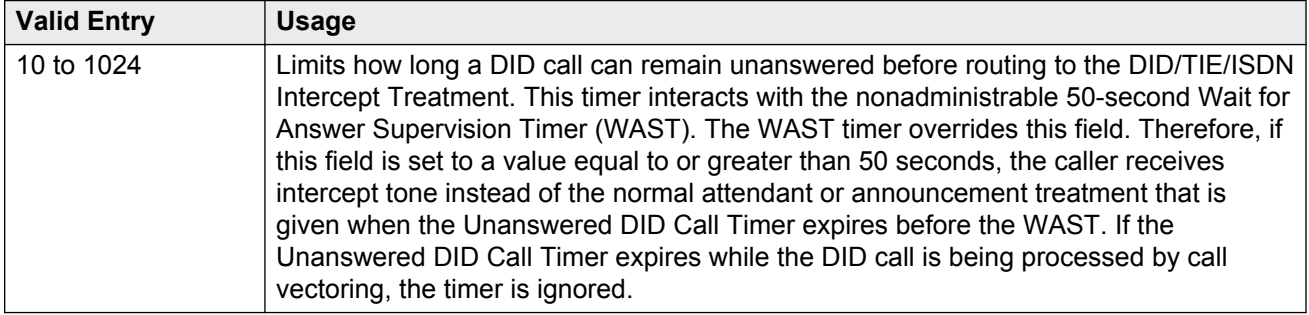

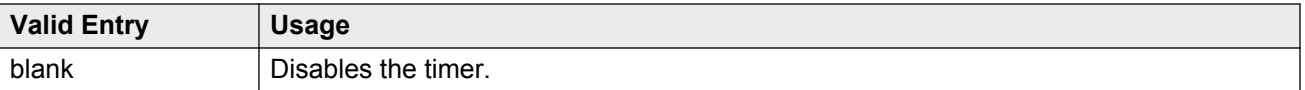

[Wait Answer Supervision Timer](#page-288-0) on page 289

# **Use Trunk COR for Outgoing Trunk Disconnect/Alert**

Indicates whether the outgoing trunk disconnect timer or the outgoing trunk alerting timer is set based on the COR of the originating station or the trunk group. If enabled, the timer is based on the COR of the trunk, not the originating station. By default, this field is disabled.

#### **Important:**

You must disable outgoing trunk disconnect and outgoing trunk alerting timers at the same time. If you try to administer both timers, the system displays the following message:

Cannot enable both Outgoing Trunk Disc and Outgoing Trunk Alert timers

#### **Related Links**

[Outgoing Trunk Disconnect Timer \(minutes\)](#page-122-0) on page 123 [Outgoing Trunk Alerting Timer \(minutes\)](#page-121-0) on page 122

## **DISTINCTIVE AUDIBLE ALERTING**

Available only if **Tenant Partitioning** is disabled for the system.

### **Attendant Originated Calls**

Indicates which type of ringing applies to attendant-originated calls.

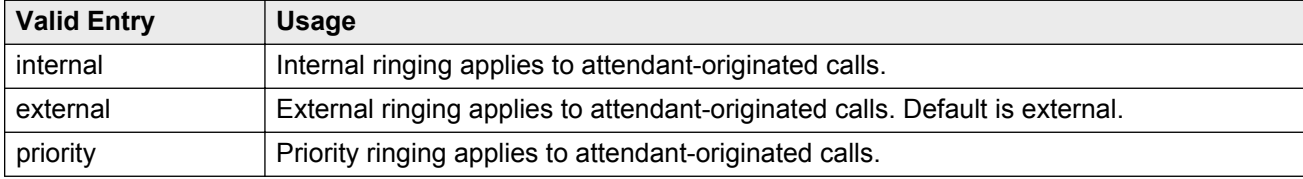

### **Distinctive Audible Alerting (Internal, External, Priority)**

The number of rings for Internal, External, and Priority calls. For virtual stations, this applies to the mapped-to physical telephone.

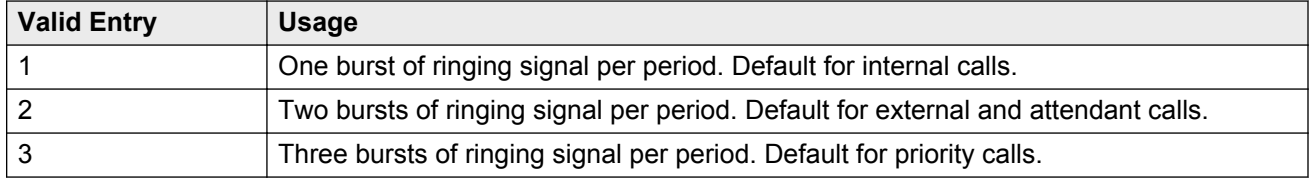

[Distinctive Audible Alerting \(Internal, External, Priority\)](#page-787-0) on page 788

# **Feature-related system parameters: page 7**

## **CONFERENCE/TRANSFER**

### **Abort Conference Upon Hang-Up**

DCP, hybrid, IP, wireless, or ISDN-BRI telephone users can abort the conference operation when they disconnected. If enabled, this field changes a call placed on soft-hold in the conferencepending status to hard-held status if the user disconnects.

### **Abort Transfer**

If enabled, stops the transfer operation whenever users press a non-idle call appearance button in the middle of the transfer operation, or when they disconnect. If the system is configured to transfer calls upon disconnecting the call, users can press the **Transfer** button, dial the complete transfer-to number, and disconnect to transfer the call. Users must select another non-idle call appearance to abort the transfer. Requires DCP, Hybrid, IP, ISDN-BRI or wireless telephones.

#### **Related Links**

[Transfer Upon Hang-Up](#page-274-0) on page 275

### **External Ringing for Calls with Trunks**

Specifies ringing behavior on external trunk calls that are transferred or conferenced by stations or attendants, or extended by the attendant to an on-switch extension.

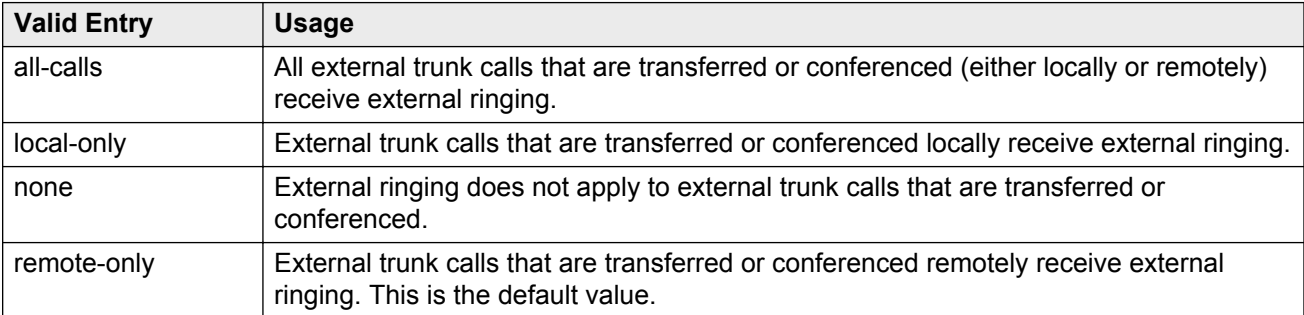

### **Maximum Ports per Expanded Meet-me Conf**

Available only if ports are administered for the Expanded Meet-me Conference feature.

<span id="page-274-0"></span>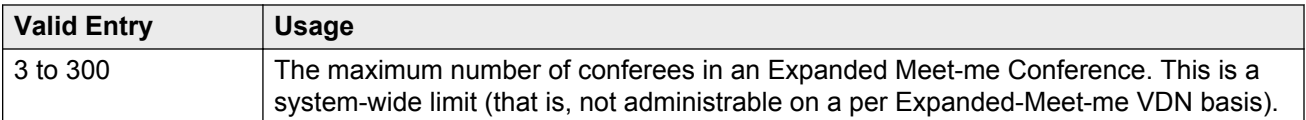

[Maximum Number of Expanded Meet-me Conference Ports](#page-747-0) on page 748

### **No Dial Tone Conferencing**

If enabled, eliminates dial tone while setting up a conference when another line is on hold or is alerting.

### **No Hold Conference Timeout**

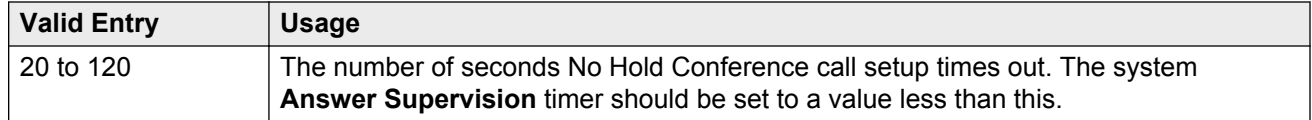

### **Select Line Appearance Conferencing**

User can use the line appearance rather than the **Confererence** button to include a call in a conference. If a user is on a call, and another line is on hold or an incoming call alerts on another line, the user can press the **Confererence** button to bridge the calls together. Using the select line appearance capability, the user can press a **line appearance** button to complete a conference instead of pressing the **Confererence** button a second time.

Enabling this field activates Select Line Appearance Conferencing.

## **Transfer Upon Hang-Up**

Using this feature, users can transfer a call by pressing the **Transfer** button, dialing the required extension, and then disconnecting. The user can also wait to disconnect, speak with the other party, and then press **Transfer** again to complete the process. Users of the Call Park FAC can park a call without pressing the **Transfer** button a second time.

### **Note:**

This feature does not work for SIP endpoints. For SIP endpoints, the transferring user must join the two ends of the call.

### **Unhold**

With unhold, the user can press the hold button on a telephone to release a hold (if no other line appearance is on hold or alerting). This does not apply to BRI telephones or attendant consoles.

Enabling this field activates this unhold capability.

# <span id="page-275-0"></span>**ANALOG BUSY AUTO CALLBACK**

If the Analog Busy Auto Callback Without Flash (ACB) feature is enabled, when a caller places a call through an analog station, and the called station is busy and has no coverage path or forwarding, then an announcement plays, announcing that the station is busy and prompting the caller to enter 1 for ACB or 2 to cover to a voice mail hunt group extension.

### **Announcement**

The extension of the announcement that plays for the Analog Busy Auto Callback Without Flash feature. This field cannot be left blank. Available only if Auto Callback Without Flash is enabled.

#### **Related Links**

Without Flash on page 276

### **Voice Mail Hunt Group Ext**

A voice mail hunt group extension where the call is forwarded if the user enters 2 at the ACB announcement prompt. Available only if Auto Callback Without Flash is enabled.

#### **Related Links**

Without Flash on page 276

### **Without Flash**

If enabled, provides automatic callback for analog stations without flashing the hook. It is applied only when the called station is busy and has no other coverage path or call forwarding. The caller can enable the automatic callback without flashing the hook or entering the feature access code.

# **AUDIX ONE-STEP RECORDING**

On stations administered with this feature button, users can activate and deactivate the recording of active calls to their voice messaging system with the press of one button.

## **Apply Ready Indication Tone To Which Parties In The Call**

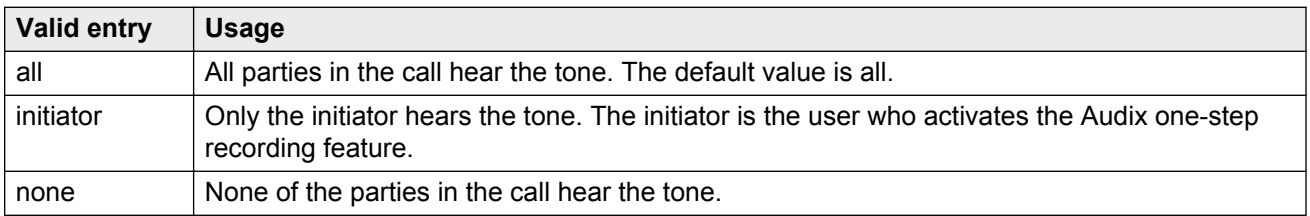

Use this field to administer who hears the ready indication tone.

## **RS** Note:

When the **Apply Ready Indication Tone To Which Parties In The Call** field is set to initiator, all parties in the call hear the ready indication tone. When the **Apply Ready Indication Tone To Which Parties In The Call** field is set to all and the **Interval For Applying Periodic Alerting Tone (seconds)** field is set to 0, the parties in the call do not hear the ready indication tone and the alerting tone.

## **Interval For Applying Periodic Alerting Tone (seconds)**

Available only if all parties on a call hear the voice messaging recording ready tone.

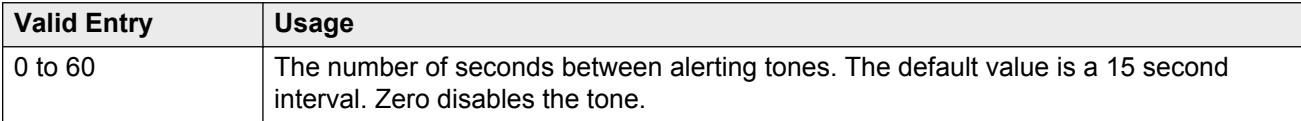

#### **Related Links**

[Apply Ready Indication Tone To Which Parties In The Call](#page-275-0) on page 276

## **Recording Delay Timer (msecs)**

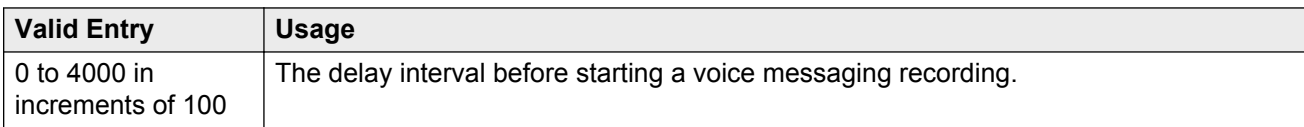

# **Feature-related system parameters: page 8**

## **ISDN PARAMETERS**

## **Delay for USNI Calling Name for Analog Caller ID Phones (seconds)**

For analog caller ID telephones, Communication Manager waits for the FACILITY message (includes the caller information) before delivering an incoming call to the receiver.

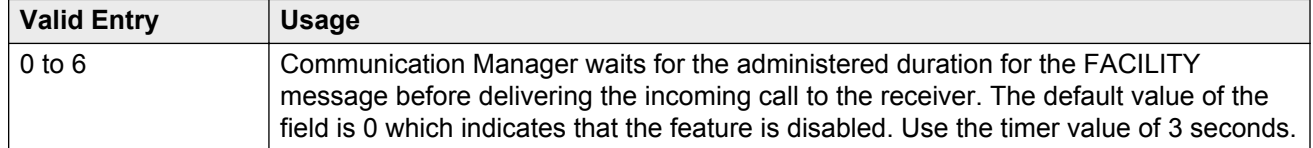

### **RS** Note:

On page 3 of the ISDN Trunk Group screen, you must set **US NI Delayed Calling Name Update** field to  $\vee$  for this feature to work.

[US NI Delayed Calling Name Update](#page-469-0) on page 470

### **Display Connected Name/Number for ISDN DCS Calls**

If enabled, displays the connected name/number (if received) for ISDN DCS calls.

### **Feature Plus Ext**

An extension used for proper termination of Feature Plus signaling. For example, Message Waiting Indication (MWI) requires this extension to send the indication to the appropriate server running Communication Manager. Available only if ISDN Feature Plus signaling is enabled for the system.

#### **Related Links**

[ISDN Feature Plus](#page-756-0) on page 757

### **International CPN Prefix**

You can use this number to apply prefixes to international calling numbers for display at receiving telephones. Accepts up to five digits and includes the characters \* and #. This number is useful for those telephones that use or implement call back features based on incoming call numbers.

When an ISDN-PRI call arrives, the incoming call setup is analyzed for:

- Whether the Type of Address (TOA) is national or international
- Whether the Numbering Plan Identifier (NPI) is Unknown or ISDN/Telephony

This administered prefix is applied to international calls.

Prefixing applies to any subsequent display on the same server when the call is transferred, covered, or forwarded. The same prefixing applies to outgoing ISDN-PRI calls when the connected number information is returned and meets the same TOA and NPI criteria. The prefix plus the calling/connected number digit string is limited to 15 digits, with truncation occurring at the least significant digits.

### **Maximum Length**

Available only if unknown numbers are administered as internal for the voice messaging system.

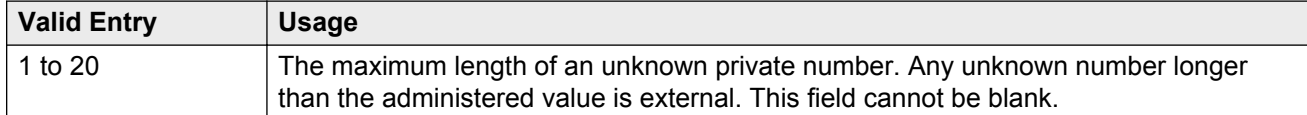

#### **Related Links**

[Unknown Numbers Considered Internal for AUDIX](#page-279-0) on page 280

### **MWI - Number of Digits Per Voice Mail Subscriber**

The number of digits per voice messaging system subscriber. Available only if Basic Supplementary Services or ISDN Feature Plus signaling is enabled for the system.

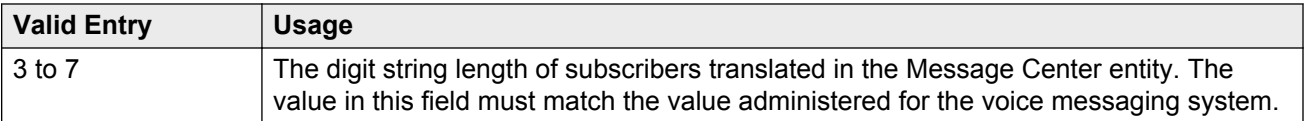

[Basic Supplementary Services](#page-769-0) on page 770 [ISDN Feature Plus](#page-756-0) on page 757

### **National CPN Prefix**

Applies prefixes to national calling numbers for display at receiving telephones. This is useful for those telephones that use or implement call back features based on incoming call numbers. When an ISDN-PRI call arrives, the incoming call setup is analyzed for: (1) whether the Type of Address (TOA) is national or international, and (2) whether the Numbering Plan Identifier (NPI) is Unknown or ISDN/Telephony.

This administered prefix is applied to national calls. Prefixing applies to any subsequent display on the same server when the call is transferred, covered, or forwarded. The same prefixing applies to outgoing ISDN-PRI calls when the connected number information is returned and meets the same TOA and NPI criteria. The prefix plus the calling/connected number digit string is limited to 15 digits, with truncation occurring at the least significant digits.

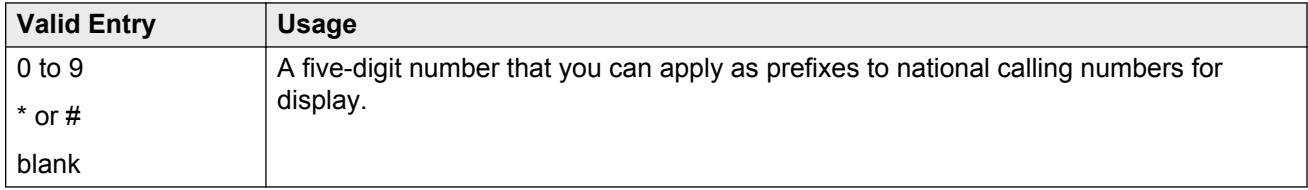

## **Pass Prefixed CPN to ASAI**

If enabled, passes Calling Party Number information (CPN) to ASAI. The prefixed number is not passed on to other adjuncts, Call Detail Recording, or servers/switches.

### **Path Replacement While in Queue/Vectoring**

If enabled, allows Path Replacement after queue/vector processing has started. Depending on the version of CMS, some calls can go unrecorded if this capability is enabled. See Avaya technical support for more information.

### **Path Replacement with Measurements**

If enabled, allows QSIG path replacement or DCS with Reroute to be attempted on measured calls.

### **QSIG/ETSI TSC Extension**

The phantom endpoint extension for QSIG Call Independent Signaling Connections (CISCs) that are similar to NCA Temporary Signaling Connections (TSCs) (both incoming and outgoing). ETSI protocol TSCs as well as QSIG TSCs are supported.

## <span id="page-279-0"></span>**QSIG Path Replacement Extension**

The extension for the system used as part of the complete number sent in the Path Replacement Propose message.

### **Send Custom Messages Through QSIG?**

If enabled, provides appropriate display information over QSIG links. Display information can include the Posted Messages feature.

## **Send ISDN Trunk Group Name on Tandem Calls**

If enabled, provides consistent display information regardless of trunk type. Also provides only trunk group name.

### **Send Non-ISDN Trunk Group Name as Connected Name**

If enabled, sends a name of the non-ISDN trunk group as the connected name when a call routes from ISDN to non-ISDN and the call is answered.

## **Unknown Numbers Considered Internal for AUDIX**

Controls the treatment of an ISDN number whose numbering plan identification is "unknown" in a QSIG centralized voice messaging system arrangement. Available only if ISDN trunks are enabled for the system and if the hunt group is administered to send the calling party number to the voice messaging system.

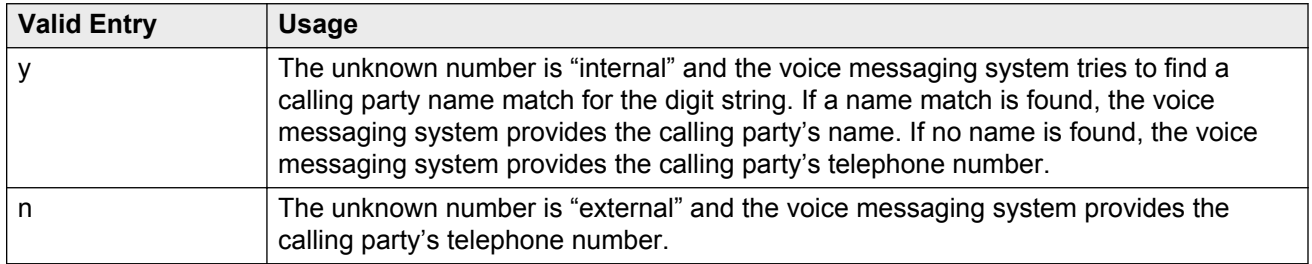

#### **Related Links**

[Calling Party Number to INTUITY AUDIX](#page-358-0) on page 359

## **USNI Calling Name for Outgoing Calls?**

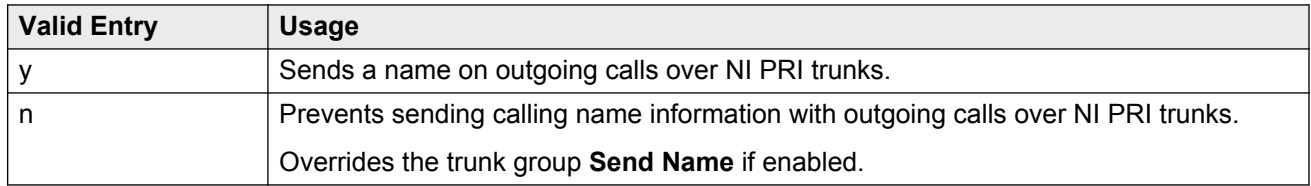

### **A** Caution:

The service provider's local telephone company central office (CO) must be capable of accepting calling name information from Communication Manager in this way. For example, if

the CO has a 5ESS, it must be a generic 5EXX or later. Failure to validate the CO capability might cause the CO to drop outgoing calls from the Avaya S8*XXX* Server. In this case, this field should be disabled.

#### **Related Links**

[Send Name](#page-855-0) on page 856

# **PARAMETERS FOR CREATING QSIG SELECTION NUMBERS**

### **Level 1 Code**

The first level regional code of the Avaya S8*XXX* Server in the network.

Administer this field carefully. Communication Manager does not verify if you have entered a code that supports your entry in the **Network Level** field. Accepts up to five digits. Because blank regional codes are valid, an entry is not required if the **Network Level** field is 1 or 2.

In QSIG standards, this Level 1 code is called the Level 0 Regional Code.

Available only if the **Network Level** is set to 1 or 2.

### **Level 2 Code**

The second level regional code of the Avaya S8*XXX* Server in the network.

Administer this field carefully. Communication Manager does not check to ensure you have entered a code that supports your entry in the **Network Level** field. Accepts up to five digits. Because blank regional codes are valid, an entry is not required if the **Network Level** field is 2.

Available only if the **Network Level** is set to 2.

In QSIG standards, this Level 2 code is called the Level 1 Regional Code.

### **Network Level**

The value of the highest regional level employed by the PNP network. Use the following table to find the relationship between the network level and the Numbering Plan Identification/ Type of Number (NPI/TON) encoding used in the QSIG PartyNumber or the Calling Number and Connected Number IEs.

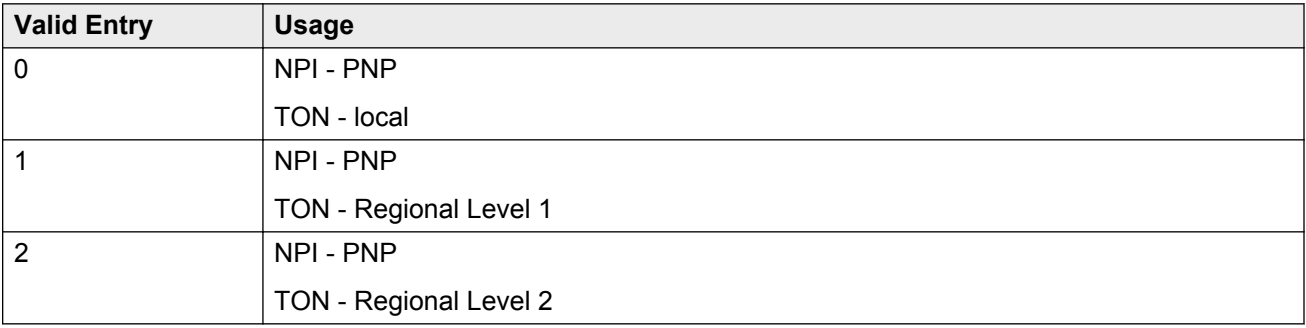

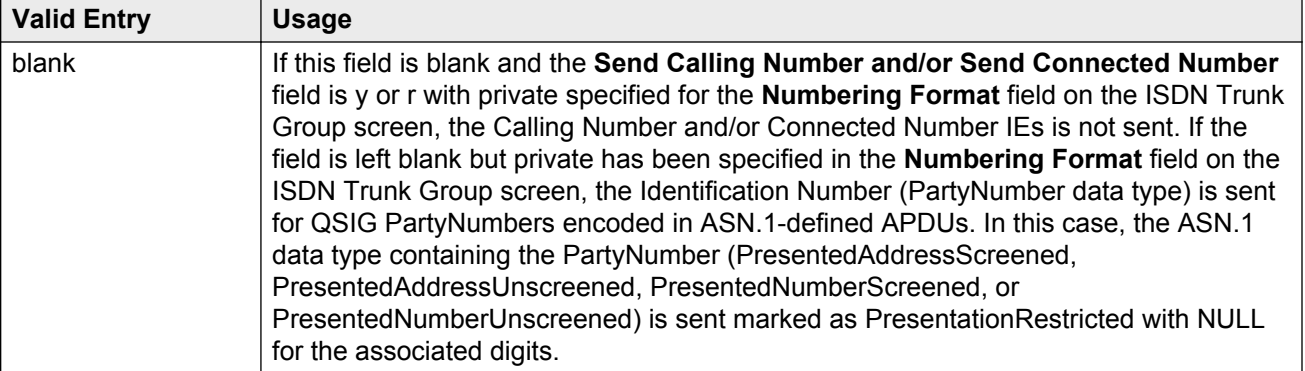

# **Feature-related system parameters: page 9**

## **CPN/ANI/ICLID PARAMETERS**

### **CPN/ANI/ICLID Replacement for Restricted Calls**

A text string used to replace the restricted numbers on the display. Accepts up to 15 characters.

### **CPN/ANI/ICLID Replacement for Unavailable Calls**

A text string used to replace the unavailable numbers on the display. Accepts up to 15 characters.

## **DISPLAY TEXT**

## **Extension only label for Team button on 96xx H.323 terminals**

Available only if the **Team Btn Display Name** for the Class of Restriction is enabled.

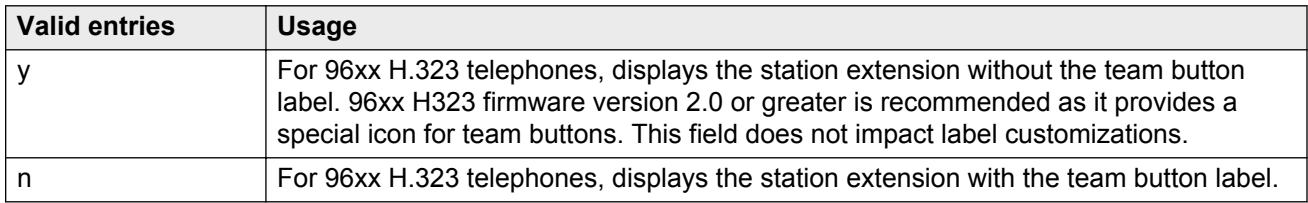

#### **Related Links**

[Team Btn Display Name](#page-125-0) on page 126

## <span id="page-282-0"></span>**Identity When Bridging**

Determines whether the telephone display shows the identity of the extension that the bridged appearance represents, or the identity of the physical phone that the bridged appearance button is on. This applies when the bridged appearance is the caller, and when it is the answering party.

### **Note:**

When you choose the station option, you must update the Public/Unknown Numbering Format with the Extension Codes of the stations that display the caller's or answering party's assigned identification.

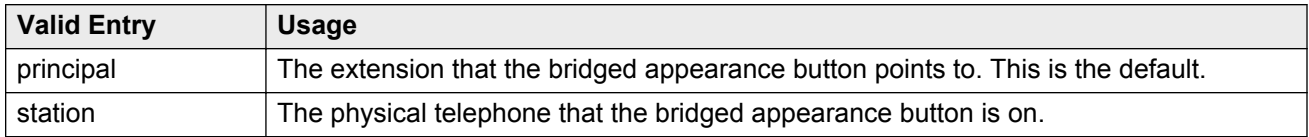

#### **Related Links**

[Numbering — Public/Unknown Format](#page-564-0) on page 565

### **User Guidance Display**

If enabled, the telephone display shows user guidance messages. This field is disabled by default.

# **INTERNATIONAL CALL ROUTING PARAMETERS**

### **Local Country Code**

A valid PSTN E.164 country code. For example, an SBS node in the United States uses a code of 1. For a list of country codes, see the International Telecommunications Union *List of ITU-T Recommendation E.164 Assigned Country Codes* . Accepts up to three digits.

#### **Related Links**

[SBS](#page-465-0) on page 466 International Access Code on page 283 [Group Type](#page-444-0) on page 445 [Supplementary Service Protocol](#page-457-0) on page 458 [Carrier Medium](#page-441-0) on page 442

### **International Access Code**

The access code required by the PSTN to route calls out of the country. This code is included with the telephone number received from the SBS terminating node if the Local Country Codes of the originating and terminating nodes are different. For example, an SBS node in the United States uses an access code of 011. Accepts up to five digits.

### **B** Note:

Once administered, this field cannot be cleared until all trunk groups administered for SBS signaling have been removed. If the international call routing parameters are not administered for the system and SBS is enabled for the trunk, a warning is displayed:  $Must set$ INTERNATIONAL CALL ROUTING parameters on system-parameters features.

#### **Related Links**

[Trunk Group](#page-812-0) on page 813 [Signaling group](#page-626-0) on page 627 [SBS](#page-465-0) on page 466 [Local Country Code](#page-282-0) on page 283 [Group Type](#page-444-0) on page 445 [Supplementary Service Protocol](#page-457-0) on page 458 [Carrier Medium](#page-441-0) on page 442

# **SCCAN PARAMETERS**

## **Enable Enbloc Dialing without ARS FAC**

If the **Enable Enbloc Dialing without ARS FAC** field is enabled, Communication Manager inserts the ARS access code, when a dialed digit string has:

- **Minimum Digit Length** or more digits, and is sent from the telephone to Communication Manager in a single message
- a matching ARS entry

If the dialed digit string does not meet above points, the digit string is used as it is without prepending the ARS access code. The call is passed to ARS for digit analysis. By default, the **Enable Enbloc Dialing without ARS FAC** field is disabled.

## **Minimum Digit Length**

Available only if Enbloc Dialing without an ARS FAC is enabled.

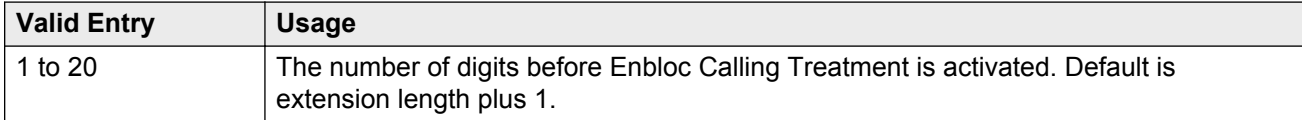

#### **Related Links**

Enable Enbloc Dialing without ARS FAC on page 284

# **CALLER ID ON CALL WAITING PARAMETERS**

## **Caller ID on Call Waiting Delay Timer (msec)**

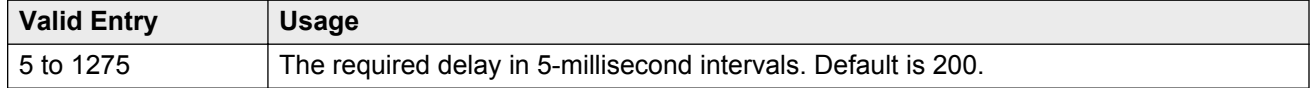

# **Feature-related system parameters: page 10**

## **Allow Conference via Flash**

If enabled, an analog station can use flash to conference calls.

# **Allow Crisis Alert Across Tenants**

If enabled, allows crisis alert across different tenant partitions. Disabled by default.

# **Charge Display Update Frequency (seconds)**

Available only if Advice of Charge or Periodic Pulse Metering with display functions is used.

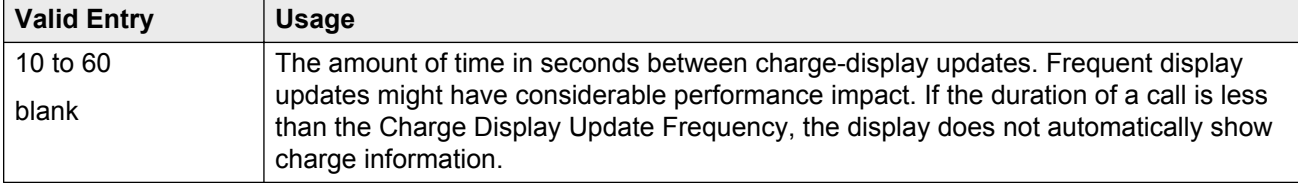

## **Date Format on Terminals**

The system displays the **Date Format on Terminals** field if the **Multinational Locations** field on the System Parameters Customer Options screen is set to n. This field affects the 607/2400/4600/6400 terminals. The date is in  $mm/dd/yy$ ,  $dd/mm/yy$ , and  $yy/mm/dd$  formats.

#### **Related Links**

[Multinational Locations](#page-758-0) on page 759

## **Edit Dialing on 96xx H.323 Terminals**

If enabled, an end-user can dial a number when the telephone is on-hook. Disabled by default.

# **Hear Zip Tone Following VOA?**

Enables or disables zip tone alerts to a telephone user when the announcement has completed and a caller is now connected. CallMaster set and attendant console users hear double zip tone following the announcement. All other telephone users hear single zip tone.

#### **R3** Note:

This field does not effect auto-answer zip tone heard prior to the VDN of Origin Announcement (VOA).

## **Intercept Treatment on Failed Trunk Transfers**

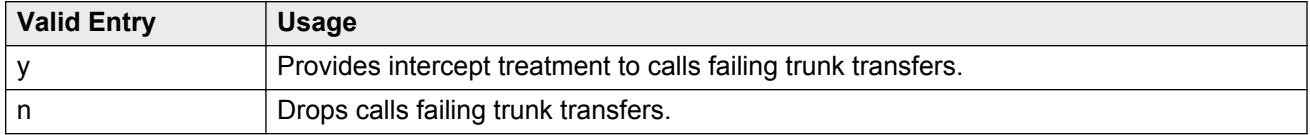

## **Level of Tone Detection**

Used only when users are having difficulty placing outgoing calls due to inaccurate detection of network dial tone.

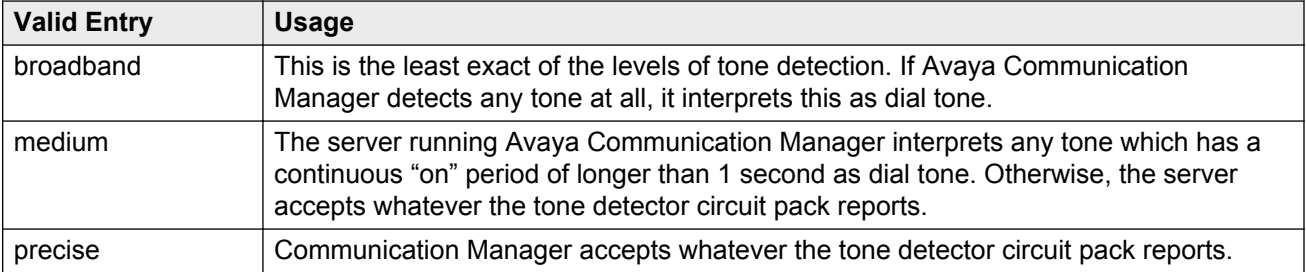

## **Misoperation Alerting**

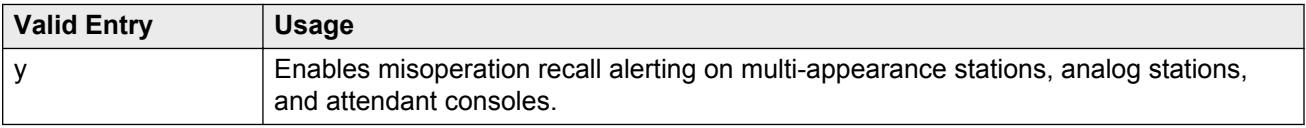

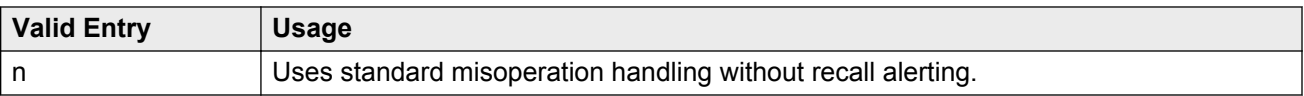

# **Network Feedback During Tone Detection**

If enabled, provides audible feedback to the user while the system attempts to detect dial tone.

## **On-hook Dialing on 607/2400/4600/6400/8400 Terminals**

If enabled, users can dial without lifting the handset. Users hear dial tone when they press the **Speaker** button, even if the handset is on-hook.

For 6400/8400, 607, 2420, 2410, and 4600 telephone users with speakerphones.

## **Outpulse Without Tone**

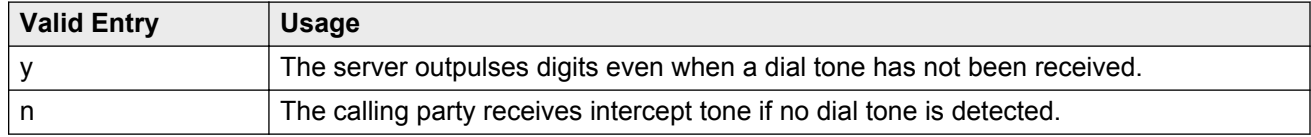

## **Pull Transfer**

Enables or disables the Pull Transfer feature on a system-wide basis. With this, the transferring or transferred-to party can press the **Transfer** button to complete the transfer operation.

## **Repetitive Call Waiting Interval (sec)**

Available only if the Repetitive Call Waiting Tone is enabled.

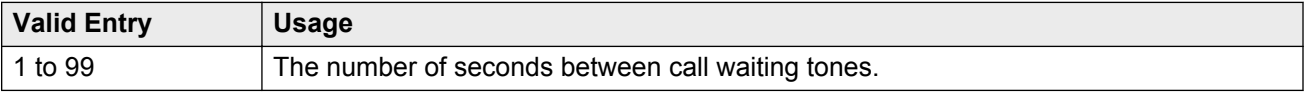

#### **Related Links**

[Repetitive Call Waiting Tone](#page-287-0) on page 288

## <span id="page-287-0"></span>**Repetitive Call Waiting Tone**

If enabled, a repetitive call waiting tone is provided to the called party for all types of call waiting access.

# **Station Tone Forward Disconnect**

Applies to any station other than one administered as a data endpoint, an attendant console, a BRI telephone, an auto answer, or as an Outgoing Call Management (OCM) agent.

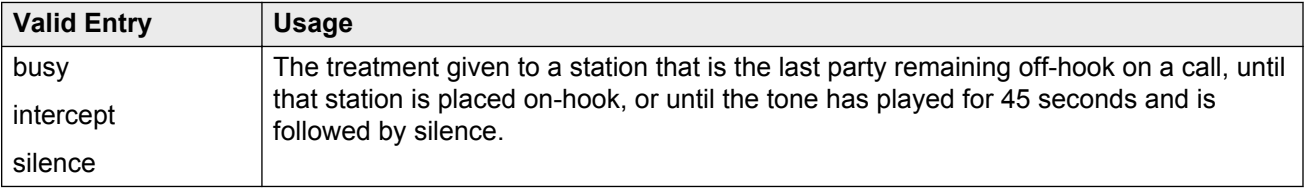

# **System Updates Time On Station Displays**

If enabled, automatically updates the system time on two-line display telephones when you run background maintenance, for example, when you plug in the telephone set. The system sends the time update periodically to the telephones. This parameter does not apply to telephones such as the BRI telephones, where the user sets the time.

# **Update Transferred Ring Pattern**

If enabled, changes the ringing pattern from internal to external when an internal station transfers an external call. Use this feature if most calls go through an attendant, so that users are able to distinguish an external call.

## **Vector Disconnect Timer (min)**

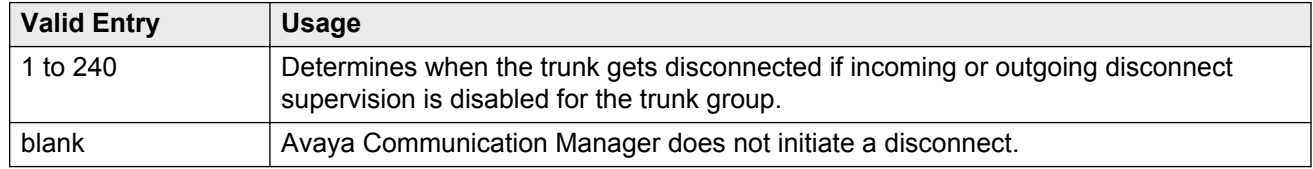

#### **Related Links**

[Disconnect Supervision-In](#page-830-0) on page 831 [Disconnect Supervision-Out](#page-455-0) on page 456
## **Wait Answer Supervision Timer**

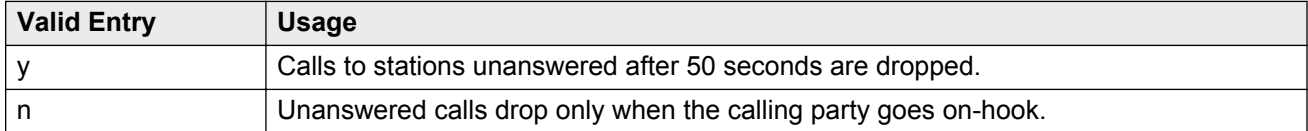

#### **Related Links**

[Unanswered DID Call Timer \(seconds\)](#page-271-0) on page 272

## **ITALIAN DCS PROTOCOL**

The next three fields control the Italian DCS Protocol feature.

#### **Apply Intercept Locally**

If enabled, DID/CO intercept treatment is applied locally instead of on the originating server or switch. Available only if **Italian Protocol** is enabled.

#### **Related Links**

Italian Protocol Enabled on page 289

#### **Enforce PNT-to-PNT Restrictions**

If enabled, restrictions and denial of PNT-to-PNT connections are enforced when the EDCS message is unavailable. Available only if **Italian Protocol** is enabled.

#### **Related Links**

Italian Protocol Enabled on page 289

#### **Italian Protocol Enabled**

Enables or disables the Italian DCS feature on a system-wide basis.

#### **Related Links**

Enforce PNT-to-PNT Restrictions on page 289

## <span id="page-289-0"></span>**Feature-related system parameters: page 11**

## **CALL CENTER SYSTEM PARAMETERS EAS**

### **Delay**

Available only if Expert Agent Selection (EAS) or ASAI Link Core Capabilities are enabled for the system.

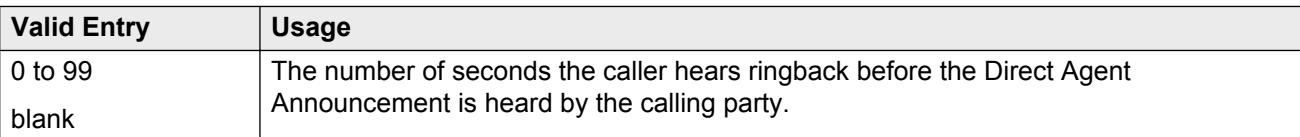

#### **Related Links**

[ASAI Link Core Capabilities](#page-750-0) on page 751 [Expert Agent Selection \(EAS\)](#page-763-0) on page 764

#### **Direct Agent Announcement Extension**

The extension of the direct agent announcement.

### **Expert Agent Selection (EAS) Enabled**

Enables or disables Expert Agent Selection (EAS). Enable only if ACD or vectoring hunt groups exist or if existing ACD or vectoring hunt groups are skill-based. Available only if EAS is enabled for the system.

#### **Related Links**

[Expert Agent Selection \(EAS\)](#page-763-0) on page 764

#### **Message Waiting Lamp Indicates Status For**

Available only if Expert Agent Selection (EAS) is enabled for the system.

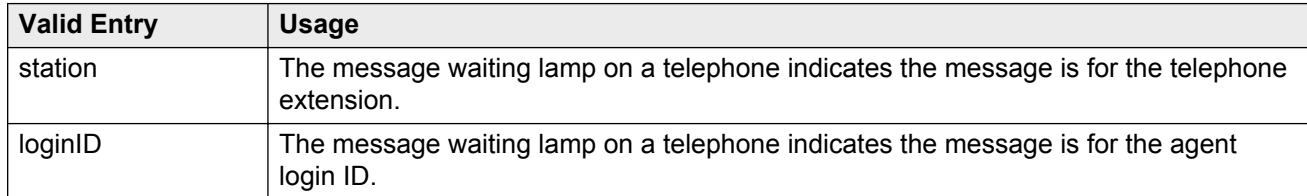

#### **Related Links**

[Expert Agent Selection \(EAS\)](#page-763-0) on page 764

### **Minimum Agent-LoginID Password Length**

The minimum number of digits that must be administered as an EAS Agent's LoginID password. Accepts up to nine digits. Available only if Expert Agent Selection (EAS) is enabled for the system.

#### **Related Links**

[Expert Agent Selection \(EAS\)](#page-763-0) on page 764

## **VECTORING**

#### **Available Agent Adjustments for BSR**

If activated, Best Service Routing (BSR) adjustments are made available to available agents. Available only if Vectoring (Best Service Routing) is enabled for the system.

#### **Related Links**

[Vectoring \(Best Service Routing\)](#page-766-0) on page 767

#### **BSR Tie Strategy**

Available only if Vectoring (Best Service Routing) is enabled for the system.

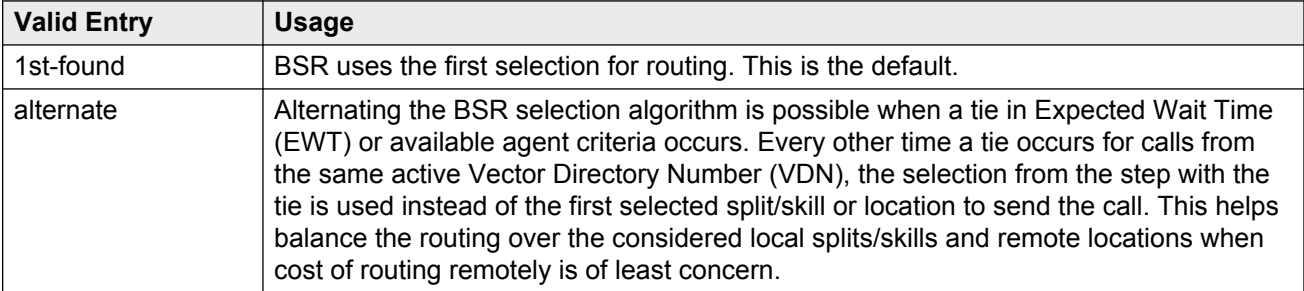

#### **Related Links**

[Vectoring \(Best Service Routing\)](#page-766-0) on page 767

#### **Converse First Data Delay**

Available only if Vectoring (Basic) is enabled for the system.

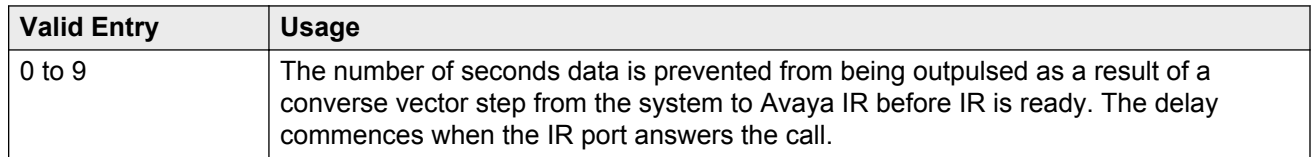

#### **Related Links**

[Vectoring \(Basic\)](#page-765-0) on page 766

### **Converse Second Data Delay**

Available only if Vectoring (Basic) is enabled for the system.

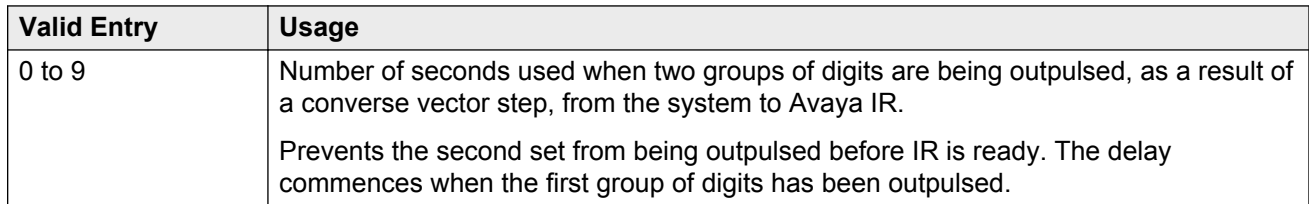

#### **Related Links**

[Vectoring \(Basic\)](#page-765-0) on page 766

#### **Converse Signaling Pause**

The length in milliseconds of the delay between digits being passed. The optimum timer settings for Avaya IR are 60 msec tone and 60 msec pause.

Available only if Vectoring (Basic) and DTMF feedback signals are enabled for the system.

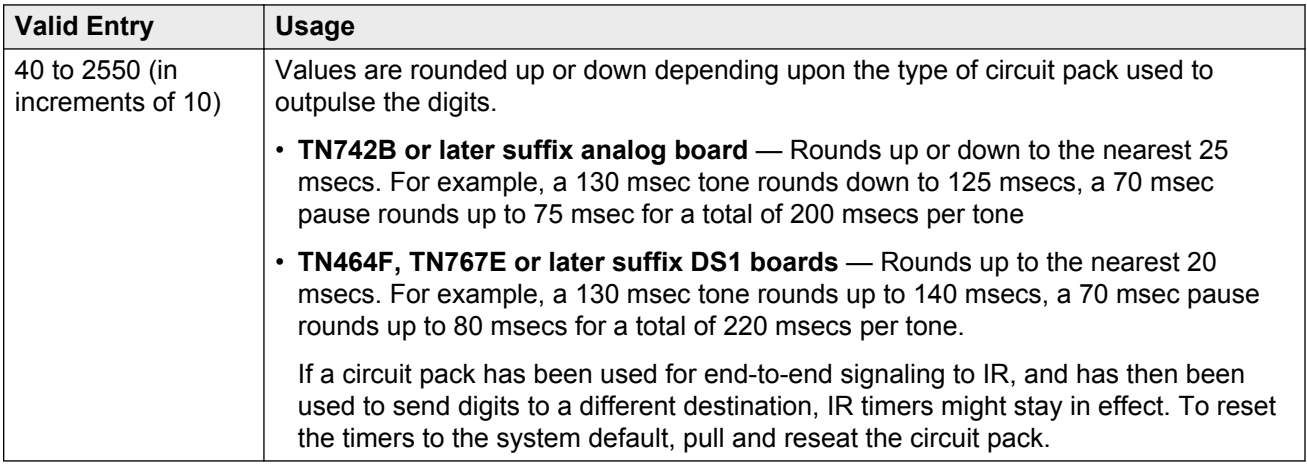

#### **Related Links**

[Vectoring \(Basic\)](#page-765-0) on page 766 [DTMF Feedback Signals For VRU](#page-763-0) on page 764

#### **Converse Signaling Tone**

The length in milliseconds of the digit tone for digits being passed to Avaya IR. The optimum timer settings for IR are 60 msec tone and 60 msec pause.

Available only if Vectoring (Basic) and DTMF feedback signals are enabled for the system.

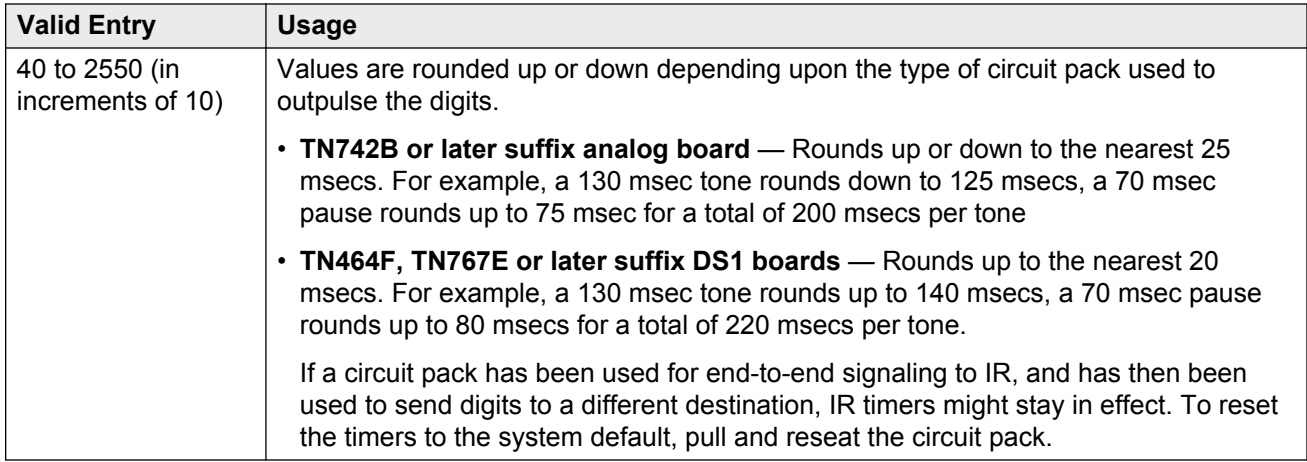

#### **Related Links**

[Vectoring \(Basic\)](#page-765-0) on page 766 [DTMF Feedback Signals For VRU](#page-763-0) on page 764

#### **Interflow-qpos EWT Threshold**

Available only if the Lookahead Interflow (LAI) is enabled for the system.

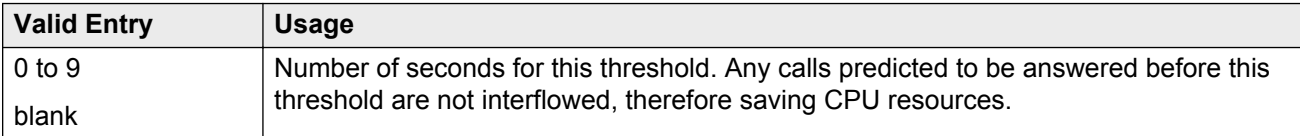

#### **Related Links**

[Lookahead Interflow \(LAI\)](#page-764-0) on page 765

#### **Prompting Timeout (secs)**

Available only if Vectoring (Prompting) is enabled for the system.

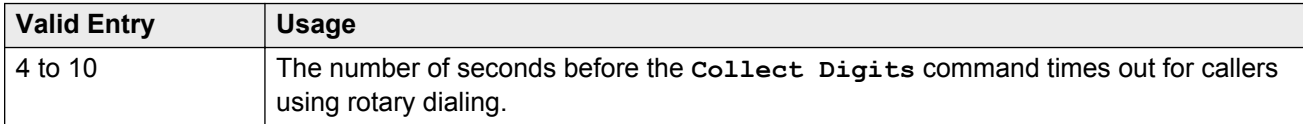

#### **Related Links**

[Vectoring \(Prompting\)](#page-766-0) on page 767

### **Reverse Star/Pound Digit for Collect Step**

The "\*" is interpreted as a caller end-of-dialing indicator and the "#" is an indicator to clear all digits previously entered by the caller for the current collect vector step.

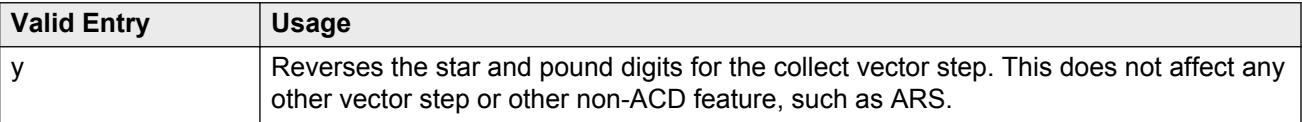

<span id="page-293-0"></span>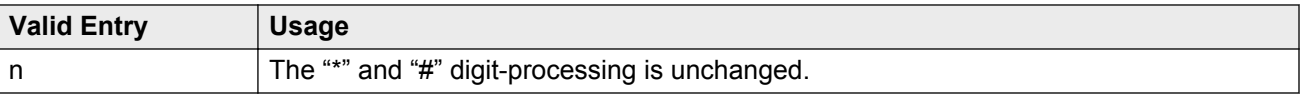

### **Store VDN Name in Station's Local Call Log**

Enables or disables the sending of a message from Communication Manager telling the telephone to store the VDN name or the calling party's name in the station call log for any of the following telephones:

- $2420$
- 4610
- 4620
- 4625

## **SERVICE OBSERVING**

#### **Allow Two Observers in Same Call**

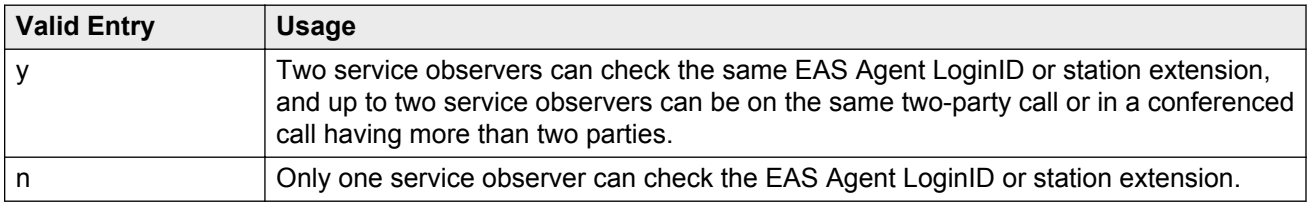

#### **Service Observing: Warning Tone**

Enables or disables a warning tone that is heard by telephone users and calling parties whenever their calls are being monitored using the Service Observing feature. Available only if Service Observing (Basic) is enabled for the system.

#### **Warning:**

The use of Service Observing features might be subject to federal, state, or local laws, rules or regulations — or require the consent of one or both of the parties to the conversation. Customers should familiarize themselves and comply with all applicable laws, rules, and regulations before using these features.

#### **Related Links**

[Service Observing \(Basic\)](#page-765-0) on page 766 or Conference Tone on page 294

#### **or Conference Tone**

Enables or disables a conference tone heard by telephone users and calling parties whenever their calls are being monitored using the Service Observing feature. Available only if Service Observing (Basic) is enabled for the system. Not available if a warning tone is administered for Service Observing.

## **Warning:**

The use of Service Observing features might be subject to federal, state, or local laws, rules or regulations — or require the consent of one or both of the parties to the conversation. Customers should familiarize themselves and comply with all applicable laws, rules, and regulations before using these features.

#### **Related Links**

[Service Observing: Warning Tone](#page-293-0) on page 294 [Service Observing \(Basic\)](#page-765-0) on page 766

## **Service Observing Allowed with Exclusion**

With exclusion, multi-appearance telephone users can keep other users with the same extension from bridging onto an existing call.

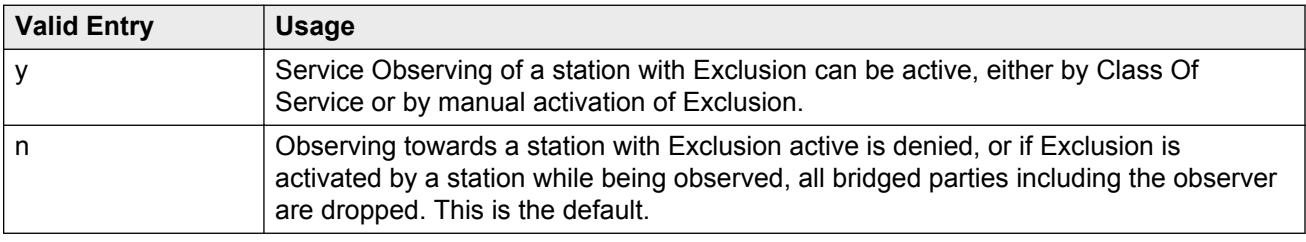

## **Feature-related system parameters: page 12**

## **AGENT AND CALL SELECTION**

## **ACW Agents Considered Idle**

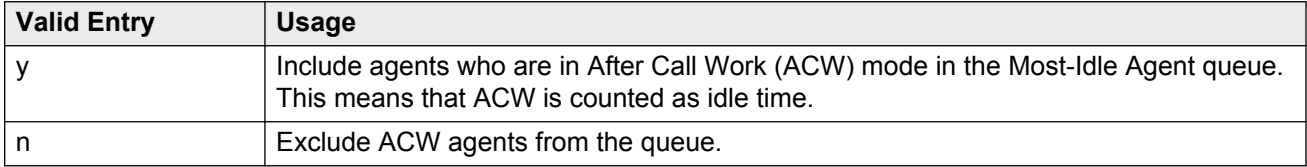

### **Auto Reserve Agents**

When a critical skill is not meeting its service level, auto-reserve puts agents in standby for their other skills to ensure that there is an available agent when the next call arrives for the critical skill. When an agent becomes available, all of his or her assigned skills are checked to see if any autoreserve skills are not meeting their target service level. If so, the agent is made available only in those skills.

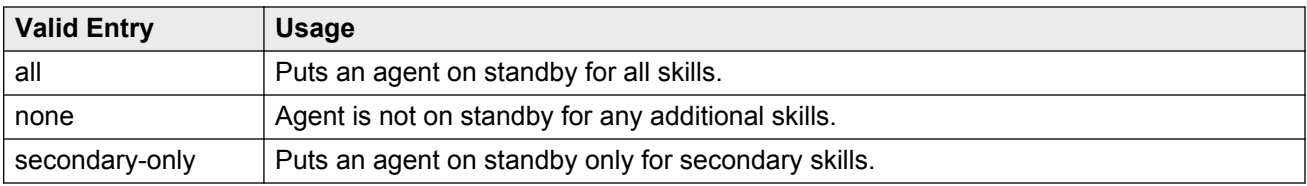

### **Block Hang-up by Logged-In Auto Answer Agents**

The system displays the field only if you set the **EAS** field to y. The enhancement is available for agents using H.323 IP and DCP telephones, but does not apply and is not required for agents using BRI, analog, CallMaster, or SIPCC telephones.

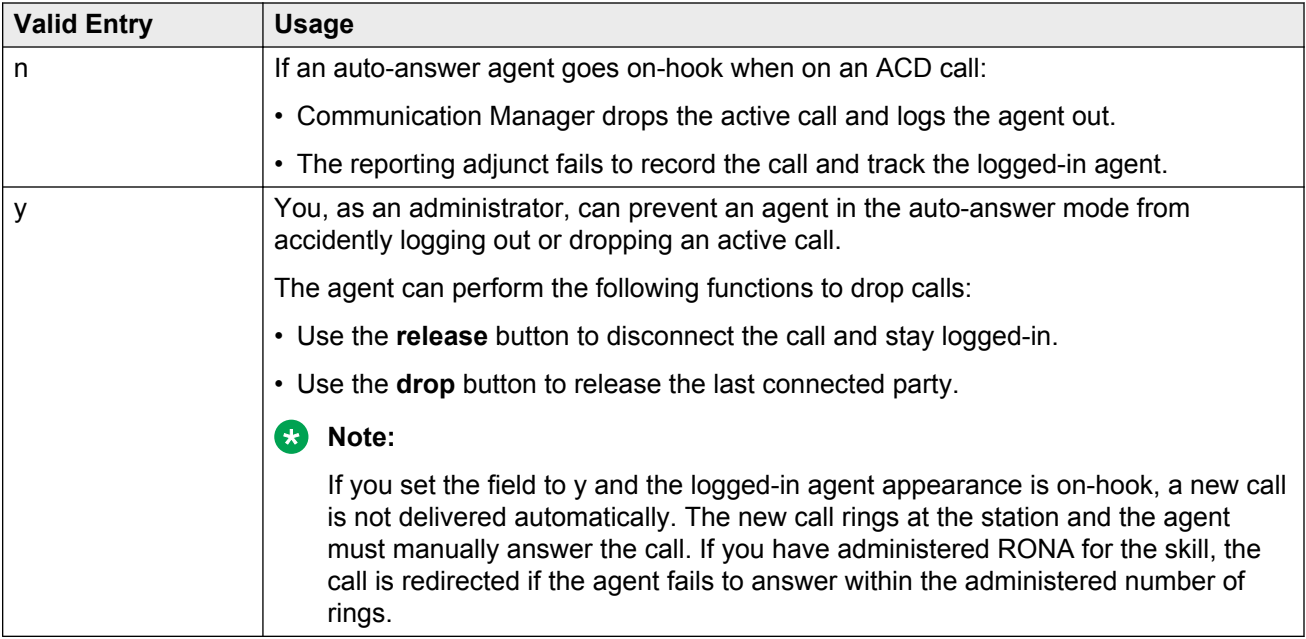

#### **Related Links**

[EAS](#page-91-0) on page 92

#### **Call Selection Measurement**

Determines how Avaya Communication Manager selects a call for an agent when the agent becomes available and there are calls in queue.

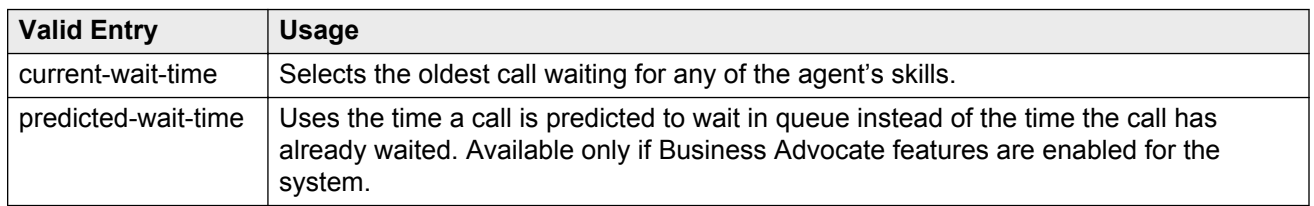

#### **Related Links**

[Business Advocate](#page-763-0) on page 764

### **Copy ASAI UUI During Conference/Transfer**

Enables or disables copying user-to-user (UUI) information during a conference call or during call transfers. Available only if ASAI Link Core Capabilities or Computer Telephony Adjunct Links are enabled for the system.

### **Note:**

The system copies all UUI information, not just ASAI UUI. Copying occurs only during a humaninitiated conference or transfer. Communication Manager does *not* copy the UUI if the conference or transfer is initiated by ASAI.

#### **Related Links**

**[ASAI Link Core Capabilities](#page-750-0) on page 751** [Computer Telephony Adjunct Links](#page-752-0) on page 753

### **MIA Across Splits or Skills**

Enables or disables the removal of an agent from the Most Idle Agent (MIA) queue for all available splits/skills/hunt groups when answering a call from any of these groups.

### **Service Level Maximizer Algorithm**

Selects an alternative algorithm for selecting agents and delivering calls to maximize service level targets. Available only if Service Level Maximizer is enabled for the system.

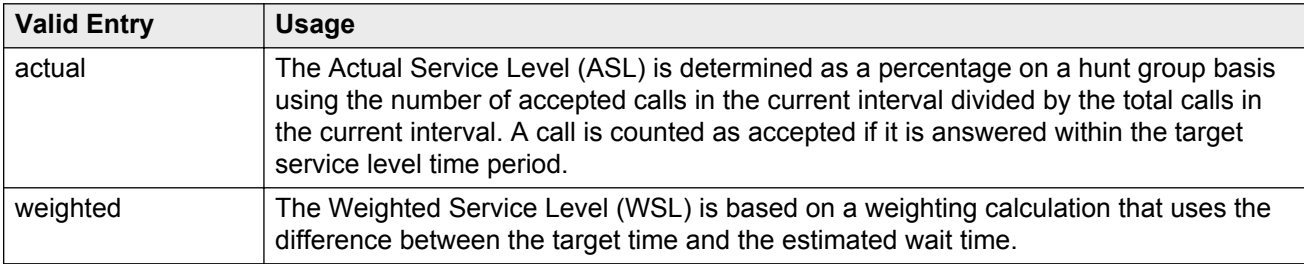

#### **Related Links**

[Service Level Maximizer](#page-765-0) on page 766

### **Service Level Supervisor Call Selection Override**

Determines whether Avaya Communication Manager changes agent call handling preferences when a skill using Service Level Supervisor exceeds its Level 1 threshold. Available only if Expert Agent Selection (EAS) and the Business Advocate features are enabled for the system.

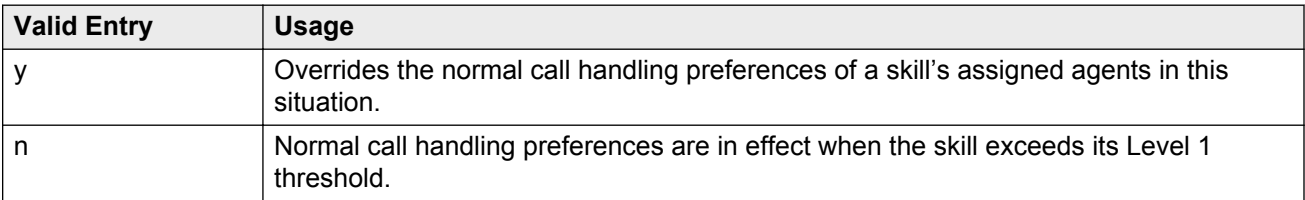

#### **Related Links**

[Expert Agent Selection \(EAS\)](#page-763-0) on page 764 [Business Advocate](#page-763-0) on page 764

## **ASAI**

## **Call Classification After Answer Supervision?**

For use with ASAI Outbound Call Management (OCM).

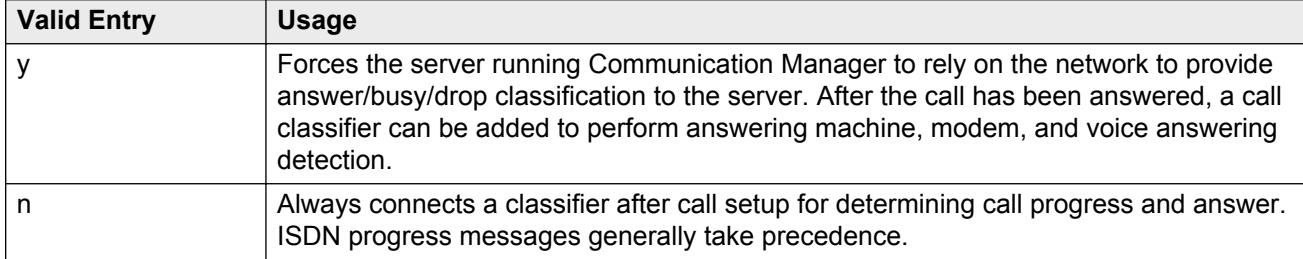

### **Send UCID to ASAI**

Enables or disables the transmission of Universal Call ID (UCID) information to ASAI.

## **CALL MANAGEMENT SYSTEMS**

### **REPORTING ADJUNCT RELEASE (determines protocol used by appl link)**

### **CMS (appl mis)**

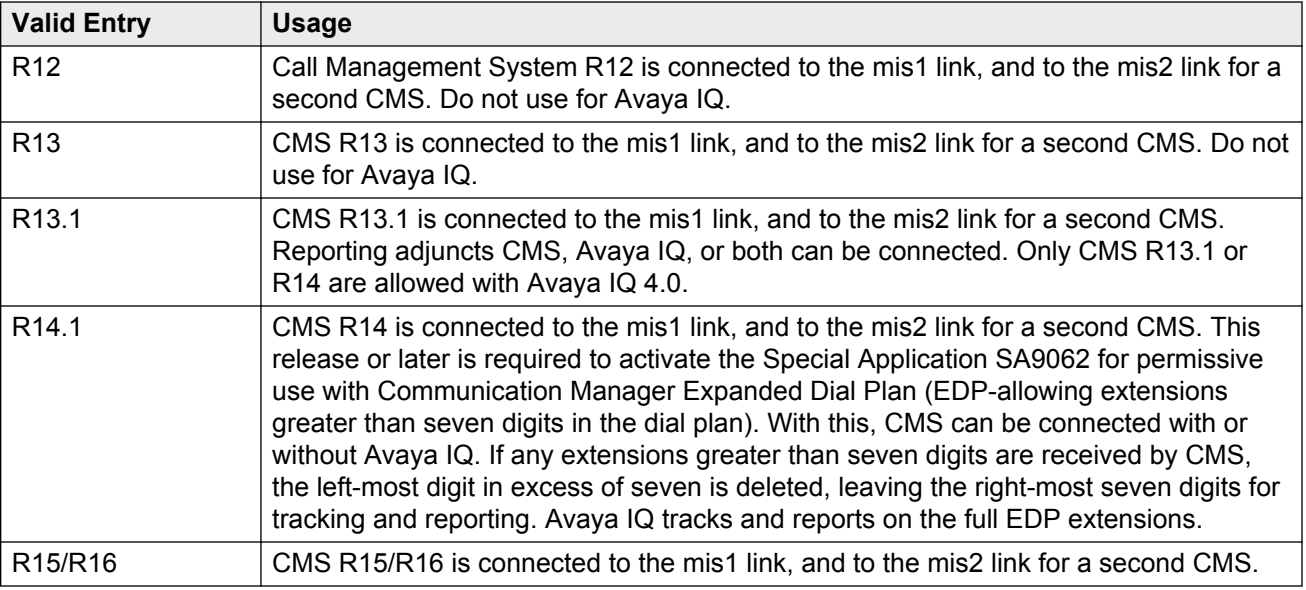

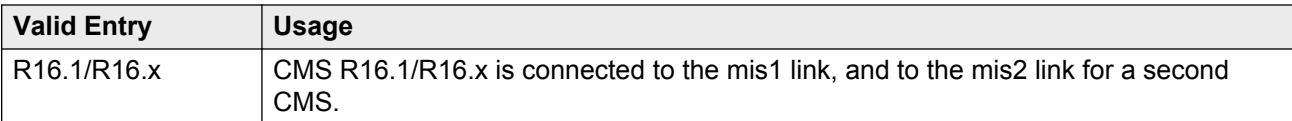

#### **Related Links**

IQ (appl ccr) on page 299

### **IQ (appl ccr)**

Expert Agent Selection (EAS) and Universal Call ID (UCID) must be enabled before a connection can be established with Avaya IQ.

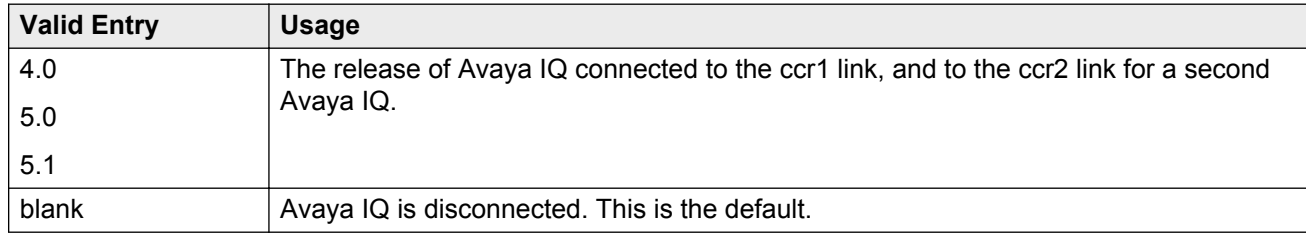

#### **Related Links**

[Expert Agent Selection \(EAS\)](#page-763-0) on page 764 [Create Universal Call ID \(UCID\)](#page-265-0) on page 266

## **OTHER CALL MANAGEMENT SYSTEM FIELDS**

### **ACD Login Identification Length**

Available only if Expert Agent Selection (EAS) is disabled and BCMS/VuStats Login IDs are enabled for the system.

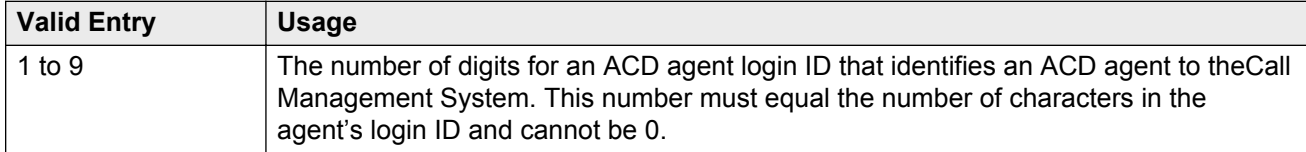

#### **Related Links**

[BCMS/VuStats LoginIDs](#page-299-0) on page 300 [Expert Agent Selection \(EAS\)](#page-763-0) on page 764

### **BCMS/VuStats Abandon Call Timer (seconds)**

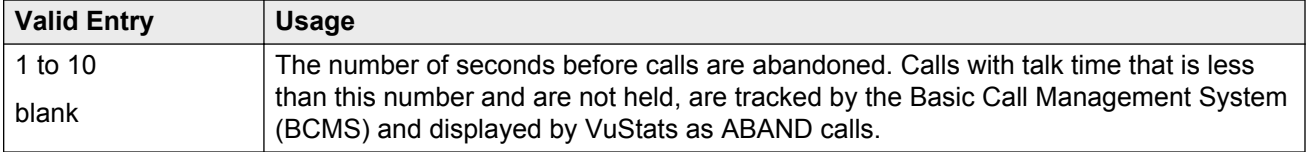

### <span id="page-299-0"></span>**BCMS/VuStats LoginIDs**

Enables or disables valid agent login IDs to monitor call activity by an agent. Basic Call Management System (BCMS) and VuStats login IDs are available in addition to Expert Agent Select (EAS) login IDs if EAS is enabled on the system. Both BCMS and CMS use the same login ID for an agent.

#### **Related Links**

[Expert Agent Selection \(EAS\)](#page-763-0) on page 764

#### **BCMS/VuStats Measurement Interval**

Available only if BCMS (Basic) or VuStats is enabled for the system.

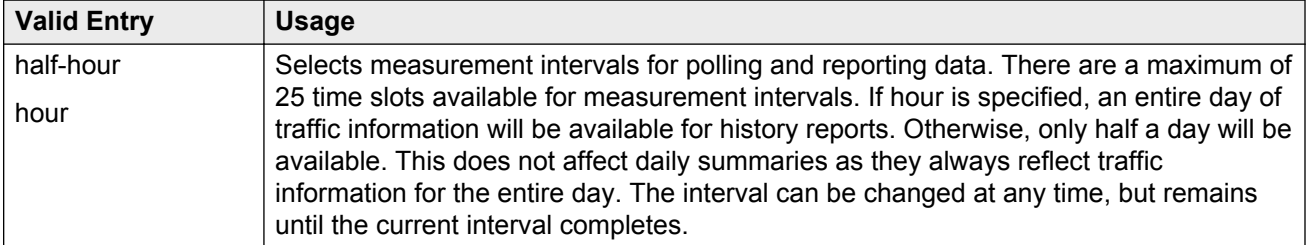

#### **Related Links**

[BCMS \(Basic\)](#page-762-0) on page 763 [VuStats](#page-767-0) on page 768

#### **Clear VuStats Shift Data**

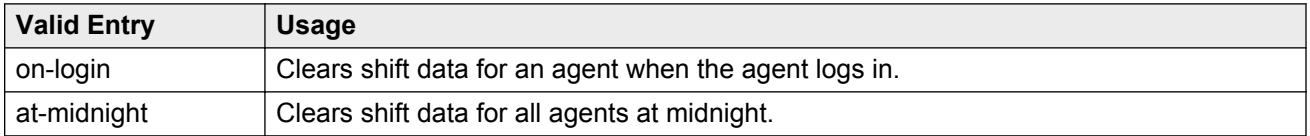

### **Remove Inactive BCMS/VuStats Agents**

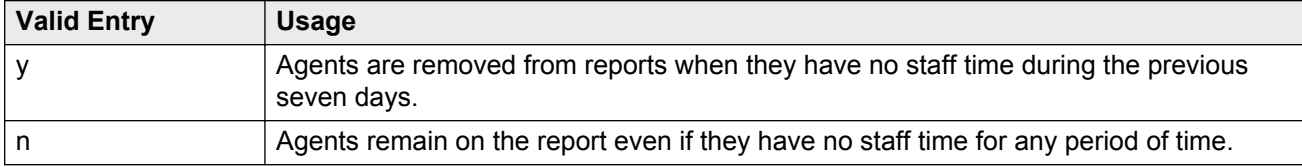

### **Validate BCMS/VuStats Login IDs**

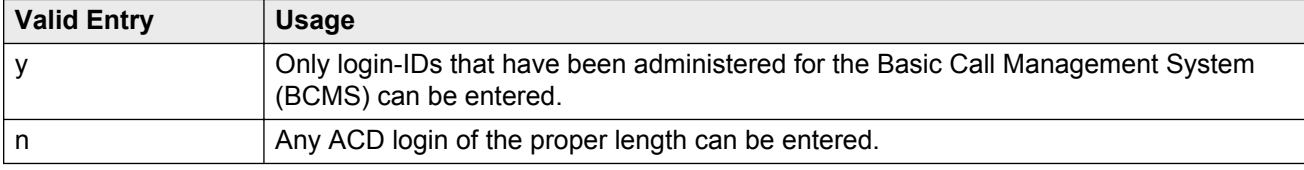

## **Feature-related system parameters: page 13**

## **CALL CENTER MISCELLANEOUS**

#### **Allow Ringer-off with Auto-Answer**

If activated, an agent can use the ringer-off feature button that prevents ringing on Expert Agent Selection (EAS) auto-answer calls.

### **Callr-info Display Timer (sec)**

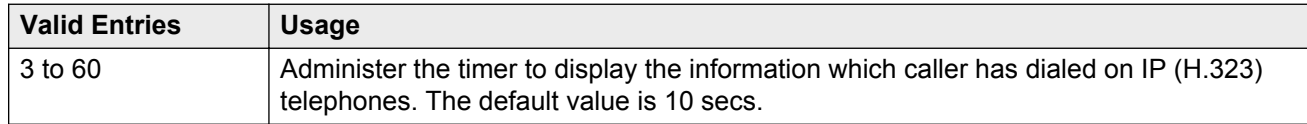

### **Clear Callr-info**

Specifies when the collected digits Callr-Info display is removed from the agent or station display.

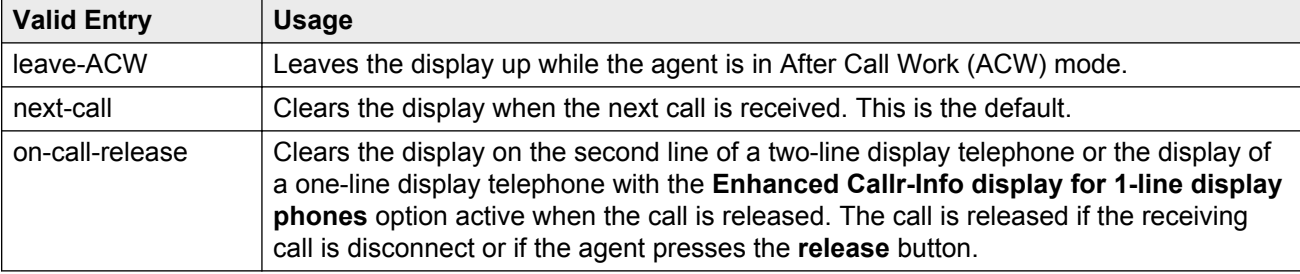

### **Interruptible Aux Notification Timer (sec)**

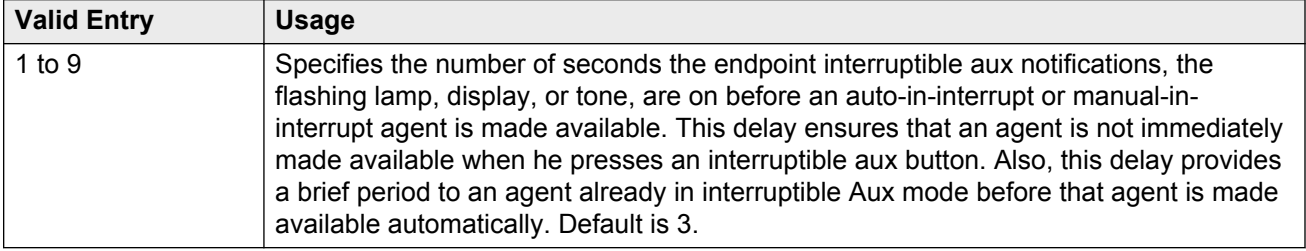

#### **PC Non-Predictive Reports Skill**

Administers a skill hunt group used for reporting associated with Proactive Contact non-predictive switch-classified calls on a per-system basis. Reports are generated as though the agent were in the ACD-OUT state. Available only if reporting for PC Non-Predictive Calls is enabled.

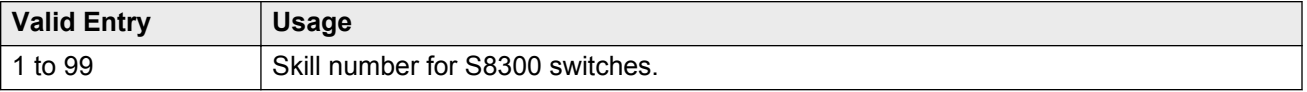

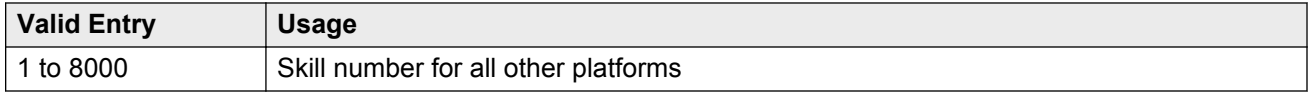

### **Reporting for PC Non-Predictive Calls**

Activates or deactivates improved integration with Proactive Contact Outbound Calling for non switch-classified outbound calling. For example, this feature improves Call Management System tracking for switch-classified and non-switch classified (agent classified) outbound calls placed by the Proactive Contact soft dialer through ASAI. Default is n.

#### **Send Connect Event to ASAI For Announcement Answer**

Use this field to enable Communication Manager to send a Connected or Answered event to the calling party if the calling party is an ASAI application and the called party uses an announcement system. If you set this field to y, Communication Manager sends the Connected Answered event to the ASAI application when the announcement system at the called party answers the call. The announcement system answers the call by collecting the digits that the ASAI application provides. The system uses the **collect** command of the vector to collect the digits.

### **RD** Note:

Communication Manager does not send a Drop event when the call gets disconnected.

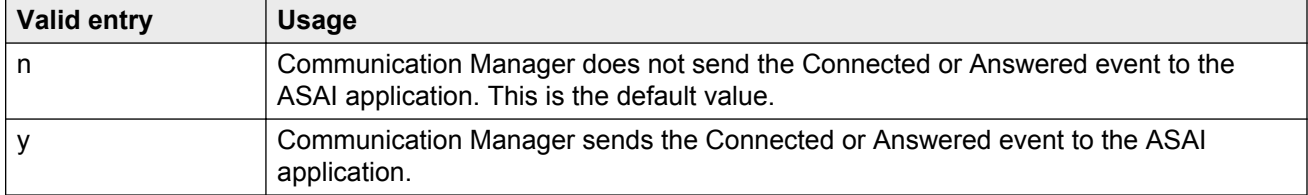

#### **RD** Note:

You should be careful while creating vectors that include announcements and other advanced features like route requests. The features can lead to:

- Call sequences in which Communication Manager sends a Connected event to the called party but do not send an Alerting event.
- Call sequences in which Communication Manager sends a Connected event to a calling party followed by an Alerting event to the same party but with different domains associated with the Connected event and the Alerting event.

### **Service Level Algorithm for SLM**

Administers the algorithm used to determine service levels for Service Level Maximizer (SLM). Available only if Expert Agent Selection (EAS) has been enabled for the system.

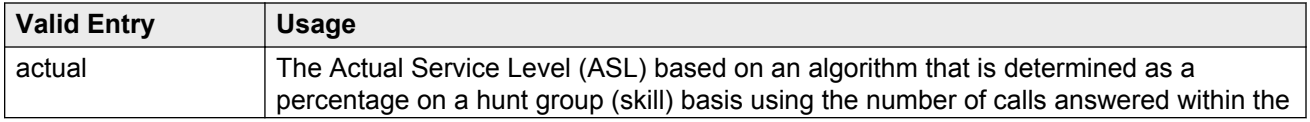

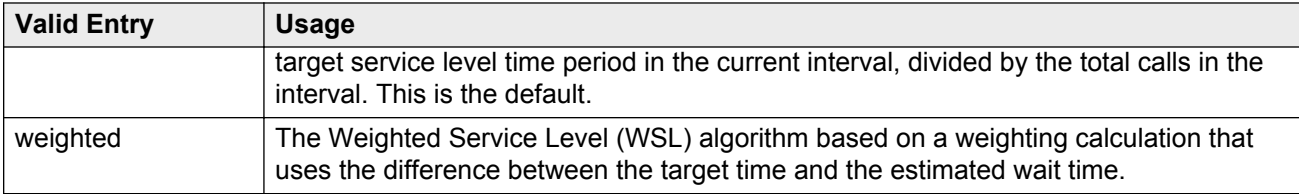

### **Zip Tone Burst For Callmaster Endpoints**

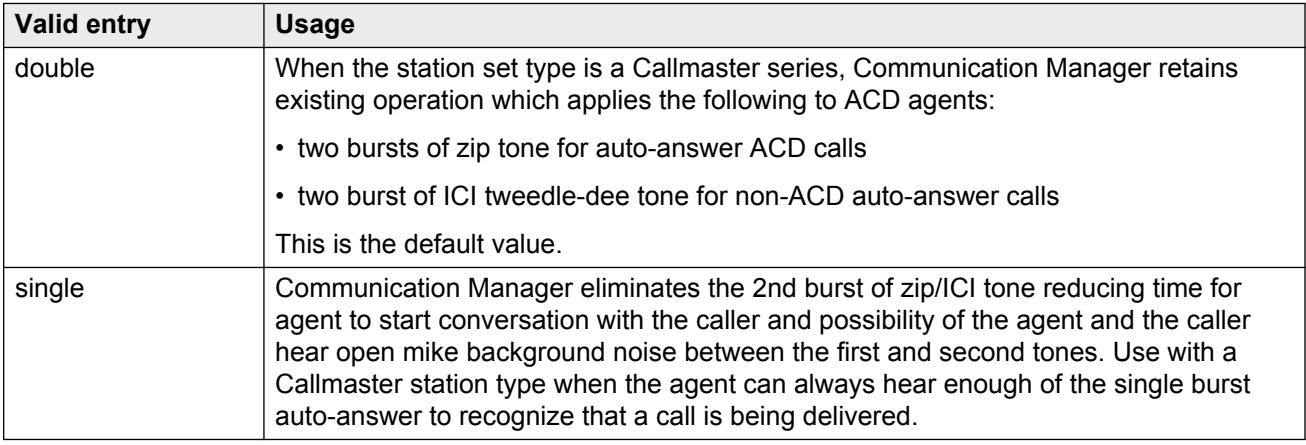

## **Feature-related system parameters: page 14**

## **REASON CODES**

### **Aux Work Reason Code Type**

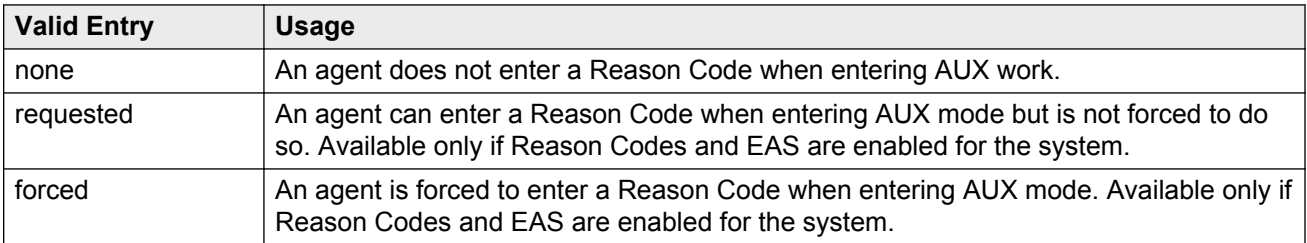

#### **Related Links**

[Reason Codes](#page-764-0) on page 765 [Expert Agent Selection \(EAS\)](#page-763-0) on page 764

### **Logout Reason Code Type**

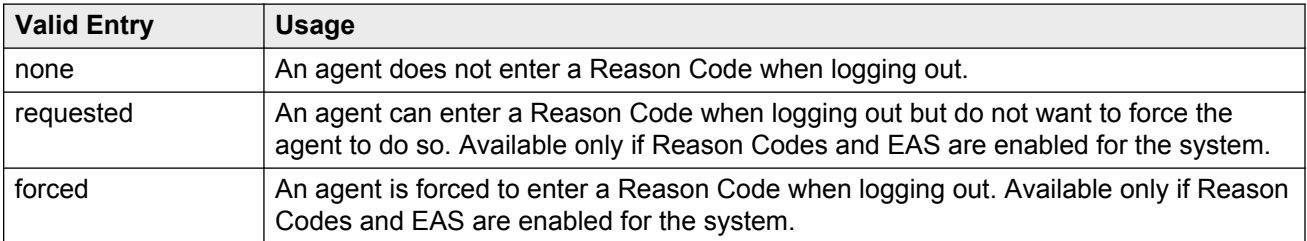

#### **Related Links**

[Reason Codes](#page-764-0) on page 765 [Expert Agent Selection \(EAS\)](#page-763-0) on page 764

#### **Redirection on No Answer Aux Work Reason Code**

Redirection on No Answer (RONA) redirects a ringing ACD skill or direct agent call after an administered number of rings. When RONA is invoked for a call, the system places an agent in the Aux work mode, and the agent is unavailable to receive calls from other splits and skills. This field is used to define the Reason Code for reporting, instead of the default of 0, when the state of the agent is changed to Aux due to RONA.

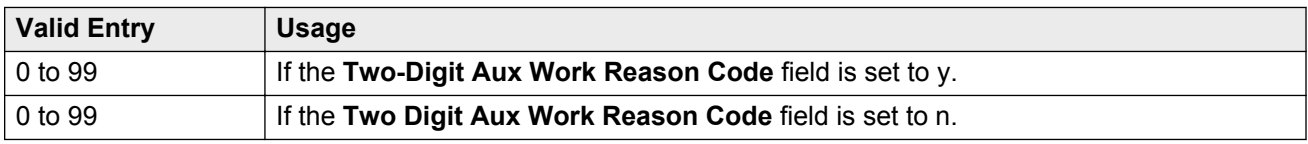

#### **Related Links**

[Two-Digit Aux Work Reason Codes](#page-304-0) on page 305

#### **Redirection on OPTIM Failure Aux Work Reason Code**

Redirection on OPTIM Failure (ROOF) applies only to ACD agents using SIP hard or soft phones administered as Off-PBX Telephone Integration and Mobility (OPTIM) endpoints. ROOF provides redirection of calls back into queue or to the specified VDN. The agent is not aware that the line is in the Aux work mode during an IP connectivity failure. If connectivity is restored during the IP network TCP retry period, the lamp will indicate that the line is in the Aux work mode. The value in the field is used to define the Reason Code for reporting, instead of the default of 0, when the state of the agent is changed to Aux due to ROOF.

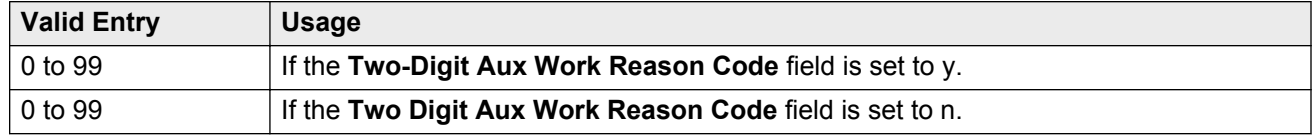

#### **Related Links**

[Two-Digit Aux Work Reason Codes](#page-304-0) on page 305

### <span id="page-304-0"></span>**Two-Digit Aux Work Reason Codes**

Enables or disables two-digit reason codes for agent state changes for AUX Work.

## **REDIRECTION ON IP CONNECTIVITY FAILURE**

### **Auto-answer IP Failure AUX Reason Code**

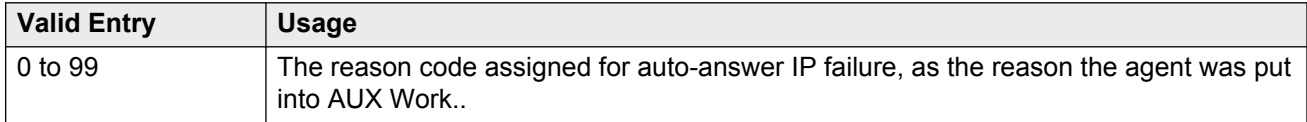

#### **Switch Hook Query Response Timeout**

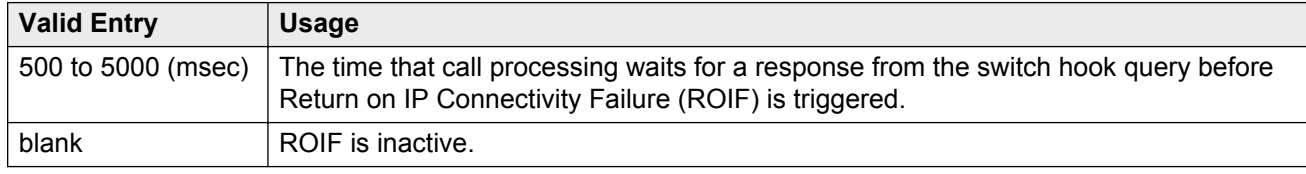

## **MAXIMUM AGENT OCCUPANCY PARAMETERS**

The Maximum Agent Occupancy (MAO) threshold is a system-administered value that is applied across all administered agents and is based on the total percentage of agent time in call service. MAO data is derived from the same calculations that are used to derive Least Occupied Agent (LOA).

When an agent who exceeds the specified MAO threshold attempts to become available, he or she is automatically placed in AUX mode for the reason code administered for this purpose. When the occupancy for such pending agents drops below the MAO, they are released from AUX mode and made available.

### **Maximum Agent Occupancy AUX Reason Code**

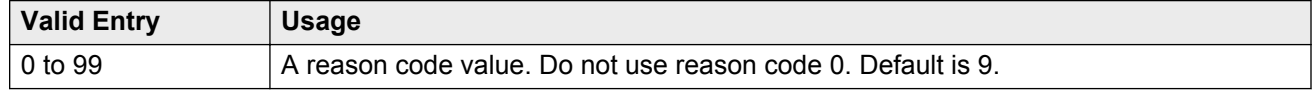

#### **Maximum Agent Occupancy Percentage**

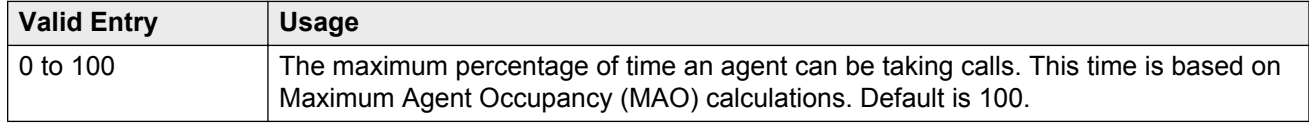

## **Feature-related system parameters: page 15**

## **FORCED AGENT LOGOUT PARAMETERS**

#### **ACW Forced Logout Reason Code**

Available only if the Call Center Release is 3.0 or later and Expert Agent Selection (EAS) is enabled for the system.

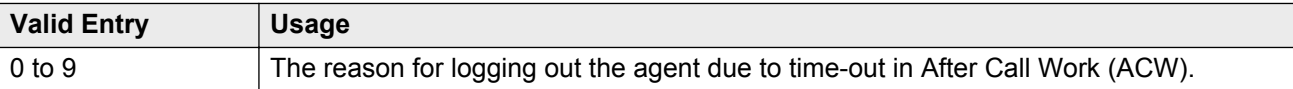

#### **Related Links**

[Call Center Release](#page-763-0) on page 764 [Reason Codes](#page-764-0) on page 765 [Expert Agent Selection \(EAS\) Enabled](#page-289-0) on page 290

#### **Clock Time Forced Logout Reason Code**

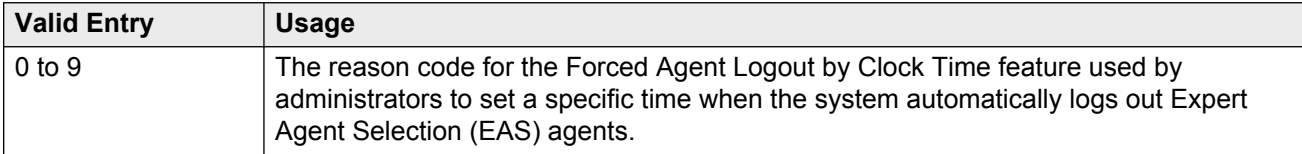

#### **Maximum Time Agent in ACW before Logout (sec.)**

Available only for Call Center Release 3.0 or later and if Expert Agent Selection (EAS) is enabled for the system.

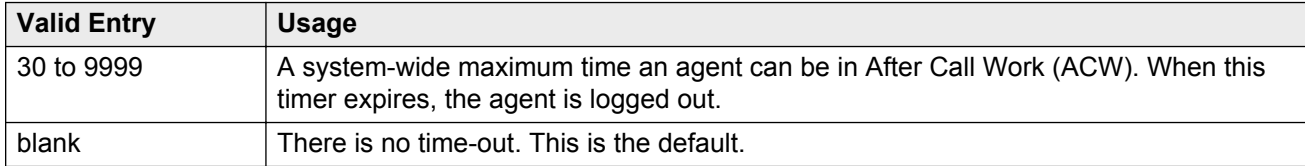

#### **Related Links**

[Expert Agent Selection \(EAS\)](#page-763-0) on page 764 [Call Center Release](#page-763-0) on page 764

## **Feature-related system parameters: page 16**

## **SPECIAL TONE**

### **Special Dial Tone**

Enables or disables an audible tone indicating that the station is locked.

#### **Related Links**

[Special Dial Tone](#page-270-0) on page 271

### **Special Dial Tone for Digital/IP Stations**

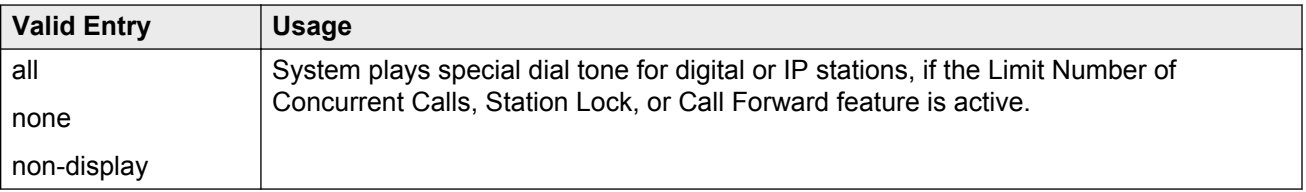

## **REDIRECTION NOTIFICATION**

### **Chained Call Forwarding**

Enables or disables Chained Call Forwarding. With Chained Call Forwarding, calls can be forwarded to as many as 10 forwarded-to stations using a preset forwarding path.

### **Display Notification Enhanced Call Forward**

Enables or disables display notification for Enhanced Call Forward.

### **Display Notification for a locked Station**

Enables or disables display notification for a locked station.

### **Display Notification for Call Forward**

Enables or disables display notification for Call Forward.

### **Display Notification for Do Not Disturb**

Enables or disables display notification for Do Not Disturb.

### **Display Notification for Limit Number of Concurrent Calls**

Enables or disables display notification for Limit Number of Concurrent Calls.

### <span id="page-307-0"></span>**Display Notification for Posted Messages**

Enables or disables display notification for posted messages.

#### **Display Notification for Send All Calls**

Enables or disables display notification for Send All Calls.

#### **Scroll Status messages Timer (sec.)**

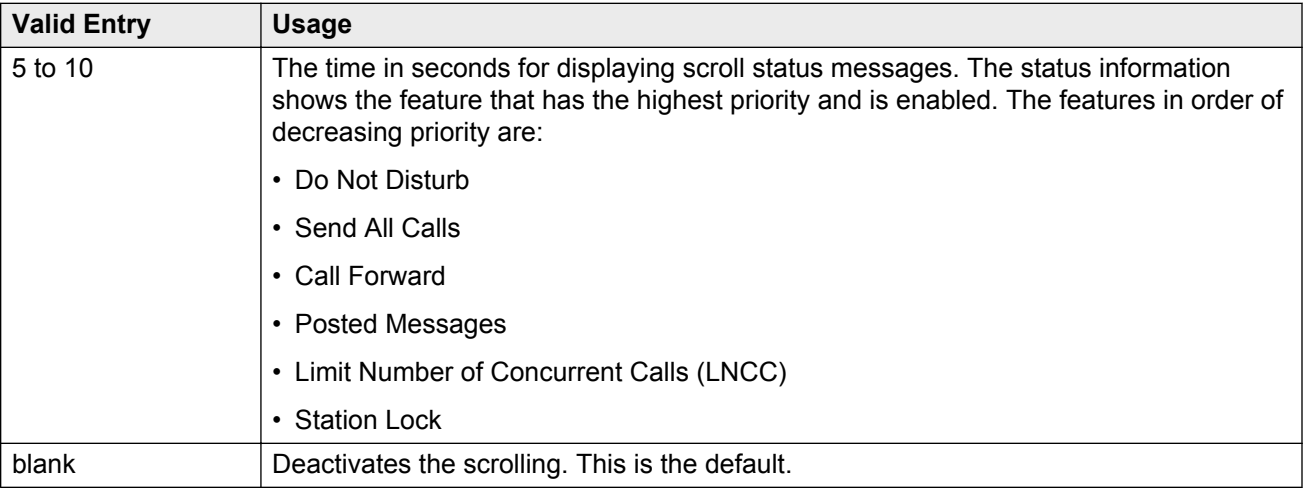

## **Feature-related system parameters: page 17**

## **AUTOMATIC EXCLUSION PARAMETERS**

### **Automatic Exclusion by COS**

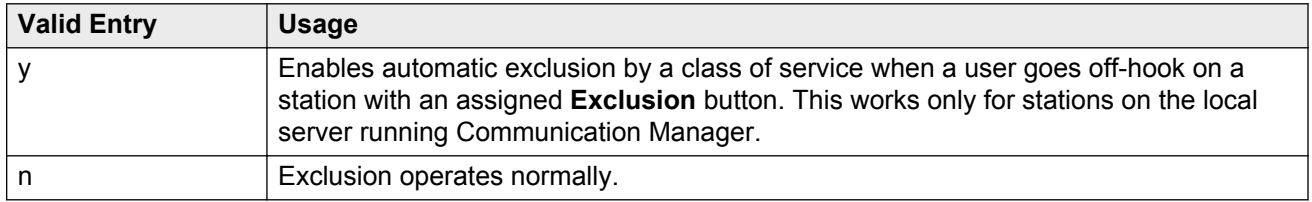

### **Automatic Exclusion Coverage/Hold**

Available only when Automatic Exclusion by COS is enabled.

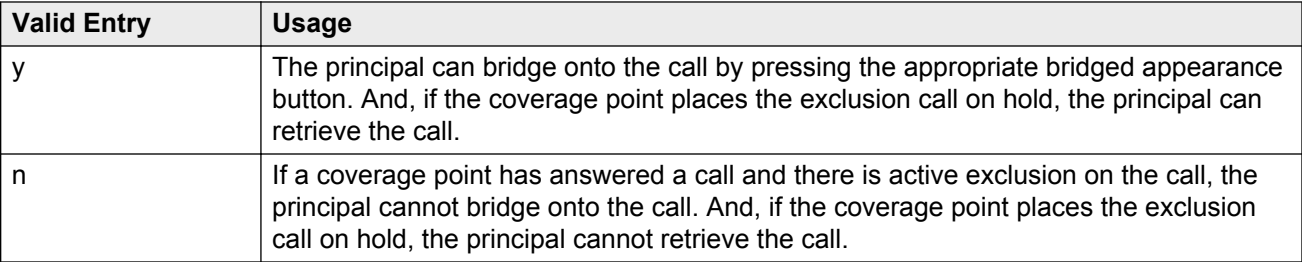

#### **Related Links**

[Automatic Exclusion by COS](#page-307-0) on page 308

#### **Automatic Exclusion with Whisper Page**

Available only Automatic Exclusion by COS is enabled. **Valid Entry Usage**

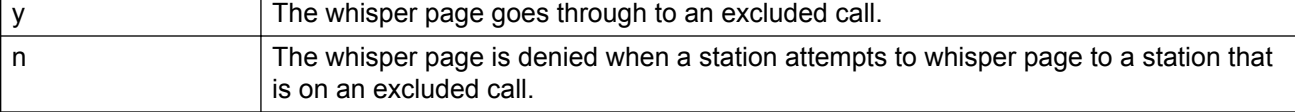

#### **Related Links**

[Automatic Exclusion by COS](#page-307-0) on page 308

#### **Duration of Call Timer Display**

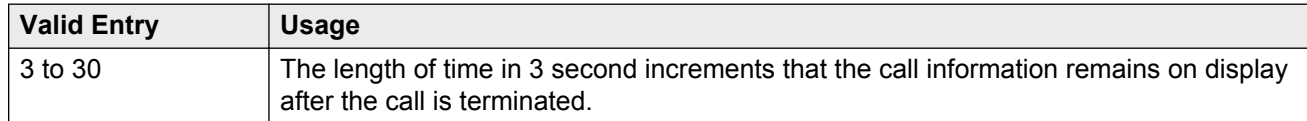

### **Password to Change COR by FAC**

If this field contains a value, a password option is required. Accepts from four to eight digits.

Available only if **Change COR by FAC** is enabled for the system.

#### **Related Links**

[Change COR by FAC](#page-752-0) on page 753

#### **Recall Rotary Digit**

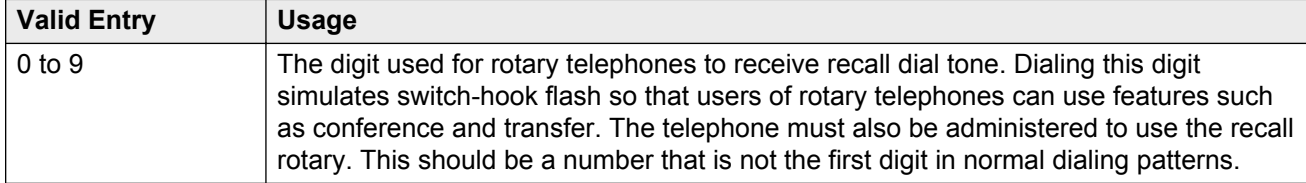

## **WIRELESS PARAMETERS**

#### **Radio Controllers with Download Server Permission**

The port location of the circuit pack containing the radio controllers with download server permission.

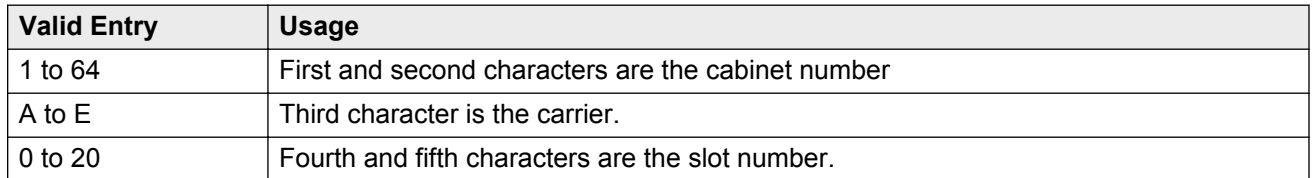

## **IP PARAMETERS**

#### **Direct IP-IP Audio Connections**

Supports or prohibits direct audio connections between IP endpoints that saves on bandwidth resources and improves sound quality of voice over IP transmissions.

#### **IP Audio Hairpinning**

If enabled, IP endpoints connect through the IP circuit pack in the server in IP format to bypass the Communication Manager TDM bus.

## **RUSSIAN MULTI-FREQUENCY PACKET SIGNALING**

#### **Re-try**

Enables or disables the resending of address information on outgoing Russian MFP trunks. Specifically, the server running Communication Manager resends Russian MFP calling party number and dialed number information to the local telephone company central office (CO). The server resends the information only once over another outgoing trunk port of the same trunk group if Communication Manager receives a message that the information was received incorrectly by the CO. The switch also sends Russian MFP information over another trunk port if Communication Manager does not receive a timely response for the information.

### **T2 (Backward Signal) Activation Timer (secs)**

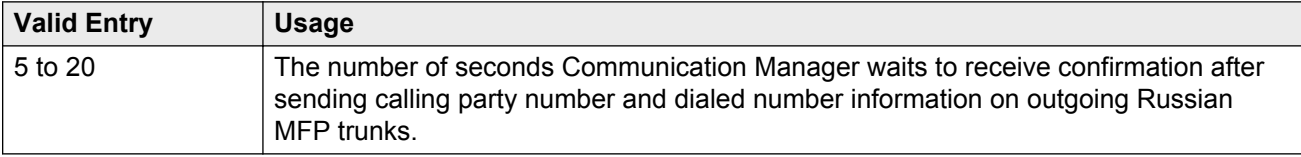

## **Feature-related system parameters: page 18**

## **INTERCEPT TREATMENT PARAMETERS**

### **Intercept Treatment on Failed Trunk Transfers**

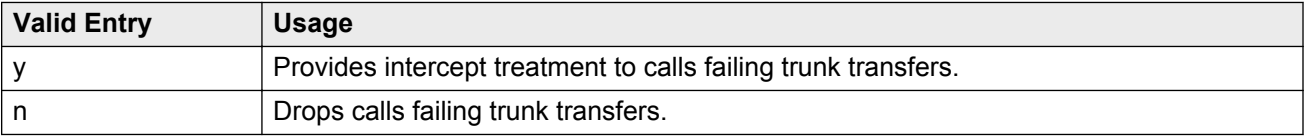

#### **Invalid Number Dialed Display**

Used to display a name in either Latin or Asian characters for an invalid number calling in. This field supports both a NAME1 and a NAME2 value. A NAME1 value directs the system to use the table of names that contains Latin characters that can be displayed. A value of NAME2 directs the system to use the UTF-8 table of names that contains non-ASCII characters suitable for Asian language names. Accepts up to 15 alphanumeric characters.

### **Invalid Number Dialed Intercept Treatment**

The type of intercept treatment the end-user hears after dialing an invalid number.

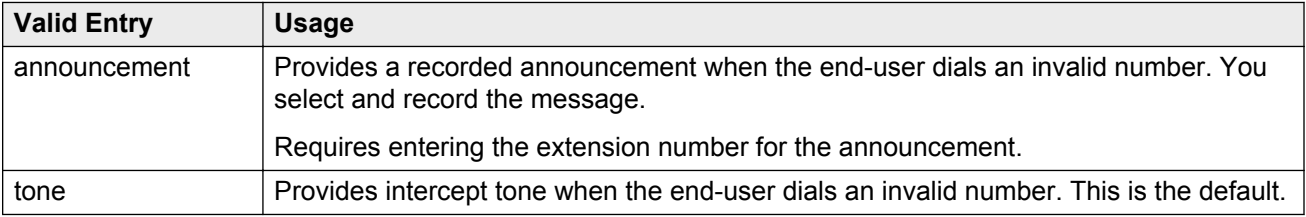

### **Restricted Number Dialed Display**

The string of alphanumeric characters assigned for calls that are denied because of COS, COR, or FRL restrictions. This field supports both a NAME1 and a NAME2 value. A NAME1 value directs the system to use the table of names that contains Latin characters. A value of NAME2 directs the system to use the UTF-8 table of names that contains non-ASCII characters suitable for Asian language names. Accepts up to 15 alphanumeric characters.

### **Restricted Number Dialed Intercept Treatment**

The type of intercept treatment the caller hears after dialing a number restricted from them due to COS, COR, or FRL restrictions.

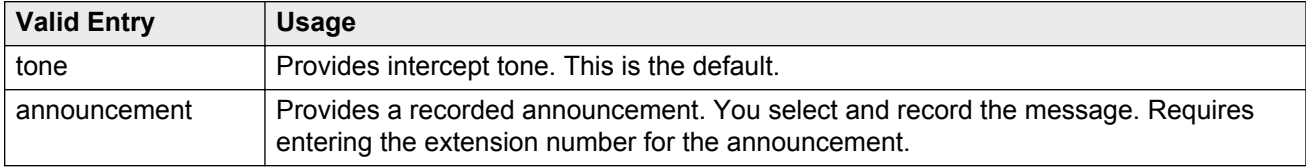

## **WHISPER PAGE**

#### **Whisper Page Tone Given To**

Determines who should hear a Whisper Page beep tone.

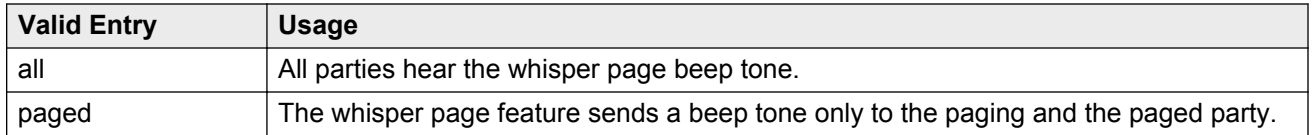

## **6400/8400/2420J LINE APPEARANCE LED SETTINGS**

#### **Warning:**

The following fields change only the LED operation for 84*xx* and 64*xx* model telephones. When the LED operation is changed using any of these fields, then IP Agent and IP Softphone using a station type of 84*xx* or 64*xx* does not work. For station types other than 84*xx* or 64*xx*, a change to the LEDs using these fields does not affect either IP Agent or IP Softphone.

#### **B** Note:

The system generates a warning if the default values of the LED Settings field are changed. The warning message states

WARNING: Avaya Softphone will not operate correctly if this value is changed

. This warning message displays for Avaya Communication Manager 3.1 or higher.

### **Display Information With Bridged Call**

Controls whether or not name and number for a bridged call are displayed on the telephone of the called party. This field does *not* control the content of the display.

#### **Idle**

#### **RD** Note:

This field applies only to 8400 and 6400 series telephones. The 2400 series telephone uses icons rather then LEDs.

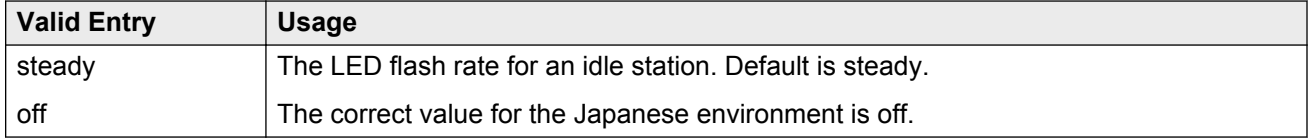

### **Other Stations When Call Is Active**

Controls a DCP bridged appearance LED for those non-active parties with a bridged appearance that is active.

#### **Note:**

This field applies only to 8400 and 6400 series telephones. The 2400 series telephone uses icons rather then LEDs.

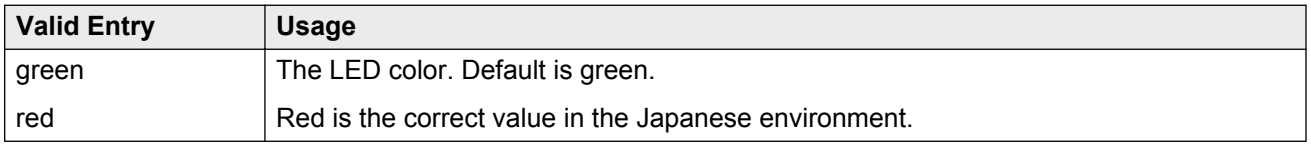

### **Other Stations When Call Is Put On-Hold**

Controls LED options for the other stations with a Bridged Appearance that have been placed on hold, but the user of this station has not pressed the hold button.

#### **CB** Note:

This field is for a DCP bridged appearance LED color and flash rate when a call on a bridged appearance is put on hold by another party on the DCP bridged appearance. Additionally, this field only applies to 8400 and 6400 series telephones. The 2400 series telephone uses icons rather then LEDs. Correct operation in the Japanese environment requires the administrator to select the values red and flash for this field.

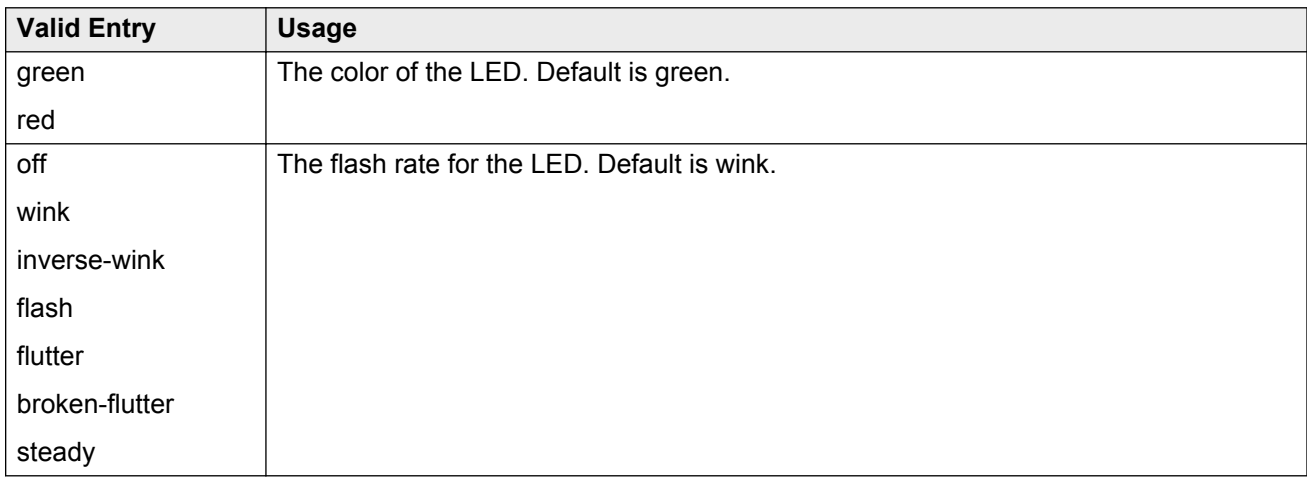

### **Pickup on Transfer**

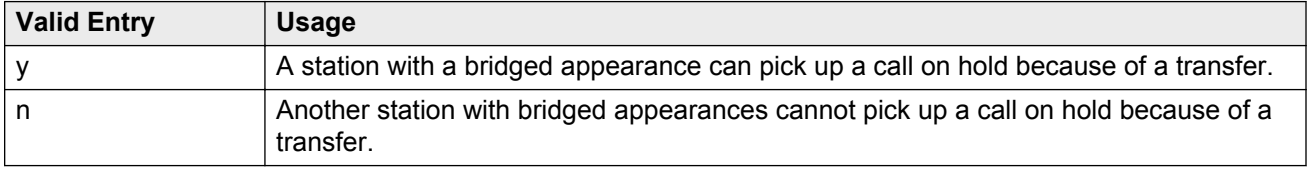

### **Ringing**

Controls the LED color and flash rate while a call is ringing.

#### **RNote:**

This field only applies to 8400 and 6400 series telephones. The 2400 series telephone uses icons rather then LEDs. Correct operation in the Japanese environment requires the administrator to select the values red and wink for this field.

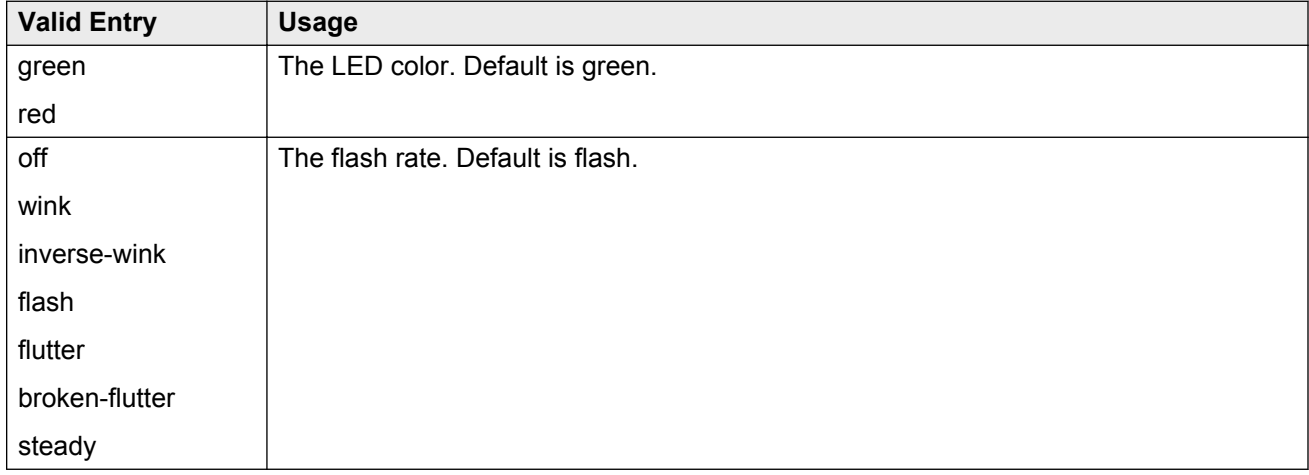

### **Station Putting Call On-Hold**

Controls the LED color and flash rate on the 8400 and 6400 series telephones for a call held on a Primary or Bridged Appearance.

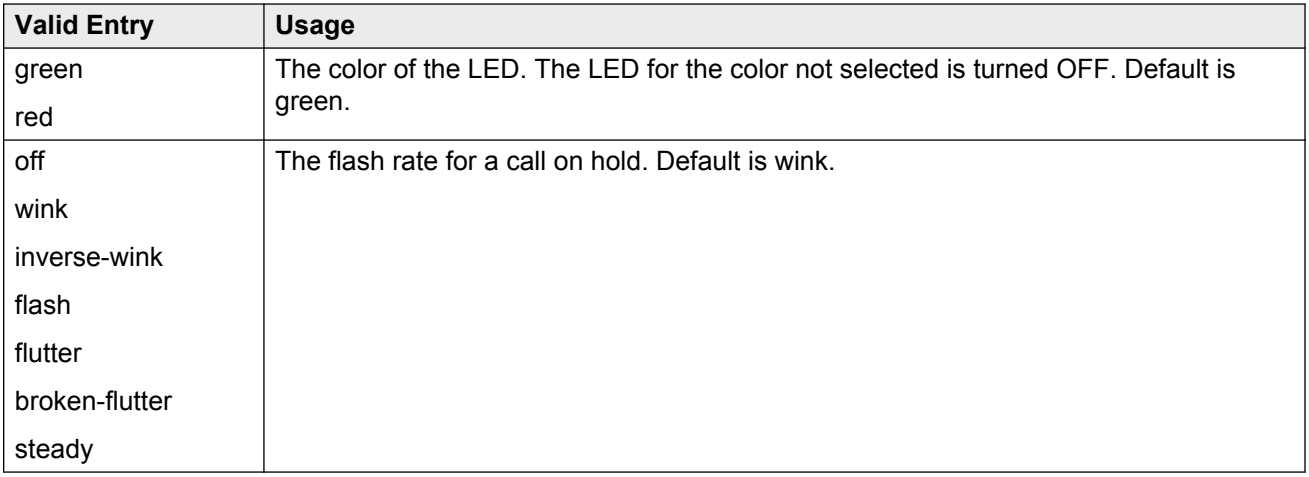

### **Station When Call is Active**

Controls the red LED on the 8400 and 6400 series telephones, for a station active on a call.

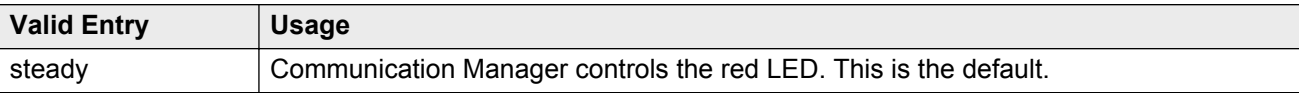

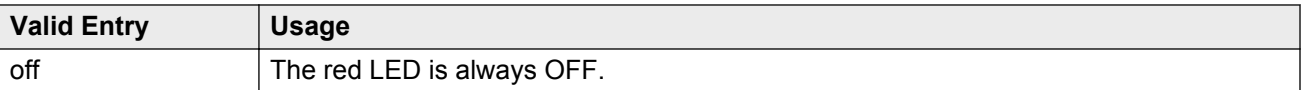

## **Feature-related system parameters: page 19**

## **IP PARAMETERS**

#### **Direct IP-IP Audio Connections**

Supports or prohibits direct audio connections between IP endpoints that saves on bandwidth resources and improves sound quality of voice over IP transmissions.

#### **IP Audio Hairpinning**

If enabled, IP endpoints connect through the IP circuit pack in the server in IP format to bypass the Communication Manager TDM bus.

#### **Synchronization over IP**

Enables or disables the Clock Synchronization over IP (CSoIP) feature to provide IP sync to a group of members.

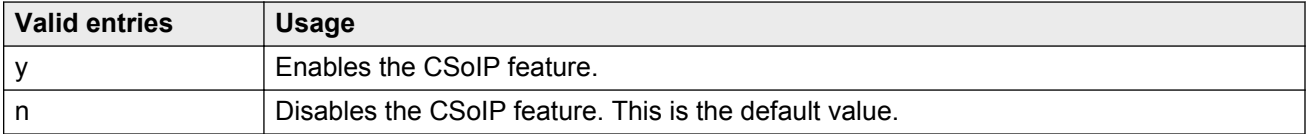

### **SDP Capability Negotiation for SRTP**

The system displays SDP Capability Negotiation for SRTP when the **Media Encryption Over IP** field is set to y. Enables or disables SIP SRTP enhancements with Direct Media support in Communication Manager using Session Description Protocol (SDP) capability negotiation.

#### **Related Links**

[Media Encryption Over IP](#page-757-0) on page 758

#### **SIP Endpoint Managed Transfer**

Use this field to enable the **SIP Endpoint Managed Transfer** feature. Before enabling the feature, you must ensure that the **Network Call Redirection** field is disabled for the SIP trunk group between Communication Manager and Session Manager.

#### **RS** Note:

The **SIP Endpoint Managed Transfer** field only controls the SIP transfer changes made in release 6.2. The field does not control some related Communication Manager SIP conference changes.

For more information on the **SIP Endpoint Managed Transfer** feature and on the related SIP conference changes, see *Avaya Aura Communication Manager Feature Description and Implementation*.

## **CALL PICKUP**

A pickup group is a collection, or list, of individual extensions that have permission to answer calls originally dialed towards a different member of the group.

#### **Audible Notification**

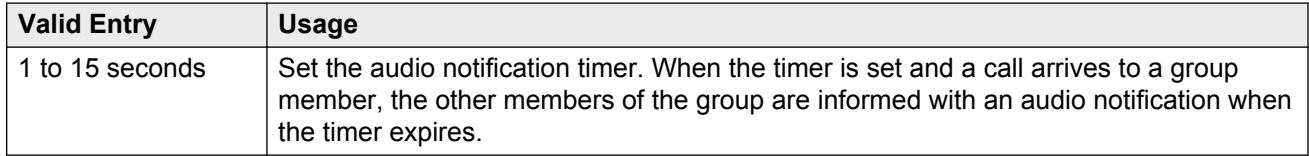

#### **Call Pickup Alerting**

Enables or disables Call Pickup Alerting on a system-wide basis. Call Pickup Alerting provides pickup group members with a visual indication on the **Call Pickup** status lamp for calls eligible to be answered using Call Pickup.

#### **Call Pickup on Intercom Calls**

System-wide users can attend or drop an intercom call using the Call Pickup or Directed Call Pickup features.

#### **Directed Call Pickup**

Activates or deactivates the use of Directed Call Pickup, where users can specify what ringing telephone they want to answer.

#### **Enhanced Call Pickup Alerting**

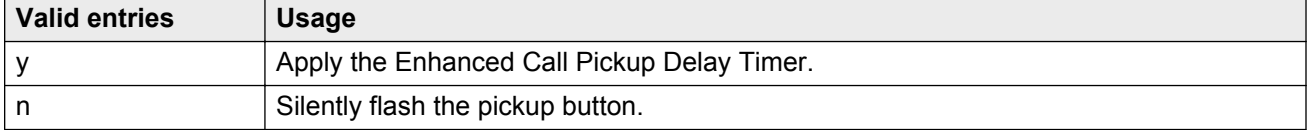

### **Enhanced Call Pickup Delay Timer (sec.) Display**

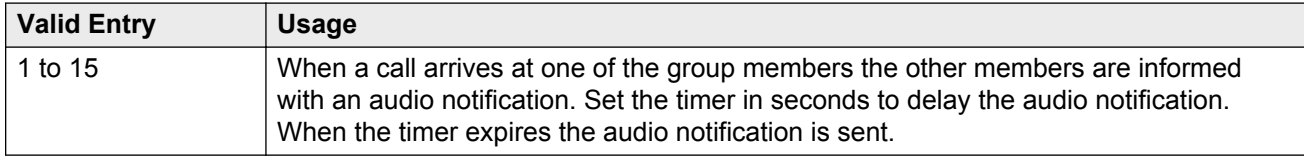

### **Extended Group Call Pickup**

Selects how call pickup groups can answer calls directed to another call pickup group.

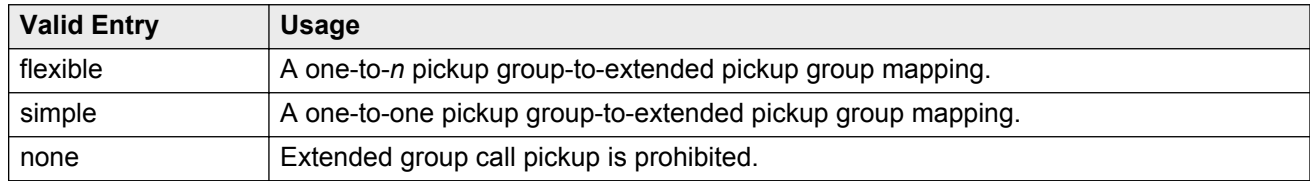

### **Keep Bridged Information on Multiline Displays During Calls**

If this field is enabled, for Multiline Display sets (1603, 1608, 1616, 4610, 4620, 4620SIP, 4620SIPCC, 4622, 4630, 9620, 9630 and 9650), the system displays the incoming caller information for the duration of the call. The system clears the caller information on the display for the user who puts the call on hold but retains the information on the display for the other users on the bridge. For outgoing calls, if the user on the bridge puts the call on hold, the display for the other user on the bridge is populated with the caller information. The default is n.

### **Maximum Number of Digits for Directed Group Call Pickup**

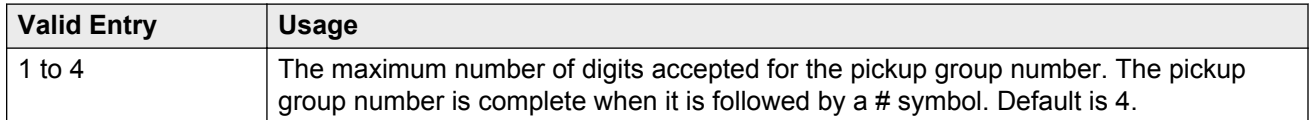

#### **Related Links**

[Directed Call Pickup Access Code](#page-228-0) on page 229

#### **PIN Checking for Private Calls**

Enables or disables the PIN Checking for Private Calls feature that restricts users from making internal or external private calls by forcing them to enter a PIN code after dialing a PIN Feature Access Code (FAC).

#### **Related Links**

[PIN Checking for Private Calls Using AAR Access Code](#page-236-0) on page 237 [PIN Checking for Private Calls Using ARS Access Code](#page-236-0) on page 237 [PIN Checking for Private Calls Access Code](#page-235-0) on page 236

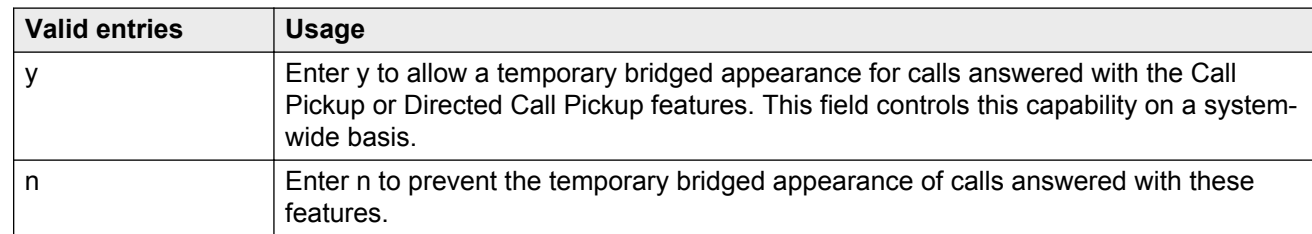

## **Temporary Bridged Appearance on Call Pickup**

# **Chapter 53: Firmware Station Download**

This screen downloads firmware to multiple stations of the same telephone type, either 2420 or 2410 DCP telephones. Downloads firmware to as many as 1000 stations per download schedule. You can schedule a specific time for the download, or you can administer the download to run immediately.

Example command: change firmware station-download

## **Beginning Station**

The first extension number in the range of telephones used to download the firmware. Up to 1000 stations can be included in a scheduled download. Accepts up to 13 digits.

## **Continue Daily Until Completed**

Enables or disables the execution of a firmware download each day at the scheduled time until all specified telephones have received the firmware.

## **Download Set Type**

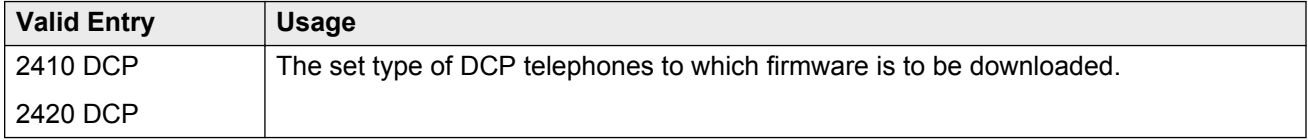

## **Download Station Type**

Type of station to which the firmware is to be downloaded.

## <span id="page-319-0"></span>**Ending Station**

The last extension number in the range of telephones used to download firmware. Up to 1000 stations can be included in a scheduled download. Accepts up to eight digits.

## **Schedule Download**

Enables or disables a request to schedule a time for a firmware download to multiple DCP stations.

## **Source File**

The name of the file used to retrieve the firmware download. Accepts up to 32 alphanumeric characters.

#### **Related Links**

[File to Retrieve](#page-798-0) on page 799

## **Start Date/Time**

Available only if **Schedule Download** is enabled.

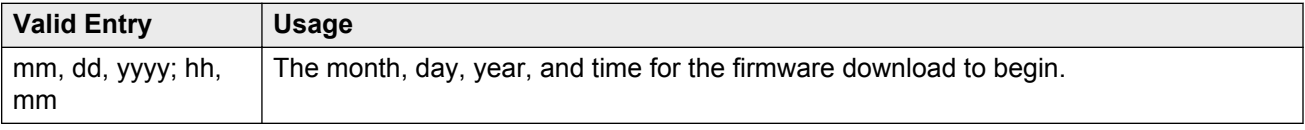

#### **Related Links**

Schedule Download on page 320

## **Stop Date/Time**

Available only if **Schedule Download** is enabled.

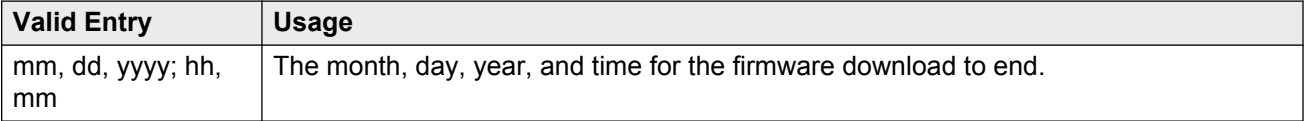

#### **Related Links**

[Schedule Download](#page-319-0) on page 320

# **Chapter 54: Group Paging Using Speakerphone**

Assigns digital speakerphones to a paging group. Users can page all the telephones in the group simultaneously by dialing the group extension.

Example command: change group-page *n*, where *n* is the assigned group number.

## **Alert**

Set this field to  $\gamma$  for telephones that require an alert message to ring for an inbound call from a group page number. For example, Spectralink wireless telephones. Communication Manager does not activate the speakerphone of the Spectralink wireless telephones for a group page number. Therefore, the users do not hear the call ring from a group page number until the users manually answer the call.

#### **RB** Note:

Most of the Avaya telephones have the auto-answer capability, so if you set the **Alert** field to y, an Avaya telephone does not ring because the group paging initiates immediately.

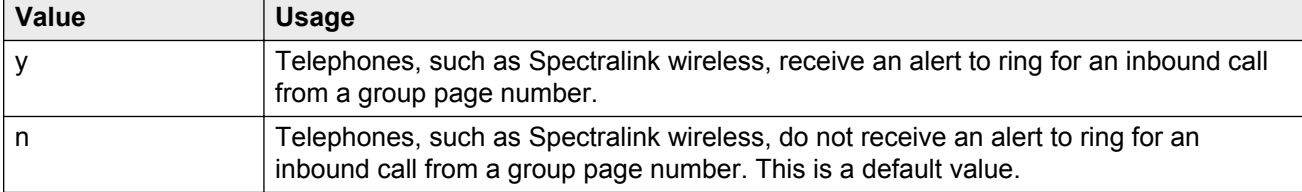

## **ASAI**

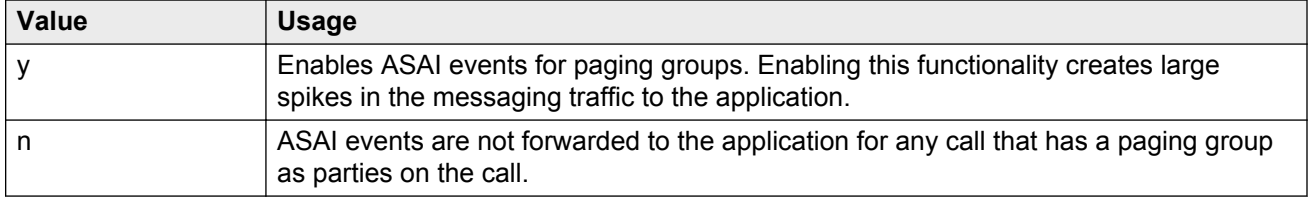

## **COR**

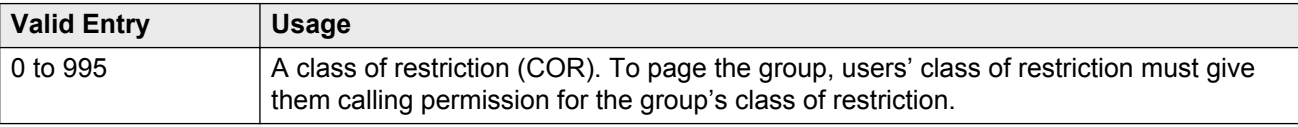

## **Ext**

Assigns a telephone extension to the group.

## **Group Extension**

The extension users dial to page the members of this group.

## **Group Name**

A name for the group that is informative to users. The callers' telephone displays when the caller pages the group. Accepts up to 27 alphanumeric characters.

#### **B** Note:

Avaya BRI stations support only ASCII characters. Non-ASCII characters, such as Eurofont or Kanafont, are displayed incorrectly on a BRI station.

## **Group Number**

The identifying number the server running Communication Manager assigns to the group when it is created.

## **Group Timeout (secs)**

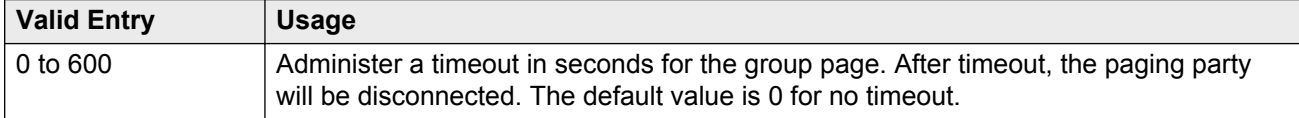

## **Name**

The name assigned to each extension in the group.

#### **B** Note:

Avaya BRI stations support only ASCII characters. Non-ASCII characters, such as Eurofont or Kanafont, are displayed incorrectly on a BRI station.

## **TN**

The tenant number for this paging group. With tenant number, group paging can be partitioned by tenant.
# **Chapter 55: Holiday Table**

Defines individual holidays or holiday ranges.

Example command: change holiday-table *n*, where *n* is the holiday table number.

# **Description**

A phrase that describes the holiday. Accepts up to 27 characters.

# **End Day**

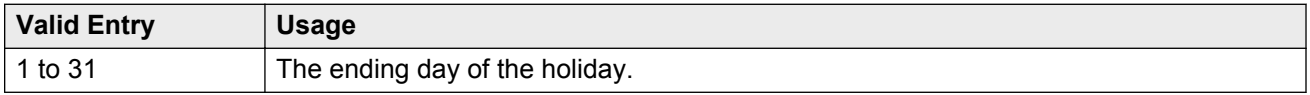

# **End Hour**

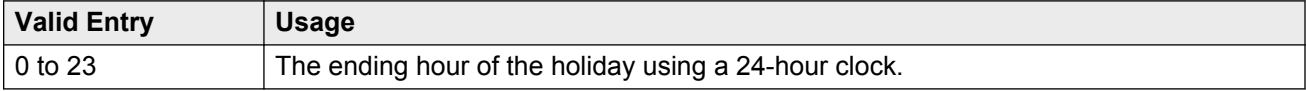

# **End Min**

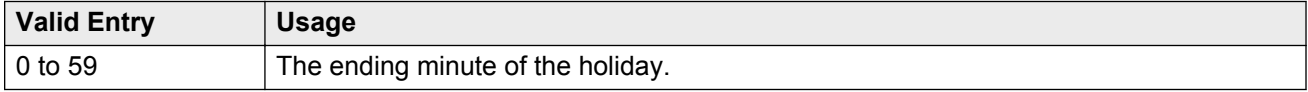

# **End Month**

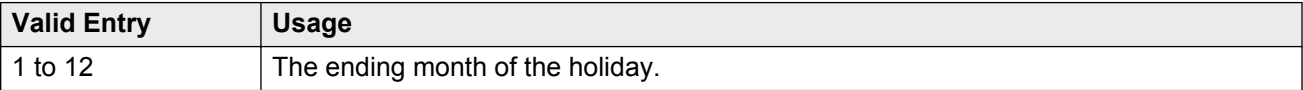

# **Name**

The name of the holiday table. Accepts up to 27 characters.

# **Number**

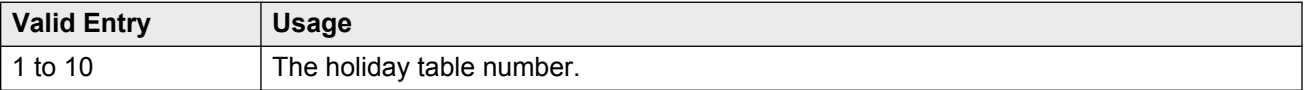

# **Start Day**

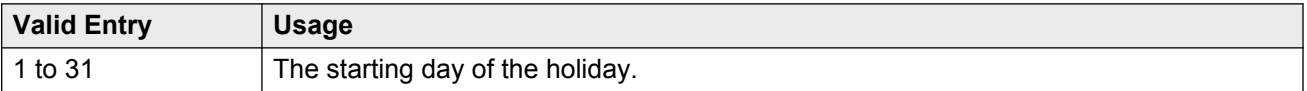

# **Start Hour**

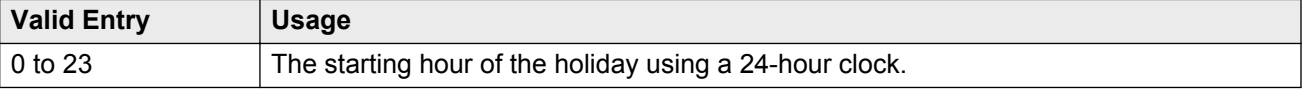

# **Start Min**

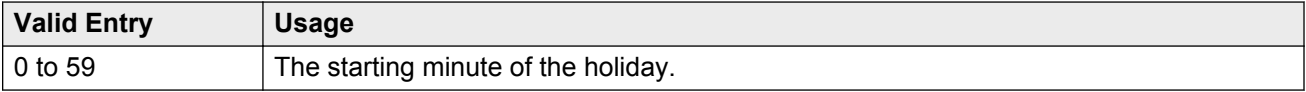

# **Start Month**

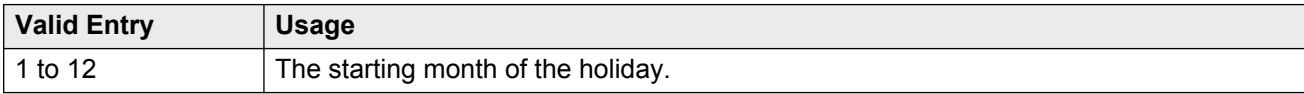

# **Chapter 56: Hospitality**

Implements the system parameters associated with the hospitality features. Available only if Hospitality features are enabled for the system.

Example command: change system-parameters hospitality

#### **Related Links**

**[Hospitality \(Basic\)](#page-755-0)** on page 756 [Hospitality \(G3V3 Enhancements\)](#page-755-0) on page 756

# **Hospitality: page 1**

### **Client Room Coverage Path Configuration**

Indicates the server and the Property Management System (PMS) exchange coverage path information for guest stations.

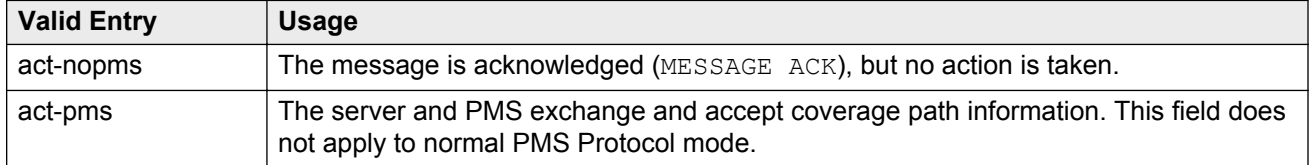

# **Controlled Restrictions Configuration**

Indicates whether controlled restriction information is exchanged between the server and the PMS.

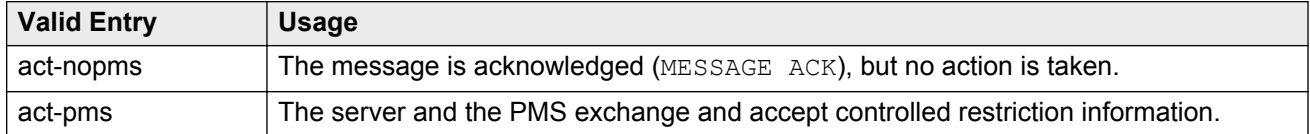

# **Default Coverage Path for Client Rooms**

Applies only to stations with a client room class of service in the occupied mode. This field is used for transparent or ASCII mode. The value in this field is also used during a translation save as the coverage path for each station with client room class of service.

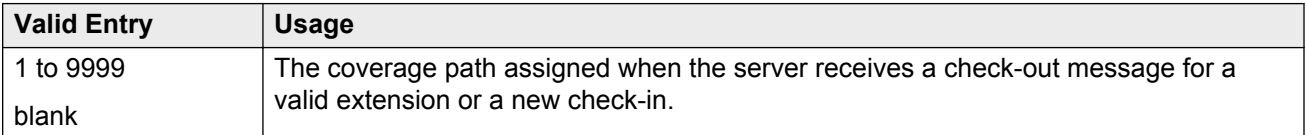

# **Forward PMS Message to INTUITY Lodging**

This field is used only in ASCII mode.

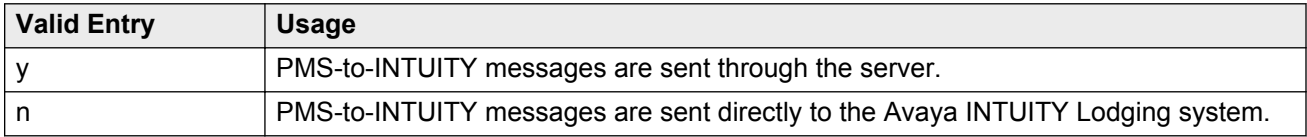

# **Housekeeper Information Configuration**

Indicates whether housekeeper information is exchanged between the server and the PMS.

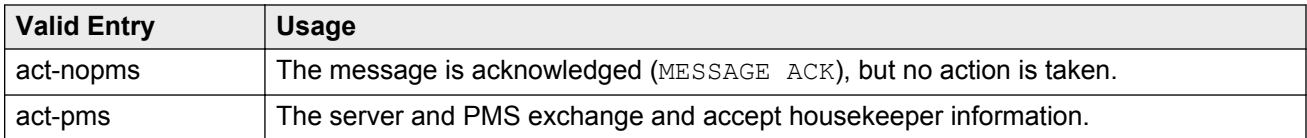

# **Journal/Schedule Endpoint**

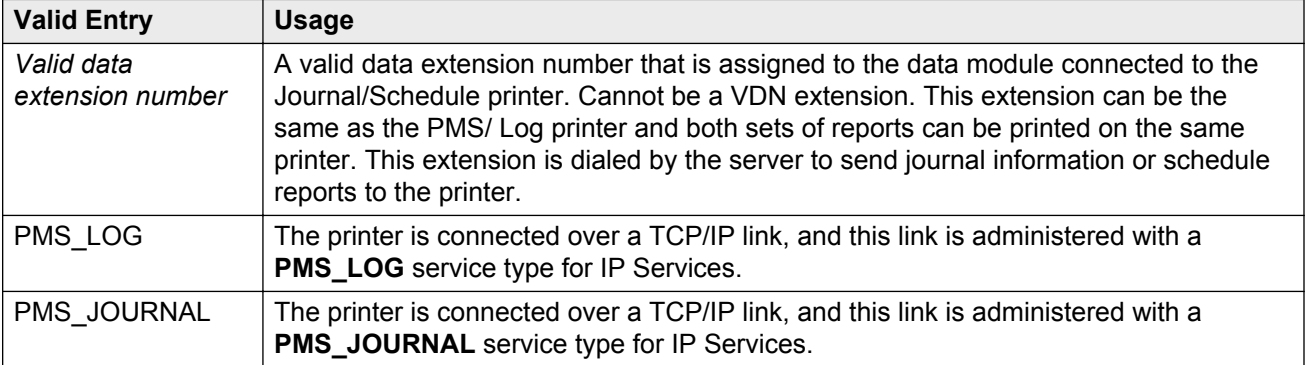

#### **Related Links**

[Service Type](#page-433-0) on page 434

# **Message Waiting Configuration**

Indicates whether message waiting notification requests and changes are being exchanged between the server and the PMS.

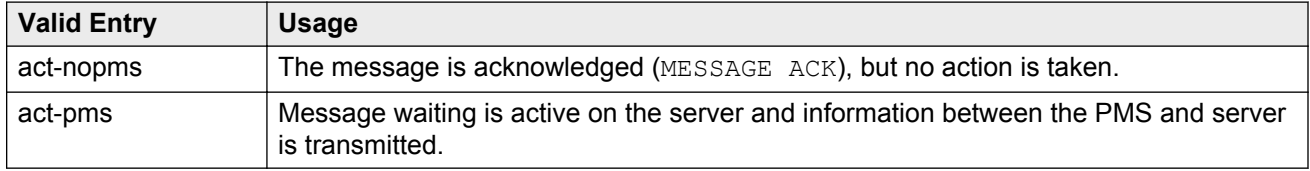

### **Number of Housekeeper ID Digits**

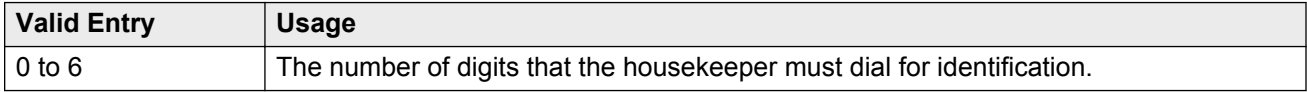

# **PMS Log Endpoint**

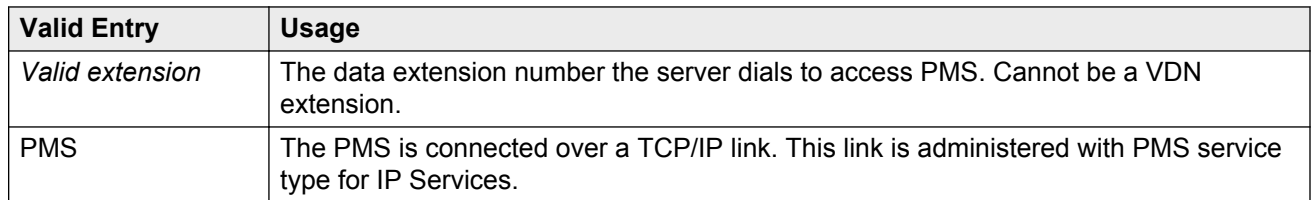

#### **Related Links**

[Service Type](#page-433-0) on page 434

# **PMS LINK PARAMETERS**

### **ASCII mode**

Enables or disables ASCII-only mode used for the PMS message set. Available only with a transparent PMS protocol mode.

### **PMS Link Maximum Retransmission Requests**

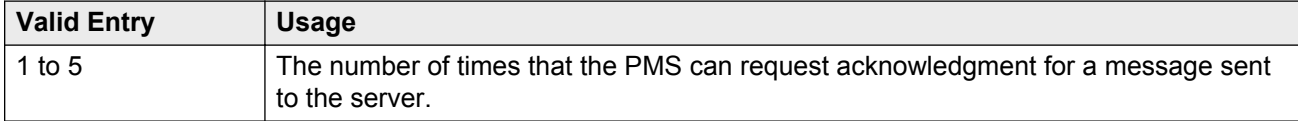

### **PMS Link Maximum Retransmissions**

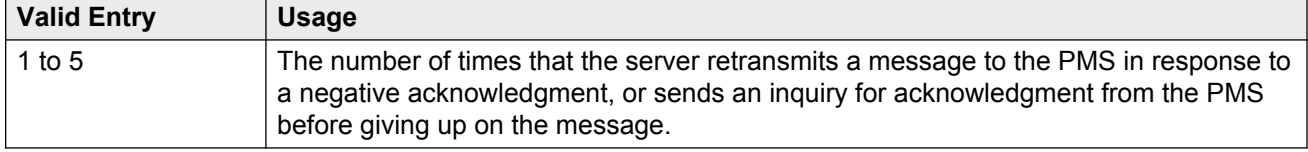

### **Milliseconds Before PMS Link Acknowledgment Timeout**

Regulates how quickly the system responds to a message from the PMS, also known as "pace timing". This value is also used as the inquiry message (ENQ) time-out value. Should be kept as short as possible.

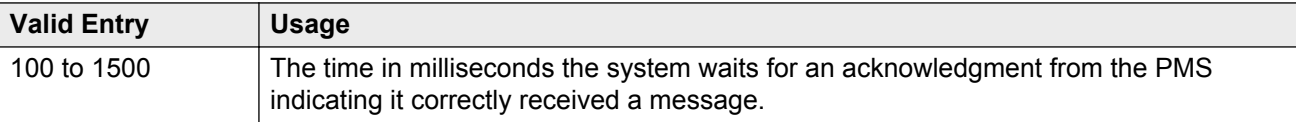

### **PMS Endpoint**

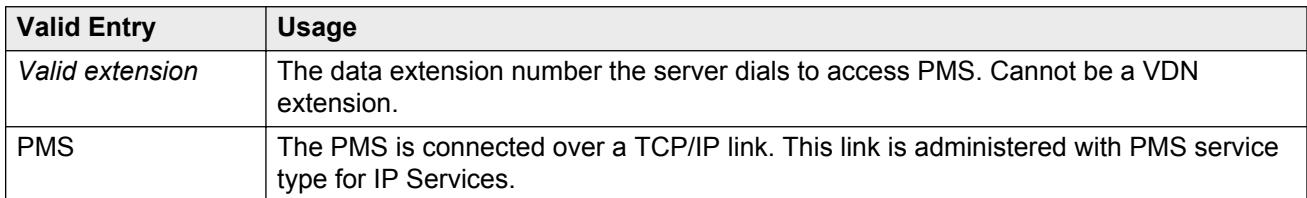

#### **Related Links**

[Service Type](#page-434-0) on page 435

#### **PMS Protocol Mode**

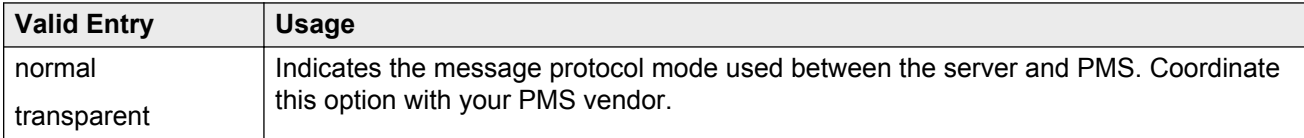

### **Seconds Before PMS Link Idle Timeout**

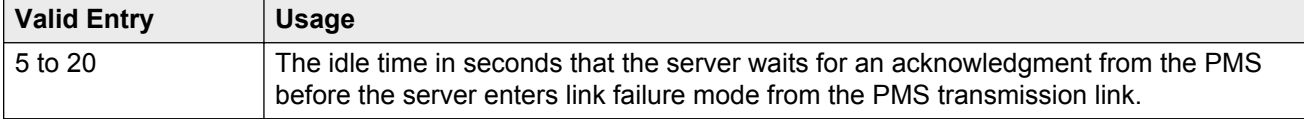

### <span id="page-331-0"></span>**Take Down Link for Lost Messages**

Enables or disables taking down the PMS link if messages are getting lost. The PMS error log should be monitored if disabled.

# **Hospitality: page 2**

### **Announcement Ports**

Indicates the equipment location of two ports on the voice synthesizer circuit pack. Available only with a voice-synthesis announcement type.

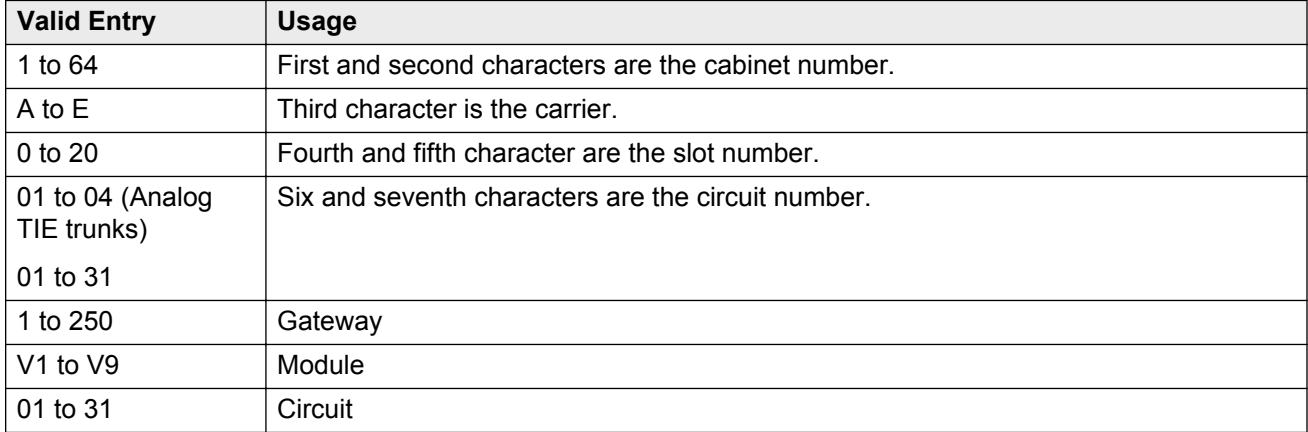

#### **Related Links**

Announcement Type on page 332

### **Announcement Type**

Indicates the type of automatic wake up announcement the hotel guest receives.

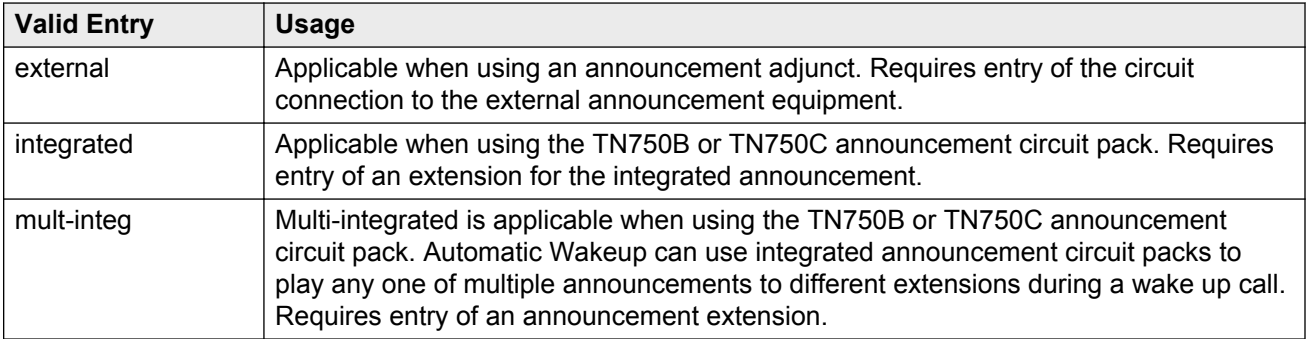

<span id="page-332-0"></span>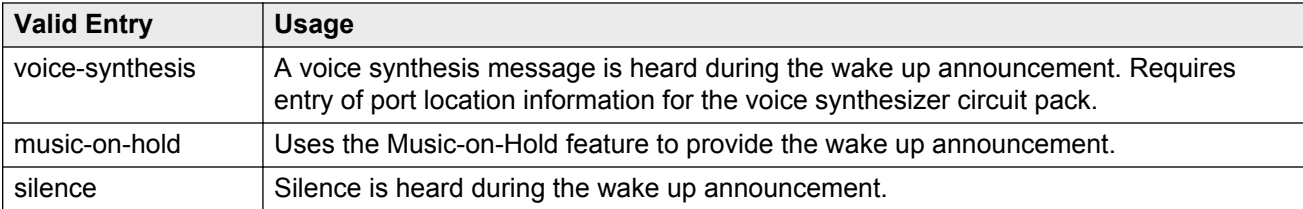

#### **Related Links**

[Announcement Ports](#page-331-0) on page 332 Auxiliary Board for Announcement on page 333 [Integrated Announcement Extension](#page-334-0) on page 335 [Default Announcement Extension](#page-333-0) on page 334

### **Automatic Selection of DID Numbers**

Enables or disables the Automatic Selection of DID Numbers for Guest Rooms feature. This feature assigns a two- to five-digit extension from a predetermined list of numbers to a hotel room telephone number that is disassociated with the room number.

### **Auxiliary Board for Announcement**

The equipment location of an auxiliary trunk circuit that connects to the external announcement equipment. Available only for an external announcement type.

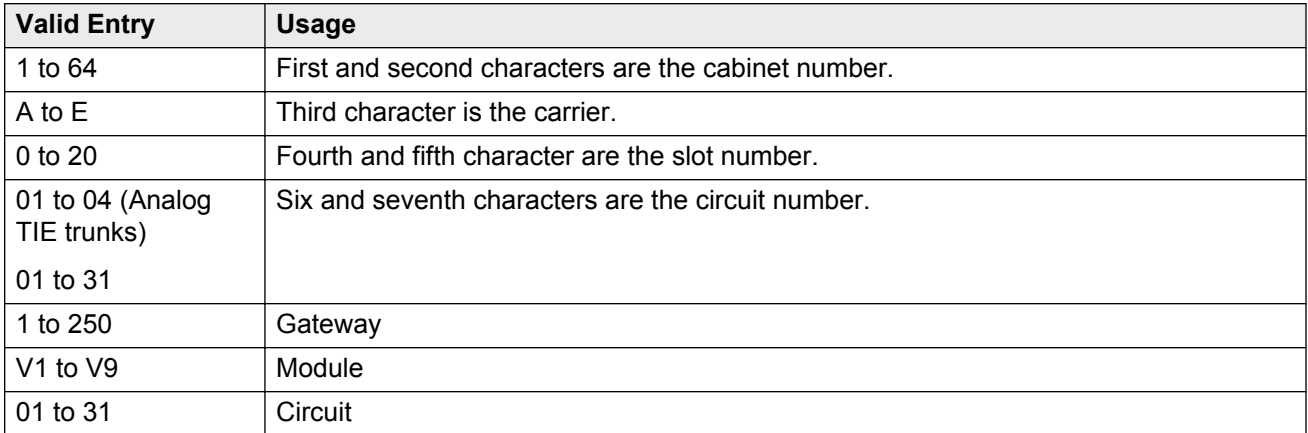

#### **Related Links**

[Announcement Type](#page-331-0) on page 332 [Integrated Announcement Extension](#page-334-0) on page 335 [Default Announcement Extension](#page-333-0) on page 334

### <span id="page-333-0"></span>**Custom Selection of VIP DID Numbers**

The selection or removal of a DID number assigned to a room when a guest checks in. Available only if **Automatic Selection of DID Numbers** is enabled.

#### **Related Links**

[Automatic Selection of DID Numbers](#page-332-0) on page 333

### **Daily Wakeup**

Each extension permission can request daily wake up calls.

### **Default Announcement Extension**

The default wake up announcement extension when using the integrated announcement circuit pack.

Available only with a multi-integrated announcement type.

#### **Related Links**

[Announcement Type](#page-331-0) on page 332 [Auxiliary Board for Announcement](#page-332-0) on page 333 [Integrated Announcement Extension](#page-334-0) on page 335

# **Digit to Insert/Delete**

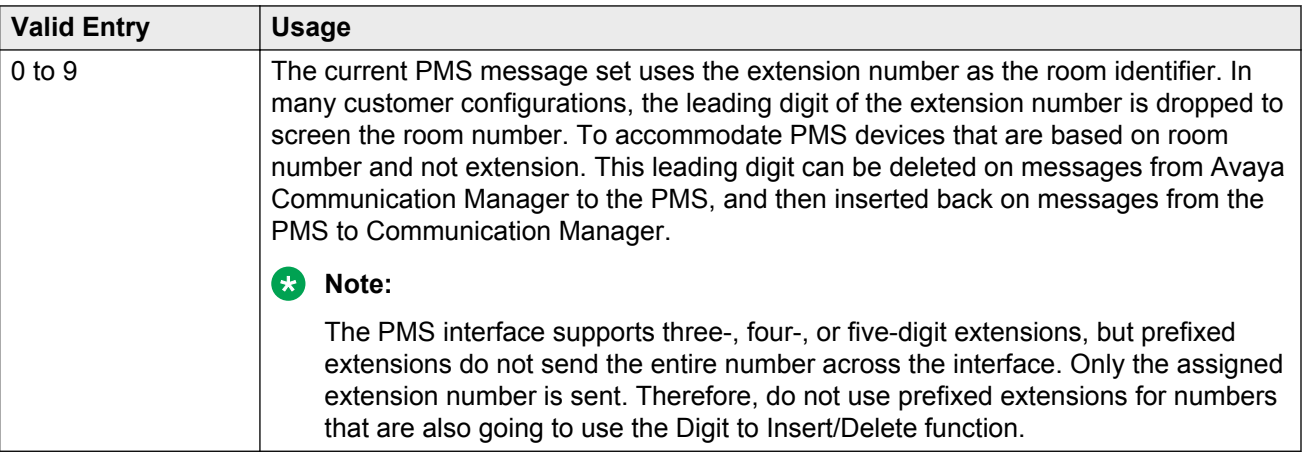

# <span id="page-334-0"></span>**Display Room Information in Call Display**

Indicates the type of guest room information displayed on telephone displays.

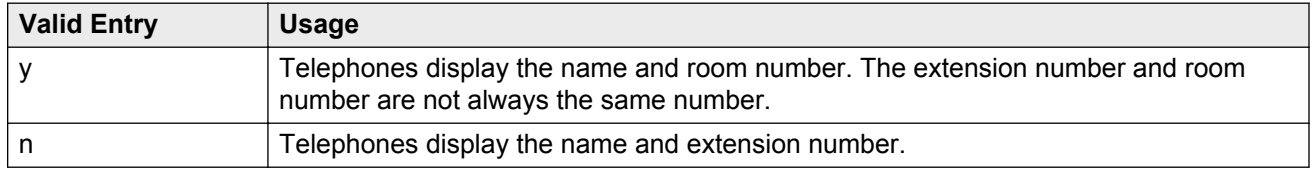

### **Dual Wakeup**

Allows or disallows each extension permission to request two wake up calls within one 24-hour period.

### **Extension to Receive Failed Wakeup LWC Messages**

An extension that indicates where unsuccessful wake up LWC messages are stored. This is usually administered to an unassigned extension or to the attendant (attd). This extension cannot be a VDN extension. In addition, a LWC lamp for that extension is usually assigned to the attendant console as an indication of failed wake up calls.

### **Integrated Announcement Extension**

The wake up announcement extension when using the integrated announcement circuit pack.

Available only for integrated announcement types.

#### **Related Links**

[Announcement Type](#page-331-0) on page 332 [Auxiliary Board for Announcement](#page-332-0) on page 333 [Default Announcement Extension](#page-333-0) on page 334

### **Length of Time to Remain Connected to Announcement**

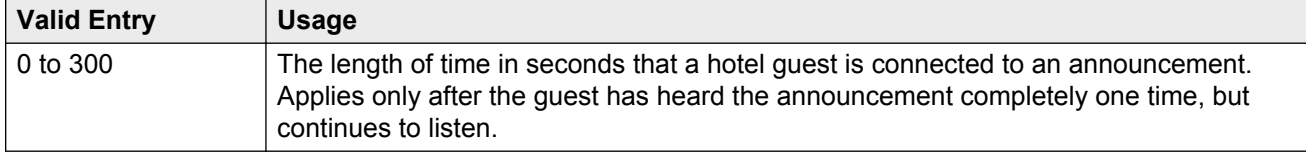

# **Number of Digits from PMS**

The number of digits being sent from the PMS to the server to identify room numbers.

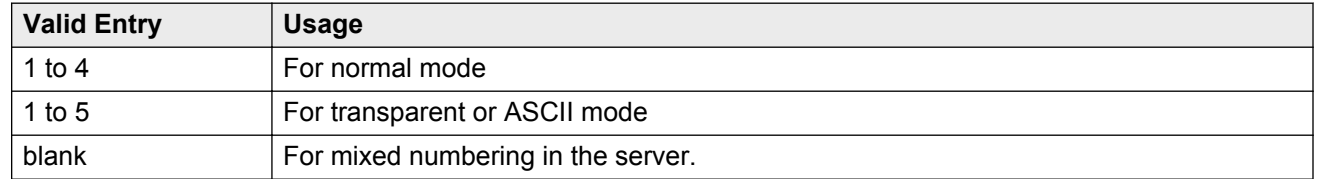

# **Number of Digits in PMS Coverage Path**

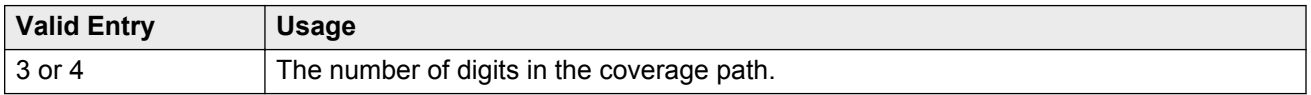

# **PMS Sends Prefix**

Enables or disables PMS Sends Prefix to Indicate if the PMS sends a prefix digit to the server as part of the room numbering plan.

# **Room Activated Wakeup with Tones**

Enables or disables the activation of wake up calls with tones. Wake up calls can be activated with tones that prompt users for the time they want to wake up. This allows room activated wake up calls without the use of a speech synthesizer or a display telephone.

# **Routing Extension on Unavailable Voice Synthesis**

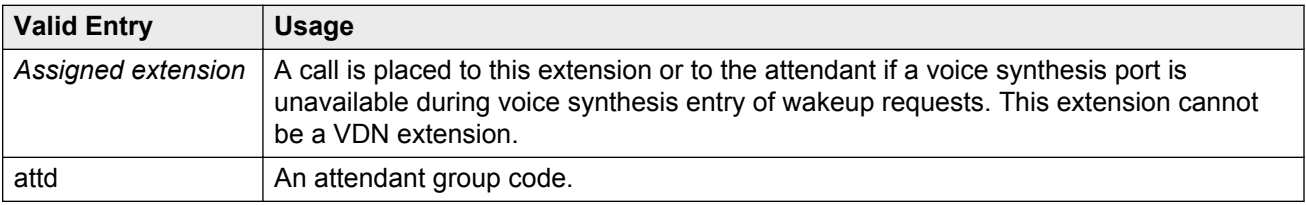

# <span id="page-336-0"></span>**Time of Scheduled Emergency Access Summary Report**

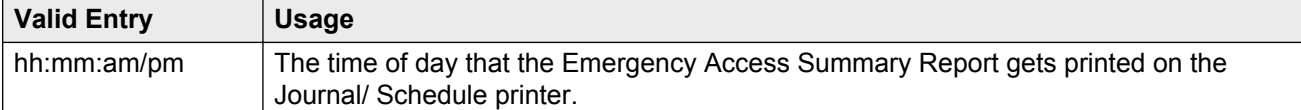

#### **A** Caution:

Set the report for a time other than when the system does its scheduled maintenance tests.

# **Time of Scheduled Wakeup Activity Report**

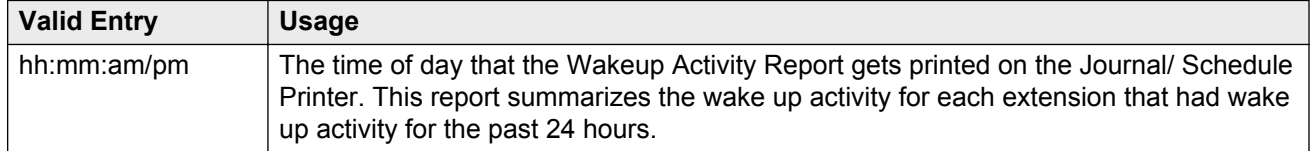

#### **A** Caution:

Set the report for a time other than when the system does its scheduled maintenance tests.

# **Time of Scheduled Wakeup Summary Report**

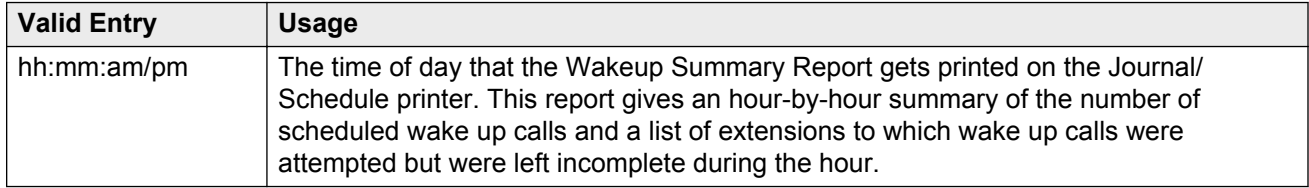

#### **A** Caution:

Set the report for a time other than when the system does its scheduled maintenance tests.

### **VIP Wakeup**

Allows or disallows permission for each extension to request VIP wake up calls.

### **VIP Wakeups Per 5 Minutes**

Available only if **VIP Wakeup** is enabled for each extension.

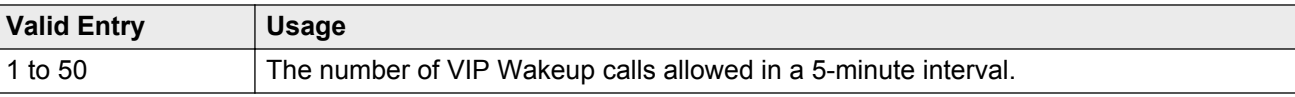

#### **Related Links**

[VIP Wakeup](#page-336-0) on page 337

# **Hospitality: page 3**

# **ROOM STATES**

### **Definition for Rooms in State 1 through 6**

A definition for each room status. These definitions are only for **Attendant Room Status**. Accepts up to 30 characters.

State 1 could be "clean, ready to use" and state 2 could be "occupied, needs cleaning".

# **HOSPITALITY FEATURES**

### **Cancel Do-Not-Disturb for Wakeup Calls**

Activates and deactivates whether a wakeup call will cancel Do-not-disturb.

#### **Suite Check-in**

Allows or disallows attendants permission to have the system automatically check-in several related extensions with one check-in command.

# <span id="page-338-0"></span>**Chapter 57: Hunt Group**

With Hunt groups, users or agents can answer calls at a predefined group of telephones or devices.

Use the Hunt Group screen to create a hunt group, identified by a hunt group number, and to assign hunt group member users by their extension numbers. This screen can also be used to implement associated features such as Automatic Call Distribution (ACD) and Hunt Group Queuing.

When a call comes into a hunt group, the system checks for the busy or idle status of extension numbers in the hunt group when answering. A Uniform Call Distribution (UCD) type hunt group selects the "most idle" extension in the group when answering a new call. A Direct Department Calling (DDC) type hunt group selects the first available extension (in the administered sequence) when answering a new call. Expert Agent Distribution (EAD), used only with Expert Agent Selection (EAS), selects the "most idle" agent or the "least occupied" agent with the highest skill level for the call's skill.

#### **B** Note:

Vector controlled splits/skills can be called directly through the split/skill extension instead of calling a VDN mapped to a vector that terminates the call to a vector controlled split/skill. However, the calls do not receive any announcements, be forwarded, redirect to coverage, or intraflow/interflow to another hunt group.

Example command: change hunt-group *n*, where *n* is the assigned hunt group number.

# **Hunt group: page 1**

# **ACD**

Indicates whether or not to use Automatic Call Distribution (ACD) for this hunt group. Available only if ACD is enabled for the system.

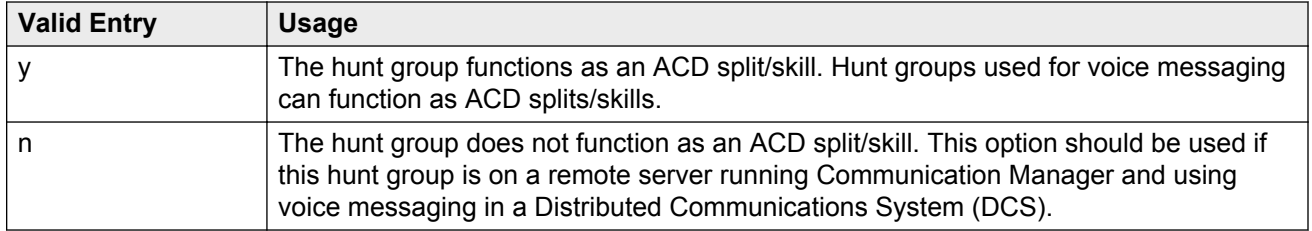

#### <span id="page-339-0"></span>**Related Links**

[ACD](#page-762-0) on page 763

# **(Calls Warning) Extension**

Extension used by the Terminal Translation Initialization (TTI) feature to assign a port to this extension from the port itself. Once **Calls Warning Port** is assigned a valid port, then the extension is removed and unassigned.

This field cannot be blank.

Available only if a queue has been enabled for this hunt group, and if a port number is not administered for the calls warning and time warning ports.

#### **Related Links**

(Calls Warning) Port on page 340 [Queue](#page-345-0) on page 346 [\(Time Warning\) Port](#page-346-0) on page 347

### **(Calls Warning) Port**

The seven-character port number assigned to connect the optional external **Auxiliary Queue Call Warning Threshold** lamp that flashes when the number of calls in queue has exceeded the queue warning threshold (assigned in **Calls Warning Threshold**). Available only if a queue has been enabled for this hunt group.

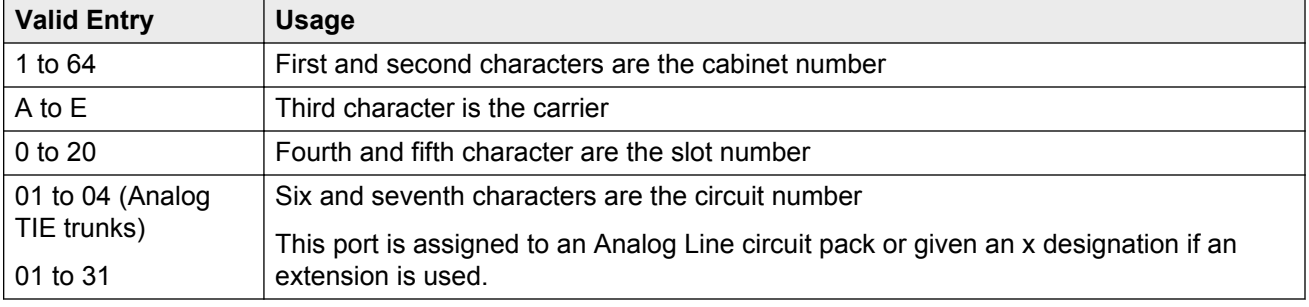

01A0612 is in cabinet 01, carrier A, slot 06, and circuit number (port) 12.

#### **Related Links**

[Calls Warning Threshold](#page-340-0) on page 341 [Queue](#page-345-0) on page 346

# <span id="page-340-0"></span>**Calls Warning Threshold**

Available only if a queue has been enabled for this hunt group.

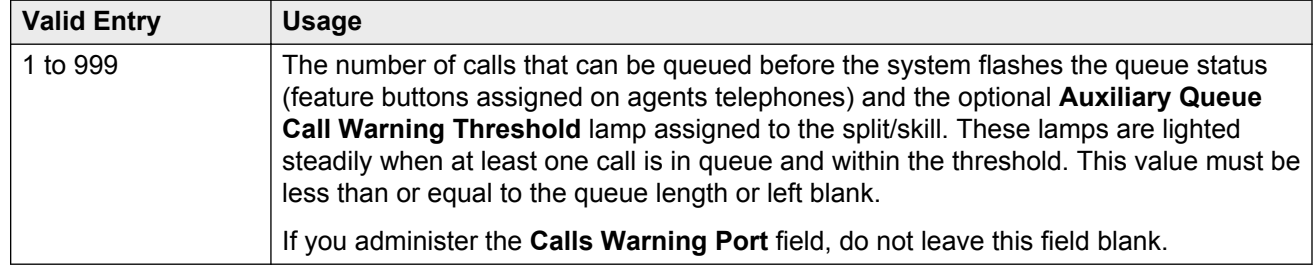

#### **Related Links**

[Queue](#page-345-0) on page 346 [\(Calls Warning\) Port](#page-339-0) on page 340

### **COR**

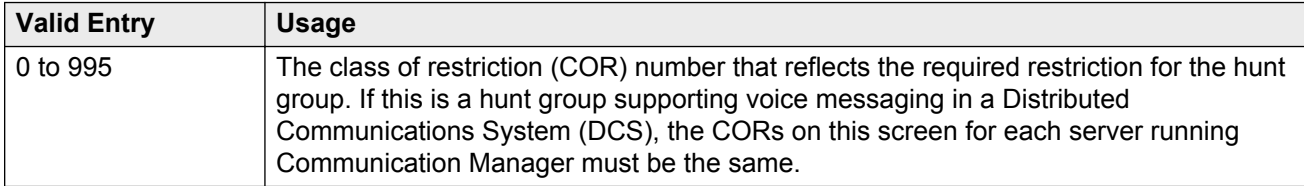

# **Coverage Path**

The coverage path for the hunt group. Available only if the hunt group is not vector controlled.

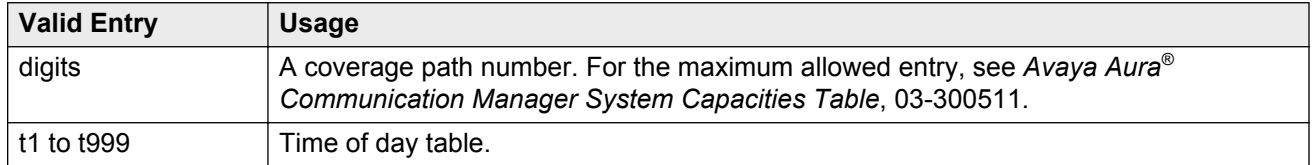

#### **Related Links**

[Vector](#page-347-0) on page 348

# **Group Extension**

An unused extension number assigned to the hunt group. This field cannot be blank.

### <span id="page-341-0"></span>**Group Name**

A character string that uniquely identifies the hunt group. Accepts up to 27 characters.

**ED** Note:

This field is supported by Unicode language display for the 4610SW, 4620SW, 4621SW, and 4622SW telephones.

For more information on Unicode language display, see "Administering Unicode Display" in *Administering Avaya Aura® Communication Manager* .

Avaya BRI stations support only ASCII characters. Non-ASCII characters, such as Eurofont or Kanafont, are displayed incorrectly on a BRI station.

"parts dept", "purchasing", or "sales dept"

#### **Related Links**

[Display Character Set](#page-741-0) on page 742

### **Group Number**

The hunt group number.

### **Group Type**

The group types available depend on what is enabled for your system. The table below shows what group types are available depending on your configuration.

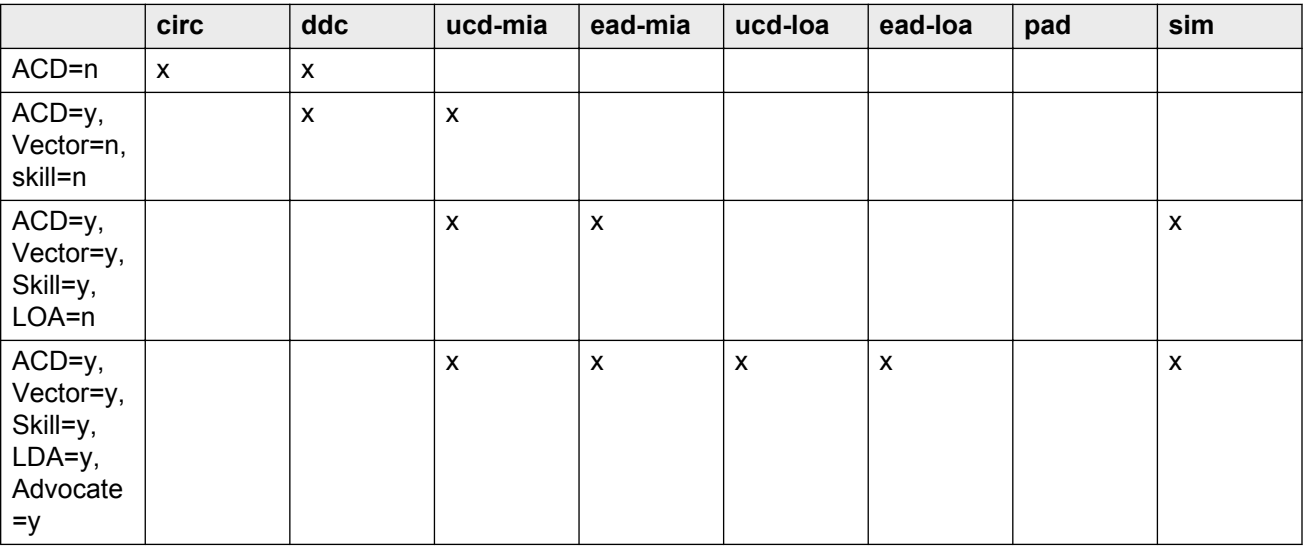

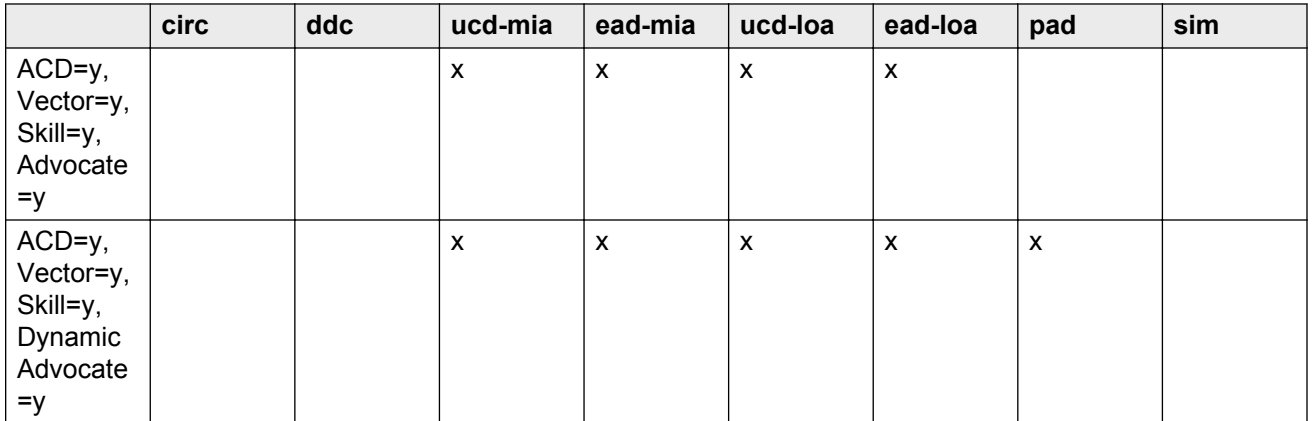

Each option uses a different method to select an extension or agent for a call when two or more extensions or agents are available.

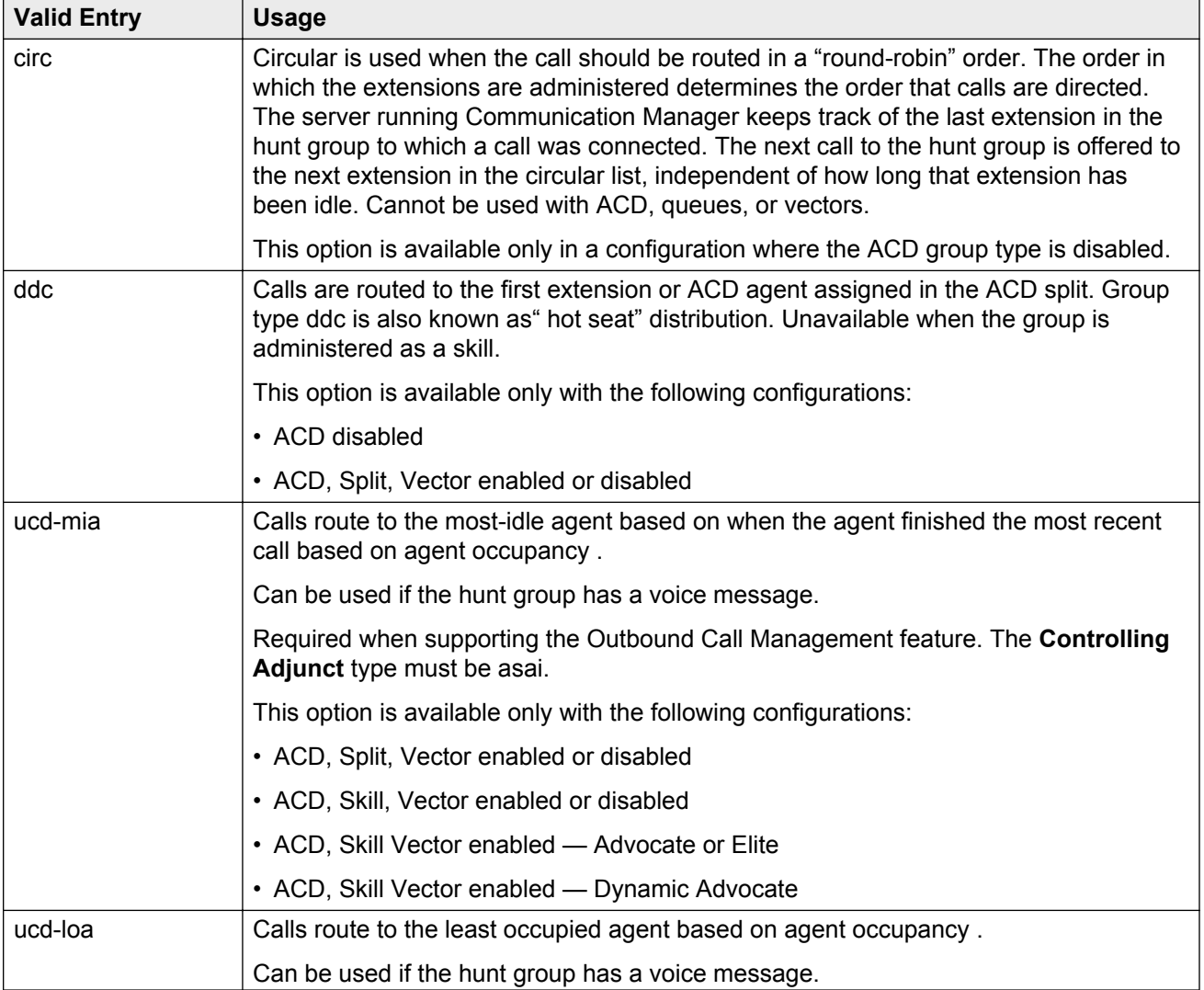

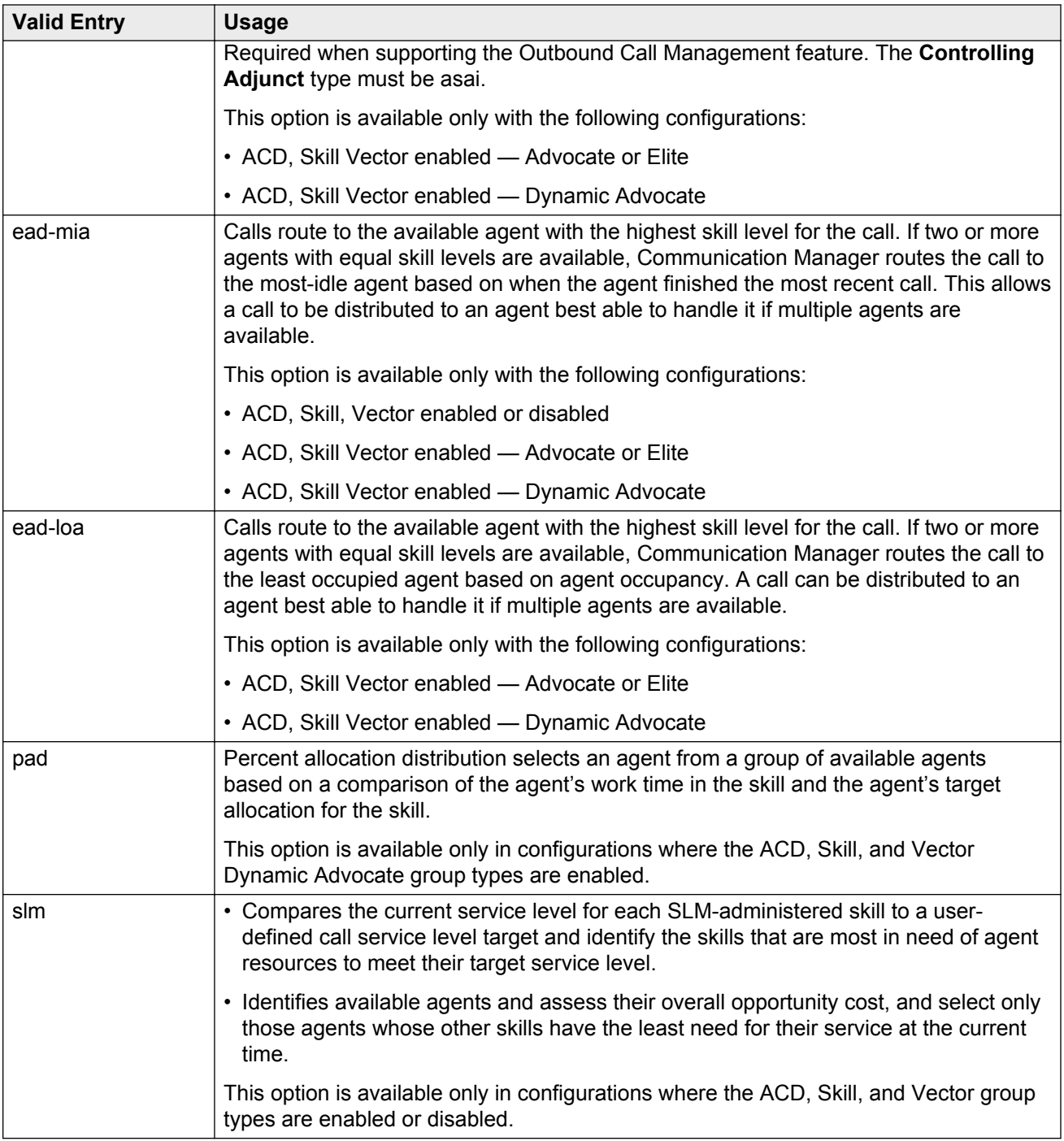

#### **Related Links**

[ACD](#page-762-0) on page 763 [Business Advocate](#page-763-0) on page 764 [Controlling Adjunct](#page-348-0) on page 349 [Expert Agent Selection \(EAS\)](#page-763-0) on page 764

# **ISDN/SIP Caller Disp**

This field is required for **ISDN-PRI, ISDN-BRI, and SIP Trunks**.

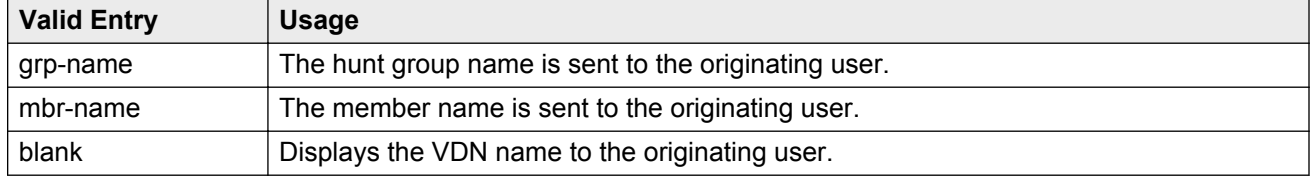

#### **R3** Note:

Avaya BRI stations support only ASCII characters. Non-ASCII characters, such as Eurofont or Kanafont, are displayed incorrectly on a BRI station.

#### **Related Links**

[ISDN-BRI Trunks](#page-756-0) on page 757 **[ISDN-PRI](#page-756-0)** on page 757

### **Local Agent Preference**

Enables or disables Local Agent Preference that routes an incoming ACD call to an idle agent by matching the location number of the incoming caller's station or trunk to the location number of an idle agent. Available only with Call Center Release 3.0 or later when Expert Agent Selection (EAS) and multiple locations are enabled for the system. Also, the hunt group must be administered as a skill hunt group.

#### **Related Links**

[Call Center Release](#page-763-0) on page 764 [Expert Agent Selection \(EAS\)](#page-763-0) on page 764 [Multiple Locations](#page-759-0) on page 760 [Skill](#page-354-0) on page 355

### **MM Early Answer**

Enables or disables MM Early Answer. The system begins to answer an H.320 call and establish an audio channel before offering the conversion call to the hunt group. This starts billing for the call when the call is first put into queue. This field applies only for systems using Multimedia Call Handling.

#### **Related Links**

[Multimedia Call Handling \(Basic\)](#page-758-0) on page 759

# <span id="page-345-0"></span>**Night Service Destination**

Unavailable for vector-controlled hunt group.

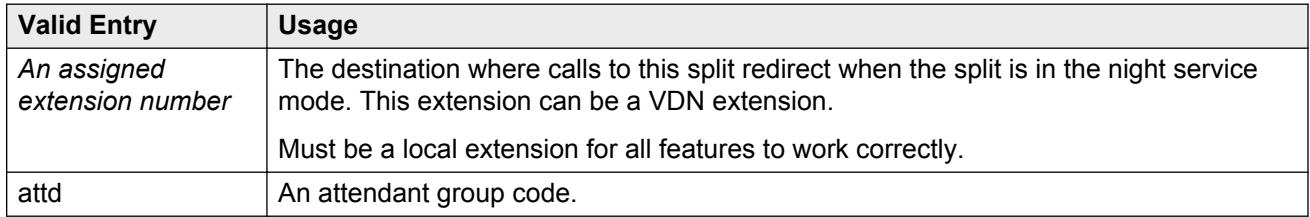

#### **Related Links**

[Vector](#page-347-0) on page 348

### **Queue**

Enables or disables a queue for the hunt group.

### **Queue Limit**

Available only if a queue is enabled for the hunt group.

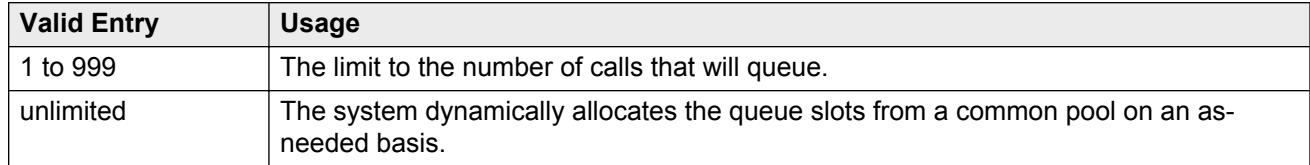

#### **Related Links**

Queue on page 346

# **Security Code**

Use this field to enter the four-digit station security code for the **Demand Print messages** feature.

### **Time Warning Extension**

Extension used by the Terminal Translation Initialization (TTI) feature to assign a port to this extension from the port itself. Once **Time Warning Port** is assigned a valid port, then the extension is removed and considered unassigned.

<span id="page-346-0"></span>Available only if a queue is enabled for the hunt group. Required if a port number is not administered for the time warning port.

#### **Related Links**

[Queue](#page-345-0) on page 346 (Time Warning) Port on page 347

### **(Time Warning) Port**

The port number assigned to the **Auxiliary Queue Time Warning** lamp that flashes when the Time Warning Threshold has been reached by a call in queue. Available only if a queue has been enabled for the hunt group.

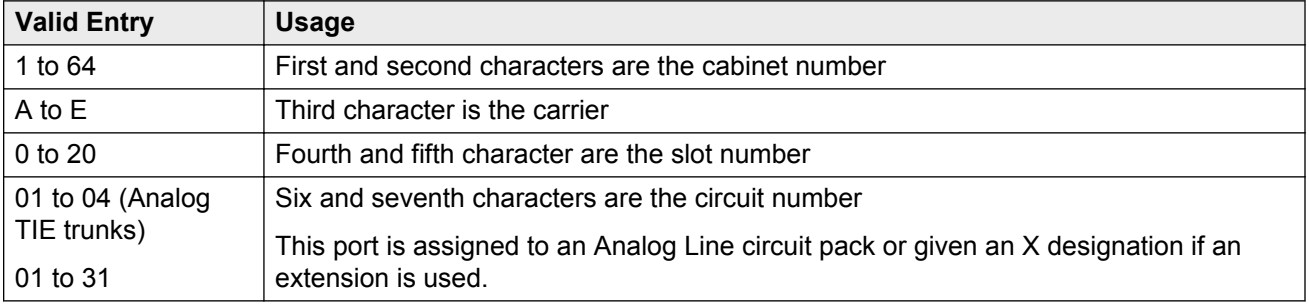

01A0612 is in cabinet 01, carrier A, slot 06, and circuit number (port) 12.

#### **Related Links**

[Queue](#page-345-0) on page 346

Time Warning Threshold on page 347

### **Time Warning Threshold**

Available only if a queue is enabled for the hunt group and if a port number is not administered for the call warning and time warning ports.

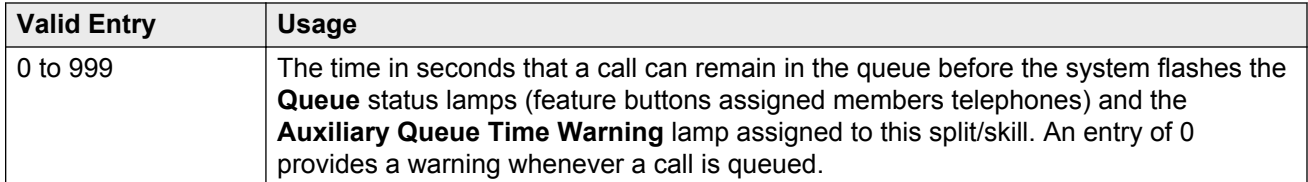

#### **Related Links**

[Queue](#page-345-0) on page 346 (Time Warning) Port on page 347

### <span id="page-347-0"></span>**TN**

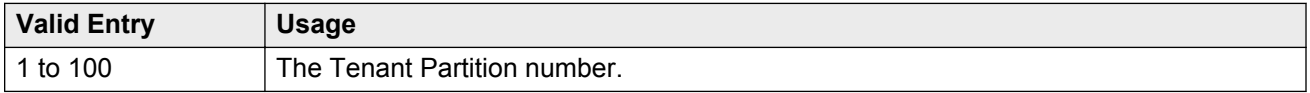

### **Vector**

Enables or disables this hunt group as vector controlled. Available only if Basic Vectoring is enabled for the system.

#### **Related Links**

[Vectoring \(Basic\)](#page-765-0) on page 766

# **Hunt group: page 2**

This screen can vary according to values for particular fields on the previous page.

If the **ACD** is disabled for the system, this page is omitted.

# **AAS**

Enables or disables this hunt group serving as an Auto-Available Split (AAS). With AAS, members of an ACD split or skill can be in auto-in work mode continuously. An agent in auto-in work mode becomes available for another ACD call immediately after disconnecting from an ACD call. Available only if ACD is enabled for this hunt group.

#### **Related Links**

[ACD](#page-338-0) on page 339

# **Adjunct CTI Link**

The ASAI CTI Link. This field cannot be blank. Available only if ACD is enabled for this hunt group, and the **Controlling Adjunct** is asai or adjlk.

#### **Related Links**

[ACD](#page-338-0) on page 339 [Controlling Adjunct](#page-348-0) on page 349

# <span id="page-348-0"></span>**Controlling Adjunct**

Available only if ACD is enabled for the hunt group. ASAI Link Core Capabilities and Computer Telephony Adjunct Links must be enabled for a value other than none.

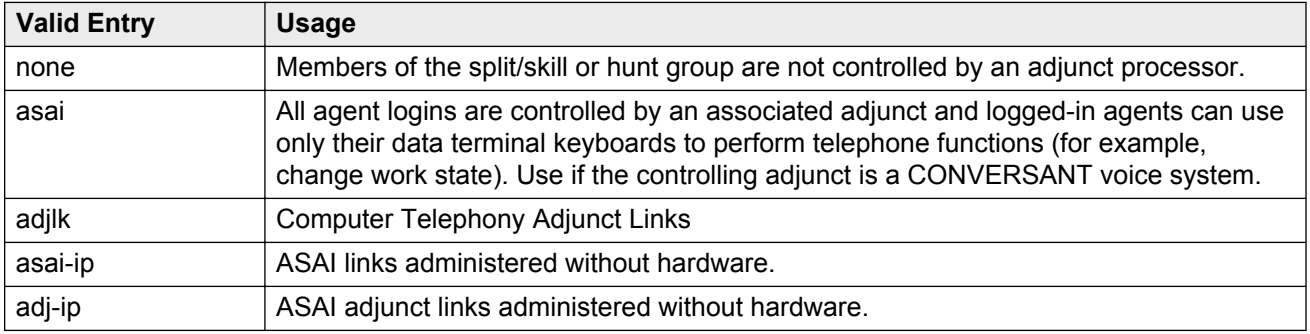

#### **Related Links**

[ACD](#page-338-0) on page 339 [ASAI Link Core Capabilities](#page-750-0) on page 751 [Computer Telephony Adjunct Links](#page-752-0) on page 753

# **Dynamic Percentage Adjustment**

Enables or disables automatic adjustments to agents' target allocations as needed to help meet the administered service level targets. Available only if ACD is enabled for the hunt group and this is a Percent Allocation Distribution (PAD) hunt group. Requires Business Advocate software.

#### **Related Links**

[ACD](#page-338-0) on page 339 [Business Advocate](#page-763-0) on page 764 [Group Type](#page-341-0) on page 342

# **Dynamic Queue Position**

Enables or disables dynamic queue operation to the calls queued to the skill. Dynamic Queue Position is a Business Advocate feature for calls to queue from multiple VDNs to a single skill, while maintaining different service objectives for those VDNs. Available only if ACD, Expert Agent Selection (EAS), and Skill are enabled for the hunt group. Requires Business Advocate software.

#### **Related Links**

[ACD](#page-338-0) on page 339 [Business Advocate](#page-763-0) on page 764 [Skill](#page-354-0) on page 355

### <span id="page-349-0"></span>**Dynamic Threshold Adjustment**

Enables or disables automatic adjustments to overload thresholds to engage reserve agents a bit sooner or a bit later to meet the administered service levels. Available only if ACD and Service Level Supervisor are enabled for the hunt group. Requires Business Advocate software.

#### **Related Links**

[ACD](#page-338-0) on page 339 [Business Advocate](#page-763-0) on page 764 [Service Level Supervisor](#page-352-0) on page 353

# **Expected Call Handling Time (sec)**

Available only if ACD is enabled for the system and if either Vectoring (Advanced Routing) or Business Advocate is enabled for the system.

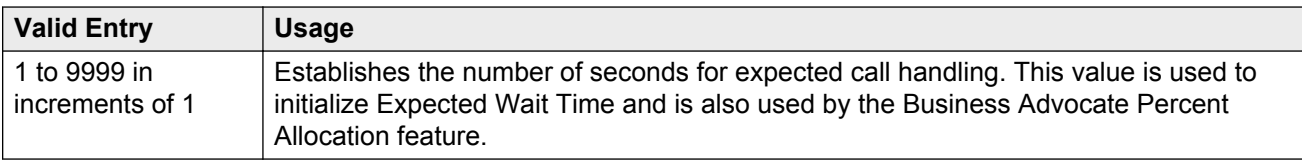

#### **Related Links**

[ACD](#page-338-0) on page 339 [Business Advocate](#page-763-0) on page 764 [Vectoring \(G3V4 Advanced Routing\)](#page-766-0) on page 767

# **Inflow Threshold (sec)**

Available only if ACD and a queue are enabled for the system. unavailable for a vector-controlled hunt group.

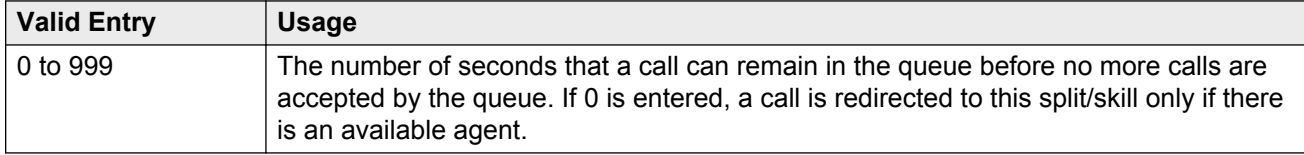

#### **Related Links**

[ACD](#page-338-0) on page 339 [Queue](#page-345-0) on page 346 [Vector](#page-347-0) on page 348

# **Level 1 Threshold (sec)**

Available only if ACD and Service Level Supervisor are enabled for the hunt group.

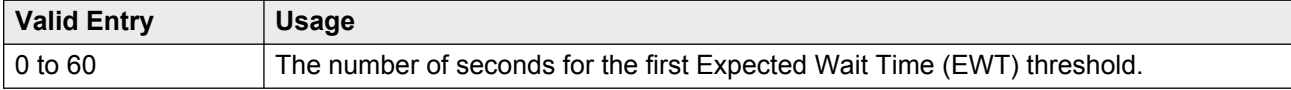

If there are 45 calls whose EWT exceeds 45 seconds, threshold 1 will have been exceeded.

#### **Related Links**

[Service Level Supervisor](#page-352-0) on page 353

### **Level 2 Threshold (sec)**

Available only if ACD and Service Level Supervisor are enabled for the hunt group.

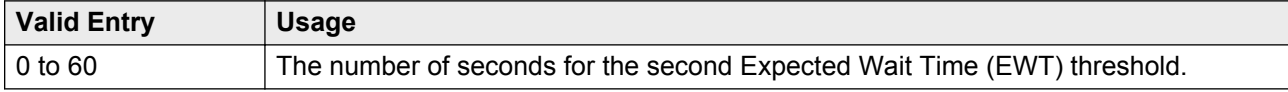

If there are 60 calls whose EWT exceeds 60 seconds, threshold 2 will have been exceeded.

#### **Related Links**

[ACD](#page-338-0) on page 339 [Service Level Supervisor](#page-352-0) on page 353

### **Maximum Auto Reserve Agents**

Available only if ACD is enabled for the hunt group and it is a Service Level Maximizer (SLM) type hunt group.

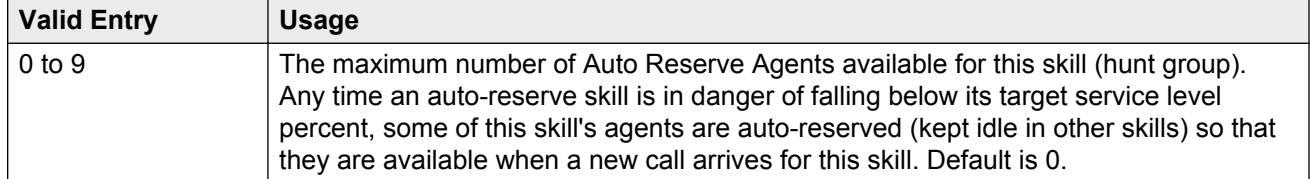

#### **Related Links**

[Group Type](#page-341-0) on page 342

### <span id="page-351-0"></span>**Measured**

Provides measurement data for the ACD split/skill to VuStats or BCMS. Available only if ACD is enabled for the hunt group and VuStats or BCMS is enabled for the system.

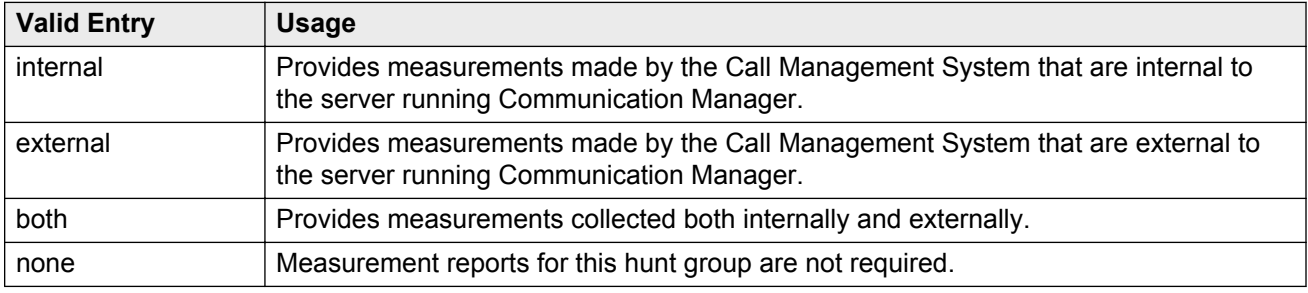

#### **Related Links**

[ACD](#page-338-0) on page 339 [BCMS \(Basic\)](#page-762-0) on page 763 [VuStats](#page-767-0) on page 768

# **Multiple Call Handling**

Defines whether the hunt group can have multiple call handling capabilities, and if so, what type. Available only if ACD is enabled for the hunt group and Multiple Call Handling is enabled for the system.

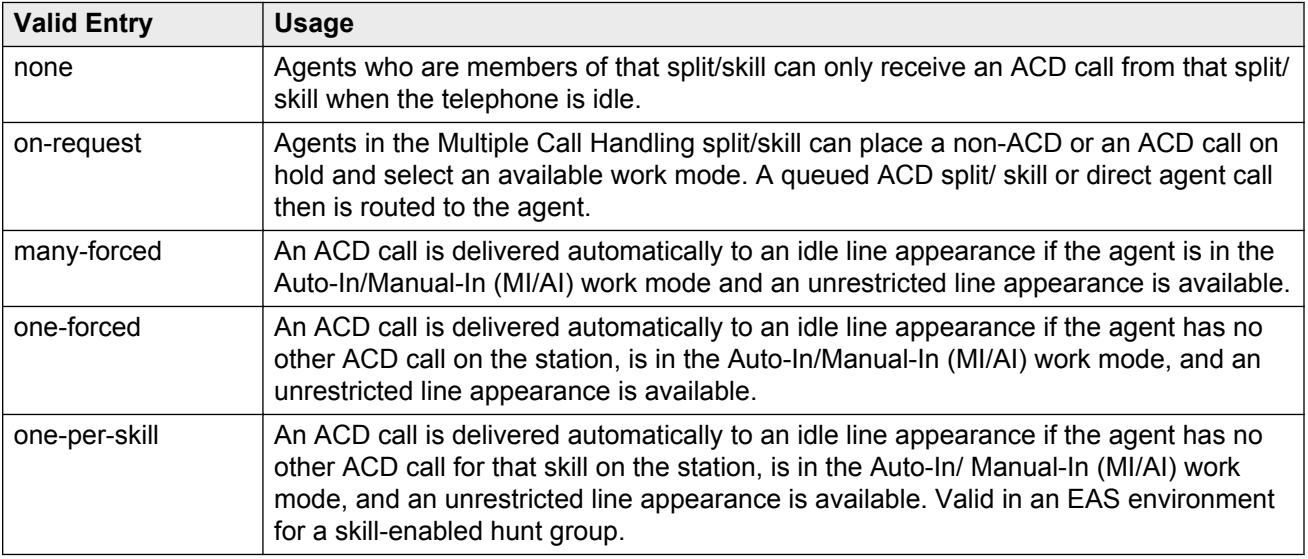

#### **Related Links**

[ACD](#page-338-0) on page 339 [Multiple Call Handling \(Forced\)](#page-764-0) on page 765 <span id="page-352-0"></span>[Skill](#page-354-0) on page 355

### **Priority On Intraflow**

Enables or disables having calls intraflowing from this split to a covering split and given priority over other calls waiting in the covering split queue. Available only if ACD field is enabled for the hunt group. Unavailable for a vector-controlled hunt group.

#### **Related Links**

[ACD](#page-338-0) on page 339 [Vector](#page-347-0) on page 348

### **Service Level Interval**

The time interval when Actual Service Level (ASL) calculations run. ASL is one of the Service Level Maximizer (SLM) algorithms used for most situations, particularly for low staff or low traffic. The interval can be set to the same interval used when specifying the target objectives for the application. Available only if Actual is administered for the SLM algorithm feature and this is an SLM-type hunt group.

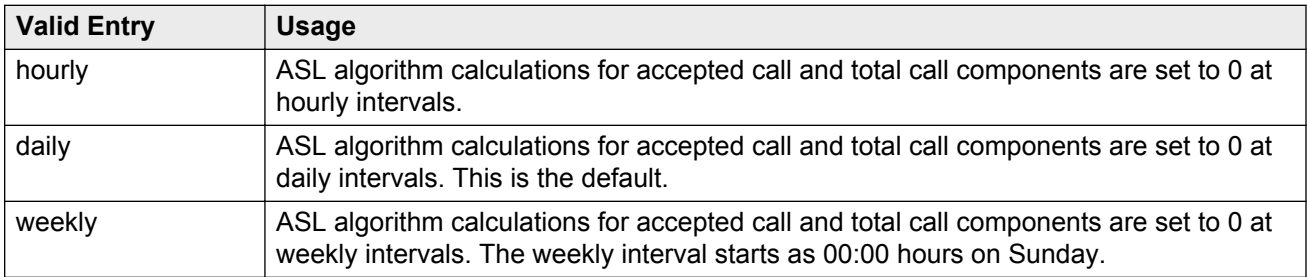

#### **Related Links**

[Service Level Maximizer Algorithm](#page-296-0) on page 297 [Group Type](#page-341-0) on page 342

# **Service Level Supervisor**

Enables or disables Service Level Supervisor for this skill. Service Level Supervisor is a Business Advocate feature that alleviates the need to move agents from skill to skill during emergencies or unanticipated peaks in call volume. Available only if ACD is enabled for the hunt group and this is an Expert Agent Selection (EAS) skill hunt group. Requires Business Advocate software.

#### **Related Links**

[ACD](#page-338-0) on page 339 [Skill](#page-354-0) on page 355

[Business Advocate](#page-763-0) on page 764

# **Service Level Target (% in sec)**

The system displays Service Level Target (% in sec) when the **ACD** field and the **Measured** field is not blank, and when one or more of the following features are active:

- **BCMS/VuStats Service Level** field on the System Parameters Customer-Options screen is active and the **Measured** field is set to internal or both. The service level target in seconds is used as the acceptable level for reporting the percentage of calls answered within the specified time. The percentage can be set to the default of 80%.
- Business Advocate on the System Parameters Customer-Options screen is active. The service level target in seconds is used for the Business Advocate Service Level Supervisor service level objective. This service level target can also be used for the dynamic percentage adjustment when the **Dynamic Threshold Adjustment** field on the Hunt Group screen is y and for the dynamic percent adjustment when the **Group Type** field on the Hunt Group screen is pad and the **Dynamic Percent Adjustment** field on the Hunt Group screen is set to y.
- The system displays the **Service Level Target** field when the **Group Type** field on the Hunt Group screen is slm, and on the System Parameters Customer-Options screen, the Service Level Maximizer is active, and the Business Advocate customer option license is inactive. In this case the setting is also used as the service level target to trigger SLM.
- **Interruptible Aux Threshold** field on the Hunt Group screen is set to service-level-target. The Interrupt Aux feature is triggered if the service level drops below the administered percent calls in the specified seconds.

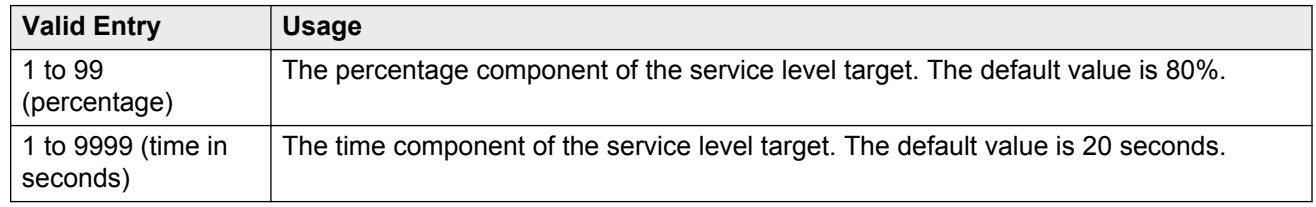

#### **Related Links**

[ACD](#page-338-0) on page 339 [BCMS \(Basic\)](#page-762-0) on page 763 [Business Advocate](#page-763-0) on page 764 [Dynamic Percentage Adjustment](#page-348-0) on page 349 [Dynamic Threshold Adjustment](#page-349-0) on page 350 [Group Type](#page-341-0) on page 342 [Interruptible Aux Threshold](#page-357-0) on page 358 [Service Level Maximizer](#page-765-0) on page 766 [VuStats](#page-767-0) on page 768

### <span id="page-354-0"></span>**Service Objective**

Available only if ACD is enabled for the hunt group and this is an Expert Agent Selection (EAS) skill hunt group. Requires Business Advocate software.

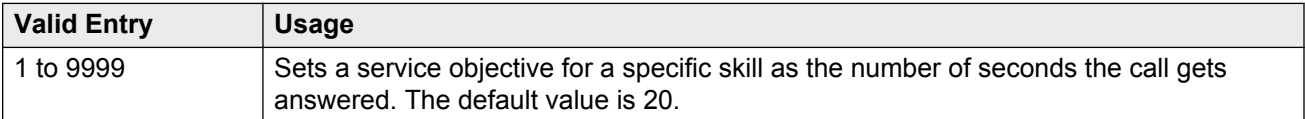

#### **Related Links**

[ACD](#page-338-0) on page 339 [Business Advocate](#page-763-0) on page 764 Skill on page 355

### **Skill**

Enables or disables this hunt group as an Expert Agent Selection (EAS) skill. Available only if ACD is enabled for the hunt group and EAS is enabled for the system.

#### **Related Links**

[ACD](#page-338-0) on page 339 [Group Type](#page-341-0) on page 342 [Expert Agent Selection \(EAS\)](#page-763-0) on page 764

# **SLM Count Abandoned Calls**

Available only if Actual is the administered Service Level Maximizer (SLM) algorithm for the feature and this is an SLM-type hunt group.

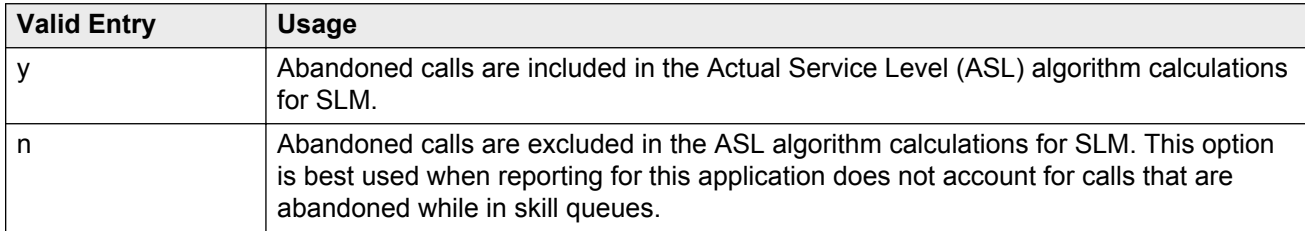

#### **Related Links**

[Group Type](#page-341-0) on page 342 [Service Level Algorithm for SLM](#page-301-0) on page 302

### **Supervisor Extension**

The extension number of the ACD split/ skill supervisor that agents reach when using the Supervisor Assist feature. The extension number cannot be a Vector Directory Number (VDN).

Available only if ACD field is enabled for the system.

#### **Related Links**

[ACD](#page-338-0) on page 339

### **Timed ACW Interval (sec)**

Available only if ACD is enabled for the hunt group and Timed ACW is enabled for the system.

**RD** Note:

This field can be overridden by the settings administered for a vector. Coordinate the settings when setting up delays.

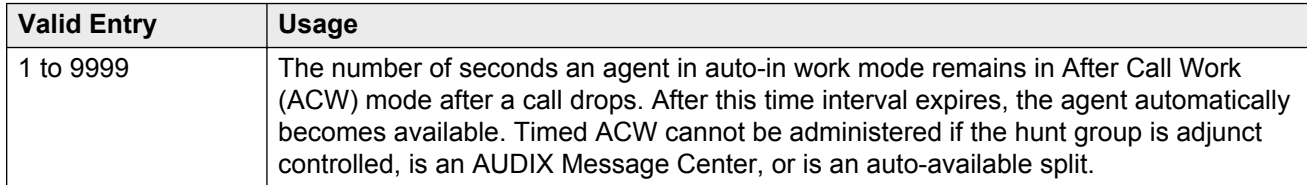

#### **Related Links**

[ACD](#page-338-0) on page 339 [Timed ACW](#page-765-0) on page 766

### **VuStats Objective**

Available only if ACD is enabled for the hunt group and VuStats is enabled for the system. Also, the hunt group must be administered to collect internal or both internal and external measurement data for VuStats.

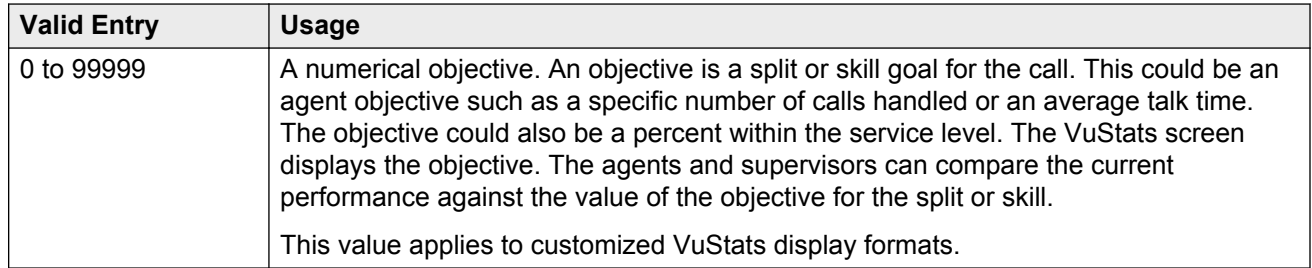

#### **Related Links**

[ACD](#page-338-0) on page 339 [Measured](#page-351-0) on page 352 [VuStats](#page-767-0) on page 768

# **Hunt group: page 3**

This screen can vary according to values for particular fields on the previous page.

If the **ACD** is disabled for the system, this page is omitted.

### **Forced Entry of Stroke Counts or Call Work Codes**

Enables or disables the requirement that either a Stroke Count or Call Work Code must be entered for each call answered by an agent when in the Manual-In mode. Available only if ACD is enabled for the hunt group and if the hunt group does *not* have a Controlling Adjunct.

#### **Related Links**

[ACD](#page-338-0) on page 339 [Controlling Adjunct](#page-348-0) on page 349

# **Interruptible Aux Deactivation Threshold**

This field specifies the maximum level of service above which the system deactivates the Interruptible Aux feature.

Use the **Interruptible Aux threshold** and the **Interruptible Aux Deactivation Threshold** fields to maintain a buffer between the two levels of service that trigger the **Interruptible Aux** feature. The values of the **Interruptible Aux threshold** and the **Interruptible Aux Deactivation Threshold** fields must have a difference of one unit.

The valid entries for this field depend on the value of the **Interruptible Aux threshold** field:

- If you set the value of the **Interruptible Aux threshold** field to calls-warning-threshold, the valid entries for the **Interruptible Aux Deactivation Threshold** field are from 0 to 998.
- If you set the value of the **Interruptible Aux threshold** field to service-level-target, the valid entries for the **Interruptible Aux Deactivation Threshold** field are from 0 to 100.
- If you set the value of the **Interruptible Aux threshold** field to time-warning-threshold, the valid entries for the **Interruptible Aux Deactivation Threshold** field are from 0 to 998.
- If you set the value of the **Interruptible Aux threshold** field to none, the system does not display the **Interruptible Aux Deactivation Threshold** field.

# <span id="page-357-0"></span>**Interruptible Aux Threshold**

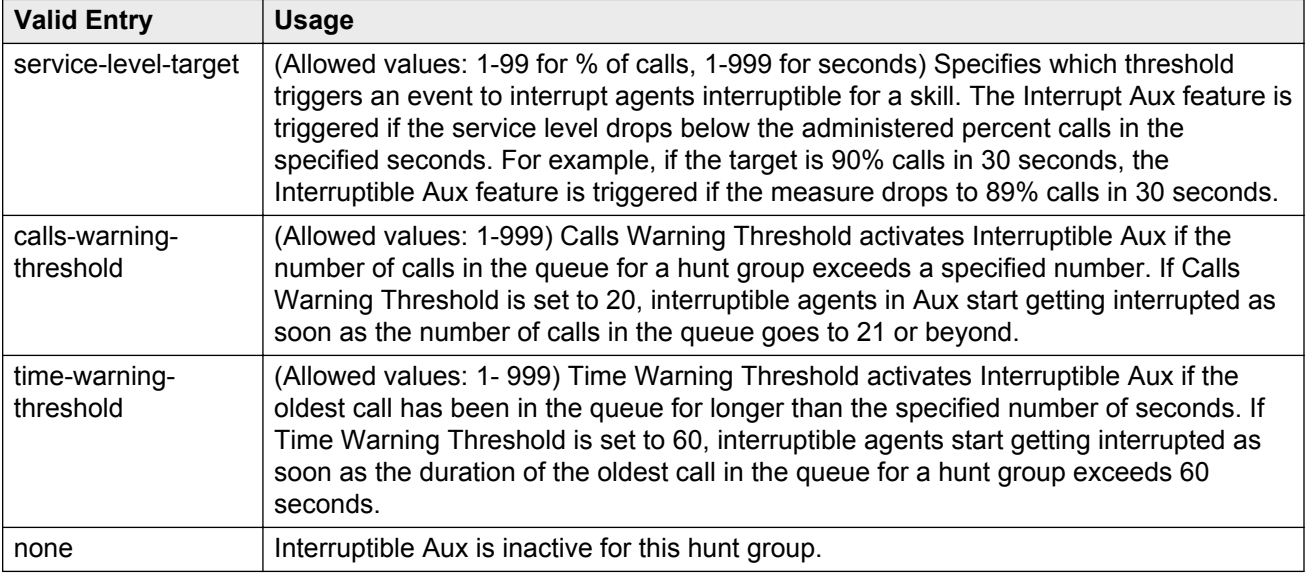

### **Redirect on IP/OPTIM Failure to VDN**

A blank in the field redirects the call back to the hunt group. VDN extension redirects to the specified VDN.

If **Redirect on IP/OPTIM Failure to VDN** is not assigned, the call is re-queued to the same skill at a high priority. If there are no queue slots available, the caller will hear a busy signal. If all fails, the caller receives ring back until the system receives a caller disconnect.

#### **Related Links**

[ACD](#page-338-0) on page 339

### **Redirect on No Answer (rings)**

Available only if ACD is enabled for the hunt group.

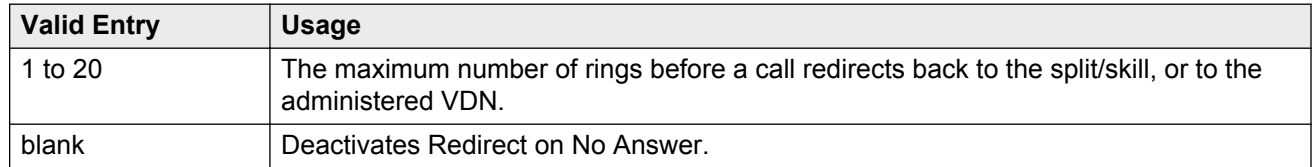

#### **Related Links**

[ACD](#page-338-0) on page 339

### **Redirect on No Answer to VDN**

The extension number of the VDN used to redirect a Redirect On No Answer (RONA) call to a VDN instead of to the split/skill. The administered VDN must be on-premises and must be administered on the system. The VDN can specify a vector that routes to an off-premises VDN.

Direct Agent calls go to the agent's coverage path if it is administered. If not, the calls go to a VDN.

Available only if ACD is enabled for the hunt group. Requires administration of the number of rings before a call will redirect.

#### **Related Links**

[ACD](#page-338-0) on page 339 [Redirect on No Answer \(rings\)](#page-357-0) on page 358

# **Hunt Group: page 4**

The Hunt Group Message Center screen can vary according to system configuration and values populating particular fields.

### **AUDIX Name**

The name of the AUDIX machine. Must be the same name as the IP Node name and administered *after* the IP Node is configured.

#### **Related Links**

[IP Node Names](#page-411-0) on page 412 **[IP Node Names](#page-411-0) on page 412** 

# **Calling Party Number to INTUITY AUDIX**

The system displays Calling Party Number to INTUITY AUDIX when the **Message Center** field is audix or rem-vm.

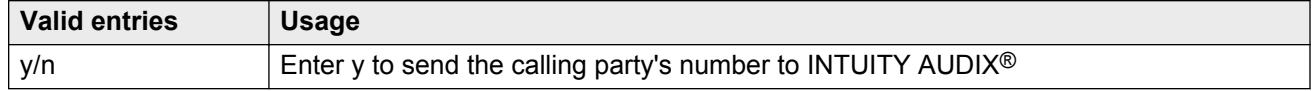

#### **Related Links**

[Message Center](#page-360-0) on page 361

# **First Announcement Delay (sec)**

Available only if a queue is administered for the hunt group. Unavailable if the hunt group is vector controlled.

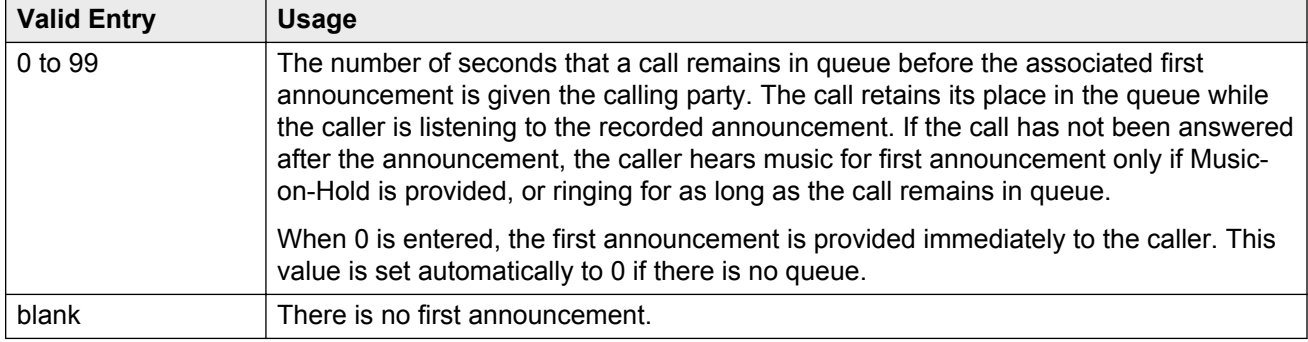

#### **Related Links**

[Queue](#page-345-0) on page 346 [Vector](#page-347-0) on page 348

### **First Announcement Extension**

The recorded announcement extension number the caller receives after being in the queue for the time interval specified in First Announcement Delay. If the call hasn't been answered after the announcement, the caller hears music only after the first announcement if Music-on-Hold is provided, or ringing for as long as it remains in the queue. If this is the forced first announcement, the caller always hears ringback after the announcement. Otherwise, the caller hears music, if provided.

Available only if ACD and a queue is administered for the hunt group. Unavailable if the hunt group is vector controlled.

#### **R3** Note:

When entering a shortened extension of a Multi-Location Dial Plan in a field designed for announcement extensions, certain administration and validation of announcement extensions are not performed. Therefore, the system does not display resultant warnings or submittal denials. Extra care should be taken to administer the correct type of announcement for the application if assigning shortened extensions.

#### **Related Links**

[ACD](#page-338-0) on page 339
## <span id="page-360-0"></span>**LWC Reception**

Use this field to indicate where the LWC messages must be stored.

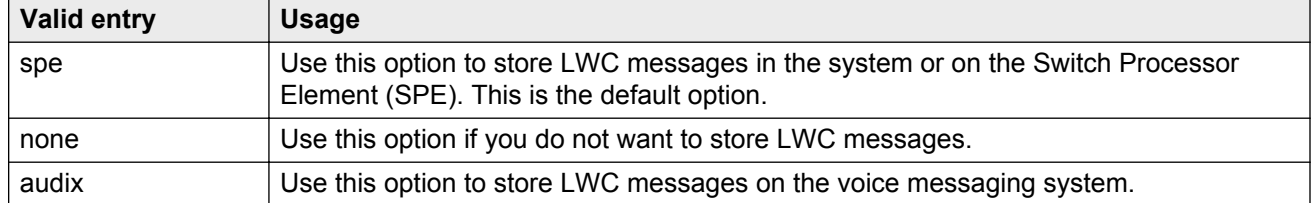

#### **Related Links**

[AUDIX Name](#page-358-0) on page 359

## **Message Center**

The type of messaging adjunct for the hunt group. For information on system capacities, see the *Avaya Aura® Communication Manager System Capacities Table*, 03-300511.

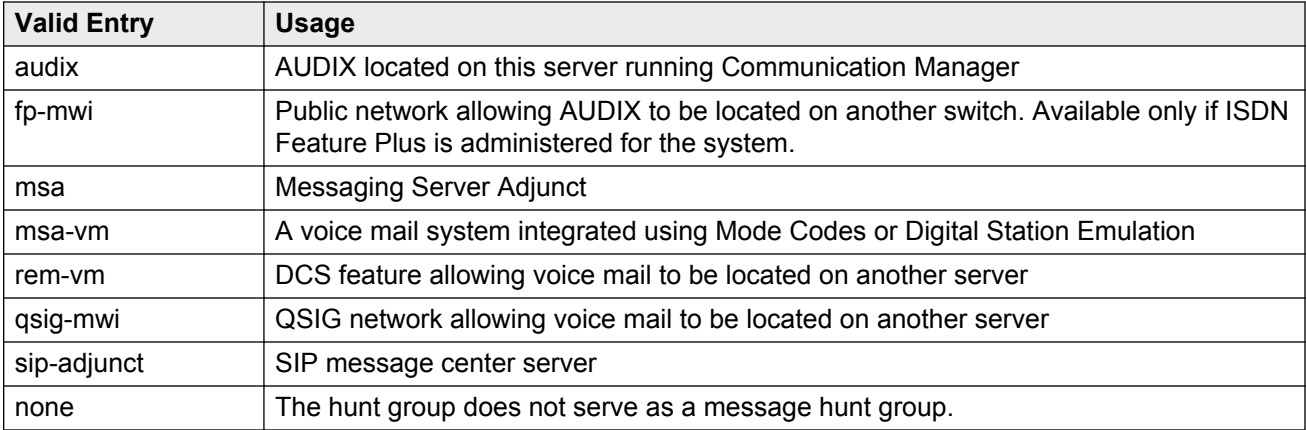

### **Related Links**

**[ISDN Feature Plus](#page-756-0) on page 757** 

### **Message Center AUDIX Name**

The name of the Message Center AUDIX. Available only if the messaging type is audix or rem-vm.

### **Related Links**

Message Center on page 361

## **Message Center MSA Name**

The name of the Message Center Messaging Server Adjunct (MSA). Available only if the messaging type is msa.

### **Related Links**

[Message Center](#page-360-0) on page 361 [Message Center AUDIX Name](#page-360-0) on page 361

## **Primary**

Available only if the **Message Center** field is audix or rem-audix.

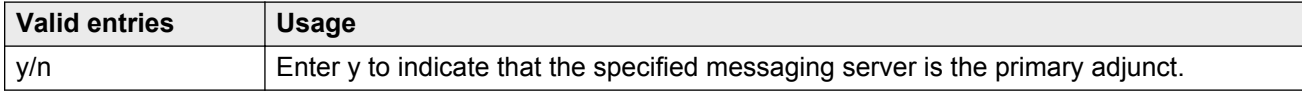

### **Related Links**

[Message Center](#page-360-0) on page 361

## **Provide Ringback**

Enables or disables ringback to the calling party until a **Connect** is received for the call to the Messaging system. Ringback is discontinued upon receipt of the **Connect** indication. Used for an SBS trunk for the QSIG MWI hunt group. A call covering to the message center provides ringback to the caller during the coverage interval. Available only if the messaging type is fp-mwi or qsig-mwi.

### **Related Links**

[Message Center](#page-360-0) on page 361

## **Routing Digits (e.g. AAR/ARS Access Code)**

A one- to four-digit AAR (qsig-mwi) or ARS (fp-mwi) access code. This access code is prepended to the AUDIX Complete Number to define a route to the Message Center switch hunt group containing the line ports to the AUDIX. Accepts characters \* and #.

Available only if the messaging type is qsig-mwi or fp-mwi.

### **Related Links**

[Message Center](#page-360-0) on page 361

## **Second Announcement Delay (sec)**

Available only if ACD and queues are enabled for the hunt group. Unavailable if the hunt group is vector controlled.

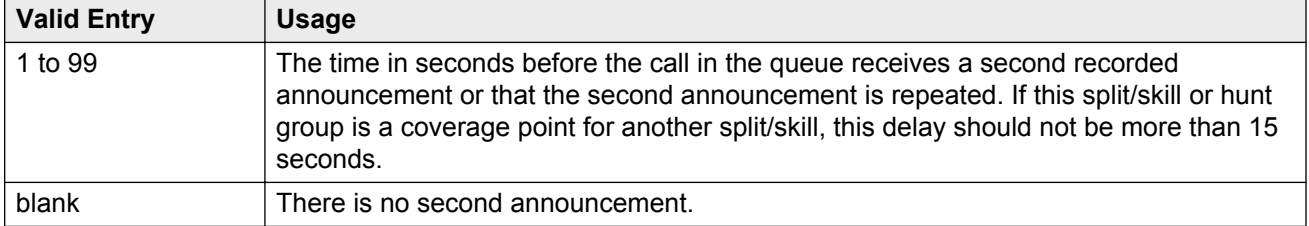

### **Related Links**

[ACD](#page-338-0) on page 339 [Queue](#page-345-0) on page 346 [Vector](#page-347-0) on page 348

## **Second Announcement Extension**

The extension number assigned to a second recorded announcement. Left blank if there is no second announcement.

Available only if ACD and queues are enabled for the hunt group. Unavailable if the hunt group is vector controlled.

### **RD** Note:

When entering a shortened extension of a Multi-Location Dial Plan in a field designed for announcement extensions, certain administration and validation of announcement extensions are not performed. Therefore, the system does not display resultant warnings or submittal denials. Extra care should be taken to administer the correct type of announcement for the application if assigning shortened extensions.

### **Related Links**

[ACD](#page-338-0) on page 339 [Queue](#page-345-0) on page 346 [Vector](#page-347-0) on page 348

## **Second Announcement Recurring**

Allows or disallows repeating the second announcement. Available only if ACD and queues are enabled for the hunt group. Unavailable if the hunt group is vector controlled.

### **Related Links**

[ACD](#page-338-0) on page 339 [Queue](#page-345-0) on page 346 [Vector](#page-347-0) on page 348

### **Send Reroute Request**

Allows or disallows rerouting getting invoked when a call covers through a qsig-mwi hunt group. Available only if the messaging type is qsig-mwi and Supplementary Services with Rerouting is enabled for the system.

### **Related Links**

[Message Center](#page-360-0) on page 361 [Supplementary Services with Rerouting](#page-769-0) on page 770

### **TSC per MWI Interrogation**

Controls Temporary Signaling Connections (TSCs) used for message waiting interrogations for users that are "local" to the system in which the hunt group is administered. Available only if the messaging type is qsig-mwi.

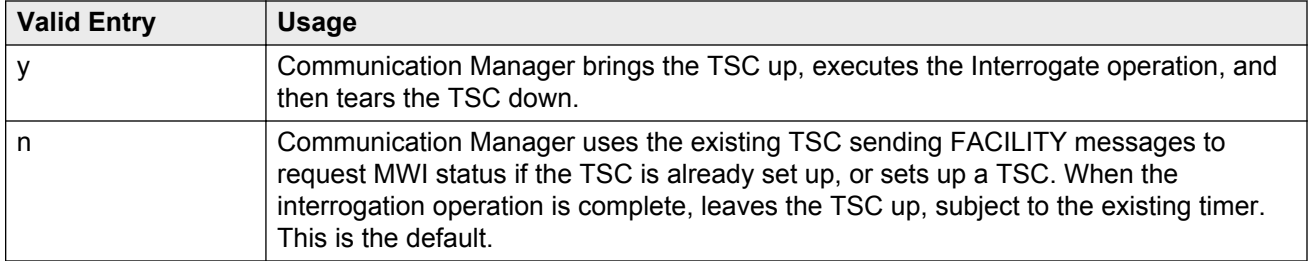

### **Related Links**

[Message Center](#page-360-0) on page 361

## **Voice Mail Extension**

The UDP extension of the voice mail hunt group on the host server running Communication Manager.

Available only if the messaging type is rem-vm.

### **Related Links**

[Message Center](#page-360-0) on page 361

## **Voice Mail Handle**

The Session Manager (SM) handle that can receive voice mail. Can be left blank if a Voice Mail Number has been assigned.

## **Voice Mail Number**

The 1- to 17-digit voice mail dial-up number. The qsig-mwi selection shows the complete number of the AUDIX hunt group on the Message Center server for QSIG MWI. The fp-mwi selection shows the public network number of the AUDIX hunt group on the Message Center server.

Available only if Basic Call Setup and Basic Supplementary Services are enabled for the system, and the messaging type is qsig-mwi or fp-mwi.

### **Related Links**

[Basic Call Setup](#page-768-0) on page 769 [Basic Supplementary Services](#page-769-0) on page 770 [Message Center](#page-360-0) on page 361

# **Hunt Group: page 5 through X**

## **Administered Members (min/max)**

The minimum and maximum member number administered for this hunt group. Available for all member pages.

## **At End of Member List**

Displays the current page as also the last page.

## **Group Extension**

The extension of the hunt group.

## <span id="page-365-0"></span>**Group Number**

Displays the number of the hunt group.

## **Group Type**

Displays the type of hunt group.

### **Member Range Allowed**

The range of allowed members. These values vary depending on the system or configuration.

### **More Members Exist**

Statement that there are more members and more pages than currently displayed.

### **Total Administered Members**

The total number of members administered for the hunt group.

## **GROUP MEMBER ASSIGNMENTS**

### **Ext**

The assigned station or attendant console extension. This extension cannot be a Vector Directory Number (VDN). The data module cannot be a member of an ACD split/skill. Administers the assigned station or attendant console extension only if the controlling adjunct is administered as none. Displays the assigned station or attendant console extension if the controlling adjunct is administered as asai.

### **CB** Note:

Avaya BRI stations support only ASCII characters. Non-ASCII characters, such as Eurofont or Kanafont, are displayed incorrectly on a BRI station.

### **Related Links**

[Controlling Adjunct](#page-348-0) on page 349

### **Name**

The name assigned to the extension number when it is administered in the system.

### **Related Links**

[Ext](#page-365-0) on page 366

# **Chapter 58: Incoming Call Handling Treatment**

Specifies unique call treatment for different incoming calls on any ISDN trunk group. This screen is available only if digit handling is administered as overlap on the "in" side, and the direction is outgoing.

**Incoming Call Handling Treatment Table** entries with a predefined service or feature always appear before entries with a user-defined service or feature. To control the order in which certain entries appear, user-defined services or features must be used for those entries.

User-defined entries are always listed in the reverse order compared to the way they appear on the Network Facilities screen. Therefore, given two user-defined services or features ABC and XYZ, you can force XYZ to appear before ABC in an **Incoming Call Handling Treatment Table** by putting XYZ after ABC on the Network Facilities screen.

### **RB** Note:

DCS features that use the **remote-tgs** button (on the remote server/switch) do not work when the local trunk group deletes or inserts digits on the incoming call. These buttons try to dial a local TAC. Adding or deleting digits defeats this operation and renders the remote feature inoperable. If digit manipulation is needed, use it on the outgoing side, based on the routing pattern.

Example command: change inc-call-handling-trmt trunk-group *n*, where *n* is the assigned ISDN or SIP trunk group.

In addition to predefined Services/Features, any user-defined Facility Type of 0 (feature), 1 (service), 2 (incoming), or 3 (outgoing) on the Network Facilities screen is allowed. For a Service/ Feature defined as Type 2, the Incoming Call Handling Treatment screen determines which incoming calls are assigned to this Service/Feature. See the description of the Network Facilities screen for details.

Service type 2 is useful when creating a user-defined service on the ISDN Network Facilities screen. A user defined service with Facility Type 2 allows special routing on the Incoming Call Handling Treatment Table as well as Min/Max usage restrictions on the Usage Allocation table.

Facility type 3 is useful when creating a user-defined service for outgoing calls on ISDN cbc trunk groups. If a user-defined service with Facility Type 3 is used for a route pattern preference, the outgoing SETUP message will not contain an NSF IE, and the call will be counted in the corresponding user-defined service entry in the Usage Allocation table.

# **Called Len**

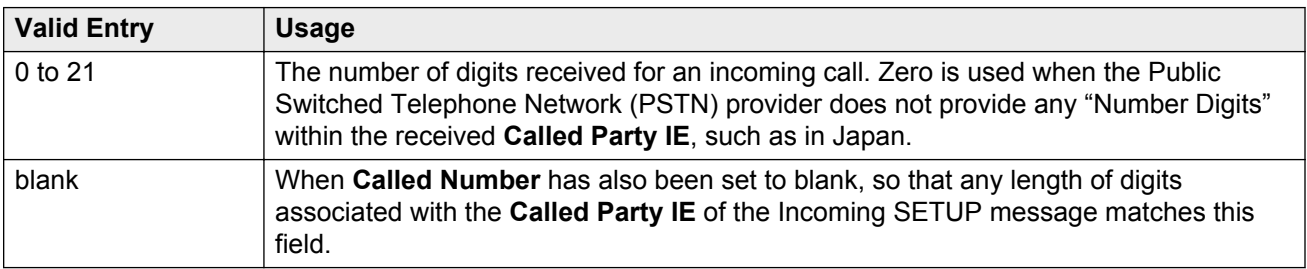

# **Called Number**

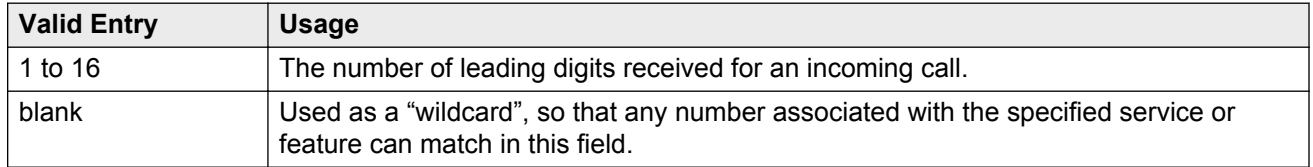

# **Del**

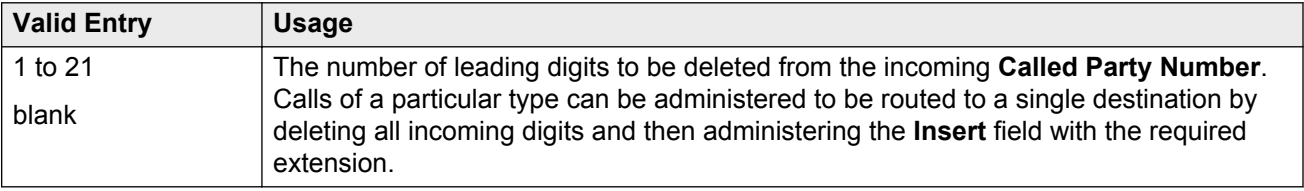

# **Insert**

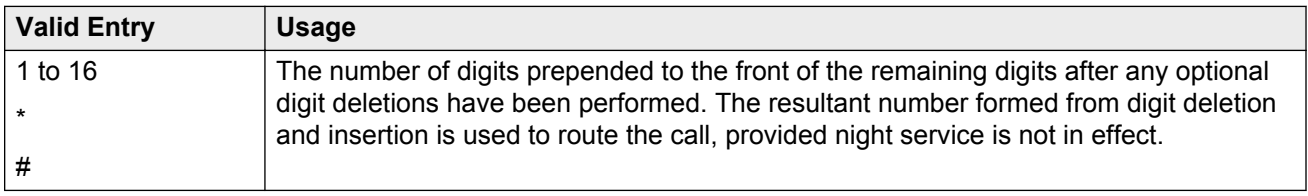

# **Per Call CPN/BN**

Specifies when and how to request **Calling Party Number** (CPN) or **Billing Number** (BN) for calls of this type. Available only with ISDN trunk groups.

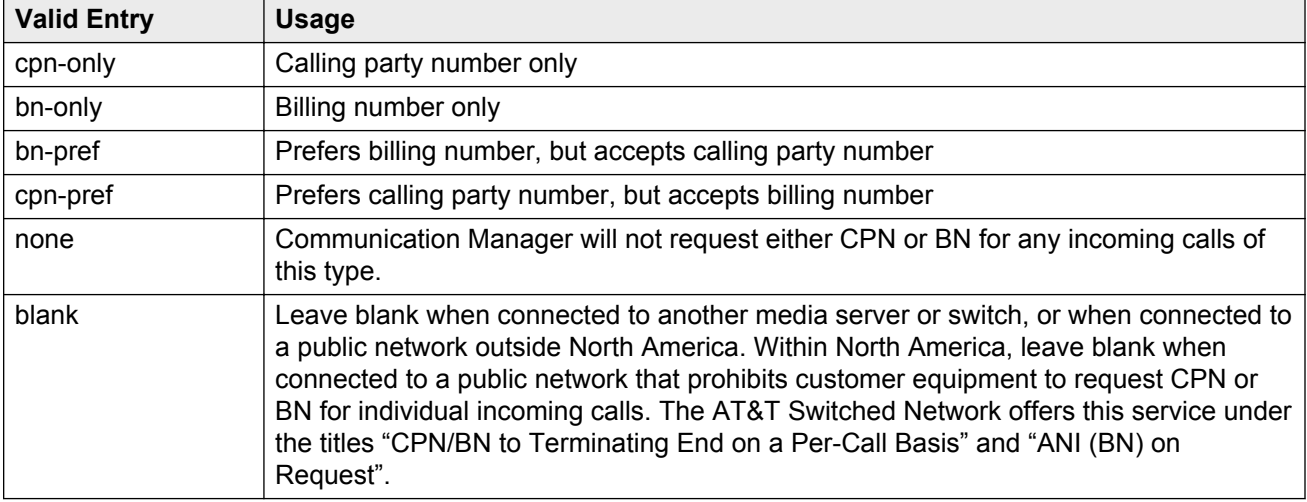

### **B** Note:

A 4-second delay occurs in terminating the call to the far-end station if the connecting server or switch stops responding to the request.

# **Night Serv**

Available only for ISDN trunk groups.

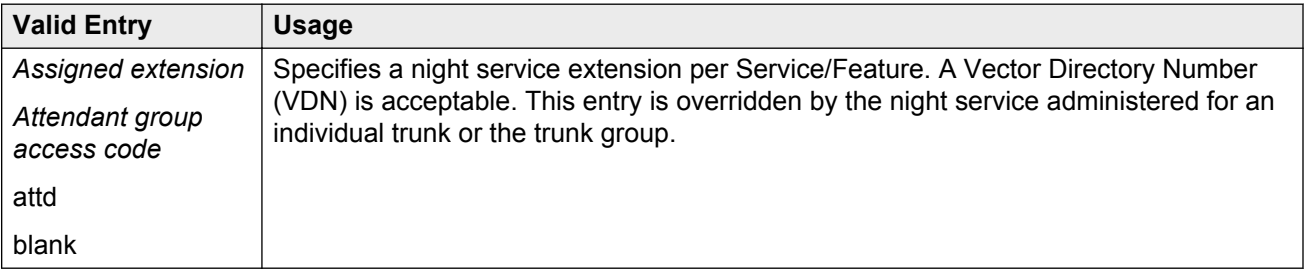

### **Related Links**

**[Night Service](#page-821-0) on page 822** [Night](#page-482-0) on page 483

# **Service/Feature**

Displays the number that corresponds to the server type administered for the trunk group or network facility. Administration is required for a call-by-call service type.

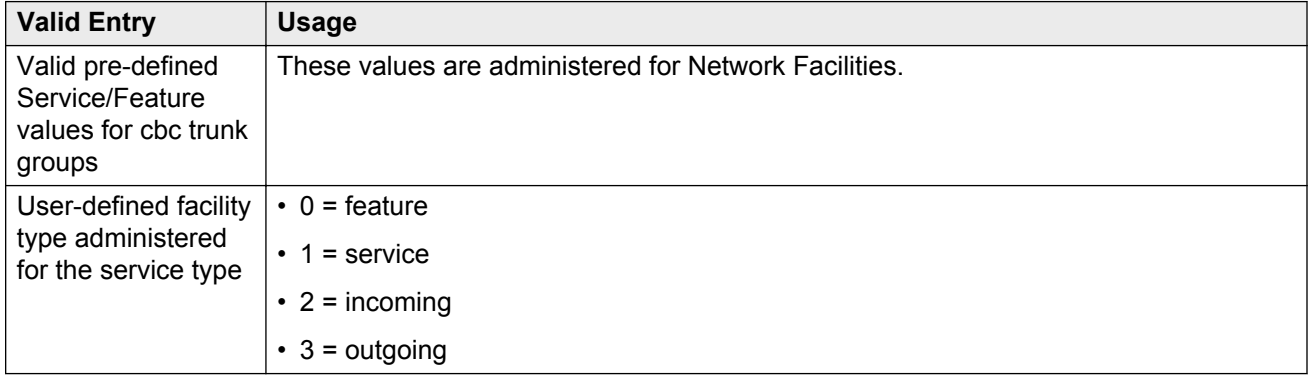

### **Related Links**

**[Network Facilities](#page-560-0) on page 561** [Facility Type](#page-560-0) on page 561

# **Chapter 59: Integrated Announcement Boards**

Moves integrated announcement boards that have been previously administered on the Announcements/Audio Sources screen to a new board location. Displays a list of all administered integrated announcement circuit packs.

Example command: display integrated-annc-boards

## **Board Location**

The physical location of the integrated announcement circuit pack (UUCSS).

## **Checksum ID**

Applies to TN750 only; not applicable to VAL.

## **Last Board Location Saved**

Displays last board location saved. Applies to TN750 only; not applicable to VAL.

## **Number of Recordings**

The number of non-zero-length announcement recordings or files on the circuit pack.

# **Rate**

The announcement's compression rate.

# **Sfx**

The circuit pack suffix letters.

# **Time Remaining**

The amount of recording time in seconds remaining on the circuit pack at the 64Kb rate.

# **Chapter 60: Integrated Announcement Translations**

Changes board locations currently administered on the Announcements/ Audio Sources screen to a new board location.

Example command: change integ-annc-brd-loc

# **Change all board location translations from board**

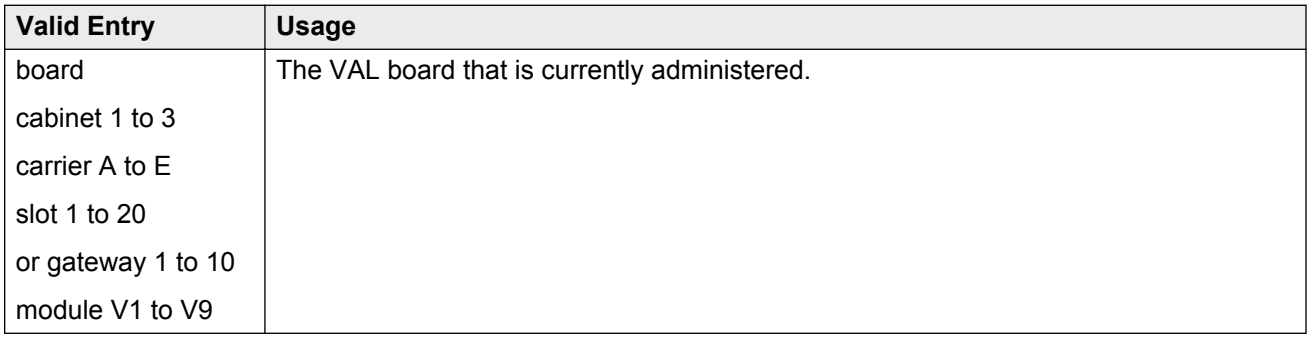

## **to board**

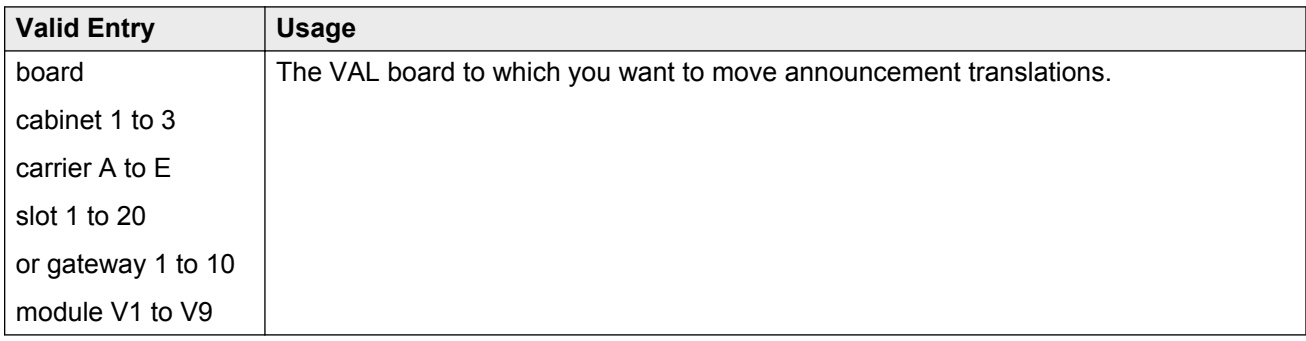

# **Chapter 61: Intercom Group**

Assigns extensions to intercom groups.

Example command: change intercom-group *n*, where *n* is the assigned intercom group number.

## **DC**

Assigns a dial code to an extension. Accepts up to two digits. The dial code is the code users must dial to make intercom calls to the corresponding extension. The number of digits entered must exactly match the number administered for the length of the dial code. This field cannot be blank.

If the length of the dial code is set to 2, type 1 as 01 in the **DC** field.

### **Related Links**

[Length of Dial Code](#page-375-0) on page 376

# **Ext**

Assigns an extension to the group. A Vector Directory Number (VDN) cannot be used as an extension.

# **Group Number**

The group ID number.

# <span id="page-375-0"></span>**Length of Dial Code**

Sets the number of digits that users must dial to access an extension in the group.

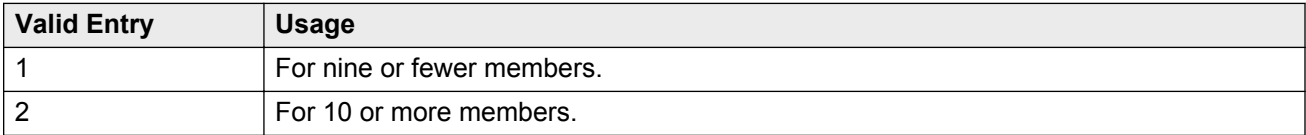

## **Name**

The name associated with the extension that has been administered to join the group.

### **Note:**

Avaya BRI stations support only ASCII characters. Non-ASCII characters, such as Eurofont or Kanafont, are displayed incorrectly on a BRI station.

### **Related Links**

[Name](#page-684-0) on page 685

# **Chapter 62: Inter-Exchange Carrier (IXC) Codes**

Identifies the IXC in the Call Detail Recording (CDR).

Example command: change ixc-codes

# **Inter-Exchange Carrier (IXC) Codes: page 1**

## **IXC Access Number**

The digits dialed or inserted by AAR/ARS into the outpulsed digit string to access the interexchange carrier. You cannot use duplicate access numbers in the table. Accepts from 2 to 11 digits and the \* character.

## **IXC Name**

A description that identifies the IXC. Accepts up to 15 characters.

# **Inter-Exchange Carrier (IXC) Codes: page 2**

## **IXC Code Format**

A one- to four-digit IXC code format. Includes \*, x, X, xxxx (for line 1), and xxx (for line 2).

## **IXC Prefix**

A one- to three-digit prefix. Includes \*, 101 (for line 1) and 10 (for line 2).

# **Chapter 63: Intra-Switch CDR**

Administers extensions for which Intra-Switch Call Detail Recording (CDR) is enabled.

**Note:**

Attendants are disallowed to be optioned for the Intra-Switch CDR feature.

Example command: change intra-switch-cdr *n*, where *n* is the assigned extension number.

# **Assigned Members**

The number of extensions currently administered for Intra-switch CDR.

# **Extension**

The local extensions used to track with Intra-Switch CDR. The number of tracked extensions can vary by system.

# **Chapter 64: IP Address Mapping**

Defines feature characteristics that depend on the IP address.

Example command: change ip-network-map

# **Emergency Location Extension**

The emergency location extension for this station. Accepts up to thirteen digits. Allows the system to properly identify the location of a caller who dials a 911 emergency call from this station. An entry in this field must be of an extension type included in the dial plan, but does not have to be an extension on the local system. It can be a Uniform Dial Plan (UDP) extension. A blank entry is typically used for an IP softphone dialing in through PPP from somewhere outside the network.

For administered emergency numbers, the feature functions as follows:

- If the emergency location extension administered on the station screen is the same as the emergency location extension administered on the IP Address Mapping screen, the feature sends the station's own extension to the Public Safety Answering Point (PSAP).
- If the emergency location extension for the station is different from the emergency location extension administered here, the feature sends the extension administered here to the PSAP.

### **A** Caution:

On the ARS Digit Analysis Table, administer 911 to be call type emer or alrt in order for the E911 Emergency feature to work properly.

#### **Related Links**

[Emergency Location Ext](#page-671-0) on page 672

# **From IP Address**

The starting IP address. IPv6 format is supported.

# **Network Region**

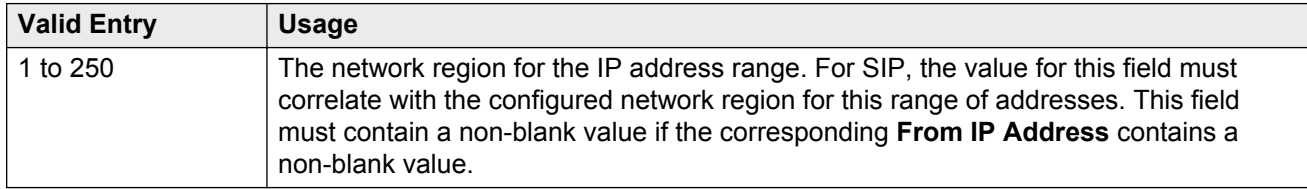

# **Subnet Bits**

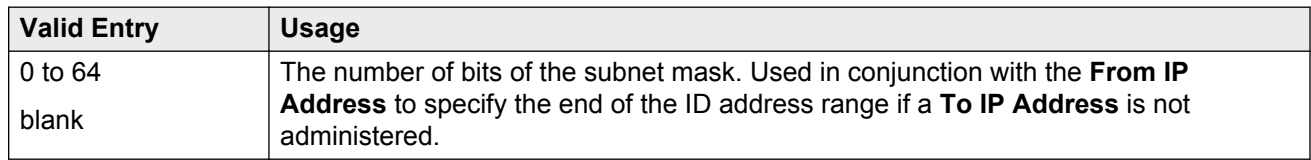

# **To IP Address**

The terminating IP address. IPv6 format is supported.

# **VLAN**

Sends VLAN instructions to IP endpoints such as IP telephones and softphones. This field does not send VLAN instructions to the PROCR (S8300 Server), CLAN, and Media Processor boards.

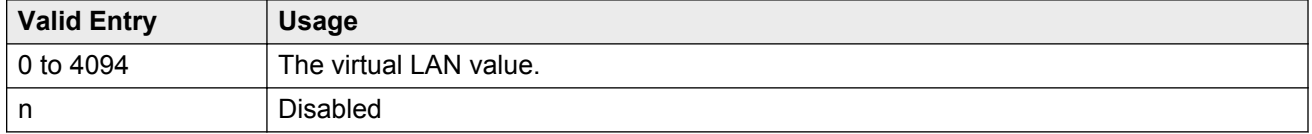

# **Chapter 65: IP codec set**

Specifies the type of codec used for voice encoding and companding (compression/ decompression).

The default codec is set for G711. The G711 provides the highest voice quality, but it uses the most bandwidth. The G711 default setting can be changed to other codecs if the G711 does not meet your required voice-quality/bandwidth trade-off specification.

Example command: change ip-codec-set *n*, where *n* is the codec set number.

## **IP codec set: page 1**

Defines the allowed codecs and packet sizes used between VoIP resources. Enables silence suppression on a per-codec basis and dynamically displays the packet size in milliseconds for each codec in the set, based on the number of frames administered per packet.

## **Audio Codec**

Specifies the audio codec used for this codec set.

- G.711A (a-law)
- G.711MU (mu-law)
- G.722-64k
- G.722.1-24k
- G.722.1-32k
- G.722.2
- G.723-5.3
- G.723-6.3
- G.726A-32K
- G.729
- G.729A
- G.729B
- G.729AB
- SIREN14-24k
- SIREN14-32k
- SIREN14-48k
- SIREN14-S48k
- SIREN14-S56k
- SIREN14-S64k
- SIREN14-S96k

*<u>D* Important:</u>

Include at least two codecs for every telephone to avoid incompatible codecs. Use the codecs specified in the following table for the telephones shown.

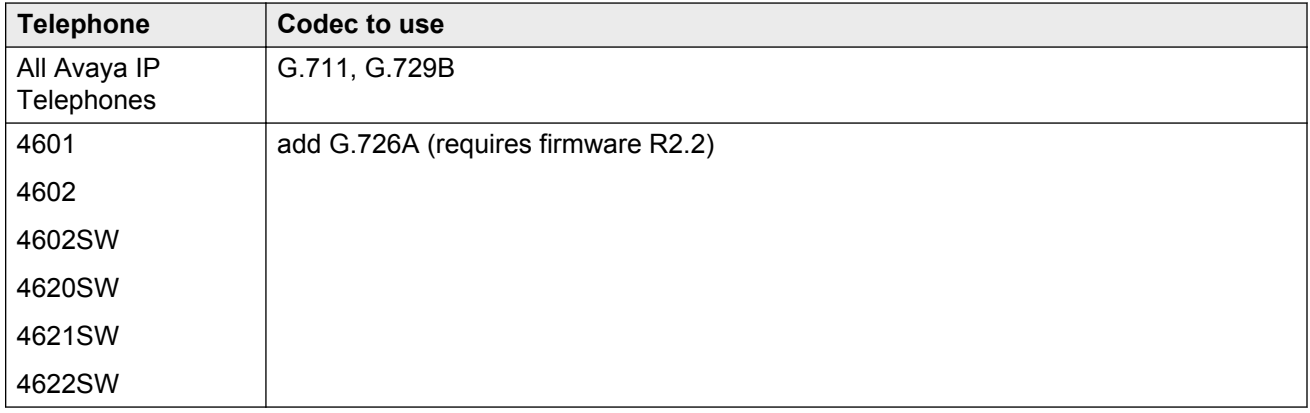

## **Codec Set**

The number assigned to this Codec Set.

## **Frames Per Pkt**

Specifies the number of frames per packet up to a packet size of 60 milliseconds (ms).

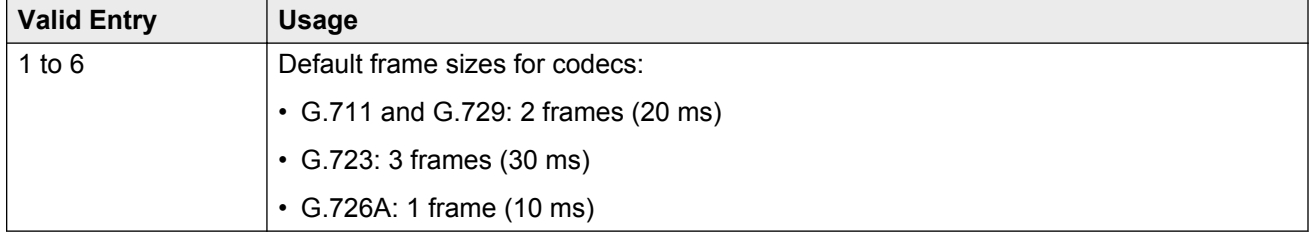

## **Media Encryption**

Specifies a priority listing of the three possible options for the negotiation of encryption.Communication Manager attempts to provide bearer encryption per this administered priority order. The selected option for an IP codec set applies to all codecs defined in that set. Available only if Media Encryption over IP is enabled for the system.

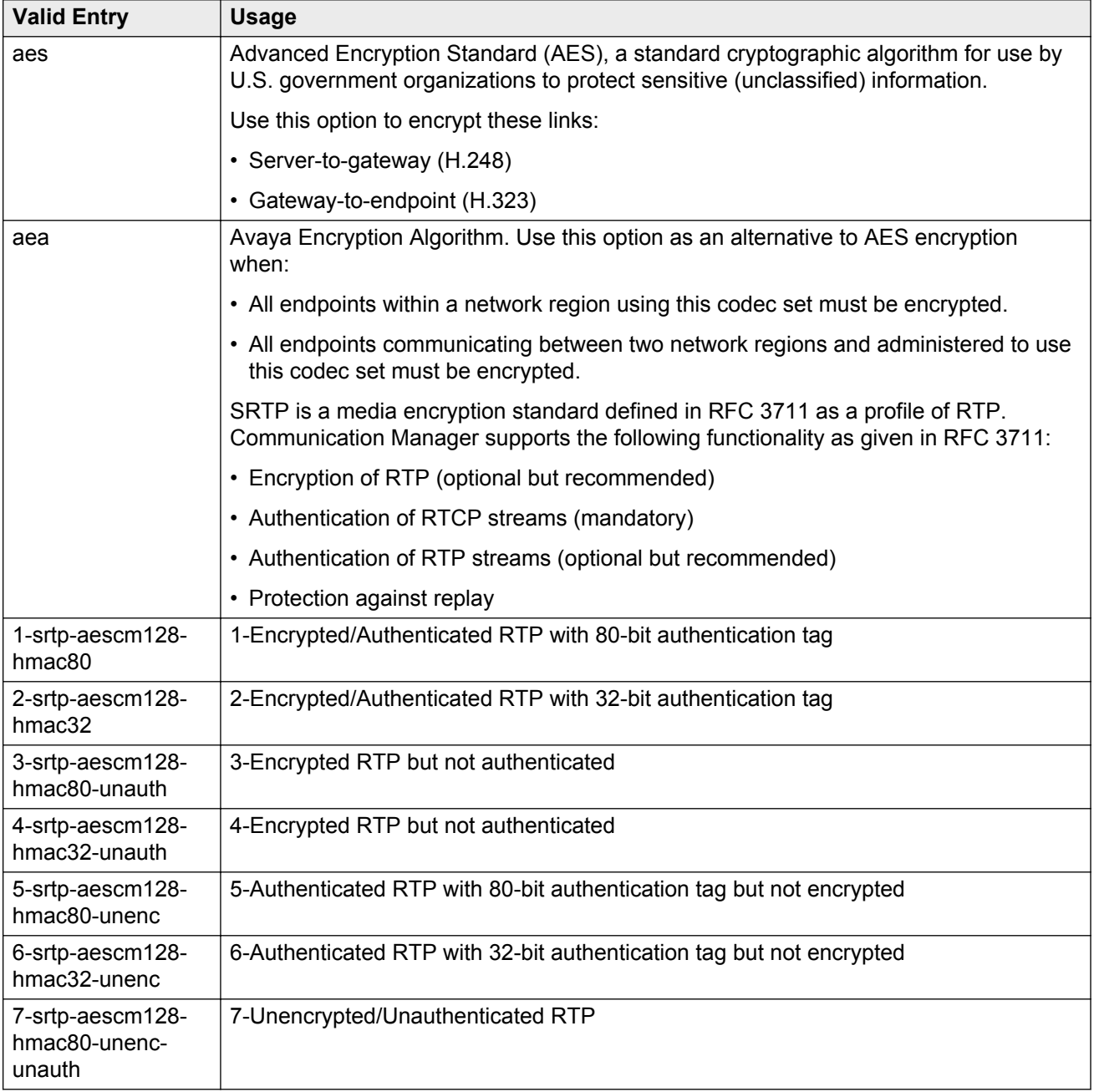

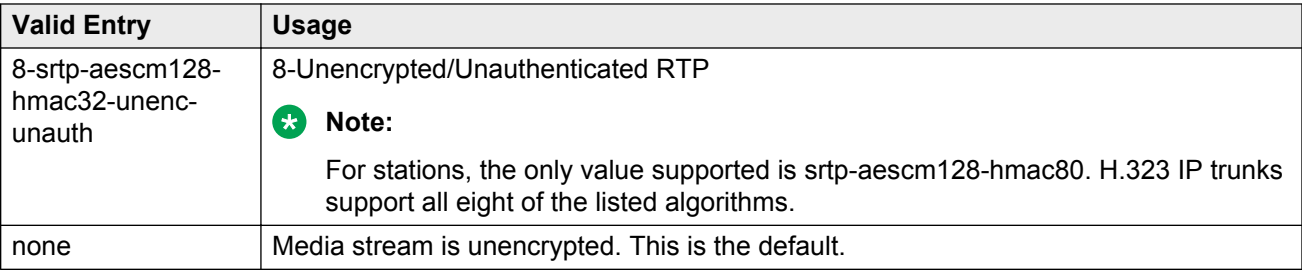

## **Packet Size (ms)**

The packet size in milliseconds.

## **Silence Suppression**

Enables or disables RTP-level silence suppression on the audio stream.

## **IP codec set: page 2**

Assigns the following characteristics to a codec set:

- Whether or not Direct-IP Multimedia is enabled for videophone transmissions.
- Whether or not endpoints in the assigned network region can send fax, modem, or TTY calls over IP trunks.
- Which mode the system uses to route the fax, modem, or TTY calls.
- Whether or not redundancy will be added to the transmission for higher reliability and quality.

These characteristics must be assigned to the codec set, and the codec set must be assigned to a network region for endpoints in that region to be able to use the capabilities established on this screen.

### **A** Caution:

If users are using Super G3 fax machines and modems, do not assign these fax machines to a network region with an IP Codec set that is modem-enabled as well as fax-enabled. If its **Codec set** is enabled for both modem and fax signaling, a Super G3 fax machine incorrectly tries to use the modem transmission instead of the fax transmission.

Therefore, assign modem endpoints to a network region that uses a modem-enabled IP Codec set, and the Super G3 fax machines to a network region that uses a fax-enabled IP Codec set.

## **Allow Direct-IP Multimedia**

Allows or disallows direct multimedia using the following codecs:

- H.261
- H.263
- H.264 (video)
- H.224
- H.224.1 (data, far-end camera control).

## **Clear-channel Mode**

Enables or disables supporting this codec set for BRI data calls.

### **ECM**

The **ECM** field is available only when the **FAX Mode** field is t.38-standard or t.38-G711-fallback.

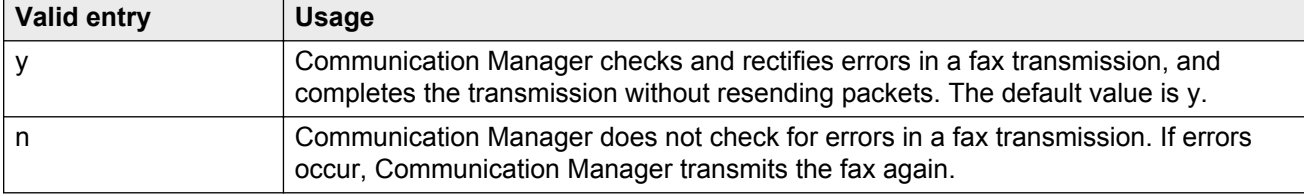

## **FAX Mode**

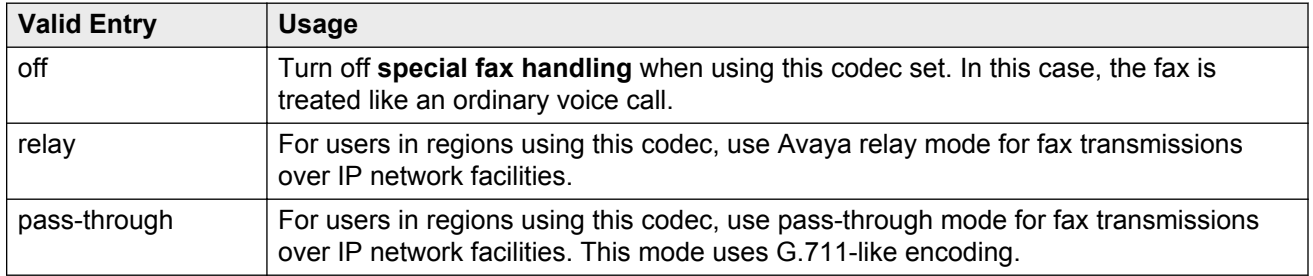

### **Note:**

If you have a telephone that is on an IP trunk too close to a fax machine, the handset can pick up the tones from the fax machine and change itself into the fax mode. To prevent this, turn off FAX mode, and put the FAX machines in an ARS partition that uses only circuit switched trunks, even for IGW FAX calls.

## **Maximum Call Rate for Priority Direct-IP Multimedia**

This field appears only if **Allow Direct-IP Multimedia** is set to y.

## **Maximum Call Rate for Direct-IP Multimedia**

The system displays this field only if you set the **Allow Direct-IP Multimedia** to y.

### **Modem Mode**

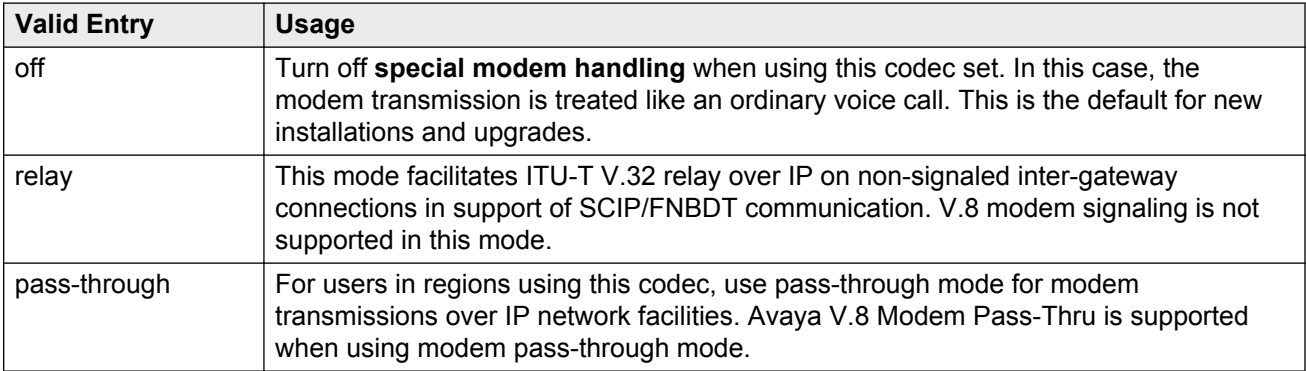

# <span id="page-387-0"></span>**Chapter 66: IP Interfaces**

Assigns a network region to an IP interface device, or administers Ethernet options.

The appearance of the IP Interfaces screen can vary according to the interface type you are administering, and your system's configuration.

### **Note:**

After starting the process of administering the IP interface for the TN2602AP circuit pack, any active calls continue to use the TN2602AP circuit pack's physical IP address for the connection, not the virtual IP address administered here. Therefore, any calls that continue after administering the virtual address, drop in the event of an interchange.

Example command: add ip-interface *n*, where *n* is the board location.

## **IP Interface: page 1**

### **Allow H.248 Gateways**

Controls whether branch gateways (G700, G450, G430, G350, and G250) can or cannot register on the interface.

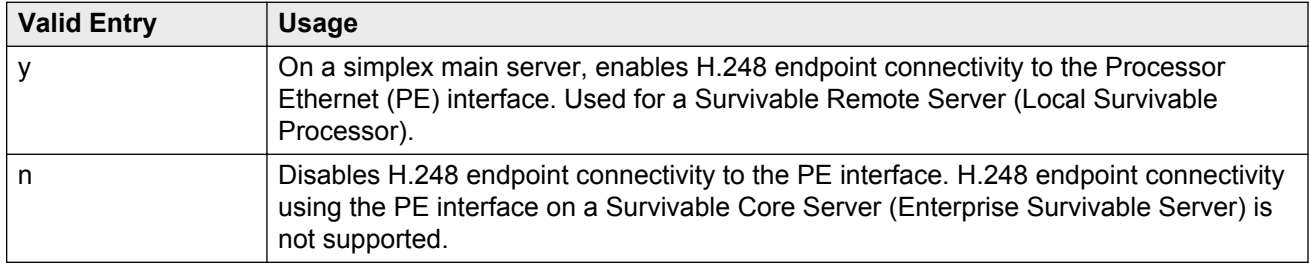

## **Allow H.323 Endpoints**

Controls whether H.323 endpoints can or cannot register on the interface.

<span id="page-388-0"></span>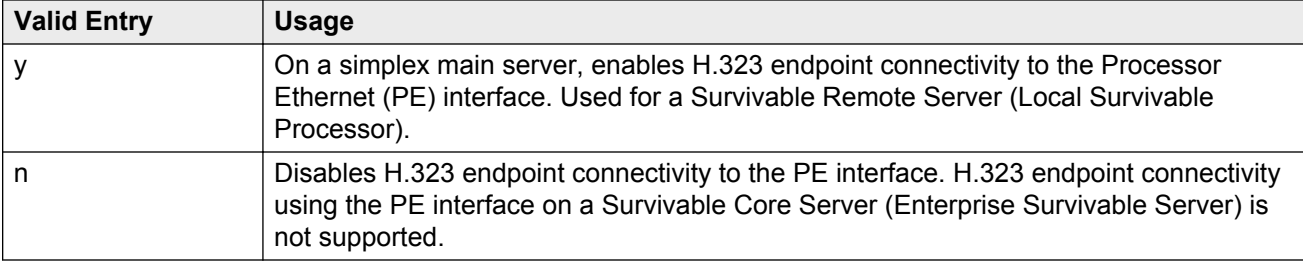

## **Code/Sfx**

Circuit pack TN code and suffix.

### **B** Note:

The 4606, 4612, and 4624 telephones do not support the bearer duplication feature of the TN2602AP circuit pack. If these telephones are used while an interchange from active to standby media processor is in process, calls might be dropped.

### **Related Links**

Critical Reliable Bearer on page 389

## **Critical Reliable Bearer**

Enables or disables a duplicate TN2602 circuit pack in a port. Available only with the TN2602.

**RS** Note:

The 4606, 4612, and 4624 telephones do not support the bearer duplication feature of the TN2602AP circuit pack. If these telephones are used while an interchange from active to standby media processor is in process, calls might be dropped.

### **Enable Ethernet Interface**

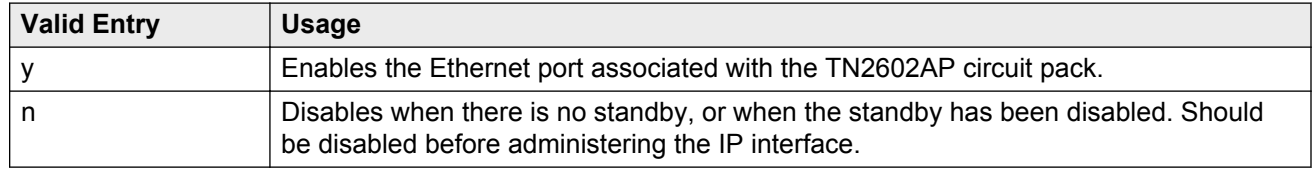

## **Ethernet Link**

The administered link number for an Ethernet link.

### **Gateway Node Name**

The gateway node name associated with the IP address of the LAN gateway associated with the TN2602AP. This entry also applies to the second TN2602AP circuit pack when Critical Reliable Bearer is enabled. Accepts up to 15 characters.

### **B** Note:

The 4606, 4612, and 4624 telephones do not support the bearer duplication feature of the TN2602AP circuit pack. If these telephones are used while an interchange from active to standby media processor is in process, calls might be dropped.

#### **Related Links**

[Critical Reliable Bearer](#page-388-0) on page 389

## **Gatekeeper Priority**

Available only if H.323 endpoints are enabled and the Communication Manager server is a main server or a Survivable Remote Server. Unavailable on a Survivable Core Server.

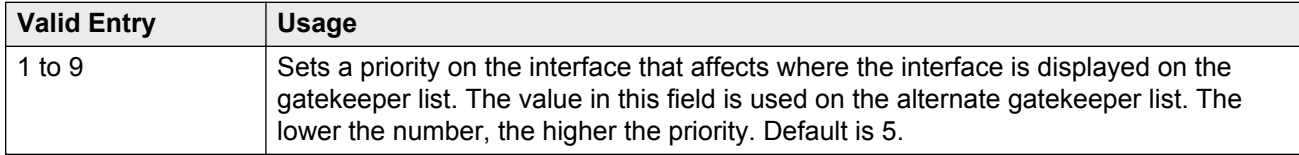

### **Related Links**

[Allow H.323 Endpoints](#page-387-0) on page 388

### **Network Region**

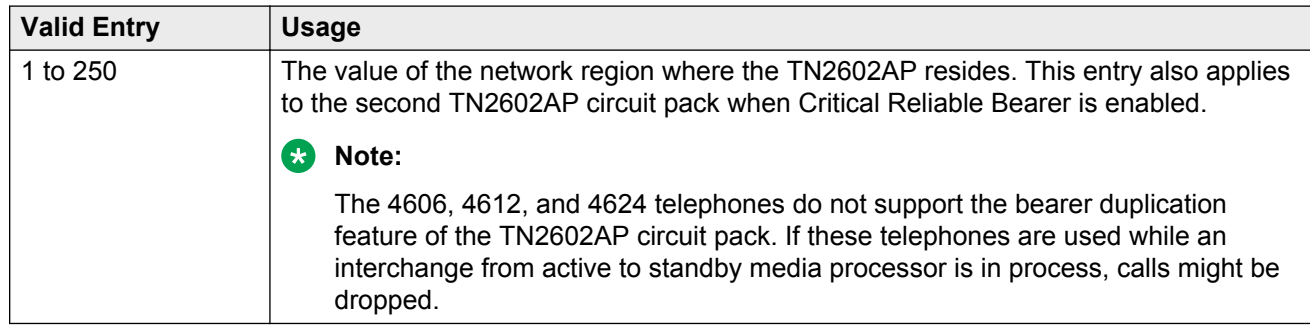

#### **Related Links**

[Critical Reliable Bearer](#page-388-0) on page 389

## **Network uses 1's for Broadnet Addresses**

Allows or denies using a broadcast address to send the same message to all systems or clients on a local area network.

## **Node Name**

The node name associated with the IP address of the TN2602AP circuit pack. Accepts up to 15 characters.

### **Related Links**

[Near-end Node Name](#page-639-0) on page 640 [Name](#page-411-0) on page 412 [Group Type](#page-633-0) on page 634

## **Receive Buffer TCP Window Size**

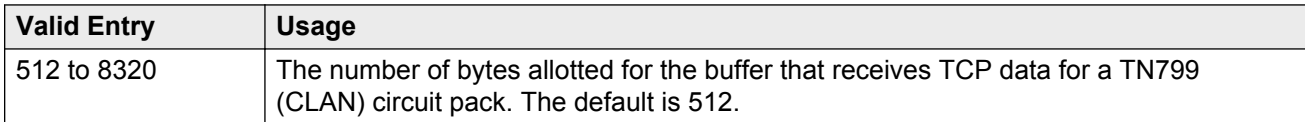

### **Slot**

The slot location. Requires entry of the location of the second TN2602AP circuit pack for a nonduplicated board.

### **CB** Note:

The 4606, 4612, and 4624 telephones do not support the bearer duplication feature of the TN2602AP circuit pack. If these telephones are used while an interchange from active to standby media processor is in process, calls might be dropped.

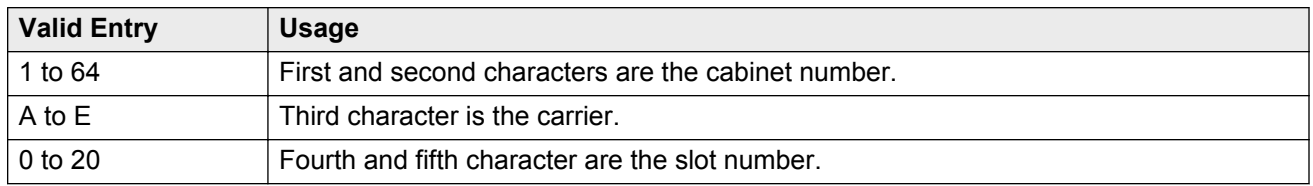

### **Related Links**

[Critical Reliable Bearer](#page-388-0) on page 389

### **Subnet Mask**

A 32-bit binary number that divides the network ID and the host ID in an IP address. This is the subnet mask for TN2602AP. Also applies to the second TN2602AP circuit pack when the critical reliable bearer is enabled.

#### **Related Links**

[Critical Reliable Bearer](#page-388-0) on page 389

### **Target socket load**

The maximum number of sockets targeted for this interface. The default is 80% of the platform maximum. Used for load balancing endpoint traffic across multiple IP interfaces. Controls the percentage of sockets allocated to each IP interface within the same Gatekeeper Priority. When all the IP interfaces within the same Gatekeeper Priority exceeds the target number allocated, the system continues to add sockets until the interface is at its maximum capacity. Available only with a procr type IP interface.

### **R3** Note:

The 4606, 4612, and 4624 telephones do not support the load balancing feature of the TN2602AP circuit pack.

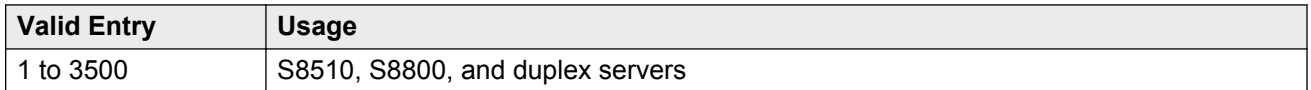

### **Related Links**

[Type](#page-392-0) on page 393

## **Target socket load and Warning level**

Controls the percentage of sockets allocated to each IP interface within the same Gatekeeper Priority. When all the IP interfaces within the same Gatekeeper Priority exceeds the target number allocated, the system continues to add sockets until the interface is at its maximum capacity. If the targeted percentage is exceeded on a CLAN, a warning alarm is generated.

If there is only one IP interface within a priority, the target socket load and warning level is not used for load balancing. A value in this field can be used to receive an error or a warning alarm if the targeted value is exceeded. Available only with CLAN type IP interfaces.

### **Note:**

The 4606, 4612, and 4624 telephones do not support the load balancing feature of the TN2602AP circuit pack.

<span id="page-392-0"></span>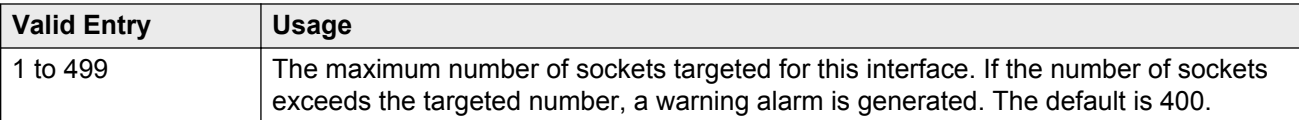

### **Related Links**

Type on page 393

## **Type**

The type of IP interface.

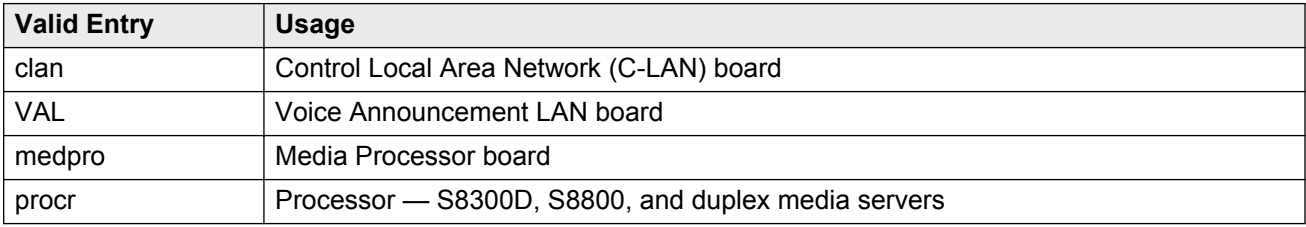

## **VLAN**

Sends Virtual Local Area Network (VLAN) instructions to the PROCR (S8300D/duplex Media Servers), CLAN, and Media Processor boards. It does not send VLAN instructions to IP endpoints such as IP telephones and softphones. Unavailable for Voice Announcement over LAN (VAL) boards.

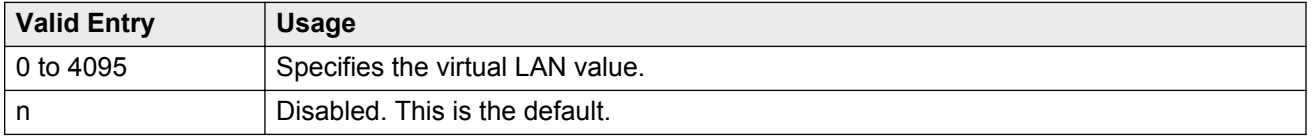

# **IP Interface: page 2**

## **ETHERNET OPTIONS**

The Ethernet port associated with the TN2602AP must be disabled before any changes can be made to these fields.

## **Auto?**

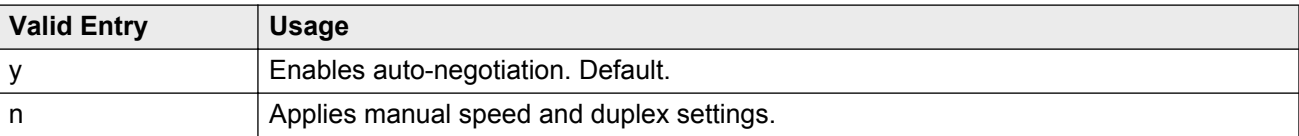

### **Duplex**

Available only if auto-negotiation is disabled.

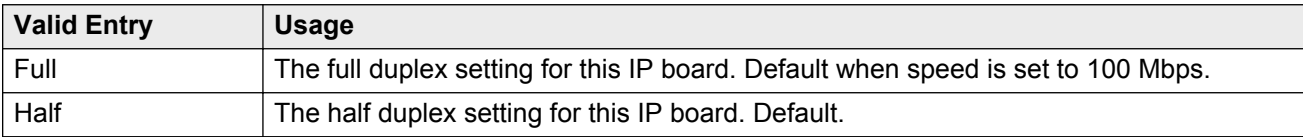

### **Related Links**

Auto? on page 394

### **Speed**

Available only if auto-negotiation is disabled.

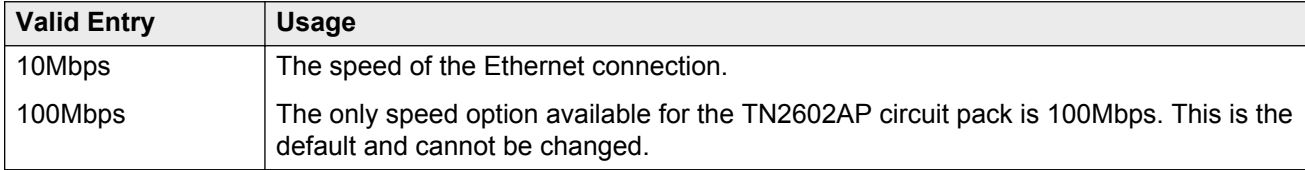

### **Related Links**

Auto? on page 394

## **IPV6 PARAMETERS**

### **Enable Ethernet Interface**

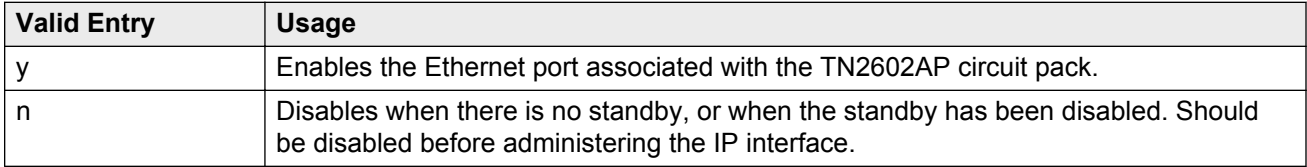

### **Ethernet Link**

The administered link number for an Ethernet link.

### **Gateway Node Name**

The gateway node name associated with the IP address of the LAN gateway associated with the TN2602AP. This entry also applies to the second TN2602AP circuit pack when Critical Reliable Bearer is enabled. Accepts up to 15 characters.

### **B** Note:

The 4606, 4612, and 4624 telephones do not support the bearer duplication feature of the TN2602AP circuit pack. If these telephones are used while an interchange from active to standby media processor is in process, calls might be dropped.

### **Related Links**

[Critical Reliable Bearer](#page-388-0) on page 389

### **Node Name**

The node name associated with the IP address of the TN2602AP circuit pack. Accepts up to 15 characters.

### **Related Links**

[Near-end Node Name](#page-639-0) on page 640 [Name](#page-411-0) on page 412 [Group Type](#page-633-0) on page 634

### **Subnet Mask**

A 64-bit binary number that divides the network ID and the host ID in an IP address. This is the subnet mask for TN2602AP. Also applies to the second TN2602AP circuit pack when the critical reliable bearer is enabled.

### **RB** Note:

The 4606, 4612, and 4624 telephones do not support the bearer duplication feature of the TN2602AP circuit pack. If these telephones are used while an interchange from active to standby media processor is in process, calls might be dropped.

### **Related Links**

[Critical Reliable Bearer](#page-388-0) on page 389

# **IP Interfaces: page 3**

## **VOIP/NETWORK THRESHOLDS**

### **Enable VoIP/Network Thresholds**

Enables or disables the recording of Voice/Network Statistics at a system level for a single media processor board. This applies to both TN2602 boards, if duplicated. Any changes to the value of this field, results in an updated message sent to the media processor board.

### **Jitter (ms)**

Available only if VoIP/Network thresholds are enabled and the board type is a media processor.

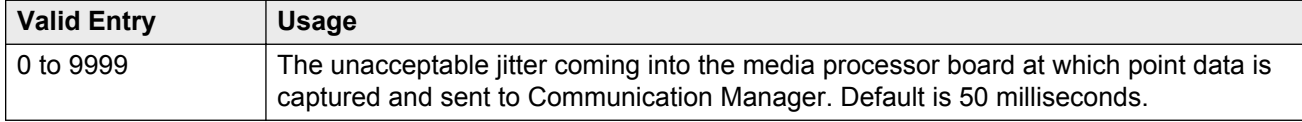

### **Related Links**

Enable VoIP/Network Thresholds on page 396 [Type](#page-392-0) on page 393

### **Packet loss (%)**

Available only if VoIP/Network thresholds are enabled and the board type is a media processor.

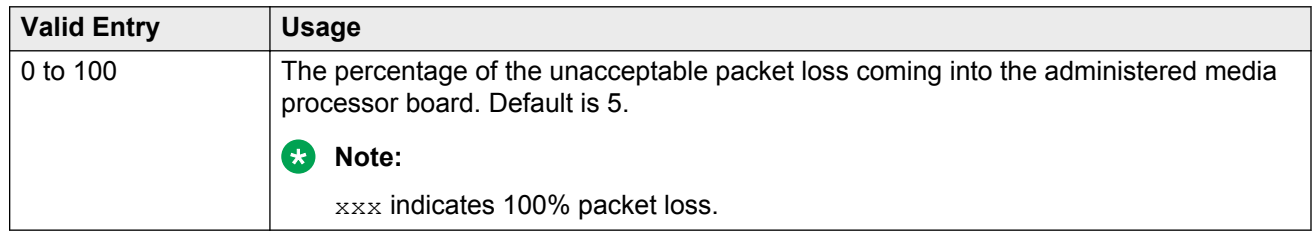

### **Related Links**

Enable VoIP/Network Thresholds on page 396 [Type](#page-392-0) on page 393

### **RT Delay (ms)**

Available only if VoIP/Network thresholds are enabled and the board type is a media processor.

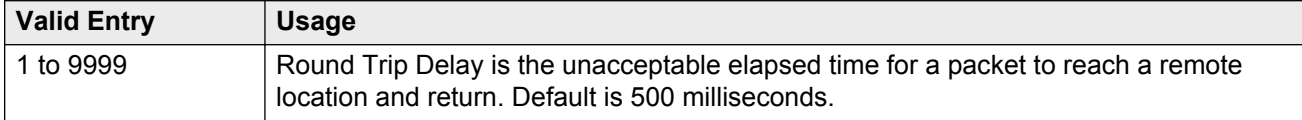

### **Related Links**
[Enable VoIP/Network Thresholds](#page-395-0) on page 396 [Type](#page-392-0) on page 393

# **Chapter 67: IP network region**

Configures within-region and between-region connectivity settings for all VoIP resources and endpoints within a given IP region. The first page is used to modify the audio and QoS settings. The **Codec Set** field on this page reflects the CODEC set that must be used for connections between telephones within this region or between telephones and MedPro/Prowler boards and gateways within this region. The ability to do NAT shuffling for direct IP-to-IP audio connections is also supported.

Example command: change ip-network-region *n*, where *n* is the network region number.

# **IP network region: page 1**

## **Authoritative Domain**

The domain for which this network region is responsible. The system displays the Authoritative Domain in the **From** header of any SIP messages. Accepts a name or IP address consisting of up to 20 characters.

## **Location**

#### **C<sub>3</sub>** Note:

If the Multinational Locations feature is enabled, and IP telephones derive their network region from the IP Network Map, administer this field with a valid value (1 to 250). With this, the IP endpoints can use the right VoIP resources.

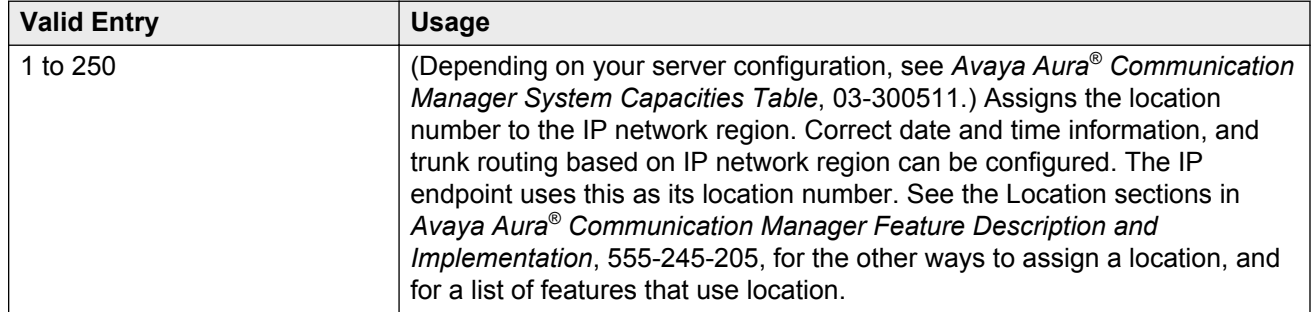

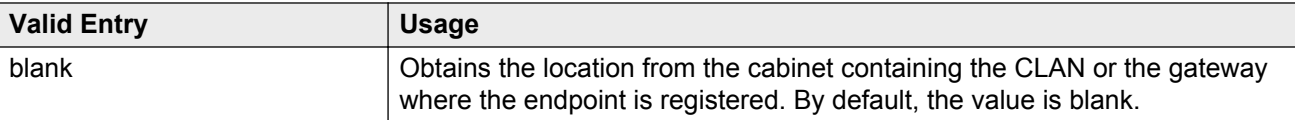

## **Name**

A description of the region. Accepts up to 20 characters.

## **Region**

The number of the network region being administered.

## **MEDIA PARAMETERS**

#### **Codec Set**

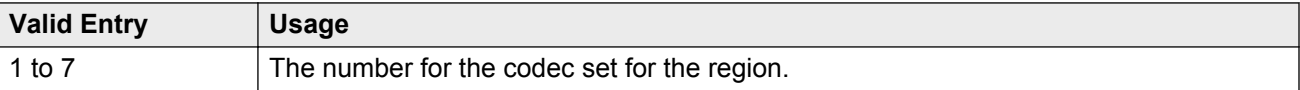

#### **Intra-region IP-IP Direct Audio**

Allows direct audio connections between IP endpoints within a network region.

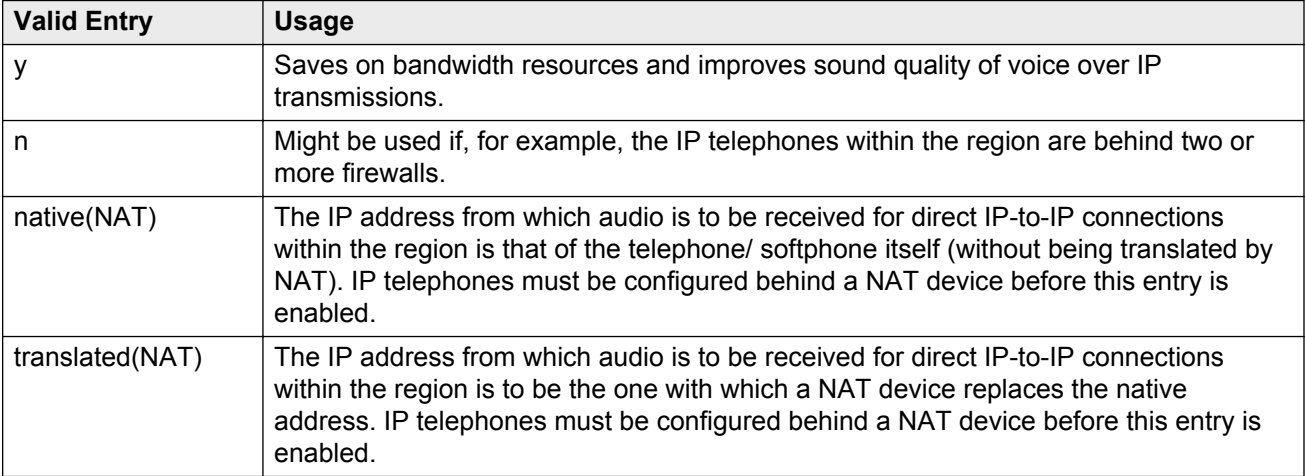

## **Inter-region IP-IP Direct Audio**

Allows direct audio connections between IP endpoints in different regions

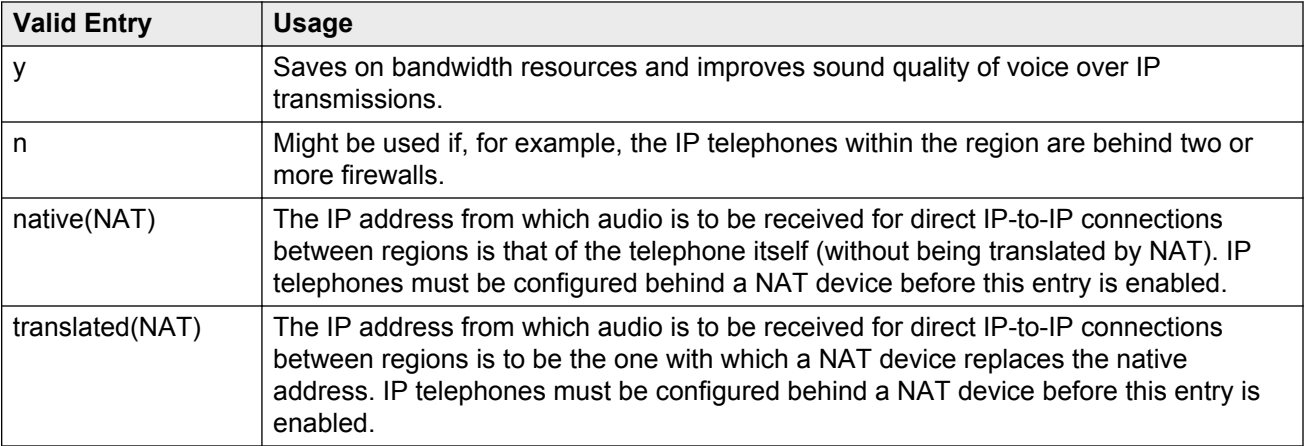

## **IP Audio Hairpinning**

If enabled, IP endpoints connect through the IP circuit pack in the server in IP format to bypass the Communication Manager TDM bus.

## **UDP PORT RANGE**

#### **UDP Port Range Min**

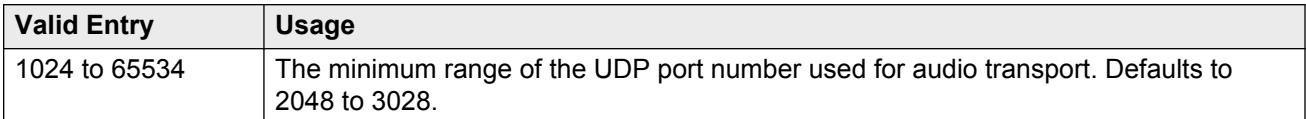

#### **UDP Port Range Max**

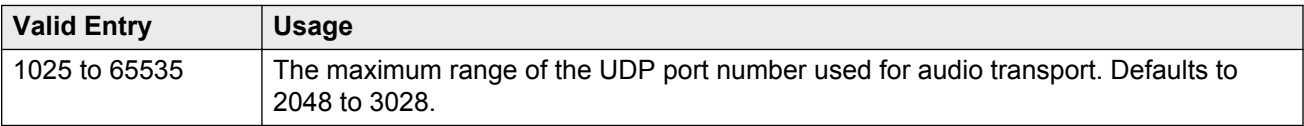

## **DIFFSERV/TOS PARAMETERS**

#### **Audio PHB Value**

Provides scalable service discrimination in the Internet without per-flow state and signaling at every hop.

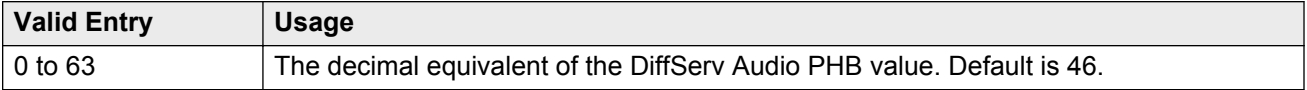

## **Call Control PHB Value**

Provides scalable service discrimination in the Internet without per-flow state and signaling at every hop.

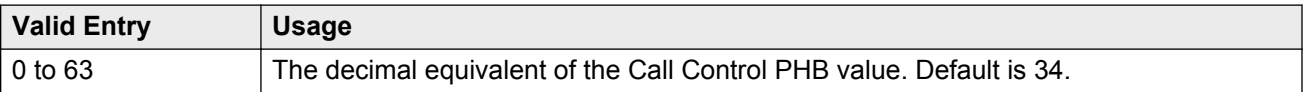

## **Video PHB Value**

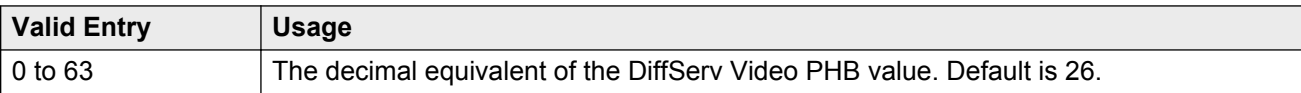

# **802.1P/Q PARAMETERS**

## **Audio 802.1p Priority**

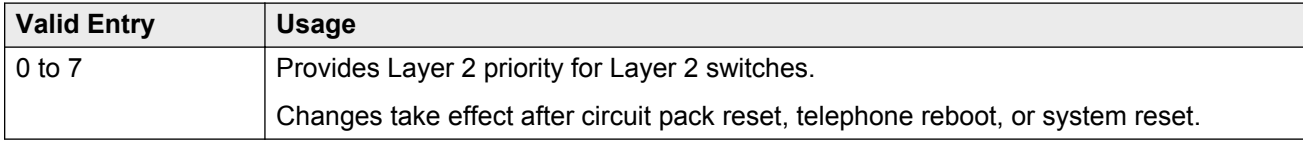

## **Call Control 802.1p Priority**

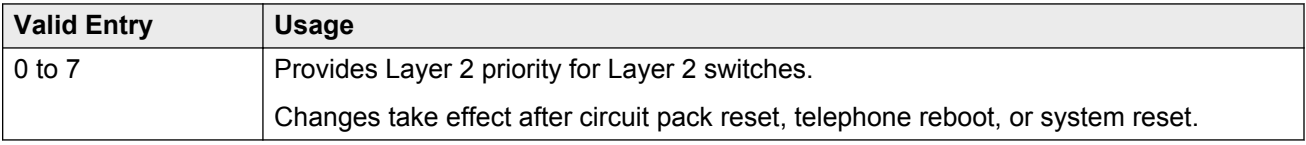

## **Video 802.1p Priority**

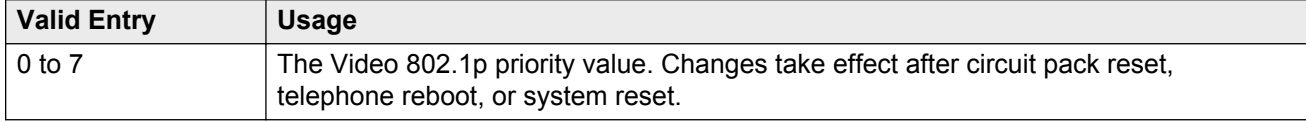

# **AUDIO RESOURCE RESERVATION PARAMETERS**

## **Retry upon RSVP Failure Enabled**

Enables or disables retries when RSVP fails.

Available only if RSVP is enabled.

#### **Related Links**

[RSVP Enabled](#page-401-0) on page 402

## <span id="page-401-0"></span>**RSVP Enabled**

Enables or disables RSVP.

#### **RSVP Profile**

Available only if RSVP is enabled.

Set this field to what you have configured on your network.

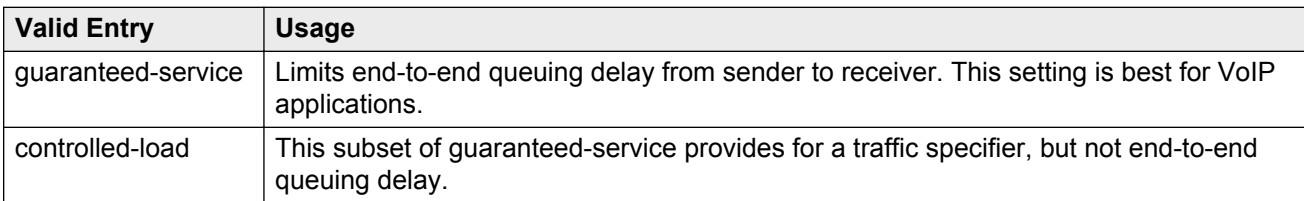

#### **RSVP Refresh Rate (secs)**

Available only if RSVP is enabled.

The system displays this field only if the **RSVP Enabled** field is set to y.

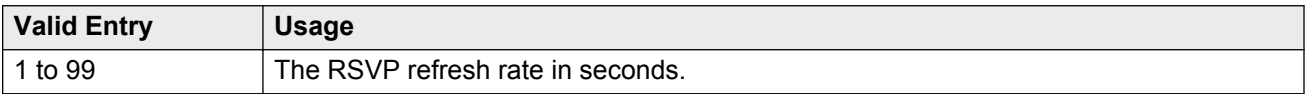

#### **Related Links**

RSVP Enabled on page 402

## **RSVP unreserved (BBE) PHB Value**

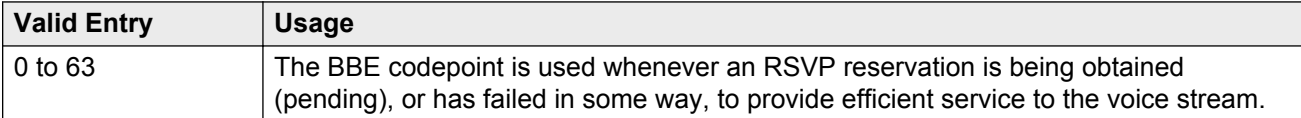

## **H.323 IP ENDPOINTS**

#### **H.323 Link Bounce Recovery**

Enables or disables the H.323 Link Bounce Recovery feature for this network region. The default is enabled.

#### **Idle Traffic Interval (seconds)**

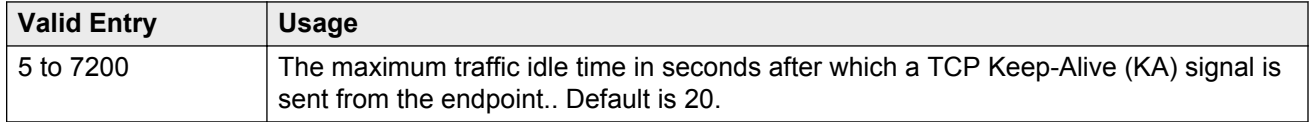

#### <span id="page-402-0"></span>**Keep-Alive Interval (seconds)**

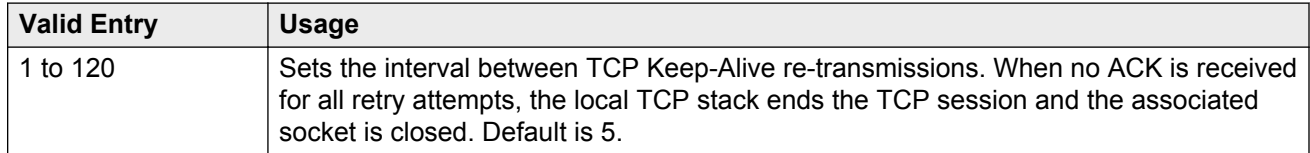

#### **Keep-Alive Count**

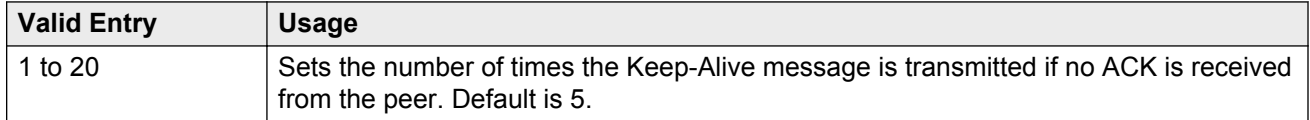

# **IP network region: page 2**

# **RTCP Reporting Enabled**

If enabled, sends RTCP Reports to a special server, such as for the VMON tool.

**RD** Note:

Regardless of how this field is administered, RTCP packets are always sent peer-to-peer.

# **RTCP MONITOR SERVER PARAMETERS**

## **IPV4 Server Port**

Available only if RTCP Reporting is enabled and if Default Server Parameters are disabled.

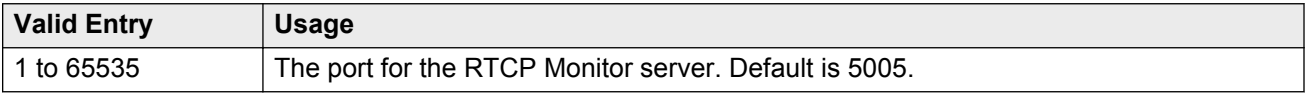

#### **Related Links**

[Use Default Server Parameters](#page-403-0) on page 404 RTCP Reporting Enabled on page 403

## **IPV6 Server Port**

Available only if RTCP Reporting is enabled and if Default Server Parameters are disabled.

<span id="page-403-0"></span>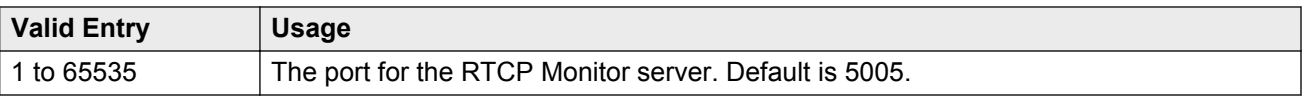

#### **Related Links**

Use Default Server Parameters on page 404 [RTCP Reporting Enabled](#page-402-0) on page 403

#### **RTCP Report Period (secs)**

Available only if RTCP Reporting is enabled and if Default Server Parameters are disabled.

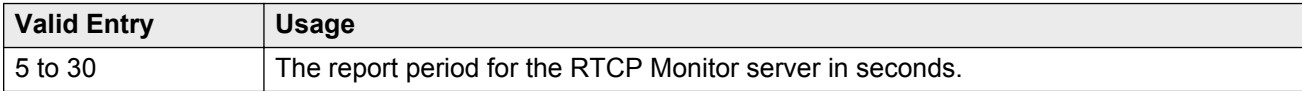

#### **Related Links**

Use Default Server Parameters on page 404

#### **Server IPV4 Address**

The IPv4 address for the RTCP Monitor server.

Available only if RTCP Reporting is enabled and if Default Server Parameters are disabled.

#### **Related Links**

[RTCP Reporting Enabled](#page-402-0) on page 403 Use Default Server Parameters on page 404

#### **Server IPV6 Address**

The IPv6 address for the RTCP Monitor server.

Available only if RTCP Reporting is enabled and if Default Server Parameters are disabled.

#### **Related Links**

[RTCP Reporting Enabled](#page-402-0) on page 403 Use Default Server Parameters on page 404

#### **Use Default Server Parameters**

If enabled, uses the system-wide default RTCP Monitor server parameters. Available only if RTCP Reporting is enabled.

#### **Related Links**

[RTCP Reporting Enabled](#page-402-0) on page 403

# **IP network region: page 3**

This page covers the information for Inter-Gatewày Alternate Routing (IGAR), backup server names in priority order, and security procedures.

# **INTER-GATEWAY ALTERNATE ROUTING/DIAL PLAN TRANSPARENCY**

If **Inter-Gateway Alternate Routing** (IGAR) is enabled for any row on subsequent pages, the following fields for each network region must be administered to route the bearer portion of an IGAR call.

#### **Conversion to Full Public Number - Delete**

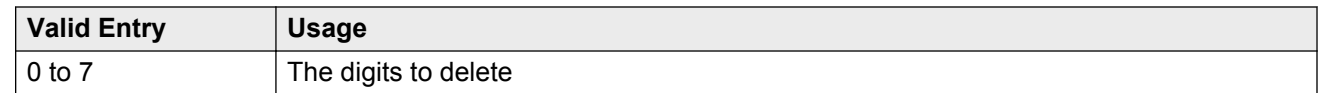

## **Conversion to Full Public Number - Insert**

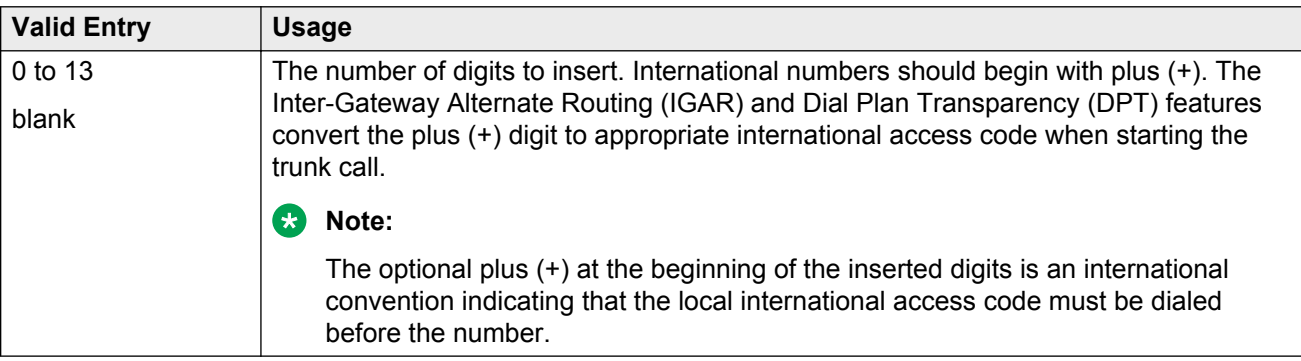

## **Dial Plan Transparency in Survivable Mode**

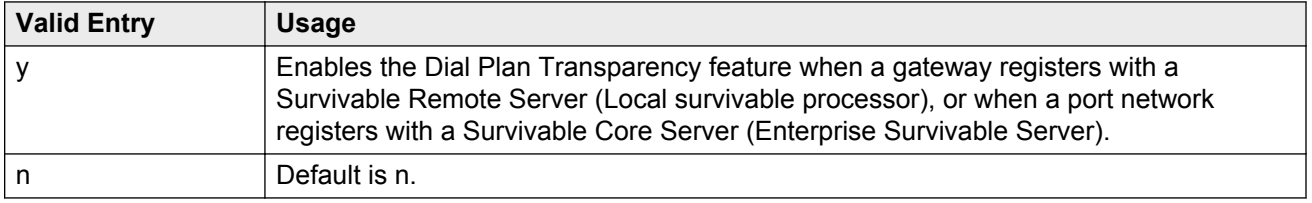

## **Incoming LDN Extension**

An extension used to assign an unused Listed Directory Number for incoming IGAR calls.

## **Maximum Number of Trunks to Use for IGAR**

It is necessary to impose a limit on the trunk usage in a particular port network in a network region when Inter-Gateway Alternate Routing (IGAR) is active. The limit is required because if there is a major IP WAN network failure, it is possible to use all trunks in the network region(s) for IGAR calls.

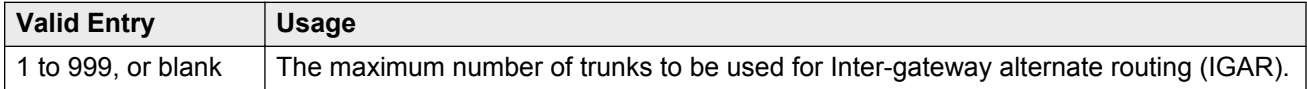

# **BACKUP SERVERS IN PRIORITY ORDER**

Lists the backup server names in priority order. Backup server names should include Survivable Remote Server names and Survivable Core Server names. If you are using the Processor Ethernet, the backup servers list must include the survivable core PE address else the phones will not register to the survivable core during a failure. Any valid node name is a valid entry. Valid node names can include names of Customer LANs, ICCs, Survivable Core Servers, and Survivable Remote Servers.

## **H.323 SECURITY PROFILES**

Selects the permitted security profile(s) for endpoint registration in this network region. At least one security profile entry must be entered; otherwise, no endpoint will be permitted to register from the region.

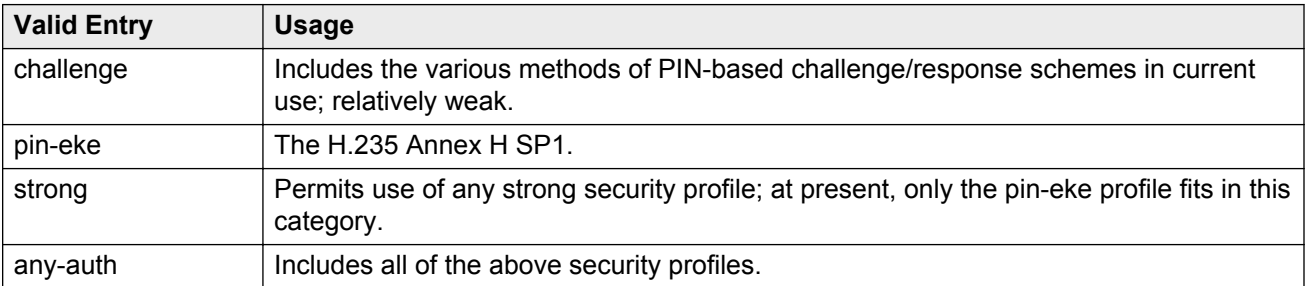

#### **Allow SIP URI Conversion**

Administers whether or not a SIP URI should be permitted to change. Degrading the URI from sips//: to sip//: might result in a less secure call. This is required when SIP SRTP endpoints are allowed to make and receive calls from endpoints that do not support SRTP.

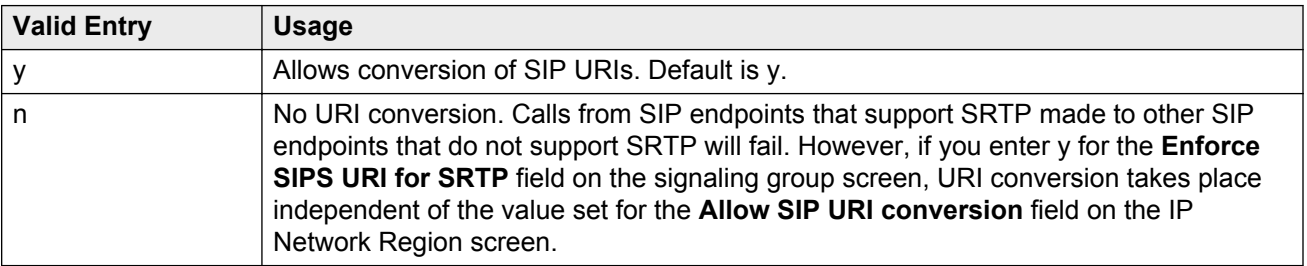

# **TCP SIGNALING LINK ESTABLISHMENT FOR AVAYA H.323 ENDPOINTS**

## **Near End Establishes TCP Signaling Socket**

Indicates whether Communication Manager (the near end) can establish the TCP socket for H.323 IP endpoints in this network region.

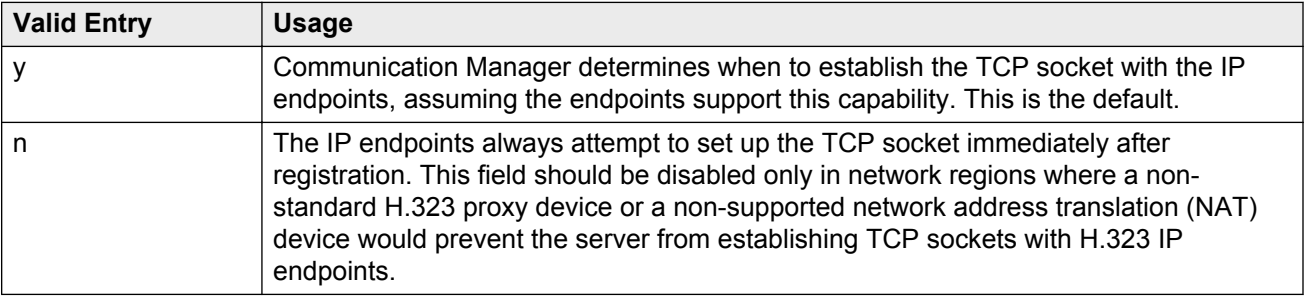

## **Near End TCP Port Min**

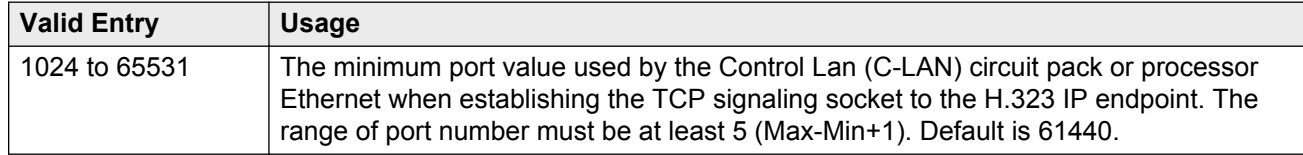

#### **Related Links**

Near End TCP Port Max on page 407

#### **Near End TCP Port Max**

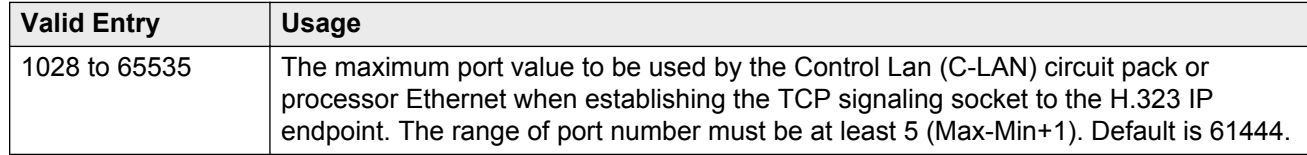

#### **Related Links**

Near End TCP Port Min on page 407

# **IP network region: page 4**

Each subsequent page shows the inter-region connectivity for 15 region pairs.

## **AGL**

The maximum number of destination region IP interfaces included in alternate gatekeeper lists (AGL).

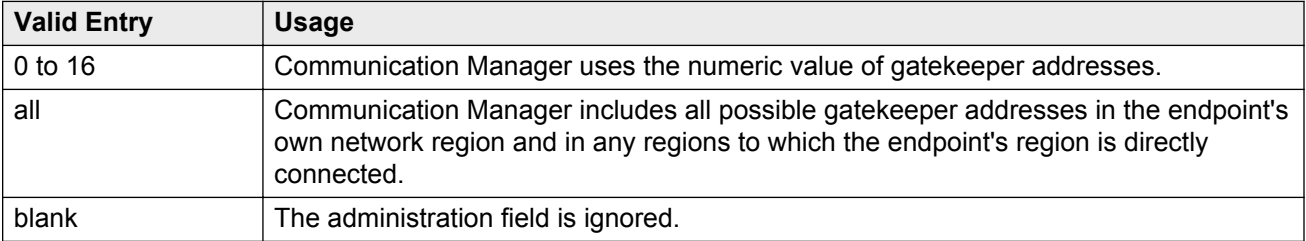

## **codec-set**

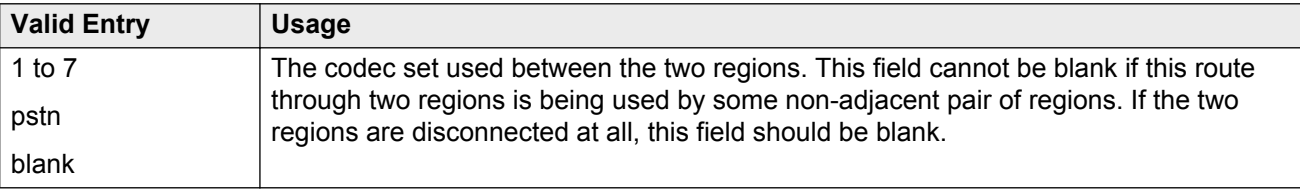

## **direct-WAN**

Indicates whether the two regions (source and destination) are directly connected by a WAN link. The default value is enabled if a **codec-set** is administered.

#### **Related Links**

codec-set on page 408

## **dst rgn**

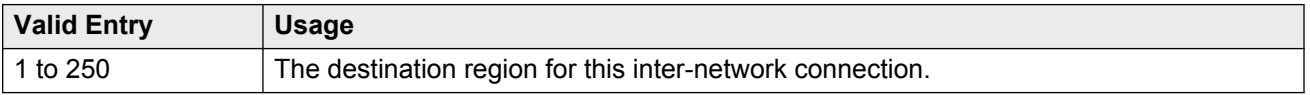

# **Dyn CAC**

Available only if the **WAN-BW-limits (Units)** is Dynamic. The gateway must be configured to be a CAC (Call Admission Control) gateway.

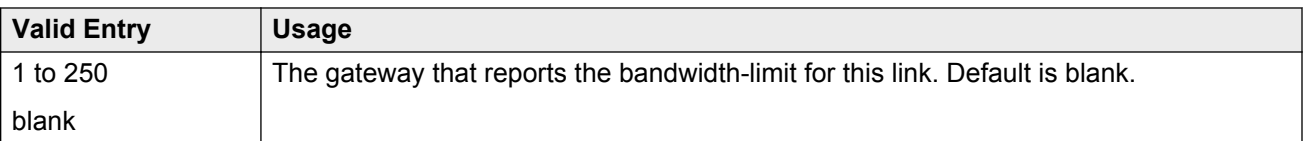

#### **Related Links**

[WAN-BW-limits \(Units\)](#page-410-0) on page 411

# **IGAR**

Allows pair-wise configuration of Inter-Gateway Alternate Routing (IGAR) between network regions.

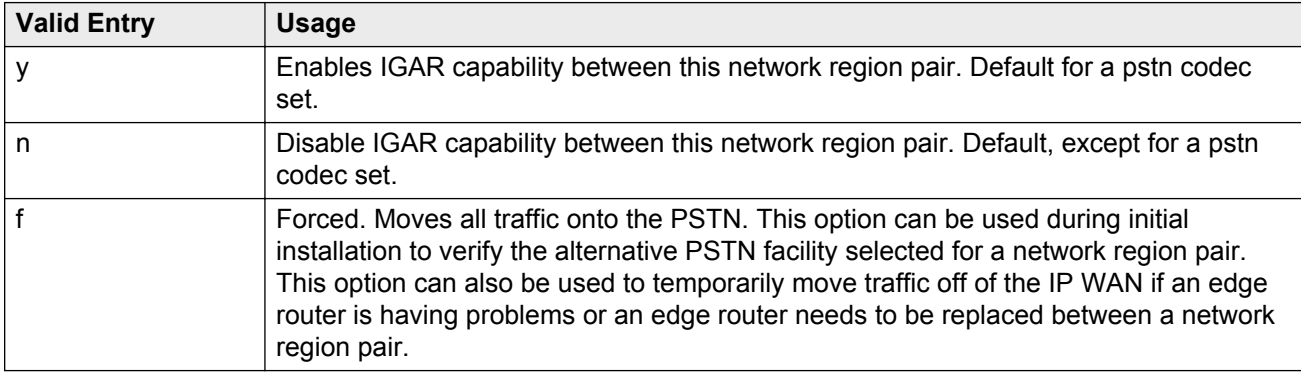

## **Intervening-regions**

Allows entry of intervening region numbers between the two indirectly-connected regions.

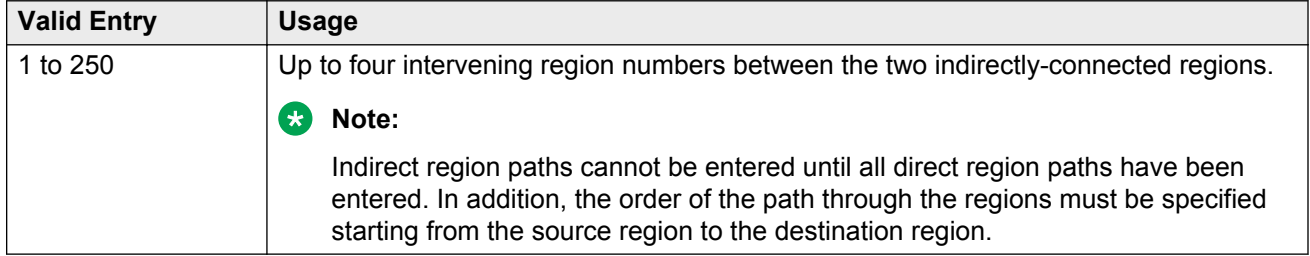

## **Mtce**

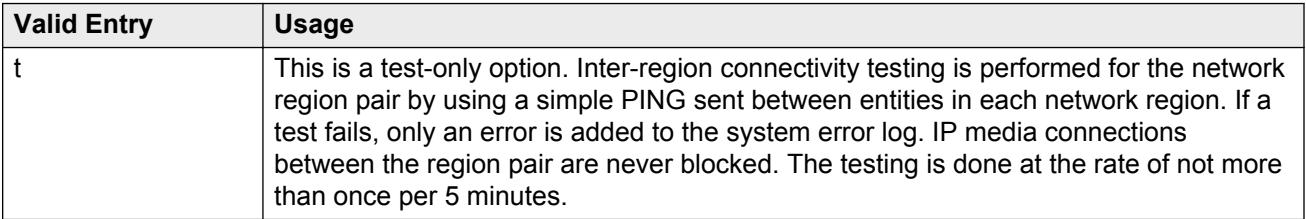

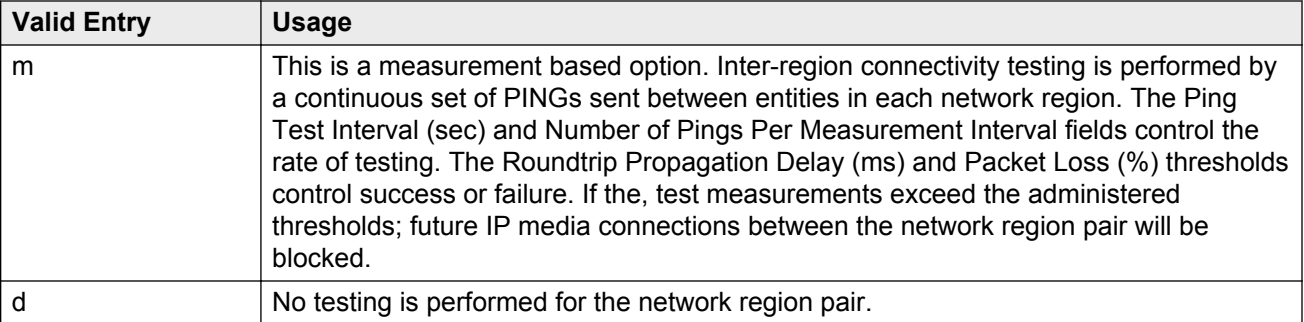

#### **Related Links**

[Ping Test Interval \(sec\)](#page-414-0) on page 415 [Number of Pings Per Measurement Interval](#page-414-0) on page 415 [Roundtrip Propagation Delay \(ms\)](#page-415-0) on page 416 [Packet Loss \(%\)](#page-414-0) on page 415

#### **src rgn**

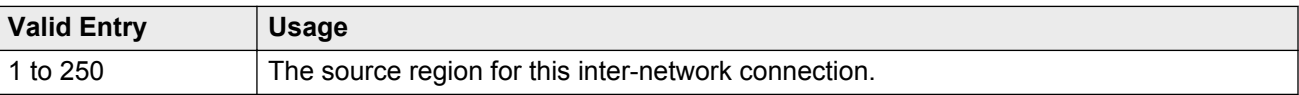

## **Sync**

The system displays Sync when the **Synchronization over IP** field is enabled.

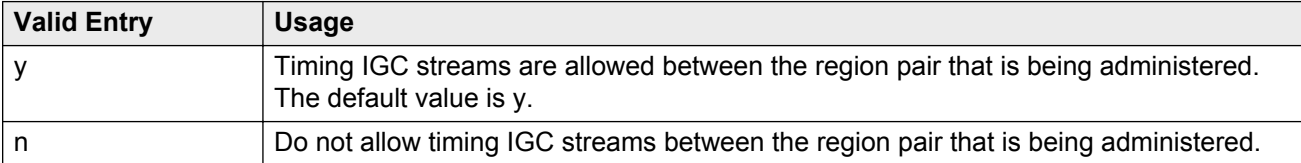

# **Video (Norm)**

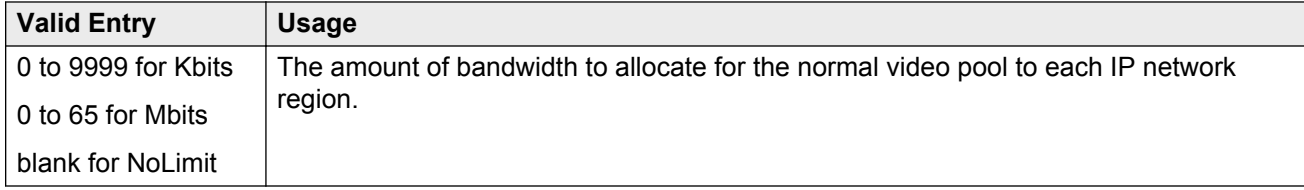

# <span id="page-410-0"></span>**Video (Prio)**

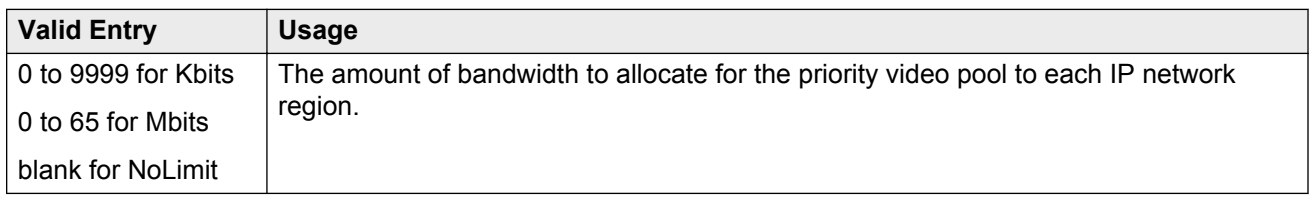

# **Video (Shr)**

Specifies whether the normal video pool can be shared for each link between IP network regions.

# **WAN-BW limits (Total)**

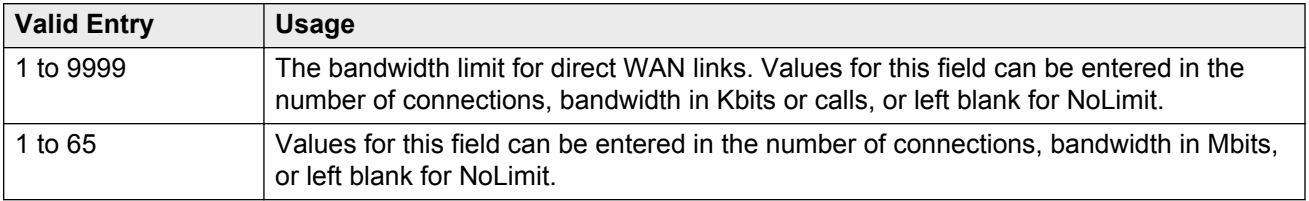

# **WAN-BW-limits (Units)**

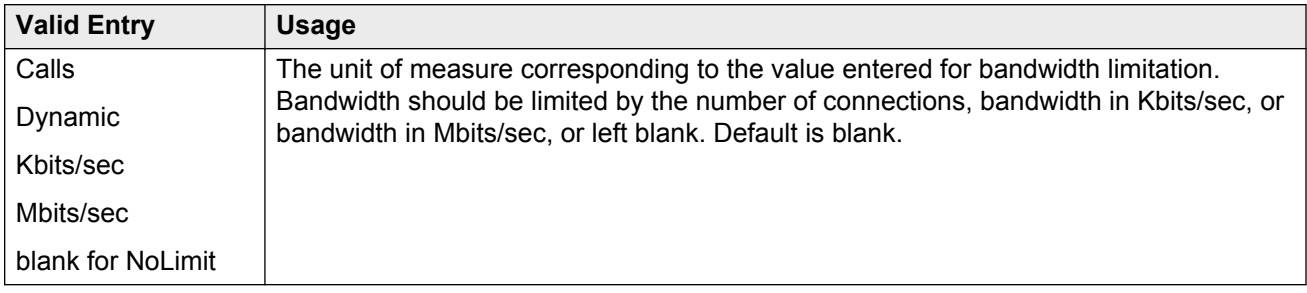

# <span id="page-411-0"></span>**Chapter 68: IP Node Names**

Administers node names and IP addresses for the switch and the terminal server media processors administered on the IP Interfaces screen.

#### **RNote:**

The system displays the Processor Ethernet interface node name (procr or procr6) on the IP Node Names screen. The PE interface node name cannot be added to the IP Node Names screen. The line containing the keywords procr or procr6 displays the IP address.

Example command: change node-names ip

## **Name**

The name of the adjunct, server, or switch node used as a label for the associated IP address. The node names must be unique for each server or switch. Uses up to 15 alpha-numeric characters.

# **IP Address**

A unique IP address assigned to each port on any IP device that is used for a connection. Also supports IPv6 address format.

# **Chapter 69: IP options system parameters**

Example command: change system-parameters ip-options

# **IP options system parameters: page 1**

# **AUTOMATIC TRACE ROUTE ON**

#### **Link Failure**

Enables or disables the automatic trace route command. If enabled, to diagnose network problems, especially to determine where a network outage exists, Communication Manager initiates an automatic trace-route command when the connectivity between a server and its port networks, gateways, or IP trunks is lost.

#### **RB** Note:

If disabled, any automatic trace-route currently in progress finishes, and no subsequent traceroute commands are started or logged. In other words, the link failure buffer is cleared.

## **H.248 MEDIA GATEWAY**

#### **Link Loss Delay Timeout (minutes)**

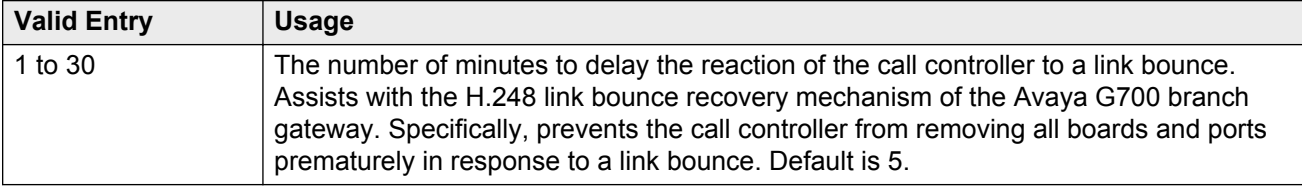

# **H.323 IP ENDPOINT**

## **Link Loss Delay Timer (minutes)**

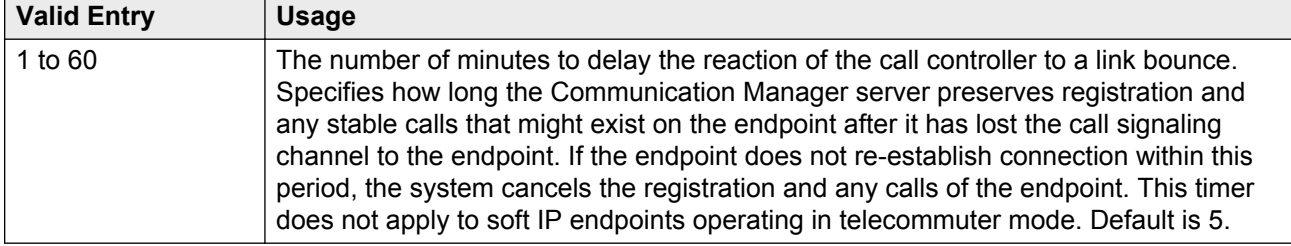

## **Periodic Registration Timer (min)**

This timer is started when an IP telephone registration is taken over by another IP endpoint. When the timer expires, the telephone tries to reregister with the server. Default timer value is dependent on the number of unsuccessful periodic registration attempts. Sample field values apply unless the endpoint is interrupted, such as by power loss, or the user takes manual action to override this automatic process:

- 20 means once every 20 minutes for two hours, then once an hour for 24 hours, then once every 24 hours continually.
- 60 means once an hour for two hours, then once an hour for 24 hours, then once every 24 hours continually.

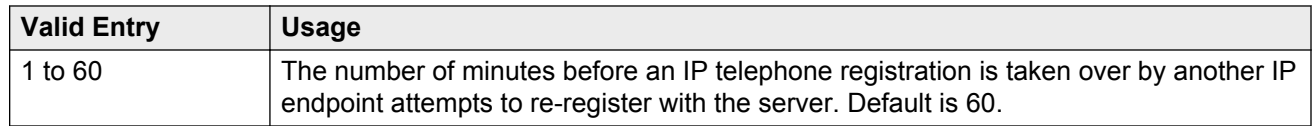

## **Primary Search Time (seconds)**

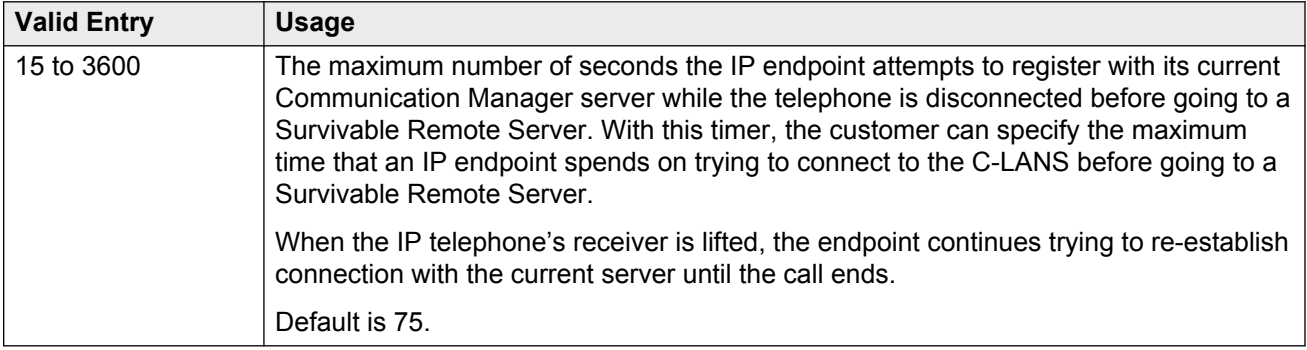

## **Short/Prefixed Registration Allowed**

The system displays Short/Prefixed Registration Allowed if the **IP Stations** field on the System Parameters Customer Options screen is set to y.

<span id="page-414-0"></span>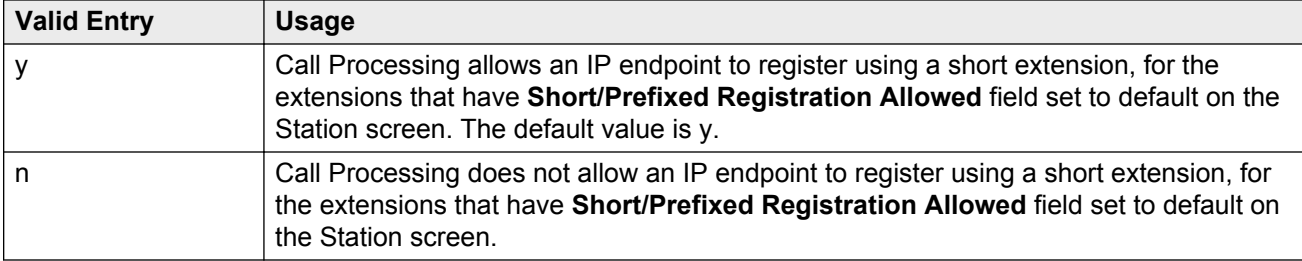

#### **Related Links**

[Short/Prefixed Registration Allowed](#page-693-0) on page 694

# **IP MEDIA PACKET PERFORMANCE THRESHOLDS**

#### **Enable Voice/Network Stats**

Enables or disables the recording of voice and network statistics at a system level for all TN2302/ TN2602 media processor boards in the network. The default value is disabled.

#### **Number of Pings Per Measurement Interval**

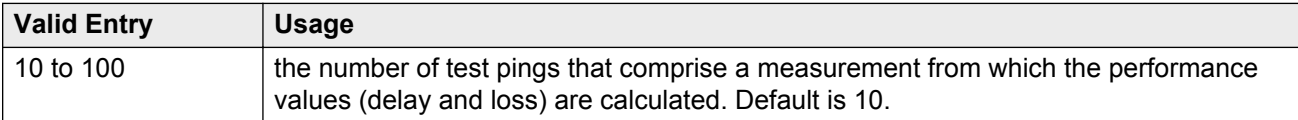

#### **Packet Loss (%)**

Specifies thresholds to be applied to packet loss rates (as measured by ping) for determining activation or deactivation of signaling group bypass.

#### **High:**

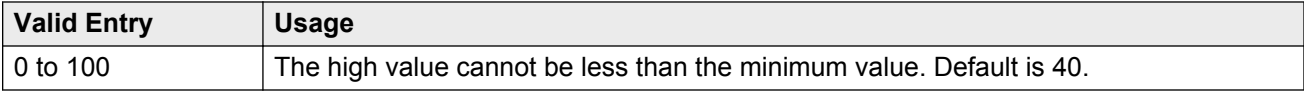

#### **Low:**

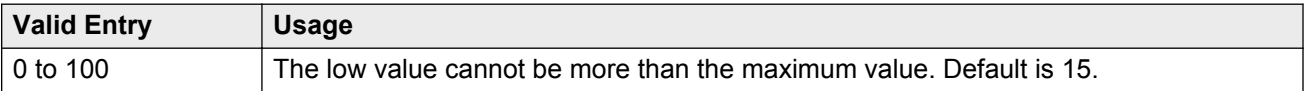

## **Ping Test Interval (sec)**

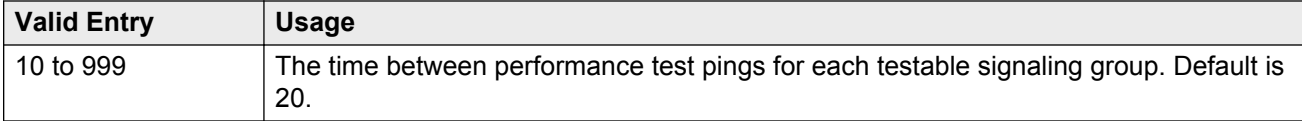

## <span id="page-415-0"></span>**Roundtrip Propagation Delay (ms)**

Specifies thresholds to be applied to roundtrip packet propagation delays as measured by ping, for use in activating or clearing signaling group bypass.

#### **High:**

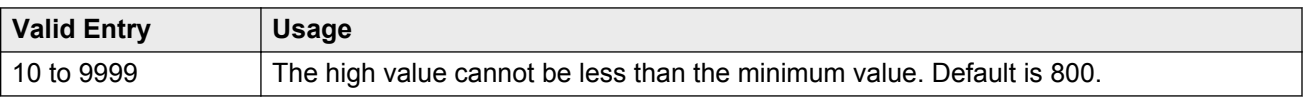

#### **Low:**

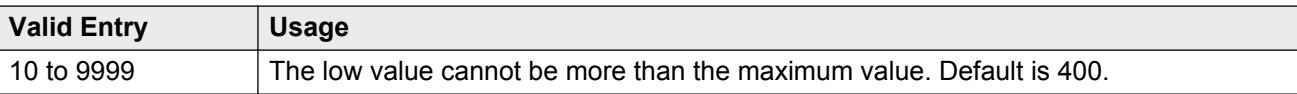

# **MEDIA GATEWAY ANNOUNCEMENT SERVER PARAMETERS**

#### **Announcement Server IP Address**

The IP address of the Announcement Server that is a unique IP address assigned to each port on any IP device that is used for a connection.

#### **Announcement Storage Path Name**

The directory path name on the Announcement Server where the announcements are stored. Accepts up to 40 characters.

#### **Login**

The login used by the gateway to access the announcement server. Accepts up to 10 characters.

#### **Password**

The password used by the gateway to access the announcement server. Accepts up to 10 characters.

## **RTCP MONITOR SERVER**

The RTCP monitor is a separate computer that receives RTCP packets from many devices. Communication Manager pushes these values to IP telephones, IP softphones and VoIP media modules, such that they know where to send the data.

## **Default RTCP Report Period (secs)**

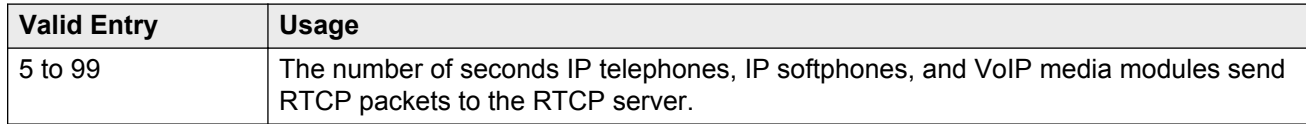

#### **Default Server IP Address**

The default IP address of the RTCP server used for each administered region. A unique IP address is assigned to each port on any IP device that is used for a connection.

#### **Related Links**

[Server IPV4 Address](#page-403-0) on page 404

#### **Default Server Port**

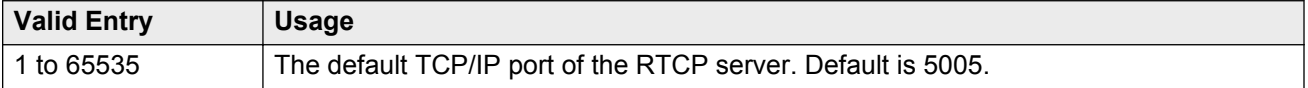

#### **Link Failure**

Enables or disables the automatic trace route command. If enabled, to diagnose network problems, especially to determine where a network outage exists, Communication Manager initiates an automatic trace-route command when the connectivity between a server and its port networks, gateways, or IP trunks is lost.

#### **RNote:**

If disabled, any automatic trace-route currently in progress finishes, and no subsequent traceroute commands are started or logged. In other words, the link failure buffer is cleared.

# **IP options system parameters: page 2**

## **Prefer use of G.711 by Music Sources**

Enables or disables using G.711 for intra-switch Music-On-Hold. The default value is n.

## **Force Phones and Gateways to Active LSPs**

Enables or disables forcing telephones and gateways to active LSPs. The default is disabled.

# **HYPERACTIVE MEDIA GATEWAY REGISTRATIONS**

#### **Enable Detection and Alarms**

Enables or disables the hyperactive gateway registration feature. Default is disabled.

#### **Number of Registrations within the Window**

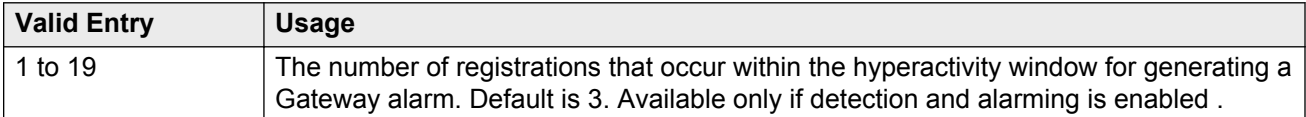

#### **Related Links**

Enable Detection and Alarms on page 418

#### **Parameters for Media Gateway Alarms: Hyperactive Registration Window (minutes)**

Available only if detection and alarming is enabled.

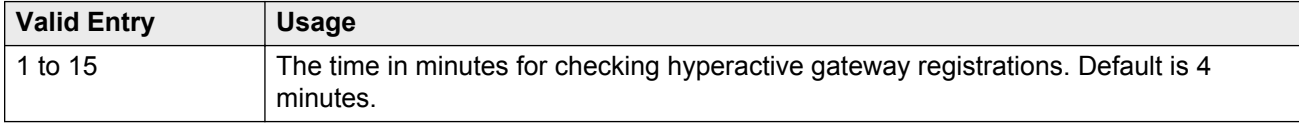

#### **Related Links**

Enable Detection and Alarms on page 418

## **Parameters for Network Region Registration (NR-REG) Alarms: % of Gateways in Network Region with Hyperactive Registration Alarms**

Available only if detection and alarming is enabled.

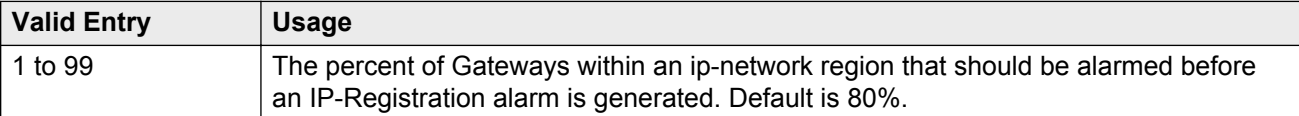

#### **Related Links**

Enable Detection and Alarms on page 418

## **IP DTMF TRANSMISSION MODE**

## **Inter-System IP DTMF Transmission Mode**

Specifies the touchtone signals that are used for dual-tone multifrequency (DTMF) telephone signaling.

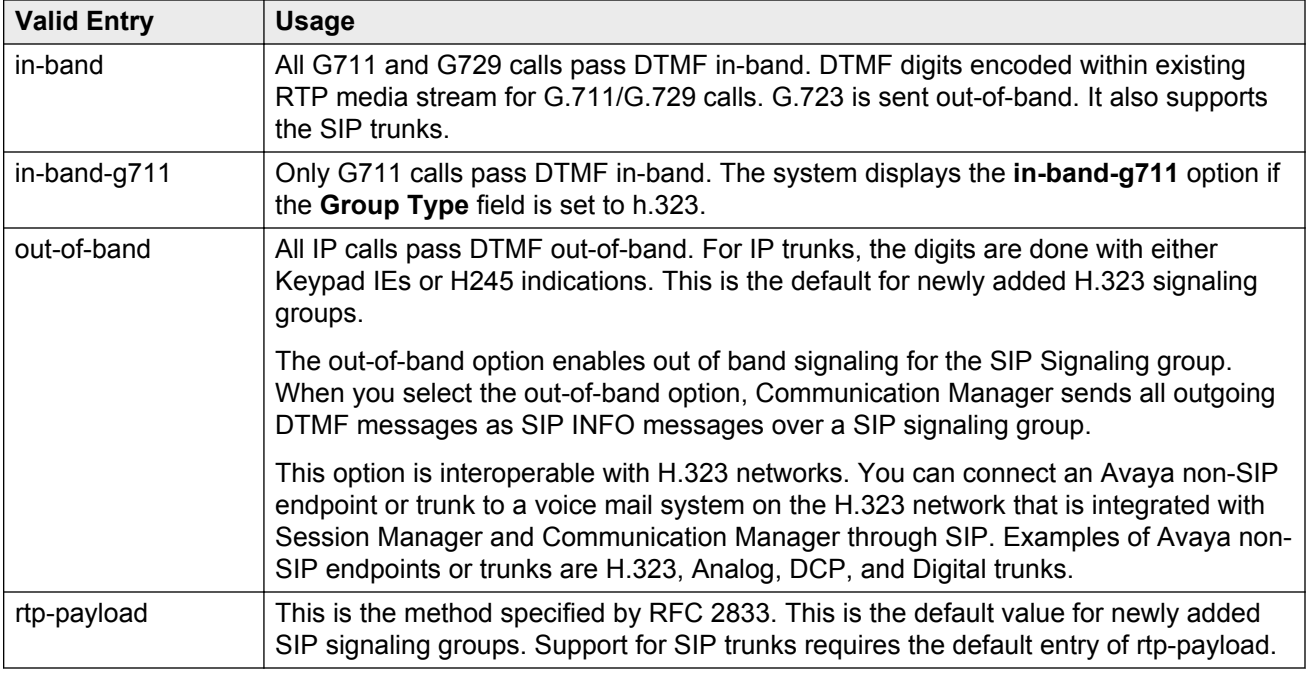

## **Intra-System IP DTMF Transmission Mode**

The IP transmission mode.

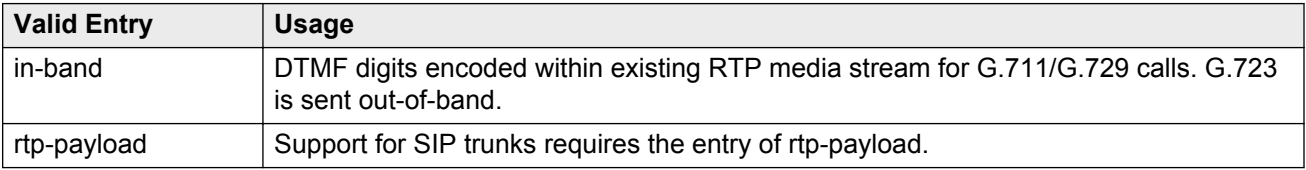

# **IP options system parameters: page 3**

Use this screen to administer the SNMP station parameters and the services dialpad parameters. You can administer the parameters on the following telephone types: 4601, 4602, 4610, 4620, 4621, 4622, 4625, 96xx, and 16xx.

# **SERVICES DIALPAD PARAMETERS**

To disable the services dialpad parameters on the telephones, set the **Download Flag** field to y and leave the **Password** field blank.

## **Download Flag**

If you set this field to y, Communication Manager downloads the services dialpad parameters and the associated IP addresses to the telephones. The default value is n.

#### **Password**

Use this field to enter the password that a technician uses to administer craft procedures. During the installation or after the successful installation of an IP telephone, the technician performs craft procedures to customize the telephone installation for specific operating environment. You can provide a password of length up to seven digits or leave the field blank. The default value is 27238.

## **SNMP STATION PARAMETERS**

To disable the SNMP parameters on the telephones, set the **Download Flag** field to y and leave the **Community String** field blank.

#### **Community String**

Use this field to enter a string that an IP telephone uses to determine whether the telephone must receive SNMP messages. You can enter up to 32 characters.

The telephone does not respond to the incoming SNMP message if you:

- leave the **Community String** field blank and the source address of the SNMP message does not match with an address in the **SNMP Source Address list**
- leave the **Community String** field blank and the source address of the SNMP message matches with an address in the **SNMP Source Address list**
- set the **Community String** field to a value and the source address of the SNMP message does not match with an address in the **SNMP Source Address list**

•

The telephone responds to the incoming SNMP message only if you set the **Community String** field to a value and the source address of the SNMP message matches with an address in the **SNMP Source Address list**.

#### **Download Flag**

If you set this field to y, Communication Manager downloads the SNMP parameters and the associated IP addresses to the telephones. The default value is n.

# **SOURCE ADDRESSES**

Use this field to enter node names, mapping to proper IP address, that an IP telephone uses to validate the source address of an SNMP message. The telephone does not respond to the incoming SNMP message if you:

- leave the **Community String** field blank and the source address of the SNMP message does not match with an address in the **SNMP Source Address list**
- leave the **Community String** field blank and the source address of the SNMP message matches with an address in the **SNMP Source Address list**

• set the **Community String** field to a value and the source address of the SNMP message does not match with an address in the **SNMP Source Address list**

The telephone responds to the incoming SNMP message only if you set the **Community String** field to a value and the source address of the SNMP message matches with an address in the **SNMP Source Address list**.

You can enter up to six node names. Use the IP Node Names screen to administer node names.

#### **Related Links**

•

[IP Address](#page-411-0) on page 412

# **IP options system parameters: page 4**

## **Dest # 1, 2, or 3 IP address**

The valid destination IPv4 address. The default destination address is 0.0.0.0.

## **Local Facility**

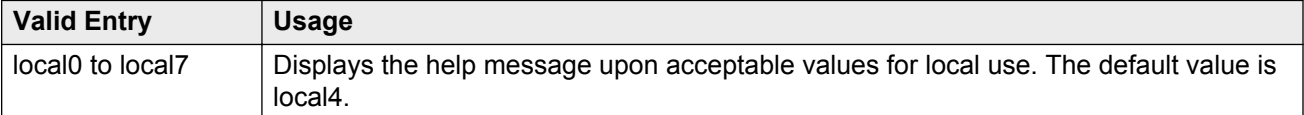

## **Port #**

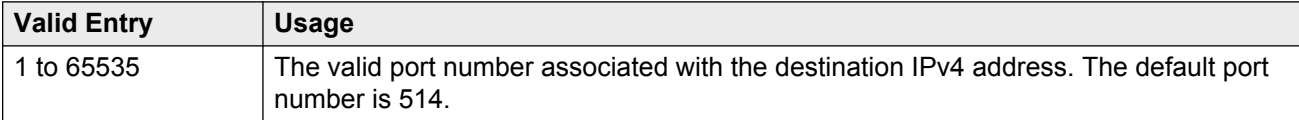

#### **Related Links**

Dest # 1, 2, or 3 IP address on page 421

## **MUSIC/ANNOUNCEMENTS IP-CODEC PREFERENCES**

In general, when operating across the WAN with limited bandwidth facilities, the ip-codec-set is configured only with the compressed voice codecs. Sometimes it is necessary to carry the voice calls with the normal configured compressed codecs, and the music or announcement sources are received with non-compressed G.711 codecs.

If you administer the following fields, when possible, the system overrides the ip-codec-set preference which can be configured to prefer a compressed codec, with non-compressed G.711. If the device receives the music or announcement source which has signaled support for G.711, the system attempts to use G.711.

## **Prefer use of G.711 by Announcement Sources**

Overrides the ip-codec-set preference and establishes inter-PN or inter-gateway connections transmitting announcements with G.711. The default value is n.

## **Prefer use of G.711 by IP Endpoints Listening to Announcements**

Overrides the ip-codec-set preference and reconfigures the IP endpoints listening to an announcement source with G.711. The default value is n.

## **Prefer use of G.711 by IP Endpoints Listening to Music**

Overrides the ip-codec-set preference and reconfigures the IP endpoints listening to a music source with G.711. The default value is n.

## **Prefer use of G.711 by Music Sources**

Overrides the ip-codec-set preference and establishes inter-PN or inter-gateway connections transmitting music with G.711. The default value is n.

# **Chapter 70: IP Routing**

There is one-to-one mapping between the **Network Bits** and the **Subnet Mask** fields; entering a value in one field uniquely determines the other field. A list of Subnet Mask addresses and their corresponding Network Bits are shown in Table below.

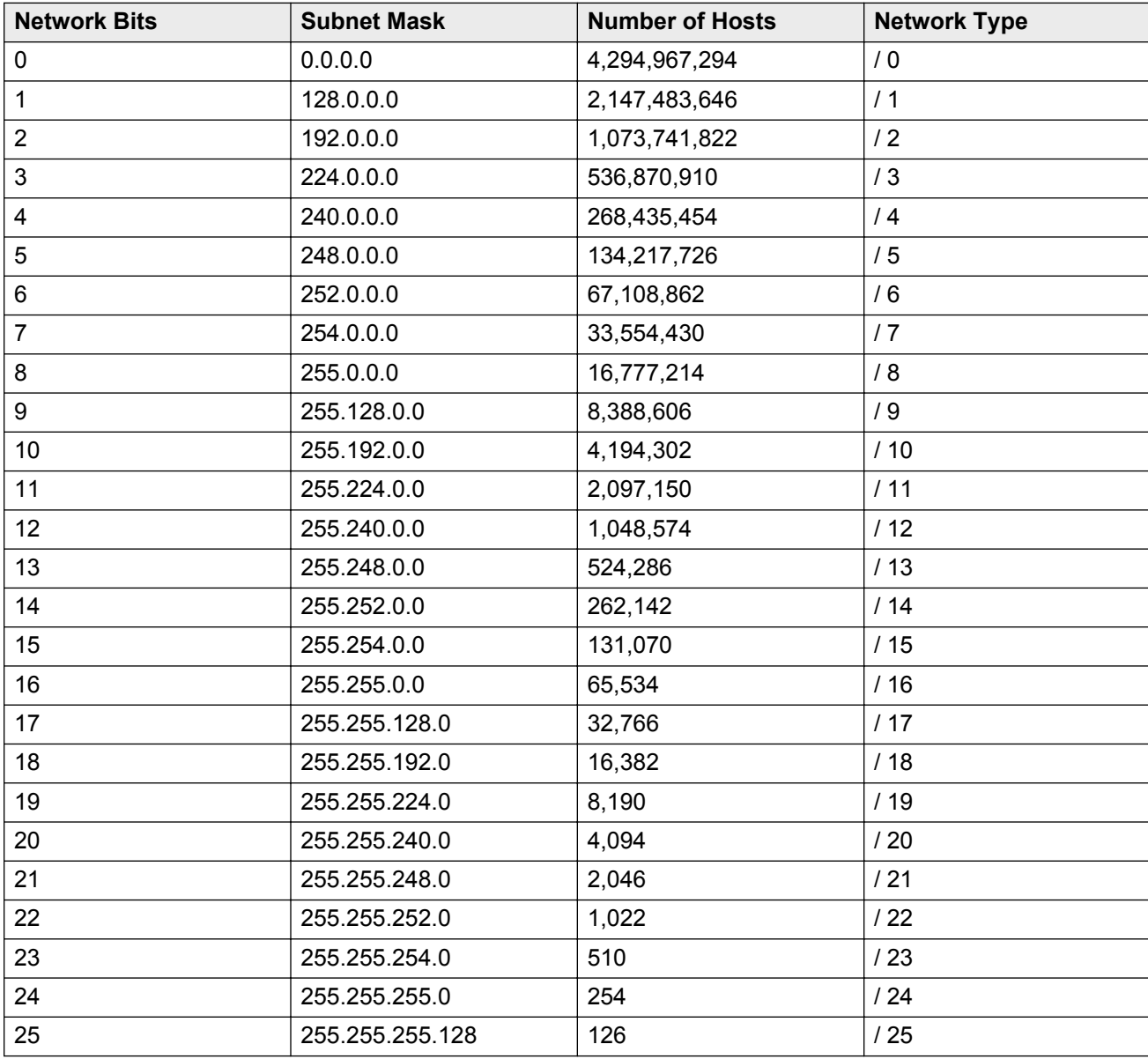

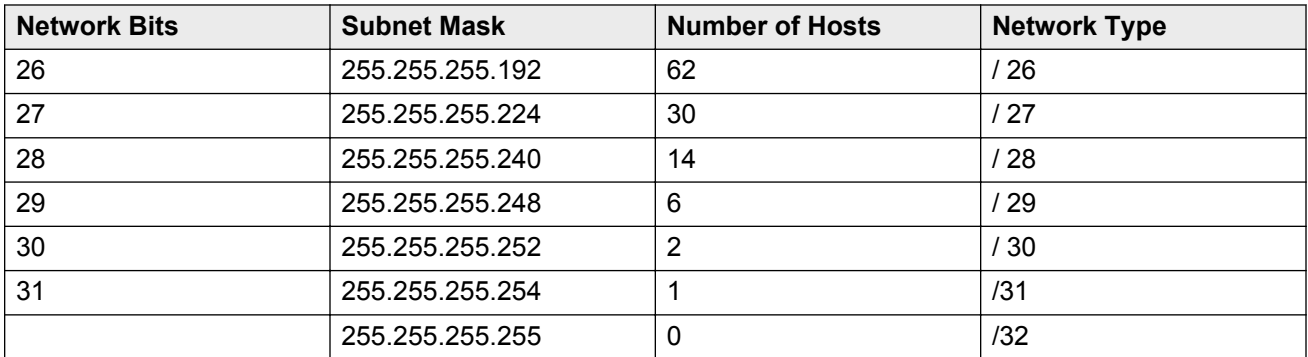

Example command: add ip-route next

# **Board**

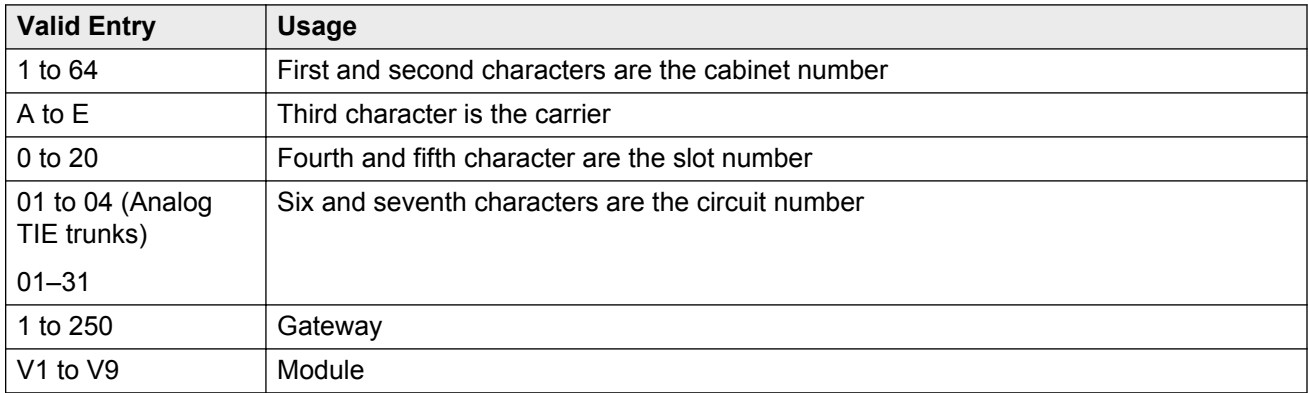

# **Destination Node**

The name of the final destination node of the IP route for this connection.

#### **Related Links**

[IP Node Names](#page-411-0) on page 412

# **Gateway**

The node name of the first intermediate node consisting of a port on the CLAN circuit pack or a Destination Node on another IP route. If there are one or more intermediate nodes, the first

intermediate node is the Gateway. If there are no intermediate nodes between the local and remote CLAN ports for this connection, the Gateway is the local CLAN port.

#### **Related Links**

[IP Node Names](#page-411-0) on page 412

## **Metric**

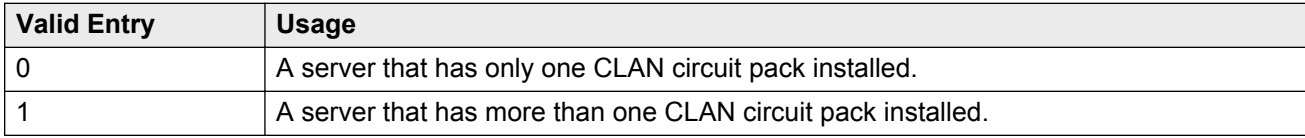

# **Network Bits**

A 32-bit binary number that divides the network ID and the host ID in an IP address.

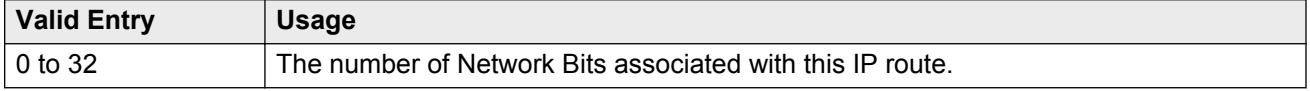

# **Route Number**

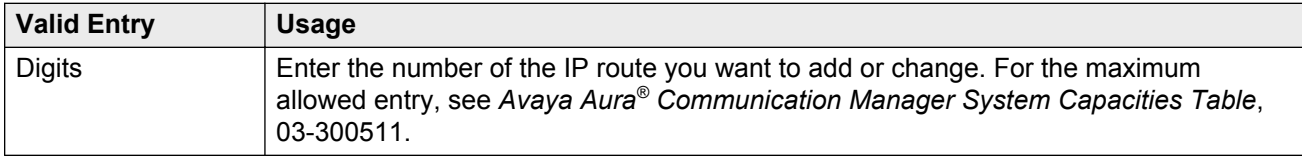

# **Chapter 71: IP Server Interface (IPSI) Administration**

Adds a TN2312 IPSI (IP Server Interface) circuit pack. Uses the IP Server Interface (IPSI) to control port networks and provide tone, clock, and call classification services. The IPSI board connects to the control network by way of Ethernet.

In Communication Manager Release 5.2, the IP server interface administration for the TN2312 IPSI or the TN8412 SIPI provides support for Communication Manager—based SAT administration of IPSI Quality of Service (QoS) and Ethernet interface settings parameters. All further references to IPSI also apply to the TN8412 SIPI.

#### **R3** Note:

Initial IPSI settings must be done using the IPSI CLI interface.

Example command: change ipserver-interface *n*, where *n* is the assigned IPSI board location.

# **IP Server Interface (IPSI) Administration: page 1**

## **Administer secondary ip server interface board**

If enabled, assigns a secondary IPSI board.

## **Enable QoS**

If enabled, turns on quality of service (QoS) from the server to the IPSI link. If you enable QoS for the control network, also enable it from the Web interface.

## **Encryption**

Enables socket encryption for the server and IPSI link.

## **Ignore Connectivity in Server Arbitration**

If enabled, does *not* test the integrity of the IPSI when checking the health of the server pair.

## **IP Control**

Administers IP control of port networks.

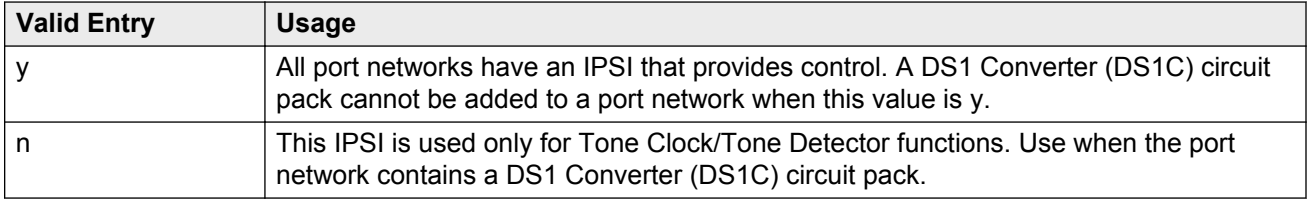

## **PRIMARY IPSI**

#### **DHCP**

Displays whether IPSI is currently set up for DHCP addressing, or static addressing.

- If DHCP is disabled for the System Management Interface, this field is set to disabled (readonly).
- If DHCP is disabled for the IP Server Interface, the following event occurs:
	- If IPSI is in-service, it disallows the service and displays the ipserver must be busied out message.
	- If IPSI is busied out, the static equivalent to the DHCP address automatically populates the **Host**. The **Subnet Mask** and **Gateway** values must be populated manually. The prepopulated values can be optionally overwritten.
- If DHCP is enabled for IP Server Interface, the following event occurs:
	- If IPSI is in-service, it disallows the service and displays the ipserver must be busied out message.
	- If the If the IPSI is busied out, it accepts the changes and re-populates this field.

#### **Gateway**

The valid gateway IPv4 address.

• If DHCP is enabled for the IP Server Interface, the value of this field is read-only. View the value of this field based on the access.

• If DHCP is disabled for the IP Server Interface and this field is changed, after screen validation, the system checks if IPSI is busied out. If not, the IPSI does not accept the change and displays the ipserver must be busiedout message.

#### **Host**

The name of the DHCP client identifier. If DHCP is enabled for the System Management Interface, the **Host** value is displayed for the IP Server Interface. If DHCP is disabled, the **Host** value is not displayed.

## **IP Address**

The valid IPv4 IP address.

- If DHCP is enabled for the IP Server Interface, the value of this field is read-only. View the value of this field based on the access.
- If DHCP is disabled for the IP Server Interface and this field is changed, after screen validation, the system checks if IPSI is busied out. If not, the IPSI does not accept the change and displays the ipserver must be busiedout message.

#### **Location**

The primary IPSI board location.

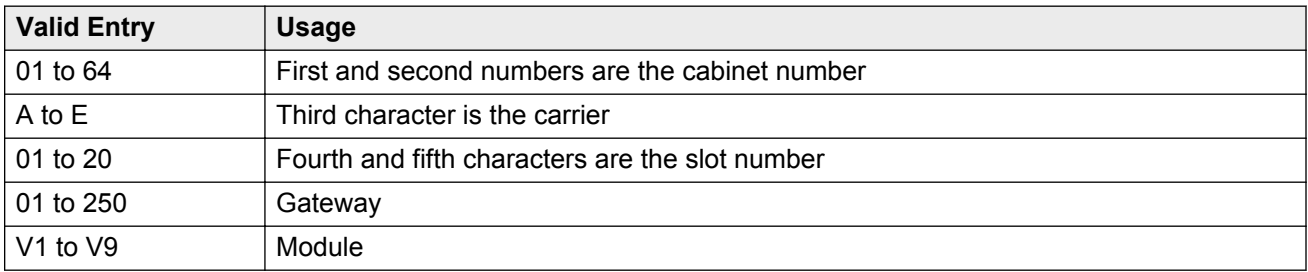

## **Subnet Mask**

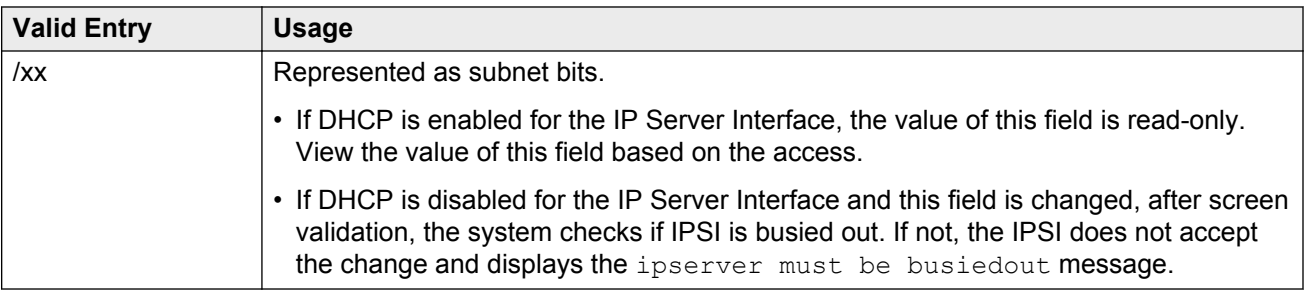

# **QoS AND ETHERNET SETTINGS**

## **802.1p**

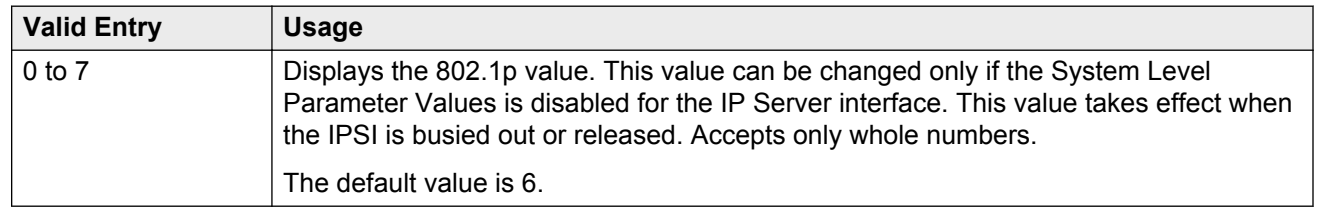

#### **Related Links**

Use System Level Parameter Values on page 429

#### **Auto**

If the IPSI is busied out, you can change this value from disabled to enabled and enabled to disabled.

#### **DiffServ**

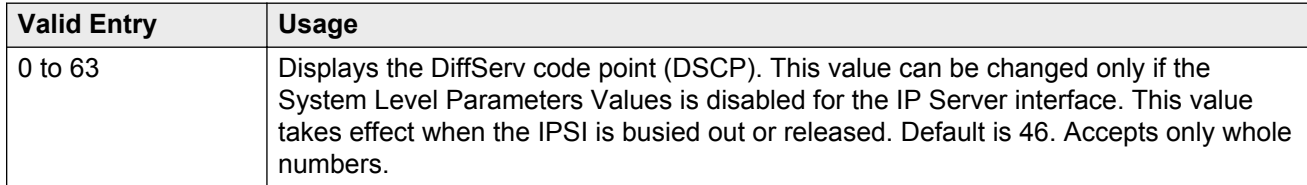

#### **Related Links**

Use System Level Parameter Values on page 429

## **Duplex**

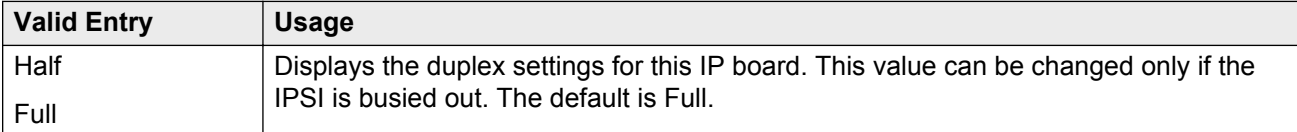

#### **Speed**

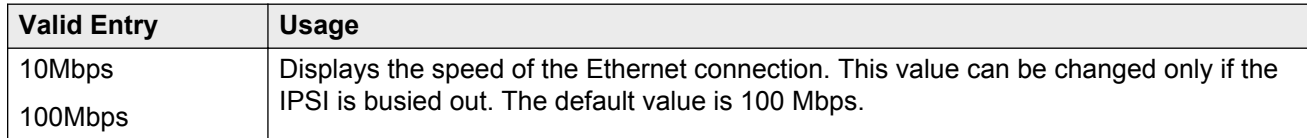

## **Use System Level Parameter Values**

Enables or disables system level parameter values.

# **SECONDARY IPSI**

#### **DHCP**

Displays whether IPSI is currently set up for DHCP addressing, or static addressing.

- If DHCP is disabled for the System Management Interface, this field is set to disabled (readonly).
- If DHCP is disabled for the IP Server Interface, the following event occurs:
	- If IPSI is in-service, it disallows the service and displays the ipserver must be busied out message.
	- If IPSI is busied out, the static equivalent to the DHCP address automatically populates the **Host**. The **Subnet Mask** and **Gateway** values must be populated manually. The prepopulated values can be optionally overwritten.
- If DHCP is enabled for IP Server Interface, the following event occurs:
	- If IPSI is in-service, it disallows the service and displays the ipserver must be busied out message.
	- If the If the IPSI is busied out, it accepts the changes and re-populates this field.

#### **Host**

The name of the DHCP client identifier. If DHCP is enabled for the System Management Interface, the **Host** value is displayed for the IP Server Interface. If DHCP is disabled, the **Host** value is not displayed.

#### **Gateway**

The valid gateway IPv4 address.

- If DHCP is enabled for the IP Server Interface, the value of this field is read-only. View the value of this field based on the access.
- If DHCP is disabled for the IP Server Interface and this field is changed, after screen validation, the system checks if IPSI is busied out. If not, the IPSI does not accept the change and displays the ipserver must be busiedout message.

## **IP Address**

The valid IPv4 IP address.

- If DHCP is enabled for the IP Server Interface, the value of this field is read-only. View the value of this field based on the access.
- If DHCP is disabled for the IP Server Interface and this field is changed, after screen validation, the system checks if IPSI is busied out. If not, the IPSI does not accept the change and displays the ipserver must be busiedout message.

## <span id="page-430-0"></span>**Location**

The secondary IPSI board location.

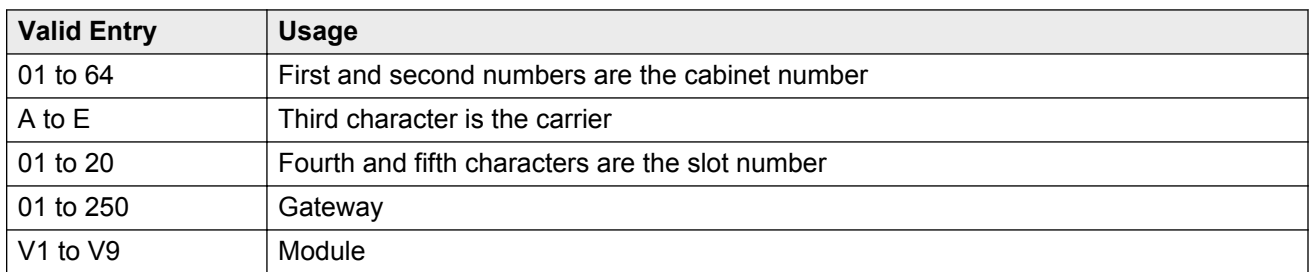

#### **Subnet Mask**

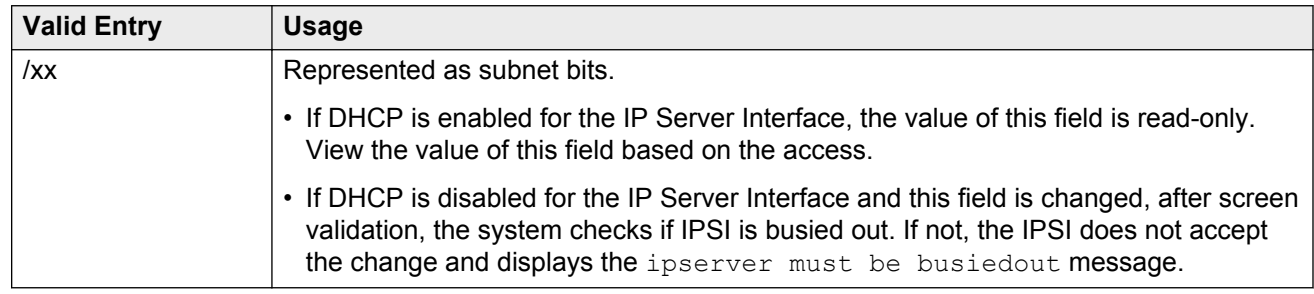

# **IP Server Interface (IPSI) Administration: page 2**

## **Dest # 1, 2, or 3 IP Address**

The valid destination IPv4 IP address format. Provides support for future IPv6 address format.

Default destination address is unspecified.

## **Enable Syslog**

Enabled only for init and inads login access. For duplicated TN2602 boards, this field is displayed for each board.

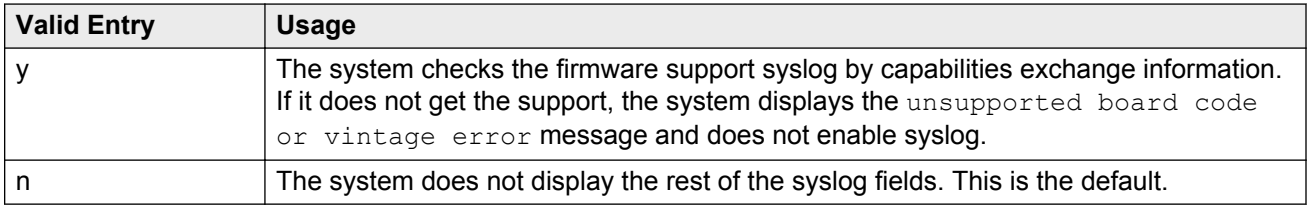

# **Local Facility #**

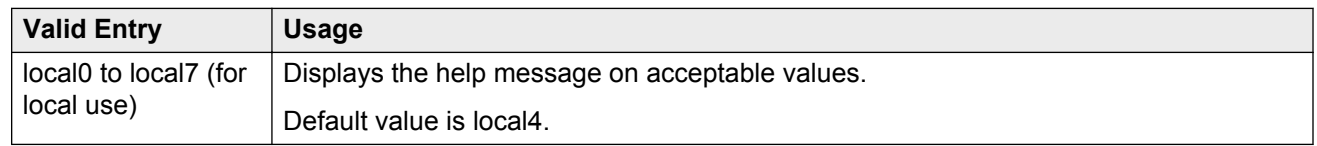

# **Port #**

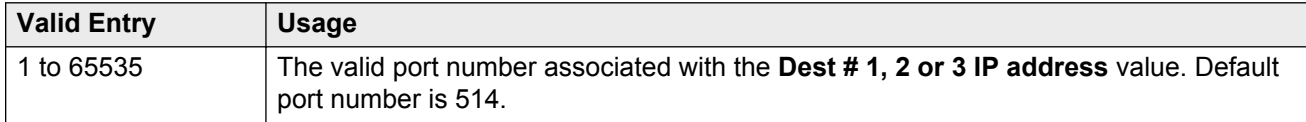

#### **Related Links**

[Dest # 1, 2, or 3 IP Address](#page-430-0) on page 431

## **Use System Syslog Values**

If enabled, populates the address, port, and facility information as read-only.

# **DEBUG FILTER VALUES**

## **Object**

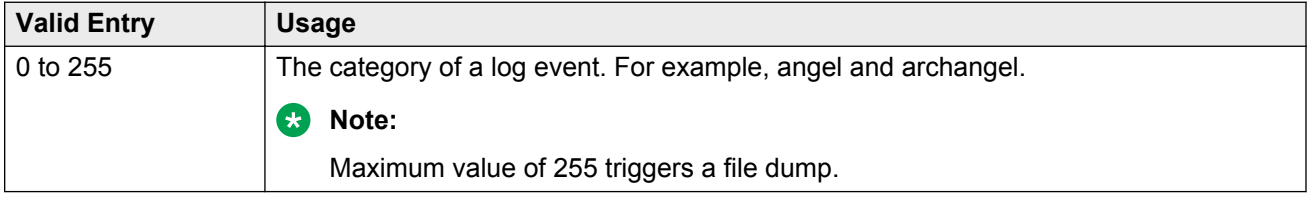

## **Level**

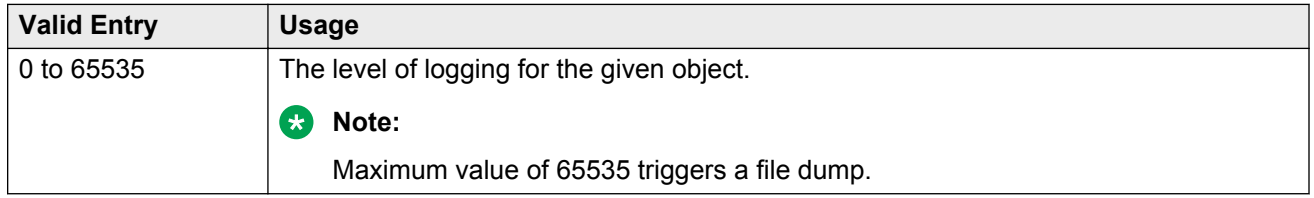
# **Chapter 72: IP Services**

Administers the connectivity for various adjuncts.

#### **R3** Note:

You cannot remove a service from this screen if that service has overrides defined on the Survivable Processor screen.

Example command: change ip-services

# **IP Services: page 1**

### **Enabled**

Enables or disables this IP service. Available only with an IP **Service Type** of AESVCS or SAT.

#### **Related Links**

[Service Type](#page-433-0) on page 434

### **Local Node**

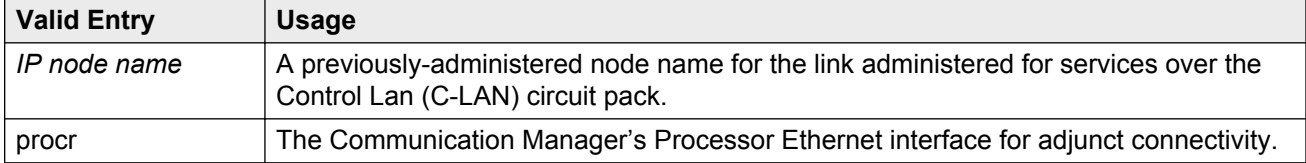

#### **Related Links**

[Name](#page-411-0) on page 412

### **Local Port**

The originating port number.

<span id="page-433-0"></span>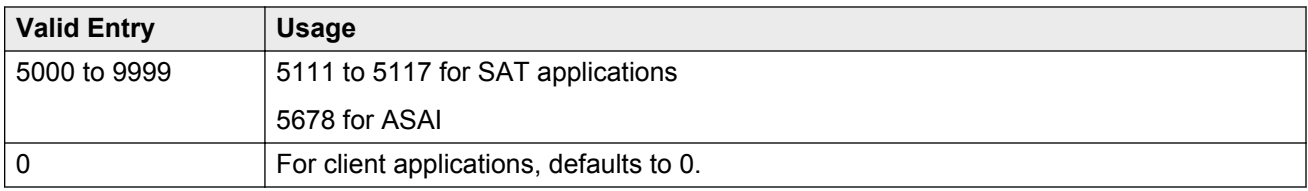

# **Remote Node**

The server or switch at the far end of the link for SAT.

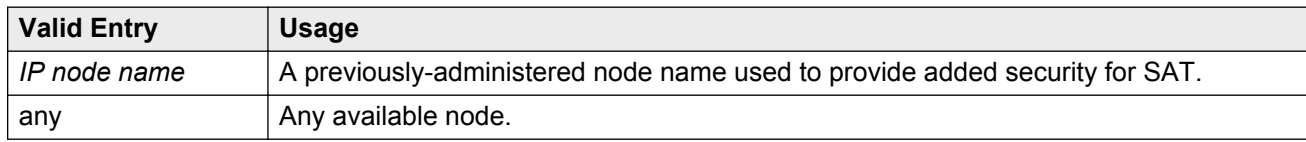

# **Remote Port**

The port number of the destination.

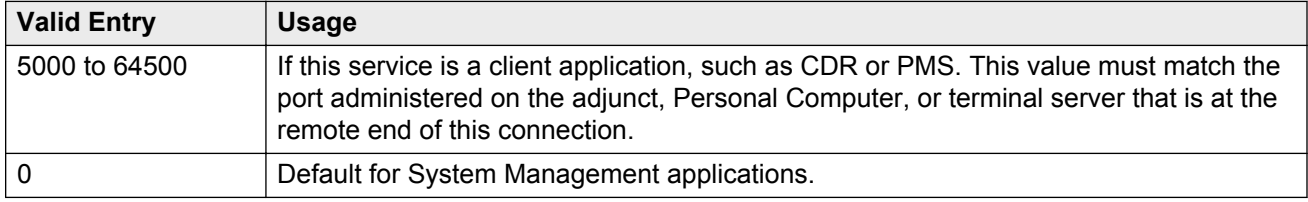

# **Service Type**

The service provided.

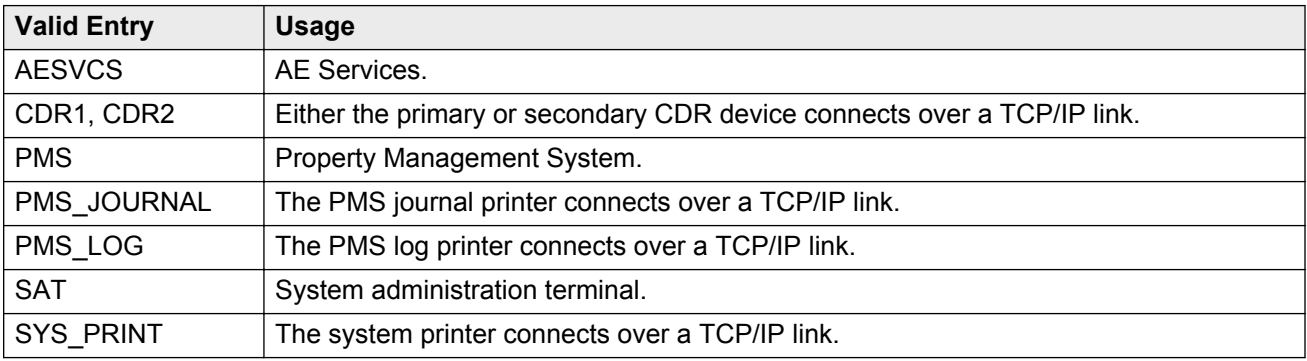

# **IP Services: page 3**

Enables reliable protocol for TCP/IP links, and establishes other session-layer parameters. Available only if CDR1, CDR2, PMS\_JOURNAL, or PMS\_LOG is administered for the **Service Type**.

# **Connectivity Timer**

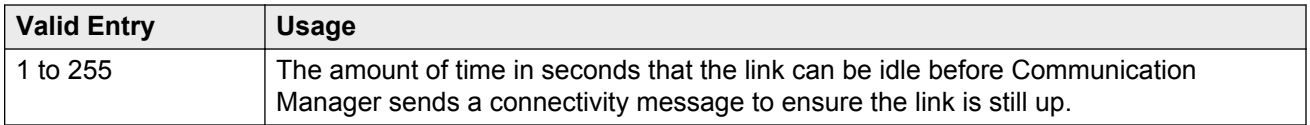

# **Packet Resp Timer**

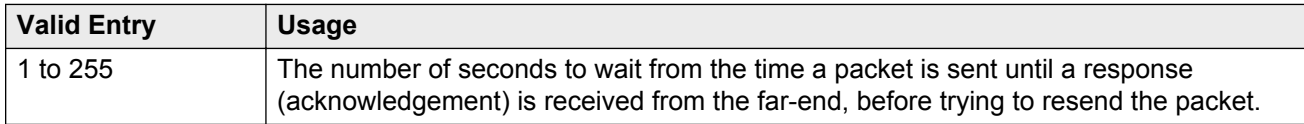

### **Reliable Protocol**

Enables or disables reliable protocol over this link. If enabled, uses reliable protocol if the adjunct on the far end of the link supports it.

### **Service Type**

The service type for establishing parameters.

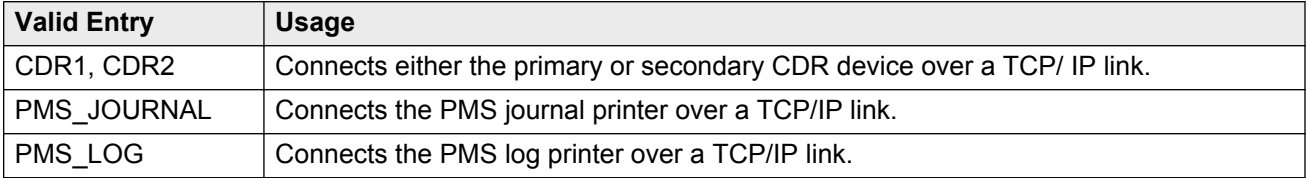

# **Session Connect Message Cntr**

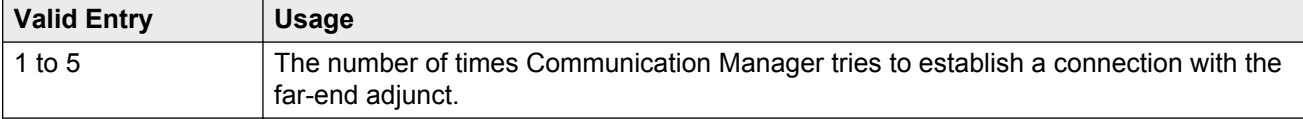

### **SPDU Cntr**

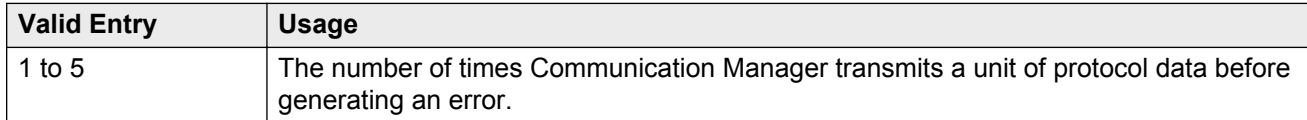

# **IP Services: page 4**

Creates symbolic name and password pairs for all AE Services servers that are allowed to connect to Communication Manager. Available only if the **Service Type** is AESVCS.

### **Enabled**

Enables or disables the AE Services server.

### **Password**

A password for future access. Accepts 12 to 16 alphanumeric characters and must contain at least one alpha character and one numeric character.

### **AE Services Server**

A valid AE Services Server name. The name must match the AE Services server machine name. Each name must be unique.

### **Server ID**

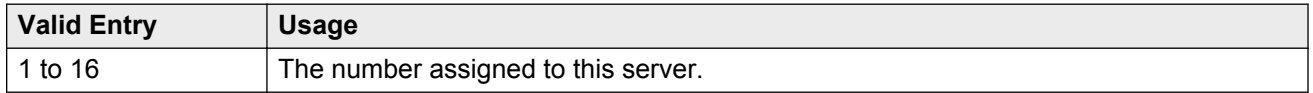

# **Status**

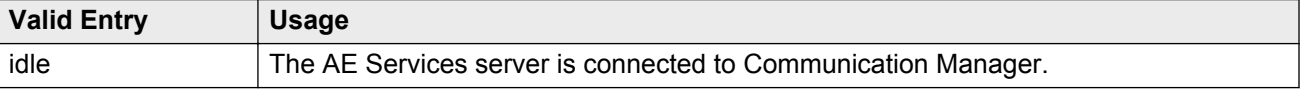

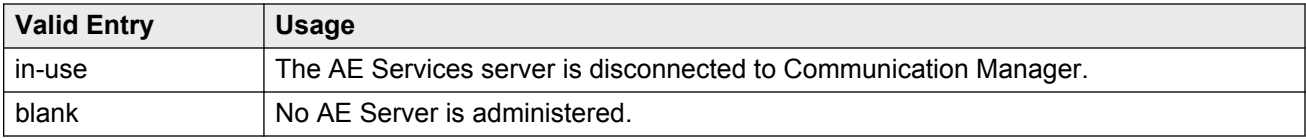

# **Chapter 73: Calling Party Number Conversion for Tandem Calls**

This screen administers calling party number formats for tandem calls.

Tandem calls that route to the public network cannot always provide the correct calling party information, resulting in loss of caller ID information. Communication Manager provides a way of modifying the calling party number on a tandem call that lands in the public network.

To generate a calling party number for the public network, the system compares the incoming calling party number to the sets of calling party lengths, calling party prefixes, and trunk groups. When a match is found, the calling party number is constructed by deleting digits identified in the **Delete** field on this screen, and then inserting the digits specified in the **Insert** field. The numbering format specified in the **Format** field is used to determine the encoding of the **NPI** and **TON** fields for the calling party number.

#### **RNote:**

The Calling Party Number Conversion for Tandem Calls screen does not update the Calling Party Number in an NCA-TSC SETUP message. Such updates might come in a QSIG Message Waiting Indication message from a Voice Mail adjunct.

Use either the form ISDN Numbering Calling Party Number Conversion for Tandem Calls or SM number adaptation modules, or both, to map numbers for ISDN-SIP interworking. When doing so, make note of the following:

- While mapping ISDN to SIP trunk group, SM number adaptation module does not have access to the TON or NPI values in the incoming ISDN number.
- While mapping SIP to ISDN trunk group, ISDN Numbering Calling Party Number Conversion for Tandem Calls uses the leading "+" to recognize an incoming SIP number (e.g., PAI) as international, and can insert the  $\ddot{+}$ " in the resulting number.

Example command: change tandem-calling-party-num

#### **Related Links**

[Delete](#page-438-0) on page 439 [Insert](#page-438-0) on page 439 [Incoming Number Format](#page-438-0) on page 439 [Modify Tandem Calling Number](#page-463-0) on page 464

# <span id="page-438-0"></span>**CPN Len**

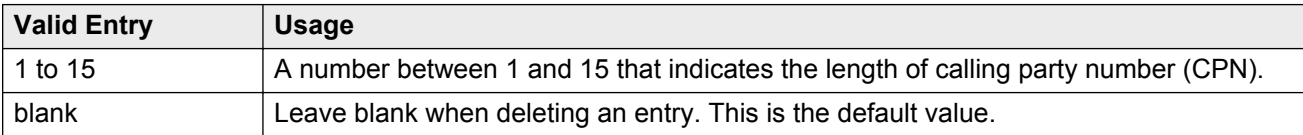

# **CPN Prefix**

Any combination of digits 0 to 9, up to 16 digits. The '+' sign is also valid. Indicates that all trunk groups are valid provided the **Modify Tandem Calling Party** field on the ISDN Trunk Group screen is set to y. A specific CPN digit string match is not required, provided other matching criteria for tandem CPN modification are met. This is the default value. You can enter up to 16 digits to indicate the calling party prefix.

# **Delete**

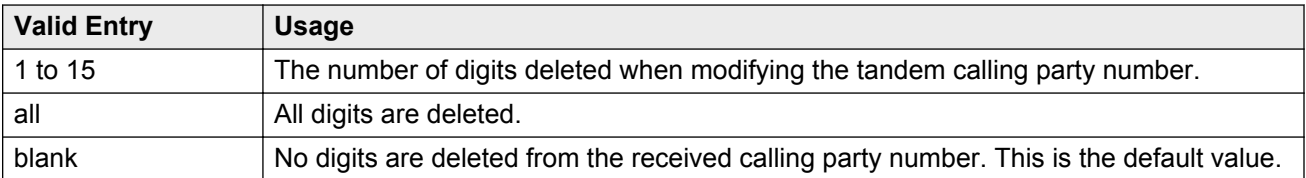

# **Insert**

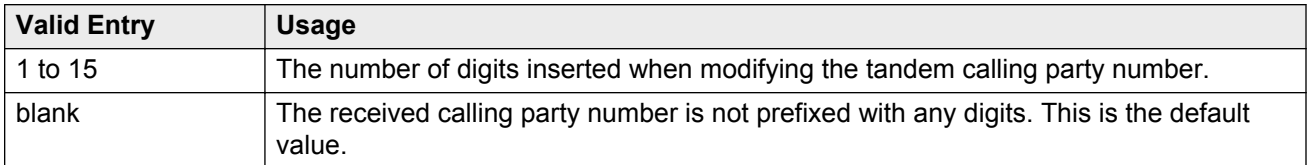

# **Incoming Number Format**

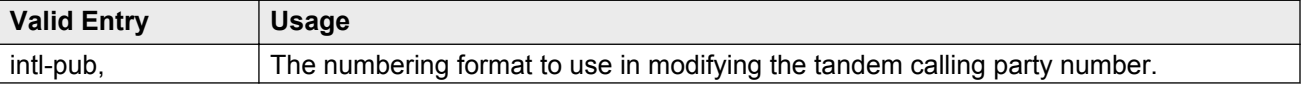

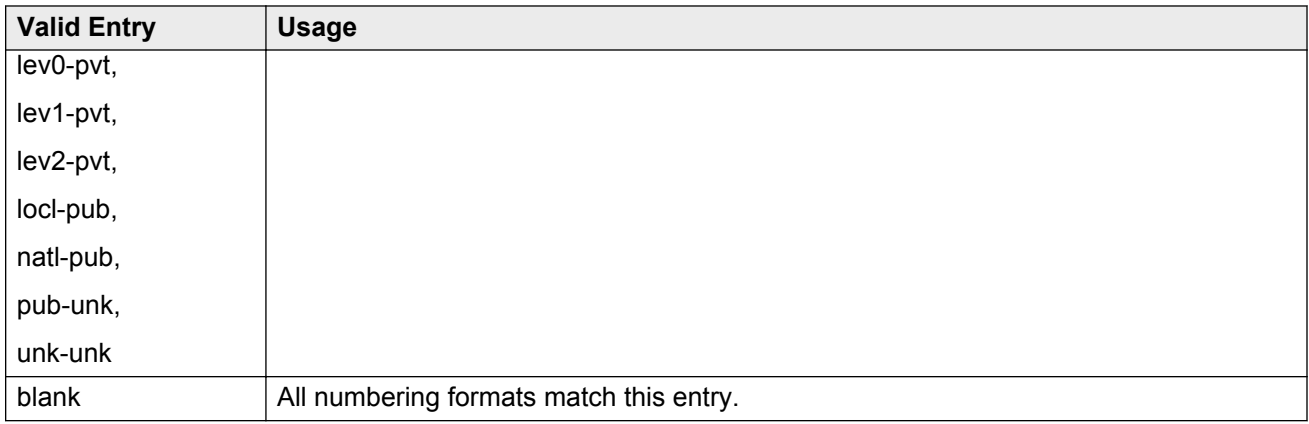

# **Trk Grp(s)**

An ISDN or a SIP outgoing trunk group number, or a range (x to y) of group numbers.

If you leave this field blank, all trunk groups are valid, provided, you enable the **Modify Tandem Calling Number** field for the ISDN trunk group. This is the default.

### **Related Links**

[Modify Tandem Calling Number](#page-463-0) on page 464

# **Chapter 74: ISDN Trunk Group**

Assigns an Integrated Services Digital Network (ISDN) trunk group that supports the ISDN and Callby-Call Service Selection service selection features. The trunk group provides end-to-end digital connectivity and supports a wide range of services including voice and non-voice services, to which users have access by a limited set of CCITT-defined, standard multipurpose interfaces.

The ISDN trunk group can contain ISDN-PRI or ISDN-BRI interfaces. However, it is not possible to use the two types of interfaces in the same trunk groups. The type of interface is chosen when the trunk members are assigned to the trunk group.

When ISDN-PRI interfaces are used on ISDN trunk groups, they can also be used to support the Wideband Switching feature. This is intended to work with the H0 (384 Kbps), H11 (1536 Kbps), H12 (1920 Kbps), and NXDS0 (128 to 1984 Kbps) data services, and to support high-speed video conferencing and data applications.

Example command: add trunk-group *n*, where *n* is the trunk group number.

# **ISDN Trunk Group: page 1**

### **Auth Code**

The **Auth Code** field is available only for incoming or two-way trunk groups if you enable the **Authorization Codes** feature. If you enable the **Auth Code** field, Communication Manager performs an auth code check for the incoming trunk call that is routed over another trunk.

The following table provides the situations when the caller must enter an auth code.

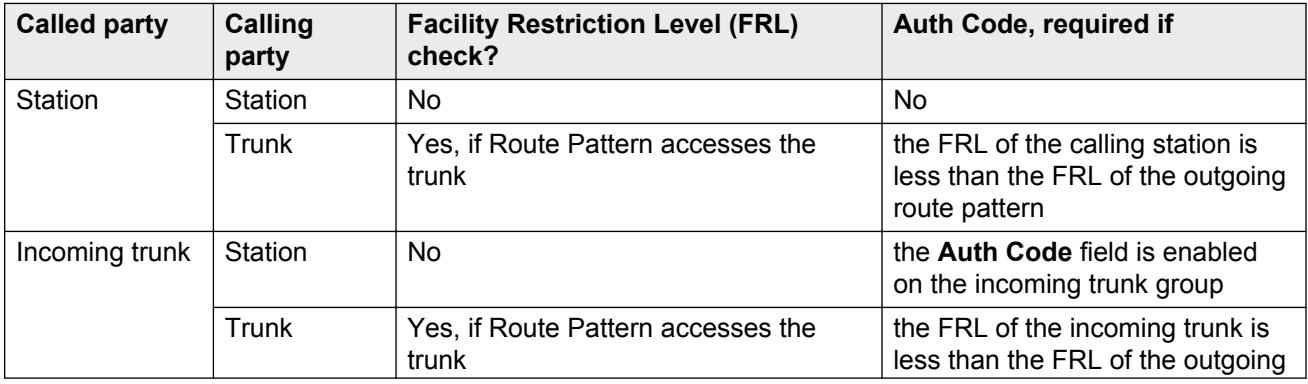

<span id="page-441-0"></span>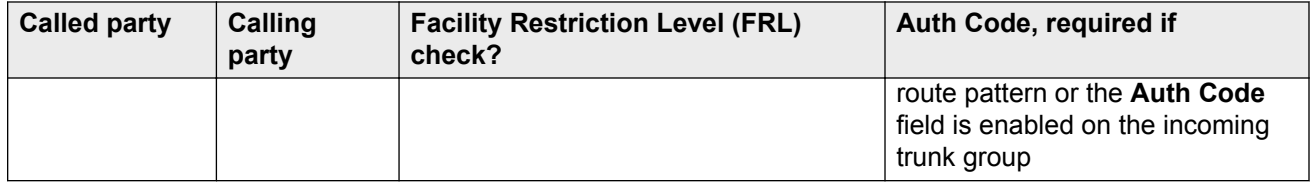

**CB** Note:

The **Auth Code** field is unavailable if:

- the **Group Type** field is tandem
- the **Group Type** field is ISDN and the **Service Type** field is tandem.

In these situations, permissions of the caller are transmitted using Traveling Class Mark.

#### **Related Links**

[Direction](#page-443-0) on page 444 [Authorization Codes](#page-751-0) on page 752

# **Busy Threshold**

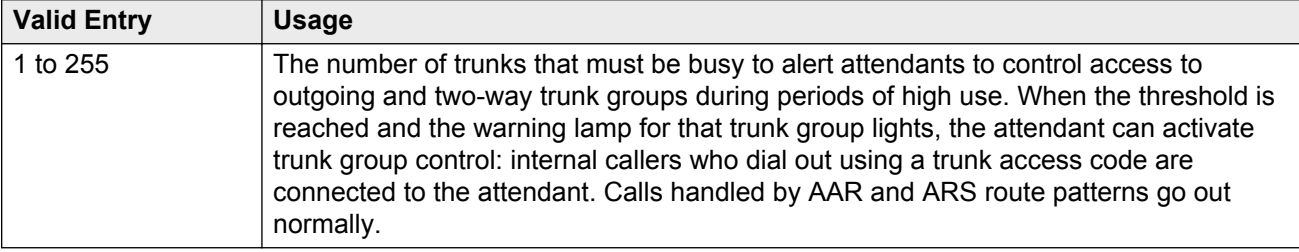

### **Carrier Medium**

The type of transport medium interface used for the ISDN trunk group.

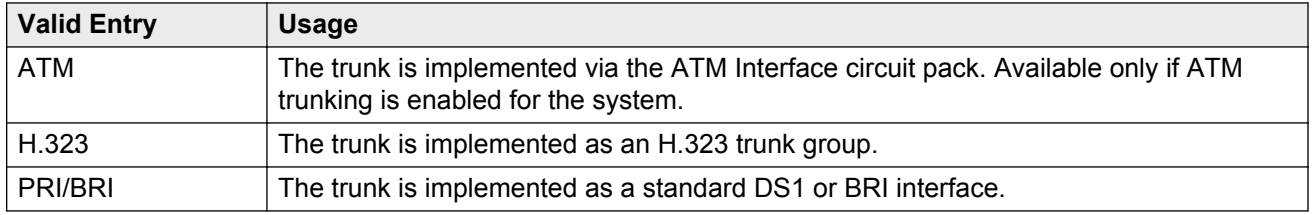

#### **Related Links**

[Asynch. Transfer Mode \(ATM\) Trunking](#page-750-0) on page 751 [SBS](#page-465-0) on page 466 [Local Country Code](#page-282-0) on page 283 [International Access Code](#page-282-0) on page 283

<span id="page-442-0"></span>[Group Type](#page-444-0) on page 445 [Supplementary Service Protocol](#page-457-0) on page 458

### **CDR Reports**

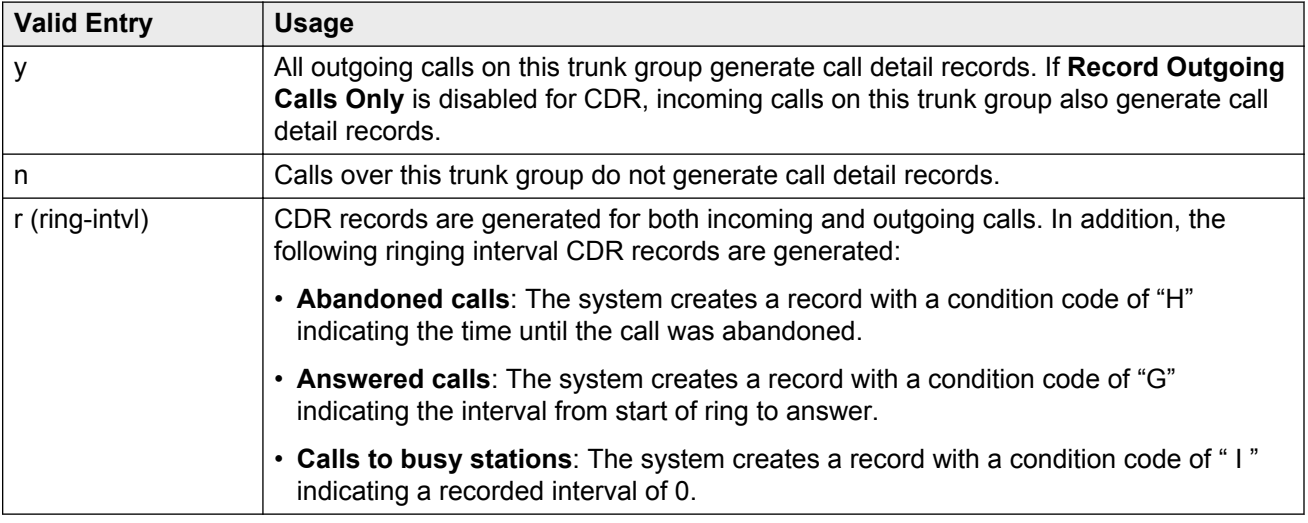

### **Related Links**

[Record Outgoing Calls Only](#page-103-0) on page 104

# **Charge Advice**

Determines how to accumulate and access charge information about a call. Requires that **CDR Reports** be enabled before changing this field from its default of none. Receiving Advice of Charge during the call affects system performance because of the increased ISDN message activity on the signaling channel, which might reduce the maximum call capacity.

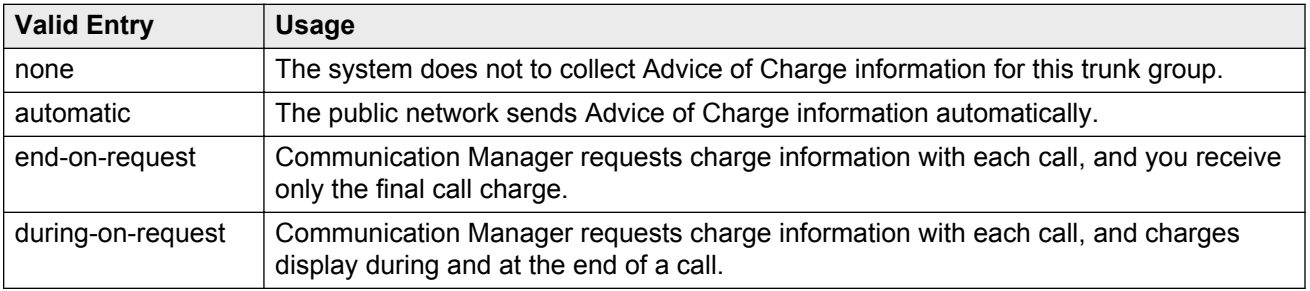

# <span id="page-443-0"></span>**COR**

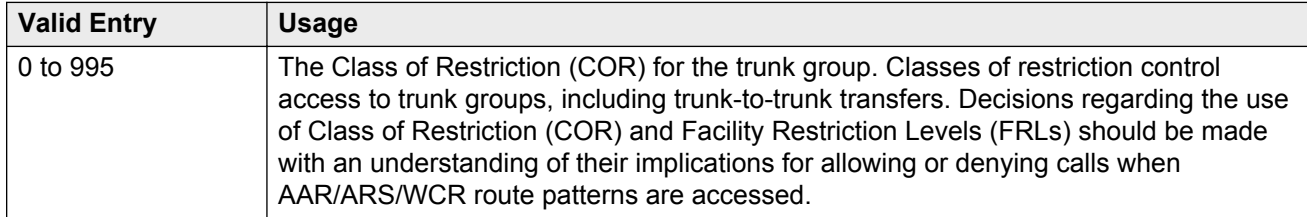

### **D** Tip:

Remember that FRLs are assigned to classes of restriction. Even if two trunk groups have classes of restriction that allow a connection, different facility restriction levels might prevent operations such as off-net call forwarding or outgoing calls by remote access users.

# **Dial Access**

Controls whether users can route outgoing calls through an outgoing or two-way trunk group by dialing its trunk access code. Allowing dial access does not interfere with the operation of AAR/ARS.

### **A** Security alert:

Calls dialed with a trunk access code over WATS trunks bypass AAR/ARS and are not restricted by facility restriction levels. For security, leave this field disabled unless dial access is needed to test the trunk group.

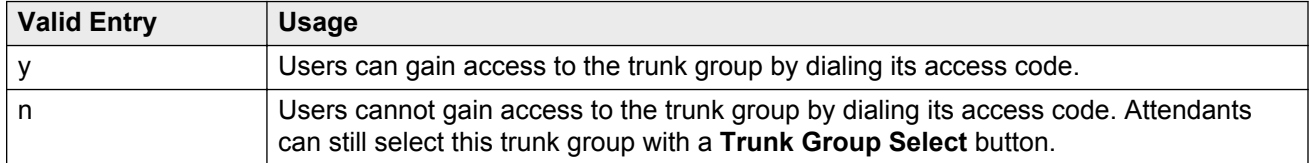

# **Direction**

The direction of the traffic on this trunk group.

Available for all trunk groups except DID and CPE.

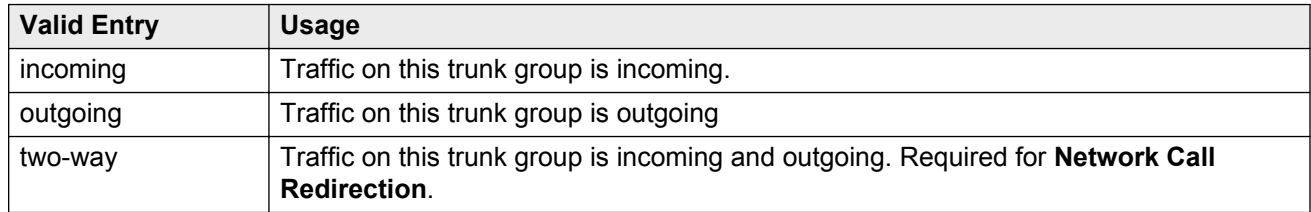

#### **Related Links**

<span id="page-444-0"></span>[Disconnect Supervision-Out](#page-455-0) on page 456 [Answer Supervision Timeout](#page-452-0) on page 453 [Receive Answer Supervision](#page-577-0) on page 578

# **Far End Test Line No.**

The number sent to the far-end's ISDN test line extension. When the **test trunk long** command is issued, this exact number is sent to the far-end to establish a call that tests the integrity of the trunk member under test. The number does not pass through routing or undergo digit manipulation. The digits entered must be what the far-end expects. Accepts up to 15 digits.

For an ISDN tandem trunk, the far-end test number should be a seven-digit ETN (Electronic Tandem Network) number.

# **Group Name**

A unique name that provides information about the trunk group. Accepts up to 27 characters.

This field should contain names that identify the vendor and function of the trunk group rather than the group type (DID, WATS).

### **B** Note:

Supported by Unicode language display for the 4610SW, 4620SW, 4621SW, and 4622SW, 1600-Series, 9600-Series IP Deskphone, and 9600-Series H.323 Deskphone. Unicode is also an option for the 2420J telephone when the **Display Character Set** is katakana. For more information on the 2420J, see *2420 Digital Telephone User's Guide*.

Avaya BRI stations support only ASCII characters. Non-ASCII characters, such as Eurofont or Kanafont, are displayed incorrectly on a BRI station.

### **Related Links**

**[Display Character Set](#page-741-0) on page 742** 

### **Group Number**

The trunk group number.

### **Group Type**

The type of trunk group. The fields that are displayed and available might change according to the trunk group type selected.

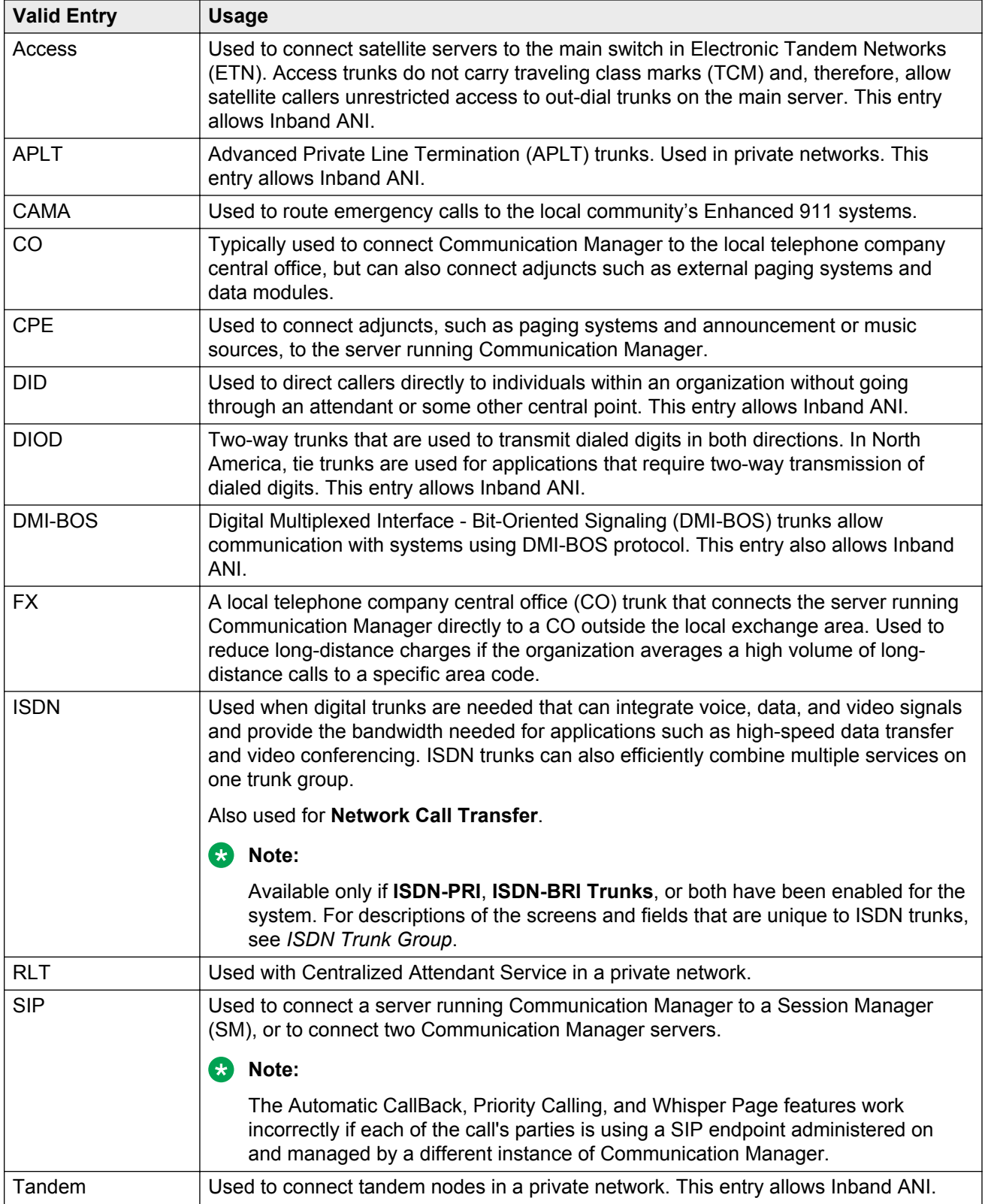

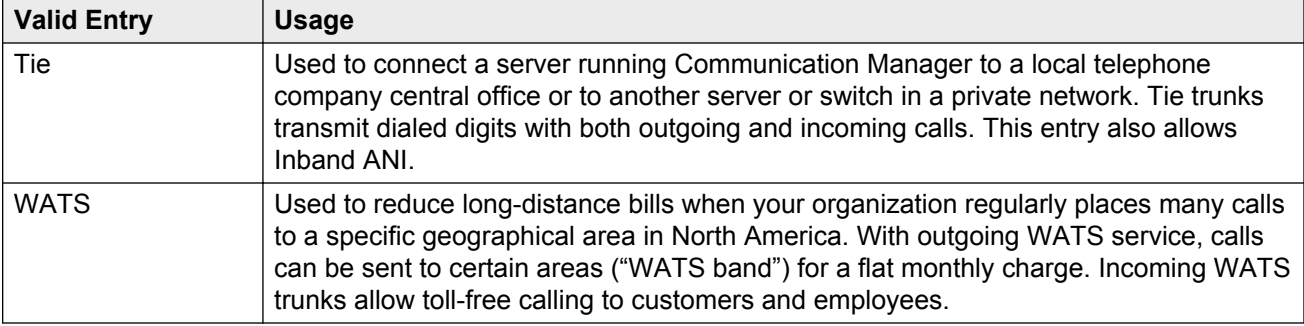

[ISDN-PRI](#page-756-0) on page 757 **[ISDN-BRI Trunks](#page-756-0) on page 757** [SBS](#page-465-0) on page 466 [Local Country Code](#page-282-0) on page 283 [International Access Code](#page-282-0) on page 283 [Supplementary Service Protocol](#page-457-0) on page 458 [Carrier Medium](#page-441-0) on page 442 [Path Replacement](#page-471-0) on page 472 [Call Still Held](#page-828-0) on page 829 [Call Still Held](#page-572-0) on page 573

# **Incoming Calling Number - Format**

The TON/NPI encoding applied to CPN information modified by the CLI Prefix feature. This encoding does not apply to calls originating locally.

If this field is blank, Communication Manager passes on the encoding received in the incoming setup message. If the incoming setup message excludes CPN information and digits are added, the outgoing message contains these digits. If a numbering format is not administered in this case, the value defaults to pub-unk. If the numbering format is administered as unknown, the trunk group is modified to unk-unk encoding of the TON/NPI. Therefore, this field also must contain a value other than unknown.

The values for this field map to the Type of Numbering (TON) and Numbering Plan Identifier (NPI) values shown below.

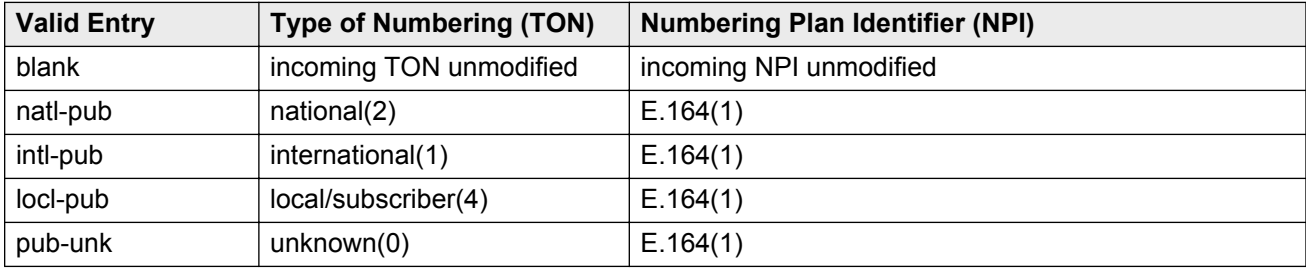

<span id="page-447-0"></span>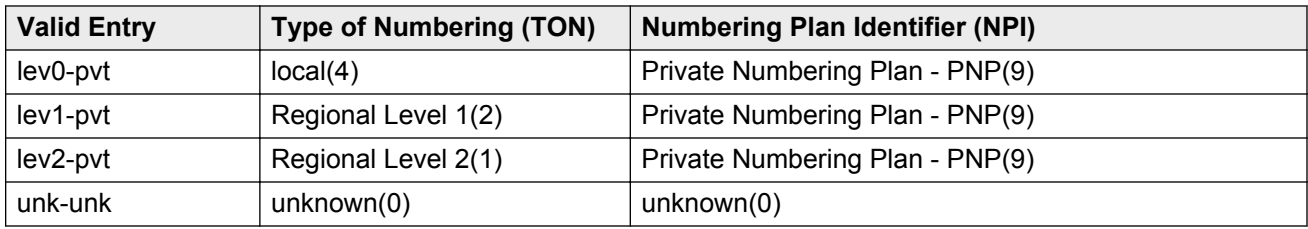

[Format](#page-833-0) on page 834 [Format](#page-461-0) on page 462

# **Incoming Calling Number Insert**

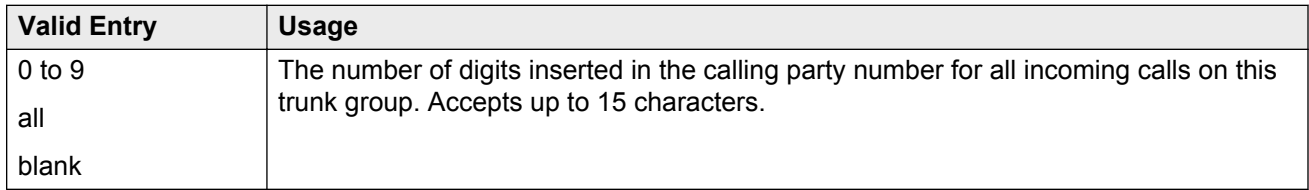

# **Member Assignment Method**

Available only if the **Carrier Medium** is H.323.

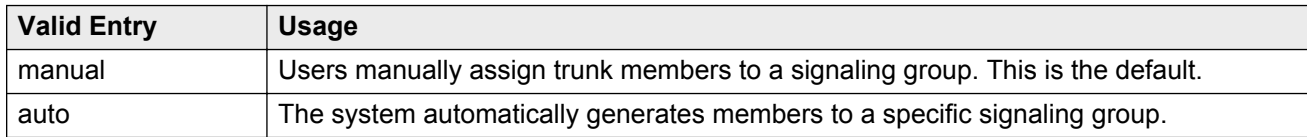

#### **Related Links**

[Carrier Medium](#page-441-0) on page 442

### **Number of Members**

Available only if the **Carrier Medium** is H.323 and the **Member Assignment Method** is auto.

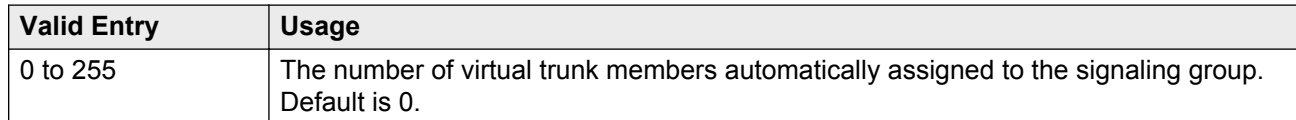

### **Related Links**

[Carrier Medium](#page-441-0) on page 442 Member Assignment Method on page 448 <span id="page-448-0"></span>[Signaling Group](#page-449-0) on page 450

# **Outgoing Display**

With Outgoing Display, telephones can show the name and number of the trunk group used for an outgoing call before the call is connected.

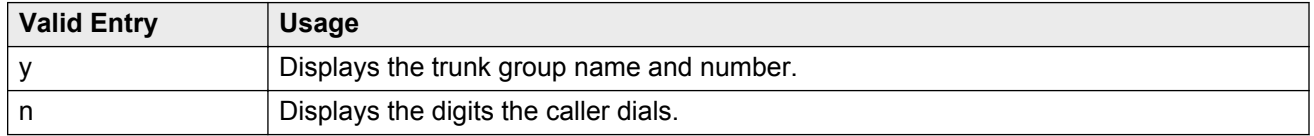

# **Queue Length**

Available only for outgoing or two-way trunk groups.

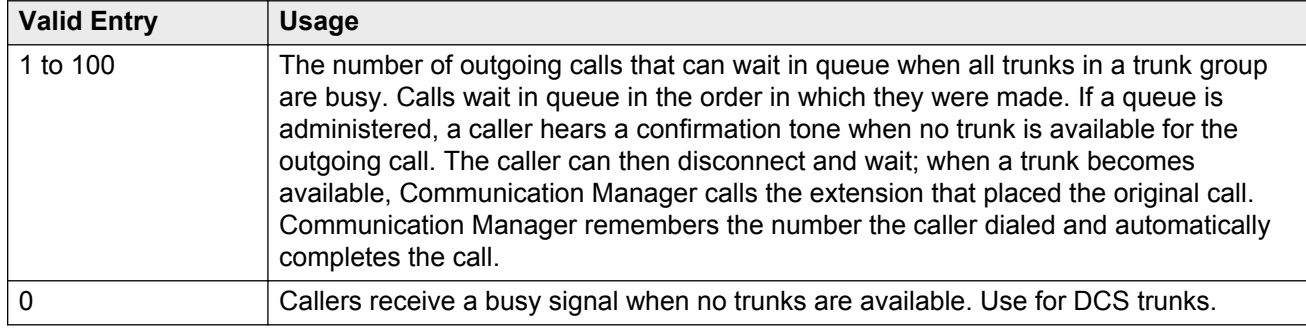

#### **Related Links**

[Direction](#page-443-0) on page 444

### **Service Type**

The service for which this trunk group is dedicated. In addition to the predefined services or features listed as valid entries, any previously administered user-defined Network Facility **Facility Type** of 0 (feature) or 1 (service) is allowed.

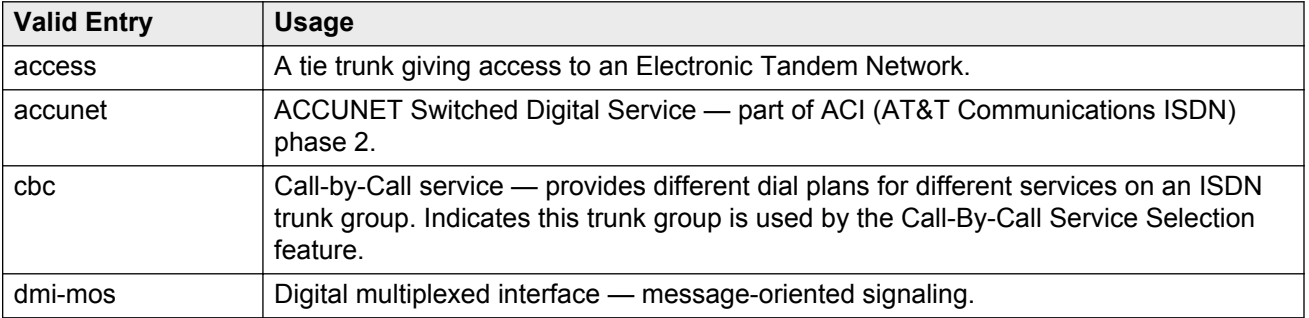

<span id="page-449-0"></span>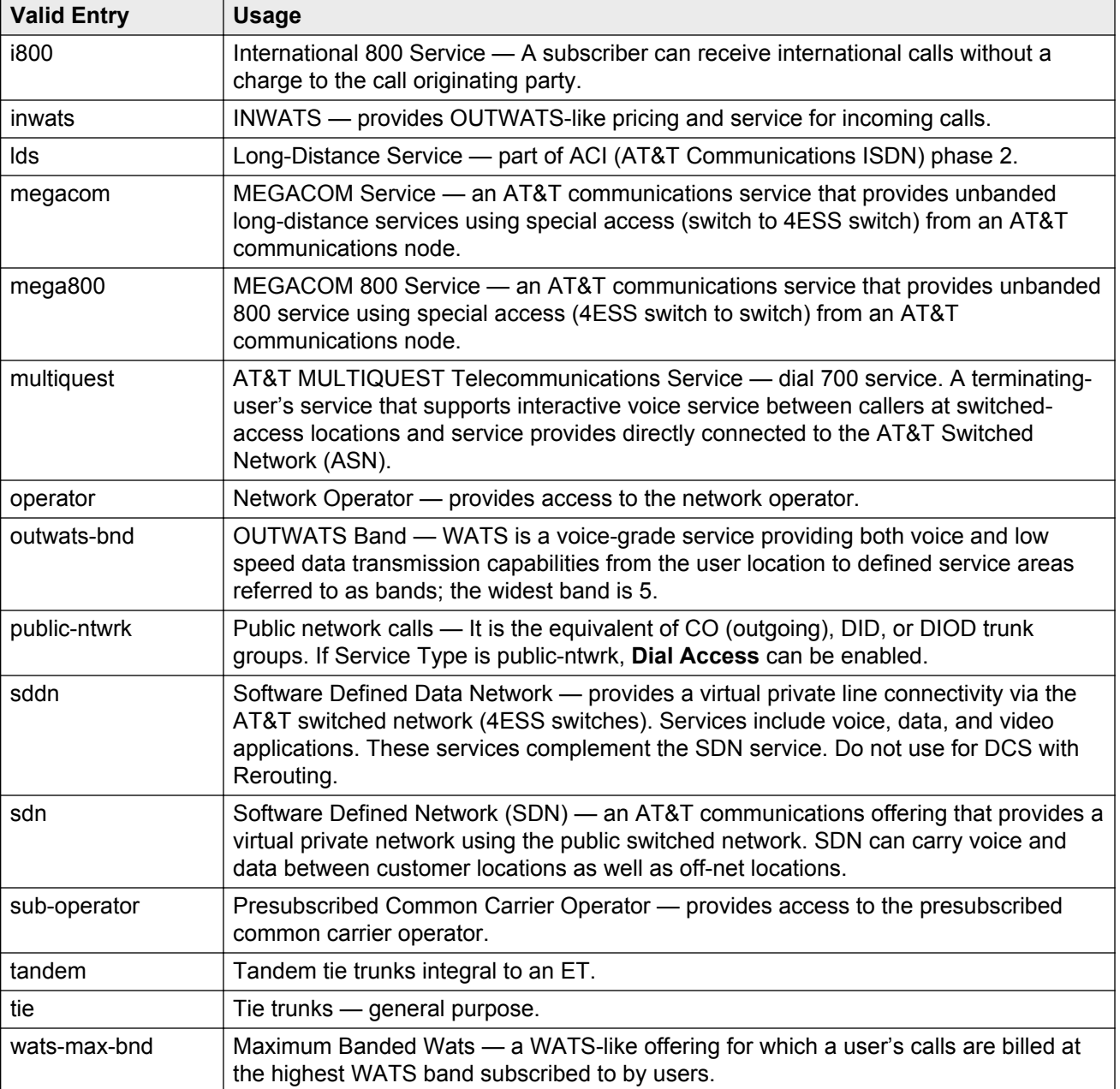

[Facility Type](#page-560-0) on page 561

# **Signaling Group**

Available only if the **Carrier Medium** is H.323 and the **Member Assignment Method** is auto.

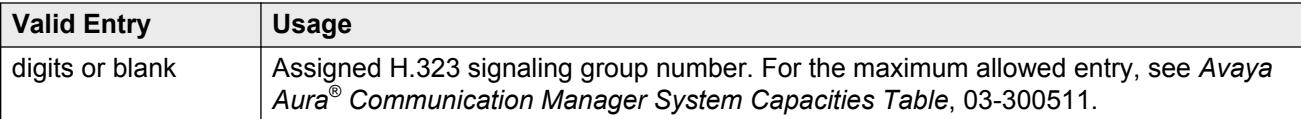

[Carrier Medium](#page-441-0) on page 442 [Member Assignment Method](#page-447-0) on page 448

# **TAC**

The trunk access code (TAC) that must be dialed to access the trunk group. A different TAC must be assigned to each trunk group. CDR reports use the TAC to identify each trunk group. The characters "\*" and "# " can be used as the first character in a TAC. Accepts a one- to four-digit number.

### **TestCall BCC**

The Bearer Capability Code (BCC) used for the ISDN test call.

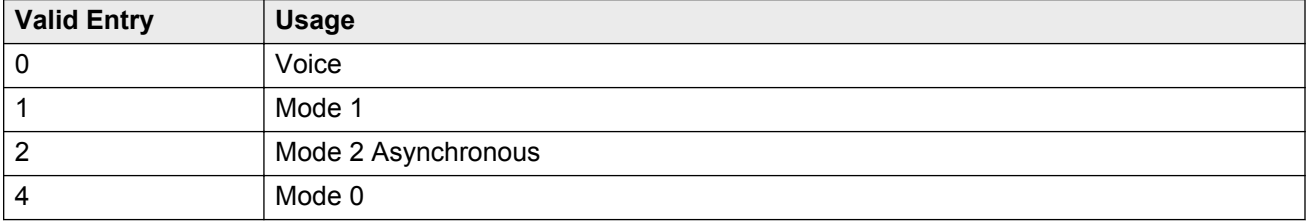

## **Testcall ITC**

Controls the encoding of the Information Transfer Capability (ITC) codepoint of the bearer capability Information Element (IE) in the SETUP message when generating an ISDN test call.

### **B** Note:

The ISDN Testcall feature has no routing, so a testcall is never blocked due to an incompatible ITC.

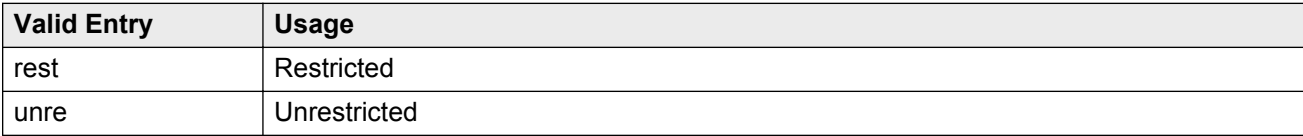

### **Testcall Service**

The call-by-call selection for an ISDN test call. Available only if the **Service Type** is cbc. Unavailable for **Facility Type** 0 (feature), 1 (service), or 3 (outgoing) that is defined by users.

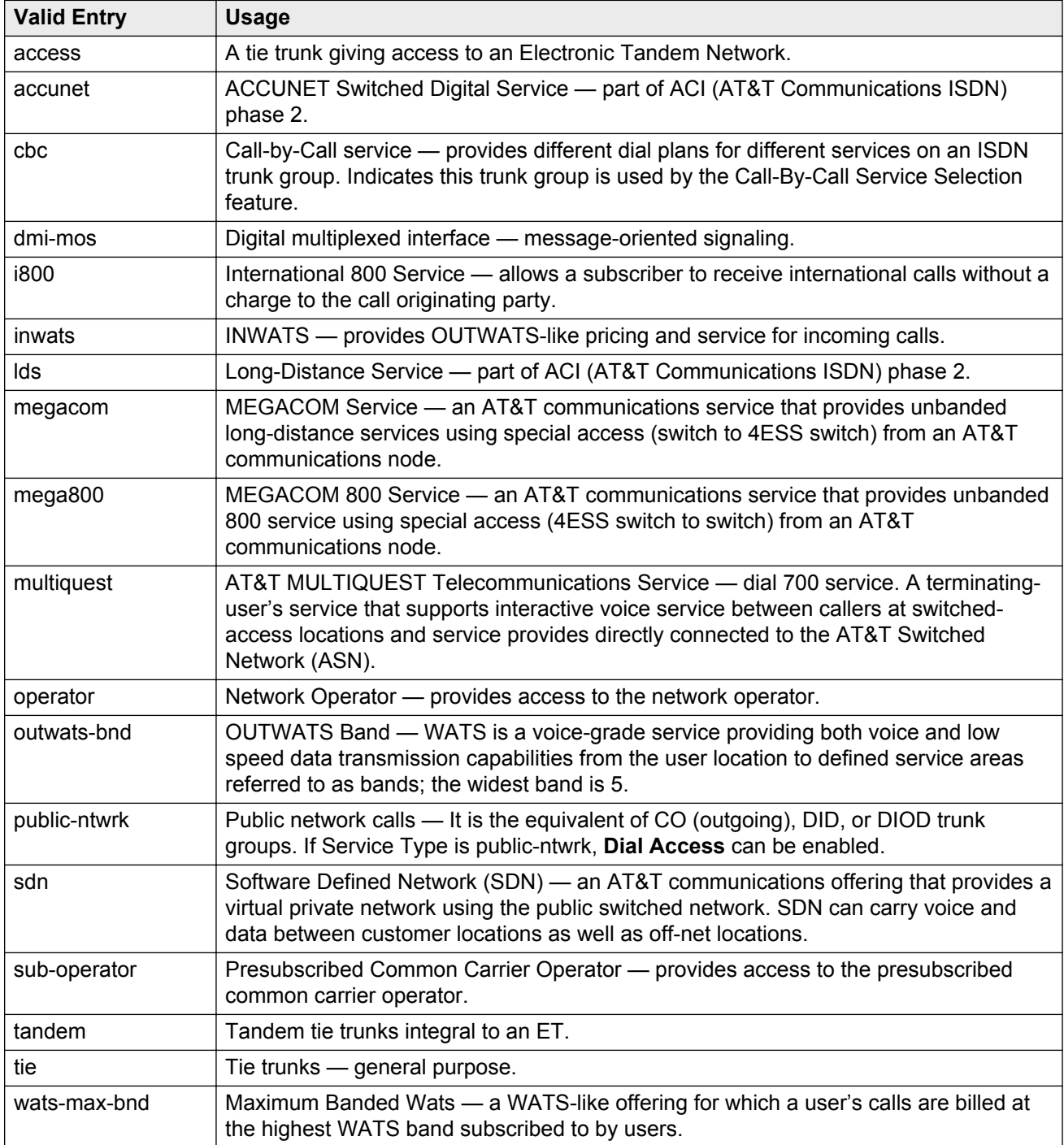

<span id="page-452-0"></span>[Service Type](#page-448-0) on page 449 **[Facility Type](#page-560-0) on page 561** 

### **TN**

Use this field to provide a tenant number to the access endpoint. You can enter a value between 1 to 100. The default entry is 1.

# **Usage Alloc**

If enabled, allocates service provided by the trunk group and enhances Network Call Redirection. Available only if the ISDN Trunk Group **Service Type** is cbc.

### **Related Links**

[Service Type](#page-448-0) on page 449

# **ISDN Trunk Group: page 2**

### **Administer Timers**

Enables or disables administration of timers on this trunk group. The default for the ISDN trunk group type is disabled. All other trunk group types are enabled by default.

Available for all trunk group types *except* cpe, h.323, and sip.

### **Related Links**

[Group Type](#page-444-0) on page 445

### **Answer Supervision Timeout**

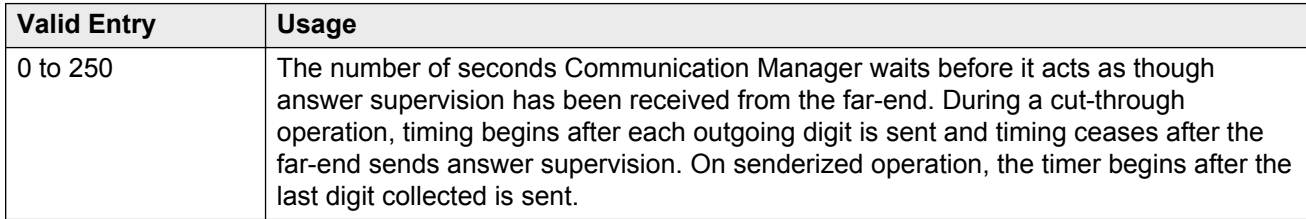

### **Note:**

This field's setting does not override answer supervision sent from the network or from DS1 port circuit timers.

### **Related Links**

[Receive Answer Supervision](#page-577-0) on page 578 [Administer Timers](#page-452-0) on page 453

# **Bit Rate**

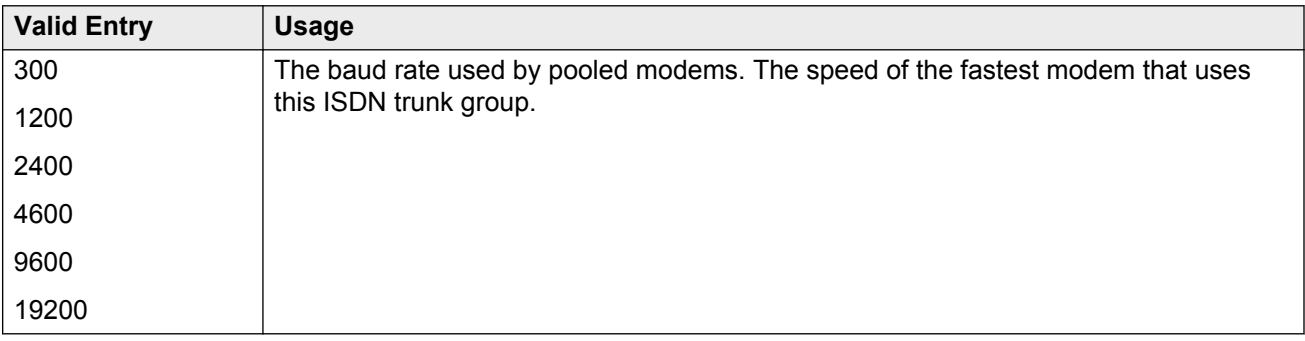

# **Charge Advice**

Determines how to accumulate and access charge information about a call. Requires that **CDR Reports** be enabled before changing this field from its default of none. Receiving Advice of Charge during the call affects system performance because of the increased ISDN message activity on the signaling channel, which might reduce the maximum call capacity.

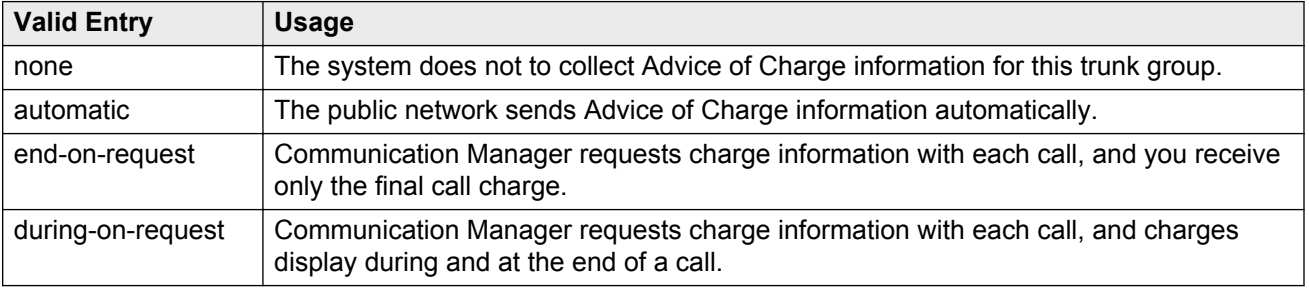

### **Codeset to Send Display**

Defines the codeset for sending the information element for display. The value depends on the type of server or switch used for the connection.

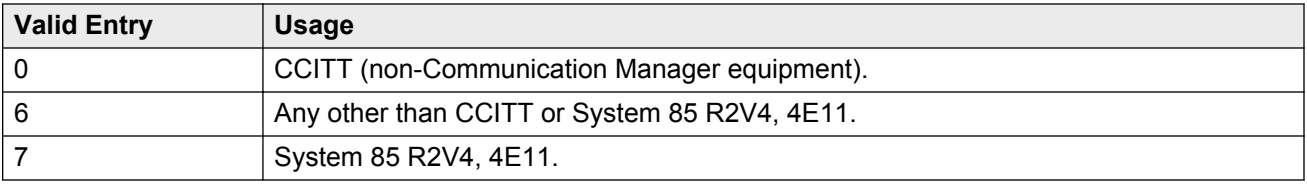

# **Codeset to Send National IEs**

The codeset for sending the information element (IE) for national IEs. National IEs include all IEs previously sent only in code set 6 (such as DCS IE). Now these national IEs, including Traveling Class Marks (TCMs) and Lookahead Interflow (LAI), can be sent in code set 6 or 7. The value depends on the type of server/switch to which the user is connected.

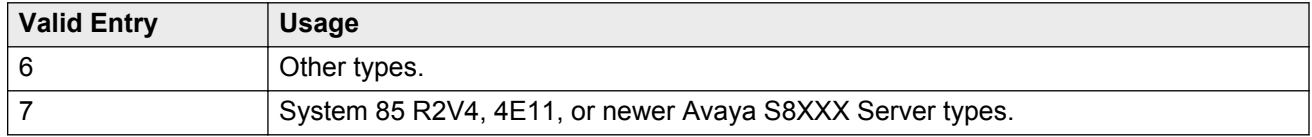

### **CB** Note:

A Traveling Class Mark (that is, the user's FRL or the user's trunk group FRL) is passed between tandem nodes in an ETN in the setup message only when the **Service Type** is tandem. It then is used by the distant tandem switch to permit access to facilities consistent with the originating user's privileges.

# **CONNECT Reliable When Call Leaves ISDN**

Available only if **Group Type** is ISDN. The value tells the Communication Manager server whether a CONNECT received on an outgoing call that is not end-to-end ISDN is a reliable indication that the far end has answered the call.

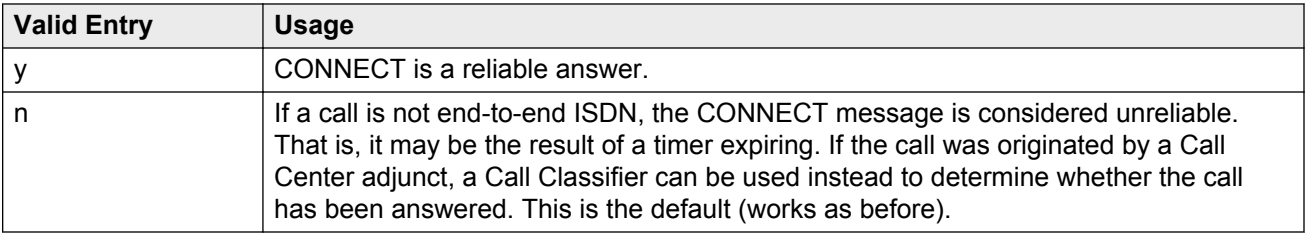

# <span id="page-455-0"></span>**Digit Handling (in/out)**

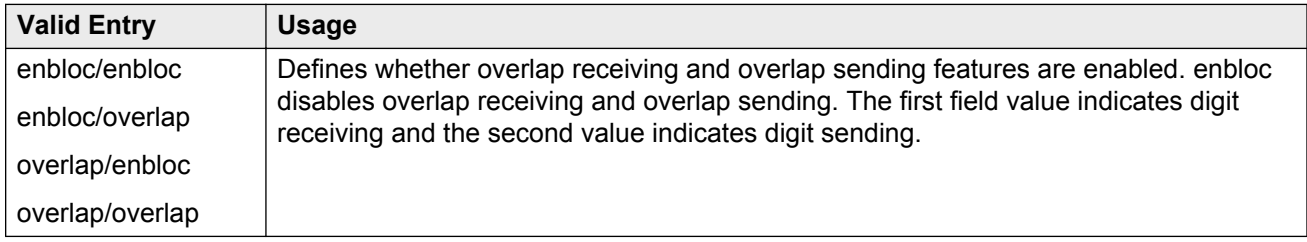

# **Digital Loss Group**

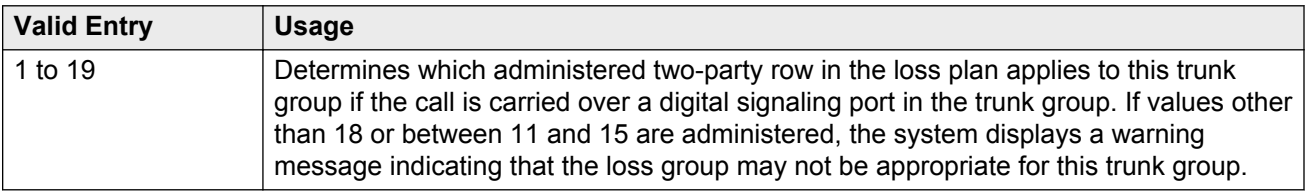

# **Disconnect Supervision-Out**

Indicates whether Communication Manager receives disconnect supervision for outgoing calls over this trunk group. Available for outgoing or two-way trunk groups.

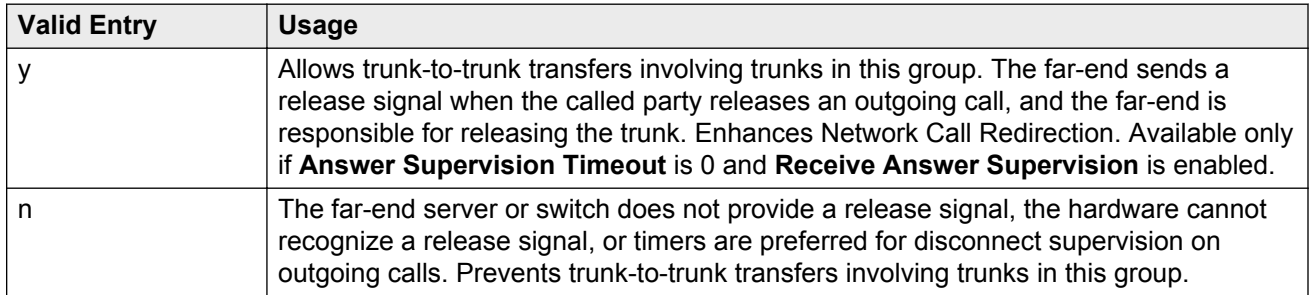

### **A** Caution:

Verify that the far-end server or switch provides answer supervision and disconnect supervision. Most public networks do not provide disconnect supervision over analog trunks. Check with the network services provider.

### **Related Links**

[Direction](#page-443-0) on page 444 [Answer Supervision Timeout](#page-452-0) on page 453 [Receive Answer Supervision](#page-577-0) on page 578

# **Duplex**

### **R** Note:

Even if the trunk group supports full-duplex transmission, other equipment in a circuit might not.

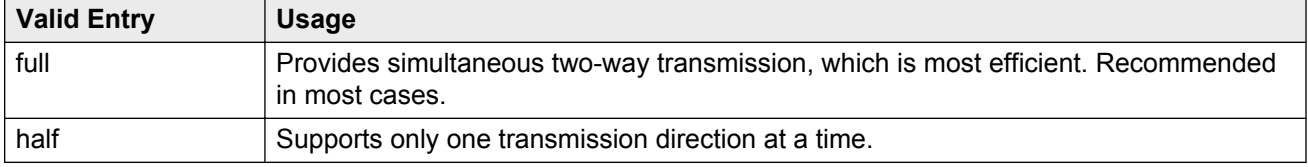

# **Group Type**

Displays the type of trunk group.

### **Related Links**

[Group Type](#page-444-0) on page 445 [ISDN-BRI Trunks](#page-756-0) on page 757 [ISDN-PRI](#page-756-0) on page 757

### **Max Message Size to Send**

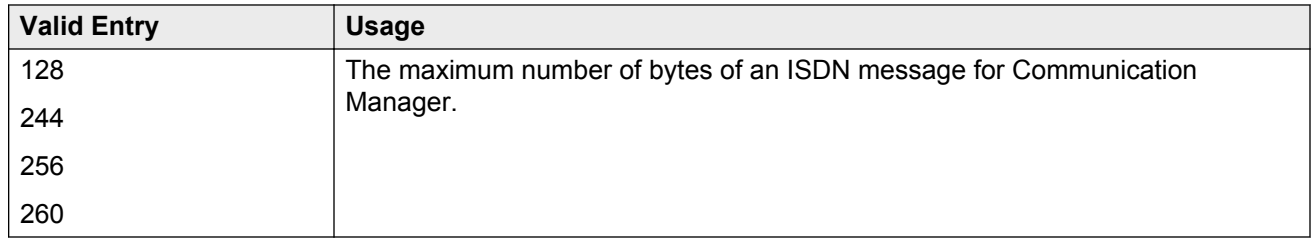

The following table indicates the expected ISDN-PRI message size from several Lucent Technologies and Avaya Inc. products.

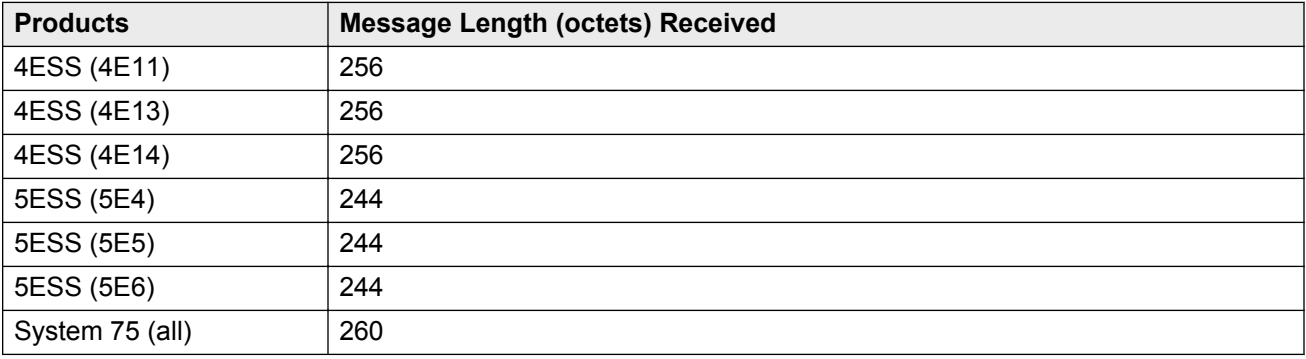

<span id="page-457-0"></span>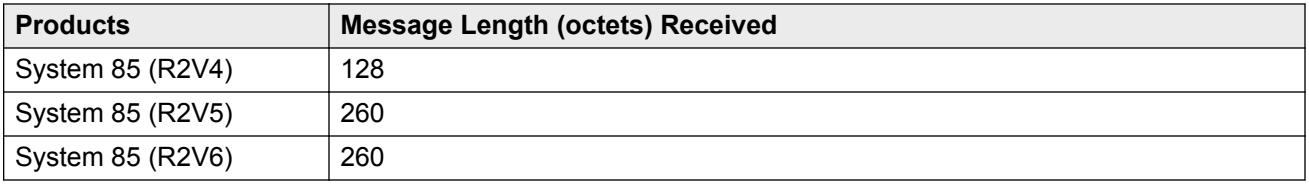

# **Supplementary Service Protocol**

The supplementary service protocol to use for services over this trunk group. Supplementary service protocols are mutually exclusive.

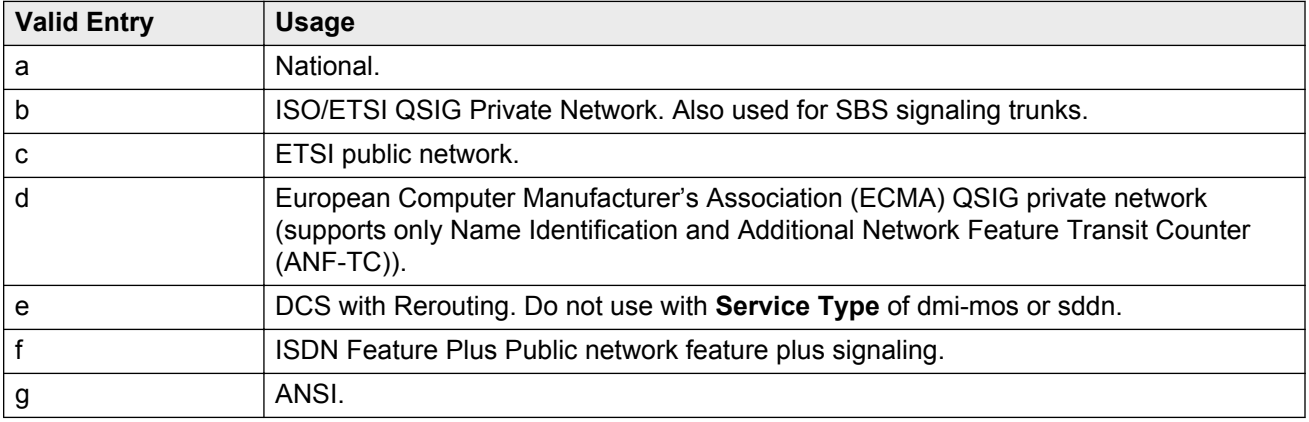

### **Related Links**

[SBS](#page-465-0) on page 466 [Local Country Code](#page-282-0) on page 283 [International Access Code](#page-282-0) on page 283 [Group Type](#page-444-0) on page 445 [Carrier Medium](#page-441-0) on page 442

# **Synchronization**

### **A** Caution:

Do not change this field without the assistance of Avaya or the network service provider.

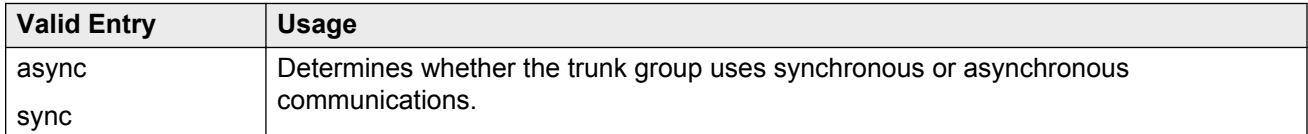

# **Trunk Hunt**

Defines the trunk hunt search order. Communication Manager performs a trunk hunt when searching for available channels within a facility in an ISDN trunk group. The search can be administered per ISDN-PRI trunk group, but it infers the direction of search within all ISDN-PRI facilities (or portions of those facilities) administered within the trunk group.

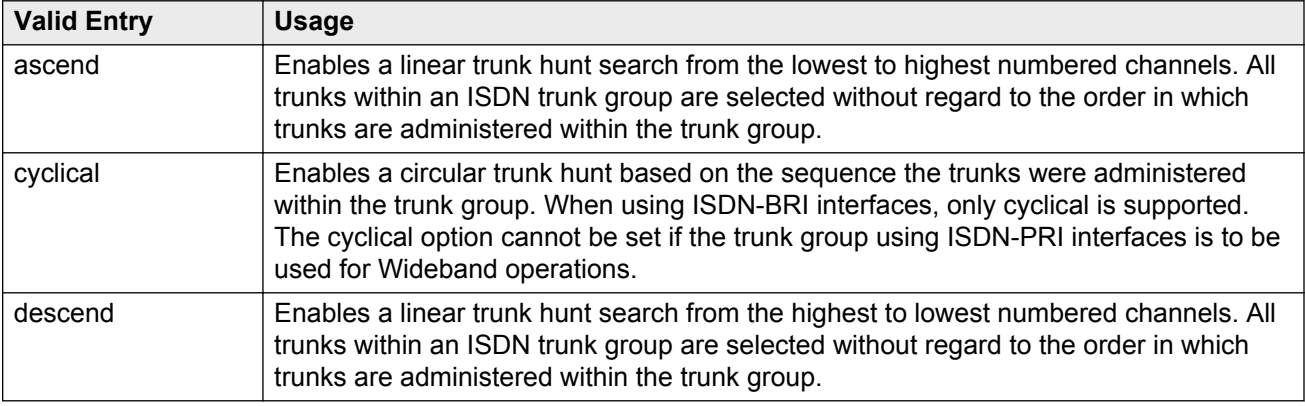

### **Related Links**

[Wideband Support](#page-470-0) on page 471

# **Trunk Type**

The type of trunk.

#### **Related Links**

[Trunk Type \(in/out\)](#page-825-0) on page 826

# **ISDN Trunk Group: page 3**

### **ACA Assignment**

Indicates whether Automatic Circuit Assurance (ACA) measurements are taken for this trunk group.

# **Apply Local Ringback**

Enables or disables local ringback tone to the caller. If enabled, local ringback is removed when the call is connected. Available only if the **Carrier Medium** is PRI\_BRI.

#### **Related Links**

[Carrier Medium](#page-441-0) on page 442

### **BSR Reply-best DISC Cause Value**

Servers running Communication Manager that are polled as resources in a Best Service Routing application return data to the polling server in the ISDN DISC message. Since some cause values do not work over some networks, this field sets the cause value that the server returns in response to a BSR status poll. If this field is set incorrectly, incoming status poll calls over this trunk group are dropped before any data is returned to the polling server or switch.

#### Available only if **UUI IE Treatment** is shared.

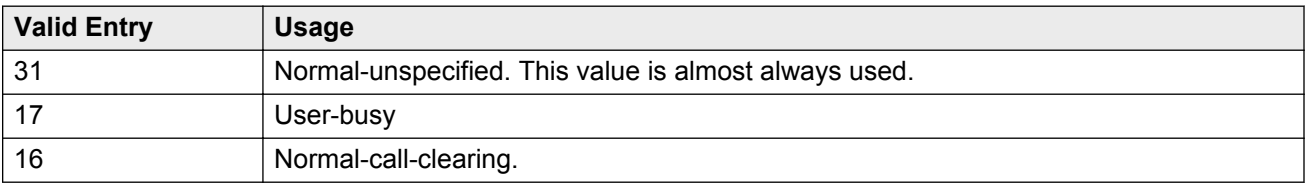

### **A** Caution:

In most cases, this field is set to the appropriate value during installation. Do not change this field without the assistance of Avaya or your network service provider.

#### **Related Links**

[UUI IE Treatment](#page-469-0) on page 470

### **Charge Conversion**

Available only for outgoing or two-way CO, DIOD, FX, and WATS trunk groups. Also available for isdn trunk groups, if the **Charge Advice** field is set to a value other than none.

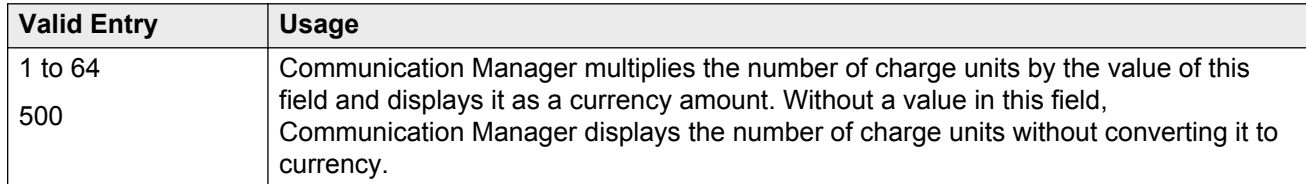

#### **Related Links**

[Direction](#page-443-0) on page 444

[Trunk Direction](#page-577-0) on page 578

### **Currency Symbol**

The telephone displays the symbol before the charge amount. Accepts from one to three characters. Leading and embedded spaces count as characters.

Available only for outgoing or two-way CO, DIOD, FX, and WATS trunk groups. Also available for ISDN trunk groups, if the Charge Advice field is set to a value other than none.

#### **Related Links**

[Direction](#page-443-0) on page 444 [Trunk Direction](#page-577-0) on page 578

# **Data Restriction**

If y, whisper page is denied on this trunk. Enter y to prevent features from generating tones on a data call that would cause erroneous data transmission.

# **Decimal Point**

The appropriate representation for a decimal point as telephone displays it. Available only with outgoing or two-way CO, DIOD, FX, and WATS trunk groups. Also available for isdn trunk groups, if the **Charge Advice** field is set to a value other than none.

### **R3** Note:

If the received charge contains no decimals, no decimal point is displayed (that is, the administered decimal point is ignored for charge information received with no decimals). On a QSIG trunk group, unlike other trunk groups, the **Decimal Point** field is independent whether the calling display shows a decimal point. Instead, it tells what symbol should be displayed if the QSIG AOC received has a 1/10 or 1/100 or 1/1000 Multiplier.

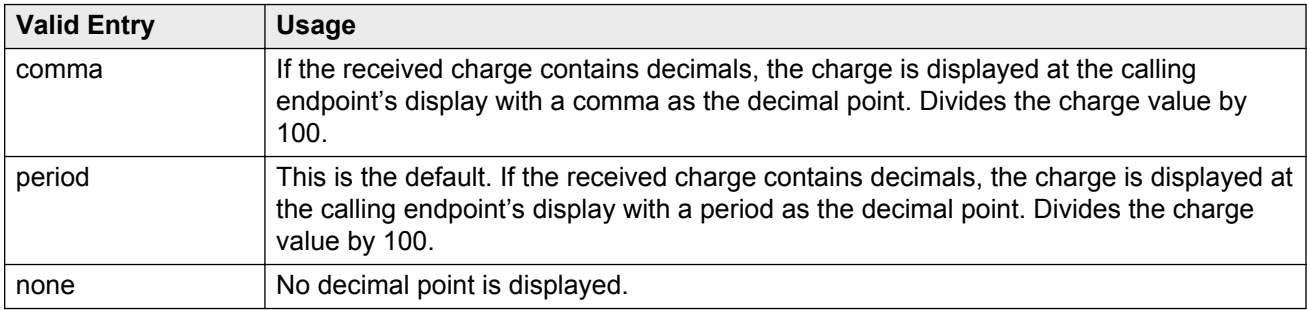

### **Related Links**

[Direction](#page-443-0) on page 444

<span id="page-461-0"></span>[Charge Advice](#page-442-0) on page 443

### **DS1 Echo Cancellation**

Enables or disables echo cancellation on a per port basis. If enabled, reduces voice call echo.

**Note:**

Changes to the DS1 Echo Cancellation field is incomplete until one of the following occurs:

- Port is busied-out or released.
- Trunk group is busied-out or released.
- SAT command test trunk group is performed.
- Periodic maintenance runs.

### **DSN Term**

Enables or disables the trunk group as a DSN termination telephone. The default is disabled.

### **Format**

Specifies the encoding of Numbering Plan Indicator for identification purposes in the Calling Number and/or Connected Number IEs, and in the QSIG Party Number. If you have used Special Application SA9118 to generate international numbers in a Service Pack for Communication Manager Releases 5.2.1 or 6.0.1, you must set the **Format** field to intl-pub for the appropriate ISDN trunk group(s) after upgrading a Communication Manager server to Release 6.2 or later, because there is no upgrade path for intl-pub entry in Communication Manager 6.2.

The **Format** field is available only if the **Send Calling Number** or **Send Connected Number** field is enabled or restricted.

### **RB** Note:

The entries private and unk-pvt are overridden, and a public number is generated, if the called number for the outgoing call over the trunk group is encoded using E.164. The numbering plan for the called number is determined by the **Call Type** field from the ARS or AAR Analysis, or the **Numbering Format** field from the outgoing Route Pattern.

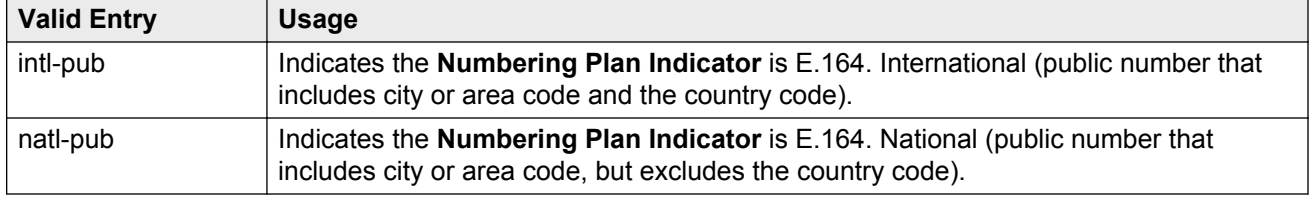

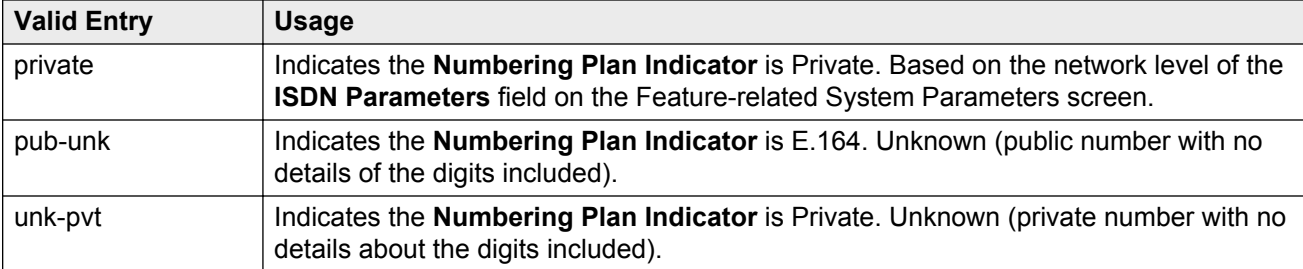

[Send Calling Number](#page-466-0) on page 467 [Send Connected Number](#page-467-0) on page 468 [Numbering-Private Format](#page-562-0) on page 563

### **Maintenance Tests**

Enables or disables hourly maintenance tests on this trunk group.

Available only for aplt, isdn, sip, or tie trunk groups.

#### **Related Links**

[Group Type](#page-444-0) on page 445

# **Maximum Size of UUI IE Contents**

Available only if the **UUI IE Treatment** is shared.

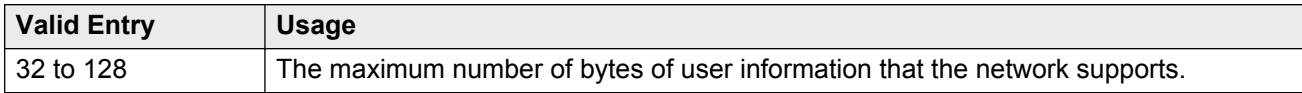

#### **Related Links**

[UUI IE Treatment](#page-469-0) on page 470

### **Measured**

Indicates if the system transmits data for this trunk group to the Call Management System.

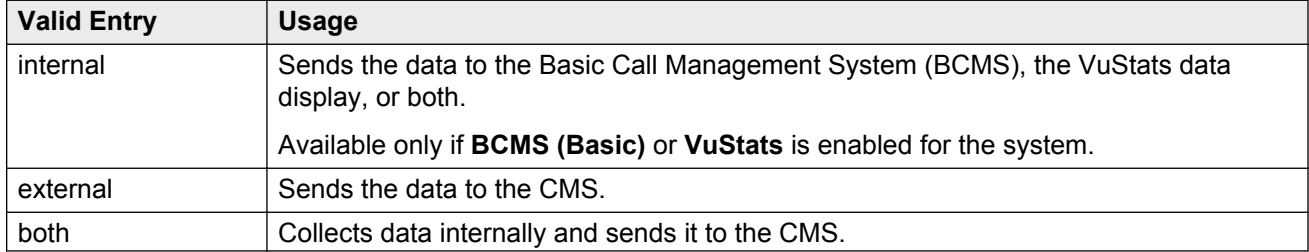

<span id="page-463-0"></span>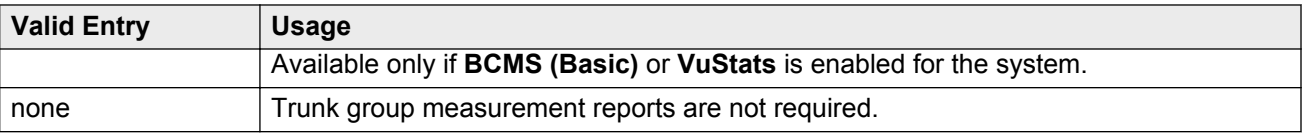

[VuStats](#page-767-0) on page 768 [BCMS \(Basic\)](#page-762-0) on page 763

# **Modify Tandem Calling Number**

Available with outgoing or two-way trunks when the **Carrier Medium** field is set to PRI/BRI or H. 323, and the **Send Calling Number** field is set to enabled or restricted.

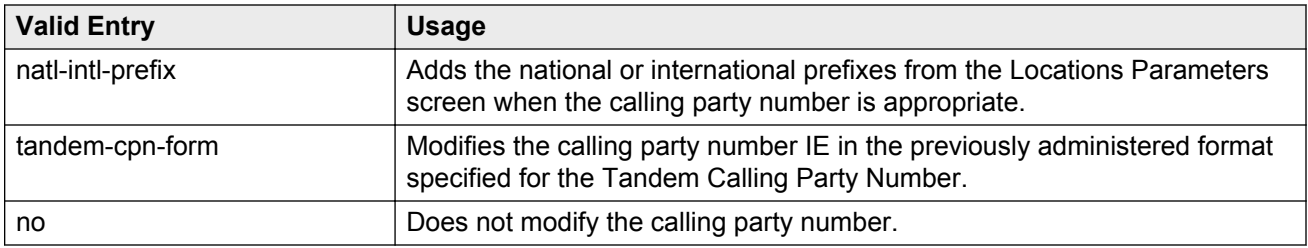

### **Related Links**

[Group Type](#page-444-0) on page 445 [Direction](#page-443-0) on page 444 [Carrier Medium](#page-441-0) on page 442 [Send Calling Number](#page-466-0) on page 467 [Modify Tandem Calling Number](#page-848-0) on page 849

### **NCA-TSC Trunk Member**

The trunk member number whose D-channel is used to route tandem NCA-TSCs or QSIG CISCs.

### **Network Call Redirection**

Whenever the **Supplementary Service Protocol** is changed, this field resets to none to prevent an inadvertent incorrect value.

Available only if **ISDN Network Call Redirection** is enabled for the system and the **Supplementary Service Protocol** is a, c, or g.

### **Related Links**

[ISDN-PRI](#page-756-0) on page 757 [ISDN/SIP Network Call Redirection](#page-757-0) on page 758 [Supplementary Service Protocol](#page-457-0) on page 458

# **Network (Japan) Needs Connect Before Disconnect**

Sends an ISDN Connect message just prior to the disconnect message.

# **Outgoing Channel ID Encoding**

Determines whether to encode the Channel ID IE as preferred or exclusive. Available only if the **Group Type** is isdn and the **Service Type** is anything except dmi-mos or sddn. Blank is an invalid entry.

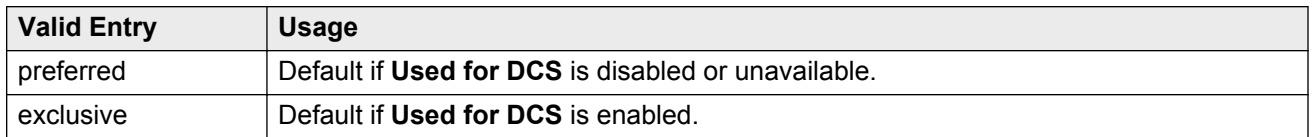

### **Related Links**

[Group Type](#page-444-0) on page 445 [Service Type](#page-448-0) on page 449

### **Path Replacement Method**

Available only if **Basic Call Setup** and **Supplementary Services with Rerouting** are enabled for the system and when the **Supplementary Service Protocol** is either b or e and the **Group Type** is isdn.

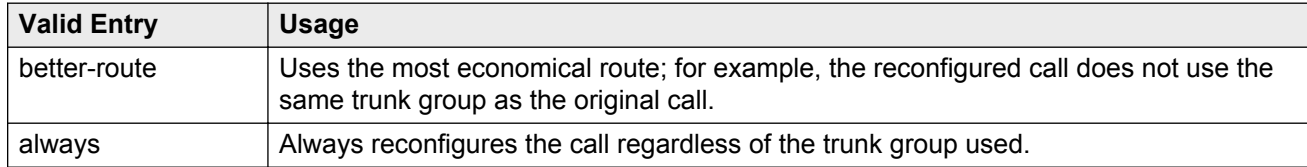

#### **Related Links**

[ISDN-PRI](#page-756-0) on page 757 [ISDN-BRI Trunks](#page-756-0) on page 757 [Basic Call Setup](#page-768-0) on page 769 [Supplementary Services with Rerouting](#page-769-0) on page 770 [Service Type](#page-448-0) on page 449 [Group Type](#page-444-0) on page 445

### <span id="page-465-0"></span>**Replace Restricted Numbers**

Indicates whether to replace restricted numbers with administrable strings for incoming and outgoing calls assigned to the specified trunk group. If enabled, the display is replaced regardless of the service type of the trunk. Applies to BRI, PRI, H.323, and SIP trunks. Available only if the **Group Type** is isdn or sip.

#### **Related Links**

[Group Type](#page-444-0) on page 445

### **Replace Unavailable Numbers**

If enabled, replaces unavailable numbers with administrable strings for incoming and outgoing calls assigned to the specified trunk group. The display is replaced regardless of the service type of the trunk. Applies to BRI/PRI, H.323, and SIP trunks. Also applies to analog trunks if **Analog Trunk Incoming Call ID** is enabled and **Receive Analog Incoming Call ID** is set to any value except disabled. Available only if the **Group Type** is isdn or sip.

#### **Related Links**

[Group Type](#page-444-0) on page 445 [Analog Trunk Incoming Call ID](#page-749-0) on page 750 [Receive Analog Incoming Call ID](#page-851-0) on page 852

### **SBS**

Enables or disables Separation of Bearer and Signaling (SBS) for the trunk group.

Available only if the **Local Country Code** and **International Access Code** are administered for the system and when the **Supplementary Service Protocol** is b, the **Group Type** is isdn, the **Carrier Medium** is H.323, and **Dial Access** is disabled.

#### **Related Links**

[Local Country Code](#page-282-0) on page 283 [International Access Code](#page-282-0) on page 283 [Group Type](#page-444-0) on page 445 [Supplementary Service Protocol](#page-457-0) on page 458 [Carrier Medium](#page-441-0) on page 442

### **Send Called/Busy/Connected Number**

Specifies if the dialed number, whether called (ringing), busy (busy tone), or connected (answered) is sent on incoming or tandemed ISDN calls.

<span id="page-466-0"></span>Available only if **QSIG Value-Added** is enabled for the trunk group.

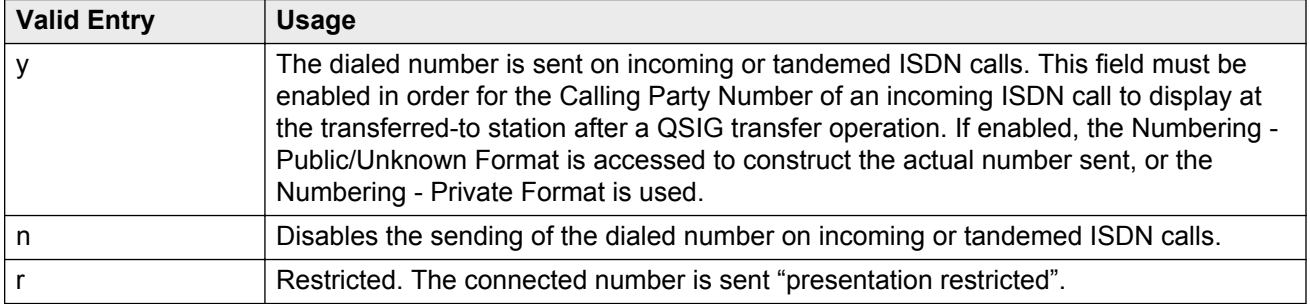

### **Related Links**

[Numbering — Public/Unknown Format](#page-564-0) on page 565 [QSIG Value-Added](#page-473-0) on page 474 [Numbering-Private Format](#page-562-0) on page 563

# **Send Calling Number**

Specifies whether the calling party's number is sent on outgoing or tandemed ISDN calls.

### **CB** Note:

The Numbering - Public/Unknown Format can override the Send Calling Number administration

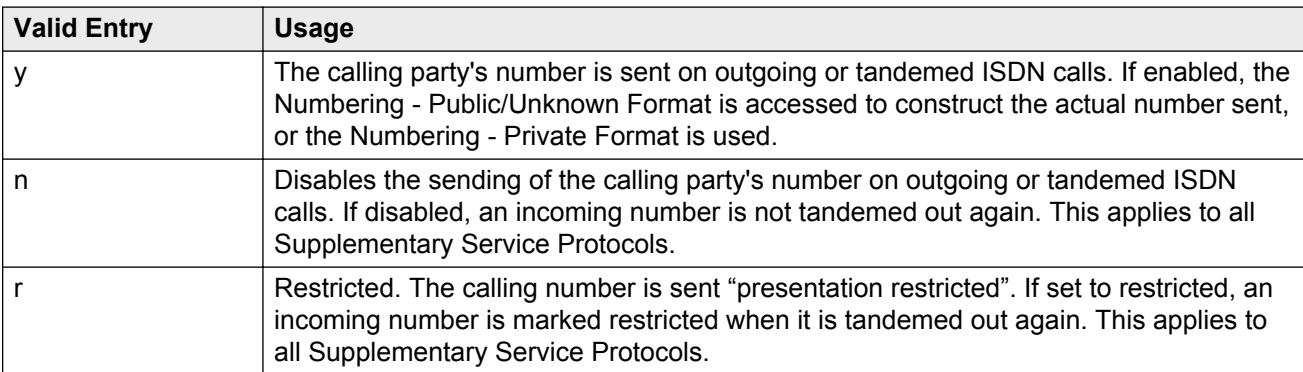

### **Related Links**

[Numbering-Private Format](#page-562-0) on page 563 [Incoming Number Format](#page-438-0) on page 439 [Numbering — Public/Unknown Format](#page-564-0) on page 565

# **Send Codeset 6/7 LAI IE**

If enabled, the ISDN trunk transmits information in Codeset 6/7.

<span id="page-467-0"></span>If the **UUI IE Treatment** is shared, then this field should be disabled. Otherwise, the same information will be sent twice and might exceed the message size.

#### **Related Links**

[UUI IE Treatment](#page-469-0) on page 470

### **Send Connected Number**

Specifies if the connected party's number is sent on incoming or tandemed ISDN calls.

Available only if **QSIG Value-Added** is disabled for the trunk group.

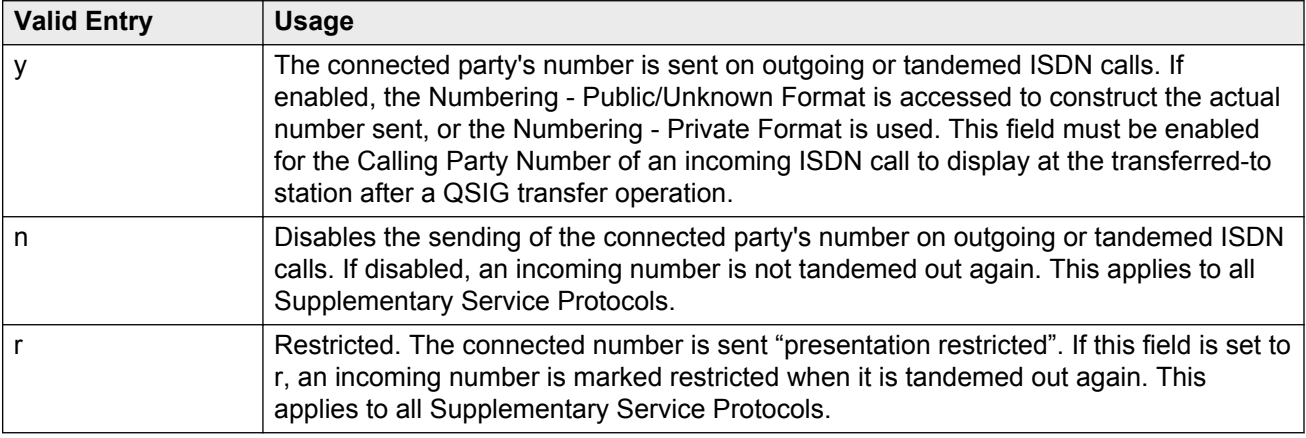

### **Note:**

The AT&T Switched Network Protocol does not support restricted displays of connected numbers. Therefore, if you administer the 1a country-protocol/ protocol-version combination for the DS1 Circuit Pack, you should not administer the Send Connected Number as restricted, as this causes display problems. The Numbering - Public/Unknown Format overrides the Send Connected Number administration for any administrable block of extensions.

#### **Related Links**

[Numbering-Private Format](#page-562-0) on page 563 [QSIG Value-Added](#page-473-0) on page 474 [Numbering — Public/Unknown Format](#page-564-0) on page 565

### **Send Name**

Specifies whether the calling/connected/called/busy party's administered name, or the name on a redirected call, is sent to the network on outgoing/incoming calls.

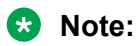
If name information is not administered for the calling station or the connected/called/busy station, the system sends the extension number in place of the name.

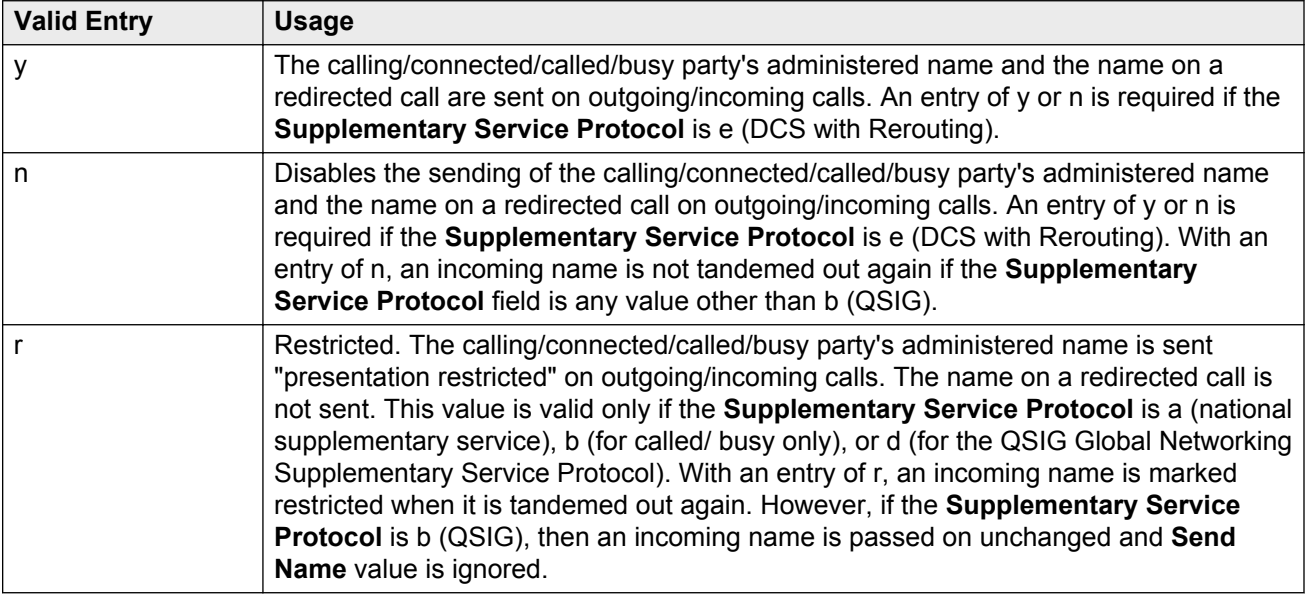

#### **Related Links**

[Supplementary Service Protocol](#page-457-0) on page 458

## **Send UCID**

If enabled, the trunk transmits Universal Call IDs.

Available only if **UUU IE Treatment** is set to Shared.

## **Send UUI IE**

If enabled, sends UUI information on a per trunk group basis.

### **Show ANSWERED BY on Display**

Available only for isdn pri/bri, isdn h.323, and sip trunk groups.

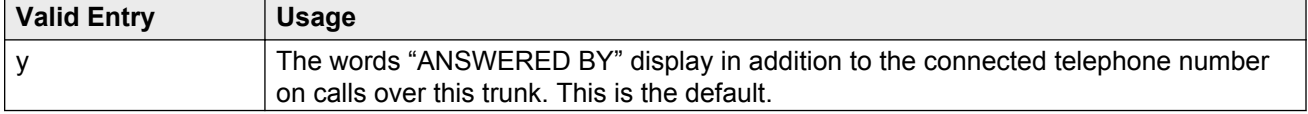

<span id="page-469-0"></span>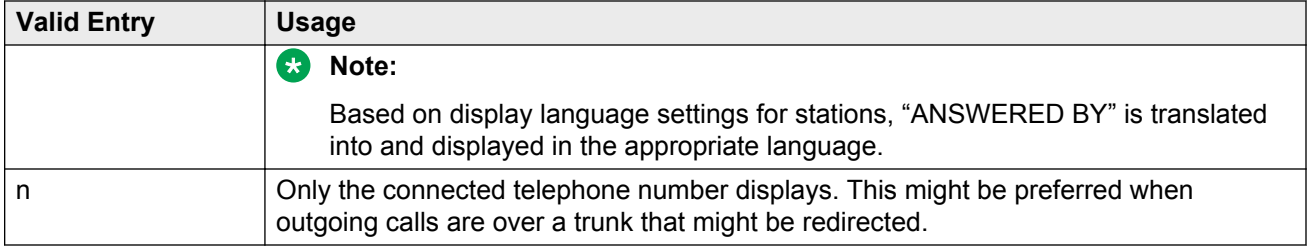

## **Suppress # Outpulsing**

Indicates whether or not to suppress the final "#" in cases where the system would normally outpulse it. Used if end-to-end signaling begins with (and includes) "#". This field should be enabled when the local telephone company central office or any other facility treats "#" as an error.

## **US NI Delayed Calling Name Update**

For digital display stations, if calling name information is received after the incoming call has been delivered to the terminating telephone, enables or disables a display update.

For analog display stations, Communication Manager is enhanced to wait for the FACILITY message (that contains the name information) before delivering an incoming call to the receiver. You can administer the time duration for which Communication Manager waits for the FACILITY message.

#### **B** Note:

BRI trunks do not support display updates.

Available only if the **Carrier Medium** is either PRI/ BRI or ATM, and the **Supplementary Service Protocol** is a.

#### **Related Links**

[Supplementary Service Protocol](#page-457-0) on page 458 [Carrier Medium](#page-441-0) on page 442 [ISDN-PRI](#page-756-0) on page 757

### **UUI IE Treatment**

Specifies whether the user Information Element (IE) is shared.

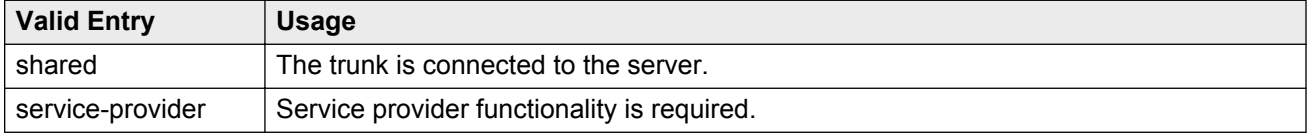

### **Wideband Support**

#### **RD** Note:

This feature is not supported on the DS1 interfaces on branch gateways (G700/G350).

Enables or disables wideband switching on this trunk group. Only trunk members from TN464C or later circuit packs can use wideband switching.

Available only if **Wideband Switching** is enabled for the system.

#### **B** Note:

Wideband trunk calls are treated as a single trunk call when Automatic Circuit Assurance (ACA) measurements are taken. This way, if an ACA referral call is generated (for short or long holding time), the wideband call only triggers a single referral call using the lowest B-channel trunk member associated with the wideband channel.

#### **Related Links**

[Wideband Switching](#page-762-0) on page 763

## **QSIG Trunk Group Options**

The fields on this screen appear only when **Group Type** is isdn and **Supplementary Service Protocol** is b.

#### **Related Links**

[Group Type](#page-444-0) on page 445 [Supplementary Service Protocol](#page-457-0) on page 458 [Trunk Group](#page-812-0) on page 813

### **Character Set for QSIG Name**

Use this field to configure the character set for transmission and display of the QSIG name data. This field is available only if:

- **Group Type** is isdn.
- **Supplementary Service Protocol** is b.
- **Display Character Set** is Roman.

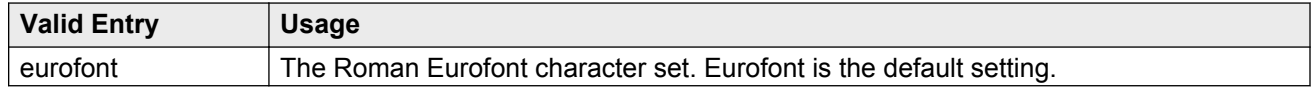

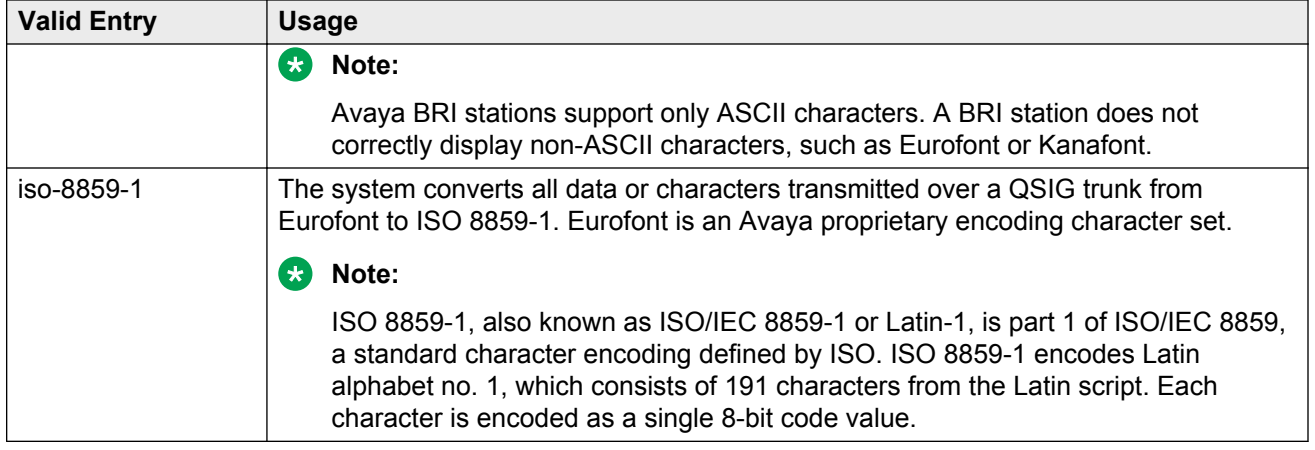

#### **Related Links**

[Group Type](#page-444-0) on page 445 [Supplementary Service Protocol](#page-457-0) on page 458 **[Display Character Set](#page-741-0) on page 742** 

#### **Diversion by Reroute**

Use this field to activate or deactivate the Diversion by Reroute feature. The default value of this field is y.

This field is available only if:

- **Group Type** is ISDN.
- **Supplementary Service Protocol** is b.

If the value of this field is y , Communication Manager selects the optimum path and routes the call on that path to the destination number.

If the value of this field is n, Communication Manager does not initiate a Diversion or Reroute request over the QSIG trunk. Communication Manager also rejects any Diversion or Reroute request that Communication Manager receives over the QSIG trunk.

#### **Related Links**

[Supplementary Service Protocol](#page-457-0) on page 458 [Group Type](#page-444-0) on page 445

#### **Path Replacement**

Enables or disables the Path Replacement feature. The default is enabled. If disabled, Communication Manager does not originate a Path Replacement request over that trunk group, and rejects any Path Replacement request it receives over that trunk group. Available only if the **Group Type** is isdn and the **Supplementary Service Protocol** is b.

#### **Related Links**

[Group Type](#page-444-0) on page 445 [Supplementary Service Protocol](#page-457-0) on page 458

## **Path Replacement Method**

Available only if the **Group Type** is ISDN, the **Supplementary Service Protocol** is b or e, and **Supplementary Services with Rerouting** or **DCS with Rerouting** is enabled for the system. Unavailable if **Path Replacement with Retention** is enabled.

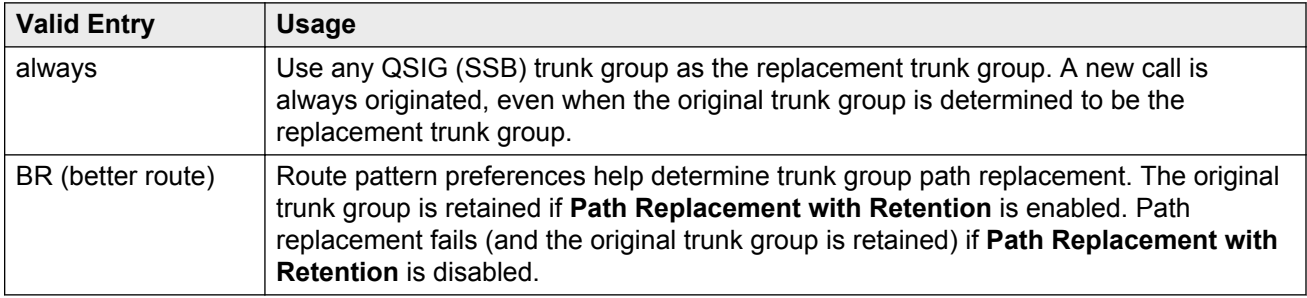

#### **Related Links**

[Group Type](#page-444-0) on page 445 [Supplementary Service Protocol](#page-457-0) on page 458 [Supplementary Services with Rerouting](#page-769-0) on page 770 [DCS with Rerouting](#page-752-0) on page 753 Path Replacement with Retention on page 473

## **Path Replacement with Retention**

Available only if the **Group Type** is ISDN, the **Supplementary Service Protocol** is b or e, and **Supplementary Services with Rerouting** or **DCS with Rerouting** is enabled for the system.

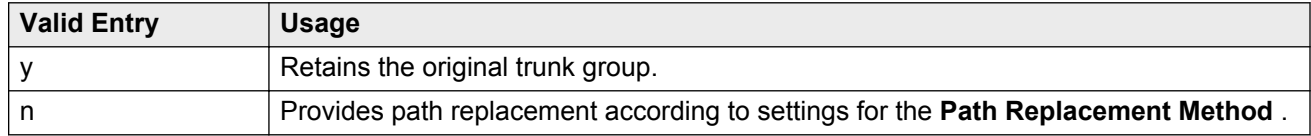

#### **Related Links**

[Supplementary Service Protocol](#page-457-0) on page 458 [Supplementary Services with Rerouting](#page-769-0) on page 770 [DCS with Rerouting](#page-752-0) on page 753 [Group Type](#page-444-0) on page 445

### **QSIG Value-Added**

Enables or disables QSIG-VALU services. Available only if **Value-Added (VALU)** is enabled for the system and **Supplementary Services Protocol** is enabled for the trunk.

#### **Related Links**

[Value Added \(VALU\)](#page-770-0) on page 771 [Supplementary Service Protocol](#page-457-0) on page 458

## **QSIG-Value Coverage Encoding**

The encoding method used to encode DL1, DL2, and DL3 extensions. Available only if the **Group Type** is isdn, **Supplementary Service Protocol** is b, and **QSIG Value-Added** is enabled for the system.

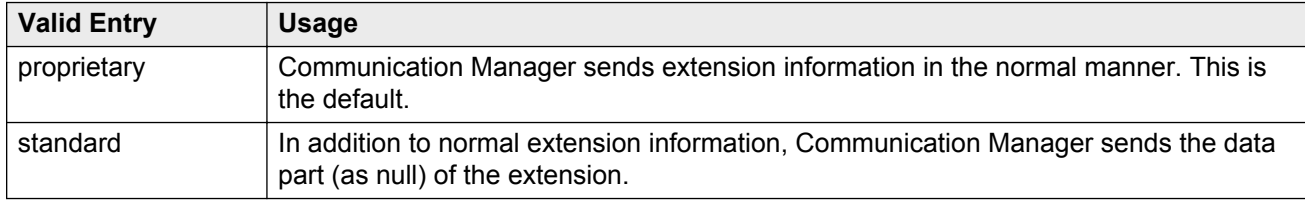

#### **Related Links**

[Value Added \(VALU\)](#page-770-0) on page 771 [Group Type](#page-444-0) on page 445 [Supplementary Service Protocol](#page-457-0) on page 458

### **SBS**

Enables or disables Separation of Bearer and Signaling (SBS) for the trunk group.

Available only if the **Local Country Code** and **International Access Code** are administered for the system and when the **Supplementary Service Protocol** is b, the **Group Type** is isdn, the **Carrier Medium** is H.323, and **Dial Access** is disabled.

#### **Related Links**

[Local Country Code](#page-282-0) on page 283 [International Access Code](#page-282-0) on page 283 [Group Type](#page-444-0) on page 445 [Supplementary Service Protocol](#page-457-0) on page 458 [Carrier Medium](#page-441-0) on page 442

### **SIP Reference Trunk Group**

The system displays SIP Reference Trunk Group only when the **Group Type** field is isdn, the **Carrier Medium** field is H.323, and the **Supplementary Service Protocol** field is b.

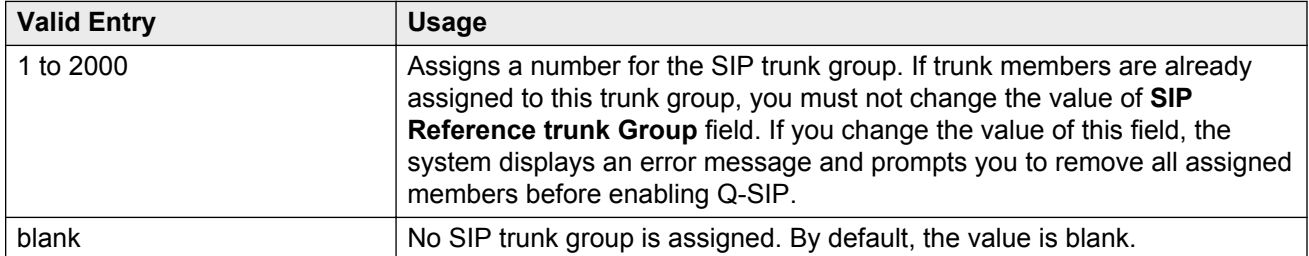

#### **R3** Note:

For the maximum allowed entry per server type, see Avaya Aura® Communication Manager System Capacities Table, 03–300511.

### **TSC Method for Auto Callback**

Controls the signaling connection method for the QSIG Temporary Signaling Connections (TSC) when Communication Manager is the terminating or the outgoing gateway PINX.

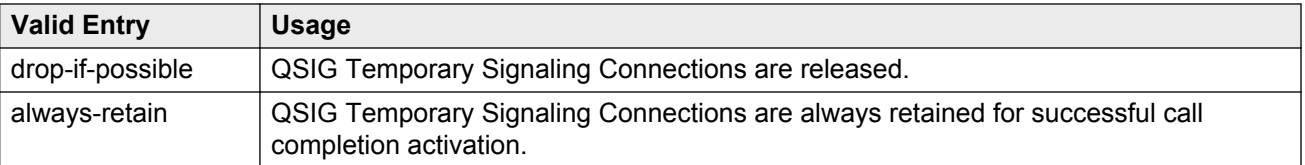

## **ISDN Trunk Group: Administrable Timers**

This screen displays only when **Administer Timers** is enabled. This screen does not display ISDN trunk group information for trunks of **Group Type** cpe or sip.

#### **B** Note:

If the ISDN trunk group has a **Carrier Medium** value of H.323, or if the trunk group has BRI members, then this page cannot be administered. In these cases, an error message displays when you attempt to submit the screen.

#### **A** Caution:

Customers: Do not change fields on this page without assistance from Avaya or your network service provider.

#### **Related Links**

[Group Type](#page-444-0) on page 445 **[Administer Timers](#page-452-0) on page 453** [Carrier Medium](#page-441-0) on page 442

## **Programmed Dial Pause (msec)**

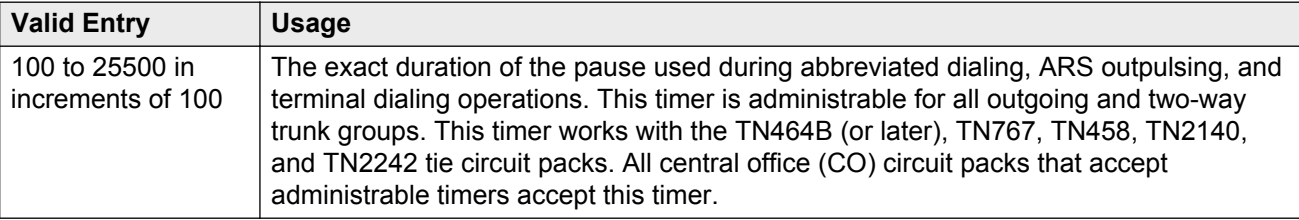

## **END TO END SIGNALING**

#### **Pause (msec)**

Available only if the **Trunk Type** is blank.

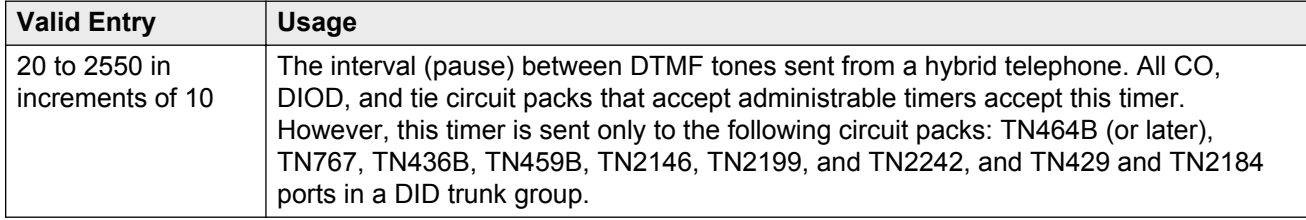

#### **Related Links**

[Trunk Type](#page-842-0) on page 843

#### **Tone (msec)**

Available only if the **Trunk Type** is blank.

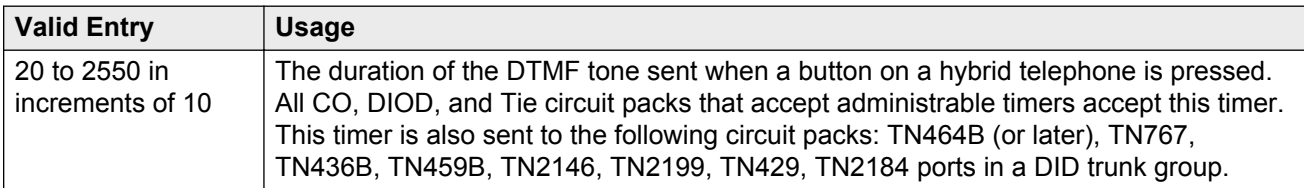

#### **Related Links**

[Trunk Type](#page-842-0) on page 843

## **Shared UUI Feature Priorities**

The fields in this page show the priorities for each type of information to be forwarded in the Shared UUI. The system displays this page only on the ISDN trunk group screen when all of the following conditions are met:

- The **UUI IE Treatment** is shared.
- The **Supplementary Service Protocol** is set to anything except b.

Changing the priorities in this screen might affect whether certain information will be sent.

#### **Related Links**

[Supplementary Service Protocol](#page-457-0) on page 458 [UUI IE Treatment](#page-469-0) on page 470

## **ASAI**

User information from Adjunct/Switch Applications Interface (ASAI).

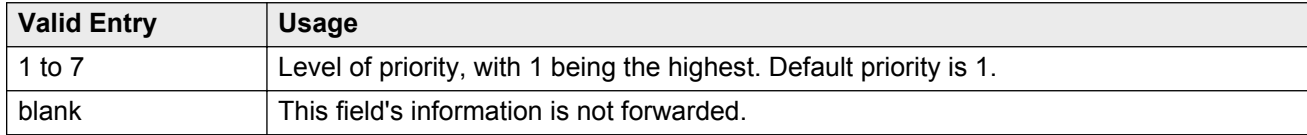

## **Collected Digits**

Digits collected from caller (not including dial-ahead digits).

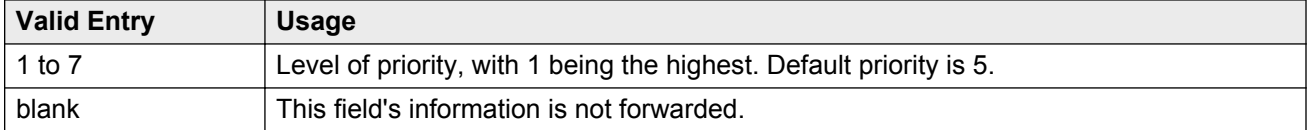

## **Held Call UCID**

The unique tag for the last call that was put on hold by the Automatic Call Distribution (ACD) agent placing this call to another system. This Universal Call ID (UCID) can be used to identify the original or parent call that may eventually be placed into conference or transferred to the other system. This element is required for cradle-to-grave tracking with Avaya IQ release 5.0 and later.

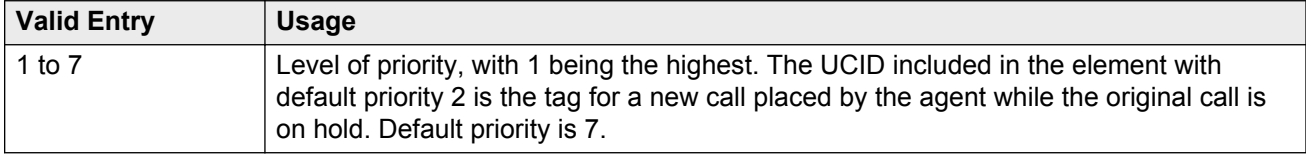

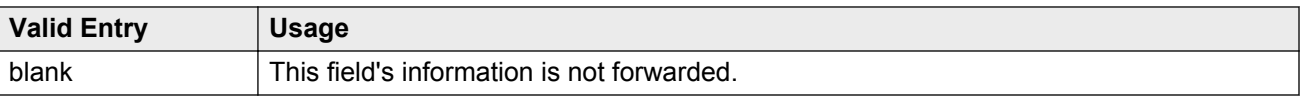

## **In-VDN Time**

Number of seconds the call has spent in vector processing.

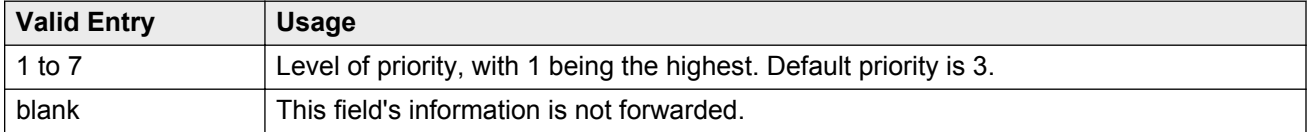

### **Other LAI Information**

Includes the time stamp of when the call entered the current queue, the call's priority level in its current queue, and the type of interflow.

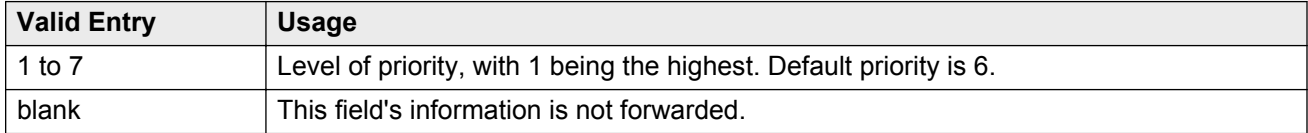

## **Universal Call ID**

A unique tag that identifies the call that this message is being sent for and the other information included in the User-User-Information (UUI).

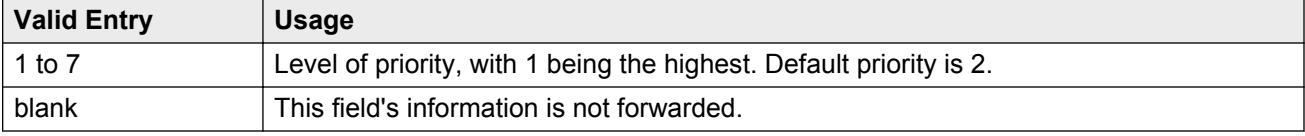

## **VDN Name**

Name of the active VDN (also called LAI DNIS).

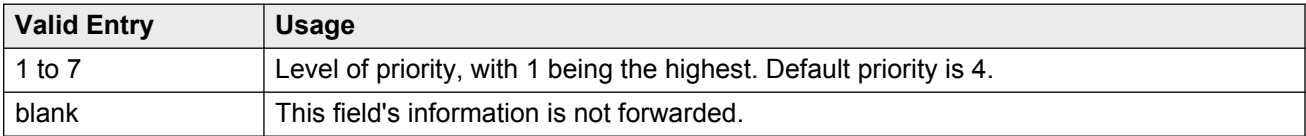

## **CBC Service Trunk Group Allocation Plan Assignment Schedule**

This screen administers a fixed schedule or a schedule that can change up to six times a day for each day of the week. This screen determines which CBC Service Trunk Group Allocation Plan will be in use at any given time.

Available only if the ISDN trunk group **Service Type** is cbc and the ISDN trunk group **Usage Alloc** are enabled.

#### **Related Links**

[Service Type](#page-448-0) on page 449

[Usage Alloc](#page-452-0) on page 453

## **Act Time**

The time the usage allocation plan will become effective.

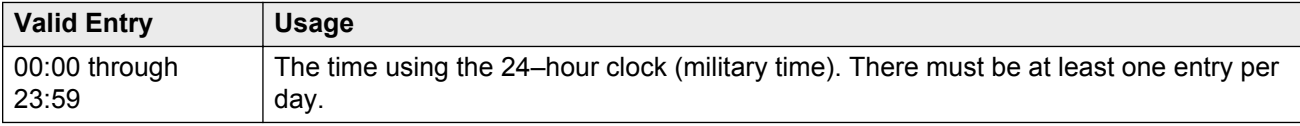

### **Allocation Plan Number**

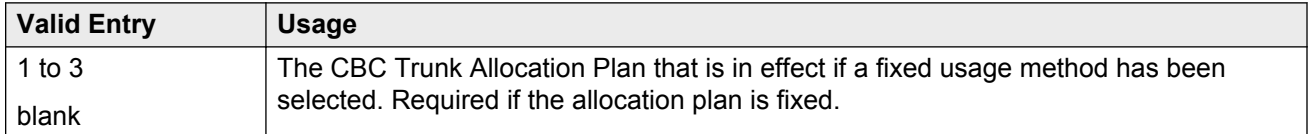

### **Fixed**

Indicates whether the allocation plan will be fixed.

### **Plan #**

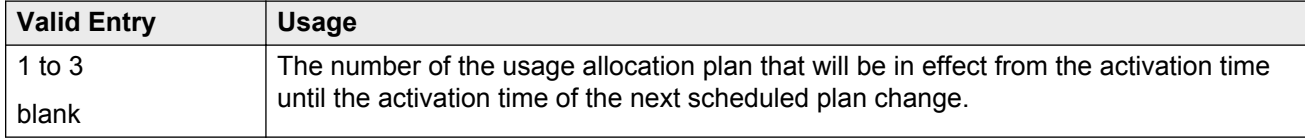

### **Scheduled**

Indicates whether or not the allocation plans are implemented according to the administered schedule found on this page. If enabled, then there must be at least one entry in the schedule.

## **CBC Trunk Group Usage Allocation**

This screen sets a minimum and maximum number of members for up to ten different Services/ Features for up to three different Usage Allocation Plans (1 to 3). Available only if the **Service Type** is cbc and **Usage Alloc** is enabled.

#### **Related Links**

[Service Type](#page-448-0) on page 449 [Usage Alloc](#page-452-0) on page 453

### **Max# Chan**

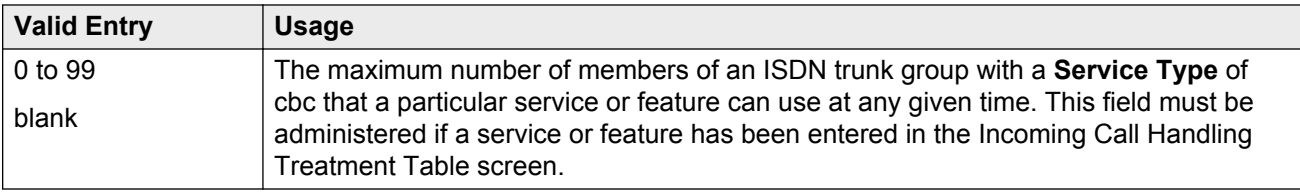

### **Min# Chan**

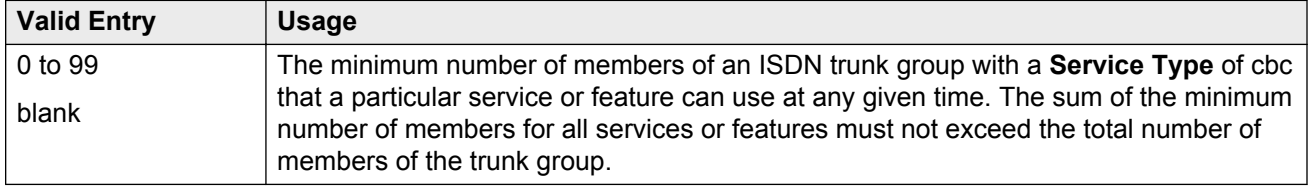

### **Service/Feature**

The ISDN services or features that can be requested at call setup time when using this trunk group. In addition to predefined services or features that can be received on a call by call basis, userdefined service types can be used.

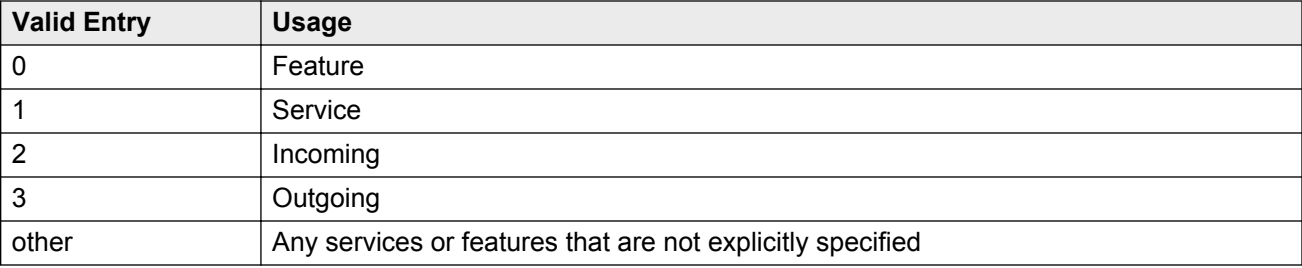

## **Wideband Support Options**

#### **Note:**

All B-channels that comprise the wideband call must reside on the same ISDN-PRI facility. Also, all trunk members in an ISDN trunk group with **Wideband Support** enabled must be from a TN464C (or later) circuit pack.

## **Contiguous**

Available only if "N by DS-zero" (NXDS0) multi-rate service is enabled.

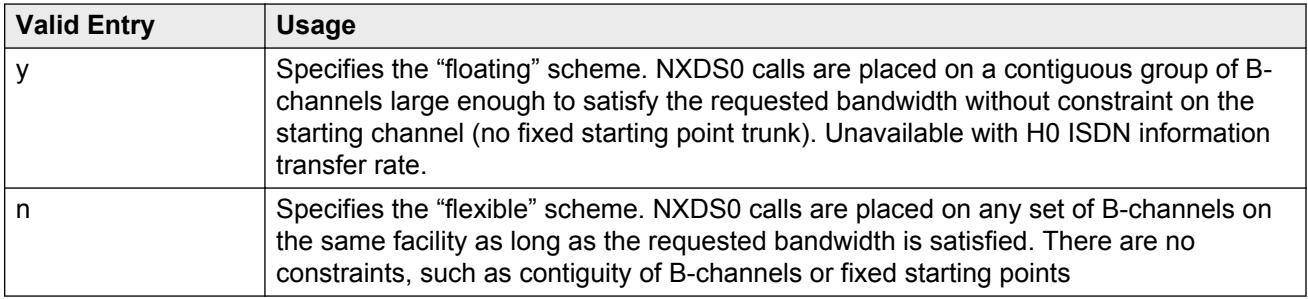

#### **Related Links**

[NxDS0](#page-481-0) on page 482 [NXDS0](#page-592-0) on page 593

### **H0**

If enabled, specifies the ISDN information transfer rate for 384-kbps of data that is comprised of six B-channels. When a trunk group is administered to support H0, the trunk or hunt algorithm to satisfy a call requiring 384-kbps of bandwidth uses a fixed allocation scheme.

### <span id="page-481-0"></span>**H11**

If enabled, specifies the ISDN information transfer rate for 1536-kbps of data that is comprised of 24 B-channels. When a trunk group is administered to support H11, the trunk or hunt algorithm to satisfy a call requiring 1536-kbps bandwidth uses a fixed allocation scheme.

### **H12**

If enabled, specifies the ISDN information transfer rate for 1920-kbps of data that is comprised of 30 B-channels. When a trunk group is administered to support H12, the trunk or /hunt algorithm to satisfy a call requiring 1920-kbps bandwidth uses a fixed allocation scheme.

## **NxDS0**

Enables or disables the "N by DS-zero" multi-rate service.

## **ISDN Trunk Group: Group Member Assignments**

#### **R3** Note:

When supporting DCS, Member Number Assignments must be the same between nodes. For example, Member #1 must be Member #1 at the far-end trunk group.

### **Administered Members (min/max)**

The minimum and maximum member numbers that have been administered for this trunk group.

### **Code**

The type of circuit pack physically installed or logically administered at the location to which this member is assigned. If no circuit pack is installed or administered at the port address, the field is blank.

### **Name**

The name of the trunk group member. The name should identify the trunk unambiguously. Accepts up to 10 characters.

- The telephone number assigned to incoming trunks
- The Trunk Circuit Identification number assigned by the service provider

## **Night**

The night service destination for this trunk group member if different from the night service destination administered for the trunk group. Incoming calls are routed to this destination when the system is placed in night service mode.

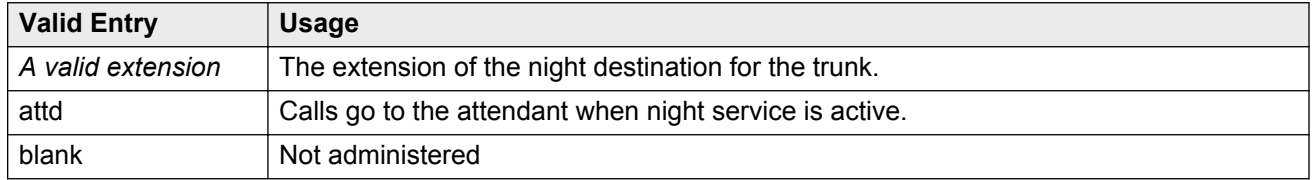

#### **Related Links**

[Night Service](#page-821-0) on page 822

### **Port**

When using ISDN-BRI interfaces, B-channel 1 is the port number while B channel 2 is the port number plus 16. For example, if B channel 1's port number is 01A1002, then B channel 2's port number is 01A1018.

When using ISDN-PRI interfaces, the port number will be the one allied with the B-channel. For example, if the DS1 is located in 01A10, then B channel 1 will be 01A1001, B channel 2 will be 01A1002 and so forth.

#### **RS** Note:

When administering analog trunks connected to a TIM518, physical ports 17 to 24 are administered as ports 9 to 16 in Communication Manager.

## **Sfx**

The model suffix for the type of circuit pack physically installed at the location to which this member is assigned. If no circuit pack is installed at the port address, the field is blank.

## **Sig Grp**

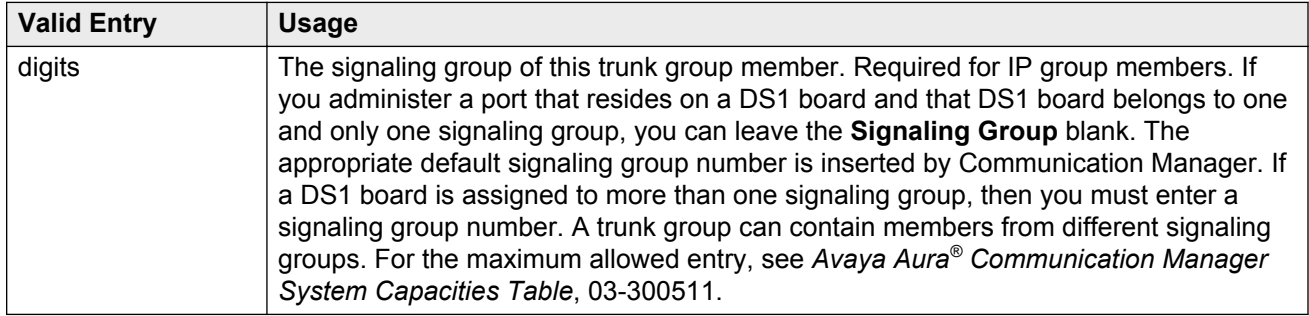

#### **Related Links**

[Group Type](#page-444-0) on page 445 [Signaling Group](#page-449-0) on page 450

### **Total Administered Members**

The total number of members administered in the trunk group.

# **Chapter 75: ISDN-BRI Trunk Circuit Pack**

Administers an ISDN-BRI circuit pack.

Example command: change bri-trunk-board *n*, where *n* is the board location.

## **ISDN-BRI Trunk Circuit Pack: page 1, TN2185 circuit pack**

### **Cntry/Peer Protocol**

The ISDN protocol standard that is applied.

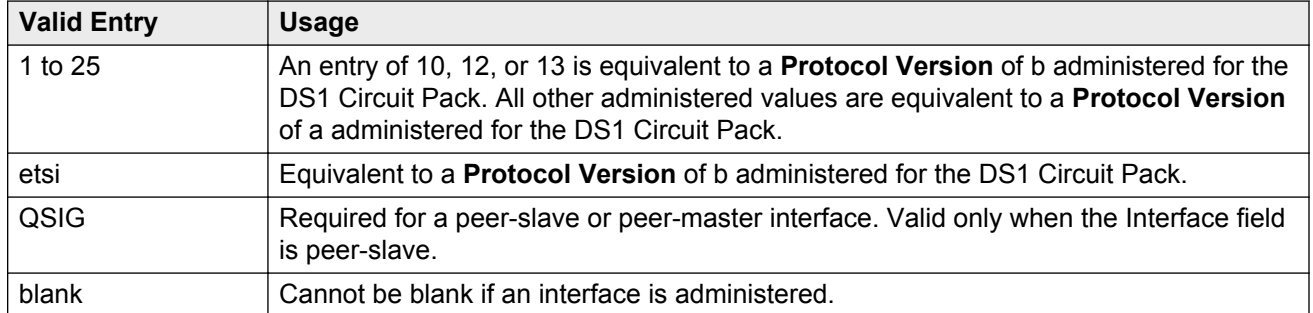

#### **Related Links**

[Protocol Version](#page-203-0) on page 204 [Interface](#page-485-0) on page 486

## **DCP/Analog Bearer Capability**

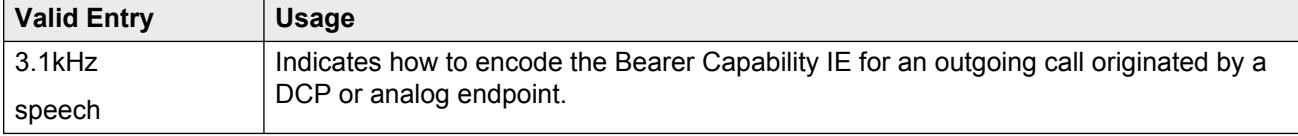

### <span id="page-485-0"></span>**Detect Slips**

The system displays the field only if you set the **Termination Type** field to TE. Use the field to determine the state of health due to slips. This field is applicable only to the TN2185 boards.

## **ETSI CCBS**

Available only if **TSC SS Protocol** is c.

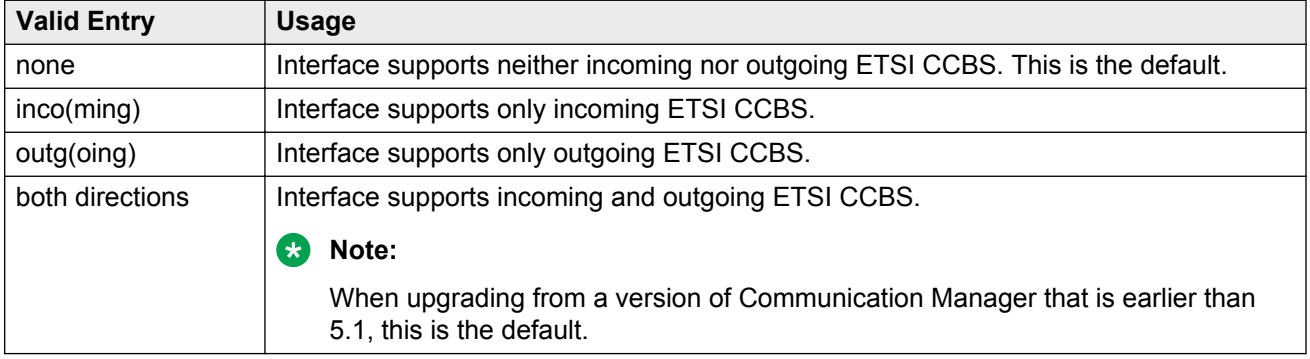

#### **Related Links**

[Group Type](#page-444-0) on page 445

### **Interface**

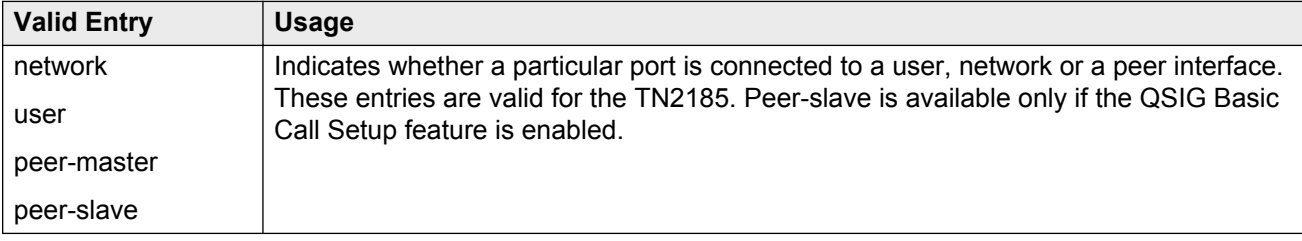

## **Interface Companding**

The companding algorithm expected by the system at the far end.

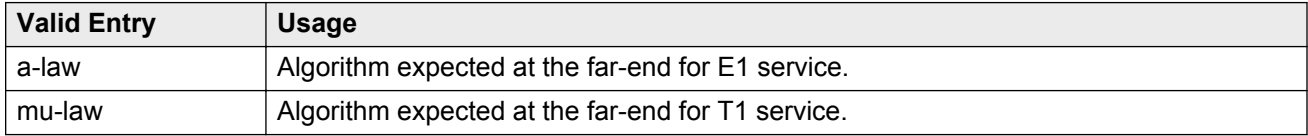

### **Layer 1 Stable**

The system displays the field only if you set the **Termination Type** field to TE.

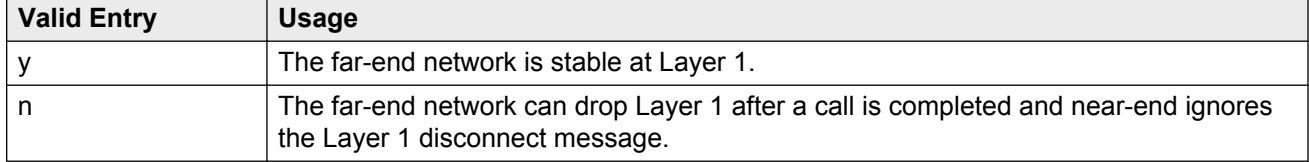

### **Location**

Displays the TN2185 circuit pack location (PPCSS).

#### **Name**

The name used to identify the circuit pack. Accepts up to 15 alphanumeric characters.

#### **Note:**

Avaya BRI stations support only ASCII characters. Non-ASCII characters, such as Eurofont or Kanafont, are displayed incorrectly on a BRI station.

### **Port**

The port number to which administered parameters apply.

## **Side**

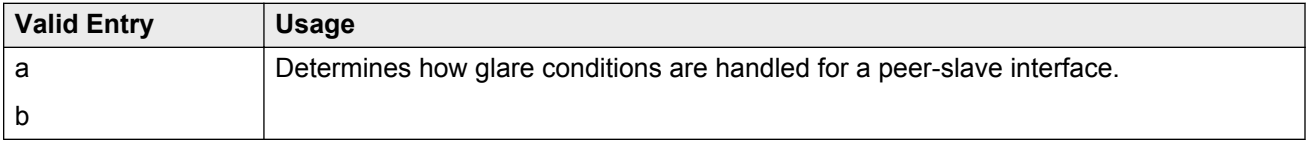

#### **Related Links**

[Interface](#page-199-0) on page 200

### **Synch Source**

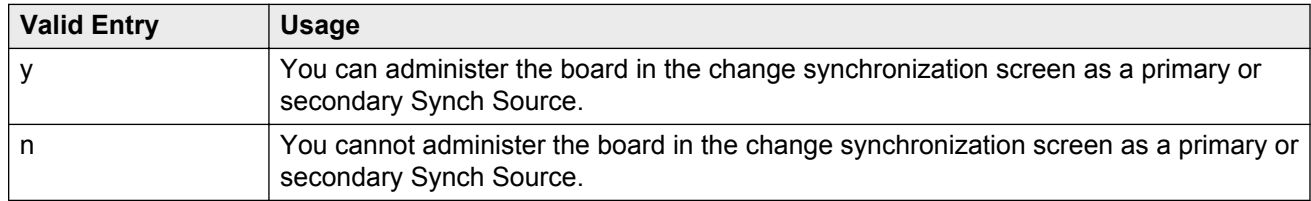

#### **A** Note:

The Synch Source field, when displayed, applies to TN2185, MM720, and MM721 boards.

## **T3 Timer Length (sec)**

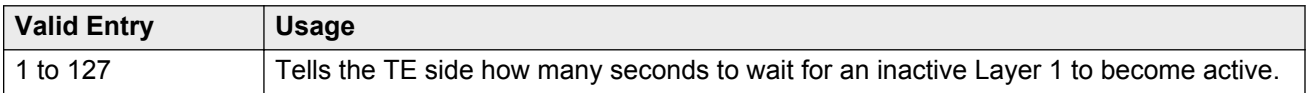

#### **TEI**

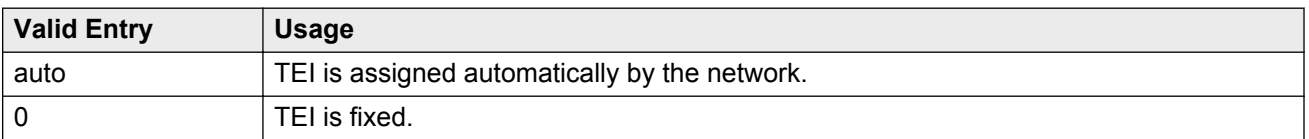

### **Termination Type**

When a MM720 media module is used as a trunk interface, and the MM720 supports both Line side and Trunk side of BRI, indicates whether the media module is to operate in Terminal or Network termination mode.

When you change the **Termination Type** of the MM720/MM721 media module from TE to NT, the system checks if the media module is administered as a clock synchronization source in the Synchronization Source screen, which is the circuit packet location. After the system completes the checks, the system displays the following error message if the board is administered as a synchronization source: This board is used for synchronization; cannot change Termination Type.

If you change the **Termination Type** of the MM720/MM721 media module from NT to TE and set any of the interface fields to network or peer-master for a port, the system displays the following warning message: TE Termination Type not recommended with network Interface types.

Likewise, if you change the **Termination Type** of the MM720/MM721 media module from TE to NT and set any of the interface fields to user or peer-slave for a port, the system displays the following warning message: NT Termination Type not recommended with network Interface types.

However, you can still submit these changes, if required.

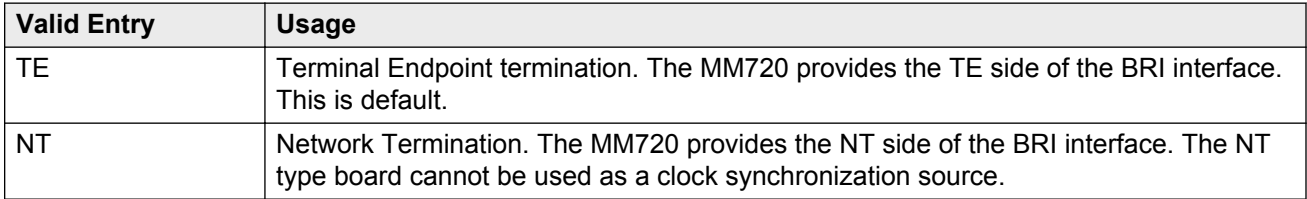

## **ISDN-BRI Trunk Circuit Pack: page 1, TN556B or TN2198 circuit packs**

The following field descriptions are unique to the ISDN-BRI Circuit Pack screen with a TN556B or TN2198 circuit pack. The following fields do not display with a TN556B or TN2198 circuit pack:

- **T3 Timer Length (sec)**
- **Synch Source**
- **Layer 1 Stable**
- **Detect Slips**

## **DCP/Analog Bearer Capability**

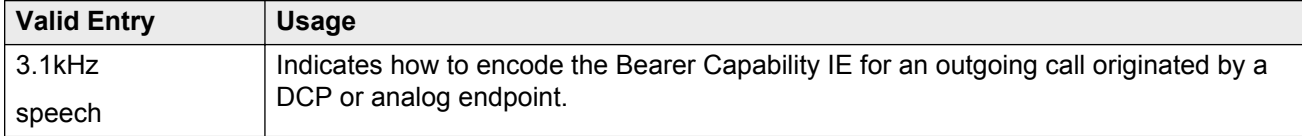

### **Cntry/Peer Protocol**

The ISDN protocol standard that is applied.

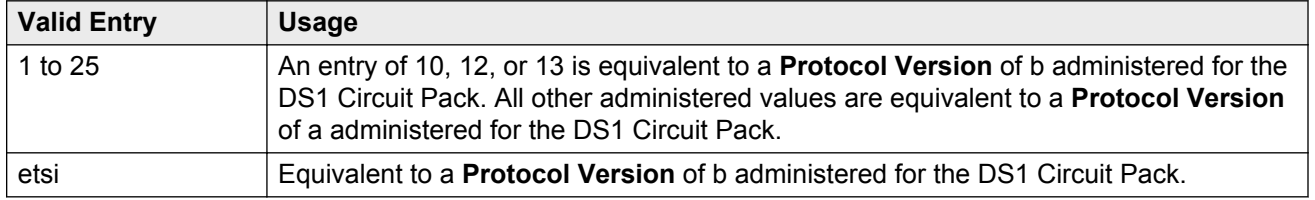

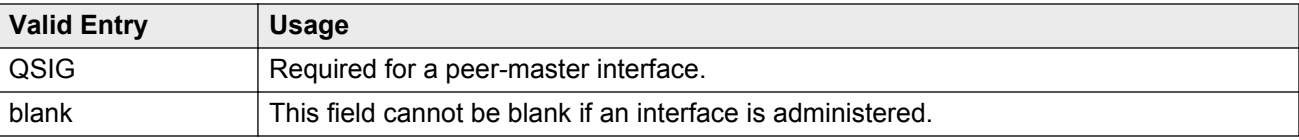

#### **Related Links**

Interface on page 490

[Protocol Version](#page-203-0) on page 204

### **Interface**

Indicates whether a particular port is connected to a user/network or a peer interface. These entries are valid for the TN556B.

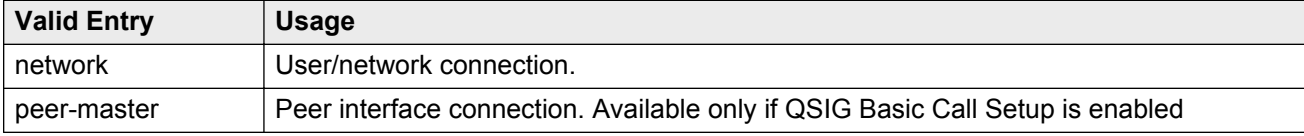

### **Side**

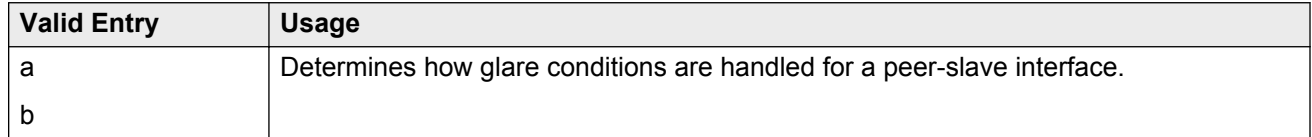

#### **Related Links**

[Interface](#page-199-0) on page 200

## **ISDN-BRI Trunk Circuit Pack: page 2**

#### **Note:**

If administering a TN2185 circuit pack, the system displays 8 ports; otherwise, the system displays 12 ports.

#### **RB** Note:

You cannot change the **Endpt Init**, **SPID**, or **Endpt ID** port parameters unless that port is busied out or unadministered. It is possible to change all other fields on this page even if the corresponding port is active.

If the **Interface** field on page 1 contains a valid value when the screen is submitted, the contents of the fields on page 2 for that port are validated. If the **Interface** field is blank when the screen is submitted, the fields on this page for that port reset to their default values.

### **Directory Number**

The directory numbers assigned to the interface and allocated to two separate endpoints. This field must be administered in pairs. Accepts up to 10 characters.

## **Endpt ID**

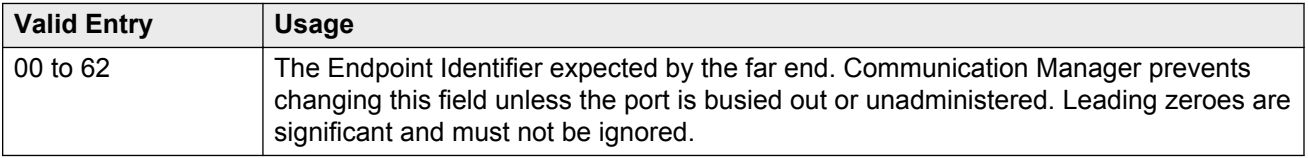

## **Endpt Init**

Indicates whether the far end supports endpoint initialization. Communication Manager blocks you from changing this field unless the port is busied out or unadministered.

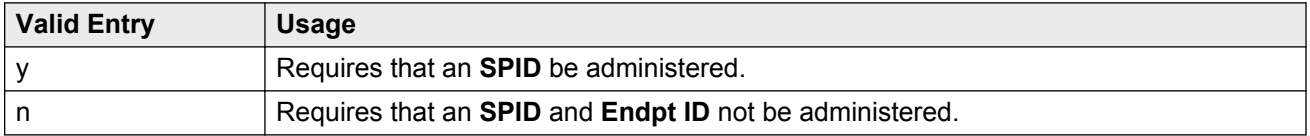

#### **Related Links**

Endpt ID on page 491 [SPID](#page-491-0) on page 492

### **Interworking Message**

Determines what message Communication Manager sends when an incoming ISDN trunk call is routed over a non-ISDN trunk group.

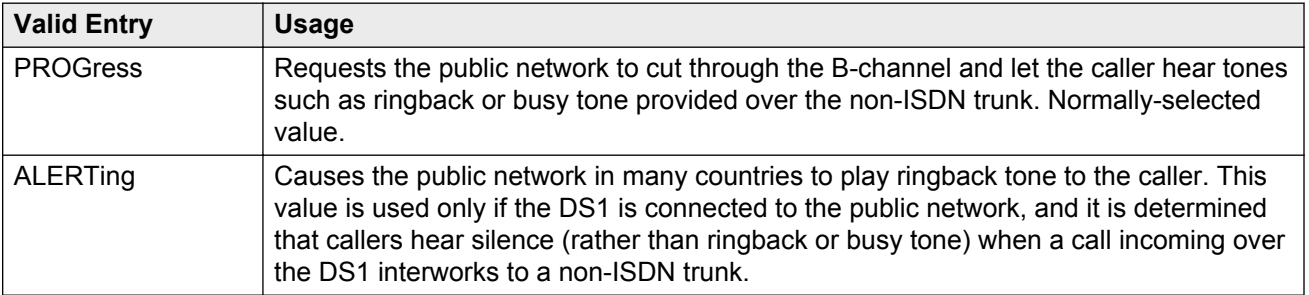

### <span id="page-491-0"></span>**Max NCA TSC**

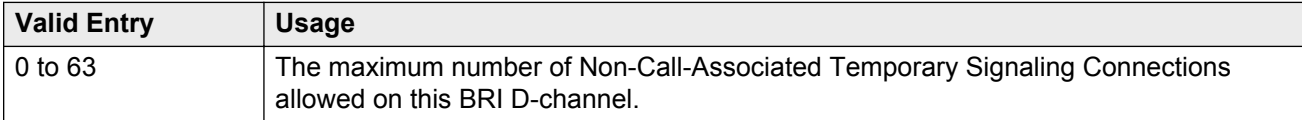

### **Port**

The port number to which administered parameters apply.

## **SPID**

The Service Profile Identifier (SPID) expected by the far end. Accepts up to 12 characters. Communication Manager prevents changing this field unless the port is busied out or unadministered. The only protocol supported for SPID initialization is Country Code 1. Trunks are not put in service if SPID installation is unsuccessful. Leading zeroes are significant and must not be ignored.

## **XID Test**

If enabled, the far end supports the Layer 2 XID test.

# **Chapter 76: Language translations**

Pre-translated messages are available in English, French, Italian, and Spanish to display on system telephones. Translations for many Communication Manager messages can be assigned using the Language Translations screens. As of July 1, 2005, new messages are no longer added to these screens, so these screens might not show all available Communication Manager messages.

On the Language Translations screens, telephone messages are provided in the left column or top row, with the translation provided in the right column or bottom row.

As a preferred method for entering translations for user-defined telephone messages, use the Avaya Message Editing Tool (AMET). This tool is available for download from <http://www.avaya.com>.

#### **Note:**

If "user-defined" is entered for the display language on the Station screen or Attendant Console screen, and no messages are defined on these screens, a string of asterisks is displayed on all display messages.

#### **Warning:**

Do not use the translation pages if you have installed the avaya user-defined.text file.

Example command: change display-messages ad-programming

## **Automatic Wakeup**

Use this field to replace the English text for Automatic Wakeup messages that the system displays on the telephone screen.

This screen contains an English version of the display, an explanation of the English message, and a translation of the English message. A long message can be shortened on telephones that display fewer than 32 characters.

#### **Related Links**

[Message 12](#page-498-0) on page 499 [Message 15, 16, 18](#page-498-0) on page 499 [Message 4](#page-497-0) on page 498 [Message 6](#page-497-0) on page 498

## **Button labels**

Use this field to replace the English text for Button labels that the system displays on the telephone screen.

This screen contains an English version of the display, an explanation of the English message, and a translation of the English message. A long message can be shortened on telephones that display fewer than 32 characters.

#### **Related Links**

[Message 12](#page-498-0) on page 499 [Message 15, 16, 18](#page-498-0) on page 499 [Message 4](#page-497-0) on page 498 [Message 6](#page-497-0) on page 498

## **Enhanced Abbreviated Dialing**

Use this field to administer the Enhanced Abbreviated Dialing messages that the system displays on the telephone screen.

This screen contains an English version of the display, an explanation of the English message, and a translation of the English message. A long message can be shortened on telephones that display fewer than 32 characters.

#### **Related Links**

[Message 12](#page-498-0) on page 499 [Message 15, 16, 18](#page-498-0) on page 499 [Message 4](#page-497-0) on page 498 [Message 6](#page-497-0) on page 498

## **Leave Word Calling**

Use this field to replace the English text for Leave Word Calling messages that the system displays on the telephone screen.

This screen contains an English version of the display, an explanation of the English message, and a translation of the English message. A long message can be shortened on telephones that display fewer than 32 characters.

#### **Related Links**

[Message 12](#page-498-0) on page 499 [Message 15, 16, 18](#page-498-0) on page 499 [Message 4](#page-497-0) on page 498 [Message 6](#page-497-0) on page 498

## **Malicious Call Trace**

Use this field to replace the English text for Malicious Call Trace messages that the system displays on the telephone screen.

This screen contains an English version of the display, an explanation of the English message, and a translation of the English message. A long message can be shortened on telephones that display fewer than 32 characters.

#### **Related Links**

[Message 12](#page-498-0) on page 499 [Message 15, 16, 18](#page-498-0) on page 499 [Message 4](#page-497-0) on page 498 [Message 6](#page-497-0) on page 498

## **Miscellaneous call identifiers**

Use this field to replace the English text for miscellaneous call identifiers that the system displays on the telephone screen.

This screen contains an English version of the display, an explanation of the English message, and a translation of the English message. A long message can be shortened on telephones that display fewer than 32 characters.

#### **Related Links**

[Message 12](#page-498-0) on page 499 [Message 15, 16, 18](#page-498-0) on page 499 [Message 4](#page-497-0) on page 498 [Message 6](#page-497-0) on page 498

## **Miscellaneous features**

Use this field to replace the English text for miscellaneous features that the system displays on the telephone screen.

This screen contains an English version of the display, an explanation of the English message, and a translation of the English message. A long message can be shortened on telephones that display fewer than 32 characters.

#### **Related Links**

[Message 12](#page-498-0) on page 499 [Message 15, 16, 18](#page-498-0) on page 499 [Message 4](#page-497-0) on page 498 [Message 6](#page-497-0) on page 498

## **Property Management Interface**

Use this field to replace the English text for property management interface messages that the system displays on the telephone screen.

This screen contains an English version of the display, an explanation of the English message, and a translation of the English message. A long message can be shortened on telephones that display fewer than 32 characters.

#### **Related Links**

[Message 12](#page-498-0) on page 499 [Message 15, 16, 18](#page-498-0) on page 499 [Message 4](#page-497-0) on page 498 [Message 6](#page-497-0) on page 498

## **Self Administration**

Use this field to replace the English text for self administered messages that the system displays on the telephone screen.

This screen contains an English version of the display, an explanation of the English message, and a translation of the English message. A long message can be shortened on telephones that display fewer than 32 characters.

#### **Related Links**

[Message 12](#page-498-0) on page 499 [Message 15, 16, 18](#page-498-0) on page 499 [Message 4](#page-497-0) on page 498 [Message 6](#page-497-0) on page 498

## **Softkey Labels**

Use this field to replace the English text for softkey labels that the system displays on the telephone screen.

This screen contains an English version of the display, an explanation of the English message, and a translation of the English message. A long message can be shortened on telephones that display fewer than 32 characters.

To provide unique labels for abbreviated dialing button types for softkey labels, Communication Manager replaces the last two characters with digits for the 12-key 8400 and 15-key 8434D telephones.

On this screen, the digits following the **AD** are derived from the button position. If the first button is an AD button, then it is AD1 and the 15th button is AD15. All the AD buttons between 1 and 15 have the position number appended to AD.

#### **Related Links**

[Message 12](#page-498-0) on page 499 [Message 15, 16, 18](#page-498-0) on page 499 [Message 4](#page-497-0) on page 498 [Message 6](#page-497-0) on page 498

## **Transfer Conference**

Use this field to replace the English text for transfer conference messages that the system displays on the telephone screen.

This screen contains an English version of the display, an explanation of the English message, and a translation of the English message. A long message can be shortened on telephones that display fewer than 32 characters.

#### **Related Links**

[Message 12](#page-498-0) on page 499 [Message 15, 16, 18](#page-498-0) on page 499 [Message 4](#page-497-0) on page 498 [Message 6](#page-497-0) on page 498

## **View Buttons**

Use this field to replace the English text for buttons that the system displays on the telephone screen.

<span id="page-497-0"></span>This screen contains an English version of the display, an explanation of the English message, and a translation of the English message. A long message can be shortened on telephones that display fewer than 32 characters.

#### **Related Links**

[Message 12](#page-498-0) on page 499 [Message 15, 16, 18](#page-498-0) on page 499 Message 4 on page 498 Message 6 on page 498

## **Vustats**

Use this field to replace the English text for Vustats that the system displays on the telephone screen.

This screen contains an English version of the display, an explanation of the English message, and a translation of the English message. A long message can be shortened on telephones that display fewer than 32 characters.

#### **Related Links**

[Message 12](#page-498-0) on page 499 [Message 15, 16, 18](#page-498-0) on page 499 Message 4 on page 498 Message 6 on page 498

## **Message 4**

The character "^" is a place holder.

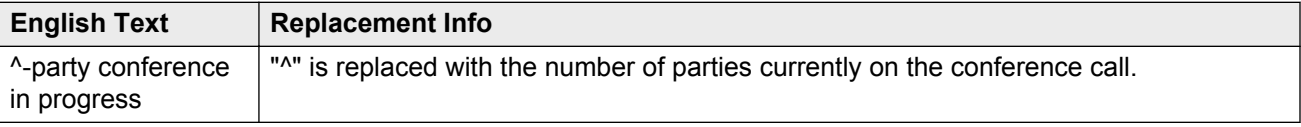

Manually change  $\sim$  to  $\land$  in any user-defined language. The software does not update manually.

## **Message 6**

The character "^" is a place holder.

<span id="page-498-0"></span>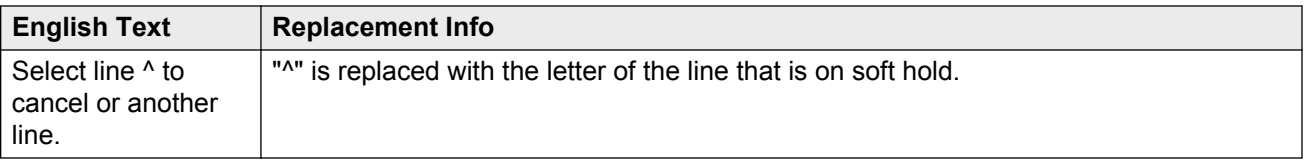

Manually change  $\sim$  to  $\land$  in any user-defined language. The software does not update manually.

## **Message 15, 16, 18**

The character "^" is a place holder.

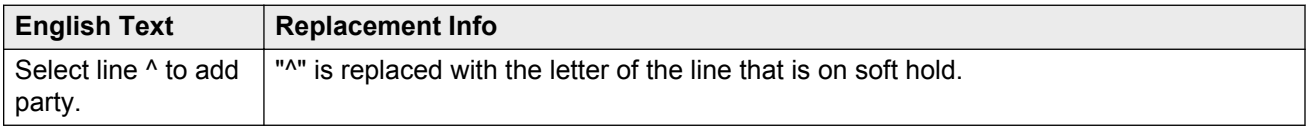

## **Message 12**

The character "^" is a place holder.

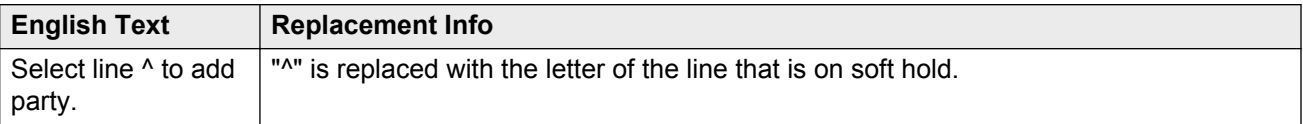

Manually change  $\sim$  to  $\land$  in any user-defined language. The software does not update manually.

# **Chapter 77: Listed Directory Numbers**

With Listed Directory Numbers, Direct Inward Dialing (DID) numbers can be treated as public Listed Directory Numbers (LDNs). When one of these numbers is direct inward dialed, the calling party is routed to the attendant. The attendant display indicates a Listed Directory Number call and the name associated with the dialed extension.

Example command: change listed-directory-numbers

### **Ext**

Any valid extension number.

### **Name**

The name used to identify the Listed Directory Number. Accepts up to 27 alphanumeric characters.

## **Night Destination**

A valid assigned extension number that receives calls to these numbers when Night Service is active. Accepts up to thirteen digits.

### **TN**

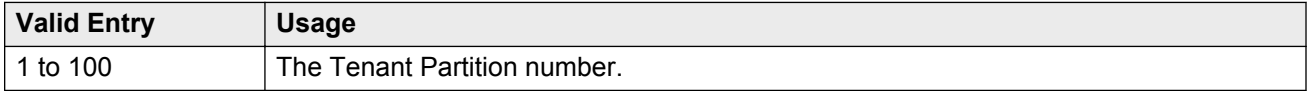

# **Chapter 78: Locations**

Provides daylight saving time displays to users to set the area code for each location, and to administer different location information for each location. If the Multiple Locations feature is enabled, up to 250 location specifications can be administered, depending on the configuration of the server that is running Communication Manager. Otherwise, information for Location No. 1 applies to all locations.

Example command: change locations

## **ARS FAC**

The Feature Access Code (FAC) for accessing Automatic Route Selection (ARS). Any valid FAC format is acceptable, up to four digits. Characters  $*$  or # are permitted, but only in the first position. Many locations are expected to share the same access code.

#### **Related Links**

[Feature Access Code \(FAC\)](#page-223-0) on page 224

## **ARS Prefix 1 Required for 10-Digit NANP Calls?**

If enabled, a 1 must be dialed before all 10-digit NANP calls.

## **Attd FAC**

The Feature Access Code (FAC) for connection to the attendant. Accepts up to two digits. Characters \* or # are not permitted. Many locations are expected to share the same access code.

Available only if an Attendant Access Code has first been administered either for the Dial Plan or as a standard FAC.

#### **Note:**

Within a dial plan, FAC/DAC codes and extensions cannot both start with the same first digits. Either the FAC/DAC entries or the block of extensions must be changed to have a different first digit.

#### **Related Links**

[Call Type](#page-182-0) on page 183 [Attendant Access Code](#page-224-0) on page 225

## **Disp Parm**

The administered display parameters for the location.

#### **Related Links**

[Display Parameters](#page-192-0) on page 193

## **Loc Parm**

Required when administering multiple locations.

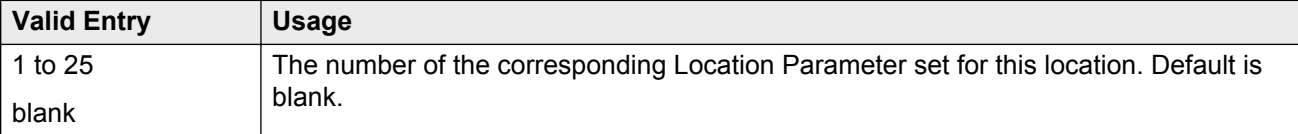

## **Loc Number**

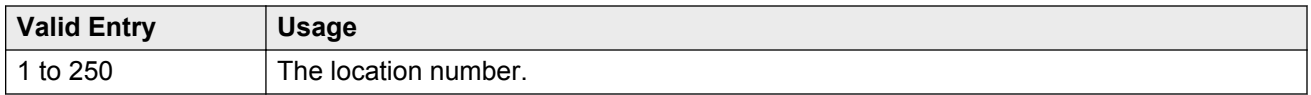

## **Name**

A name you use for the location. Names are easier to remember than location numbers. Accepts up to 15 alphanumeric characters.

## **City/Area**

The three-digit numbering plan area code for each location.

## **Prefix**

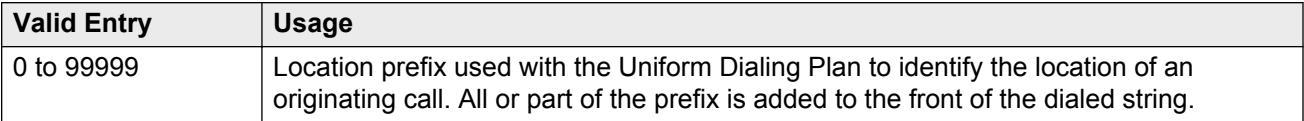

#### **Related Links**

[Insert Digits](#page-883-0) on page 884

## **Proxy Sel Rte Pat**

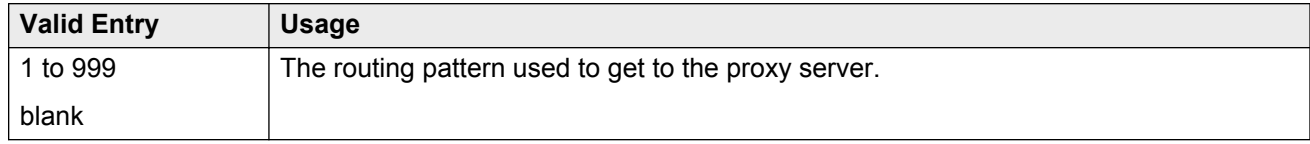

#### **Related Links**

[Route Pattern](#page-609-0) on page 610

## **DST**

Required for each administered location.

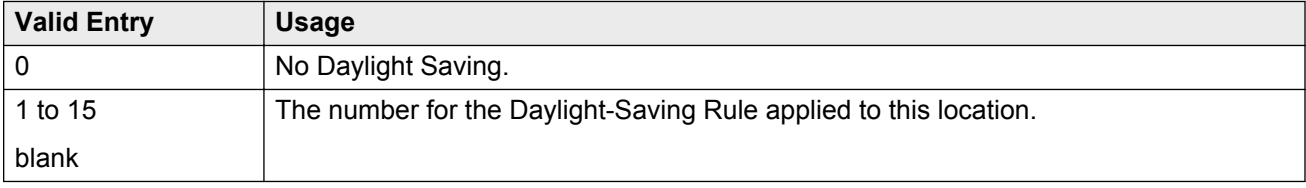

## **Timezone Offset**

Specifies how much time each location differs from the system time. Required for each administered location. Use +00:00 for the time zone offset for a single location media server.

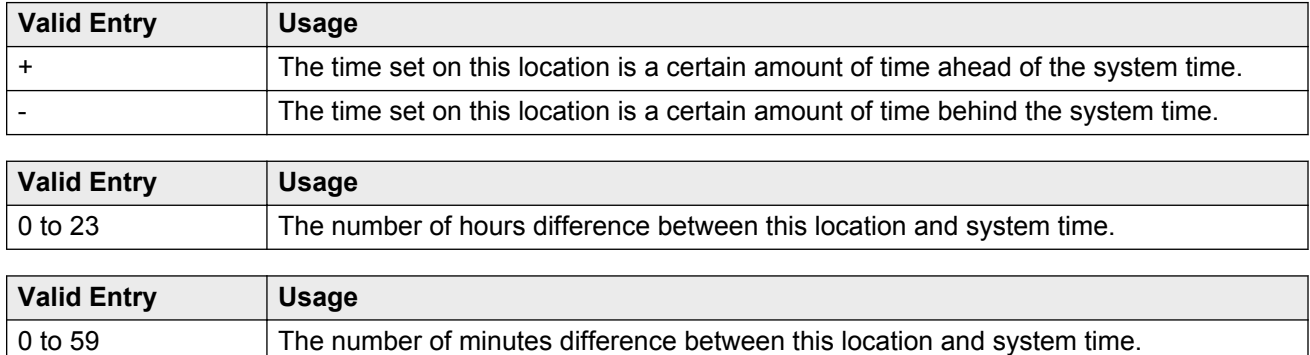
# **Chapter 79: Location Parameters**

Sets or changes certain administrable characteristics that determine part of a location's behavior. These include recall timing intervals and loss plans for two-party and conference calls.

Multiple instances of the Location Parameters screen are accessible if **Multiple Locations** is enabled for the system. If **Multinational Locations** is enabled, Location Parameters 2-25 contain the same fields as for Location Parameters 1. If **Multinational Locations** is disabled, the system does not display the following fields for Location Parameters 1:

- **Tone Generation Plan**
- **DCP Terminal-parameters Plan**
- **Country Code for CDR**

Example command: change location-parameters

#### **Related Links**

[Multiple Locations](#page-759-0) on page 760 [Multinational Locations](#page-758-0) on page 759

## **Location Parameters: page 1**

#### **Analog Ringing Cadence**

The country code identifies the ringing cadence to be used by analog telephones in the system

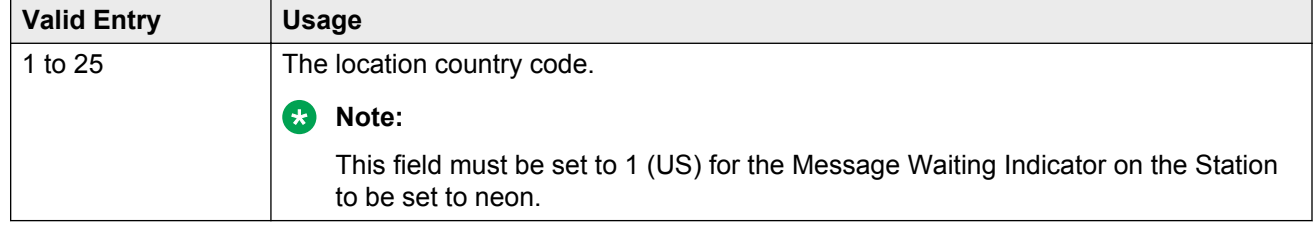

#### **Related Links**

[Country options table](#page-738-0) on page 739 [Message Waiting Indicator](#page-681-0) on page 682

## **Analog Line Transmission**

The country code identifies the transmission and signaling parameters.

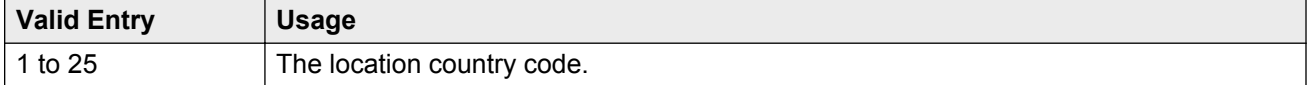

#### **Related Links**

[Country options table](#page-738-0) on page 739

## **Companding Mode**

The companding algorithm used by system hardware.

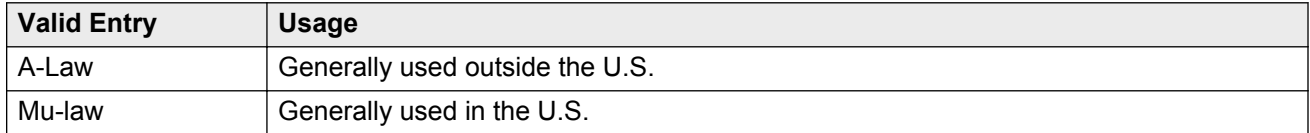

## **Country code for CDR**

Available only if the Multinational Locations feature is enabled for the system.

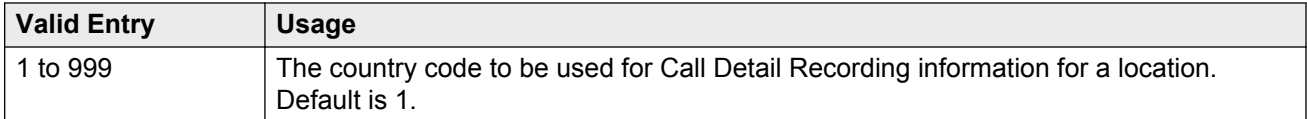

#### **Related Links**

[Country options table](#page-738-0) on page 739 [Multinational Locations](#page-758-0) on page 759

## **Date Format on Terminals**

The **Date Format on Terminals** field enables you to set the date format on the terminals, based on its location. The system displays this field only if you set the **Multinational location** field on the System Parameter Customer Options screen to y.

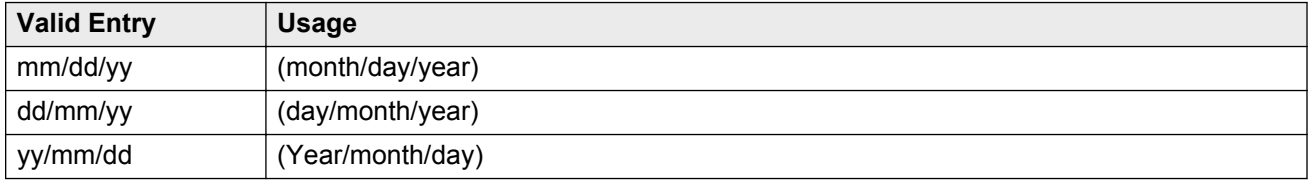

#### **Related Links**

[Multinational Locations](#page-758-0) on page 759

### **DCP Terminal-parameters Plan**

Corresponds to the DCP terminal transmission parameters administered for the location. Available only if the Multinational Locations feature is enabled for the system.

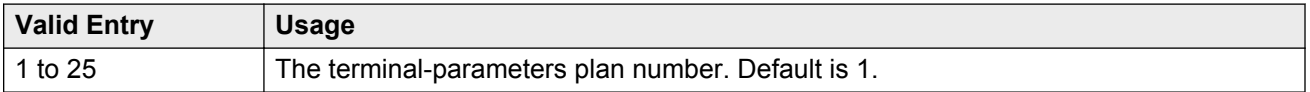

#### **Related Links**

[Multinational Locations](#page-758-0) on page 759 [Terminal Parameters](#page-789-0) on page 790

## **End OCM After Answer (msec)**

If the **End OCM After Answer** field contains a non-blank value, Communication Manager starts the End OCM timer when Communication Manager receives an answer signal. The End OCM timer ensures that an outgoing call using OCM call classification is answered by an agent or an announcement within a specified time.

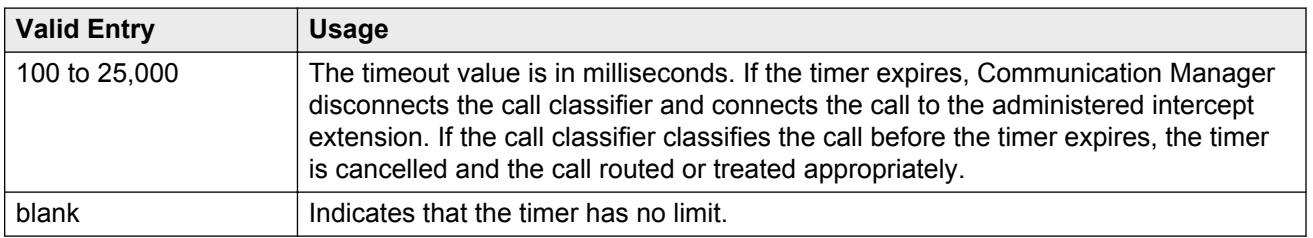

### **End of OCM Intercept Extension**

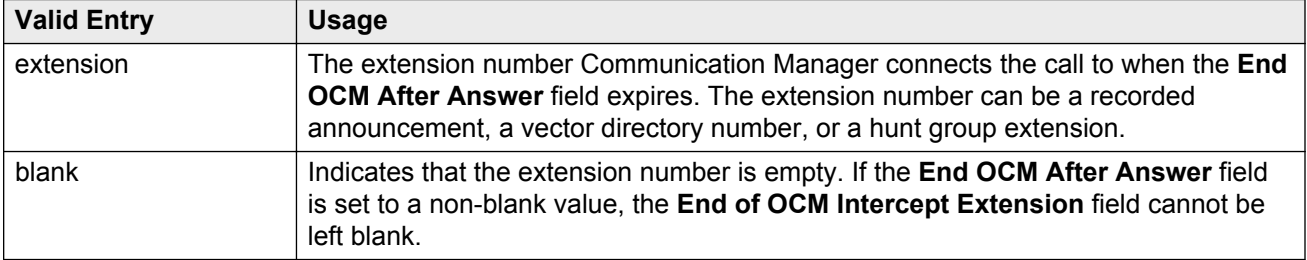

### **International Access Code**

An up to five-digit International Access Code. Default is blank.

## **Local E.164 Country Code**

An up to three-digit E.164 Country Code. Default is blank.

For a list of country codes, see the *International Telecommunications Union List of ITU-T Recommendation E.164 Assigned Country Codes* .

## **Long Distance Access Code**

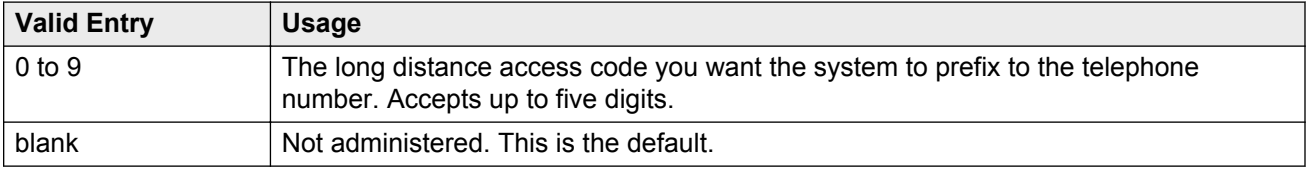

## **Off-PBX Feature Name Extension Set**

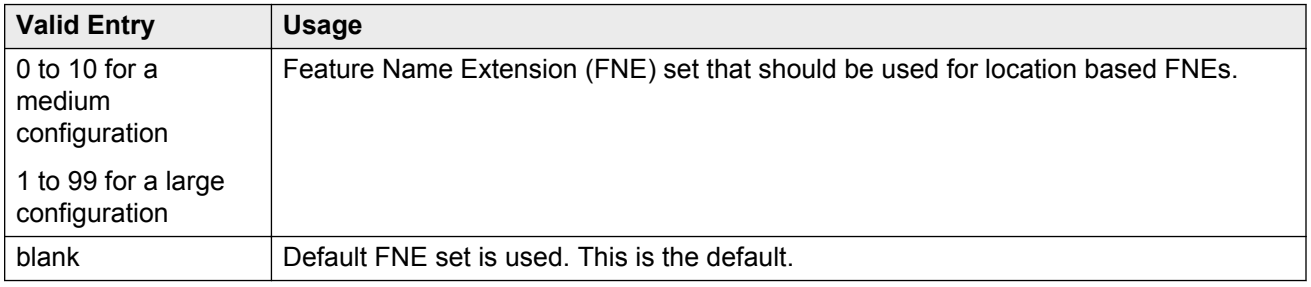

## **Tone Generation Plan**

Available only if the Multinational Locations feature is enabled for the system. The value in this field corresponds to the tone generation characteristics administered for this location.

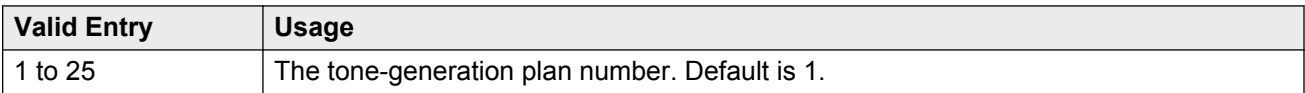

#### **Related Links**

[Tone Generation](#page-808-0) on page 809

# <span id="page-508-0"></span>**RECALL TIMING**

### **Disconnect Timing (msec)**

Available only if a Flashhook Interval is not required.

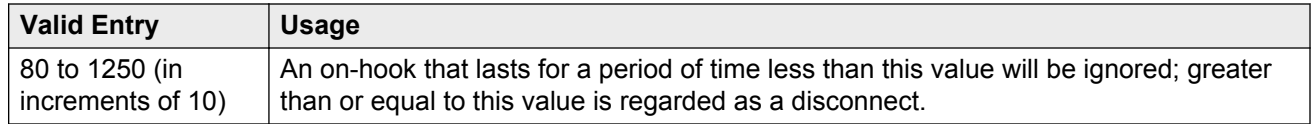

#### **Related Links**

Flashhook Interval on page 509

#### **Flashhook Interval**

Enables or disables requiring a flashhook interval (recall window).

#### **Related Links**

Disconnect Timing (msec) on page 509

### **Forward Disconnect Timer (msec)**

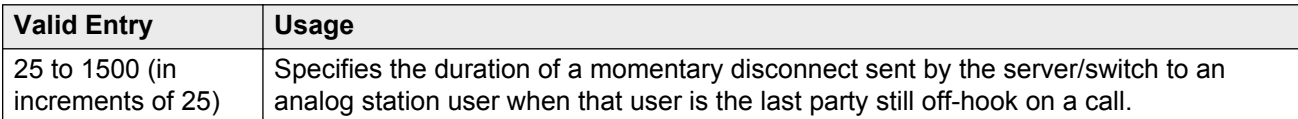

#### **Lower Bound (msec)**

Available only if a flashhook interval is required.

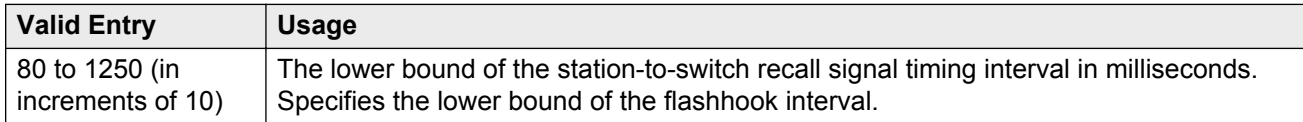

#### **Related Links**

Flashhook Interval on page 509

#### **MF Interdigit Timer (sec)**

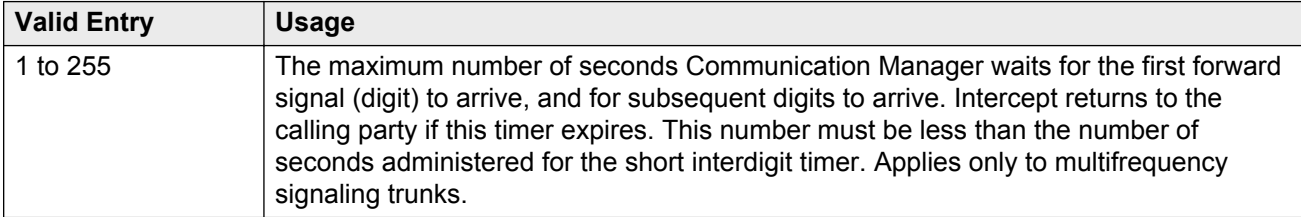

### **Outgoing Shuttle Exchange Cycle Timer (sec)**

Available only if the **Incoming Call Type** is group-ii-mfc or non-group-ii-mfc and the **Outgoing Call Type** is group-ii-mfc or none for the Multifrequency Signaling-Related System Parameters. This field applies only to multifrequency signaling calls made from Avaya Communication Manager.

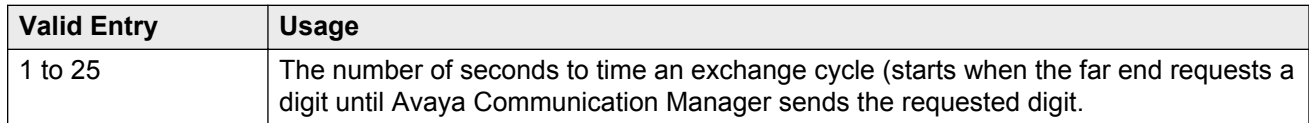

#### **Related Links**

[Incoming Call Type](#page-535-0) on page 536 [Outgoing Call Type](#page-537-0) on page 538

#### **Upper Bound (msec)**

Available only if the flashhook interval is required.

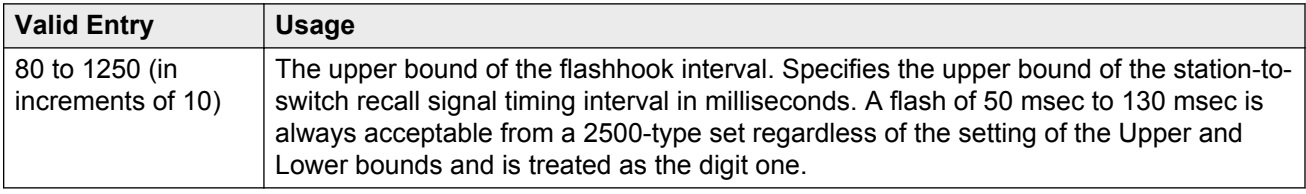

#### **Related Links**

[Flashhook Interval](#page-508-0) on page 509

# **Location Parameters: page 2**

## **LOSS PLANS**

#### **2-Party Loss Plan/Tone Loss Plan**

Provides the default values for digital loss plan and for *n*-party conference loss.

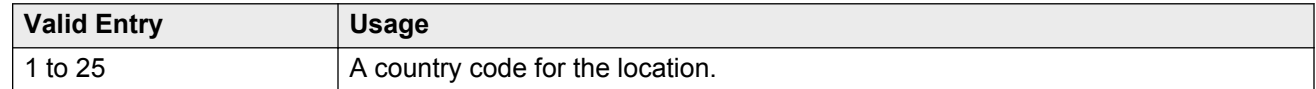

#### **Related Links**

[Country options table](#page-738-0) on page 739

### **Customize**

Enables customization on the corresponding loss plan table. When **Customize** is enabled for the End-to-End total loss (dB) in a n-party conference, values can be changed by the administrator. When **Customize** is disabled, the End-to-End total loss (dB) in a n-party conference values are reset to the values that they would have had under the 2 Party Loss Plan. Available only if Digital Loss Plan Modification is enabled for the system.

#### **Related Links**

[Digital Loss Plan Modification](#page-753-0) on page 754 End-to-End total loss (dB) in a n-party conference on page 511

### **End-to-End total loss (dB) in a n-party conference**

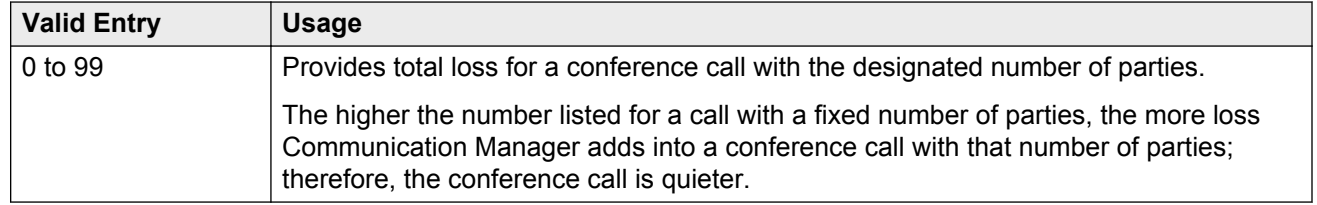

#### **RD** Note:

The End-to-End total loss for multi-party conference calls that is administered for this field is not always applied to a specific call.

#### **Inter-location Loss Group**

When inserting loss for a call, the server treats parties on the call who are in separate locations as if the location with the most parties were connected by an equal number of IP tie trunks as there are parties at other locations. The field specifies the digital loss group number that is used by these virtual IP tie trunks. Available only if the Multinational Locations feature is enabled for the system.

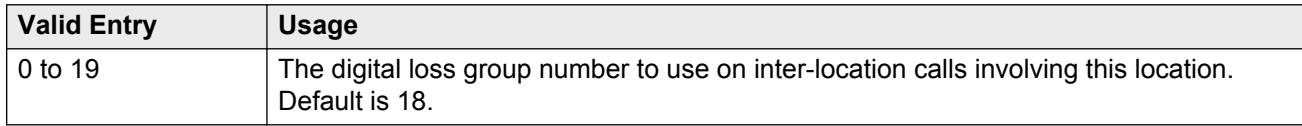

#### **Related Links**

[Multinational Locations](#page-758-0) on page 759

# **Location Parameters: page 3**

## **FROM / TO**

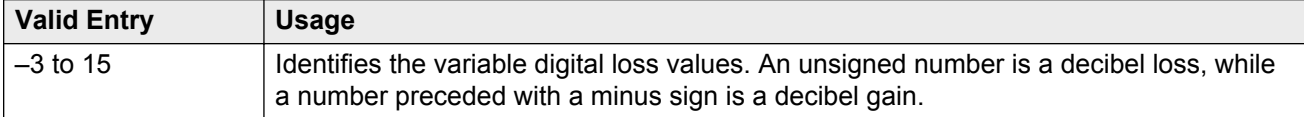

# **Chapter 80: Login Administration**

Beginning with Communication Manager 4.0, there is no longer a Login Administration screen. For details on screens used for login administration, see *Maintenance Commands for Avaya Aura® Communication Manager, branch Gateways and Servers*, 03-300431, and "AAA Services" in *Avaya Aura® Communication Manager Feature Description and Implementation*, 555-245-205.

# **Chapter 81: Logging levels**

Administers logging of SAT activities. Specifies that commands associated with specific actions shown on this screen are logged by the system. The amount of detail to be logged is the same for all enabled actions and is specified by the **Log Data Values** field.

#### **RD** Note:

The defaults on this screen provide the same amount and type of logging as in Communication Manager releases prior to 4.0.

Example command: change logging-levels

#### **Related Links**

Log Data Values on page 514

# **Logging Levels: page 1**

## **Enable Command Logging**

If enabled, SAT activity is logged for selected commands.

## **Log Data Values**

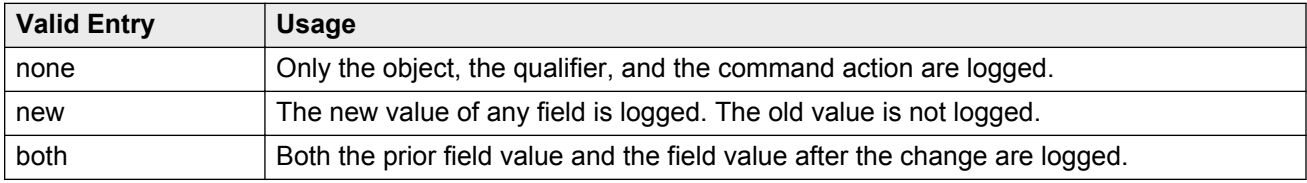

# **Logging Levels: page 2**

## **Log All Submission Failures**

Form submission failures due to a security violation are always logged and are unaffected by this field.

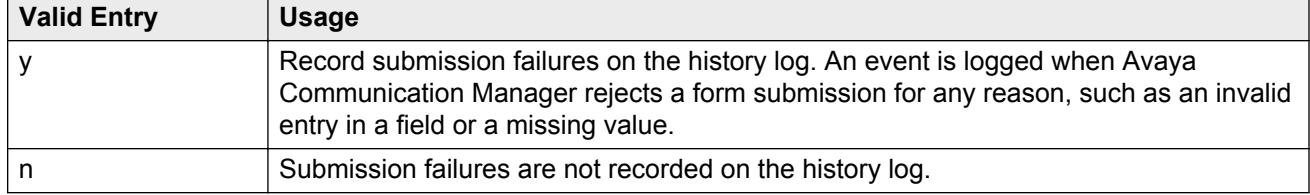

## **Log CTA/PSA/TTI Transactions**

Enables or disables logging transactions when extensions and physical telephones move between ports without additional administration from the administrator of Communication Manager.

If enabled, the system records Customer Telephone Activation (CTA), Personal Station Activation (PSA), and TTI transactions in the system history log.

Available only if Terminal Translation Initialization (TTI) is enabled for the system.

#### **Related Links**

[Terminal Trans. Init. \(TTI\)](#page-761-0) on page 762

## **Log IP Registrations and Events**

If enabled, the IP registrations can be logged in the history log.

## **Log PMS/AD Transactions**

If enabled, the system records Property Management System (PMS) and Abbreviated Dialing (AD) events to the log.

# **Chapter 82: Loudspeaker Paging**

The Loudspeaker Paging screen administers voice paging, deluxe voice paging, and chime paging.

#### **R3** Note:

To set up paging on a branch gateway, connect the paging system to a port on an MM711 and administer the port as an analog station on the Station screen. No entries on the Loudspeaker Paging screen are required.

Example command: change paging loudspeaker

# **CDR**

If enabled, Communication Manager collects CDR data on the paging ports.

# **Code Calling — COR**

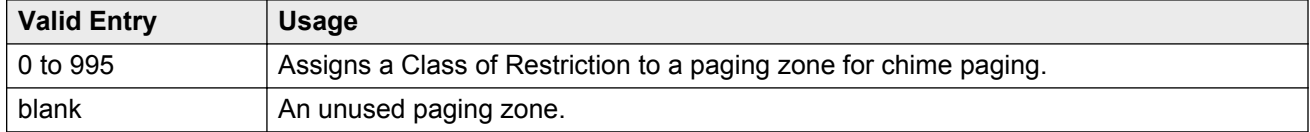

# **Code Calling Playing Cycles**

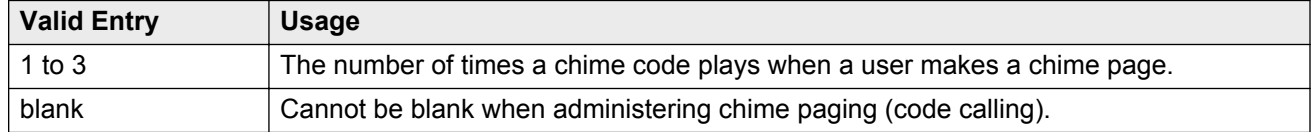

# **Code Calling — TAC**

Assigns a Trunk Access Code (TAC) to a paging zone for chime paging. Users dial this code to make a page to a specific zone. One TAC must be assigned to each zone used. Two zones cannot have the same TAC. A TAC in the zone designated ALL means that users can activate speakers in all the zones by dialing that code.

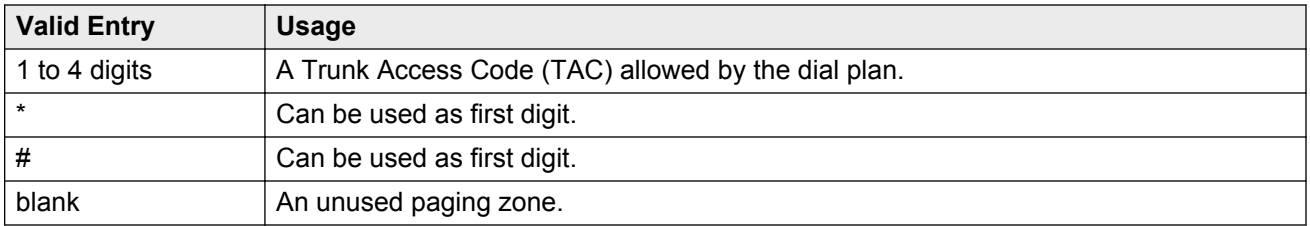

# **Code Calling — TN**

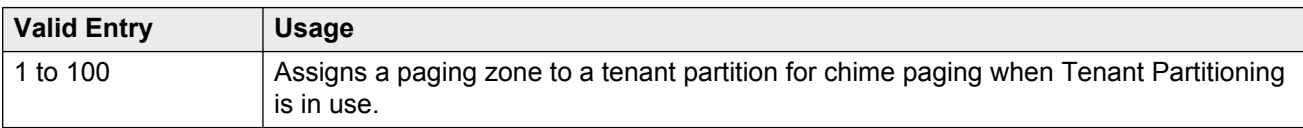

#### **Related Links**

[Tenant Partitioning](#page-761-0) on page 762

# **Location**

Assigns a descriptive name for the physical location corresponding to each zone when Tenant Partitioning is in use. Accepts up to 27 characters.

Typical entries might be "conference room A", "warehouse", or "storeroom".

# **Port**

Assigns a port on an auxiliary trunk circuit pack to a paging zone.

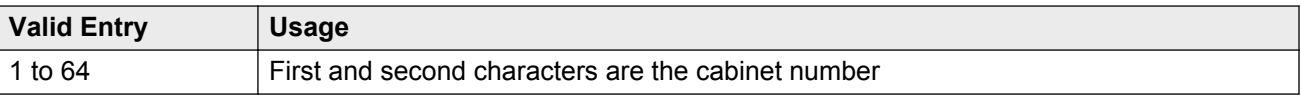

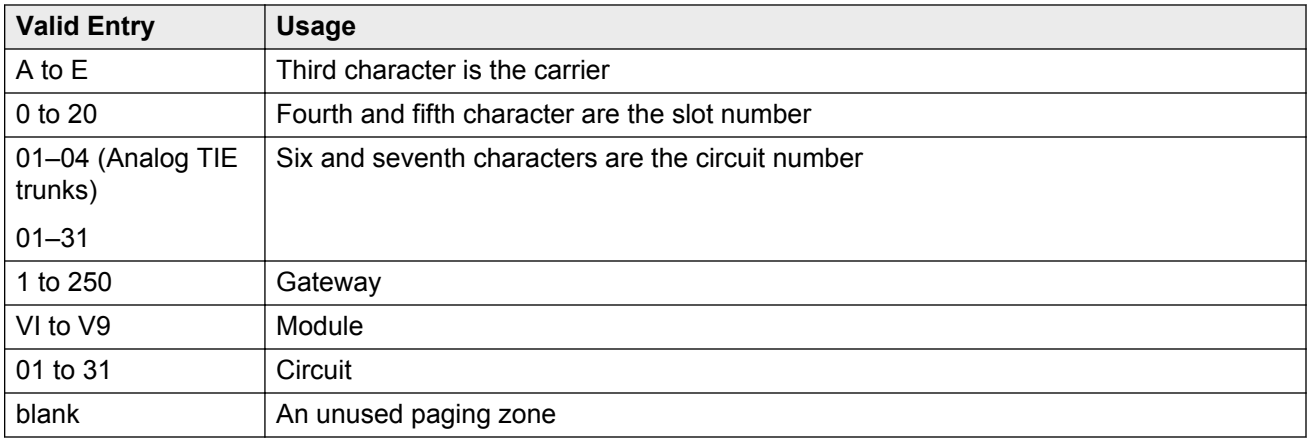

# **Voice Paging — COR**

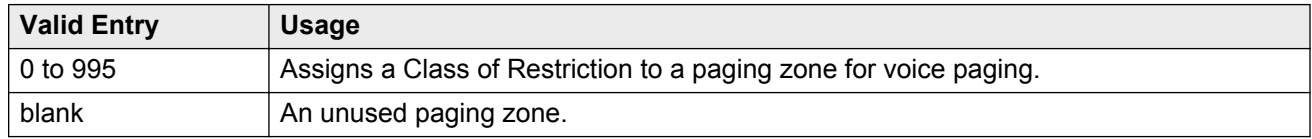

# **Voice Paging — TAC**

Assigns a Trunk Access Code (TAC) to a paging zone for voice paging. Users dial this code to make a page to a specific zone. One TAC must be assigned to each zone you want to use. Two zones cannot have the same TAC. A TAC entered in the zone designated ALL means that users can activate speakers in all the zones by dialing that code.

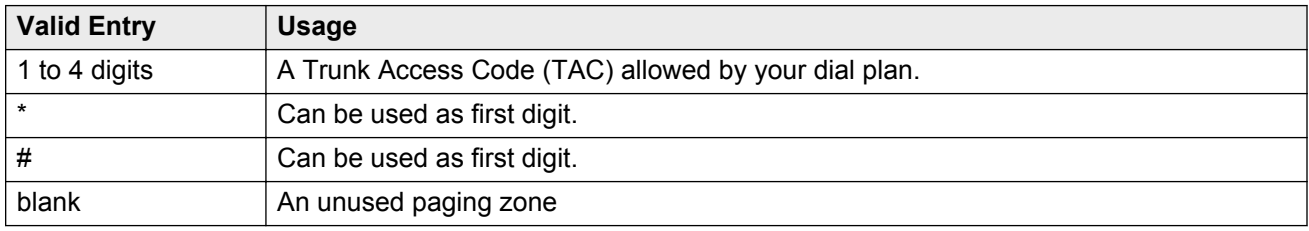

# **Voice Paging Timeout (sec)**

Limits the duration of voice pages. When this interval ends, calls are disconnected. To determine the best setting, time the typical pages that are expected to broadcast and then add another 4 to 5 seconds.

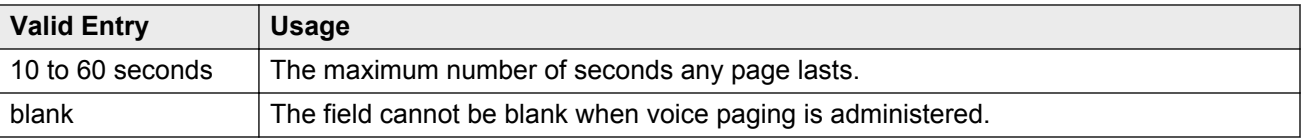

# **Voice Paging — TN**

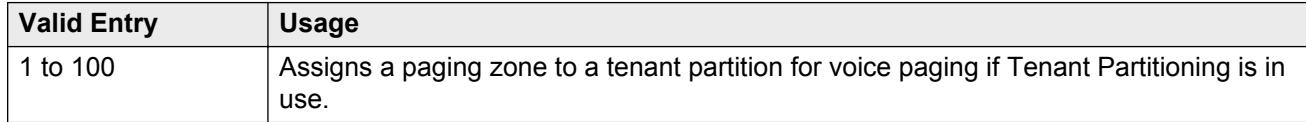

#### **Related Links**

**[Tenant Partitioning](#page-761-0) on page 762** 

# **Chapter 83: Maintenance-related system parameters**

This screen is described in *Maintenance Commands for Avaya Aura® Communication Manager, Branch Gateways and Servers*, 03-300431.

# **Chapter 84: Media-Gateway**

This screen is described in *Maintenance Commands for Avaya Aura® Communication Manager, Branch Gateways and Servers*, 03-300431.

# **Chapter 85: Message Waiting Indication Subscriber Number Prefixes**

If the voice mail server is an AUDIX server connected using BX.25, you must fill in the Message Waiting Indication (MWI) Subscriber Number Prefixes to send or cancel a Message Waiting Indication to a served user. The served user is a user on the Private Telecommunication Network (PTN) to whom the MWI is sent on activation by the Message Center or Message Center PBX.

Using the QSIG MWI Supplementary Service, Message Center/Message Center PBX sends MWI Activate or MWI Deactivate message to the served user as a result of storage or retrieval of messages. Also, the served user is allowed to query the Message Center for MWI status.

Example command: change isdn mwi-prefix

## **AUDIX Mach ID**

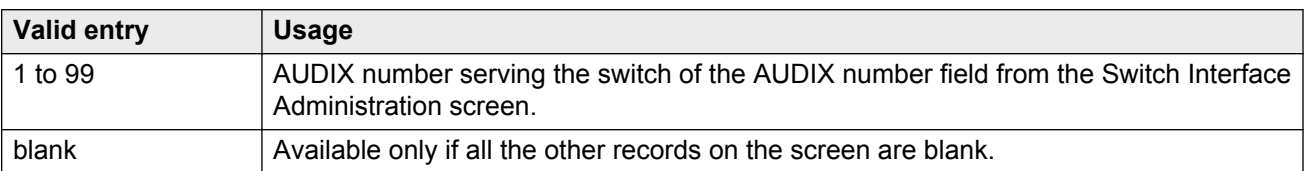

# **Inserted Digits**

Accepts up to 12 digits.

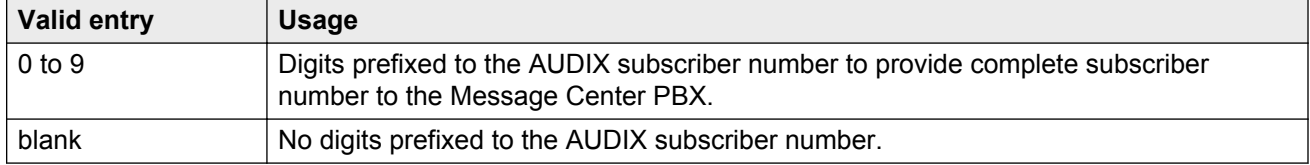

# **Machine ID**

Available only if Machine ID is assigned to the qsig-mwi application in the Processor Channels Communication Interface.

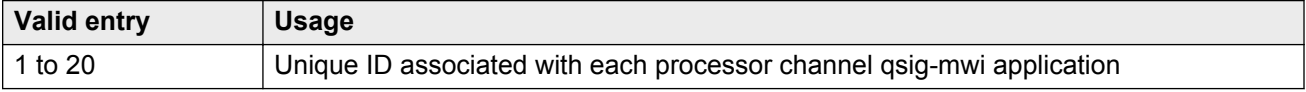

# **Message Center ID**

Accepts up to 20 digits. These are the Message Center ID digits to be sent a QSIG MWIActivate or MWIDeactivate message. It is necessary to enter the Message Center ID only if the system at the far-end of the QSIG connection needs it.

# **Routing Digits**

Accepts up to four digits.

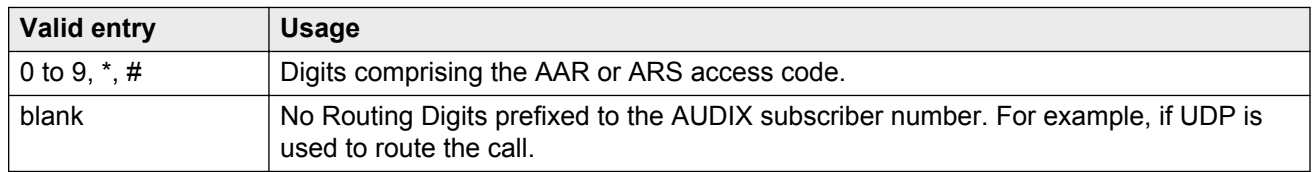

# **Send QSIG Message Center ID**

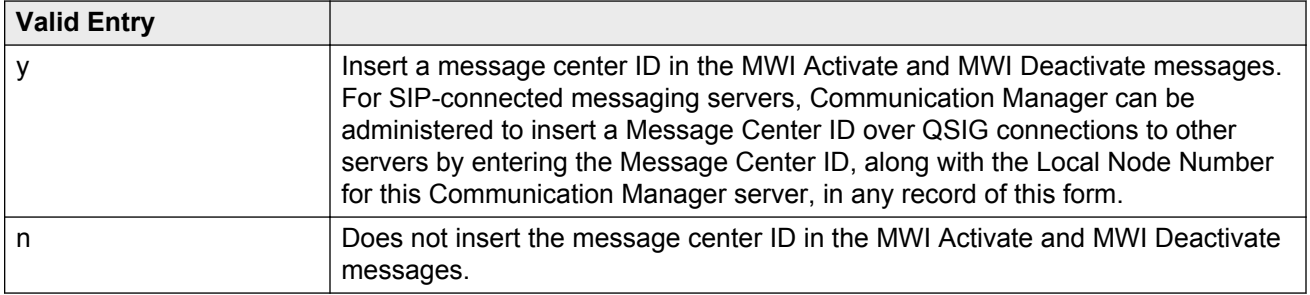

# **Chapter 86: Mode Code Related System Parameters**

Establishes parameters associated with the Mode Code Voice Mail System Interface. Available only if the **Mode Code Interface** feature is enabled.

Example command: change system-parameters mode-code

#### **Related Links**

[Mode Code Interface](#page-269-0) on page 270

# **MODE CODES (FROM SWITCH TO VMS)**

#### **Direct Dial Access-Trunk**

The mode code that the media server or switch sends when an external caller dials the Voice Mail Sysem (VMS) access number. Accepts up to six digits. Also accepts #, \*, and #00.

### **Direct Inside Access**

The mode code that the media server or switch sends when a caller at an internal extension dials the Voice Mail System (VMS) access number. Accepts up to six digits. Also accepts #, \*, and #00.

#### **External Coverage**

The mode code that the media server or switch sends when an external caller tries to reach a user at another extension and the call goes to the user's voice mail coverage. Accepts up to six digits. Also accepts #, \*, and #00.

### **Internal Coverage**

The mode code that Communication Manager sends when an internal caller tries to reach a user at another extension and the call goes to the user's voice mail coverage. Accepts up to six digits. Also accepts #, \*, and #00.

## **Refresh MW Lamp**

The mode code that Communication Manager sends during a system level 3 or higher reset that requests the VMS to refresh the Message Waiting (MW) lamps. Accepts up to six digits. Also accepts #, \*, and #00.

## **System In Day Service**

This value is used by the Voice Mail System (VMS) to indicate that Communication Manager has changed from Night to Day Service. Accepts up to six digits. Also accepts #, \*, and #11.

## **System In Night Service**

This value is used by the Voice Mail System (VMS) to indicate that Communication Manager has changed from Day to Night Service. Accepts up to six digits. Also accepts #, \*, and #12.

# **OTHER RELATED PARAMETERS**

## **DTMF Duration On**

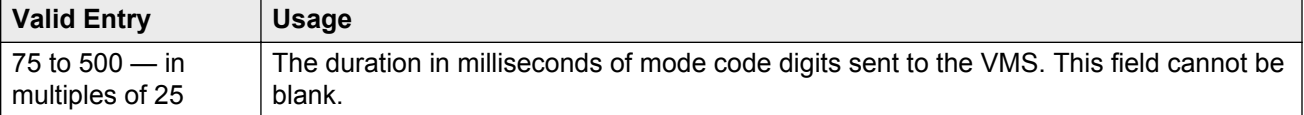

## **Off**

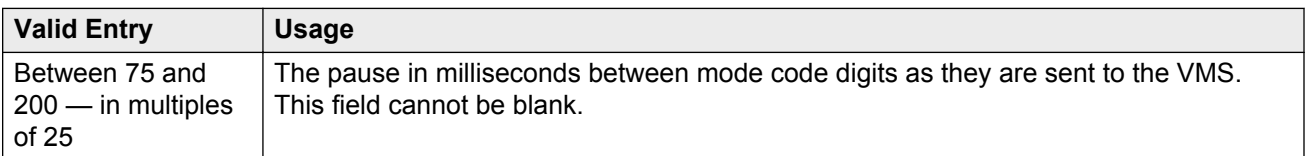

## **Remote VMS Extensions- First**

The first remote UDP VMS hunt group extension. Available only if **Mode Code for Centralized Voice Mail** is enabled for the system.

#### **Related Links**

[Mode Code for Centralized Voice Mail](#page-757-0) on page 758

## **Remote VMS Extensions - Second**

The second remote UDP VMS hunt group extension. This extension cannot be the same as the first Remote VMS Extension. Available only if **Mode Code for Centralized Voice Mail** is enabled for the system.

#### **Related Links**

[Mode Code for Centralized Voice Mail](#page-757-0) on page 758

## **Sending Delay**

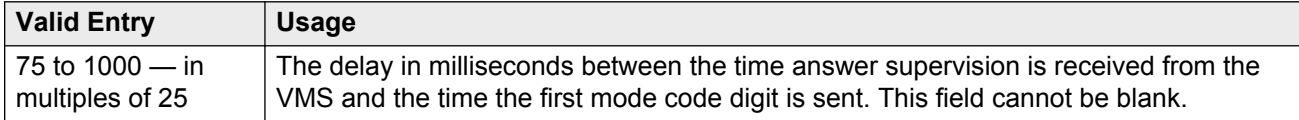

## **VMS Hunt Group Extension**

The extension of a hunt group containing VMI extensions. A check is made to verify that a valid hunt group extension is entered, but a check is not made to verify that the hunt group members are VMI extensions.

# **Chapter 87: Modem Pool Group**

There are two types of conversion resources for Modem Pooling. The first type, an integrated conversion resource, is a circuit pack that emulates a Trunk Data Module connected to a 212A-type modem. Two conversion resources are on each circuit pack.

The second type, a combined conversion resource, is a separate Trunk Data Module and modem administered as a unit. The Trunk Data Module component of the conversion resource can be either a Modular Trunk Data Module (MTDM) or 7400A Data Module and connects to a digital port using Digital Communications Protocol (DCP); the modem connects to an analog port.

#### **Note:**

The **Speed**, **Duplex**, and **Synchronization** fields cannot be filled out for the "integrated" pooled modem screens but can be assigned on the "combined" pooled modem screen. The integrated conversion resource automatically will adjust its speed and synchronization to the endpoint it is connected to. In synchronous mode, the integrated modem pool can operate at 1200 baud. In asynchronous mode, it can operate at 300 or 1200 baud. Full-duplex operation is always used.

Example command: change modem-pool *n*, where *n* is the modem pool number.

# **Answer Supervision Timeout (sec)**

Available only with a combined type modem pool.

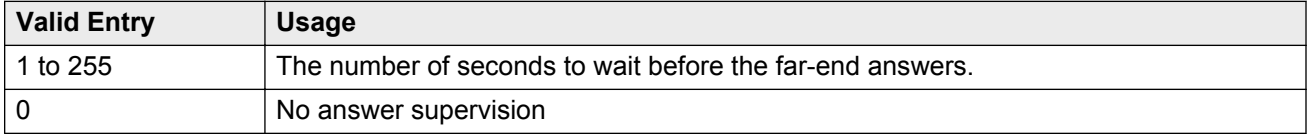

#### **Related Links**

[Group Type](#page-527-0) on page 528

## **CF-CB Common**

If enabled, the CF and CB leads on the conversion resource are logically connected. Available only with an integrated type modem pool.

#### **Related Links**

<span id="page-527-0"></span>Group Type on page 528

# **Direction**

The direction of the call for which the modem pool operates. Available only with a combined type modem pool.

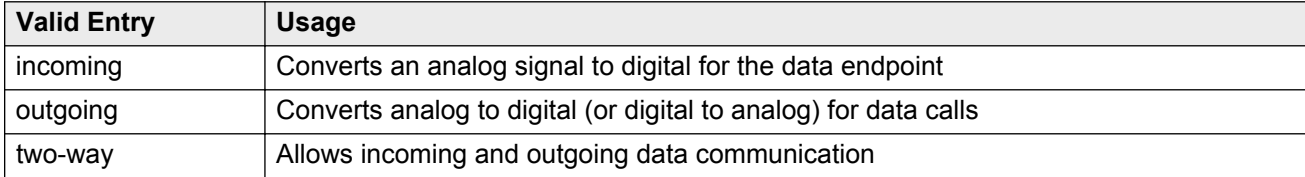

#### **Related Links**

Group Type on page 528

## **Duplex**

The duplex mode of the conversion resources in the group. Entry required for a combined type modem pool.

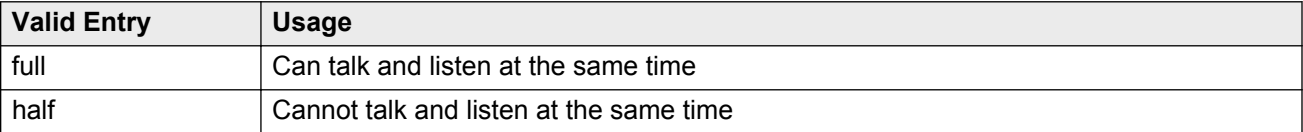

#### **Related Links**

Group Type on page 528

# **Group Number**

The modem pool group number.

# **Group Type**

The type of physical model pool.

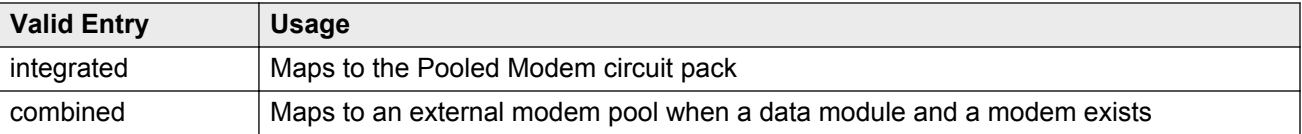

# **Hold Time (min)**

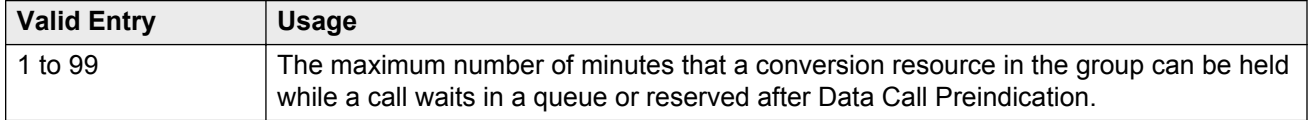

# **Loss of Carrier Disconnect**

If enabled, permits conversion resource to disconnect if it detects a dropped carrier.

Available only with an integrated type modem pool.

#### **Related Links**

[Group Type](#page-527-0) on page 528

## **Modem Name**

The name of the modem pool. Accepts from one to six characters. Available only with a combined type modem pool.

#### **Related Links**

[Group Type](#page-527-0) on page 528

# **Receive Space Disconnect**

If enabled, the conversion resource can disconnect after receiving 1.6 seconds of space.

Available only with an integrated type modem pool.

#### **Related Links**

[Group Type](#page-527-0) on page 528

# **Receiver Responds to Remote Loop**

If enabled, the far-end modem can put conversion resource into loop back mode.

Available only with an integrated type modem pool.

#### **Related Links**

[Group Type](#page-527-0) on page 528

# **Send Space Disconnect**

If enabled, the conversion resource can send 4 seconds of space before disconnecting

Available only with an integrated type modem pool.

#### **Related Links**

[Group Type](#page-527-0) on page 528

# **Speed**

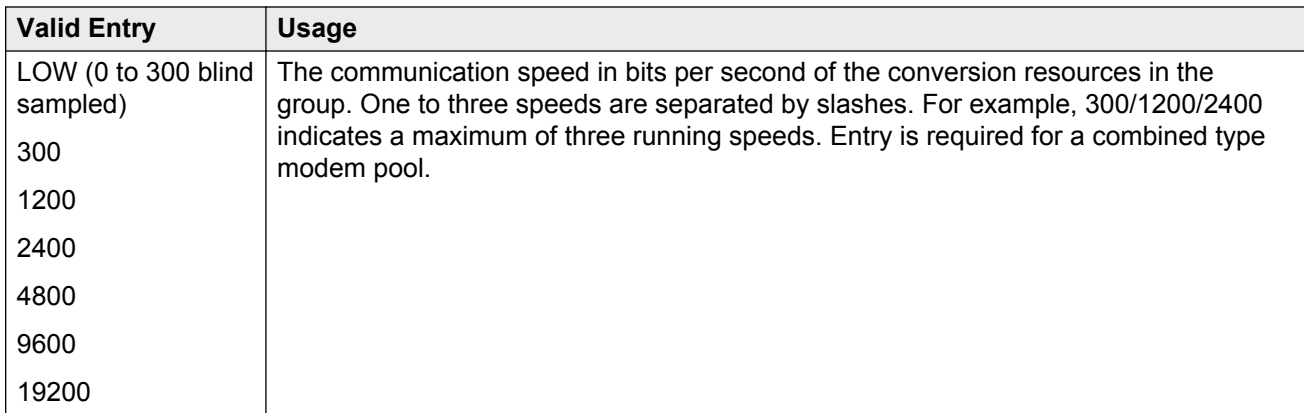

#### **Related Links**

[Group Type](#page-527-0) on page 528

# **Synchronization**

The synchronization mode of the conversion resources in the group. Entry required for a combined type modem pool.

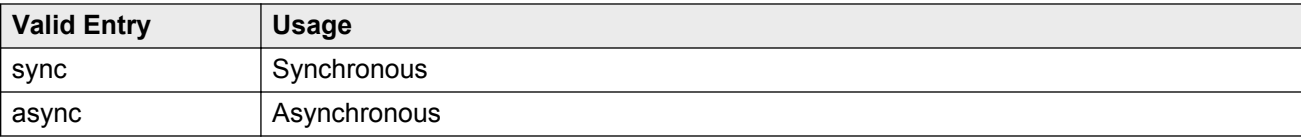

#### **Related Links**

[Group Type](#page-527-0) on page 528

# **Time Delay**

Available only with a combined type modem pool.

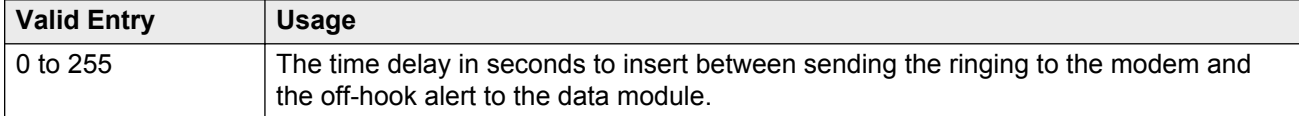

#### **Related Links**

[Group Type](#page-527-0) on page 528

# **CIRCUIT PACK ASSIGNMENTS**

## **Circuit Pack Location**

The port associated with the conversion resource on the integrated modem pool circuit pack. Available only with an integrated type modem pool.

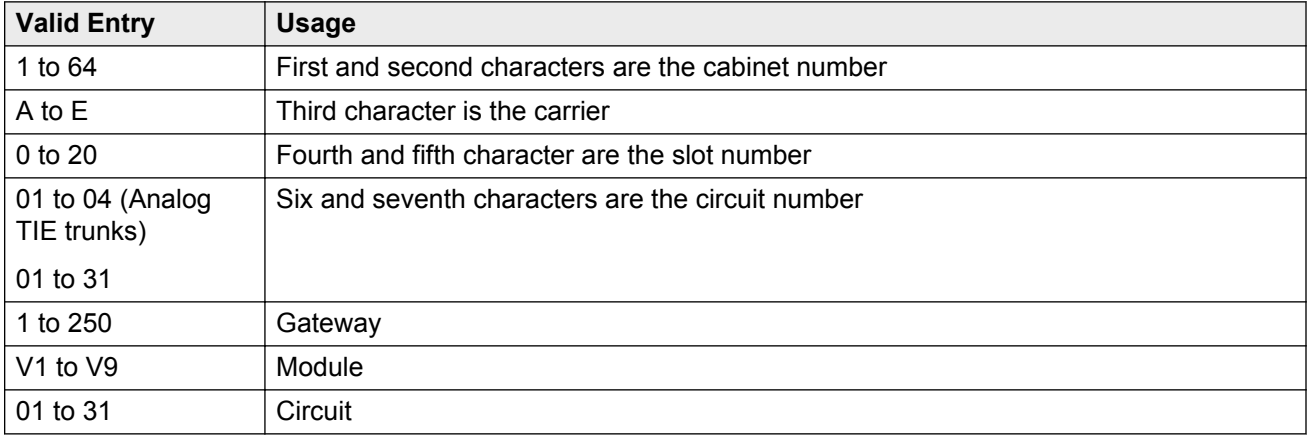

01A0612 is in cabinet 01, carrier A, slot 06, and circuit number (port) 12.

#### **Related Links**

[Group Type](#page-527-0) on page 528

# **PORT PAIR ASSIGNMENTS**

# **Analog Digital**

The port numbers of the modem/TDM pair in a conversion resource. Two port entries are required. Available only with a combined type modem pool.

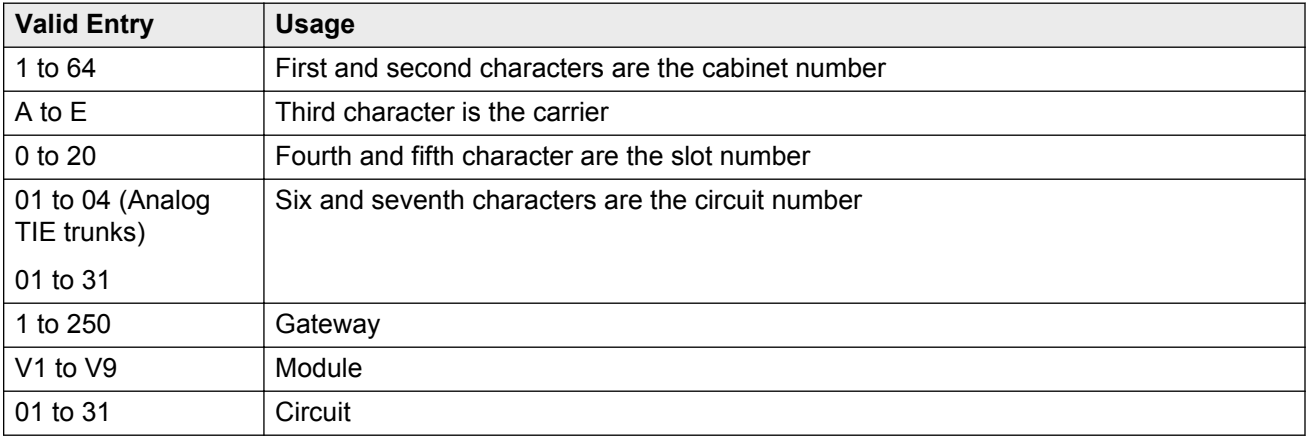

01A0612 is in cabinet 01, carrier A, slot 06, and circuit number (port) 12.

#### **Related Links**

[Group Type](#page-527-0) on page 528

# **Chapter 88: MOH Group**

Use the MOH Group screen to define a collection of analog station and/or aux trunk port circuit pack ports that are connected to external audio sources for use with the Music on Hold feature.

Example command: change moh-analog-group

## **MOH Source Location**

The Music-on-hold analog or aux-trunk port location

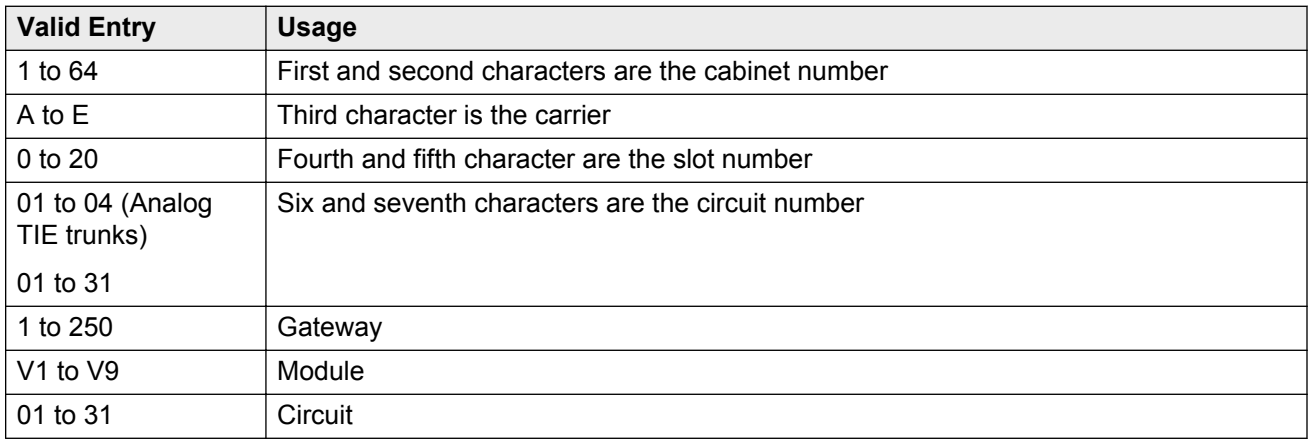

# **Group Name**

The name that identifies the Music-on-hold (MOH) group.

# **Chapter 89: Multifrequency-Signaling-Related Parameters**

Sets the system or location parameters associated with multifrequency signaling.

#### **CB** Note:

With the Multinational Locations feature enabled, you can assign MFC signal sets per trunk group, rather than system-wide.

Example command: change multifrequency-signaling

#### **Related Links**

[Multinational Locations](#page-758-0) on page 759

# **Multifrequency-Signaling-Related Parameters: page 1**

## **ANI Prefix**

The prefix to apply to an extension when ANI is sent to the local telephone company central office. Accepts one to six digits.

Available only if the **Outgoing Call Type** is group-ii-mfc or mfe.

#### **Related Links**

[Outgoing Call Type](#page-537-0) on page 538

### **Backward Cycle Timer (sec)**

Available only if the **Incoming Call Type** is mfe.

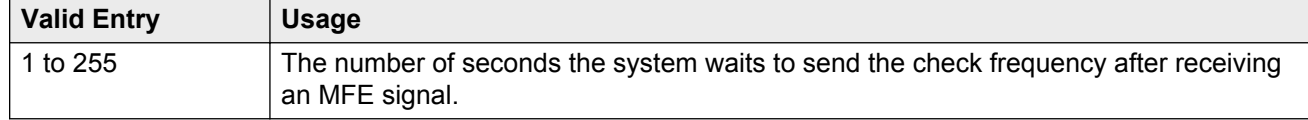

#### **Related Links**

<span id="page-534-0"></span>[Incoming Call Type](#page-535-0) on page 536

## **Collect All Digits Before Seizure**

Available only if the **Outgoing Call Type** is group-ii-mfc or mfe.

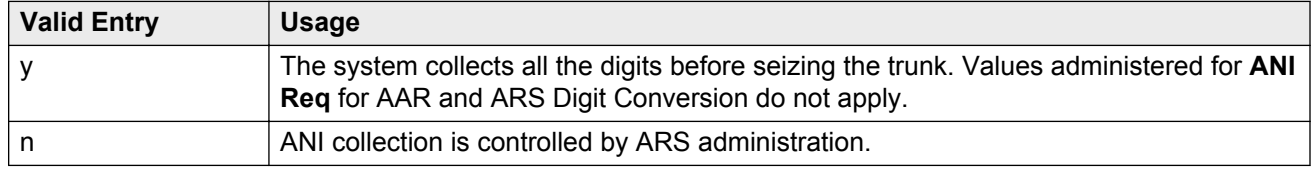

#### **Related Links**

ANI Reqd [Outgoing Call Type](#page-537-0) on page 538

## **Convert First Digit End-of-Dial To**

The digit used when the incoming initial end-of-ani or end-of-dial MF signal is converted on a perswitch basis.

Available only if **Private Group II Permissions and Public Interworking** is enabled.

#### **Related Links**

[Private Group II Permissions and Public Interworking](#page-539-0) on page 540

## **Default ANI**

Available only if the **Outgoing Call Type** is group-ii-mfc or mfe.

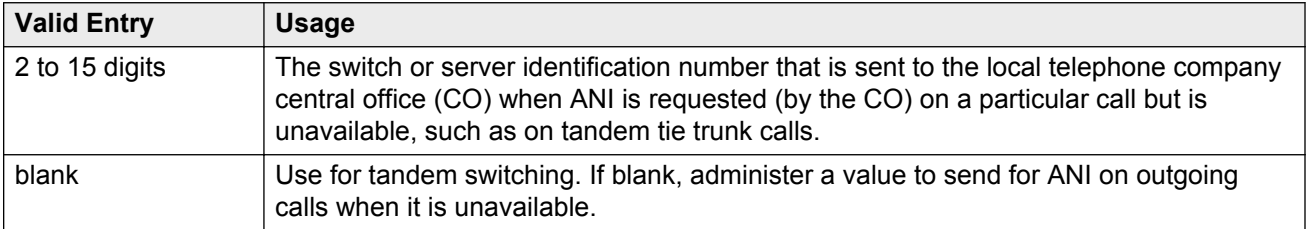

#### **Related Links**

[ANI Not Available](#page-544-0) on page 545 [Outgoing Call Type](#page-537-0) on page 538

## <span id="page-535-0"></span>**Forward Cycle Timer (sec)**

Available only if the **Incoming Call Type** is mfe.

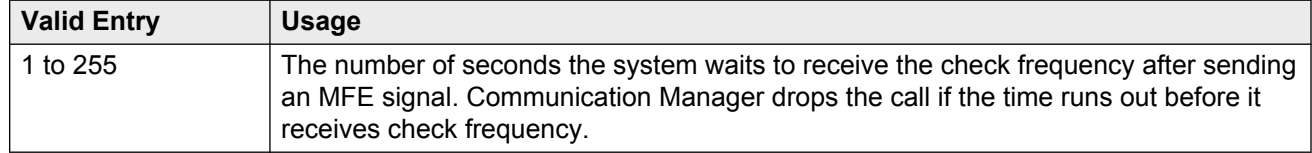

#### **Related Links**

Incoming Call Type on page 536

## **Group II Called Party Category**

The type of Group II signals that should be used on the outgoing R2-MFC call. Available only if the **Outgoing Call Type** is group-ii-mfc and **Use COR for All Group II Responses** is disabled.

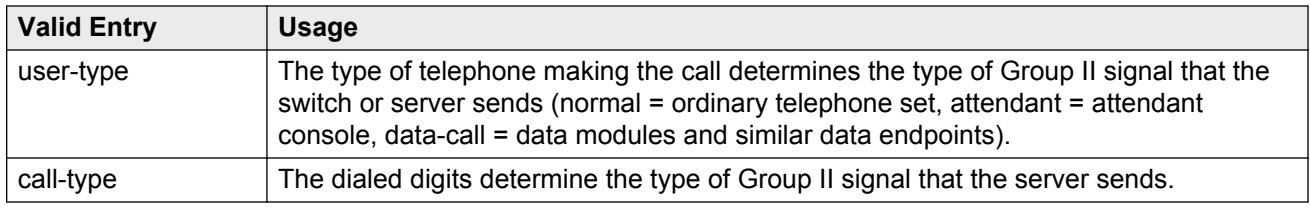

#### **Related Links**

[Outgoing Call Type](#page-537-0) on page 538 [Use COR for All Group II Responses](#page-540-0) on page 541

## **Incoming Call Type**

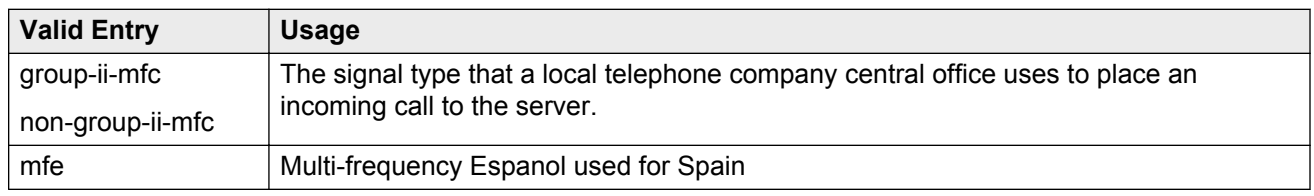

## **Incomplete Dial Timer (sec)**

Available only if the **Incoming Call Type** is mfe.

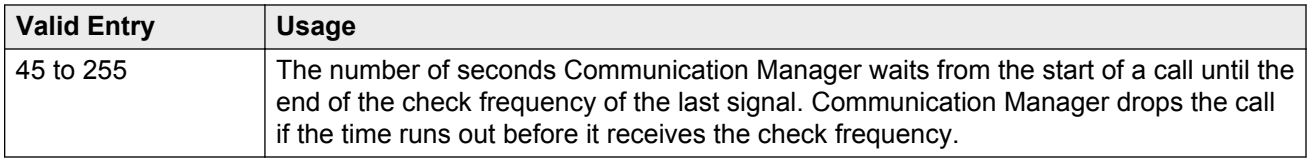

#### **Related Links**

[Incoming Call Type](#page-535-0) on page 536

## **Maintenance Call Type**

Available only if the **Incoming Call Type** is group-ii-mfc or non-group-ii-mfc.

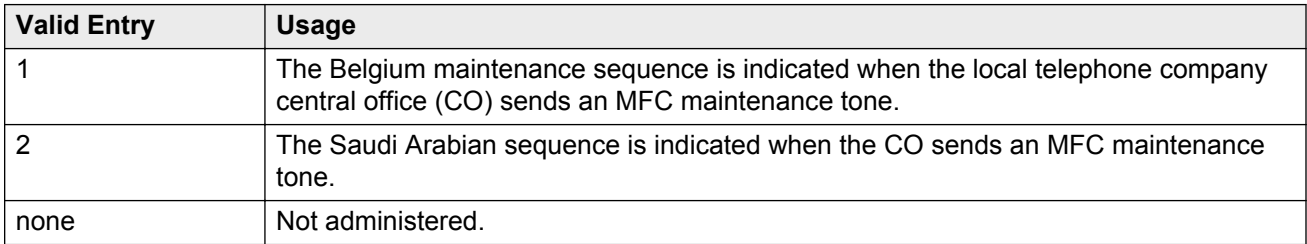

#### **Related Links**

[Incoming Call Type](#page-535-0) on page 536

## **Maximum Resend Requests**

The threshold number of resend type MFC signals the server running Communication Manager accepts during an outgoing call.

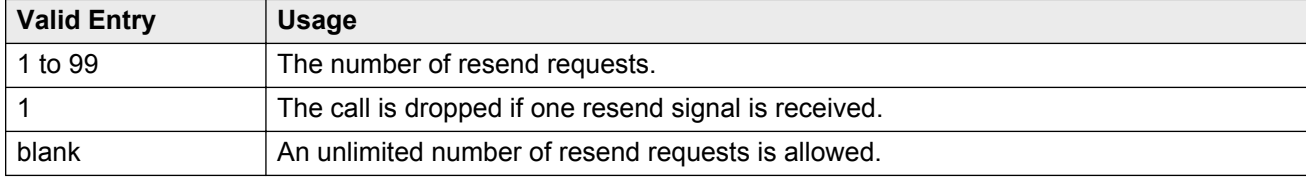

## **MF Signaling Intercept Treatment - Incoming**

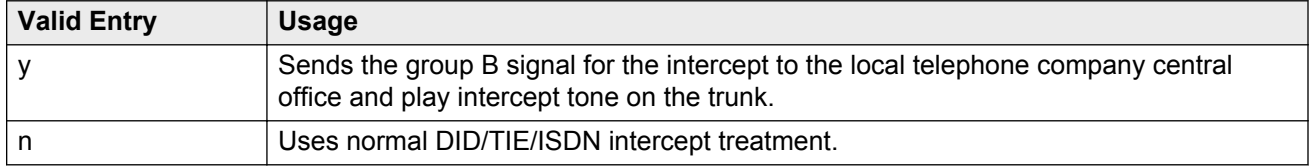

## <span id="page-537-0"></span>**MF Signaling Intercept Treatment - Outgoing**

Defines the treatment for outgoing calls that cannot be completed as dialed. Available only if **Outgoing Call Type** is group-ii-mfc.

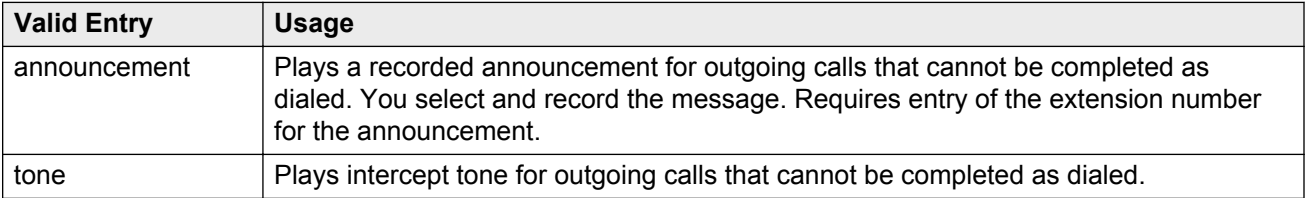

#### **Related Links**

Outgoing Call Type on page 538

## **MFE Type**

Available only if the **Incoming Call Type** is mfe.

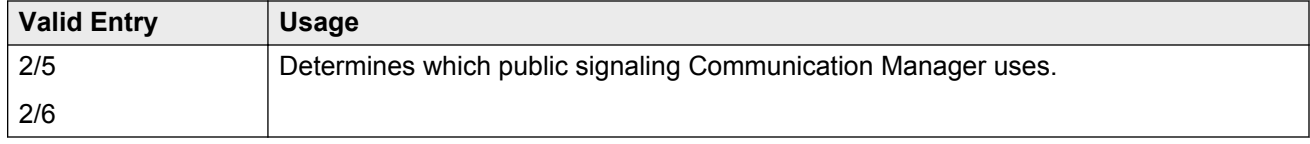

#### **Related Links**

[Incoming Call Type](#page-535-0) on page 536

# **Outgoing Call Type**

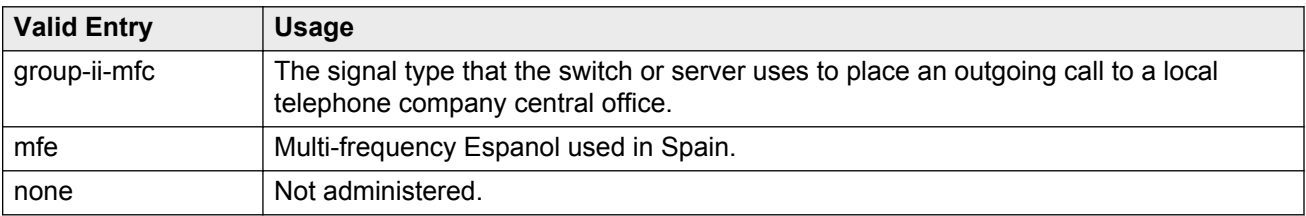

## **Outgoing Forward Signal Absent Timer (sec)**

Available only if the **Outgoing Call Type** is group-ii-mfc.

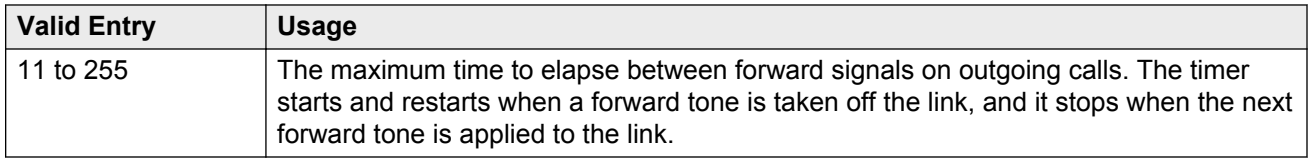

#### **Related Links**

[Outgoing Call Type](#page-537-0) on page 538

## **Outgoing Forward Signal Present Timer (sec)**

Available only if the **Outgoing Call Type** is group-ii-mfc.

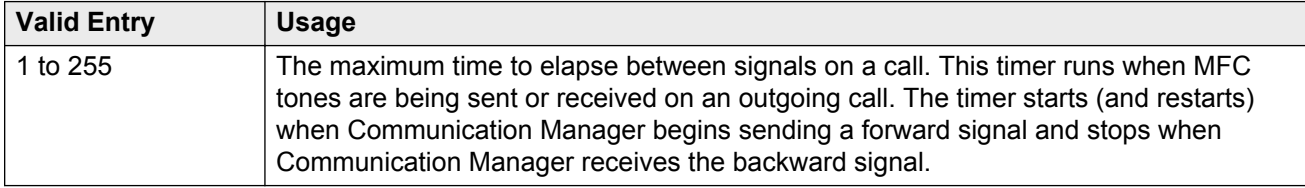

#### **Related Links**

[Outgoing Call Type](#page-537-0) on page 538

## **Outgoing Start Timer (sec)**

Available only if the **Incoming Call Type** is mfe.

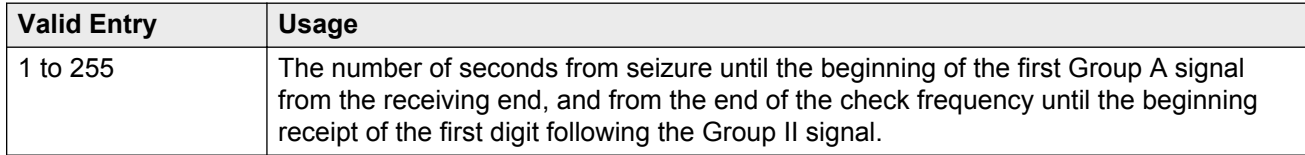

#### **Related Links**

[Incoming Call Type](#page-535-0) on page 536

### **Overlap Sending on Link-to-Link Tandem Calls**

If enabled, and calls are tandemed between servers, then ANI for the switch or server is sent to the terminating switch if that switch requests ANI before Communication Manager receives it from the originating server or switch. The terminating server or switch can request ANI before the receipt of the last address digit if it is not running Communication Manager, or if Communication Manager is administered to request the call category at the start of the call.

If enabled, Communication Manager sends and receives digits one digit at a time instead of enbloc. With enbloc, digits are not sent until the entire group of digits is received.

#### <span id="page-539-0"></span>Available only if **Collect All Digits Before Seizure** is disabled.

#### **Related Links**

[Collect All Digits Before Seizure](#page-534-0) on page 535 [Request Call Category at Start of Call](#page-543-0) on page 544

## **Private Group II Permissions and Public Interworking**

If enabled, then Communication Manager:

- Sends the category for MFC ANI for the COR of the originating party for non-private-MFC-trunk to MFC-private-trunk calls.
- Sends the Group II category received over the incoming private trunk as the outgoing Group II category on tandem private MFC calls.
- Applies MFC group II-CPC termination restrictions on incoming MFC private trunk calls.
- Checks station permissions for call forward off-net calls.

Available only if the **Incoming Call Type** is group-ii-mfc or non-group-ii-mfc and the **Outgoing Call Type** is group-ii-mfc or none.

#### **Related Links**

[Incoming Call Type](#page-535-0) on page 536 [Outgoing Call Type](#page-537-0) on page 538

## **Received Signal Gain (dB)**

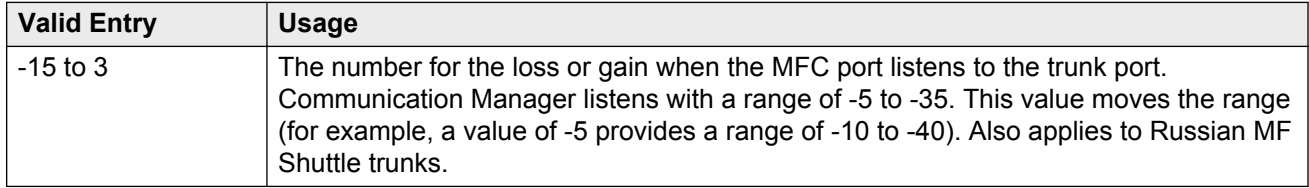

## **Request Incoming ANI (non-AAR/ARS)**

If enabled, ANI is requested on incoming R2-MFC calls.

Available only if **Incoming Call Type** is group-ii-mfc or mfe and the **Outgoing Call Type** is group-iimfc or mfe. Applies only if the incoming call via the R2-MFC trunk is terminating to a local station on this PBX.

#### **Related Links**

[Incoming Call Type](#page-535-0) on page 536 [Outgoing Call Type](#page-537-0) on page 538
# <span id="page-540-0"></span>**Transmitted Signal Gain (dB)**

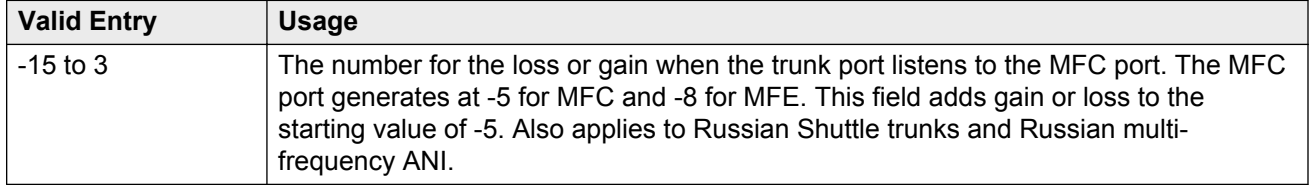

# **Use COR for All Group II Responses**

If enabled, the COR administered category is used for both the calling party and called party categories.

Available only if the **Outgoing Call Type** is group-ii-mfc.

#### **Related Links**

[Outgoing Call Type](#page-537-0) on page 538

# **Use COR for Calling Party Category**

Indicates the category to send with ANI if requested on an outgoing R2-MFC call. Available only if the **Outgoing Call Type** is group-ii-mfc and **Use COR for All Group II Responses** is disabled.

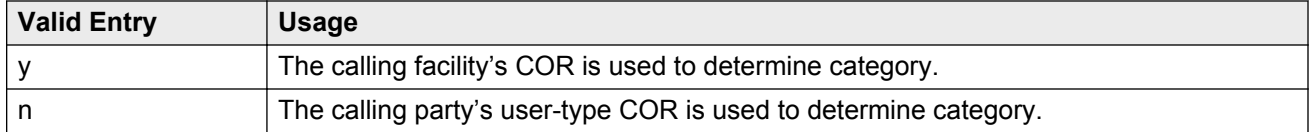

#### **Related Links**

[Outgoing Call Type](#page-537-0) on page 538 Use COR for All Group II Responses on page 541

## **NEXT ANI DIGIT**

#### **Related Links**

[Incoming Call Type](#page-535-0) on page 536 [Outgoing Call Type](#page-537-0) on page 538

### **Incoming**

Available only if the **Incoming Call Type** is group-ii-mfc and the **Outgoing Call Type** is group-ii-mfc or mfe.

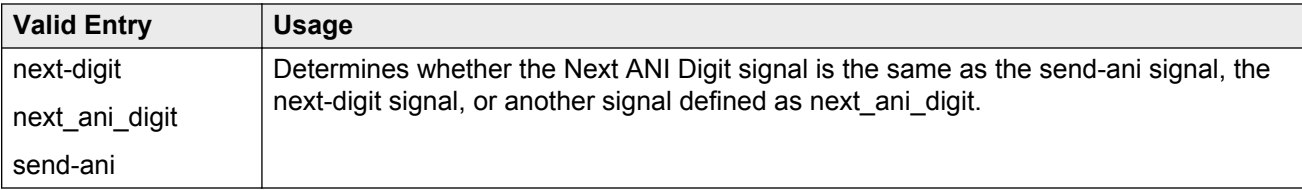

### **Outgoing**

Available only if the **Outgoing Call Type** is group-ii-mfc.

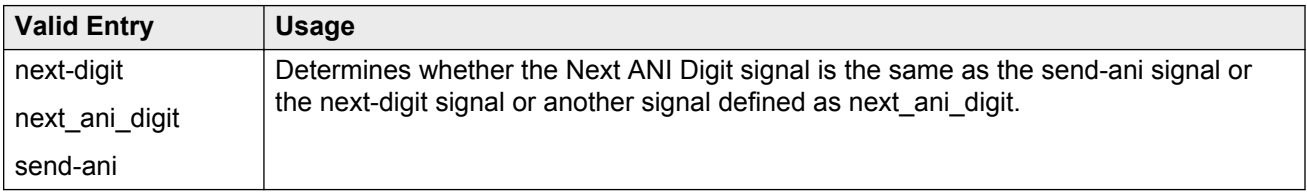

### **Related Links**

[Outgoing Call Type](#page-537-0) on page 538

# **Multifrequency-Signaling-Related Parameters: page 2**

These fields define call category and ANI information. For India, the ANI can be requested without the call category information.

# **Address Digits Include End-of-Digits Signal**

If enabled, indicates that an outgoing forward Group I end-of-digit signal is always sent after completion of address digits upon request from the local telephone company central office for outgoing calls.

### **ANI Source for Forwarded & Covered Calls**

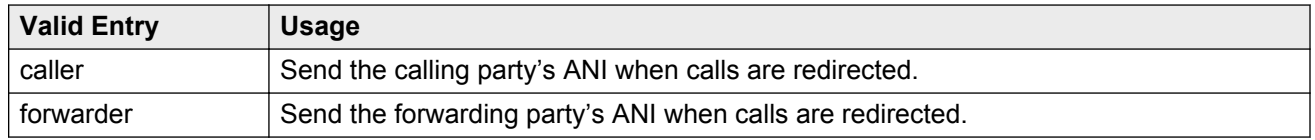

# **Call Category for Vector ii-digits**

If enabled, allows the use of the call category digit, which is part of ANI, as the ii-digits on call vector steps.

# <span id="page-542-0"></span>**Do Not Send Group B Signals to CO**

Available only if the **Incoming Call Type** is group-ii-mfc.

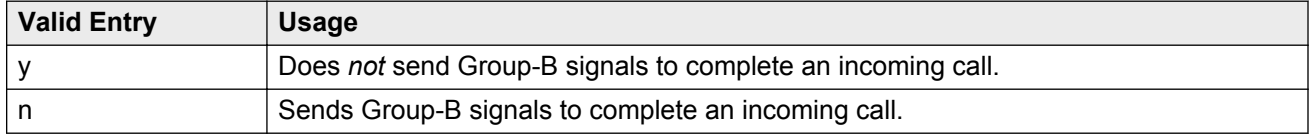

#### **Related Links**

[Incoming Call Type](#page-535-0) on page 536

# **Number of Incoming ANI Digits**

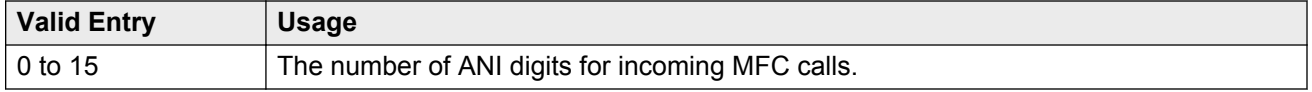

# **Number of Outgoing ANI Digits**

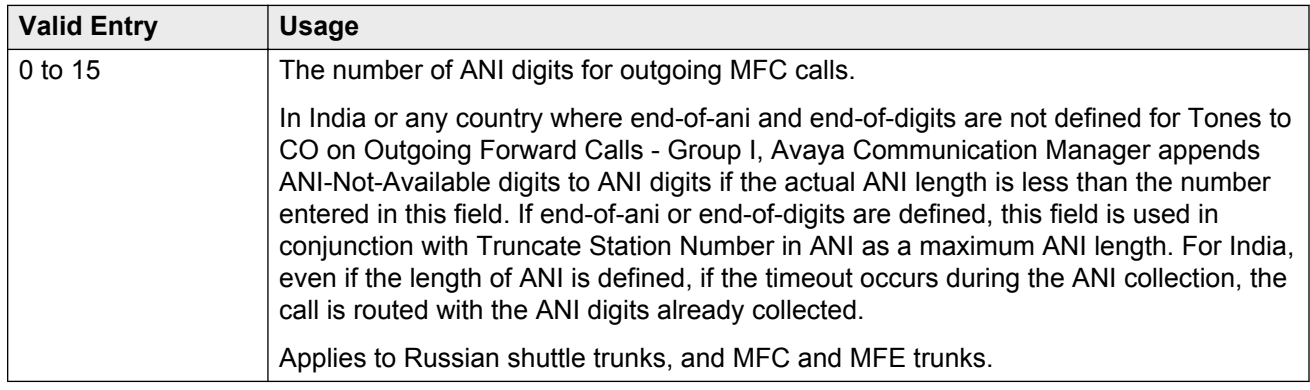

# **Outgoing II by COR**

Available only if either **Use COR for Calling Party Category** or **Use COR for All Group II Responses** are enabled.

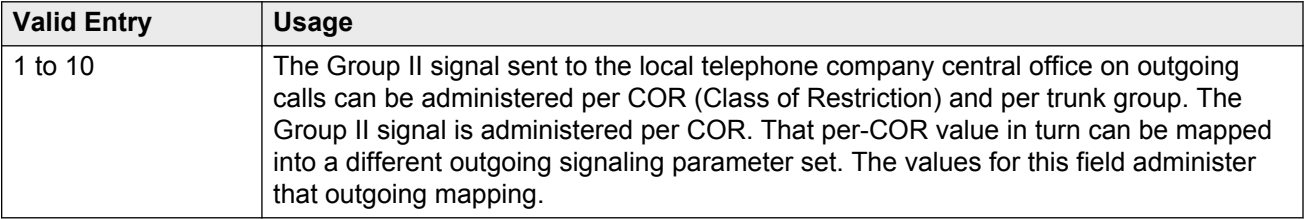

#### **Related Links**

[Use COR for All Group II Responses](#page-540-0) on page 541 [Use COR for Calling Party Category](#page-540-0) on page 541

## **Request Call Category at Start of Call**

Indicates that the Send-ANI backward signal requesting for the caller-category information is sequenced differently in the MFC signaling flow. The Caller-category Request backward signal is disjointed from the ANI request.

If enabled, the Send-ANI backward signal corresponds exclusively to the caller-category request. In response to this signal, Communication Manager sends a forward signal containing the callercategory information on outgoing calls. On incoming calls, Communication Manager sends the Send-ANI backward signal upon receipt of the first address signal.

## **Request CPN at Start of Call**

With Request CPN at Start of Call, Communication Manager can collect ANI and call category immediately after receipt of the first address digit.

If enabled, provides ANI Calling Party Number (CPN) and call category immediately after receiving the first address digit.

Available only if the **Incoming Call Type** is group-ii-mfc.

#### **Related Links**

[Incoming Call Type](#page-535-0) on page 536

### **Restart ANI from Caller Category**

If enabled, Avaya Communication Manager sends the caller-category signal later again when the signals for Caller-Category and ANI requests are the same and this signal is received after the Next-Digit forward signals have been received.

## **Truncate Station Number in ANI**

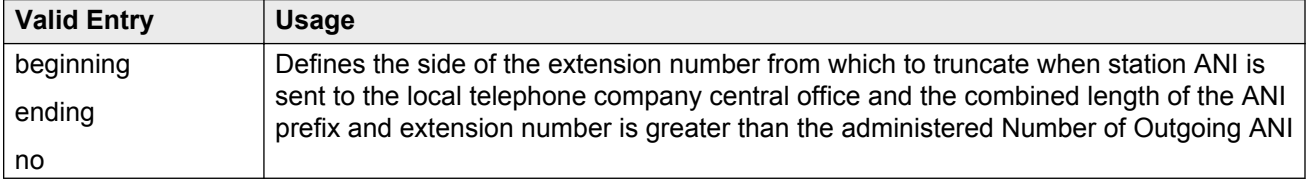

Applies to Russian shuttle trunks, and MFC and MFE trunks.

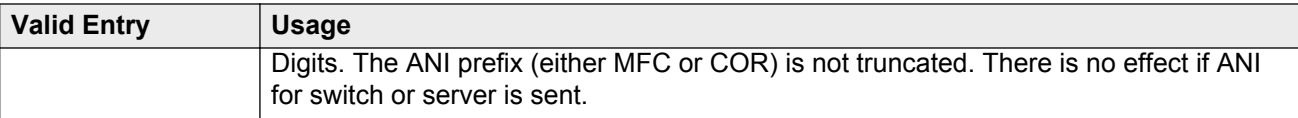

#### **Related Links**

[Number of Outgoing ANI Digits](#page-542-0) on page 543

# **INCOMING / OUTGOING**

### **ANI Available**

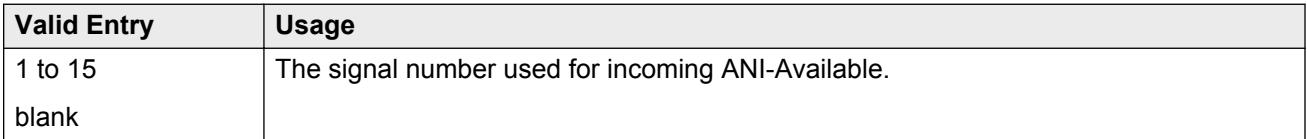

### **ANI Not Available**

Required if the **Default ANI** is not administered.

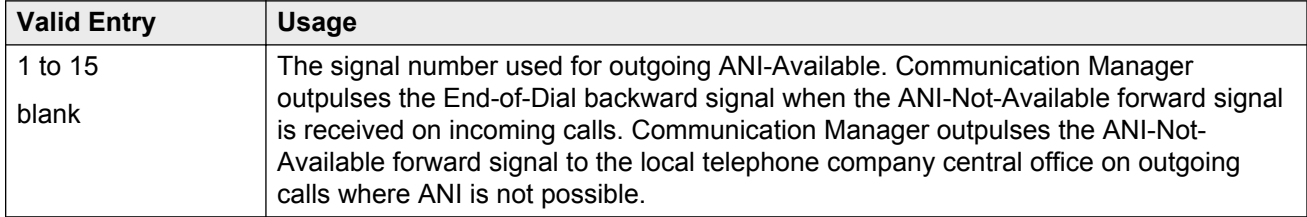

# **Multifrequency-Signaling-Related Parameters: page 3**

These fields define the meaning of MFC tones for calls originated at the local telephone company central office.

When the system initially displays the screen, either of two sets of default values is possible. One set is for the Group II call type; the other set is for non-Group II call type. In each set, the default value for each field is set to the most common value.

Available only if the **Incoming Call Type** is group-ii-mfc or non-group-ii-mfc.

#### **Related Links**

[Incoming Call Type](#page-535-0) on page 536

# **INCOMING FORWARD SIGNAL TYPES (Tones from CO)**

### **Group I**

Displays message codes 11 to 15. (Numbers 1 through 10 are assigned to the digits of the destination telephone number.) A Group I signal type can be administered for each code.

Group I signals are a set of forward signals generated by the originating server.

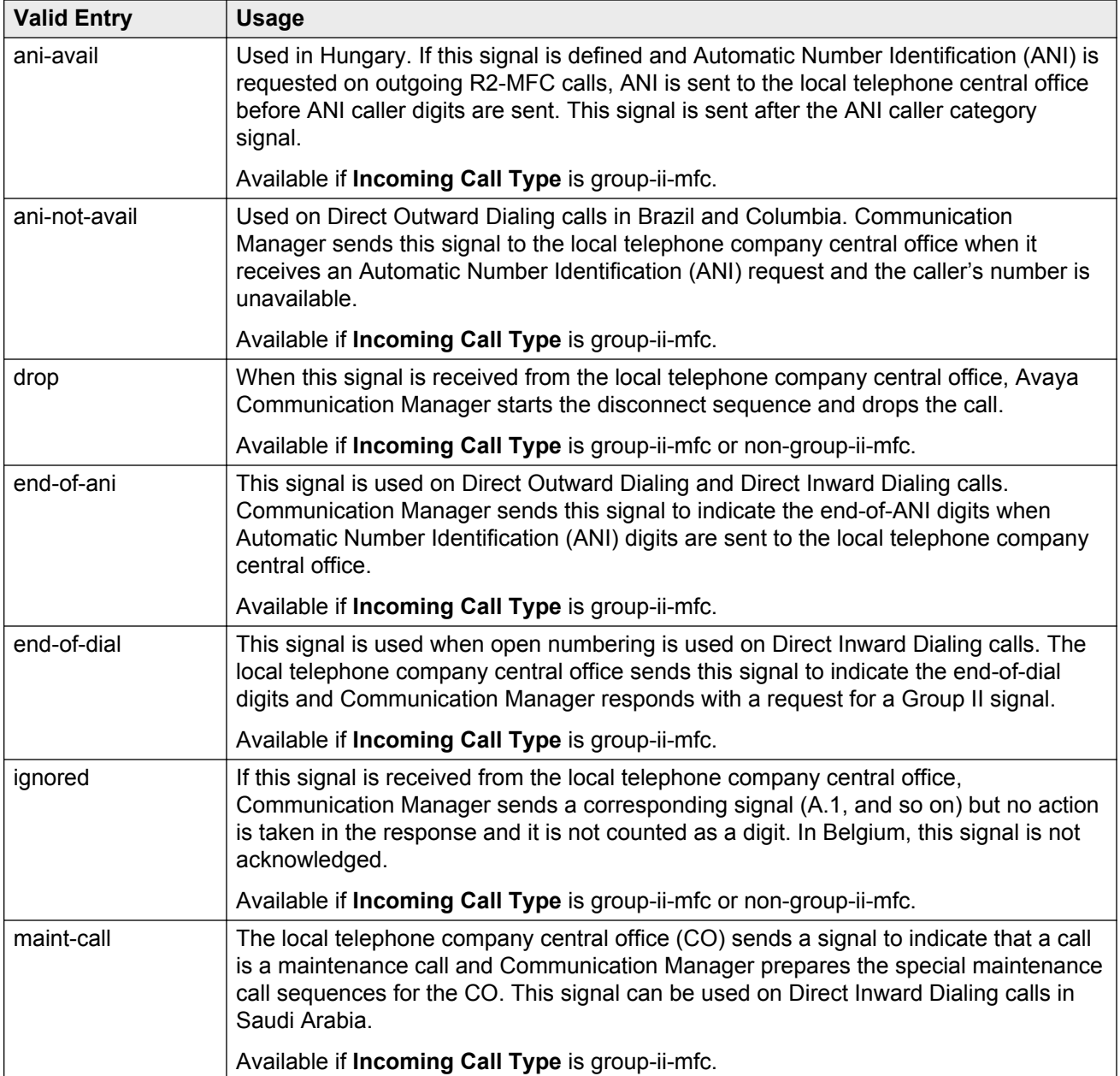

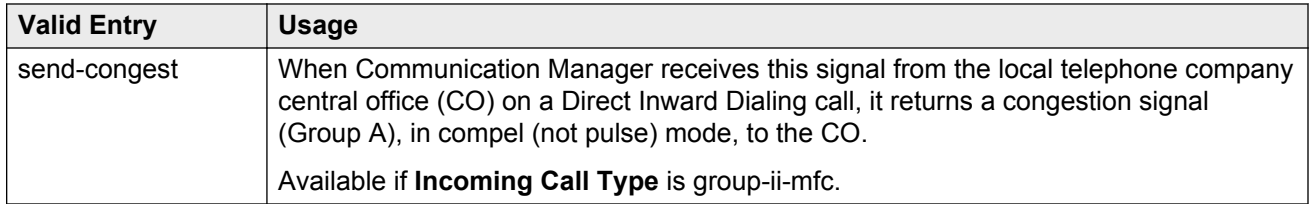

### **Group II**

Displays message codes 1 to 15. A Group II signal type can be administered for each code.

Group II signals are a more elaborate set of forward signals generated by the originating server.

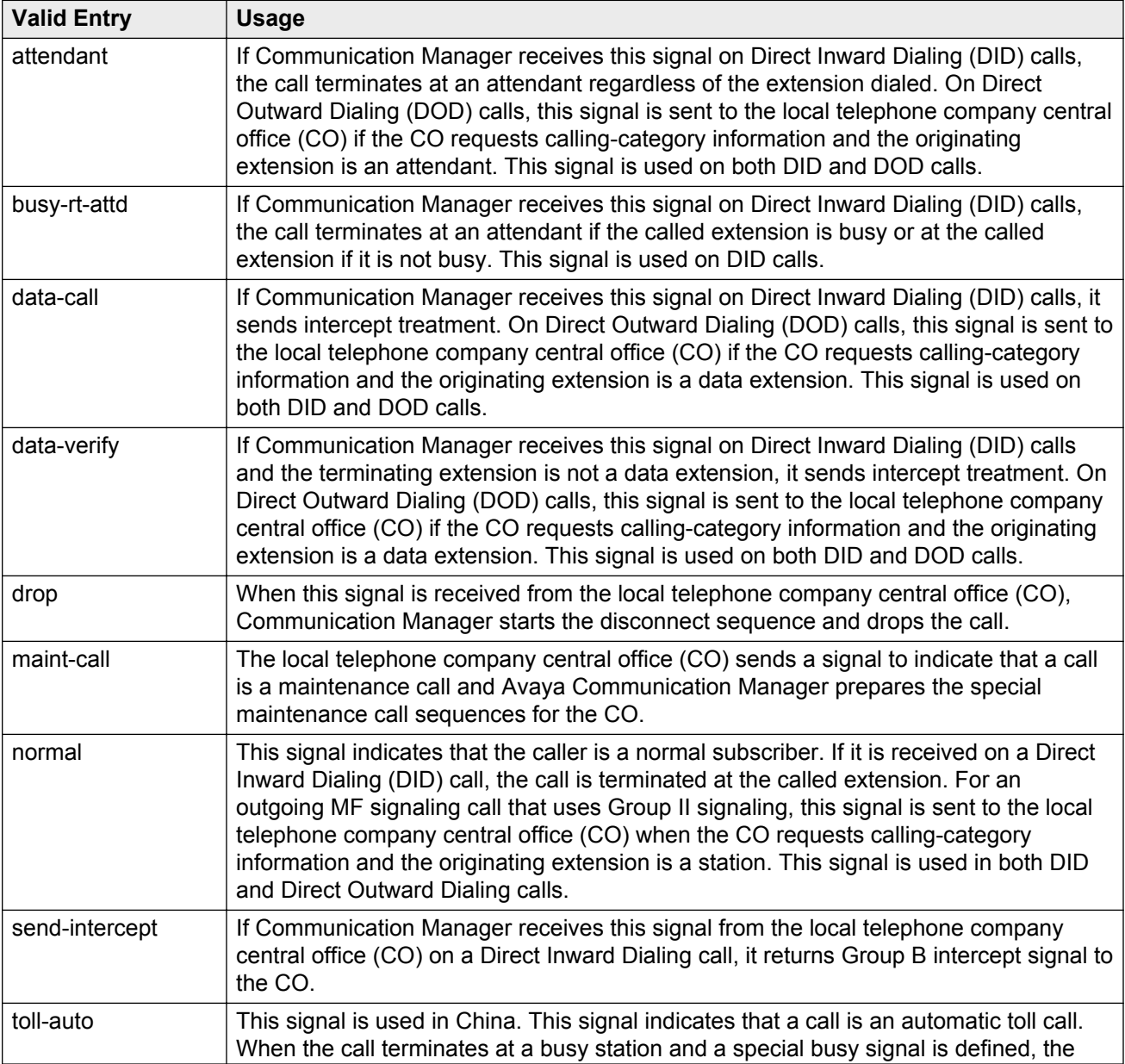

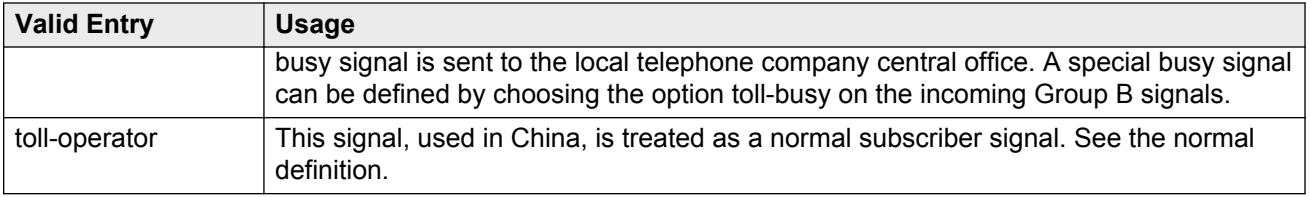

# **INCOMING BACKWARD SIGNAL TYPES (Tones to CO)**

### **Group A**

Displays message codes 11 to 15. (Numbers 1 through 10 are assigned to the digits of the destination telephone number.) A Group A signal type can be administered for each code.

Group A signals are backward signals generated by the destination server or switch.

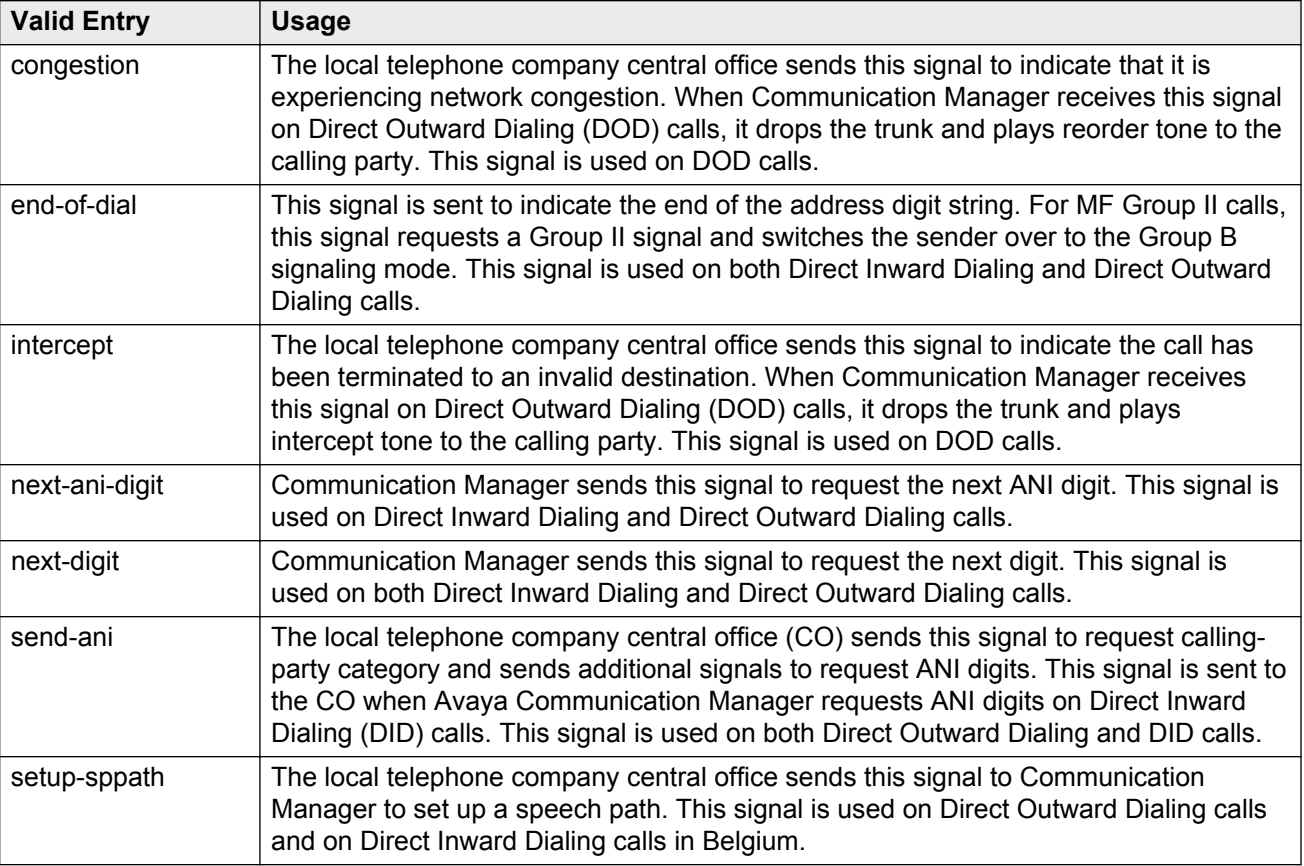

### **Group B**

Displays message codes between 1 and 15. A Group B signal type can be administered for each code

Group B signals enhance Group A signals for backward signaling from the destination end by providing the status of the called party. In addition, if the originating server uses Group II signals, the destination end answers with Group B signals.

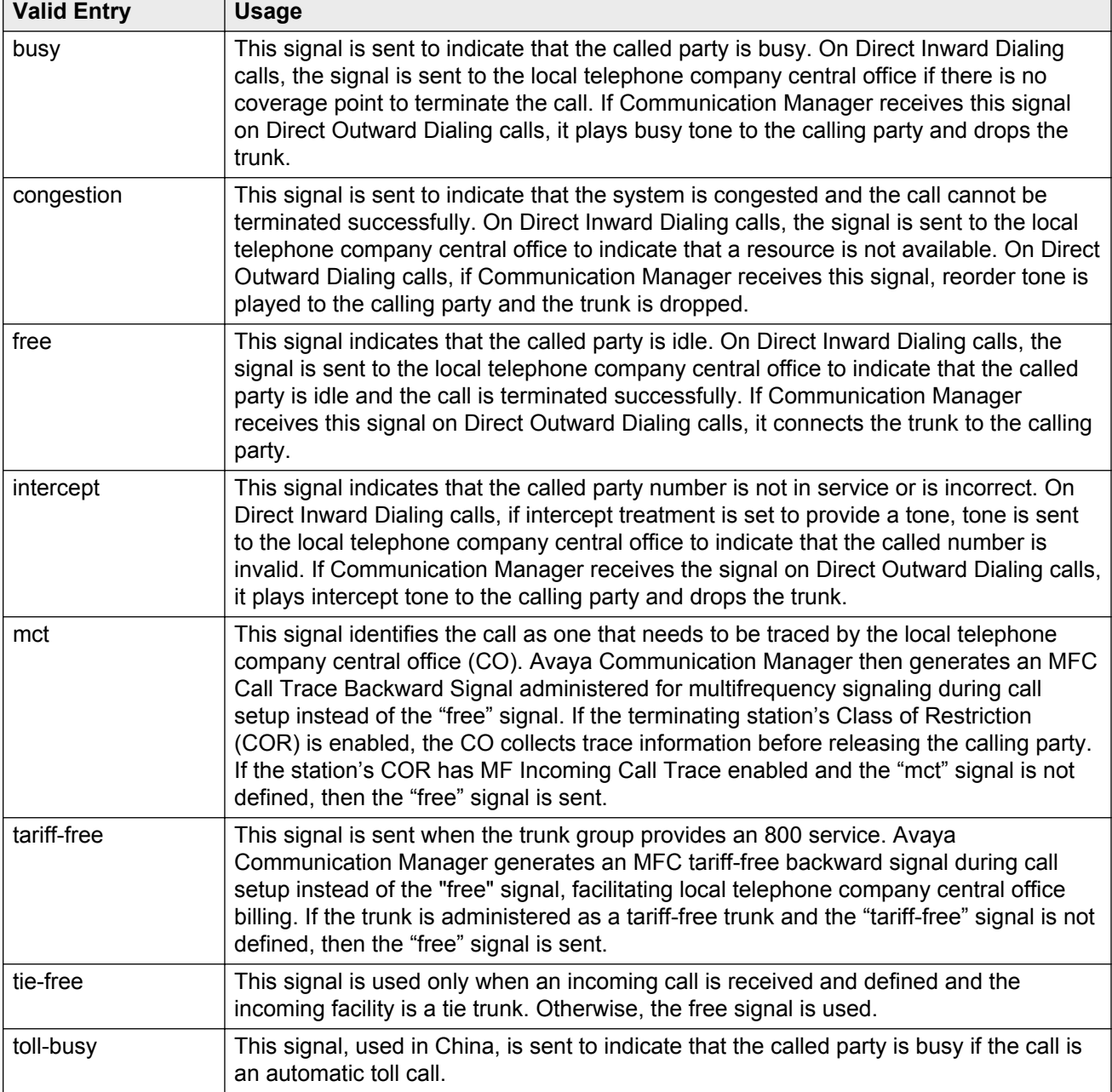

Not available if **Do Not Send Group B Signals to CO** is enabled.

#### **Related Links**

[Do Not Send Group B Signals to CO](#page-542-0) on page 543

# **Multifrequency - Signaling- Related Parameters: page 4**

The fields shown on this page define the meaning of MFC tones for calls originated at the switch or server.

The system displays this screen only if **Outgoing Call Type** is group-ii-mfc or mfe.

#### **Related Links**

[Outgoing Call Type](#page-537-0) on page 538

# **OUTGOING FORWARD SIGNAL TYPES (Tones to CO)**

### **Group I**

Displays message codes 11 to 15. (Numbers 1 through 10 are assigned to the digits of the destination telephone number.) A Group I signal type can be administered for each code.

Group I signals are a set of forward signals generated by the originating server.

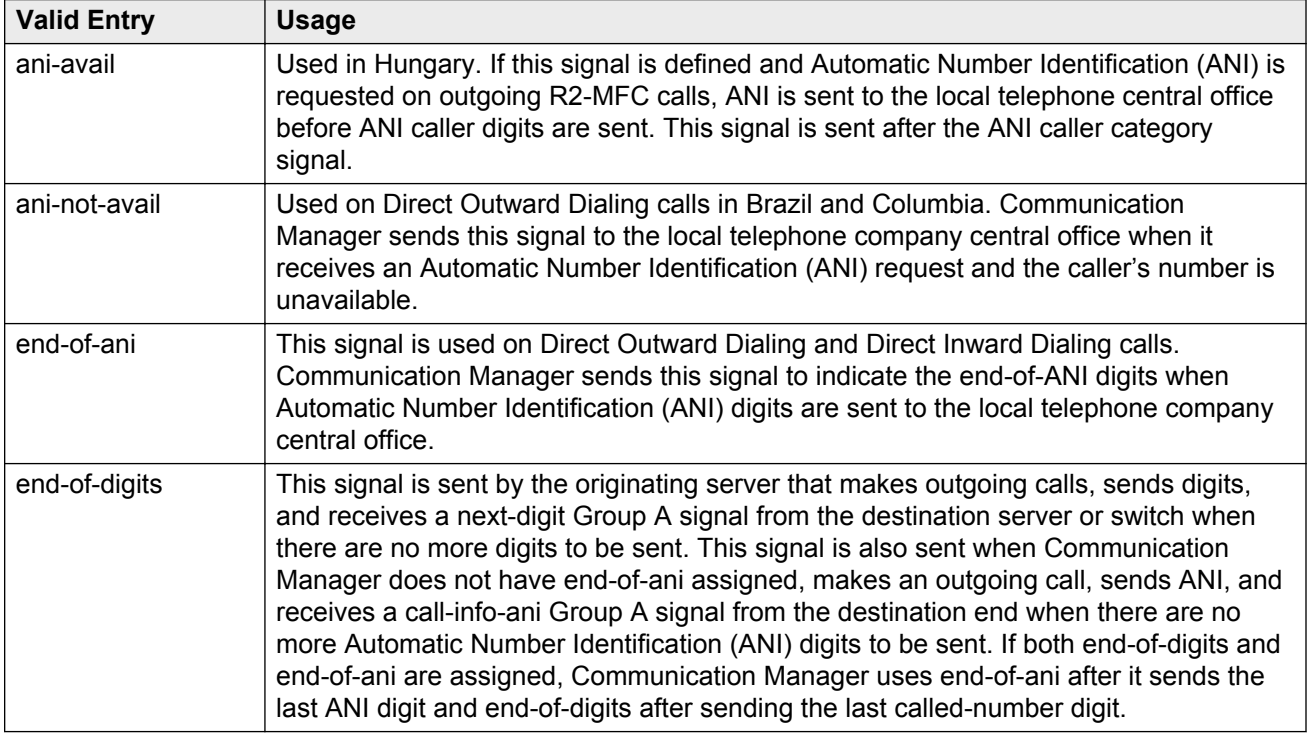

### **Group II**

Displays message codes between 1 and 15. A Group II signal type can be administered for each code. Each entry can only appear once in the Group II column.

Group II signals are a more elaborate set of forward signals generated by the originating server.

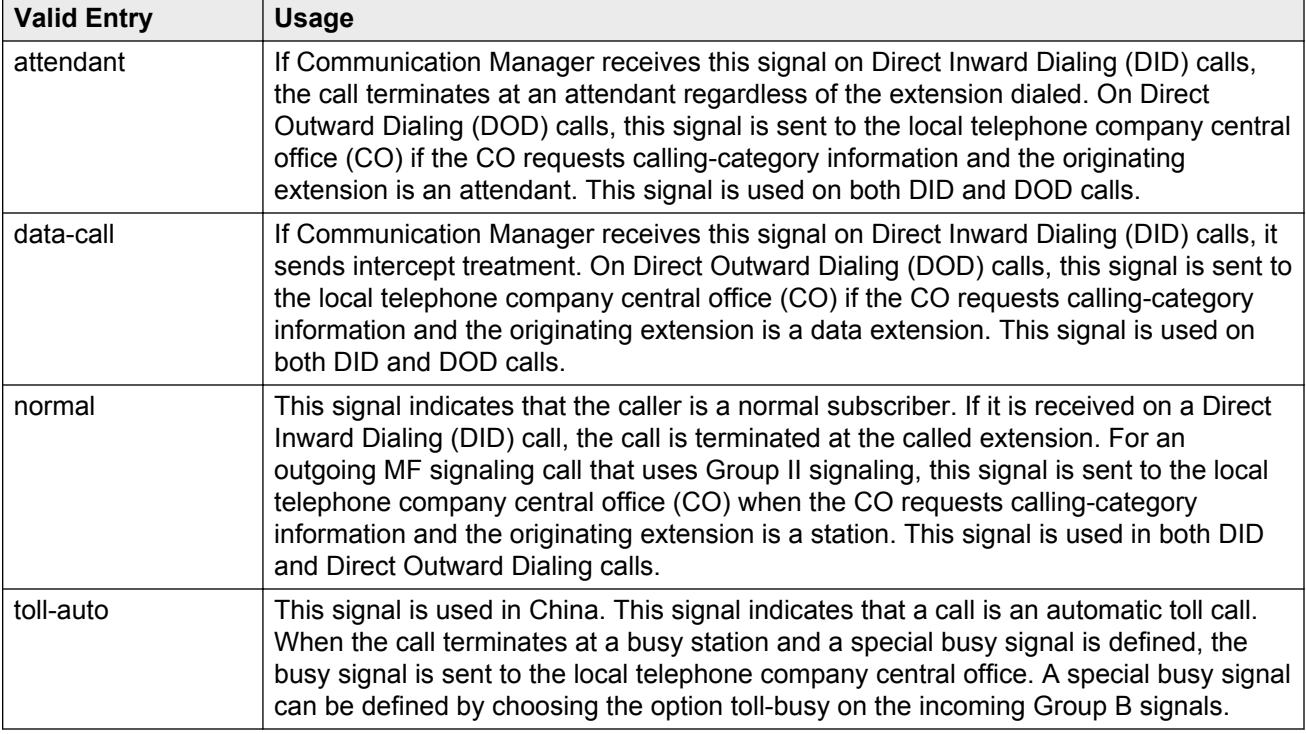

# **OUTGOING BACKWARD SIGNAL TYPES (Tones from CO)**

### **Group A**

Displays message codes between 1 and 15. A Group A signal type can be administered for each code.

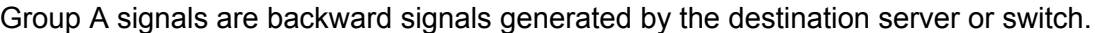

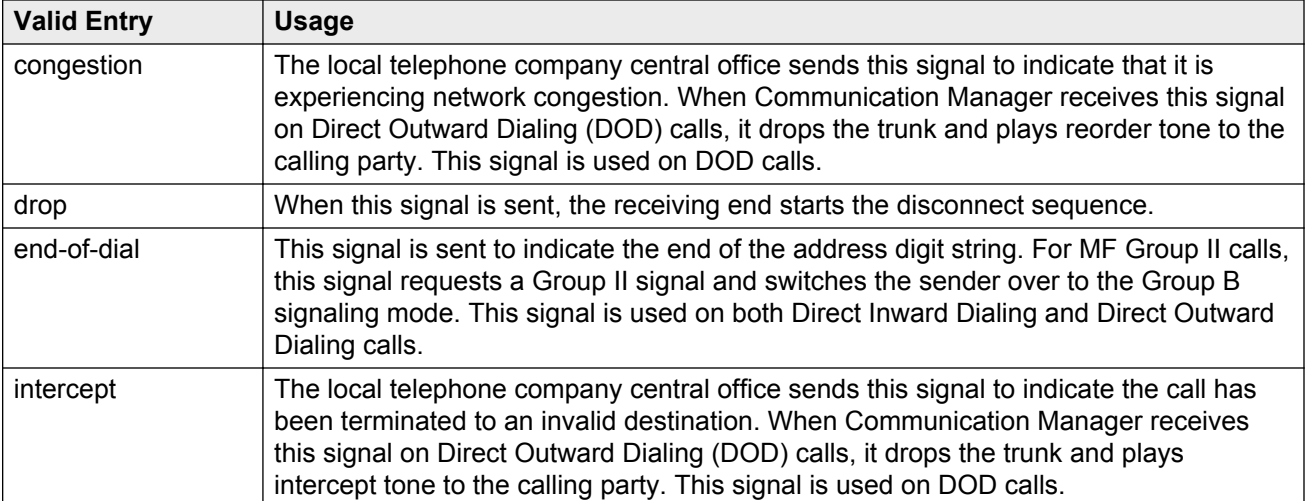

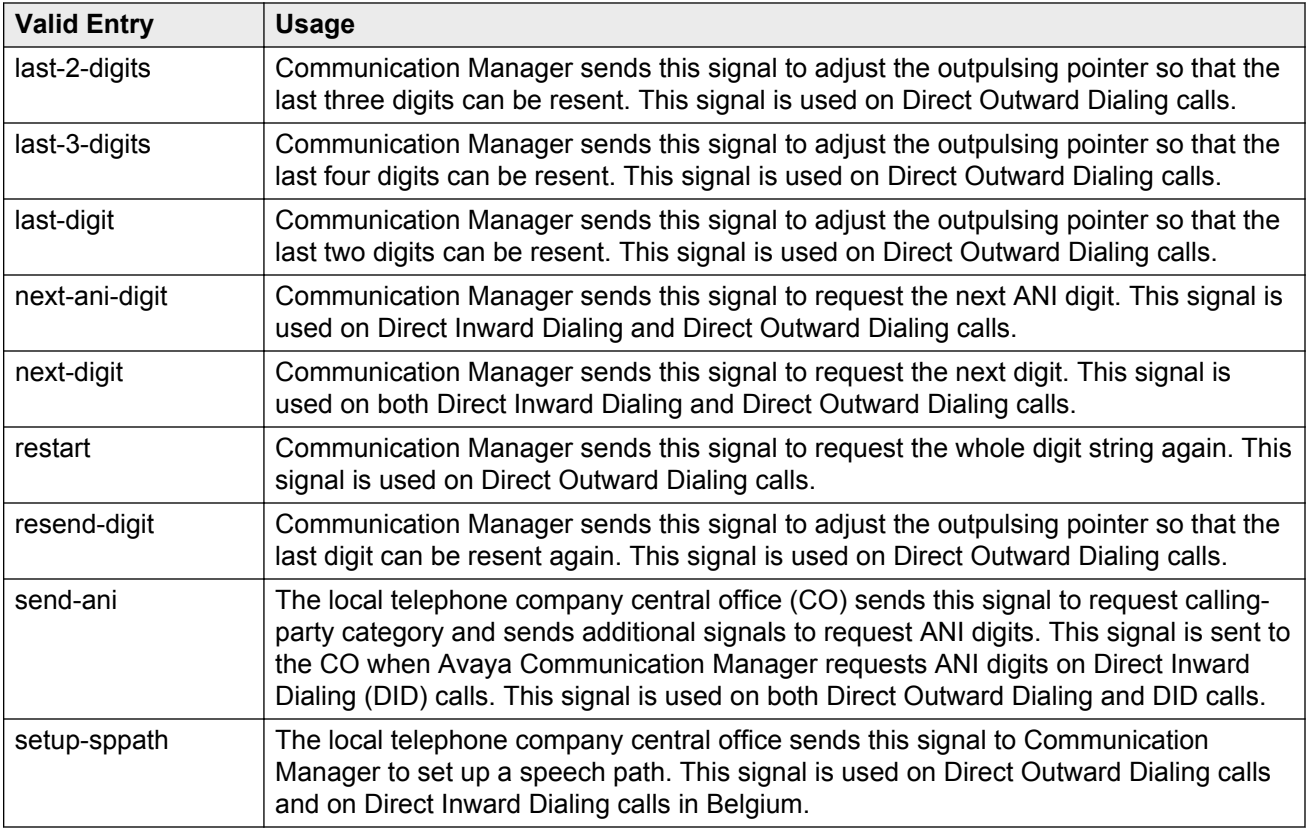

### **Group B**

Displays message codes between 1 and 15. A Group B signal type can be administered for each code.

Group B signals enhance Group A signals for backward signaling from the destination end by providing the status of the called party. In addition, if the originating server uses Group II signals, the destination end answers with Group B signals.

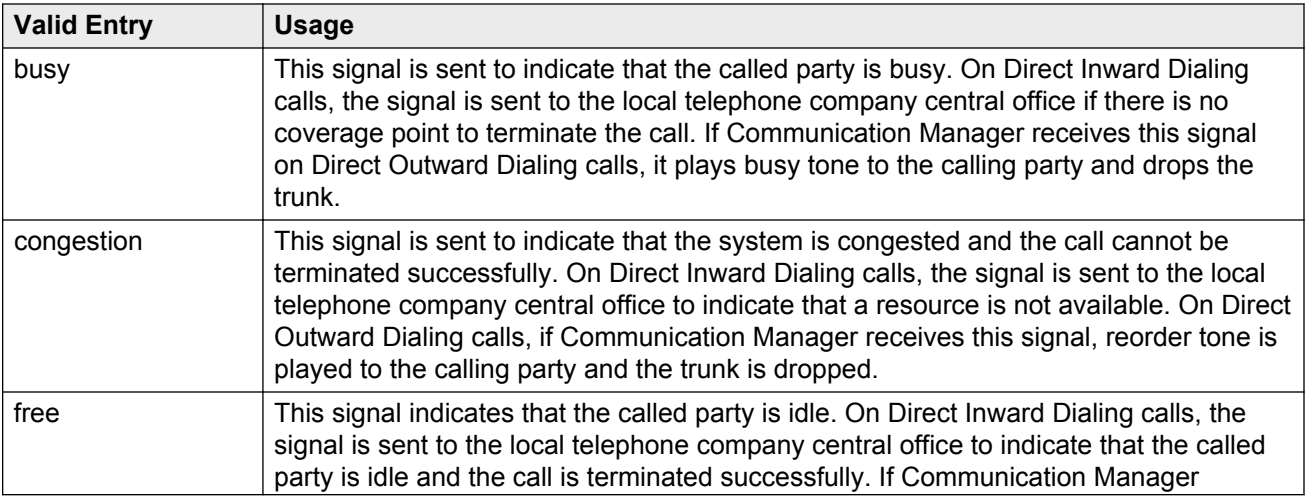

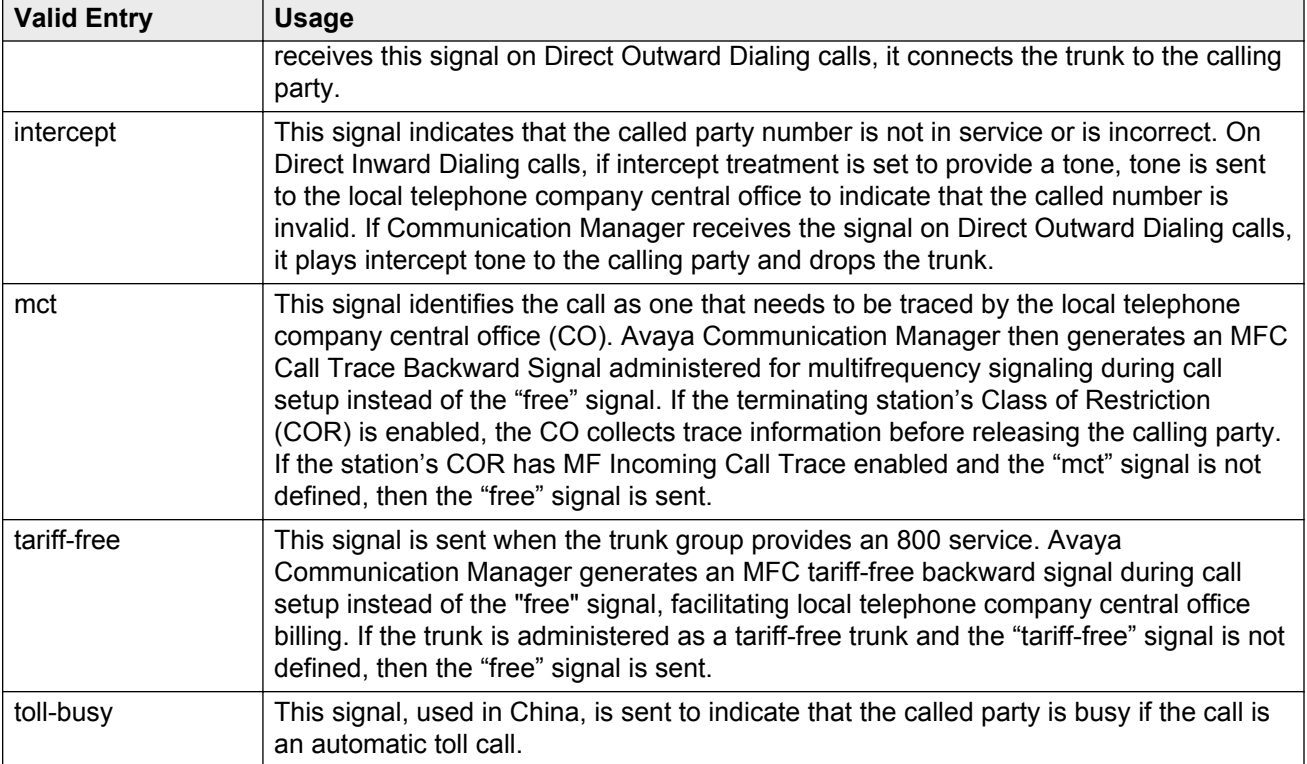

# **Chapter 90: Multiple Level Precedence & Preemption (MLPP) Parameters**

Use this screen to set up system parameters for the Multiple Level Precedence & Preemption feature.

Example command: change system-parameters mlpp

# **ANNOUNCEMENTS**

### **Blocked Precedence Level**

The extension of the Blocked Precedence Level announcement.

### **Busy, Not Equipped**

The extension of the Busy, Not Equipped for Preemption announcement.

### **Service Interruption**

The extension of the Service Interruption announcement.

### **Unauthorized Precedence Level**

The extension of the Unauthorized Precedence Level announcement.

### **Vacant Code**

The extension of the Vacant Code announcement.

# **PRECEDENCE CALLING-DIALED DIGIT ASSIGNMENT**

### **A** Caution:

Do not change the default Precedence Calling dialed digits unless you are coordinating this change with other companion networks in your system. If the Precedence Calling digits are different across networks, the system does not properly process the calls. Each of the Precedence Calling digits must be different. You cannot use the same digit for two different precedence levels.

# **Attendant Diversion Timing (sec)**

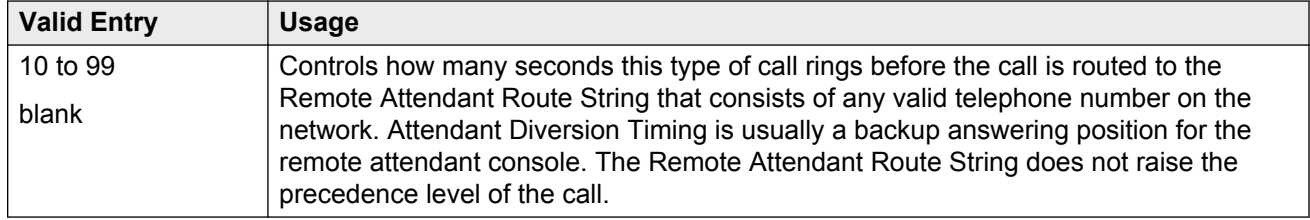

## **Default Route Digit**

Available only if Worldwide Numbering Dial Plan is enabled. A valid digit is required in this field.

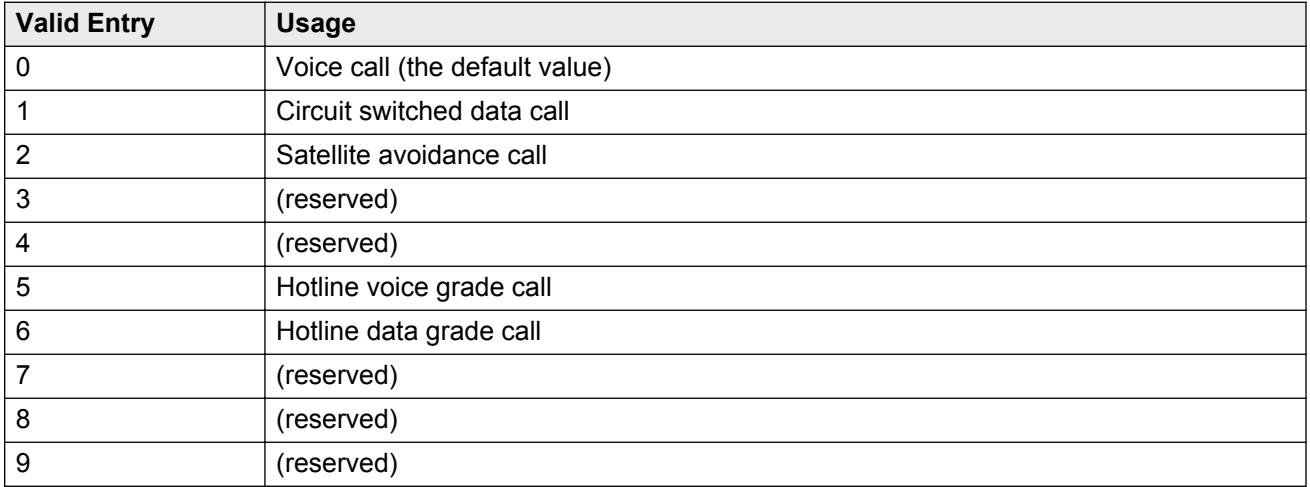

#### **Related Links**

[Worldwide Numbering Dial Plan Active](#page-557-0) on page 558

### **Default Service Domain**

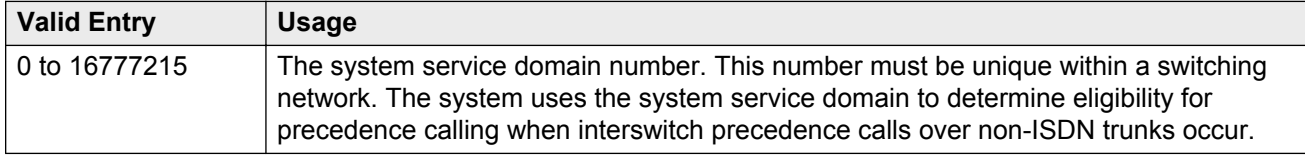

### **Flash**

The digit assignment for Flash precedence level calls. The default is 1.

## **Flash Override**

The digit assignment for Flash Override precedence level calls. The default is 0.

### **Immediate**

The digit assignment for Immediate precedence level calls. The default is 2.

# **ISDN Precedence Call Timeout (sec)**

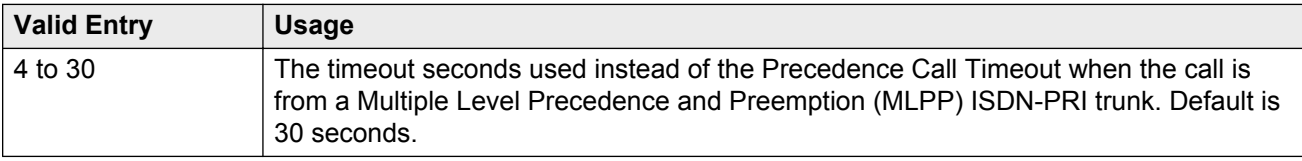

# **Line Load Control Restriction Level**

Determines what stations, based on their COR, are restricted from originating calls.

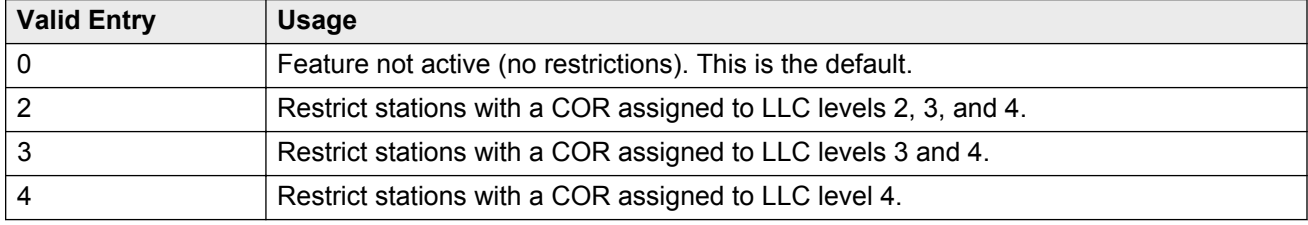

### **Precedence Call Timeout (sec)**

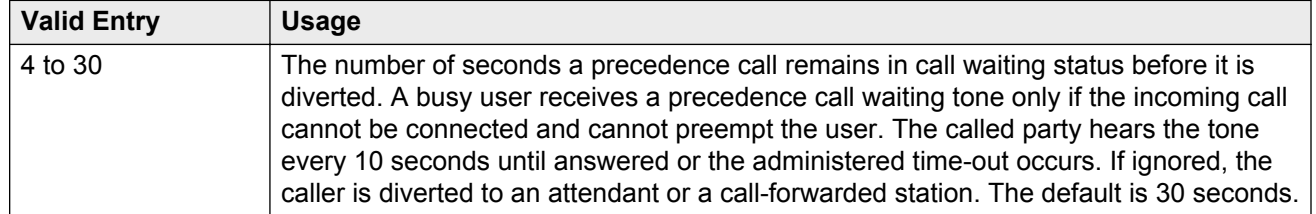

### **Preempt Emergency Call**

If enabled, allows preemption of an Emergency 911 call made from a preemptable station by a higher precedence call.

## **Priority**

The digit assignment for Priority precedence level calls. The default is 3.

### **Remote Attendant Route String**

A user-defined telephone to which a precedence call can be routed when no console or night telephone is administered. Accepts from 1 to 24 digits.

## **Routine**

The digit assignment for Routine precedence level calls. The default is 4.

## **WNDP Emergency 911 Route String**

This route string is outpulsed when a user dials either 911 and waits for the interdigit timeout, or dials 911 followed by #. This dialing option only works when the WNDP Flash FAC is 91. Use a trunk access code (TAC), the AAR or the ARS access code, a WNDP access code, or an extension. For a WNDP access code, use the access code for the lowest precedence calling level in the system. Accepts from 1 to 24 digits.

### **B** Note:

An Emergency/911 call is a call that routes using the ARS table with the call type defined as either "alrt" or "emer".

# <span id="page-557-0"></span>**Worldwide Numbering Dial Plan Active**

Enables or disables the Worldwide Numbering Dial Plan. Disabled by default.

# **Chapter 91: Music Sources**

Use this screen to define music sources for Tenant Partitions. Each music source defined on this screen can be used by one or more Tenant Partitions. However, a partition can have only one music source.

#### **RNote:**

If you use equipment that rebroadcasts music or other copyrighted materials, you might be required to obtain a copyright license from, or pay fees to, a third party. You can purchase a Magic Hold system, which does not require such a license, from Avaya Inc. or Avaya Business Partners.

Available only if **Tenant Partitioning** is enabled for the system.

Example command: change music-sources

#### **Related Links**

[Tenant Partitioning](#page-761-0) on page 762

# **Description**

A description of the administered music source. Accepts up to 20 alphanumeric characters. Available only if music or tone is administered for treatment for hold.

#### **Related Links**

[Type \(Column\)](#page-559-0) on page 560

## **Source**

Available only if music is administered for treatment for hold.

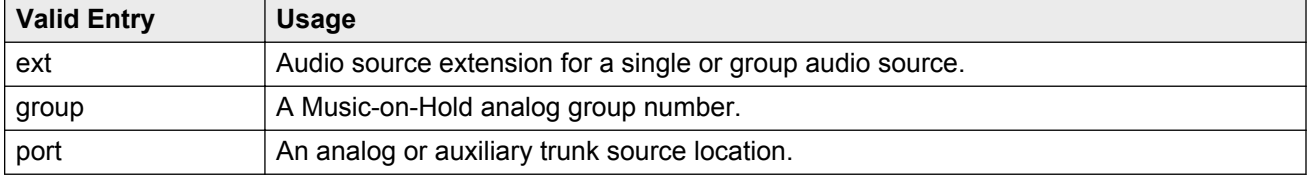

#### <span id="page-559-0"></span>**Related Links**

Type (Column) on page 560

# **Source No**

The number assigned to this music source.

# **Type (Column)**

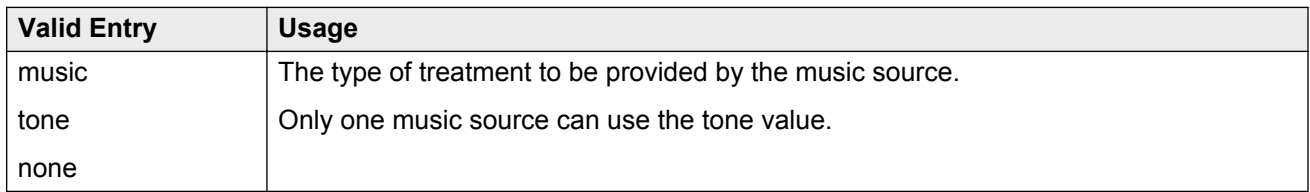

# **Type (field)**

Available only if music is administered for treatment for hold.

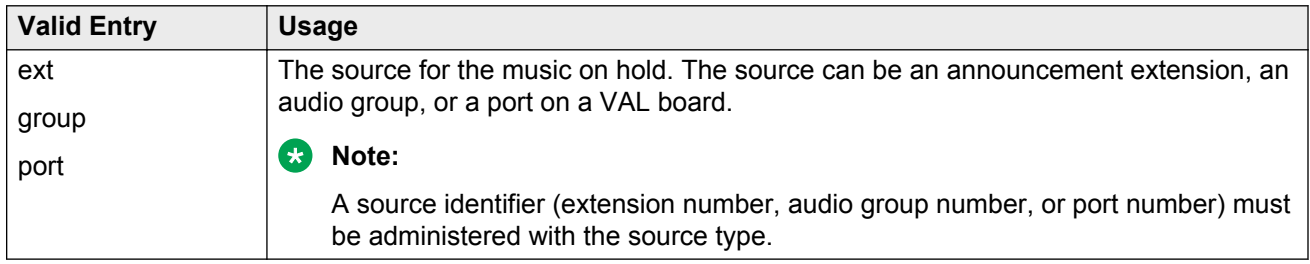

#### **Related Links**

Type (Column) on page 560

# **Chapter 92: Network Facilities**

Used to administer new network-provided service or feature names and corresponding ISDN PRI (network specific facilities information element) encodings, for call-by-call trunk groups. Values for pre-defined facilities are displayed at the top of the screen and are display-only. User-defined facilities and services can be entered in the fields below.

When **Usage Allocation Enhancements** is enabled for the system, the system displays the Network Facilities screen. Additional user-defined entries can be administered on this screen.

Example command: change isdn network-facilities

# **Facility Coding**

The ISDN-specified value for this service or feature.

# **Facility Type**

The facility type. For types 2 and 3, **Usage Allocation Enhancements** must be enabled for the system.

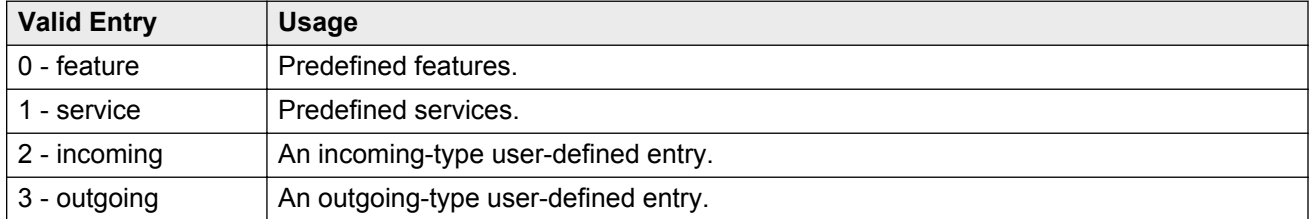

#### **Related Links**

[Usage Allocation Enhancements](#page-761-0) on page 762

# **Name**

The name for the feature or service.

# **Chapter 93: Node Number Routing**

Specifies the routing pattern associated with each node in a public or private network. Node Number Routing is a required capability for Extension Number Portability (ENP) and is associated with the Uniform Dial Plan (UDP).

Example command: change node-routing *n*, where *n* is the node number.

# **Node Number**

The node number.

# **Partitioned Group Number**

The partitioned group number associated with the node numbers being administered.

# **Route Pat**

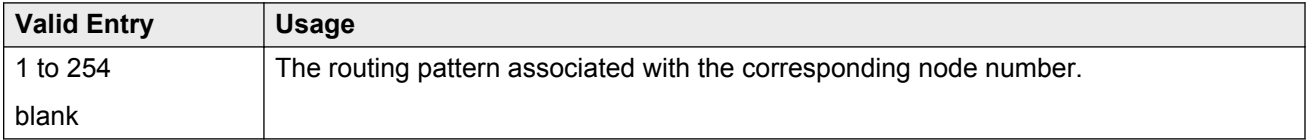

# <span id="page-562-0"></span>**Chapter 94: Numbering-Private Format**

Supports Private Numbering Plans (PNP). The screen specifies the digits to be put in the Calling Number information element (IE), the Connected Number IE, and the QSIG Party Number for extensions in the Private Numbering Plan.

Communication Manager supports private-network numbers up to 15 digits long. If the total number – including the level 1 and 2 prefixes, the PBX identifier, and the extension – is more than 15 digits long, neither QSIG Party Numbers nor the information elements are created or sent.

In Communication Manager 5.2.1 and later releases, you must administer the extensions of all calls traversing SIP trunks in the appropriate private numbering table on the Numbering-Private Format screen. You must also configure the private numbering table in the Numbering-Private Format screen for all extensions. You must populate the calls to extensions terminating on a SIP integrated Modular Messaging in the appropriate Numbering-Private Format screen. You must not configure a prefix for the SIP trunk group by which the Modular Messaging is integrated.

Example command: change private-numbering *n*, where *n* is the extension length.

# **Ext Code**

In the case of a four-digit **Ext Len**, an **Ext Code** of 12 is the equivalent of all extensions of the screen 12xx, excluding any explicitly listed longer codes. If a code of 123 is also listed, the 12 code is equivalent of all extensions of the screen 12xx except extensions of the screen 123x. The coding precludes having to list all the applicable 12xx extensions.

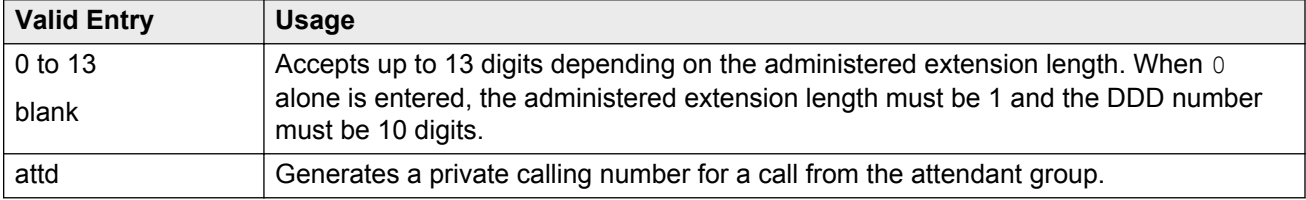

#### **Related Links**

**[Ext Len](#page-563-0) on page 564** 

# <span id="page-563-0"></span>**Ext Len**

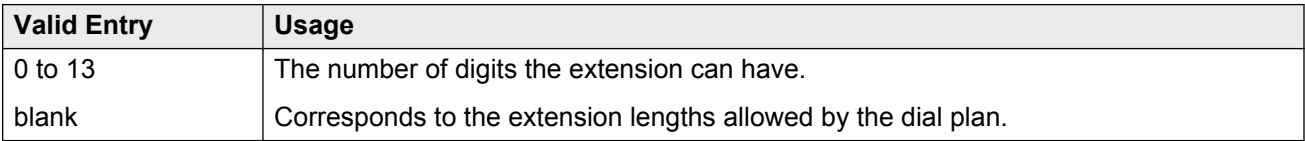

# **Maximum Entries**

The maximum number of private numbering entries that can be administered on the system.

# **Private Prefix**

The number that is added to the beginning of the extension to form a Private Identification Number. The length of the prefix and the extension must at least equal the total length.

# **Total Administered**

The number of private numbering entries currently administered on the system.

# **Total Len**

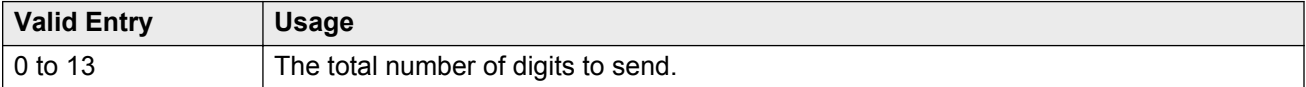

# **Trk Grp(s)**

Communication Manager generates the station's identification number if **Ext Code** is administered, and this field is administered with the trunk group number carrying the call. Accepts one to seven digits. If blank, the identification numbers are independent on the trunk group carrying the call.

### **Related Links**

[Ext Code](#page-562-0) on page 563

# **Chapter 95: Numbering — Public/Unknown Format**

Specifies the required digits for the Calling Number IE and the Connected Number IE (in addition to the QSIG Party Number) for any extension in the Public and/or Unknown Number Plans.

This screen is used for ARS public trunks as well as SIP trunks. It supports the ISDN Call Identification Display feature. The feature provides a name/number display for display-equipped stations within an ISDN network. The system uses the name of the caller name and number and displays it on the telephone display of the called party. Likewise, the name of the called party and number can be displayed on the telephone display of the caller.

Administer this screen if either **Send Calling Number** or **Send Connected Number** is specified, or **Supplementary Service Protocol** is b on the Trunk Group screen.

#### **B** Note:

If the table is not properly administered and **Send Calling Number** or **Send Connected Number** is y or r and **Numbering Format** on the ISDN Trunk Group screen is public or unknown, the Calling Number and Connected Number IE are not sent. If the table is not administered, but the **Send Calling Number** or **Send Connected Number** is public or unknown, the Identification Number (PartyNumber data type) is not sent for QSIG PartyNumbers. In this case, the ASN.1 data type containing the PartyNumber (PresentedAddressScreened, PresentedAddressUnscreened, PresentedNumberScreened, or PresentedNumberUnscreened) will be sent marked as PresentationRestricted with NULL for the associated digits.

In Communication Manager 5.2.1 and later releases, you must administer the extensions of all calls traversing SIP trunks in the appropriate public numbering table on the Numbering-Public/Unknown Format screen. You must also configure the public numbering table in the Numbering-Public/ Unknown Format screen for all extensions. You must populate the calls to extensions terminating on a SIP integrated Modular Messaging in the appropriate Numbering-Public/Unknown Format screen, and do not configure a prefix for the SIP trunk group by which the Modular Messaging is integrated.

#### **Note:**

If an entry applies to a SIP connection to Avaya Aura<sup>®</sup> Session Manager, the resulting number must be a complete E.164 number. Communication Manager automatically inserts the plus sign  $(+)$ .

Example command: change public-unknown-numbering *n*, where *n* is the extension length.

#### **Related Links**

[Format](#page-461-0) on page 462 [Send Calling Number](#page-466-0) on page 467 [Send Connected Number](#page-467-0) on page 468 [Supplementary Service Protocol](#page-839-0) on page 840

# **CPN Prefix**

The number that is added to the beginning of the extension to form a Calling or Connected number.

Only digits are allowed. Leading spaces, or spaces in between the digits, are disallowed. Accepts up to 15 digits.

- If the length of CPN Prefix matches Total CPN Length, the extension number is not used to formulate the CPN number.
- If the number of digits in CPN Prefix plus the extension length exceeds the administered Total CPN Length, excess leading digits of the extension are deleted when formulating the CPN number.
- If the number of CPN Prefix digits plus the extension length is less than the Total CPN Length, the entry is disallowed.
- If the Total CPN Length is 0, no calling party number information is provided to the called party and no connected party number information is provided to the calling party.

If blank, the extension is sent unchanged. This is important where the public network is able to insert the appropriate CPN Prefix to form an external DID number.

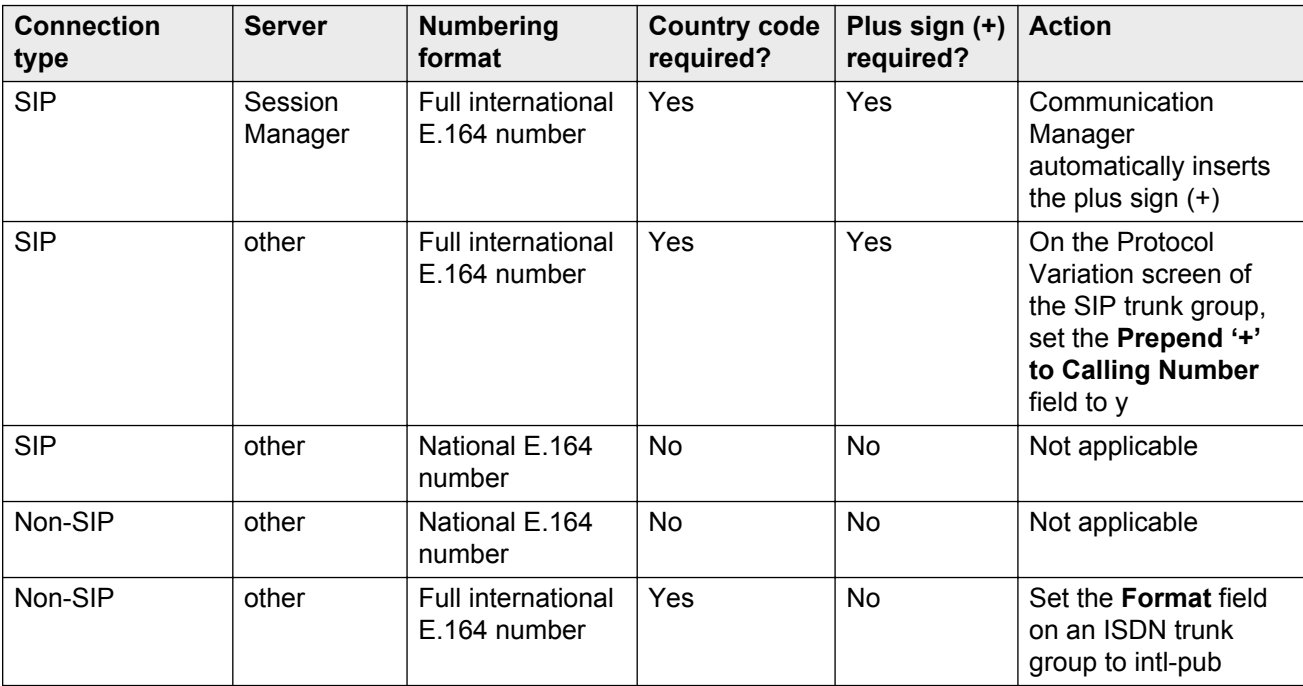

# **Ext Code**

In the case of a four-digit **Ext Len**, an **Ext Code** of 12 is the equivalent of all extensions of the screen 12xx, excluding any explicitly listed longer codes. If a code of 123 is also listed, the 12 code is equivalent of all extensions of the screen 12xx except extensions of the screen 123x. The coding precludes having to list all the applicable 12xx extensions.

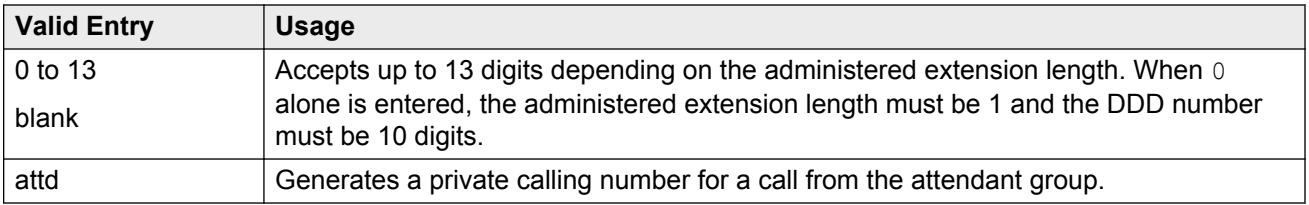

### **Related Links**

[Ext Len](#page-563-0) on page 564

# **Ext Len**

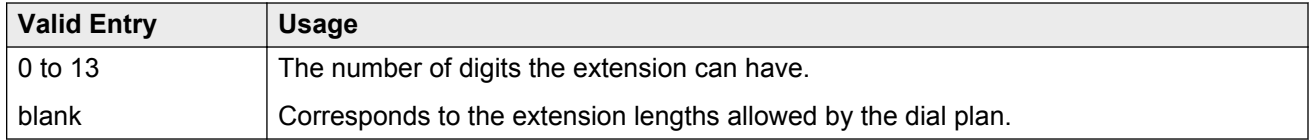

# **Total CPN Len**

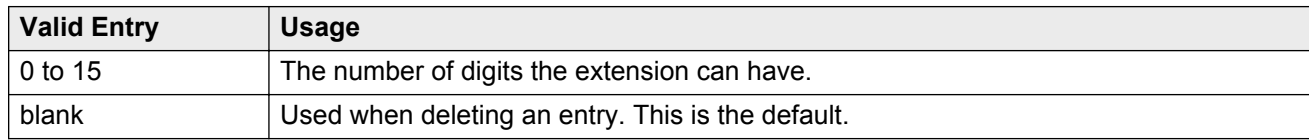

# **Trk Grp(s)**

Communication Manager generates the station's identification number if **Ext Code** is administered, and this field is administered with the trunk group number carrying the call. Accepts one to seven digits. If blank, the identification numbers are independent on the trunk group carrying the call.

### **Related Links**

**[Ext Code](#page-562-0)** on page 563

# **Chapter 96: Off-PBX Telephone Mobile Feature Extensions**

Example command: change off-pbx-telephone mobile-feature-ext

# **Mobile Call (CTI) Extension**

A CTI call to this Mobile Feature Extension (MCE) creates an OPTIM call under CTI influence. A call to the MCE triggers an OPTIM extend-call from a desk phone to its mapped cell phone number and to the destination. All calls made using the MCE appear to the destination as if they were dialed from the desk phone.

# **Chapter 97: Partition Routing Table**

Identifies routing for partition groups associated with an ARS analysis entry.

Example command: change partition-route-table *n*, where *n* is the routing index.

# **PGN 1 (through PGN 8)**

The routing for each partition group associated with each route index number.

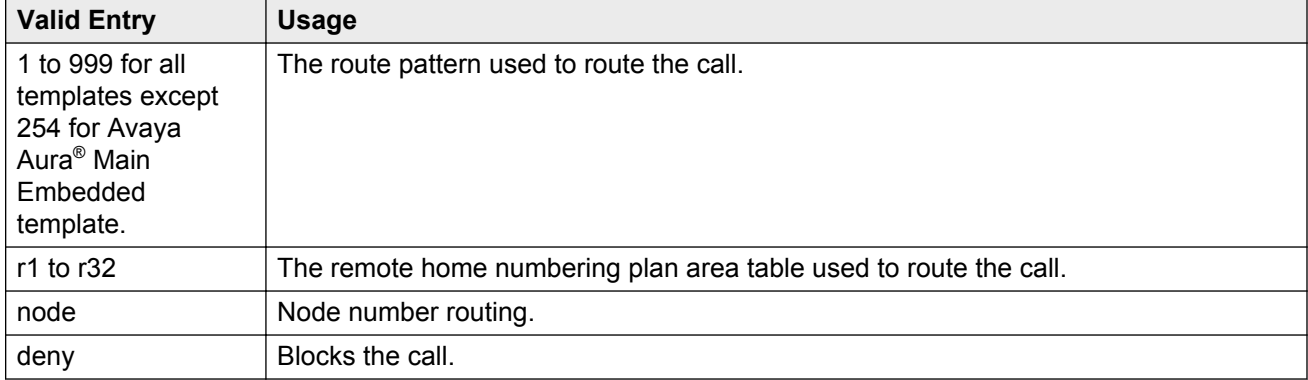

# **Chapter 98: Personal CO Line Group**

Sets up a personal central office line group.

Example command: add personal-CO-line *n*, where *n* is the personal central office line group number.

# **Personal CO Line Group: page 1**

## **CDR Reports**

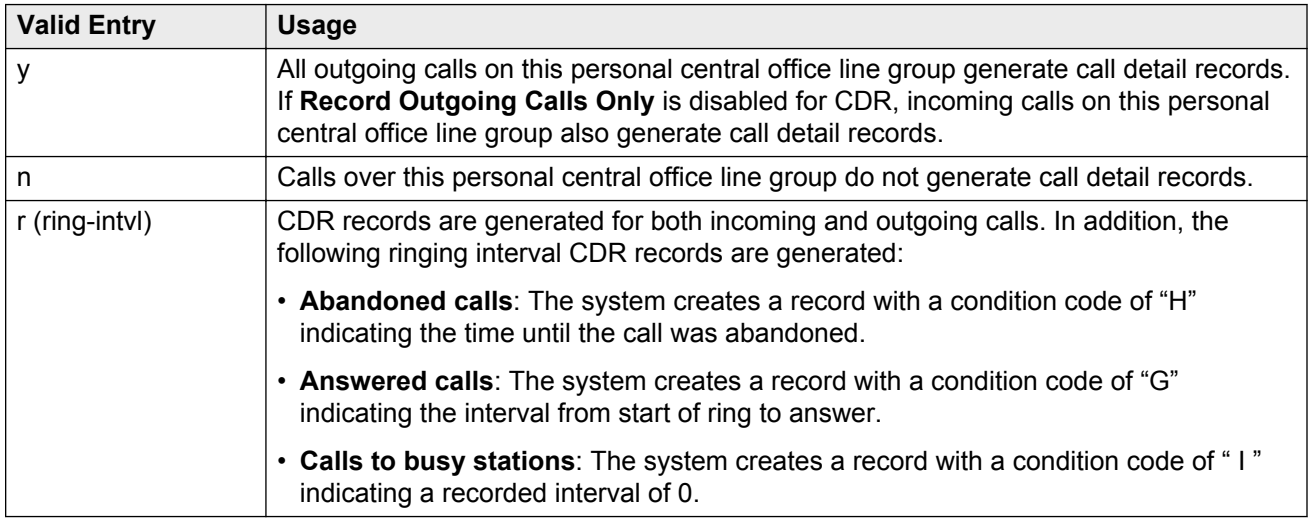

### **Related Links**

[Record Outgoing Calls Only](#page-103-0) on page 104

## **Coverage Path**

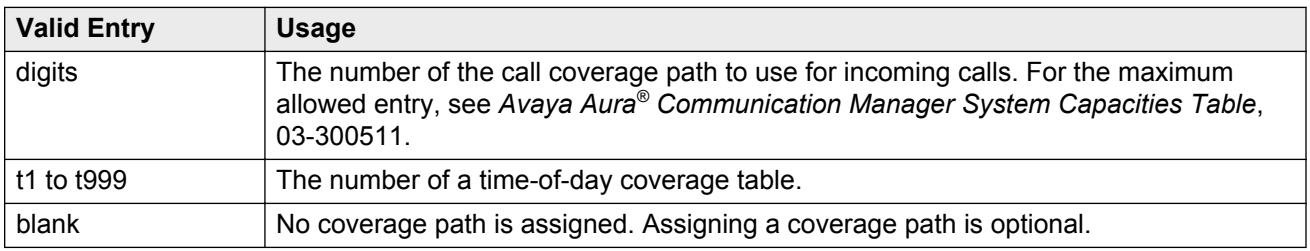

## **Data Restriction**

Enables or disables data restriction that is used to prevent tones, such as call-waiting tones, from interrupting data calls. Data restriction provides permanent protection and cannot be changed by the telephone user. Cannot be assigned if **Auto Answer** is administered as all or acd. If enabled, whisper page to this station is denied.

### **Related Links**

[Auto Answer](#page-658-0) on page 659

## **Group Name**

A unique name that provides information about the personal CO line group. Accepts up to 27 characters.

This field should contain names that identify the vendor and function of the personal CO line group rather than the group type (WATS).

### **Note:**

Supported by Unicode language display for the 4610SW, 4620SW, 4621SW, and 4622SW, 1600-Series, 9600-Series IP Deskphone, and 9600-Series H.323 Deskphone. Unicode is also an option for the 2420J telephone when the **Display Character Set** is katakana. For more information on the 2420J, see *2420 Digital Telephone User's Guide*.

Avaya BRI stations support only ASCII characters. Non-ASCII characters, such as Eurofont or Kanafont, are displayed incorrectly on a BRI station.

### **Related Links**

[Display Character Set](#page-741-0) on page 742

## **Group Number**

The personal CO line group number.

# <span id="page-571-0"></span>**Group Type**

The type of personal central office line group. The fields that are displayed and available might change according to the personal central office line group type selected.

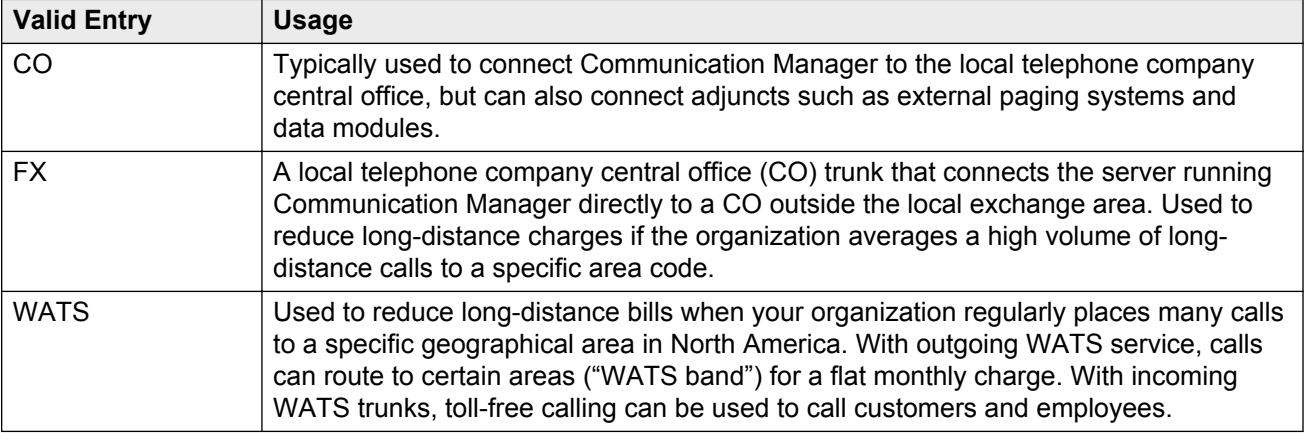

# **Outgoing Display**

With Outgoing Display, telephones can show the name and number of the personal central office line group used for an outgoing call before the call is connected.

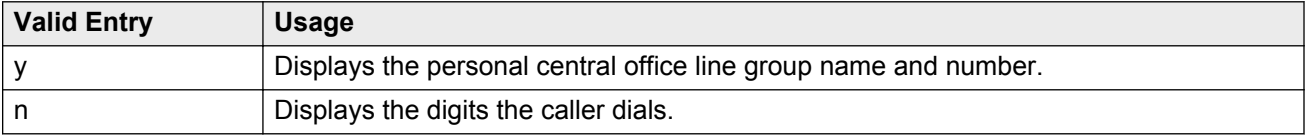

### **Security Code**

The station security code that users must dial to retrieve voice messages and to use the Demand Print Message feature. Accepts from three to eight digits.

# **TAC**

The trunk access code (TAC) that must be dialed to access the personal central office line group. A different TAC must be assigned to each personal central office line group. CDR reports use the TAC to identify each personal central office line group. The characters "\*" and "# " can be used as the first character in a TAC. Accepts a one- to four-digit number.

# **TRUNK PARAMETERS**

# **Analog Loss Group**

Determines which administered two-party row in the loss plan applies to this personal central office line group if the call is carried over an analog signaling port in the personal central office line group.

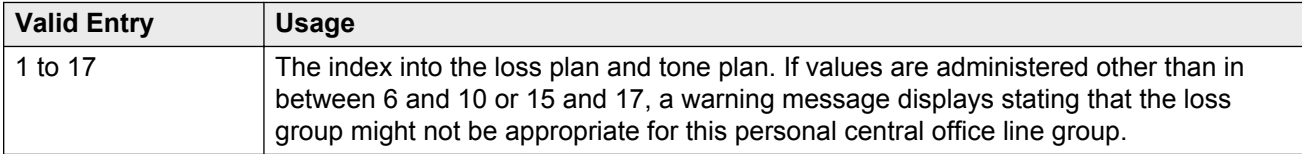

## **Answer Supervision Timeout**

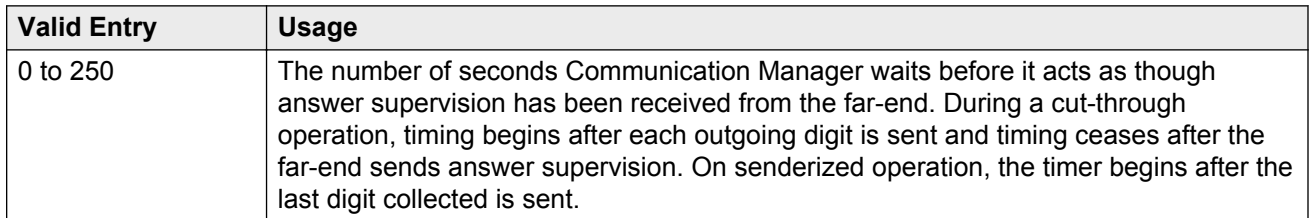

### **R3** Note:

This field's setting does not override answer supervision sent from the network or from DS1 port circuit timers.

### **Related Links**

[Receive Answer Supervision](#page-577-0) on page 578 [Administer Timers](#page-452-0) on page 453

# **Call Still Held**

If enabled, the system prevents glare by extending the Incoming Glare Guard timer and delaying an outgoing seizure of a trunk for at least 140 seconds after it is released from an incoming call. This field is used when the receiving end media server or switch initiates the disconnection of incoming calls. This field affects only TN438B, TN465B, and TN2147 ports and is used primarily when the **Country** code is 2.

Available only for co or fx personal central office line groups.

#### **Related Links**

[Group Type](#page-571-0) on page 572

## **Charge Conversion**

Available only for outgoing or two-way CO, FX, and WATS trunk groups.

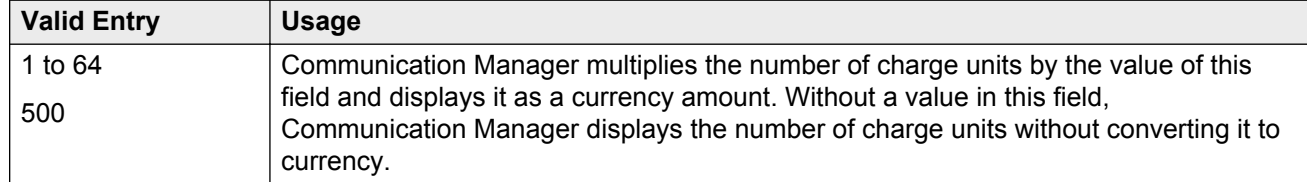

#### **Related Links**

[Direction](#page-443-0) on page 444 [Trunk Direction](#page-577-0) on page 578

## **Charge Type**

Text string used to describe charges related to a telephone call. The system displays these words or characters on telephone screen after the charge amount. Typically uses either the currency symbol or the charge type, but not both. Accepts up to seven characters. Embedded spaces count as characters.

Available only for outgoing or two-way CO, FX, and WATS personal central office line groups.

#### **Related Links**

[Direction](#page-443-0) on page 444

## **Country**

The country code that corresponds to the protocol used by the local telephone company central office (CO) where the personal central office line group terminates.

Available only for personal central office line groups that connect Communication Manager to a CO in the public network — CO, FX, and WATS personal central office line groups.

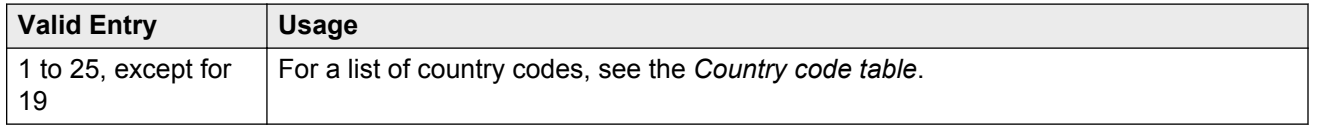

#### **Related Links**

[Country options table](#page-738-0) on page 739 [Trunk Gain](#page-577-0) on page 578 [Trunk Termination](#page-578-0) on page 579

# **Currency Symbol**

The telephone displays the currency symbol before the charge amount. Accepts from one to three characters. Leading and embedded spaces count as characters.

Available only for outgoing or two-way CO, FX, and WATS personal central office line groups.

#### **Related Links**

[Trunk Direction](#page-577-0) on page 578 [Direction](#page-443-0) on page 444

## **Decimal Point**

The appropriate representation for a decimal point as seen on the telephone displays. Available only with outgoing or two-way CO, FX, and WATS personal central office line groups. Also available for isdn personal central office line groups, if the **Charge Advice** field is set to a value other than none.

### **CB** Note:

If the received charge contains no decimals, no decimal point is displayed (that is, the administered decimal point is ignored for charge information received with no decimals). On a QSIG personal central office line group, unlike other personal central office line groups, the **Decimal Point** field is independent of whether the calling screen displays a decimal point. Instead, it tells what symbol should be displayed if the QSIG AOC received has a 1/10 or 1/100 or 1/1000 Multiplier.

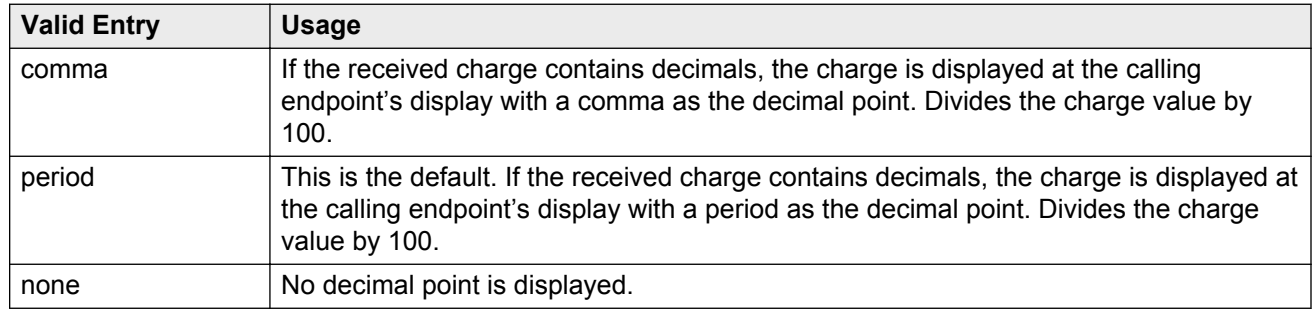

### **Related Links**

[Charge Advice](#page-442-0) on page 443 [Direction](#page-443-0) on page 444 [Trunk Direction](#page-577-0) on page 578

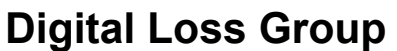

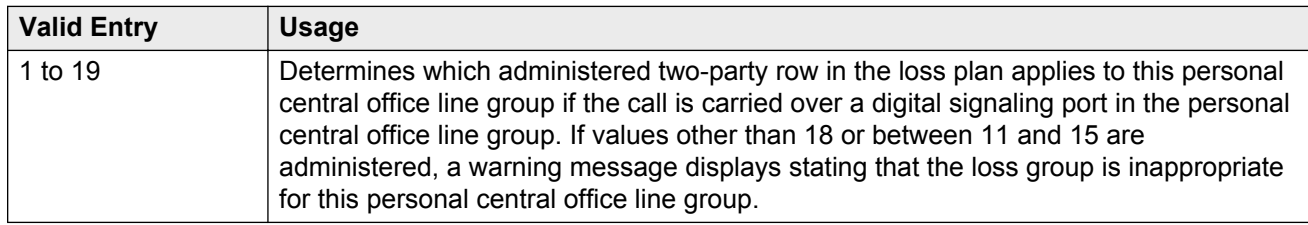

### **Disconnect Supervision-In**

Indicates whether Communication Manager receives disconnect supervision for incoming calls over this personal central office line group.

Available only for incoming or two-way personal central office line groups.

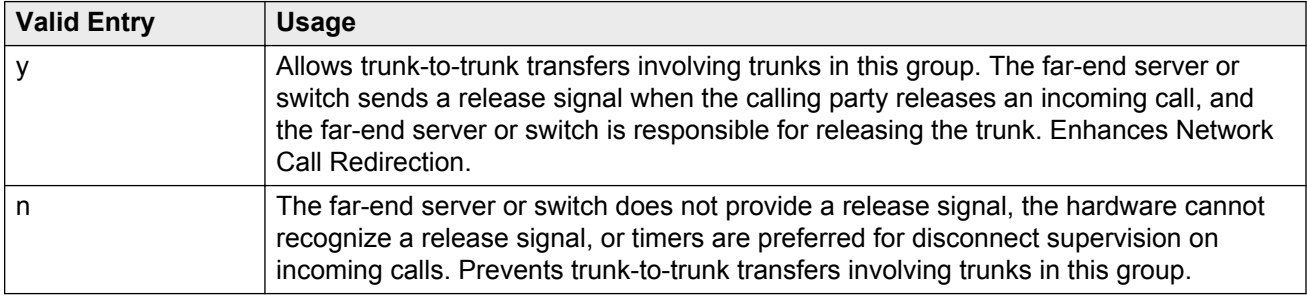

### **A** Caution:

In general, U.S. local telephone company central offices provide disconnect supervision for incoming calls but not for outgoing calls. Public networks in most other countries do not provide disconnect supervision for incoming or outgoing calls. Check with the network services provider.

#### **Related Links**

[Direction](#page-443-0) on page 444 [Trunk Direction](#page-577-0) on page 578

# **Outgoing Dial Type**

Sets the method used to transmit digits for an outgoing call. Usually, this method should match what the local telephone company central office provides.

Available for CO, FX, and WATS personal central office line groups. This field is also available for the trunks with the **group type** as Tie and when the **Trunk Signaling Type** is blank, cont, or dis.
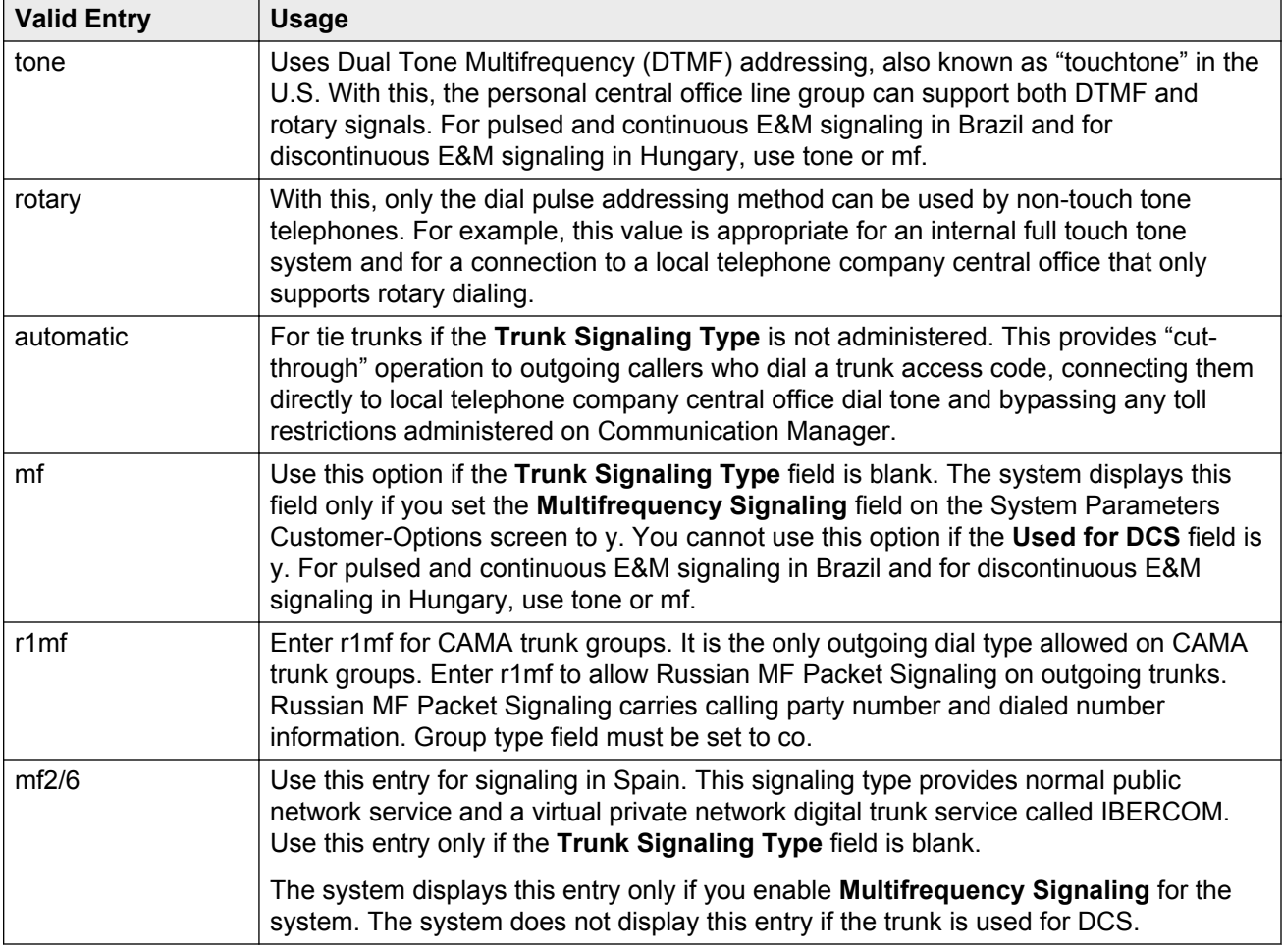

#### **Related Links**

[Group Type](#page-444-0) on page 445 [Multifrequency Signaling](#page-757-0) on page 758 [Trunk Signaling Type](#page-824-0) on page 825

#### **Prefix-1**

If enabled, the prefix "1" is added to the beginning of the digit string for outgoing calls. Use this field for outgoing and two-way personal central office line groups handling long distance service. Disable for personal central office line groups in AAR or ARS route patterns.

Available only for CO and FX personal central office line groups.

#### **Receive Answer Supervision**

If enabled, the Communication Manager provides answer supervision for a trunk group. For Outbound Call Management applications, use for trunks supporting network answer supervision. For trunks that do not receive a real answer, this field determines when the CallVisor Adjunct-Switch Application Interface (ASAI) connect event is sent.

#### **Related Links**

[Answer Supervision Timeout](#page-452-0) on page 453 [Administer Timers](#page-452-0) on page 453

#### **Trunk Direction**

#### **Important:**

This setting must match the provider's settings.

The direction of the traffic on this personal central office line group.

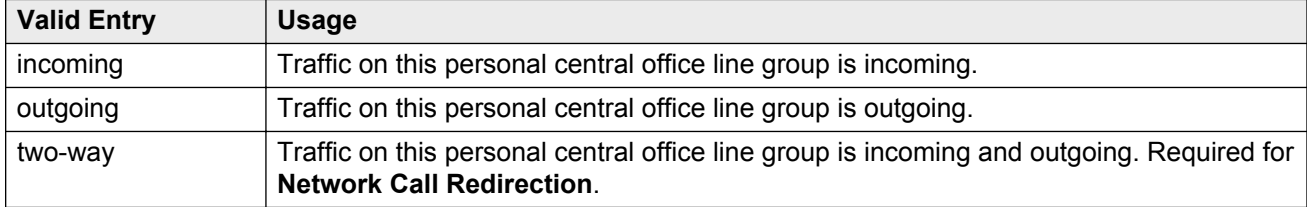

#### **Related Links**

[Charge Conversion](#page-459-0) on page 460

#### **Trunk Gain**

Specifies the amplification applied to the trunks in this group. With the values administered for **Trunk Termination** and **Country** code, the value in this field also determines the input and transhybrid balance impedance for TN465B, TN2146, TN2147, and TN2184 ports. All other CO circuit packs are set automatically to high.

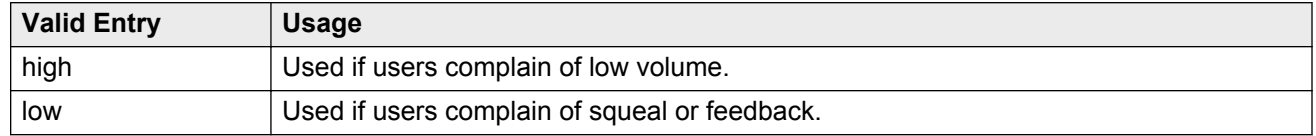

#### **Related Links**

**[Trunk Termination](#page-578-0) on page 579** [Country](#page-573-0) on page 574

#### <span id="page-578-0"></span>**Trunk Port**

The port to which the trunk is connected.

### **Trunk Type**

Controls the seizure and start-dial signaling used on this personal central office line group. Entries in this field vary according to the function of the personal central office line group and must match the corresponding setting on the far-end server or switch.

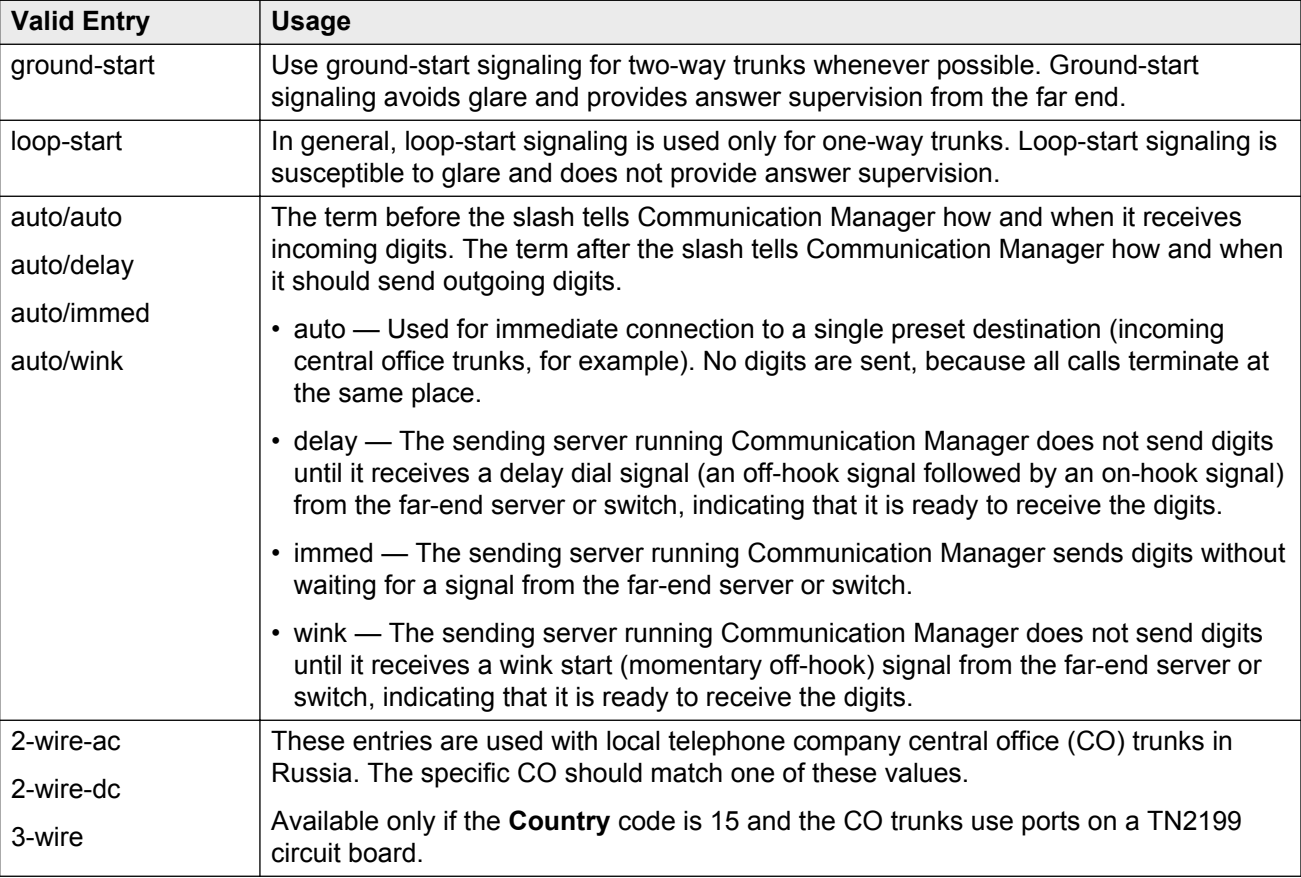

Available only for CO, FX, and WATS personal central office line groups.

#### **Related Links**

[Country](#page-573-0) on page 574

#### **Trunk Termination**

Adjusts the impedance of the personal central office line group for optimal transmission quality.

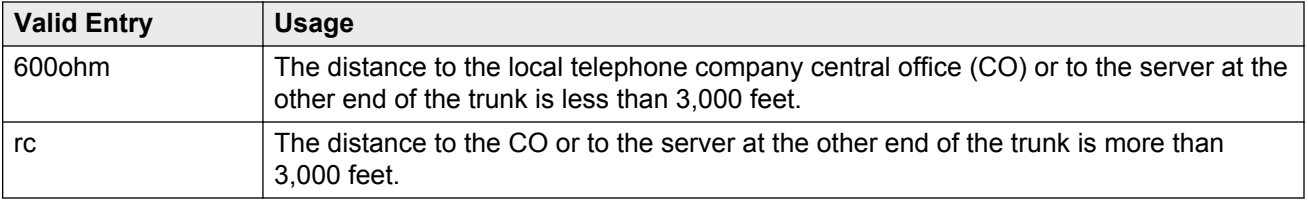

# **Personal CO Line Group: page 2**

#### **Ext**

The extension of telephones that have a **CO Line** button.

#### **Name**

The name assigned to telephones that have a **CO Line** button.

# **Chapter 99: Pickup Group**

Implements call pickup groups. A pickup group is a group of users authorized to answer calls to a telephone extension within that group of users. A telephone extension can belong to only one pickup group, and a pickup group can have up to 50 extensions.

Example command: add pickup-group *n*, where *n* is the pickup group number.

### **GROUP MEMBER ASSIGNMENTS**

#### **Ext**

The extension of the pickup group number. A VDN cannot be assigned to a Call Pickup group.

#### **Name**

The name assigned to the pickup group number extension.

## **Extended Group Number**

Available only if the **Extended Group Call Pickup** is administered as flexible.

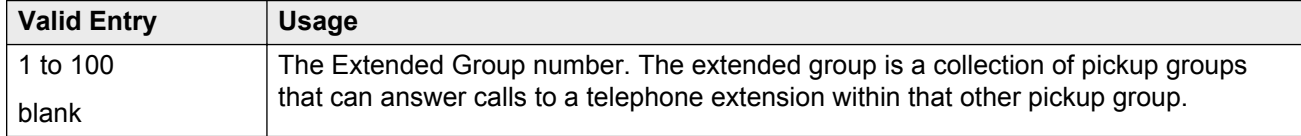

#### **Related Links**

[Extended Group Call Pickup](#page-259-0) on page 260

# **Group Number**

The pickup group number.

# **Chapter 100: Policy Routing Table**

With Policy Routing Table, you can distribute calls among a set of call centers based on specified percent allocation. Various types of incoming calls that arrive at a particular VDN can be directed to a Policy Routing Table (PRT) instead of to a vector. The PRT then distributes the calls to the administered Route-to VDNs based on the specified percent allocation targets. Use this screen to implement and monitor percentage allocation routing by assigning destination routes and target percentages.

Example command: change policy-routing-table n, where *n* is the policy routing table number.

## **Actual %**

The actual percent of total calls routed to a VDN. Calculated to six decimal places, but only the first decimal place is displayed.

## **Call Counts**

The current number of calls routed to a VDN.

#### **Index**

The sequential number of the row in a Policy Routing Table.

#### **Name**

The name of the Policy Routing Table (PRT). Accepts a string of up to 15 alphanumeric characters.

### **Number**

The number of the Policy Routing Table (PRT).

## **Period**

The period for resetting the call counts and actual percentages.

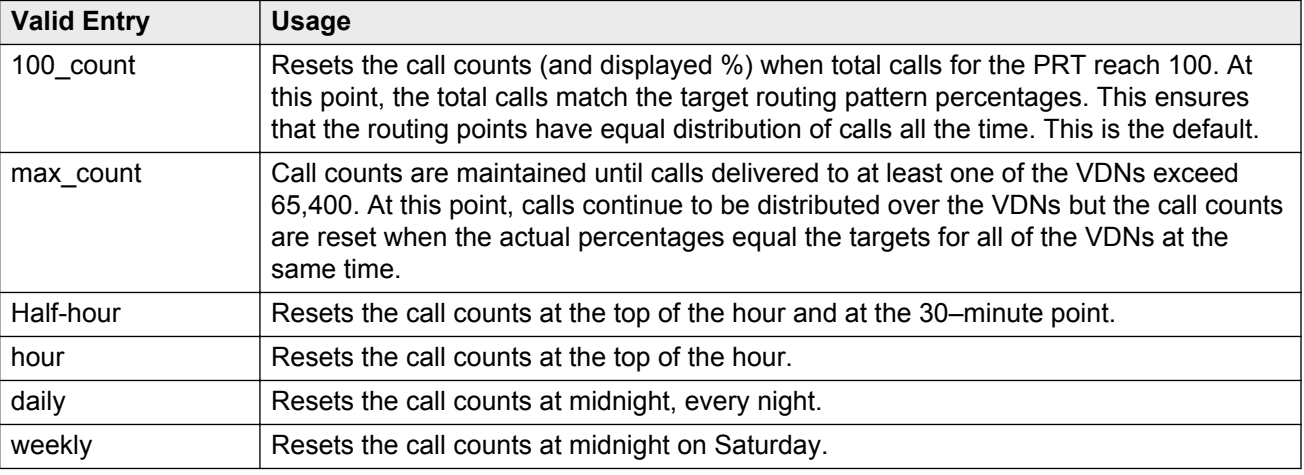

## **Route-to VDN**

VDN extension to which calls are to be routed. Accepts up to 15 extensions containing 1 to 13 digits.

# **Target %**

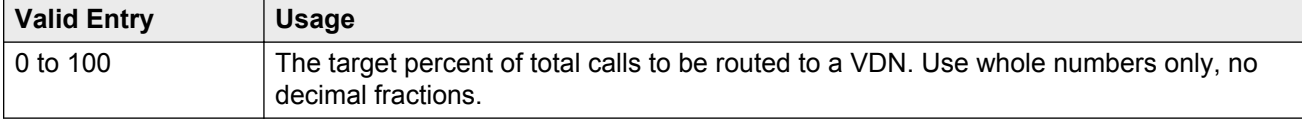

### **Totals**

Displays totals for **Target %** and **Call Counts** for all the assigned VDNs in the PRT. The total for **Target %** is always 100 for form submittal.

# **Type**

The type of algorithm the Policy Routing Table (PRT) supports.

# **VDN Name**

The name of a VDN, if a name has been assigned previously.

# **Chapter 101: Precedence Routing Digit Analysis Table**

Communication Manager compares dialed numbers with the dialed strings in this table and determines the route pattern of an outgoing Multiple Level Precedence and Preemption (MLPP) call.

Example command: change precedence-routing analysis *n*, where *n* is the precedencerouting digit analysis table number.

## **Dialed String**

Communication Manager matches the dialed numbers with the entry in the **Dialed String** field that most closely matches the dialed number. You can enter up to 18 digits that the call-processing server analyzes. You can also enter the wildcard characters, x and X.

#### **Max**

Use this field to enter the maximum number of user-dialed digits that the system collects to match to the dialed string.

## **Min**

Use this field to enter the minimum number of user-dialed digits that the system collects to match to the dialed string.

# **Percent Full**

This field displays the percentage of system memory resources that the AAR and ARS Digit Analysis table uses. For more information on the system memory resources, see *Avaya Aura® Communication Manager System Capacities Table*, 03-300511.

## **Preempt Method**

The preemption method used by the server running Communication Manager for this dialed string.

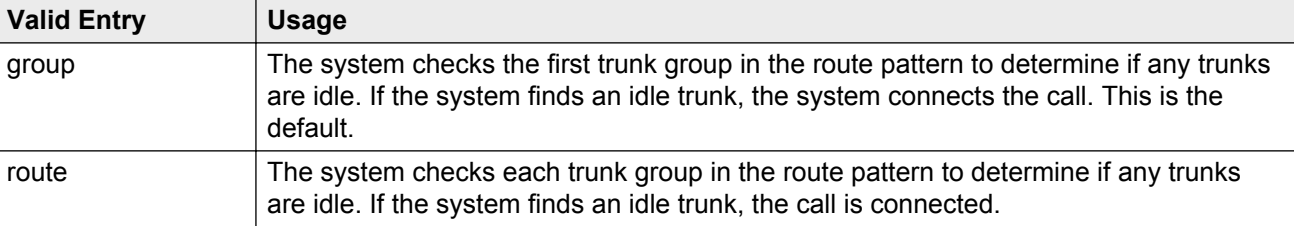

# **Chapter 102: Precedence Routing Digit Conversion Table**

Assigns the Precedence Routing digit conversion. Digit conversion takes digits dialed on incoming calls and converts the digits to local telephone numbers, usually extension numbers.

Example command: change precedence-routing digit-conversion *n*, where *n* is the precedence routing digit conversion table number.

#### **Conv**

Use this field to enable additional digit conversion.

#### **Del**

Use this field to enter the number of digits the system must delete from the starting of the dialed string.

### **Matching Pattern**

Use this field to enter the number that Communication Manager uses to match dialed numbers. You can enter up to 18 digits. You can also enter the wildcard characters,  $x$  and  $x$ .

#### **Max**

Use this field to enter the maximum number of user-dialed digits that the system collects to match to the dialed string.

## **Min**

Use this field to enter the minimum number of user-dialed digits that the system collects to match to the dialed string.

## **Net**

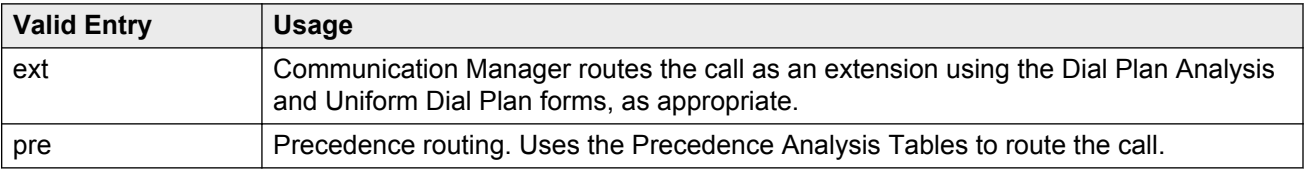

# **Replacement String**

Use this field to enter the digits that replace the deleted portion of the dialed number.

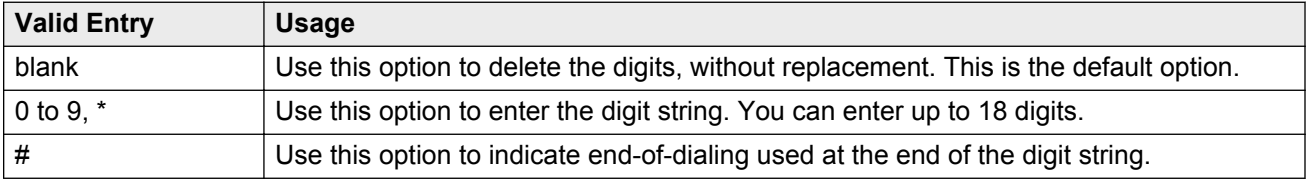

# **Chapter 103: PRI Endpoint**

Administers PRI Endpoints for the Wideband Switching feature.

#### **R3** Note:

A PRI Endpoint with a width greater than 1 can be administered only if Wideband Switching has been enabled for the system.

A PRI Endpoint is an endpoint application connected to line-side ISDN-PRI facilities and has standard ISDN-PRI signaling interfaces to the system.

A PRI Endpoint is defined as 1 to 31 adjacent DS0s/B-channels, addressable via a single extension, and signaled via a D-channel (Signaling Group) over a standard T1 or E1 ISDN-PRI interface.

Example command: add pri-endpoint *n*, where *n* is the extension number.

#### **Related Links**

[Wideband Switching](#page-762-0) on page 763

## **COR**

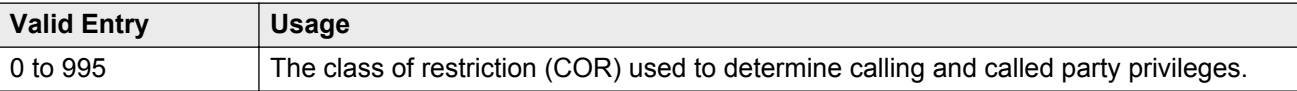

# **COS**

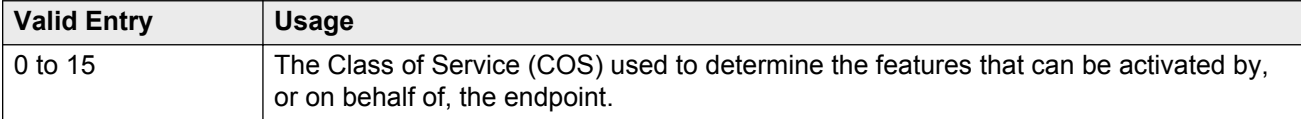

## **Extension**

The extension number used to access the PRI endpoint.

## <span id="page-590-0"></span>**Maintenance Tests**

If enabled, runs hourly maintenance tests on this PRI Endpoint.

#### **Name**

The name of the endpoint. Accepts up to 27 alphanumeric characters.

# **Originating Auto Restoration**

If enabled, automatically restores calls originating from this PRI Endpoint (while maintaining endpoint call status) in the case of network failure if the call is over SDDN network facilities.

# **Signaling Group**

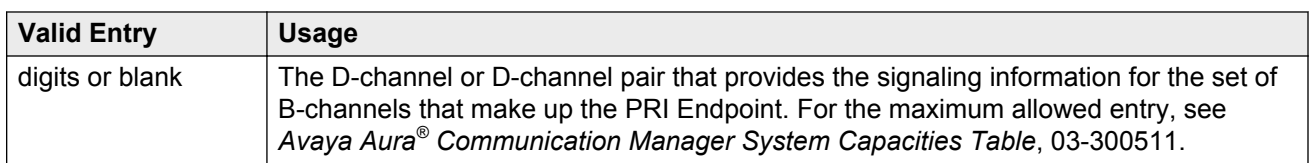

## **Simultaneous Calls**

If enabled, specifies that multiple simultaneous calls can be placed to/from the PRI Endpoint.

# **(Starting) Port**

The seven-character starting port of the PRI Endpoint.

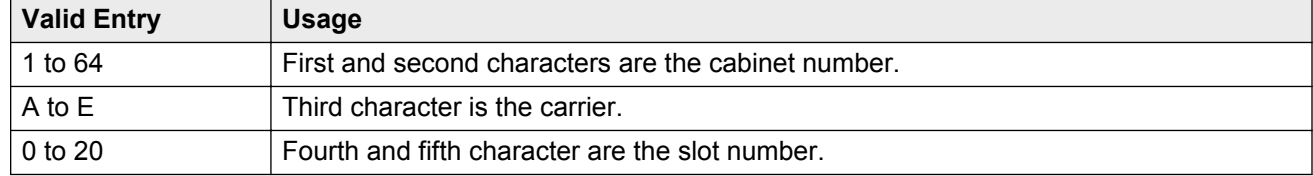

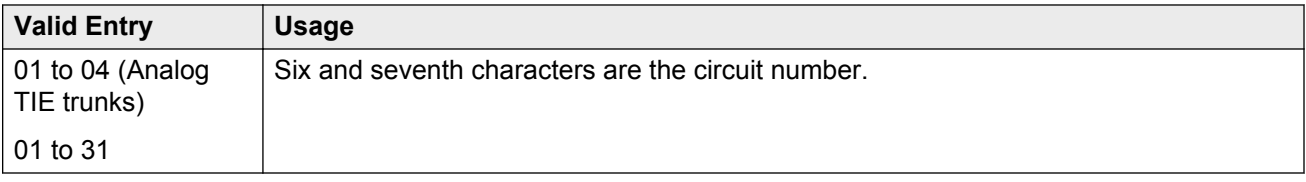

### **TN**

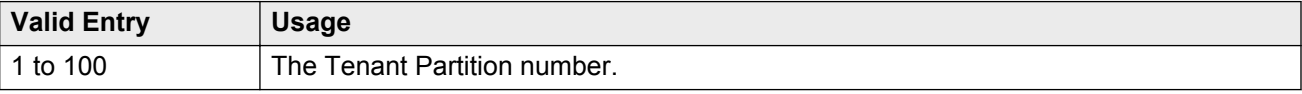

### **Width**

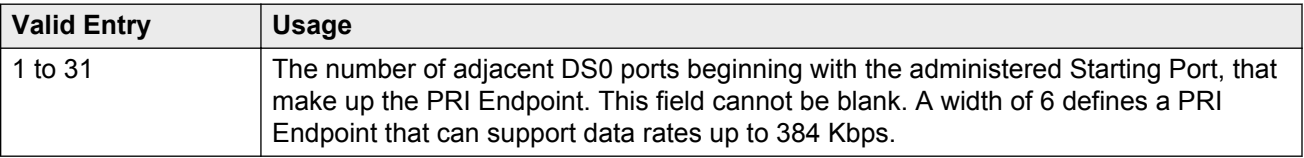

#### **Related Links**

[\(Starting\) Port](#page-590-0) on page 591

# **WIDEBAND SUPPORT OPTIONS**

#### **Contiguous**

Available only if "N by DS-zero" (NXDS0) multi-rate service is enabled.

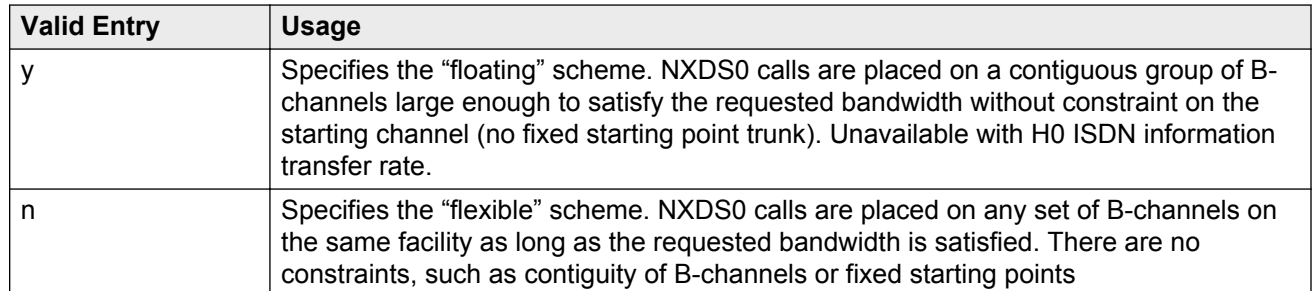

#### **Related Links**

[NxDS0](#page-481-0) on page 482 NXDS0 on page 593

#### **H0**

If enabled, specifies the ISDN information transfer rate for 384 Kbps of data, which is comprised of six B-channels. When a PRI Endpoint is administered to support H0, the hunt algorithm to satisfy a call requiring 384 Kbps of bandwidth uses a fixed allocation scheme.

#### **H11**

If enabled, specifies the ISDN information transfer rate for 1536 Kbps of data, which is comprised of 24 B-channels. When a PRI Endpoint is administered to support H11, the hunt algorithm to satisfy a call requiring 1536 Kbps of bandwidth uses a fixed allocation scheme.

#### **H12**

If enabled, specifies the ISDN information transfer rate for 1920 Kbps data, which includes 30 Bchannels. When a PE is administered to support H12, the hunt algorithm to satisfy a call requiring 1920 Kbps of bandwidth uses a fixed allocation scheme.

#### **NXDS0**

If enabled, specifies the NXDS0 multi-rate service.

# **Chapter 104: Processor Channel Assignment**

Assigns each local processor channel to an interface link channel, and defines the information associated with each processor channel on an Ethernet link.

#### **Note:**

You cannot remove a service from this screen if that service has overrides defined on the Survivable Processor screen.

Example command: change communication-interface processor-channels

## **Appl**

Specifies the server application type or adjunct connection used on this channel.

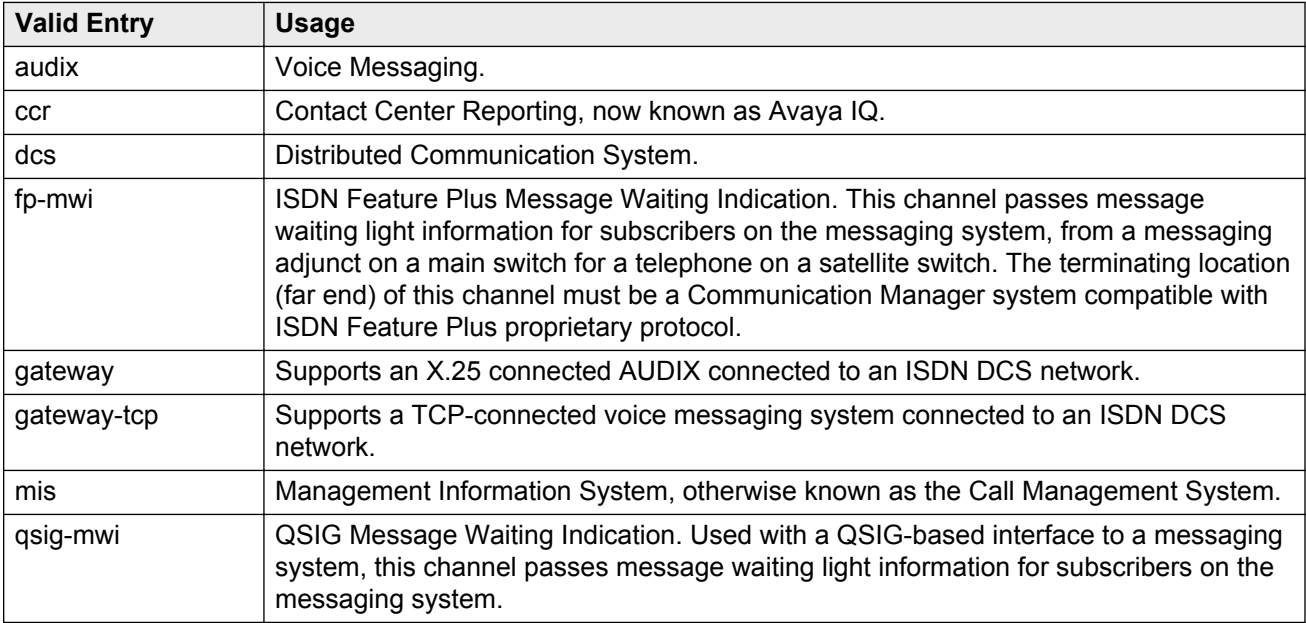

## **Destination Node**

Identifies the server or adjunct at the far end of this link. The destination node can be an adjunct name, server name, far end IP address, or node name for services local to the Avaya server. For ppp connections, match the Destination Node Name administered for the ppp data module.

### **Destination Port**

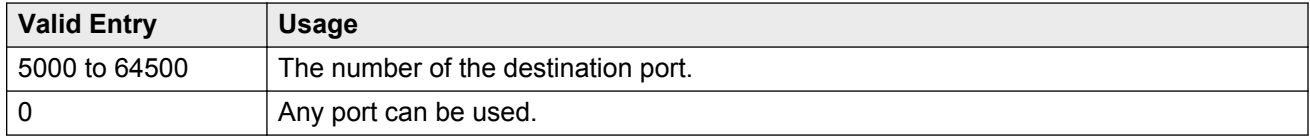

## **Enable**

Enables or disables this processor channel on the main server.

## **Gtwy to**

A number that identifies the processor channel to which the specified processor channel is serving as a gateway.

# **Interface Channel**

The channel number or the TCP/IP listen port channel to carry this processor (virtual) channel.

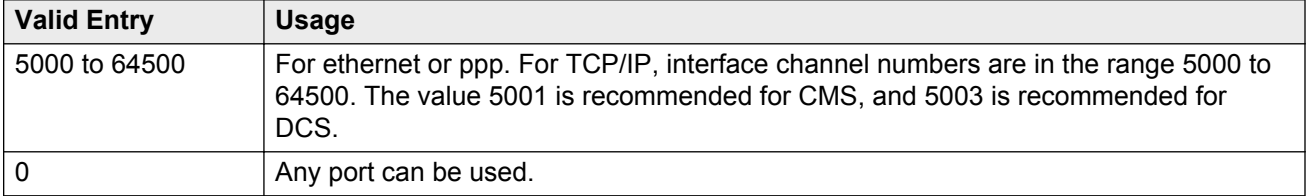

# **Interface Link**

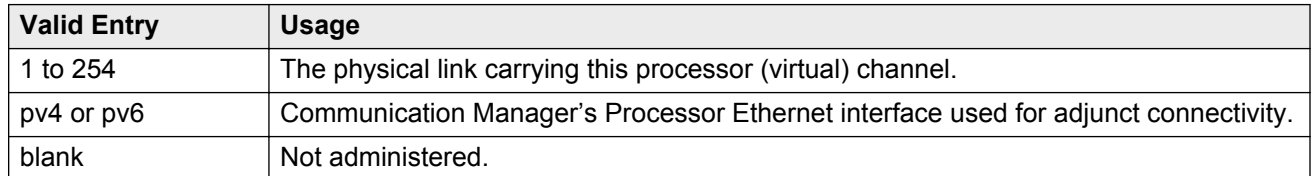

# **Mach ID**

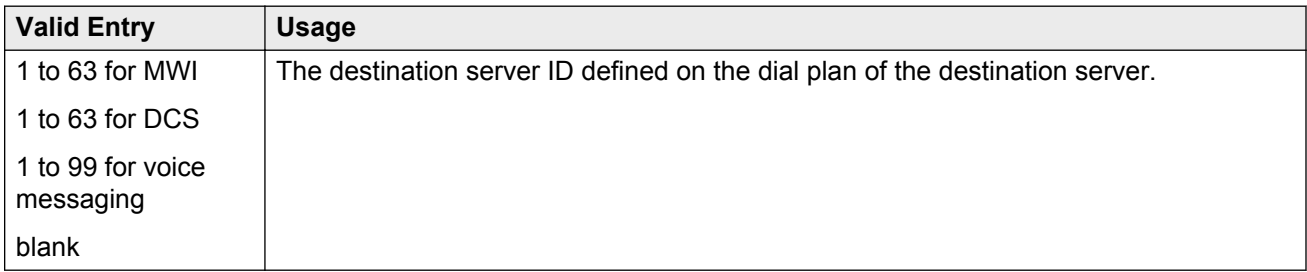

#### **Related Links**

[Mach ID](#page-649-0) on page 650

# **Mode**

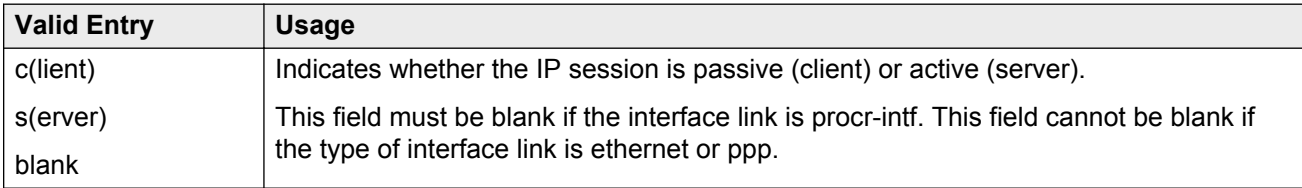

# **Proc Chan**

The number assigned to each processor channel.

# **Session - Local/Remote**

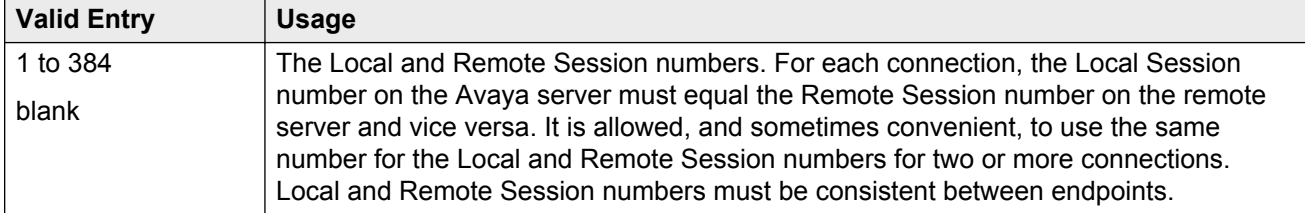

# **Chapter 105: QSIG to DCS TSC Gateway**

This screen determines when and how to convert messages from a QSIG NCA-TSC to an administered AUDIX NCA-TSC. This screen maps the QSIG subscriber number to the appropriate AUDIX signaling group and TSC index.

Available only if **Interworking with DCS** is enabled for the system.

Example command: change isdn qsig-dcs-tsc-gateway

#### **Related Links**

[Interworking with DCS](#page-769-0) on page 770

## **Sig Grp**

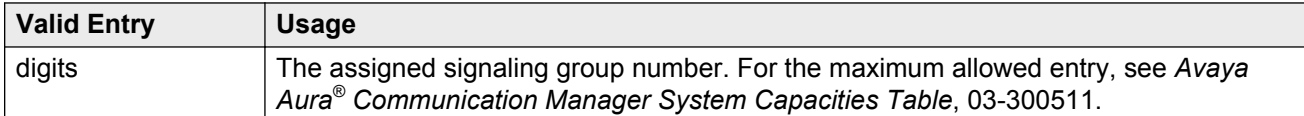

### **Subscriber Number**

A subscriber number up to 20 characters in length. Accepts \*, x, and X as wildcard characters.

#### **RD** Note:

If the Subscriber Number is local, the form does not send any DCS messages over the listed Sig Grp/TSC Index. Therefore, you can put a block entry like '2xxx' with the understanding that if extension 2001 is local, no DCS message will be sent.

### **TSC Index**

The TSC Index for each machine ID.

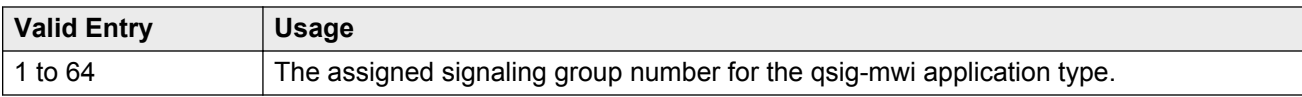

# **Chapter 106: Reason Code Names**

Assigns names to reason codes. Each reason code can have a different name for Aux Work and for Logout. The system displays the screen only when you set the **Two-Digit Aux Work Reason Codes** to y.

#### **RNote:**

Logout reason codes can only be in the range of 0 to 9, even if **Two-Digit Aux Work Reason Codes** is active.

Example command: change reason-code-names

#### **Aux Work**

The name associated with a reason code when the agent uses the reason code to enter Aux Work mode. Accepts up to 16 alphanumeric characters.

#### **Default Reason Code**

The default reason code names. A separate name can be administered for the Aux Work Reason Code of 0 and for the Logout Reason Code of 0. If an agent changes to Aux Work mode and the Aux Work Reason Code Type is set to none, the agent is put into Aux Work mode with the default Aux Work reason code, even if a different reason code is administered for the **Aux** button. If an agent logs out when the Logout Reason Code Type is set to none, the agent is logged out with the default Logout reason code.

Accepts up to 16 alphanumeric characters.

#### **Interruptible**

Specifies whether or not each reason code is interruptible.

#### **Note:**

The Default Reason Code, Auto-answer IP Failure Aux Work Reason Code, and Maximum Agent Occupancy Aux Work Reason Code cannot be made interruptible.

# **Logout**

The name associated with a reason code when the agent uses the reason code to log out. Accepts up to 16 alphanumeric characters.

# <span id="page-601-0"></span>**Chapter 107: Remote Access**

Implements the Remote Access feature. Remote Access permits a caller located outside the system to access the system through the public or private network and then use the features and services of the system.

#### **Security alert:**

The Remote Access feature, when properly administered, enables the customer to minimize the ability of unauthorized persons to gain access to the network. It is the customer's responsibility to take the appropriate steps to properly implement the features, evaluate and administer the various restriction levels, protect access codes, and distribute them only to individuals who have been advised of the sensitive nature of the access information. Each authorized user should be instructed concerning the proper use and handling of access codes.

In rare instances, unauthorized individuals make connections to the telecommunications network through use of remote access features. In such an event, applicable tariffs require the customer pay all network charges for traffic. Avaya will not be responsible for such charges, and will not make any allowance or give any credit for charges that result from unauthorized access.

Example command: change remote-access

## **Authorization Code Required**

If enabled, requires an authorization code be dialed by Remote Access users to access the system's Remote Access facilities. The use of an authorization code in conjunction with a barrier code increases the security of the Remote Access feature.

#### **Barrier Code**

The number users must dial to use Remote Access. Can be used with an authorization code. Accepts a four- to seven-digit number in any combination of digits. Must conform to the administered **Barrier Code Length**. The none value is required if a **Barrier Code Length** is not administered.

#### **Related Links**

[Barrier Code Length](#page-602-0) on page 603

# <span id="page-602-0"></span>**Barrier Code Length**

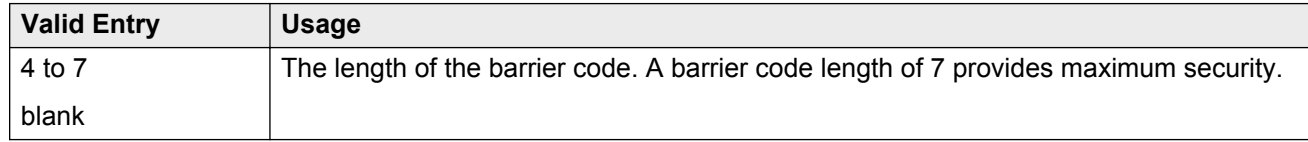

# **Calls Used**

The number of calls placed using the corresponding barrier code. A usage that exceeds the expected rate indicates improper use.

# **COR**

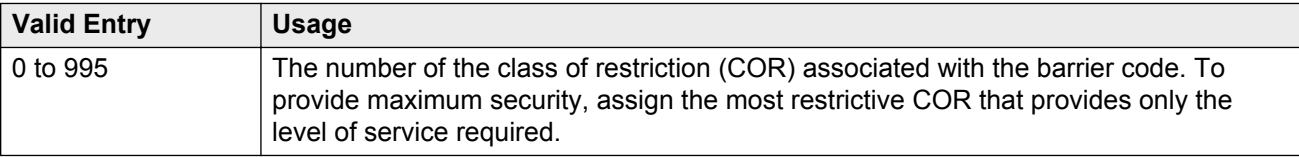

# **COS**

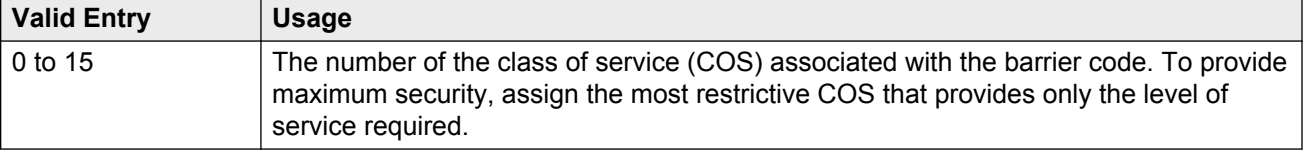

# **Disable Following a Security Violation**

Available only if SVN Authorization Code Violation Notification is enabled for the system.

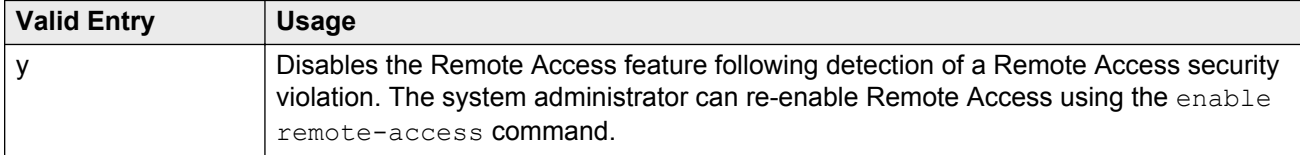

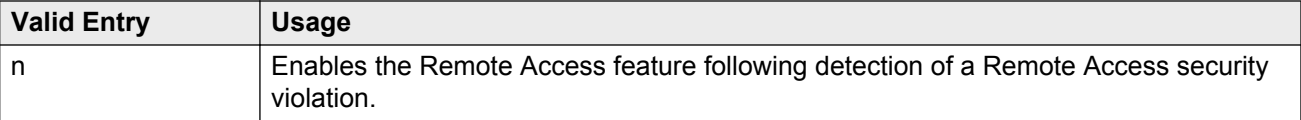

#### **Related Links**

[SVN Authorization Code Violation Notification Enabled](#page-620-0) on page 621

## **Expiration Date**

The date the barrier code expires. Assign an expiration date based on the expected length of time the barrier code is needed. For example, if the barrier code is expected to be used for a two-week period, assign a date two weeks from the current date. If both an **Expiration Date** and **No. of Calls** are assigned, the corresponding barrier code expires when the first of these criteria is satisfied.

#### **No. of Calls**

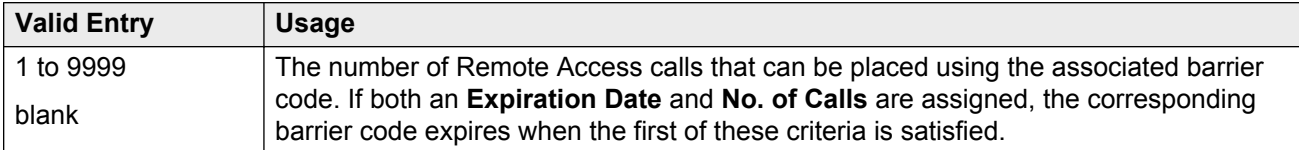

#### **Related Links**

Expiration Date on page 604

### **Permanently Disable**

If enabled, permanently blocks remote access to the administration interface. Reactivation of remote access to the interface requires the intervention of Avaya Services.

## **Remote Access Dial Tone**

Enables or disables the user hearing dial tone as a prompt for entering the authorization code. Disabling this feature provides maximum security. Available only if Authorization Codes are required for Remote Access.

#### **Related Links**

[Authorization Code Required](#page-601-0) on page 602

### **Remote Access Extension**

The extension assigned to handle Remote Access calls. The remote access extension is used as if it was a DID extension. Only one DID extension can be assigned as the remote access extension. Calls to that number are treated the same as calls on the remote access trunk.

When a trunk group is dedicated to Remote Access, the remote access extension number is administered as the trunk group's incoming destination.

A Vector Directory Number (VDN) extension cannot be used as the remote access extension.

Can be blank if no barrier codes are administered.

#### **Related Links**

[Incoming Destination](#page-820-0) on page 821

#### **TN**

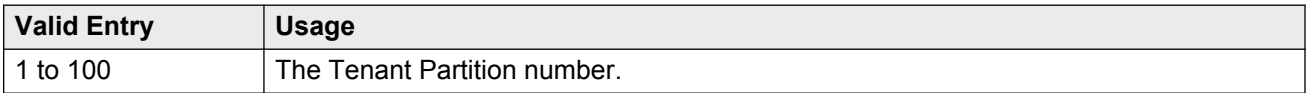

# **Chapter 108: Remote Call Coverage Table**

Provides automatic redirection of certain calls to alternate non-local answering positions in a coverage path.

Non-local numbers can be any ARS or AAR number, any number on the public network, any international number, or a UDP/DCS extension up to 16 digits or blank, which includes any ARS/AAR facility access code, any trunk dial access code (TAC), long distance dialing code, or international dial code.

Example command: change coverage remote *n*, where *n* is the remote coverage number.

### **01–1000**

The identifier for the destination coverage point. Accepts up to 16 digits. Two places are used for L, D, ',', and %.

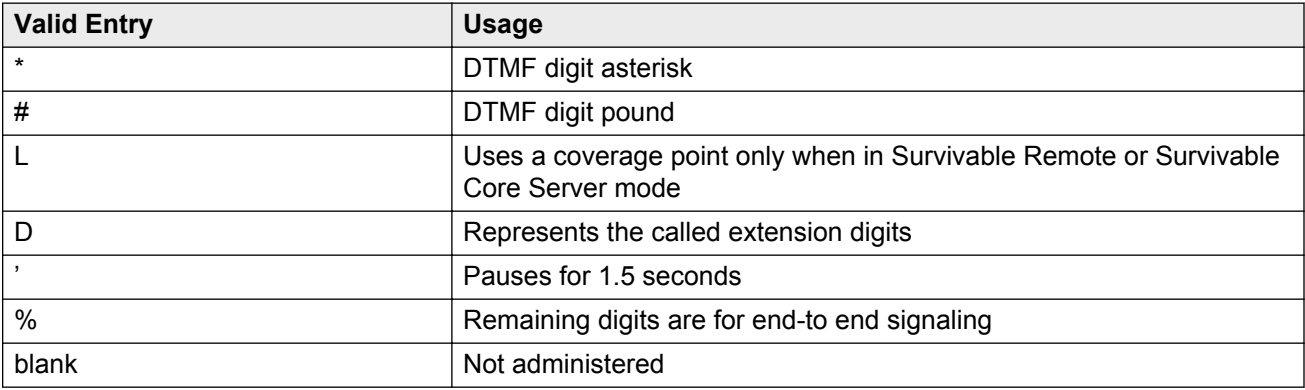

# **Chapter 109: Remote Office**

Supports the Remote Office feature, an arrangement whereby a user can set up a remote office without having an on-premises physical desk-set. An R300 is issued to connect remote DCP and analog telephones, IP telephones, and H.323 trunks to the Communication Manager server using IP.

Example command: change remote-office *n*, where *n* is the assigned remote office number.

### **Location**

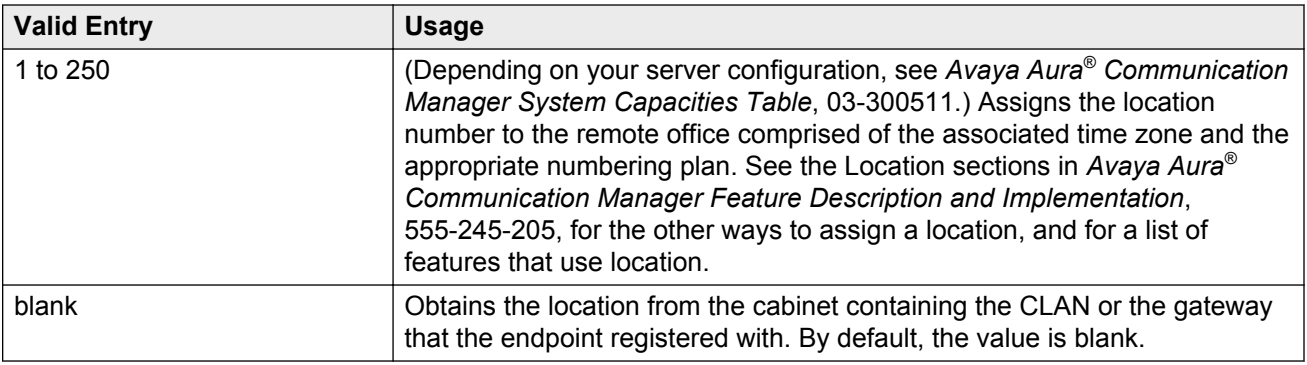

### **Network Region**

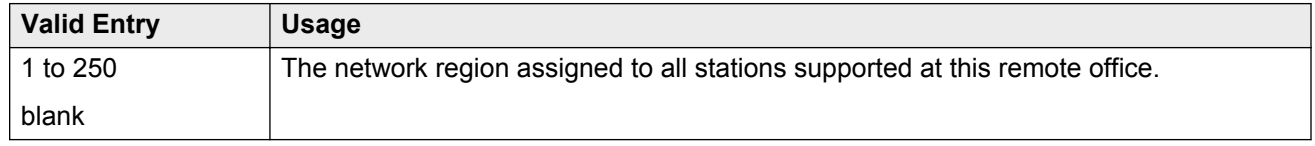

#### **Node Name**

The node name of the remote office.

# **Site Data**

Any required site information. Accepts up to 30 alphanumeric characters.

# **Chapter 110: RHNPA Table**

Defines route patterns for specific three-digit codes, usually direct distance dialing (DDD) prefix numbers.

Example command: change rhnpa *n*, where *n* is the prefix number.

### **CODES**

The 100-block of codes being administered.

## **Code-Pattern Choice Assignments**

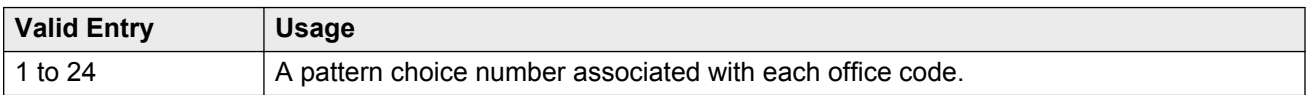

## **Pattern Choices**

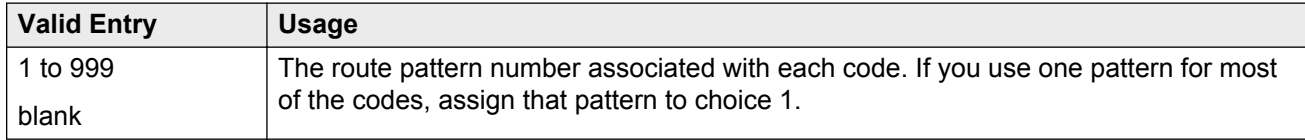

# **RHNPA TABLE**

The RHNPA table number.

# **Chapter 111: Route Pattern**

Defines the route patterns used by the server running Communication Manager. Each route pattern contains a list of trunk groups that can be used to route the call. The maximum number of route patterns and trunk groups allowed depends on the configuration and memory available in the system.

This screen is used to:

- Insert or delete digits so AAR or ARS calls route over different trunk groups.
- Convert an AAR number into an international number.
- Insert an area code in an AAR number to convert an on-network number to a public network number.
- Insert the dial access code for an alternative carrier into the digit string when a call directly accesses a local telephone company central office (CO), if the long-distance carrier provided by the CO is not available.

Example command: change route-pattern *n*, where *n* is the route pattern number.

#### **Band**

A number that represents the OUTWATS band number (US only).

Available only if **Services/Features** is administered as outwats-bnd and **ISDN-PRI** or **ISDN-BRI Trunks** are enabled for the system. **Band** is required by Call-by-Call Service Selection.

#### **Related Links**

[ISDN-BRI Trunks](#page-756-0) on page 757 [ISDN-PRI](#page-756-0) on page 757 [Service/Feature](#page-617-0) on page 618

#### **BCC Value**

Identifies the type of call appropriate for a trunk group. Available only if **ISDN-PRI** or **ISDN-BRI Trunks** are enabled for the system.

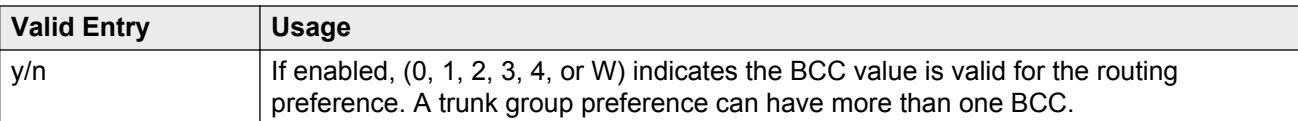

#### BCC values:

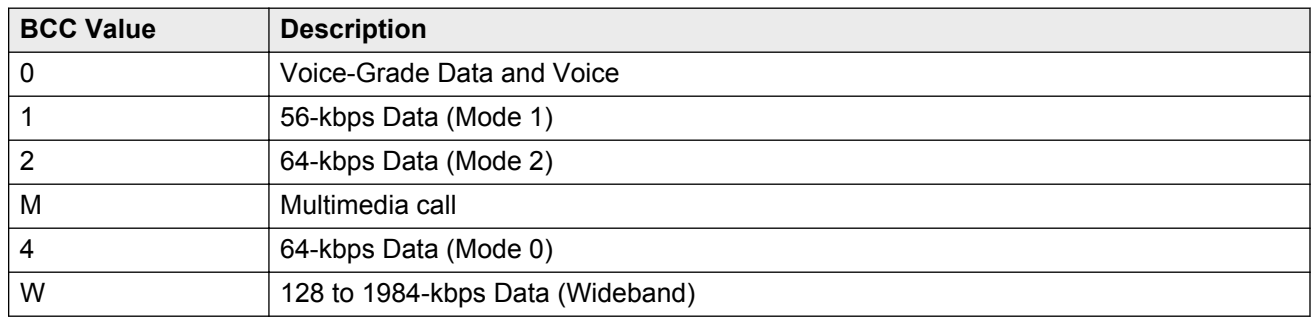

#### **Related Links**

[ISDN-BRI Trunks](#page-756-0) on page 757 [ISDN-PRI](#page-756-0) on page 757

# **BCIE (Bearer Capability Information Element)**

Determines how to create the ITC codepoint in the setup message. Applies to ISDN trunks. Available only if the Information Transfer Capability (ITC) is administered as both.

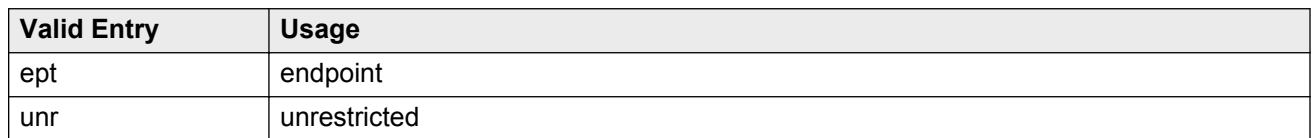

#### **Related Links**

[ITC \(Information Transfer Capability\)](#page-612-0) on page 613

## **CA-TSC Request**

CA-TSC is used for ISDN B-channel connections.

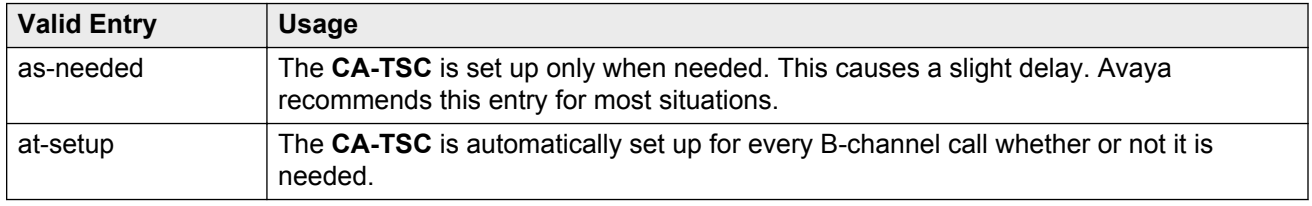

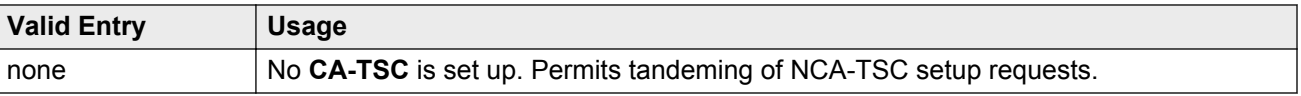

# **DCS/QSIG Intw**

Enables or disables DCS/QSIG Voice Mail Interworking. Available only if **Interworking with DCS** is enabled for the system.

#### **Related Links**

[Interworking with DCS](#page-769-0) on page 770

#### **FRL**

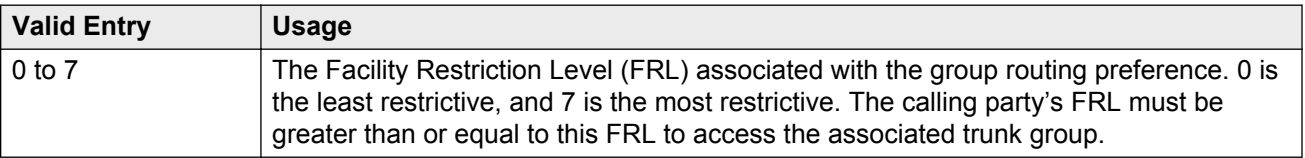

#### **Security alert:**

For system security reasons, use the most restrictive FRL possible.

# **Grp No**

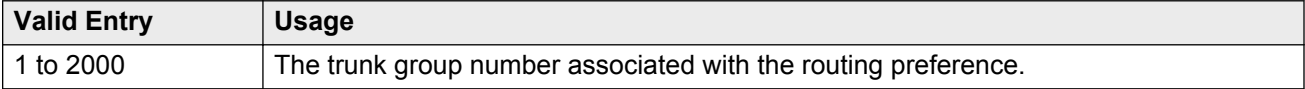

# **Hop Lmt**

The number of hops for each routing preference. Communication Manager blocks a hop equal to or greater than the number entered.

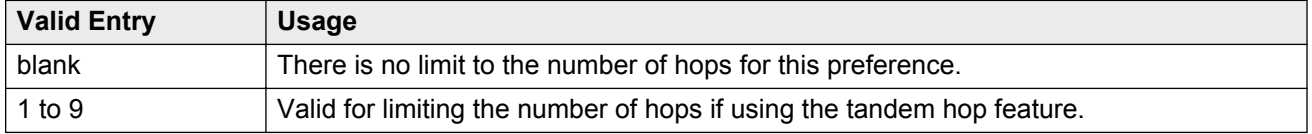
<span id="page-612-0"></span>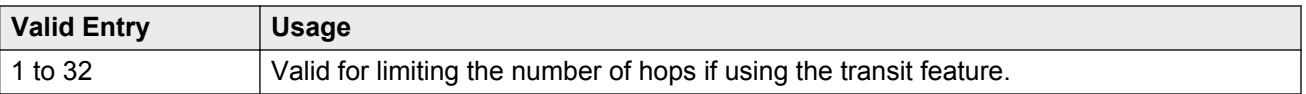

# **Inserted Digits**

The digits to insert for routing. Communication Manager can send up to 52 digits. This includes up to 36 digits entered here plus up to 18 digits originally dialed. Special symbols count as two digits each.

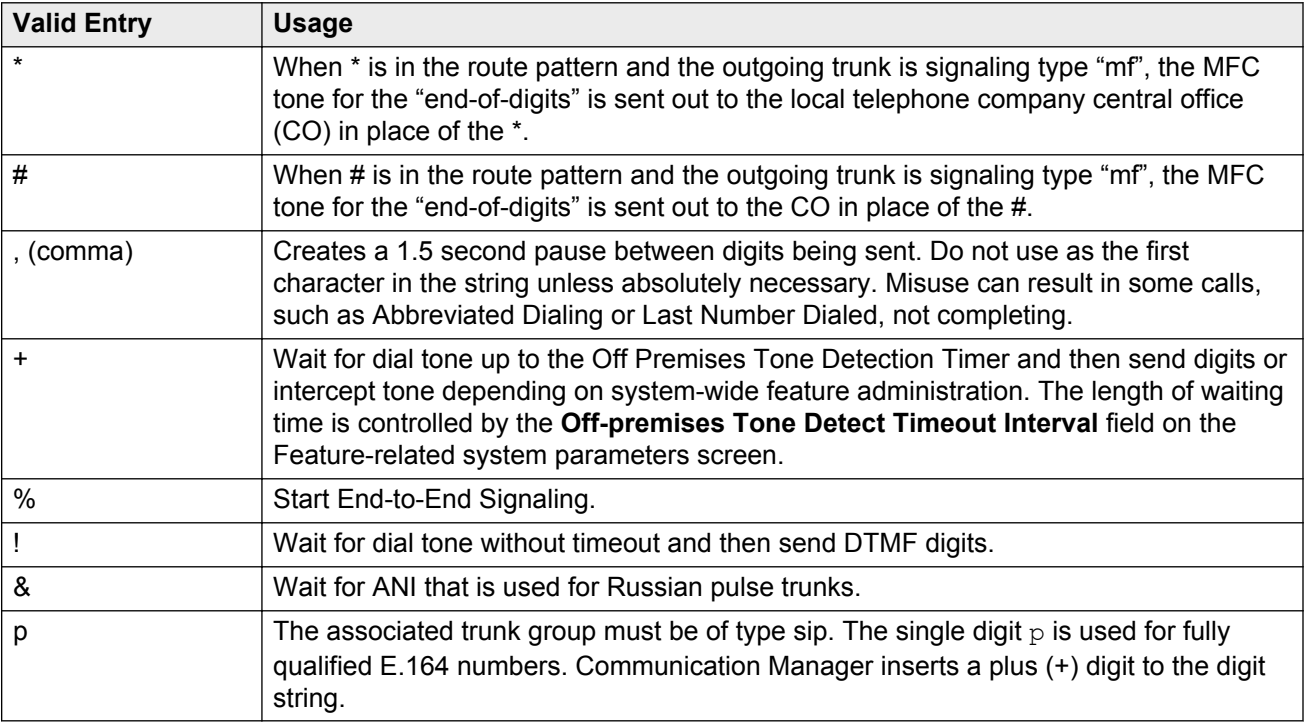

#### **Related Links**

[Off-Premises Tone Detect Timeout Interval \(seconds\)](#page-250-0) on page 251 [Outpulse Without Tone](#page-286-0) on page 287

# **ITC (Information Transfer Capability)**

Identifies the type of data transmission or traffic that this routing preference can carry. The ITC applies only to data calls (BCC 1 through 4).

This field must be both or unre for a **BCC Value** of W.

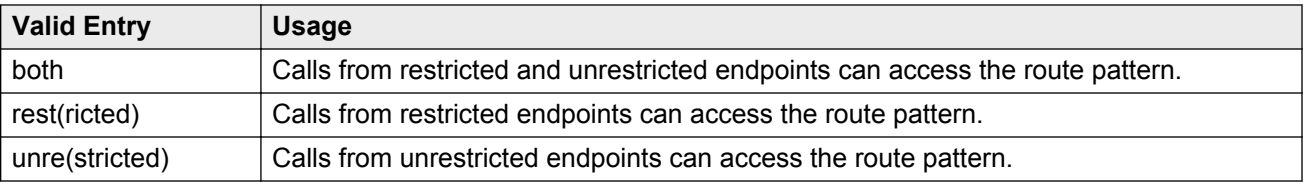

**[BCC Value](#page-609-0)** on page 610

# **IXC**

Identifies the carrier, such as AT&T, used for calls that route using an Inter-Exchange Carrier (IXC), and for Call Detail Recording (CDR).

Available only if **ISDN-PRI** or **ISDN-BRI Trunks** are enabled for the system.

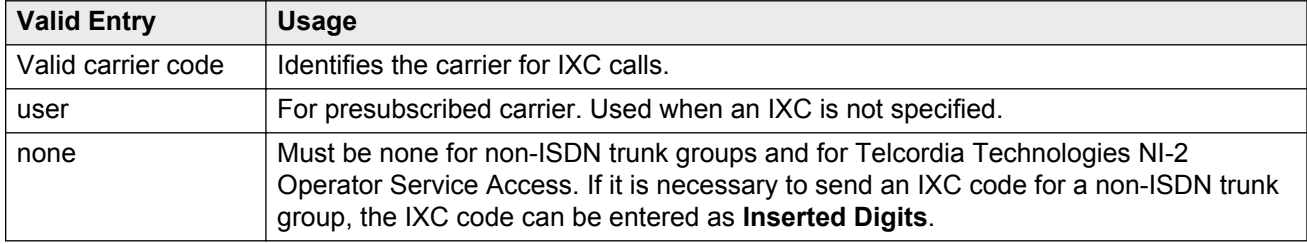

#### **Related Links**

[Inserted Digits](#page-612-0) on page 613 [ISDN-BRI Trunks](#page-756-0) on page 757 [ISDN-PRI](#page-756-0) on page 757

# **LAR**

The routing-preference for Look Ahead Routing.

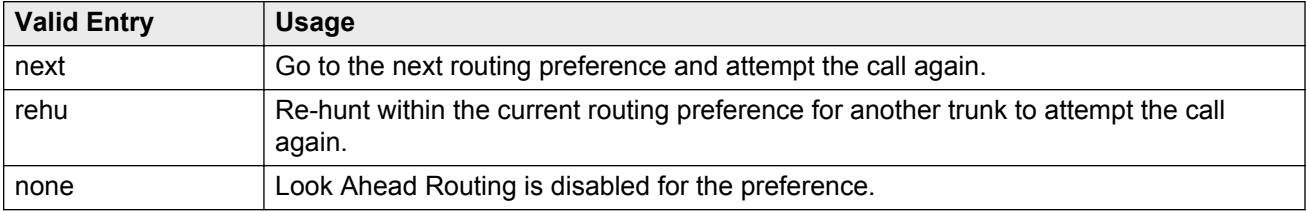

# **No. Del. Digits**

Modifies the dialed number so an AAR or ARS call routes over different trunk groups that terminate in servers or switches with different dial plans.

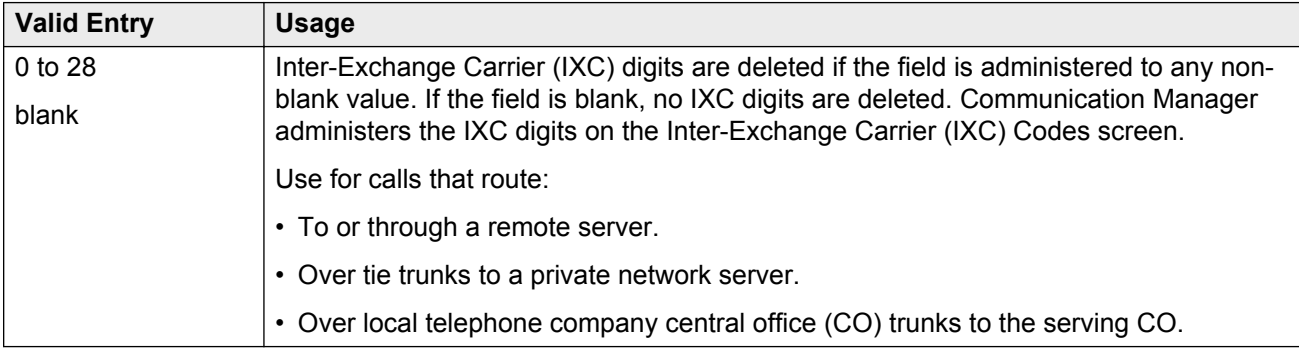

# **No. Dgts Subaddress**

Available only if **ISDN Feature Plus** is enabled for the system.

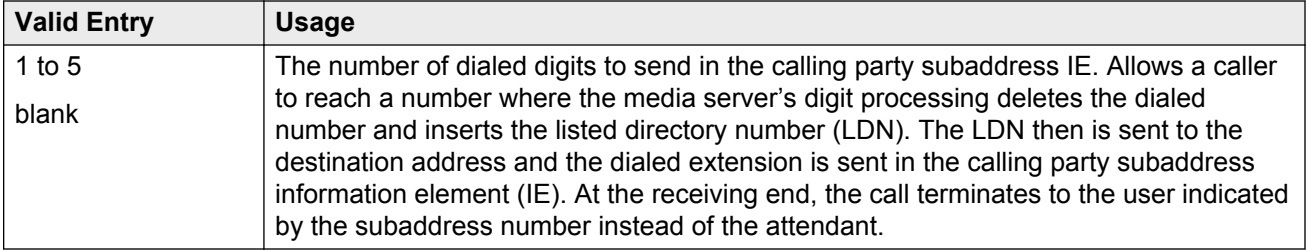

#### **Related Links**

**[ISDN Feature Plus](#page-756-0) on page 757** 

# **NPA**

The three-digit Numbering Plan Area (NPA) or area code for the terminating endpoint of the trunk group. Not required for AAR.

The local telephone company can verify this number. For WATS trunks, the terminating NPA is the same as the home NPA unless the Local Exchange Carrier requires 10 digits for local NPA calls.

Leave blank for AAR calls and for tie trunks.

# <span id="page-615-0"></span>**Numbering Format**

Use this field to specify the numbering format of calls that Communication Manager routes over trunk group of the preferred routing pattern. This field applies to ISDN and SIP trunk groups.

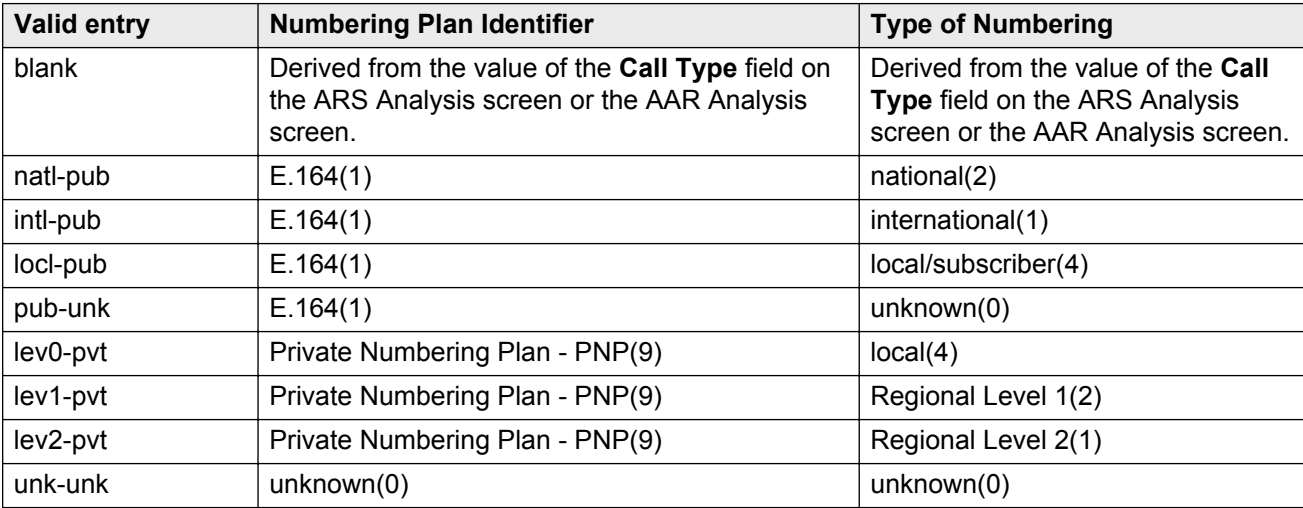

#### **Note:**

To gain access to Telcordia Technologies NI-2 Operator Service Access, type unk-unk in the **Inserted Digits** field.

For Network Call Redirection or Transfer, type lev0-pvt in the **Numbering Format** field.

### **Pattern Name**

An alphanumeric name for the route pattern.

# **Pattern Number**

The route pattern number.

# **Prefix Mark**

Sets the requirements for sending a prefix digit 1, indicating a long-distance call. Prefix Marks apply to 7- or 10-digit Direct Distance Dialing (DDD) public network calls. A prefix digit 1 is sent only when call type is foreign number plan area (FNPA) or home numbering plan area (HNPA) in the ARS Digit Analysis table.

Not required for AAR. ARS requires a number from 0 to 4 or blank.

For a WATS trunk, the **Prefix Mark** is the same as the local telephone company central office (CO) trunk.

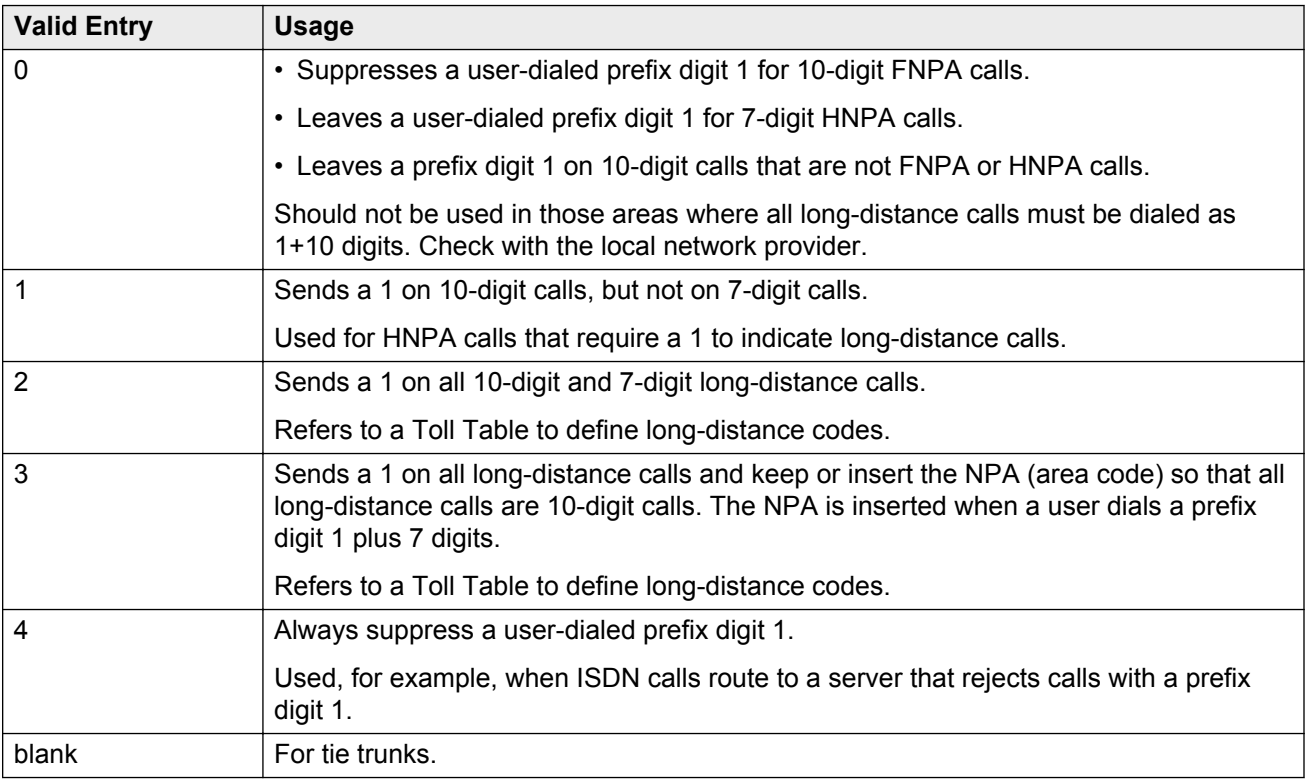

# **SCCAN**

If enabled, indicates that the route pattern supports incoming SCCAN calls. Available only if Enhanced EC500 is enabled for the system.

#### **Related Links**

[Enhanced EC500](#page-754-0) on page 755

# **Secure SIP**

If enabled, specifies using the SIP or SIPS prefix when the call is routed to a SIP trunk preference. If SIP trunks are not specified, the call is routed over whatever trunk is specified.

# **Service/Feature**

An identifier of the Service/Feature carried by the information element (IE) in a call in this route preference. Required by Call-by-Call Service Selection, and Network Call Redirection Transfer. Accepts up to 15 characters.

#### **A** Note:

User-defined service types for network facilities can also be used. Any user-defined **Facility Type** of 0 (feature), 1 (service), or 3 (outgoing) is allowed.

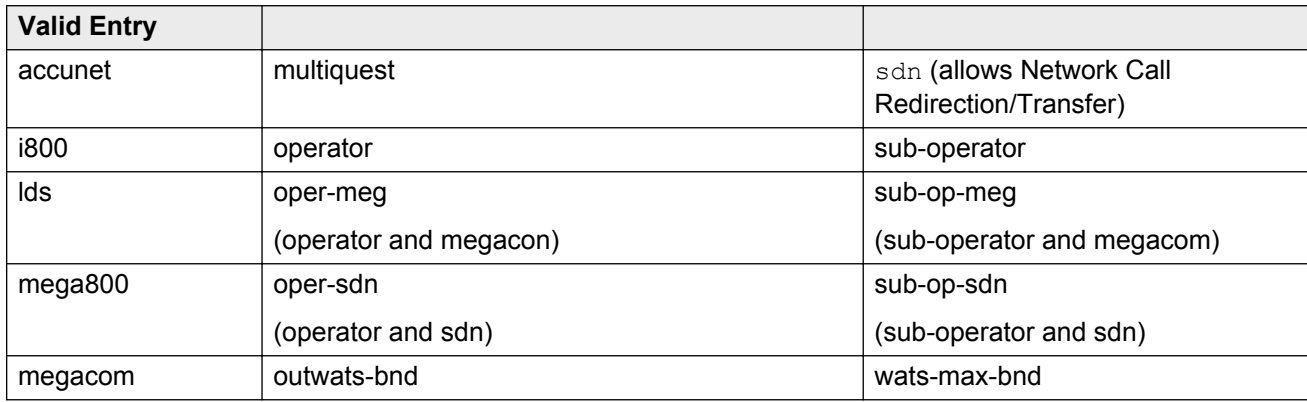

Available only if **ISDN-PRI** or **ISDN-BRI Trunks** are enabled for the system.

#### **Related Links**

[Facility Type](#page-560-0) on page 561 [ISDN-BRI Trunks](#page-756-0) on page 757 [ISDN-PRI](#page-756-0) on page 757

# **Toll List**

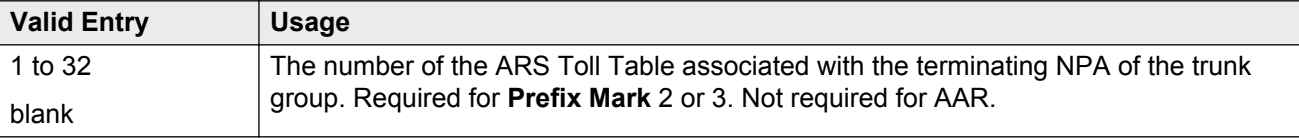

#### **Related Links**

[Prefix Mark](#page-615-0) on page 616

# **TSC**

If enabled, allows Call-Associated TSCs and incoming Non-Call-Associated TSC requests to be tandemed out for each routing preference. Also allows feature transparency on DCS+ calls and QSIG Call Completion.

# <span id="page-619-0"></span>**Chapter 112: Security related system parameters**

Determines when Avaya Communication Manager reports a security violation. Many of the fields on this screen repeat for each type of security violation. They are explained once here, but the usage is the same for all.

Example command: change system-parameters security

### **Security related system parameters: page 1**

### **SECURITY VIOLATION NOTIFICATION PARAMETERS**

#### **Announcement Extension**

The announcement extension where the Security Violation Notification (SVN) announcement resides. The server running Communication Manager calls the referral destination, then plays this announcement upon answer.

#### **Originating Extension**

The extension that initiates the referral call in the event of a security violation. It also sends the appropriate alerting message or display to the referral destination. If notification for more than one type of security violation is established, a different extension must be assigned to each one. When Communication Manager generates a referral call, this extension and the type of violation appear on the display at the referral destination.

#### **Referral Destination**

The extension that receives the referral call when a security violation occurs. The referral destination telephone must have a display, unless it is an Announcement Extension. The extension can be the telephone, attendant console, or vector directory number (VDN) that receives the referral call for each type of violation. This can be the same extension for all type of violations.

The **Announcement Extension** field is used for a VDN. Call Vectoring Time-of-Day routing is used to route the referral call to different destinations based on the time of day or the day of the week.

[Announcement Extension](#page-619-0) on page 620

### **SVN Authorization Code Violation Notification Enabled**

Enables or disables Authorization Code Violation Security Notification. Use with **SVN Remote Access Violation Notification Enabled** to establish parameters for remote access security violations. A remote access violation occurs if a user enters incorrect barrier codes. The system cannot disable remote access following a security violation unless this field has been enabled.

#### **Related Links**

SVN Remote Access Violation Notification Enabled on page 621

### **SVN Login (Violation Notification, Remote Access, Authorization Code) Enabled**

Enables or disables login violation notification. If enabled, Communication Manager sends a notification when a login violation occurs.

### **SVN Remote Access Violation Notification Enabled**

Enables or disables Remote Access Violation Notification. Use with **SVN Authorization Code Violation Notification Enabled** to establish parameters for remote access security violations. A remote access violation occurs if a user enters incorrect barrier codes. The system cannot disable remote access following a security violation unless this field is enabled.

#### **Related Links**

SVN Authorization Code Violation Notification Enabled on page 621

### **Time Interval**

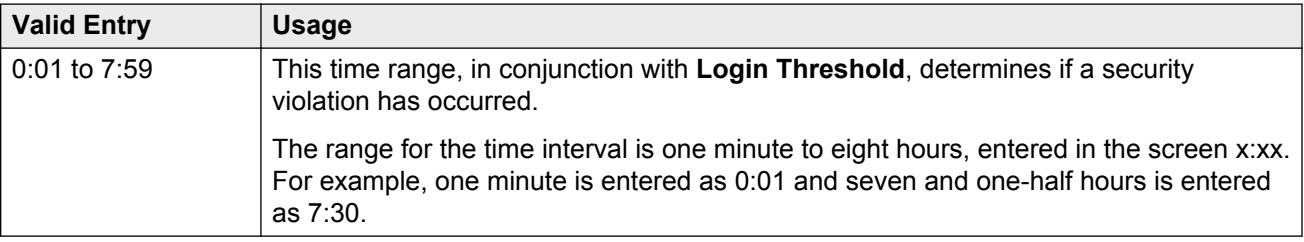

# <span id="page-621-0"></span>**Security related system parameters: page 2**

### **ACCESS SECURITY GATEWAY PARAMETERS**

These fields are available only if **Access Security Gateway (ASG)** is enabled for the system.

#### **Related Links**

[Access Security Gateway \(ASG\)](#page-749-0) on page 750

### **EPN**

Indicates whether or not any entry attempt through a port that is a direct connection to the Expansion Port Network receives a challenge response.

### **INADS**

Indicates whether or not any entry attempt through a port that is a direct connection to the Initialization and Administration System (INADS) receives a challenge response. INADS is used to remotely initialize and administer Communication Manager

#### **MGR1**

Indicates whether or not any entry attempt through a port that is a direct connection to the system administration and maintenance access interface located on the processor circuit pack receives a challenge response.

#### **NET**

Indicates whether or not any entry attempt through a port that is a dialed-in or dialed-out connection to the Network Controller circuit pack receives a challenge response.

### **Translation-ID Number Mismatch Interval (days)**

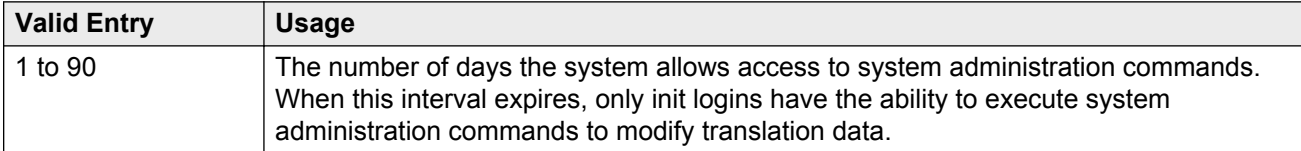

### **REMOTE MANAGED SERVICES**

### **Port Board Security Notification**

Enables or disables port board denial of service notification. Available only if **RMS Feature Enabled** is enabled.

#### **Related Links**

RMS Feature Enabled on page 623

### **Port Board Security Notification Interval**

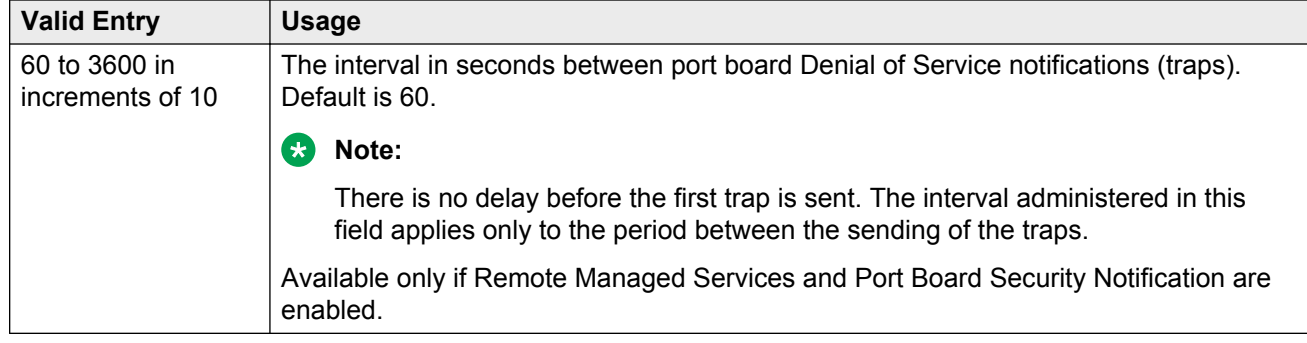

#### **Related Links**

[Port Board Security Notification](#page-621-0) on page 622 [REMOTE MANAGED SERVICES](#page-621-0) on page 622

### **RMS Feature Enabled**

Enables or disables Remote Managed Services.

### **SECURITY VIOLATION NOTIFICATION PARAMETERS**

### **SVN Station Security Code Violation Notification Enabled**

Enables or disables station security code parameters. Station Security codes are used to validate logins to a particular extension.

### **STATION SECURITY CODE VERIFICATION PARAMETERS**

### **Minimum Station Security Code Length**

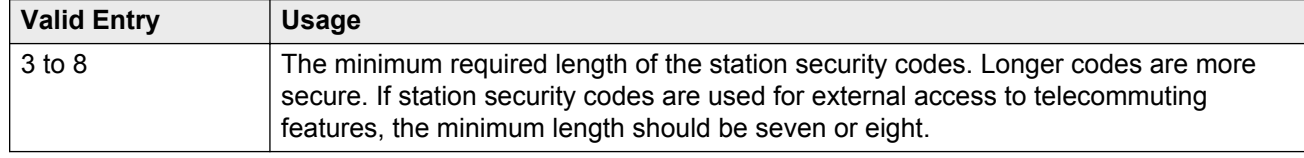

### **Receive Unencrypted from IP Endpoints**

Allows or blocks unencrypted data from IP endpoints.

### **Security Code for Terminal Self Administration Required**

Specifies whether or not a Personal Station Access code is required to enter the Self-Administration mode.

#### **Related Links**

[Personal Station Access \(PSA\)](#page-759-0) on page 760

# **Chapter 113: Service Hours Table**

Specifies office service hours using up to 99 different tables. Available only if basic vectoring is enabled.

Example command: change service-hours-table *n*, where *n* is the service hours table number.

# **Description**

A name that provides a description of the table. Accepts up to 27 characters. The default is blank.

Call-ahead Reservations

# **Number**

The table number.

### **Start/End**

The range of office hours for each day of the week.

A time is in the table from the first second of the start time (for example, 08:00:00) until the last second of the end time (for example, 17:00:59).

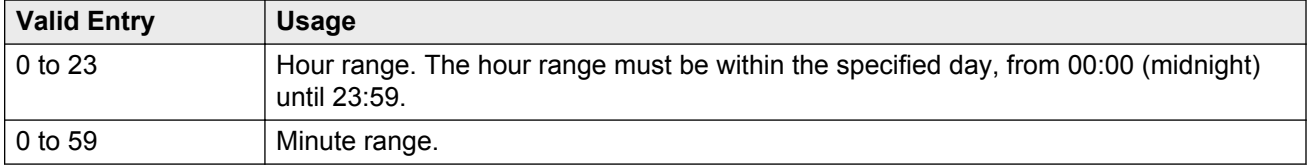

# **Use Time Adjustments from Location**

The location number that specifies how time zone offset and daylight saving rule adjustments are performed.

#### **Related Links**

[Loc Number](#page-501-0) on page 502

# **Chapter 114: Signaling group**

Establishes signaling group parameters for ISDN-PRI, H.323, atm and SIP trunks. Because these trunk types vary in the types of parameters needed, the system displays these fields on this screen change depending on the **Group Type**.

# **Signaling group: page 1**

### **Alternate Route Timer**

Available only if **Group Type** is sip.

#### **RB** Note:

You must the **LAR** field to a value other than none. If you set the **LAR** field to none, the call drops.

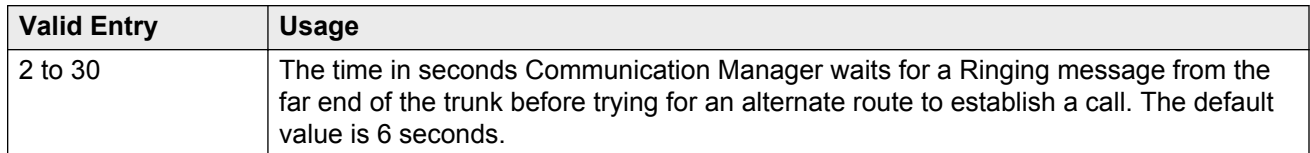

#### **Related Links**

[Group Type](#page-633-0) on page 634

### **Associated Signaling**

Available only if **Group Type** field is isdn-pri.

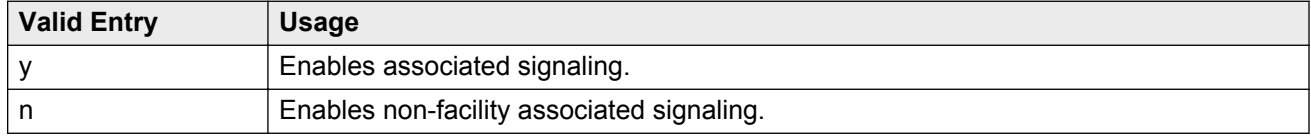

#### **Related Links**

[Group Type](#page-633-0) on page 634

# <span id="page-627-0"></span>**Bypass If IP Threshold Exceeded**

Available only if **Group Type** is h.323 or sip.

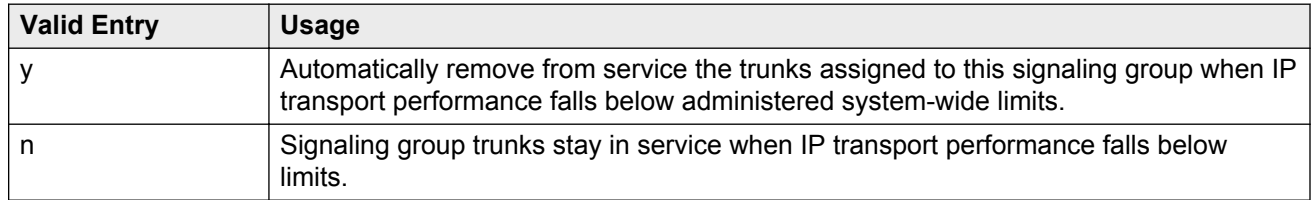

#### **Related Links**

[IP options system parameters: page 1](#page-412-0) on page 413 [Group Type](#page-633-0) on page 634

### **Calls Share IP Signaling Connection**

Available only if **Group Type** is h.323 or sip.

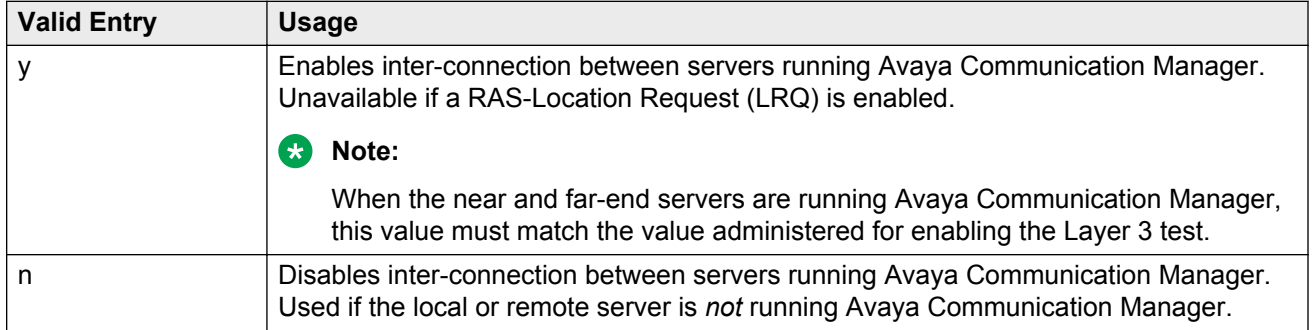

#### **Related Links**

[Group Type](#page-633-0) on page 634 [LRQ Required](#page-637-0) on page 638 [Enable Layer 3 Test](#page-630-0) on page 631

### **Circuit Type**

Available only if **Group Type** is atm.

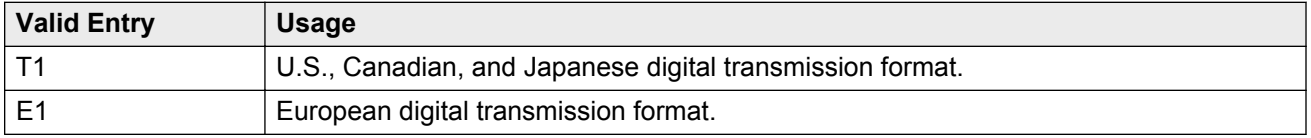

#### **Related Links**

<span id="page-628-0"></span>[Group Type](#page-633-0) on page 634

### **Connect**

To control communications at layers 2 and 3 of the ISDN-PRI protocol, this field specifies what is on the far end of the link.

Available only if **Group Type** is atm.

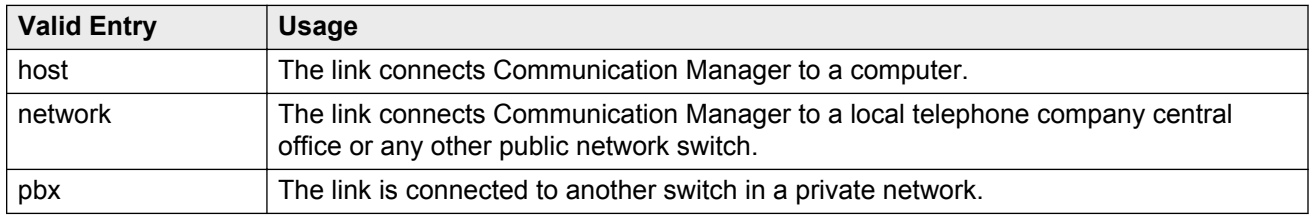

#### **Related Links**

[Group Type](#page-633-0) on page 634

### **Country Protocol**

The country protocol used by the local telephone company central office where the link terminates. This value must match the country protocol used by the far-end server. For connections to a public network, the network service provider can tell you which country protocol they are using.

Available only if **Group Type** is atm.

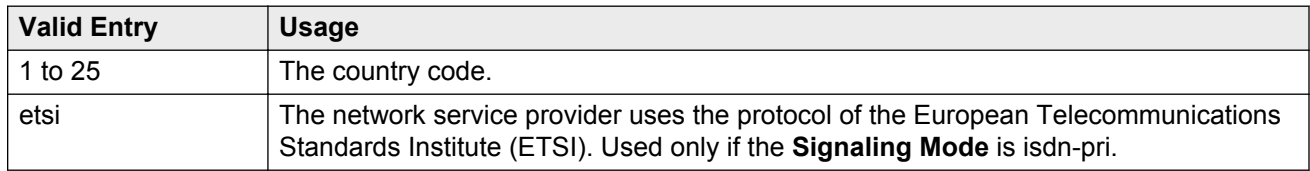

#### **Related Links**

[Signaling Mode](#page-643-0) on page 644 [Country options table](#page-738-0) on page 739 [Group Type](#page-633-0) on page 634

### **D Channel**

Available only if the **Group Type** is atm.

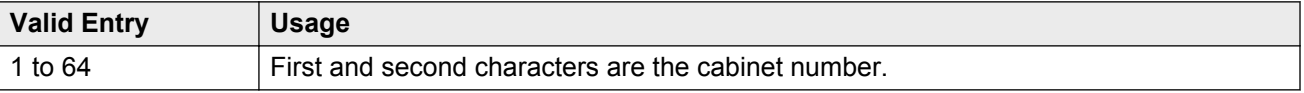

<span id="page-629-0"></span>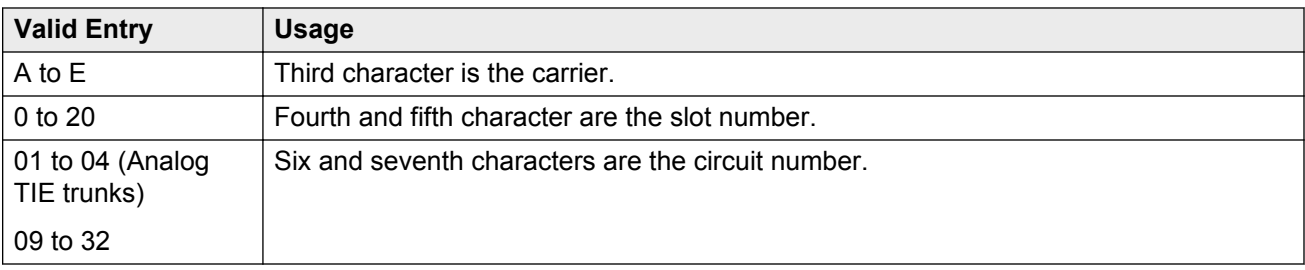

[Group Type](#page-633-0) on page 634

# **DCP/Analog Bearer Capability**

Sets the information transfer capability in a bearer capability IE of a setup message to speech or 3.1kHz. Available only if **Group Type** is atm or h.323.

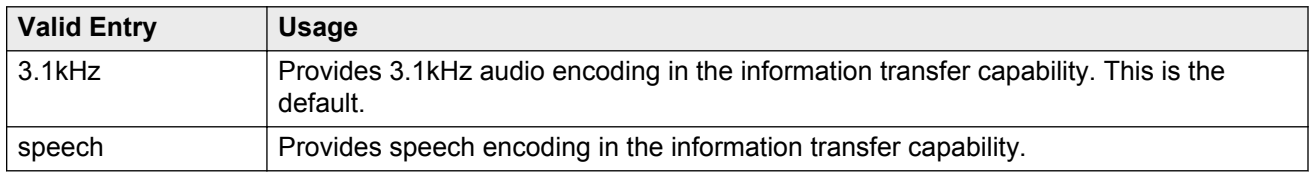

#### **Related Links**

[Group Type](#page-633-0) on page 634

### **Direct IP-IP Audio Connections**

Allows or disallows direct audio connections between H.323 endpoints. Direct audio connections save bandwidth resources and improve sound quality of voice over IP (VoIP) transmissions. For SIP trunk groups, allows direct audio connections between SES endpoints. Available only if **Group Type** is h.323 or sip.

#### **Related Links**

[Group Type](#page-633-0) on page 634

### **DTMF over IP**

The **DTMF over IP** field specifies the touchtone signals that are used for dual-tone multifrequency (DTMF) telephone signaling. The **DTMF over IP** field is available if the **Group Type** field is set to h. 323 or sip.

<span id="page-630-0"></span>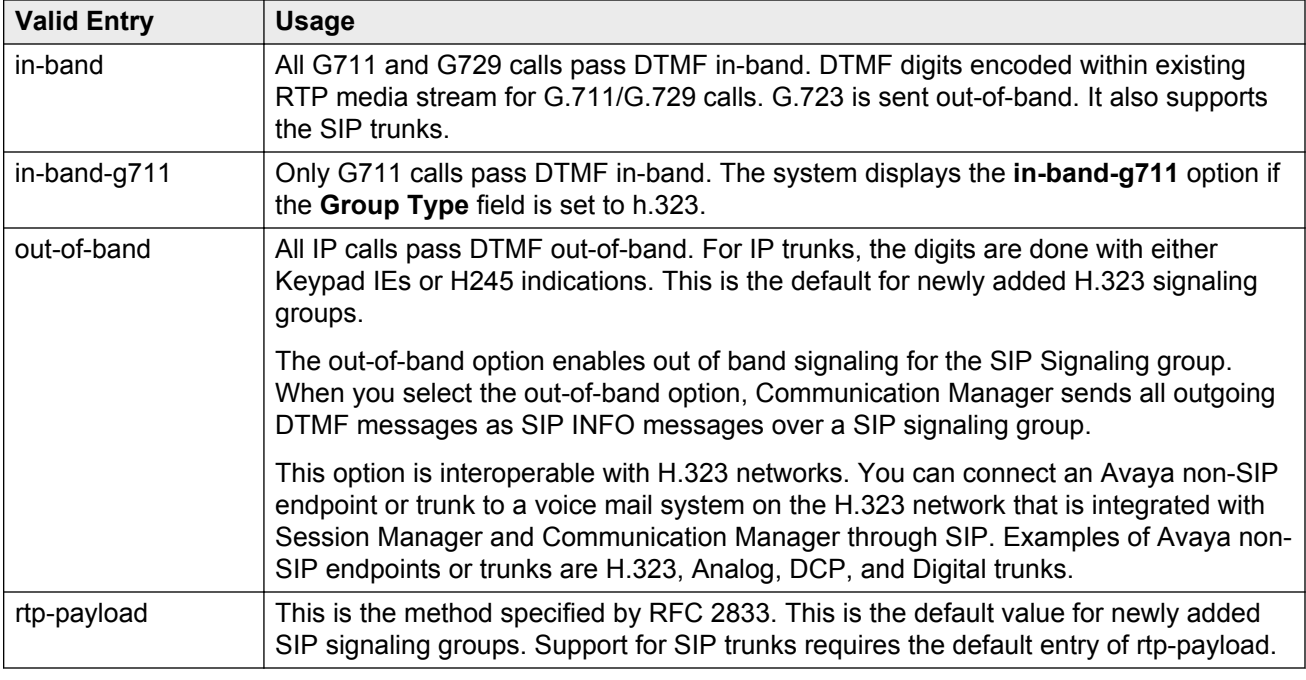

[Group Type](#page-633-0) on page 634

### **Enable Layer 3 Test**

Enables or disables a Layer 3 test. Communication Manager runs the Layer 3 test to verify that all connections known at the near-end are recognized at the far-end. Available only if **Group Type** is h. 323.

### **B** Note:

The Layer 3 test should be enabled for an H.323 signaling group type when the **Calls Share IP Signaling Connection** is enabled and the far-end is Communication Manager. Requires administration of a **Far-end Node Name**.

#### **Related Links**

[Calls Share IP Signaling Connection](#page-627-0) on page 628 [Far-end Node Name](#page-632-0) on page 633 [Group Type](#page-633-0) on page 634

### **Enforce SIPS URI for SRTP**

The system displays this when the **Group Type** field is sip. Use this field to enable or disable Communication Manager to enforce SIPS URI for any incoming SIP message with security descriptions (used for SRTP negotiation) in SDP.

<span id="page-631-0"></span>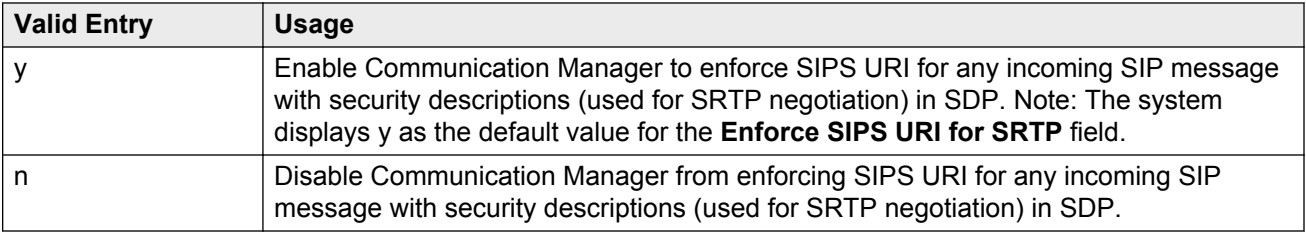

### **ETSI CCBS Support**

Available only if **Group Type** is isdn-pri and **TSC Supplementary Service Protocol** is set to c for ETSI.

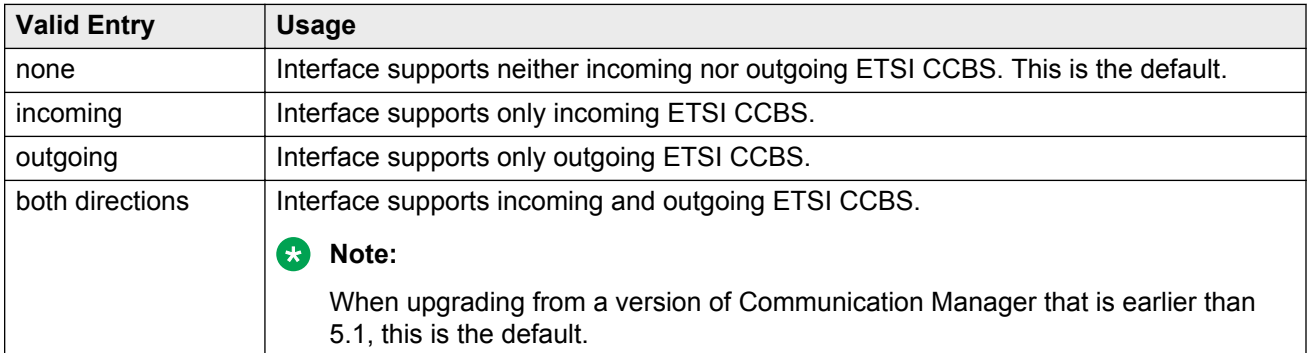

#### **Related Links**

[TSC Supplementary Service Protocol](#page-645-0) on page 646 [Group Type](#page-633-0) on page 634

### **Far-end Domain**

The name of the IP domain that is assigned to the far-end of the signaling group. For example, to route Session Manager calls within an enterprise, the domain assigned to the proxy server is used. For external SIP calling, the domain name could be that of the SIP service provider. Available only if **Group Type** is sip.

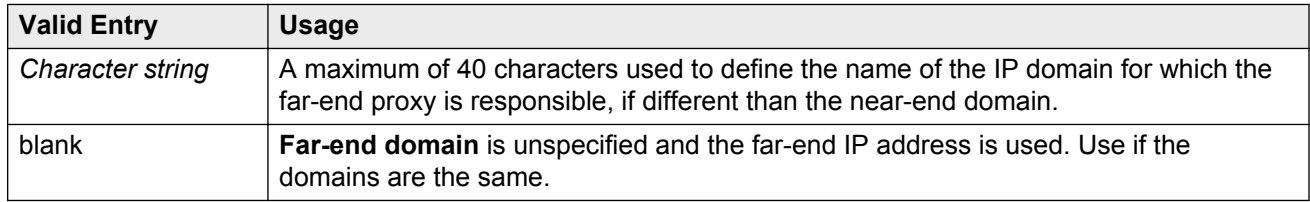

#### **Related Links**

[Group Type](#page-633-0) on page 634

### <span id="page-632-0"></span>**Far-end Listen Port**

Available only if **Group Type** is h.323 or sip.

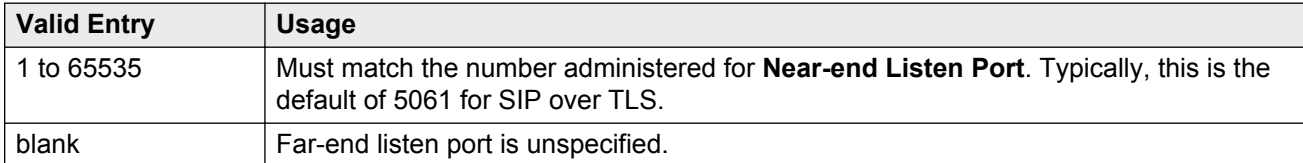

#### **Related Links**

[Near-end Listen Port](#page-639-0) on page 640 [Group Type](#page-633-0) on page 634

### **Far-end Network Region**

Available only if **Group Type** is h.323 or sip.

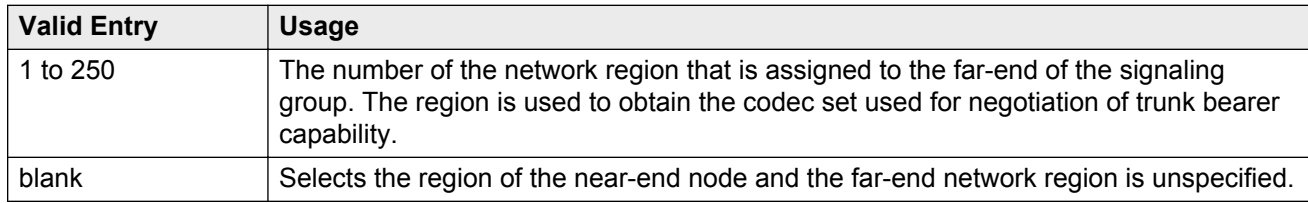

#### **Related Links**

[Group Type](#page-633-0) on page 634

### **Far-end Node Name**

The node name for the far-end Control LAN (C-LAN) IP interface used for trunks assigned to this signaling group. The node name must be previously administered on the Node Names screen on this switch.

Available only if the **Group Type** field is h.323 or sip.

#### **Related Links**

[Node Name](#page-390-0) on page 391 [Group Type](#page-633-0) on page 634

### **Group Number**

The signaling group number.

## <span id="page-633-0"></span>**Group Type**

The type of protocol used with the signaling group.

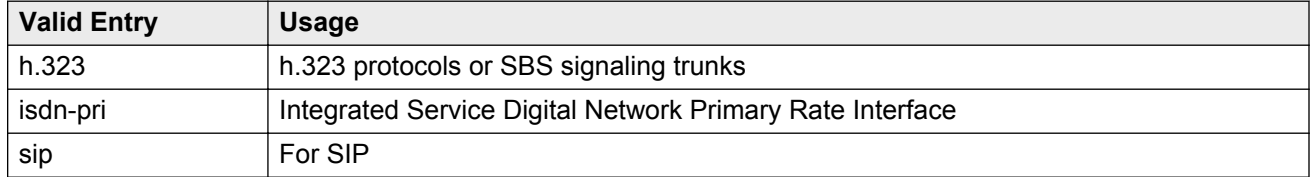

# **H.235 Annex H Required**

Enables or disables the requirement that the Communication Manager server uses the H.235 Annex H (now called H.235.5) protocol for authentication during registration. Available only if **Group Type** is h.323. Requires that RAS-Location Request (LRQ) is enabled.

#### **Related Links**

[LRQ Required](#page-637-0) on page 638 Group Type on page 634

## **H.245 DTMF Signal Tone Duration (msec)**

Available only if **DTMF over IP** is set to out-of-band .

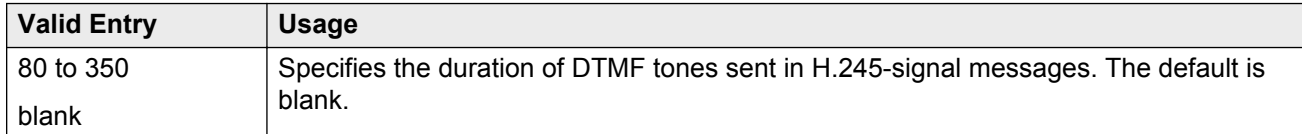

#### **Related Links**

[DTMF over IP](#page-629-0) on page 630 Group Type on page 634

# **H.323 Station Outgoing Direct Media**

Available if **Group Type** is h.323 and **Direct IP-IP Audio Conections** is enabled. Also available if **Group Type** is SIP and **Direct IP-IP Audio Conections** is enabled.

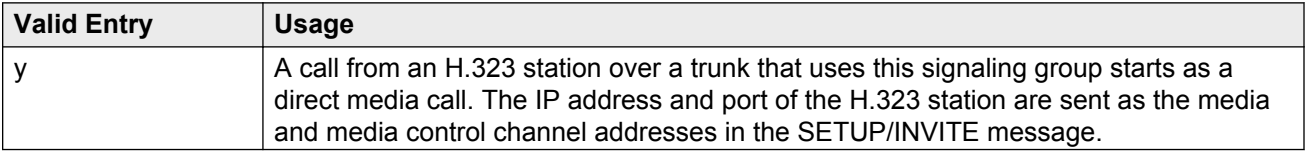

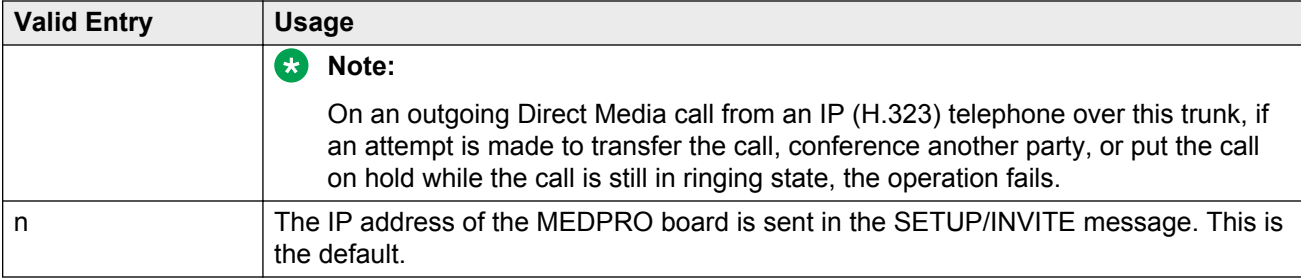

**[Direct IP-IP Audio Connections](#page-629-0) on page 630** [Group Type](#page-633-0) on page 634

### **Idle Code**

An eight-digit string that is compatible with the protocol used by the far-end switch or server. Sets the signal sent out over idle DS0 channels.

Available only if **Group Type** is atm.

#### **Related Links**

[Group Type](#page-633-0) on page 634

### **IMS Enabled**

Enables or disables accepting SIP requests that match the domain in the **Far-End Domain**. This field enables the signaling group to use the IMS signaling. Available only if **Group Type** is sip. If you are configuring Communication Manager as a feature server, set the **IMS Enabled** field to y. Setting this field to  $\gamma$  only applies when Communication Manager is being configured as a feature server. If you are configuring Communication Manager as an evolution server, leave the **IMS Enabled** field set to n.

#### **Related Links**

[Far-end Domain](#page-631-0) on page 632 [Group Type](#page-633-0) on page 634

### **Incoming Dialog Loopbacks**

**Valid entries Usage** allow Communication Manager software connects the call and allows the SIP trunks to remain in the looparound connection. If the trunk group controlled by this SIP signaling group is used for IGAR calls, set the value allow.

The system displays this on the Signaling Group screen when the **Group Type** field is sip.

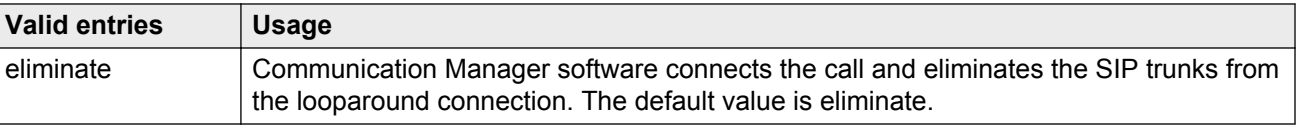

**[IGAR Over IP Trunks](#page-264-0) on page 265** 

### **Initial IP-IP Direct Media**

The system displays the **Initial IP-IP Direct Media** field on the Signaling Group screen only when you set the **Group Type** field to sip and the **Direct IP-IP Audio Connections** field to y. The **Initial IP-IP Direct Media** field enables or disables the SIP direct media feature between SIP endpoints. The **Initial IP-IP Direct Media** field also enables or disables the direct media feature from SIP endpoints to Avaya H.323 stations. The default value for this field is n.

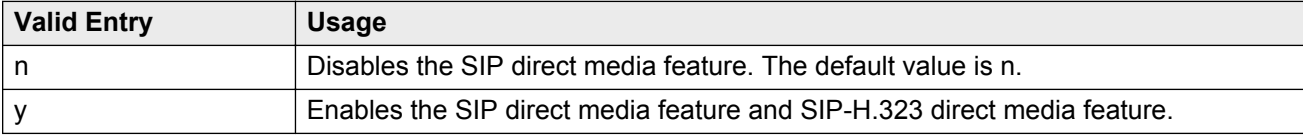

#### **Related Links**

[Direct IP-IP Audio Connections](#page-629-0) on page 630 [Group Type](#page-633-0) on page 634

### **Interface**

Controls how your server negotiates glare with the far-end switch. Available only for a far-end PBX connection.

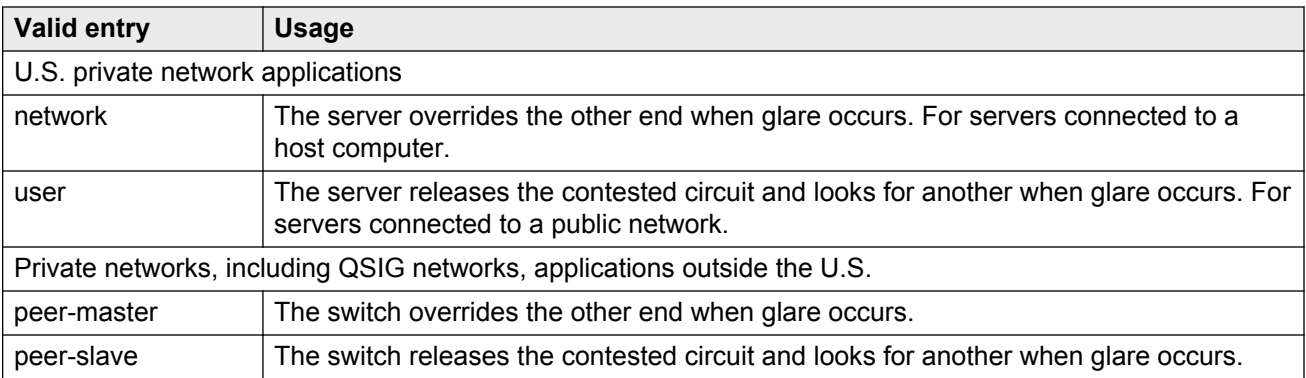

#### **Related Links**

[Connect](#page-628-0) on page 629

# **Interface Companding**

The companding algorithm expected by the system at the far end.

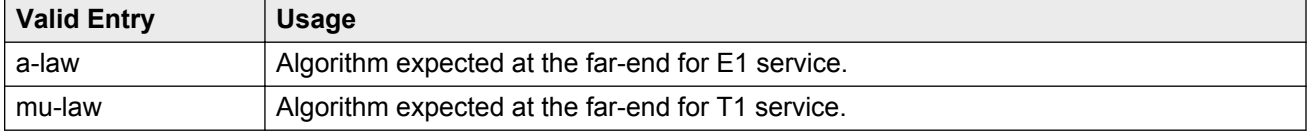

### **Interworking Message**

Determines what message Communication Manager sends when an incoming ISDN trunk call is routed over a non-ISDN trunk group.

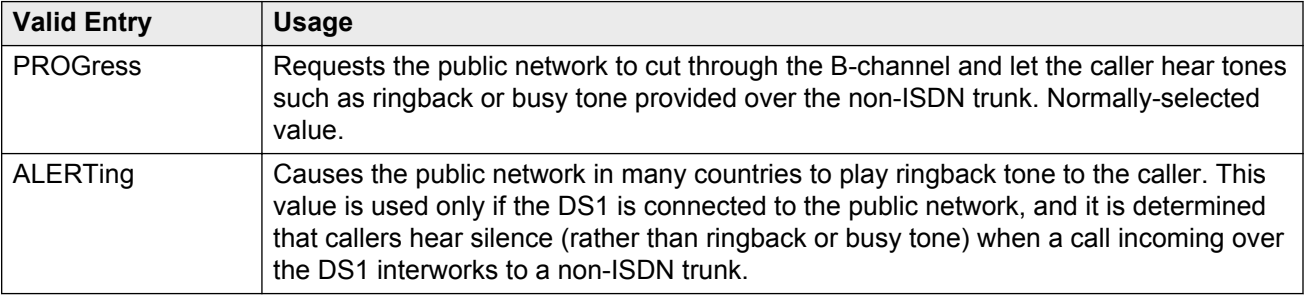

# **IP Audio Hairpinning**

Enables or disables hairpinning for H.323 or SIP trunk groups. H.323 and SES-enabled endpoints are connected through the IP circuit pack without going through the time division multiplexing (TDM) bus. Available only if **Group Type** is h.323 or sip.

#### **Related Links**

[Group Type](#page-633-0) on page 634

### **IP Video**

Enables or disables IP video capability for this signaling group. Available only if the signaling group type h.323 and sip.

### **Link Loss Delay Timer (sec)**

Specifies how long to hold the call state information in the event of an IP network failure or disruption. Communication Manager preserves calls and starts this timer at the onset of network <span id="page-637-0"></span>disruption (signaling socket failure). If the signaling channel recovers before the timer expires, all call state information is preserved and the signaling channel is recovered. If the signaling channel does not recover before the timer expires, the system:

- Raises an alarm against the signaling channel
- Maintains all connections with the signaling channel
- Discards all call state information about the signaling channel

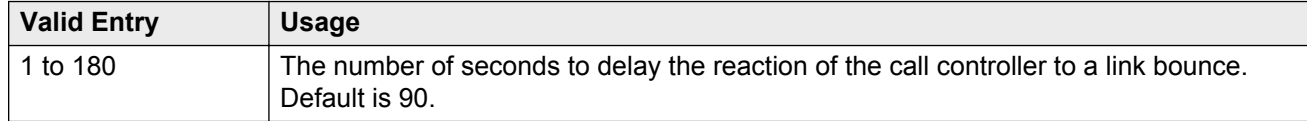

### **Location for Routing Incoming Calls**

The system displays this only when the **Group Type** field on the Signaling Group screen is h.323 and **Multiple Locations** field on the Optional Feature screen is y.

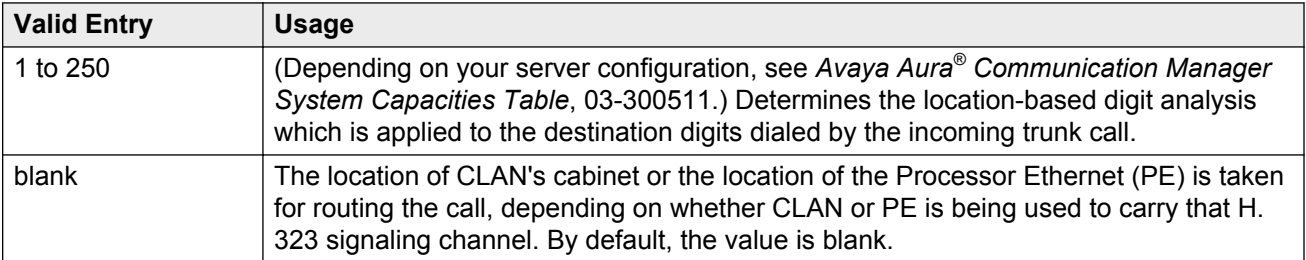

### **LRQ Required**

Enables or disables RAS-Location Request (LRQ) messages. Available only if **Group Type** is h. 323.

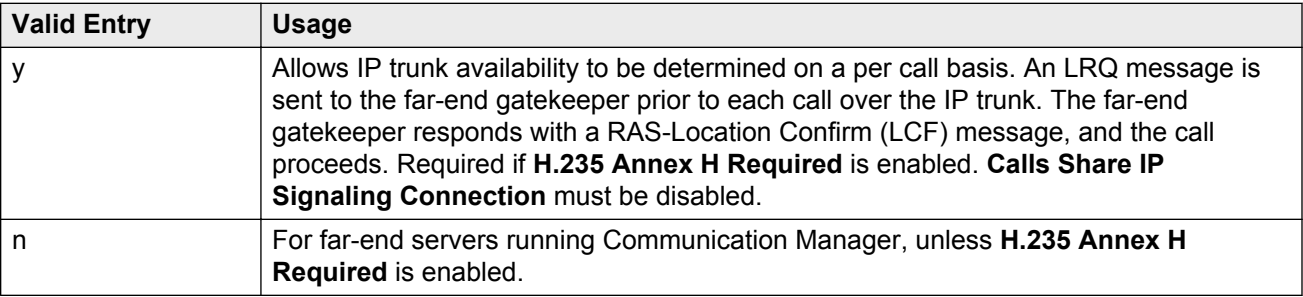

#### **Related Links**

[H.235 Annex H Required](#page-633-0) on page 634 [Calls Share IP Signaling Connection](#page-627-0) on page 628 [Group Type](#page-633-0) on page 634

### **Max number of CA TSC**

Available only if **Group Type** is atm, h.323, or isdn-pri.

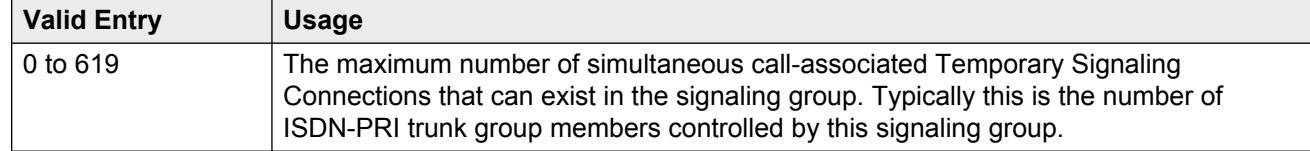

#### **Related Links**

[Group Type](#page-633-0) on page 634

### **Max number of NCA TSC**

Available only if **Group Type** is atm, h.323, or isdn-pri.

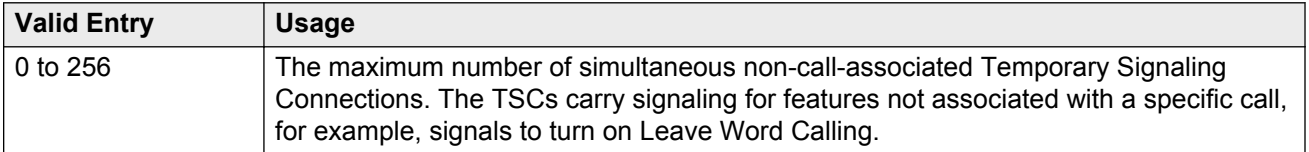

#### **Related Links**

[Group Type](#page-633-0) on page 634

### **Media Encryption**

Enables or disables encryption for trunk calls assigned to this signaling group. If encryption for the signaling group is disabled, then trunk calls using this signaling group do not get encrypted regardless of IP Codec Set administration. Available only if Media Encryption is enabled in Communication Manager and the **Group Type** is h.323.

#### **Related Links**

[Group Type](#page-633-0) on page 634

### **Name**

A name that identifies the signaling group. Accepts up to 15 alphanumeric characters.

#### **CB** Note:

Avaya BRI stations support only ASCII characters. Non-ASCII characters, such as Eurofont or Kanafont, are displayed incorrectly on a BRI station.

<span id="page-639-0"></span>[Group Type](#page-633-0) on page 634

### **Near-end Listen Port**

Available only if **Group Type** is h.323 or sip.

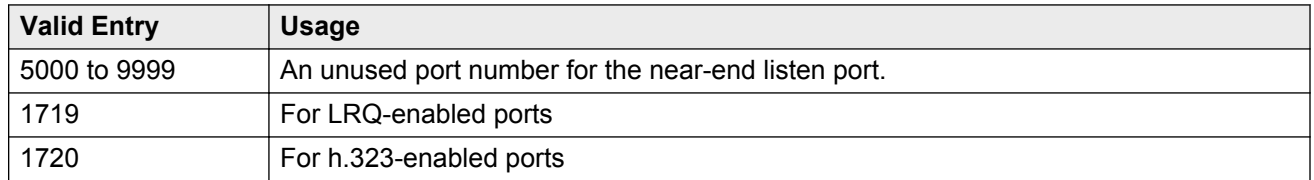

#### **Related Links**

[H.323 Station Outgoing Direct Media](#page-633-0) on page 634 [LRQ Required](#page-637-0) on page 638 [Group Type](#page-633-0) on page 634

### **Near-end Node Name**

The node name for the Control LAN (C-LAN) IP interface in the Avaya S8XXX Server. The node name must be previously administered.

Available only if **Group Type** is h.323 or sip.

#### **Related Links**

[Name](#page-411-0) on page 412 [Node Name](#page-390-0) on page 391 [Group Type](#page-633-0) on page 634

### **Network Call Transfer**

Enables or disables Network Call Transfer so that D-channels support Explicit Network Call Transfer (ENCT). Available only if **Group Type** is atm.

#### **Related Links**

[Group Type](#page-633-0) on page 634

### **Passphrase**

The passphrase used to generate a shared "secret" for symmetric encryption of the media session key. The same passphrase must be assigned to the corresponding signaling groups at both ends of an IP trunk. The passphrase:

- Consists of 8 to 30 alphanumeric characters
- Is case sensitive
- Must contain at least one alphabetic and at least one numeric
- Valid characters also include letters, numbers, and these symbols: !&\*?;'^(),.:-

The passphrase is used for both Media Encryption and authentication. This field cannot be left blank.

Available only if Media Encryption is enabled or the **H.235 Annex H Required** is enabled.

#### **Related Links**

[H.235 Annex H Required](#page-633-0) on page 634

### **Peer Detection Enabled**

The values for this field are n(o) and y(es). The default value is  $y$ (es). This field is only available if **Group Type** is sip. When set to y(es) then Communication Manager will automatically set the value in the **Peer Server** field when the sip signaling group comes into service.

### **Peer Server**

The values for this field are Others and SM. The default value is Others. This field is only available if **Group Type** is sip. If this sip signaling group terminates to an Avaya Session Manager, then Communication Manager will automatically set value in this field to SM if the **Peer Detection Enabled** field is set to  $y$  (es).

# **Primary D Channel**

Available only if **Group Type** is isdn-pri.

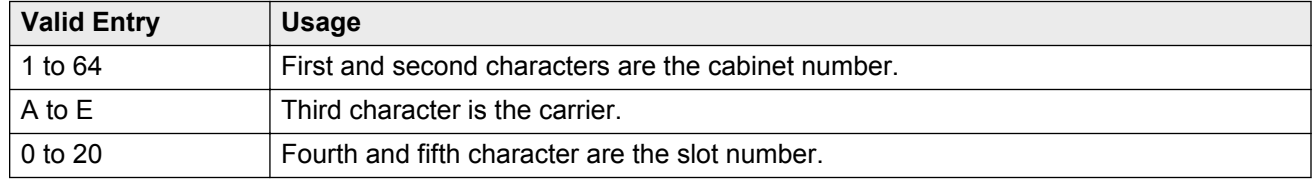

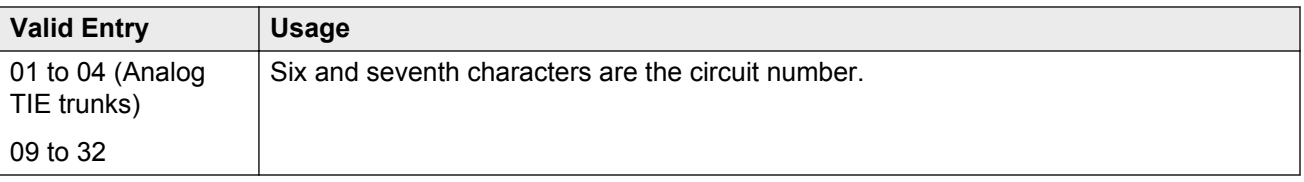

[Group Type](#page-633-0) on page 634

### **Priority Video**

Enables or disables the priority video function that specifies that incoming video calls have an increased likelihood of receiving bandwidth, and are also allocated a larger maximum bandwidth per call.

Available only if:

- **Group Type** is h.323 or sip
- Multimedia SIP trunking is enabled for the system

#### **Related Links**

[Multimedia IP SIP Trunking](#page-758-0) on page 759 [Group Type](#page-633-0) on page 634

### **Protocol Version**

Available only if **Group Type** is atm.

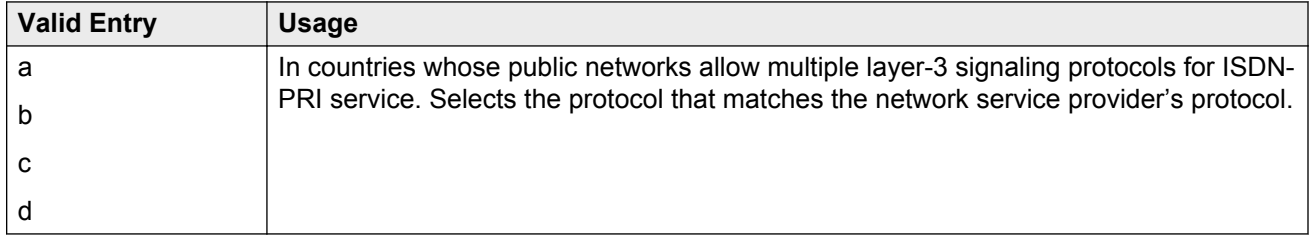

#### **Related Links**

[Group Type](#page-633-0) on page 634

### **Q-SIP**

The system displays this only when the **Group Type** field is h.323 or sip.

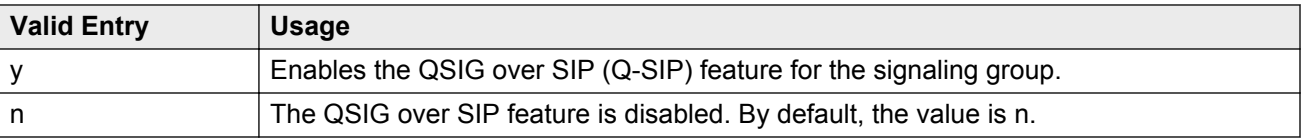

# **QSIG Signaling Group**

The system displays this only when the **Group Type** field is sip and the **Q-SIP** field is set to y.

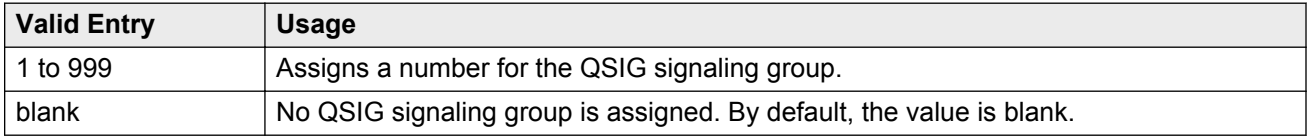

### **Remote Office**

Enables or disables administering this signaling group for a remote office. Available only if **Group Type** is h.323.

#### **Related Links**

[Group Type](#page-633-0) on page 634

## **RFC 3389 Comfort Noise**

The system displays this on the Signaling Group screen when the **Group Type** field is sip.

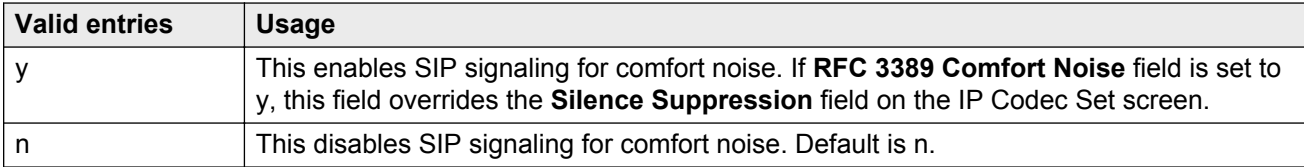

### **RRQ Required**

Enables or disables the requirement that a vendor registration be sent. Available only if **Group Type** is h.323.

#### **Related Links**

[Group Type](#page-633-0) on page 634

### <span id="page-643-0"></span>**SBS**

Enables or disables the Separation of Bearer and Signaling (SBS) trunk groups. If this field is enabled, both the **Trunk Group for NCA TSC** and the **Trunk Group for Channel Selection** must be set to the signaling group number administered for the SBS trunk group. Available only if **Group Type** is set to h.323.

#### **Related Links**

[Trunk Group for NCA TSC](#page-644-0) on page 645 [Trunk Group for Channel Selection](#page-644-0) on page 645 [Group Type](#page-633-0) on page 634

# **Session Establishment Timer (min)**

Available only if **Group Type** is sip.

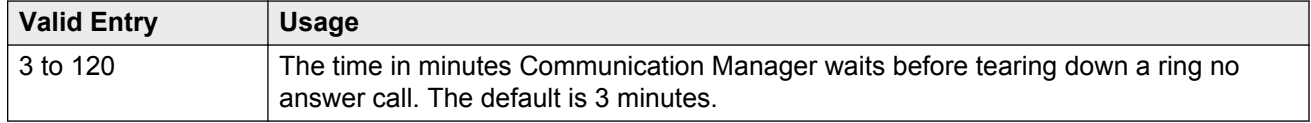

#### **Related Links**

[Group Type](#page-633-0) on page 634

### **Signaling Mode**

Displays the isdn-pri signaling mode. Available only if **Group Type** is atm.

#### **Related Links**

[Group Type](#page-633-0) on page 634

# **SIP Signaling Group**

The system displays this only when the **Group Type** field is h.323 and the **Q-SIP** field is set to y.

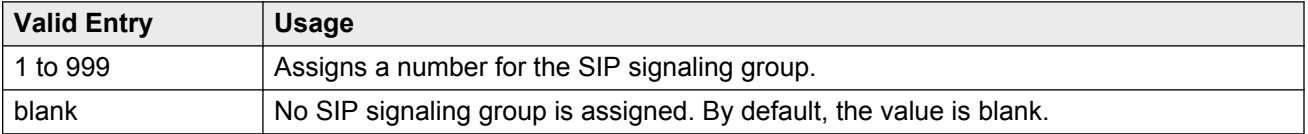

## <span id="page-644-0"></span>**T303 Timer (sec)**

Available only if **Group Type** is h.323.

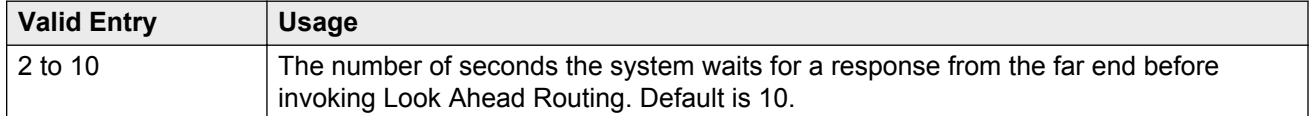

#### **Related Links**

[Group Type](#page-633-0) on page 634

### **Transport Method**

Available only if **Group Type** is sip.

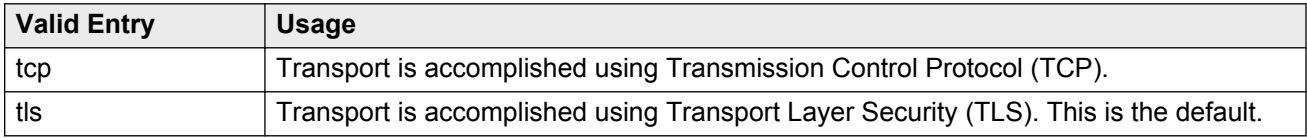

#### **Related Links**

[Group Type](#page-633-0) on page 634

# **Trunk Group for Channel Selection**

Available only if **Group Type** is atm, h.323, or isdn-pri.

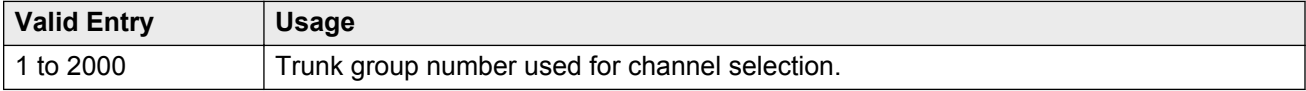

#### **Related Links**

[Group Type](#page-633-0) on page 634

# **Trunk Group for NCA TSC**

Available only if **Group Type** is atm, h.323, or isdn-pri.

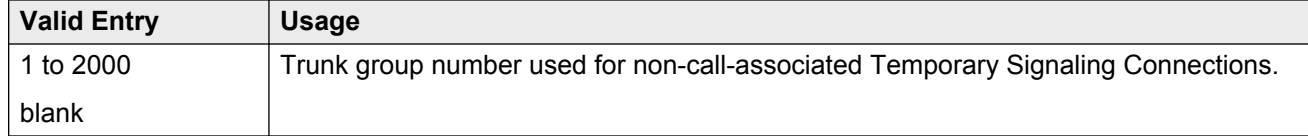

#### **Related Links**

### <span id="page-645-0"></span>**TSC Supplementary Service Protocol**

The supplementary service protocol used for temporary signaling connections.

Available only if **Group Type** is atm, h.323, or isdn-pri.

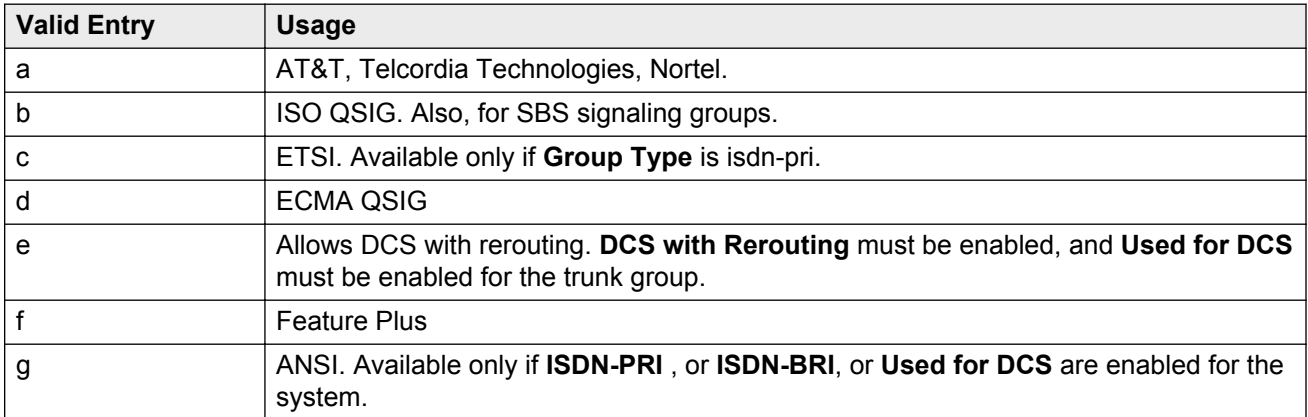

#### **Related Links**

[DCS with Rerouting](#page-752-0) on page 753 [Used for DCS](#page-857-0) on page 858 [ISDN-BRI Trunks](#page-756-0) on page 757 [ISDN-PRI](#page-756-0) on page 757 [Group Type](#page-633-0) on page 634

### **Virtual Channel Identifier**

Available only if **Group Type** is atm.

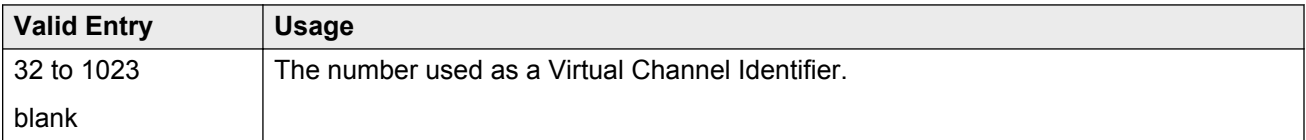

#### **Related Links**

[Group Type](#page-633-0) on page 634

### **Virtual Path Identifier**

Available only if **Group Type** is atm.

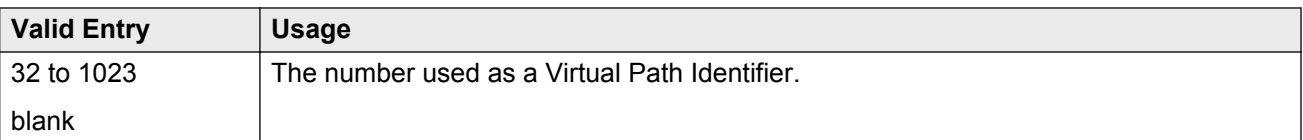

[Group Type](#page-633-0) on page 634

### **X-Mobility/Wireless Type**

The type of X-Mobile endpoints allowed. Available only if **Group Type** is isdn-pri.

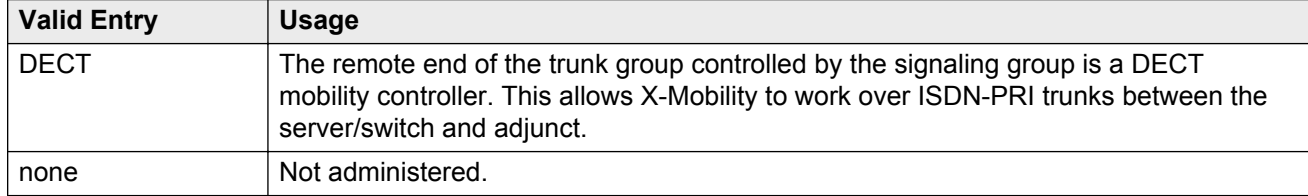

#### **Related Links**

[Group Type](#page-633-0) on page 634

# **Signaling group: page 2**

This screen must be filled in for ATM signaling groups. It provides two functions:

- Defines fractional T1 and fractional E1 facilities, specifying how many and which channels to use.
- Specifies the port numbers to use. Port numbers must be unique for all signaling boards on the same ATM board.

Available only if **Group Type** is atm.

### **LIMIT SIGNALING GROUP USAGE**

The LIMIT SIGNALING GROUP USAGE screen is available only if the **Group Type** field is set to h. 323 or sip, and the **Near-end Node Name** field is set to procr. Use this screen to control where H. 323 and SIP trunks are used.

#### **Related Links**

[Group Type](#page-633-0) on page 634 [Near-end Node Name](#page-639-0) on page 640

### **Enable on Survivable Processors (ESS and LSP)**

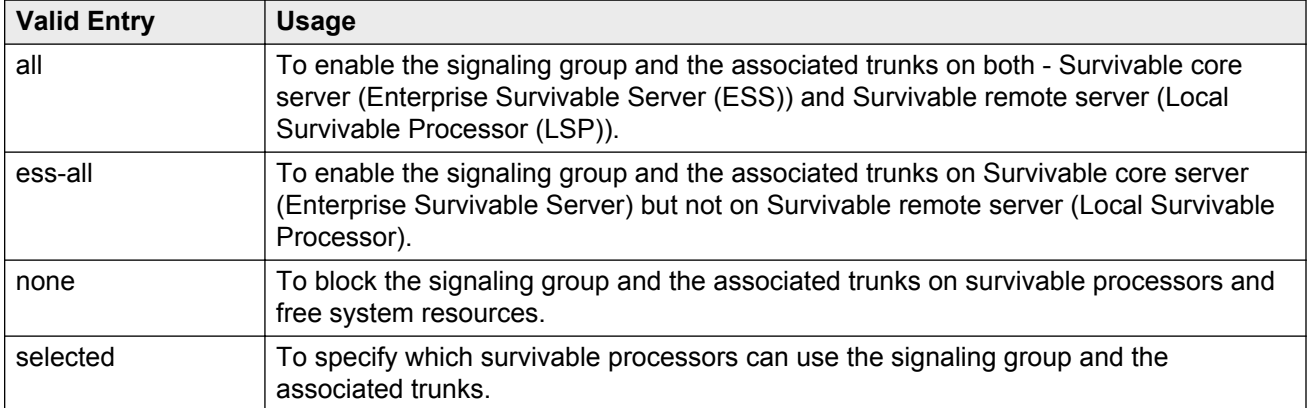

### **Enable on the Main Processor(s)**

Use the **Enable on the Main Processor(s)** field to enable or disable the signaling group and the associated trunks on the main server.

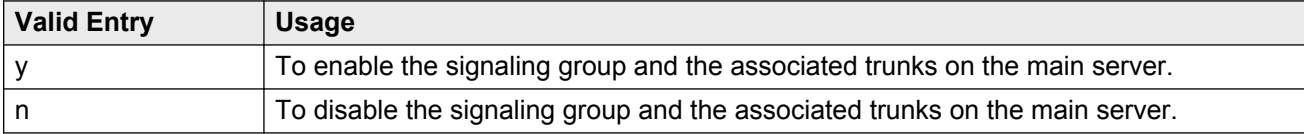

### **Selected Survivable Processor Node Names**

The **Selected Survivable Processor Node Names** field is available only if you set the **Enable on Survivable Processors (ESS and LSP)** field to selected. Use this field to specify the node names of the survivable processors that can use the signaling group and the associated trunks.

#### **Related Links**

Enable on Survivable Processors (ESS and LSP) on page 648

# **SIGNALING GROUP**

### **Chan Port**

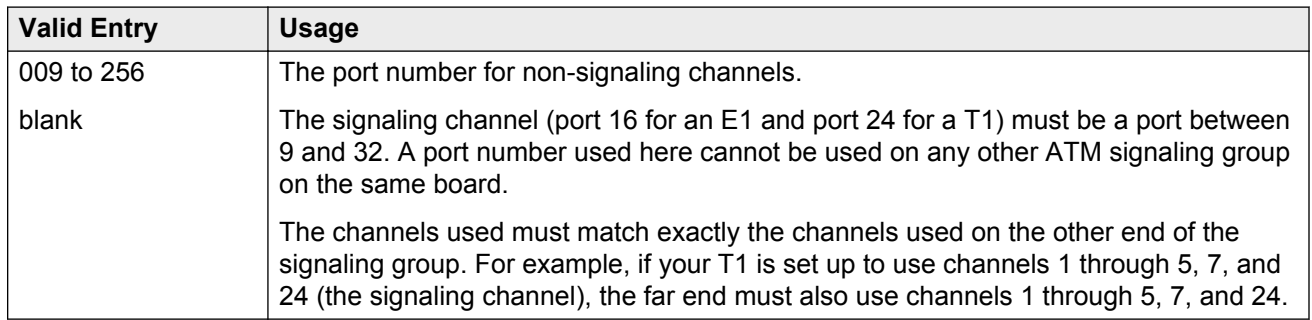
# **Signaling group: NCA-TSC Assignment page**

#### **Appl.**

Specifies the application for this administered NCA-TSC.

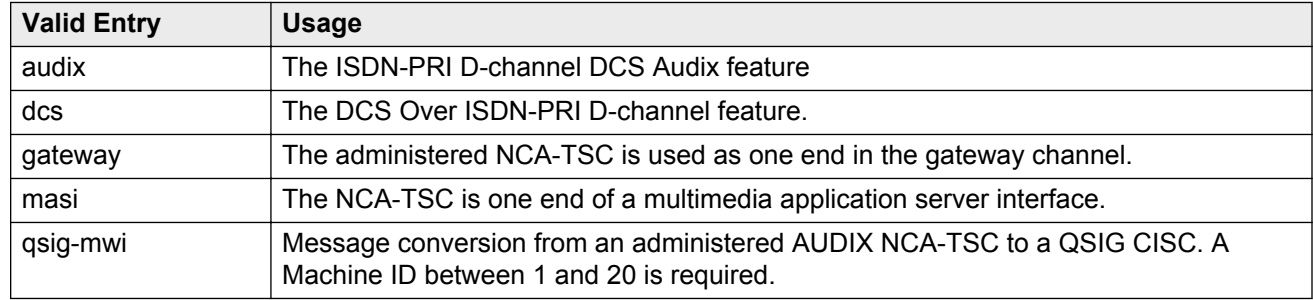

### **As-needed Inactivity Time-out (min)**

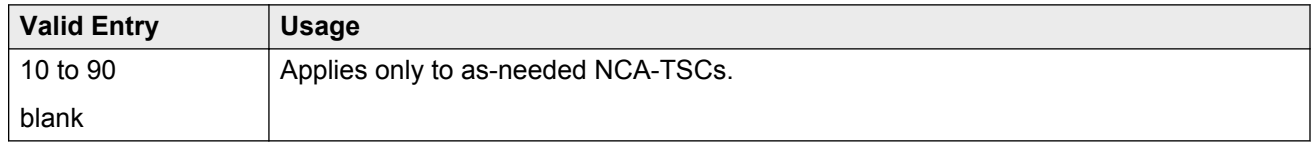

#### **Dest. Digits**

An ISDN interface extension number. Accepts up to 15 characters including  $*$  and #.

#### **Enabled**

Enables or disables the administered NCA-TSC.

#### **Established**

The strategy for establishing this administered NCA-TSC.

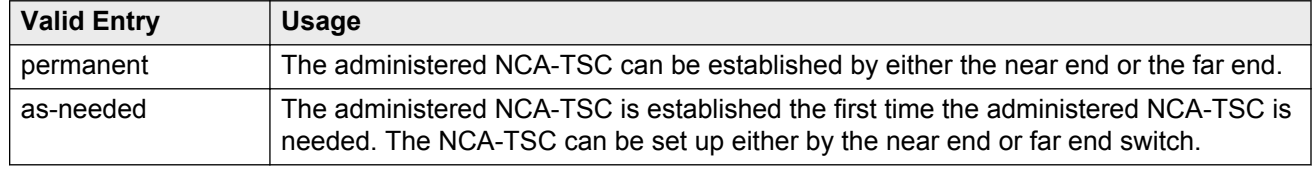

#### **Local Ext**

The local extension of the ISDN interface.

#### **Mach ID**

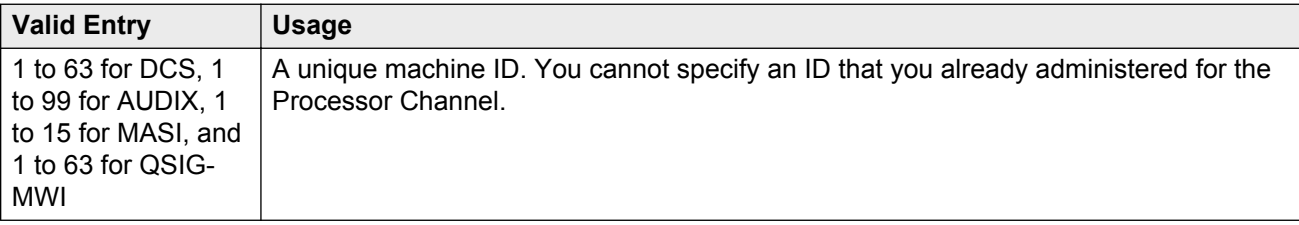

#### **Related Links**

[Mach ID](#page-595-0) on page 596

# **Service/Feature**

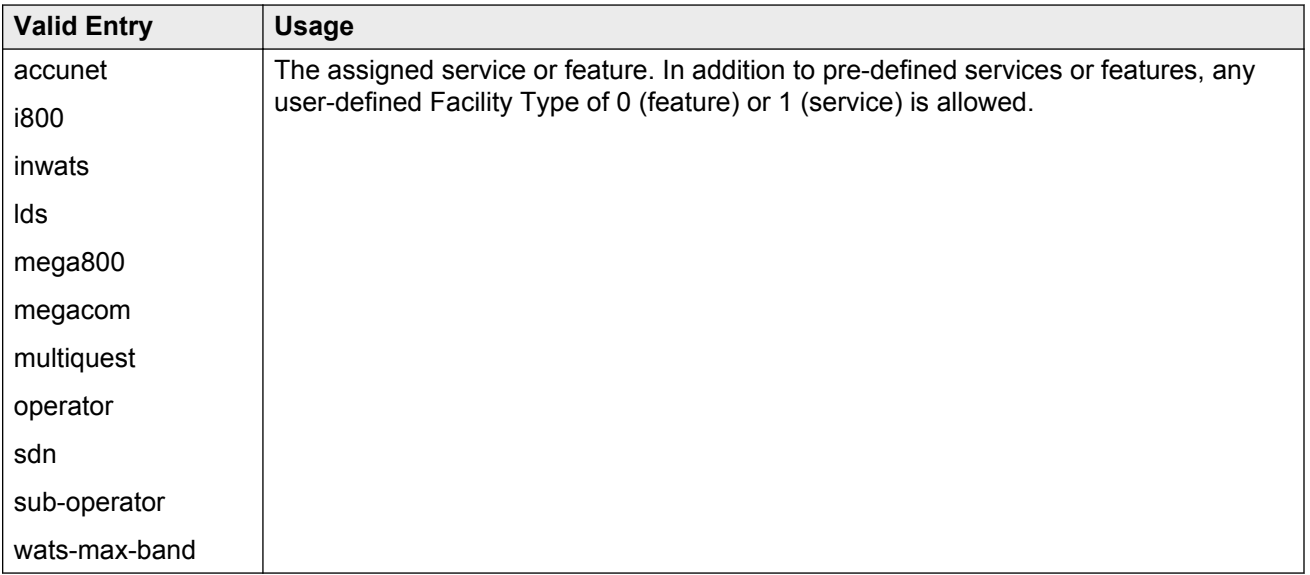

# **Chapter 115: SIT Treatment for Call Classification**

The treatment of Special Information Tones (SITs) used for Outbound Call Management type calls with USA tone characteristics. The port network TN744 Call Classifier circuit pack ports or Branch Gateway internal tone detector resources in classified mode are used to detect SITs. The classifiers are capable of detecting the following SITs:

- SIT Ineffective Other
- SIT Intercept
- SIT No Circuit
- SIT Reorder
- SIT Vacant Code
- SIT Unknown
- AMD (Answering Machine Detected) Treatment

Available only if **ASAI Link Core Capabilities** and **ASAI Link Plus Capabilities** are enabled for the system.

Example command: change sit-treatment

#### **Related Links**

[ASAI Link Core Capabilities](#page-750-0) on page 751 [ASAI Link Plus Capabilities](#page-750-0) on page 751

### **AMD Treatment**

Specifies the treatment for Answering Machine Detected. An ASAI adjunct can request AMD for a call. If an Answering Machine is detected, one of two treatments is specified.

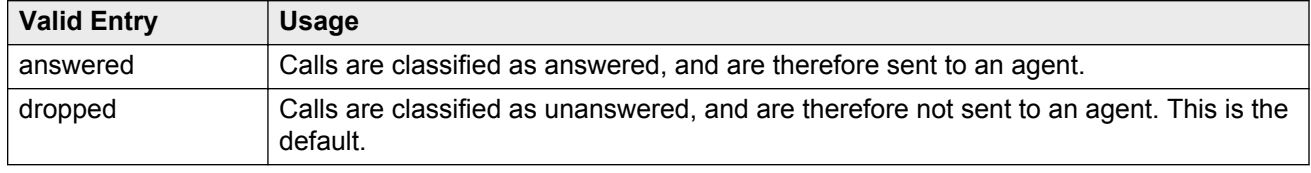

# **Pause Duration**

Fractions of a second pause duration, as opposed to **Talk Duration** that is for full seconds.

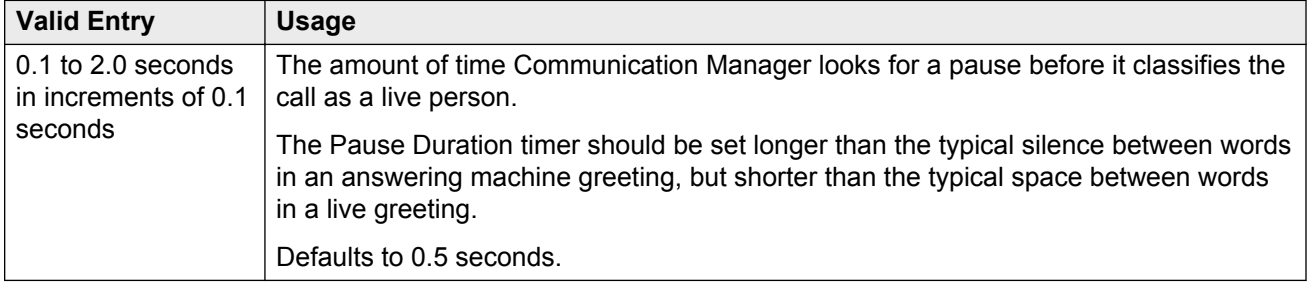

# **SIT Ineffective Other**

The treatment for "Ineffective Other" messages. An example of an Ineffective Other message is "You are not required to dial a 1 when calling this number".

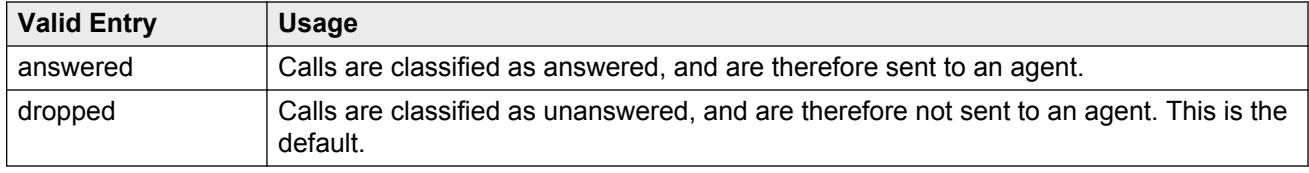

# **SIT Intercept**

The treatment for intercept messages that direct callers to another number or extension.

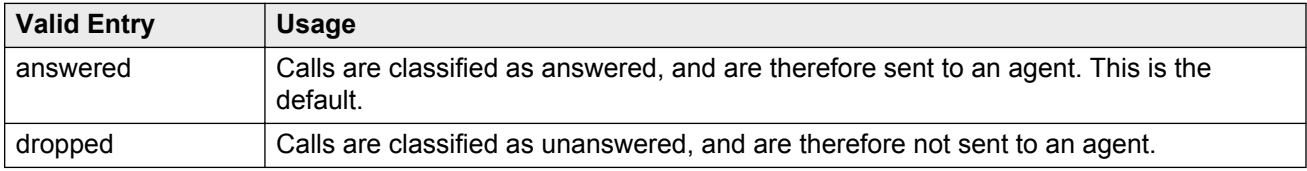

An example of an intercept message is "XXX-XXXX has been changed to YYY-YYYY, make a note of it".

# **SIT No Circuit**

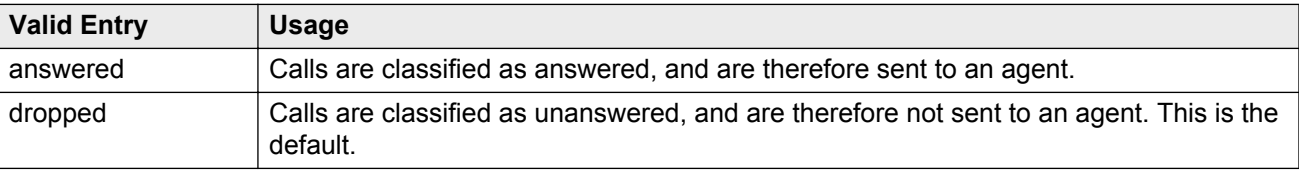

The treatment for calls with circuit problems, such as busy.

# **SIT Reorder**

The treatment for reorder calls.

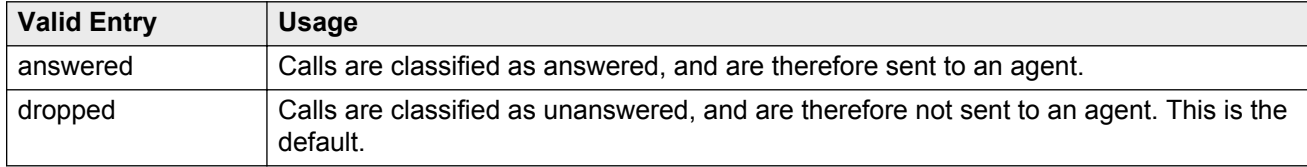

# **SIT Unknown**

The treatment for calls when a situation or condition that is unknown to the network is encountered.

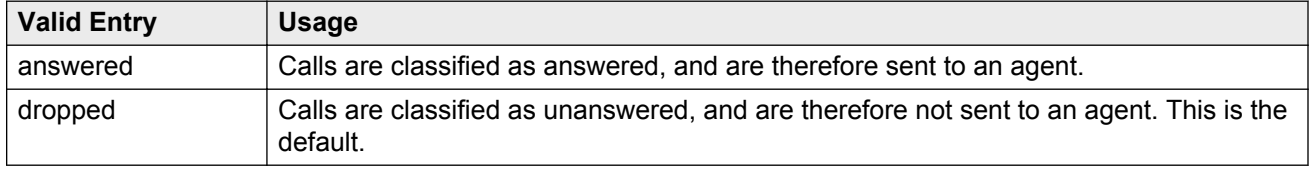

# **SIT Vacant Code**

The treatment for calls when a vacant code is encountered.

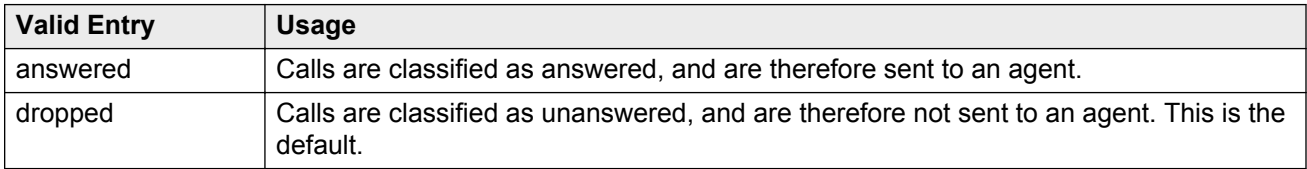

# **Talk Duration**

Full second talk duration, as opposed to **Pause Duration** that is for fractions of a second.

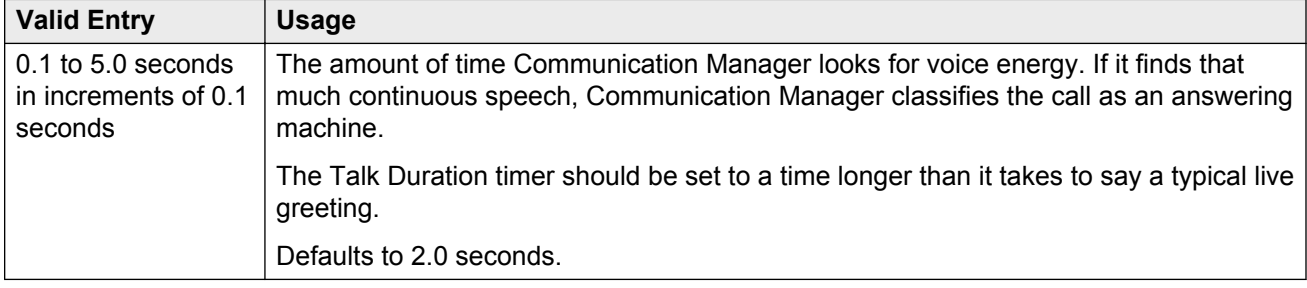

# <span id="page-654-0"></span>**Chapter 116: Site Data**

Provides descriptive information about the buildings, floors and telephone set colors. Values must be supplied here before site data can be entered for the station.

Example command: change site-data

# **Chapter 117: Station**

Administers individual telephone sets or virtual telephones. Some of the fields are used for specific telephone types, while others are used for all telephone types.

### **1-Step Clearing**

Enables or disables call termination at the WCBRI terminal when the user drops from the call.

# **Abbreviated Dialing List 1, List 2, List 3**

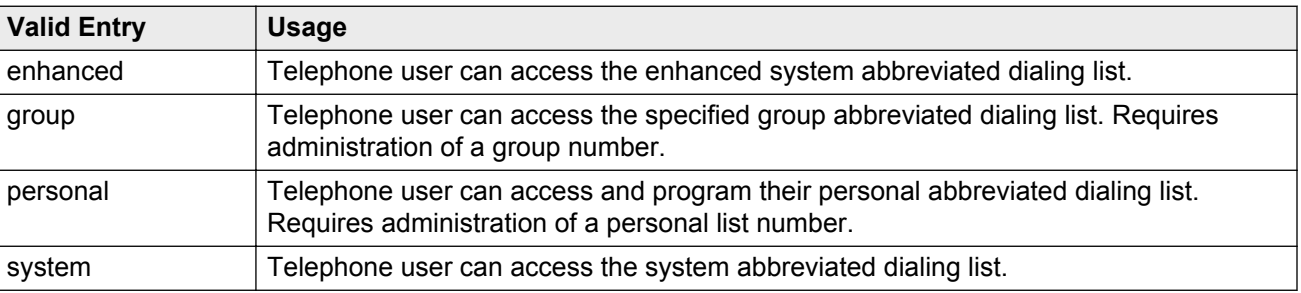

Assigns up to three abbreviated dialing lists to each telephone.

### **Access Code**

A five-digit access code used to place a wireless terminal into service. The access code is a temporary, shorter version of the complete User Authentication Key (UAK) required by the system when the terminal is first put into service. It is used to automatically generate a unique UAK for that wireless terminal over-the-air.

Available only if a wireless terminal model number is selected as the station type.

#### **Related Links**

[Type](#page-698-0) on page 699

# **Active Station Ringing**

Defines how calls ring to the telephone when it is off-hook without affecting how calls ring at this telephone when the telephone is on-hook.

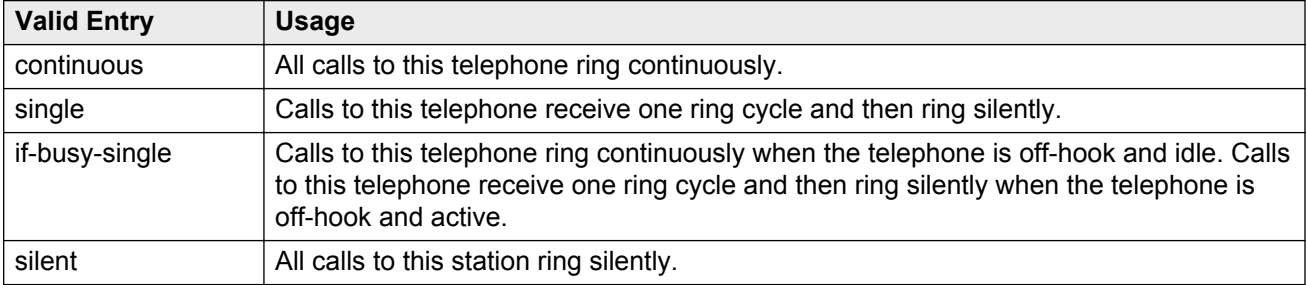

# **Adjunct Supervision**

Available only if the station type is 500, 2500, k2500, 8110, ops, ds1fd, ds1sa, VRU, VRUFD, or **VRUSA** 

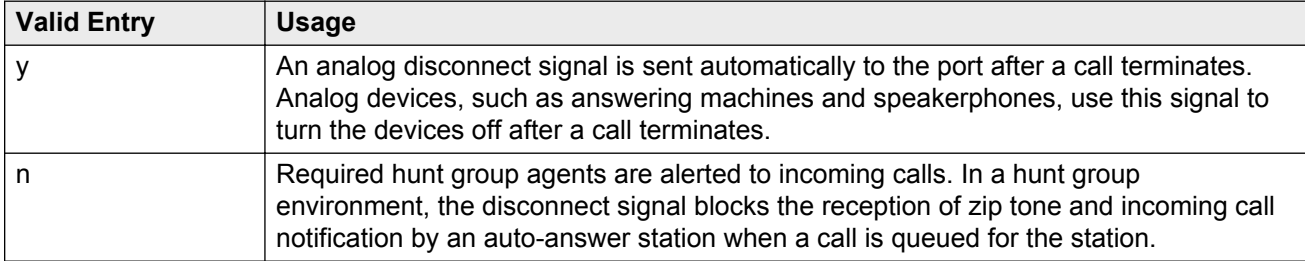

#### **Related Links**

[Type](#page-698-0) on page 699

# **Always Use**

Enables or disables the following emergency call handling settings:

- A softphone can register no matter what emergency call handling settings the user has entered into the softphone. If a softphone dials 911, the administered **Emergency Location Extension** is used. The user-entered settings of the softphone are ignored.
- If an IP telephone dials 911, the administered **Emergency Location Extension** is used.
- If a call center agent dials 911, the physical station extension is displayed, overriding the administered **LoginID for ISDN Display**.

Does not apply to SCCAN wireless telephones, or to extensions administered as type h.323.

#### **Related Links**

[Emergency Location Ext](#page-671-0) on page 672

### **Assigned Member — Ext**

The extension of the user who has an associated **Data Extension** button and shares the module.

### **Assigned Member — Name**

The name associated with the extension of the user who has an associated **Data Extension** button and shares the module.

# **Att. Call Waiting Indication**

With attendant call waiting, attendant-originated or attendant-extended calls to a busy single-line telephone can wait and sends distinctive call-waiting tone to the single-line user.

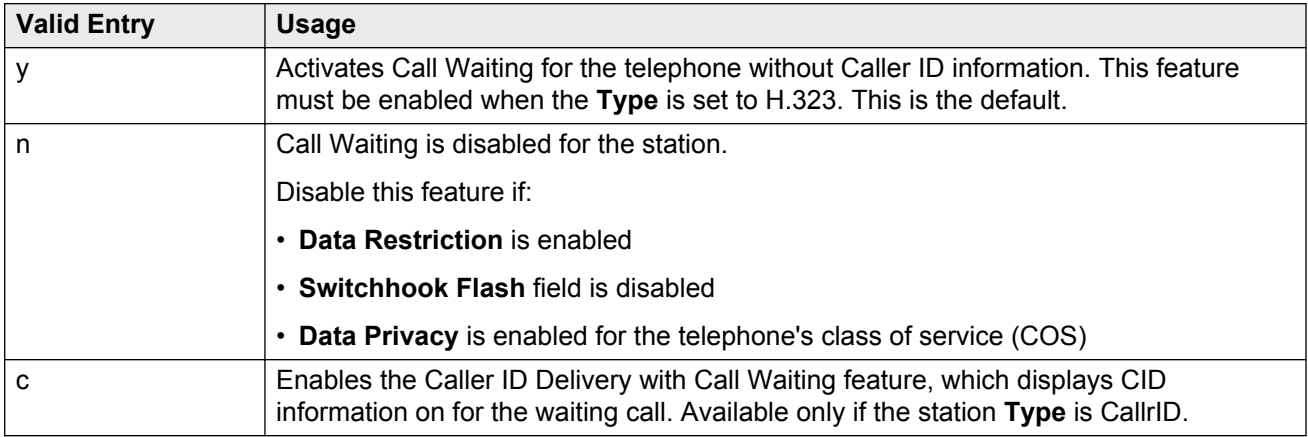

#### **Related Links**

[Type](#page-698-0) on page 699 [Data Restriction](#page-669-0) on page 670 [Switchhook Flash](#page-697-0) on page 698 [Data Privacy](#page-128-0) on page 129

# <span id="page-658-0"></span>**Audible Message Waiting**

Enables or disables an audible message waiting tone indicating the user has a waiting message consisting of a stutter dial tone when the user goes off-hook.

This field does *not* control the Message Waiting lamp.

Available only if **Audible Message Waiting** is enabled for the system.

#### **Related Links**

[Audible Message Waiting](#page-751-0) on page 752

### **AUDIX Name**

The voice messaging system associated with the station. Must contain a user-defined adjunct name that was previously administered.

#### **Related Links**

[Name](#page-411-0) on page 412

### **Auto-A/D**

Enables or disables automatic abbreviated/delayed ringing for a call appearance. Available only if **Per Button Ring Control** is enabled.

#### **Related Links**

[Per Button Ring Control](#page-685-0) on page 686

### **Auto Answer**

In EAS environments, the auto answer setting for the Agent LoginID can override a station's setting when an agent logs in.

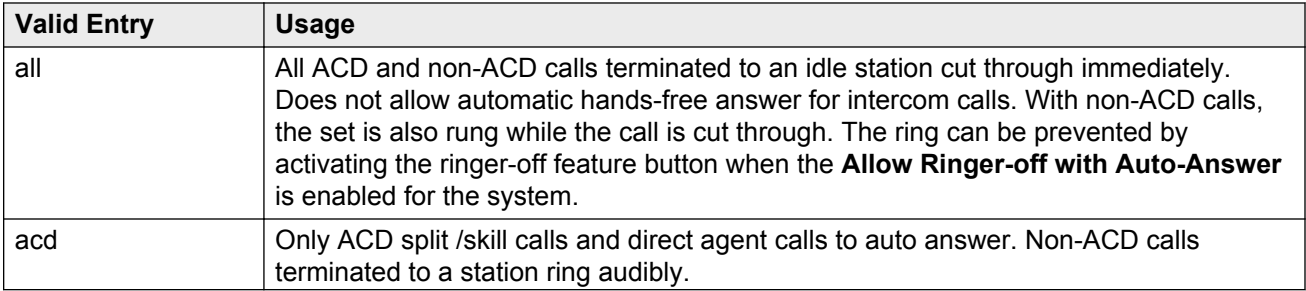

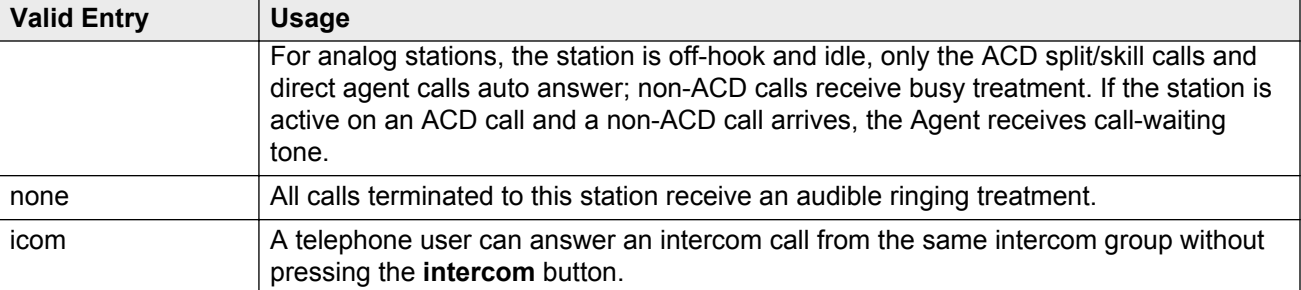

#### **Related Links**

[Allow Ringer-off with Auto-Answer](#page-300-0) on page 301

# **Automatic Moves**

With Automatic Moves, you can unplug a DCP telephone from one location and moved to a new location without additional Communication Manager administration. Communication Manager automatically associates the extension to the new port.

#### **A** Caution:

When a DCP telephone is unplugged and moved to another physical location, the **Emergency Location Extension** must be changed for that extension or the USA Automatic Location Identification data base must be manually updated. If the **Emergency Location Extension** is not changed or if the USA Automatic Location Identification data base is not updated, the DID number sent to the Public Safety Network could send emergency response personnel to the wrong location.

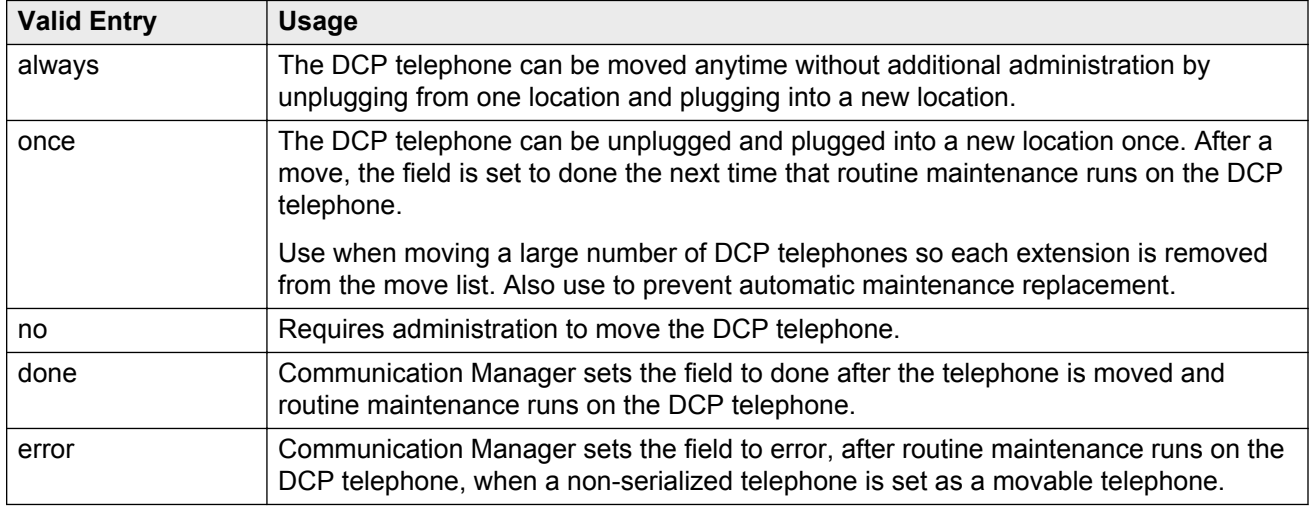

#### **Related Links**

[Emergency Location Ext](#page-671-0) on page 672

# <span id="page-660-0"></span>**Auto Select Any Idle Appearance**

Enables or disables automatic selection of any idle appearance for transferred or conferenced calls. Communication Manager first attempts to find an idle appearance that has the same extension number as the call being transferred or conferenced has. If that attempt fails, Communication Manager selects the first idle appearance.

# **Automatic Selection of DID Numbers**

Enables or disables the Automatic Selection of DID Numbers for Guest Rooms feature. This feature assigns a two- to five-digit extension from a predetermined list of numbers to a hotel room telephone number that is disassociated with the room number.

# **BCC**

Indicates voice or voice-grade data when the value is set to 0. The Bearer Capability Classes (BCC) value is used to determine compatibility when non-ISDN facilities are connected to ISDN facilities (ISDN Interworking). Available only if **ISDN-PRI** or **ISDN-BRI Trunks** are enabled for the system.

#### **Bearer**

Used when Secure Terminal Equipment (STE) telephones are administered as 8510 telephones. The system the **Bearer** field for 8503, 8510, and 8520 stations in Communication Manager 2.1 and 2.2 only. **Secure Terminal Equip** is for Bearer functionality in Communication Manager 3.0 and later.

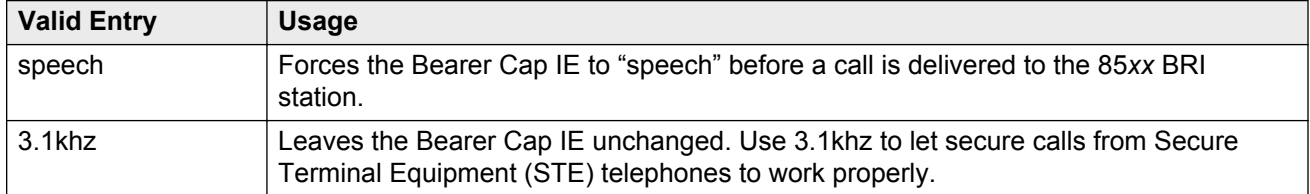

#### **Related Links**

[Secure Terminal Equip](#page-691-0) on page 692

# **Bridged Appearance Origination Restriction**

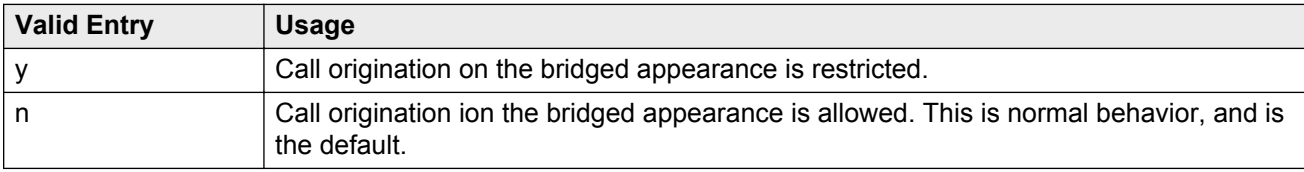

Restricts or allows call origination on the bridged appearance.

# **Bridged Call Alerting**

Controls how the user is alerted to incoming calls on a bridged appearance.

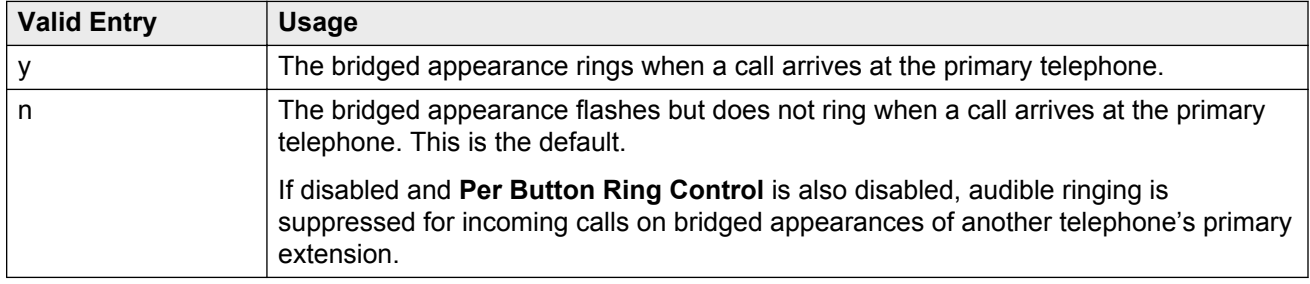

#### **Related Links**

[Per Button Ring Control](#page-685-0) on page 686

### **Bridged Idle Line Preference**

Use this field to specify that the line that the system selects when you go off hook is always an idle call appearance for incoming bridged calls.

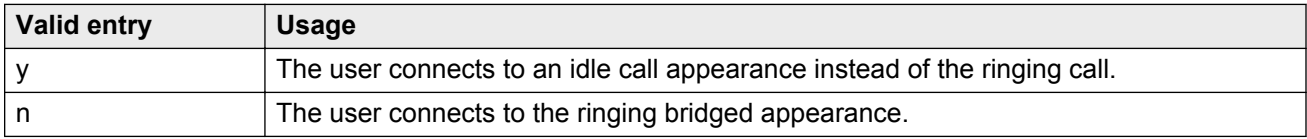

# **Building**

A valid building location.

#### **Related Links**

[Site Data](#page-654-0) on page 655

# **Busy Auto Callback without Flash**

Enables or disables automatic callback for a calling analog station without flashing the hook. Available for analog telephones only if **Without Flash** is enabled for the system.

#### **Related Links**

[Without Flash](#page-275-0) on page 276

# **BUTTON ASSIGNMENTS**

The feature assigned to each button on the station. Feature buttons are assigned by entering the abbreviated feature. For a list of feature buttons, see Telephone Feature Buttons Table in *Administering Avaya Aura® Communication Manager* , 03-300509.

#### **ED** Note:

To use Terminal Translation Initialization (TTI), a call appearance (call-appr) must be assigned to the first button position. TTI needs the button on the first call appearance to get dial tone.

### **Cable**

Identifies the cable that connects the telephone jack to the system.

# **Call Appearance Display Format**

Specifies the display format for the station. Bridged call appearances are not affected by this field. This field is available only on telephones that support downloadable call appearance buttons, such as the 2420 and 4620 telephones.

#### **R3** Note:

This field sets the administered display value only for an individual station.

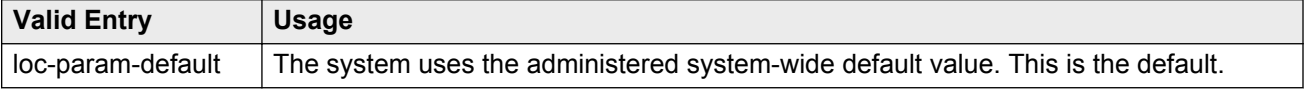

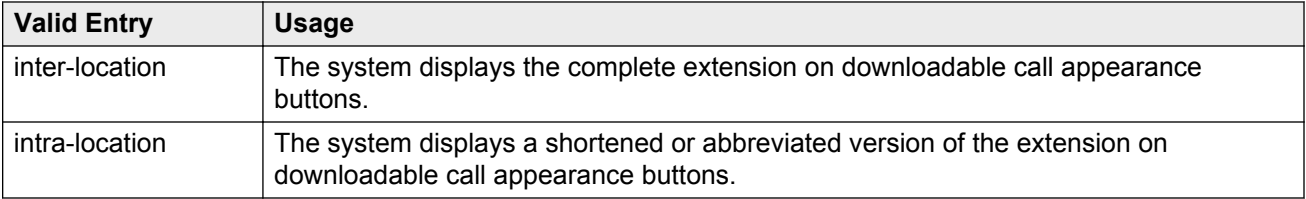

#### **Related Links**

[Display Parameters](#page-192-0) on page 193

# **Caller ID Message Waiting Indication**

Allows or prevents aliasing of various non-Avaya telephones and adjuncts. Available only if **Type** is CallrID. For CallrID type telephones or analog telephones with Caller ID adjuncts only.

#### **Note:**

The Caller ID Message Waiting Indication administration is independent of the administration of LED or NEON-lamp Communication Manager Message Waiting Indication (MWI). For example, it is possible to administer a Caller ID telephone with **Caller ID Message Waiting Indication** is disabled and **Message Waiting Indicator** set to neon.

#### **Related Links**

[Type](#page-698-0) on page 699 [Message Waiting Indicator](#page-681-0) on page 682

#### **Calls Allowed**

Identifies the Extension to Cellular call filter type for an XMOBILE station. This field allows an XMOBILE station to function as a bridge and still be restricted. Available only with an EC500-type XMOBILE station and with a **Mapping Mode** of termination or both.

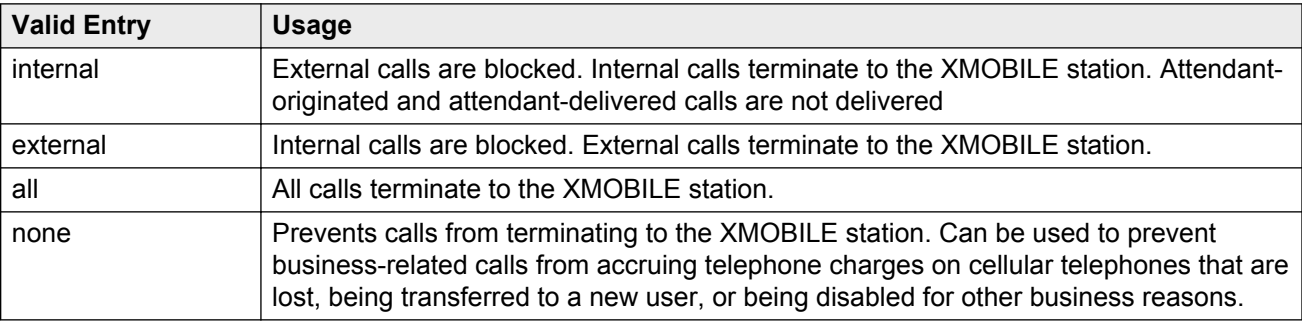

#### **R** Note:

Interswitch calls on DCS trunks are treated as internal calls. When this field is set to:

- internal or all, DCS calls are delivered to the cell telephone
- external or none, DCS calls are not delivered

Incoming calls from other Extension to Cellular users are internal if office caller ID is enabled for the XMOBILE station associated with the cell telephone. When this field is set to:

- internal or all, calls from other Extension to Cellular users are delivered
- external or none, calls from other Extension to Cellular users are not delivered

#### **Related Links**

[XMOBILE Type](#page-708-0) on page 709 [Mapping Mode](#page-680-0) on page 681

# **Call Waiting Indication**

User, attendant-originated, and outside calls to a busy single-line telephone can wait and sends a distinctive call-waiting tone to the single-line user. Not available if **Data Restriction** is enabled, **Switchhook Flash** is disabled, or if Data Privacy is active by way of the telephone COS assignment.

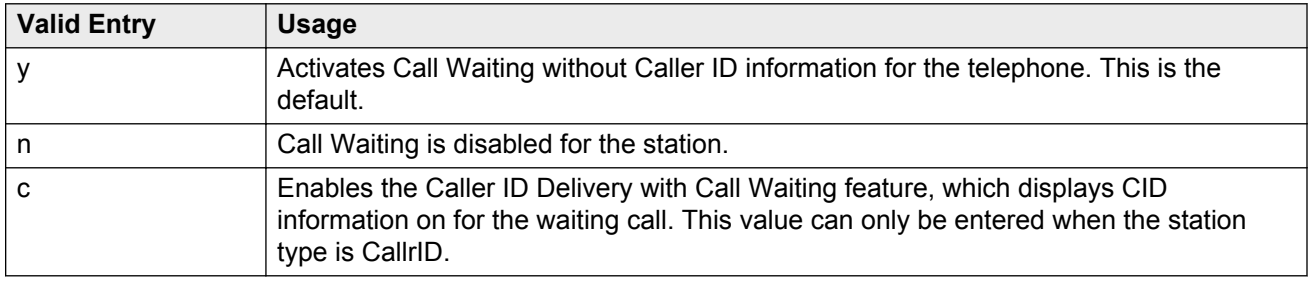

#### **Related Links**

[Data Restriction](#page-669-0) on page 670 [Switchhook Flash](#page-697-0) on page 698 [Data Privacy](#page-128-0) on page 129 [Type](#page-698-0) on page 699

# **CDR Privacy**

Enables or disables Call Privacy for each station. With CDR Privacy, digits in the called number field of an outgoing call record can be blanked on a per-station basis. The number of blocked digits is administered system-wide as CDR parameters.

#### **Related Links**

[Privacy — Digits to Hide](#page-101-0) on page 102

# **Cell Phone Number**

The unformatted cell telephone's published external number consisting of 1 to 15 digits. This field can contain a three-digit area code plus the seven-digit main number. If the same Cell Phone Number is administered for multiple XMOBILE stations, then the Dial Prefix associated with each instance of the Cell Phone Number must be the same. This number consist of a full 10-digit Cell Phone Number regardless of whether the cell telephone is local or not.

### **Configuration Set**

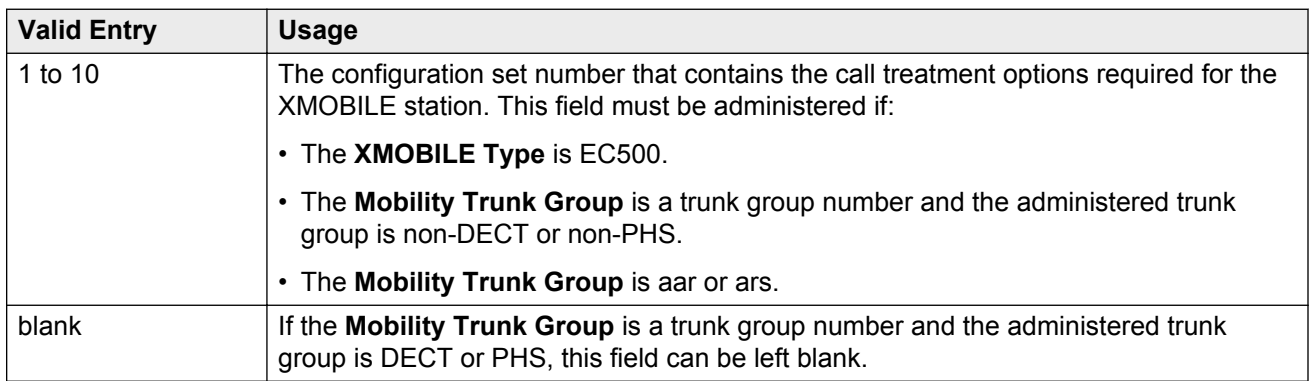

#### **Related Links**

[XMOBILE Type](#page-708-0) on page 709 [Mobility Trunk Group](#page-682-0) on page 683 [Configuration Set](#page-133-0) on page 134

# **Conf/Trans On Primary Appearance**

Enables or disables the forced use of a primary appearance when the held call to be conferenced or transferred is a bridge. This is regardless of the administered value for **Auto Select Any Idle Appearance** .

#### **Related Links**

[Auto Select Any Idle Appearance](#page-660-0) on page 661

### **COR**

Class of Restriction (COR) number with the required restriction.

### **Cord Length**

The length of the cord attached to the receiver. This is a free-form entry, and can be in any measurement units.

### **COS**

The Class of Service (COS) number used to select allowed features.

# **Country Protocol**

The protocol that corresponds to the supported initialization and codesets. The Country Protocol must match any previously-administered endpoint on the same port.

#### **Related Links**

[Country options table](#page-738-0) on page 739

# **Coverage After Forwarding**

Governs whether an unanswered forwarded call is provided coverage treatment.

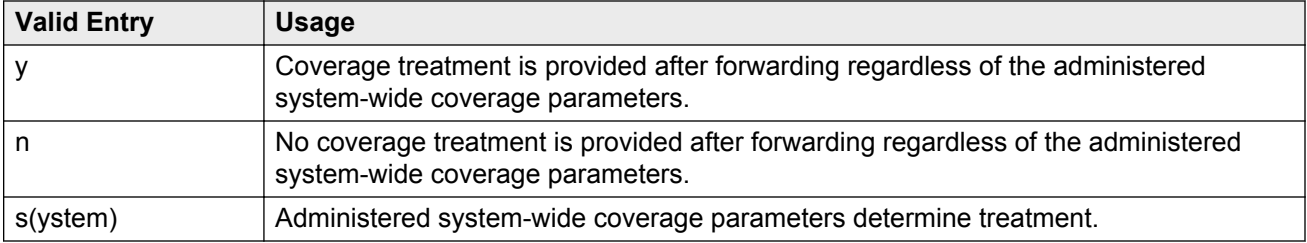

#### **Related Links**

[Coverage After Forwarding](#page-734-0) on page 735

### **Coverage Module**

Indicates whether or not a coverage module is connected to the station.

# **Coverage Msg Retrieval**

Allows or denies users in the telephone's Coverage Path to retrieve Leave Word Calling (LWC) messages for this telephone. Applies only if the telephone is enabled for LWC Reception.

### **Coverage Path 1 or Coverage Path 2**

The coverage-path number or time-of-day table number assigned to the station.

**Note:**

If Modified Misoperation is active, a Coverage Path must be assigned to all stations on Communication Manager.

#### **Related Links**

**[Misoperation Alerting](#page-285-0) on page 286** 

### **CRV Length**

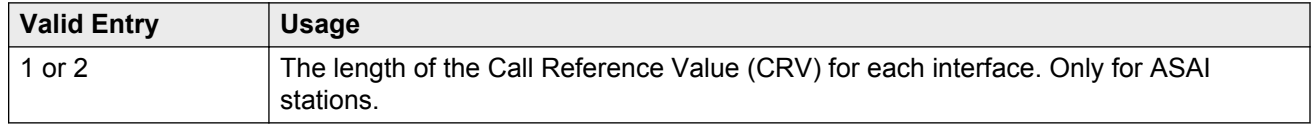

### **Custom Selection of VIP DID Numbers**

The selection or removal of a DID number assigned to a room when a guest checks in. Available only if **Automatic Selection of DID Numbers** is enabled.

#### **Related Links**

[Automatic Selection of DID Numbers](#page-332-0) on page 333

### **Customizable Labels**

Enables or disables the Increase Text for Feature Buttons feature for this station. This feature expands the text labels associated with Abbreviated Dial buttons from the current five uppercase alphanumeric characters to a maximum of 13 upper and lower case alphanumeric characters. Ensures that there will always be sufficient customized button resources to support VIP users. Available only when the station type is one of the following:

- 2410 (Release 2 or later)
- 2420 (Release 4 or later)
- 4610 (IP Telephone Release 2.2 or later)
- 4620 (IP Telephone Release 2.2 or later)
- 4621 (IP Telephone Release 2.2 or later)
- 4622 (IP Telephone Release 2.2 or later)
- 4625 (IP Telephone Release 3.1 or later)

#### **Related Links**

[Type](#page-698-0) on page 699

### **Data Extension**

The extension number assigned to the data module. This value must agree with the system dial plan. Accepts a one- to five-digit number.

#### **Data Module**

Indicates whether or not this telephone has an associated data module.

# <span id="page-669-0"></span>**Data Option**

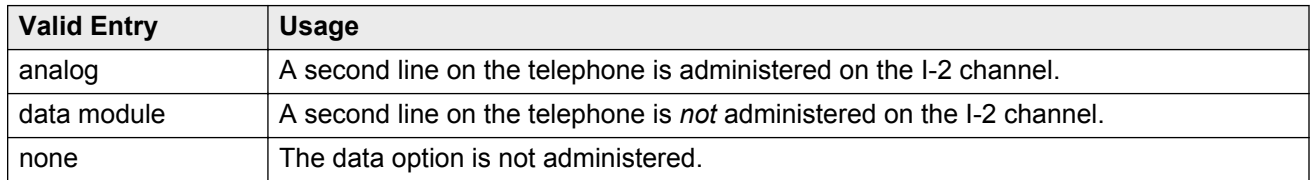

# **Data Restriction**

Enables or disables data restriction that is used to prevent tones, such as call-waiting tones, from interrupting data calls. Data restriction provides permanent protection and cannot be changed by the telephone user. Cannot be assigned if **Auto Answer** is administered as all or acd. If enabled, whisper page to this station is denied.

#### **Related Links**

[Auto Answer](#page-658-0) on page 659

# **Default Dialing Abbreviated Dialing Dial Code**

The list number associated with the abbreviated dialing list.

When the user goes off-hook for a data call and presses the **Enter** button following the DIAL prompt, the system dials the AD number.

Available only if the **Special Dialing Option** is set to default.

#### **Related Links**

[Special Dialing Option](#page-695-0) on page 696

### **Dial Prefix**

The unformatted sequence of up to four digits or characters that are prepended to the cell telephone's published cell telephone number before dialing. Accepts the \* and # characters. If the same Cell Phone Number is administered on multiple XMOBILE stations, then the Dial Prefix associated with each instance of the Cell Phone Number must be the same.

# **Direct IP-IP Audio Connections**

Supports or prohibits direct audio connections between IP endpoints that saves on bandwidth resources and improves sound quality of voice over IP transmissions.

# **Display Caller ID**

Enables or disables transmission of calling party information to the Caller ID telephone or adjunct. For CallrID type telephones or analog telephones with Caller ID adjuncts only. Available only if the station type is CallrID.

#### **Related Links**

[Type](#page-698-0) on page 699

# **Display Cartridge**

Enables or disables displaying the cartridge associated with the station. For 7404 D telephones only.

# **Display Client Redirection**

Enables or disables the display of redirection information for a call originating from a station with Client Room Class of Service and terminating to this station. When disabled, only the client name and extension or room display. Available only if Hospitality is enabled for the system.

#### **B** Note:

This field must be enabled for stations administered for any type of voice messaging that needs display information.

#### **Related Links**

**[Hospitality \(Basic\)](#page-755-0)** on page 756 **[Hospitality \(G3V3 Enhancements\)](#page-755-0) on page 756** 

# <span id="page-671-0"></span>**Display Language**

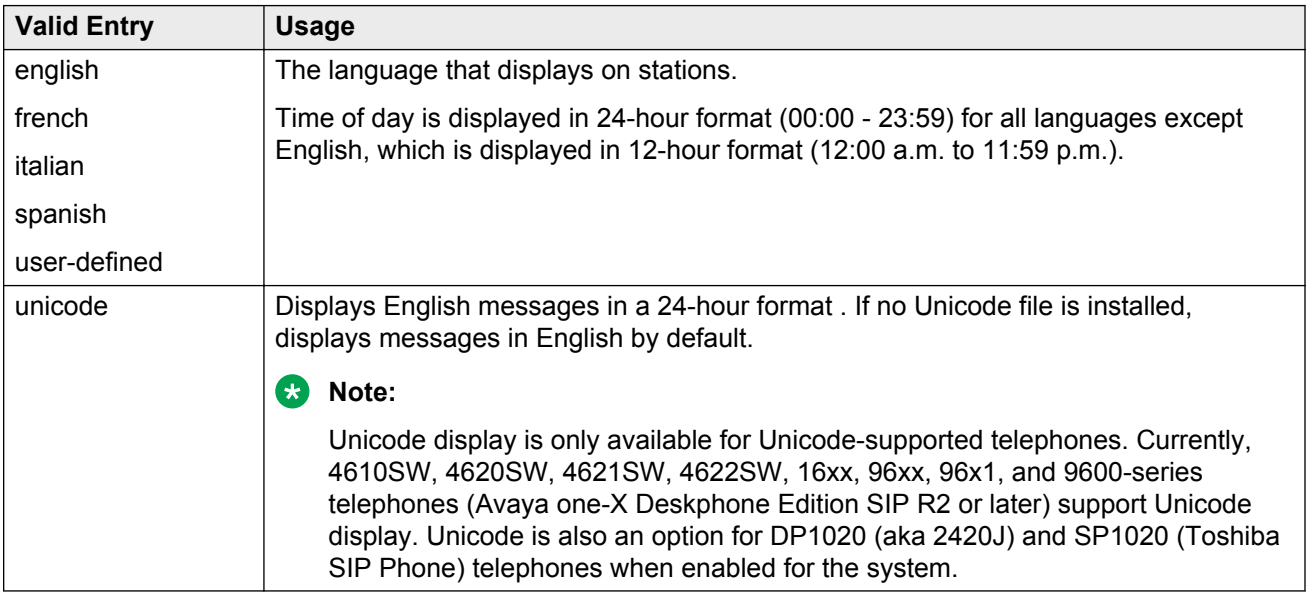

# **Distinctive Audible Alert**

Enables or disables distinctive audible alerts that allow telephones to receive three different types of ringing patterns that identify the type of incoming calls. Distinctive ringing might not work properly for off-premises telephones.

# **Emergency Location Ext**

The Emergency Location Extension for this station. This extension identifies the street address or nearby location when an emergency call is made. Defaults to the telephone's extension. Accepts up to thirteen digits.

#### **B** Note:

On the ARS Digit Analysis Table in Communication Manager, 911 must be administered to be call type emer or alrt for the E911 Emergency feature to work properly.

#### **Related Links**

[Remote Softphone Emergency Calls](#page-688-0) on page 689

# **EMU Login Allowed**

Enables or disables using the station as a visited station by an Enterprise Mobility User (EMU).

# **Endpt ID**

Available only if Endpt Init is enabled.

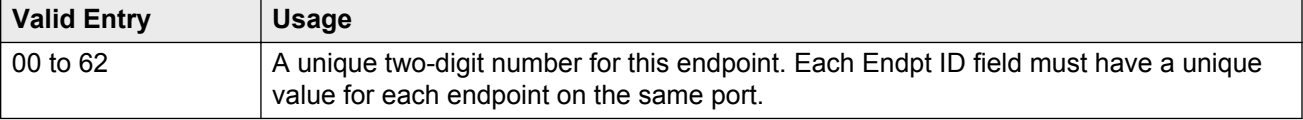

#### **Related Links**

Endpt Init on page 673

### **Endpt Init**

Indicates the terminal's endpoint initialization capability. Endpoint initialization is a procedure, required for multipoint operation, by which User Service Order Profile (USOP) is associated with an endpoint on the ISDN-BRI. This association is made through the SPID, administered into the system, and entered into the ISDN-BRI terminal.

Available only if **MIM Support** is enabled.

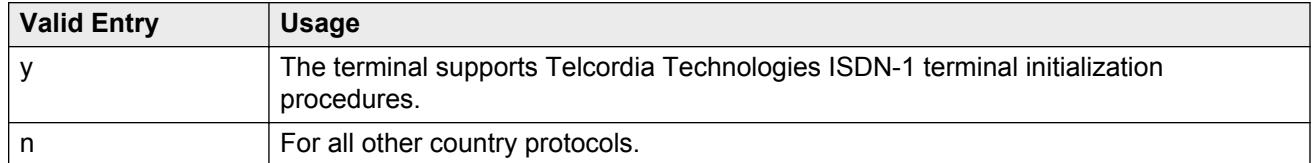

#### **Related Links**

[MIM Support \(Management Information Message Support\)](#page-682-0) on page 683

# **Enhanced Callr-Info display for 1-line display phones**

Use this field to enable or disable the **Callr-Info Persists** feature. Use this feature with telephones that have a one-line display and a **callr-info** button that displays the collected digits. For more information on **Callr-info Persists**, see *Avaya Aura® Call Center Elite Feature Reference*.

#### Station

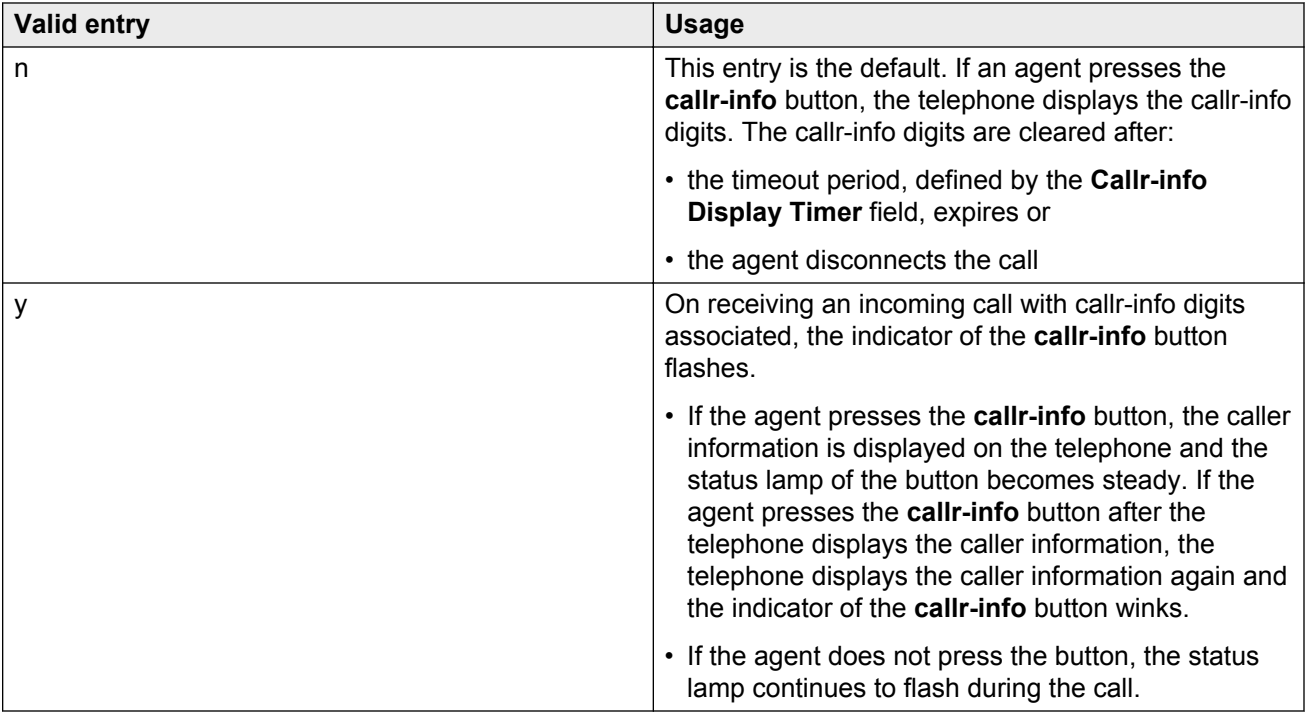

# **Expansion Module**

Indicates whether or not this telephone has an expansion module. Enables the administration of the buttons for the expansion module.

### **Extension**

The extension for this station.

For a virtual extension, a valid physical extension or a blank can be entered. Using Blank, an incoming call to the virtual extension can be redirected to the virtual extension "busy" or "all" coverage path.

### **Feature Module**

Indicates whether or not the station is connected to a feature module.

# **Fixed TEI**

Indicates whether or not the endpoint has a fixed Terminal Endpoint Identifier (TEI). The TEI identifies a unique access point within a service. TEIs must be administered for fixed TEI terminals. Must be enabled for ASAI.

Available only for ISDN-BRI data modules, NI-BRI telephones, WCBRI data modules, and ASAI links.

#### **Floor**

A valid floor location.

### **Forwarded Destination**

A destination extension for both internal and external calls for each of the three types of enhanced call forwarding (Unconditional, Busy, and No Reply). Accepts up to 18 digits. The first digit can be an asterisk \*.

Requires administration to indicate whether the specific destination is active (enabled) or inactive (disabled).

# **H.320 Conversion**

Enables or disables the conversion of H.320 compliant calls made to this telephone to voice-only. The system can handle only a limited number of conversion calls. Therefore, the number of telephones with H.320 conversion must be limited.

### **Headset**

Indicates whether or not the telephone has a headset.

# **Home**

Indicates the roaming status of the wireless user. Available only when a wireless terminal model number is selected as the station type.

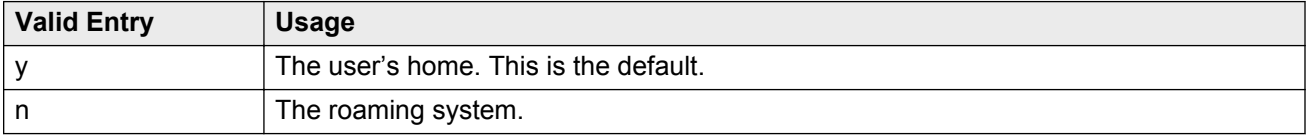

#### **Related Links**

[Type](#page-698-0) on page 699

# **HOT LINE DESTINATION — Abbreviated Dialing Dial Code**

Available only if **Special Dialing Option** is hot-line.

Hot Line Service is used when very fast service is required and when a telephone is used only for accessing a certain facility.

# **HOT LINE DESTINATION — Abbreviated Dialing List Number**

The abbreviated dialing list where the hotline destination number is stored.

# **HOT LINE DESTINATION — Dial Code**

The dial code in the specified abbreviated dialing list where the hotline destination number is stored.

# **Hunt-to Station**

The extension the system must hunt to for this telephone when the telephone is busy. You can create a station hunting chain by assigning a hunt-to station to a series of telephones.

# **Idle/Active Ringing (Callmaster)**

Defines how a call rings to the telephone when it is on-hook. Applies to CALLMASTER telephones.

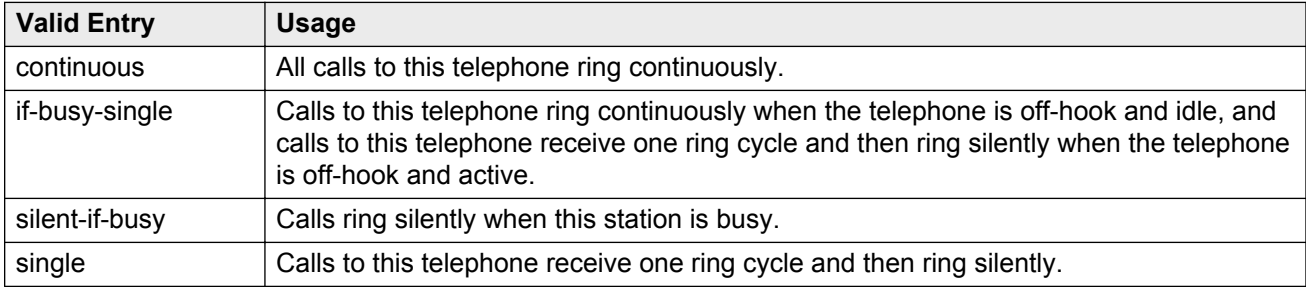

### **Idle Appearance Preference**

Indicates which call appearance is selected when the user lifts the handset and there is an incoming call.

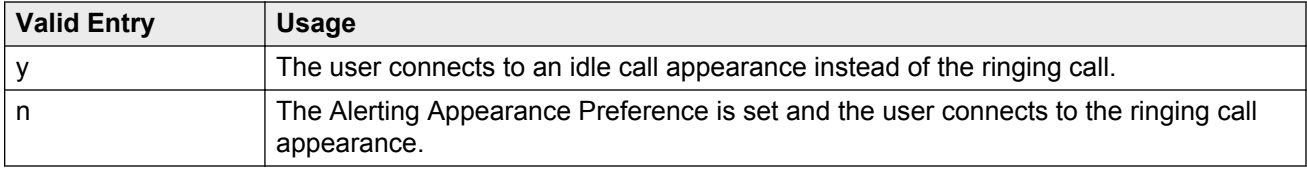

# **Ignore Rotary Digits**

Indicates whether or not rotary digits from the set are ignored. If enabled, the short switch-hook flash (50 to 150) from a 2500-type set is ignored.

# **IPEI**

Available when a wireless terminal model number is selected as the station type.

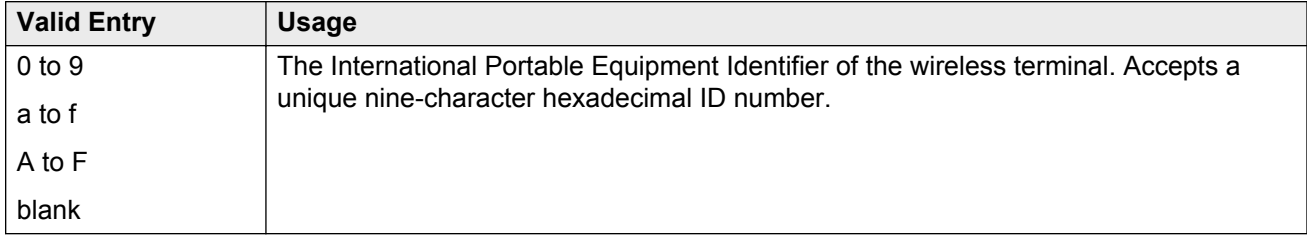

# **IP Audio Hairpinning**

Indicates whether or not IP endpoints are allowed to connect through the IP circuit pack in the server without going through the time division multiplexing (TDM) bus.

Available only if the station type is one of the several h.323 or sip types.

### **IP Phone Group ID**

Available only for H.323 station types.

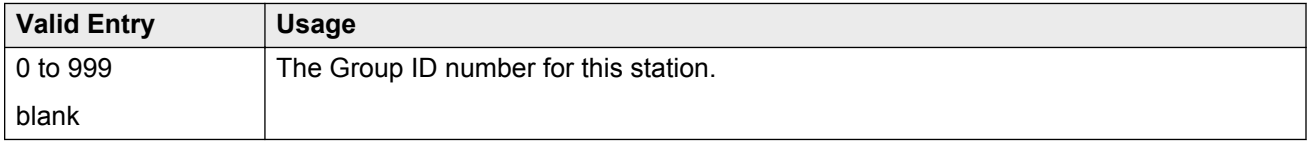

# **IP Softphone**

Indicates whether or not this extension is either a PC-based multifunction station or part of a telecommuter complex with a call-back audio connection.

Available only for DCP station types and IP Telephones.

### **IP Video**

Indicates whether or not this extension has IP video capability. Available only for station type h.323.

# **IP Video Softphone**

Indicates whether or not this extension is a video softphone. Available only if **IP Softphone** is enabled.

# **ITC (Information Transfer Capability)**

The type of transmission facilities used for ISDN calls originating from this endpoint. Unavailable for voice-only or BRI stations.

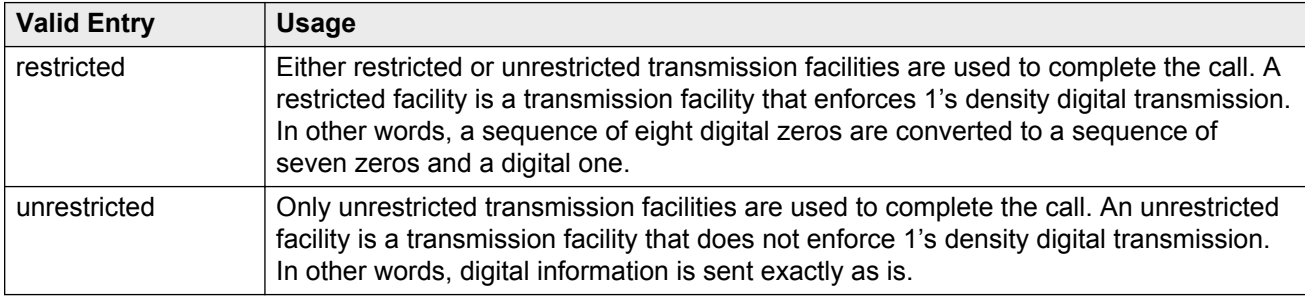

# **Jack**

Alpha-numeric identification of the jack used for this station.

# **Location**

The system displays this field only when you set the **Multiple Locations** field on the system parameters customer options screen to y, and set the **Type** field to H.323 or SIP station types.

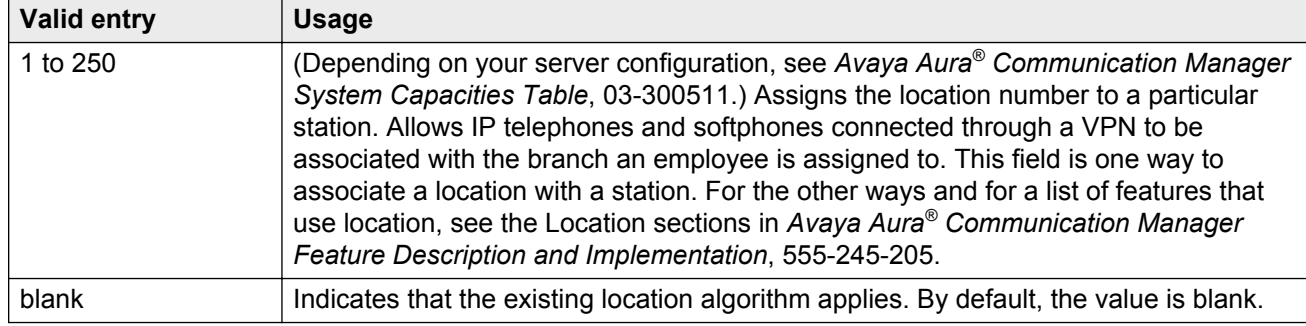

#### **Related Links**

[Multiple Locations](#page-759-0) on page 760

# **Lock Messages**

Controls access to voice messages by other users.

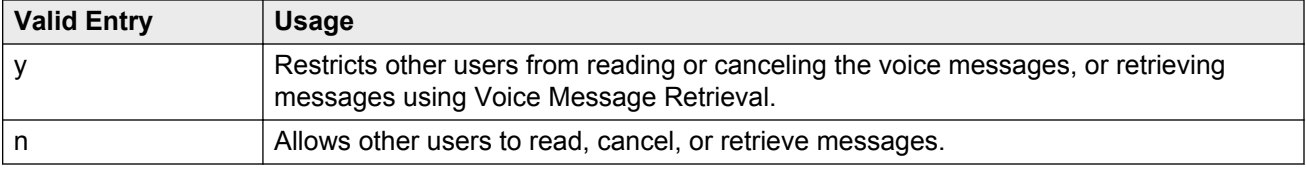

# **Loss Group**

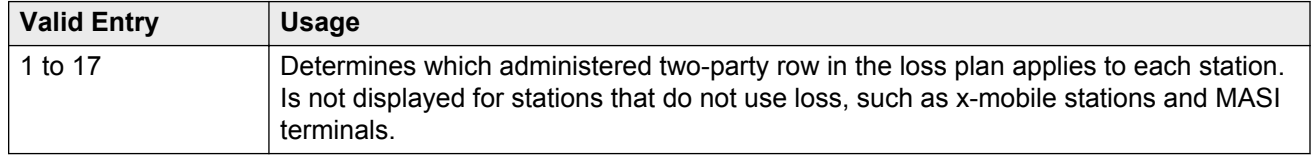

# **LWC Activation**

Activates or deactivates the Leave Word Calling (LWC) feature. With LWC, internal telephone users on this extension can leave short pre-programmed messages for other internal users.

You must use LWC if:

- The system has hospitality and the guest-room telephones require LWC messages indicating that wakeup calls failed
- The LWC messages are stored in a voice-messaging system

# **LWC Log External Calls**

Determines whether or not unanswered external call logs are available to end users. When external calls are not answered, Communication Manager keeps a record of up to 15 calls provided information on the caller identification is available. Each record consists of the latest call attempt date and time.

### **LWC Reception**

Use this field to indicate where the LWC messages must be stored.

<span id="page-680-0"></span>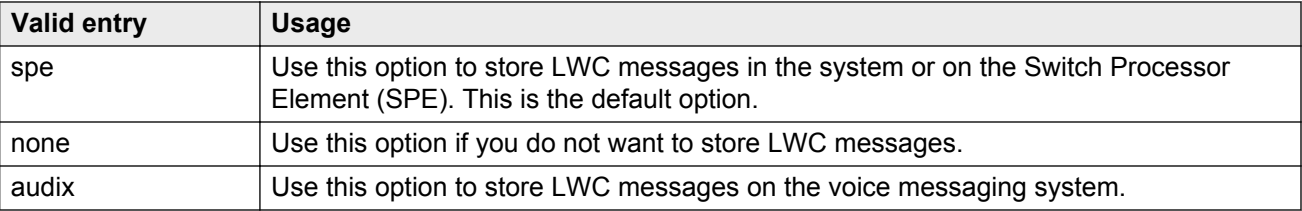

#### **Related Links**

[AUDIX Name](#page-358-0) on page 359

### **Mapping Mode**

Controls the mode of operation in which the cell telephone operates when mapped to this XMOBILE extension. An XMOBILE station can be bridged to a deskset. These restrictions or modes exist because the COR of a bridge is ignored; instead the principal's COR is used. With Mapping Mode, an XMOBILE station can function as a bridge and still be restricted.

When a cell telephone is mapped to more than one XMOBILE station, then only one of the mapped XMOBILE station can have origination or both as its Mapping Mode. Therefore, only one of the XMOBILE stations mapped to the cell telephone number is permitted to originate calls.

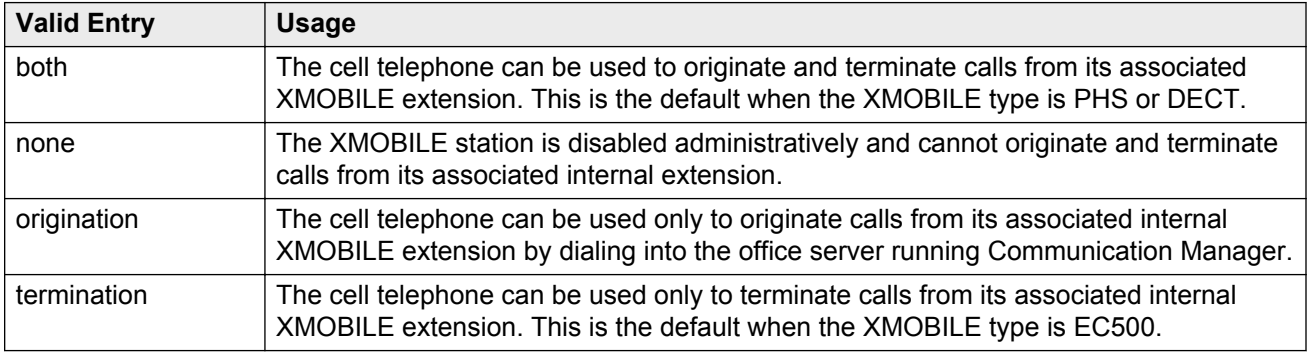

### **Map-to Station**

The extension of a physical telephone used for calls to a virtual extension. Cannot be used with an xmobile, xdid or any other virtual extension.

# <span id="page-681-0"></span>**Media Complex Ext**

When used with Multi-media Call Handling, indicates which extension is assigned to the data module of the multimedia complex. Users can dial this extension to place either a voice or a data call, and voice conversion, coverage, and forwarding apply as if the call were made to the 1-number.

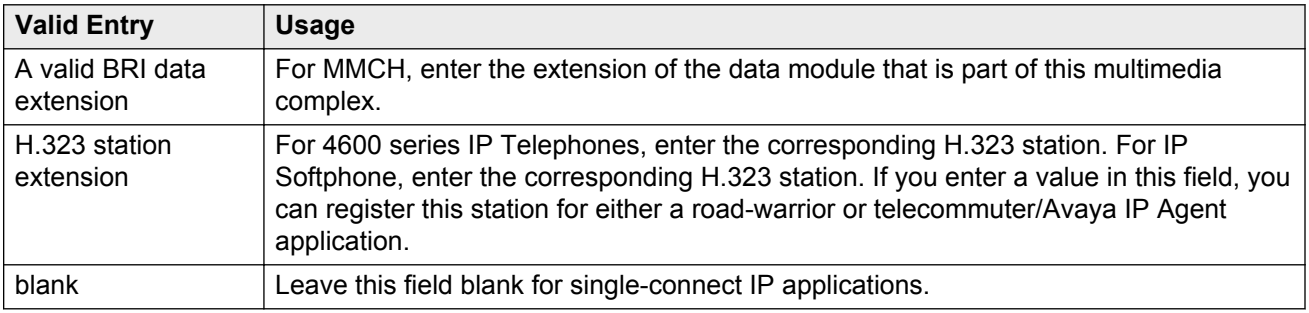

# **Message Lamp Ext**

The extension of the station tracked with the message waiting lamp.

### **Message Server Name**

Specifies which Message Server is associated with the station. Must contain a user-defined adjunct name that was previously administered. Names must be administered in alphabetical order.

# **Message Waiting Indicator**

Specifies the type of message waiting indicator. This field is independent of the administration of the Caller ID Message Waiting Indication for CallrID telephones. Must be set to a value other than none when the station type is set to H.323.

Available only for ISDN-BRI data modules and for 500, 2500, K2500, 7104A, 6210, 6218, 6220, 8110, H.323 and VRU telephones.

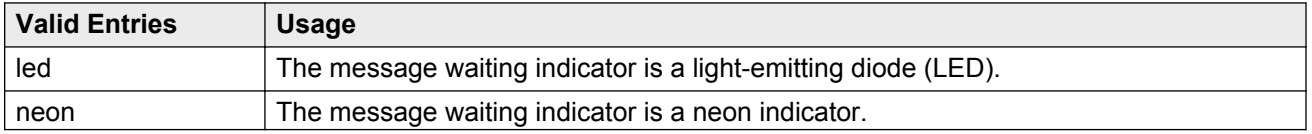

<span id="page-682-0"></span>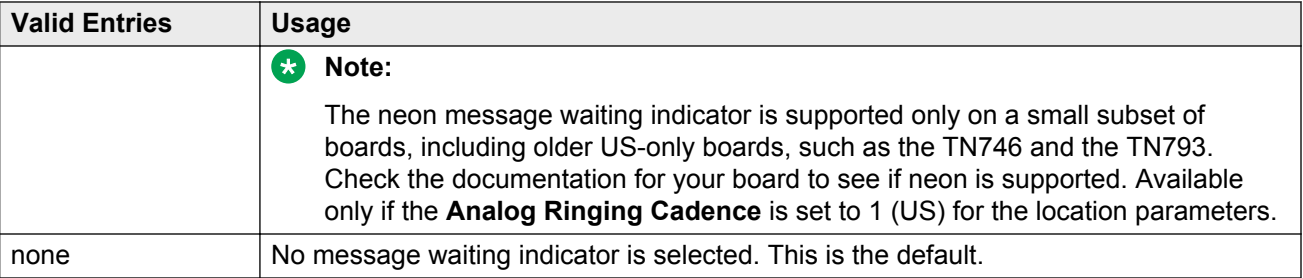

# **Message Waiting Type**

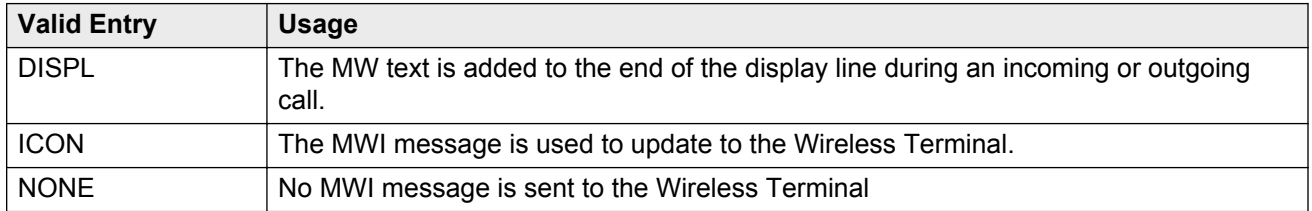

### **MIM Mtce/Mgt**

Indicates if the telephone supports MIM Maintenance and Management capabilities other than endpoint initialization. Available only if **MIM Support** is enabled.

#### **Related Links**

MIM Support (Management Information Message Support) on page 683

### **MIM Support (Management Information Message Support)**

Enables or disables MIM endpoint initialization (SPID support) and other Maintenance or Management capabilities. Available only for ISDN-BRI data modules and ASAI. Must be disabled for ASAI.

### **Mobility Trunk Group**

Associates the XMOBILE station to a trunk.

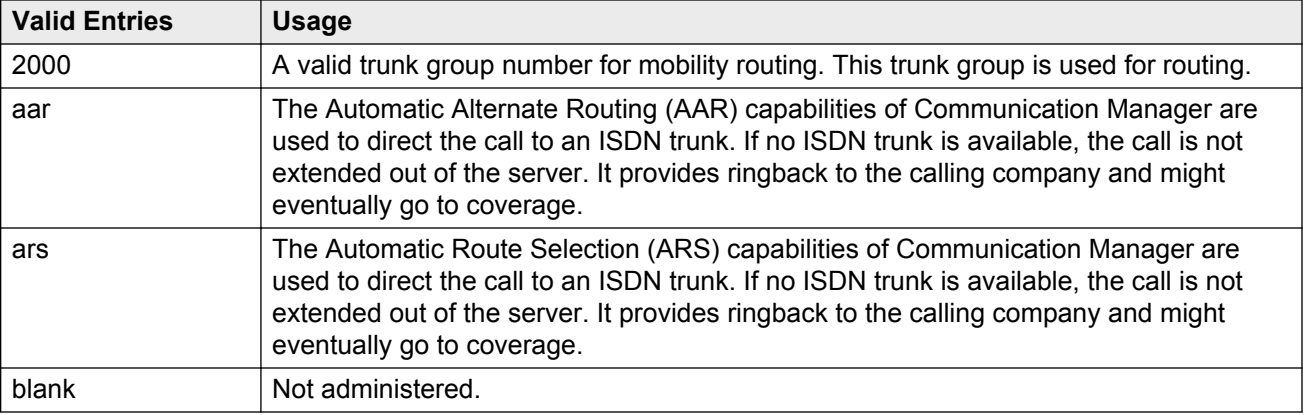

### **Model**

The model of the NI-BRI telephone.

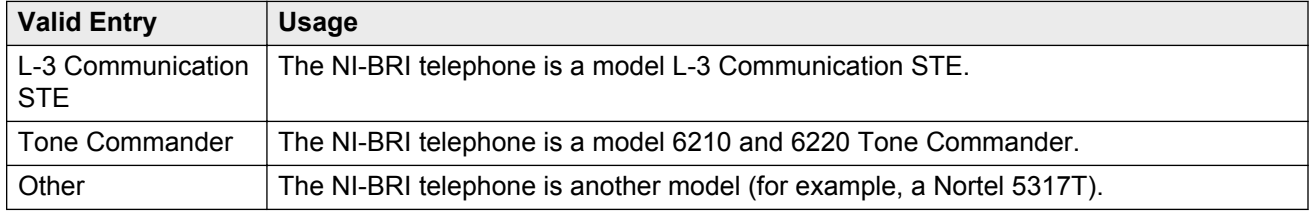

# **Mounting**

Indicates whether the station mounting is d(esk) or w(all).

# **Multimedia Early Answer**

Enables or disables multimedia early answer on a station-by-station basis.

You must enable the station for the Multimedia Early Answer feature if the station receives coverage calls for multimedia complexes, but is not multimedia-capable. This ensures that calls are converted and the talk path is established before ringing at this station.
### **Mute Button Enabled**

Enables or disables the mute button on the station.

### **MWI Served User Type**

Controls the auditing or interrogation of a served user's message waiting indicator (MWI).

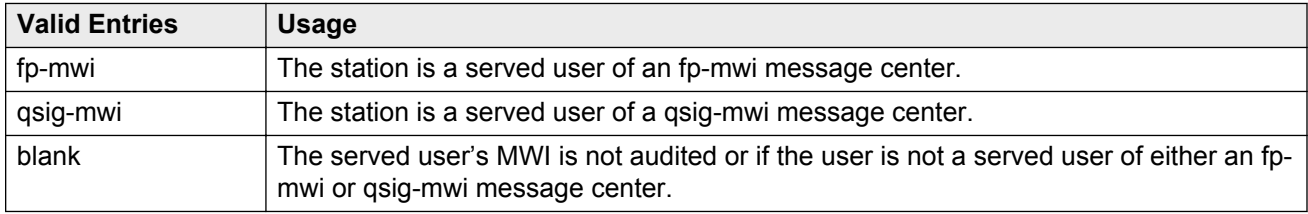

### **Name**

The name of the person associated with this telephone or data module. The system uses this value to create the system directory.

#### **ED** Note:

This field is supported by Unicode language display for the 4610SW, 4620SW, 4621SW, and 4622SW telephones.

For more information on Unicode language display, see "Administering Unicode Display" in *Administering Avaya Aura® Communication Manager* .

#### **CB** Note:

Avaya BRI stations support only ASCII characters. Non-ASCII characters, such as Eurofont or Kanafont, are displayed incorrectly on a BRI station.

#### **C<sub>2</sub>** Note:

In the display for emergency notification when completing the **Name** field, fill the most important identifying information at the beginning of the field. When an emergency call is made and a crisis alert station with a 27-character display is notified, only 17 characters of the **Name** field appear on the first display line, followed by the extension. The second line contains the last three characters of the **Name** field, followed by the word EMERGENCY. Characters 18 through 24 of the **Name** field are not displayed at all.

### <span id="page-685-0"></span>**Off Premises Station**

Available only for analog telephones.

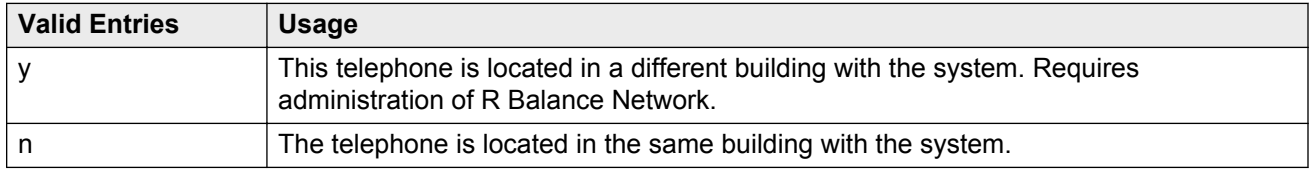

#### **Related Links**

[R Balance Network](#page-687-0) on page 688

## **Passive Signalling Station**

The entries y and n indicate the call processing status of the analog trunk port user. This field is available only when you select an analog trunk port as the station type.

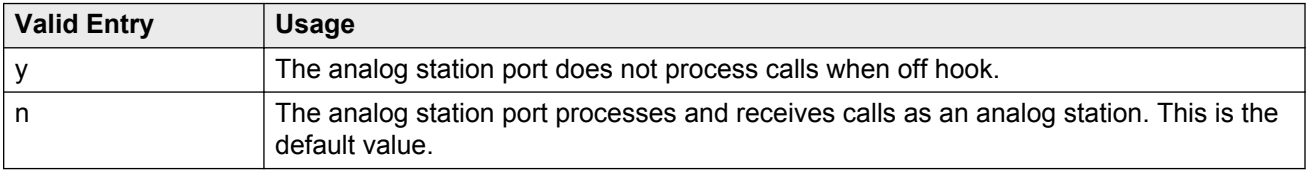

## **PCOL/TEG Call Alerting**

Enables or disables alerting at the station for Personal CO Line/Terminating Extension Group calls.

Available only for 510 telephones.

## **Per Button Ring Control**

Enables or disables per button ring control by the station user.

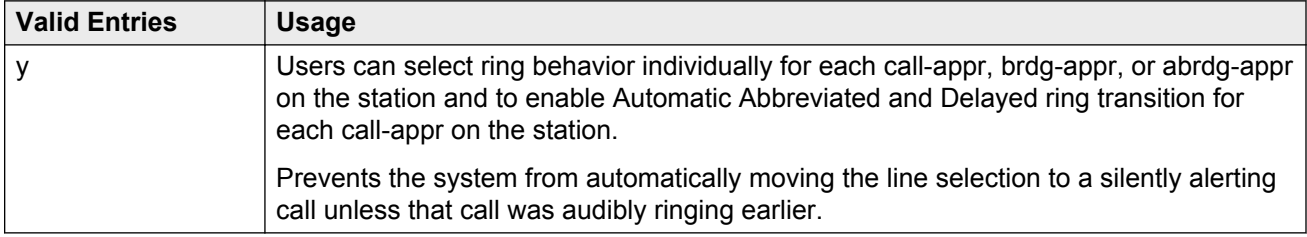

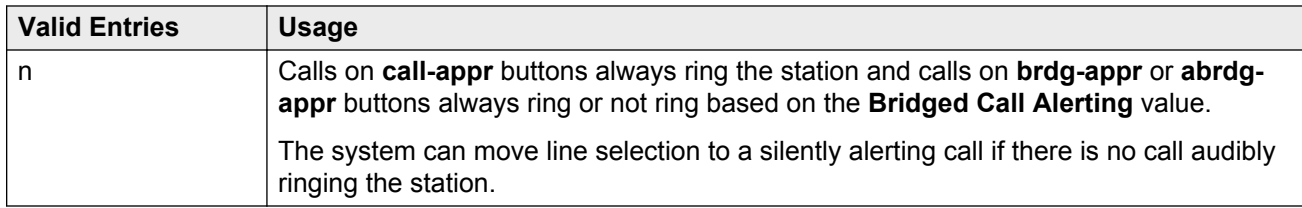

[Bridged Call Alerting](#page-661-0) on page 662

## **Personalized Ringing Pattern**

Defines the personalized ringing pattern for the station. Personalized Ringing allows users of some telephones to have one of 8 ringing patterns for incoming calls. For virtual stations, this field dictates the ringing pattern on its mapped-to physical telephone.

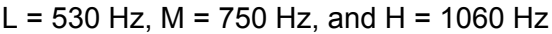

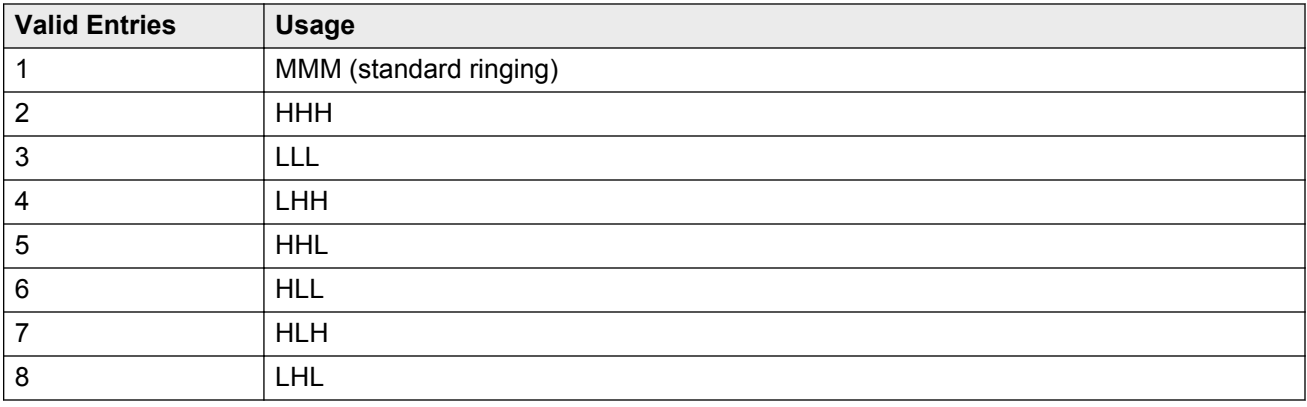

## **Per Station CPN - Send Calling Number**

Determines Calling Party Number (CPN) information sent on outgoing calls from this station.

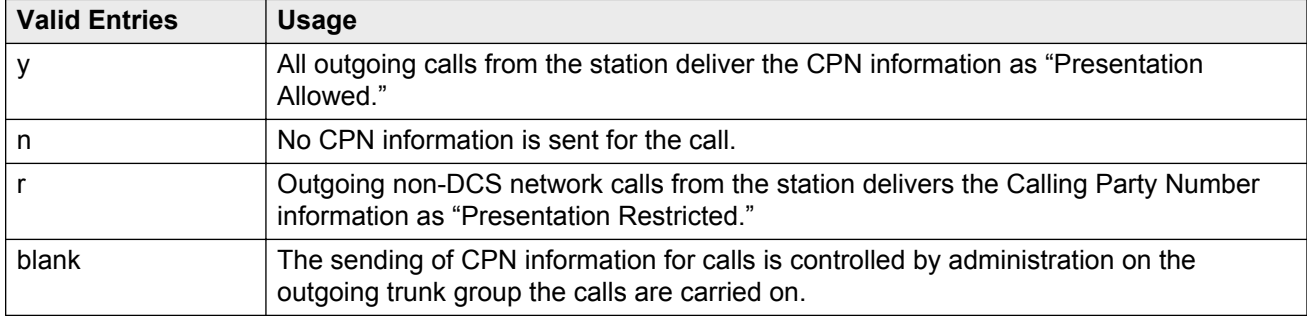

## <span id="page-687-0"></span>**Port**

The Auxiliary and Analog ports assigned to the station are as follows.

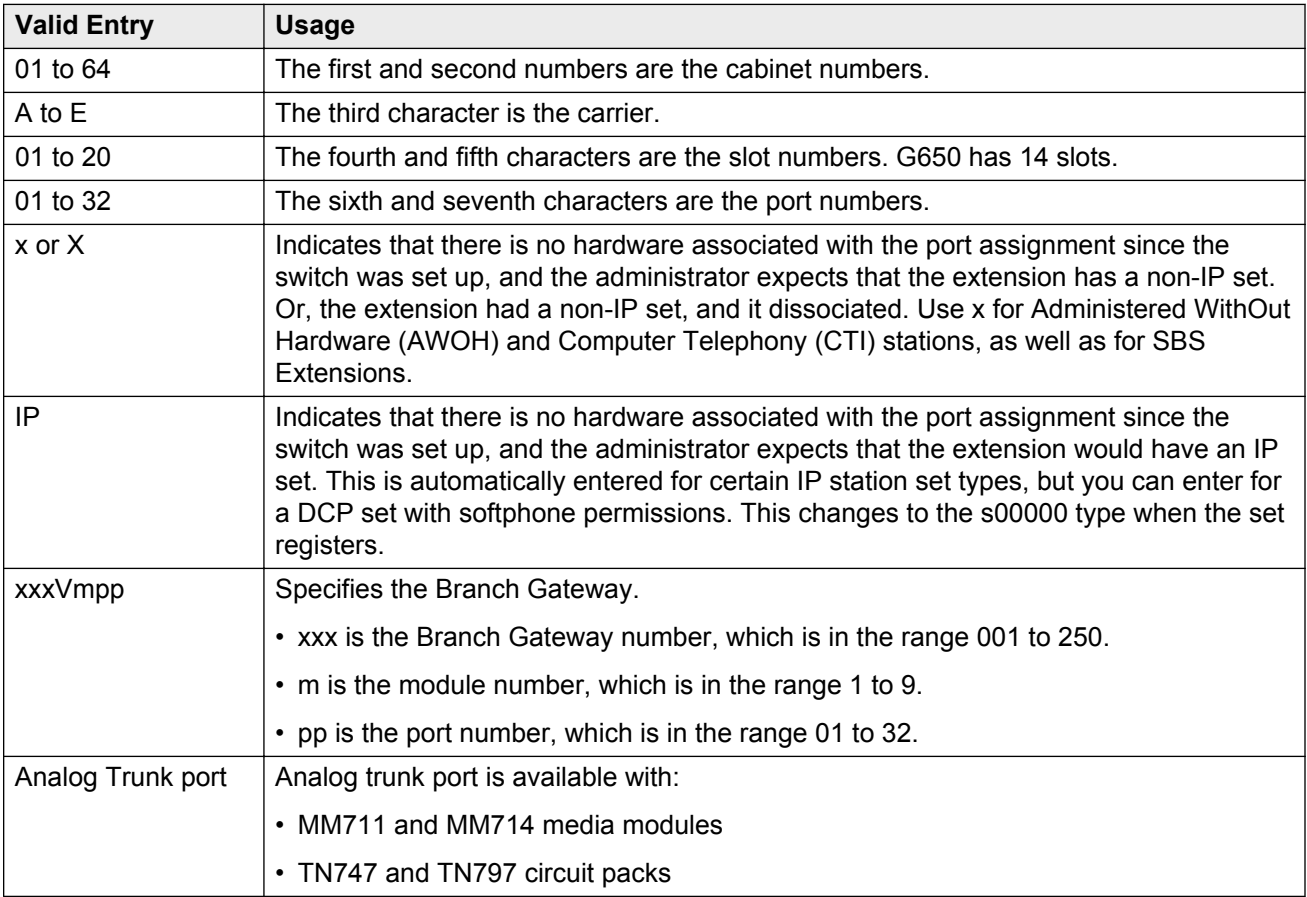

## **Precedence Call Waiting**

Activates or deactivates Precedence Call Waiting for this station.

### **R Balance Network**

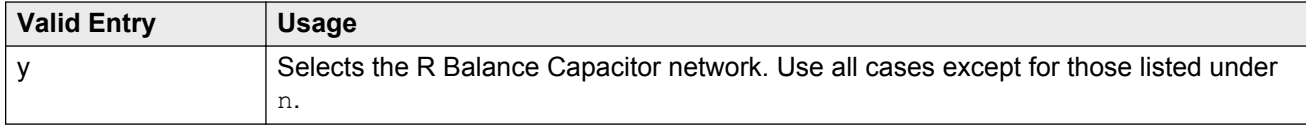

<span id="page-688-0"></span>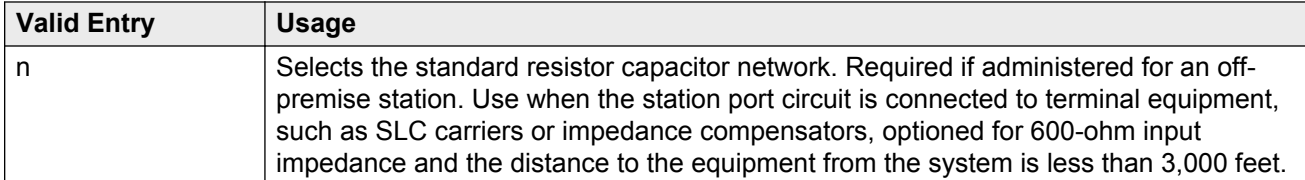

**Off Premises Station** on page 686

### **Recall Rotary Digit**

Enables or disables the Recall Rotary Digit dialing that enables this user to perform conference and transfer operations.

Available only if the station type is 500 or 2500.

#### **Related Links**

[Type](#page-698-0) on page 699 [Recall Rotary Digit](#page-308-0) on page 309

### **Redirect Notification**

Enables or disables redirection notification that gives a half ring at this telephone when calls to this extension are redirected through Call Forwarding or Call Coverage. Must be enabled if LWC messages are stored on a voice-messaging system.

#### **Related Links**

[LWC Reception](#page-47-0) on page 48

### **Remote Office Phone**

Indicates whether or not this station is used as an endpoint in a remote office configuration.

## **Remote Softphone Emergency Calls**

Tells Communication Manager how to handle emergency calls from the IP telephone.

#### **A** Caution:

An Avaya IP endpoint can dial emergency calls (for example, 911 calls in the U.S.). It only reaches the local emergency service in the Public Safety Answering Point area where the telephone system has local trunks. You cannot use an Avaya IP endpoint to dial to and connect with local emergency service when dialing from remote locations that do not have local trunks. Avoid using an Avaya IP endpoint to dial emergency numbers for emergency services when dialing from remote locations. Avaya Inc. is not responsible or liable for any damages resulting from misplaced emergency calls made from an Avaya endpoint. Your use of this product indicates that you have read this advisory and agree to use an alternative telephone to dial all emergency calls from remote locations. If you have questions about emergency calls from IP telephones, go to the Avaya Support website at <http://support.avaya.com>.

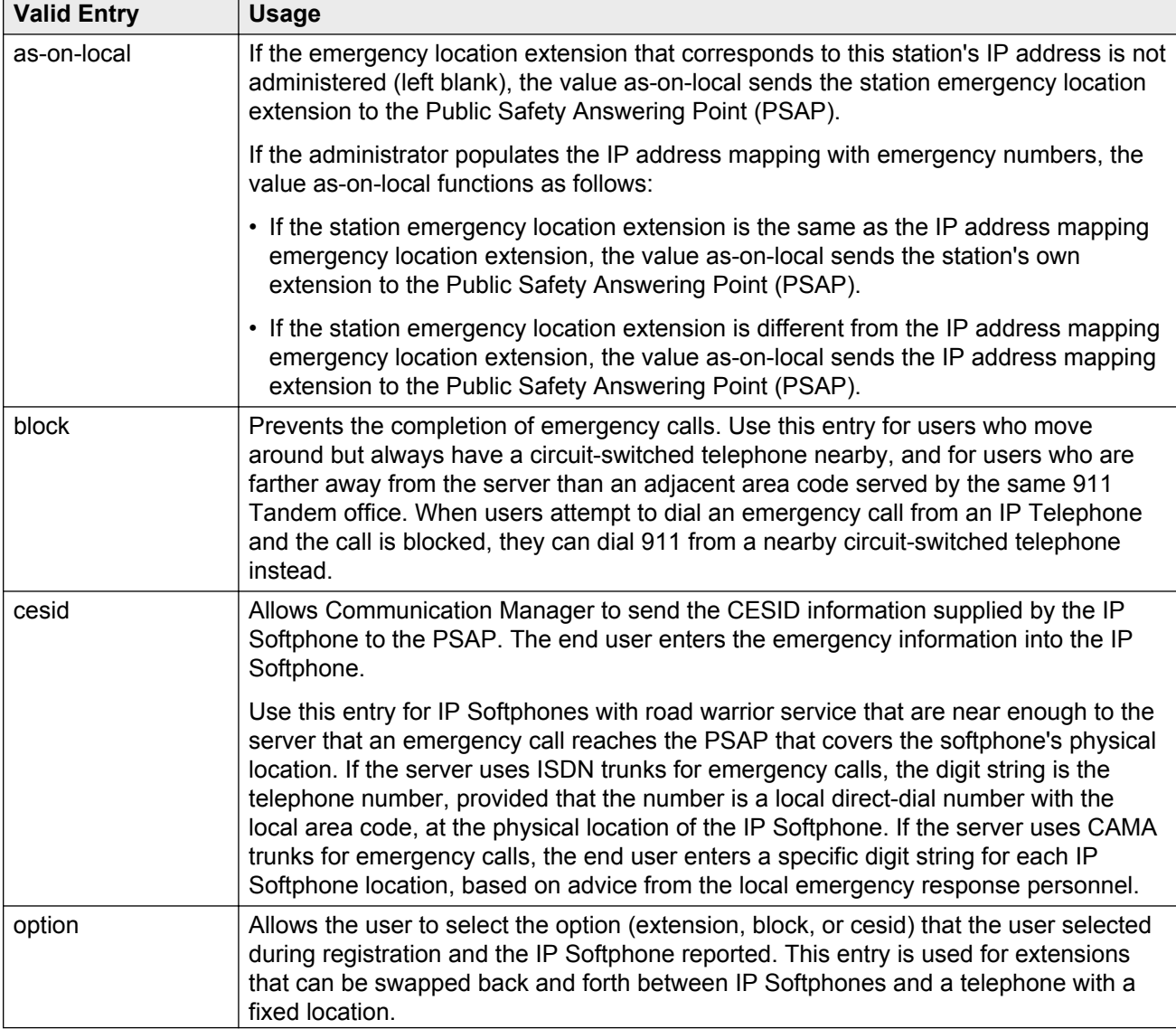

Available only if the station is an IP Softphone or a remote office station.

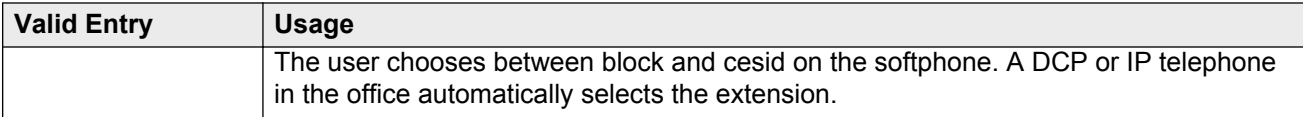

[IP Softphone](#page-677-0) on page 678 [Remote Office Phone](#page-688-0) on page 689 [Emergency Location Ext](#page-671-0) on page 672 [Emergency Location Extension](#page-379-0) on page 380

### **Restrict Last Appearance**

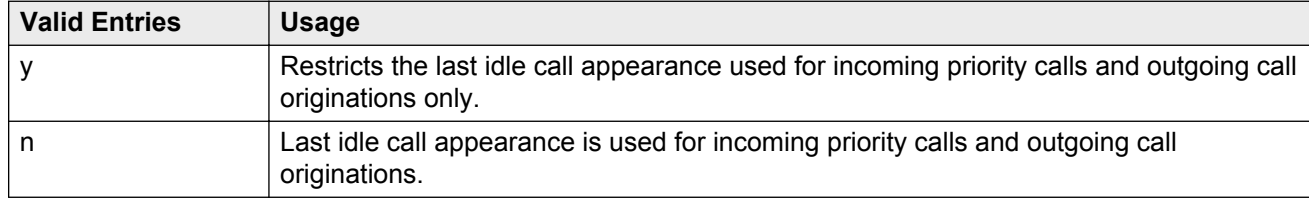

## **Rg**

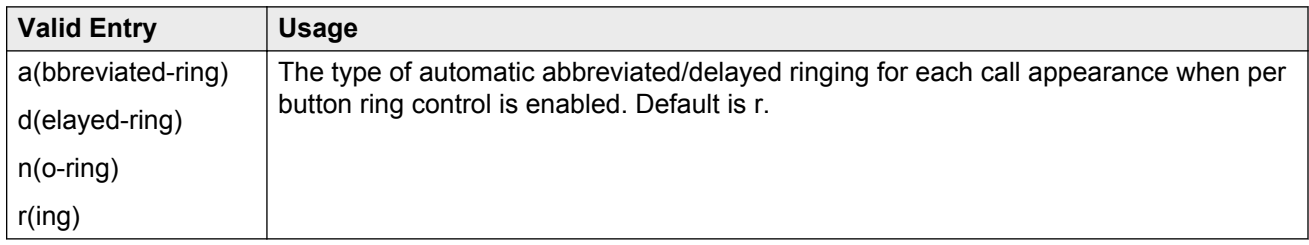

#### **Related Links**

[Per Button Ring Control](#page-685-0) on page 686

### **Room**

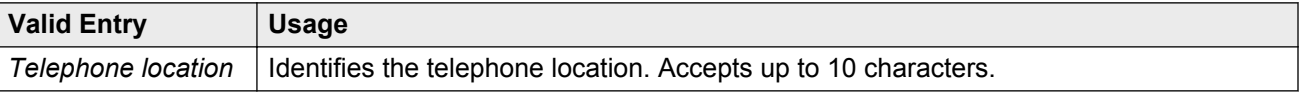

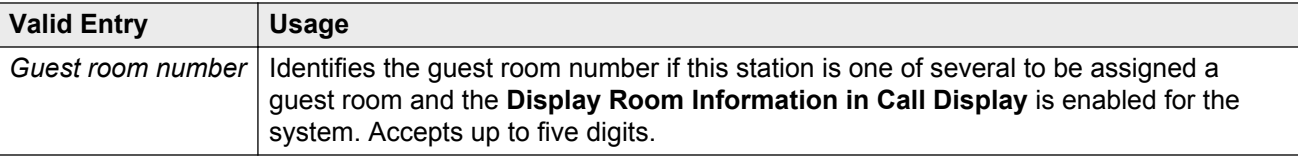

[Display Room Information in Call Display](#page-334-0) on page 335

### **SAC/CF Override**

With **SAC/CF Override**, the user of a station with a **Team** button administered, who is monitoring another station, can directly reach the monitored station by pushing the **Team** button. This overrides any currently active rerouting, such as Send All Calls and Call Forwarding, on the monitored station.

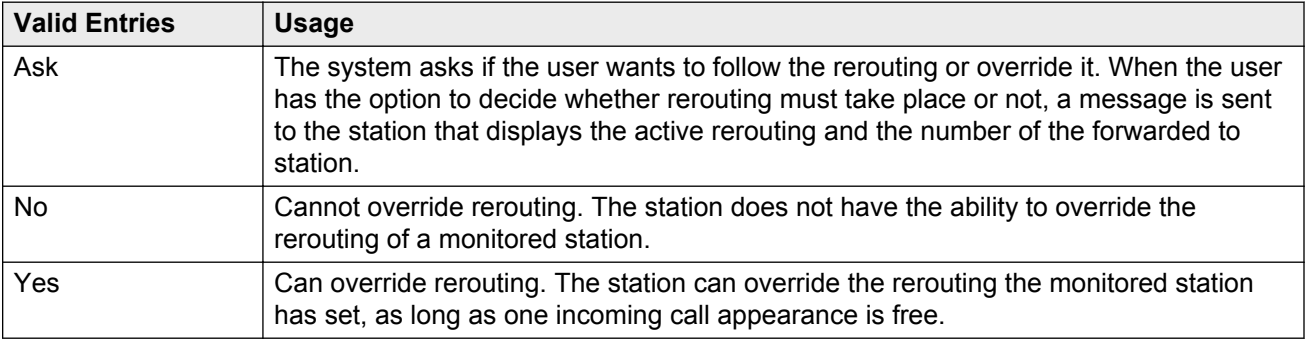

### **Secure Terminal Equip**

Used when Secure Terminal Equipment (STE) telephones are administered as 8510 telephones. Available only for 8503, 8510, and 8520 stations in Communication Manager 3.0 and later.

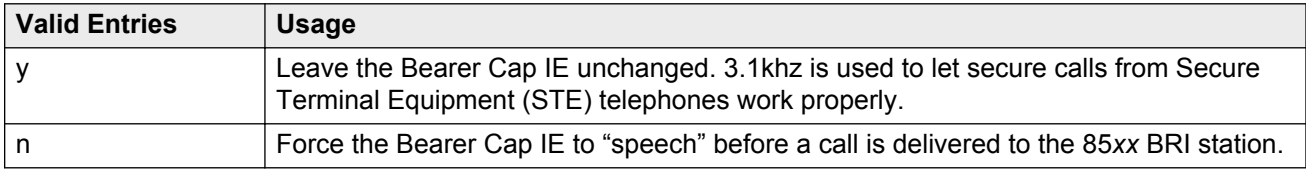

## **Security Code**

The security code required by users for specific system features and functions are as follows:

• Extended User Administration of Redirected Calls

- Personal Station Access
- Redirection of Calls Coverage Off-Net
- Leave Word Calling
- Extended Call Forwarding
- Station Lock
- Voice Message Retrieval
- Terminal Self-Administration
- Enterprise Mobility User
- Extension to Cellular
- Call Forwarding
- Posted Messages
- Security Violation Notification
- Demand Printing

The required security code length is administered system wide.

#### **Related Links**

**[Minimum Station Security Code Length](#page-622-0) on page 623** 

## **Select Last Used Appearance**

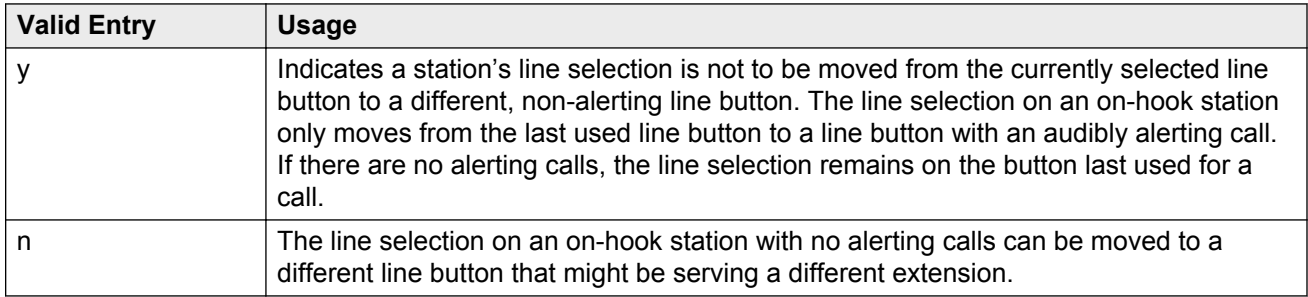

### **Service Link Mode**

Determines the duration of the service link connection. The service link is the combined hardware and software multimedia connection between an Enhanced mode complex's H.320 DVC system and a server running Avaya Communication Manager that terminates the H.320 protocol. When the user receives or makes a call during a multimedia or IP Softphone or IP Telephone session, a "service link" is established.

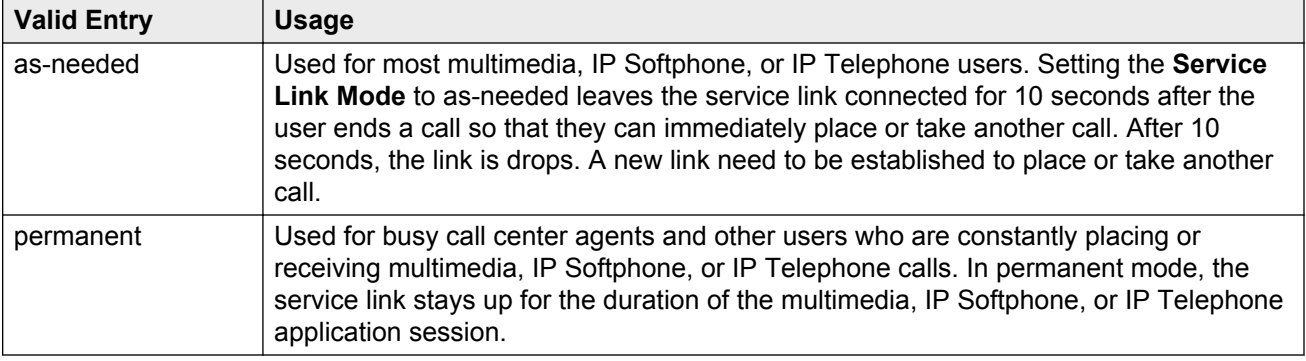

## **Set Color**

Indicates the set color. Valid entries include the following colors: beige, black, blue, brown, burg (burgundy), gray, green, ivory, orng (orange), red, teak, wal (walnut), white, and yel (yellow).

You can change the list of allowed set colors by using the Valid Set Color fields on the site-data screen.

#### **Related Links**

[Site Data](#page-654-0) on page 655

## **Short/Prefixed Registration Allowed**

If the **IP Stations** or the **IP Softphone** field is set to y, the system displays the **Short/Prefixed Registration Allowed** field for this H.323 IP set types: 1603, 1608, 1616, 4601, 4601P, 4602, 4602P, 4606, 4610, 4612, 4620, 4622, 4624, 4630, 9610, 9620, 9630, and 9650.

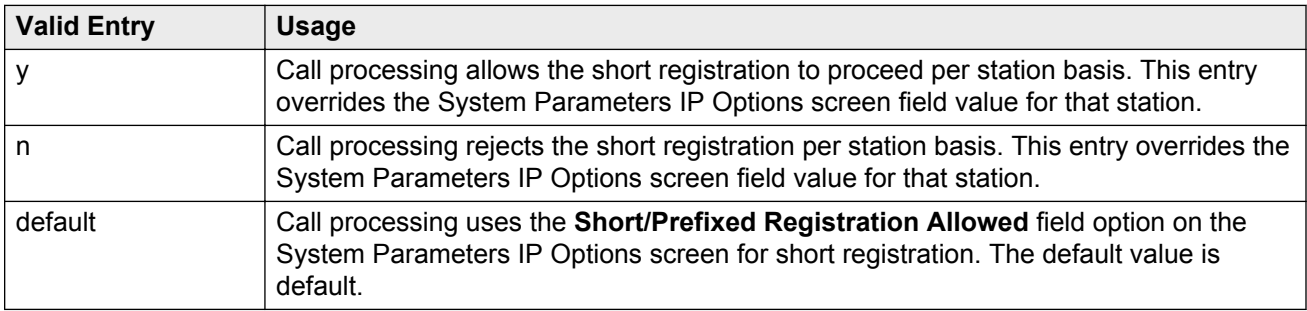

#### **Related Links**

[Short/Prefixed Registration Allowed](#page-413-0) on page 414

## **Signaling Type**

The **Signaling Type** field is used to specify how the A and B bits are used on an Off Premise Station (OPS) line.

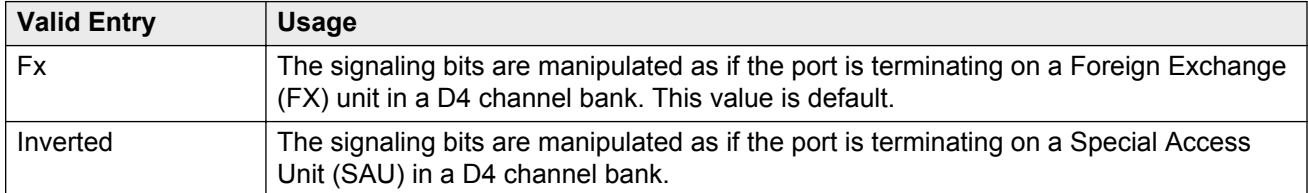

## **SIP Trunk**

The system displays this field on SIP station types. This field shows the value of the Trunk Selection of the corresponding off-pbx-telephone station mapping entry if there is one. The system displays an error message and also blocks the administration of the field if the user tries to enter a value that is not the trunk group number of an existing SIP trunk, ARS or AAR.

## **Speaker**

Indicates whether or not the station is equipped with a speaker.

## **Speakerphone**

Controls the behavior of speakerphones.

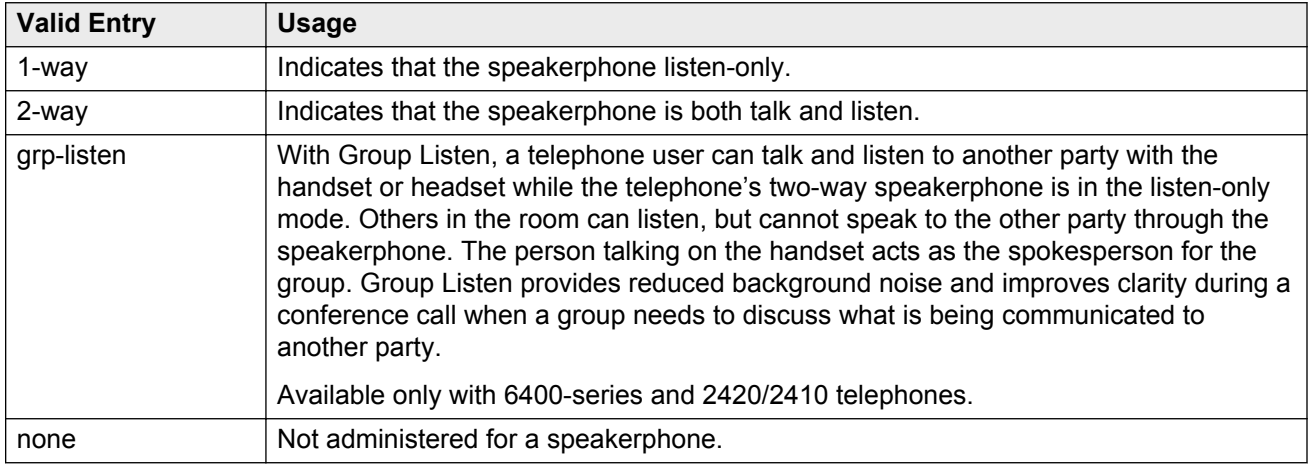

## **Special Dialing Option**

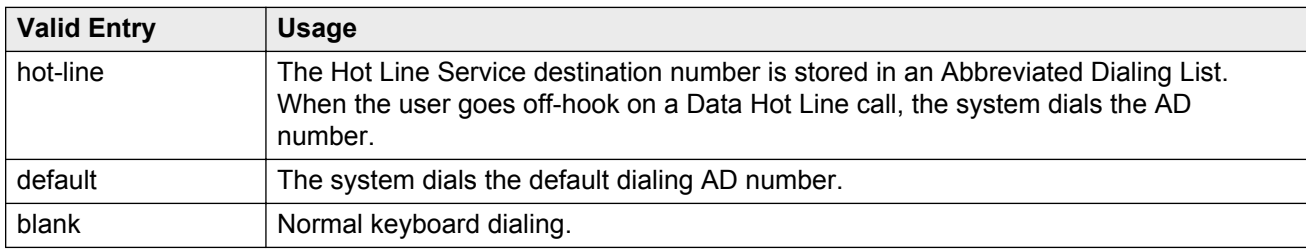

Identifies the type of dialing for calls when this data module originates calls.

## **SPID — (Service Profile Identifier)**

The Service Profile IDentifier (SPID) for this station. The SPID is a variable length parameter required for ISDN-BRI stations.

The SPID is a numeric string, which means that the value of 00 is different from 000. The SPID must be different for all terminals on the BRI and from the Service SPID. The SPID should always be assigned. If the SPID is not assigned for the first BRI on a port, any other BRI assignment to that port is blocked.

#### **RD** Note:

If you have not administered a port for an ISDN-BRI extension and intend to use Terminal Translation Initialization (TTI) to assign the port, then the SPID number must equal the station number.

Available only if the terminal supports ISDN terminal initialization procedures.

#### **Related Links**

[Endpt ID](#page-672-0) on page 673

### **Survivable COR**

Sets a level of restriction for stations to be used with the survivable dial plan to limit certain users to only to certain types of calls. You can list the restriction levels in order from the most restrictive to least restrictive. Each level has the calling ability of the ones above it. This field is used by PIM module of the Integrated Management to communicate with the Communication Manager administration tables and obtain the class of service information. PIM module builds a managed database to send for Standard Local Survivability (SLS) on the Branch Gateways.

Available for all analog and IP station types.

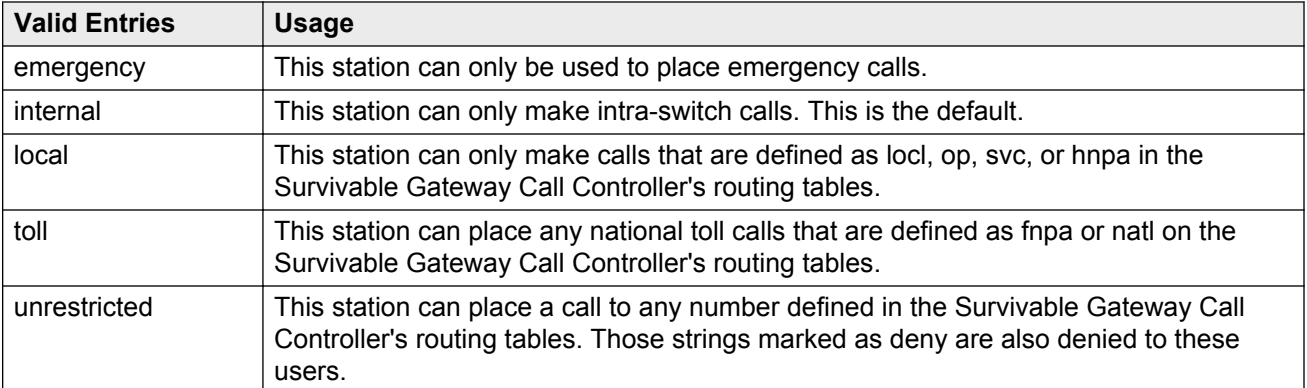

[Survivable ARS Analysis Table](#page-716-0) on page 717

### **Survivable GK Node Name**

Any valid previously-administered IP node name. Identifies the existence of other H.323 gatekeepers located within gateway products that offer survivable call features. For example, the MultiTech MVPxxx-AV H.323 gateway family and the SLS function within the Branch Gateways. When a valid IP node name is entered into this field, Communication Manager adds the IP address of this gateway to the bottom of the Alternate Gatekeeper List for this IP network region. As H.323 IP stations register with Communication Manager, this list is sent down in the registration confirm message. With this, the IP station can use the IP address of this Survivable Gatekeeper as the call controller of last resort.

If blank, there are no external gatekeeper nodes within a customer's network. This is the default value.

Available only if the station type is an H.323 station for the 46*xx* or 96*xx* models.

#### **Related Links**

[Type](#page-698-0) on page 699 [Name](#page-411-0) on page 412

### **Survivable Trunk Dest**

Designates certain telephones as not being allowed to receive incoming trunk calls when the Branch Gateway is in survivable mode. This field is used by the PIM module of the Integrated Management to successfully interrogate the Communication Manager administration tables and obtain the class of service information. PIM module builds a managed database to send for SLS on the Branch Gateways.

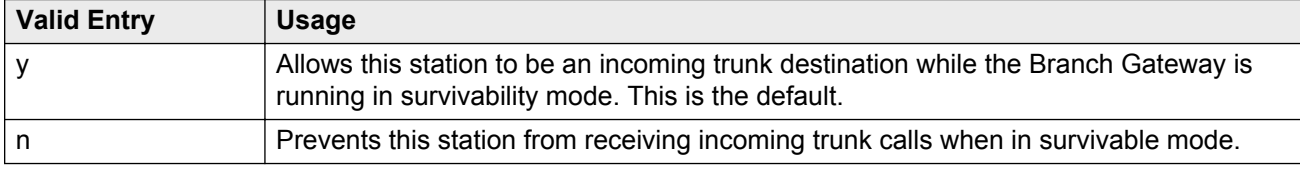

Available for all analog and IP station types.

## **Switchhook Flash**

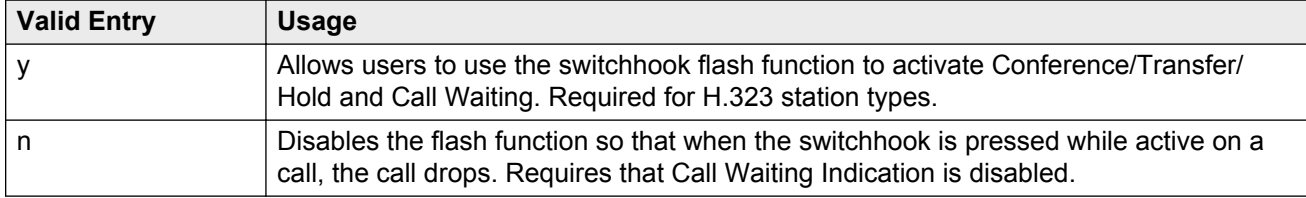

#### **Related Links**

[Call Waiting Indication](#page-664-0) on page 665

## **TEI**

Available only if the station has a fixed Terminal Endpoint Identifier (TEI).

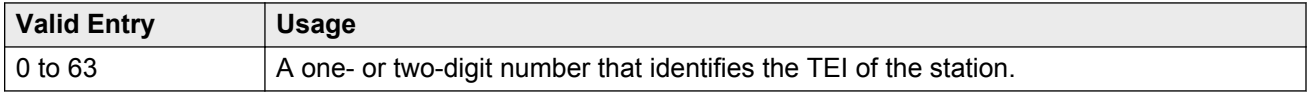

#### **Related Links**

[Fixed TEI](#page-674-0) on page 675

## **Tests**

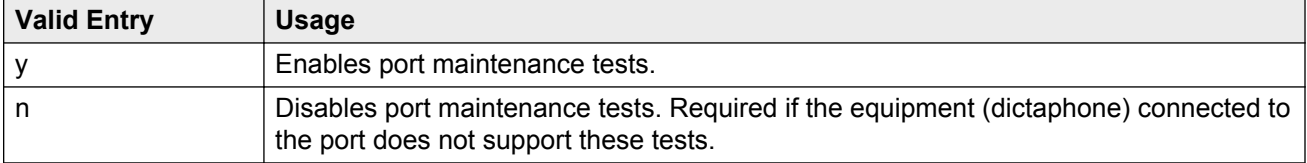

## <span id="page-698-0"></span>**Time of Day Lock Table**

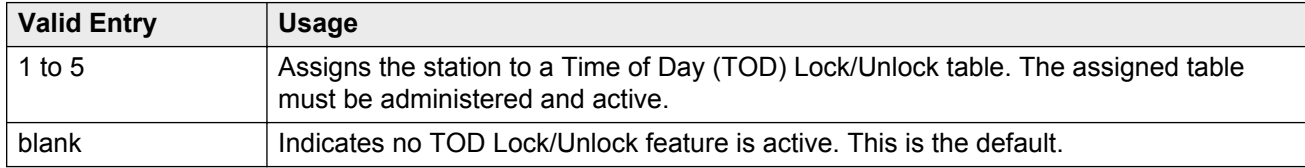

## **TN**

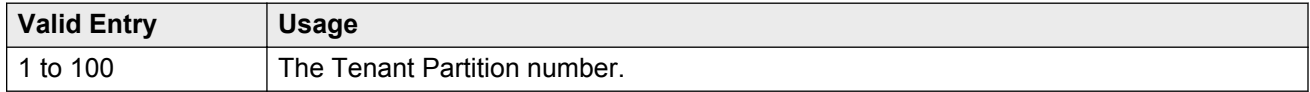

## **Type**

The type of telephone. A station type must be administered for each station added to the system.

The following table lists the telephones, virtual telephones, and personal computers that can be administered on Communication Manager. Telephones that are not in the table, require an alias to a supported set type.

#### **Note:**

Analog telephones administered with hardware to a virtual extension cannot be changed if TTI is enabled for the system. For more information, go to the Avaya Support website at http:// support.avaya.com for current documentation, product notices, knowledge articles.

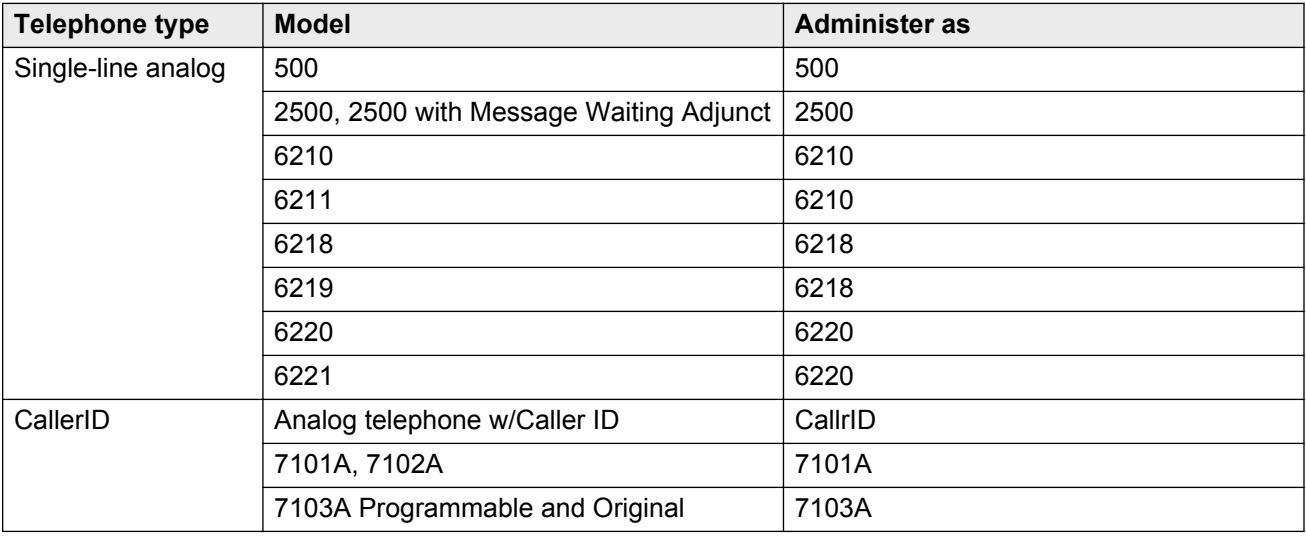

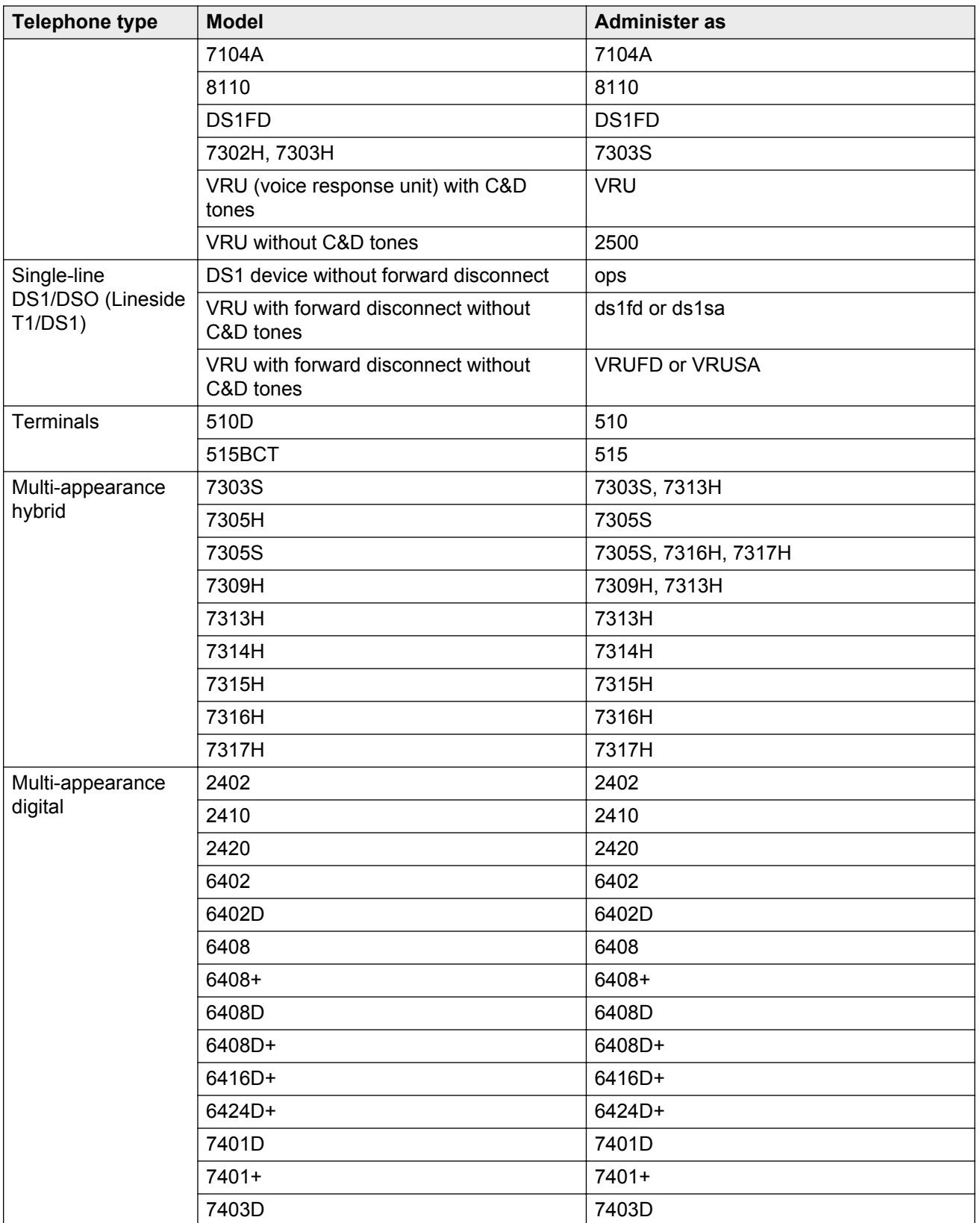

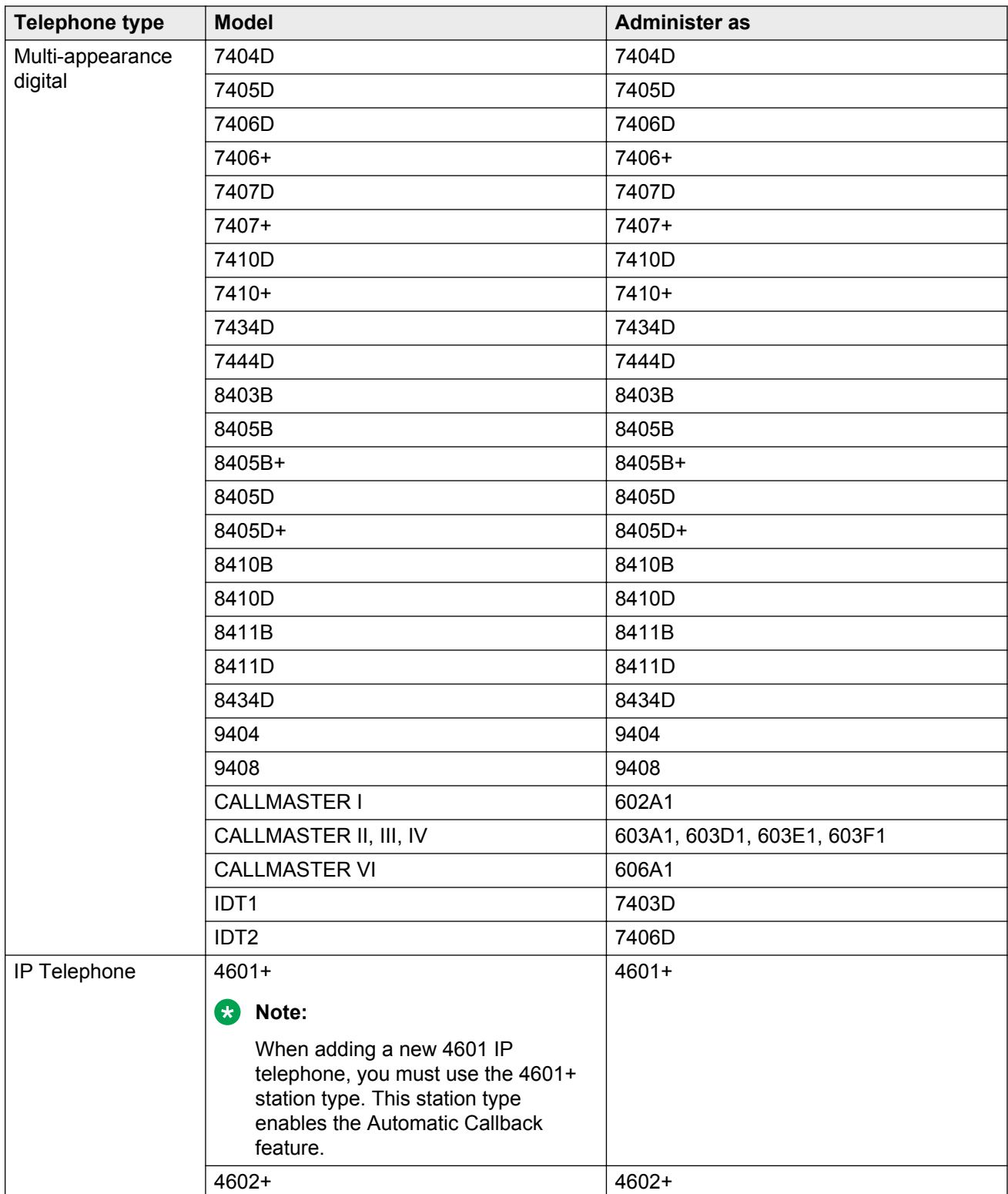

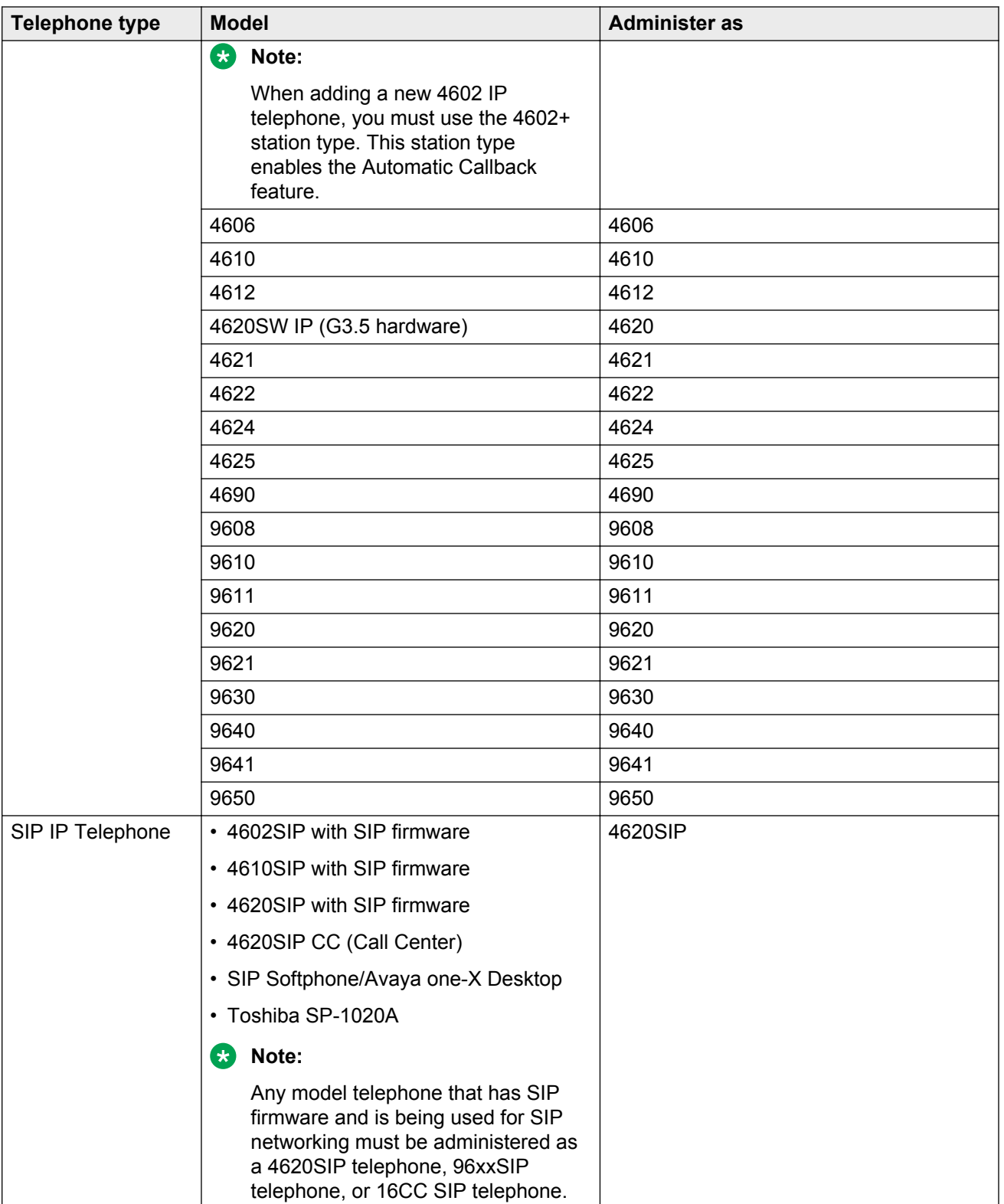

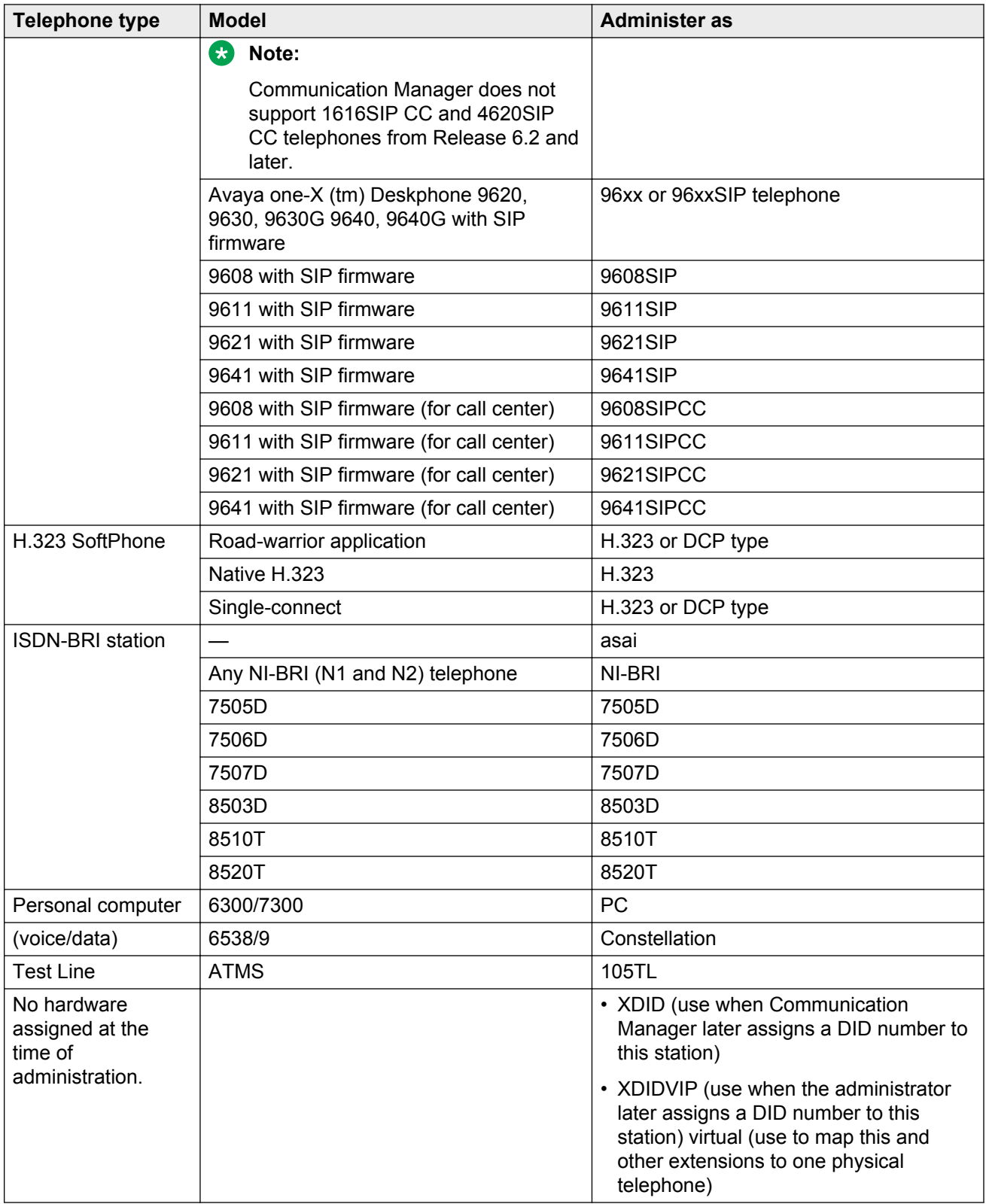

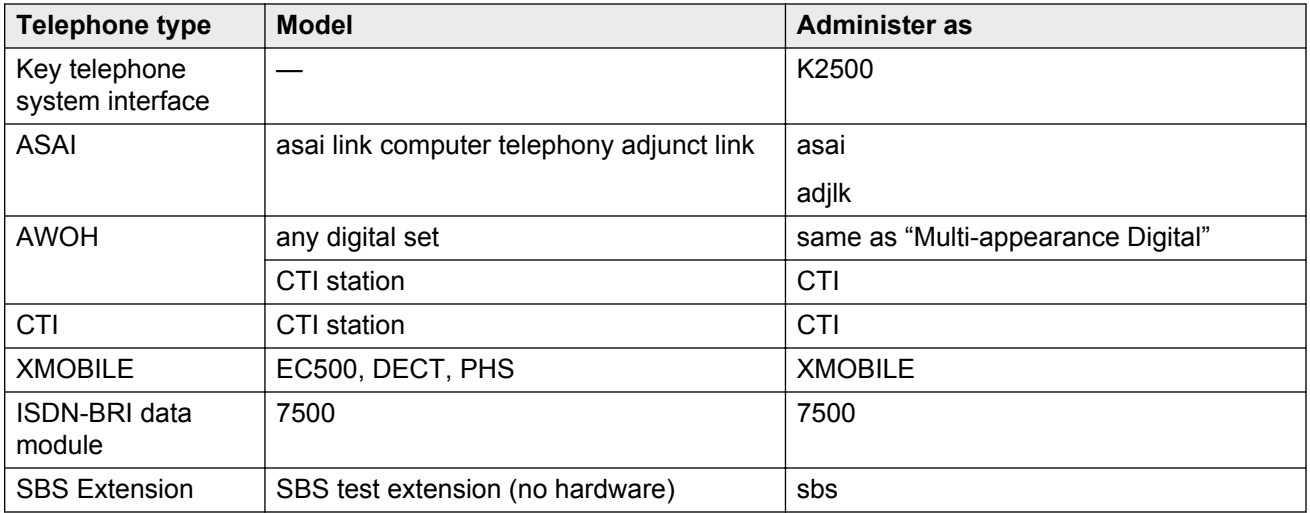

### **Type of 3PCC Enabled**

Indicates if the telephone can be controlled by an Avaya 3rd Party Call Control (3PCC) adjunct or a Computer Telephony Integration (CTI) adjunct. Default is none.

## **Voice mail Number**

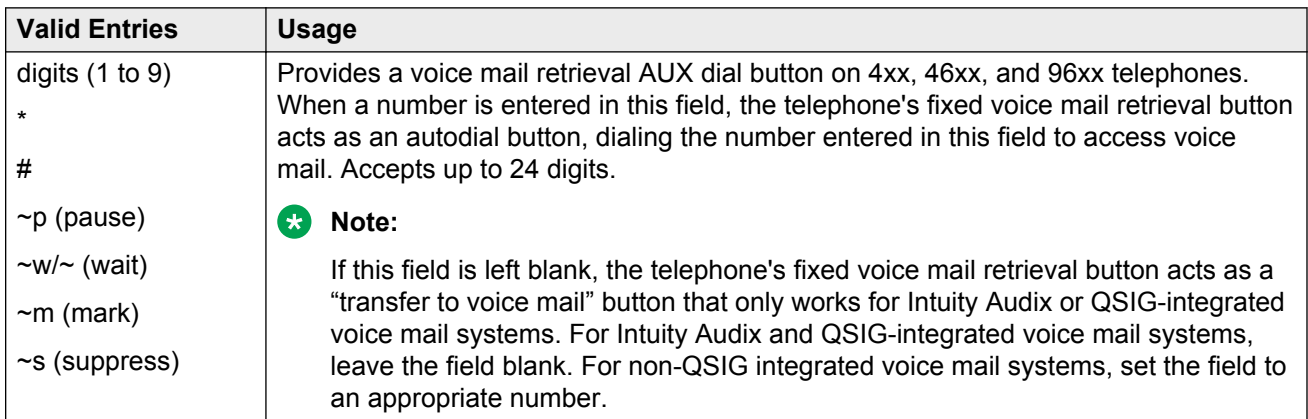

## **XID**

Identifies Layer 2 XID testing capability. Available only for an ISDN-BRI data module or an ASAI link.

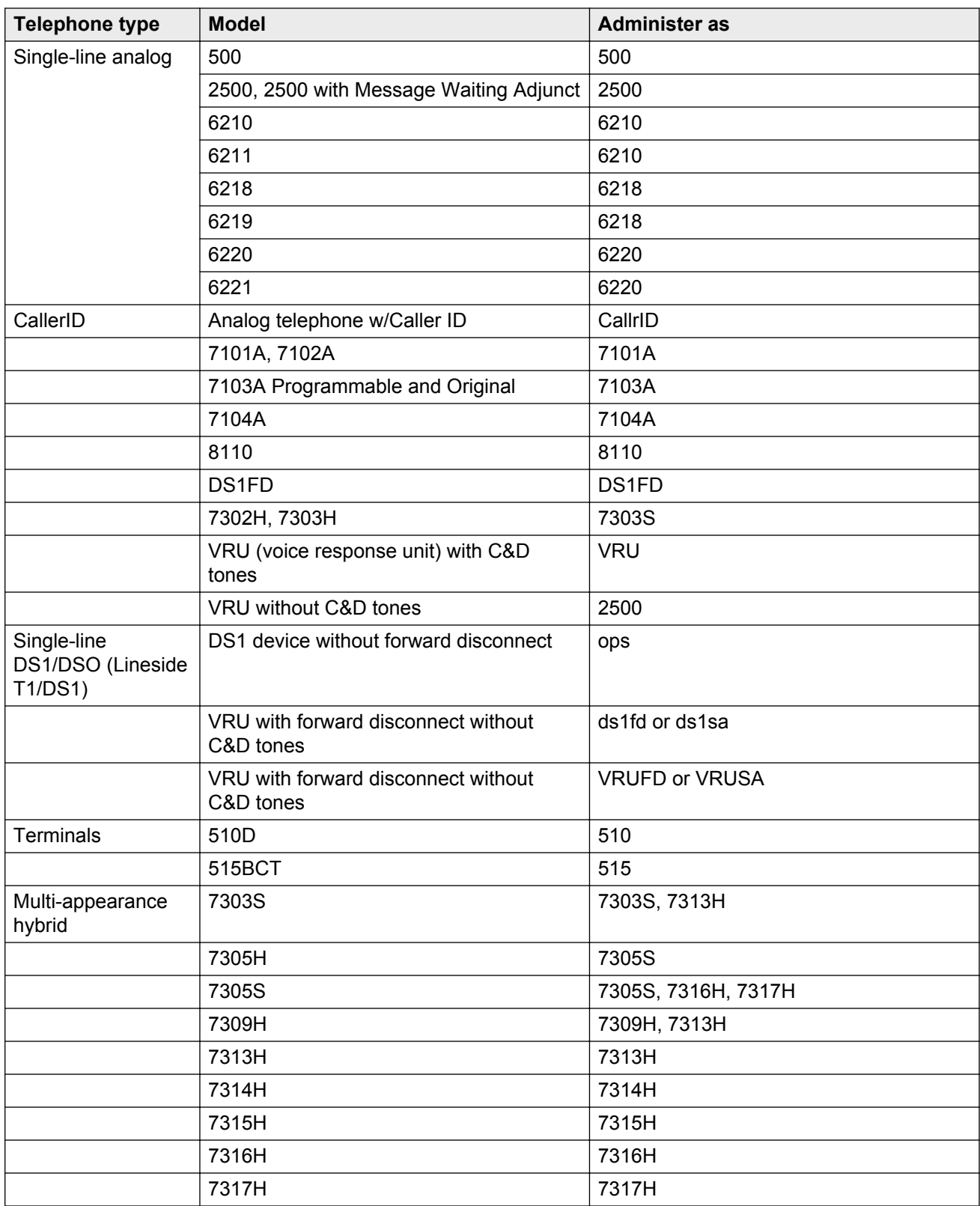

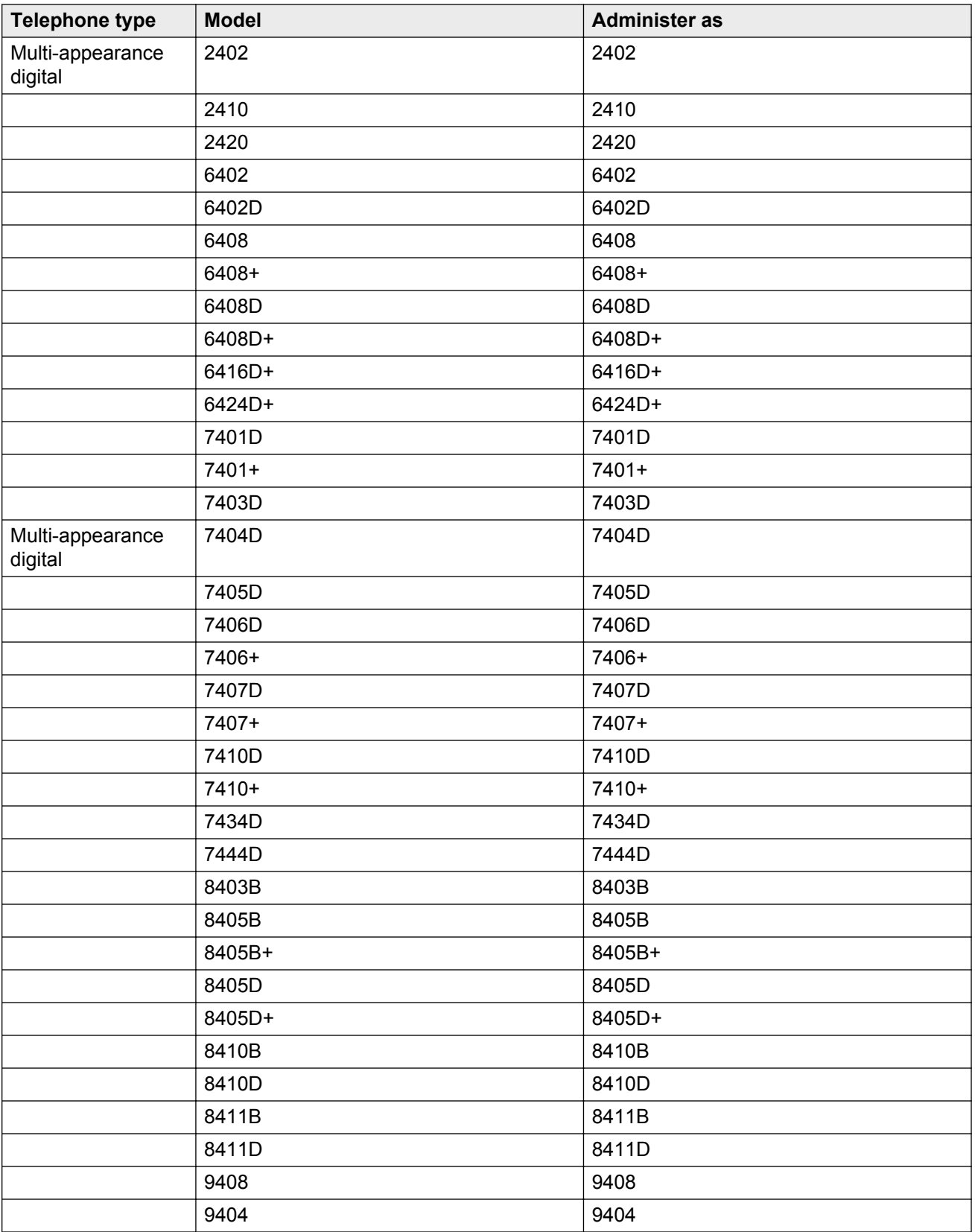

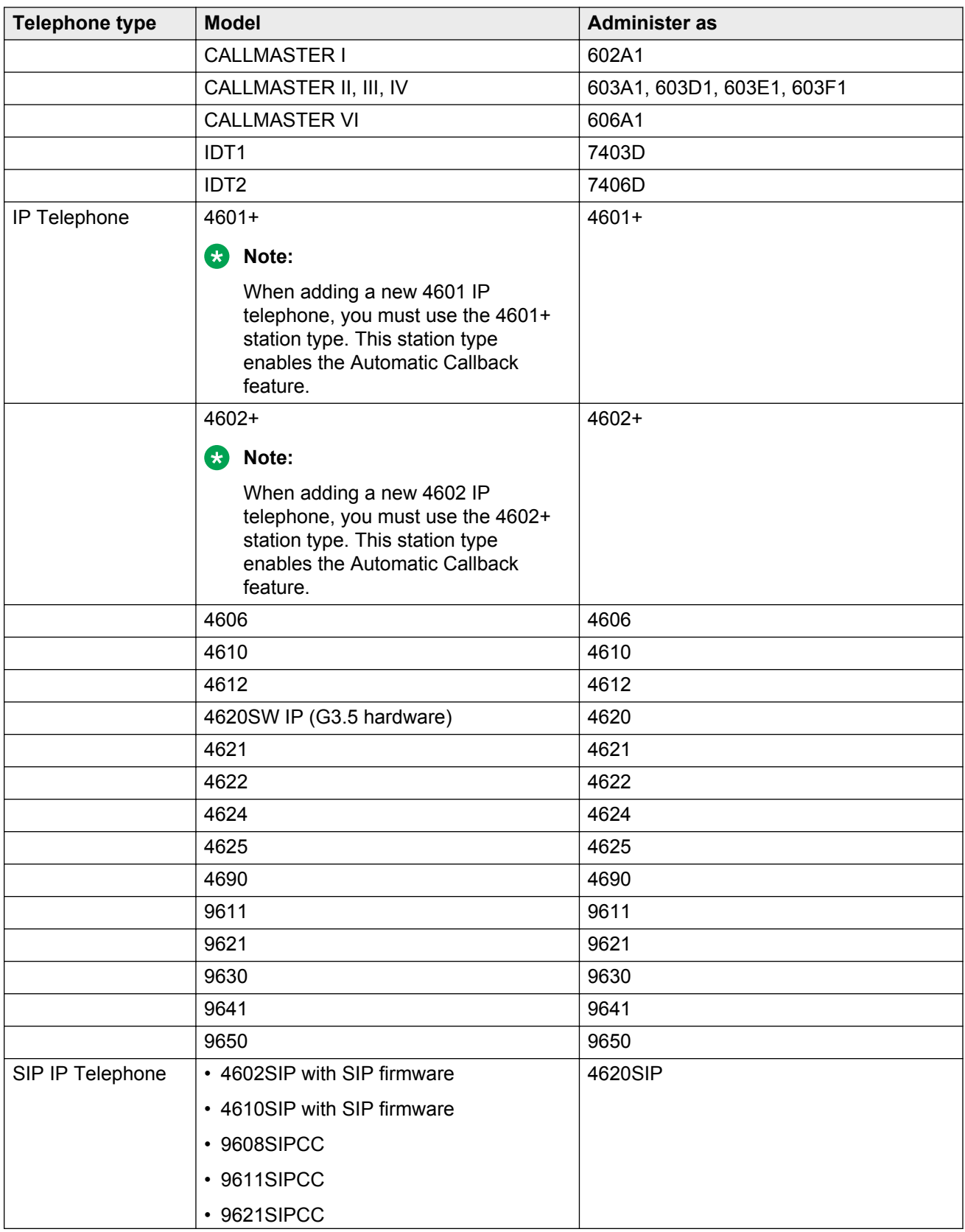

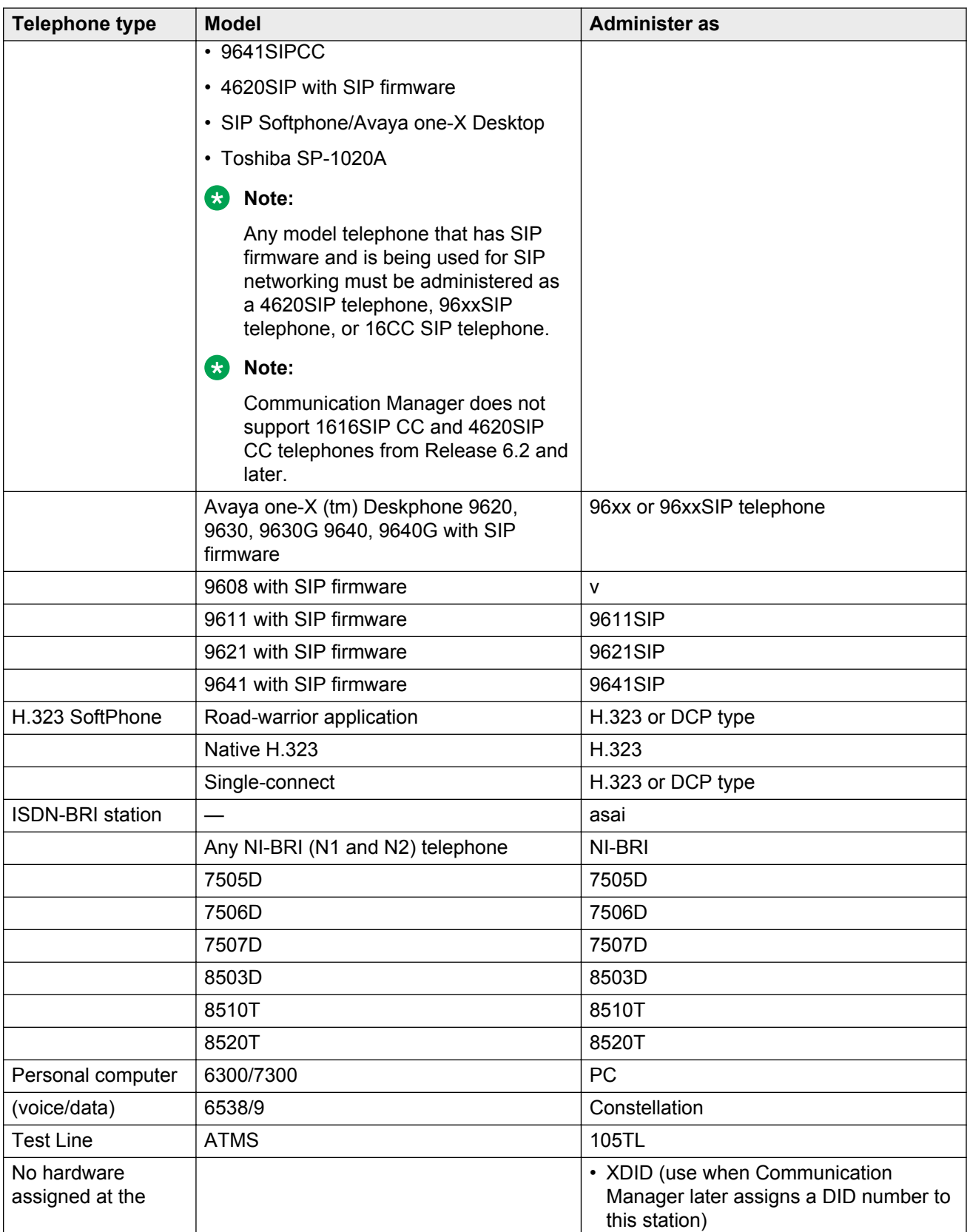

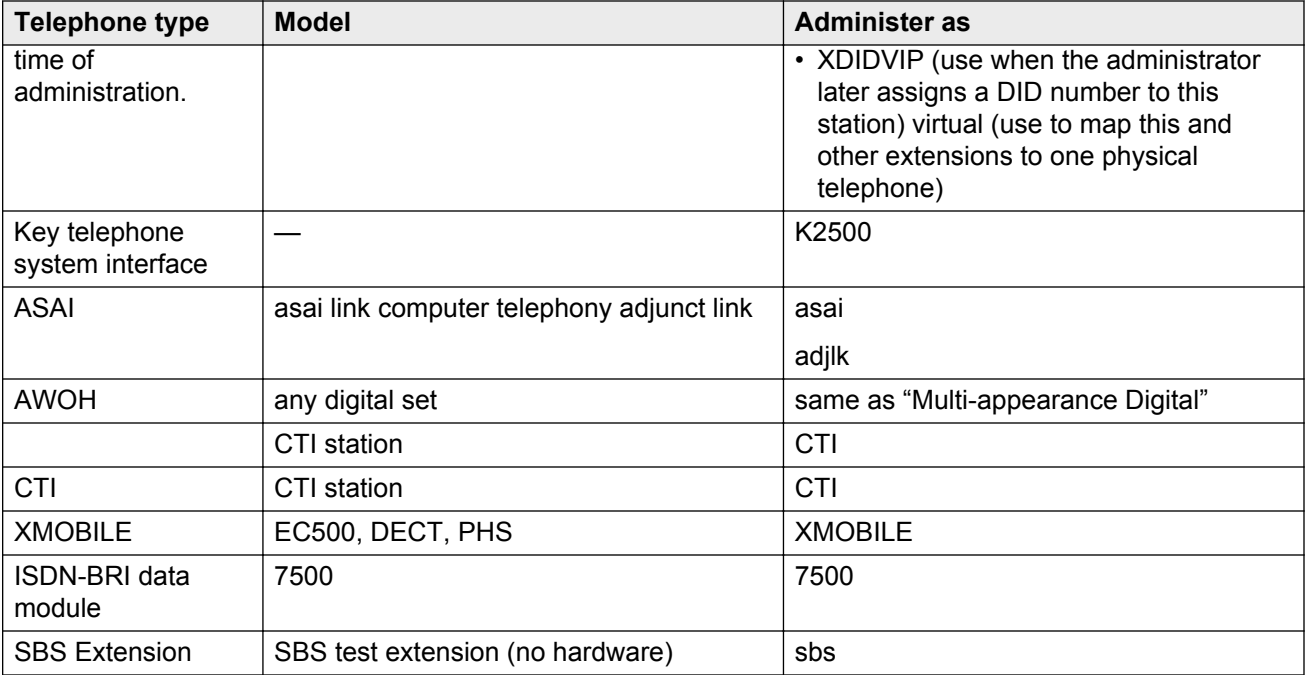

## **XMOBILE Type**

The type of XMOBILE station. Available only if the **Type** field is XMOBILE and the **Mobility Trunk Group** field is administered.

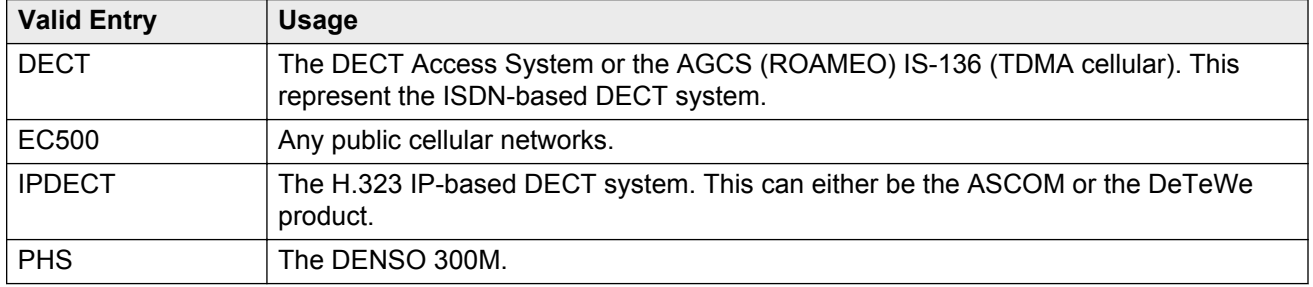

#### **Related Links**

[Type](#page-698-0) on page 699 [Mobility Trunk Group](#page-682-0) on page 683

## **XOIP Endpoint type**

Available only for 500, 2500, K2500 and CallrID station types.

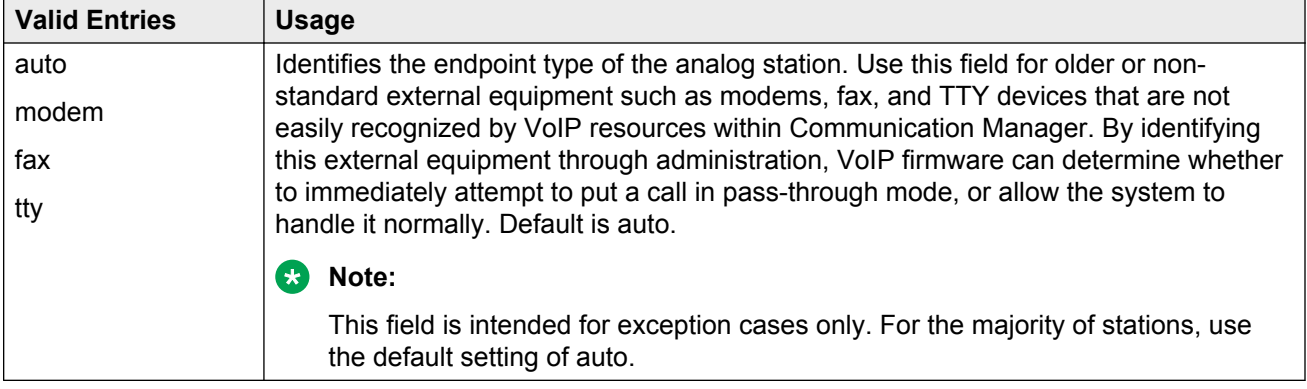

[Type](#page-698-0) on page 699

# <span id="page-710-0"></span>**Chapter 118: Stations With Off-PBX Telephone Integration**

Maps an office telephone to a cell phone through the Extension to Cellular feature. The office telephone can be a standard office number or an administration without hardware (AWOH) station.

Example command: add off-pbx-telephone station-mapping

### **Stations With Off-PBX Telephone Integration: page 1**

#### **Application**

The type of off-PBX application that is associated with the office telephone. More than one application can be assigned to an office telephone.

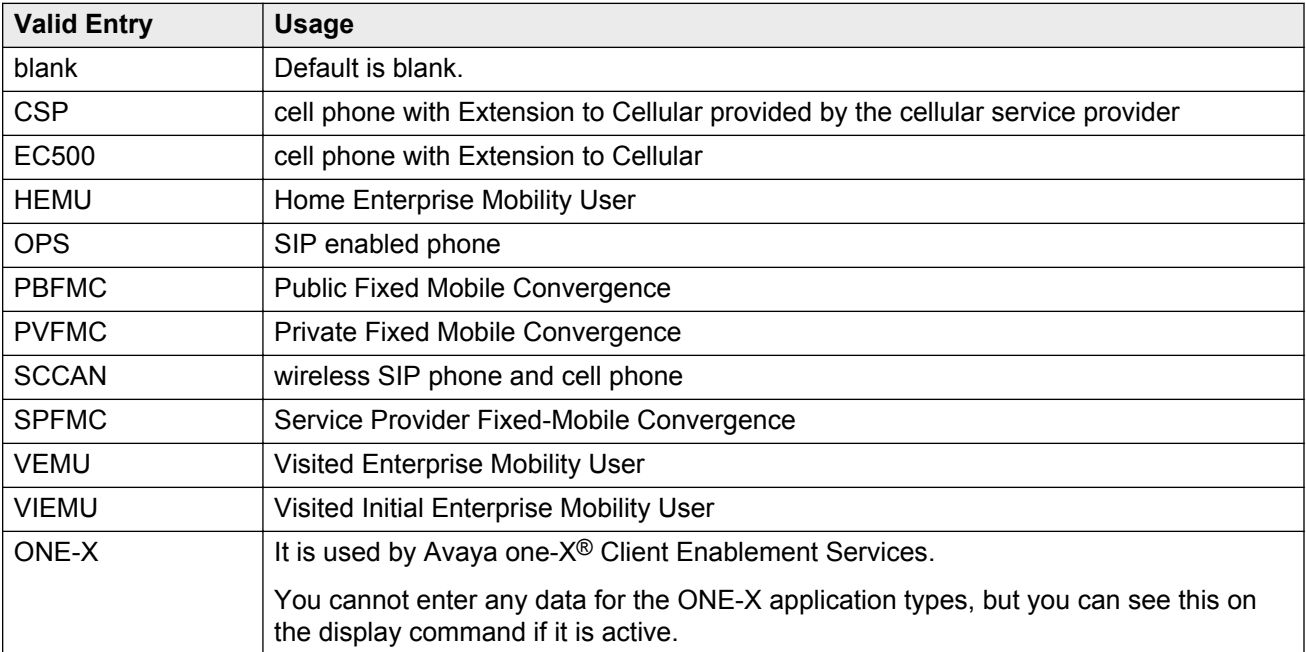

#### **CC**

The country code associated with the extension. Accepts up to three digits. Multiple entries that use the same telephone number must also have the same country code.

Country code changes made to existing stations or XMOBILE entries are applied to all instances of the telephone number.

SAFE (Self-Administered Feature Access Code for EC500) must not be used with an extension that has an administered country code. Origination mapping can occur with or without a country code. Default is blank.

#### **Configuration Set**

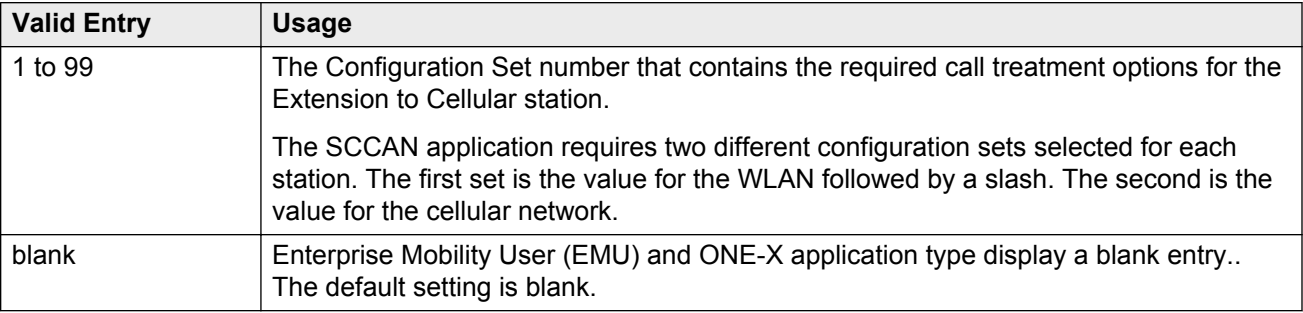

#### **Dial Prefix**

The dial prefix the system prepends to the off-switch telephone number before dialing the off-switch phone. The system deletes the dial prefix when a user enters their cell phone number using the Self Administration Feature (SAFE) access code. The routing tables must be set properly so that the dial prefix 1 is not necessary for correct routing. Communication Manager inserts a plus (+) digit before initiating a call to a SIP endpoint or a cell phone.

- asterisk (\*) or hash (#) must be in the first digit position
- 1 must be used if the telephone number is long-distance
- 011 must be used if the telephone number is international

#### **Dual Mode**

The **Dual Mode** field provides functionality for dual mode wireless phones that operate both in the public cellular network using GSM or CDMA and in a wireless network using SIP. The **Dual Mode** field indicates which application is part of a dual-mode pair. The dual Mode pair determines the pair of channels that the wireless phone is using, one channel over GSM/CDMA and the other channel

over SIP. The dual Mode pairing is required to transfer a call to the correct channel when the call is moving between GSM/CDMA and SIP networks.

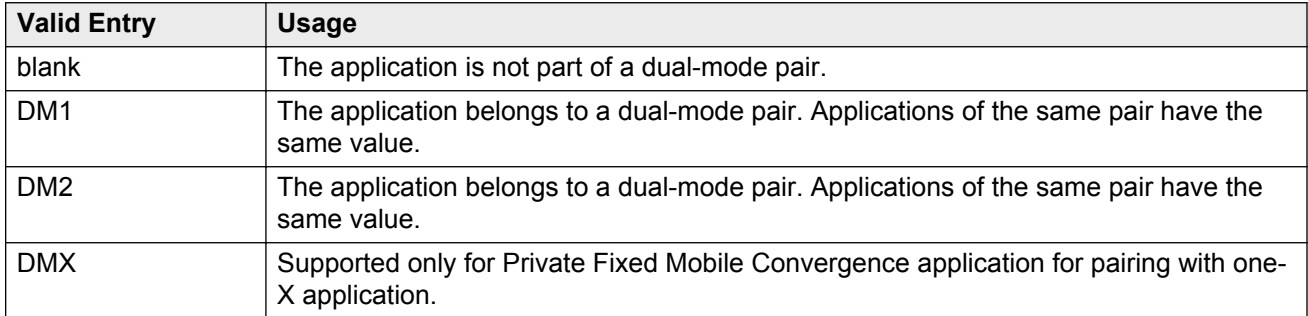

#### **Note:**

dm1 or dm2 can be assigned to any two of the Public Fixed Mobile Convergence (PBFMC), Private Fixed Mobile Convergence (PVFMC), and Service Provider Fixed-Mobile Convergence (SPFMC) applications. However, one of the applications must be PVFMC. The other application can be PBFMC or SPFMC.

#### **Phone Number**

The **Phone Number** field accepts:

- The telephone number of the off-switch telephone.
- The telephone number of an on-PBX extension for the one- $X^{\circledR}$  application type.

The **Phone Number** field can be blank for:

- the first EC500, CSP, or PBFMC telephones you administer
- EC500, CSP, and PBFMC telephones that support self-administered Feature Access Code for EC500 (SAFE)

#### **Station Extension**

The number of the office telephone that is mapped to the cell telephone. Accepts up to thirteen digits. This number must be an administered extension. Default is blank.

#### **Trunk Selection**

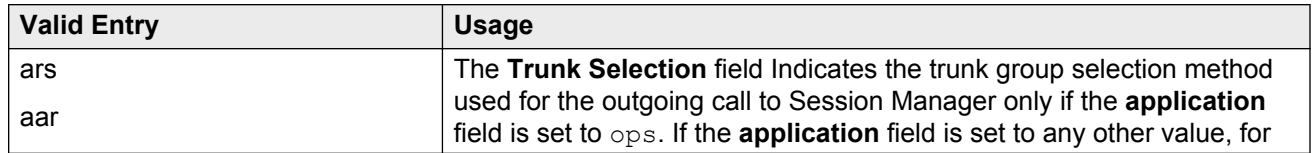

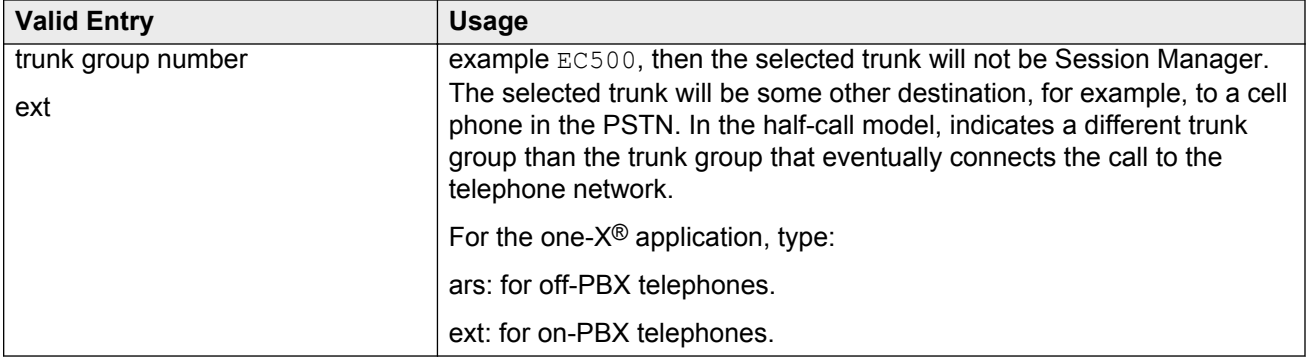

## **Stations With Off-PBX Telephone Integration: page 2**

### **Bridged Calls**

Determines if bridged call appearances extend to the Extension to Cellular cell telephone.

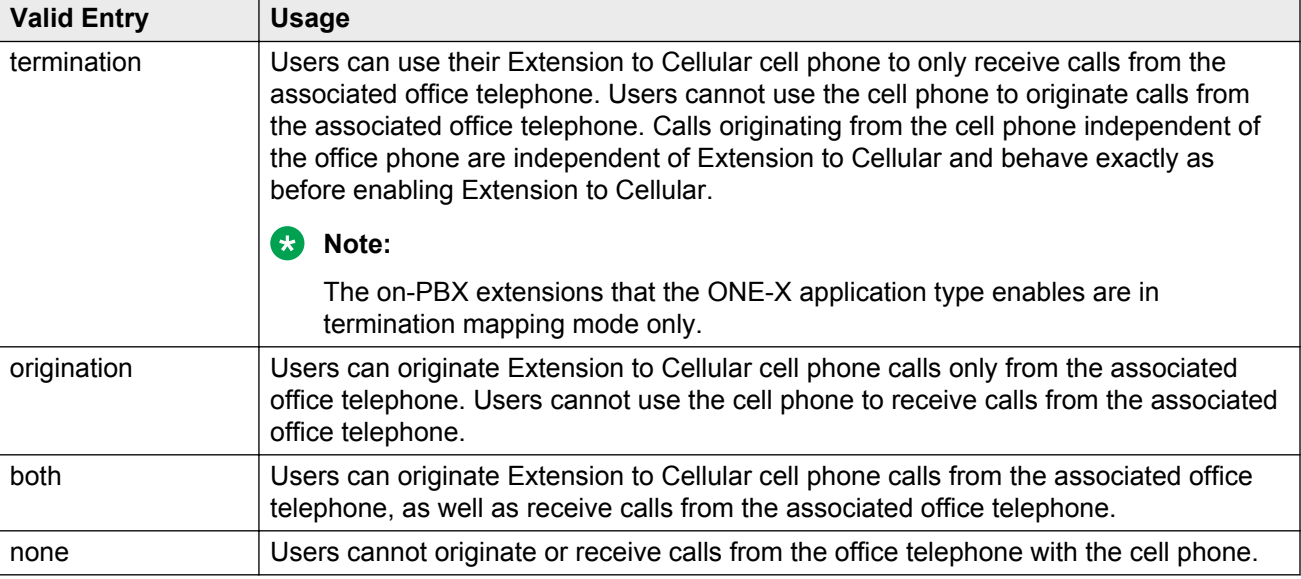

### **Call Limit**

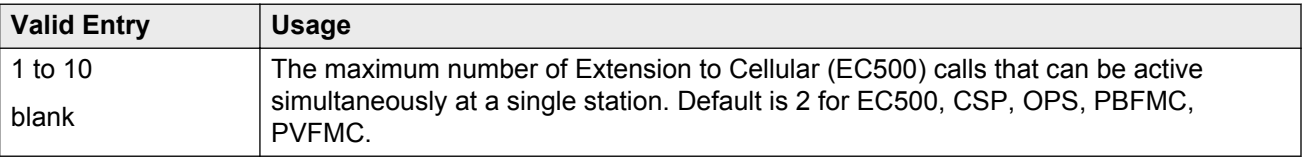

### **Calls Allowed**

Identifies the call filter type for an Extension to Cellular station. Determines the type of calls to the office telephone that a user can receive on an Extension to Cellular cell telephone.

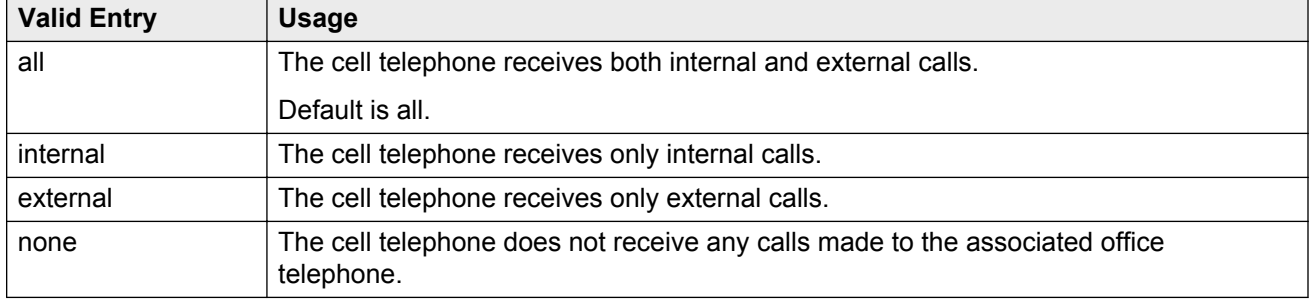

#### **Location**

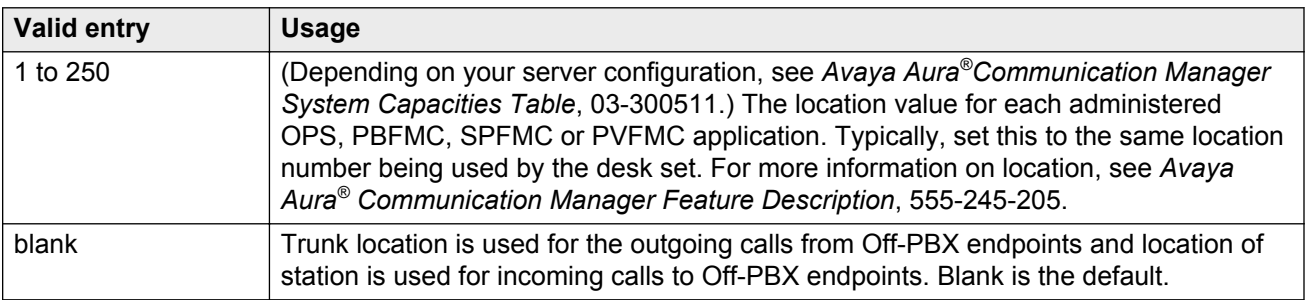

#### **Related Links**

[Application](#page-710-0) on page 711 [Loc Number](#page-501-0) on page 502

### **Mapping Mode**

The mode of operation for the Extension to Cellular cell phone. These modes control the degree of integration between the cell phone and the office telephone. The modes are valid for Extension to Cellular calls only. For each office telephone, only one cell phone can be assigned as the origination mode. A cell phone cannot be assigned as either the origination or both mode more than once.

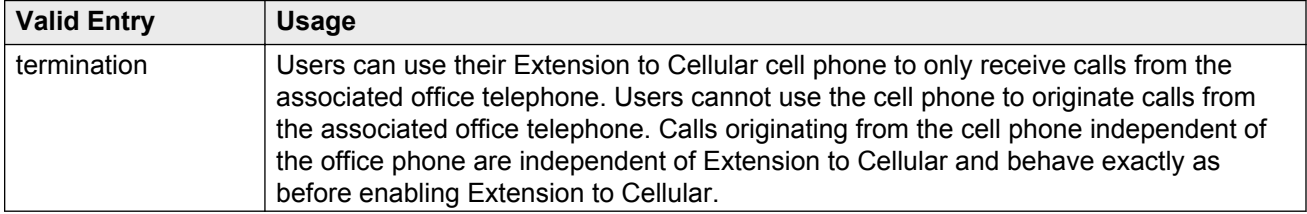

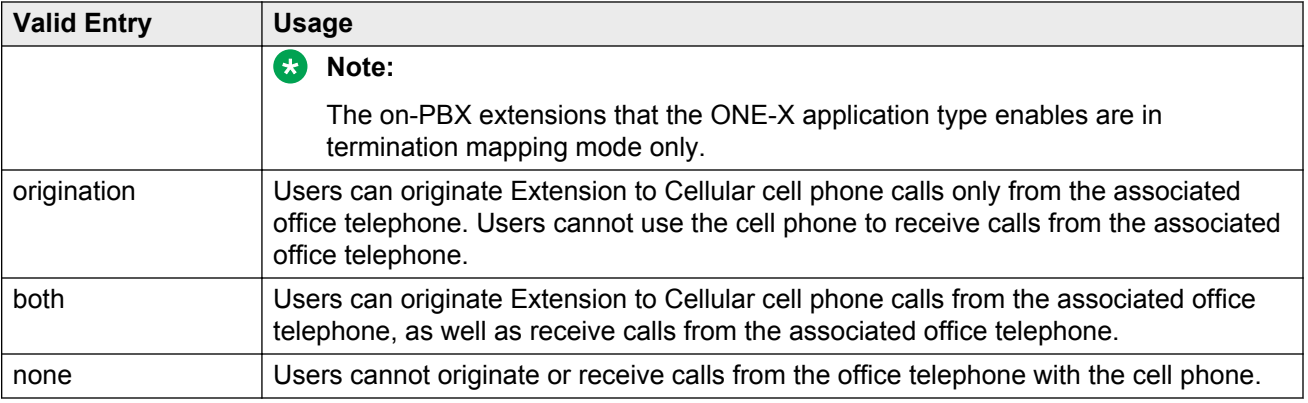

## **Stations With Off-PBX Telephone Integration: page 3**

#### **Share Level**

Indicates the sharing level. Enter the value from 1-9.

# <span id="page-716-0"></span>**Chapter 119: Survivable ARS Analysis Table**

Communication Manager compares dialed numbers with the dialed strings in this table and determines the route pattern for the number.

Example command: change survivable-ars-analysis

## **Call Type**

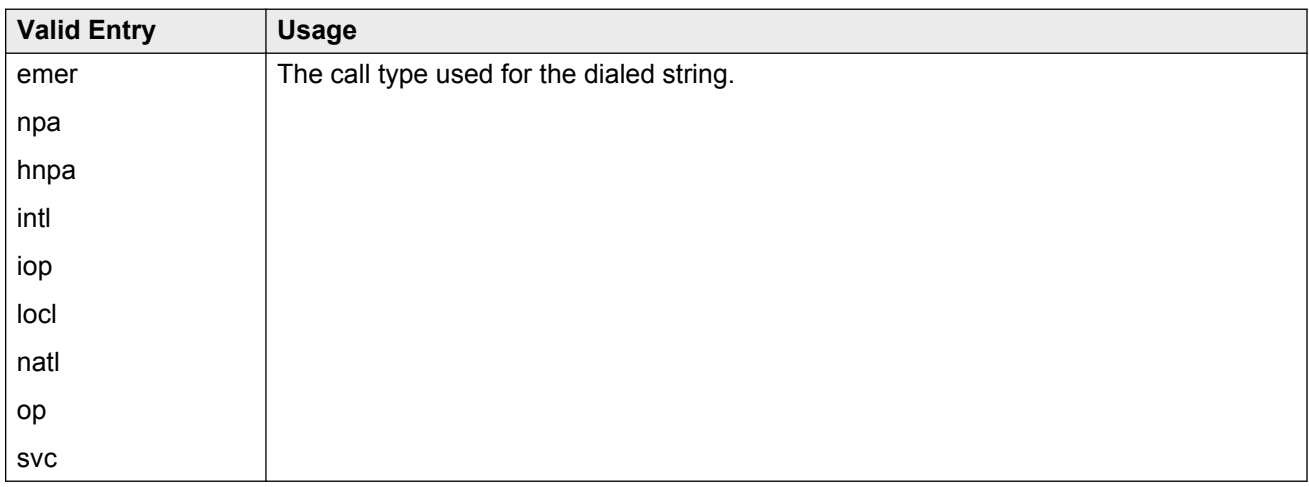

### **Deny**

Indicates whether or not the dialed string should be blocked. The system denies a dialed string that does not match an entered pattern.

## **Dialed String**

Communication Manager matches the dialed numbers with the entry in the **Dialed String** field that most closely matches the dialed number. You can enter up to 18 digits that the call-processing server analyzes. You can also enter the wildcard characters,  $x$  and  $x$ .

### **Total Length**

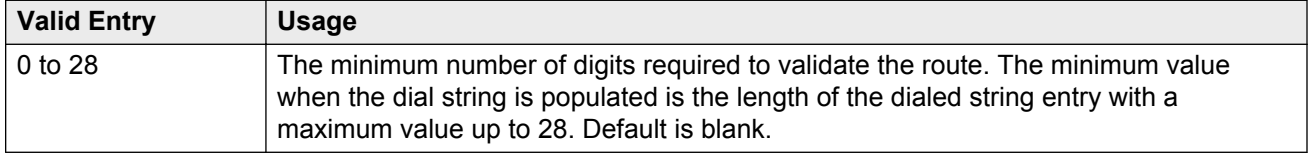

### **Trunk Grp No**

The trunk group number that specifies the destination route for the dial plan analysis of this dialed string.

# **Chapter 120: Survivable Processor**

Adds information specific to a Survivable Remote Server (Local Survivable Processor) or to connect certain adjuncts to a Survivable Remote or Survivable Core server (Enterprise Survivable Server). Before administering this screen, you must first assign node names for each Survivable Remote and Survivable Core media server on the IP Node Names screen.

While this screen is administered on the active main server, the information entered applies only to Survivable Remote and Survivable Core servers and does not apply to main servers. When translations are copied to a Survivable Remote or Survivable Core server, the Survivable Remote Server/Survivable Core Server replaces like translations for the main server with the overrides administered on the Survivable Processor screens. That is, use the Survivable Processor screen to administer overrides against adjunct links that have already been administered for the main servers. For more information about survivable core server, see *Avaya Aura® Communication Manager Survivable Options*, 03-603633.

Example command: add survivable-processor *n*, where *n* is the assigned node name.

### **Survivable processor: page 1**

#### **Cluster ID**

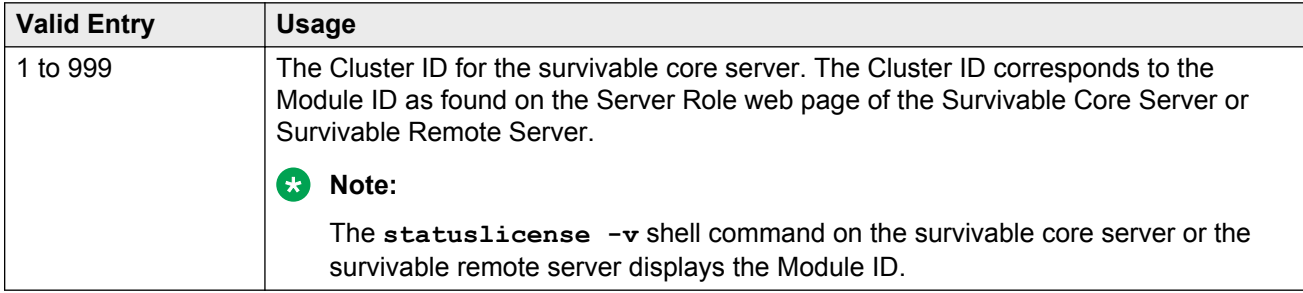

#### **Community**

A community is a virtual group consisting of a survivable core server and one or more port networks. Assigning a survivable core server to a community associates the survivable core server with each IPSI in each port network for that community. Each IPSI is assigned to communities system-wide.

The association affects how the survivable core server is prioritized for the IPSI in that community, if the survivable core server is administered with a Local Preferred or Local Only preference. The Community number for an S8400 survivable core server must be set to 2 or greater and must be unique.

#### **Related Links**

[System Parameters Port Networks](#page-779-0) on page 780

#### **Community Size**

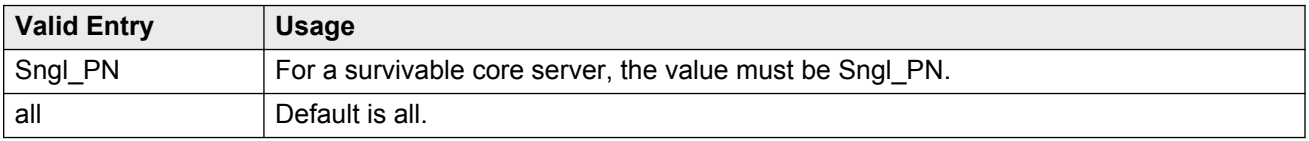

#### **Enable PE for H.248 Gateways**

Enables or disables using the PE interface of the survivable core server for gateways.

### **Enable PE for H.323 Endpoints**

Enables or disables using the PE interface of the survivable core server for H.323 devices such as telephones.

### **IP Address**

The IP address that corresponds to the node name.

There are three IP addresses, one for each node name if the survivable processor is a duplicated survivable core.

#### **Related Links**

[Name](#page-411-0) on page 412

#### **Local Only**

Enables or disables the survivable core server accepting a request for service from an IPSI. Can be enabled only if the IPSI is located in the same community as the survivable core server. Automatically enabled for survivable core servers and cannot be changed. Otherwise, this field defaults to disabled.

#### **Related Links**
<span id="page-720-0"></span>[System Preferred](#page-721-0) on page 722 Local Preferred on page 721

### **Local Preferred**

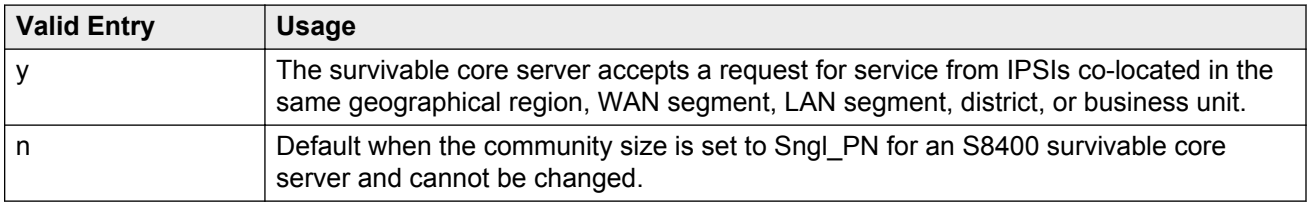

#### **Related Links**

[Community Size](#page-719-0) on page 720 [System Preferred](#page-721-0) on page 722 [Local Only](#page-719-0) on page 720

### **Node Name**

The previously-administered name used to identify the server. If the survivable processor is duplicated, there are three node names, one each for the duplicated server pair and one for the server that is active at a given point.

## **Priority Score**

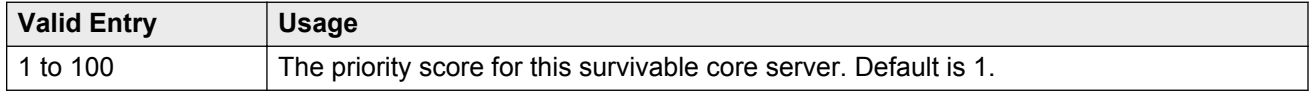

### **Processor Ethernet Network**

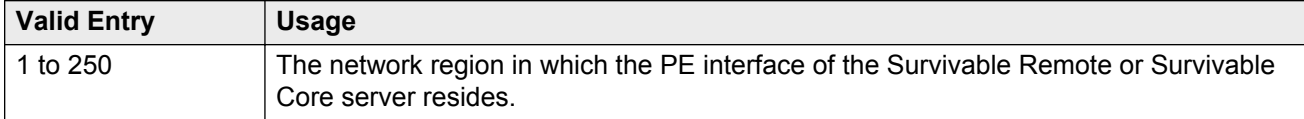

### <span id="page-721-0"></span>**Server A — Server ID**

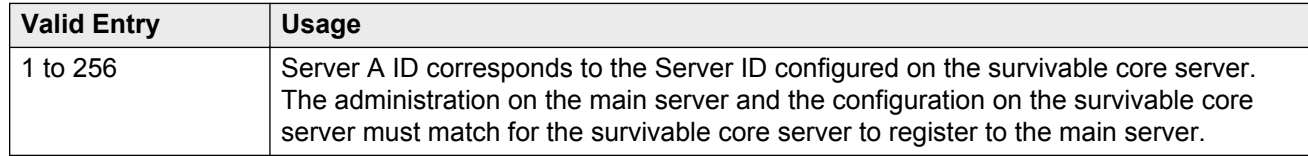

### **Server B — Server ID**

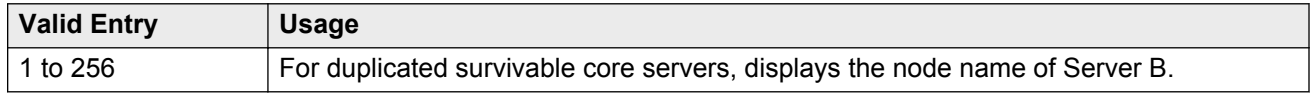

## **System Preferred**

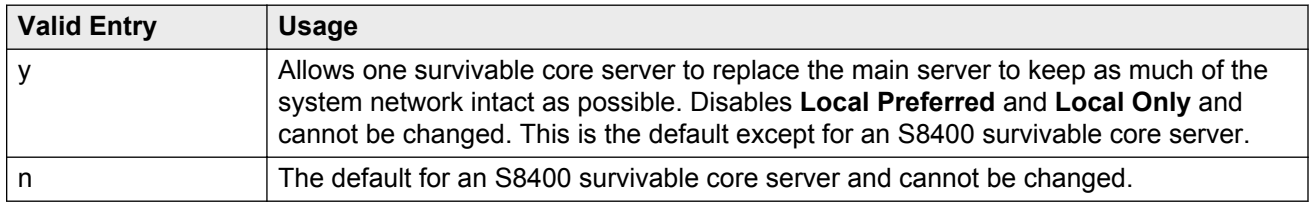

### **Related Links**

[Local Only](#page-719-0) on page 720 [Local Preferred](#page-720-0) on page 721

### **Type**

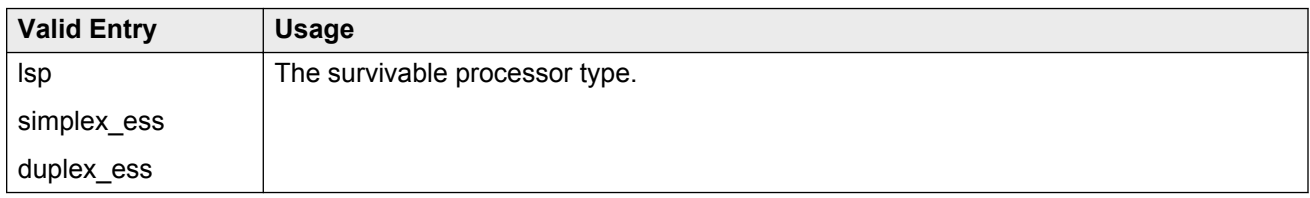

# **Survivable Processor: page 2 (Processor Channels page)**

Most fields on this page turn to display only when data for the processor channel is inherited from the main server.

# **Appl**

Identifies the server application type or adjunct connection used on this channel.

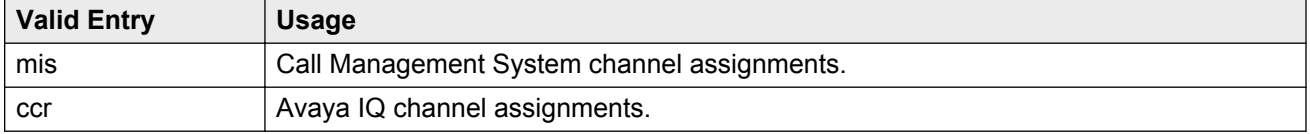

## **Destination Node**

The server or adjunct at the far end of this link consisting of an administered adjunct name, server name, far end IP address, or node name. Leave blank for services local to this server.

## **Destination Port**

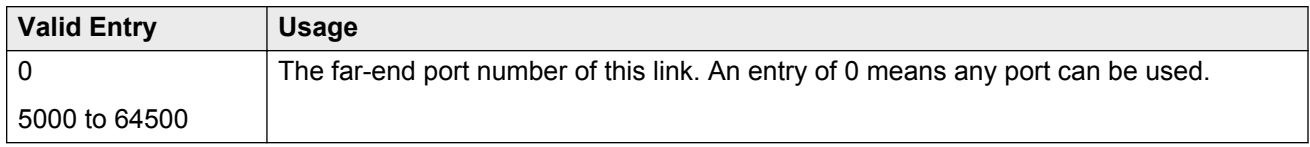

## **Enable**

Specifies how data for this processor channel is transferred to the survivable processor.

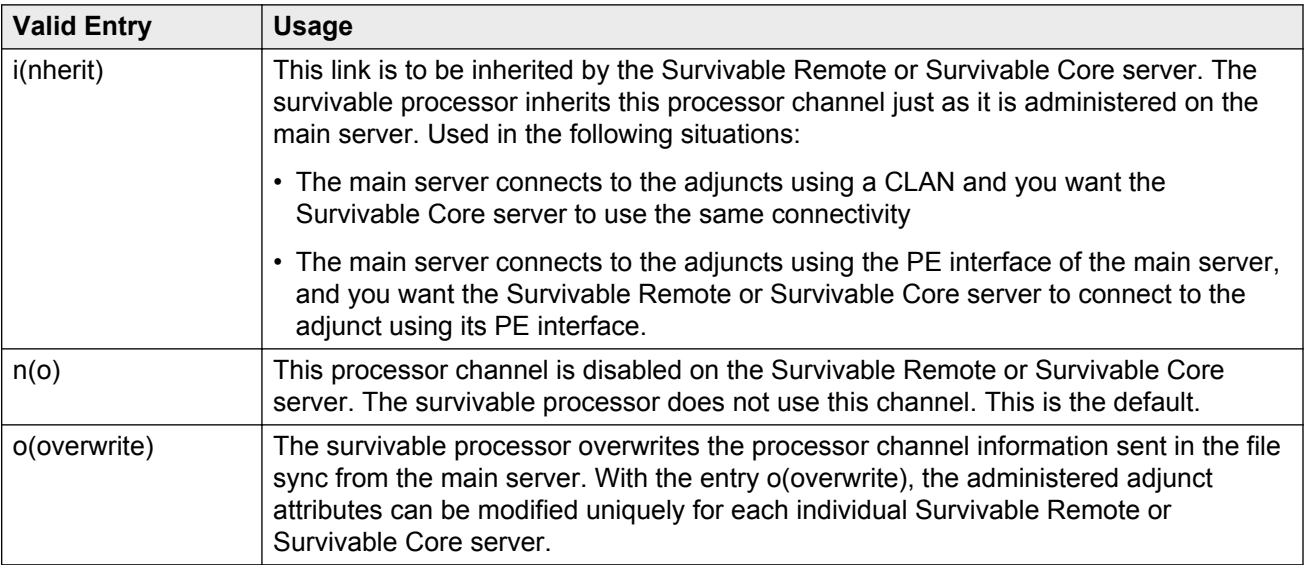

### **Interface Channel**

The channel number or the TCP/IP listen port channel to carry this processor (virtual) channel.

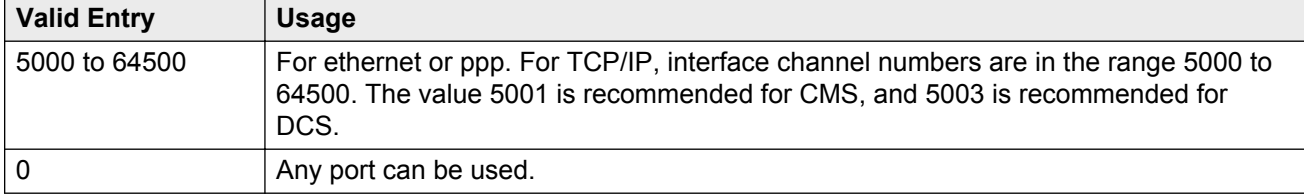

### **Interface Link**

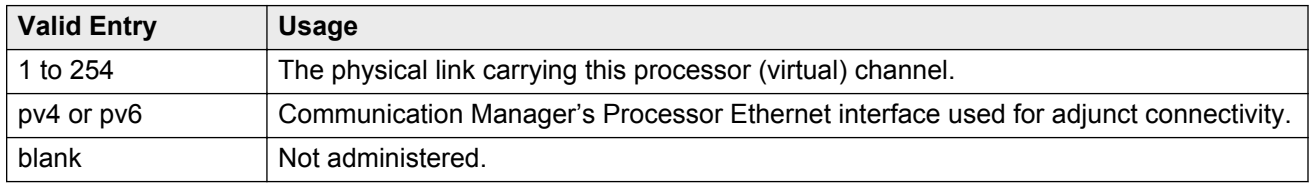

## **Mode**

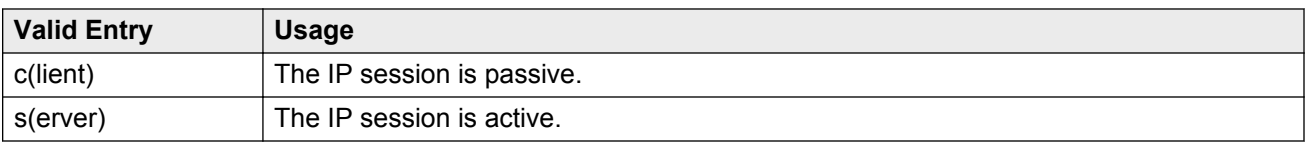

## **Proc Chan**

Displays the processor channel number used for this link.

### **Related Links**

[Proc Chan](#page-595-0) on page 596

## **Session - Local/Remote**

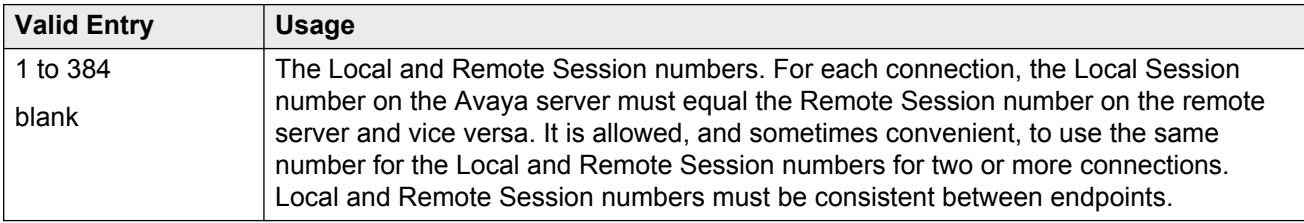

# <span id="page-724-0"></span>**Survivable Processor: page 3 (IP Services page)**

Used when an AESVCS or a CDR connects to the Survivable Remote or Survivable Core server.

### **Enabled**

Specifies how data for each specified service type is transferred to the survivable processor.

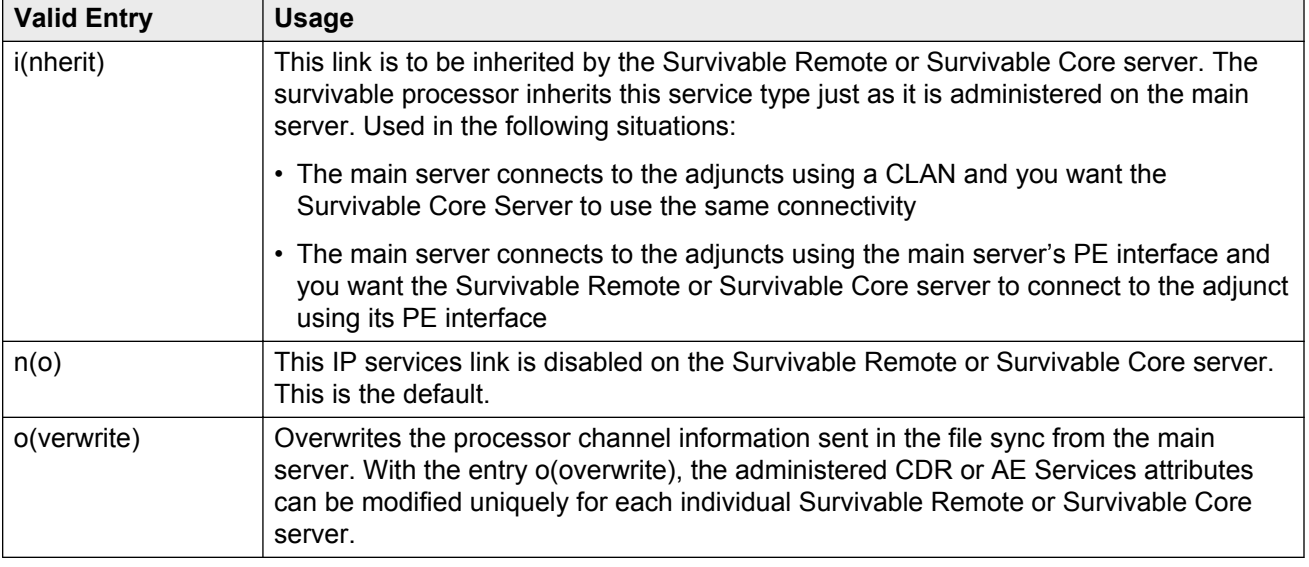

### **Local Node**

Displays the previously-administered node name.

### **Related Links**

[Name](#page-411-0) on page 412

### **Local Port**

The originating port number. For client applications such as Call Detail Recording (CDR), this field defaults to 0.

### **Remote Node**

The name at the far end of the link for the CDR. Does not apply for AESVCS.

### <span id="page-725-0"></span>**Remote Port**

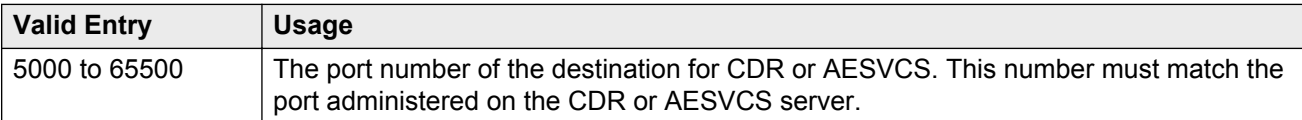

### **Service Type**

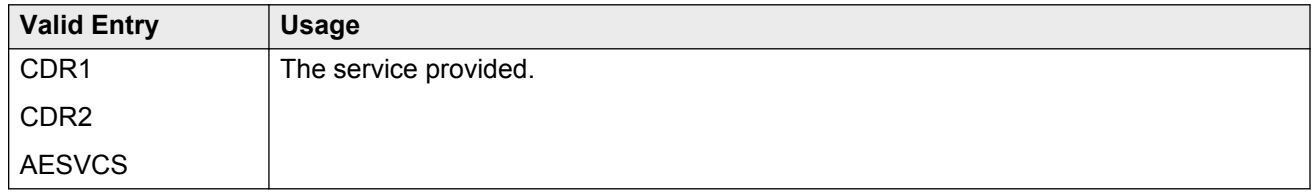

### **Related Links**

[Service Type](#page-433-0) on page 434

### **Store to dsk**

Enables or disables the storage of the CDR data on the local hard drive of the Survivable Remote or Survivable Core server. Pertains only to service types set to CDR1 or CDR2.

# **Survivable Processor: page 4 (IP Services — Session Layer Timers page)**

Available only if CDR1 or CDR2 is administered, and if processor channel information is administered to be overwritten.

### **Related Links**

Service Type on page 726 [Enabled](#page-724-0) on page 725

## **Connectivity Time**

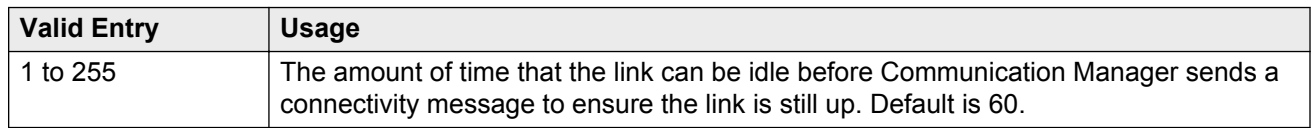

### **Packet Resp Timer**

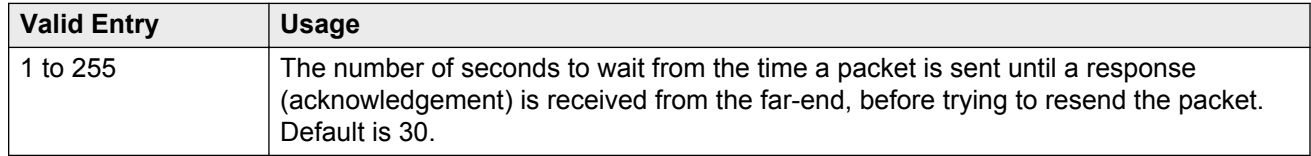

### **Reliable Protocol**

Enables or disables using a reliable protocol over this link. A reliable protocol should be used if the adjunct on the far end of the link supports it.

### **Service Type**

Displays the previously-administered service type.

### **Related Links**

[Service Type](#page-725-0) on page 726

## **Session Connect Message Cntr**

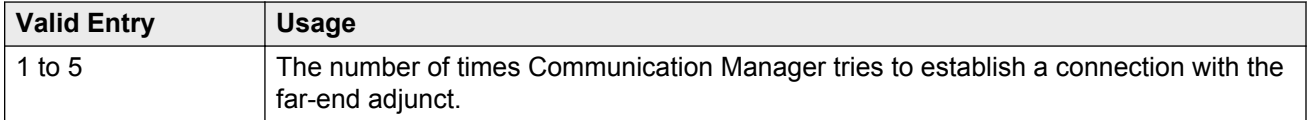

## **SPDU Cntr**

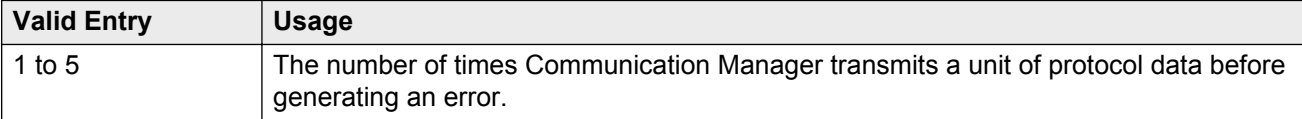

# **Chapter 121: System Capacity**

Provides a status of administered capacity information and a snapshot status of system resources. For more information, see *Maintenance Commands for Avaya Aura® Communication Manager, Branch Gateways and Servers*, 03-300431. Detailed system capacity information can be found in *Avaya Aura® Communication Manager System Capacities Table*, 03-300511.

# **Chapter 122: System Configuration**

The System Configuration screen shows all the boards on the system that are available for connecting telephones. Used to view the board number, board type, circuit-pack type, and status of each board's ports.

# **Chapter 123: System Parameters Call Coverage/Call Forwarding**

Sets the system-wide parameters for call coverage and call forwarding.

Example command: change system-parameters coverage-forwarding

# **CALL COVERAGE / FORWARDING PARAMETERS**

## **Coverage - Caller Response Interval (seconds)**

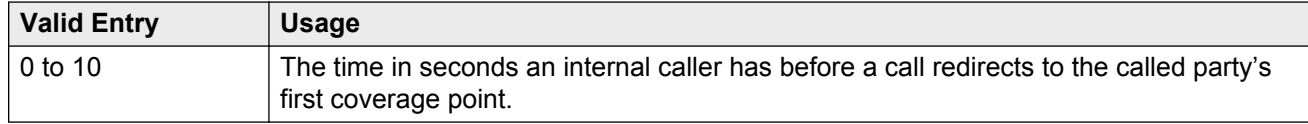

## **COR/FRL check for Covered and Forwarded Calls**

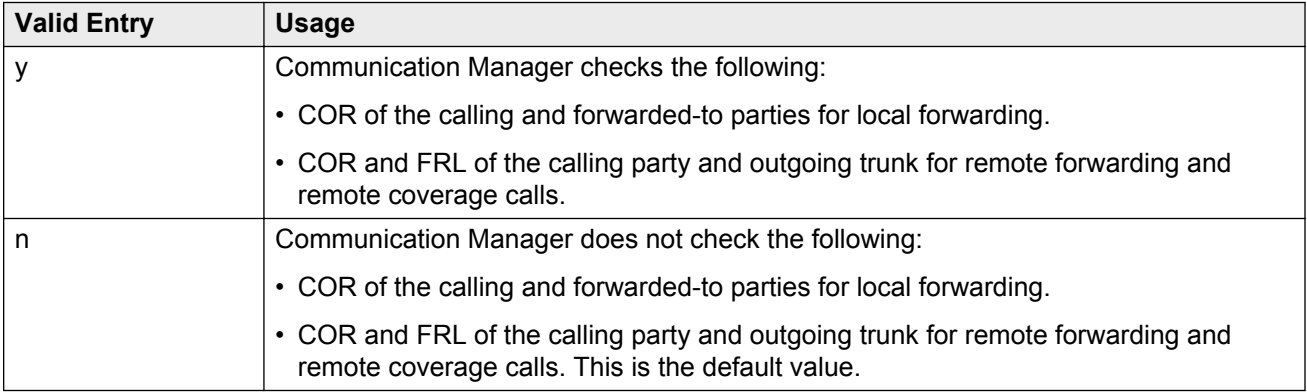

## **Local Cvg Subsequent Redirection/CFWD No Ans Interval (rings)**

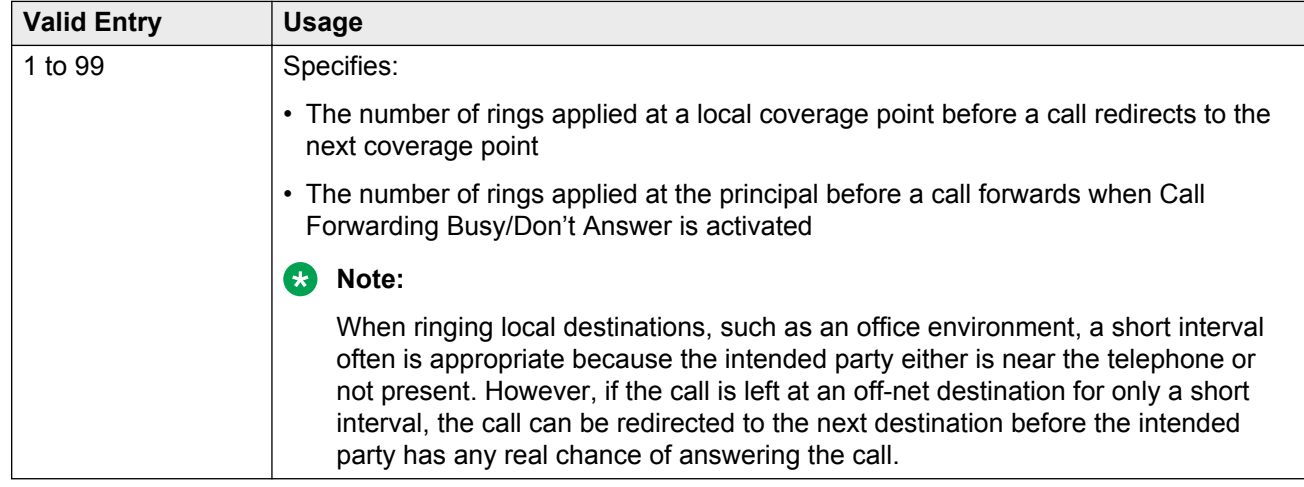

## **Location for Covered and Forwarded Calls**

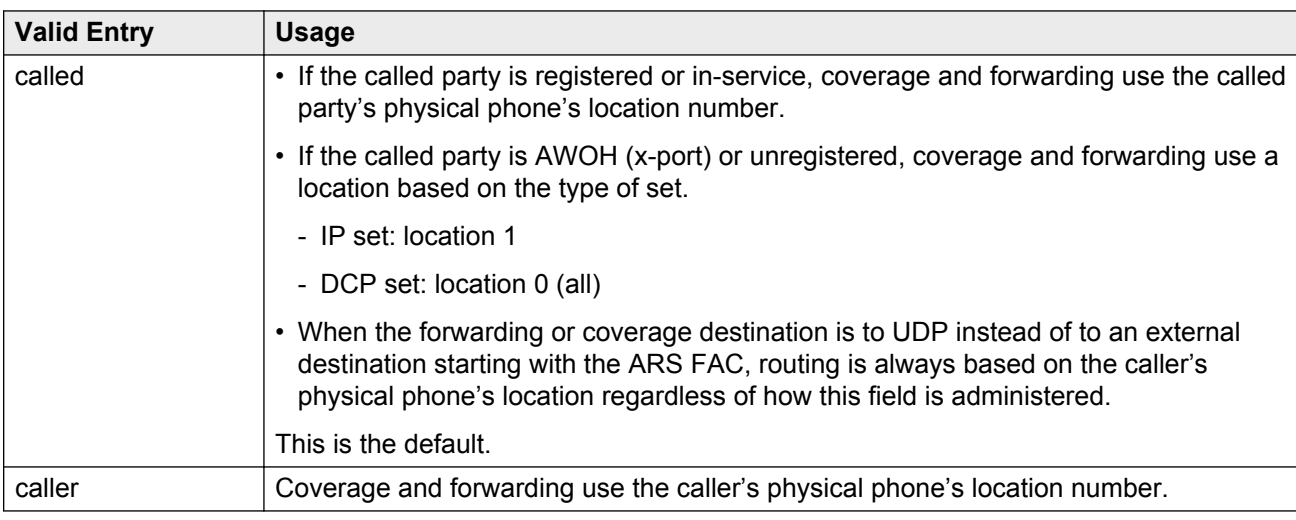

Determines the location number used for coverage and forwarding.

### **Related Links**

[ARS FAC](#page-500-0) on page 501

# **Off-Net Cvg Subsequent Redirection/CFWD No Ans Interval (rings)**

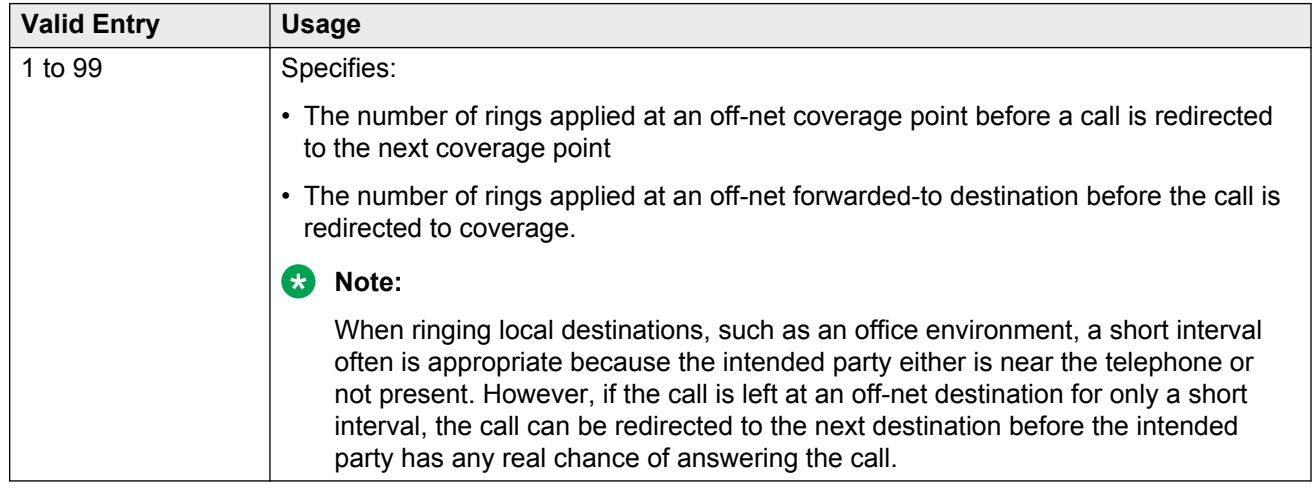

## **PGN/TN/COR for Covered and Forwarded Calls**

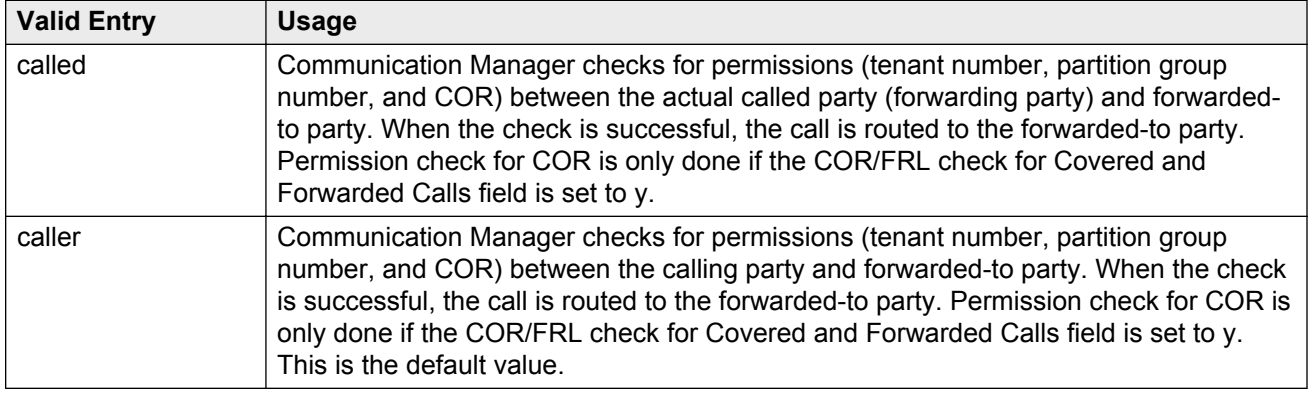

## **Threshold for Blocking Off-Net Redirection of Incoming Trunk Calls**

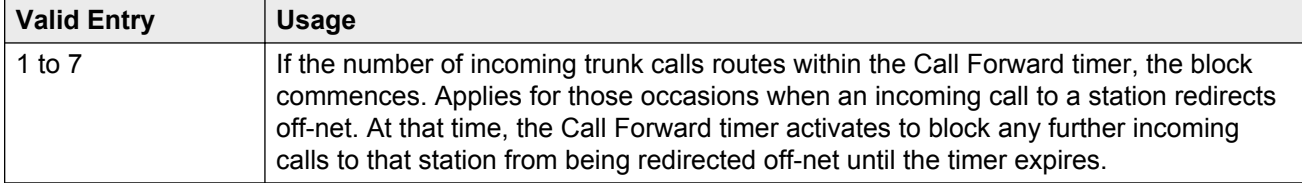

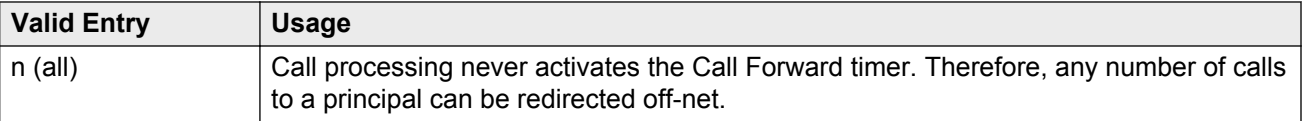

# **COVERAGE**

## **Criteria for Logged Off/PSA/TTI Stations**

Enables or disables the call coverage criteria for logged-off IP/PSA/TTI stations. By default, the value is n.

### **Related Links**

[Active](#page-152-0) on page 153

## **External Coverage Treatment for Transferred Incoming Trunk Calls**

Enables or disables external coverage treatment for incoming trunk calls that redirect to coverage.

### **Immediate Redirection on Receipt of PROGRESS Inband Information**

Determines if a call is immediately redirected to coverage when an ISDN PROGRESS message is received. Pertains only to CCRON and QSIG VALU coverage calls redirected over end-to-end ISDN facilities.

However, the message might indicate that the cell telephone is not available to receive calls and should be redirected.

Available only if:

- **Coverage of Calls Redirected Off-Net** is enabled
- The Value-Added Avaya (VALU) feature is enabled for the system.

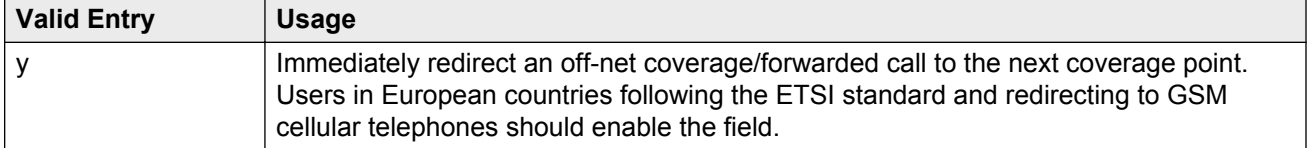

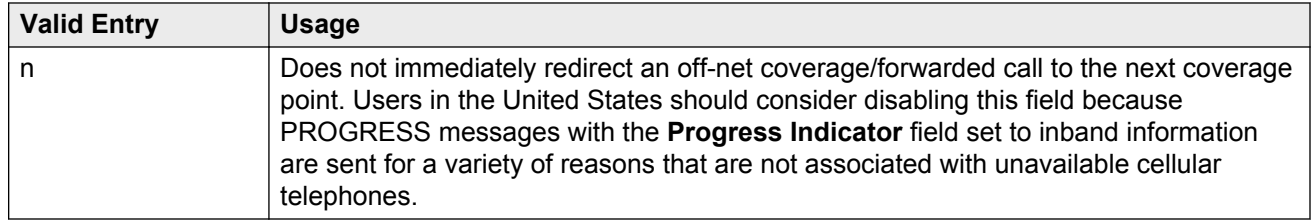

### **Related Links**

[Cvg Of Calls Redirected Off-net](#page-752-0) on page 753 [Value Added \(VALU\)](#page-770-0) on page 771

## **Keep Held SBA at Coverage Point**

Determines how a covering user who has placed an answered coverage call on hold is treated if the original principal bridges onto the call.

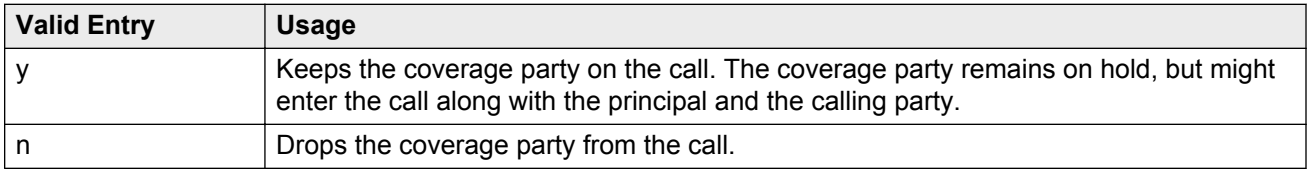

## **Maintain SBA At Principal**

Using this, a user can maintain a simulated bridged appearance (SBA) when a call redirects to coverage.

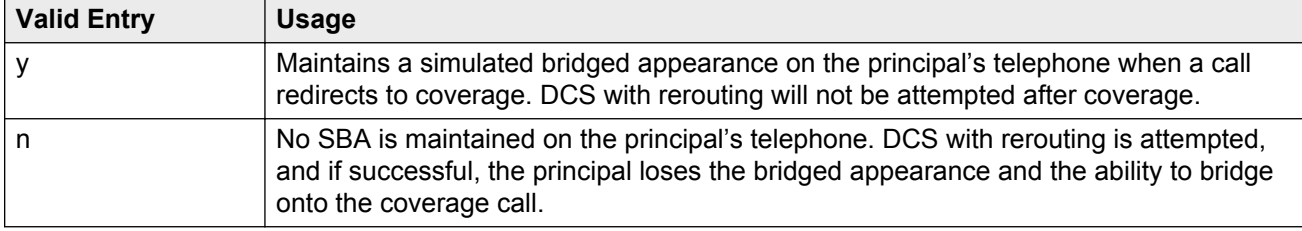

## **QSIG VALU Coverage Overrides QSIG Diversion with Rerouting**

Specifies whether or not, with both QSIG Diversion with Rerouting and QSIG VALU turned on, Coverage After Forwarding for the station works for calls that go to remote coverage.

Available only if **Basic Supplementary Services** and **Supplementary Services with Rerouting** are both enabled for the system.

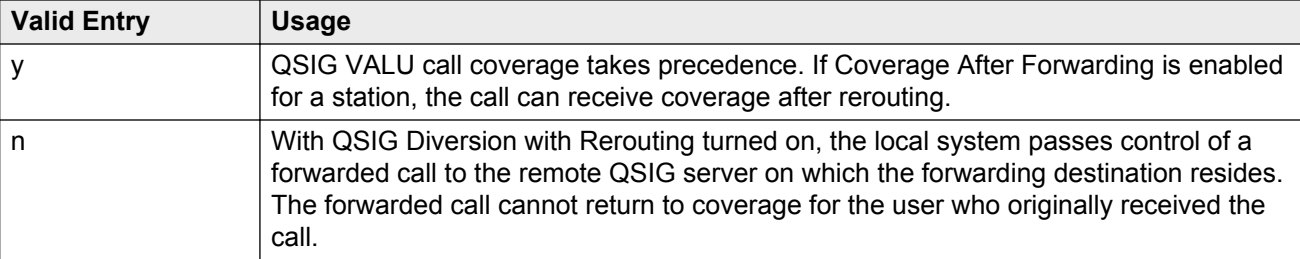

#### **Related Links**

[Basic Supplementary Services](#page-769-0) on page 770 [Supplementary Services with Rerouting](#page-769-0) on page 770

### **Station Hunt Before Coverage**

Determines whether or not a call to a busy station performs station hunting before going to coverage.

# **FORWARDING**

### **Call Forward Override**

Specifies how to treat a call from a forwarded-to party to the forwarded-from party.

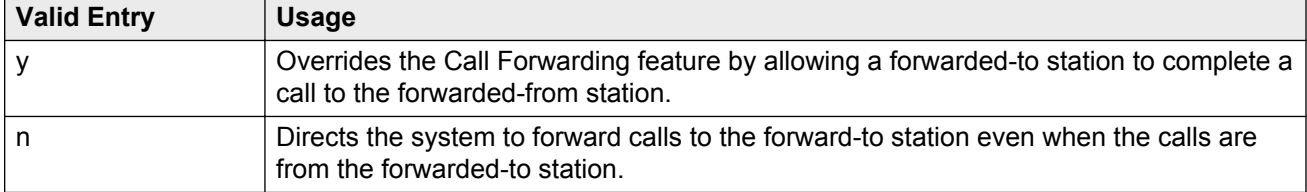

## **Coverage After Forwarding**

Determines whether or not an unanswered forwarded call is provided coverage treatment.

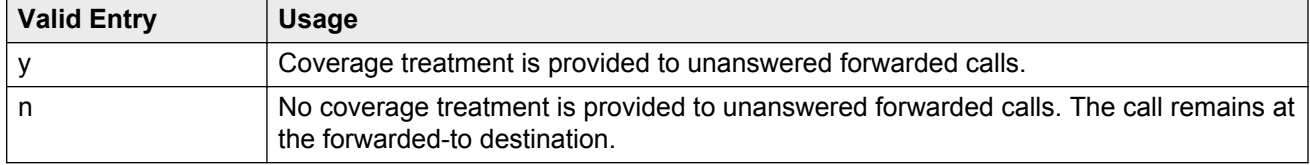

# <span id="page-735-0"></span>**COVERAGE OF CALLS REDIRECTED OFF-NET (CCRON)**

## **Activate Answer Detection (Preserves SBA) On Final CCRON Cvg Point**

Determines whether or not a simulated bridge appearance (SBA) is maintained on the principal when a call is directed to a final off-net coverage point. This field has no consequence when the offnet call is carried end-to-end by ISDN facilities; the SBA is maintained and there is no cut-through delay.

Available only if **Coverage of Calls Redirected Off-Net Enabled** is enabled.

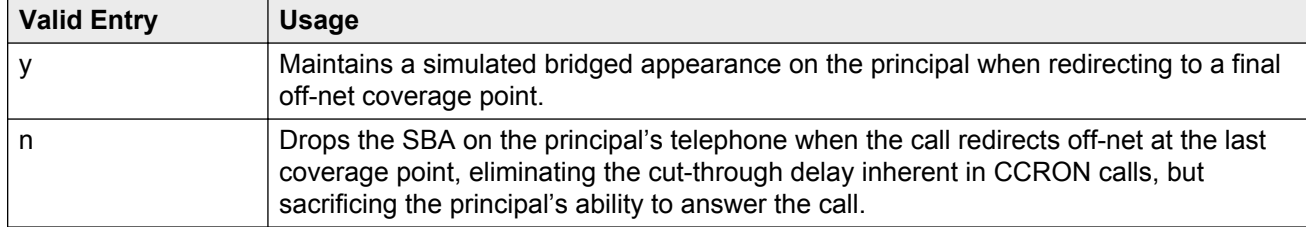

#### **Related Links**

Coverage Of Calls Redirected Off-Net Enabled on page 736

## **Coverage Of Calls Redirected Off-Net Enabled**

Controls the Coverage of Calls Redirected Off-Net (CCRON) feature. Disables this feature if the demand on the call classifier port resources degrades other services provided by Communication Manager.

Available only if **Coverage of Calls Redirected Off-Net** is enabled for the system.

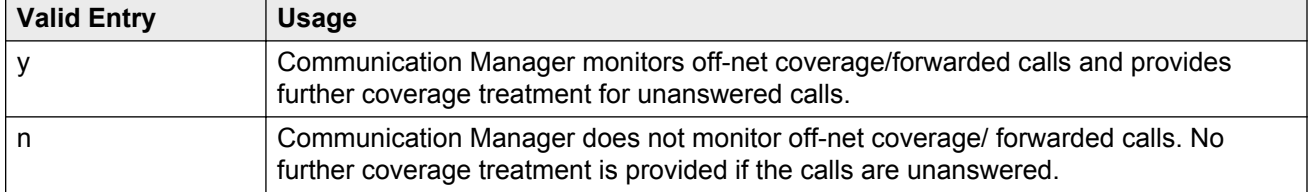

### **Related Links**

[Cvg Of Calls Redirected Off-net](#page-752-0) on page 753

## **Disable call classifier for CCRON over ISDN trunks**

Enables or disables the use of a call classifier on a CCRON call over ISDN facilities. When a CCRON call routes offnet over ISDN end-to-end facilities, no call classifier is attached to the call. If, subsequently during the call, an ISDN PROGRESS or ALERT message is received that indicates that interworking has occurred, a call classifier is normally attached to the call and has precedence over ISDN trunk signalling. This field can direct Communication Manager to dispense with the call classifier on interworked calls and rely on the ISDN trunk signalling messages.

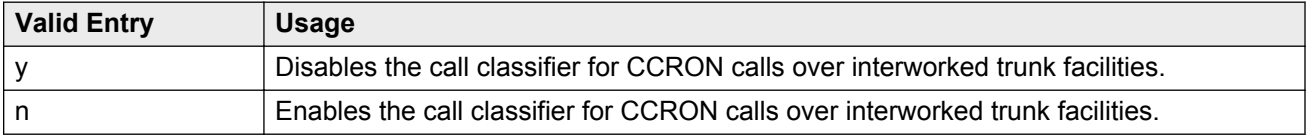

## **Disable call classifier for CCRON over SIP trunks**

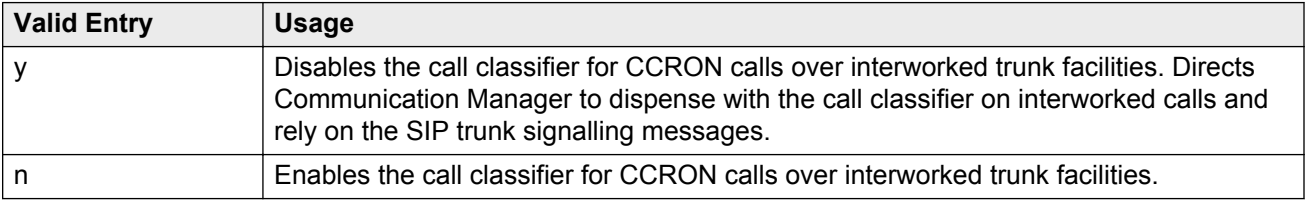

### **Ignore Network Answer Supervision**

Administers whether or not a call classifier for network answer supervision is used to determine when a call is answered. CCRON might use a call classifier port to determine whether an off-net coverage or forwarded call has been answered, discarding other information that might indicate an answered state.

Available only if **Coverage of Calls Redirected Off-Net Enabled** is enabled.

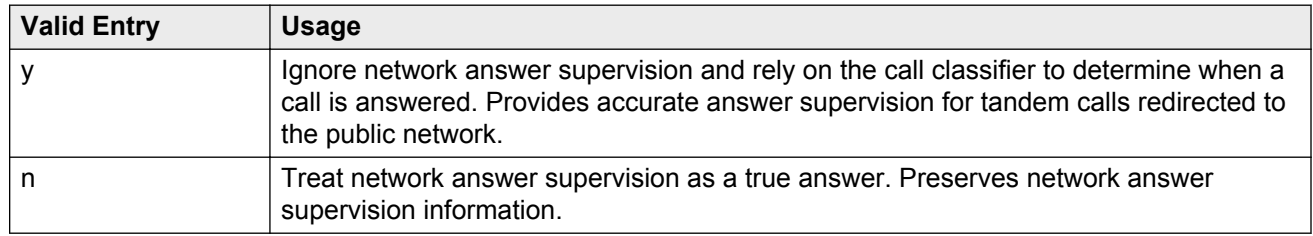

### **Related Links**

[Coverage Of Calls Redirected Off-Net Enabled](#page-735-0) on page 736

# **CHAINED CALL FORWARDING**

### **Maximum Number of Call Forwarding Hops**

Available only if Chained Call Forwarding is enabled.

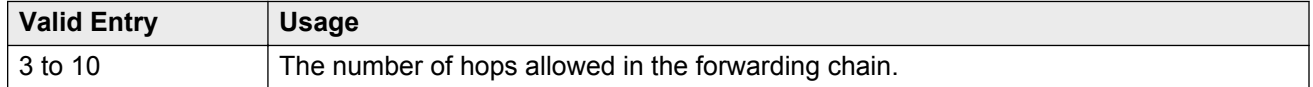

### **Related Links**

[Chained Call Forwarding](#page-306-0) on page 307

## **Station Coverage Path For Coverage After Forwarding**

Specifies what coverage path the call follows. Available only if Chained Call Forwarding is enabled.

### **Related Links**

[Chained Call Forwarding](#page-306-0) on page 307

# **Chapter 124: System Parameters Country Options**

This screen implements parameters associated with certain international, including North American, call characteristics. This screen cannot be changed. Go to the Avaya Support website at http:// support.avaya.com for current documentation, product notices, knowledge articles on how to modify any of the values here. This table shows the country codes that are used in Communication Manager. The Country Code is used by various fields and screens throughout the system.

Example command: change system-parameters country-options

# **Country options table**

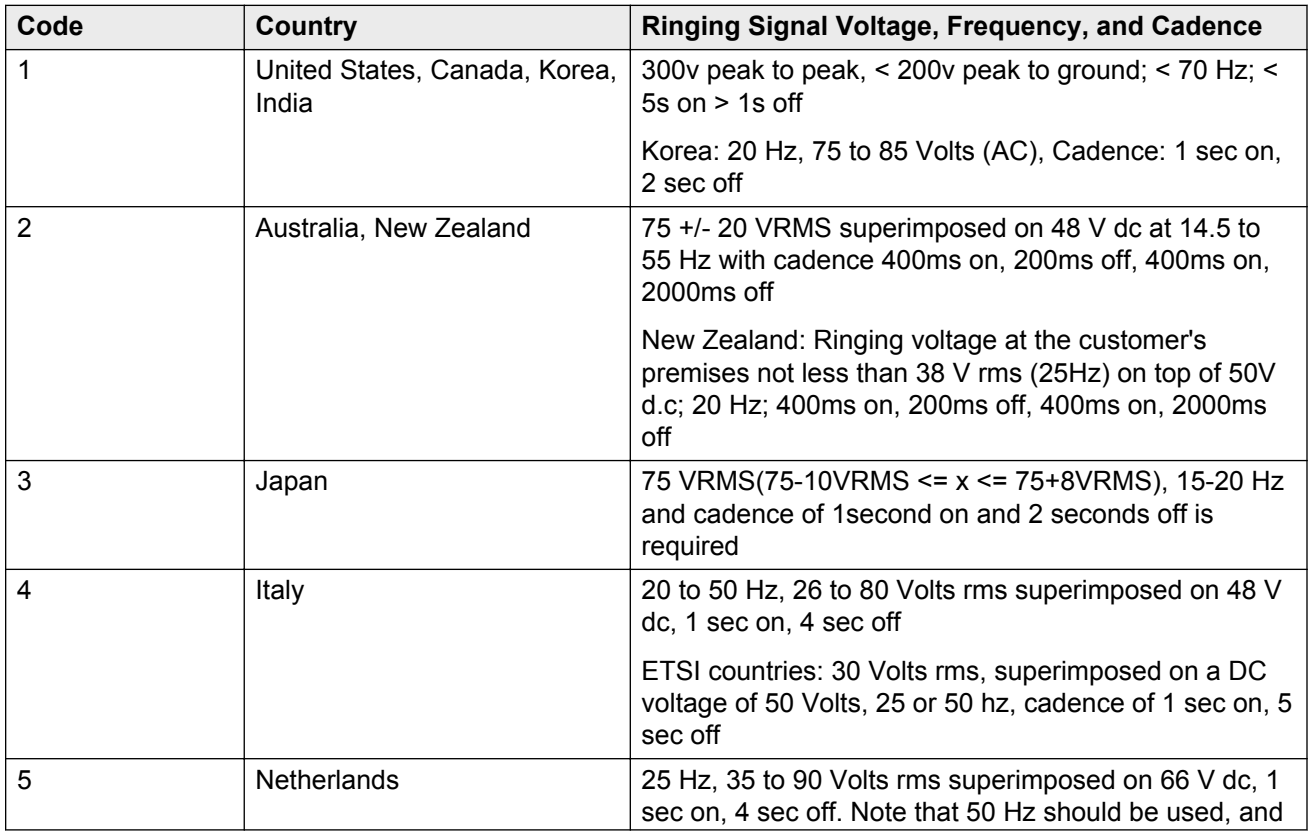

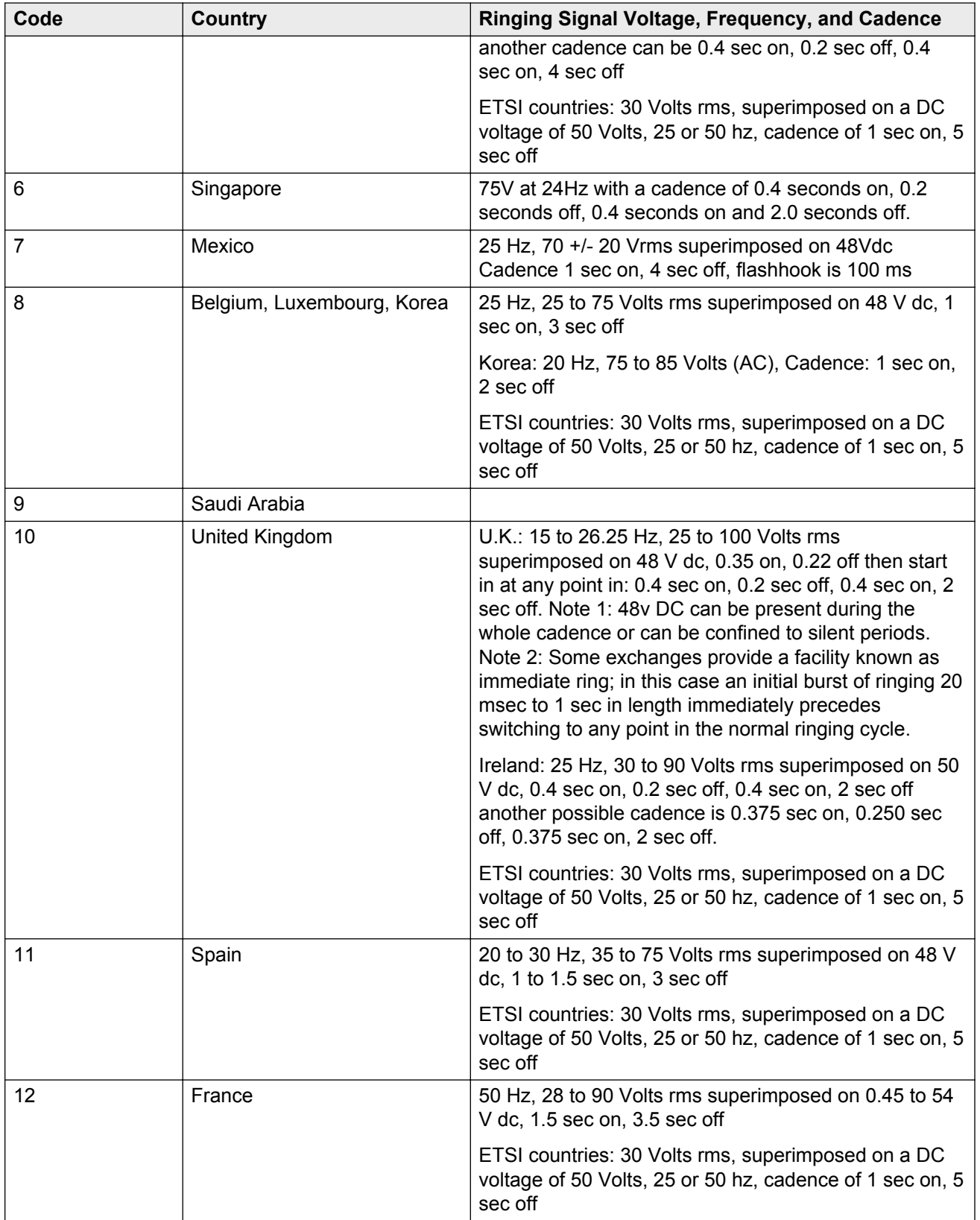

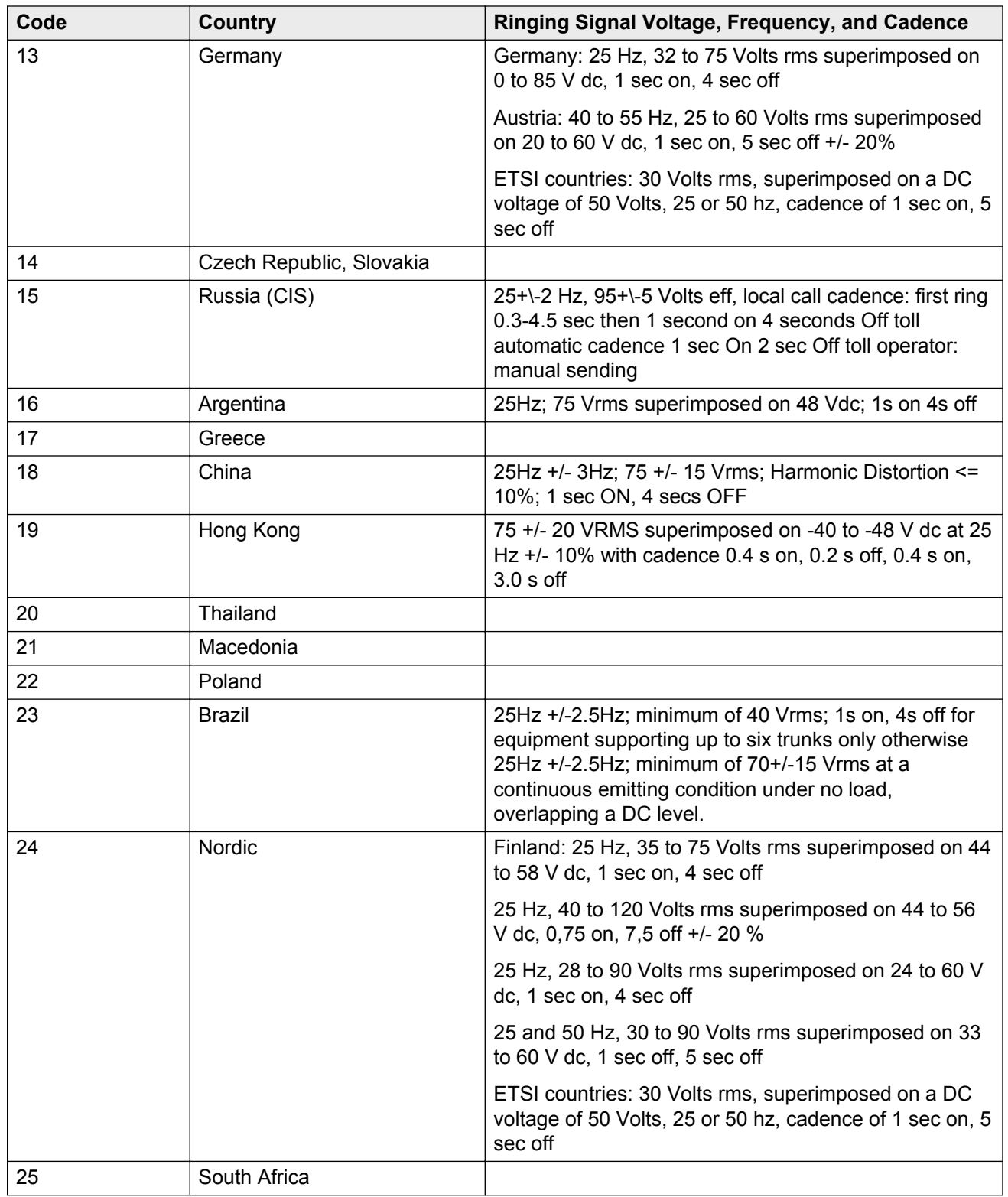

### **Related Links**

[Analog Line Transmission](#page-505-0) on page 506

# **Dial Tone Validation Timer (sec)**

Available only when Tone Detection Mode is 4 or 5. Valid with TN420C or later Tone Detector circuit pack.

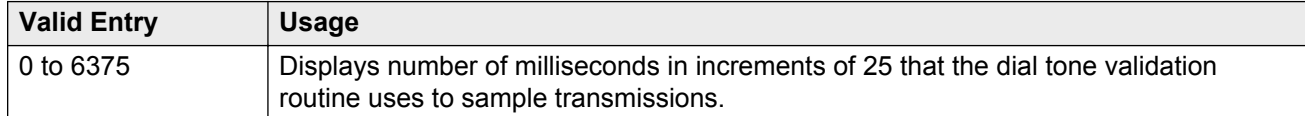

### **Related Links**

[Tone Detection Mode](#page-743-0) on page 744

# **Disconnect on No Answer by Call Type**

Enables or disables the system from disconnecting calls that are not answered. Drops outgoing trunk calls, except DCS and AAR, that users leave unanswered too long.

# **Directory Search Sort Order**

Available only for the Cyrillic or Ukrainian display character set.

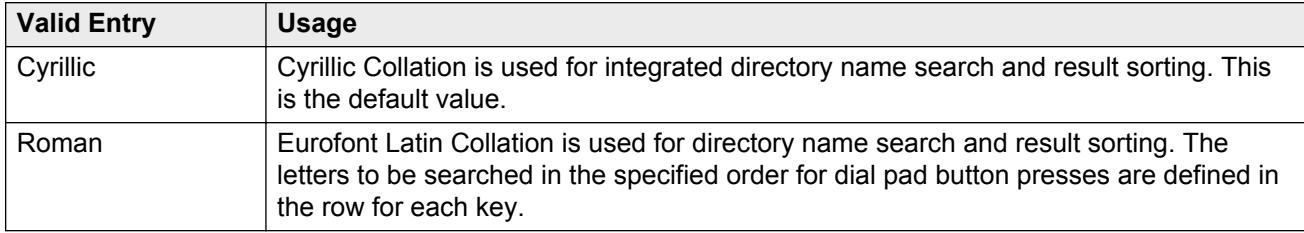

### **Related Links**

Display Character Set on page 742

# **Display Character Set**

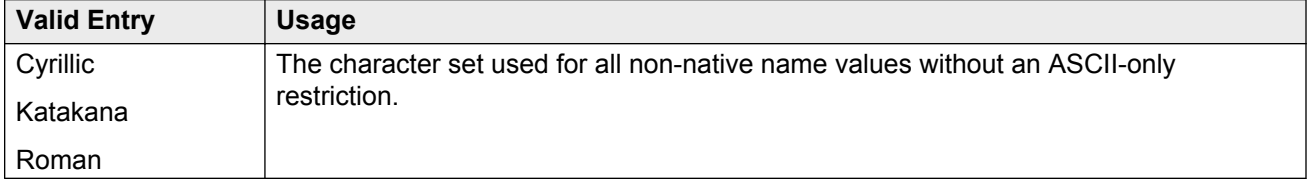

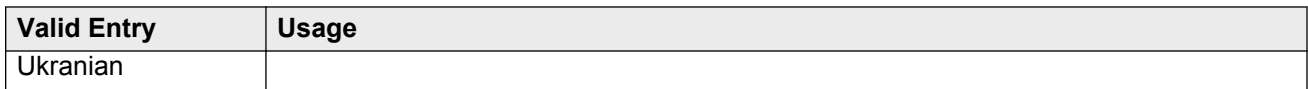

### **CB** Note:

Cyrillic, Roman, and Ukrainian map to the Eurofont character set. For Katakana, the Optrex font is used. If a Communication Manager server uses non-English in any name field, characters on a BRI station are displayed incorrectly.

### **Warning:**

Changing the value in this field might cause some telephones to perform improperly, and can cause non-ASCII data in non-native names to display incorrectly on telephones. To correct this, non-native names of previously administered stations must be removed and re-administered using non-ASCII characters. This includes any display messages that have been administered.

# **Enable Busy Tone Disconnect for Analog Loop-start Trunks**

Enables or disables Busy Tone Disconnect. When enabled, Communication Manager recognizes a busy tone from the local telephone company central office as a disconnect signal.

## **Howler After Busy**

Enables or disables howler tone when users leave their analog telephone off-hook too long.

## **Set Layer 1 timer T1 to 30 seconds**

Specifies whether or not the Layer 1 timer is set to 30 seconds.

# <span id="page-743-0"></span>**TONE DETECTION PARAMETERS**

### **Interdigit Pause**

Specifies the maximum length of the inter-digit pause. Breaks lasting less than this range will be bridged or ignored. (Valid with TN420C or later Tone Detector circuit pack.)

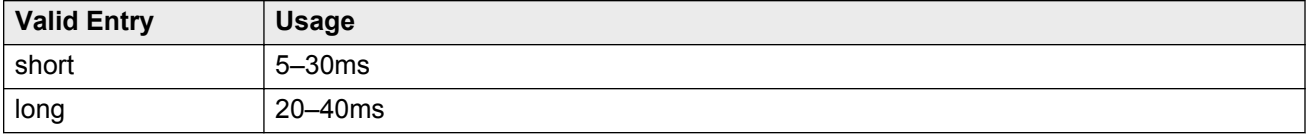

### **Tone Detection Mode**

The type of tone detection. The country code specifies the type of tone detection used on a TN420B or later tone-detection circuit pack.

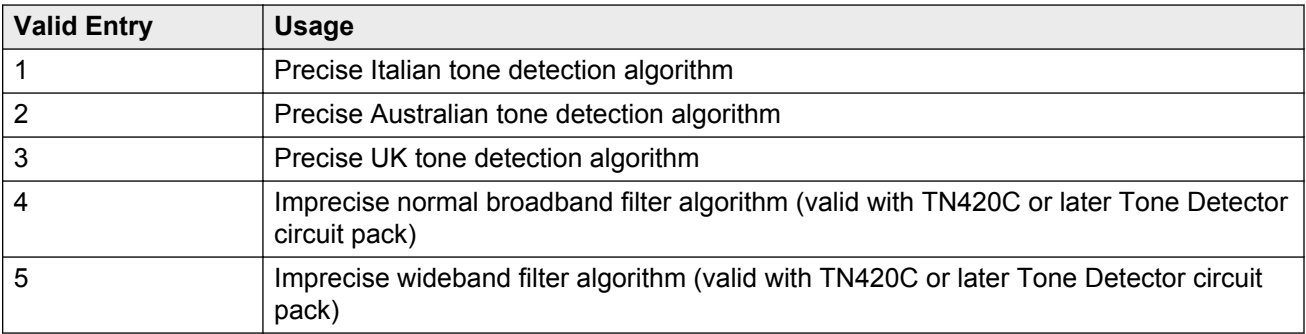

# **Chapter 125: System Parameters Customer Options**

Shows which optional features are enabled for the system, as determined by the installed license file. All fields on this screen are display only. For more information about disabling or enabling one of the features, go to Avaya Support website at <http://support.avaya.com/>.

Example command: display system-parameters customer-options

## **System parameters customer options: page 1**

### **G3 Version**

Identifies the version of Avaya Communication Manager being used.

### **Location**

Indicates the location of this Avaya server or switch.

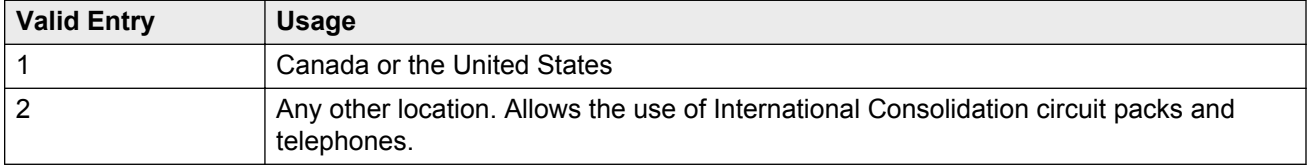

### **Maximum Off-PBX Telephones - EC500**

Stations that are administered for any Extension to Cellular (EC500/ CSP) application count against this limit.

The "license max" value is defined as follows:

• On legacy systems, the upper limit is 1/2 of the maximum number of administrable stations. Legacy platforms do not support SIP trunks.

• On Linux systems, the upper limit is the maximum number of administrable stations.

### **Maximum Off-PBX Telephones - OPS**

Stations that are administered for any SIP Extension to Cellular/OPS application count against this limit. The "license max" value is defined as follows:

- On legacy systems, the upper limit is 1/2 of the maximum number of administrable stations. Note that legacy platforms do not support SIP trunks.
- On Linux systems, the maximum number of administrable stations.

### **Maximum Off-PBX Telephones — PBFMC**

Number of stations administered for Public Fixed-Mobile Convergence. Each station is allowed only one PBFMC application. The "license max" value is defined as follows:

- On legacy systems, the upper limit is 1/2 of the maximum number of administrable stations. Legacy platforms do not support SIP trunks.
- On Linux systems, the upper limit is the maximum number of administrable stations.

### **Maximum Off-PBX Telephones - PVFMC**

Number of stations administered for Private Fixed-Mobile Convergence. Each station is allowed only one PVFMC application. The "license max" upper limit is:

- On legacy systems, 1/2 of the maximum number of administrable stations. Legacy platforms do not support SIP trunks.
- On Linux systems, the maximum number of administrable stations.

### **Maximum Off-PBX Telephones - SCCAN**

The "license max" value is defined as follows:

• SCCAN is only available on Linux systems. The upper limit is the maximum number of administrable stations.

### **Maximum Stations**

Displays the maximum number of stations allowed in the system.

### **Maximum XMOBILE Stations**

Specifies the maximum number of allowable XMOBILE stations. In general, each XMOBILE station is assigned to a wireless handset. Each XMOBILE station counts as a station and a port in terms of system configuration.

### **Platform**

Displays the platform being used.

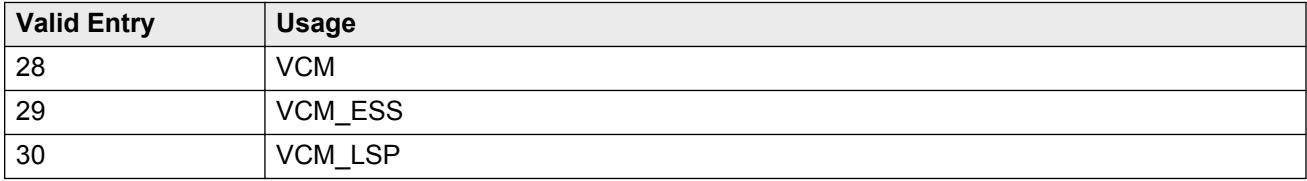

### **Platform Maximum Ports**

Number of active ports.

## **Software Package**

Indicates whether the software package license is Standard or Enterprise.

### **Used**

The actual current usage as compared to the system maximum.

# **System parameters customer options: page 2**

## **Maximum Administered Ad-hoc Video Conferencing Ports**

Defines the number of ad-hoc ports allowed for the system; one for each simultaneous active conference port. The maximum number of ad-hoc video conferencing ports allowed is the sum of the maximum allowed IP trunks and the maximum allowed SIP trunks on your system.

### **Maximum Administered IP Trunks**

Defines the maximum number of IP trunks administered.

### **Maximum Administered Remote Office Trunks**

Defines the maximum number of IP endpoints based on the endpoint.

## **Maximum Administered SIP Trunks**

Defines the maximum number of SIP trunks administered.

### **Maximum Concurrently Registered IP eCons**

Specifies the maximum number of IP SoftConsoles that can be registered at one time. The maximum number depends on the type of system.

### **Maximum Concurrently Registered IP Stations**

Specifies the maximum number of IP stations that can be registered at one time.

### **Maximum G250/G350/G700 VAL Sources**

Specifies the maximum number of VAL announcement sources.

## **Maximum Number of DS1 Boards with Echo Cancellation**

Displays the number of DS1 circuit packs that can have echo cancellation.

### **Maximum Number of Expanded Meet-me Conference Ports**

The maximum number of Expanded Meet-me Conference ports on the system.

### **Maximum TN2501 VAL Boards**

The maximum number of TN2501AP (Voice Announcement over LAN) boards allowed in this system.

### **Maximum TN2602 Boards with 80 VoIP Channels**

The total number of TN2602AP boards that can be administered with 80 VoIP channels.

### **Maximum TN2602 Boards with 320 VoIP Channels**

The total number of TN2602AP boards that can be administered with 320 VoIP channels.

### **Maximum Video Capable IP Softphones**

The maximum number of IP Softphones that are video-capable. The maximum number depends on the type of system.

## **Maximum Video Capable Stations**

The maximum number of stations that are video-capable. The maximum number depends on the type of system.

### **Used**

For each item with a capacity listed, the USED value is the actual number of units currently in use.

# **System parameters customer options: page 3**

## **Abbreviated Dialing Enhanced List**

Provides the capability to store and retrieve dialing lists that simplify or eliminate dialing. The stored entries are organized in number lists. There are three types of number lists: personal, group, and enhanced.

### **Access Security Gateway (ASG)**

Provides an additional level of security for remote administration.

### **A/D Grp/Sys List Dialing Start at 01**

Used to number Abbreviated Dialing group or system lists starting with 01, rather than simply 1.

## **Analog Trunk Incoming Call ID**

Used to collect and display the name and number of an incoming call on analog trunks.

### **Answer Supervision by Call Classifier**

Indicates if the system can use a call classifier to do answer supervision. If the system has a call classification resource, the field is set to y. The field can be set to y even if the system has no call classifier circuit packs. This circuit pack detects tones and voice-frequency signals on the line and determines whether a call has been answered.

## **ARS**

Provides access to public and private communications networks. Long-distance calls can be routed over the best available and most economical routes. Provides partitioning of ARS routing patterns.

## **ARS/AAR Dialing without FAC**

Provides for Automatic Alternate Routing (AAR) and Automatic Route Selection (ARS) calls without dialing a feature access code (FAC).

### **ARS/AAR Partitioning**

Provides the ability to partition AAR and ARS into eight user groups within a single server running Avaya Communication Manager. Can establish individual routing treatment for each group.

## **ASAI Link Core Capabilities**

Provides linkage between Avaya Communication Manager and adjuncts. CallVisor ASAI improves the call handling efficiency of ACD agents and other system users by providing an adjunct to monitor, initiate, control, and terminate calls on the server running Communication Manager.

### **B** Note:

This field applies only to links administered as type asai.

## **ASAI Link Plus Capabilities**

Provides linkage between Avaya Communication Manager and adjuncts. If enabled, then the following ASAI capability groups are also enabled:

- Adjunct Routing
- Answering Machine Detection
- Selective Listening
- Switch Classified Outbound Calls
- ISDN Redirecting Number Information the original dialed number information is provided within the ASAI messages if it arrives in ISDN SETUP messages from the public networks as either Original Dialed Number or Redirecting Party Number.

**Note:**

This field applies only to links administered as type asai.

### **Asynch. Transfer Mode (ATM) PNC**

PNC ATM PNC can be enabled only if:

- All prior fiber-link administration has been removed
- All "switch-node" and "dup-switch-node" carrier types have been removed.

### **Asynch. Transfer Mode (ATM) Trunking**

If ATM trunking is enabled, multiple ISDN-PRI T1 or E1 trunks can be emulated on one ATM pipe. Enables circuit emulation service (CES).

#### **Related Links**

[Carrier Medium](#page-441-0) on page 442

### **ATMS**

Provides for voice and data trunk facilities to be measured for satisfactory transmission performance.

### **ATM WAN Spare Processor**

Indicates whether or not an ATM WAN spare processor is part of the system. An ATM WAN spare processor acts as a PPN in the event of network failure, and can function as an SPE if the main PPN is not functional.

## **Attendant Vectoring**

Enables or disables Attendant Vectoring.

### **Audible Message Waiting**

Enables or disables audible message waiting.

## **Authorization Codes**

Enables or disables the use of Authorization Codes. Authorization Codes provide levels of calling privileges that override in-place restrictions. In addition to facilities access, authorization codes are used for unique identification for billing security purposes.

## **CAS Branch**

Enables or disables Centralized Attendant Service - Branch.

## **CAS Main**

Enables or disables multi-location customers served by separate switching vehicles to concentrate attendant positions at a single, main Avaya Communication Manager location. The main Avaya Communication Manager is served by an attendant queue that collects calls from all locations (main and branch). Each branch location switches all of its incoming calls to the centralized attendant positions over release link trunks (RLTs). The calls are then extended back to the requested

<span id="page-752-0"></span>extension at the branch server/switch over the same RLT. When the call is answered, the trunks to the main server are dropped and can be used for another call.

### **Change COR by FAC**

Provides certain users the ability to change the class of restriction of local extensions and local attendants via a telephone by using a feature access code (FAC).

# **Computer Telephony Adjunct Links**

Provides linkage between Avaya Communication Manager and adjuncts. Includes both the ASAI Link Core and ASAI Link Plus capabilities, plus the Phantom Calls and CTI Stations.

**B** Note:

This field only applies to links administered as type adjlk.

## **Cvg Of Calls Redirected Off-net**

Provides continued monitoring for calls redirected to off-network (remote) coverage points. Uses call classification via call classifier circuit pack or ISDN trunk signaling.

## **DCS (Basic)**

Provides transparent operation of selected features across a Distributed Communications System (DCS). Users on one server running Communication Manager can use features located on another server. Includes 4- and 5-digit uniform dialing and 1 to 4 digit steering. Does not support a 6/7-digit dial plan.

## **DCS Call Coverage**

Provides DCS-based transparency of the call coverage feature across a DCS network of media servers or switches.

### **DCS with Rerouting**

Provides for rerouting calls transferred among DCS nodes, enabling rerouting of the call for more effective use of facilities.

### **Related Links**

[TSC Supplementary Service Protocol](#page-645-0) on page 646 [Used for DCS](#page-857-0) on page 858 **ISDN-BRI Trunks** on page 757 [ISDN-PRI](#page-756-0) on page 757 [Group Type](#page-633-0) on page 634

## **Digital Loss Plan Modification**

Allows or disallows permission to customize the digital loss and digital tone plans.

### **DS1 MSP**

Allows or disallows permission to administer values for the DS1 circuit pack without removing the related translations of all trunks from the trunk group.

### **DS1 Echo Cancellation**

Removes perceivable echo from the system.

# **System parameters customer options: page 4**

### **Emergency Access to Attendant**

Provides for emergency calls to be placed to an attendant. These calls can be placed automatically by Avaya Communication Manager or dialed by users.

### **Enable 'dadmin' Login**

Provides Avaya Business Partners the ability to install, administer, and maintain Avaya servers and switches. The dadmin login has access to all the same commands as other logins with the exception of **Go** and **WP**. **Go** is used for **go tcm** and **go debug** as well as **go server**. **WP** is for writing memory.

### **Enhanced Conferencing**

Enables or disables the use of Meet-me Conference, Expanded Meet-me Conference , Selective Conference Party Display, Drop, Mute, and the No Hold Conference features.

## **Enhanced EC500**

Indicates if Extension to Cellular is enabled. EC500 refers to the Extension to Cellular feature.

### **Enterprise Survivable Server**

Identifies the server is a Survivable Core Server (Enterprise Survivable Server).

### **ESS Administration**

Indicates if administration of survivable core server (Enterprise Survivable Servers) is enabled.

### **Extended Cvg/Fwd Admin**

Enables or disables Extended Coverage and Forwarding Administration.

### **External Device Alarm Admin**

Provides for analog line ports to be used for external alarm interfaces. Allows identification of port location, adjunct associated with port location, and the alarm level to report.

### **Enterprise Wide Licensing**

Enterprise Wide Licensing. Go to the Avaya Support website at http://support.avaya.com for current documentation, product notices, knowledge articles on Enterprise Wide Licensing.

### **Five Port Networks Max Per MCC**

Allows system administrator to create five port networks in a multi-carrier cabinet. Available only for duplex server Multi-Connect.

### **Flexible Billing**

Provides an internationally accepted standard interface for end-to-end digital connectivity. Used with a T1 interface and supports twenty-three 64-KBPS voice or data B-Channels and one 64-Kbps signaling D Channel for total bandwidth of 1.544 Mbps.

### **Forced Entry of Account Codes**

Allows system administration to force account users to enter account codes based on user or trunk class of restriction, or by an option on the Toll Analysis table. FEAC provides an easy method of allocating the costs of specific calls to the correct project, department, and so on.

### **Global Call Classification**

Provides call classification outside of North America. Listens for tones and classifies tones detected. Required for Call Coverage Off Net and Outgoing Call Management.

### **Hospitality (Basic)**

Provides access to basic features including: Attendant Crisis Alert, Attendant Room Status, Automatic Wakeup, Custom Selection of VIP DID Numbers, Do Not Disturb, Names Registration, Single-Digit Dialing, and Mixed Station Numbering.

### **Hospitality (G3V3 Enhancements)**

Software required for Property Management System and Automatic Wakeup. Property Management System Interface activates Forward PMS Messages to INTUITY Lodging and PMS Protocol Mode (transmit in ASCII mode).

### **Note:**

Standard hospitality features are included in basic system software.

### **IP Attendant Consoles**

Controls permission to administer the IP Attendant Console.
## <span id="page-756-0"></span>**IP Stations**

Controls permission to administer H.323 and/or SoftPhone stations. Must be enabled for IP telephones.

# **IP Trunks**

Controls permission to administer H.323 trunks. Must be enabled for IP trunks.

## **ISDN-BRI Trunks**

Provides the capability to add ISDN-BRI trunks to Communication Manager.

#### **Related Links**

[Service/Feature](#page-617-0) on page 618 [Facility Type](#page-560-0) on page 561 ISDN-PRI on page 757 [TSC Supplementary Service Protocol](#page-645-0) on page 646 [DCS with Rerouting](#page-752-0) on page 753 [Used for DCS](#page-857-0) on page 858 ISDN-PRI on page 757 [Group Type](#page-633-0) on page 634

# **ISDN Feature Plus**

Provides ISDN Feature Plus signaling.

# **ISDN-PRI**

Provides Integrated Services Digital Network (ISDN-PRI) software for either a switching-hardware platform migration only or a switching-hardware platform migration in combination with a software release upgrade. Also provides signaling support for H.323 signaling. Must be enabled for IP trunks.

#### **Related Links**

[Service/Feature](#page-617-0) on page 618 [Facility Type](#page-560-0) on page 561 ISDN-BRI Trunks on page 757 [TSC Supplementary Service Protocol](#page-645-0) on page 646 [DCS with Rerouting](#page-752-0) on page 753

[Used for DCS](#page-857-0) on page 858 [ISDN-BRI Trunks](#page-756-0) on page 757 [Group Type](#page-633-0) on page 634

### **ISDN/SIP Network Call Redirection**

Redirects an incoming ISDN/SIP call from a server running Avaya Communication Manager to another PSTN endpoint. It is used in call centers with Best Service Routing and Lookahead Interflow.

### **Local Survivable Processor**

Indicates that the server is a Survivable Remote Server (Local Survivable Processor). The Survivable Remote Server is configured to provide standby call processing in case the primary media server is unavailable.

### **Malicious Call Trace**

Provides the ability to retrieve certain information related to a malicious call.

### **Media Encryption Over IP**

Enables or disables media encryption over IP network.

# **Mode Code for Centralized Voice Mail**

Provides the ability to share a Voice Mail System (VMS) among several servers/ switches using the Mode Code - Voice Mail System Interface.

### **Multifrequency Signaling**

Provides for multi-frequency signaling between Communication Manager and the local telephone company central office.

## **Multimedia Appl. Server Interface (MASI)**

Allows users of the Multimedia Communications Exchange (MMCX) to take advantage of certain Avaya Communication Manager telephony features.

# **Multimedia Call Handling (Basic)**

Allows administration of desktop video-conferencing systems as data modules associated with Avaya Communication Manager voice stations in a multimedia complex. Users can dial one number to reach either endpoint (voice or data) in the complex. Also provides support for IP SoftPhones.

# **Multimedia Call Handling (Enhanced)**

Allows a multifunction telephone to control a multimedia call like a standard voice call.

# **Multimedia IP SIP Trunking**

Extends applicability of the H.323 video station licensing/control to all non-IP Softphones.

# **System parameters customer options: page 5**

# **Multinational Locations**

Provides the ability to use a single Enterprise Communication Server (ECS) with stations, port networks, remote offices, or gateways in multiple countries. Allows administration of location parameters such as companding, loss plans, and tone generation per location, instead of systemwide.

# **Multiple Level Precedence and Preemption**

Multiple Level Precedence and Preemption (MLPP) provides users the ability to assign levels of importance to callers, and when activated, to give higher-priority routing to individual calls based on the level assigned to the caller.

#### <span id="page-759-0"></span>**Multiple Locations**

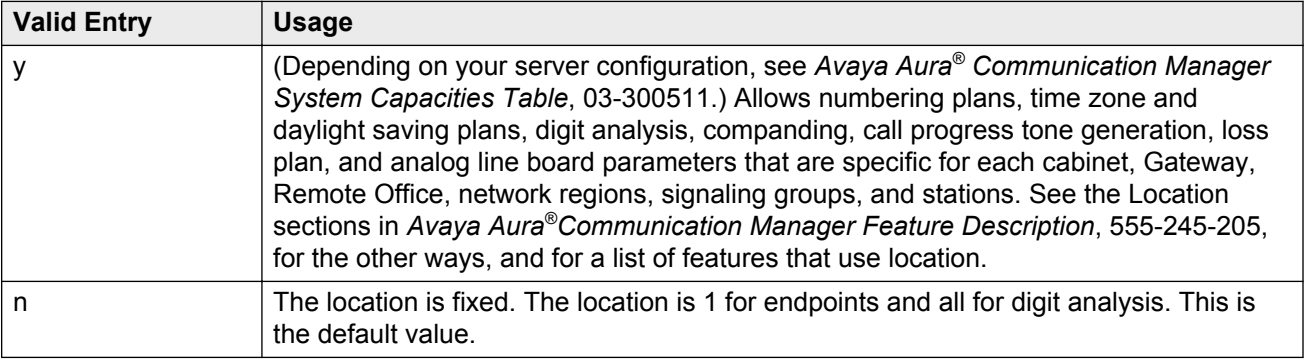

# **Personal Station Access (PSA)**

Provides basic telecommuting package capability for Personal Station Access.

## **PNC Duplication**

Indicates whether or not Port Network Connectivity (PNC) Duplication can be enabled. This feature provides non-standard reliability levels (high, critical, or ATM PNC Network Duplication).

### **Port Network Support**

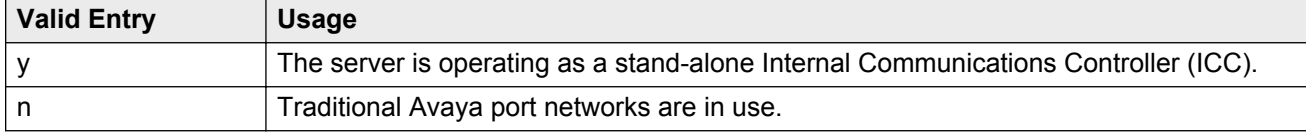

### **Posted Messages**

Supports the ability for users to post messages, selected from among a set of as many as 30 (15 fixed, 15 administrable), and shown on display telephones.

### **Private Networking**

Indicates upgrading of PNA or ETN software RTU purchased with earlier systems.

### **Processor and System MSP**

Allows for maintenance of the processor and system circuit packs.

#### **Processor Ethernet**

Indicates if the Ethernet card resident in the processor cabinet is used by the Communication Manager Call Processing software in place of a C-LAN card (located in a port network). Only S8300D, S8510, and S8800 Media Servers display Processor Ethernet Interface. The Processor Ethernet interface is always enabled for duplex media servers.

## **Remote Office**

Allows administration of a remote office.

### **Restrict Call Forward Off Net**

Allows the system to monitor the disposition of an off-call and, if it detects busy, bring the call back for further processing, including call coverage.

#### **Secondary Data Module**

Provides the ability to use any data module as a secondary data module.

### **Station and Trunk MSP**

Allows for maintenance of the station and trunk circuit packs.

### **Station as Virtual Extension**

Allows multiple virtual extensions to be mapped to a single physical analog telephone. A specific ringing pattern can be administered for each virtual extension. Useful in environments such as college dormitories, where three occupants can have three different extensions for one physical telephone.

#### <span id="page-761-0"></span>**System Management Data Transfer**

Indicates Communication Manager is accessible by network administration.

#### **Tenant Partitioning**

Provides for partitioning of attendant groups and/or stations and trunk groups. Typically this is used for multiple tenants in a building or multiple departments within a company or organization.

### **Terminal Trans. Init. (TTI)**

Allows administrators of Terminal Translation Initialization (TTI) to merge an station administered with X in the **Port** field, to a valid port by dialing a system-wide TTI security code and the extension from a terminal connected to that port.

#### **Time of Day Routing**

Provides AAR and ARS routing of calls based on the time of day and day of the week to take advantage of lower calling rates during specific times.

#### **Related Links**

[Time of Day Chart](#page-118-0) on page 119

### **TN2501 VAL Maximum Capacity**

Allows up to 60 minutes storage capacity per pack and multiple integrated announcement circuit packs. This is the Enhanced offer.

### **Uniform Dialing Plan**

Enables or disables three- to seven-digit Uniform Dial Plan (UDP) and one- to seven-digit steering. Also allows use of Extended Trunk Access and Extension Number Portability features.

#### **Usage Allocation Enhancements**

Enables the user to use user-defined entries for the incoming and outgoing ISDN calls independent of the NSF value. The Usage Allocation Enhancements feature lets the user administer the nonunique Facility Type and Facility Coding combinations. With Usage Allocation Enhancements, the customer can reserve a minimum number of trunk members for the incoming and outgoing calls at all times.

**RD** Note:

The Usage Allocation Enhancements feature is helpful outside the US, where the default Network Facilities available in the system are not very useful.

# **Wideband Switching**

Provides wideband data software for switching video or high-speed data. DSO channels can be aggregated up to the capacity of the span. Wideband supports H0, H11, and H12 standards, where applicable, as well as customer-defined data rates.

#### **Wireless**

Provides right to use for certain wireless applications.

# **System parameters customer options: page 6**

# **ACD**

Provides the software required for the Call Center Basic, Plus, Deluxe, and Elite features for the number of agents specified. Automatic Call Distribution (ACD) automatically distributes incoming calls to specified splits or skills.

# **BCMS (Basic)**

Provides real-time and historical reports about agent, ACD split, Vector Directory Number (VDN) and trunk group activity.

# **BCMS/VuStats Service Level**

Provides for hunt groups or Vector Directory Numbers (VDNs) with an acceptable service level. An acceptable service level defines the number of seconds within which a call must be answered to be acceptable.

#### **Business Advocate**

Enables or disables Avaya Business Advocate. Business Advocate establishes different levels of service for different types of calls. For example, a company might decide that a premium customer gets faster service than other types of customers.

#### **Call Center Release**

The call center release installed on the system.

#### **Call Work Codes**

Allows agents to enter digits for an ACD call to record customer-defined events such as account codes or social security numbers.

## **DTMF Feedback Signals For VRU**

Provides support for the use of C and D Tones to voice response units (VRUs).

### **Dynamic Advocate**

Enables or disables the Dynamic Advocate feature. While Business Advocate assigns reserve agents and sets overload thresholds to determine when those reserve agents get engaged, the Dynamic Advocate feature, also known as Dynamic Threshold Adjustment, takes this a step further. Dynamic Advocate automatically adjusts the thresholds as needed to help maintain defined service levels.

# **EAS-PHD**

Increases the number of skills an agent can log in to from 4 to 20. Increases the number of agent skill preference levels from 2 to 16.

# **Expert Agent Selection (EAS)**

Enables or disables skills-based routing of calls to the best-qualified agent.

## **Forced ACD Calls**

See Multiple Call Handling.

## **Least Occupied Agent**

Allows call center calls to be routed to the agent who has been the least busy, regardless of when the agent last answered a call.

## **Lookahead Interflow (LAI)**

Provides Look-Ahead Interflow to balance the load of ACD calls across multiple locations.

# **Multiple Call Handling (Forced)**

Forces an agent to be interrupted with an additional ACD call while active on an ACD call. Splits or skills can be one forced, one per skill, or many forced.

# **Multiple Call Handling (On Request)**

Allows agents to request additional calls when active on a call.

# **PASTE (Display PBX Data on Phone)**

Provides an interface between the display of a DCP telephone set and PC-based applications.

### **Reason Codes**

Allows agents to enter a numeric code that describes their reason for entering the AUX work state or for logging out of the system.

#### **Service Level Maximizer**

Allows an administrator to define a service level whereby X% of calls are answered in Y seconds. When Service Level Maximizer (SLM) is active, the software verifies that inbound calls are matched with agents in a way that ensures that the administered service level is met.

#### **Service Observing (Basic)**

Allows a specified user to observe an in-progress call on a listen-only or listen-and-talk basis.

## **Service Observing (Remote/By FAC)**

Allows users to service observe calls from a remote location or a local station using this feature's access codes.

#### **Service Observing (VDNs)**

Provides the option of observing and/or monitoring another user's Vector Directory Number (VDN).

### **Timed ACW**

Places an auto-in agent in ACW for an administered length of time after completion of the currently active ACD call.

# **Vectoring (ANI/II-Digits Routing)**

Provides for ANI and II-Digits vector routing used to make vector routing decisions based on caller identity and the originating line.

# **Vectoring (Basic)**

Provides basic call vectoring capability.

#### **Related Links**

**Basic** on page 92

# **Vectoring (Best Service Routing)**

Enables or disables the Best Service Routing feature. Through special vector commands, Best Service Routing allows the system to compare splits or skills at local and remote locations and queue a call to the resource that will give the caller the best service.

# **Vectoring (CINFO)**

Enables or disables the Caller Information Forwarding (CINFO) feature that allows the collection of caller-entered digits (ced) and customer database provided digits (cdpd) for a call from the network.

#### **Related Links**

[CINFO](#page-91-0) on page 92

# **Vectoring (G3V4 Advanced Routing)**

Provides for Rolling Average Speed of Answer Routing, Expected Wait Time Routing, and VDN Calls Routing.

## **Vectoring (G3V4 Enhanced)**

Allows the use of enhanced comparators, wildcards in digit strings for matching on collected digits and ANI or II-digits, use of Vector Routing Tables, multiple audio/music sources for use with waittime command and priority level with the oldest-call-wait conditional.

# **Vectoring (Holidays)**

Indicates if the Holiday Vectoring feature is enabled or disabled that simplifies vector writing for holidays.

# **Vectoring (Prompting)**

Allows flexible handling of incoming calls based on information collected from the calling party or from an ISDN-PRI message.

# **System parameters customer options: page 7**

#### **Logged-In ACD Agents**

The total number of ACD agents that can be logged in simultaneously.

The limit applies to ACD agents on ACD and EAS calls. Auto-Available Split (AAS) agent ports are counted when they are assigned. AAS split or skill members are also counted. If the port for an AAS split/skill member is logged out, (for example, when a ringing call is redirected) the logged-in agent count is not updated. These counts are updated only during administration.

### **Logged-In Advocate Agents**

The total number of Business Advocate Agents logged in simultaneously. The number of logged-in Business Advocate agents counts towards the total number of logged-in ACD agents.

### **Logged-In IP Softphone Agents**

The total number of IP Softphone agents that can be logged-in simultaneously.

### **VDN of Origin Announcement**

Provides a short voice message to an agent indicating the city of origin of the caller or the service requested by the caller based on the VDN used to process the call.

### **VDN Return Destination**

Allows an incoming trunk call to be placed back in vector processing after all parties, except the originator, drop.

### **VuStats**

Puts call center statistics on agents, splits or skills, Vector Directory Numbers (VDNs), and trunk groups on telephone displays.

# **VuStats (G3V4 Enhanced)**

Provides G3V4 VuStats enhancements including historical data and thresholds.

# **System parameters customer options: page 8 (ASAI FEATURES)**

# **Agent States**

Provides proprietary information used by Avaya applications. Go to the Avaya Support website at http://support.avaya.com for current documentation, product notices, knowledge articles on proprietary information used by Avaya applications.

#### **ED** Note:

This field applies only to links administered as type adjlk.

## **CTI Stations**

Enables or disables any application using a link of Type ASAI that uses a CTI station to receive calls.

### **Phantom Calls**

Indicates if phantom calls are enabled. This field only applies to links administered as type ASAI.

# **System parameters customer options: page 8 (QSIG OPTIONAL FEATURES)**

### **Basic Call Setup**

Provides basic QSIG services: basic connectivity and calling line ID number. Either ISDN-PRI or ISDN-BRI Trunks must be enabled for the system.

#### **Related Links**

[ISDN-PRI](#page-756-0) on page 757 **ISDN-BRI Trunks** on page 757

### **Basic Supplementary Services**

Provides the following QSIG Supplementary Services:

- Name ID
- Transit Capabilities; that is, the ability to tandem QSIG information elements
- Support of Notification Information Elements for interworking between QSIG and non-QSIG tandemed connections
- Call Forwarding (Diversion) by forward switching. No reroute capabilities are provided
- Call Transfer by join. No path replacement capabilities are provided.
- Call Completion (also known as Automatic Callback)

Either ISDN-PRI or ISDN-BRI Trunks must be enabled for the system.

#### **Related Links**

[ISDN-BRI Trunks](#page-756-0) on page 757 [ISDN-PRI](#page-756-0) on page 757

#### **Centralized Attendant**

Allows all attendants in one location to serve users in multi locations. All signaling is done over QSIG ISDN lines.

#### **Interworking with DCS**

Allows the following features to work between a user on a DCS-enabled media server or switch in a network and a QSIG-enabled media server or switch:

- Calling/Called/Busy/Connected Name
- Voice Mail/Message Waiting
- Leave Word Calling

#### **Supplementary Services with Rerouting**

Provides the following QSIG Supplementary Services:

• Transit Capabilities; that is, the ability to tandem QSIG information elements.

- Support of Notification Information Elements for interworking between QSIG and non-QSIG tandemed connections.
- Call Forwarding (Diversion) by forward switching. In addition, reroute capabilities are provided.
- Call Transfer by join. In addition, path replacement capabilities are provided.

# **Transfer Into QSIG Voice Mail**

Allows transfer directly into the voice mail box on the voice mail system when a QSIG link connects Avaya Communication Manager and the voice mail system.

# **Value Added (VALU)**

Provides additional QSIG functionality, including the ability to send and display calling party information during call alerting.

# **System parameters customer options: page 9 (MAXIMUM IP REGISTRATIONS BY PRODUCT ID)**

#### **Limit**

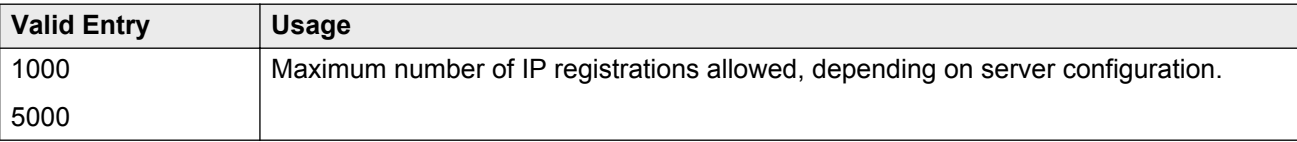

# **Product ID**

Identifies the product using the IP (internet protocol) registration.

These are just a few examples of valid Product IDs. The valid Product IDs for a system are controlled by the license file.

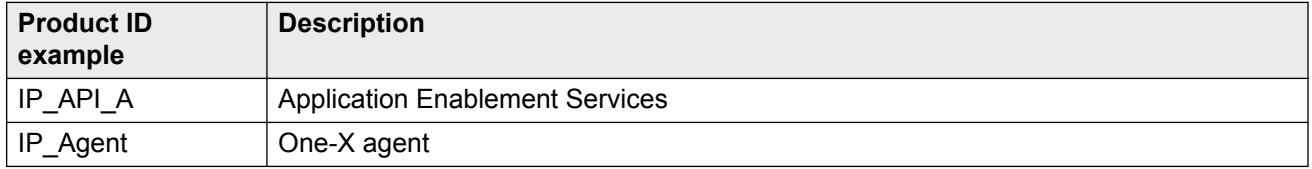

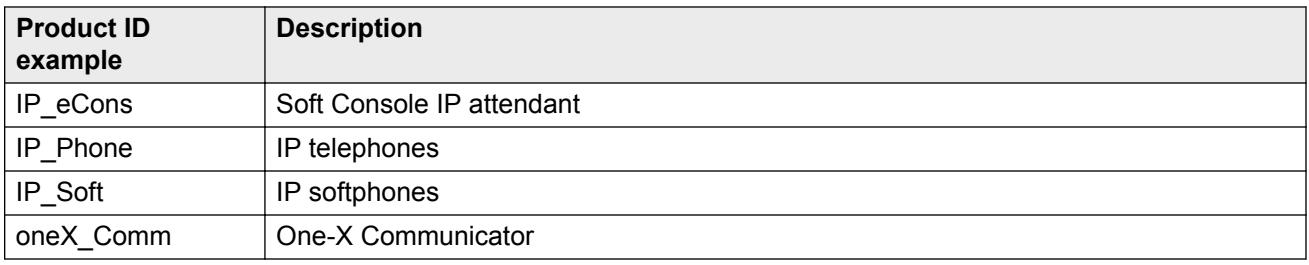

# **Rel**

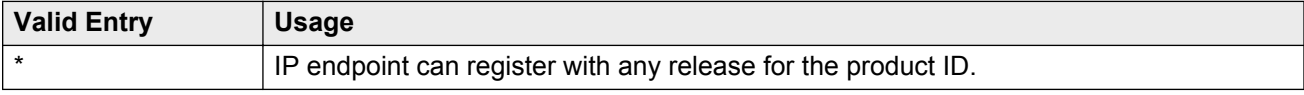

# **Chapter 126: System parameters - Duplication**

Use the System Parameters Duplication screen to enable PNC or IPSI duplication.

Example command: change system-parameters duplication

# **Enable Operation of IPSI Duplication**

Enables or disables IPSI duplication.

# **Enable Operation of PNC Duplication**

Enables or disables PNC duplication. Available only if PNC Duplication is enabled for the system.

#### **Related Links**

**[PNC Duplication](#page-759-0) on page 760** 

# **Chapter 127: System parameters maintenance**

This screen is described in *Maintenance Commands for Avaya Aura® Communication Manager, Branch Gateways and Servers*, 03-300431.

# **Chapter 128: System Parameters Media Gateway Automatic Recovery Rule**

This screen defines rules for returning a fragmented network, where a number of Branch Gateways are being serviced by one or more Survivable Remote Server (Local Survivable Processors) automatically to the primary media server. The system displays a different warning message or time window grid depending on the option selected for the **Migrate H.248 MG to primary** field.

In the time window grid, an x or X can be specified for each hour. Leave blank to disable. This method helps with overlapping time issues between days of the week. There is no limit on intervals.

For more information on Auto Fallback for Branch Gateways, see *Administering Network Connectivity on Avaya Aura® Communication Manager*, 555-233-504.

Example command: change system-parameters mg-recovery-rule *n*, where *n* is the assigned recovery rule number.

# **Migrate H.248 MG to primary**

Indicates auto-fallback preferences.

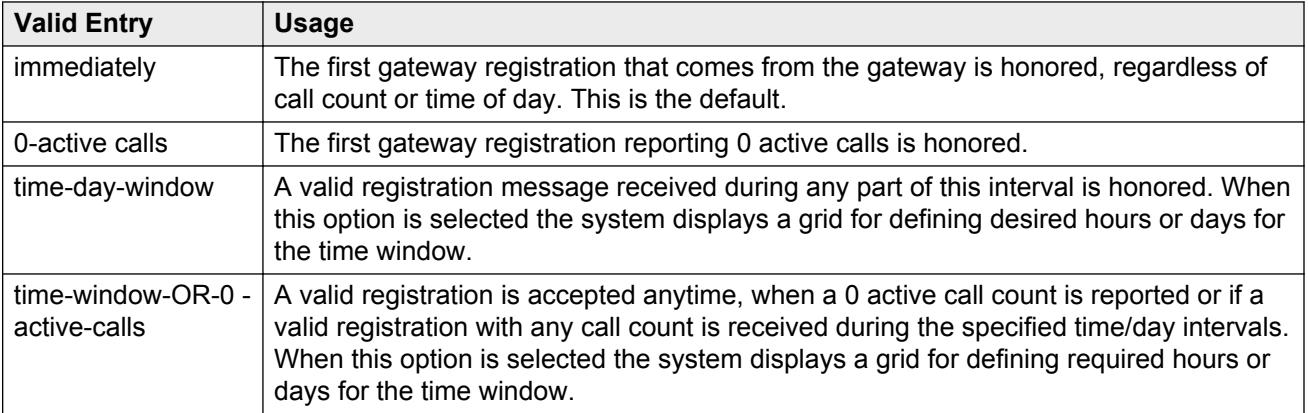

# **Minimum time of network stability**

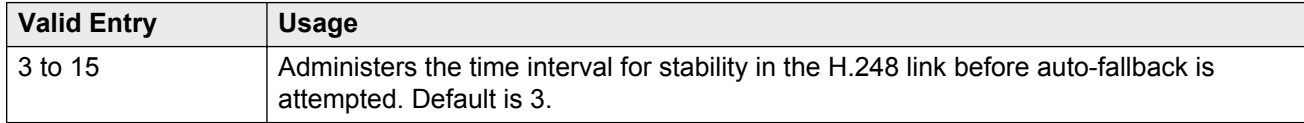

# **Recovery Rule Number**

The number of the recovery rule up to the server maximum.

# **Rule Name**

The name for the recovery rule in alpha-numeric characters. The recovery rule is an aid for associating rules with gateways.

# **Chapter 129: System parameters OCM call classification**

Administers the country tone characteristics for Outbound Call Management (OCM) applications. It is not required for United States OCM applications. This screen defines the busy tone and cadence and can be administered with up to four on and off steps, which is four valid cycles to determine busy tone.

Use a minimum of two on and off steps to determine a valid busy tone. If the cadence is administered with one on and off step, any time the classifier hears the cadence it is BTD signal.

Available only if **Global Call Classification** is enabled for the system, or when **Enable Busy Tone Disconnect for Analog loop-start Trunks** is enabled for the system.

Example command: change system-parameters ocm-call-classification

#### **Related Links**

[Global Call Classification](#page-755-0) on page 756 [Enable Busy Tone Disconnect for Analog Loop-start Trunks](#page-742-0) on page 743

# **System parameters OCM call classification: page 1**

#### **Cadence Classification After Answer**

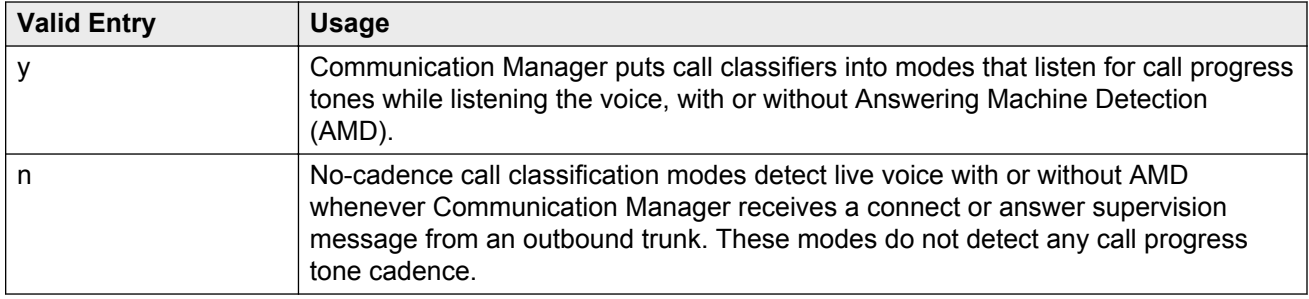

# **Global Classifier Adjustment (dB)**

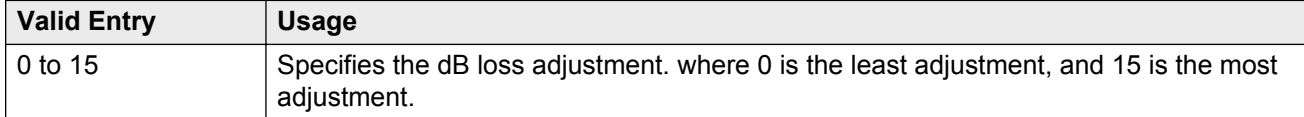

# **USA Default Algorithm**

Enables or disables the use of the default United States tone detection.

# **USA SIT Algorithm**

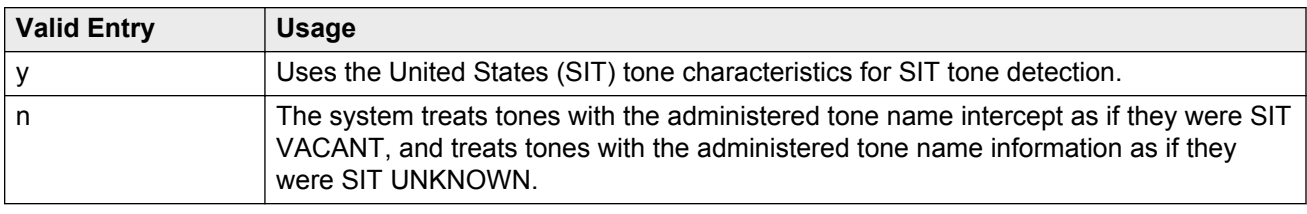

# **System parameters OCM call classification: page 2**

# **Cadence Step**

Identifies the number of each tone cadence step and indicates whether the tone is on or off during this cadence step.

### **Duration Maximum**

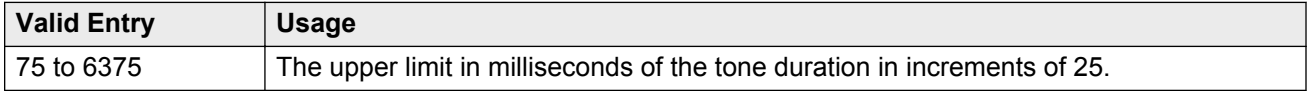

### **Duration Minimum**

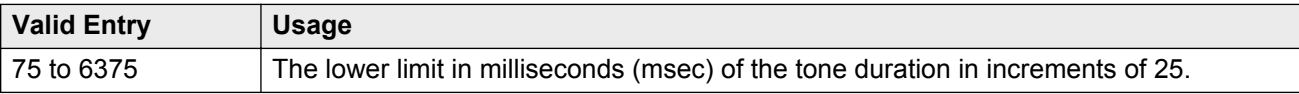

#### **Instance**

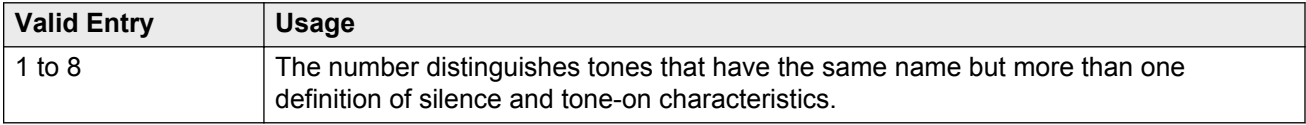

# **Tone Continuous**

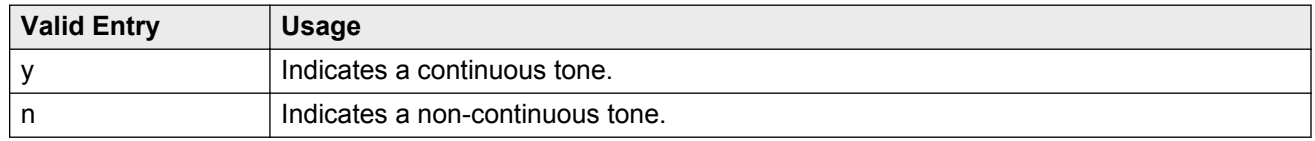

# **Tone Name**

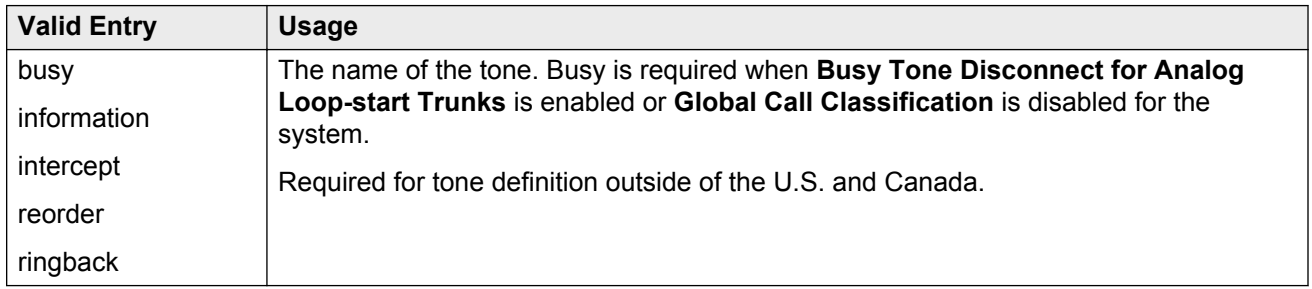

#### **Related Links**

[Global Call Classification](#page-755-0) on page 756 [Enable Busy Tone Disconnect for Analog Loop-start Trunks](#page-742-0) on page 743

# **Chapter 130: System Parameters Port Networks**

These screens assign port networks to communities and specify recovery rules for port networks to return to the main server.

Example command: change system-parameters port-networks

# **System parameters port networks: page 1**

# **Community**

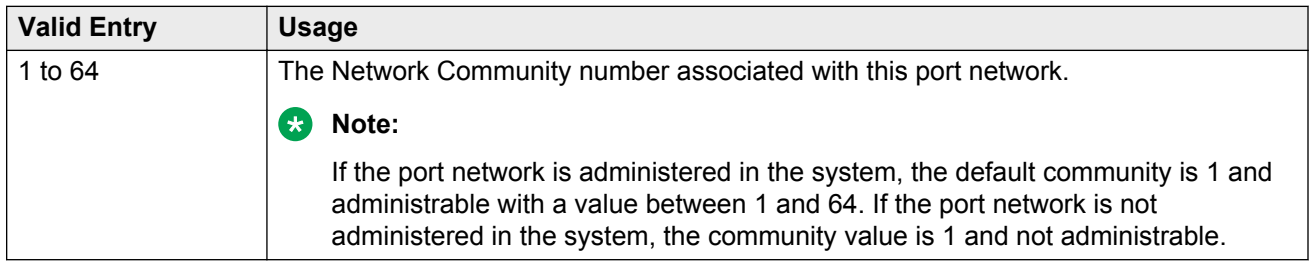

## **PN**

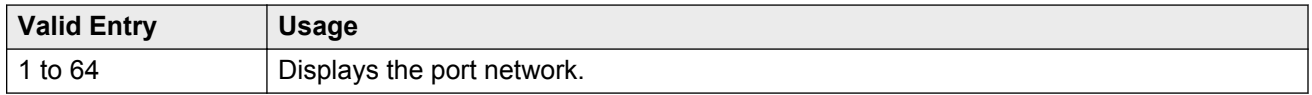

# **System parameters port networks: page 2**

#### **Auto Return**

The Auto Return functionality is used to schedule a day and time for all port networks to return to the control of the main server after a failover occurs. The schedule can be set up to seven days prior the its activation.

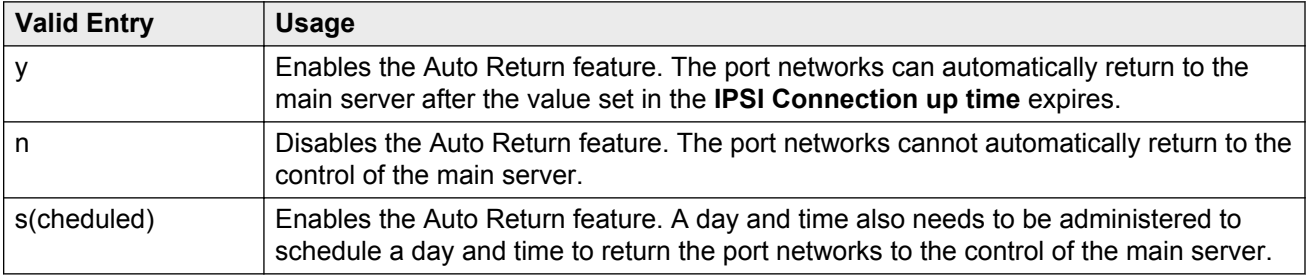

#### **Day**

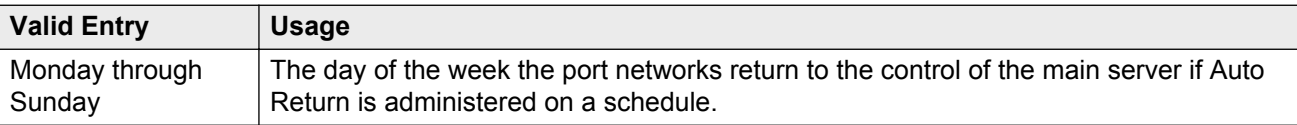

# **IPSI Connection Up Time (min)**

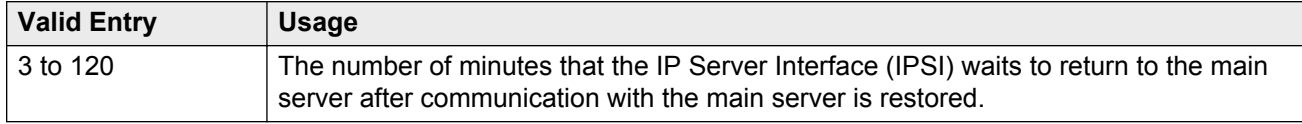

### **No Service Time Out Interval**

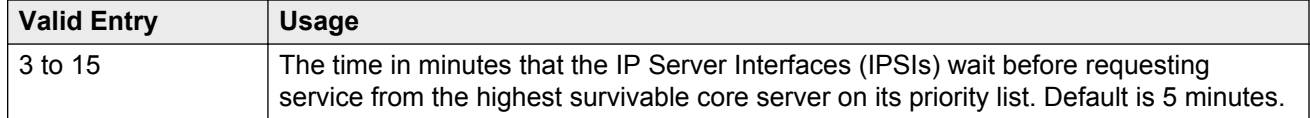

# **PN Cold Reset Delay Timer (sec)**

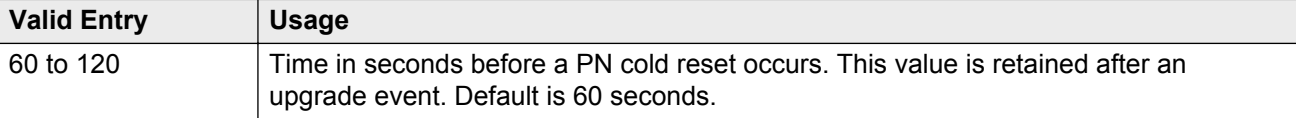

## **Time**

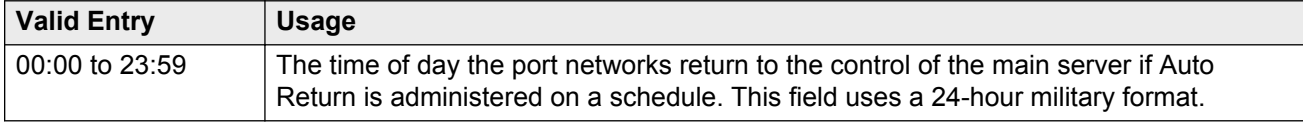

# **Chapter 131: System Parameters - SCCAN**

Example command: change system-parameters sccan

#### **Announcement**

The extension of the announcement played during call hand-in or handout.

# **H1 Handover**

The primary handover extension called to facilitate handover of a cellular call to the WAN or WLAN. Depending on whether the user is entering or exiting the Enterprise space, Communication Manager replaces the active call with the new call made using the hand-off H1 or H2 number.

# **H2 Handover**

A secondary handover extension used when no acknowledgement is received from the H1 Handover number.

# **MM (WSM) Route Pattern**

A route pattern number that is SCCAN-enabled. Partition route pattern indexes, RHNPA indexes, deny, or nodes are not supported. If this field is left blank, the feature is turned off. Blank is the default.

# **Special Digit Conversion**

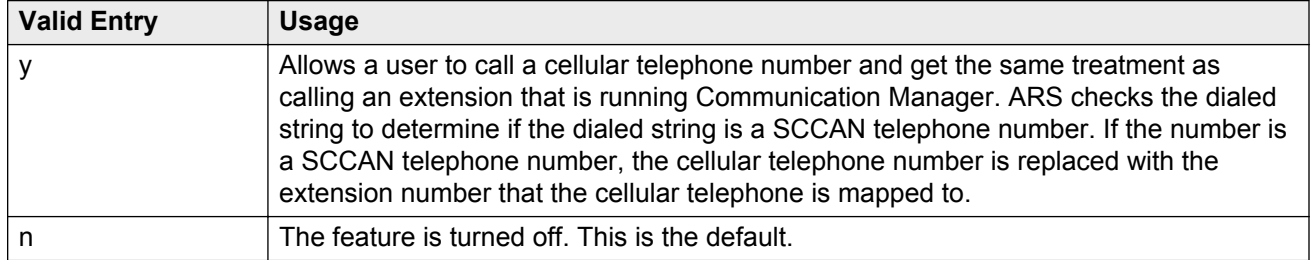

# **Chapter 132: Telecommuting Access**

Administers the extension which allows remote users to use the Telecommuting Access feature.

Example command: change telecommuting-access

# **Telecommuting Access Extension**

An extension that allows only remote access to the Telecommuting Access feature. This extension must consist of one to 13 digits that conforms to the system dial plan and is not assigned to any other system object.

# **Chapter 133: Tenant**

This screen defines tenants to the system. If your server running Communication Manager uses tenant partitioning, see Tenant Partitioning in *Avaya Aura® Communication Manager Feature Description and Implementation*, 555-245-205.

Example command: change tenant *n*, where *n* is the tenant partitioning number.

# **Tenant: page 1**

#### **Attendant Group**

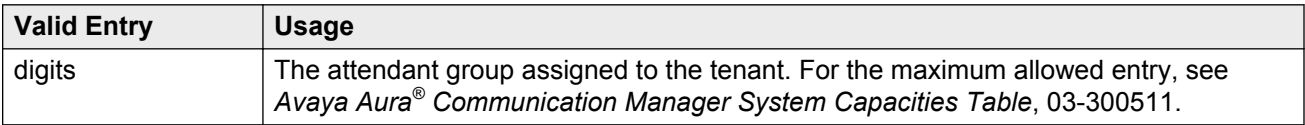

#### **Attendant Vectoring VDN**

Assigns the VDN extension for Attendant Vectoring to a console. Available only if Attendant Vectoring is enabled for the system and Tenant Partitioning is disabled.

#### **Related Links**

**[Attendant Vectoring](#page-751-0) on page 752** [Tenant Partitioning](#page-761-0) on page 762

#### **COS Group**

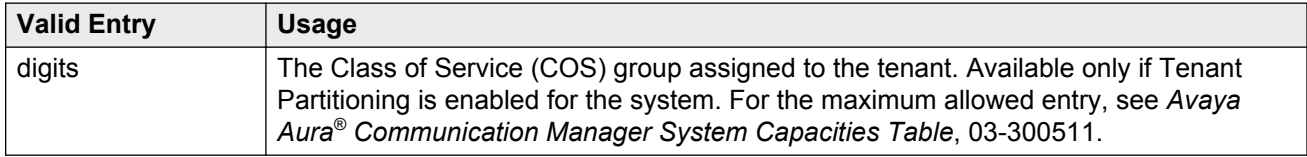

#### **Related Links**

[Tenant Partitioning](#page-761-0) on page 762

## **Ext Alert Port (TAAS)**

The Trunk Answer Any Station (TAAS) alert port assigned to this tenant, if any. The port type and the object type must be consistent. The port can be assigned to only one tenant.

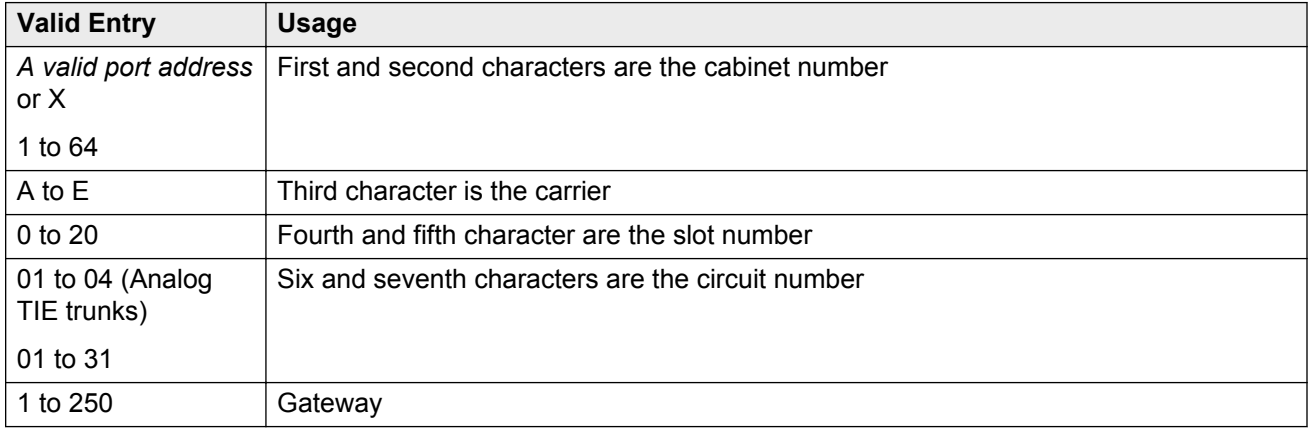

# **Ext Alert (TAAS) Extension**

The extension of the external alert TAAS extension. A system installer can then use the Terminal Translation Initialization (TTI) feature from a telephone plugged into any port to assign this extension number to that port. Doing so makes that port the external alert TAAS port.

Available only if **Ext Alert Port (TAAS)** is administered without hardware.

#### **Related Links**

Ext Alert Port (TAAS) on page 787

#### **Music Source**

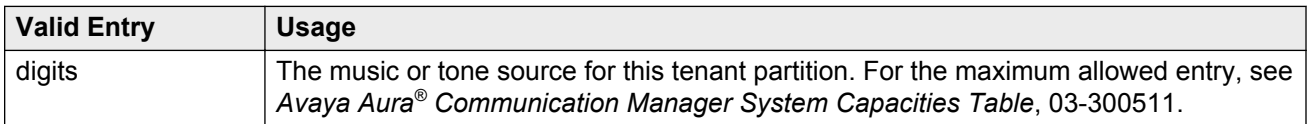

#### **Night Destination**

The night service station extension, if night service is wanted for this tenant.

#### **Tenant**

Displays the tenant number.

# **Tenant Description**

A description of the tenant that consists of up to 40 alpha-numeric characters.

# **DISTINCTIVE AUDIBLE ALERTING**

Available only if **Tenant Partitioning** is enabled for the system.

#### **Attendant Originated Calls**

Indicates which type of ringing applies to attendant-originated calls.

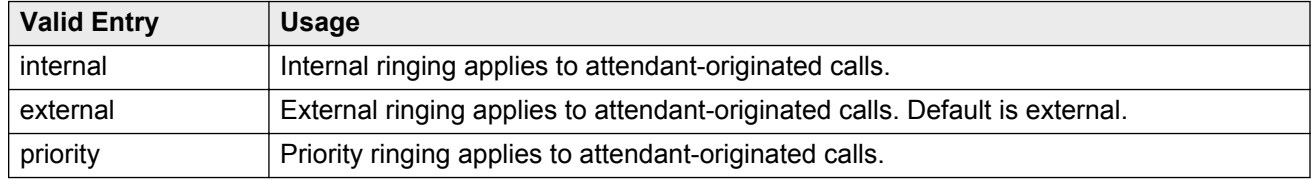

### **Distinctive Audible Alerting (Internal, External, Priority)**

The number of rings for Internal, External, and Priority calls. For virtual stations, this applies to the mapped-to physical telephone. This is also known as Distinctive Ringing. Defaults are as follows:

- 1. Internal calls
- 2. External and attendant calls
- 3. Priority calls

#### **RD** Note:

SIP messaging includes the ring types internal, external, intercom, auto-callback, hold recall, transfer recall, or priority. In Communication Manager, types intercom, autocallback, hold recall, and transfer recall are treated as priority.

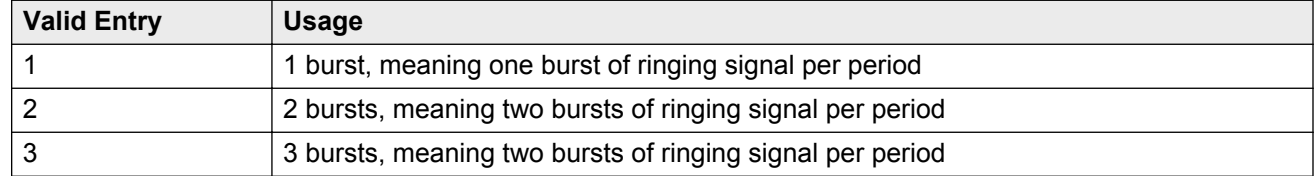

#### **Related Links**

[Distinctive Audible Alerting \(Internal, External, Priority\)](#page-272-0) on page 273

# **Tenant: page 2**

This screen is used to enable additional tenant-to-tenant calling permissions.

# **Calling permissions**

Establishes or blocks calling permission between the tenant being administered and any other tenant. The system default allows each tenant to call only itself and Tenant 1.

# **Tenant**

Displays the tenant number.

# **Chapter 134: Terminal Parameters**

Administers system-level parameters and audio levels for the 603 CALLMASTER telephones and the 4600-series, 6400-series, 8403, 8405B, 8405B+, 8405D, 8405D+, 8410B, 8410D, 8411B, 8411D, 8434D, and 2420/2410 telephones. Only authorized Avaya personnel can administer this screen.

#### **C<sub>2</sub>** Note:

With the Multinational Locations feature enabled, terminal parameters can be administered per location, rather than system-wide.

Example command: change terminal-parameters

# **Base Parameter Set**

Determines which default set of telephone options and levels will be used. This field corresponds to the country codes.

#### **Related Links**

[Country options table](#page-738-0) on page 739

# **Customize Parameters**

Allows or disallows permission for the administrator to change one or more of the default parameters.

# **ADJUNCT LEVELS**

#### **Touch Tone Sidetone (dB)**

Determines the touchtone volume fed back from the telephone when a user presses a button.

# **Voice Receive (dB)**

Determines the volume of voice inbound to the adjunct.

# **Voice Sidetone (dB)**

Determines the volume of voice fed back from the handset voice microphone to the user's ear.

# **Voice Transmit (dB)**

Determines the volume of voice outbound from the adjunct.

# **OPTIONS**

### **Display Mode**

Determines how the  $\#$  and  $\sim$  characters appear on the telephone's display.

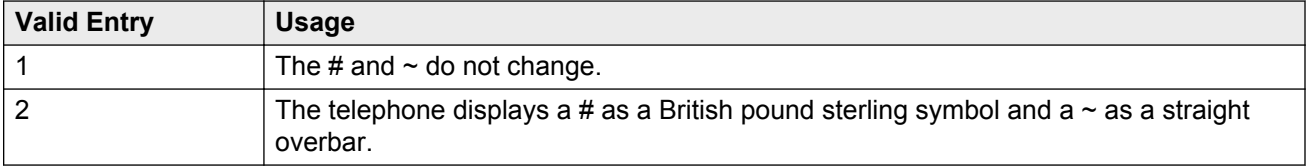

## **DLI Voltage Level**

Determines whether DCP Line Voltage used by the telephones is forced high, forced low, or allowed to automatically adjust.

# **Handset Expander Enabled**

Determines whether or not the telephone reduces background noise on the handset.

# **Volume for DCP Types**

Determines what volume adjustments are retained. Allows the DCP telephone volume to be adjusted while the call is in-progress.

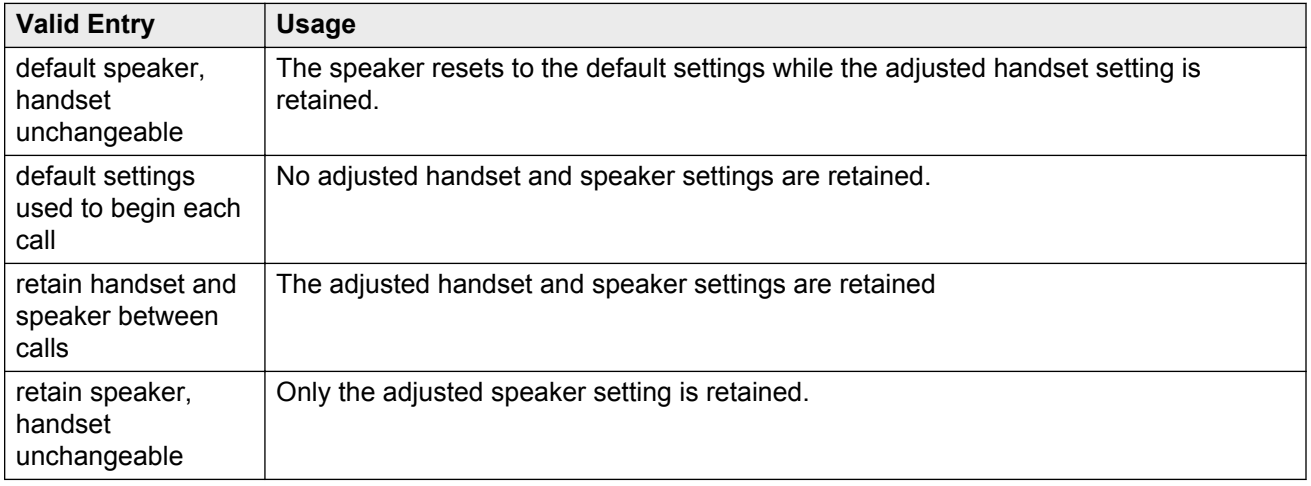

# **Volume for IP Types**

Determines what volume adjustments are retained. Allows the IP telephone volume to be adjusted while the call is in progress.

#### **Note:**

Avaya recommends that values for PRIMARY LEVELS or BUILT-IN SPEAKER LEVELS are not changed.

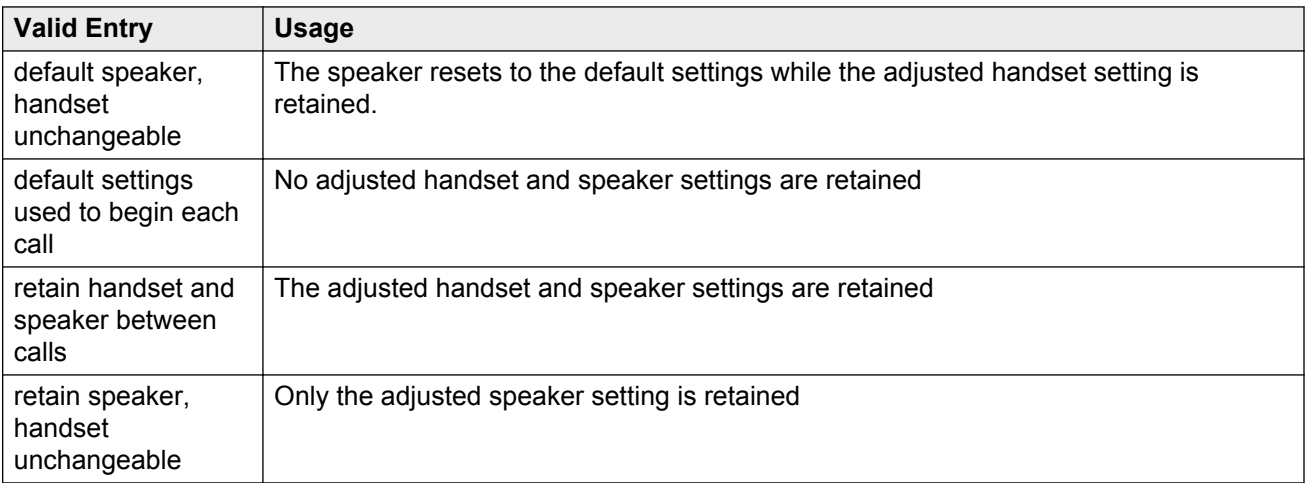
### **Touch Tone Transmit (dB)**

Determines the touchtone volume fed outbound from the telephone.

### **Voice Receive (dB)**

Determines the volume of voice inbound to the adjunct.

## **Voice Transmit (dB)**

Determines the volume of voice outbound from the adjunct.

# **PRIMARY LEVELS**

The system displays the default setting from the Base Parameter Set for all fields. Also, these fields all require the same input; valid entries are from -44.0 db through +14.0 db in 0.5 increments. For example, -44.0, -43.5, -43.0 and so on.

### **Touch Tone Sidetone (dB)**

Determines the touchtone volume fed back from the telephone when a user presses a button.

### **Touch Tone Transmit (dB)**

Determines the touchtone volume fed outbound from the telephone.

### **Voice Receive (dB)**

Determines the volume of voice inbound to the adjunct.

# **Voice Sidetone (dB)**

Determines the volume of voice fed back from the handset voice microphone to the user's ear.

# **Voice Transmit (dB)**

Determines the volume of voice outbound from the adjunct.

# **Chapter 135: Terminating Extension Group**

Defines a Terminating Extension Group (TEG). Any telephone can be assigned as a TEG member; however, only a multi-appearance telephone can be assigned a TEG button with associated status lamp. The TEG button allows the telephone user to select a TEG call appearance for answering or for bridging onto an existing call.

The TEG members are assigned on an extension number basis. Call reception restrictions applicable to the group are specified by the group class of restriction (COR). The group COR takes precedence over an individual member's COR. The members could all be termination restricted but still receive calls if the group is not restricted.

An extension number can be assigned to more than one TEG but can have only one appearance of each group.

Example command: change term-ext-group *n*, where *n* is the assigned group number.

### **AUDIX Name**

The name of the AUDIX machine. Must be the same name as the IP Node name and administered *after* the IP Node is configured.

#### **Related Links**

[IP Node Names](#page-411-0) on page 412 [IP Node Names](#page-411-0) on page 412

## **COR**

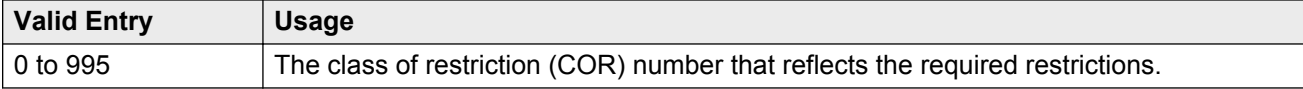

# **Coverage Path**

The call coverage path number for this group. A TEG cannot serve as a coverage point; however, calls to a TEG can redirect to coverage.

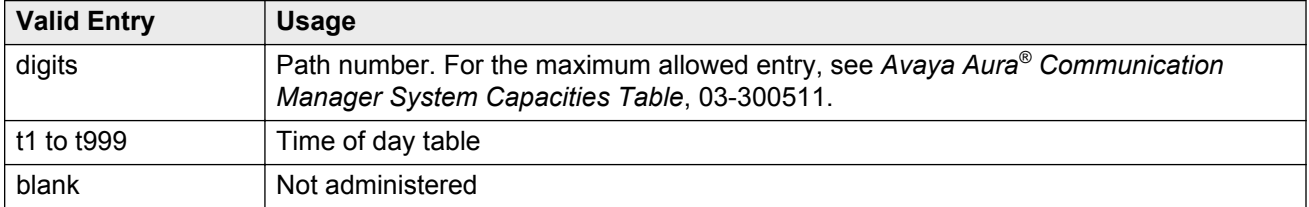

# **Group Extension**

The extension of the terminating extension group. The extension can consist of one to seven digits and cannot be a Vector Directory Number (VDN). This field cannot be left blank.

# **Group Name**

The name used to identify the terminating extension group.

# **Group Number**

Displays the terminating extension group number.

# **ISDN Caller Disp**

Specifies whether the TEG group name or member name (member of TEG where call terminated) is sent to the originating user. Required if **ISDN-PRI** or **ISDN-BRI Trunks** are enabled for the system.

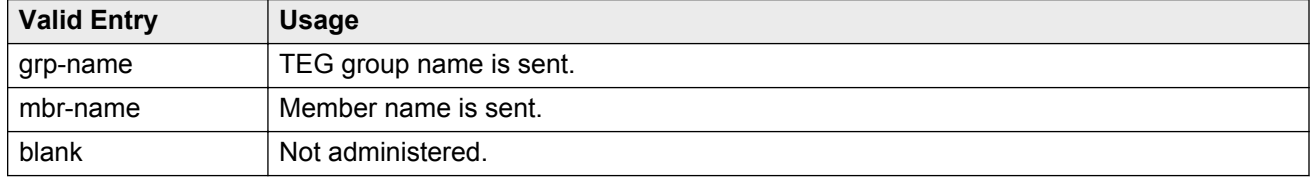

#### **Related Links**

[ISDN-BRI Trunks](#page-756-0) on page 757 [ISDN-PRI](#page-756-0) on page 757

# **LWC Reception**

Use this field to indicate where the LWC messages must be stored.

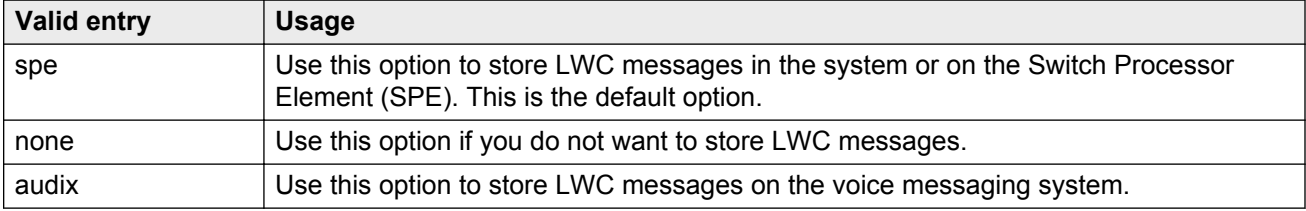

#### **Related Links**

[AUDIX Name](#page-358-0) on page 359

# **Security Code**

Use this field to enter the four-digit station security code for the **Demand Print messages** feature.

## **TN**

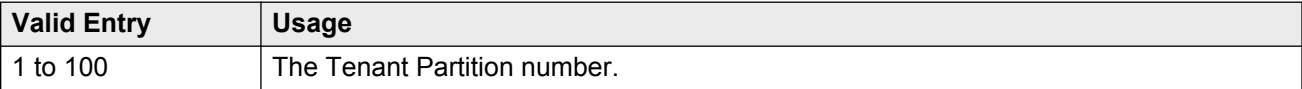

# **GROUP MEMBER ASSIGNMENTS**

### **Ext**

The extension number of one to seven digits assigned to a group number. The extension cannot be a Vector Directory Number (VDN).

### **Name**

Displays the name assigned to the group number.

# **Chapter 136: TFTP Server**

The Trivial File Transfer Protocol screen allows specification of the TFTP server that Avaya Communication Manager uses to get download files.

Example command: change tftp-server

# **Filename in Memory**

Displays the name of the file currently in Communication Manager memory.

# **File Size**

Displays the number of bytes transferred.

## **File Status**

Displays the download status as Download In Progress, Download Failed, File Not Found, or Download Completed.

### **File to Retrieve**

The name of the file to retrieve using up to 32 alphanumeric, case sensitive, characters for identification.

# **Local Node Name**

A previously-administered local node name. The node must be assigned to a CLAN IP interface or procr (processor CLAN).

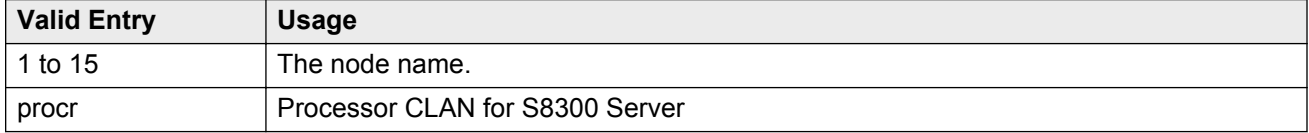

#### **Related Links**

[Name](#page-411-0) on page 412

# **Station Type**

Displays the information related to the firmware, font, language, boot, and Digital Signal Processor (DSP) when a firmware, language file, font, DSP, or boot loader file download successfully.

# **TFTP Server Node Name**

A previously-administered TFTP server node name from 1 to 15 characters.

#### **Related Links**

[Name](#page-411-0) on page 412

# **TFTP Server Port**

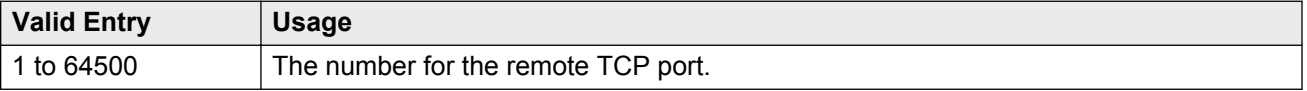

# **Chapter 137: Time of Day Coverage Table**

This screen allows administration of up to five different coverage paths, associated with five different time ranges, for each day of the week. Only one coverage path can be in effect at any one time.

Example command: change coverage time-of-day *n*, where *n* is the assigned time of day coverage table.

# **Act Time**

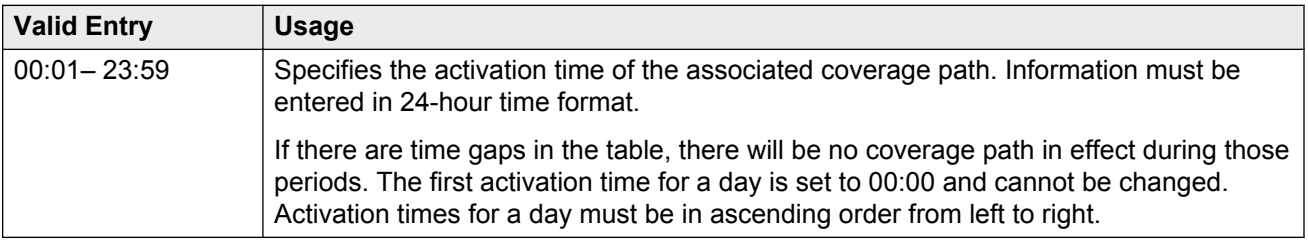

# **CVG Path**

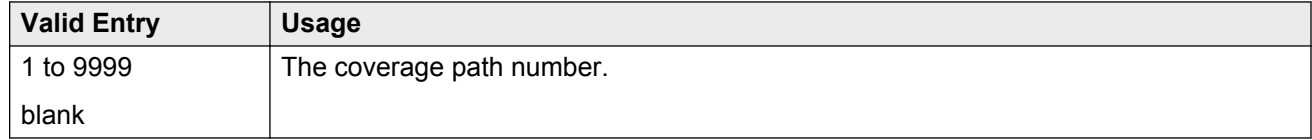

# **Time of Day Coverage Table**

Displays the Time of Day Coverage Table number.

# **Chapter 138: Time of Day Routing Plan**

This screen is used to set up Time of Day Routing Plans.

- AAR and ARS calls can be routed based on the time of day each call is made.
- Up to eight Time of Day Routing Plans can be designed, each scheduled to change up to six times a day for each day in the week.
- The Time of Day Routing Plan PGN# is matched with the **PGN#** field on the Partition Routing Table for the correct route pattern.

#### Available only if **Automatic Route Selection (ARS)** or **Private Networking, AAR/ARS Partitioning**, and **Time of Day Routing** are enabled for the system.

Example command: change time-of-day *n*, where *n* is the time of day routing plans.

#### **Related Links**

[PGN 1 \(through PGN 8\)](#page-568-0) on page 569 [ARS](#page-749-0) on page 750 [Private Networking](#page-759-0) on page 760 [Time of Day Routing](#page-761-0) on page 762

# **Act Time**

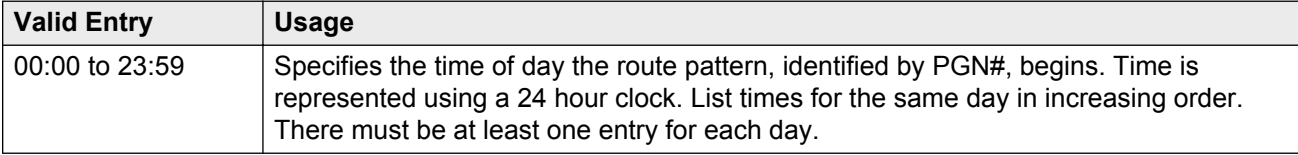

### **PGN #**

The route pattern for the activation time listed. The PGN must match a previously-administered PGN and route pattern on the Partition Routing Table. There must be at least one entry for each day.

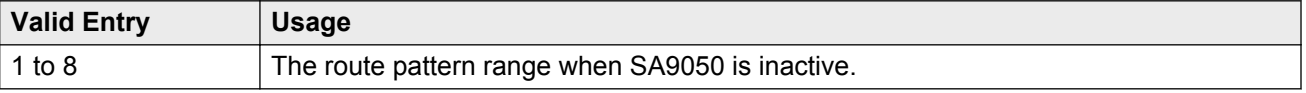

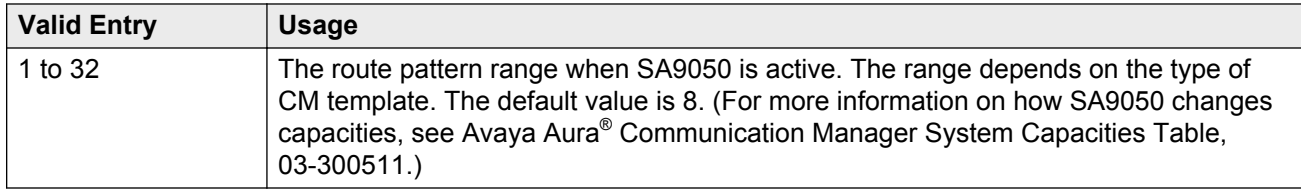

# **Time of Day Routing Plan**

Displays the Time of Day Routing Plan number.

# **Chapter 139: Time of Day Station Lock Table**

This screen administers the ability to lock stations automatically by a time of day schedule.

Example command: change tod-station-lock *n*, where *n* is the assigned time of day station lock table number.

# **Begin Time**

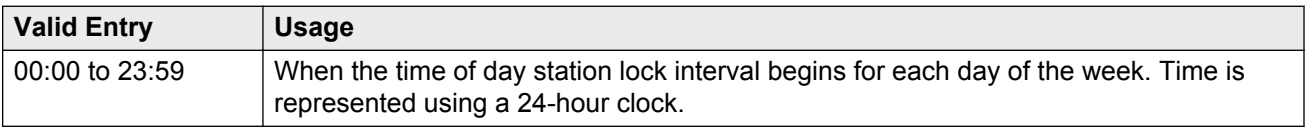

# **End Time**

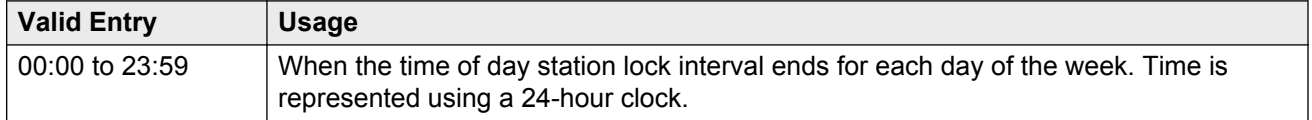

# **INTERVAL 1, 2, 3**

Three separate time of day station lock intervals can be administered. The system imposes validation of overlapping intervals or invalid blank entries.

# **Manual Unlock allowed**

Indicates whether or not the user can manually unlock the TOD-locked station using either a **stalock** button or a Feature Access Code followed by an SSC.

# **Table Active**

Activates or deactivates time of day lock for all stations associated with this table.

# **Chapter 140: Toll Analysis**

This screen associates dialed strings to the system's Restricted Call List (RCL), Unrestricted Call List (UCL), and Toll List. Users can be forced to dial an account code if you associate dialed strings with CDR Forced Entry of Account Codes.

To maximize system security, toll calling areas must be restricted as much as possible through the use of the **RCL** (Restricted Call List) and **Toll List** fields on this screen.

#### **ED** Note:

The Toll List field on this screen does not interact with or relate to the ARS Toll Table.

Example command: change toll *n*, where *n* is the dialed digits.

# **CDR FEAC**

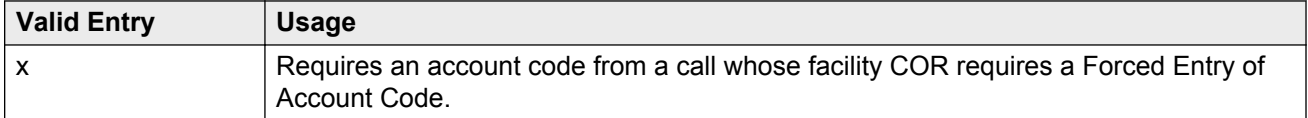

# **Dialed String**

Communication Manager matches the dialed numbers with the entry in the **Dialed String** field that most closely matches the dialed number. You can enter up to 18 digits that the call-processing server analyzes. You can also enter the wildcard characters,  $x$  and  $x$ .

# **Location**

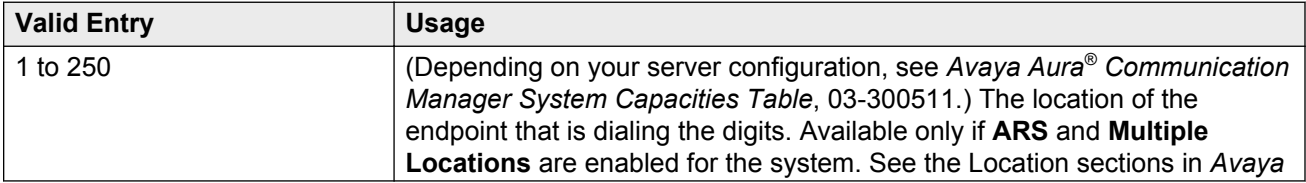

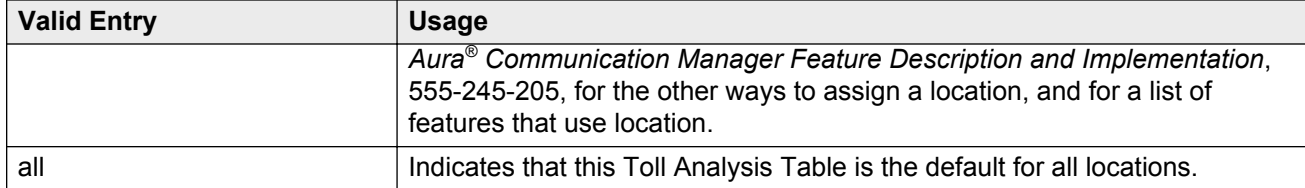

#### **Related Links**

[ARS](#page-749-0) on page 750 [Multiple Locations](#page-759-0) on page 760

### **Max**

Use this field to enter the maximum number of user-dialed digits that the system collects to match to the dialed string.

### **Min**

Use this field to enter the minimum number of user-dialed digits that the system collects to match to the dialed string.

# **Percent Full**

This field displays the percentage of system memory resources that the AAR and ARS Digit Analysis table uses. For more information on the system memory resources, see *Avaya Aura® Communication Manager System Capacities Table*, 03-300511.

# **RCL**

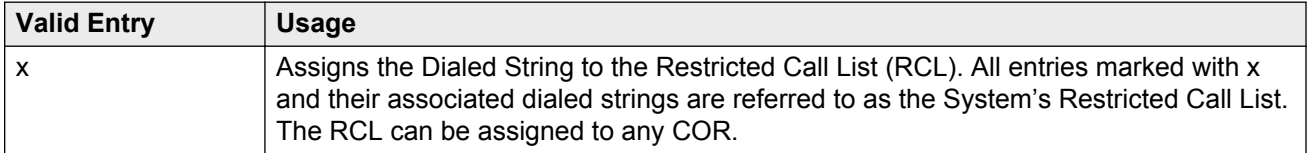

# **Toll List**

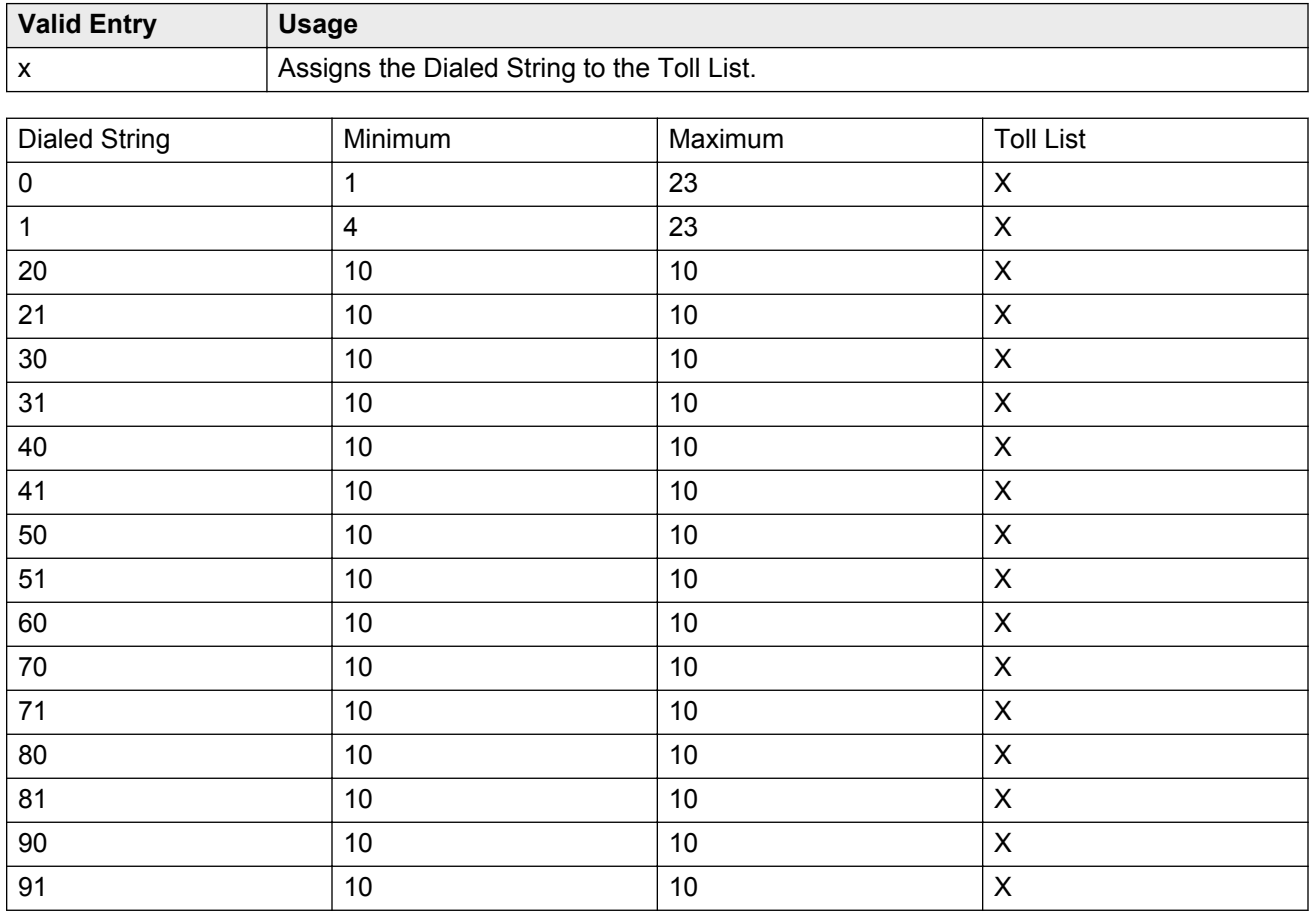

# **Unrestricted Call List**

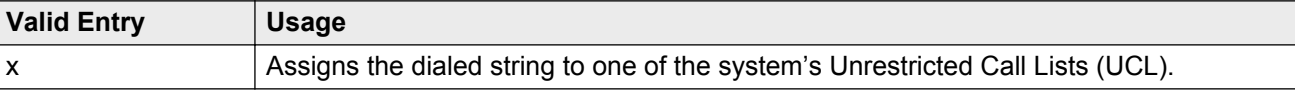

# **Chapter 141: Tone Generation**

This screen administers the tone characteristics that parties on a call hear under various circumstances.

#### **B** Note:

With the Multinational Locations feature enabled, tone generation can be administered per location, rather than system-wide.

# **Tone Generation: page 1**

### **440Hz PBX-dial Tone**

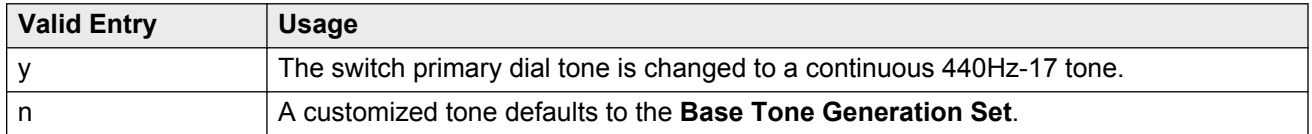

#### **Related Links**

[Base Tone Generator Set](#page-809-0) on page 810

### **440Hz Secondary-dial Tone**

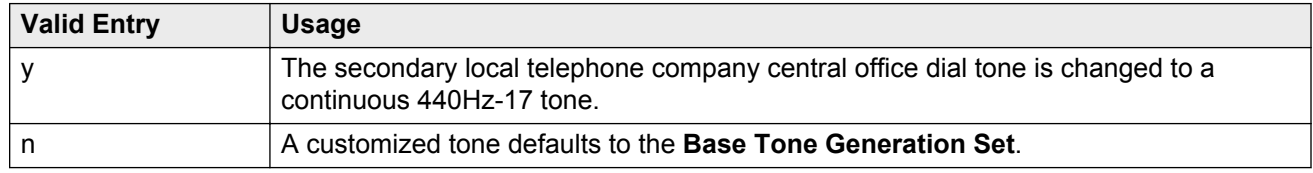

#### **Related Links**

[Base Tone Generator Set](#page-809-0) on page 810

### <span id="page-809-0"></span>**Base Tone Generator Set**

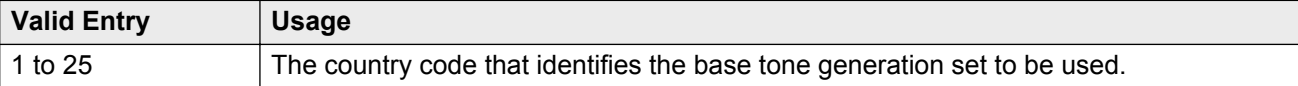

#### **Related Links**

[Country options table](#page-738-0) on page 739

# **Tone generation: page 2 (TONE GENERATION CUSTOMIZED TONES page)**

### **Cadence Step**

Displays the number of each tone cadence step.

### **Duration (msec)**

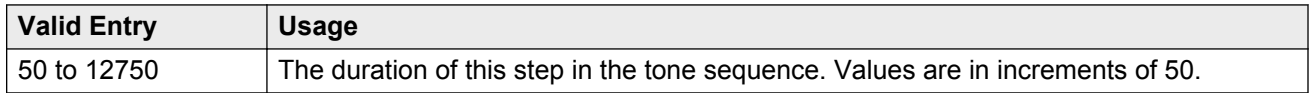

### **Step**

The number of the cadence step for this **goto** command.

# **Tone (Frequency/Level)**

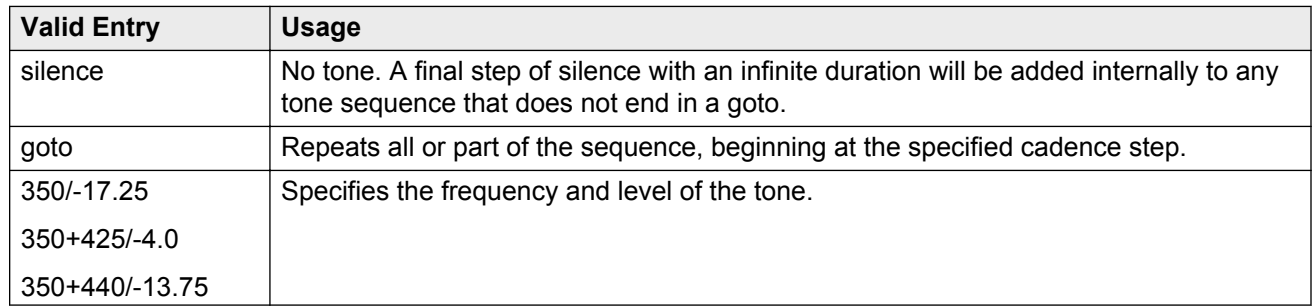

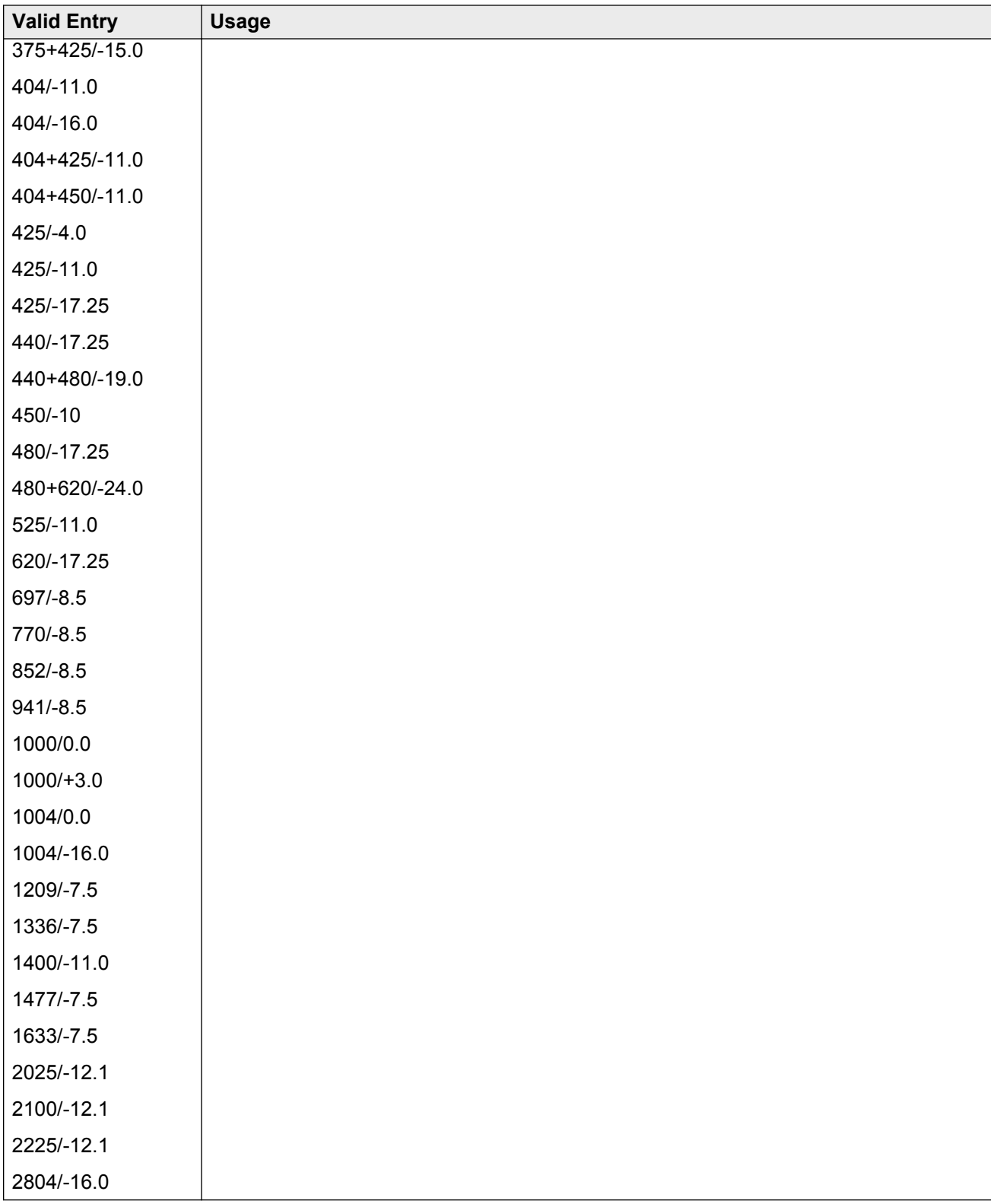

# **Tone Name**

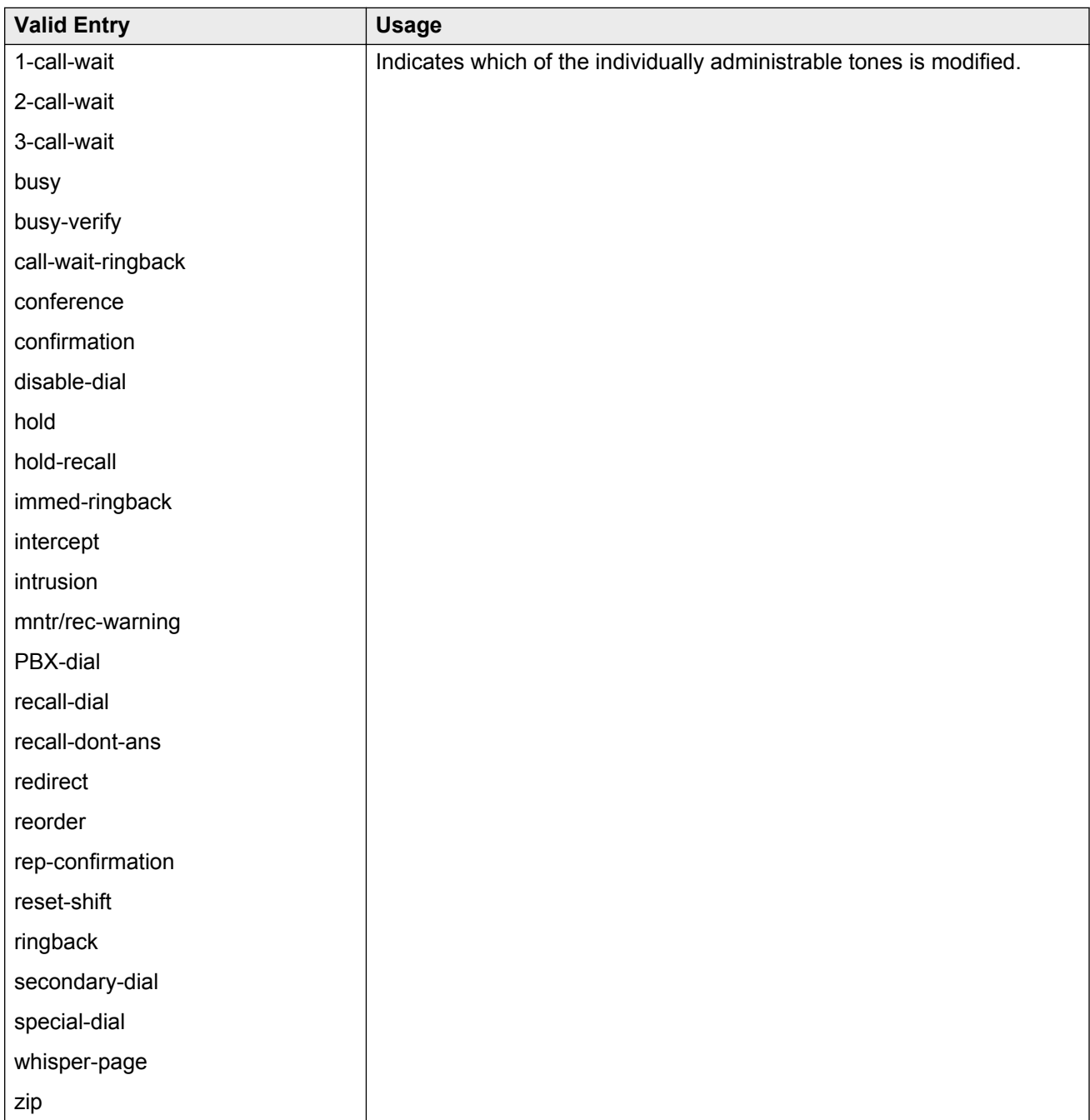

# **Chapter 142: Trunk Group**

# **Trunk Group**

Sets basic characteristics for every type of trunk group and assigns ports to the group. Many fields are dependent on the settings of other fields and only appear when certain values are entered in other fields on the screen. For example, the entry in **Group Type** might significantly change the content and appearance of the Trunk Group screen.

### **B** Note:

For descriptions of the screens and fields that are unique to ISDN trunks, see *ISDN Trunk Group*.

### **Trunk Group: page 1**

### **Analog Gain**

Reduces the strength of incoming signals on TN2199 ports if users regularly experience echo, distortion, or unpleasantly loud volume.

Available only if the country code is 15 and the **Trunk Type (in/out)** value is 2-wire-ac, 2-wire-dc, or 3-wire.

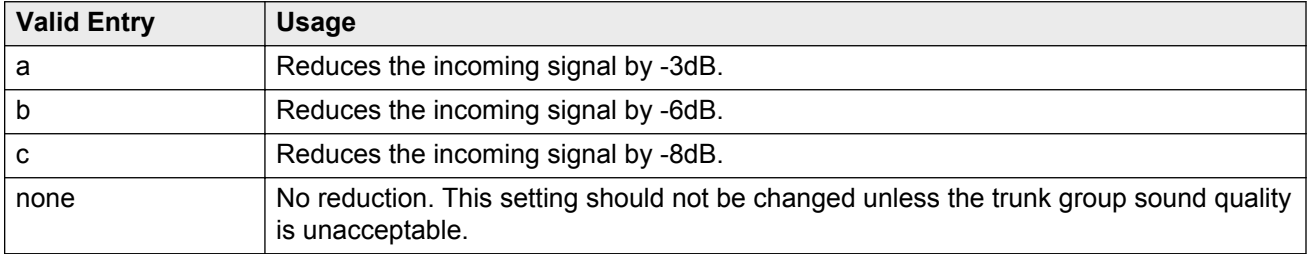

#### **Related Links**

[Country](#page-816-0) on page 817 [Trunk Type \(in/out\)](#page-825-0) on page 826

### **Auth Code**

The **Auth Code** field is available only for incoming or two-way trunk groups if you enable the **Authorization Codes** feature. If you enable the **Auth Code** field, Communication Manager performs an auth code check for the incoming trunk call that is routed over another trunk.

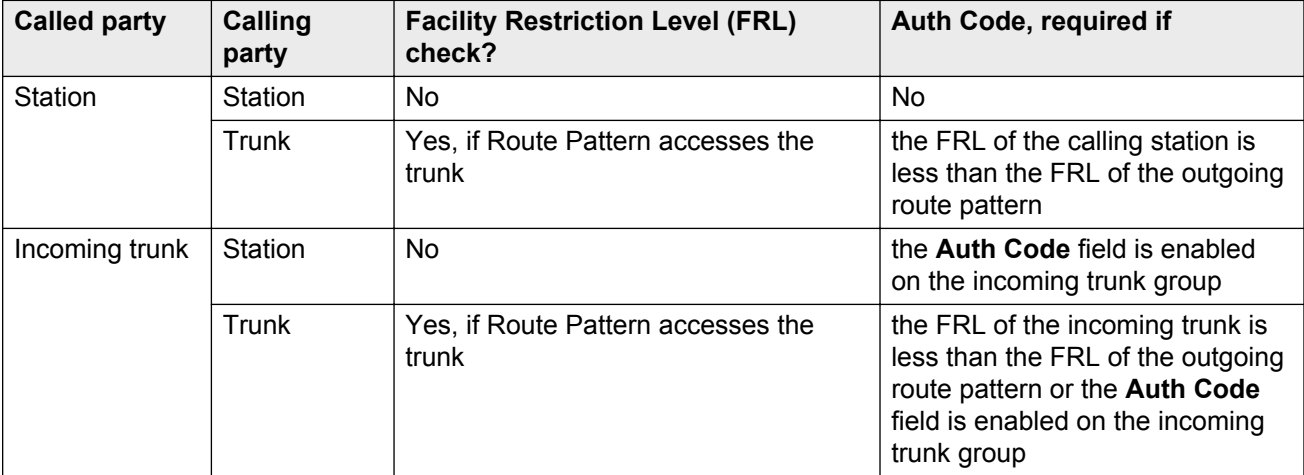

The following table provides the situations when the caller must enter an auth code.

#### **RD** Note:

The **Auth Code** field is unavailable if:

- the **Group Type** field is tandem
- the **Group Type** field is ISDN and the **Service Type** field is tandem.

In these situations, permissions of the caller are transmitted using Traveling Class Mark.

#### **Related Links**

[Direction](#page-443-0) on page 444 [Authorization Codes](#page-751-0) on page 752

### **BCC**

Generalized Route Selection uses the Bearer Capability Class (BCC) to select the appropriate facilities for routing voice and data calls. Far-end tandem servers/switches use the BCC to select outgoing routing facilities with equivalent BCC classes. The **BCC** entry is used to select the appropriate facilities for incoming ISDN calls. Communication Manager compares the **BCC** entry with the value of the Bearer Capability information element for the incoming call and routes the call over appropriate facilities.

Available only if all of the following conditions are true:

- **ISDN-BRI Trunks** or **ISDN-PRI** are enabled for the system.
- The trunk group type is access, co, fx, tandem, tie, or wats.
- The **Comm Type** is data, avd, or rbavd.

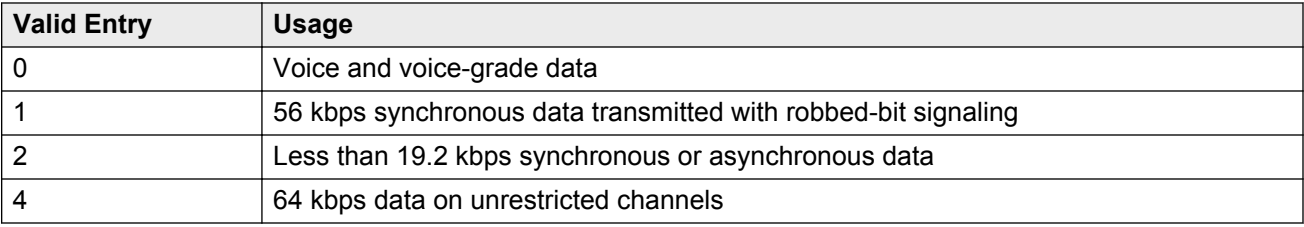

#### **Related Links**

[Comm Type](#page-815-0) on page 816 [Group Type](#page-444-0) on page 445 [ISDN-BRI Trunks](#page-756-0) on page 757 [ISDN-PRI](#page-756-0) on page 757

### **Busy Threshold**

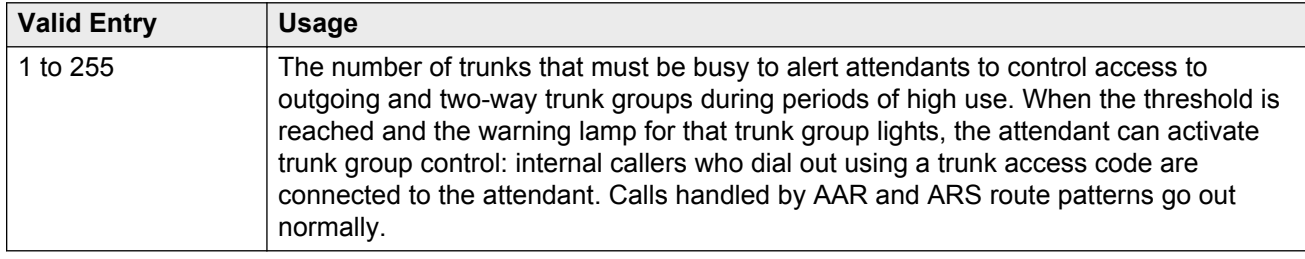

### **CDR Reports**

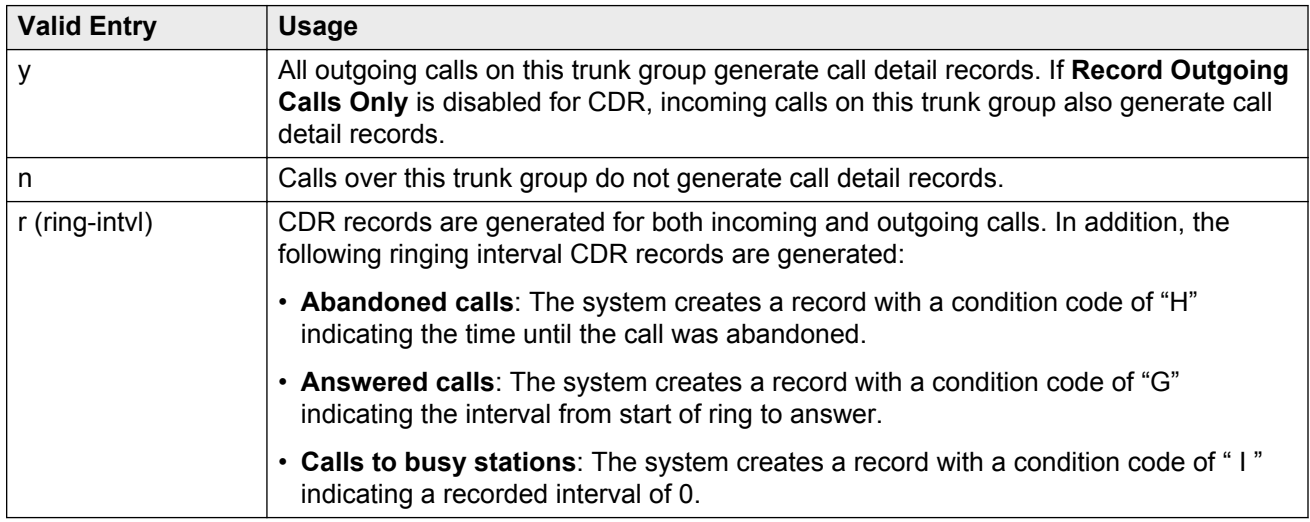

#### **Related Links**

[Record Outgoing Calls Only](#page-103-0) on page 104

### **CESID I Digits Sent**

For emergency 911 service, Communication Manager might send Caller's Emergency Service Identification (CESID) information to the local telephone company central office or E911 tandem <span id="page-815-0"></span>server or switch. This digit string is part of the E911 signaling protocol. Determine the correct entry for this field by talking to the E911 provider. Accepts from one to three digits.

Available only for a cama trunk group.

#### **Related Links**

[Group Type](#page-444-0) on page 445

### **Comm Type**

Indicates whether the trunk group carries voice, data, or both.

#### **Note:**

**Comm Types** of avd, rbavd, and data require trunk member ports on a DS1 circuit pack.

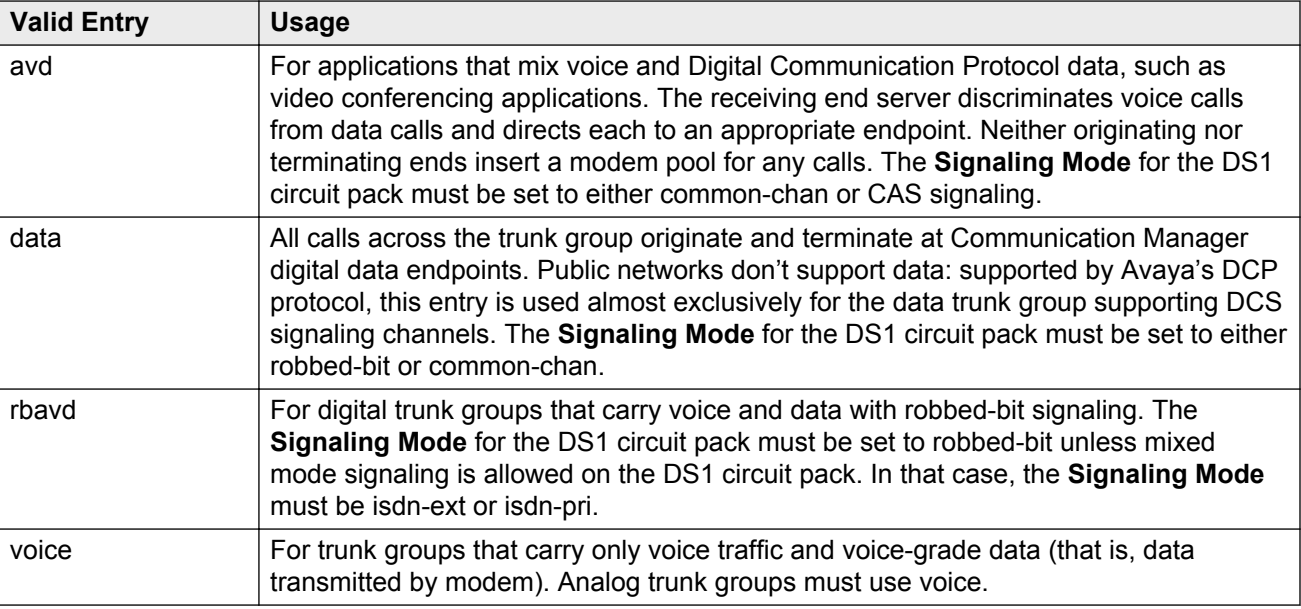

#### **Related Links**

[Signaling Mode](#page-208-0) on page 209

### **COR**

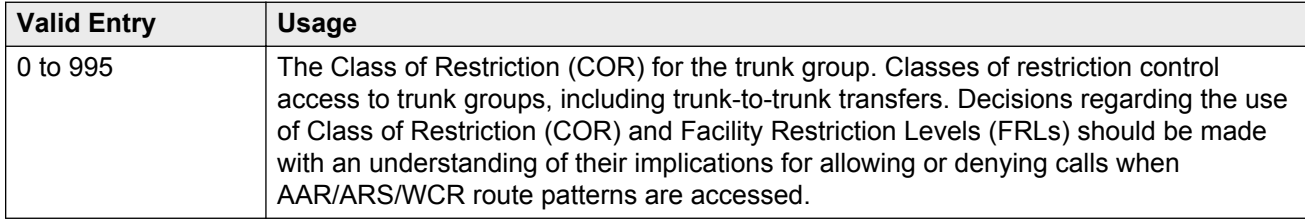

### <span id="page-816-0"></span>**D** Tip:

Remember that FRLs are assigned to classes of restriction. Even if two trunk groups have classes of restriction that allow a connection, different facility restriction levels might prevent operations such as off-net call forwarding or outgoing calls by remote access users.

### **CO Type**

Available only if the country code is 14. Used only by trunk group members administered on a TN464D vintage 2 or later DS1 circuit pack.

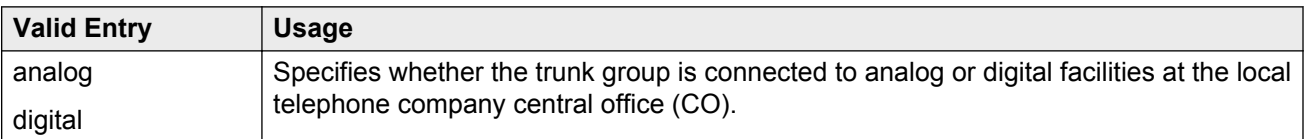

### **Related Links**

Country on page 817

### **Country**

The country code that corresponds to the protocol used by the local telephone company central office (CO) where the trunk group terminates.

Available only for trunk groups that connect Communication Manager to a CO in the public network — CO, DID, DIOD, FX, and WATS trunk groups.

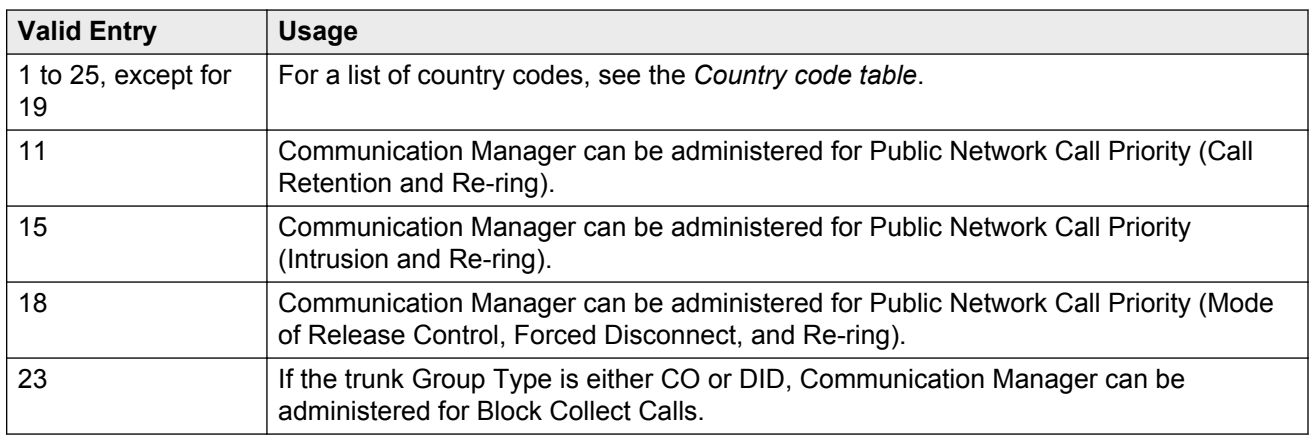

#### **Related Links**

[Country options table](#page-738-0) on page 739 [Trunk Gain](#page-841-0) on page 842 [Trunk Termination](#page-841-0) on page 842

### **Dial Access**

Controls whether users can route outgoing calls through an outgoing or two-way trunk group by dialing its trunk access code. Allowing dial access does not interfere with the operation of AAR/ARS.

### **Security alert:**

Calls dialed with a trunk access code over WATS trunks bypass AAR/ARS and are not restricted by facility restriction levels. For security, leave this field disabled unless dial access is needed to test the trunk group.

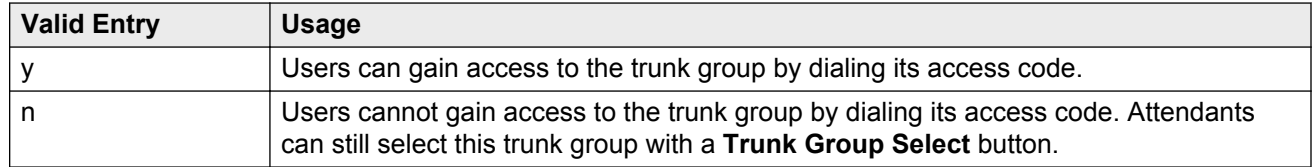

### **Digit Absorption List**

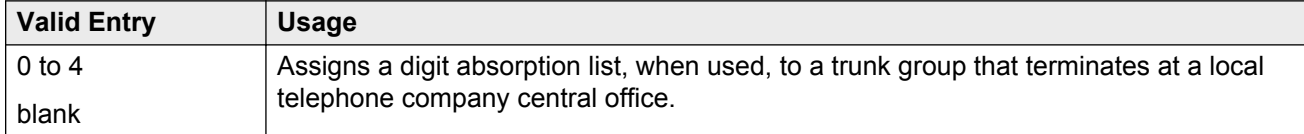

#### **Note:**

In a DCS network, DCS features that use the **remote-tgs** button (on telephones at a remote end) do not work when the incoming trunk group at your end deletes or inserts digits on incoming calls. To manipulate digits in a DCS network (for example, to insert an AAR feature access code), do it on the outgoing side based on the routing pattern.

### **Direction**

The direction of the traffic on this trunk group.

Available for all trunk groups except DID and CPE.

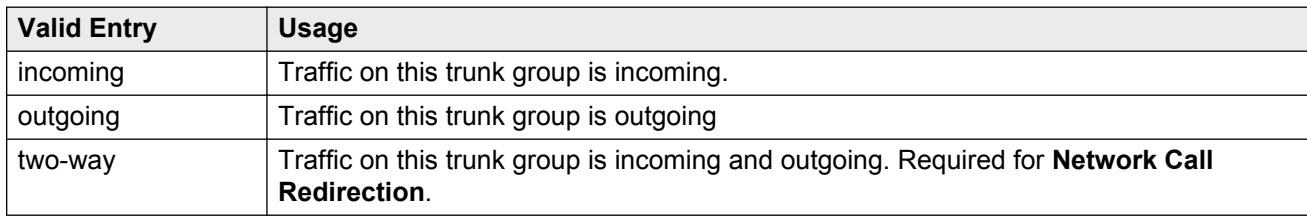

#### **Related Links**

[Disconnect Supervision-Out](#page-455-0) on page 456 [Answer Supervision Timeout](#page-452-0) on page 453 [Receive Answer Supervision](#page-577-0) on page 578

### **Group Name**

A unique name that provides information about the trunk group. Accepts up to 27 characters.

This field should contain names that identify the vendor and function of the trunk group rather than the group type (DID, WATS).

### **RB** Note:

Supported by Unicode language display for the 4610SW, 4620SW, 4621SW, and 4622SW, 1600-Series, 9600-Series IP Deskphone, and 9600-Series H.323 Deskphone. Unicode is also an option for the 2420J telephone when the **Display Character Set** is katakana. For more information on the 2420J, see *2420 Digital Telephone User's Guide*.

Avaya BRI stations support only ASCII characters. Non-ASCII characters, such as Eurofont or Kanafont, are displayed incorrectly on a BRI station.

### **Related Links**

[Display Character Set](#page-741-0) on page 742

### **Group Number**

The trunk group number.

### **Group Type**

The type of trunk group. The fields that are displayed and available might change according to the trunk group type selected.

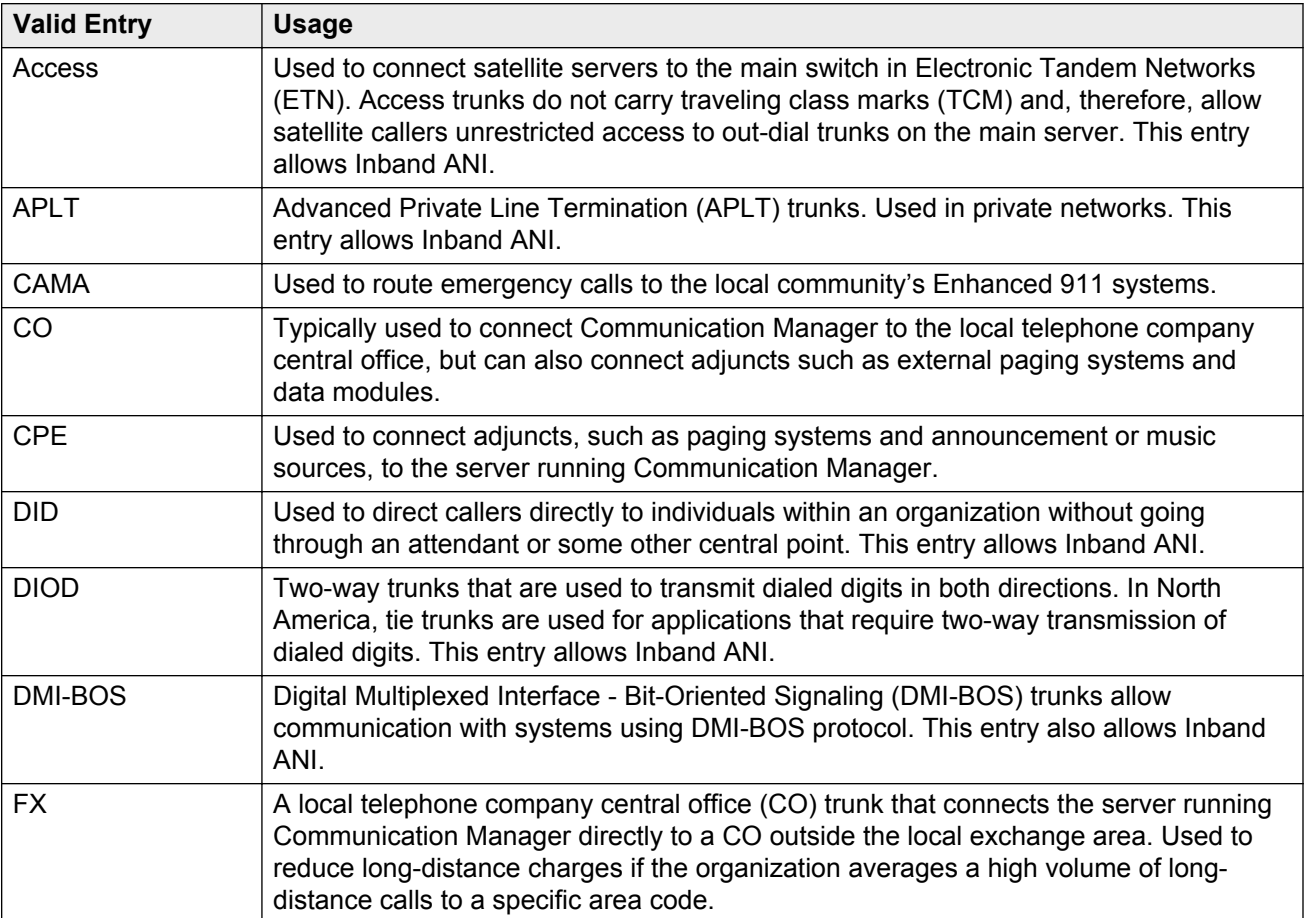

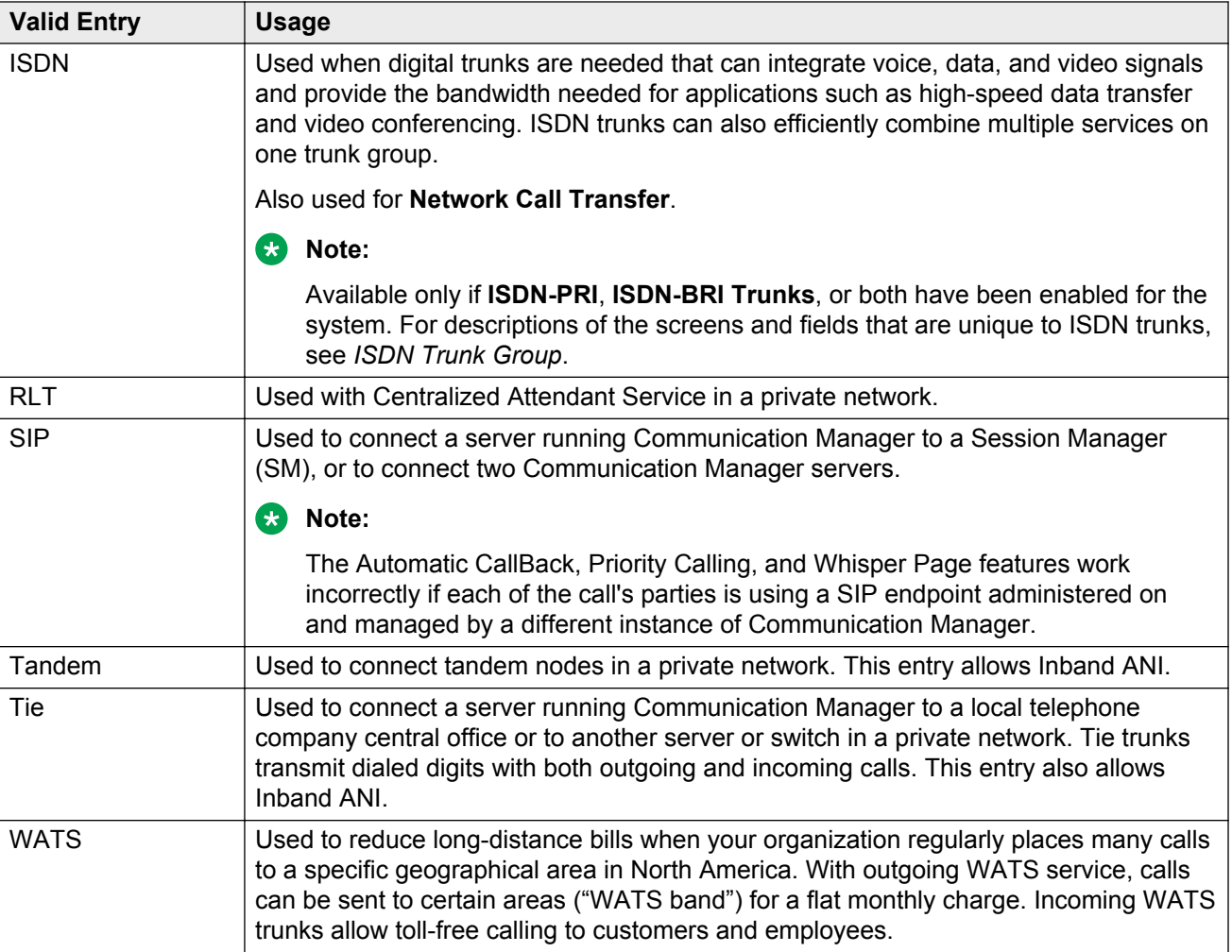

#### **Related Links**

**[ISDN-PRI](#page-756-0)** on page 757 **[ISDN-BRI Trunks](#page-756-0) on page 757** [SBS](#page-465-0) on page 466 [Local Country Code](#page-282-0) on page 283 [International Access Code](#page-282-0) on page 283 [Supplementary Service Protocol](#page-457-0) on page 458 [Carrier Medium](#page-441-0) on page 442 [Path Replacement](#page-471-0) on page 472 [Call Still Held](#page-828-0) on page 829 [Call Still Held](#page-572-0) on page 573

### **Incoming Destination**

Sets the destination for all incoming calls on trunk groups such as CO, FX, and WATS that must terminate at a single destination. The destination entered here is also the default night service destination. Available only for incoming or two-way trunk groups.

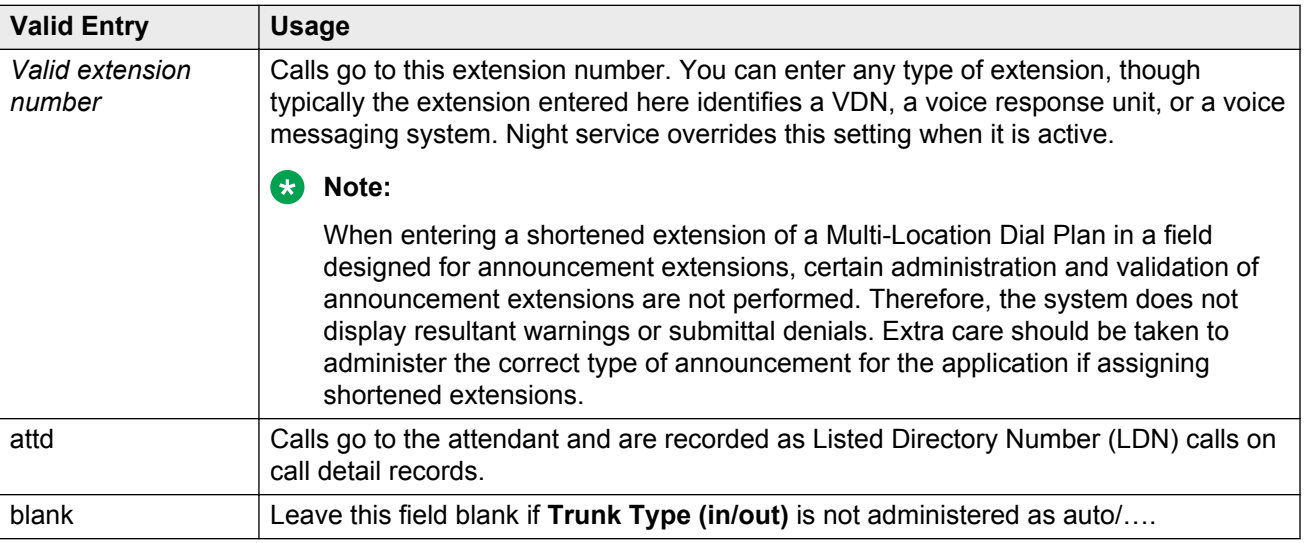

#### **Related Links**

[Direction](#page-443-0) on page 444 [Night Service](#page-821-0) on page 822 [Trunk Type](#page-842-0) on page 843

### **ITC**

Determines the line coding the Generalized Route Selection feature uses for comparison to select appropriate routes for voice and data calls.

Available only when the **Comm Type** is data, avd, or rbavd and a **BCC** value is administered.

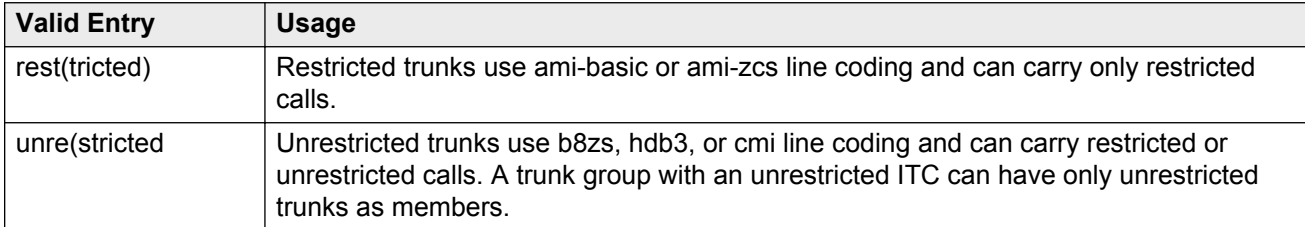

#### **Related Links**

[Comm Type](#page-815-0) on page 816

### <span id="page-821-0"></span>**Night Service**

Sets the destination for incoming calls when **Night Service** is operating. If a night service destination is administered for an individual trunk that is a member of this group, that entry overrides the group destination for that trunk. CPE, DID, and DIOD trunk groups do not support night service.

**O** Tip:

Whenever possible, use a night service destination on your switch; otherwise, some features do not function correctly over a DCS network.

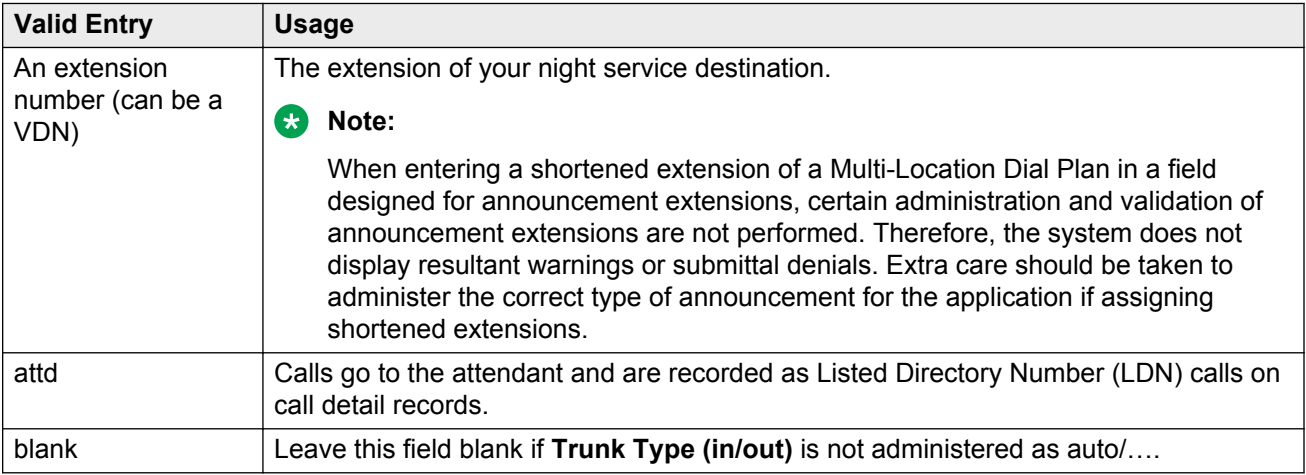

#### **Related Links**

[Trunk Type \(in/out\)](#page-825-0) on page 826

### **Number of Members**

Available only for sip trunk groups.

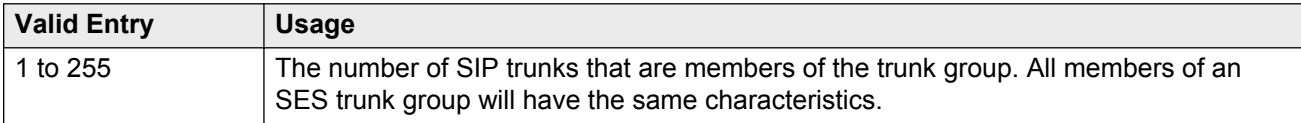

#### **Related Links**

[Group Type](#page-444-0) on page 445

### **Outgoing Display**

With Outgoing Display, telephones can show the name and number of the trunk group used for an outgoing call before the call is connected.

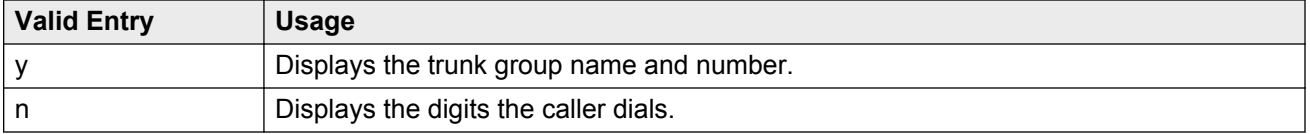

### **Prefix-1**

If enabled, the prefix "1" is added to the beginning of the digit string for outgoing calls. Use this field for outgoing and two-way trunk groups handling long distance service. Do not enable for trunk groups in AAR or ARS route patterns.

Available only for CO, FX, and DIOD trunk groups.

### **Protocol Type**

The type of line signaling protocol used by the local telephone company central office for DID and DIOD trunk groups.

Available only if the **Country** code is 15. Used only by trunk group members administered on a TN2199 or TN464D vintage 3 or later circuit pack.

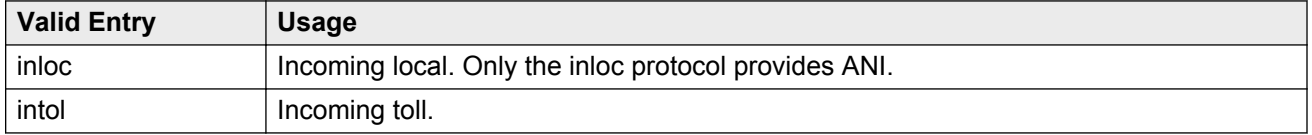

#### **Related Links**

[Country](#page-816-0) on page 817 [Country options table](#page-738-0) on page 739

### **Queue Length**

Available only for outgoing or two-way trunk groups.

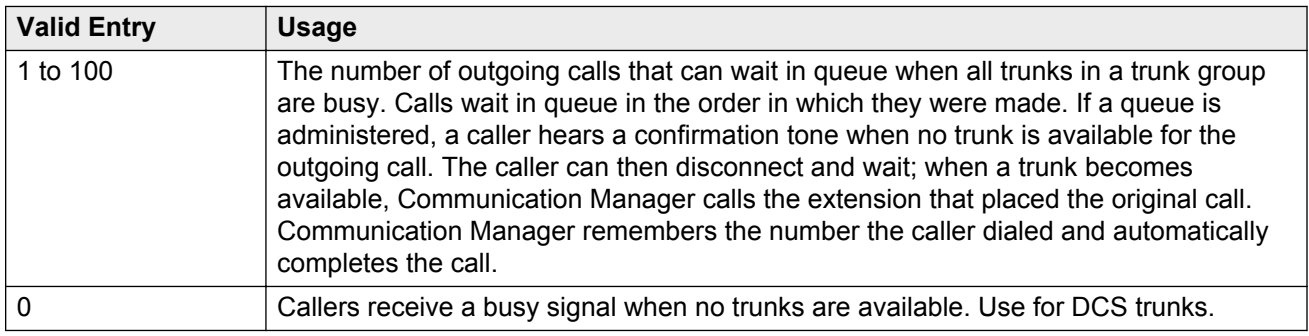

#### **Related Links**

[Direction](#page-443-0) on page 444

### **Service Type**

The service for which this trunk group is dedicated. In addition to the predefined services or features listed as valid entries, any previously administered user-defined Network Facility **Facility Type** of 0 (feature) or 1 (service) is allowed.

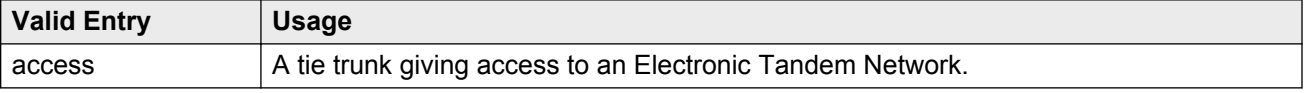

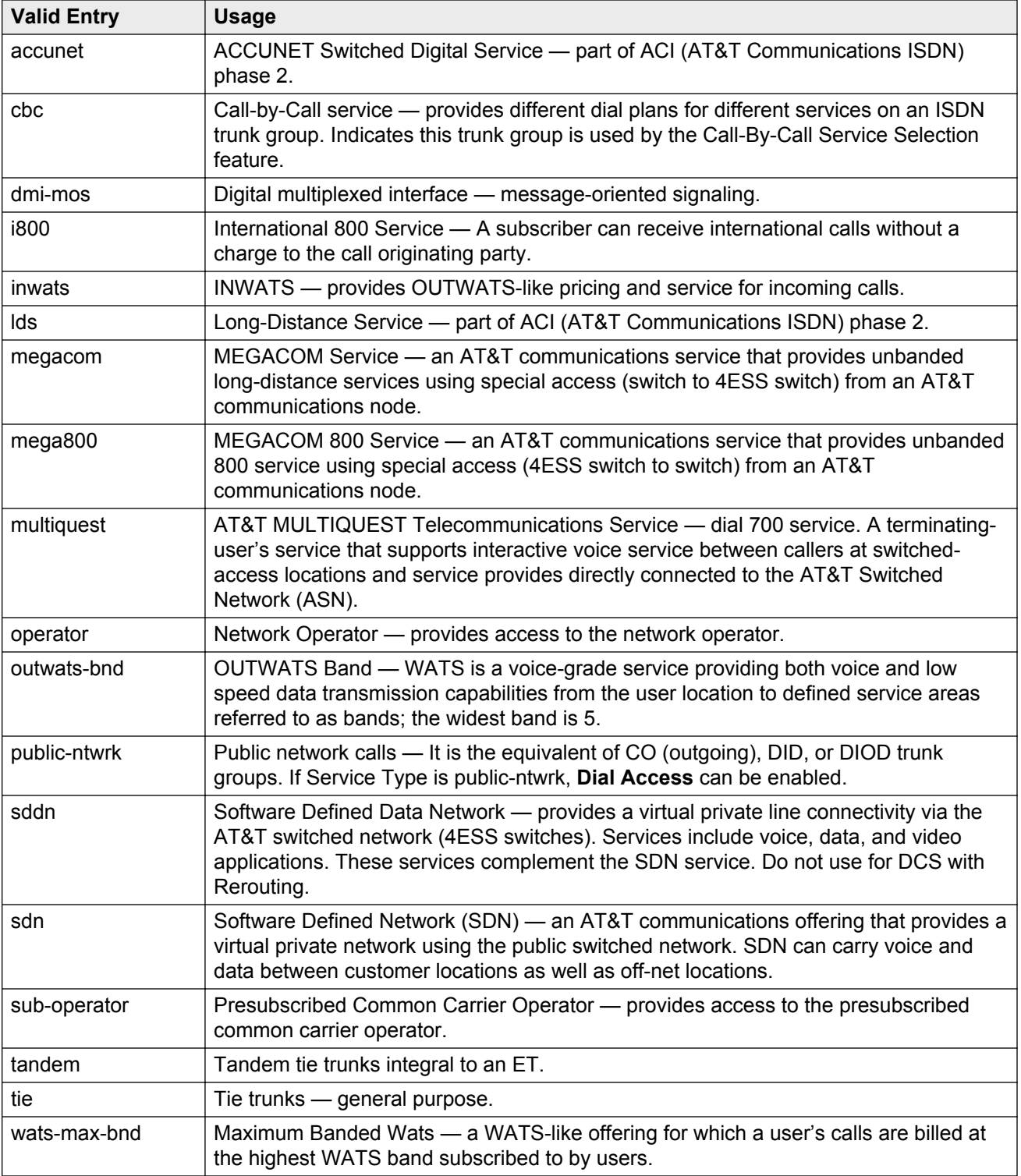

#### **Related Links**

**[Facility Type](#page-560-0) on page 561** 

### **Signaling Group**

Available only for sip trunk groups.

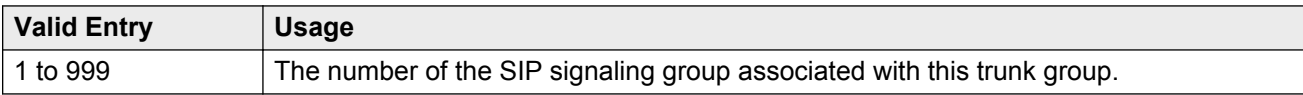

#### **Related Links**

[Group Type](#page-444-0) on page 445 [Group Number](#page-632-0) on page 633

### **TAC**

The trunk access code (TAC) that must be dialed to access the trunk group. A different TAC must be assigned to each trunk group. CDR reports use the TAC to identify each trunk group. The characters "\*" and "# " can be used as the first character in a TAC. Accepts a one- to four-digit number.

### **TN**

Use this field to provide a tenant number to the access endpoint. You can enter a value between 1 to 100. The default entry is 1.

### **Toll Restricted**

If enabled, restricts toll-restricted users from using a trunk access code to make restricted outgoing calls over this trunk group.

### **Trunk Flash**

Enables or disables multifunction telephones to access local telephone company central office (CO) customized services that are provided by servers at the far-end or CO. These CO customized services are electronic features, such as conference and transfer, that are accessed by a sequence of flash signal and dial signals from the Communication Manager telephone on an active trunk call.

### **Trunk Signaling Type**

Controls the signaling used by members in private network trunk groups, mainly in Italy, Brazil, and Hungary. This field also controls the signaling used by members in public network digital trunk groups.

Available only for access, aplt, rlt, tandem, or tie trunk groups.

E&M trunks in Italy, Brazil, and Hungary can use either continuous or discontinuous signaling. Each entry specifies a set of signals and available timers used in the process of setting up and releasing connections. The type of signaling must match the signaling type administered on the far-end server. Use these values only when all trunk group members are assigned to ports on a TN464F, TN2464, or TN2140 circuit pack.

<span id="page-825-0"></span>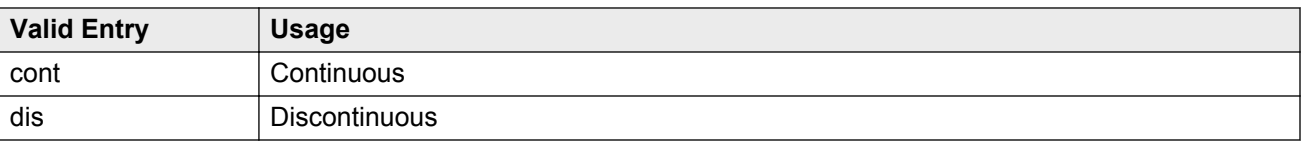

The following entries are for tie trunks in Main-Satellite/Tributary networks. Use these values only when all trunk group members are assigned to a TN497 circuit pack.

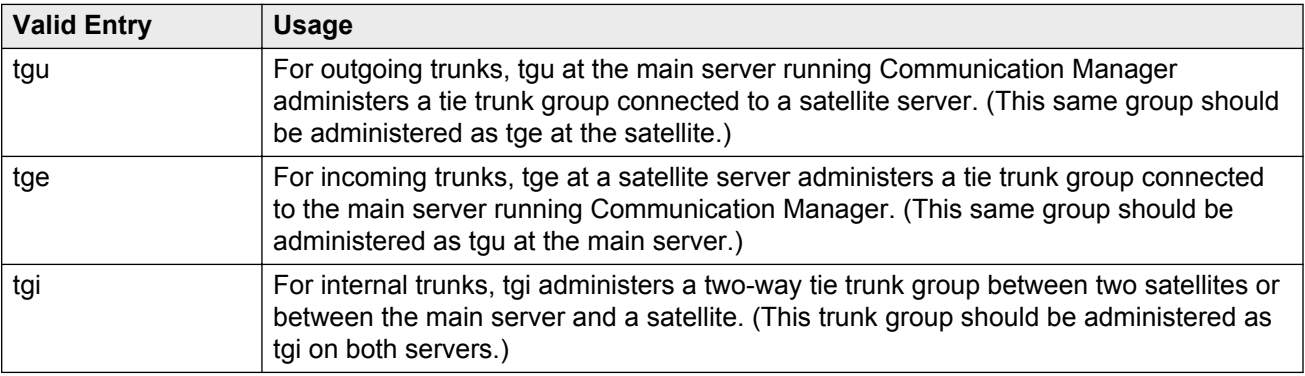

DIOD trunks support pulsed and continuous E&M signaling in Brazil and discontinuous E&M signaling in Hungary. The following entries are for DIOD trunks. Use these values only when all trunk group members are assigned to a TN464F (or later version) or TN2464 circuit pack.

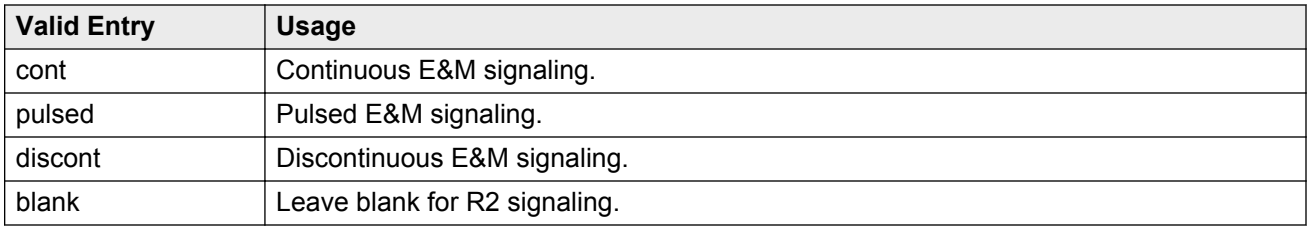

#### **Related Links**

[Group Type](#page-444-0) on page 445

### **Trunk Type (in/out)**

Controls the seizure and start-dial signaling used on this trunk group. Settings might differ for incoming and outgoing trunks.

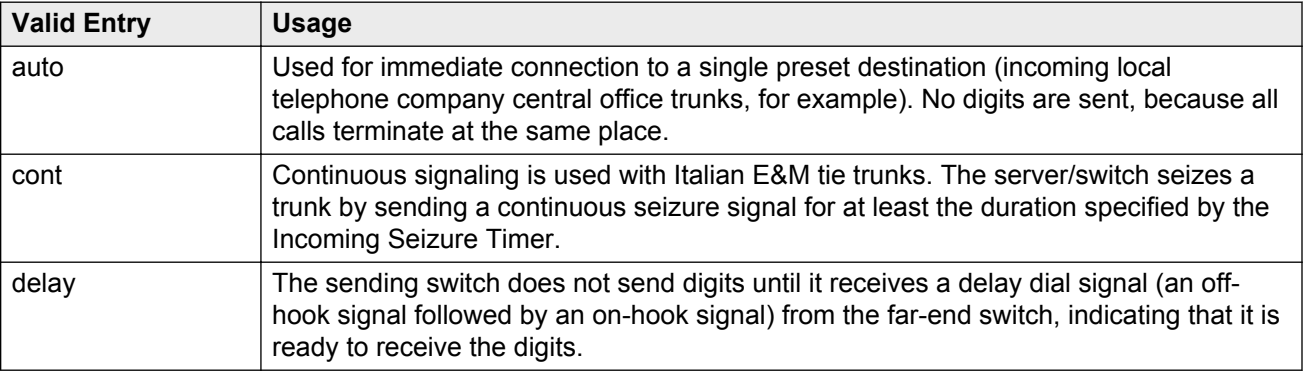

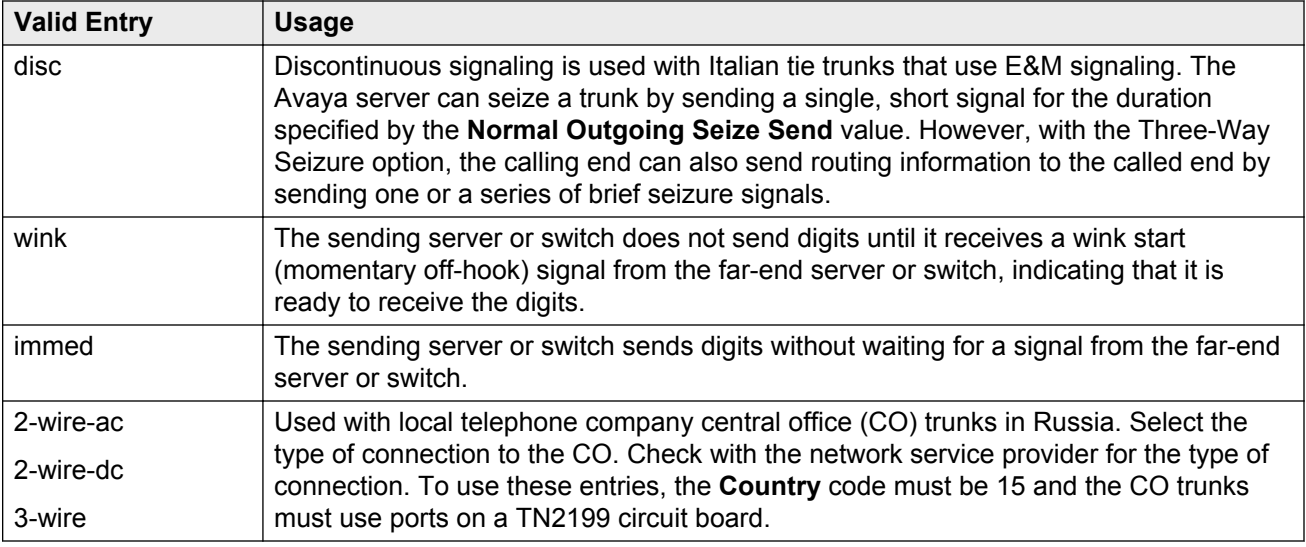

### **O** Tip:

When incoming trunks use the setting immed/immed, the far-end server seizes the trunk and sends digits without waiting for acknowledgment from the receiving end. When traffic is heavy, the receiving server or switch might not immediately attach a Touch Tone Receiver to a call and, therefore, lose digits. Use wink-start trunks or increase the dial-guard timer value on the far-end server or switch to avoid this problem.

#### **Related Links**

[Country](#page-816-0) on page 817 [Normal Outgoing Seize Send \(msec\)](#page-863-0) on page 864

### **Version**

Adjusts the signaling on multi-country local telephone company central office (CO) trunk circuit packs. Entries adjust signaling characteristics on these circuit packs to match the signaling characteristics of the public network in a specific country.

Available only for CO, FX, and WATS trunk groups when the **Country** code is 5, 16, or 23.

If the **Country** code is 5, this field controls only TN2147 ports.

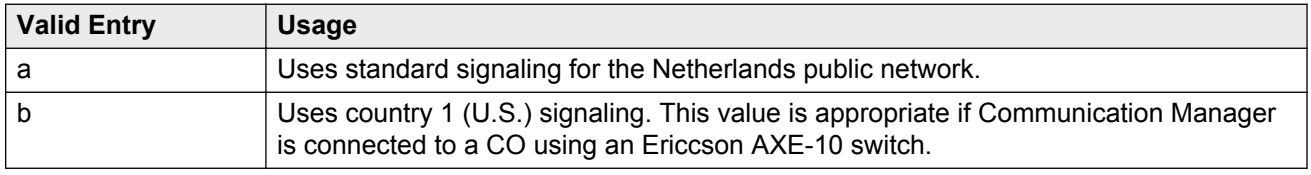

If the **Country** code is 16 or 23, this field sets the input impedance value and only controls TN465C (vintage 2 or later) ports.

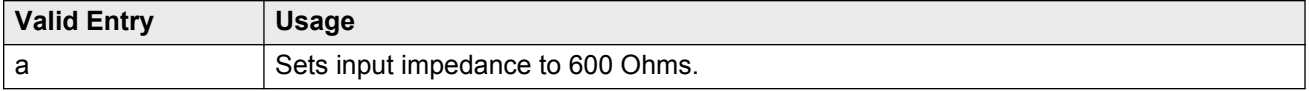

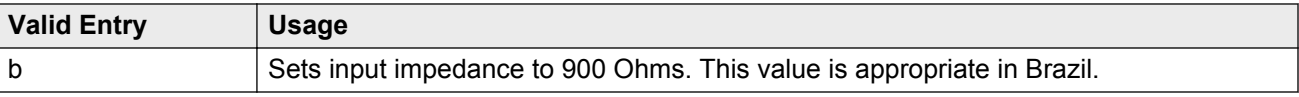

#### **Related Links**

[Country](#page-816-0) on page 817

# **Trunk Group: page 2**

### **Administer Timers**

Enables or disables administration of timers on this trunk group. The default for the ISDN trunk group type is disabled. All other trunk group types are enabled by default.

Available for all trunk group types *except* cpe, h.323, and sip.

#### **Related Links**

[Group Type](#page-444-0) on page 445

### **Analog Loss Group**

Determines which administered two-party row in the loss plan applies to this trunk group if the call is carried over an analog signaling port in the trunk group.

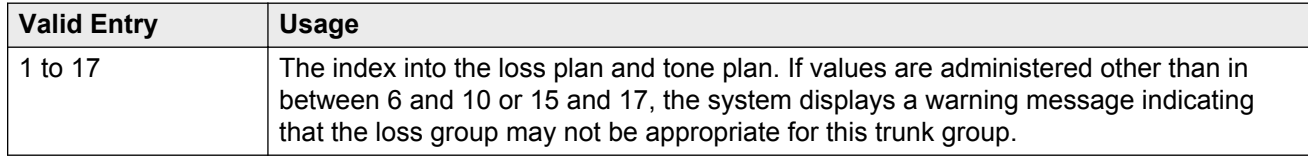

### **Answer Supervision Timeout**

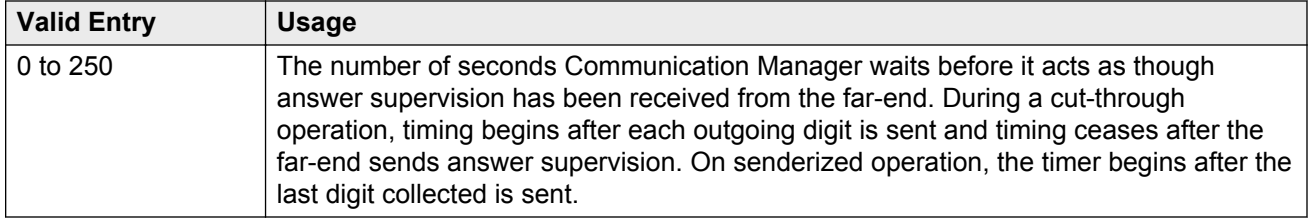

### **RD** Note:

This field's setting does not override answer supervision sent from the network or from DS1 port circuit timers.

#### **Related Links**

[Receive Answer Supervision](#page-577-0) on page 578 [Administer Timers](#page-452-0) on page 453
# **Auto Guard**

Enables or disables Auto Guard, which prevents repeated seizures of a defective trunk. Communication Manager does a maintenance busy-out on these trunks. This field controls ports only on TN438B, TN465B, and TN2147 circuit packs. TN438B ports have hardware support for detecting a defective trunk. TN465B and TN2147 ports use a trunk defective if no dial tone is detected on an outgoing call, and the **Outpulse Without Tone** feature is disabled for the system.

Available only for co or fx trunk groups.

### **Related Links**

[Group Type](#page-444-0) on page 445 [Outpulse Without Tone](#page-286-0) on page 287

## **Bit Rate**

Available when the **Comm Type** is avd or rbavd. Also available if the **Comm Type** is data, but only if **ISDN-PRI** is enabled for the system.

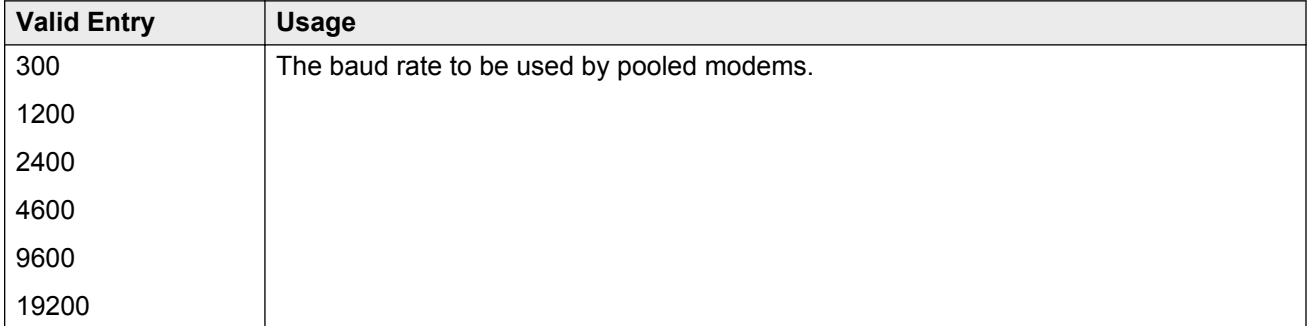

### **Related Links**

[Comm Type](#page-815-0) on page 816 [ISDN-PRI](#page-756-0) on page 757

# **Call Still Held**

If enabled, the system prevents glare by extending the Incoming Glare Guard timer and delaying an outgoing seizure of a trunk for at least 140 seconds after it is released from an incoming call. This field is used when the receiving end media server or switch initiates the disconnection of incoming calls. This field affects only TN438B, TN465B, and TN2147 ports and is used primarily when the **Country** code is 2.

Available only for co or fx trunk groups.

### **Related Links**

[Group Type](#page-444-0) on page 445

# **Cut-Through**

Available only if the **Outgoing Dial Type** field is rotary or tone.

### **B** Security alert:

Enabling this field reduces the ability to prevent toll fraud.

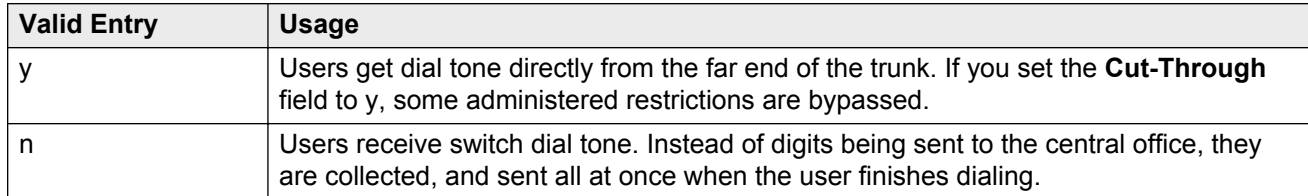

#### **Related Links**

[Outgoing Dial Type](#page-836-0) on page 837

## **Cyclical Hunt**

Controls the starting point Communication Manager uses to search for an available trunk when a call is sent to the trunk group. Cyclical hunts can be enabled or disabled at any time, however, all the trunks in the group must be idle or busied out.

Available only for two-way loop-start trunks.

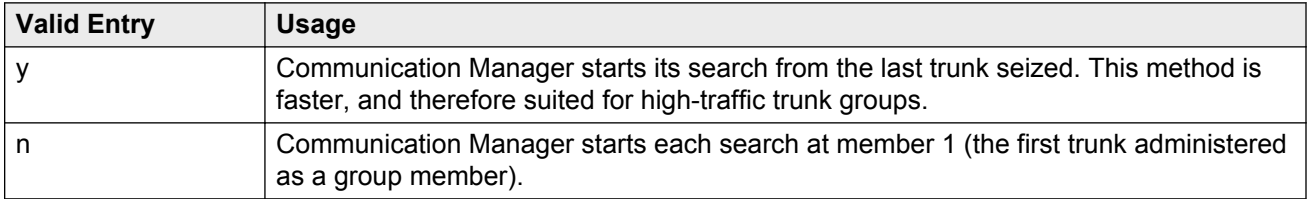

#### **Related Links**

[Direction](#page-443-0) on page 444 [Trunk Type](#page-842-0) on page 843

### **Delay Call Setup When Accessed Via IGAR**

The system displays this, when the **Group Type** field is isdn or sip. If a user in one network region accesses an ISDN or SIP trunk in another network region through IGAR, the **Delay Call Setup When Accessed Via IGAR** field determines whether the IGAR trunk and the outgoing trunk are initiated in sequence or parallel.

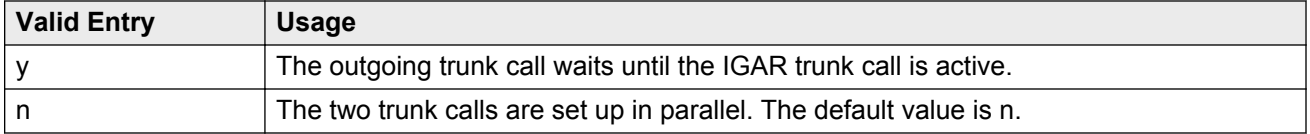

### **Dial Detection**

Indicates whether digit pulses are detected by observing the A-wire (default) or the B-wire only. Applies only to TN2199 ports. The **Country** code must be 15.

#### **Related Links**

[Country](#page-816-0) on page 817

# <span id="page-830-0"></span>**Digital Loss Group**

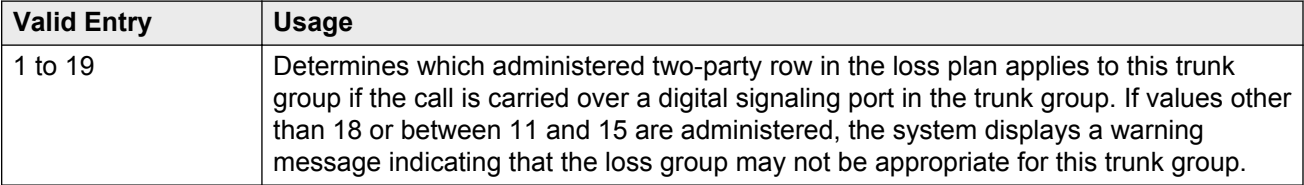

# **Digits**

If the **Digit Treatment** is absorption, this field specifies how many digits are deleted. If the **Digit Treatment** is insertion, this field identifies the specific digits that are added.

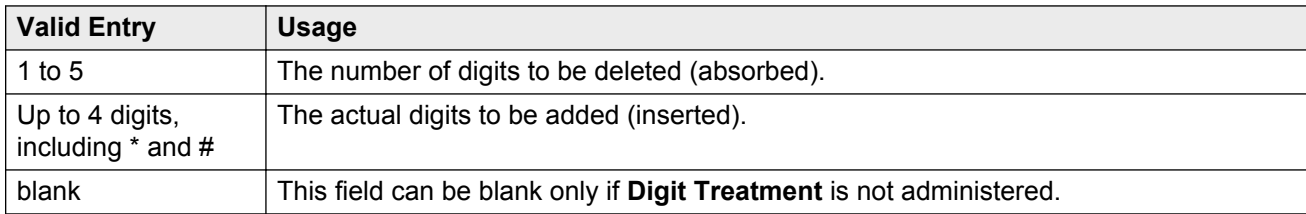

### **Related Links**

Digit Treatment on page 831

# **Digit Treatment**

Modifies an incoming digit string by adding or deleting digits. This is required if the number of digits received does not match the dial plan.

Requires administration of the **Digits** to add or delete.

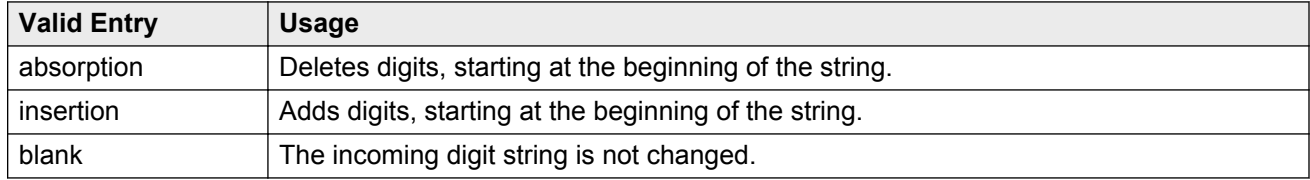

### **Related Links**

Digits on page 831

# **Disconnect Supervision-In**

Indicates whether Communication Manager receives disconnect supervision for incoming calls over this trunk group.

Available only for incoming or two-way trunk groups.

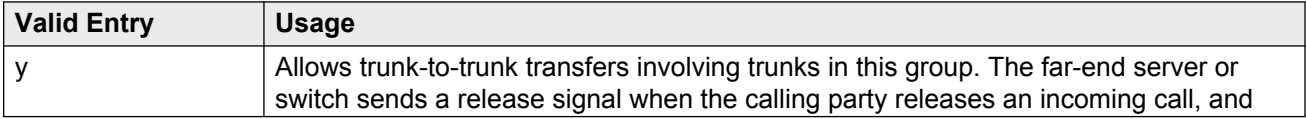

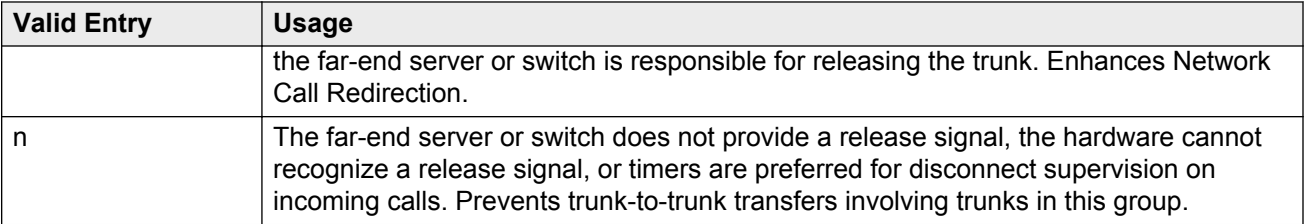

### **A** Caution:

In general, U.S. local telephone company central offices provide disconnect supervision for incoming calls but not for outgoing calls. Public networks in most other countries do not provide disconnect supervision for incoming or outgoing calls. Check with the network services provider.

### **Related Links**

[Trunk Direction](#page-577-0) on page 578 [Direction](#page-443-0) on page 444

# **Disconnect Supervision-Out**

Indicates whether Communication Manager receives disconnect supervision for outgoing calls over this trunk group. Available for outgoing or two-way trunk groups.

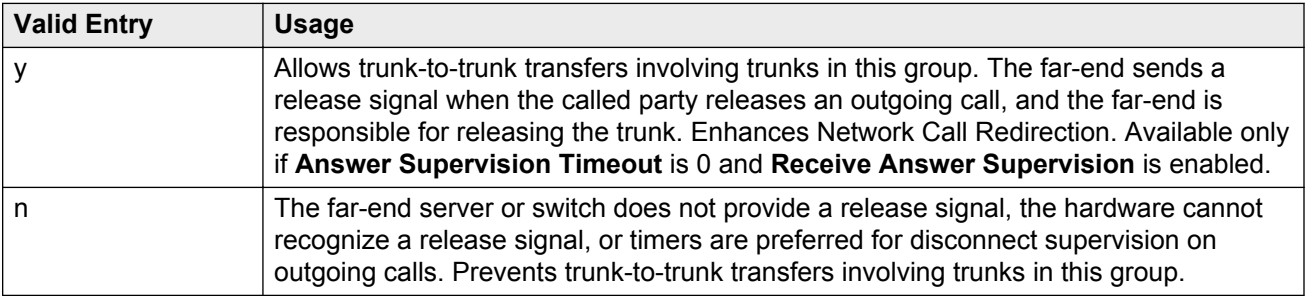

# **Caution:**

Verify that the far-end server or switch provides answer supervision and disconnect supervision. Most public networks do not provide disconnect supervision over analog trunks. Check with the network services provider.

### **Related Links**

[Direction](#page-443-0) on page 444 [Answer Supervision Timeout](#page-452-0) on page 453 [Receive Answer Supervision](#page-577-0) on page 578

# **Disconnect Timing (msec)**

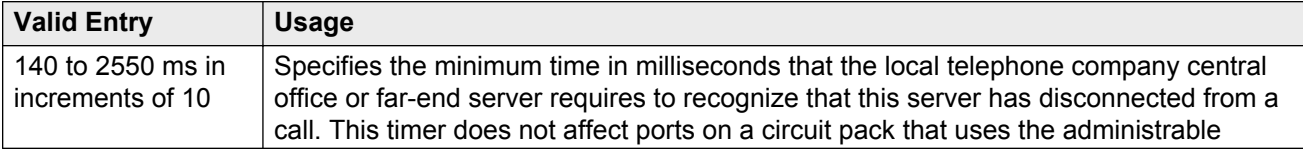

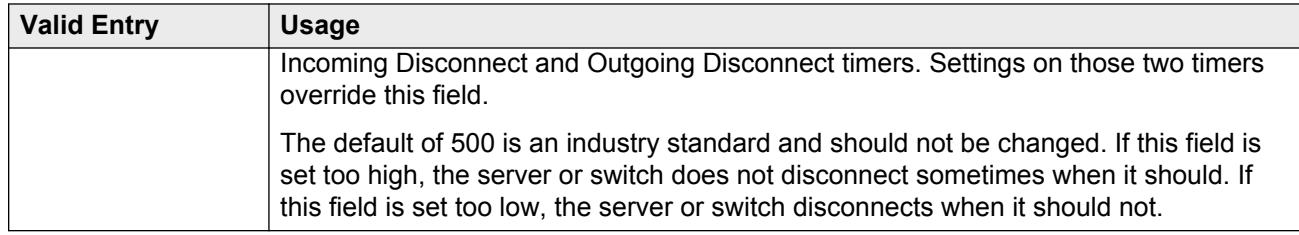

# **Disconnect Type**

Indicates which side or user controls the disconnect. A refers to the calling party, and B refers to the called party.

Available only if the **Country** code is 15 and the **Trunk Type** is 2-wire-ac, 2-wire-dc, or 3-wire. Applies only to the TN2199 port.

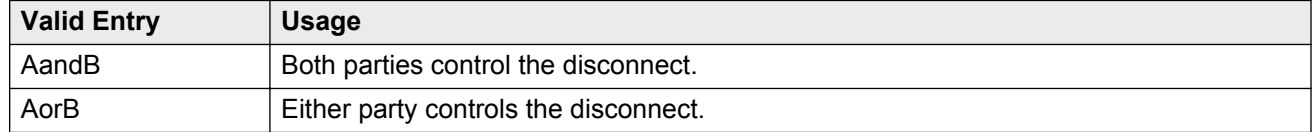

### **Related Links**

[Country](#page-816-0) on page 817 [Trunk Type](#page-842-0) on page 843

# **Drop Treatment**

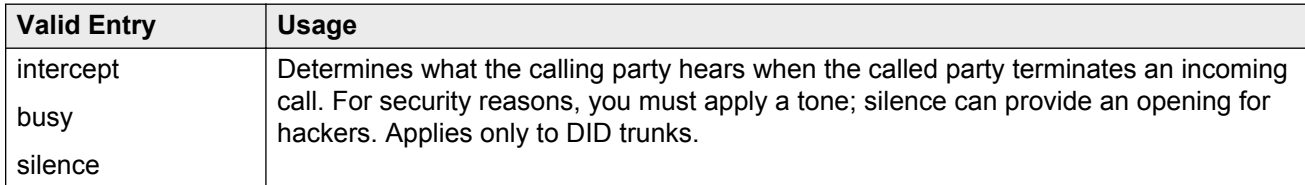

### **Note:**

In Italy, **Drop Treatment** must be administered as intercept for all DID trunk groups.

# **Duplex**

Available if the **Comm Type** is avd or rbavd. Also available if the **Comm Type** is data, but only if **ISDN-PRI** is enabled for the system.

# **B** Note:

Even if the trunk group supports full-duplex transmission, other equipment in a circuit might not.

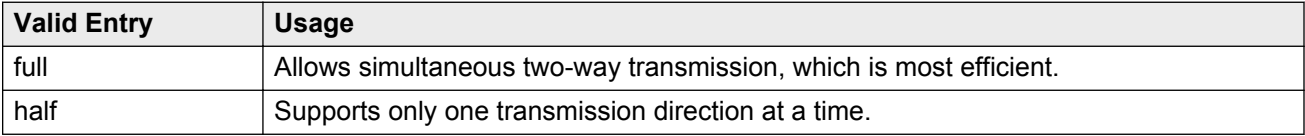

### **Related Links**

<span id="page-833-0"></span>[Comm Type](#page-815-0) on page 816 [ISDN-PRI](#page-756-0) on page 757

# **End-to-End Signaling**

Available only for a cpe (customer-provided equipment) trunk group.

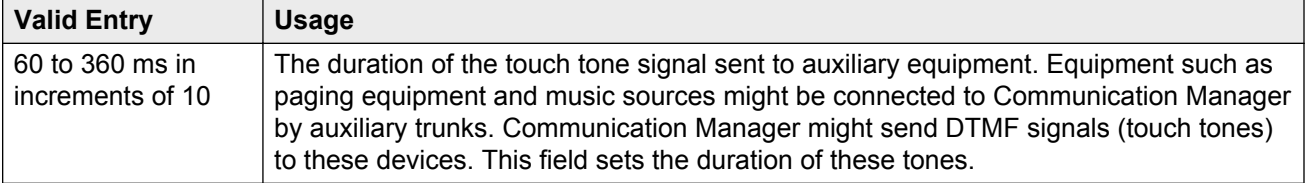

### **Related Links**

[Group Type](#page-444-0) on page 445

## **Expected Digits**

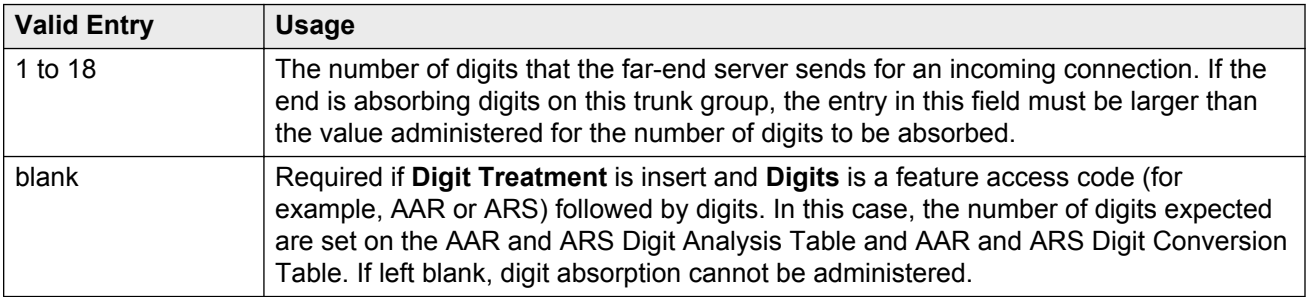

### **Related Links**

[Digits](#page-830-0) on page 831 [Digit Treatment](#page-830-0) on page 831

# **Extended Loop Range**

Available only for a DID trunk group. This field is used only with the TN459A circuit pack.

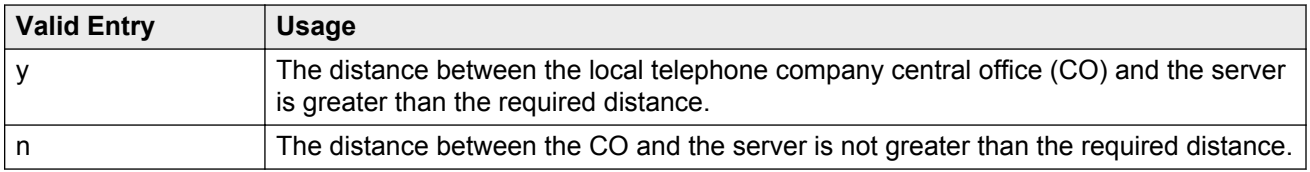

### **Format**

Specifies the encoding of Numbering Plan Indicator for identification purposes in the Calling Number and/or Connected Number IEs, and in the QSIG Party Number.

Available only if the **Send Calling Number** or **Send Connected Number** field is enabled or restricted.

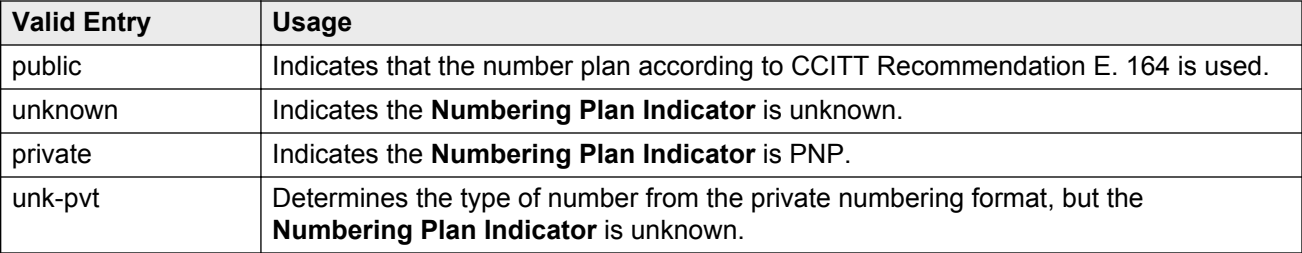

[Send Calling Number](#page-466-0) on page 467 [Send Connected Number](#page-467-0) on page 468

# **Group Type**

Displays the type of trunk group.

### **Related Links**

[Group Type](#page-444-0) on page 445 [ISDN-BRI Trunks](#page-756-0) on page 757 [ISDN-PRI](#page-756-0) on page 757

## **Incoming Calling Number - Delete**

Available only for incoming or two-way trunk groups.

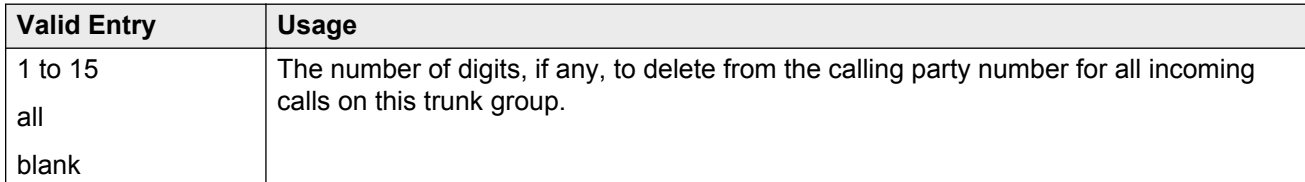

### **Related Links**

[Direction](#page-443-0) on page 444

### **Incoming Calling Number - Format**

The TON/NPI encoding applied to CPN information modified by the CLI Prefix feature. This encoding does not apply to calls originating locally.

If this field is blank, Communication Manager passes on the encoding received in the incoming setup message. If the incoming setup message excludes CPN information and digits are added, the outgoing message contains these digits. If a numbering format is not administered in this case, the value defaults to pub-unk. If the numbering format is administered as unknown, the trunk group is modified to unk-unk encoding of the TON/NPI. Therefore, this field also must contain a value other than unknown.

The values for this field map to the Type of Numbering (TON) and Numbering Plan Identifier (NPI) values shown below.

<span id="page-835-0"></span>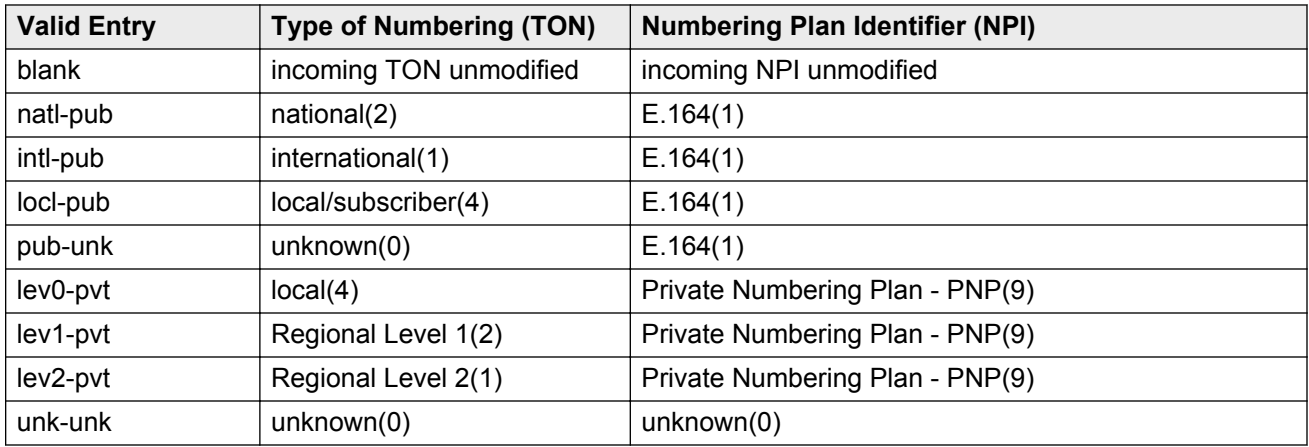

[Format](#page-833-0) on page 834 [Format](#page-461-0) on page 462

## **Incoming Calling Number - Insert**

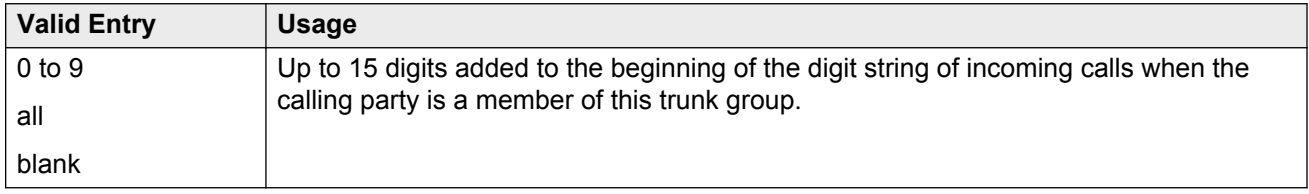

### **Incoming Dial Tone**

Indicates whether or not the server running Communication Manager gives dial tone in response to far-end seizures of the trunk group.

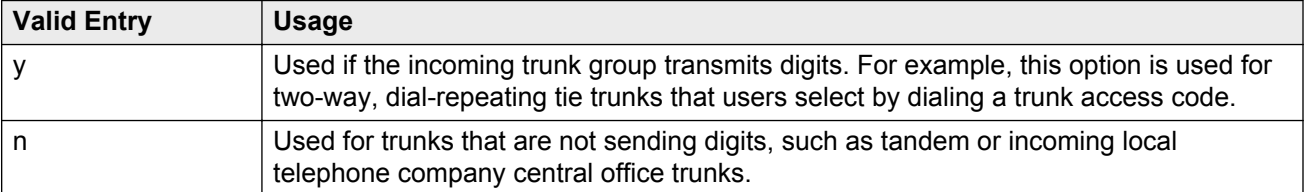

### **Incoming Dial Type**

Indicates the type of pulses required on an incoming trunk group. This value should match what the local telephone company central office provides.

Available for Access, APLT, DID, DIOD, DMI-BOS, FX, RLT, Tandem, or WATS trunk groups. Also available for tie trunk groups when the **Trunk Signaling Type** is blank, cont, or dis.

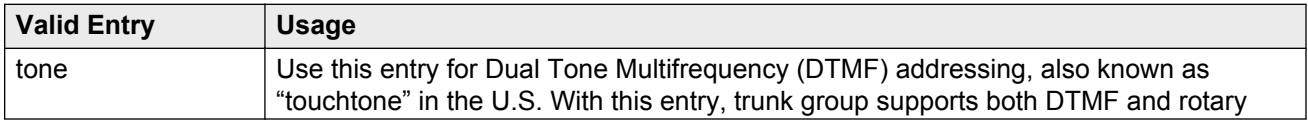

<span id="page-836-0"></span>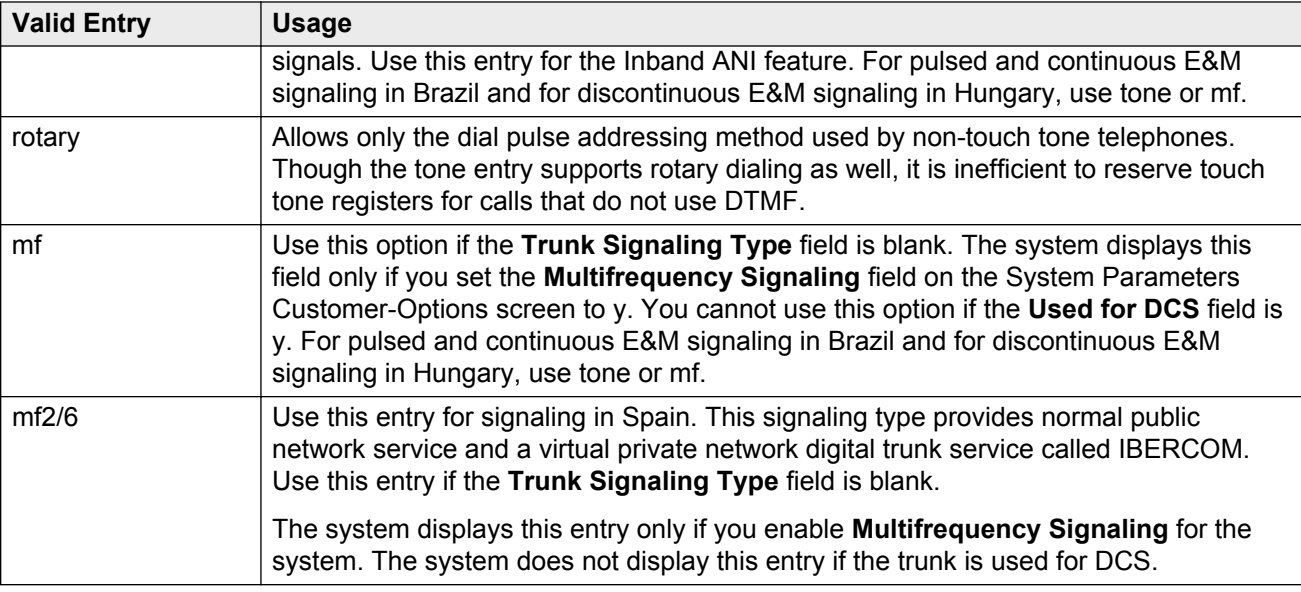

[Group Type](#page-444-0) on page 445

# **Incoming Rotary Timeout (sec)**

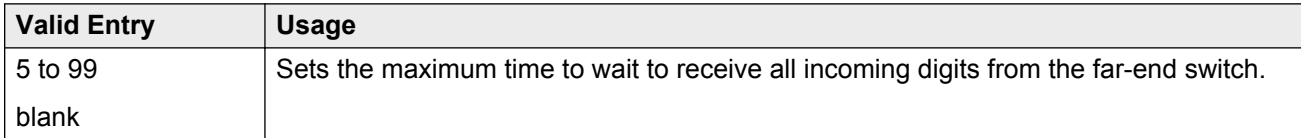

### **Related Links**

[Incoming Dial Type](#page-835-0) on page 836

# **Line Length**

Available only for trunk groups with a **Trunk Signaling Type** of tge, tgi, or tgu.

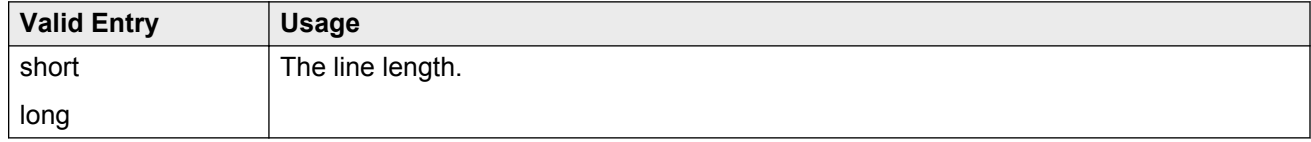

### **Related Links**

[Group Type](#page-444-0) on page 445 [Trunk Signaling Type](#page-824-0) on page 825

# **Outgoing Dial Type**

Sets the method used to transmit digits for an outgoing call. Usually, this method should match what the local telephone company central office provides.

DIOD trunks support pulsed and continuous E&M signaling in Brazil and discontinuous E&M signaling in Hungary.

Available for Access, APLT, CO, DIOD, DMI-BOS, FX, RLT, and WATS trunk groups. Also available for Tie trunk groups when the **Trunk Signaling Type** is blank, cont, or dis.

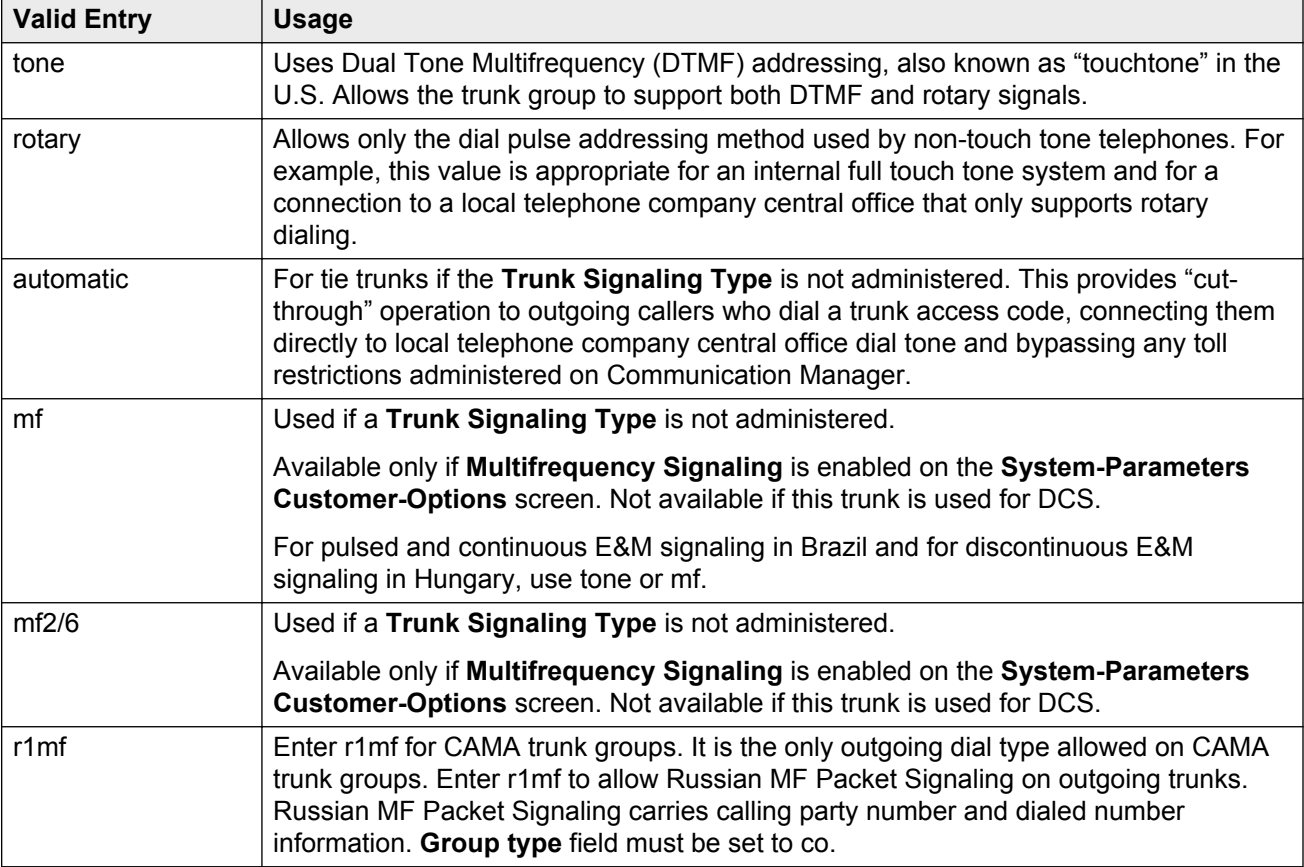

#### **Related Links**

[Group Type](#page-444-0) on page 445 [Multifrequency Signaling](#page-757-0) on page 758 [Trunk Signaling Type](#page-824-0) on page 825

# **Preferred Minimum Session Refresh Interval (sec)**

The system displays this field only for the SIP trunk groups that do not support Seamless Converged Communications Across Network (SCCAN) calls.

Use this field to set the value of the session refresh timer of non-SCCAN applications. The timer starts once Communication Manager establishes a session with the far-end SIP entities. Communication Manager then sends a session refresh request as a Re-INVITE or an UPDATE message after every timer interval to the SIP entities. If the SIP entities do not receive a session refresh request before the interval period expires, the session ends.

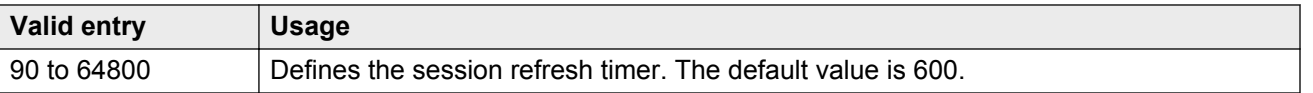

[Group Type](#page-444-0) on page 445 SCCAN on page 839

### **Receive Answer Supervision**

If enabled, the Communication Manager provides answer supervision for a trunk group. For Outbound Call Management applications, use for trunks supporting network answer supervision. For trunks that do not receive a real answer, this field determines when the CallVisor Adjunct-Switch Application Interface (ASAI) connect event is sent.

#### **Related Links**

[Answer Supervision Timeout](#page-452-0) on page 453 [Administer Timers](#page-452-0) on page 453

### **Receive Release Ack**

If enabled, the **Receive Release Ack** field is used to set the receive forward and backward release ack options on TN2140 ports (used for Italian and Hungarian tie trunks). Available only if the **Trunk Signaling Type** is cont or dis.

#### **Related Links**

[Trunk Signaling Type](#page-824-0) on page 825

### **Redirect on OPTIM failure**

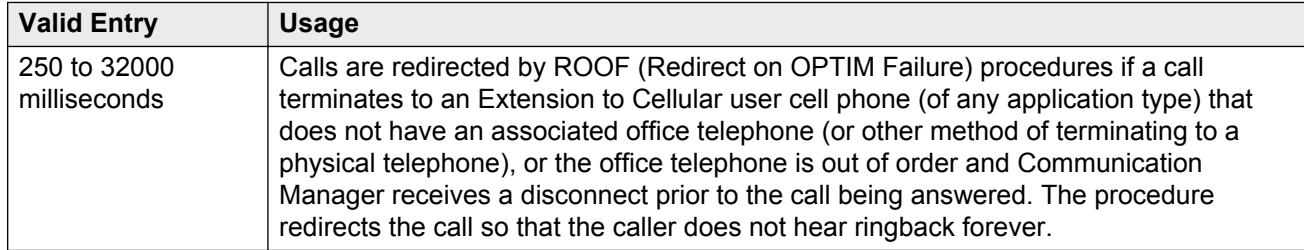

# **SCCAN**

If enabled, this trunk group provides support for incoming SCCAN calls. Available only for sip type trunk groups when **Enhanced EC500** is enabled for the system.

#### **Related Links**

[Enhanced EC500](#page-754-0) on page 755 [Group Type](#page-444-0) on page 445

## <span id="page-839-0"></span>**Send Answer Supervision**

If enabled, Communication Manager signals the calling server when an incoming call is answered. Available only if the **Trunk Signaling Type** is cont or dis. The field applies only to TN2140 ports. Available only for incoming or two-way trunks.

#### **Related Links**

[Direction](#page-443-0) on page 444 [Trunk Signaling Type](#page-824-0) on page 825

## **Send Release Ack**

Indicates whether a release acknowledgment is sent in response to a forward or backward release signal. Available only if the **Trunk Signaling Type** is cont or dis. This field applies only to TN2140 ports (used for Italian and Hungarian tie trunks).

#### **Related Links**

[Trunk Signaling Type](#page-824-0) on page 825

### **Sig Bit Inversion**

Indicates which bits in bit-oriented signaling should be inverted, if any. For trunk ports on TN2242 and TN464B and later circuit packs, this field inverts the A- and B-bits as necessary so that the farend server or switch can understand seizure and release signals from Communication Manager. If the far-end server, such as a local telephone company central office, on this trunk group interprets the A- and B-bits differently from the default, invert one or both bits — to change "1" to "0" and viceversa in the A-bit.

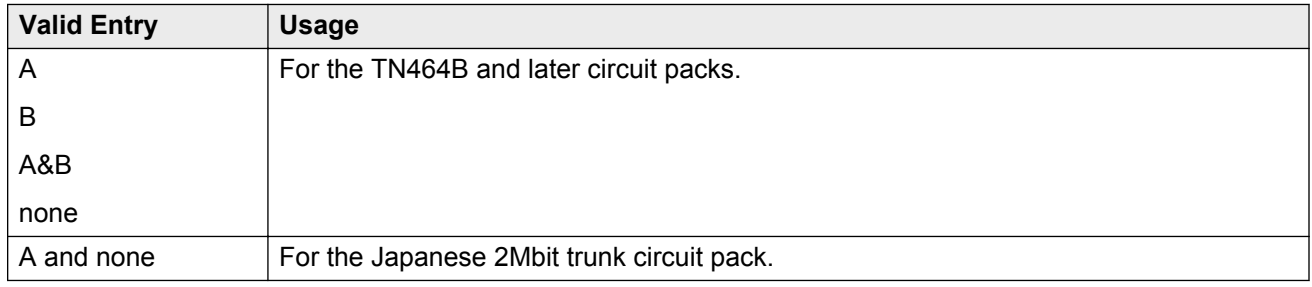

### **Related Links**

[Country Protocol](#page-196-0) on page 197

# **Supplementary Service Protocol**

Available only for ISDN trunk groups.

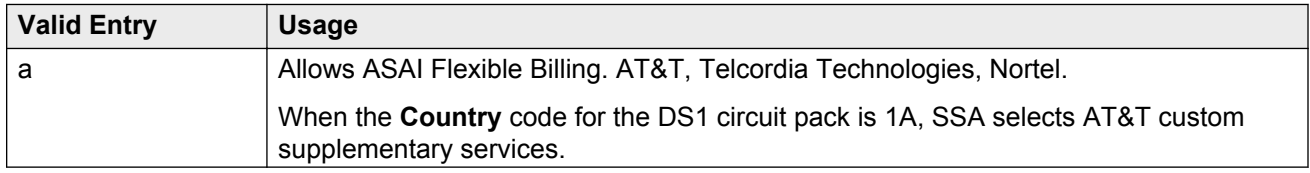

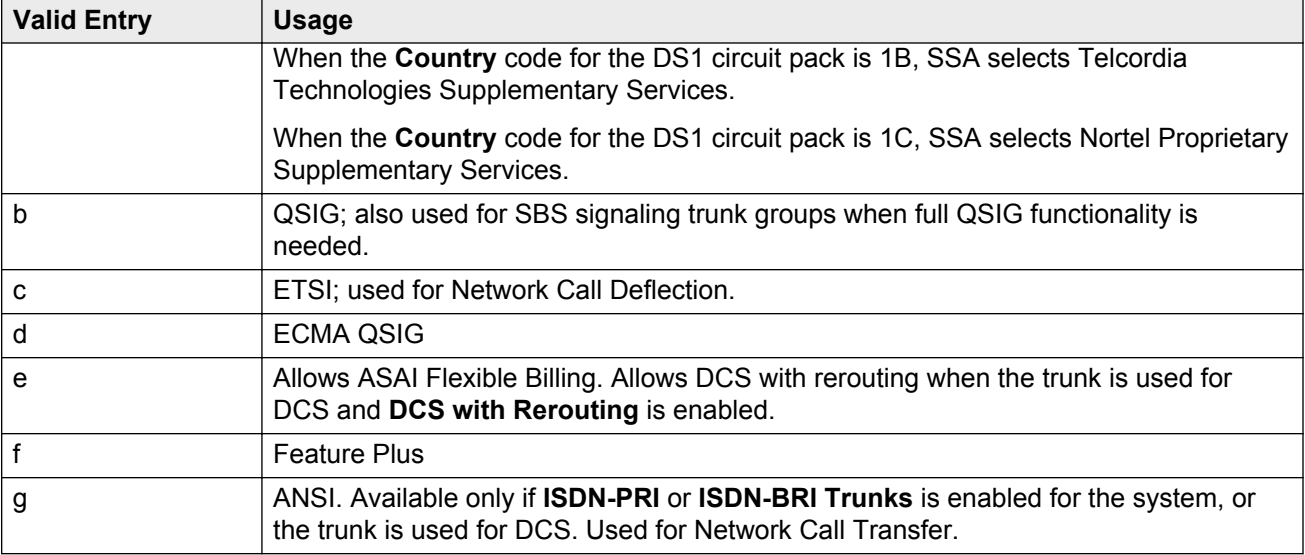

[Country Protocol](#page-196-0) on page 197 [DCS with Rerouting](#page-752-0) on page 753 [ISDN-BRI Trunks](#page-756-0) on page 757 [ISDN-PRI](#page-756-0) on page 757 [Used for DCS](#page-857-0) on page 858

### **Synchronization**

Available only if the **Group Type** is :

- dmi-bos or isdn
- access, co, fx, tandem, tie, or wats; and the **Comm Type** is avd or rbavd
- access, co, fx, tandem, tie, or wats; the **Comm Type** is data; and **ISDN-PRI** or **ISDN-BRI Trunks** is enabled for the system

# **A** Caution:

Do not change this field without the assistance of Avaya or your network service provider.

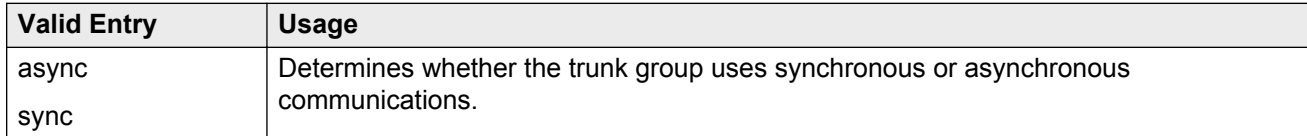

#### **Related Links**

[Comm Type](#page-815-0) on page 816 [Group Type](#page-444-0) on page 445 [ISDN-BRI Trunks](#page-756-0) on page 757 [ISDN-PRI](#page-756-0) on page 757

# **Trunk Gain**

Specifies the amplification applied to the trunks in this group. With the values administered for **Trunk Termination** and **Country** code, the value in this field also determines the input and transhybrid balance impedance for TN465B, TN2146, TN2147, and TN2184 ports. All other CO and DID circuit packs are set automatically to high.

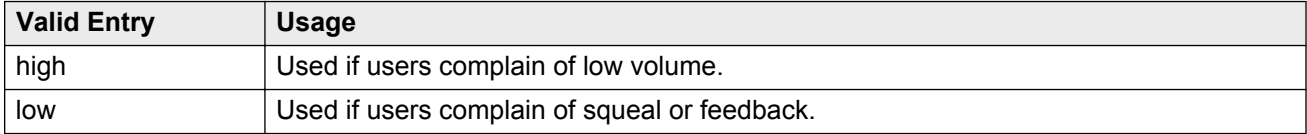

#### **Related Links**

[Country](#page-816-0) on page 817 Trunk Termination on page 842

## **Trunk Hunt**

Defines the trunk hunt search order. Communication Manager performs a trunk hunt when searching for available channels within a facility in an ISDN trunk group. The search can be administered per ISDN-PRI trunk group, but it infers the direction of search within all ISDN-PRI facilities (or portions of those facilities) administered within the trunk group.

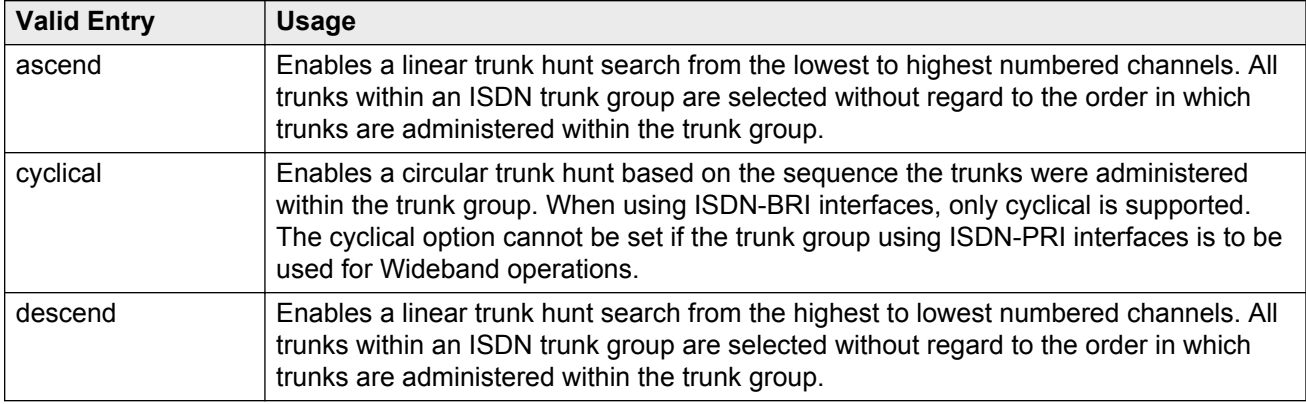

### **Related Links**

[Wideband Support](#page-470-0) on page 471

### **Trunk Termination**

Adjusts the impedance of the trunk group for optimal transmission quality.

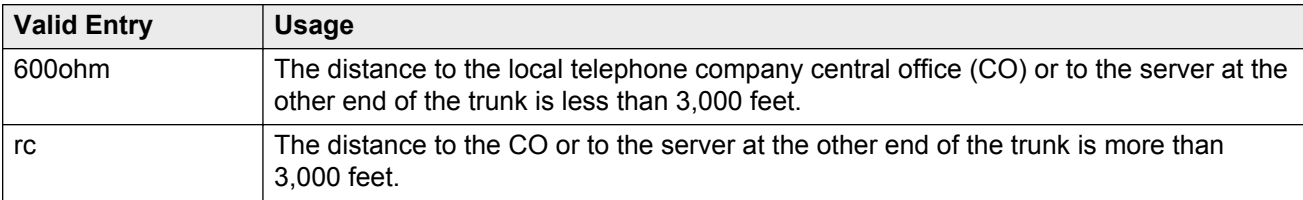

# <span id="page-842-0"></span>**Trunk Type**

Controls the seizure and start-dial signaling used on this trunk group. Entries in this field vary according to the function of the trunk group and must match the corresponding setting on the farend server or switch.

Available only for CO, DID, FX, and WATS trunk groups.

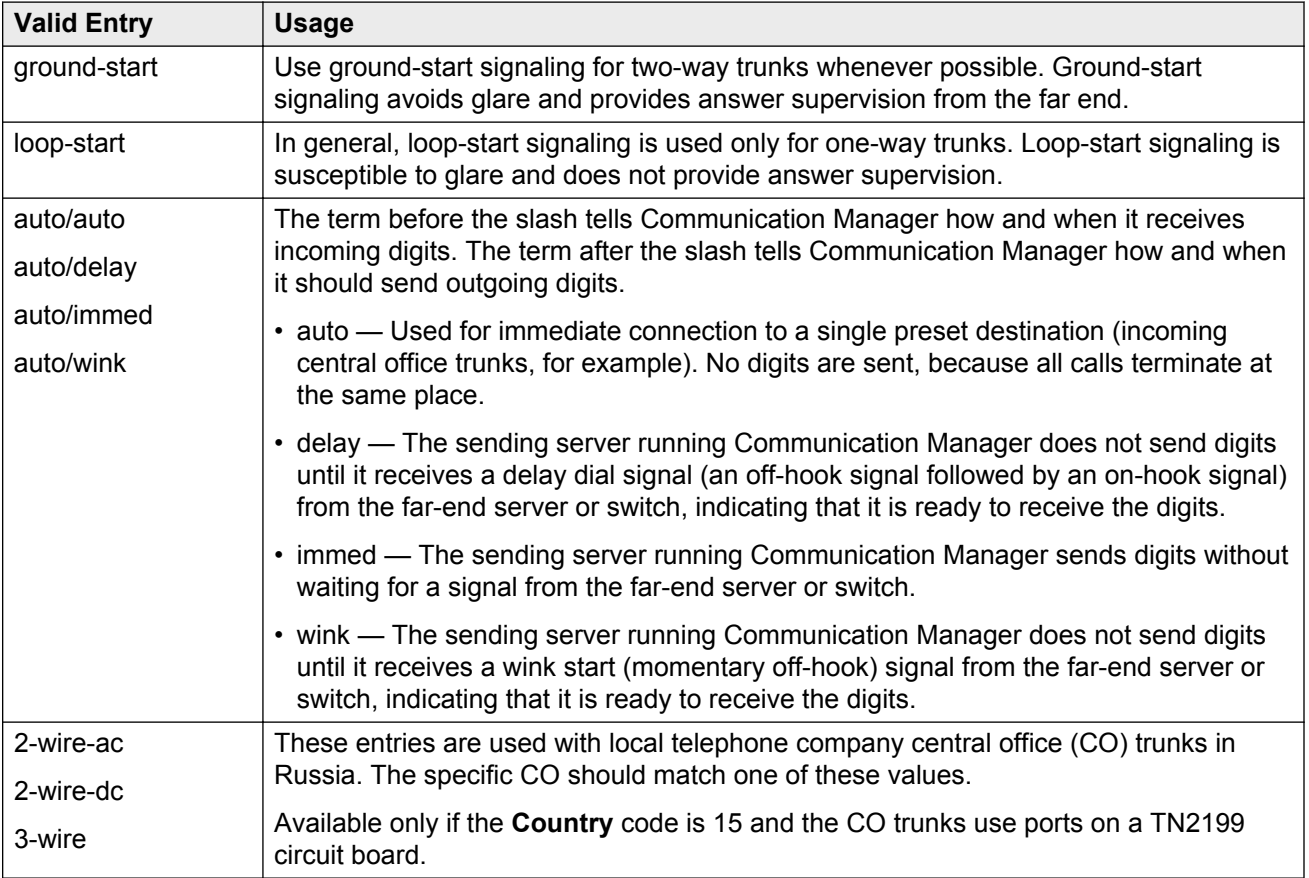

### **Related Links**

[Country](#page-816-0) on page 817

### **Unicode Name**

Used to determine whether to send Name1 (legacy name) or Name2 (Unicode name). The value for this field is only examined for calls to SIP stations over an SES trunk group. Available only for sip trunk groups.

### **RD** Note:

Avaya BRI stations support only ASCII characters. Non-ASCII characters, such as Eurofont or Kanafont, are displayed incorrectly on a BRI station.

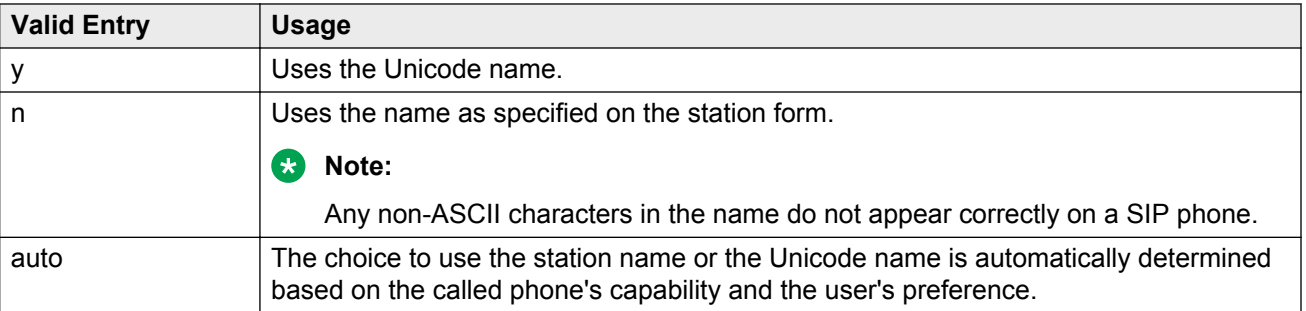

[Group Type](#page-444-0) on page 445

## **Wink Timer (msec)**

Sets the wink timer as follows:

- Sets the maximum duration of the wink signal (wait-for-wink-to-end) when **Trunk Type (in/out)** is administered as .../wink.
- Sets the maximum interval after trunk seizure for the wink to begin (wait-for-wink-to-start) when **Trunk Type (in/out)** is administered as .../delay.

Requirements for the United States domestic network specify that the wink signal for wink-start trunks must begin within 5 seconds after a trunk is seized. For trunks with a delay-dial start, the wink must not last longer than 5 seconds. While some circuit packs are hard-coded to allow the full 5 seconds in both cases, other circuit packs allow you reduce the allowed start time and duration, therefore, reducing the window in which glare can occur.

Available only for wink-type trunks.

#### **Related Links**

[Trunk Type \(in/out\)](#page-825-0) on page 826

# **XOIP Treatment**

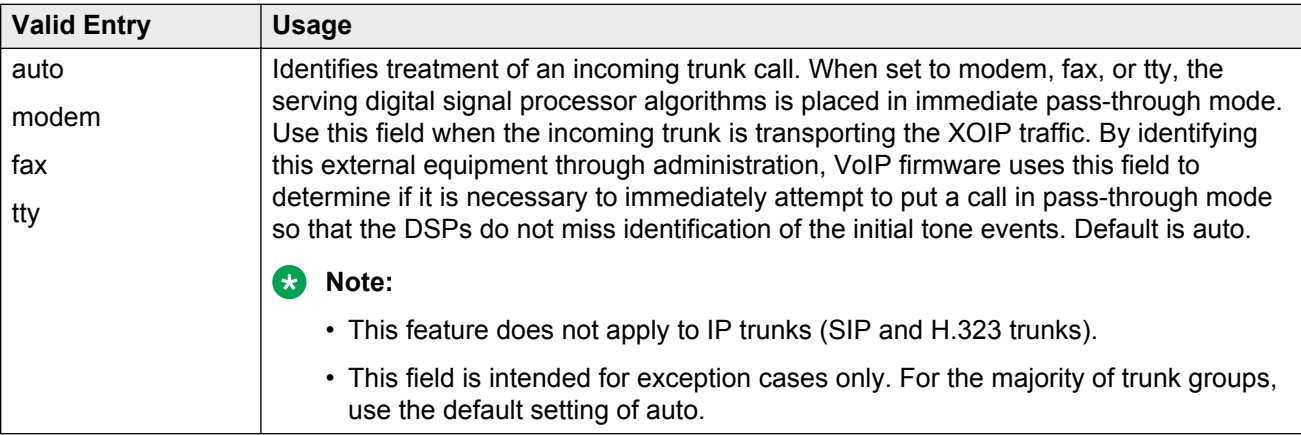

# **Trunk Group: page 3**

### **A** Caution:

Customers: Do not change fields on this page without assistance from Avaya or your network service provider.

# **Abandoned Call Search**

Indicates whether this trunk group conducts an Abandoned Call Search to identify ghost calls. Abandoned Call Search is designed to work with analog ground-start local telephone company central office (CO) trunks that do not provide disconnect supervision. The CO must support Abandoned Call Search for the feature to work properly. If the CO provides disconnect supervision, the Abandoned Call Search feature is not needed.

Available only for ground-start type trunks.

#### **Related Links**

[Trunk Type](#page-842-0) on page 843

## **ACA Assignment**

Indicates whether Automatic Circuit Assurance (ACA) measurements are taken for this trunk group.

### **Charge Conversion**

Available only for outgoing or two-way CO, DIOD, FX, and WATS trunk groups. Also available for isdn trunk groups, if the **Charge Advice** field is set to a value other than none.

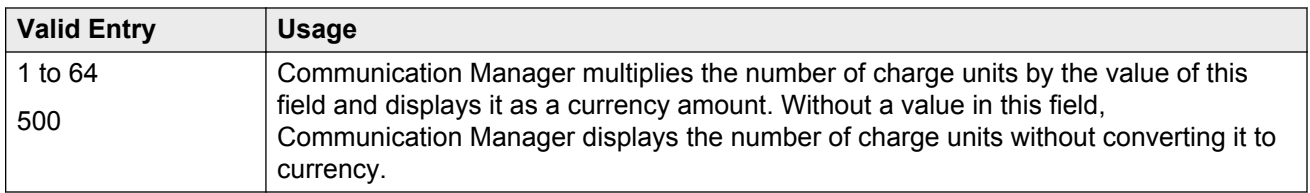

#### **Related Links**

[Direction](#page-443-0) on page 444 [Trunk Direction](#page-577-0) on page 578

### **Charge Type**

Text string used to describe charges related to a telephone call. These words or characters appear on telephone displays after the charge amount. Typically uses either the currency symbol or the charge type, but not both. Accepts up to seven characters. Embedded spaces count as characters.

Available only for outgoing or two-way CO, DIOD, FX, and WATS trunk groups.

#### **Related Links**

[Direction](#page-443-0) on page 444

## **Connected to CO**

Enables or disables overlap sending to a local telephone company central office (CO).

Available only for tie trunk groups.

#### **Related Links**

[Group Type](#page-444-0) on page 445

### **Currency Symbol**

The telephone displays the symbol before the charge amount. Accepts from one to three characters. Leading and embedded spaces count as characters.

Available only for outgoing or two-way CO, DIOD, FX, and WATS trunk groups. Also available for ISDN trunk groups, if the Charge Advice field is set to a value other than none.

#### **Related Links**

[Direction](#page-443-0) on page 444 [Trunk Direction](#page-577-0) on page 578

### **Data Restriction**

Enables or disables data restriction that is used to prevent tones, such as call-waiting tones, from interrupting data calls. Data restriction provides permanent protection and cannot be changed by the telephone user. Cannot be assigned if **Auto Answer** is administered as all or acd. If enabled, whisper page to this station is denied.

#### **Related Links**

[Auto Answer](#page-658-0) on page 659

### **Decimal Point**

The appropriate representation for a decimal point as telephone displays it. Available only with outgoing or two-way CO, DIOD, FX, and WATS trunk groups. Also available for isdn trunk groups, if the **Charge Advice** field is set to a value other than none.

#### **RNote:**

If the received charge contains no decimals, no decimal point is displayed (that is, the administered decimal point is ignored for charge information received with no decimals). On a QSIG trunk group, unlike other trunk groups, the **Decimal Point** field is independent whether the calling display shows a decimal point. Instead, it tells what symbol should be displayed if the QSIG AOC received has a 1/10 or 1/100 or 1/1000 Multiplier.

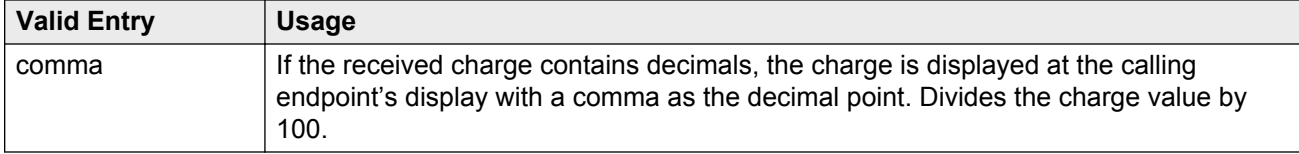

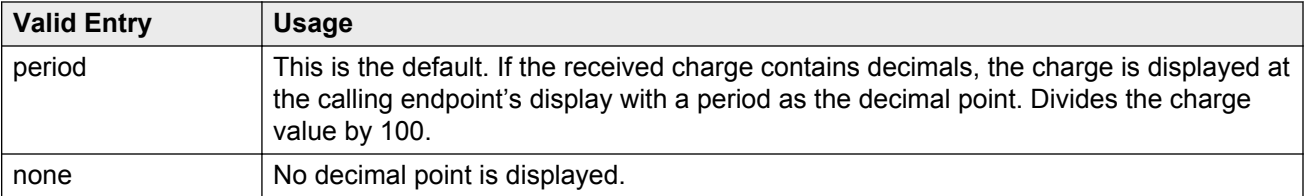

[Direction](#page-443-0) on page 444 [Charge Advice](#page-442-0) on page 443

## **DS1 Echo Cancellation**

Enables or disables echo cancellation on a per port basis. If enabled, reduces voice call echo.

### **Note:**

Changes to the DS1 Echo Cancellation field is incomplete until one of the following occurs:

- Port is busied-out or released.
- Trunk group is busied-out or released.
- SAT command test trunk group is performed.
- Periodic maintenance runs.

### **DSN Term**

Enables or disables the trunk group as a DSN termination telephone. The default is disabled.

### **Glare Handling**

Determines the reaction of Communication Manager to glare.

The following circuit packs can detect glare:

- TN767 (all releases)
- TN760C (or later releases)
- TN464C (or later releases)

Available only for two-way trunks when the outgoing side of the **Trunk Type** is either …/wink or …/ delay.

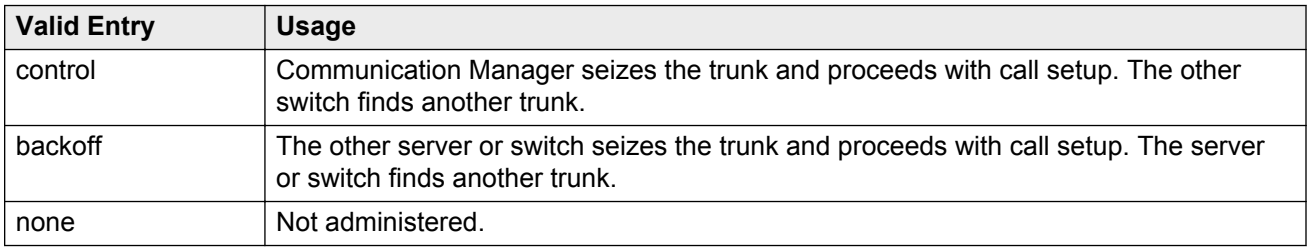

#### **Related Links**

[Direction](#page-443-0) on page 444 [Trunk Type](#page-842-0) on page 843

## **Hold/Unhold Notifications**

If enabled, hold and unhold messages are sent over the isdn trunk when a user places a call on hold/unhold. Default is enabled.

Available only for isdn trunk groups.

#### **Related Links**

[Group Type](#page-444-0) on page 445

### **Incoming Tone (DTMF) ANI**

Digits received through Automatic Number Identification (ANI) are printed on a CDR record, passed to the Intuity Audix and ASAI interfaces, and displayed on the telephone (and on tandem calls if the outgoing trunk requires ANI). Then the digits are sent to the outgoing trunk.

Available only if the **Incoming Dial Type** is tone.

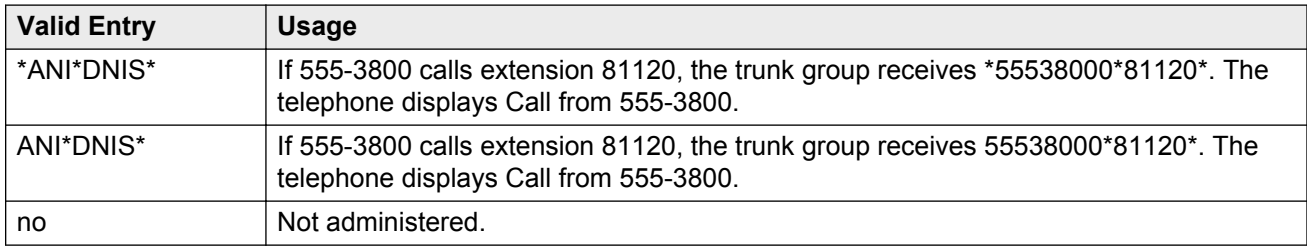

#### **Related Links**

[Incoming Dial Type](#page-835-0) on page 836

### **Internal Alert**

Indicates if internal ringing and coverage is used for incoming calls.

# **Long Holding Time (hours)**

Available only if Automatic Circuit Assurance measurements are taken for the trunk group.

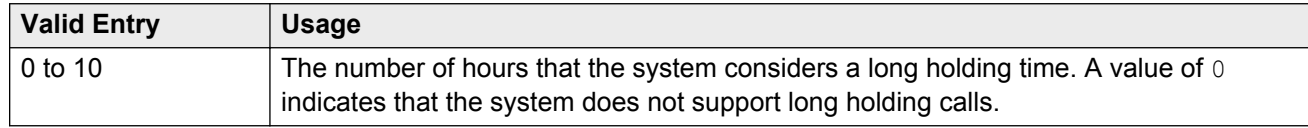

#### **Related Links**

[ACA Assignment](#page-458-0) on page 459

### **Maintenance Tests**

Enables or disables hourly maintenance tests on this trunk group.

Available only for aplt, isdn, sip, or tie trunk groups.

### **Related Links**

[Group Type](#page-444-0) on page 445

### **Measured**

Indicates if the system transmits data for this trunk group to the Call Management System.

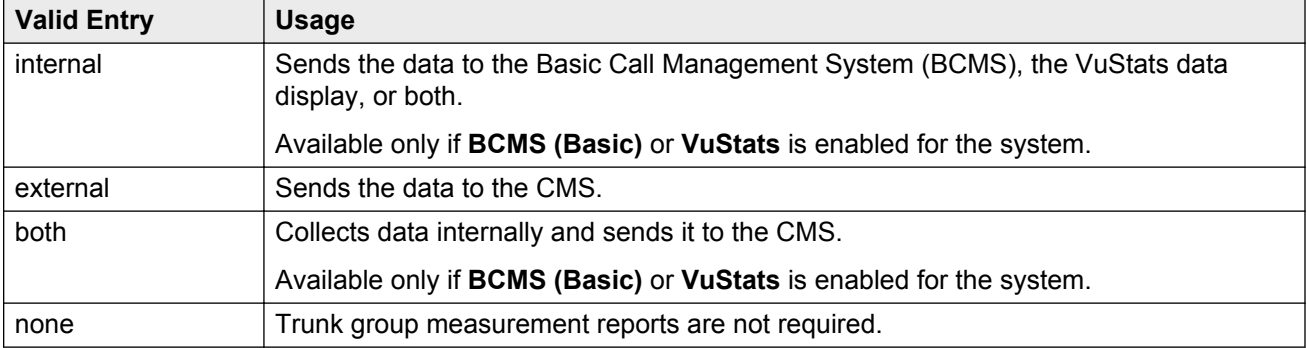

### **Related Links**

[VuStats](#page-767-0) on page 768 [BCMS \(Basic\)](#page-762-0) on page 763

### **MF Tariff Free**

If enabled, Communication Manager generates an MFC Tariff-Free Backward Signal during call setup instead of the "free" signal. This aids local telephone company central office billing.

Available only for Access, APLT, DID, DIOD, DMI-BOS, and Tandem trunk groups when the **Incoming Dial Type** is mf or for tie trunk groups when the **Trunk Signaling Type** is blank, cont, or dis, and the **Incoming Dial Type** is mf.

### **Related Links**

[Group Type](#page-444-0) on page 445 [Incoming Dial Type](#page-835-0) on page 836 [Trunk Signaling Type](#page-824-0) on page 825

# **Modify Tandem Calling Number**

The system displays this, when the **Group Type** field is sip. Available with outgoing or two-way trunks.

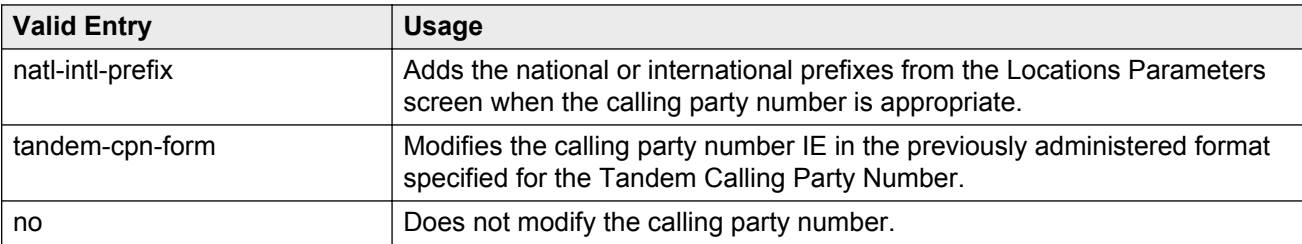

[Modify Tandem Calling Number](#page-463-0) on page 464

## **Network Call Redirection**

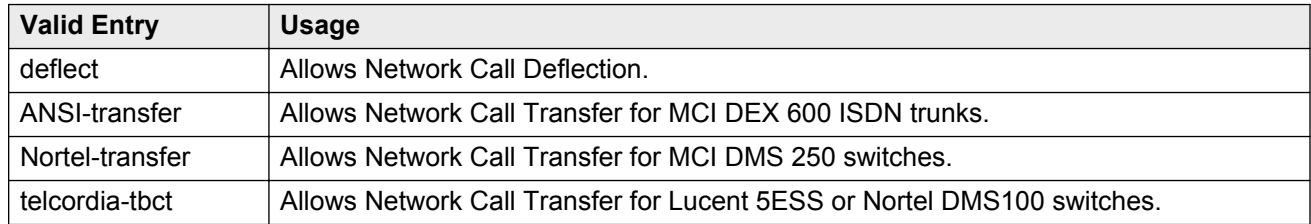

## **Numbering Format**

Available only for sip trunk groups.

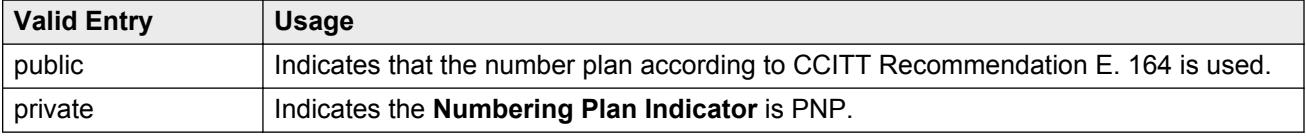

# **Outgoing ANI**

The digit string sent in place of normal ANI. Overrides the normal ANI if this trunk group is used for an outgoing call with ANI. The ANI is sent exactly as administered, except for the normal truncation to seven digits for Russian ANI. This ANI override works both for calls originated in Communication Manager and calls tandemed through it. Accepts up to 15 digits.

Available only for CO, DIOD, FX, and WATS trunk groups.

### **Path Replacement Method**

Available only if the **Group Type** is ISDN, the **Supplementary Service Protocol** is b or e, and **Supplementary Services with Rerouting** or **DCS with Rerouting** is enabled for the system. Unavailable if **Path Replacement with Retention** is enabled.

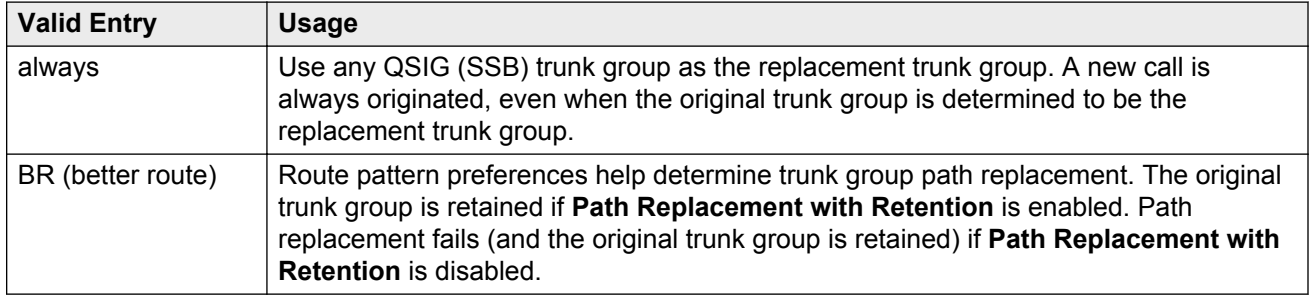

### **Related Links**

[Group Type](#page-444-0) on page 445 [Supplementary Service Protocol](#page-457-0) on page 458 [Supplementary Services with Rerouting](#page-769-0) on page 770 [DCS with Rerouting](#page-752-0) on page 753 [Path Replacement with Retention](#page-472-0) on page 473

# **Path Replacement with Retention**

Available only if the **Group Type** is ISDN, the **Supplementary Service Protocol** is b or e, and **Supplementary Services with Rerouting** or **DCS with Rerouting** is enabled for the system.

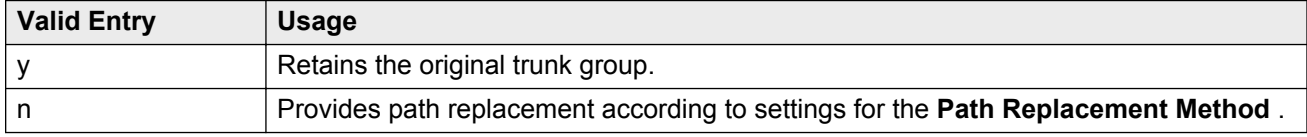

#### **Related Links**

[Supplementary Service Protocol](#page-457-0) on page 458 [Supplementary Services with Rerouting](#page-769-0) on page 770 [DCS with Rerouting](#page-752-0) on page 753 [Group Type](#page-444-0) on page 445

### **PBX ID**

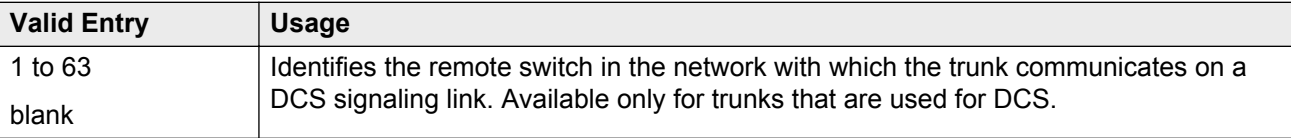

### **Related Links**

[Used for DCS](#page-857-0) on page 858

# **Per Call CPN Blocking Code**

A one- to four-digit number used for access, APLT, CO, DIOD, FX, tandem, tie, and WATS trunk groups only. The characters \* and # can be used as the first digit.

# **Per Call CPN Unblocking Code**

A one- to four-digit number used for access, APLT, CO, DIOD, FX, tandem, tie, and WATS trunk groups only. The characters \* and # can be used as the first digit.

### **Precedence Incoming**

Available only when the trunk group is a DSN termination telephone and the trunk group type is tie.

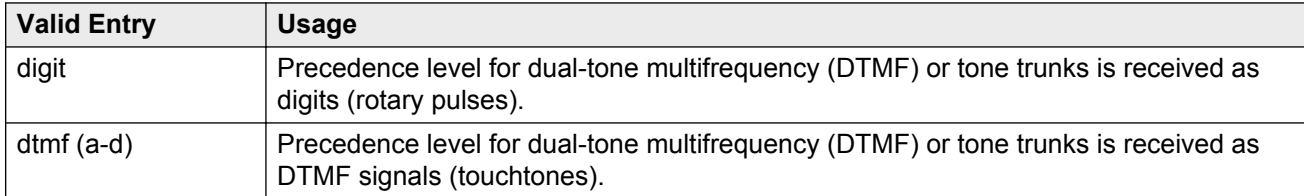

#### **Related Links**

<span id="page-851-0"></span>[DSN Term](#page-461-0) on page 462 [Group Type](#page-444-0) on page 445

# **Precedence Outgoing**

Available only when the trunk group is a DSN termination telephone and the trunk group type is tie.

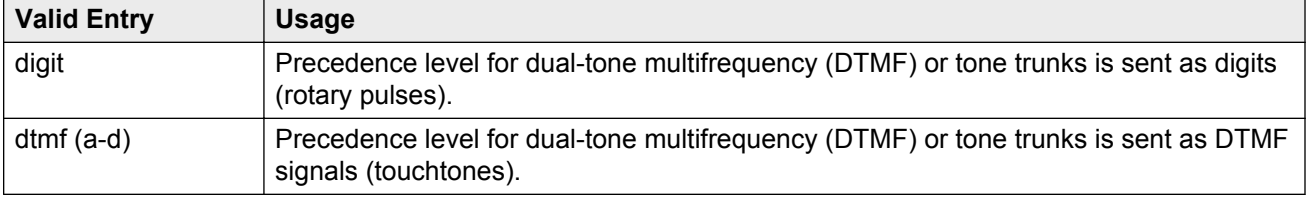

# **R2 MFC Signaling**

Available only if:

- **Multinational Locations** is enabled for the system, and either of the following:
	- **Outgoing Dial Type** is mf.
	- **Incoming Dial Type** or **Outgoing Dial Type** is rotary, and **Country** code is 15 (Russia).

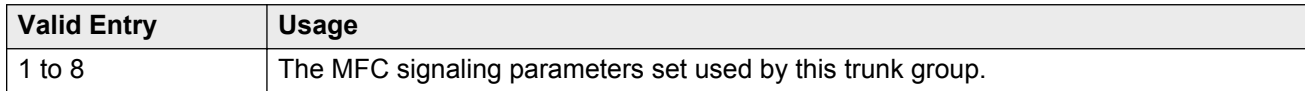

### **Related Links**

[Country](#page-816-0) on page 817 [Multinational Locations](#page-758-0) on page 759 [Incoming Dial Type](#page-835-0) on page 836 [Outgoing Dial Type](#page-836-0) on page 837

# **Receive Analog Incoming Call ID**

Enables or disables the collection of incoming call ID information on analog trunks. Fifteen characters of name and number information associated with an incoming call (ICLID, or incoming call line identification information) is stored and displays.

Available for CO, DID, and DIOD trunk groups when **Analog Trunk Incoming Call ID** is enabled. The trunk must be incoming or two-way.

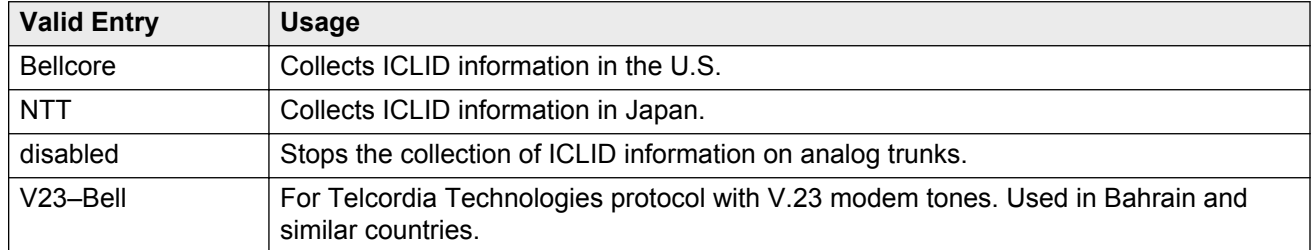

#### **Related Links**

[Analog Trunk Incoming Call ID](#page-749-0) on page 750 [Direction](#page-443-0) on page 444

## **Replace Unavailable Numbers**

If enabled, replaces unavailable numbers with administrable strings for incoming and outgoing calls assigned to the specified trunk group. Applies to BRI/PRI, H.323, and SIP trunks. Also applies to analog trunks if **Analog Trunk Incoming Call ID** is enabled for the system and **Receive Analog Incoming Call ID** for the trunk is set to any value except disabled.

Available only if the group type is isdn or sip.

#### **Related Links**

[Analog Trunk Incoming Call ID](#page-749-0) on page 750 [Group Type](#page-444-0) on page 445 [Receive Analog Incoming Call ID](#page-851-0) on page 852

### **Request Category**

Indicates if Communication Manager should request a call category from the local telephone company central office (CO).

Available only if the **Country** code is 15 and MF shuttle signaling is enabled.

#### **Related Links**

[Country](#page-816-0) on page 817 [Shuttle](#page-856-0) on page 857

### **Seize When Maintenance Busy**

Indicates whether this server generates an outgoing seizure when a trunk in this trunk group is maintenance busied and whether the far-end server or switch is administered to do likewise. This supports the Electronic Tandem Network Busyout feature, which is intended to prevent a far-end server or switch from reporting problems with a trunk that has been removed from service. This field does not affect the behavior of the far-end server or switch. It controls the behavior of your server and defines the expected far-end behavior.

This field only affects ports on TN760C (or later release), TN767, and TN464C (or later release) circuit packs. For DIOD trunks using TN464F (or later release) or TN2464 circuit packs, available only for diod trunk groups when the **Trunk Signaling Type** is pulsed, cont, or dis.

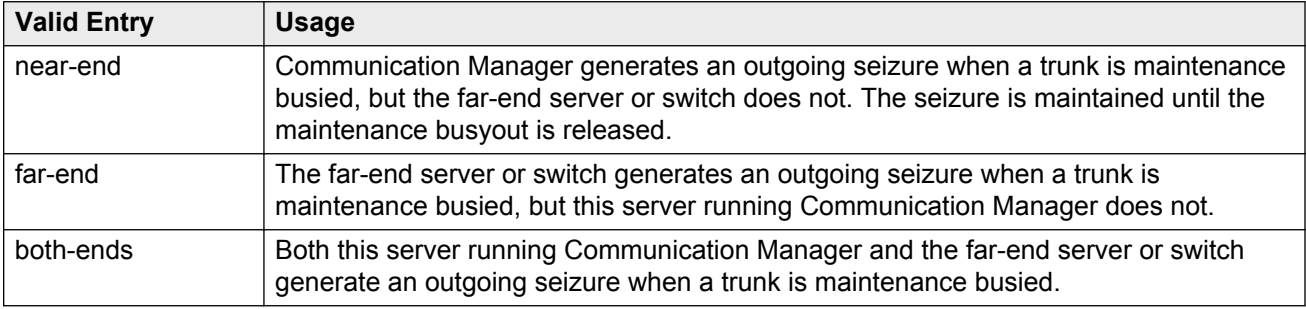

If a server generates an outgoing seizure when a trunk is busied out, the seizure will probably cause alarms at the far-end server or switch, perhaps leading to a far-end maintenance busy out, unless the far-end server or switch is administered to expect this behavior.

If the administered value of this field is either far-end or both-ends, any abnormally long incoming seizure (including failure to drop from a completed call) is the result of a far-end maintenance busy condition. This assumption might be incorrect, since the abnormally long seizure might actually be due to failure of the trunk circuit.

#### **Related Links**

[Group Type](#page-444-0) on page 445 [Trunk Signaling Type](#page-824-0) on page 825

### **Send Called/Busy/Connected Number**

Specifies if the dialed number, whether called (ringing), busy (busy tone), or connected (answered) is sent on incoming or tandemed ISDN calls.

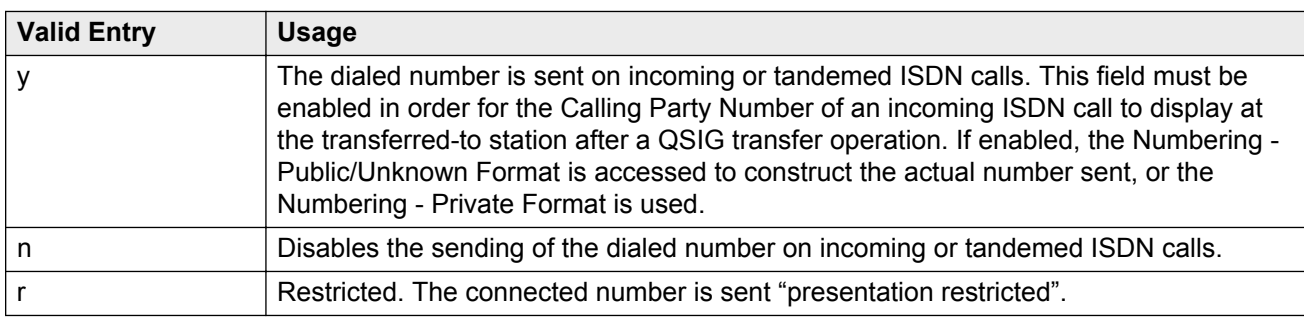

Available only if **QSIG Value-Added** is enabled for the trunk group.

#### **Related Links**

[Numbering — Public/Unknown Format](#page-564-0) on page 565 [QSIG Value-Added](#page-473-0) on page 474 [Numbering-Private Format](#page-562-0) on page 563

### **Send Calling Number**

Specifies whether the calling party's number is sent on outgoing or tandemed ISDN calls.

### **B** Note:

The Numbering - Public/Unknown Format can override the Send Calling Number administration

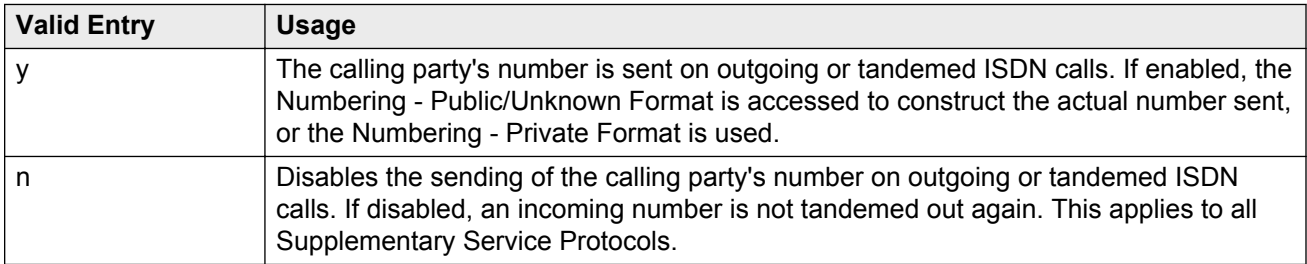

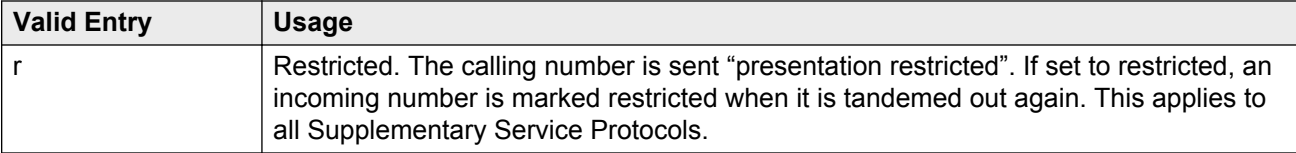

[Numbering-Private Format](#page-562-0) on page 563 [Incoming Number Format](#page-438-0) on page 439 [Numbering — Public/Unknown Format](#page-564-0) on page 565

### **Send Connected Number**

Specifies if the connected party's number is sent on incoming or tandemed ISDN calls.

Available only if **QSIG Value-Added** is disabled for the trunk group.

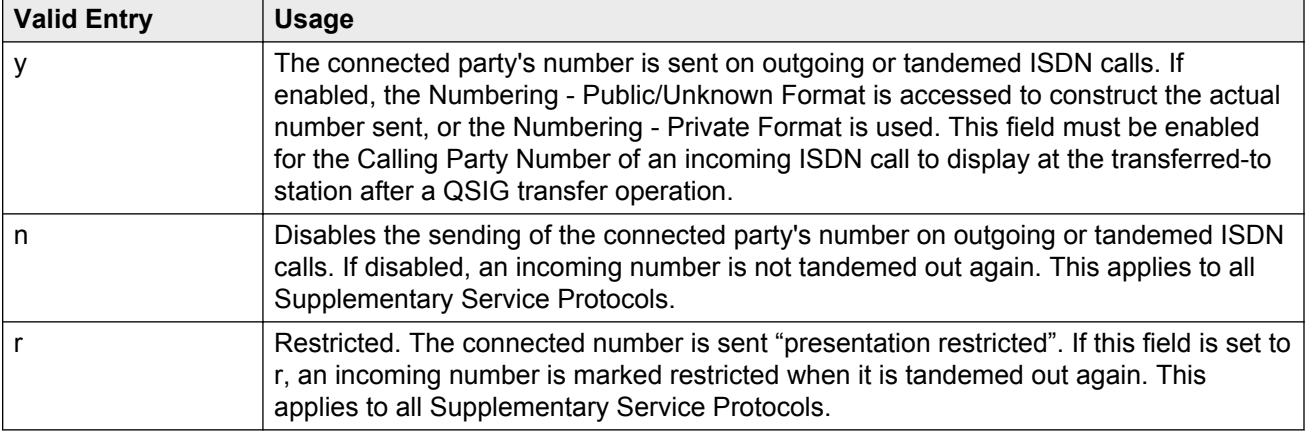

### **RD** Note:

The AT&T Switched Network Protocol does not support restricted displays of connected numbers. Therefore, if you administer the 1a country-protocol/ protocol-version combination for the DS1 Circuit Pack, you should not administer the Send Connected Number as restricted, as this causes display problems. The Numbering - Public/Unknown Format overrides the Send Connected Number administration for any administrable block of extensions.

#### **Related Links**

[Numbering-Private Format](#page-562-0) on page 563 [QSIG Value-Added](#page-473-0) on page 474 [Numbering — Public/Unknown Format](#page-564-0) on page 565

### **Send EMU Visitor CPN**

Controls which calling party identification (extension of the primary telephone or extension of the visited telephone) is used when a call is made from a visited telephone. There are areas where public network trunks disallow a call if the calling party information is invalid. In this case, there can be instances where the extension of the primary telephone is invalid and the extension of the visited telephone must be used.

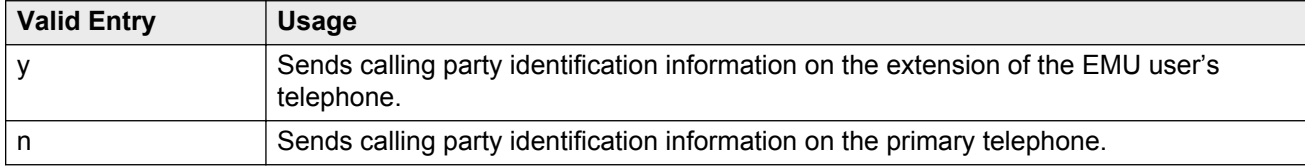

### **Send Name**

Specifies whether the calling, connected, called, or busy party's administered name is sent to the network on outgoing or incoming calls. Available only for isdn or sip trunk groups.

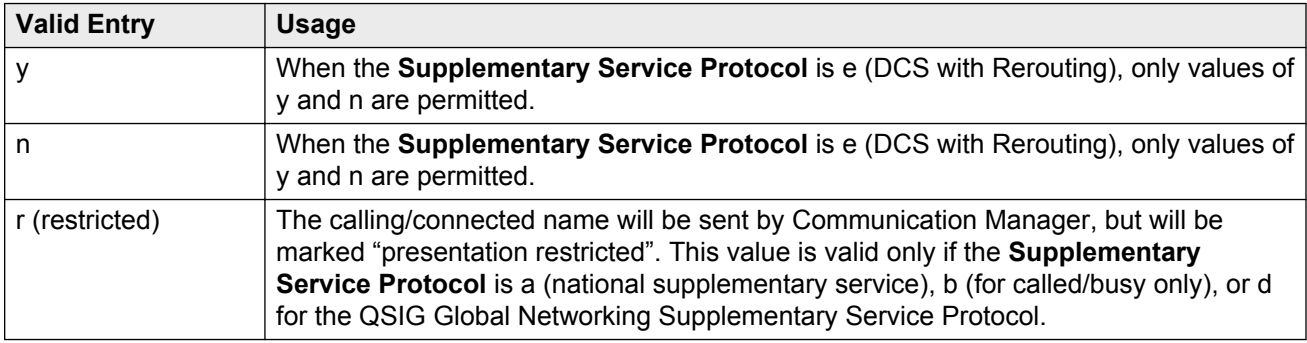

### **CB** Note:

If name information is not administered for the calling station or the connected, called, or busy station; the system sends the extension number instead of the name.

### **Related Links**

[Group Type](#page-444-0) on page 445 [Supplementary Service Protocol](#page-839-0) on page 840

### **Short Holding Threshold**

Available only if Automatic Circuit Assurance measurements are taken for this trunk group.

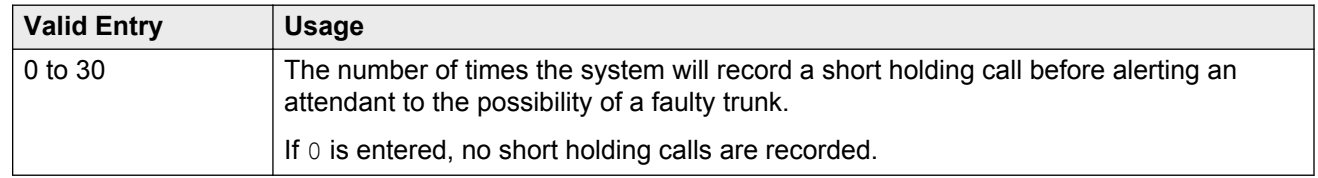

### **Related Links**

[ACA Assignment](#page-458-0) on page 459

# **Short Holding Time (seconds)**

Available only if Automatic Circuit Assurance measurements are taken for this trunk group.

<span id="page-856-0"></span>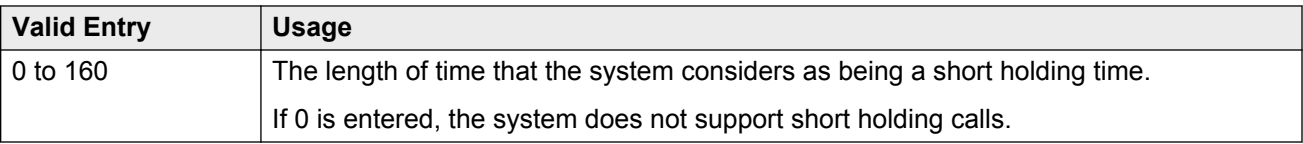

[ACA Assignment](#page-458-0) on page 459

## **Show ANSWERED BY on Display**

Available only for isdn pri/bri, isdn h.323, and sip trunk groups.

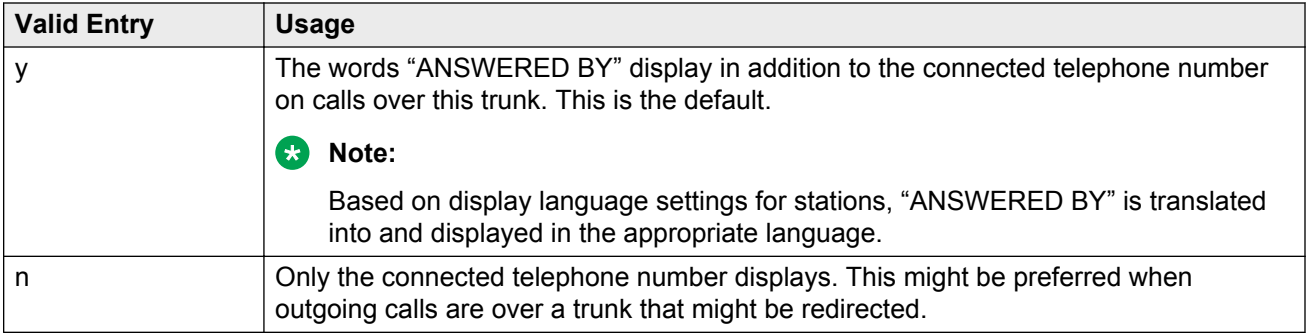

### **Shuttle**

Enables or disables MF shuttle signaling. It can be administered on TN464D (or later release) or TN2199 circuit packs.

Available only for co, fx, or wats trunk groups, with a **Country** code of 15, when the **Outgoing Dial Type** is rotary.

#### **Related Links**

[Country](#page-816-0) on page 817 [Group Type](#page-444-0) on page 445 [Outgoing Dial Type](#page-836-0) on page 837

# **Signaling Group**

The signaling group number.

# **Start B Signal**

Indicates which B-signal should be used to start a call. The value administered in this field must be coordinated with the local telephone company central office.

Available only when the **Country** code is 15 and MF shuttle signaling is enabled.

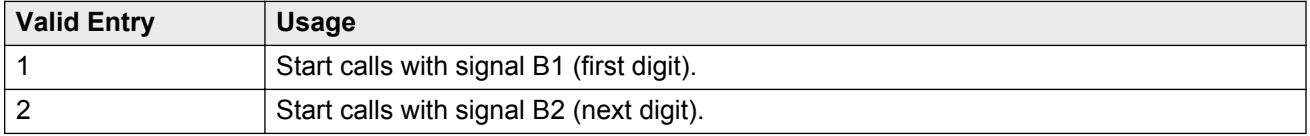

<span id="page-857-0"></span>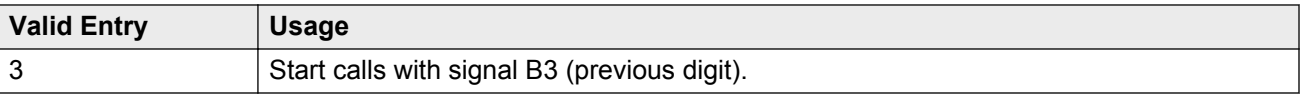

[Country](#page-816-0) on page 817 [Shuttle](#page-856-0) on page 857

### **Start Position**

Available only when the **Country** code is 15 and MF shuttle signaling is enabled.

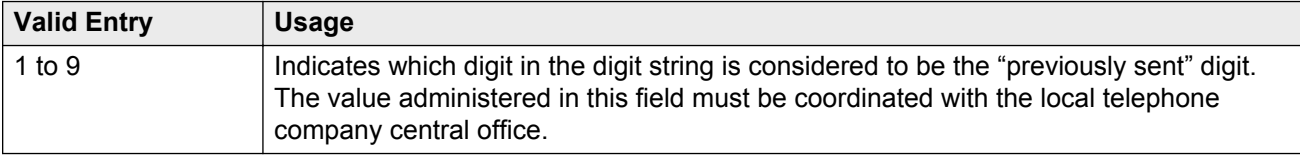

#### **Related Links**

[Country](#page-816-0) on page 817 [Shuttle](#page-856-0) on page 857

## **Suppress # Outpulsing**

Indicates whether or not to suppress the final "#" in cases where the system would normally outpulse it. Used if end-to-end signaling begins with (and includes) "#". This field should be enabled when the local telephone company central office or any other facility treats "#" as an error.

# **Time (sec) to Drop Call on No Answer**

Available only for co or diod trunk groups when the **Outgoing Dial Type** is mf, or for co, diod, fx, or wats trunk groups when the **Country** code is 15.

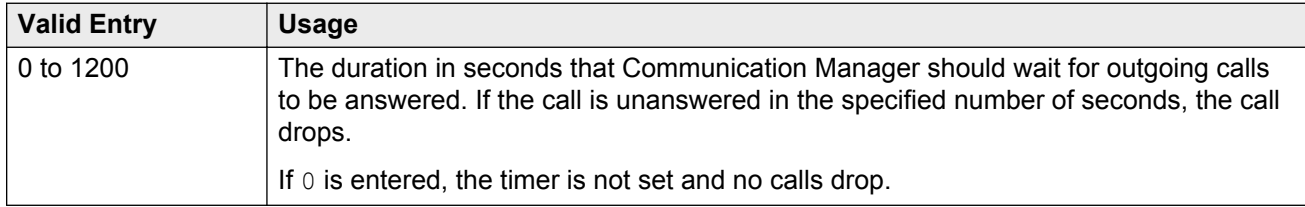

### **Related Links**

[Country](#page-816-0) on page 817 [Group Type](#page-444-0) on page 445 [Outgoing Dial Type](#page-836-0) on page 837

### **Used for DCS**

If enabled, this trunk group sends and receive messages on a DCS signaling link.

## **RS** Note:

This field cannot be enabled if the trunk group number is greater than 255 or if the Trunk Access code is more than 3 digits long.

### **Related Links**

[TSC Supplementary Service Protocol](#page-645-0) on page 646 [DCS with Rerouting](#page-752-0) on page 753 [ISDN-BRI Trunks](#page-756-0) on page 757 [ISDN-PRI](#page-756-0) on page 757 [Group Type](#page-633-0) on page 634

# **Used Only for Paging**

Indicates whether or not this trunk is used only for paging. Default is disabled.

Available only for wats trunk groups when **Port Network Support** is disabled for the system.

### **Related Links**

[Group Type](#page-444-0) on page 445 [Port Network Support](#page-759-0) on page 760

# **Voice Paging Timeout (sec)**

Available only if the trunk is used only for paging.

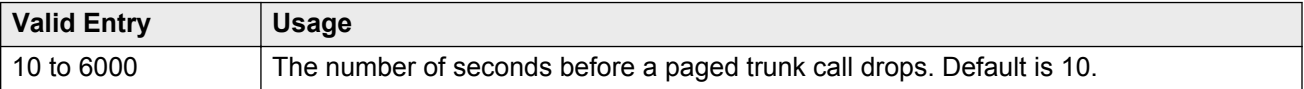

### **Related Links**

Used Only for Paging on page 859

# **Wideband Support**

### **B** Note:

This feature is not supported on the DS1 interfaces on branch gateways (G700/G350).

Enables or disables wideband switching on this trunk group. Only trunk members from TN464C or later circuit packs can use wideband switching.

Available only if **Wideband Switching** is enabled for the system.

### **RD** Note:

Wideband trunk calls are treated as a single trunk call when Automatic Circuit Assurance (ACA) measurements are taken. This way, if an ACA referral call is generated (for short or long holding time), the wideband call only triggers a single referral call using the lowest B-channel trunk member associated with the wideband channel.

#### **Related Links**

[Wideband Switching](#page-762-0) on page 763

# **Administrable Timers**

The system might not display this screen for all trunk group types.

### **A** Caution:

Customers: Do not change fields on this page without assistance from Avaya or your network service provider.

# **Answer Send (msec)**

Available only for incoming or two-way trunk groups when the **Trunk Type** is dis. Only TN2140 and TN2199 ports receive this timer.

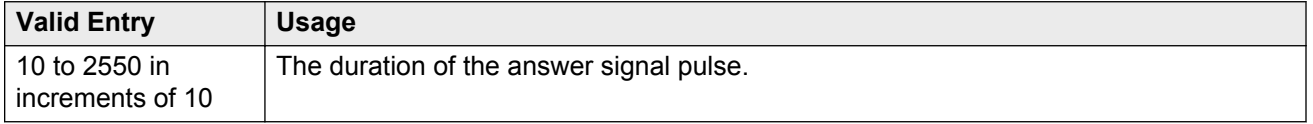

#### **Related Links**

[Direction](#page-443-0) on page 444 [Trunk Type](#page-842-0) on page 843

# **Busy Tone Disconnect**

If enabled, Communication Manager recognizes a busy tone signal as a disconnect on this trunk group.

Available only if **Enable Busy Tone Disconnect for Analog loop-start Trunks** is enabled for the system country options.

#### **Related Links**

[Enable Busy Tone Disconnect for Analog Loop-start Trunks](#page-742-0) on page 743

# **Cama Outgoing Dial Guard (msec)**

Available only for cama trunk groups (the trunk group type used for emergency 911 service).

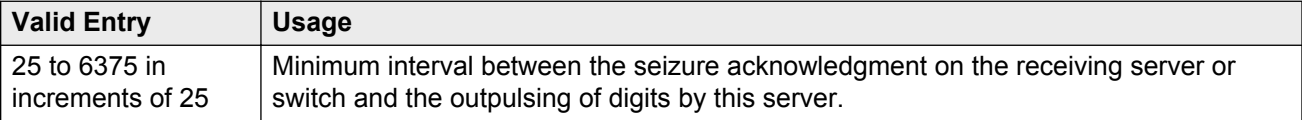

[Group Type](#page-444-0) on page 445

# **Cama Wink Start Time (msec)**

Available only for cama trunk groups.

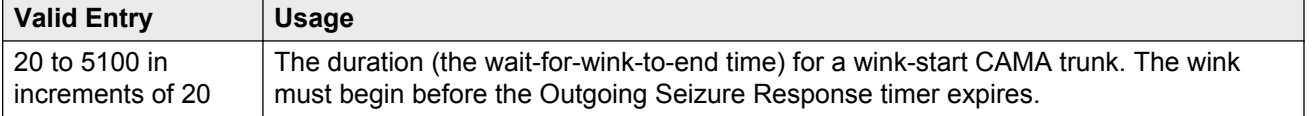

#### **Related Links**

[Group Type](#page-444-0) on page 445

# **Disconnect Signal Error (sec)**

Available only for ground-start trunk groups.

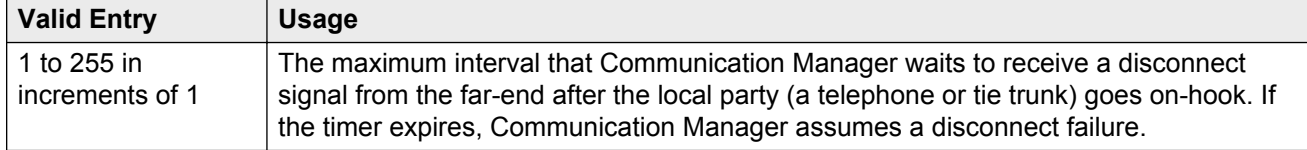

# **Flash Length (msec)**

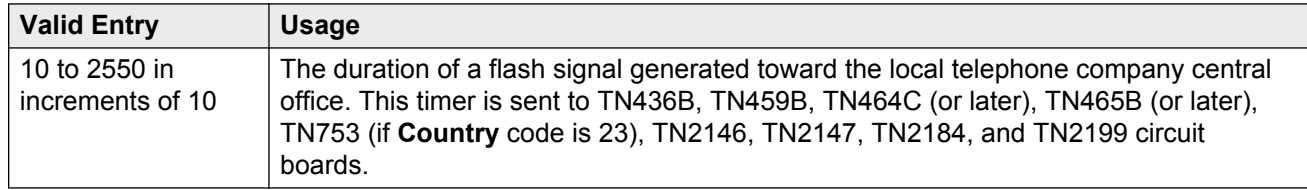

# **Glare**

Available only for two-way or outgoing trunk groups when the **Trunk Type** is cont. Only TN2140 ports receive this timer.

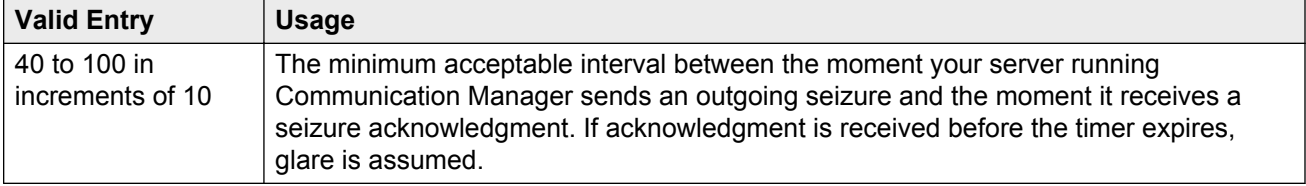

[Direction](#page-443-0) on page 444 [Trunk Type](#page-842-0) on page 843

# **Incoming Dial Guard (msec)**

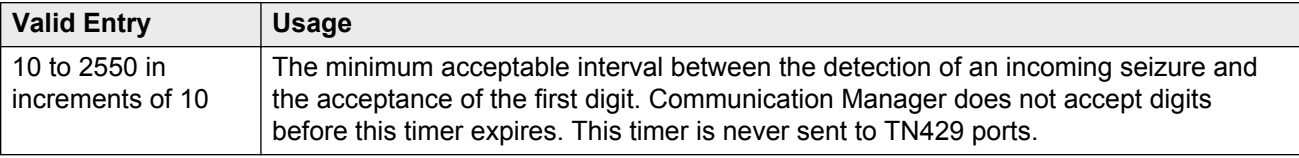

# **Incoming Disconnect (msec)**

Available only for incoming or two-way trunk groups when the **Trunk Type** is blank or cont.

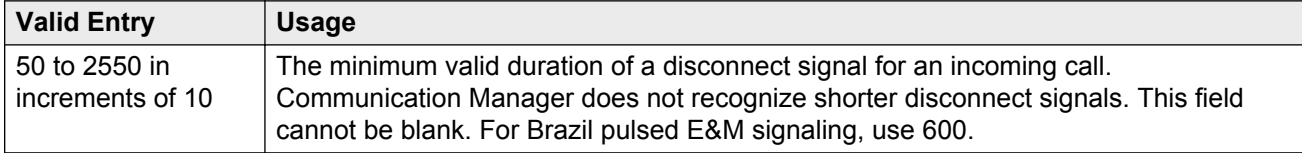

#### **Related Links**

[Direction](#page-443-0) on page 444 [Trunk Type](#page-842-0) on page 843

# **Incoming Disconnect Send (msec)**

Available only for incoming or two-way trunk groups when the **Trunk Type** is dis. Only TN2140 ports receive this timer.

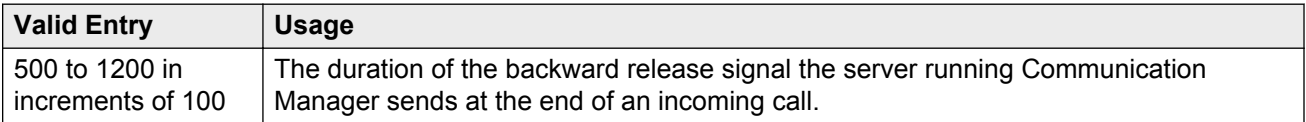

#### **Related Links**

[Direction](#page-443-0) on page 444 [Trunk Type](#page-842-0) on page 843

# **Incoming Glare Guard (msec)**

Available only for two-way trunk groups.

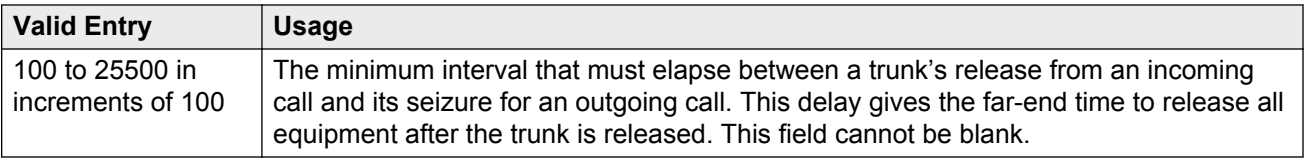

[Direction](#page-443-0) on page 444

# **Incoming Incomplete Dial Alarm (sec)**

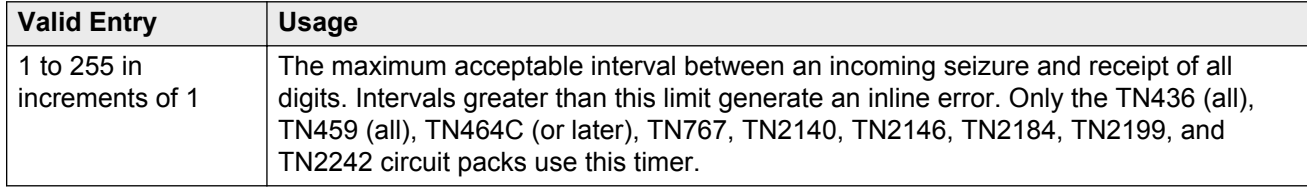

# **Incoming Partial Dial (sec)**

Available only if the **Incoming Dial Type** is rotary. This timer is never sent to TN429 ports.

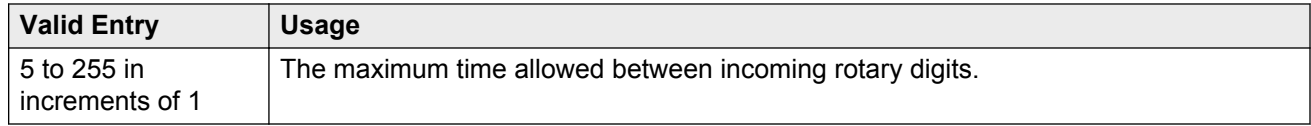

#### **Related Links**

[Incoming Dial Type](#page-835-0) on page 836

# **Incoming Seizure (msec)**

Available only for incoming or two-way trunk groups, and, when applicable, the **Trunk Type** is cont. Only TN429, TN438 (any release), TN 447, TN464C (or later), TN465 (any release), TN767, TN2138, TN2140, TN2147, TN2184, and TN2199 ports receive this timer. For DID trunks, only TN2199 and TN429D (or later) receive this timer.

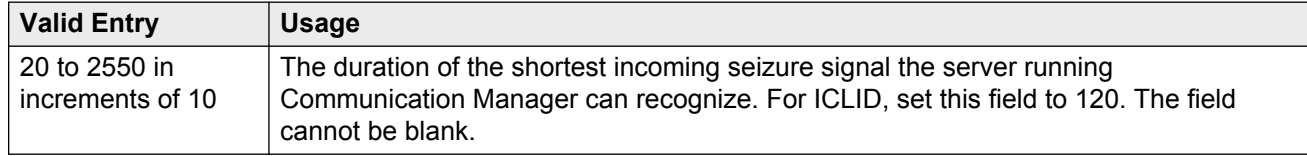

#### **Related Links**

[Direction](#page-443-0) on page 444 [Trunk Type](#page-842-0) on page 843

# **Normal Outgoing Seize Send (msec)**

Available only for two-way or outgoing trunk groups when the **Trunk Type** is dis. Only TN2140 ports receive this timer.

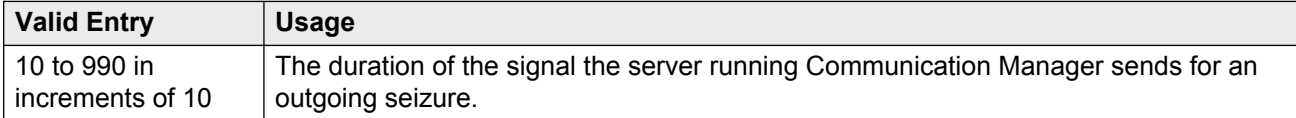

#### **Related Links**

[Direction](#page-443-0) on page 444 [Trunk Type](#page-842-0) on page 843

# **Outgoing Dial Guard (msec)**

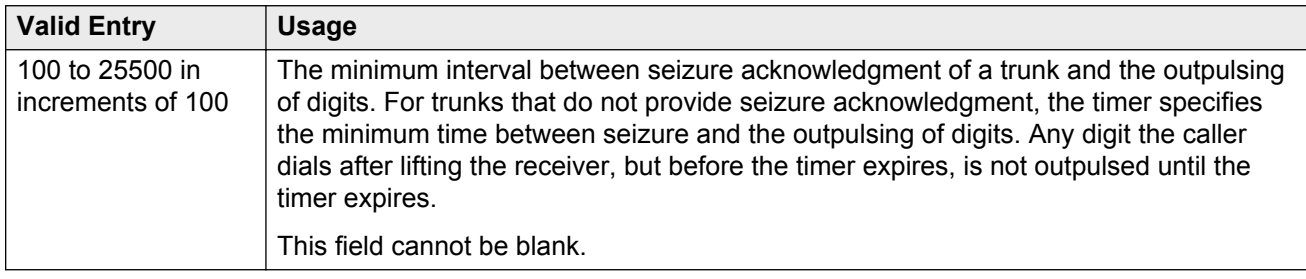

# **Outgoing Disconnect (msec)**

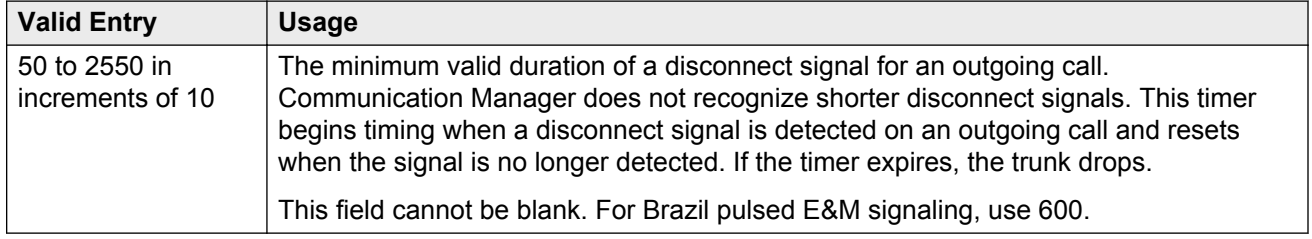

# **Outgoing Disconnect Send (msec)**

Available only for two-way or outgoing trunk groups when the **Trunk Type** is dis. Only TN2140 ports receive this timer.

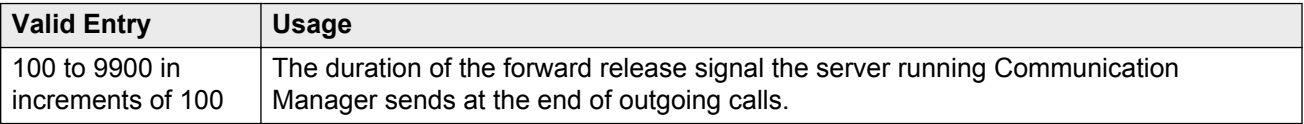
#### **Related Links**

[Direction](#page-443-0) on page 444 [Trunk Type](#page-842-0) on page 843

# **Outgoing End of Dial (sec)**

Available for outgoing or two-way trunk groups when the network does not provide answer supervision.

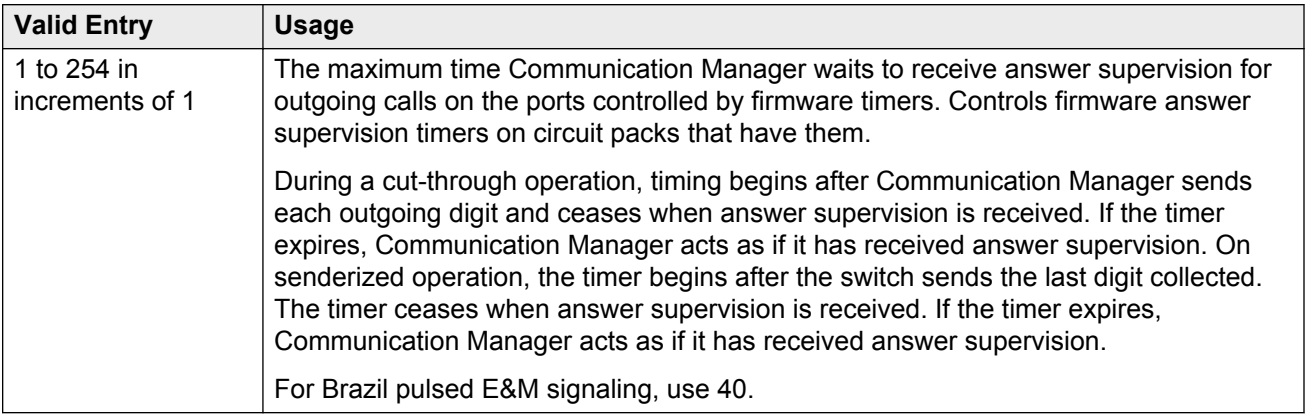

#### **Related Links**

[Direction](#page-443-0) on page 444 [Receive Answer Supervision](#page-577-0) on page 578

## **Outgoing Glare Guard (msec)**

Available only for outgoing and two-way trunk groups.

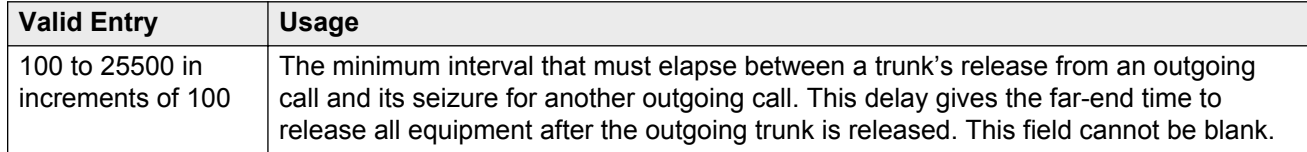

#### **Related Links**

[Direction](#page-443-0) on page 444

### **Outgoing Last Digit (sec)**

Available only for two-way or outgoing trunk groups when the **Trunk Type** is dis or cont. Only TN497 and TN2140 ports receive this timer.

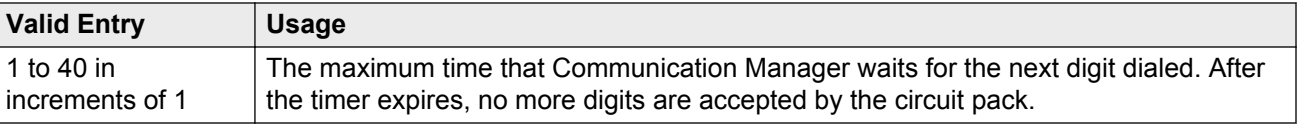

#### **Related Links**

[Direction](#page-443-0) on page 444 [Trunk Type](#page-842-0) on page 843

# **Outgoing Rotary Dial Interdigit (msec)**

Available only if:

- The trunk **Group Type** is access, aplt, co, diod, dmi-bos, fx, rlt, tandem, or wats, and the **Outgoing Dial Type** is rotary.
- The trunk **Group Type** is tie, the **Trunk Type** is blank, cont, or dis, and the **Outgoing Dial Type** is rotary.
- The trunk **Group Type** is tie, and the **Trunk Type** is tge, tgi, or tru.

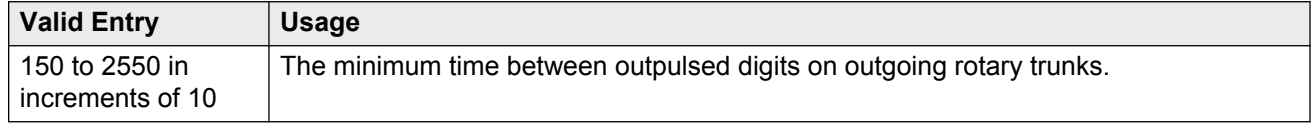

#### **Related Links**

[Group Type](#page-444-0) on page 445 [Outgoing Dial Type](#page-836-0) on page 837 [Trunk Type](#page-842-0) on page 843

### **Outgoing Seizure (msec)**

Available only if the **Country** code is 15, for outgoing or two-way trunk groups, when the **Trunk Type** is 2-wire-ac, 2-wire-dc, or 3-wire. This timer is sent only to the TN2199 circuit pack.

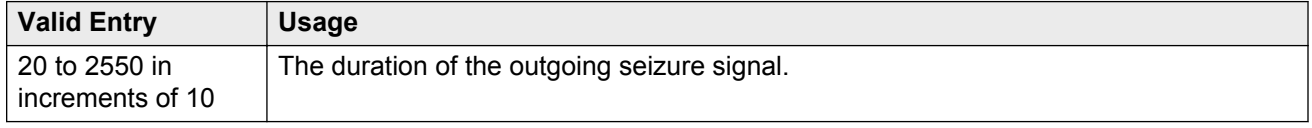

#### **Related Links**

[Country](#page-816-0) on page 817 [Direction](#page-443-0) on page 444 [Trunk Type](#page-842-0) on page 843

# **Outgoing Seizure Response (sec)**

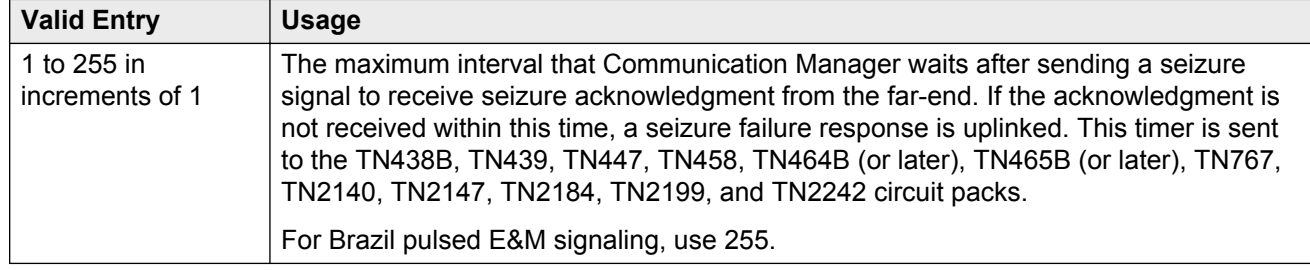

# **Programmed Dial Pause (msec)**

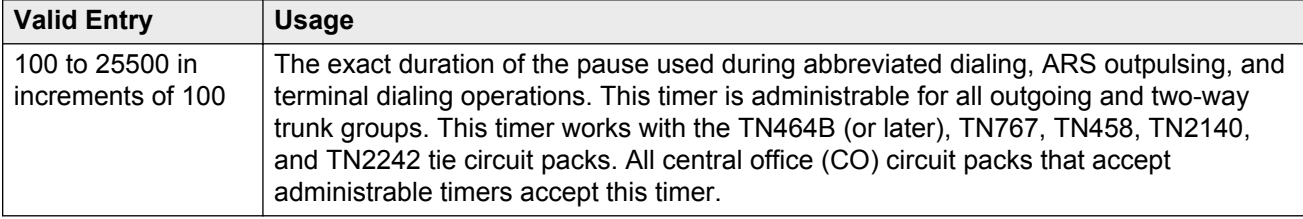

# **Release Ack Send (msec)**

Available only for incoming and two-way trunk groups when the **Trunk Type** is dis. Only TN2140 ports receive this timer.

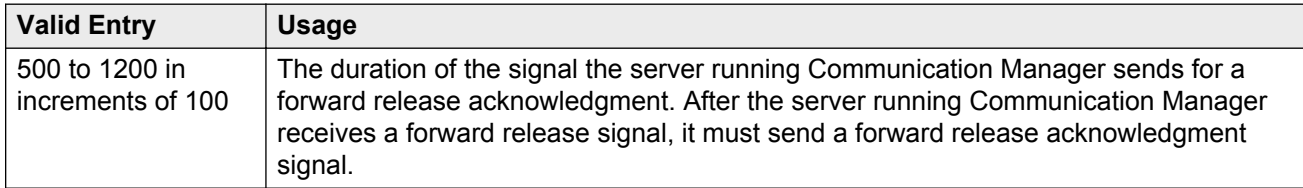

#### **Related Links**

[Direction](#page-443-0) on page 444 [Trunk Type](#page-842-0) on page 843

# **Ringing Monitor (msec)**

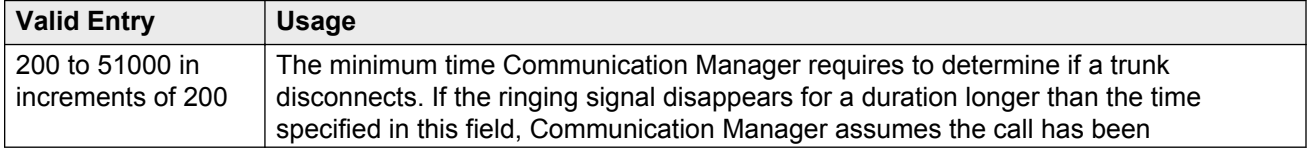

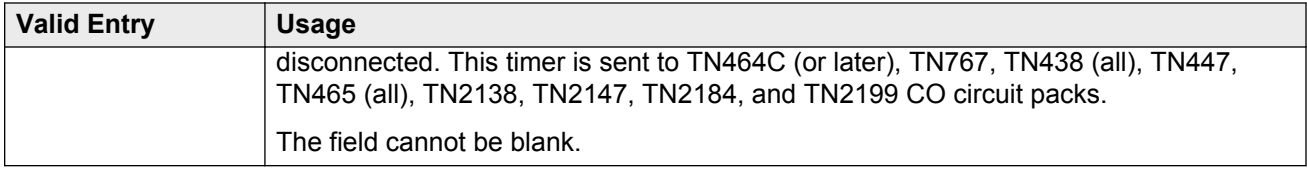

# **Seize Ack Delay (msec)**

Available only for incoming or two-way trunk groups if the **Trunk Type** is dis. Only TN2140 ports receive this timer.

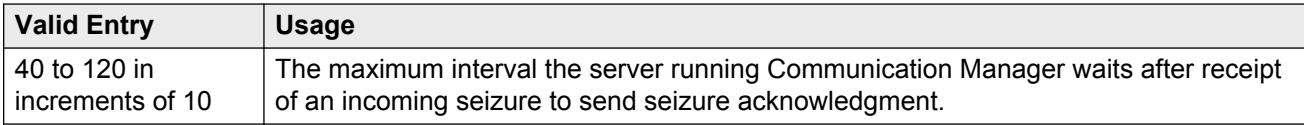

#### **Related Links**

[Direction](#page-443-0) on page 444 [Trunk Type](#page-842-0) on page 843

### **Seize Ack Send (msec)**

Available only for incoming or two-way trunk groups if the **Trunk Type** is dis. Only TN2140 ports receive this timer.

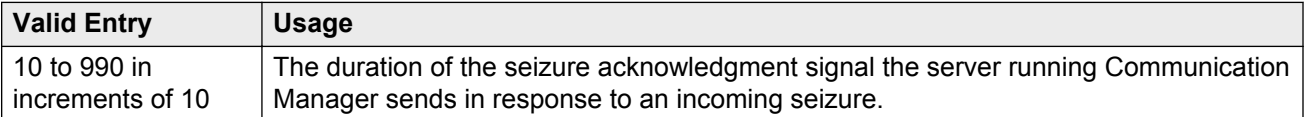

#### **Related Links**

[Direction](#page-443-0) on page 444 [Trunk Type](#page-842-0) on page 843

# **Send Incoming/Outgoing Disconnect Timers to TN465 Ports**

If enabled, the incoming disconnect and outgoing disconnect timer values are sent to the trunk group ports that are on a TN465 board. Available only for a co, fx, or wats trunk group.

## <span id="page-868-0"></span>**END TO END SIGNALING**

#### **Pause (msec)**

Available only if the **Trunk Type** is blank.

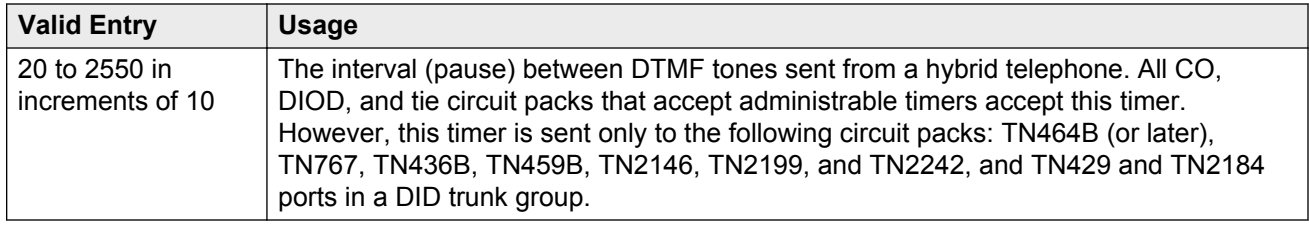

#### **Related Links**

[Trunk Type](#page-842-0) on page 843

#### **Tone (msec)**

Available only if the **Trunk Type** is blank.

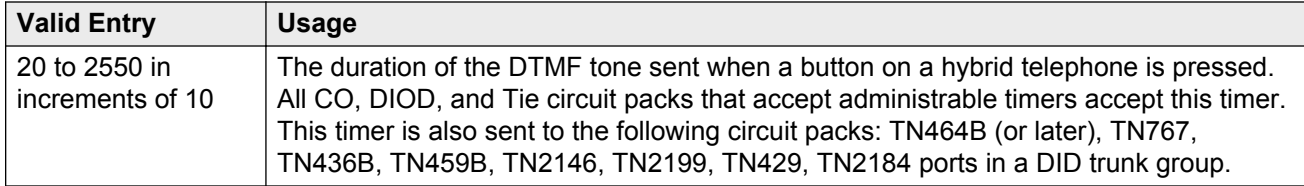

#### **Related Links**

[Trunk Type](#page-842-0) on page 843

# **OUTPULSING INFORMATION**

#### **Break (msec)**

The duration of the break interval (the pulse duration) while the system is outpulsing digits using dial pulse signaling. The field cannot be blank.

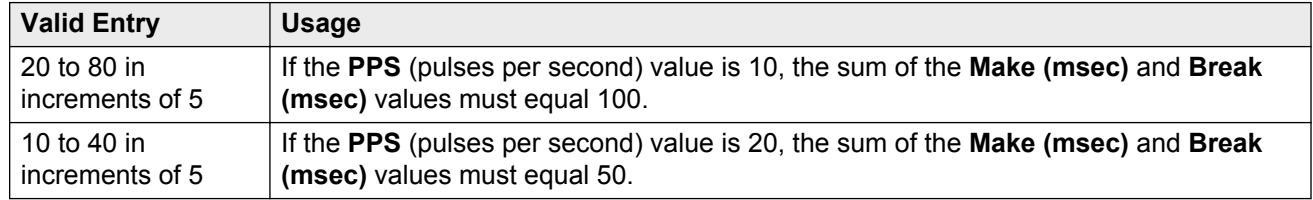

#### **Related Links**

[Make \(msec\)](#page-869-0) on page 870 [PPS](#page-870-0) on page 871

### <span id="page-869-0"></span>**Frequency**

Identifies the Periodical Pulse Metering (PPM) pulse frequency, or frequencies, sent by the public network. Circuit packs can detect up to three different frequencies (12kHz, 16kHz, and 50Hz), plus two frequency combinations (50Hz/12kHz and 50Hz/16kHz). This field controls TN465B, TN2138, and TN2184 circuit packs. Available for outgoing or two-way trunk groups if **PPM** is enabled.

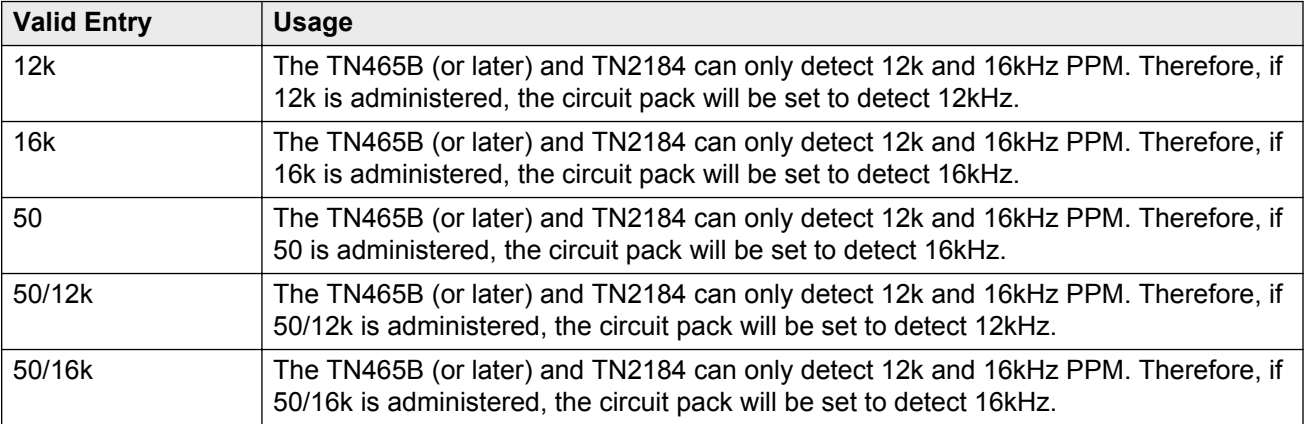

#### **Related Links**

[Direction](#page-443-0) on page 444 PPM on page 870

#### **Make (msec)**

The duration of the make interval (the pause between pulses) while the system is outpulsing digits using dial pulse signaling. The field cannot be blank.

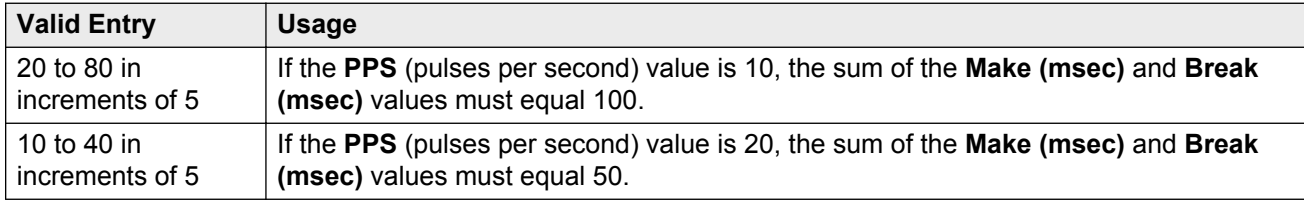

#### **Related Links**

[Break \(msec\)](#page-868-0) on page 869 [PPS](#page-870-0) on page 871

#### **PPM**

Determines if Periodical Pulse Metering (PPM) pulses should be collected from the public network to determine call cost. For CO, DIOD, FX, PCOL, and WATS trunks. Available only for outgoing or twoway trunk groups.

#### **Related Links**

Frequency on page 870 [Direction](#page-443-0) on page 444

<span id="page-870-0"></span>[Direction](#page-443-0) on page 444

### **PPS**

Available only for cama trunk groups.

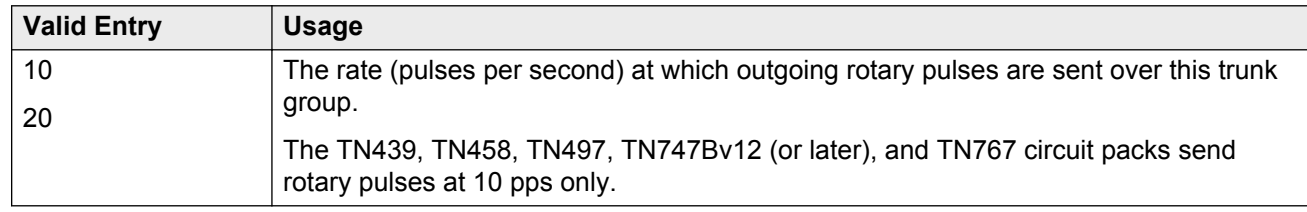

#### **Related Links**

[Break \(msec\)](#page-868-0) on page 869 [Make \(msec\)](#page-869-0) on page 870

# **Trunk Group: ATMS Thresholds**

Available for outgoing or two-way trunk groups when **ATMS** is enabled for the system.

#### **A** Caution:

Customers: Do not change fields on this page without assistance from Avaya or your network service provider.

#### **Related Links**

[ATMS](#page-751-0) on page 752 [Direction](#page-443-0) on page 444

# **Far-End Test No**

The access number dialed to reach the terminating test line (TTL). Accepts up to 16 digits.

### **Trunk Contact**

The name or telephone number of someone from the trunk vendor who can be contacted if there are problems with the trunks. Accepts up to 25 alphanumeric characters.

## **Trunk Length**

This field is not required. Since noise on a trunk increases with the length of the trunk, however, this information might be useful.

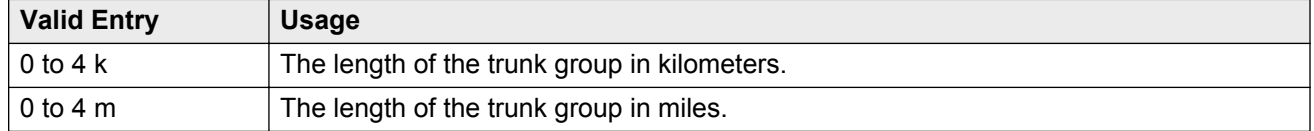

### **Trunk Vendor**

The name of the vendor providing service over this trunk group that needs to be notified in the event of problems with the trunks in this trunk group. Accepts up to 22 alphanumeric characters.

# **TTL Contact**

The name or telephone number of someone from the TTL vendor who can be contacted in the event of problems with the terminating test line. Accepts up to 25 alphanumeric characters.

# **TTL Type**

Type of terminating test line (TTL) selected for testing trunks. The TTL type determines what ATMS tests can be completed and which threshold values need to be administered.

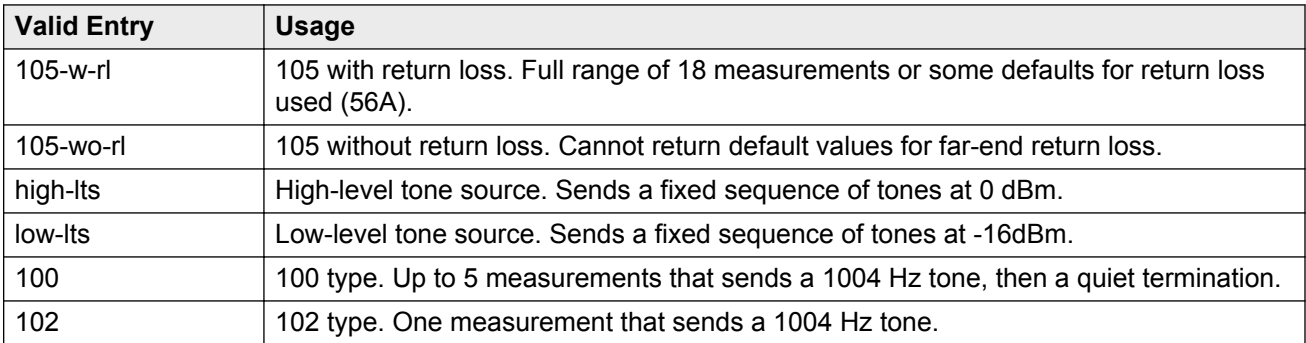

## **TTL Vendor**

The name of the vendor supplying the terminating test line (TTL). Accepts up to 22 alphanumeric characters.

# <span id="page-872-0"></span>**MARGINAL / UNACCEPTABLE**

### **Allow ATMS Busyout, Error Logging and Alarming**

Enables or disables ATMS error logging and alarming.

#### **Marginal Threshold --Dev - 404 Hz Loss**

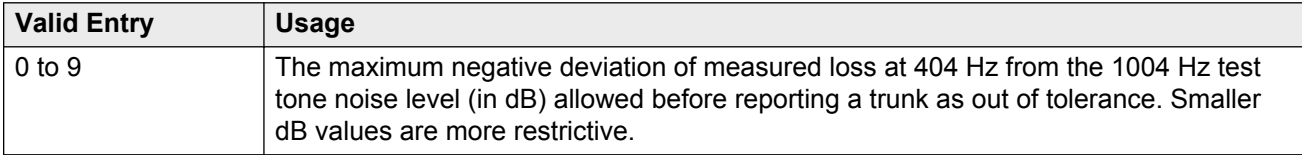

#### **Marginal Threshold -+Dev - 404 Hz Loss**

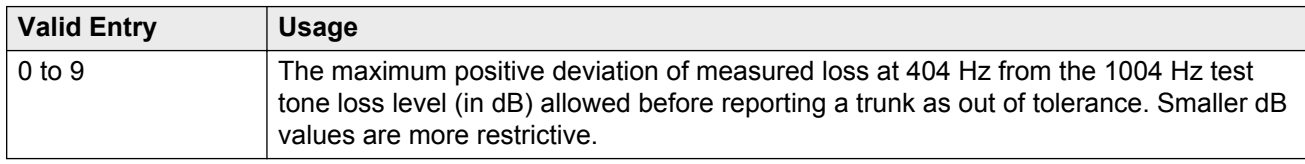

#### **Marginal Threshold --Dev - 2804 Hz**

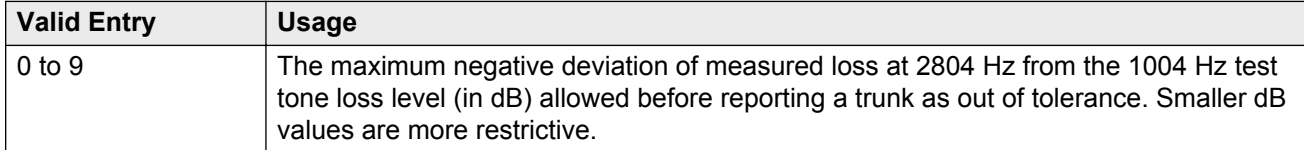

#### **Marginal Threshold -+Dev - 2804 Hz**

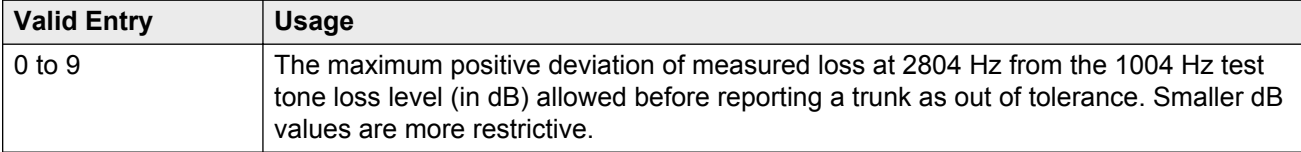

#### **Marginal Threshold - Max - 1004 Hz Loss**

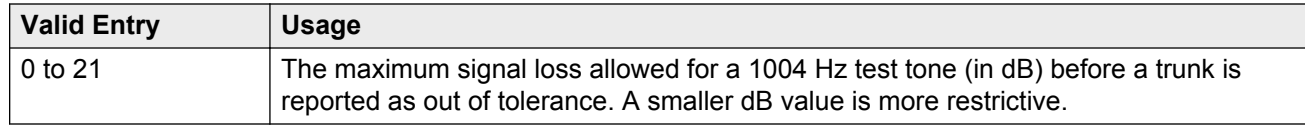

#### **Marginal Threshold - Maximum C Message Noise**

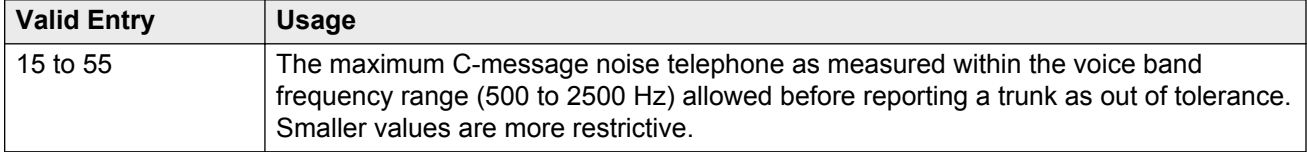

#### **Marginal Threshold - Maximum C Notched Noise**

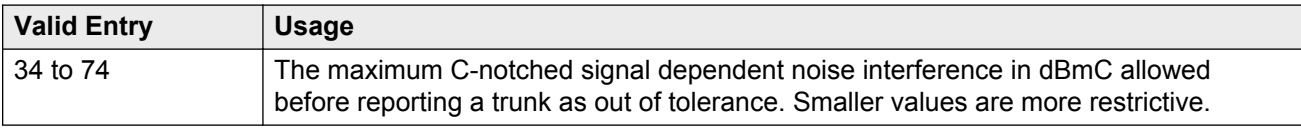

#### **Marginal Threshold - Min -1004 Hz Loss**

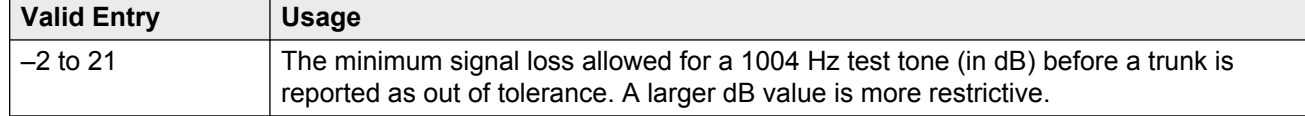

#### **Marginal Threshold - Minimum ERL**

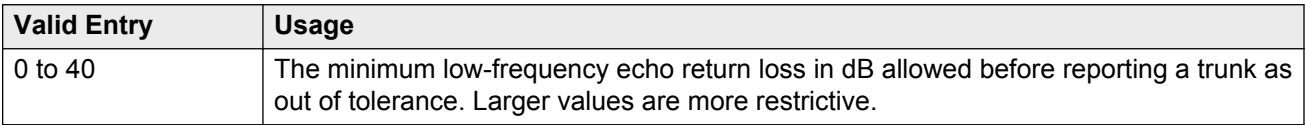

#### **Marginal Threshold - Minimum SRL-HI**

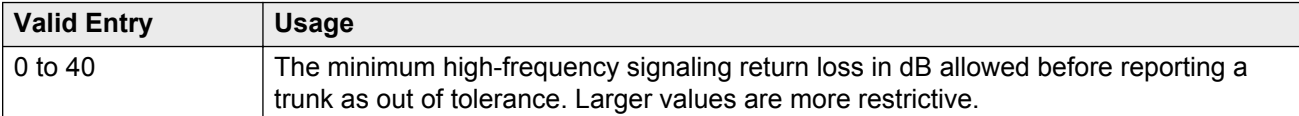

### **Marginal Threshold - Minimum SRL-LO**

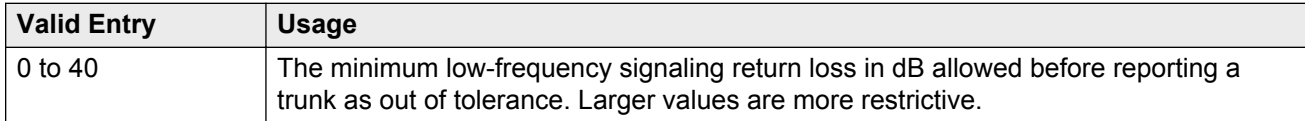

#### **Maximum Percentage of Trunks Which Can Be Removed From Service by ATMS**

Available only if **Allow ATMS Busyout**, **Error Logging**, and **Alarming** are enabled.

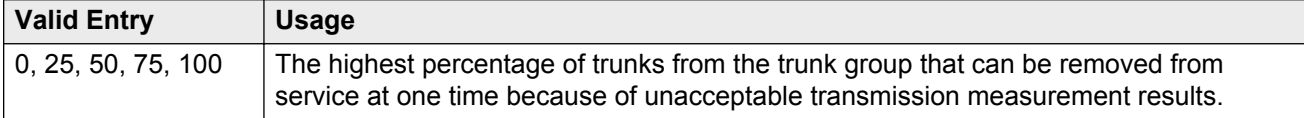

#### **Related Links**

[Allow ATMS Busyout, Error Logging and Alarming](#page-872-0) on page 873

### **Unacceptable Threshold --Dev - 404 Hz**

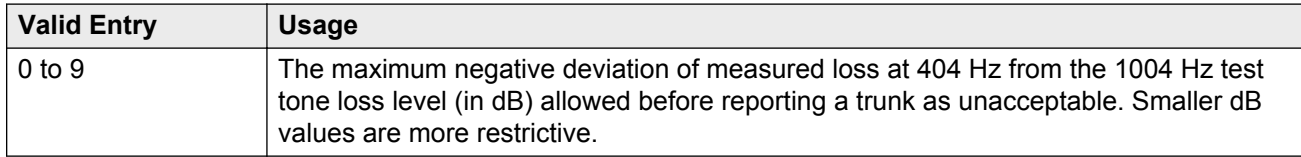

#### **Unacceptable Threshold -+Dev - 404 Hz**

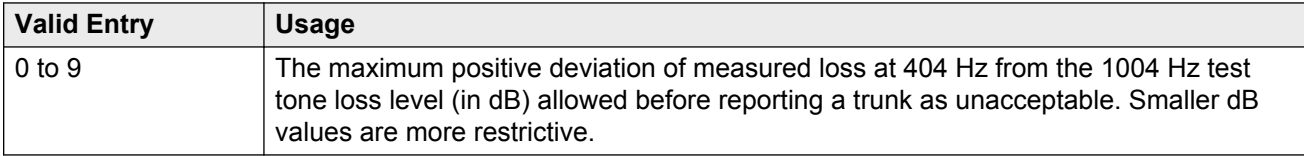

#### **Unacceptable Threshold --Dev - 2804 Hz**

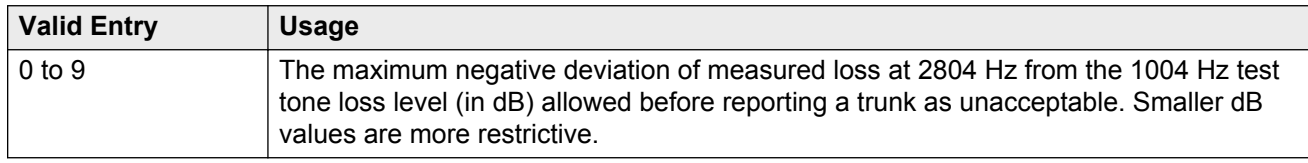

#### **Unacceptable Threshold -+Dev - 2804 Hz**

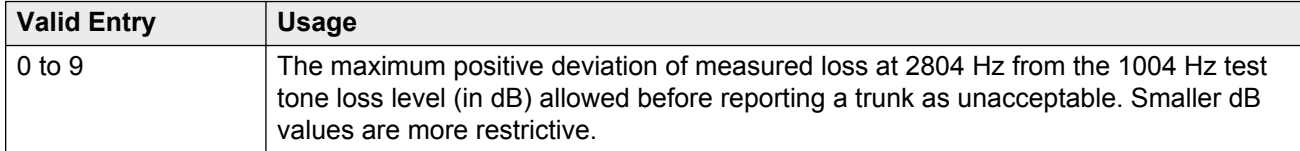

#### **Unacceptable Threshold - Max - 1004 Hz Loss**

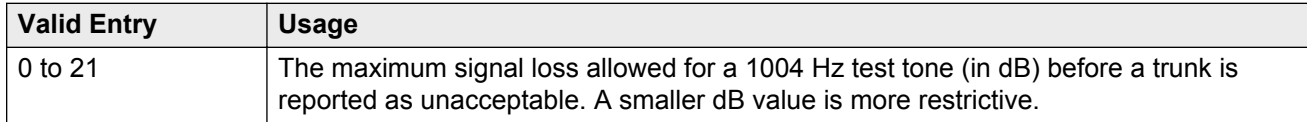

#### **Unacceptable Threshold - Maximum C Message Noise**

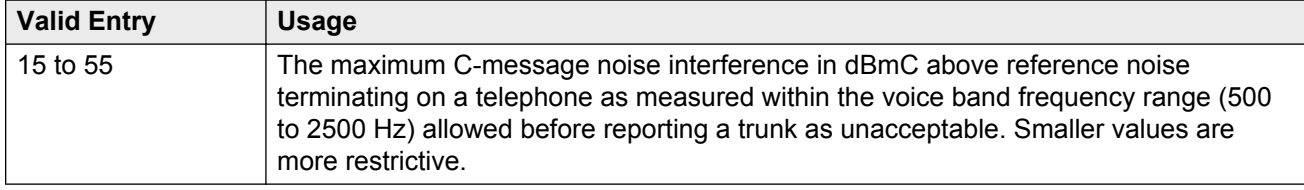

#### **Unacceptable Threshold - Maximum C Notched Noise**

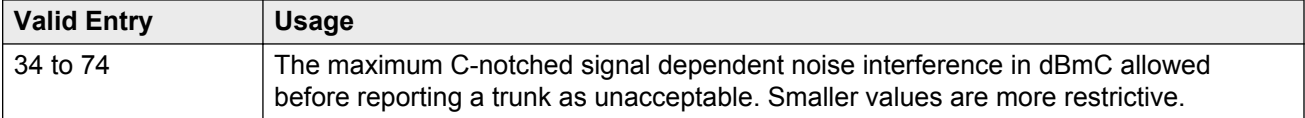

### **Unacceptable Threshold - Min - 1004 Hz Loss**

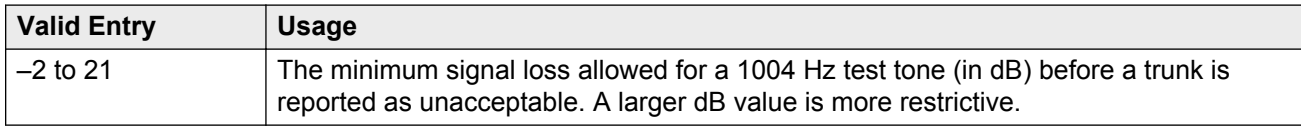

#### **Unacceptable Threshold - Minimum ERL**

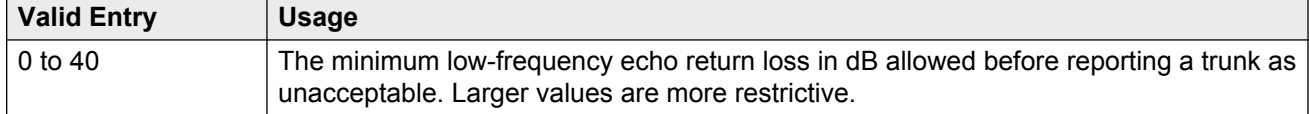

#### **Unacceptable Threshold - Minimum SRL-HI**

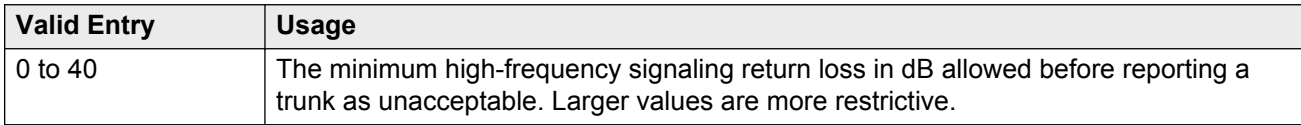

#### **Unacceptable Threshold - Minimum SRL-LO**

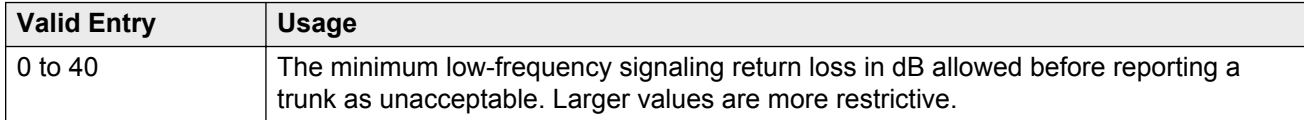

# **Trunk Group: Group Member Assignments**

For SIP trunks, the group member-assignment pages are not individually administered. The system automatically populates and displays these fields based on the number of members of SIP trunk groups previously specified.

## **Administered Members (min/max)**

The minimum and maximum member numbers that have been administered for this trunk group.

## **Ans Delay**

#### **A** Caution:

Customers should not attempt to administer this field. Go to the Avaya Support website at http:// support.avaya.com for current documentation, product notices, knowledge articles on administering this field.

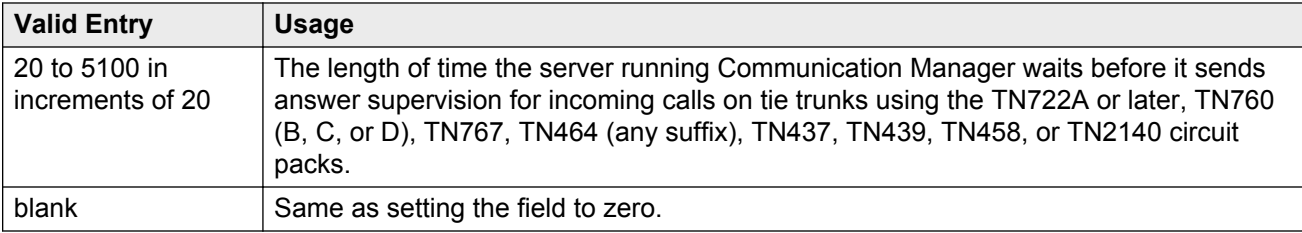

### **Code**

The type of circuit pack physically installed or logically administered at the location to which this member is assigned. If no circuit pack is installed or administered at the port address, the field is blank.

## **Mode**

The signaling mode used on tie trunks with TN722A or later, TN760B or later, TN767, TN464 (any suffix), TN437, TN439, TN458, or TN2140 circuit packs. This entry must correspond to associated dip-switch settings on the circuit pack.

#### **A** Caution:

Customers should not attempt to administer this field. Go to the Avaya Support website at http:// support.avaya.com for current documentation, product notices, knowledge articles on administering this field.

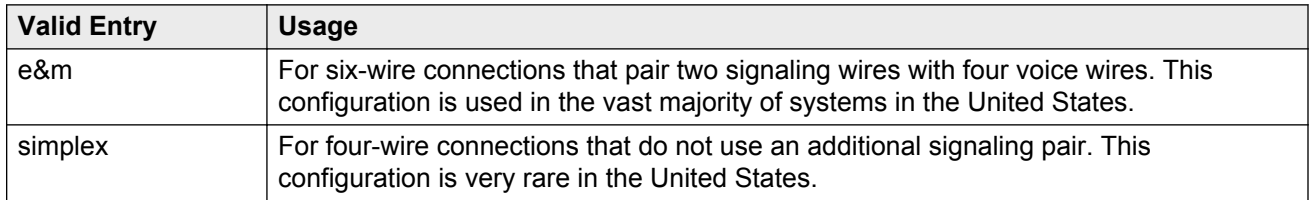

## **Name**

The name of the trunk group member. The name should identify the trunk unambiguously. Accepts up to 10 characters.

- The telephone number assigned to incoming trunks
- The Trunk Circuit Identification number assigned by the service provider

# **Night**

The night service destination for this trunk group member if different from the night service destination administered for the trunk group. Incoming calls are routed to this destination when the system is placed in night service mode.

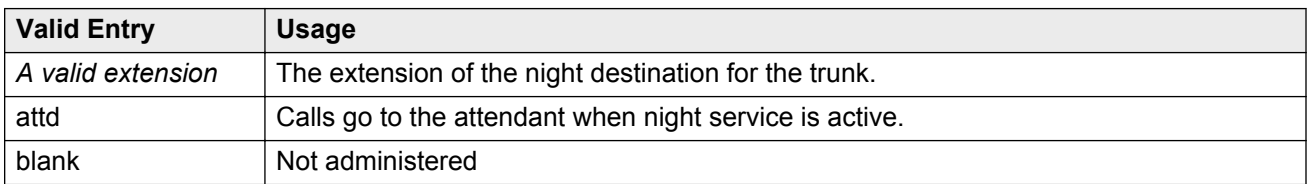

#### **Related Links**

[Night Service](#page-821-0) on page 822

### **Port**

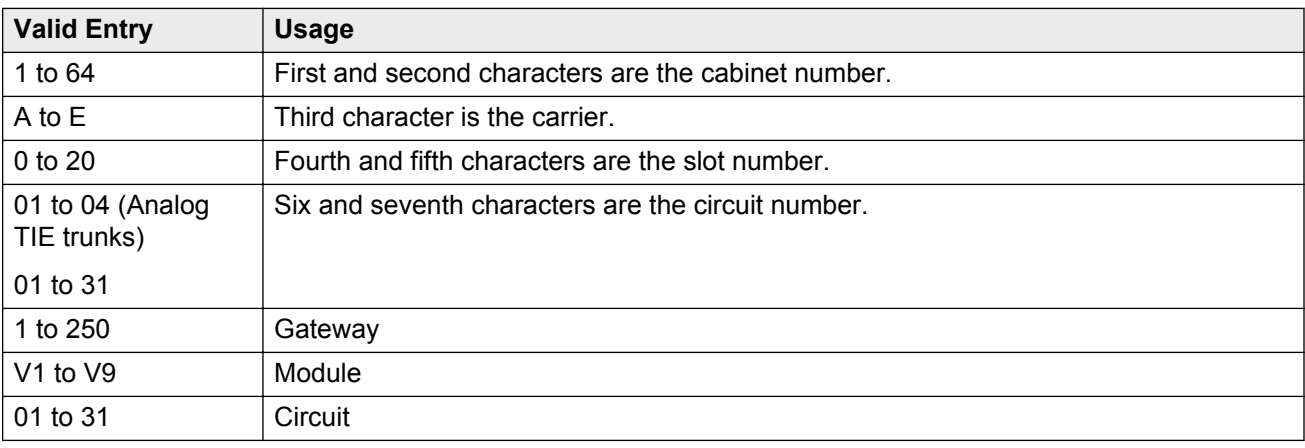

### **Sfx**

The model suffix for the type of circuit pack physically installed at the location to which this member is assigned. If no circuit pack is installed at the port address, the field is blank.

### **Total Administered Members**

The total number of members administered in the trunk group.

### **Type**

#### **A** Caution:

Customers should not attempt to administer this field. Go to the Avaya Support website at http:// support.avaya.com for current documentation, product notices, knowledge articles on administering this field.

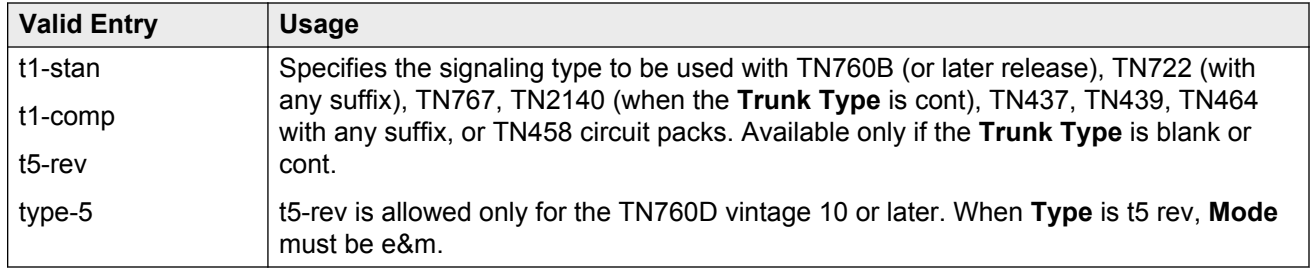

#### **Related Links**

[Trunk Type](#page-842-0) on page 843

# **Trunk Group: Protocol Variations**

Available only for sip trunk groups.

#### **Related Links**

[Group Type](#page-444-0) on page 445

# **Always Use re-INVITE for Display Updates**

Appears only when the **Group Type** field is sip.

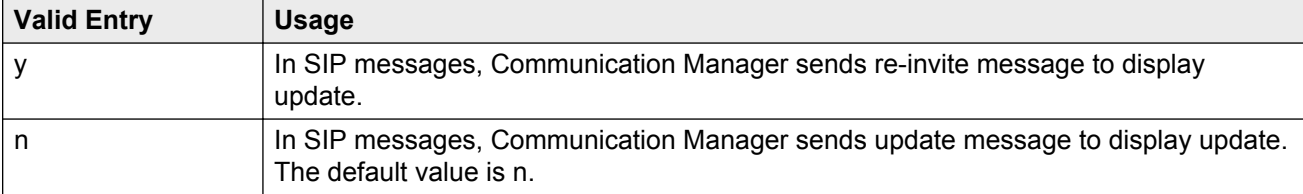

# **Block Sending Calling Party Location in INVITE**

Based on the value of this field, Communication Manager selects the IP address that must be included in the Via header in an outgoing call. The system displays this field only if the value of the **Group Type** field in the trunk group screen is sip

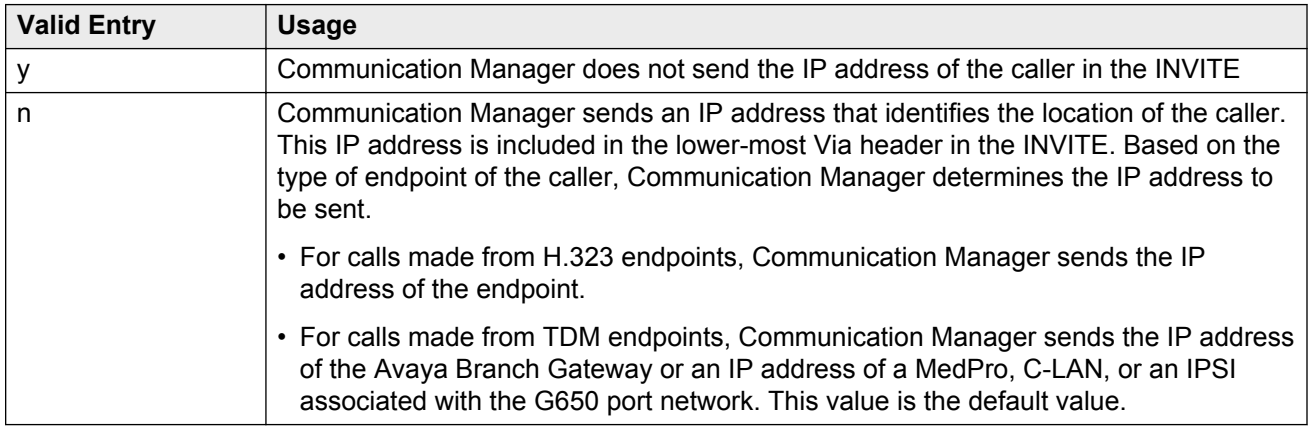

# **Convert 180 to 183 for Early Media**

Used for early media and direct media cut-through. When SDP answer is returned by Communication Manager in 18x messages, some entities have a problem receiving the SDP in a 180 Ringing message. If you set the **Convert 180 to 183 for Early Media** field to y, Communication Manager puts the SDP into a 183 Session Progress message. The default value is n.

## **Enable Q-SIP**

The system displays Enable Q-SIP, only when the **Group Type** field is sip.

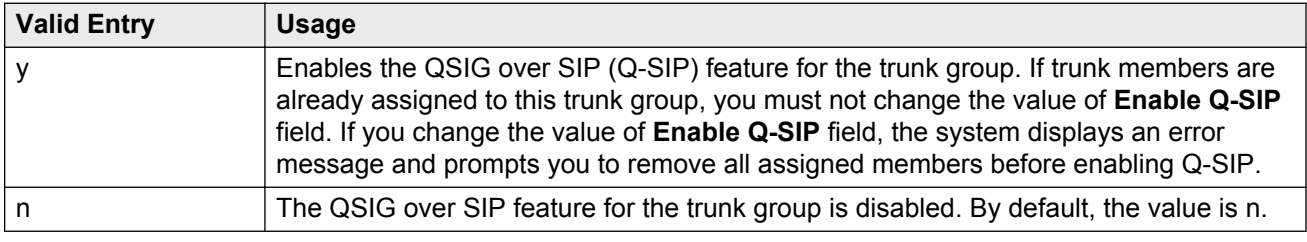

# **Identity for Calling Party Display**

The system displays this field, when the **Group Type** field is sip.

This field determines which header to retrieve display information for the calling party when both the From and P-Asserted-Identity headers are available.

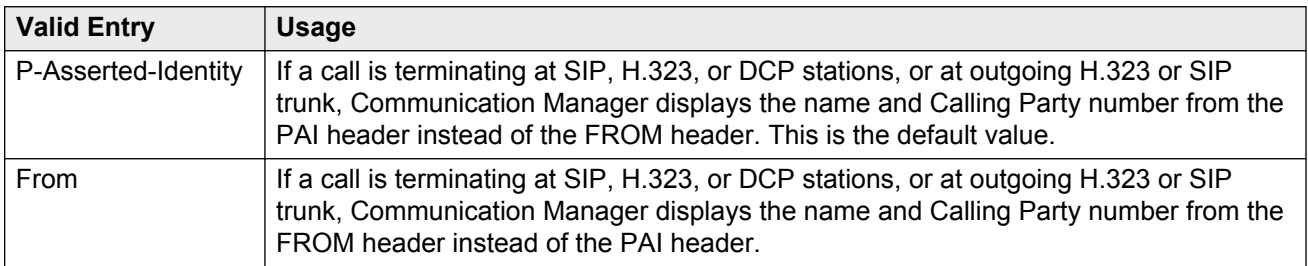

### **Mark Users as Phone**

Enables or disables the encoding of URIs in call control signaling messages originated at the gateway with the "user=phone" parameter. No subscription messages are encoded with the "user=phone" parameter, even when the field is set to y. Default is n.

#### **CB** Note:

Do not change the default of n for this field unless you are sure that every recipient of SIP calls using this trunk can accept and properly interpret the optional "user=phone" parameter. Enterprise users without support for "user=phone" in their SIP endpoints will experience adverse effects, including rejected calls.

## **Network Call Redirection**

If enabled, Network Call Redirection (NCR) service is signaled over this trunk group. NCR only works on trunk groups connected to Service Providers that support NCR.

## **Prepend "+" to Calling Number**

If enabled, the calling party number in the header of the SIP message is prepended with a plus sign (+). Available only for sip trunk groups.

#### **Related Links**

[Group Type](#page-444-0) on page 445

# **QSIG Reference Trunk Group**

The system displays this, only when the **Group Type** field is sip and the **Enable Q-SIP** is set to y.

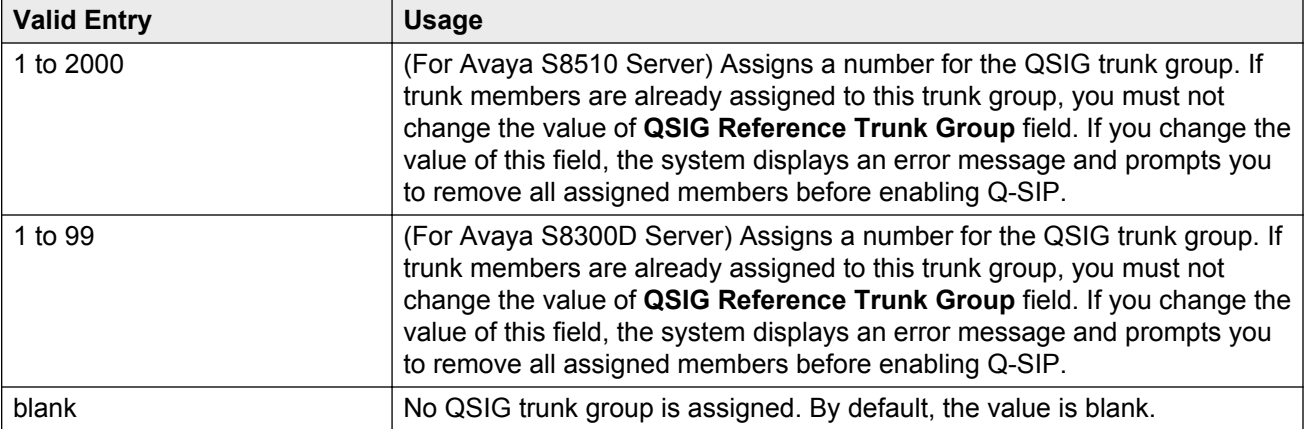

### **Send Diversion Header**

This field is available only when the **Service Type** field is set to public-ntwrk. If you enable the **Send Diversion Header** field, the SIP diversion header is sent on the public SIP trunks. This header allows service providers to use the ten digit number of the forwarding party for functions such as billing. Customers can administratively enable or disable use of the SIP diversion header on any public SIP trunk. The default value is n.

#### **Related Links**

[Service Type](#page-448-0) on page 449

## **Send Transferring Party Information**

Enables or disables sending the transferring party information on a transferred call. Default is disabled.

### **Support Request History**

You can activate the **Support Request History** field for an Off PBX Station (OPS) SIP endpoint to capture the location of the request that was sent to a proxy. This information will be used to send diversion information and to notify of the origin of the call to a calling off pbx station SIP Endpoint. If this field is disabled, History-Info header will not be included in any requests.

# **Telephone Event Payload Type**

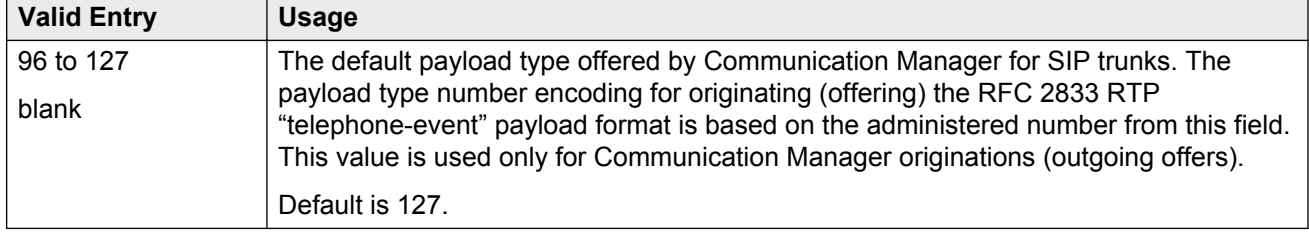

# <span id="page-883-0"></span>**Chapter 143: Uniform Dial Plan Table**

The **UDP** provides a common dial plan length — or a combination of extension lengths — that can be shared among a group of Avaya servers. Additionally, **UDP** can be used alone to provide uniform dialing between two or more private switching systems without ETN, DCS, or Main/Satellite/ Tributary configurations.

Available only if **Uniform Dialing Plan** is enabled for the system.

Example command: change uniform-dialplan *n*, where *n* is the uniform dial plan length.

#### **Related Links**

[Uniform Dialing Plan](#page-761-0) on page 762

## **Conv**

Enables or disables additional digit conversion.

## **Del**

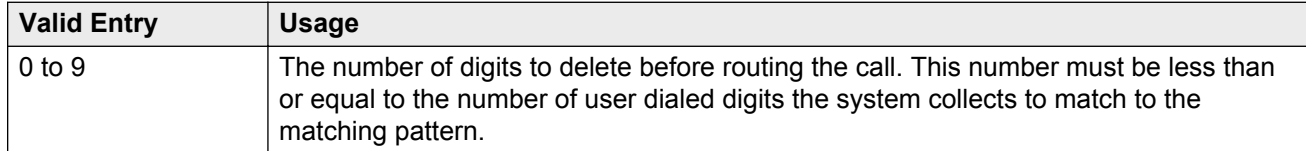

#### **Related Links**

[Len](#page-884-0) on page 885

# **Insert Digits**

Use this field to specify the digits or the number of digits of the location prefix that Communication Manager inserts in the dialed string before routing a call.

<span id="page-884-0"></span>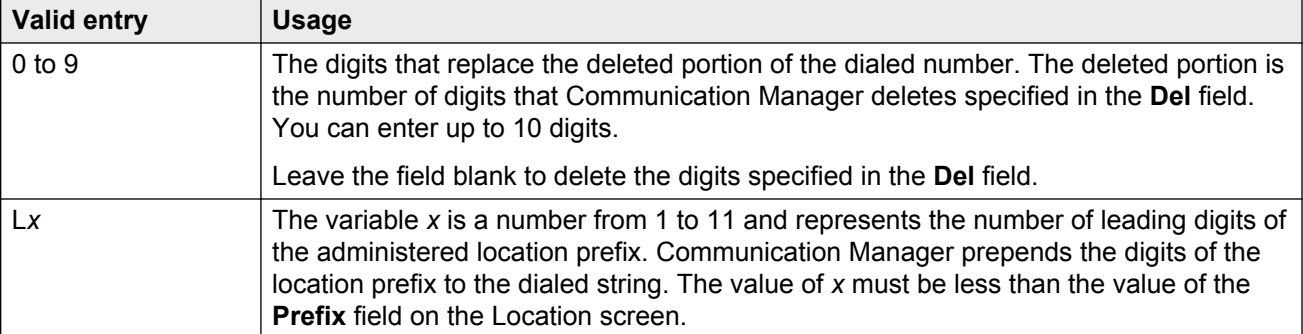

#### **Related Links**

[Locations](#page-500-0) on page 501

## **Len**

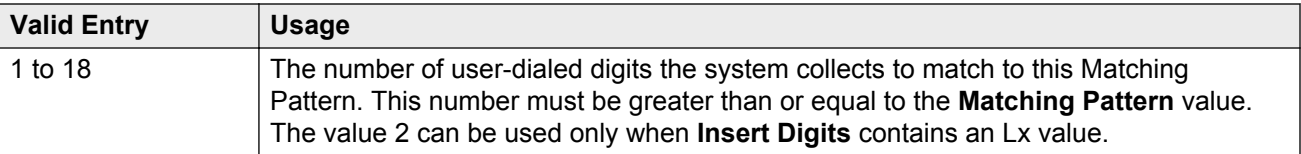

#### **Related Links**

[Insert Digits](#page-883-0) on page 884 Matching Pattern on page 885

# **Matching Pattern**

Communication Manager matches the value of the **Matching Pattern** field to the dialed numbers.

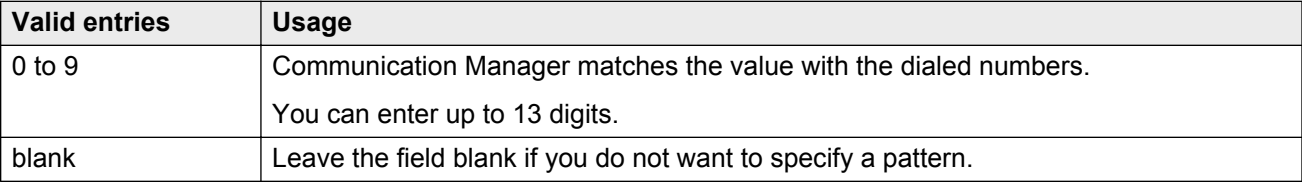

# **Net**

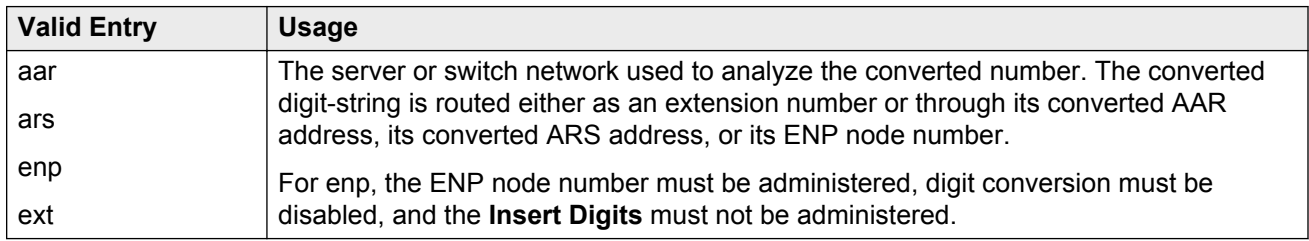

#### **Related Links**

[Conv](#page-883-0) on page 884

[Insert Digits](#page-883-0) on page 884

Node Num on page 886

# **Node Num**

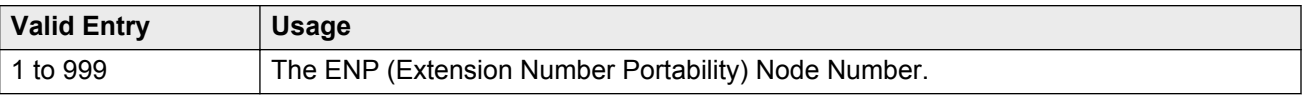

# **Percent Full**

Displays the percentage (0 to 100) of the memory resources allocated for the uniform dial plan data that are currently being used. For details on the system memory resources, see *Avaya Aura® Communication Manager System Capacities Table*, 03-300511.

# **Chapter 144: User Profile**

This screen is described in *Maintenance Commands for Avaya Aura® Communication Manager, Branch Gateways and Servers*, 03-300431. For more information on administering user profiles and logins, see AAA Services in *Avaya Aura® Communication Manager Feature Description and Implementation*, 555-245-205.

# **Chapter 145: Variables for Vectors**

This screen creates variables and defines the necessary parameters for each variable type. Specifies the variable type, the name to use for the variable, the size of the variable, how the variable gets set or assigned, and whether the variable is local or global. Up to 702 variables can be supported using A to Z and AA to ZZ rows.

Example command: change variables

# **Assignment**

A number to pre-assign to the variable. This field displays the current value for global values. Administration is optional. Available only when the type is value or collect G .

#### **Related Links**

[Type](#page-888-0) on page 889

# **Description**

An identifying name or description of the vector variable. Administration is optional. Default is blank. Accepts up to 27 characters.

# **Length**

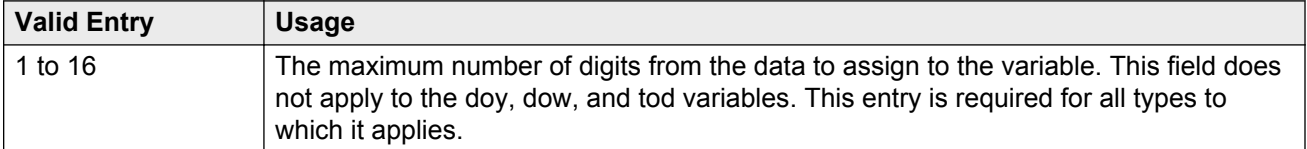

# <span id="page-888-0"></span>**Scope**

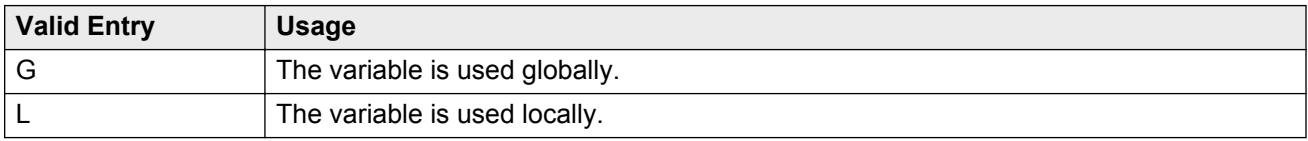

# **Start**

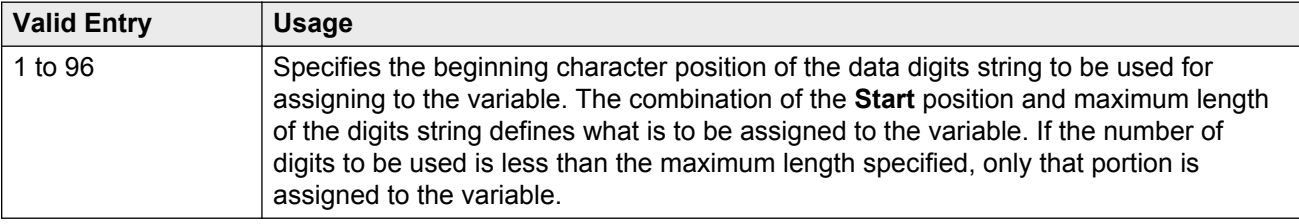

# **Type**

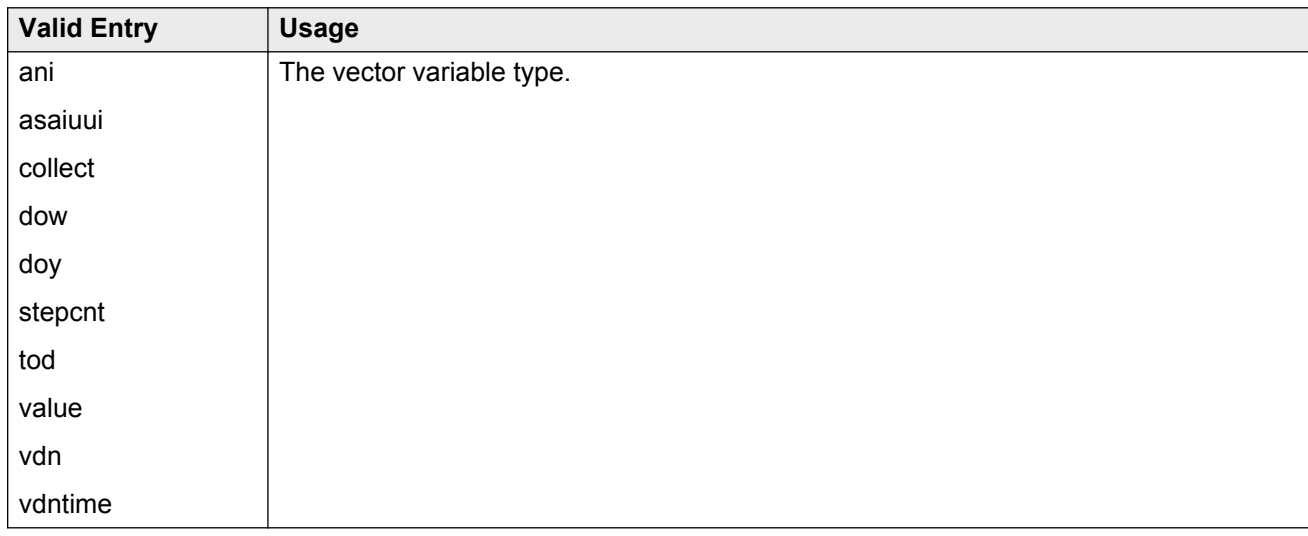

# **VAC**

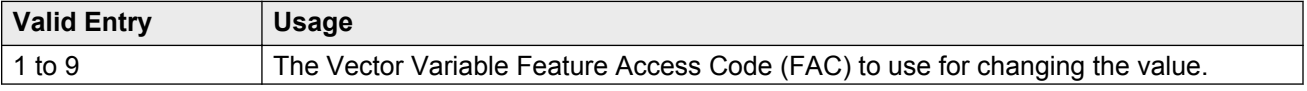

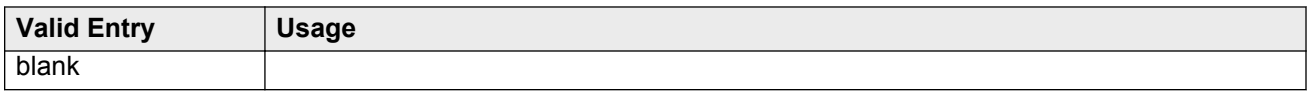

# **Var**

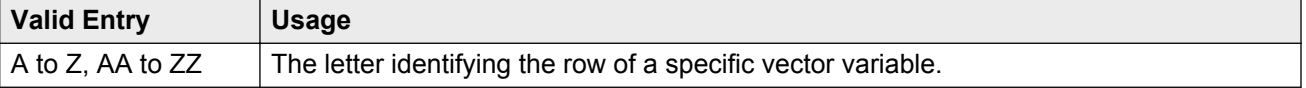

# **Chapter 146: Vector Directory Number**

Defines vector directory numbers (VDN) for the Call Vectoring feature. A VDN is an extension number used to access a call vector. Each VDN is mapped to one call vector. VDNs are software extension numbers (that is, not assigned to physical equipment). A VDN is accessed through direct dial local telephone company central office trunks mapped to the VDN (incoming destination or night service extension), DID trunks, and LDN calls. The VDN can be the Night Destination for a LDN.

An asterisk (\*) next to a field indicates that the field follows VDN override rules when the system changes the active VDN for a call.

Example command: add vdn *n*, where *n* is the VDN extension number.

# **Vector Directory Numbers: page 1**

### **1st/2nd/3rd Skill**

This field follows VDN override rules when the system changes the "active" VDN for a call. Available only if **Expert Agent Selection (EAS)** is enabled for the system and **Meet-me Conferencing** is disabled.

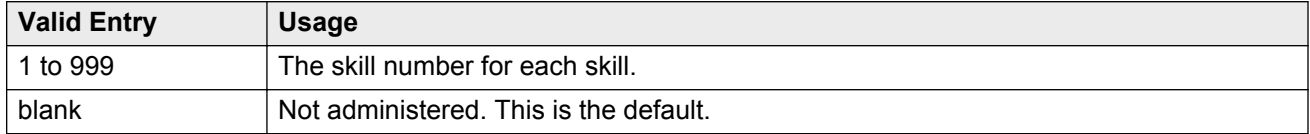

#### **Related Links**

[Expert Agent Selection \(EAS\)](#page-763-0) on page 764 [Meet-me Conference](#page-892-0) on page 893

### **Acceptable Service Level (sec)**

Available only if **BCMS/VuStats Service Level** is enabled for the system and the VDN is measured by BCMS.

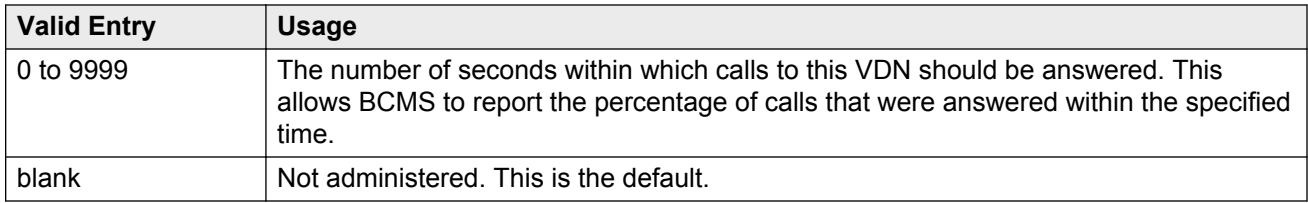

#### **Related Links**

[BCMS/VuStats Service Level](#page-762-0) on page 763 [Measured](#page-892-0) on page 893

### **Allow VDN Override**

Available only if **Meet-me Conferencing** is disabled for that particular VDN

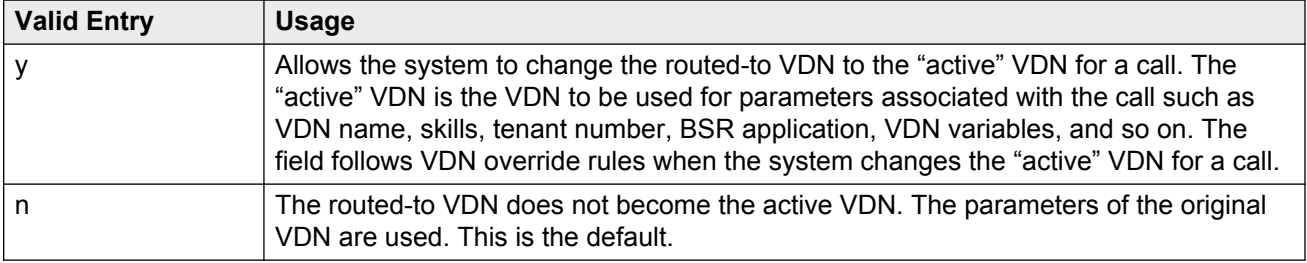

#### **Related Links**

[Meet-me Conference](#page-892-0) on page 893

### **Attendant Vectoring**

Indicates whether or not Attendant Vectoring is selected on this VDN. Attendant Vectoring does not support Call Center features.

#### **Related Links**

**[Attendant Vectoring](#page-751-0) on page 752** 

## **COR**

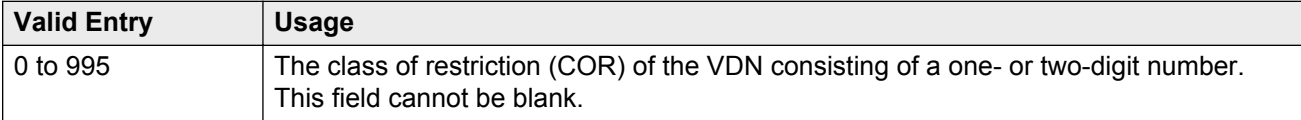

### <span id="page-892-0"></span>**Destination**

Specifies if the calls are routed using a Vector Number or Policy Routing Table.

### **Extension**

The extension number of the VDN. The extension is a number that starts with a valid first digit and length as defined by the system's dial plan.

### **Measured**

Enables measurement data collection for this VDN. Data can be collected for reporting by BCMS or the Call Management System. Available only if **Meet-me Conferencing** is disabled. **BCMS** must be enabled for the system for this field to be set to internal or both. In addition, the appropriate CMS release must be administered for the system if this field is external or both.

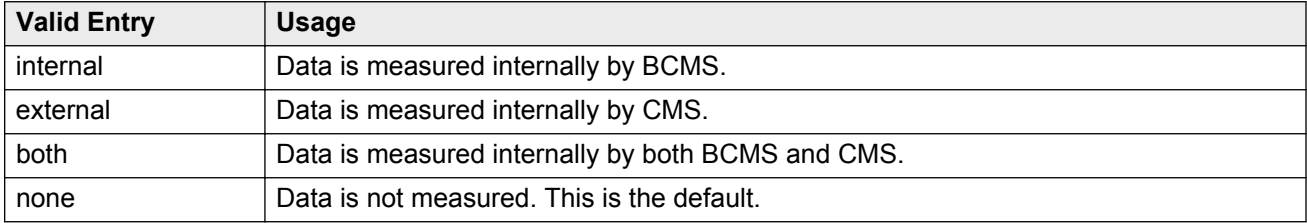

#### **Related Links**

Meet-me Conference on page 893 [BCMS \(Basic\)](#page-762-0) on page 763

### **Meet-me Conference**

Enables or disables Meet-me Conferencing for this VDN. Determines if the VDN is a Meet-me Conference VDN.

#### **B** Note:

If the VDN extension is part of your DID block, external users are able to access the conference VDN. If the VDN extension is not part of the DID block, only internal callers on the network (including DCS or QSIG) or remote access callers can access the conference VDN.

Available only if **Enhanced Conferencing** is enabled for the system. If **Enhanced Conferencing** is enabled, but no other vectoring options are enabled, only Meet-me Conference vectors can be assigned.

#### **Related Links**

[Enhanced Conferencing](#page-754-0) on page 755

#### **Name**

The name associated with the VDN. When **Meet-me Conferencing** is disabled, this field follows VDN override rules when the system changes the "active" VDN for a call. Accepts up to 27 alphanumeric characters.

The name might be truncated on agents' displays depending on the application. When information is forwarded with an interflowed call, only the first 15 characters are sent.

#### **RB** Note:

Supported by Unicode language display for the 4610SW, 4620SW, 4621SW, and 4622SW, 1600-Series, 9600-Series IP Deskphone, and 9600-Series H.323 Deskphone. Unicode is also an option for the 2420J telephone when the **Display Character Set** is katakana. For more information on the 2420J, see *2420 Digital Telephone User's Guide*.

Avaya BRI stations support only ASCII characters. Non-ASCII characters, such as Eurofont or Kanafont, are displayed incorrectly on a BRI station.

#### **Related Links**

[Display Character Set](#page-741-0) on page 742 [Meet-me Conference](#page-892-0) on page 893

#### **Number**

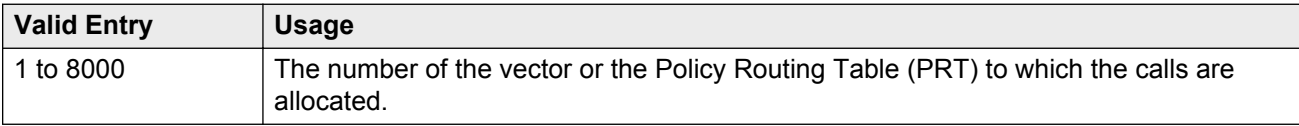

# **Service Objective**

Use this field to assign a service level to the VDN. The system displays this field only if you set the **Dynamic Advocate** field to y. The range of the acceptable value is between 1 to 9999. The default value is 20. For more information on **Service Objective**, see *Avaya Business Advocate User Guide*.

#### **Related Links**

[BCMS/VuStats Service Level](#page-762-0) on page 763 **Dynamic Advocate** on page 764

### **TN**

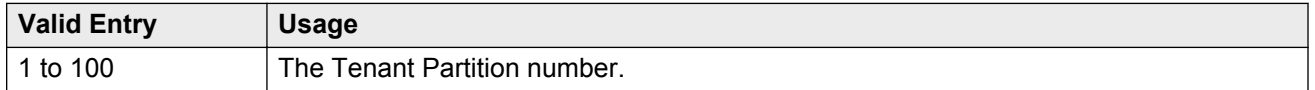

# **VDN of Origin Annc. Extension**

The extension number of the VDN of Origin announcement. A VDN of Origin announcement is a short recording that identifies something about the call originating from the VDN. The agent hears the recording just prior to the delivery of the call. This field follows VDN override rules when the system changes the "active" VDN for a call.

Available only if VDN of **Origin Announcement** is enabled for the system and **Meet-me Conferencing** is disabled.

#### **Related Links**

[Meet-me Conference](#page-892-0) on page 893 [VDN of Origin Announcement](#page-767-0) on page 768

### **Vector Number**

An identifying number that specifies the call vector that is accessed through the VDN. This field cannot be blank.

# **Vector Directory Number: page 2 (Meet-me Conference disabled)**

**Related Links**

[Meet-me Conference](#page-892-0) on page 893

## **After Xfer or Held Call Drops**

Use this field to put an auto-in agent into the Timed ACW mode when an ACD or DAC call on hold drops or the call is transferred and the Timed ACW feature is active. This replaces the Available mode.

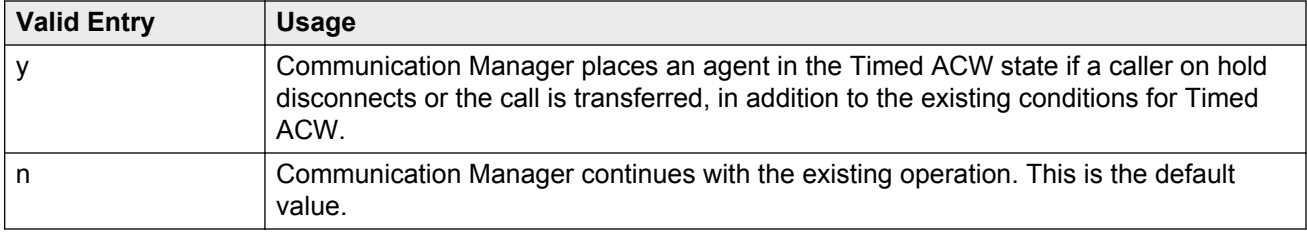

## **AUDIX Name**

The name of the AUDIX machine if this VDN is associated with the AUDIX vector.

# **BSR Application**

Available only if **Lookahead Interflow (LAI)** and **Vectoring (Best Service Routing)** are enabled for the system. When **Meet-me Conferencing** is disabled, this field follows VDN override rules when the system changes the "active" VDN for a call.

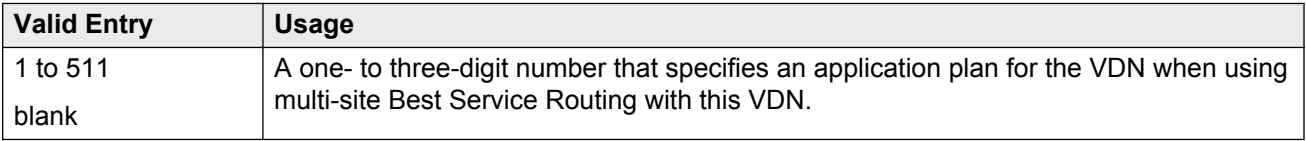

#### **Related Links**

[Lookahead Interflow \(LAI\)](#page-764-0) on page 765 [Vectoring \(Best Service Routing\)](#page-766-0) on page 767

## **BSR Available Agent Strategy**

Determines how Best Service Routing identifies the best split or skill to service a call in an agent surplus situation. Available only if **Vectoring (Best Service Routing)** is enabled for the system. When **Meet-me Conferencing** is disabled, this field follows VDN override rules when the system changes the "active" VDN for a call.

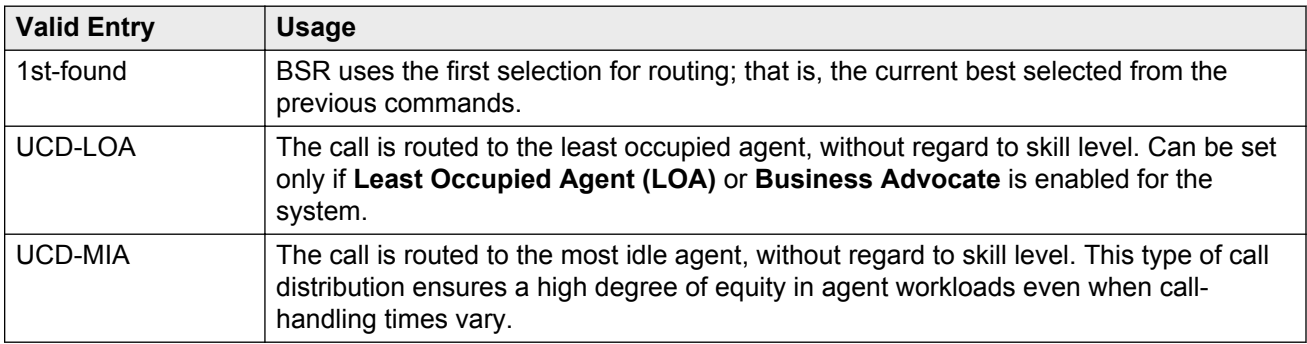

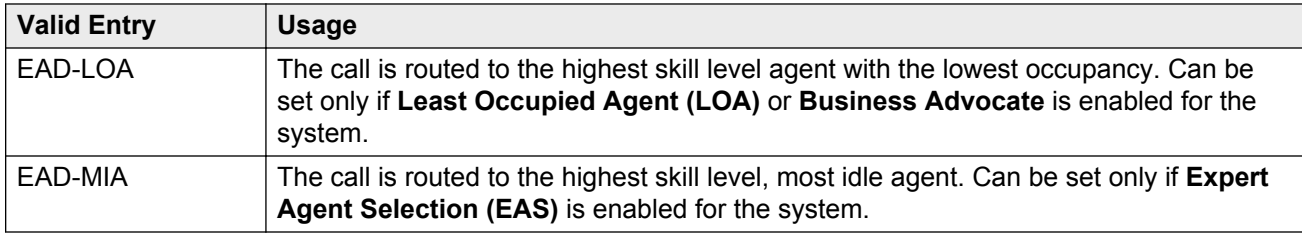

#### **Related Links**

[Business Advocate](#page-763-0) on page 764 [Expert Agent Selection \(EAS\)](#page-763-0) on page 764 [Least Occupied Agent](#page-764-0) on page 765 [Vectoring \(Best Service Routing\)](#page-766-0) on page 767

### **BSR Local Treatment**

Enables or disables local server control of BSR treatment. In a multi-site BSR configuration, a call that arrives at a local communication server can be rerouted to a remote server located in a different part of the world. This feature maintains control at the local server and allows the server to provide local audio feedback for IP and ISDN calls, or to take back the call while the call waits in queue on a remote server. When **Meet-me Conferencing** is disabled, this field follows VDN override rules when the system changes the "active" VDN for a call.

#### **CB** Note:

This field must be enabled on both the local and remote vdns, or else call interflow attempts might result in dropped calls.

# **BSR Tie Strategy**

Available only if **Vectoring (Best Service Routing)** is enabled for the system. When **Meet-me Conferencing** is disabled, this field follows VDN override rules when the system changes the "active" VDN for a call.

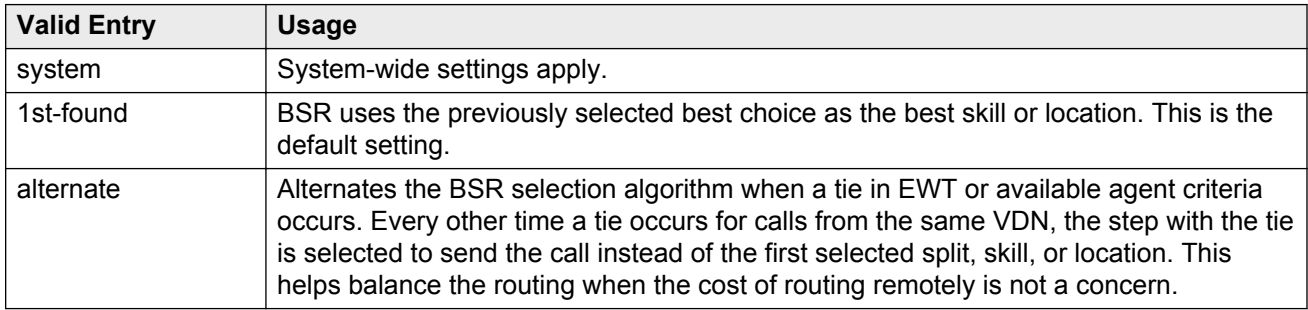

#### **Related Links**

[Vectoring \(Best Service Routing\)](#page-766-0) on page 767

# **Call Origin**

The **Call Origin** field is applicable only if you enter a VDN extension in the **Return Destination** field. Use this field to administer the types of calls that will be redirected to the extension in the **Return Destination** field when the destination is released.

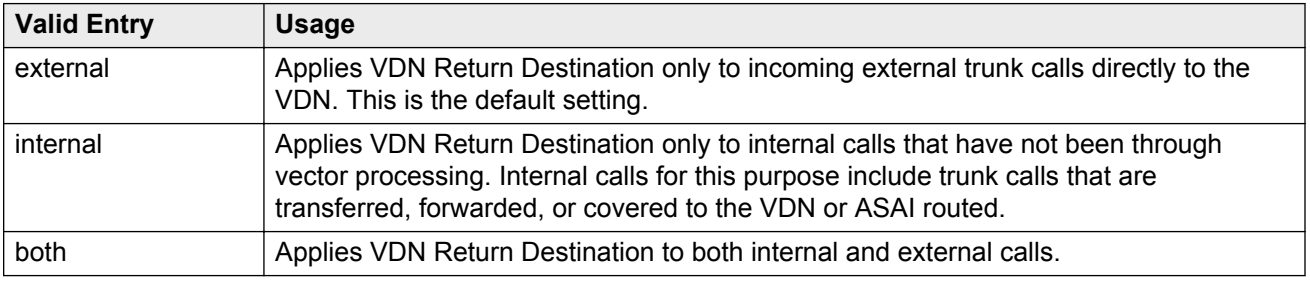

# **Display VDN for Route-To DAC**

Enables or disables the display of the VDN when a call arrives as a result of a route-to at an agent terminal under the following conditions:

- A route-to number with coverage is enabled, or route-to digits with coverage is enabled and the vector command routes a call to an agent as an EAS direct agent call.
- Adjunct routing routes a direct agent call to the agent.

When **Meet-me Conferencing** is disabled, this field follows VDN override rules when the system changes the "active" VDN for a call.

Available only if **Expert Agent Selection (EAS)** is enabled for the system.

#### **Related Links**

[Expert Agent Selection \(EAS\)](#page-763-0) on page 764

### **Observe on Agent Answer**

Enables or disables a service observer to start observing a call to the VDN when the call is delivered to the agent or station. The ability to observe VDNs when the call is delivered to an agent/station is activated by setting the **Observe on Agent Answer** field to y. The observer sees the name of the VDN, agent, or trunk as each is accessed in sequence by the VDN. For example, during vector processing the VDN name is displayed, but when the call connects to an agent, the agent name is displayed. When the observer connects to a call in vector processing, the system maintains the connection until the call is disconnected or the observer hangs up, even if the call is routed or transferred externally. If the observer does not disconnect after one observed call is disconnected, the observer is connected to another call on the same VDN. Observing is listen only as long as the call is in vector processing. Once the call is out of vector processing, an observer with listen/talk capability can talk as well as listen.

### **RS** Note:

When the **Observe on Agent Answer** field is set to y, service observers of the VDN are not connected to a call until the call is delivered to an agent. The default setting of this field is  $n$ . With the default setting, the non-by location observer of the VDN can hear the call throughout the vector processing and delivery to the agent. For information on **Observe on Agent Answer**, see *Avaya Aura® Call Center Elite Feature Reference*.

# **Pass Prefixed CPN to VDN/Vector**

This feature is used to optionally pass the CPN prefix to VDNs and vectors as part of the CPN. This option can be set on a system wide basis, and overridden, if required, on an individual VDN screen. Accordingly, international call handling can be improved by prioritizing and routing more intelligently, such as by automatically routing calls to agents who speak the pertinent language. For example, if a customer from Germany calls in to a call center in Spain, based on the international code of Germany (0049 - international prefix + country code), the call can be routed to a German speaking agent. Also, an international call might be given priority over a national call to save toll charges.

# **PC Predictive Reports Skill**

The **PC Predictive Reports Skill** field is applicable only if the **ASAI Link Plus Capabilities** or the **Computer Telephony Adjunct Links** field is enabled on page 3 of the System-Parameters Customer-Options screen, and if you enable the **Reporting for PC or POM Calls** field on page 2 of the Vector Directory Number screen.

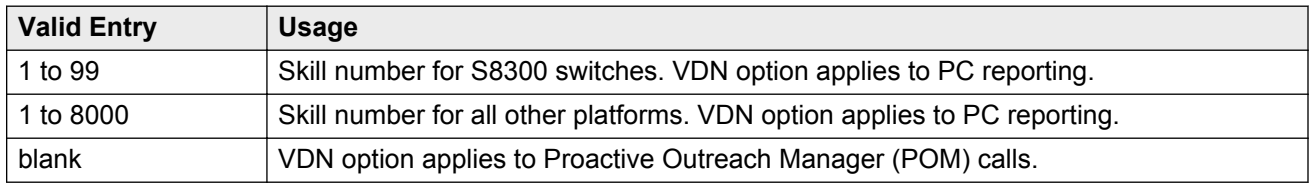

#### **Related Links**

Reporting for PC or POM Calls on page 899 [ASAI Link Plus Capabilities](#page-750-0) on page 751 [Computer Telephony Adjunct Links](#page-752-0) on page 753

# **Reporting for PC or POM Calls**

The **Reporting for PC or POM Calls** field indicates that the VDN is used for POM or Proactive Contact (PC) outbound calling. If you have switch-classified outbound calling with PC, use this field and the associated skill field to activate the improved integration with PC feature. If you have POM, use the field to activate this VDN for indication to reporting of a Proactive Outreach Manager call to the VDN. Valid entries are y and n. The default is n.

#### **RS** Note:

You can administer the field only after you set the **Measured** field on page 1 of the Vector Directory Number screen to either external or both.

For more information on how to use the feature, see Proactive Contact outbound calling improved reporting in the *Avaya Aura® Call Center Feature Reference* document.

#### **Related Links**

[Measured](#page-892-0) on page 893

### **Return Destination**

The VDN extension number to which an incoming trunk call is routed if it returns to vector processing after the agent drops the call. When **Meet-me Conferencing** is disabled, this field follows VDN override rules when the system changes the "active" VDN for a call.

## **Send VDN as Called Ringing Name Over QSIG**

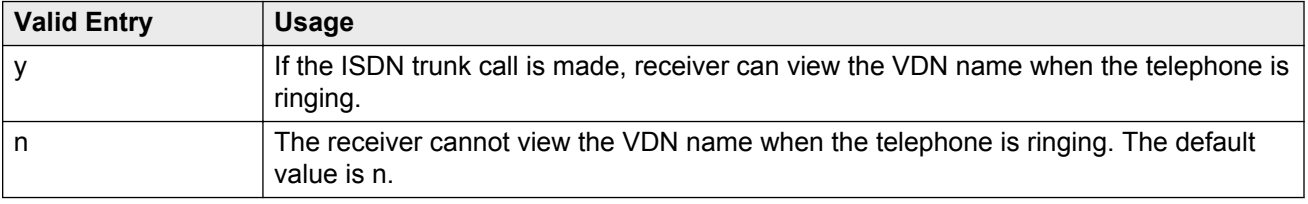

## **VDN Override for ASAI Messages**

Determines if the active VDN is sent as the called number for ISDN Trunk ASAI messages. When **Meet-me Conferencing** is disabled, this field follows VDN override rules when the system changes the "active" VDN for a call. The "active" VDN is the VDN receiving the call and will be changed to a routed-to VDN if **Allow VDN Override** is enabled. Available only if **ASAI Link Core Capabilities** is enabled for the system.

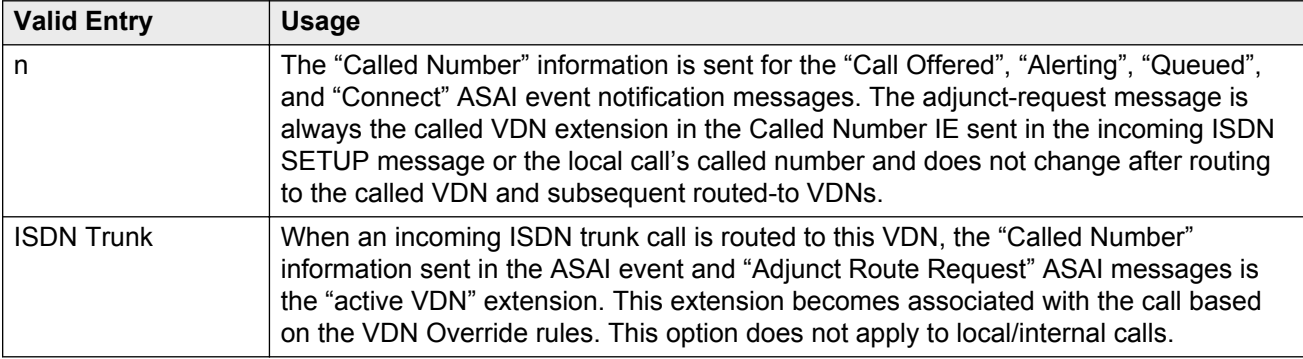
<span id="page-900-0"></span>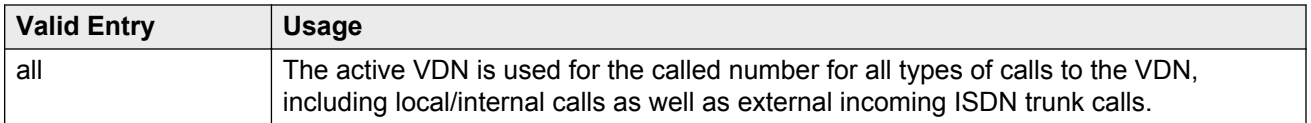

### **Related Links**

[Allow VDN Override](#page-891-0) on page 892 **[ASAI Link Core Capabilities](#page-750-0) on page 751** 

## **VDN Timed ACW Interval**

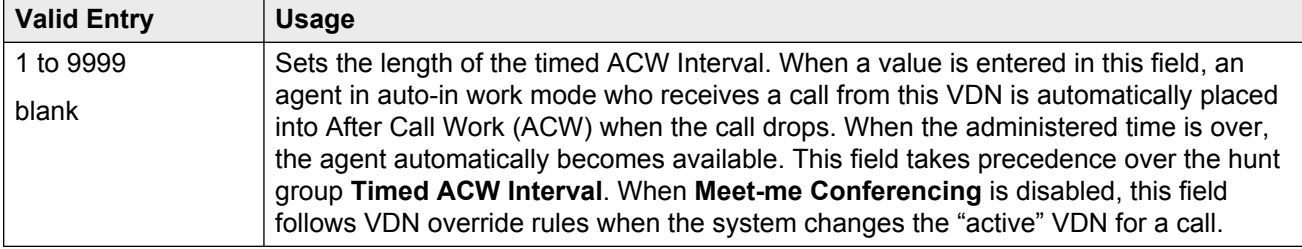

### **Related Links**

[Timed ACW Interval \(sec\)](#page-355-0) on page 356

# **Vector Directory Number: page 2 (Meet-me Conference enabled)**

**Related Links**

[Meet-me Conference](#page-892-0) on page 893

## **Conference Access Code**

### **B** Security alert:

To ensure conference security, always assign an access code to a Meet-me Conference VDN.

The Meet-Me Conference VDN access code. Accepts up to six digits.

## **Conference Controller**

Controls which user is allowed to change the access code for a Meet-me Conference VDN using a feature access code. This can be a local user or someone dialing in from remote access trunks.

<span id="page-901-0"></span>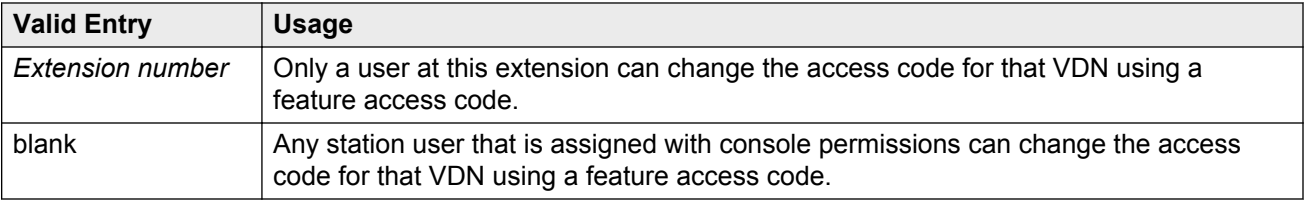

# **Conference Type**

The conference type that is appropriate for the call.

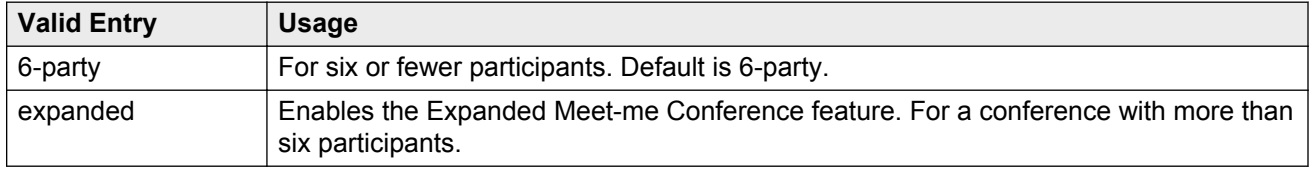

## **Route-to Number**

The ARS or AAR Feature Access Code (FAC) followed by the routing digits. Alternately, the unique UDP extension. Accepts up to 16 digits. Allows administration of the routing digits (the ARS/AAR Feature Access Code with the routing digits and the Conference ID digits for the VDN). Available only for expanded conference types.

## **B** Note:

The Route-to Number must be unique across all Expanded Meet-me Conference VDNs.

### **Related Links**

Conference Type on page 902

# **Vector Directory Number: page 3**

# **VDN VARIABLES**

When **Meet-me Conferencing** is disabled, the system displays an asterisk (\*) next to the heading, indicating that variables V1 through V9 follow VDN override rules when the system changes the "active" VDN for a call.

### **Related Links**

[Meet-me Conference](#page-892-0) on page 893

## <span id="page-902-0"></span>**Assignment**

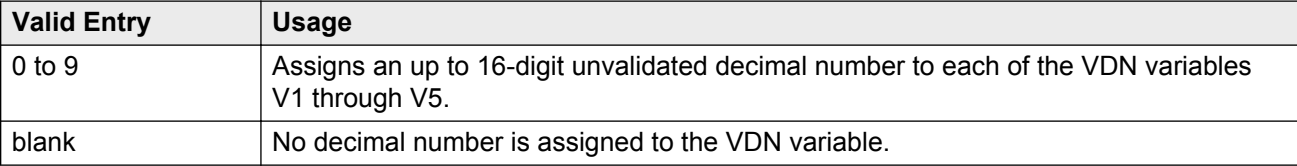

## **Description**

A description of the VDN variable. Accepts up to 15 characters.

## **Var**

The number assigned to the VDN variable.

# **Apply Ringback for Auto Answer calls**

The **Apply Ringback for Auto Answer calls** field is applicable only if you enable the **Auto Answer** field on either page 2 of the Station screen or on page 1 of the Agent Login ID screen. You can use the field to not apply ringback to the callers for calls delivered to agents in the auto answer mode when application of ringback is undesirable. This field follows VDN Override rules and the setting on the active VDN for the call is applicable.

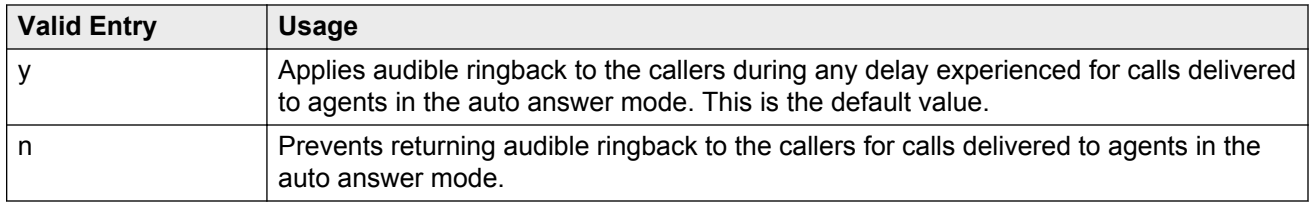

### **Related Links**

[Auto Answer](#page-44-0) on page 45 [Auto Answer](#page-658-0) on page 659

# **Daylight Saving Rule**

Defines the daylight saving time rule. The daylight saving time rule is applied to  $q_{\text{oto time-of}}$ day commands in the vector that is assigned to the VDN. The time-of-day calculations are based on the local time of the receiving call's VDN. The assigned rule number applies start and stop rules that are administered for the system for that rule.

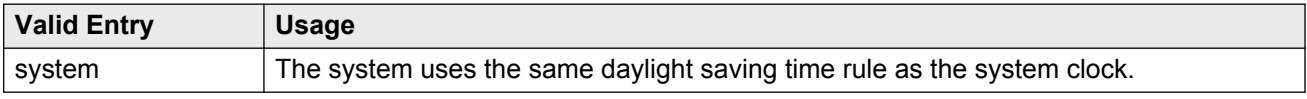

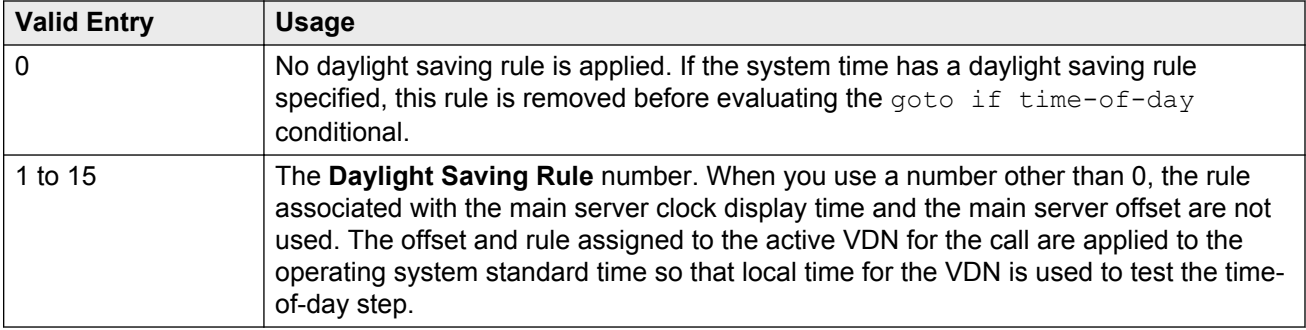

### **Related Links**

[Daylight Saving Rules](#page-177-0) on page 178 VDN Time Zone Offset on page 904

# **Use VDN Time Zone For Holiday Vectoring**

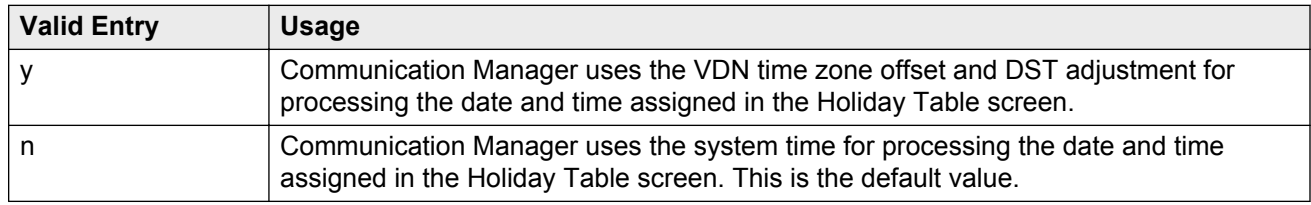

# **VDN Time Zone Offset**

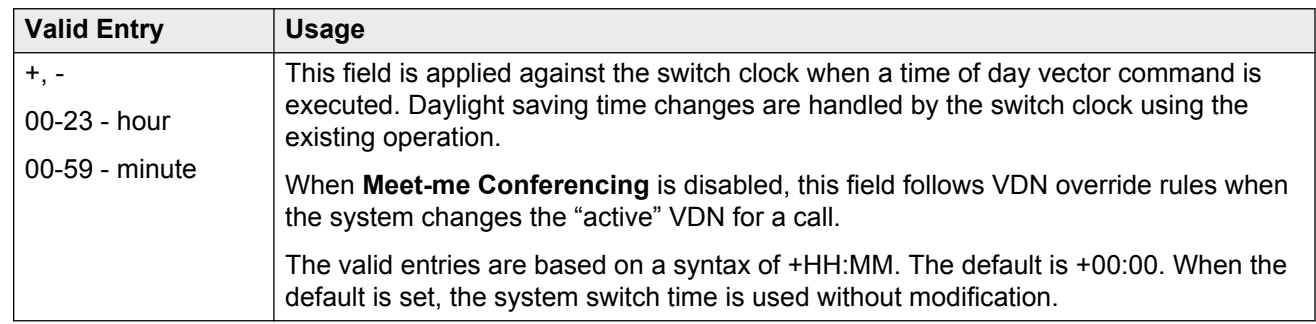

### **Related Links**

[Meet-me Conference](#page-892-0) on page 893

# <span id="page-904-0"></span>**Chapter 147: Video Bridge**

Used to configure available ad-hoc conferencing resources. For more detailed information on Avaya Video Telephony, see *Avaya Video Telephony Solution Networking Guide, 16-601423.*

Example command: add video-bridge *n*, where *n* is the video bridge number.

# **Bridge ID**

The ID number for this video bridge.

# **Call Rate**

The maximum allowable call rate for the conference. Available only when **Far End Resource Info** is disabled and **Type** is not administered.

### **Related Links**

Far End Resource Info on page 905 [Type](#page-906-0) on page 907

# **Far End Resource Info**

Enables or disables far end resource tracking and reporting.

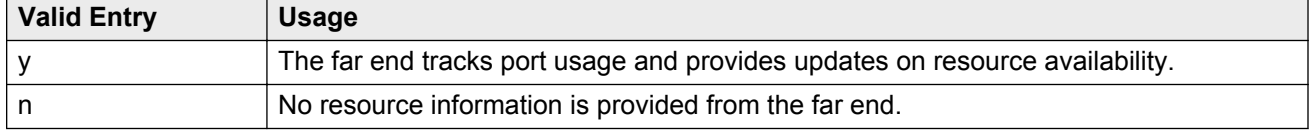

# <span id="page-905-0"></span>**ID Range Start/End**

A range of conference IDs that this video bridge can use. There must be enough IDs so that all ports can be used — one ID for every six ports. Accepts up to nine digits.

The default is blank.

Available only for h.323 trunk groups.

#### **Related Links**

[Group Type](#page-444-0) on page 445

# **Max Ports**

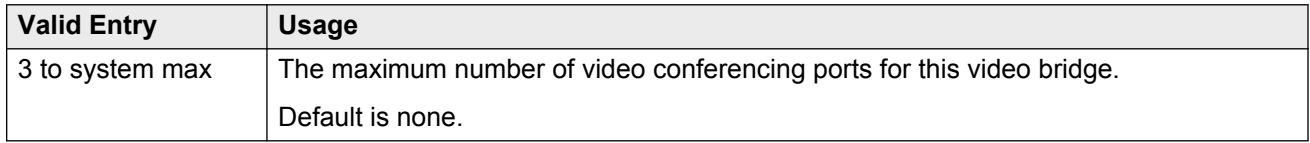

## **Name**

The name that identifies this video bridge. Accepts up to 30 alphanumeric characters.

# **Priority Factory Number**

Priority versus Standard factory number depends on who creates the conference; if a user with Priority Video permissions creates the conference, the **Priority Factory Number** is used. **Priority Factory Number** can have a dedicated video bridge or a bridge with bandwidth more than the **Standard Factory Number**. Available only for h.323 or sip trunk groups when the **Far End Resource Info** is enabled.

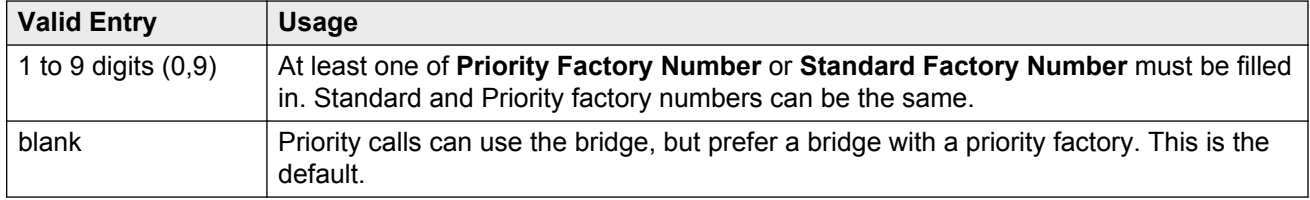

### **Related Links**

[Far End Resource Info](#page-904-0) on page 905 [Group Type](#page-444-0) on page 445

<span id="page-906-0"></span>Standard Factory Number on page 907

# **Standard Factory Number**

Priority versus Standard factory number depends on who creates the conference; if a user with Priority Video permissions creates the conference, the **Priority Factory Number** is used. **Priority Factory Number** has a dedicated video bridge or a bridge with better bandwidth than the**Standard Factory Number**. Available only for h.323 or sip trunk groups. For h.323, the **Far End Resource Info** must be enabled.

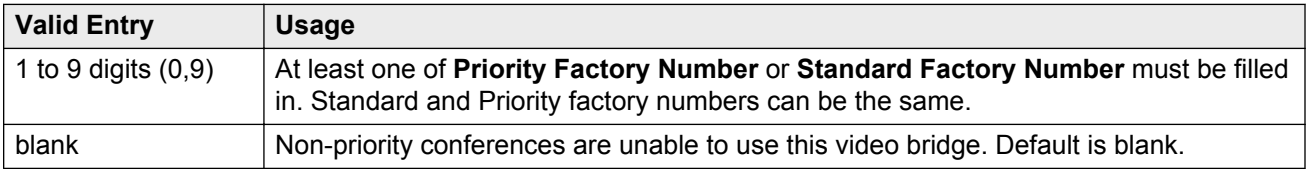

#### **Related Links**

**[Priority Factory Number](#page-905-0) on page 906** [Far End Resource Info](#page-904-0) on page 905 [Group Type](#page-444-0) on page 445

# **Trunk Groups**

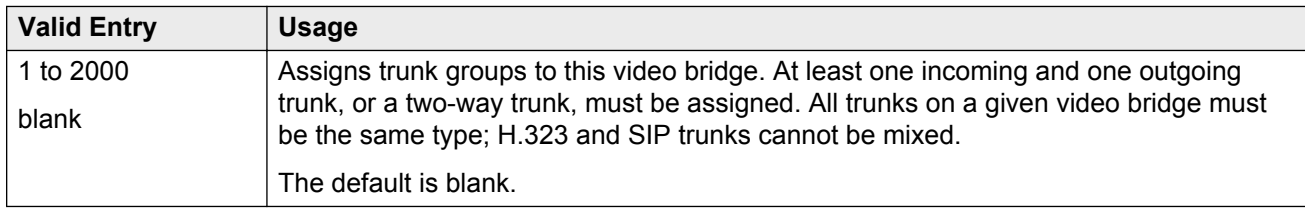

### **Related Links**

[Group Type](#page-444-0) on page 445

# **Type**

The type of video bridge. Can be administered for existing or new video bridges. Available only if **Far End Resource Info** is disabled.

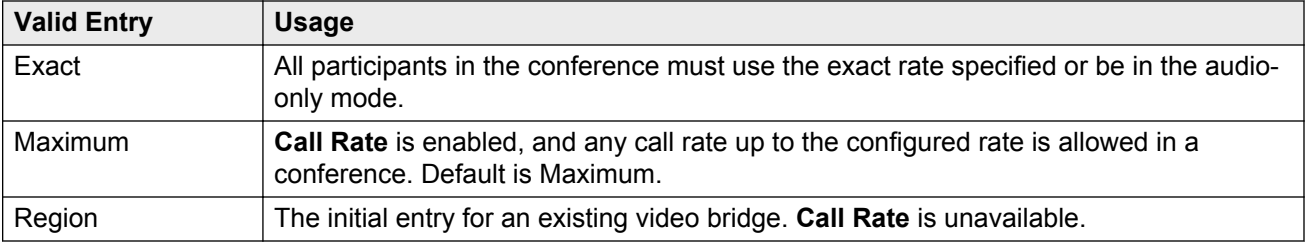

## **Related Links**

[Call Rate](#page-904-0) on page 905 [Far End Resource Info](#page-904-0) on page 905

# <span id="page-908-0"></span>**Chapter 148: Virtual MAC Addresses**

Lists the virtual Media Access Control (MAC) addresses on the system.

Example command: display virtual-mac-address *n*, where *n* is the virtual MAC addresses table number.

# **MAC Address**

Virtual MAC address shared by duplicated TN2602AP circuit packs. Accepts up to 15 alphanumeric characters.

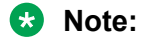

The 4606, 4612, and 4624 telephones do not support the bearer duplication feature of the TN2602AP circuit pack. If these telephones are used while an interchange from archive to standby media processor is in process, calls might be dropped.

# **Used**

Indicates whether or not the associated virtual MAC address has been assigned in the system.

# <span id="page-909-0"></span>**Appendix A: PCN and PSN notifications**

# **PCN and PSN notifications**

Avaya issues a product-change notice (PCN) in case of any software update. For example, a PCN must accompany a service pack or a patch that needs to be applied universally. Avaya issues product-support notice (PSN) when there is no patch, service pack, or release fix, but the business unit or services need to alert Avaya Direct, Business Partners, and customers of a problem or a change in a product. A PSN can also be used to provide a workaround for a known problem, steps to recover logs, or steps to recover software. Both these notices alert you to important issues that directly impact Avaya products.

# **Viewing PCNs and PSNs**

### **About this task**

To view PCNs and PSNs, perform the following steps:

### **Procedure**

1. Go to the Avaya Support website at <http://support.avaya.com>.

### **CB** Note:

If the Avaya Support website displays the login page, enter your SSO login credentials.

- 2. On the top of the page, click **DOWNLOADS & DOCUMENTS**.
- 3. On the Downloads & Documents page, in the **Enter Your Product Here** field, enter the name of the product.
- 4. In the **Choose Release** field, select the specific release from the drop-down list.
- 5. Select **Documents** as the content type.
- 6. Select the appropriate filters as per your search requirement. For example, if you select Product Support Notices , the system displays only PSNs in the documents list.

**Note:**

You can apply multiple filters to search for the required documents.

# <span id="page-910-0"></span>**Signing up for PCNs and PSNs**

## **About this task**

Manually viewing PCNs and PSNs is helpful, but you can also sign up for receiving notifications of new PCNs and PSNs. Signing up for notifications alerts you to specific issues you must be aware of. These notifications also alert you when new product documentation, new product patches, or new services packs are available. The Avaya E-Notifications process manages this proactive notification system .

To sign up for notifications:

### **Procedure**

- 1. Go to the Avaya Support Web Tips and Troubleshooting: eNotifications Management page at [https://support.avaya.com/ext/index?page=content&id=PRCS100274#.](https://support.avaya.com/ext/index?page=content&id=PRCS100274#)
- 2. Set up e-notifications. For detailed information, see the **How to set up your E-Notifications** procedure.

# **Index**

## **Special Characters**

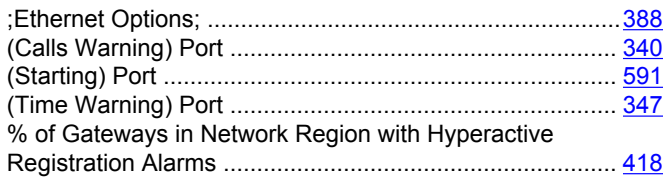

## **Numerics**

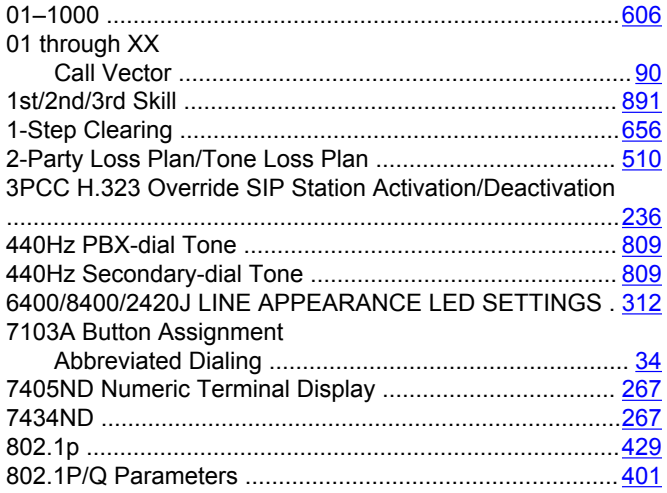

## **A**

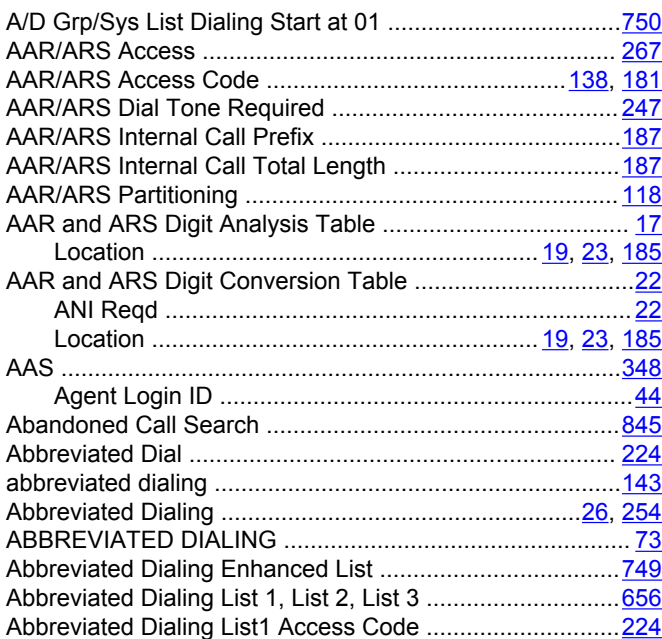

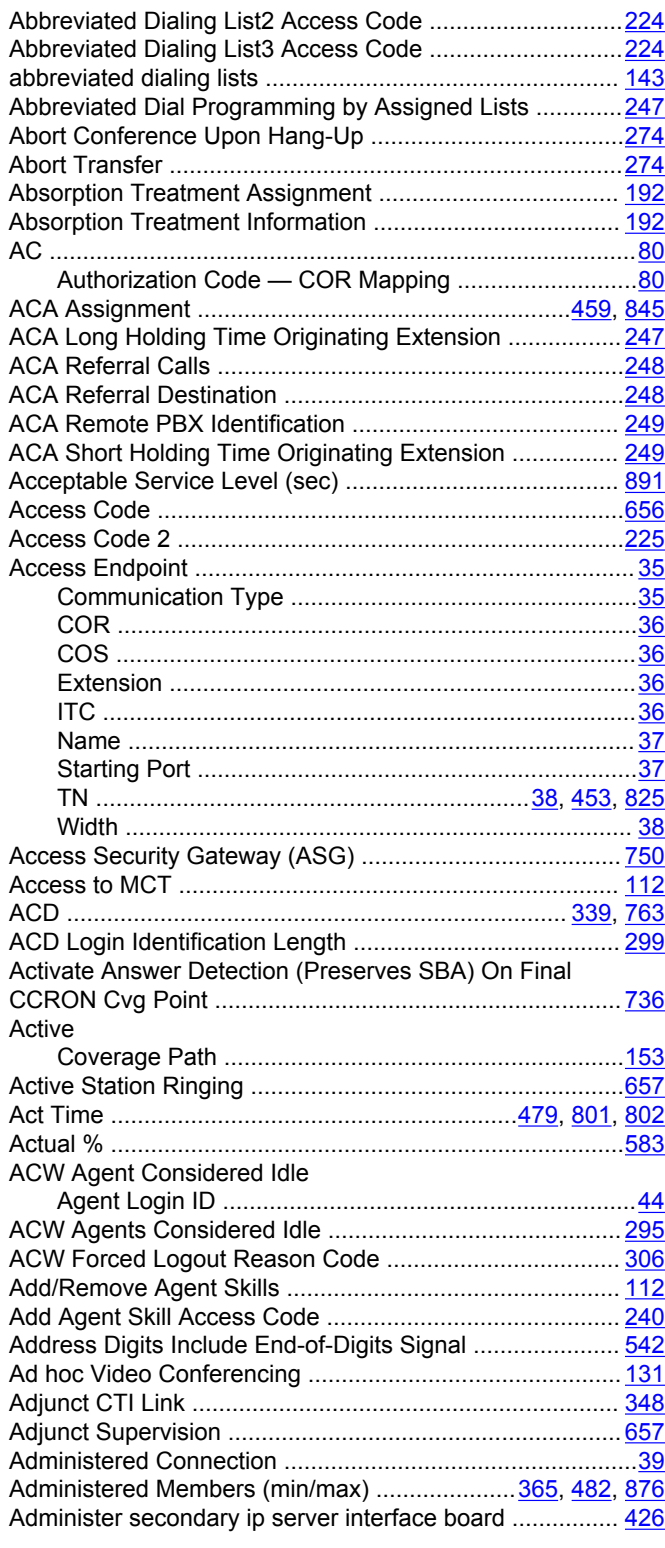

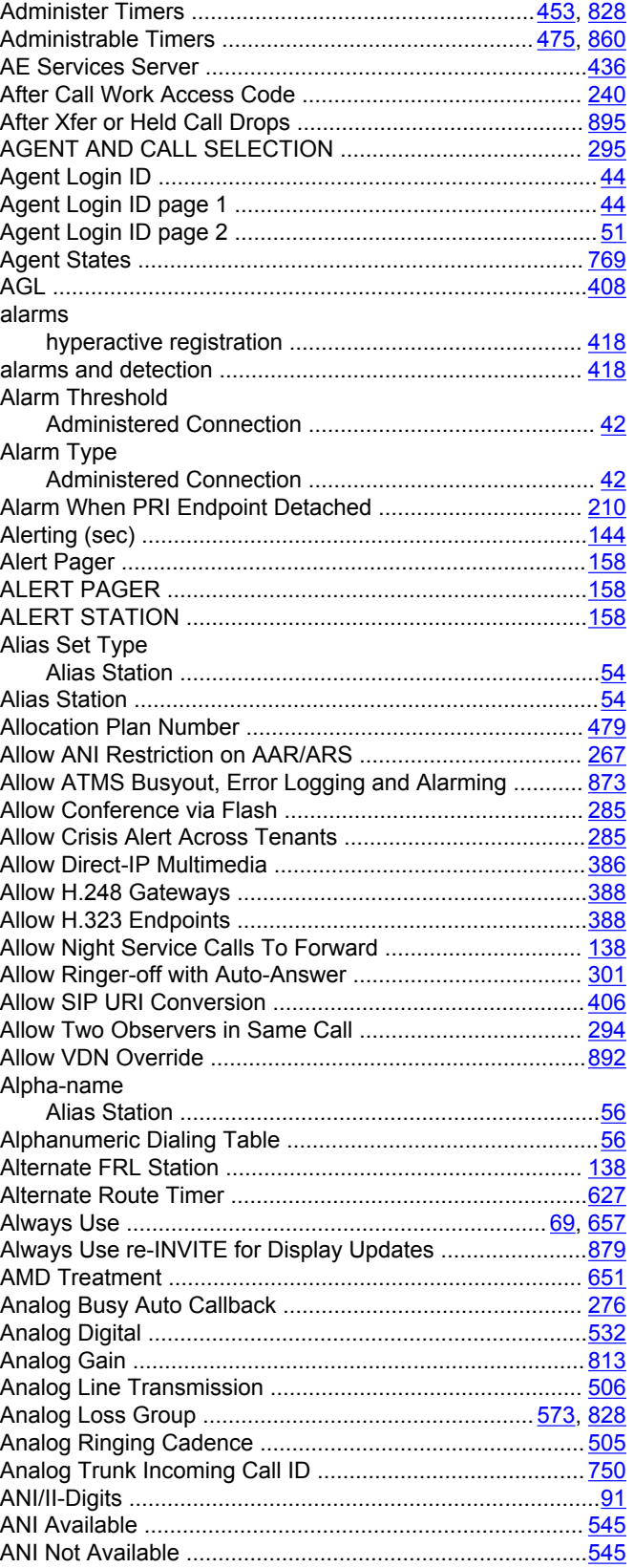

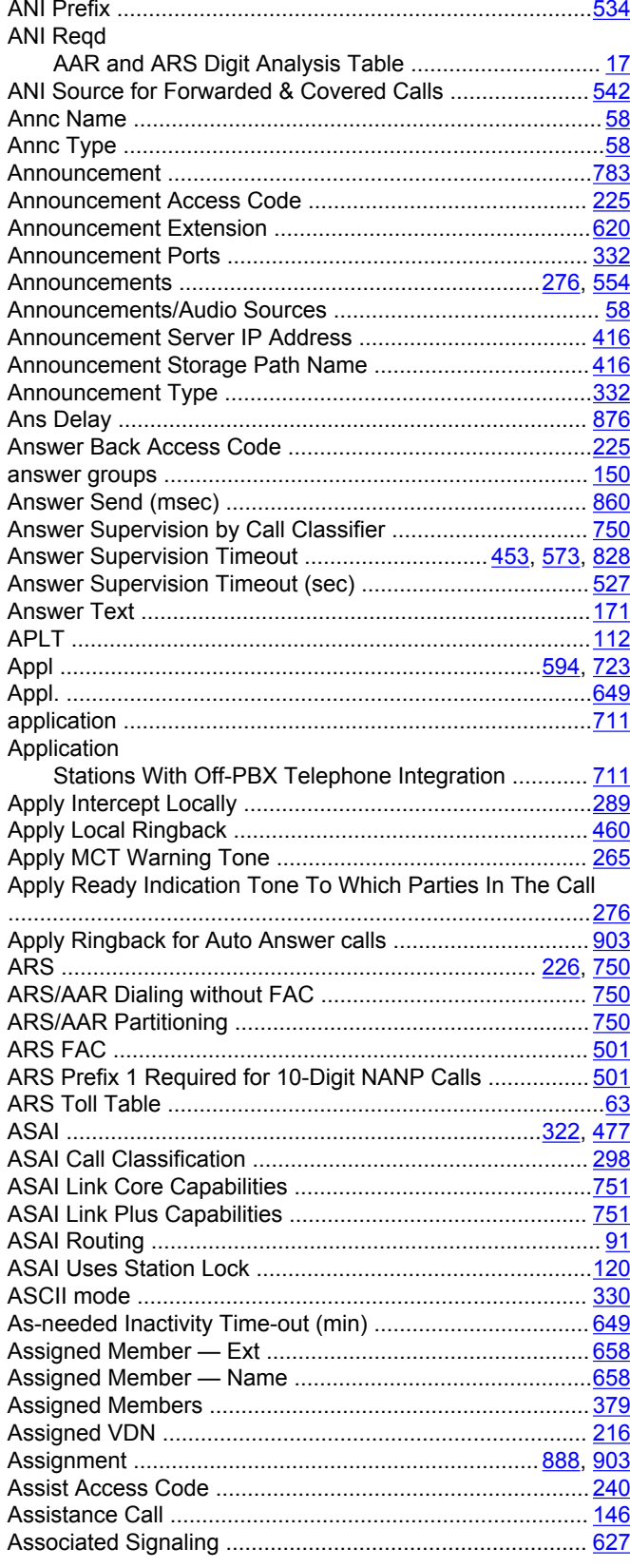

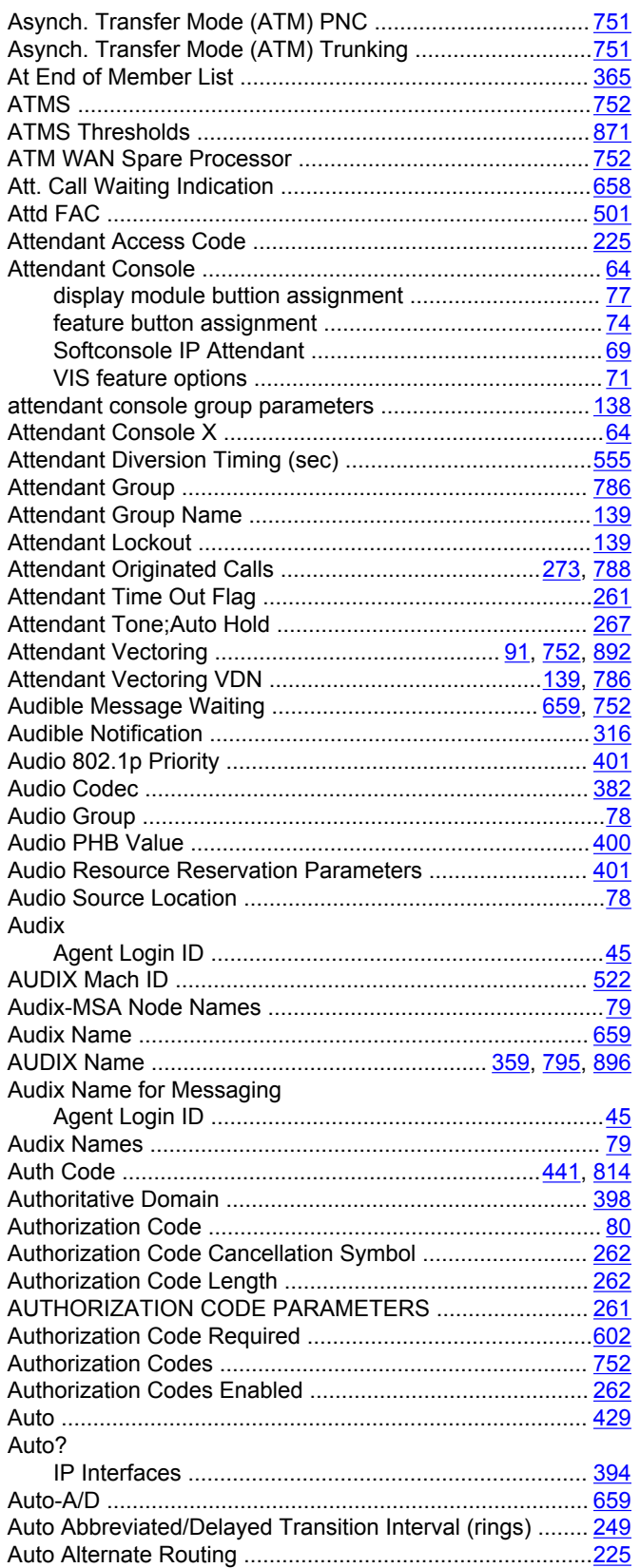

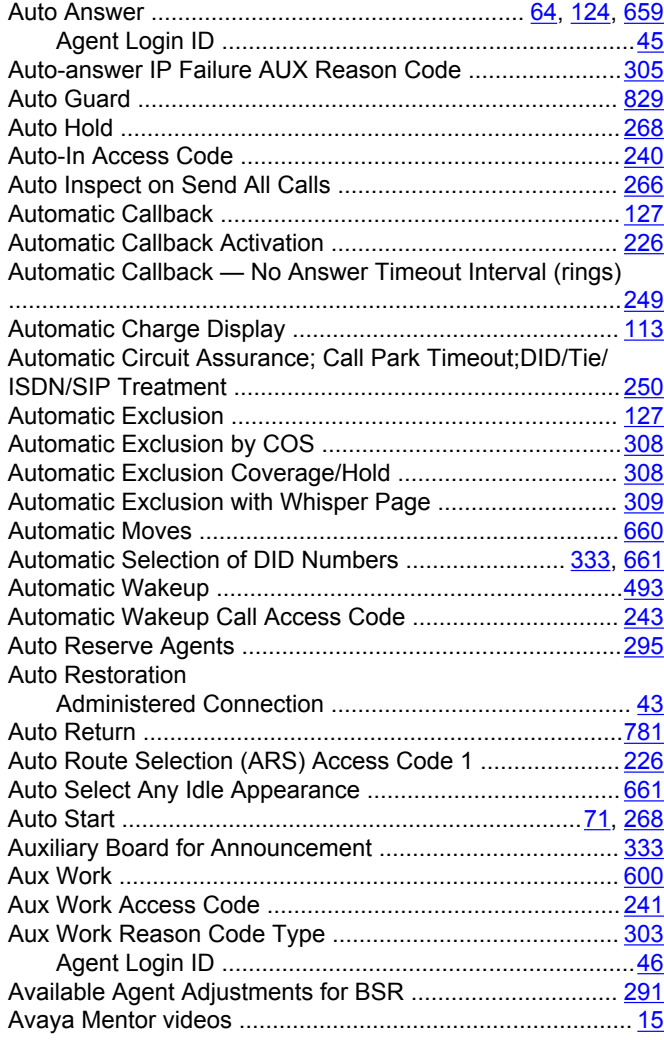

## **B**

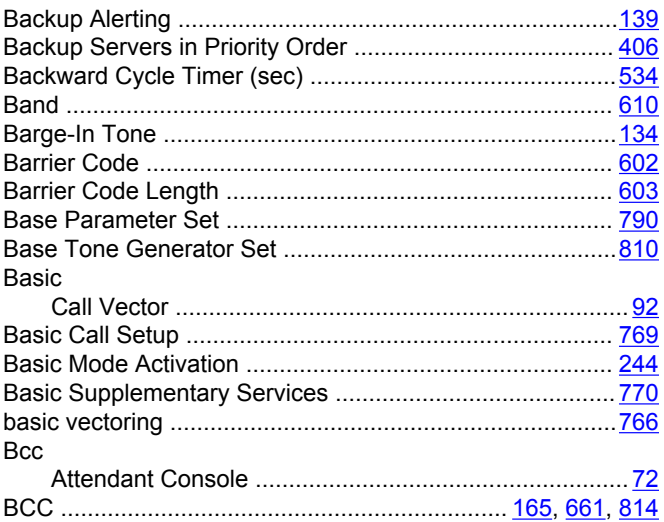

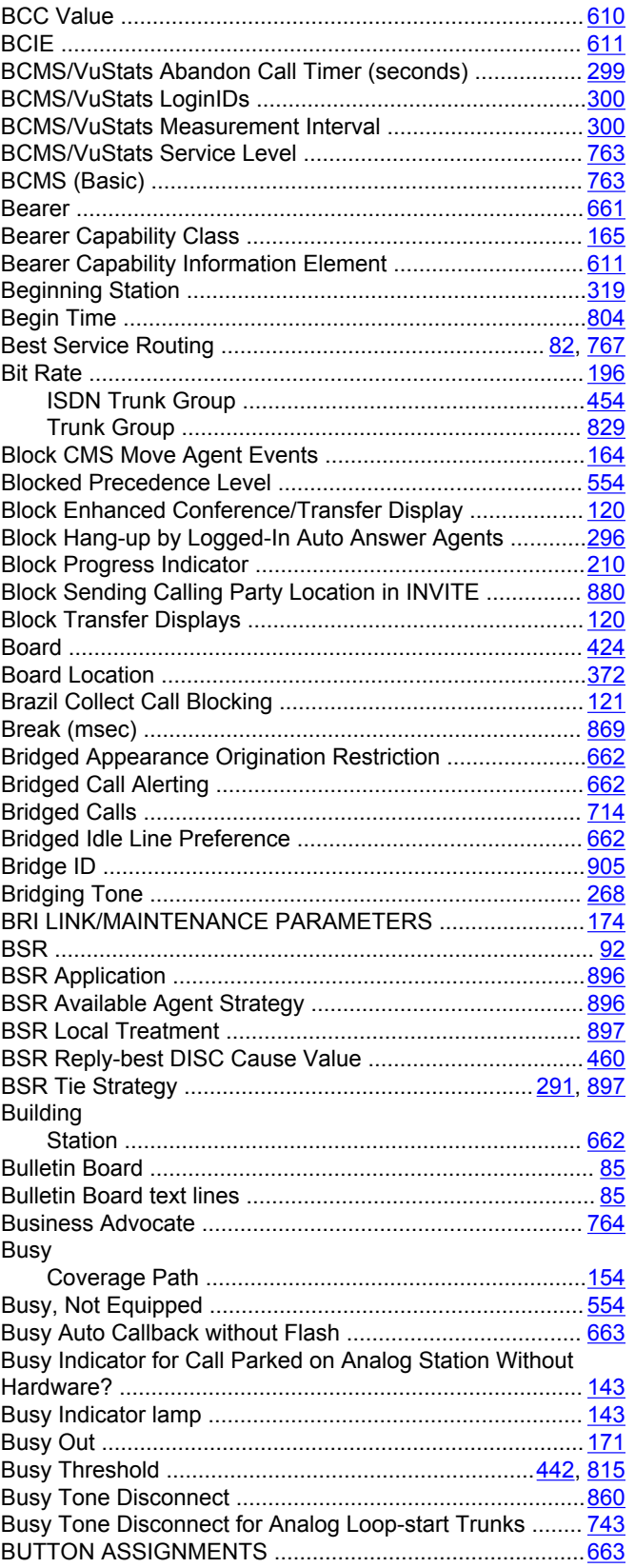

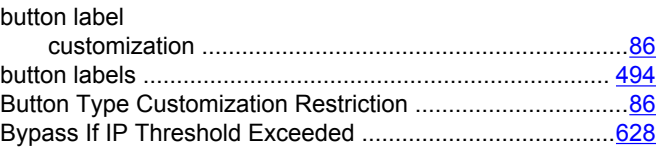

## **C**

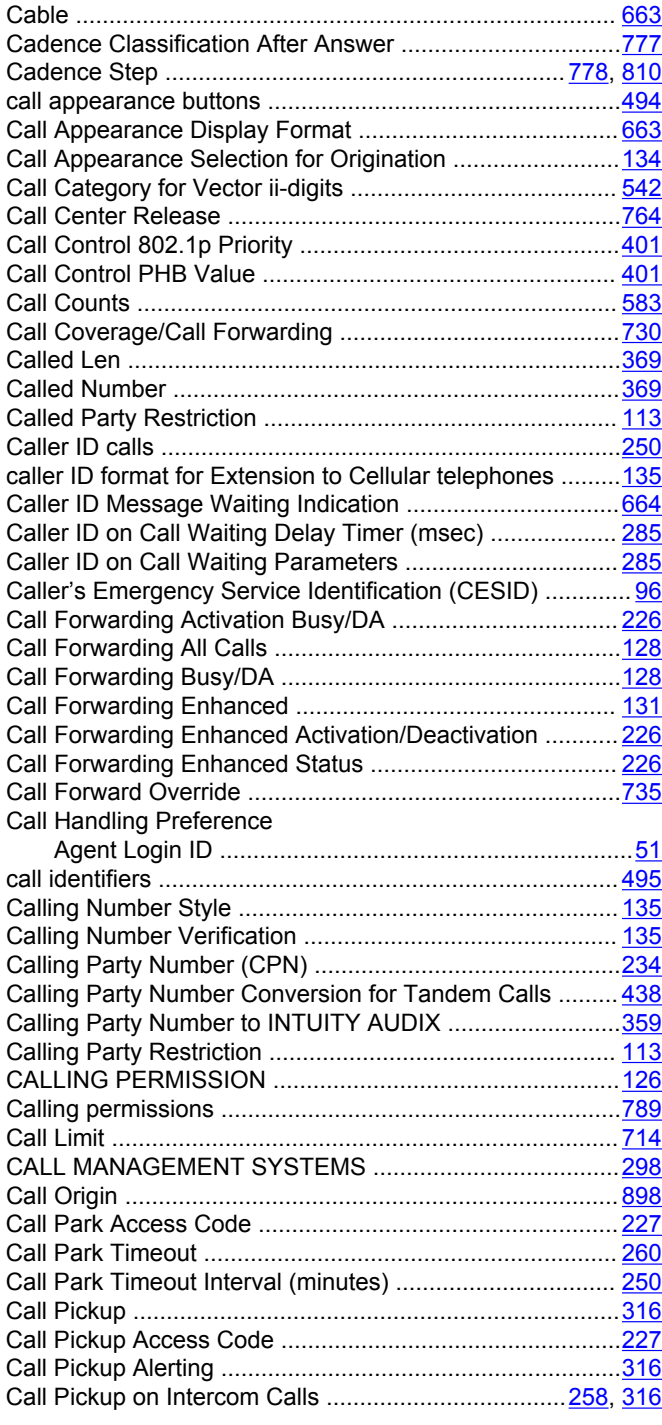

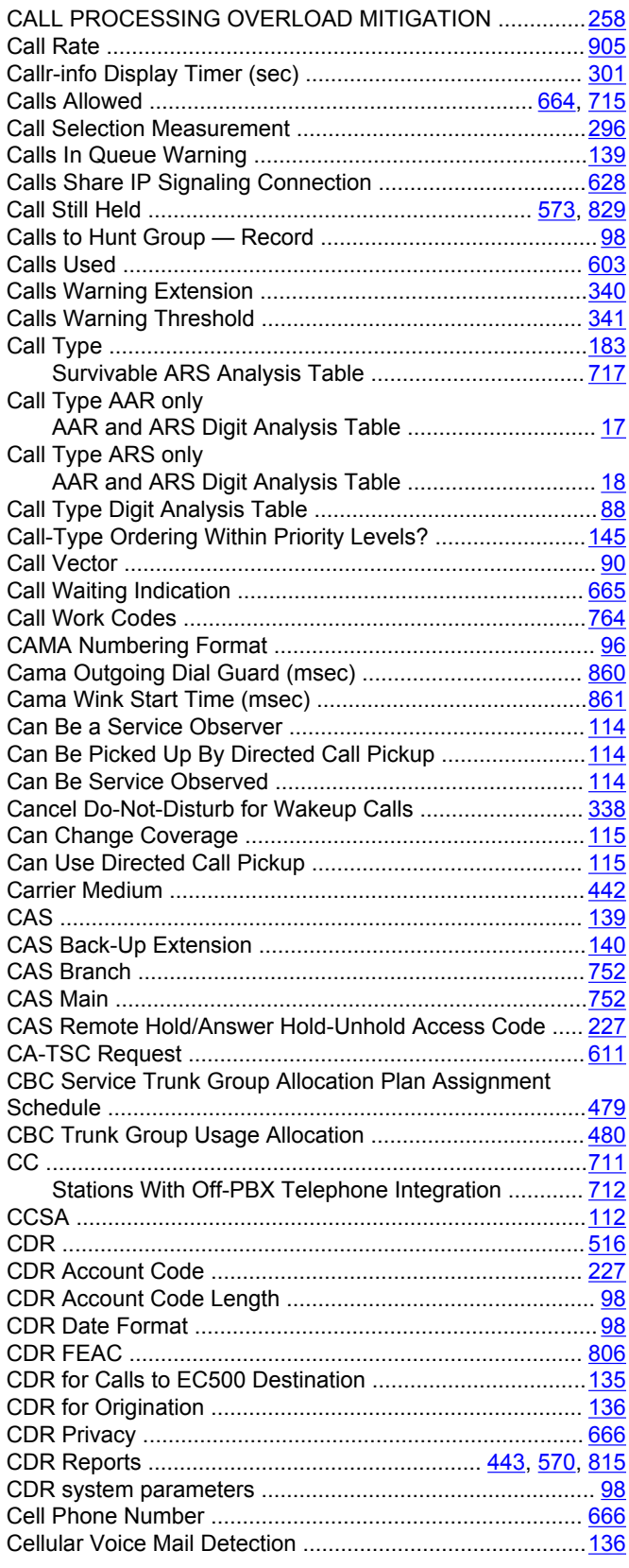

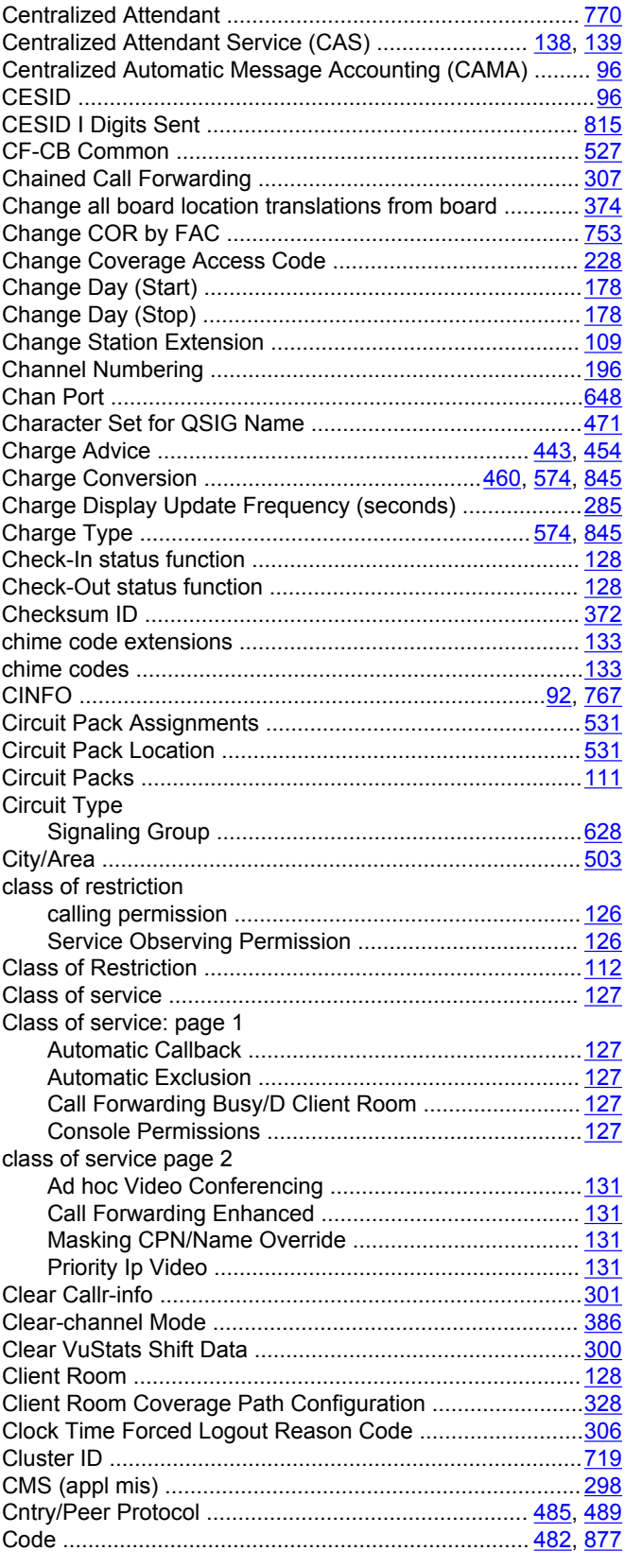

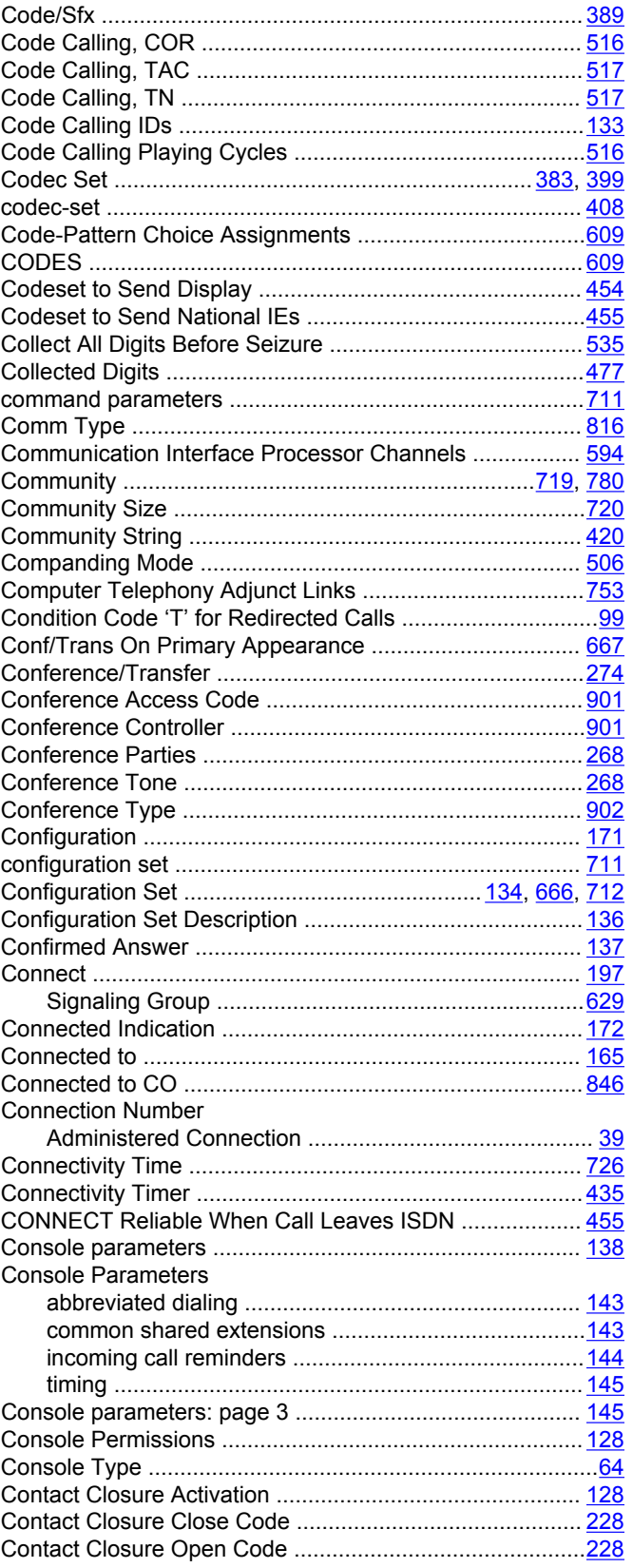

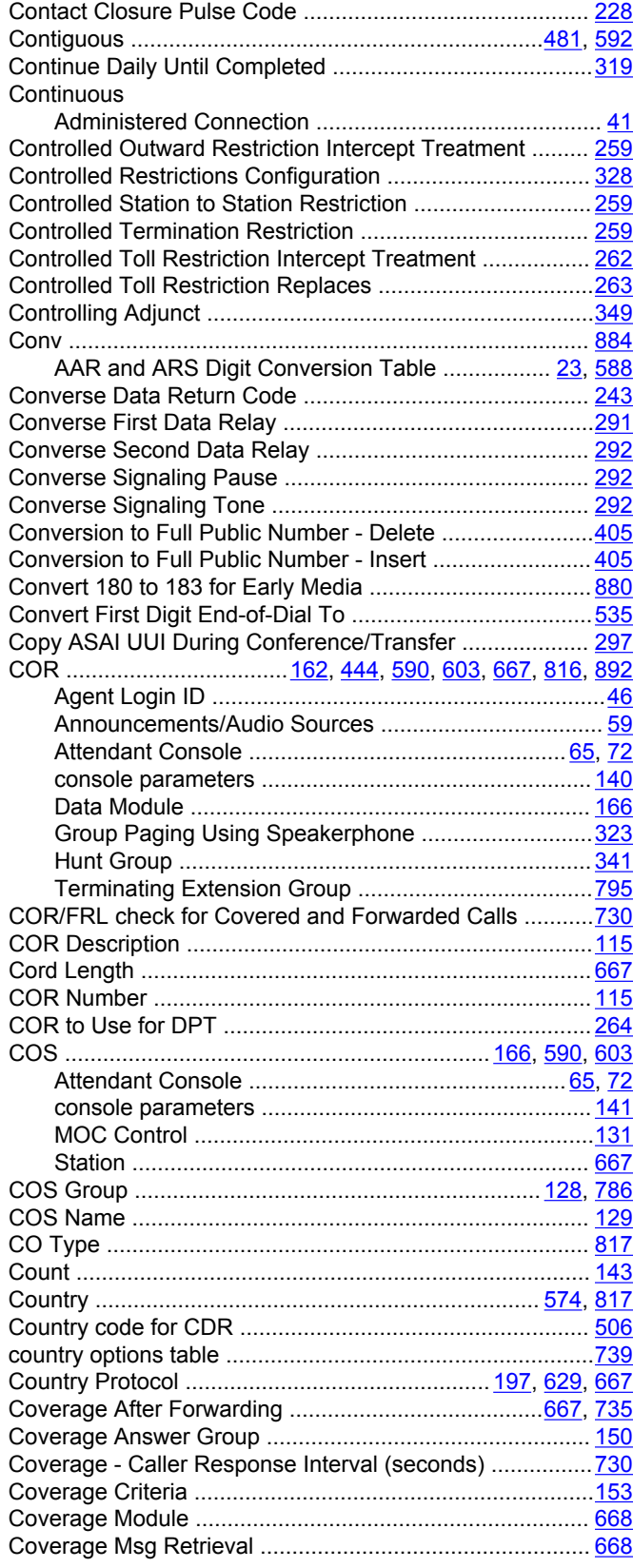

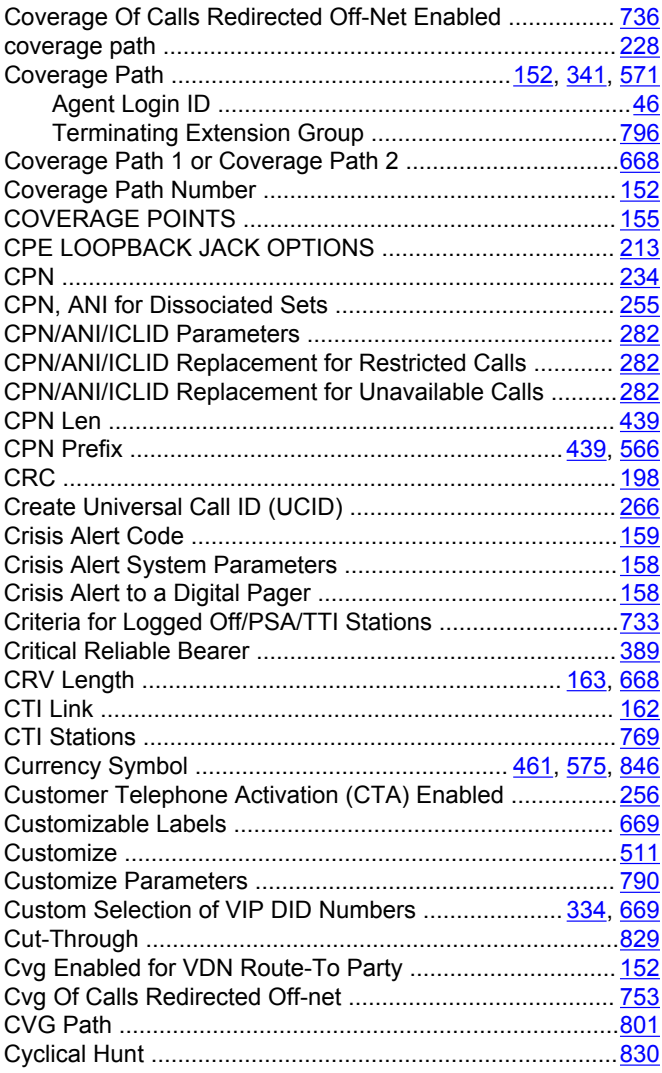

## **D**

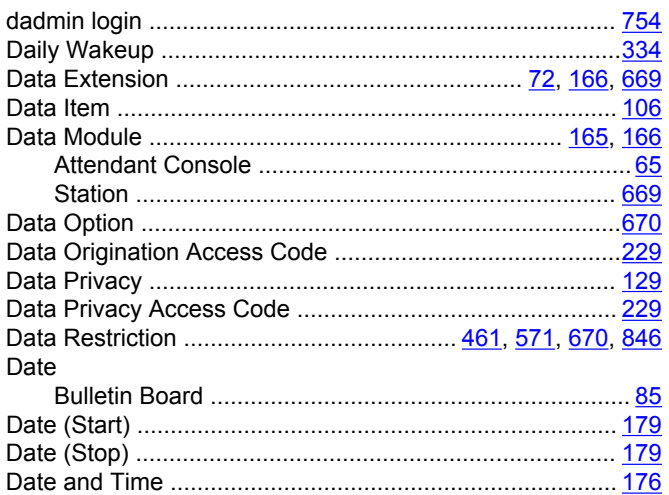

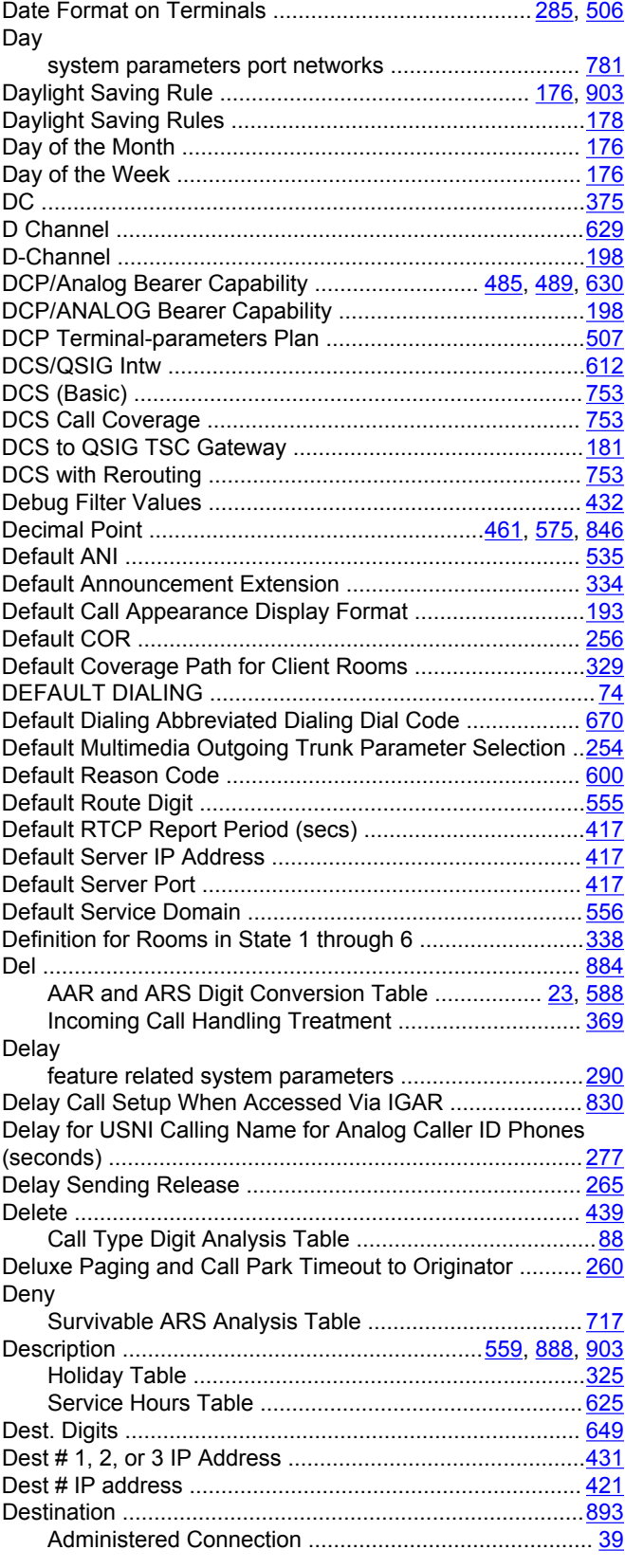

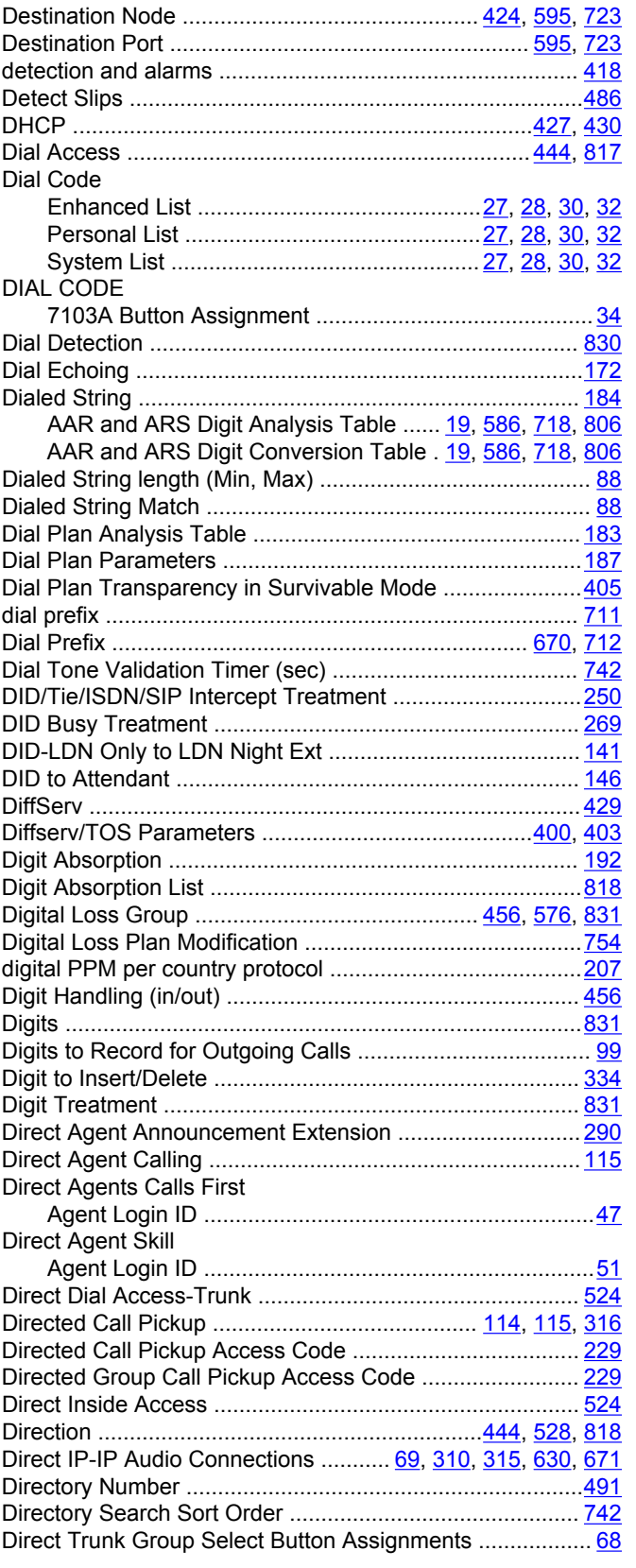

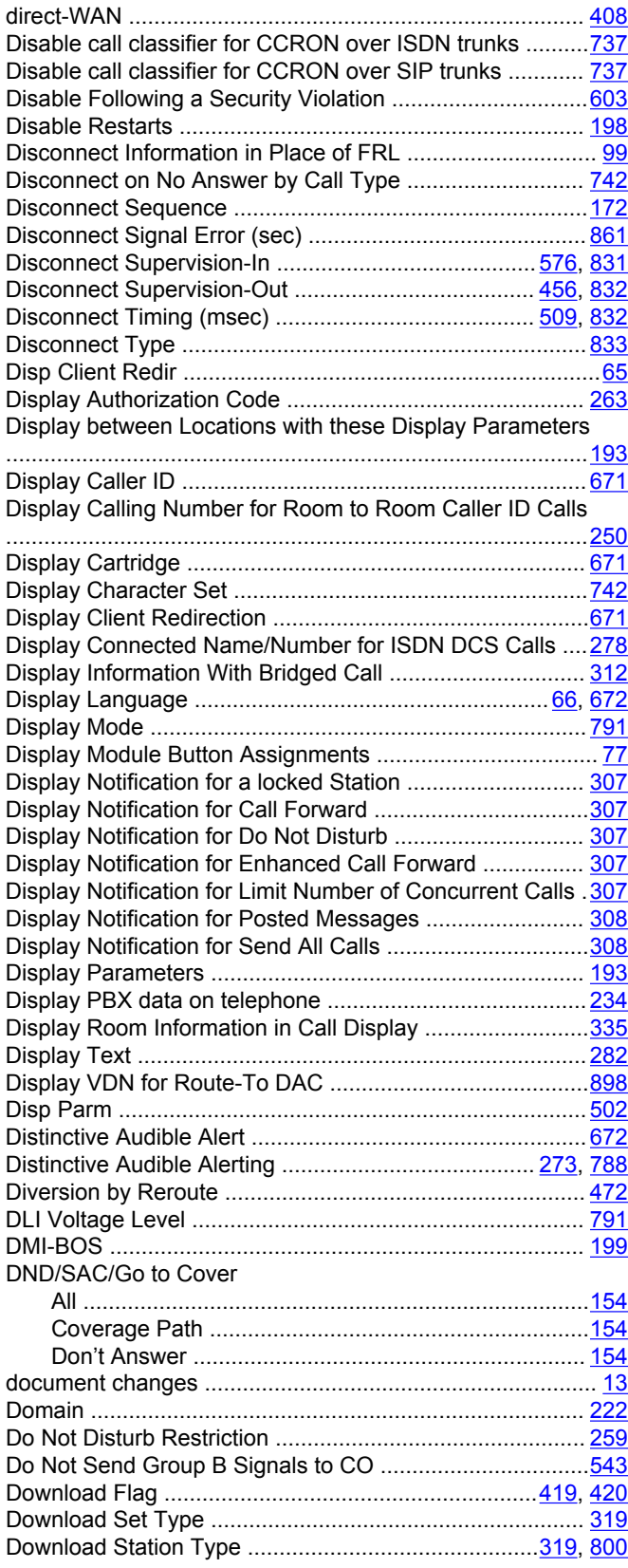

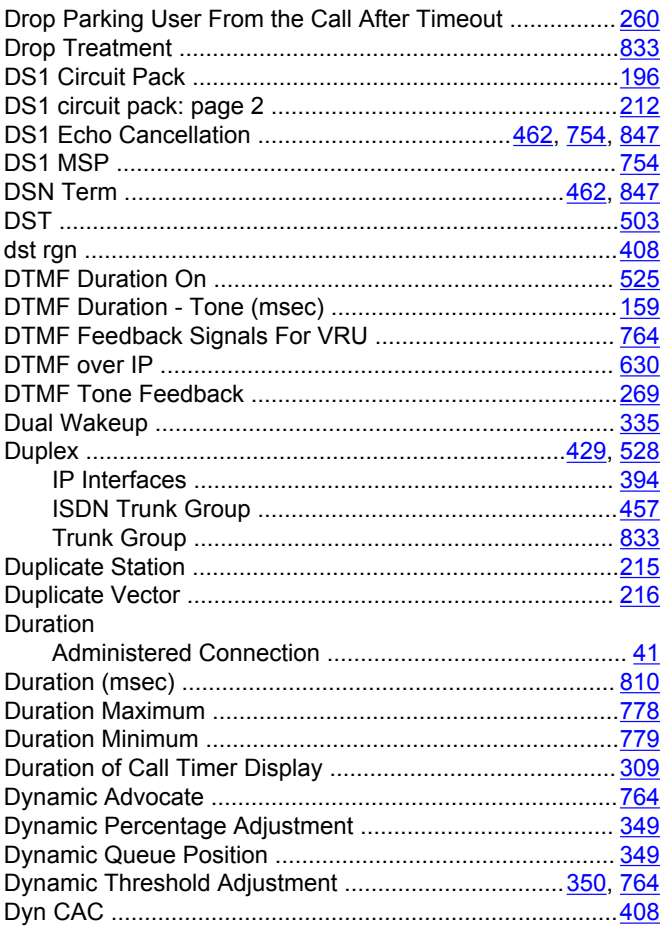

## **E**

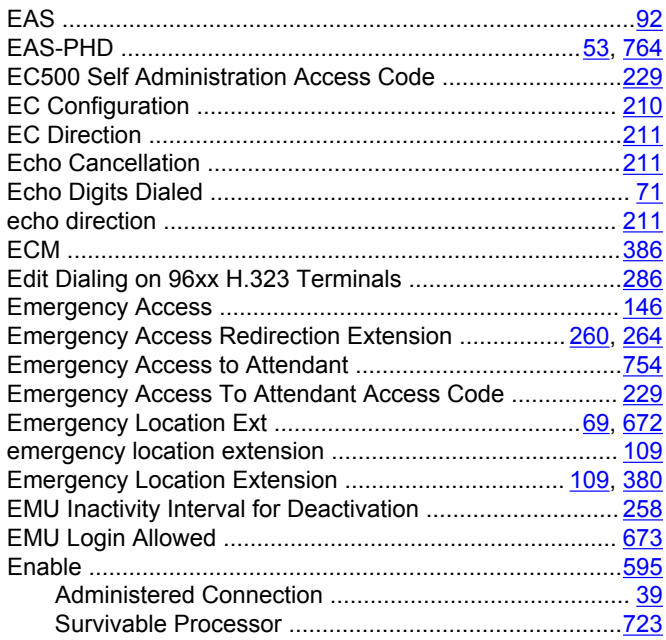

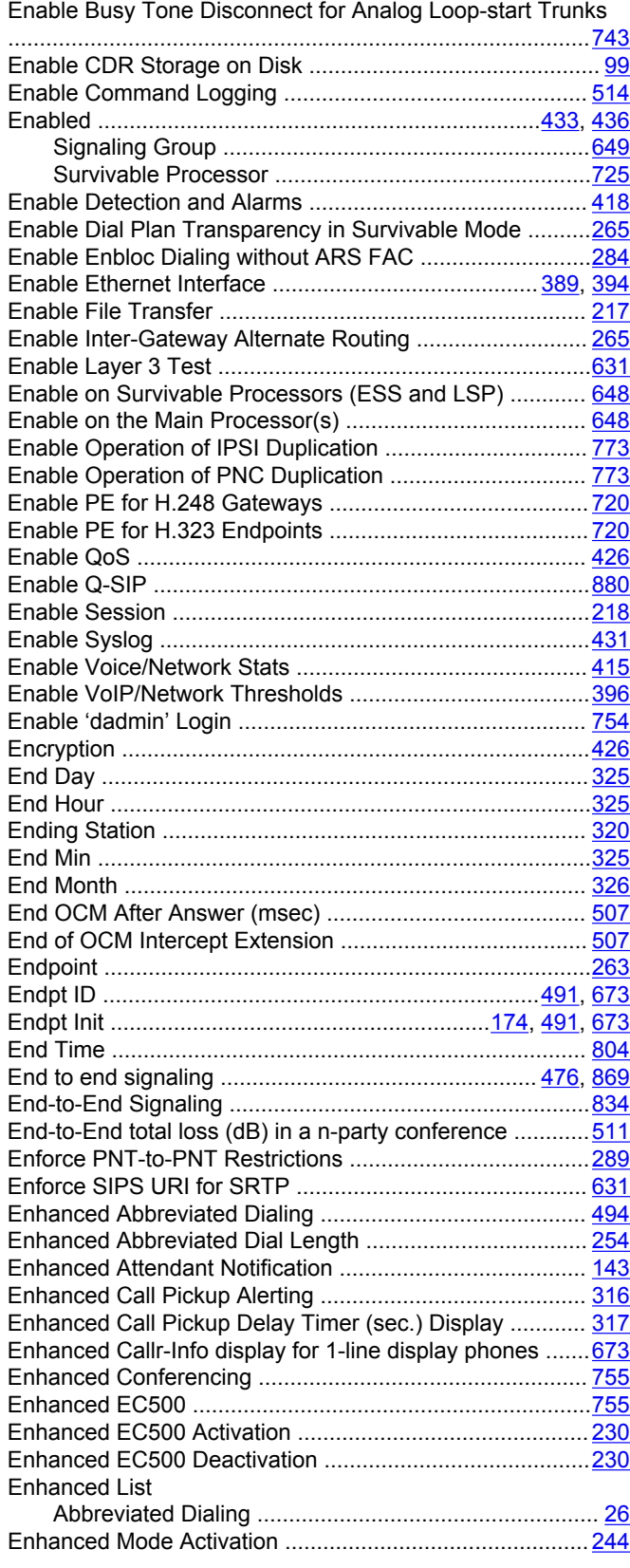

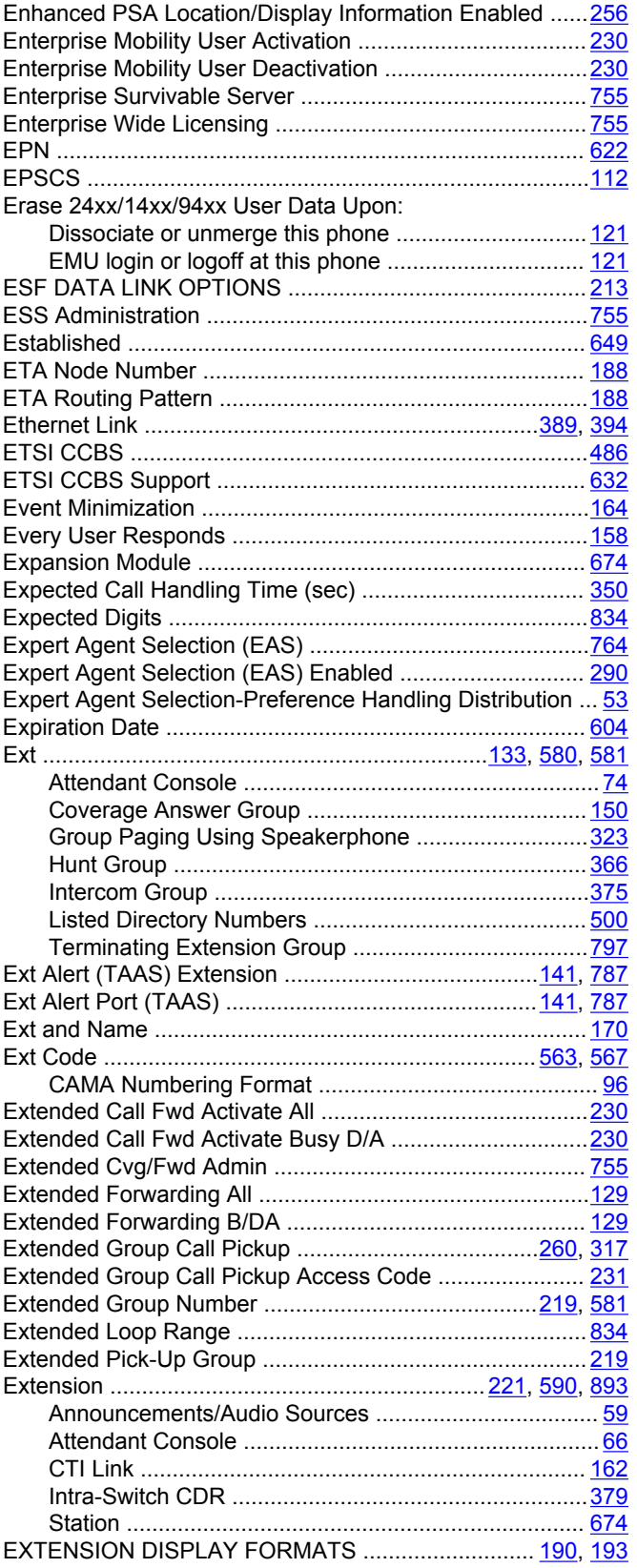

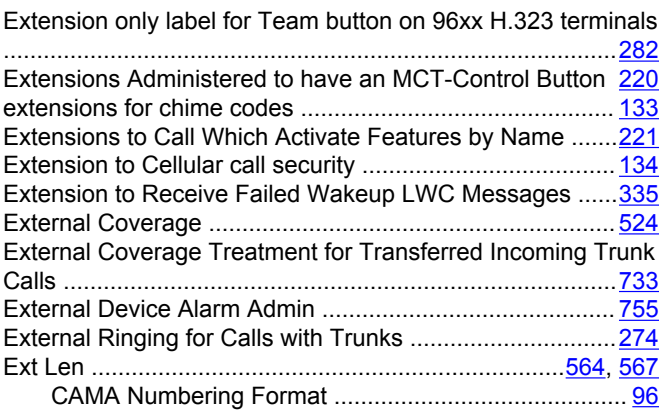

### **F**

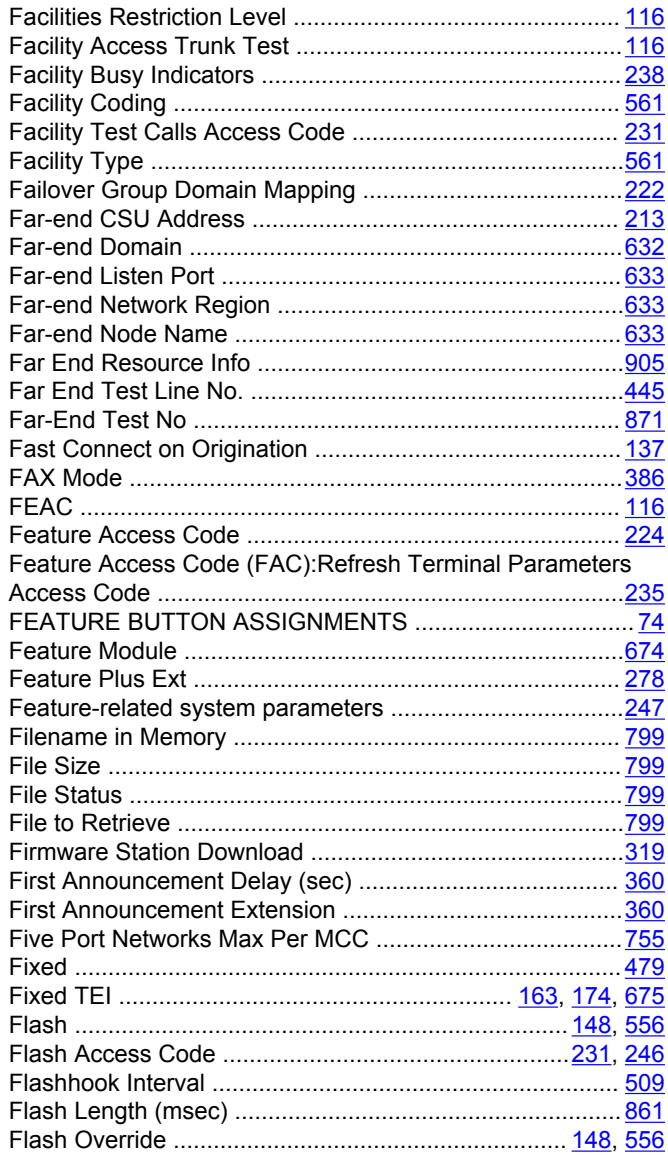

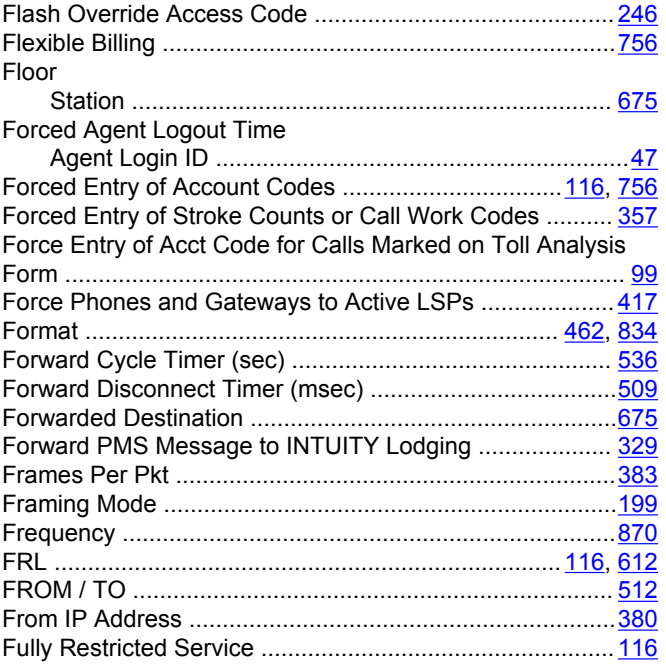

## G

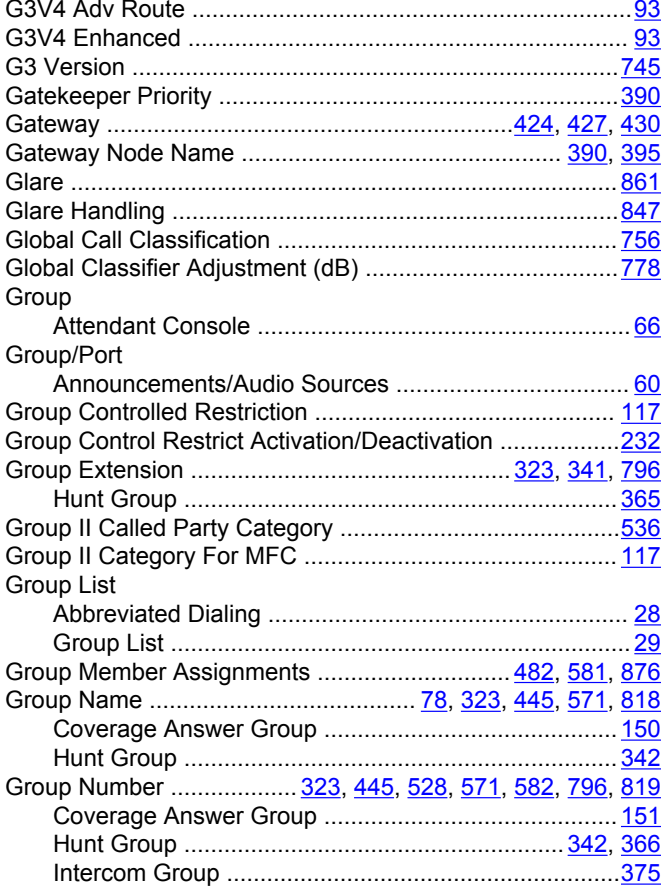

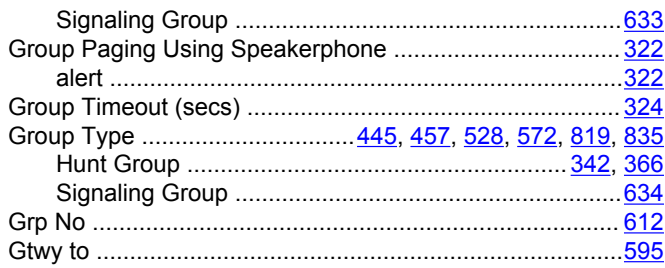

## $H$

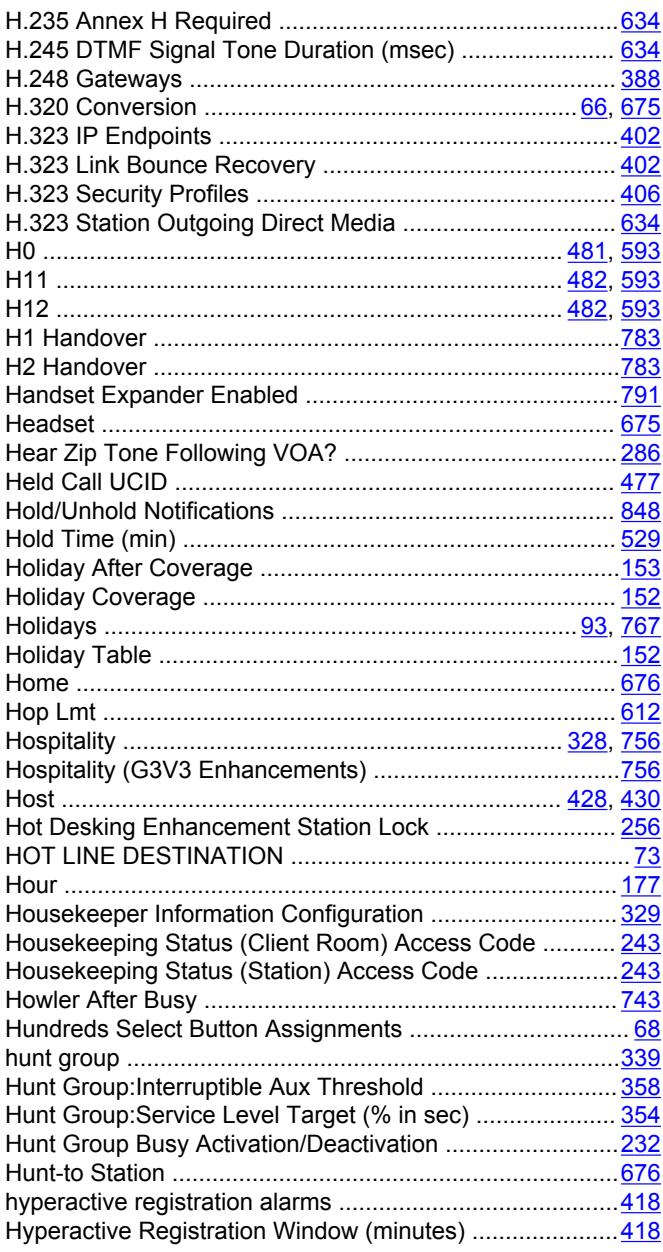

#### **I**

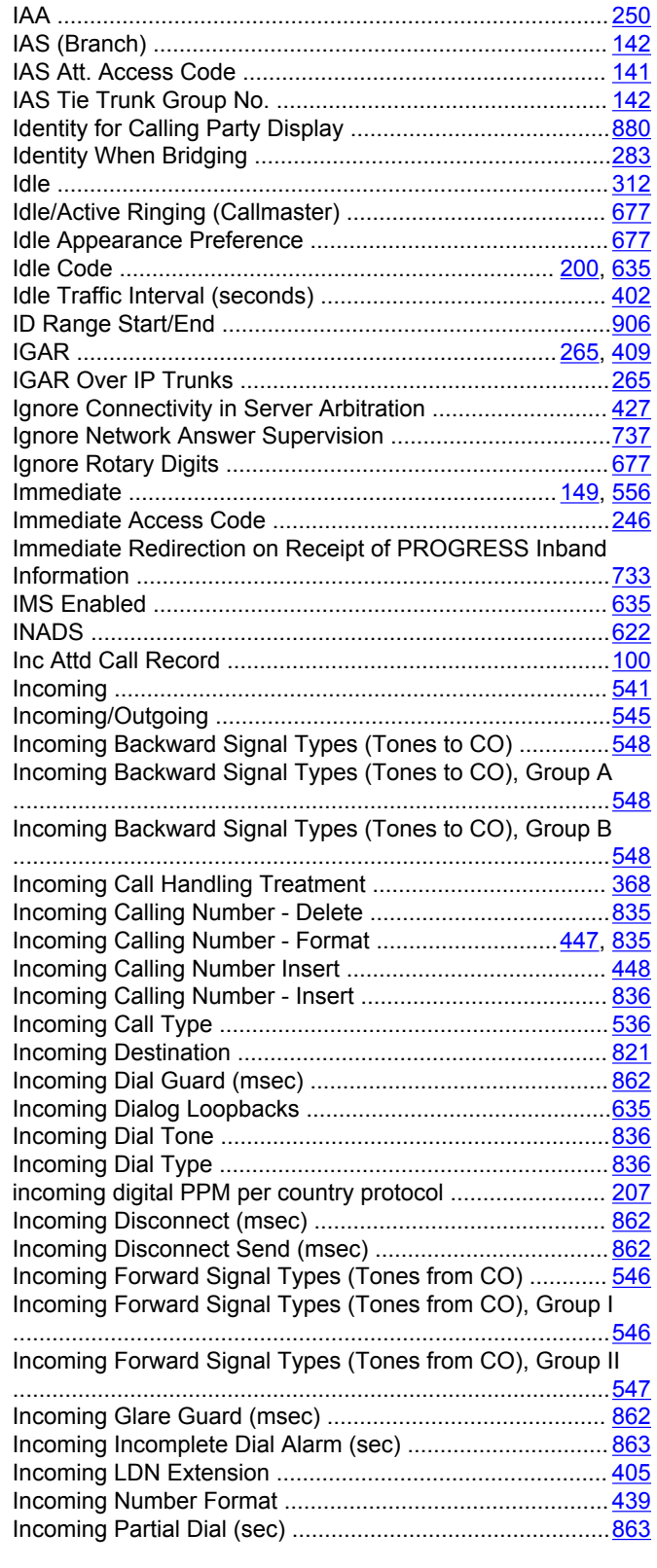

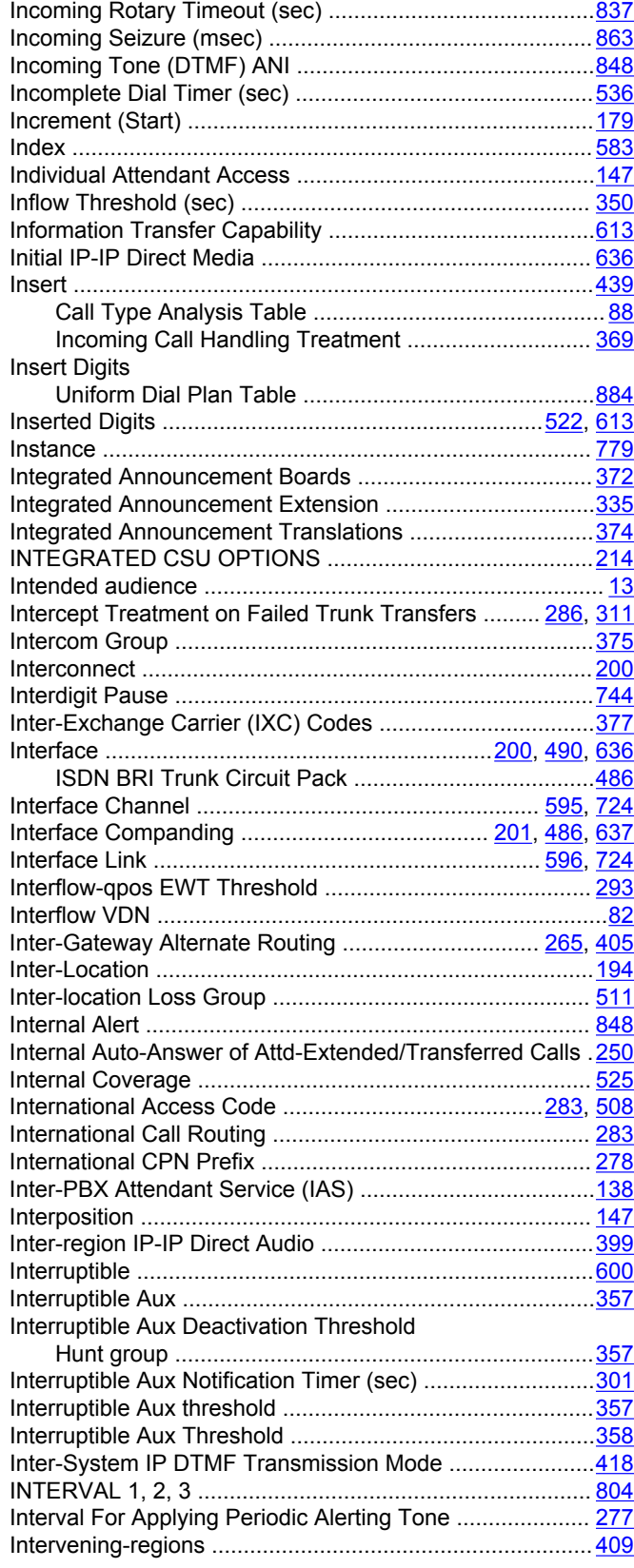

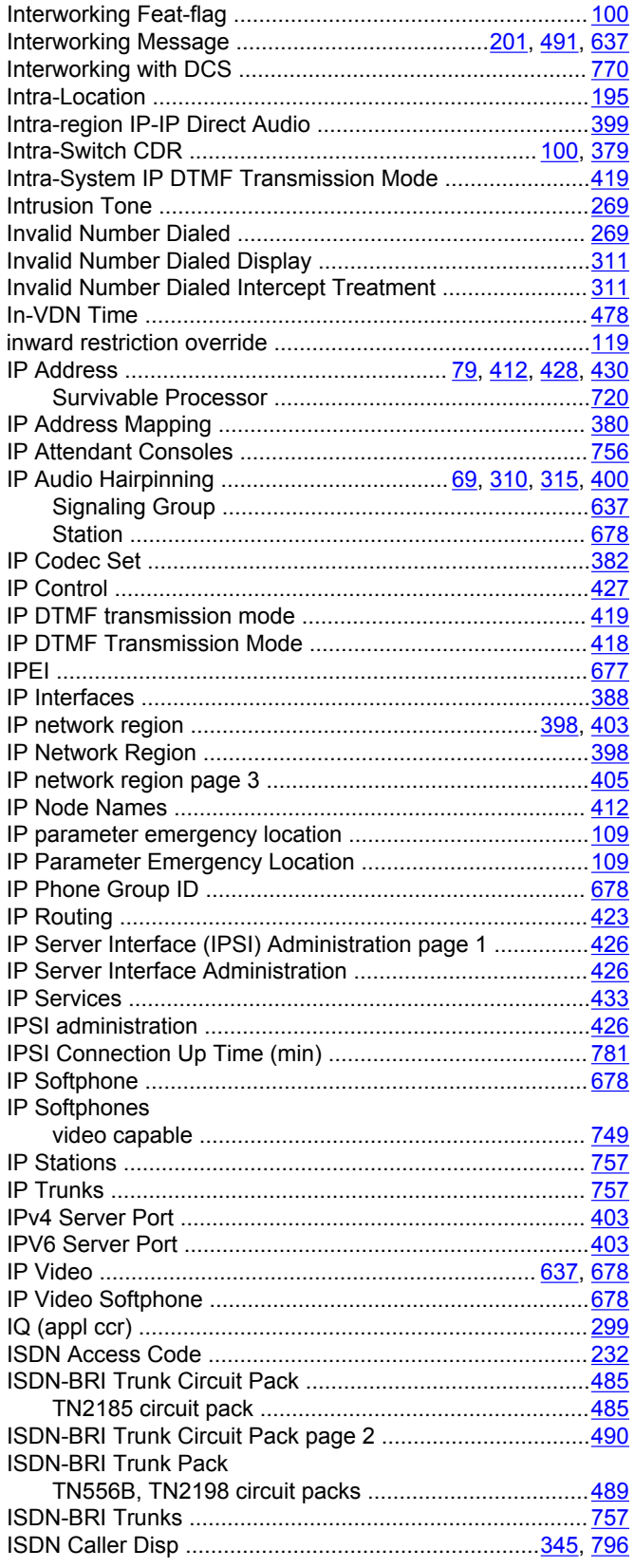

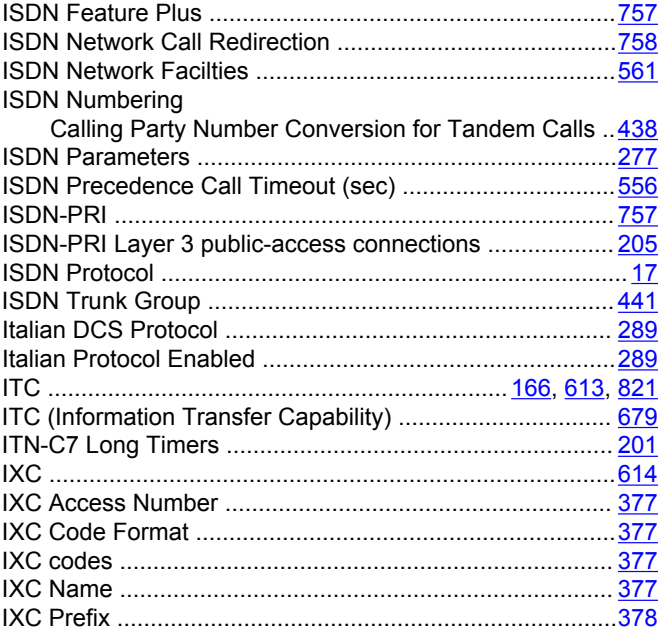

### $\mathsf{J}$

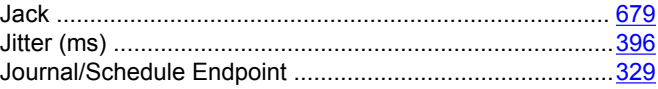

## $\mathsf{K}$

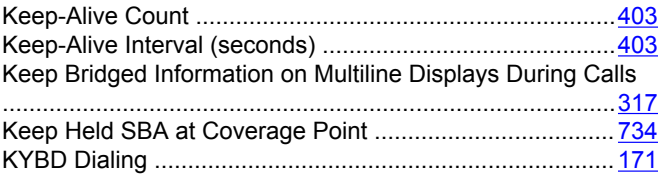

### $\mathsf{L}$

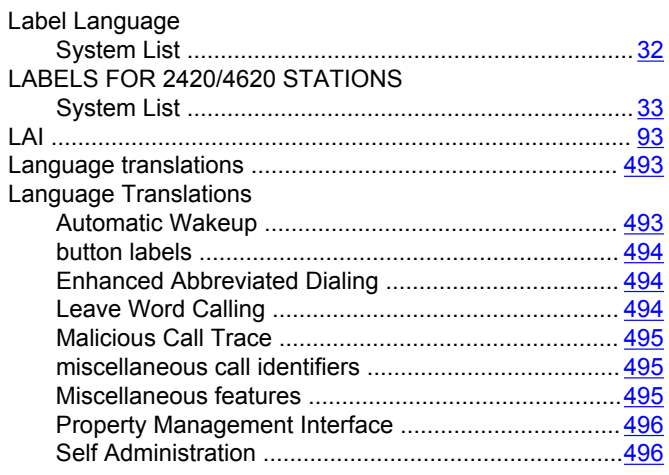

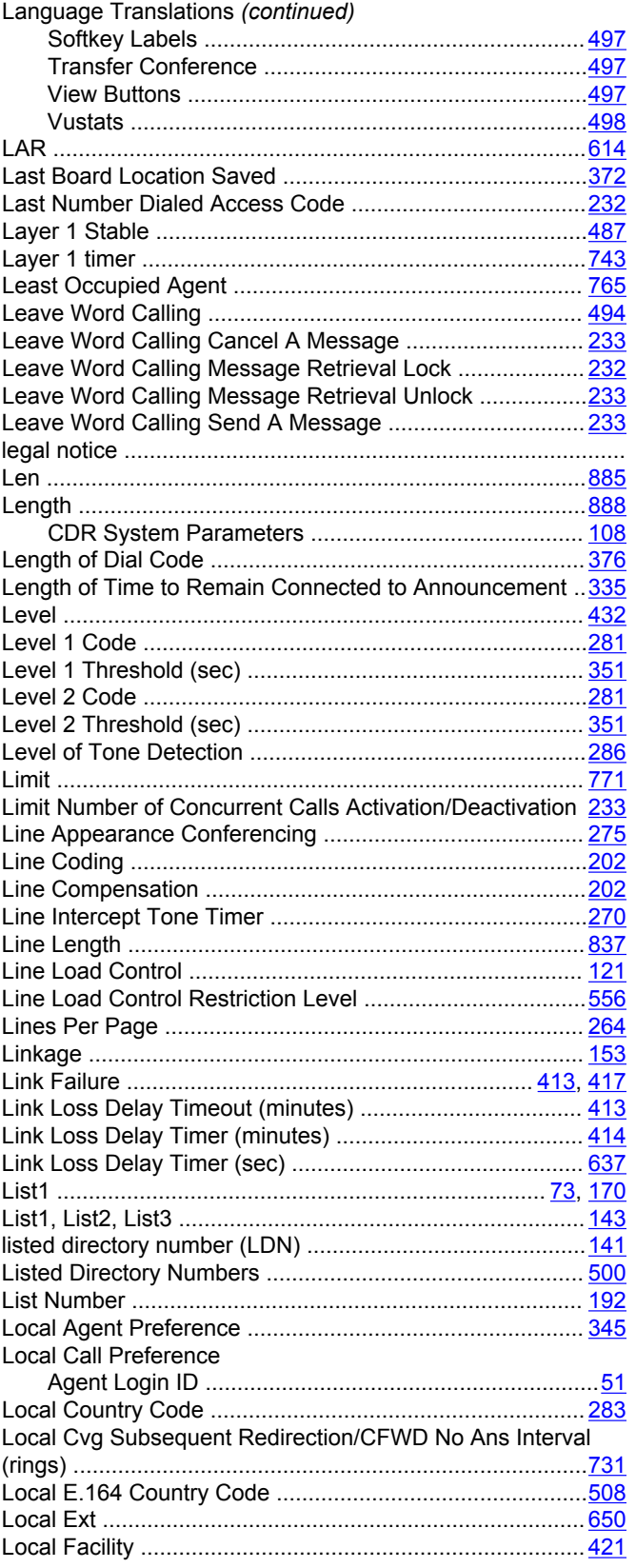

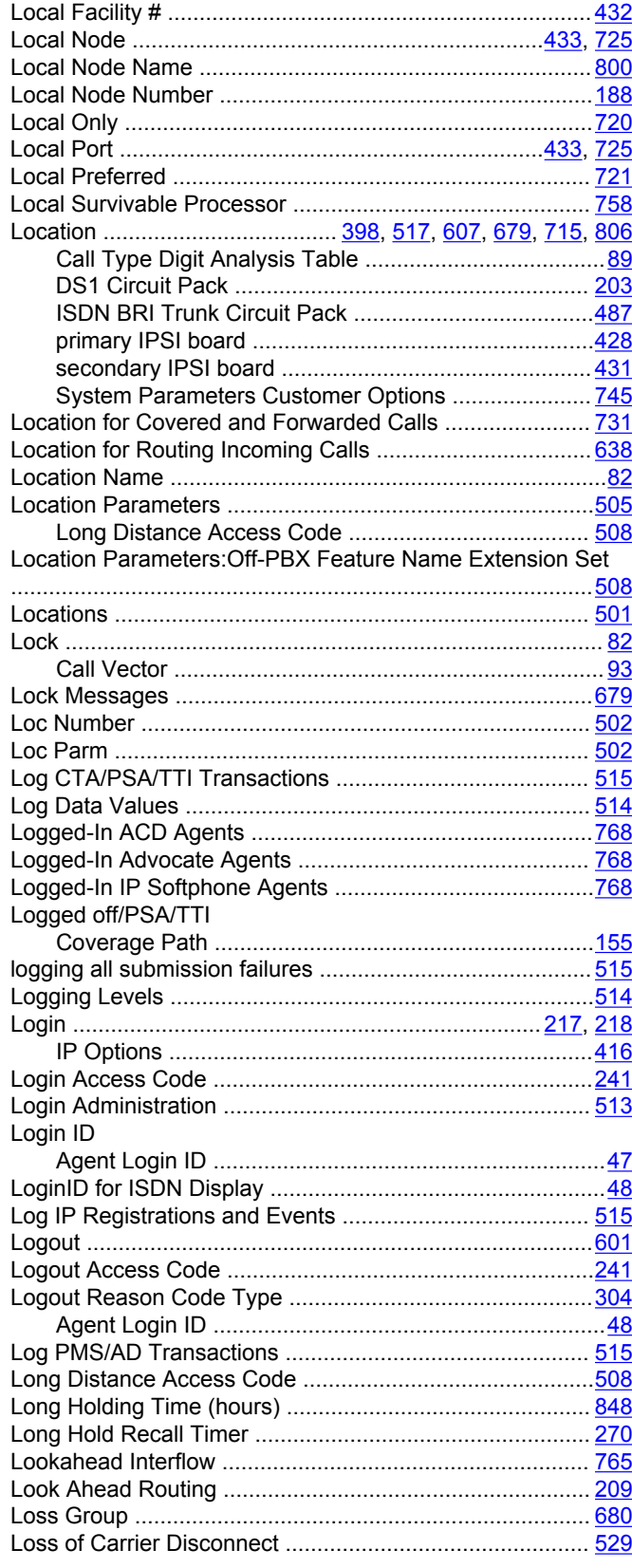

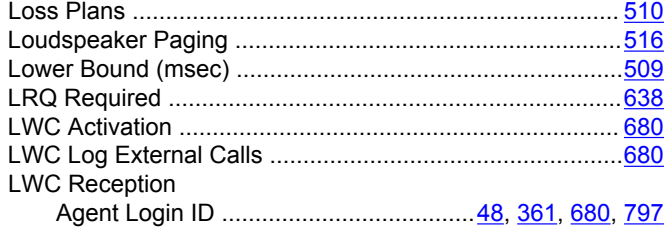

## **M**

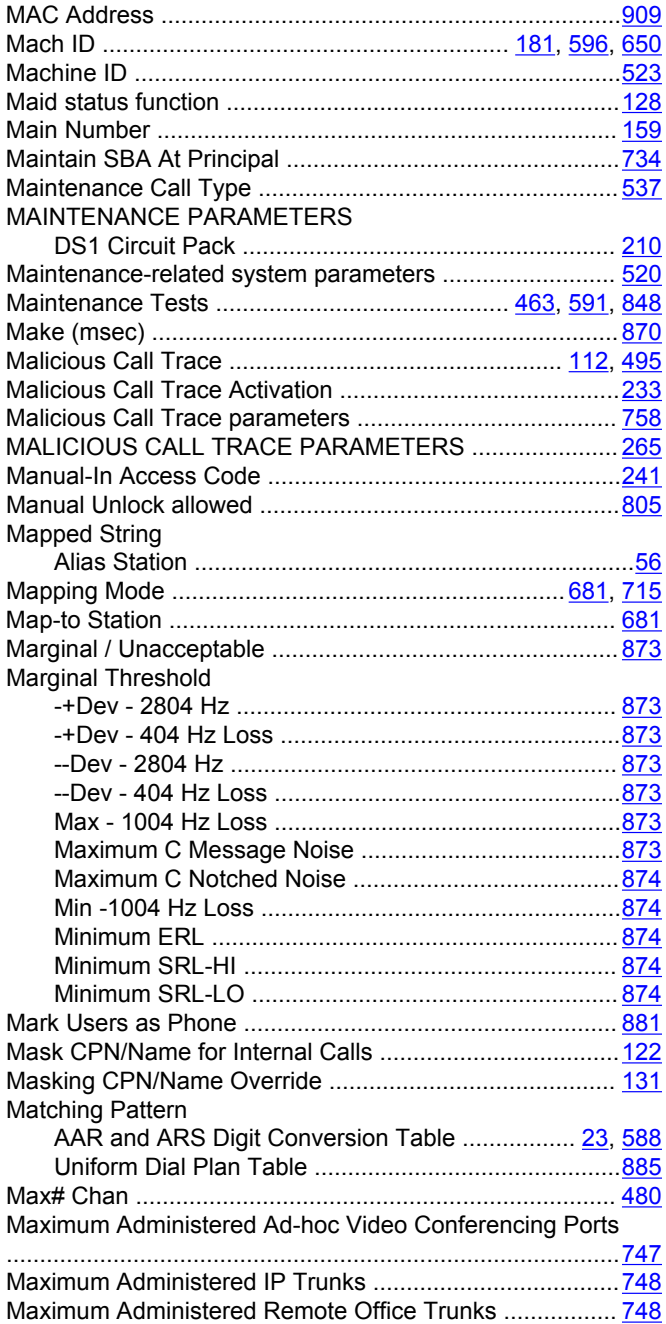

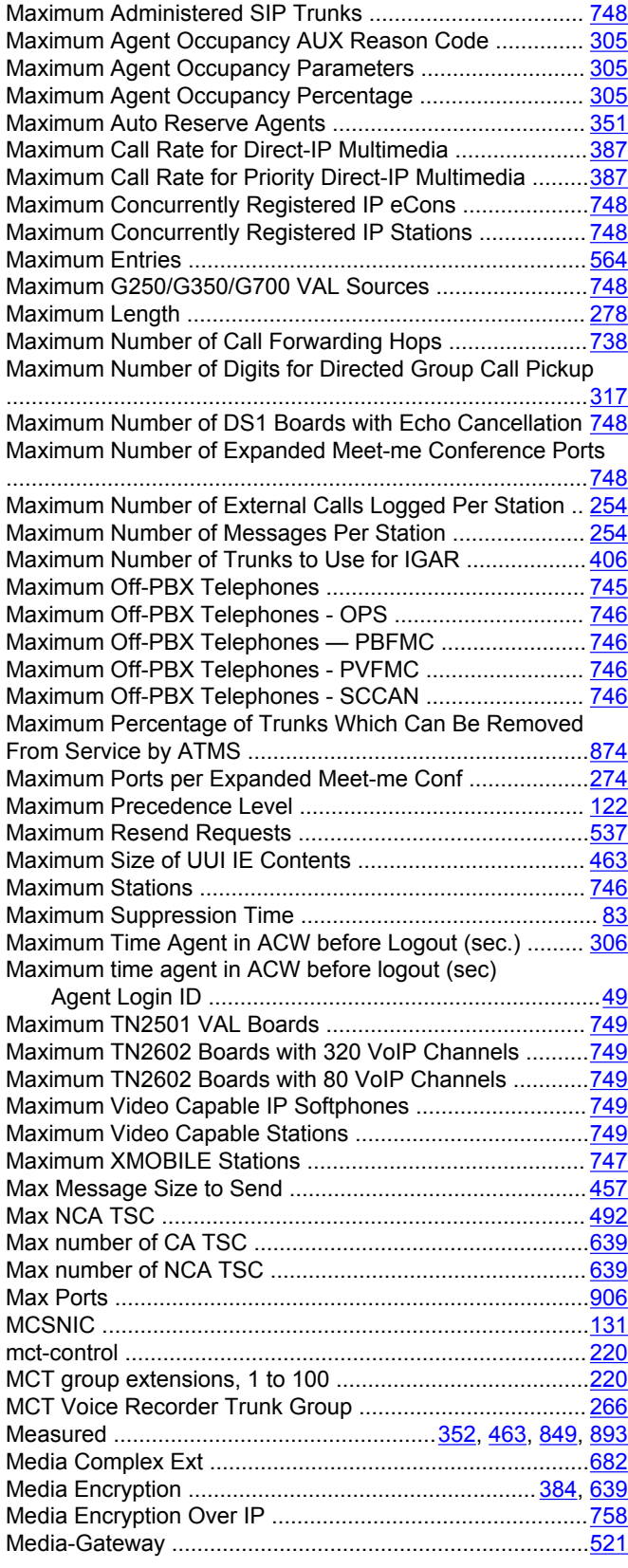

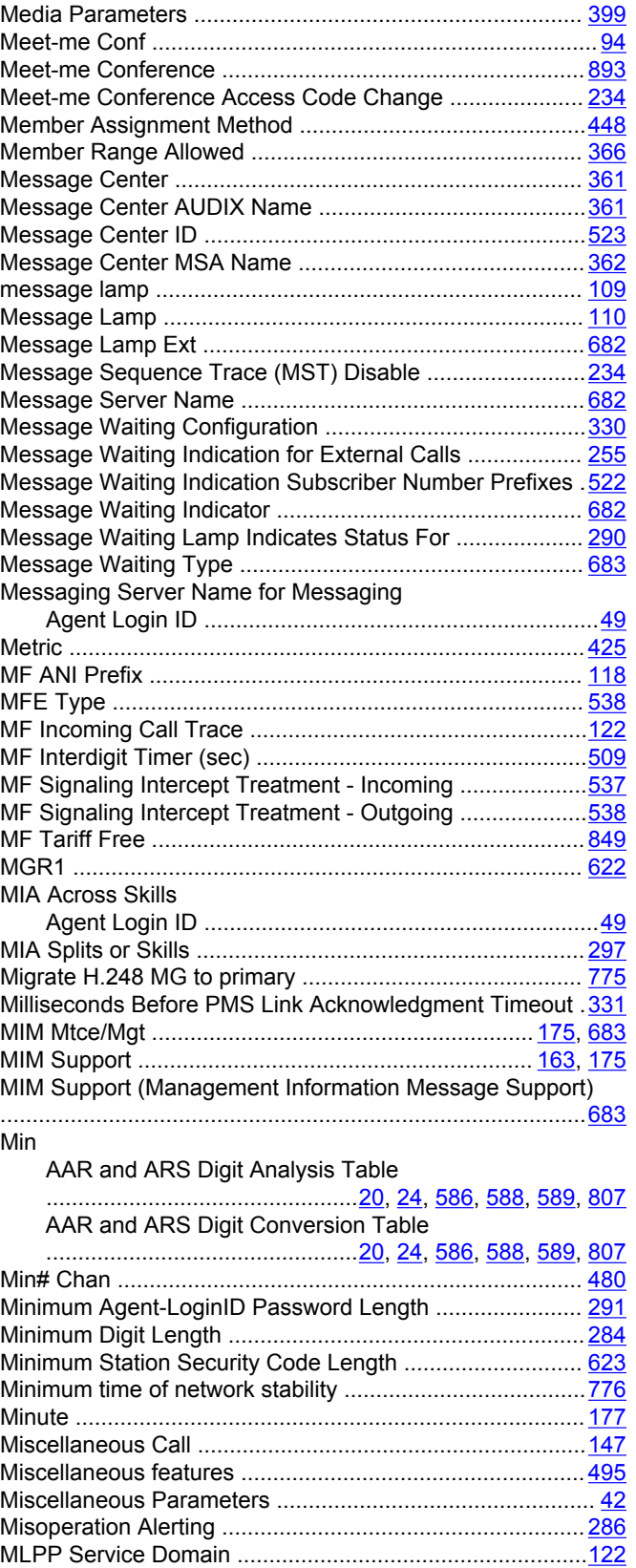

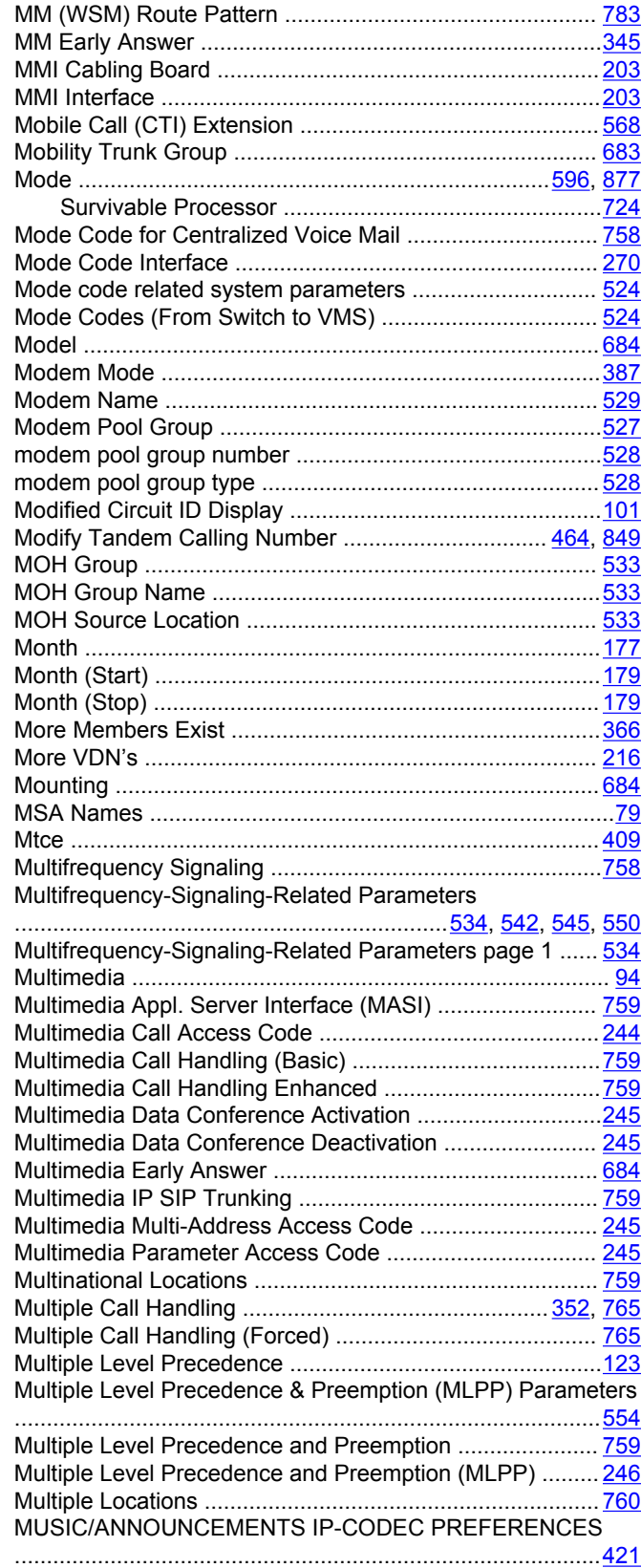

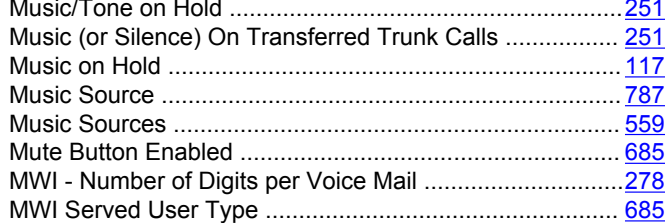

## $\overline{\mathsf{N}}$

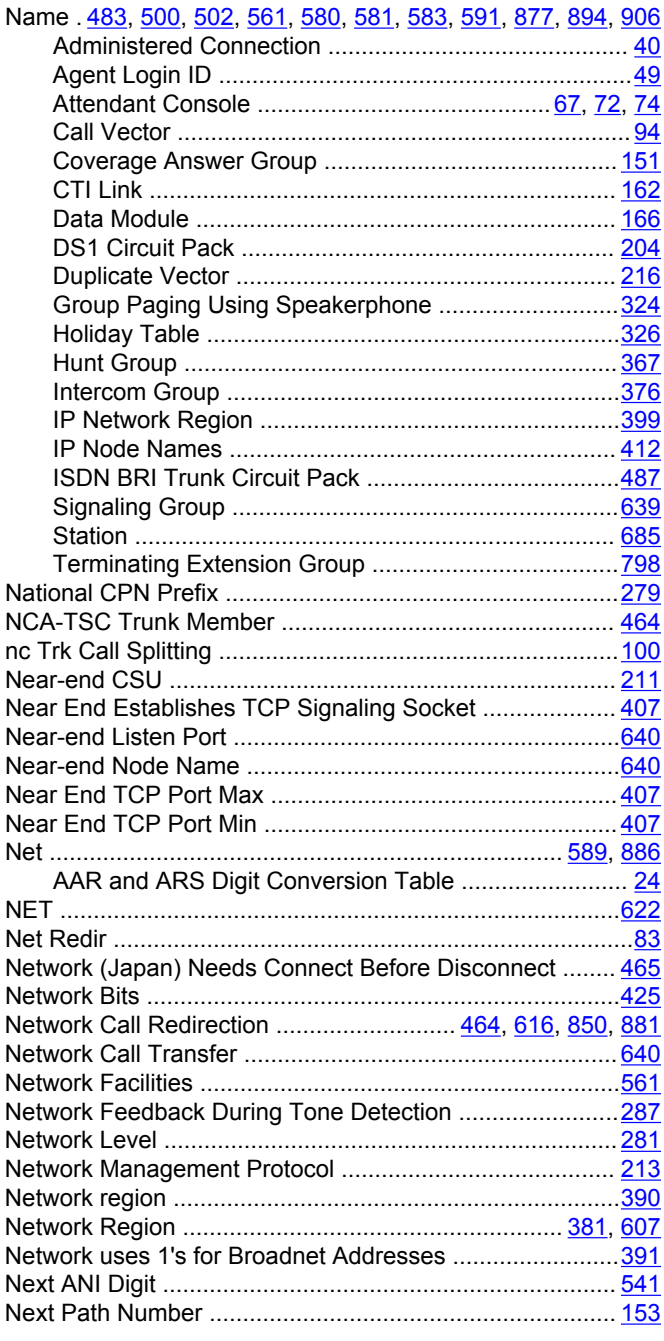

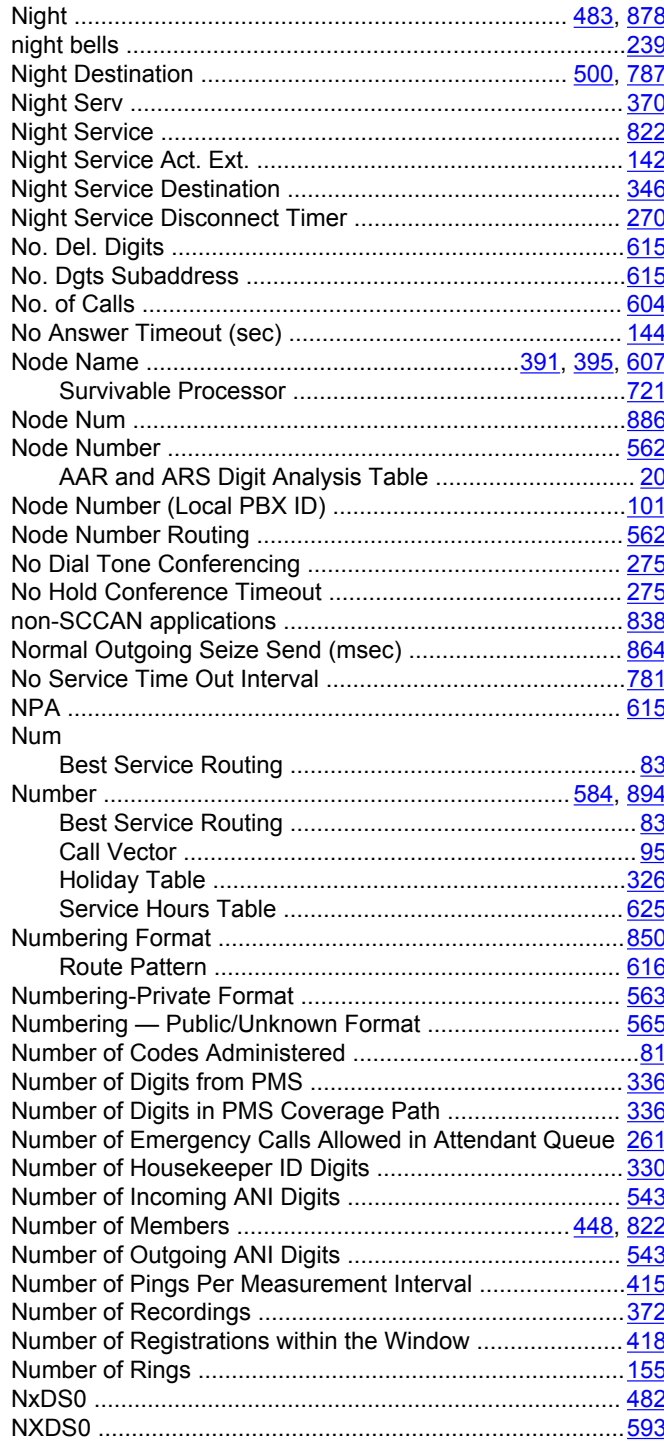

## $\mathbf{o}$

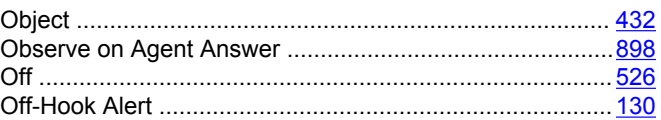

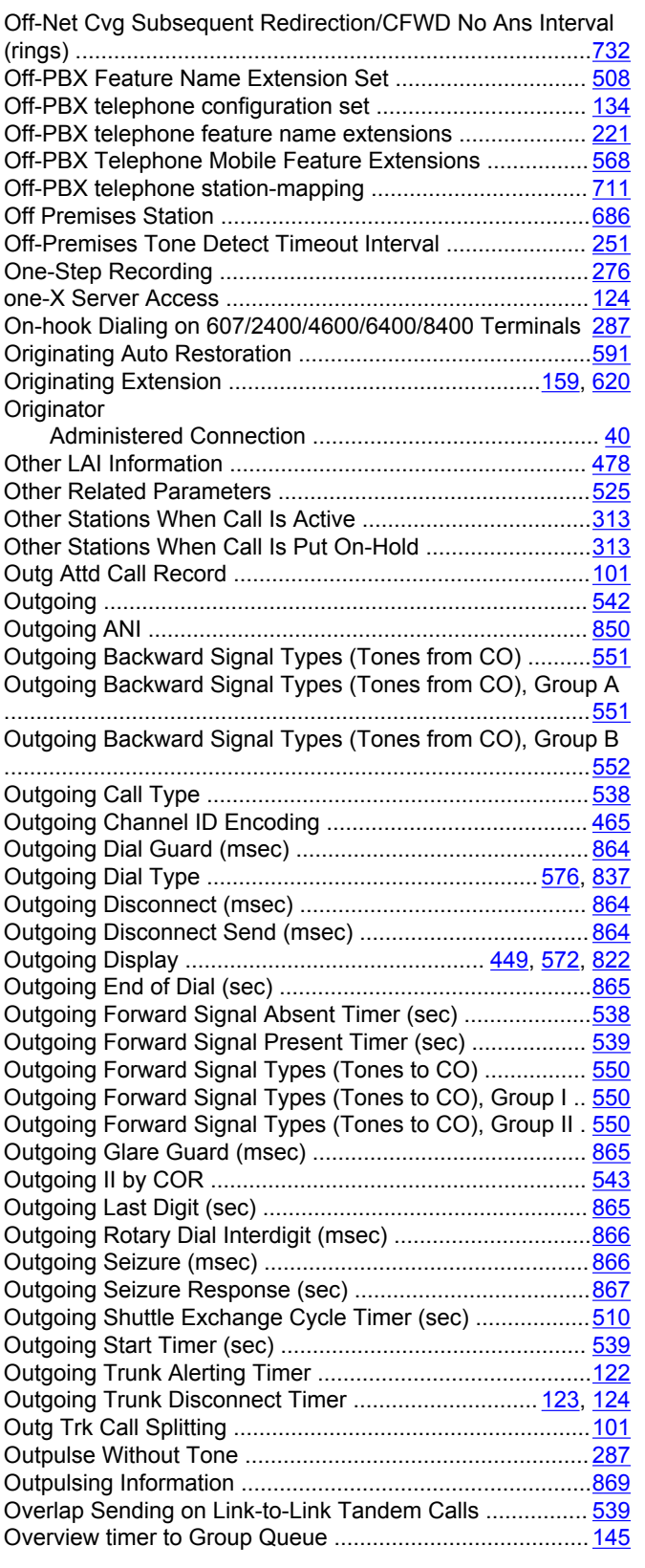

### **P**

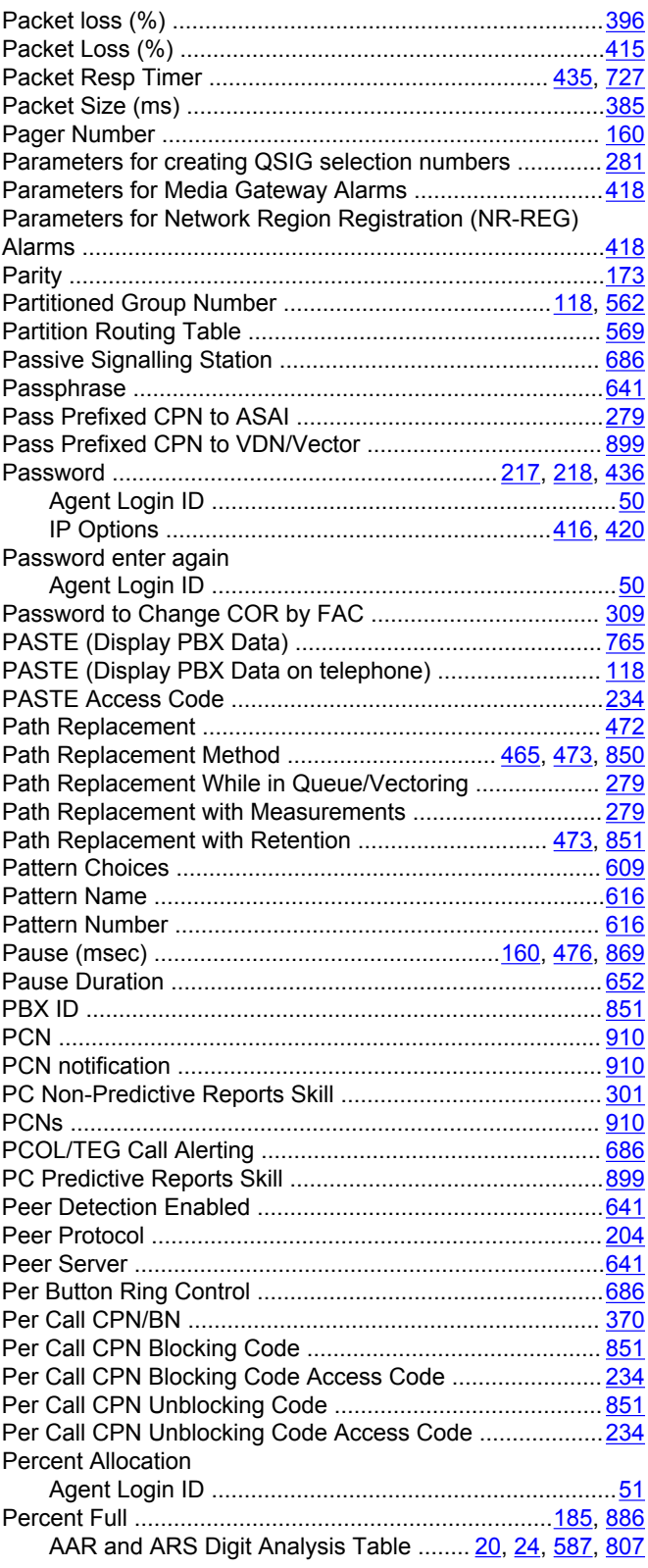

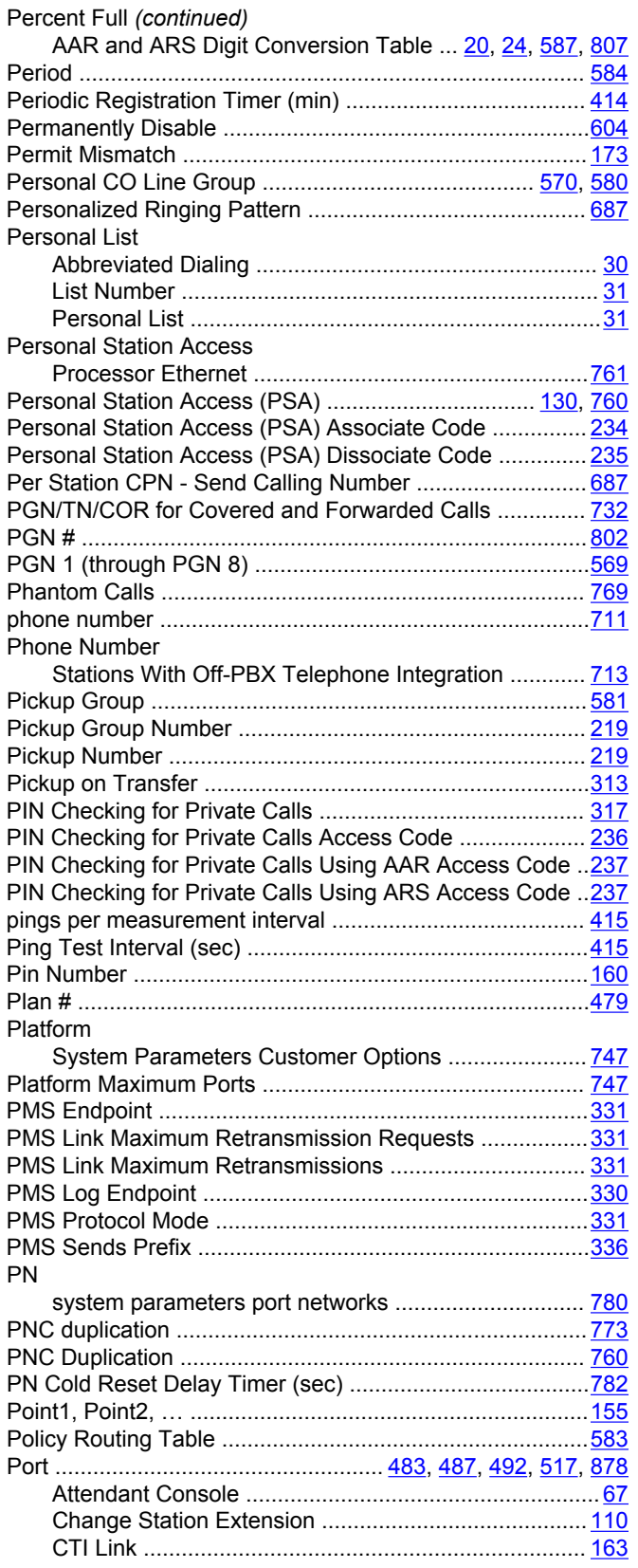

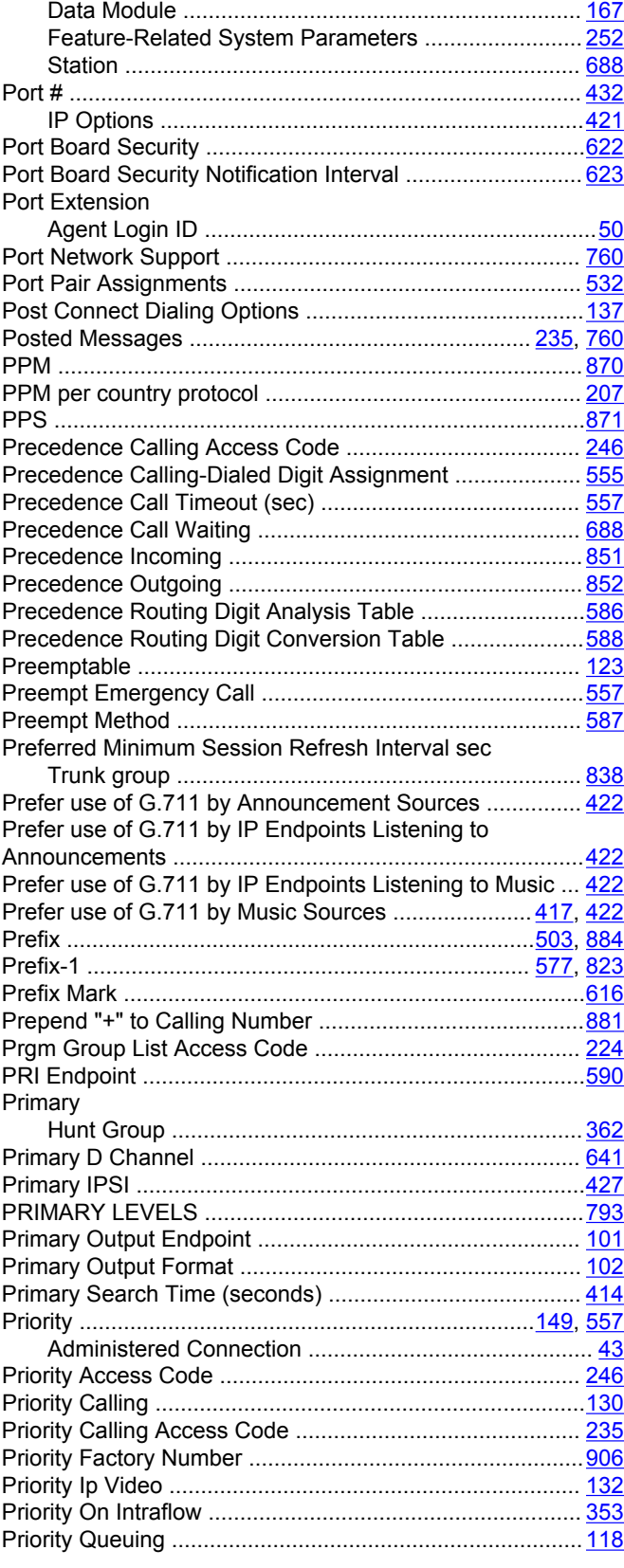

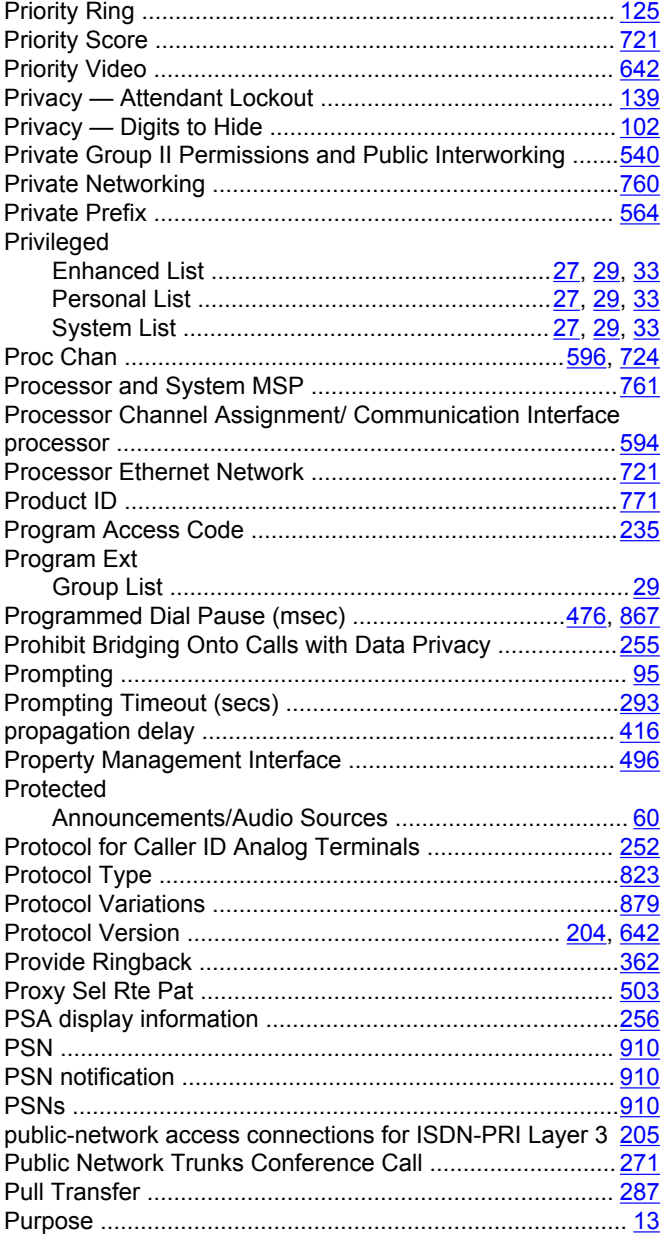

## **Q**

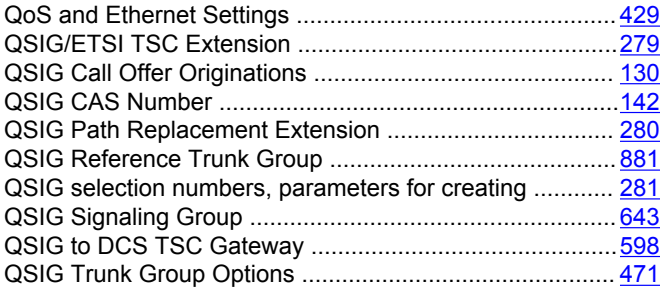

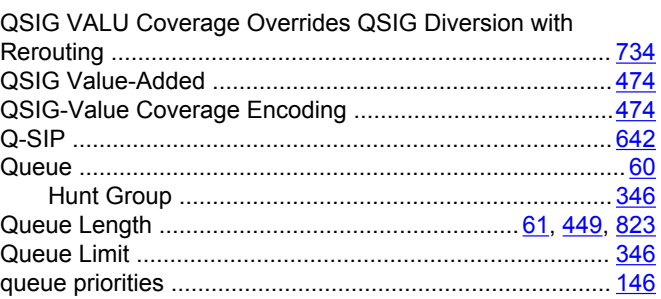

### **R**

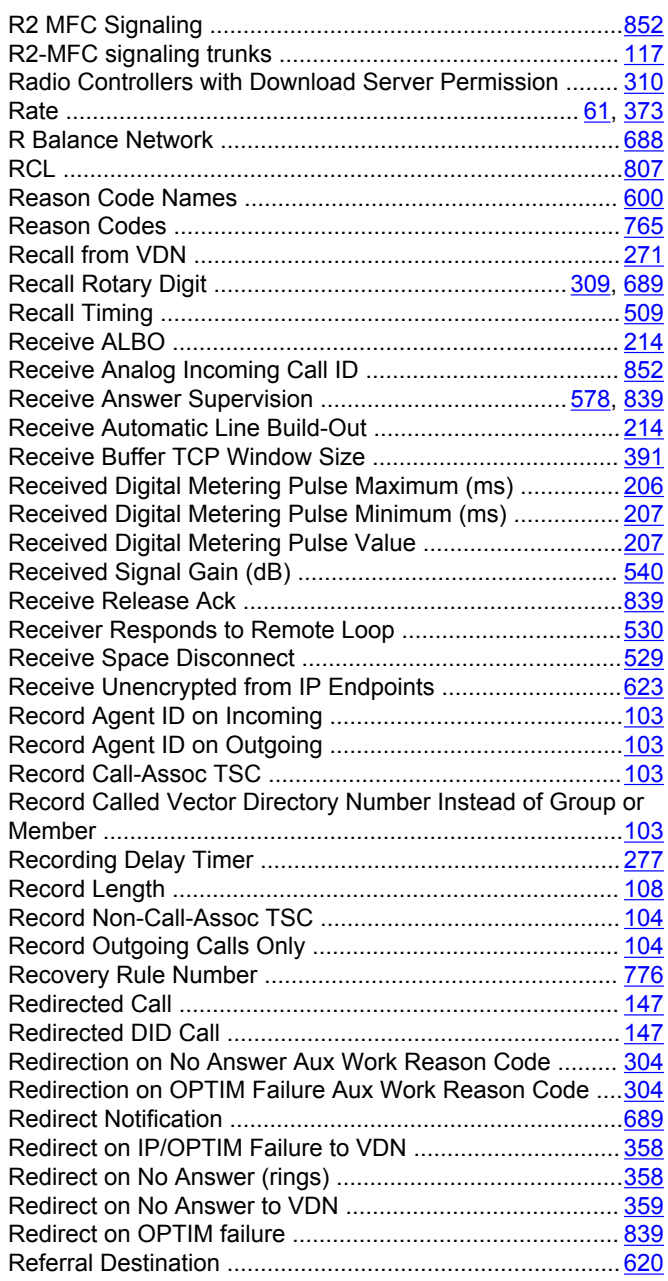

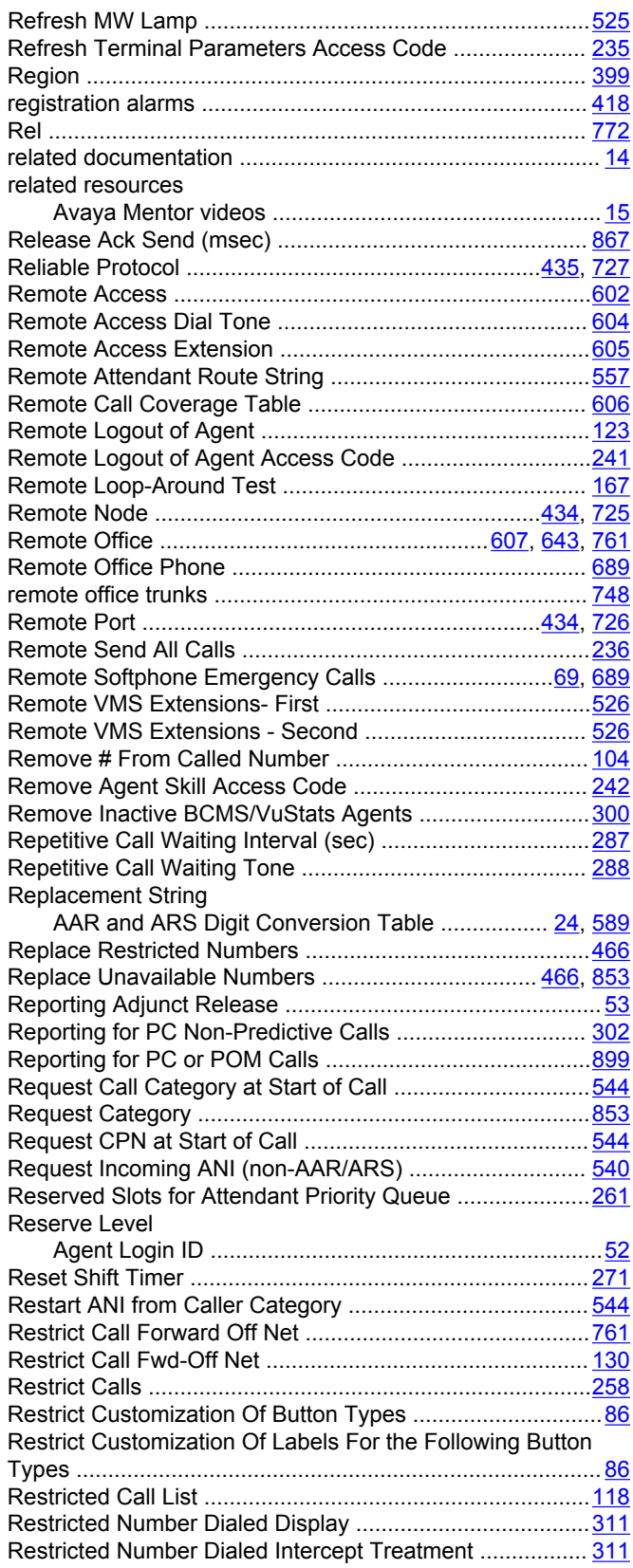

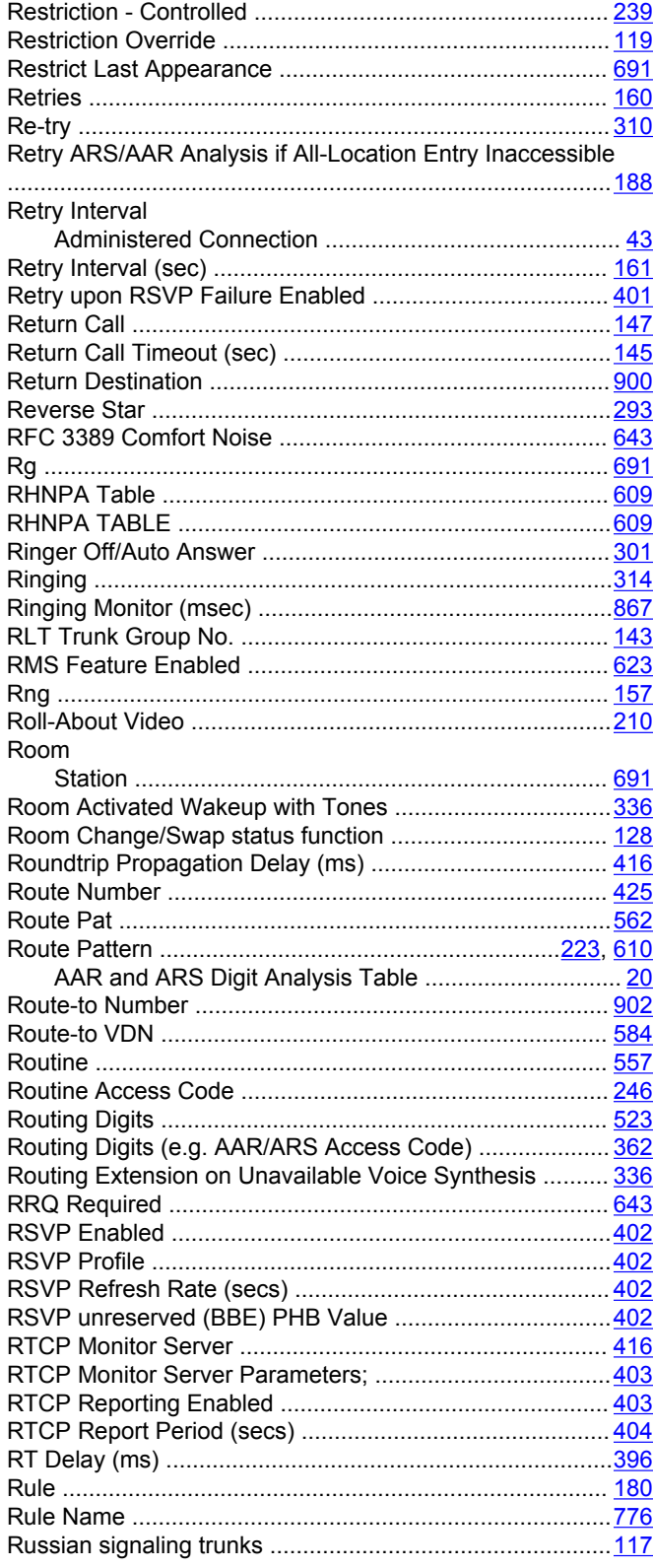

## **S**

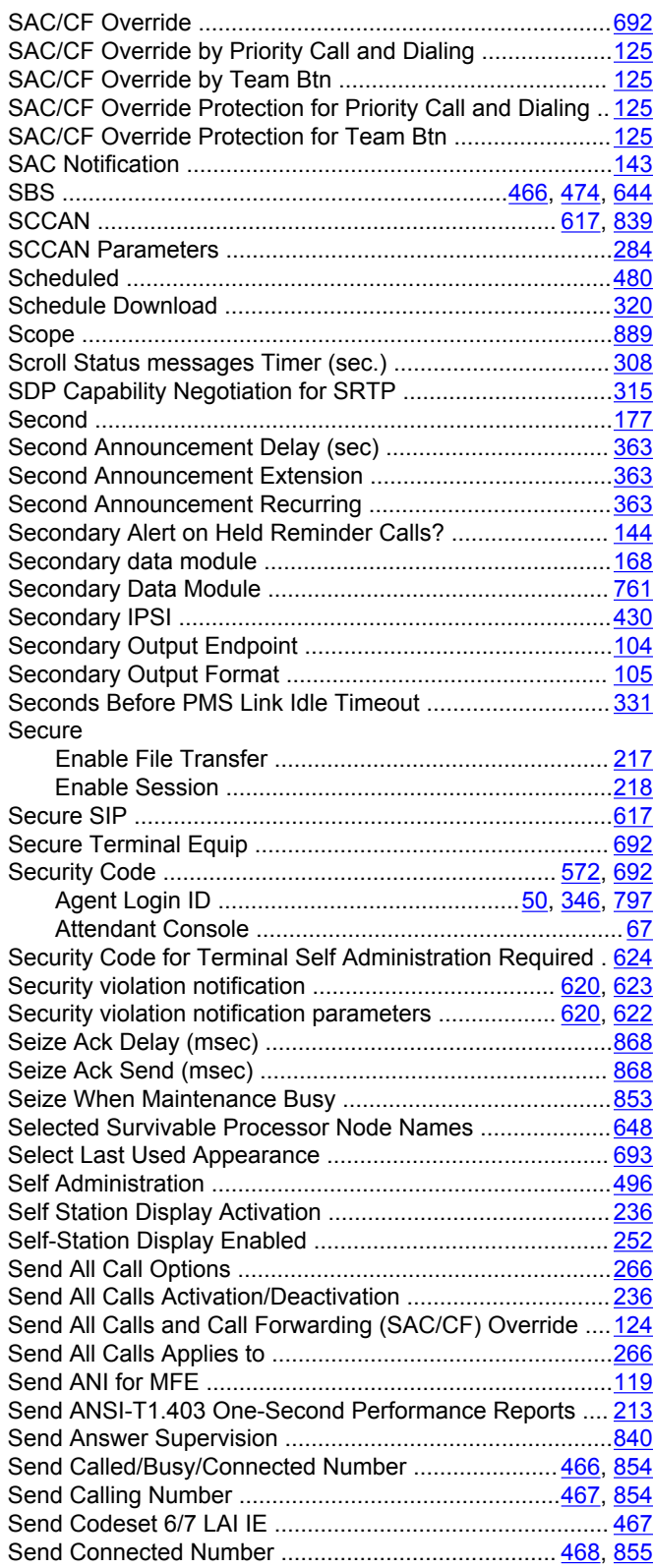

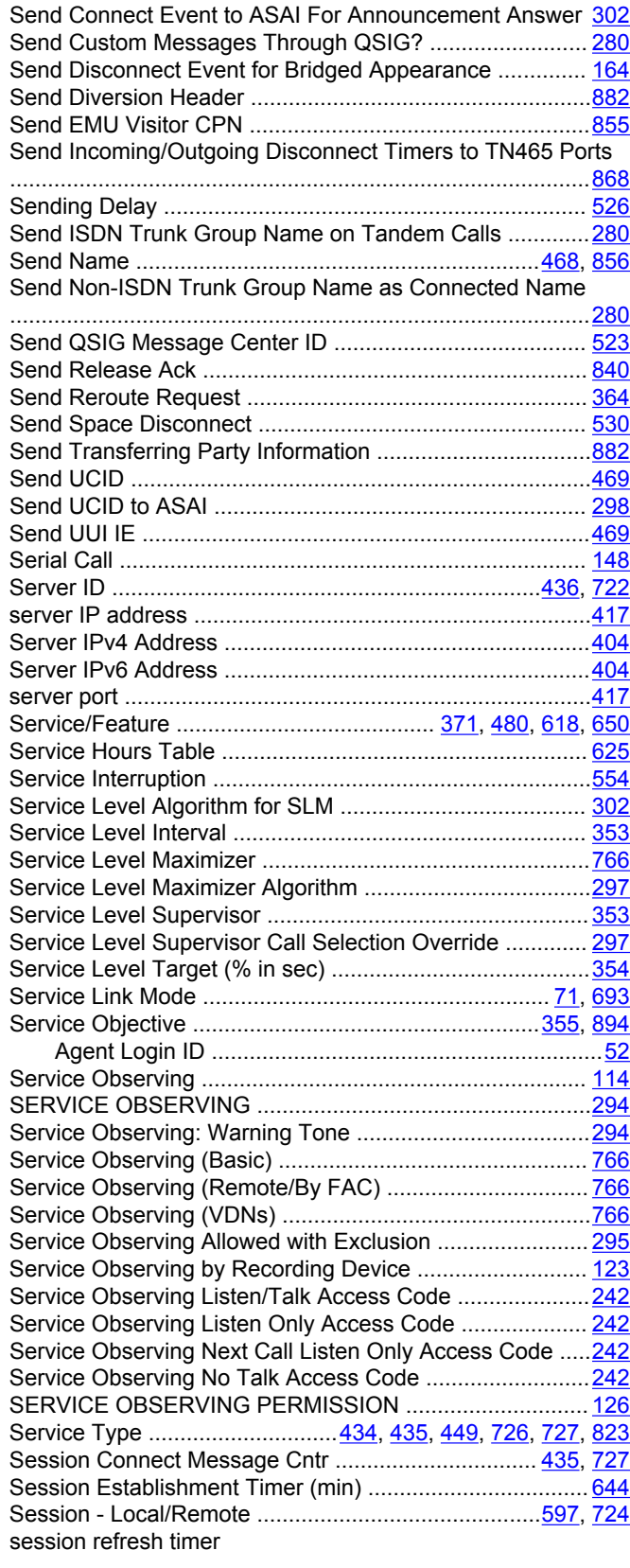

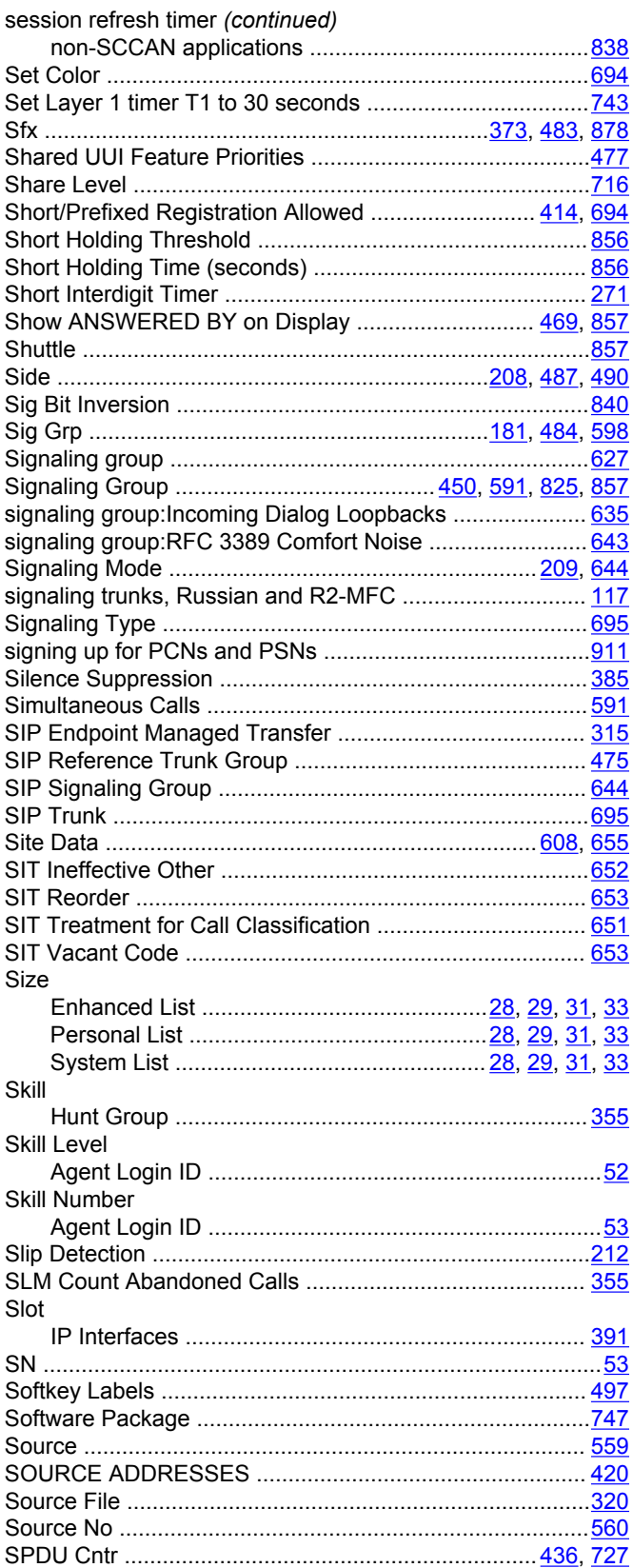

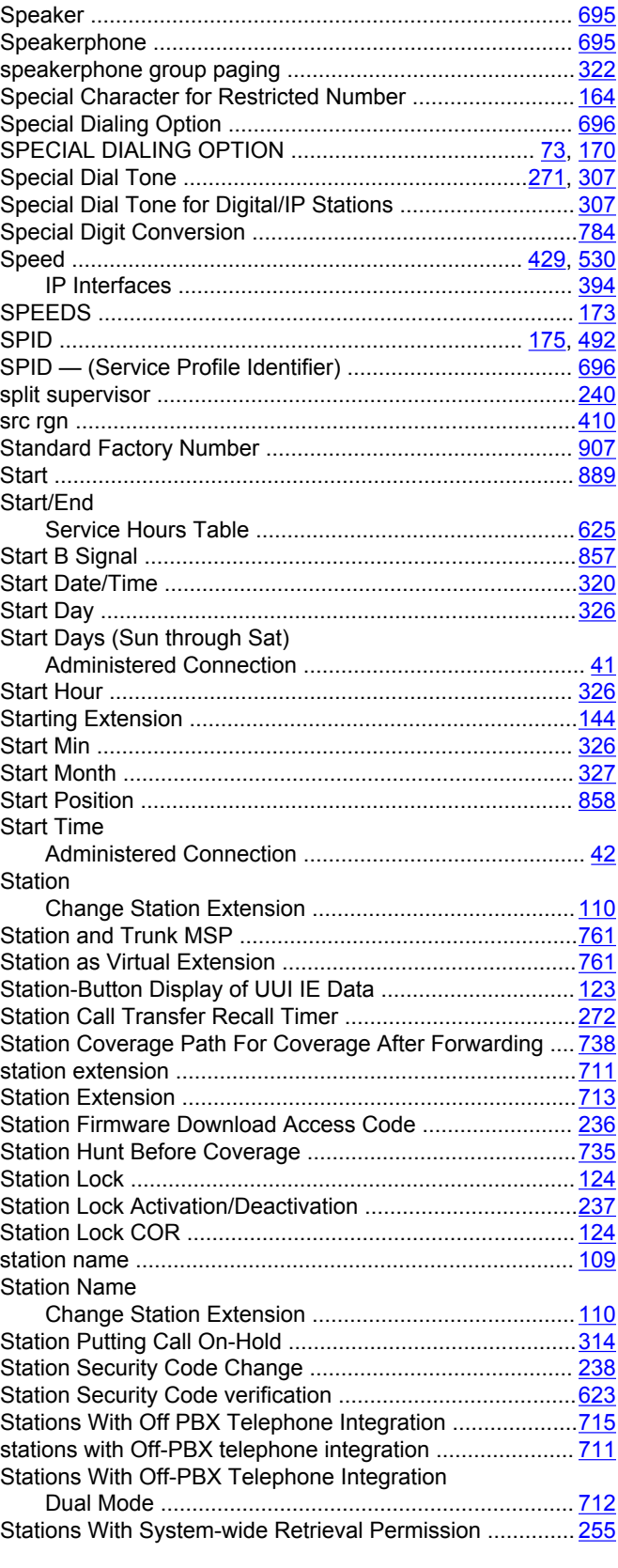

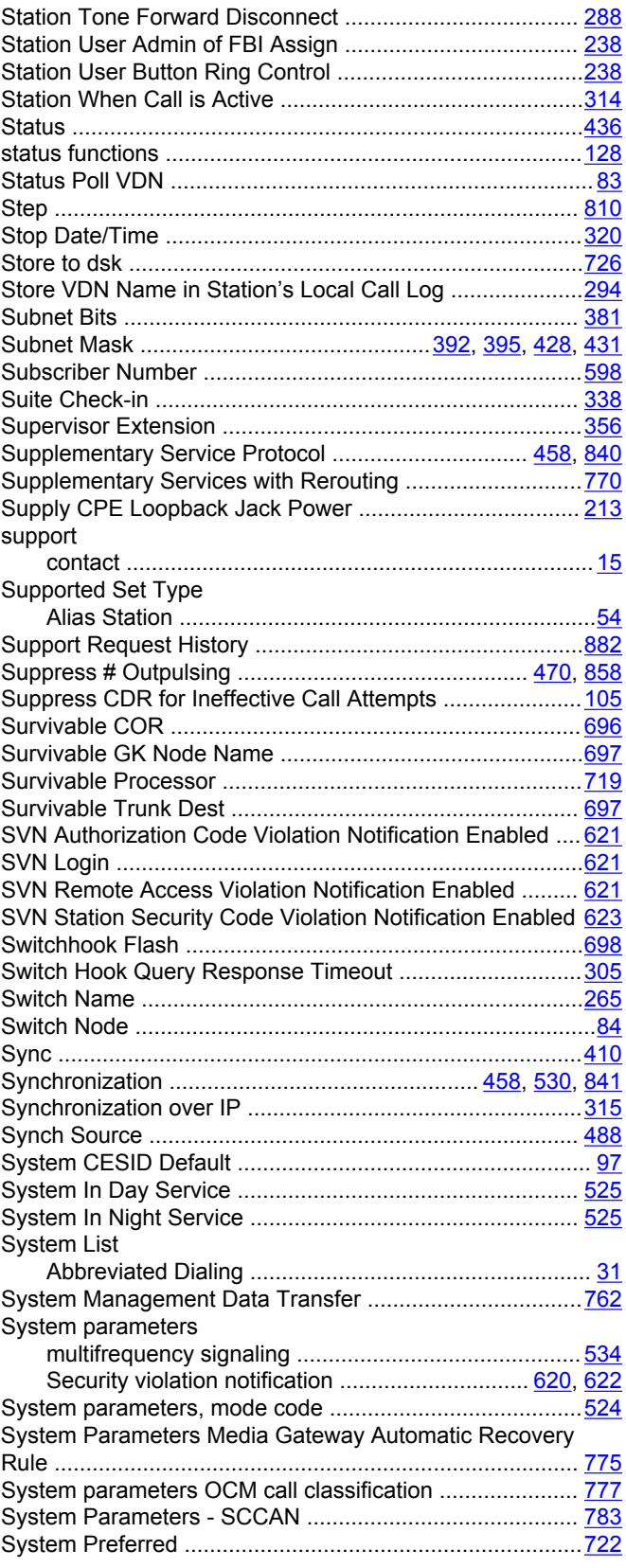

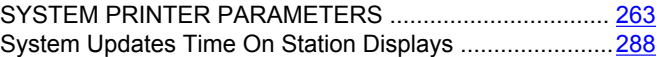

## **T**

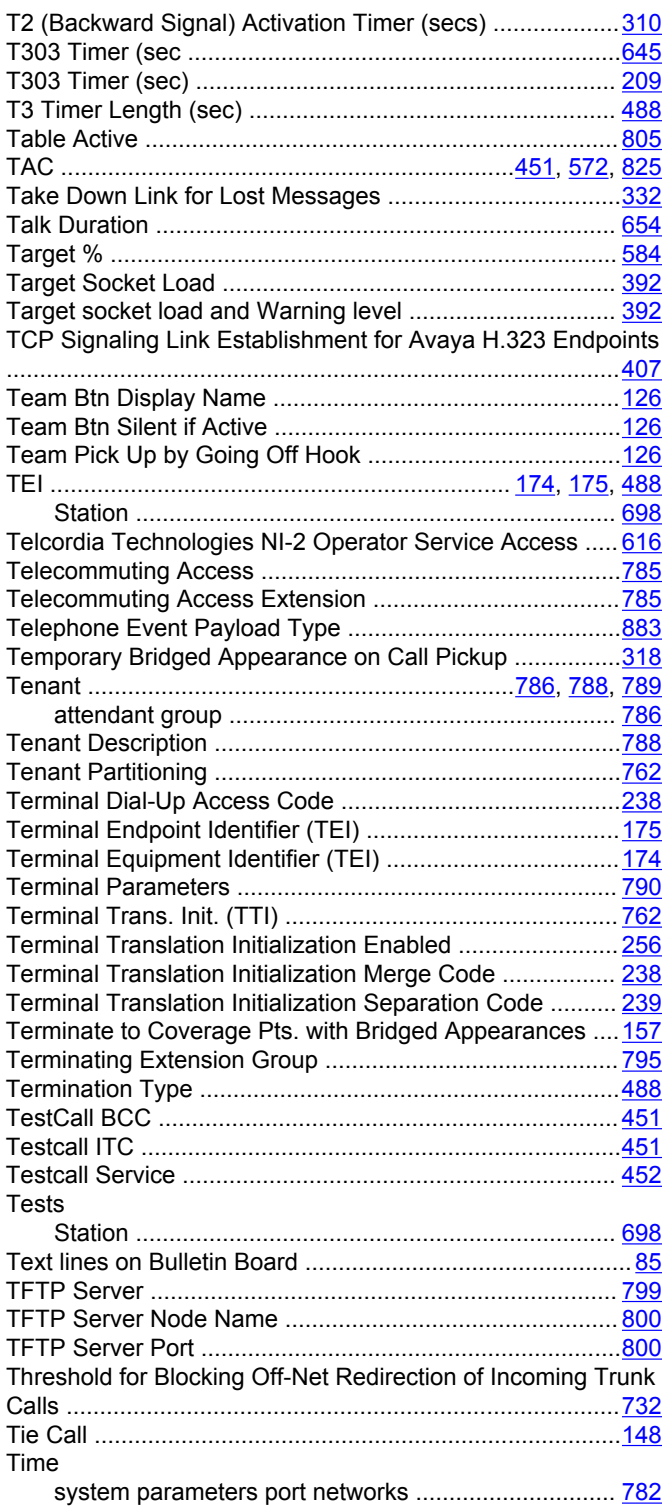

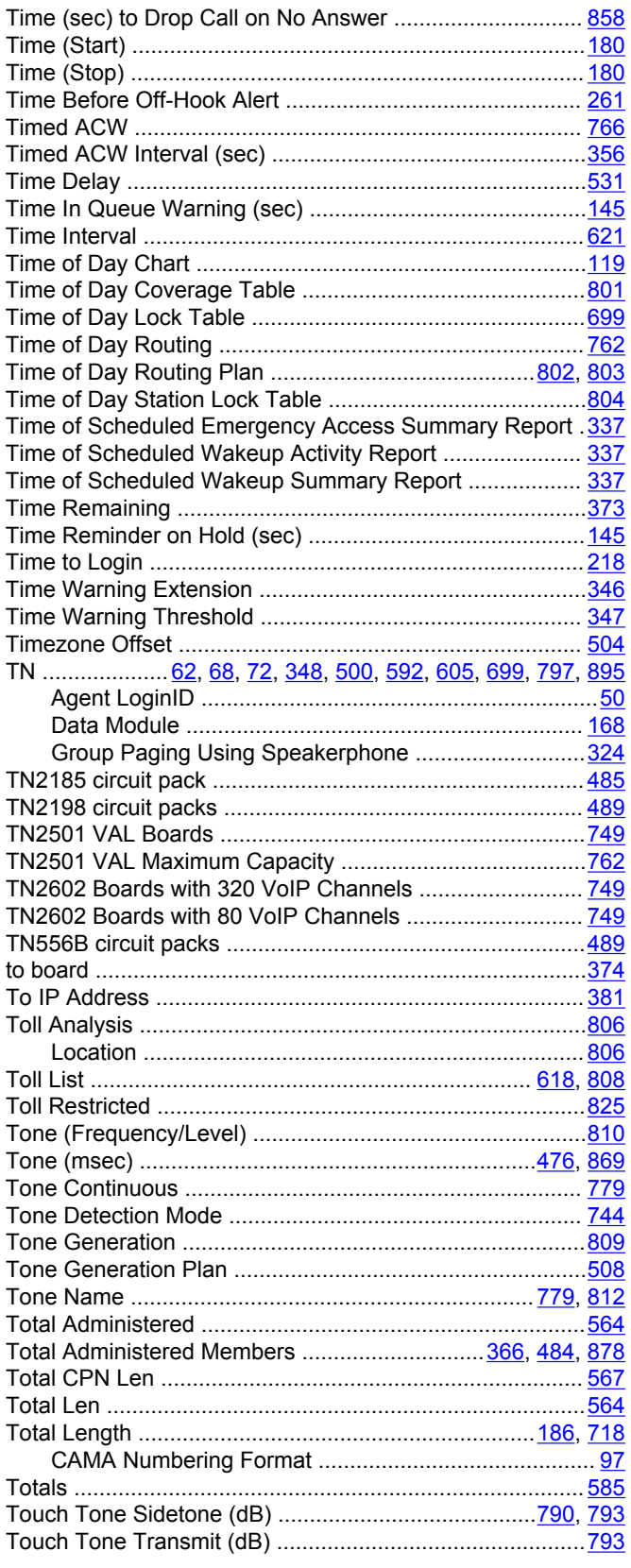

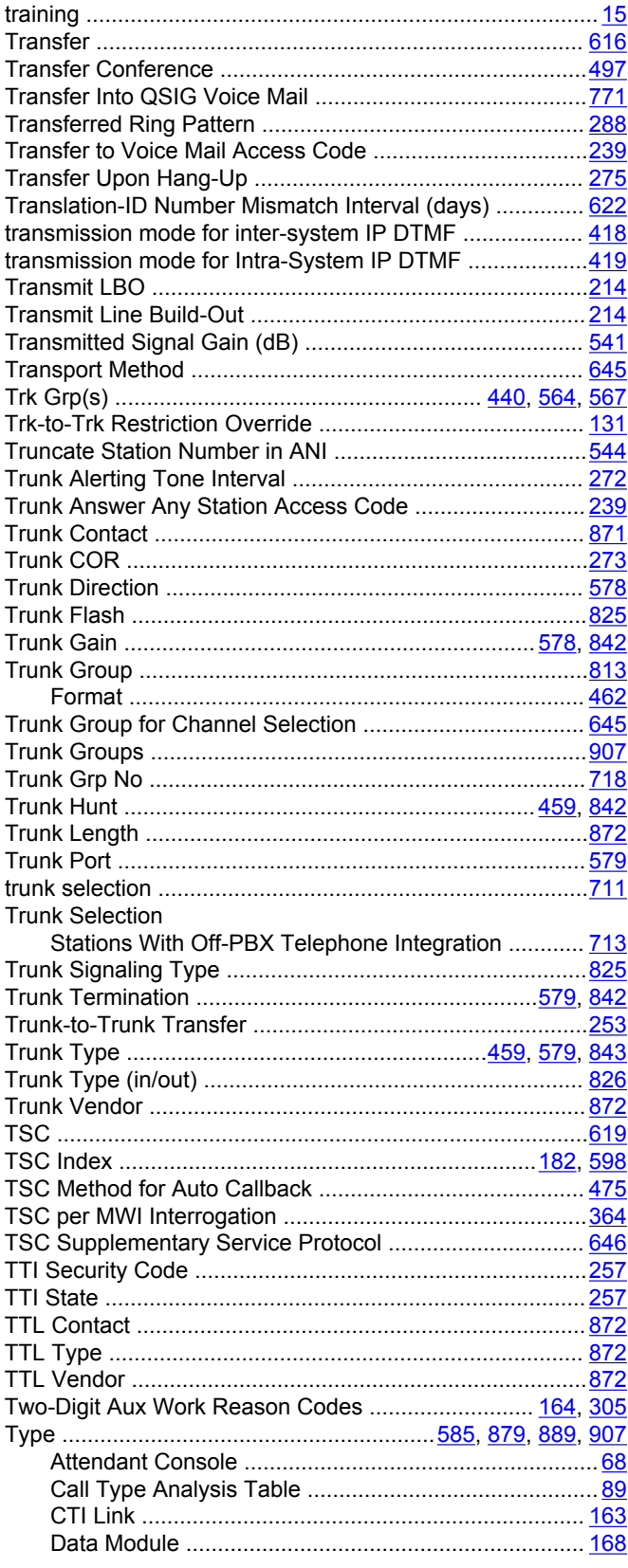
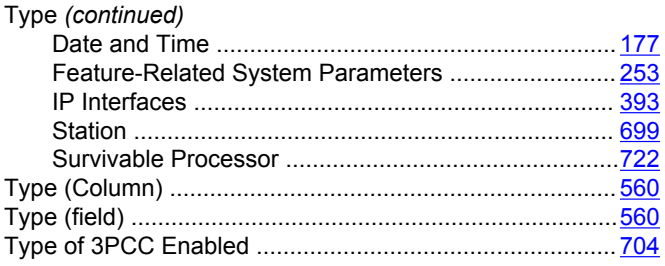

### $\overline{U}$

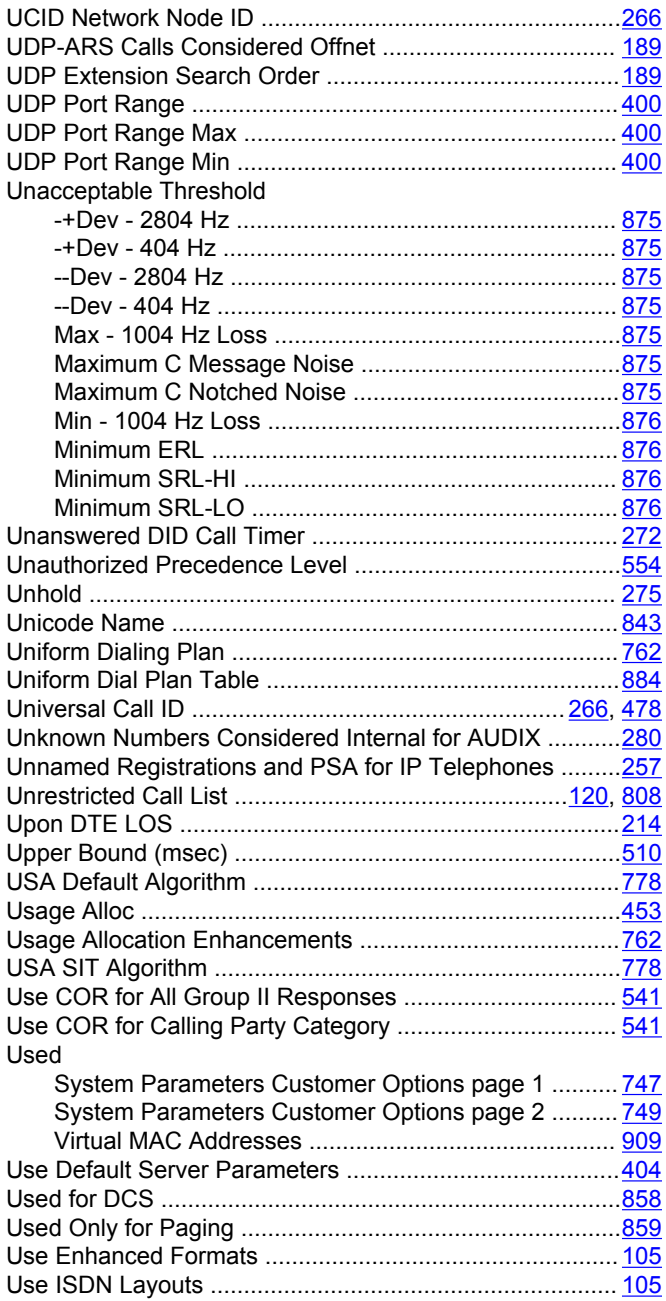

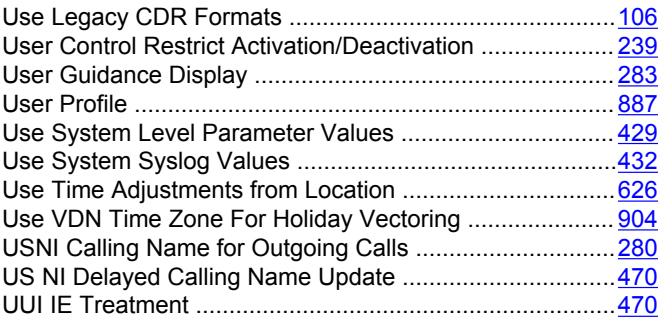

#### $\mathbf{V}$

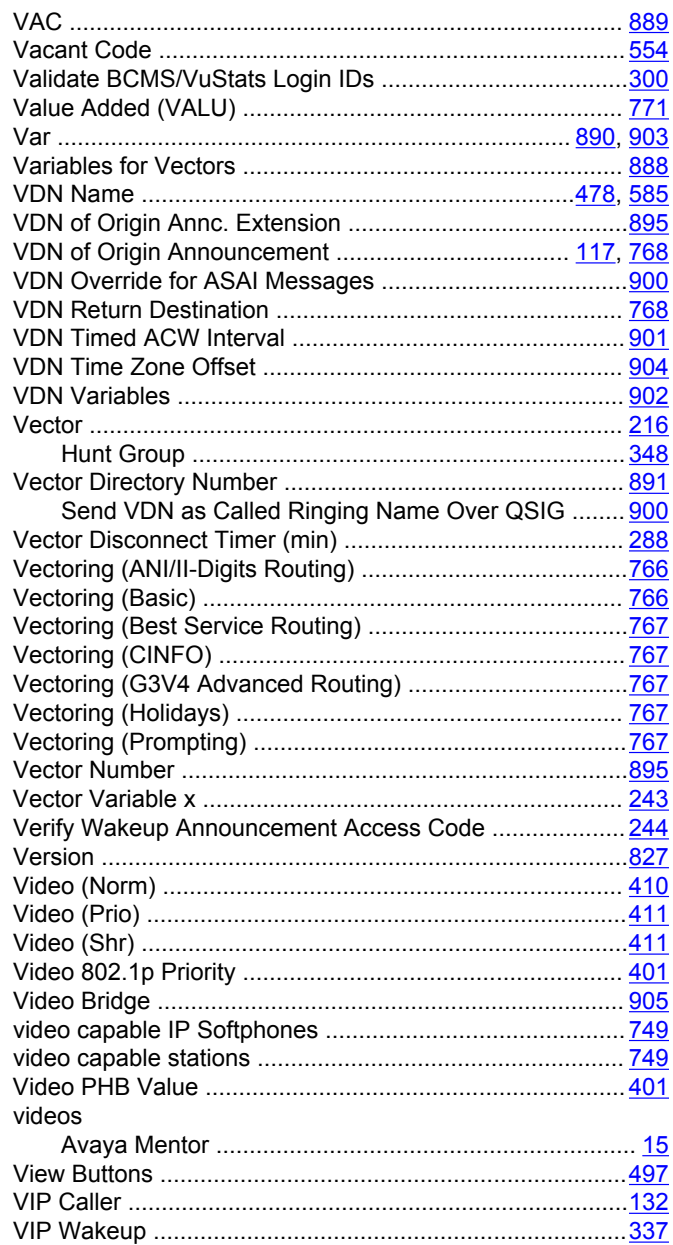

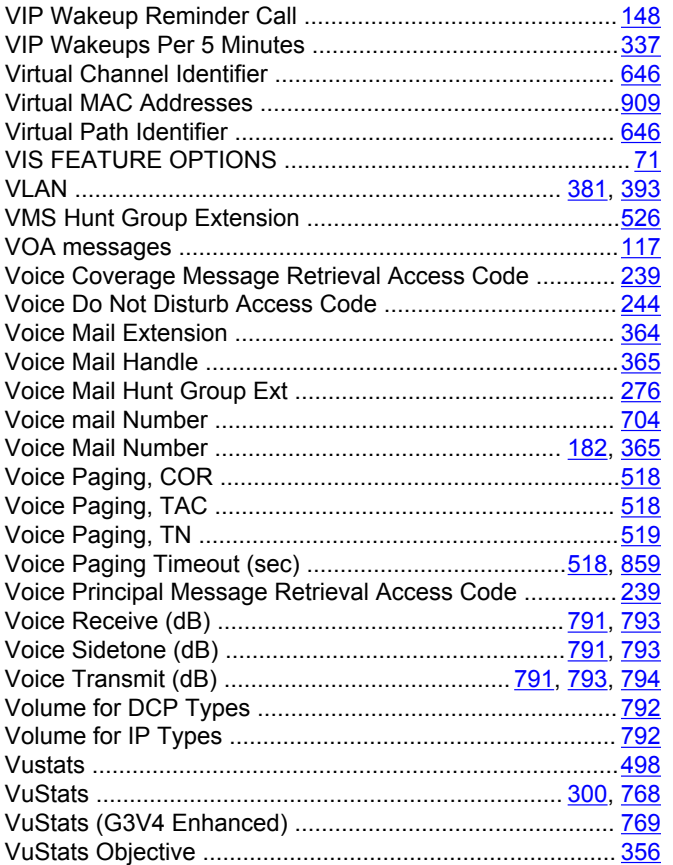

### W

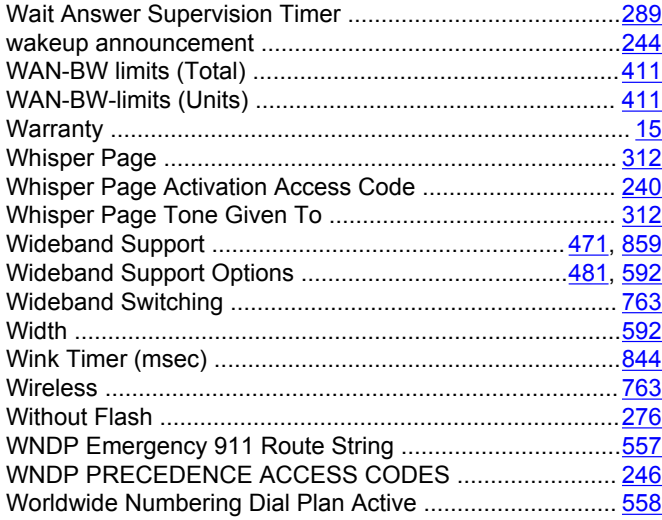

# $\mathbf{x}$

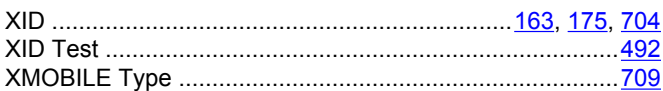

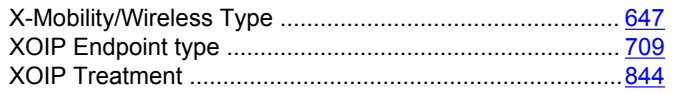

# $\mathsf{Y}$

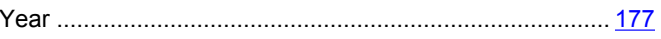

# $\mathbf{z}$

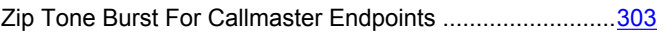